# **SIEMENS**

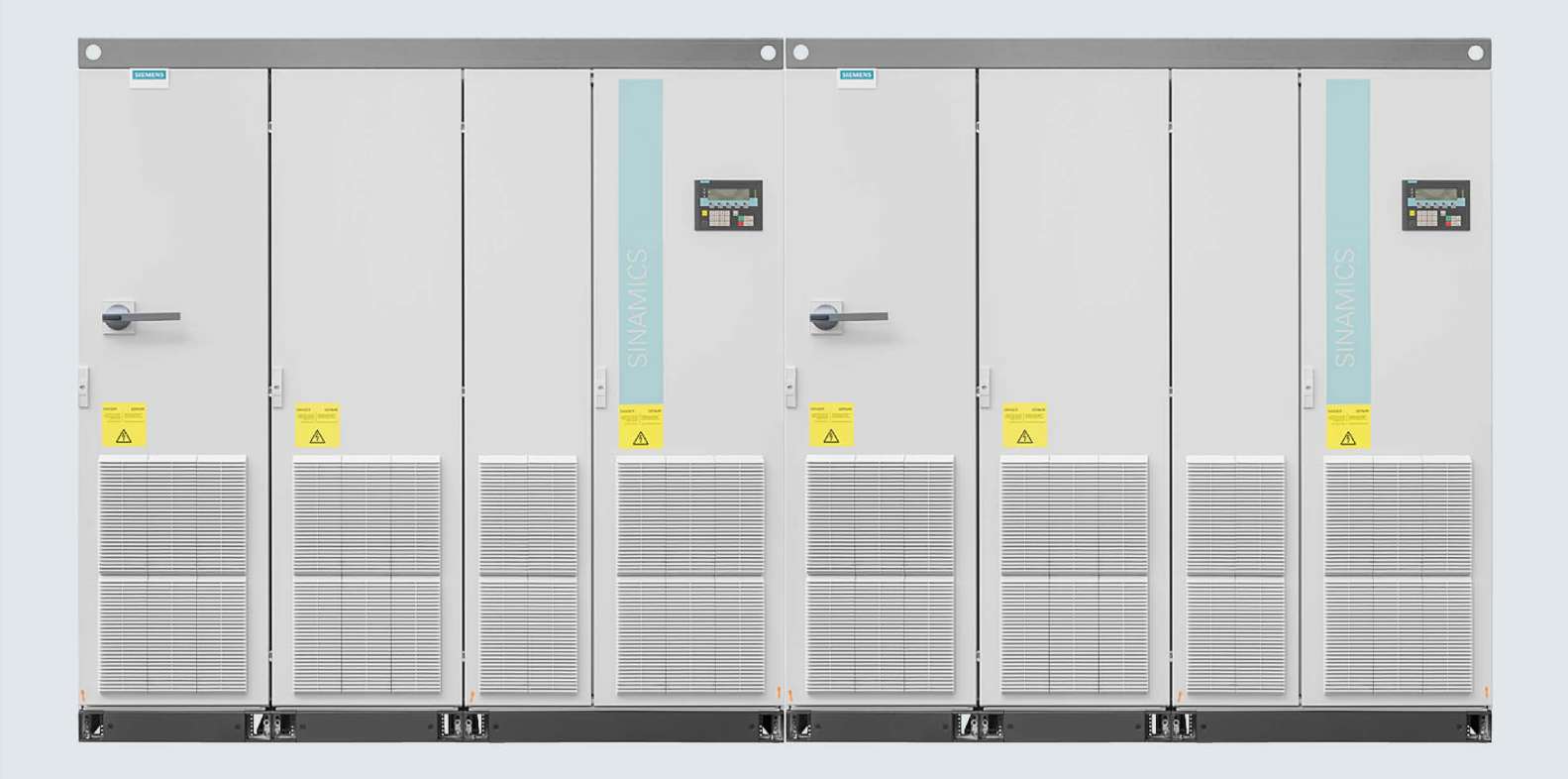

# **SINAMICS**

# **SINAMICS G150**

Convertidores en armario 1750 kW ... 2700 kW

Instrucciones de servicio

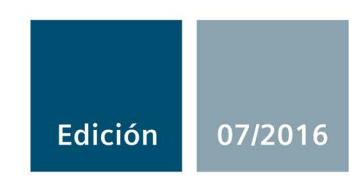

# SIEMENS

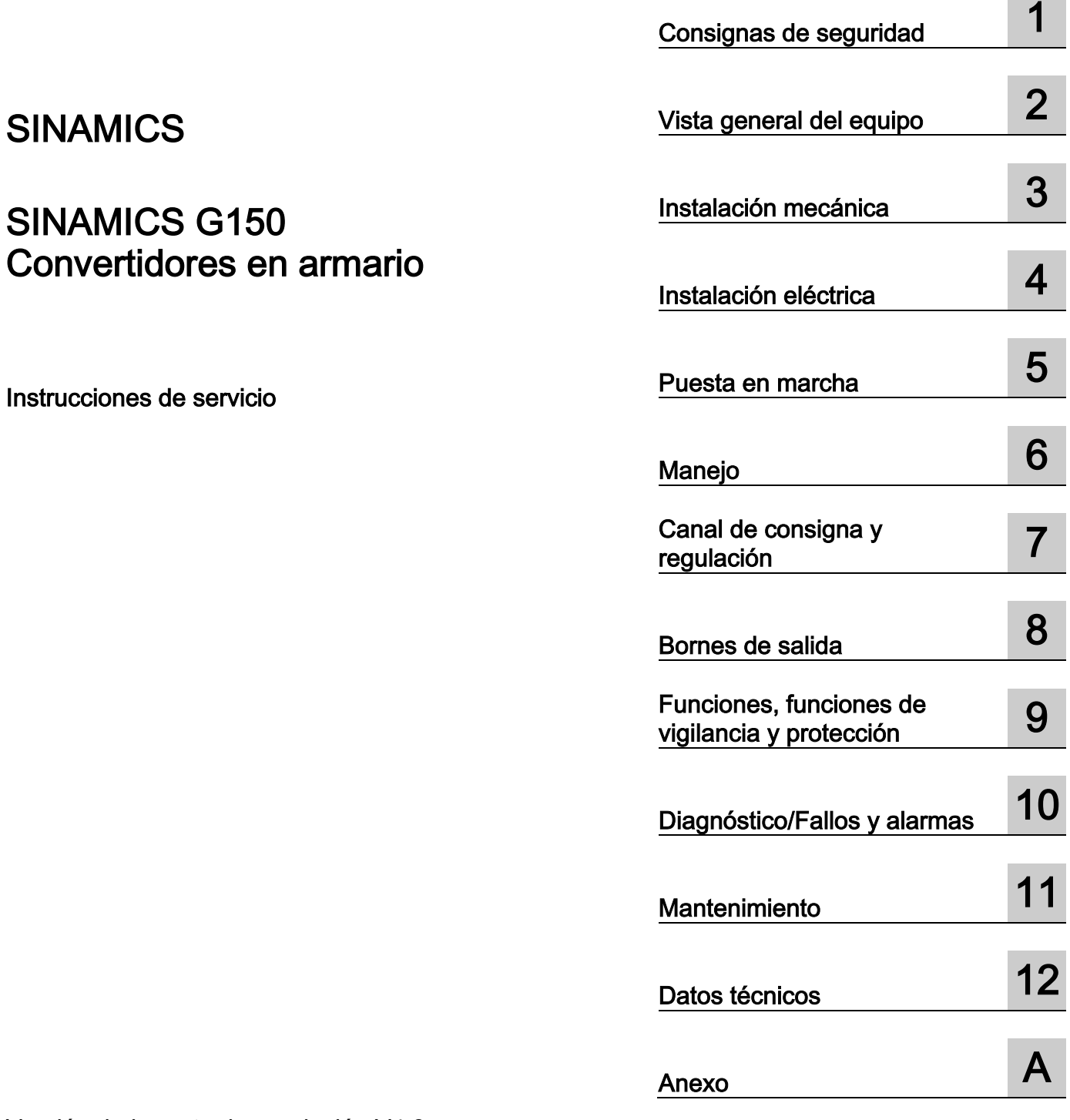

Prefacio

## Notas jurídicas

## Filosofía en la señalización de advertencias y peligros

Este manual contiene las informaciones necesarias para la seguridad personal así como para la prevención de daños materiales. Las informaciones para su seguridad personal están resaltadas con un triángulo de advertencia; las informaciones para evitar únicamente daños materiales no llevan dicho triángulo. De acuerdo al grado de peligro las consignas se representan, de mayor a menor peligro, como sigue.

## PELIGRO

Significa que, si no se adoptan las medidas preventivas adecuadas se producirá la muerte, o bien lesiones corporales graves.

## ADVERTENCIA

Significa que, si no se adoptan las medidas preventivas adecuadas puede producirse la muerte o bien lesiones corporales graves.

## PRECAUCIÓN

Significa que si no se adoptan las medidas preventivas adecuadas, pueden producirse lesiones corporales.

## ATENCIÓN

Significa que si no se adoptan las medidas preventivas adecuadas, pueden producirse daños materiales.

Si se dan varios niveles de peligro se usa siempre la consigna de seguridad más estricta en cada caso. Si en una consigna de seguridad con triángulo de advertencia se alarma de posibles daños personales, la misma consigna puede contener también una advertencia sobre posibles daños materiales.

## Personal cualificado

El producto/sistema tratado en esta documentación sólo deberá ser manejado o manipulado por personal cualificado para la tarea encomendada y observando lo indicado en la documentación correspondiente a la misma, particularmente las consignas de seguridad y advertencias en ella incluidas. Debido a su formación y experiencia, el personal cualificado está en condiciones de reconocer riesgos resultantes del manejo o manipulación de dichos productos/sistemas y de evitar posibles peligros.

### Uso previsto o de los productos de Siemens

Considere lo siguiente:

### **ADVERTENCIA**

Los productos de Siemens sólo deberán usarse para los casos de aplicación previstos en el catálogo y la documentación técnica asociada. De usarse productos y componentes de terceros, éstos deberán haber sido recomendados u homologados por Siemens. El funcionamiento correcto y seguro de los productos exige que su transporte, almacenamiento, instalación, montaje, manejo y mantenimiento hayan sido realizados de forma correcta. Es preciso respetar las condiciones ambientales permitidas. También deberán seguirse las indicaciones y advertencias que figuran en la documentación asociada.

### Marcas registradas

Todos los nombres marcados con ® son marcas registradas de Siemens AG. Los restantes nombres y designaciones contenidos en el presente documento pueden ser marcas registradas cuya utilización por terceros para sus propios fines puede violar los derechos de sus titulares.

### Exención de responsabilidad

Hemos comprobado la concordancia del contenido de esta publicación con el hardware y el software descritos. Sin embargo, como es imposible excluir desviaciones, no podemos hacernos responsable de la plena concordancia. El contenido de esta publicación se revisa periódicamente; si es necesario, las posibles las correcciones se incluyen en la siguiente edición.

## <span id="page-4-0"></span>Prefacio

## Estructura de la documentación

La documentación para el usuario se compone de una parte general y una parte personalizada.

La documentación general describe los temas comunes a todos los equipos en armario y abarca:

### ● Instrucciones de servicio

Las instrucciones de servicio se componen de los siguientes apartados:

- Descripción del dispositivo
- Instalación mecánica
- Instalación eléctrica
- Instrucciones de puesta en marcha
- Descripción del funcionamiento
- Instrucciones de mantenimiento
- Datos técnicos

#### ● Esquemas generales

Proporcionan una vista general de la funcionalidad global de los equipos en armario.

#### ● Manual de listas

El manual de listas consta de las siguientes partes:

- Lista de parámetros
- Esquemas de funciones
- Lista de fallos/alarmas

## ● Documentación para Drive Control Chart (DCC)

- Manual de programación y manejo: Descripción del editor DCC
- Manual de funciones: Descripción de los bloques estándar DCC

La documentación personalizada del equipo describe de forma precisa un equipo específico de cliente y engloba:

● Croquis acotado

En el croquis acotado se documentan las dimensiones del equipo en armario solicitado.

● Plano de disposición

En el plano de disposición se representan los componentes montados en el equipo en armario solicitado con los códigos de situación y los identificadores del equipo.

#### ● Esquema de conexiones

En el esquema de conexiones se representan los componentes eléctricos montados en el equipo en armario solicitado con los códigos de situación y los identificadores del equipo, sus interconexiones y las interfaces del cliente.

#### ● Esquema de conexiones en bornes

En el esquema de conexiones en bornes del equipo en armario solicitado figuran todos los bornes del cliente con el correspondiente cableado interno en el armario. El esquema sirve para documentar el cableado de destino en la instalación del cliente.

#### ● Lista de repuestos

En la lista de repuestos figuran todos los repuestos disponibles para el equipo en armario solicitado con los códigos de situación y los identificadores del equipo.

#### ● Instrucciones de servicio adicionales

Las instrucciones de los componentes de otros proveedores instalados en el equipo en armario solicitado se incluyen con la documentación original.

## Documentación en Internet

La documentación de SINAMICS G150 se encuentra en el siguiente enlace [\(https://support.industry.siemens.com/cs/ww/es/ps/13227/man\)](https://support.industry.siemens.com/cs/ww/es/ps/13227/man) de Internet.

## Technical Support

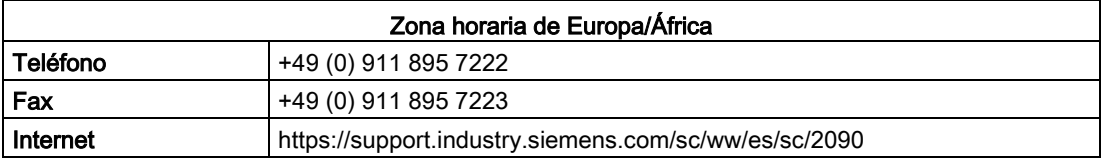

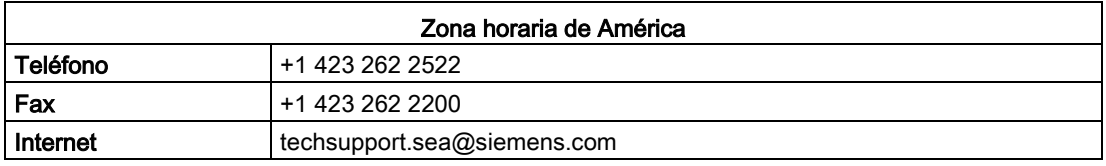

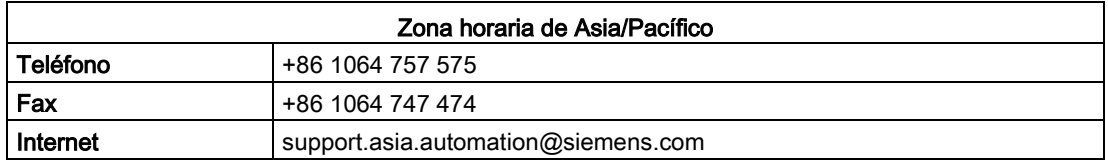

### Repuestos

Los repuestos se encuentran en la dirección de Internet: <https://support.industry.siemens.com/sc/de/en/sc/2110>

La lista de repuestos contiene los repuestos disponibles para el equipo en armario solicitado.

La lista se incluye en el DVD del cliente.

## Dirección de Internet

Para obtener información relativa a SINAMICS, consulte la dirección de Internet siguiente: <http://www.siemens.com/sinamics>

## Valores límite de CEM para Corea del Sur

이 기기는 업무용(A급) 전자파적합기기로서 판매자 또는 사용자는 이 점을 주의하시기 바라며. 가정외의 지역에서 사용하는 것을 목적으로 합니다.

For sellers or other user, please keep in mind that this device in an A-grade electromagnetic wave device. This device is intended to be used in areas other than home.

Los valores límite de CEM que deben respetarse en Corea del Sur corresponden a los de la norma de producto CEM para accionamientos eléctricos de velocidad variable EN 61800-3 de la categoría C2 o bien a la clase límite A, grupo 1 según EN 55011.

Con medidas adicionales adecuadas se cumplen los valores límite según la categoría C2 o la clase límite A, grupo 1. Para ello, pueden ser necesarias medidas adicionales, como p. ej., el uso de un filtro antiparasitario adicional (filtro CEM).

Asimismo, en este manual y en el "Manual de configuración SINAMICS Low Voltage" se describen detalladamente medidas para el montaje de la instalación conforme a las reglas de CEM.

## **Certificados**

En la página web Certificados SINAMICS G150 [\(https://support.industry.siemens.com/cs/de/en/ps/13227/cert\)](https://support.industry.siemens.com/cs/de/en/ps/13227/cert) se encuentran los siguientes certificados:

- Declaración de conformidad CE con respecto a la Directiva de compatibilidad electromagnética
- Declaración de conformidad CE con respecto a la Directiva de máquinas (Safety)
- Declaración del fabricante con respecto a Safety Integrated

# Índice

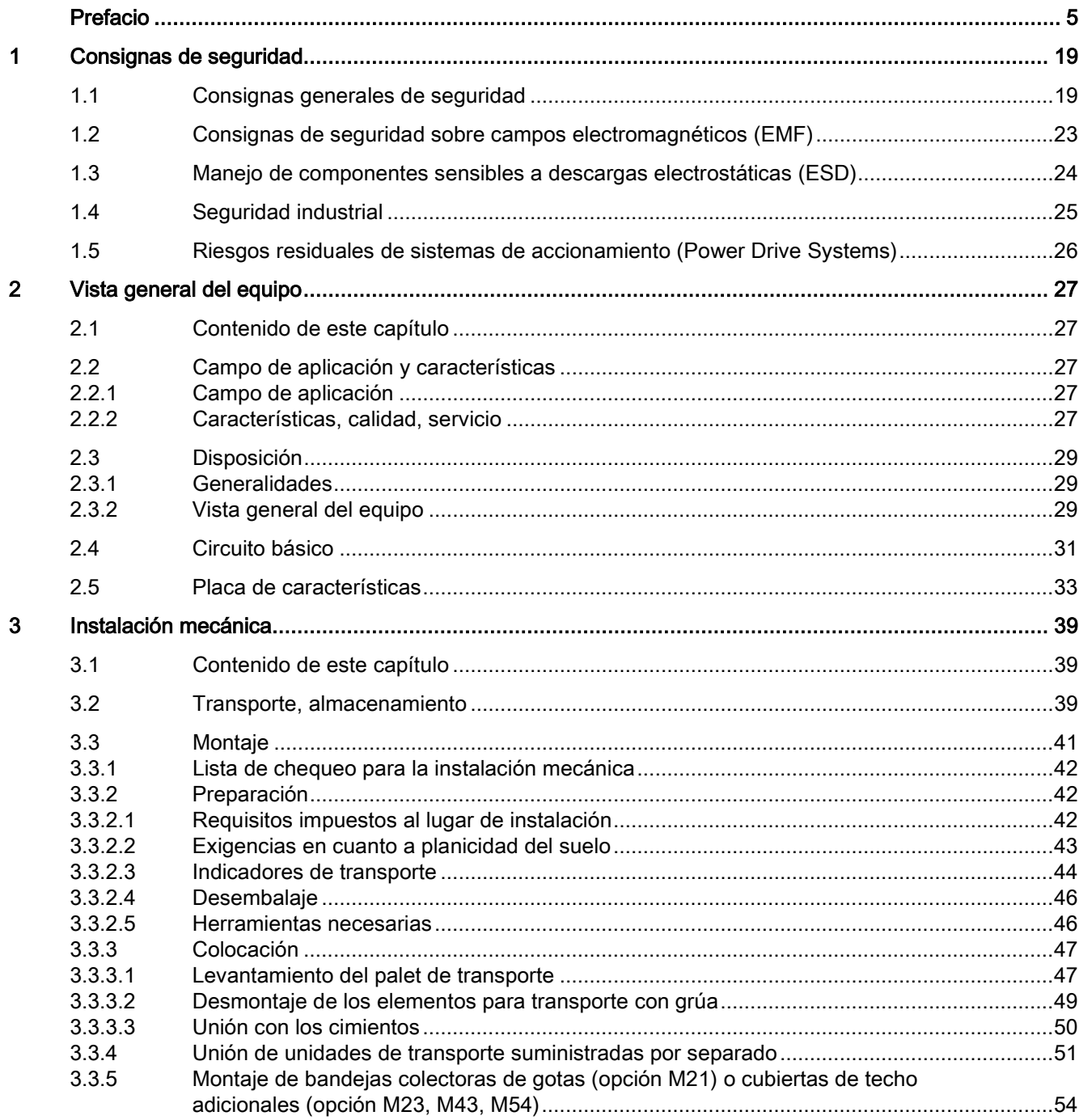

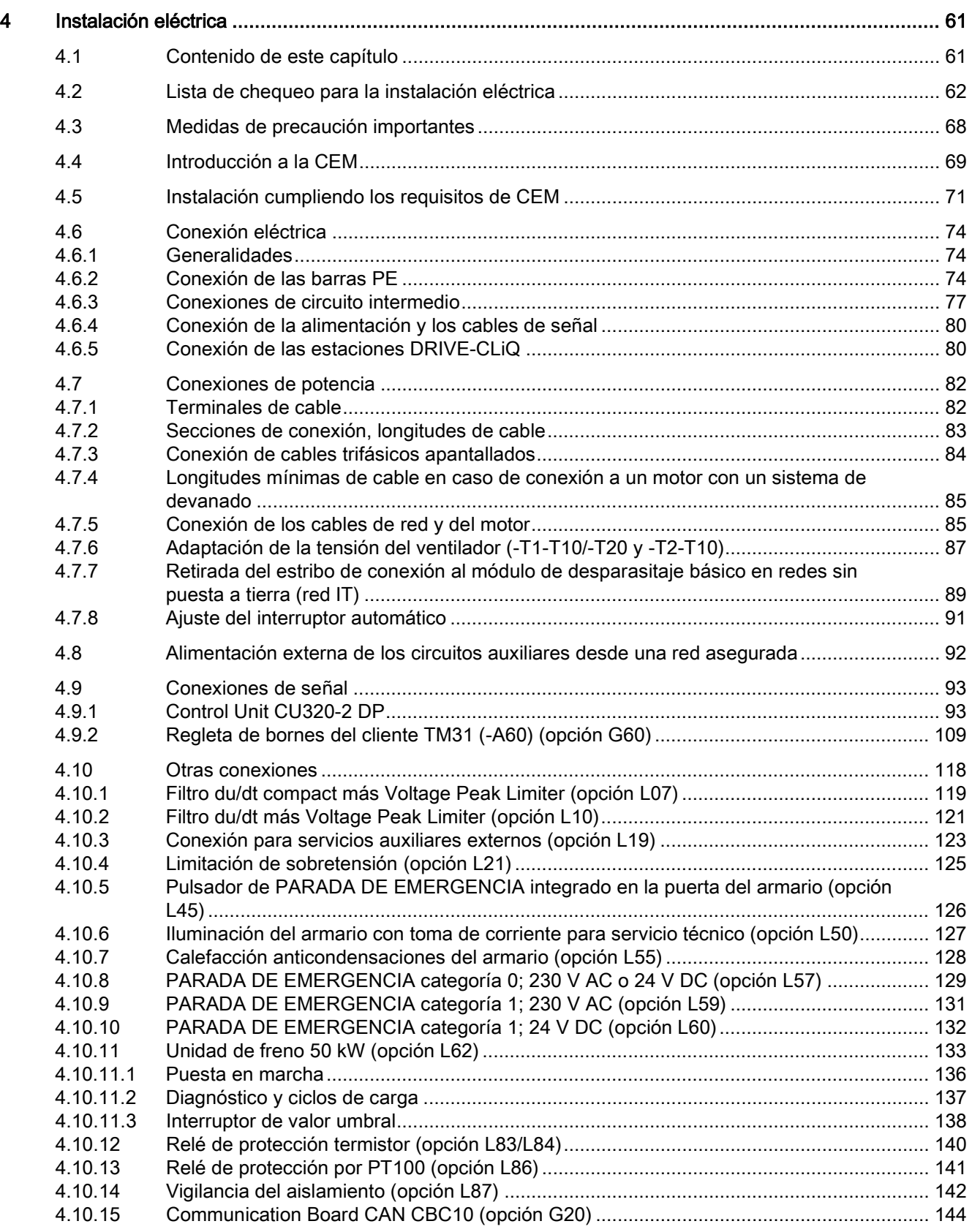

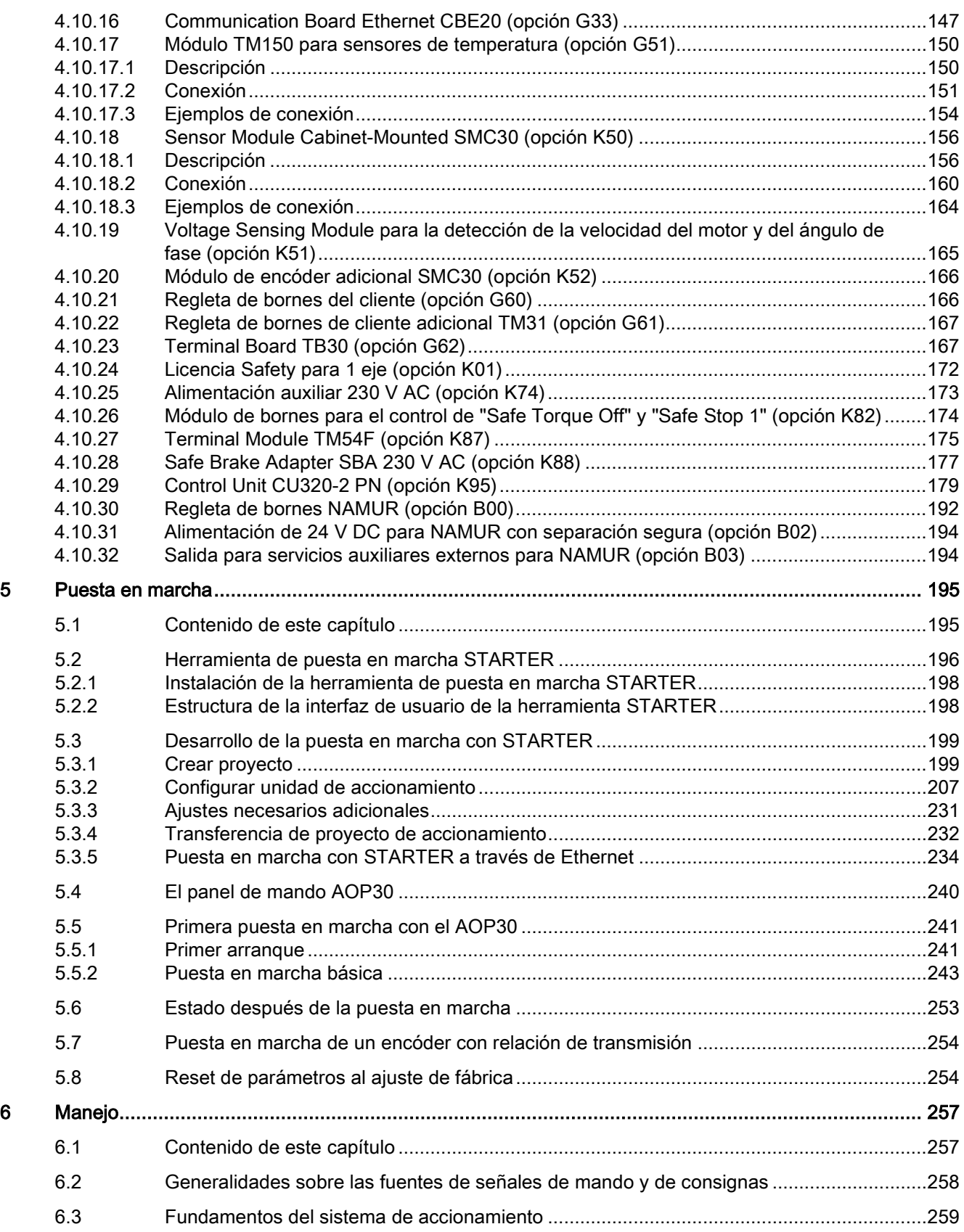

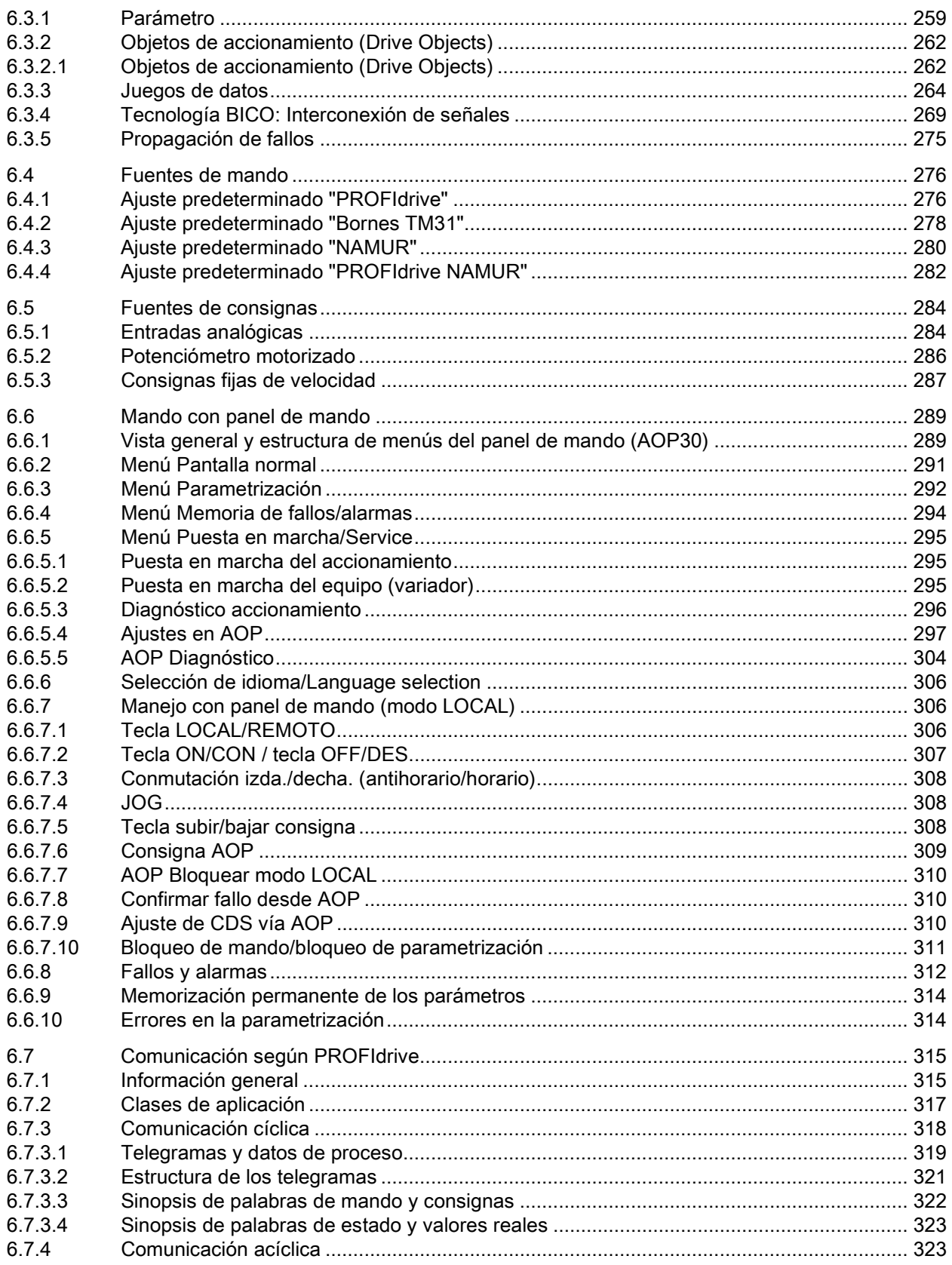

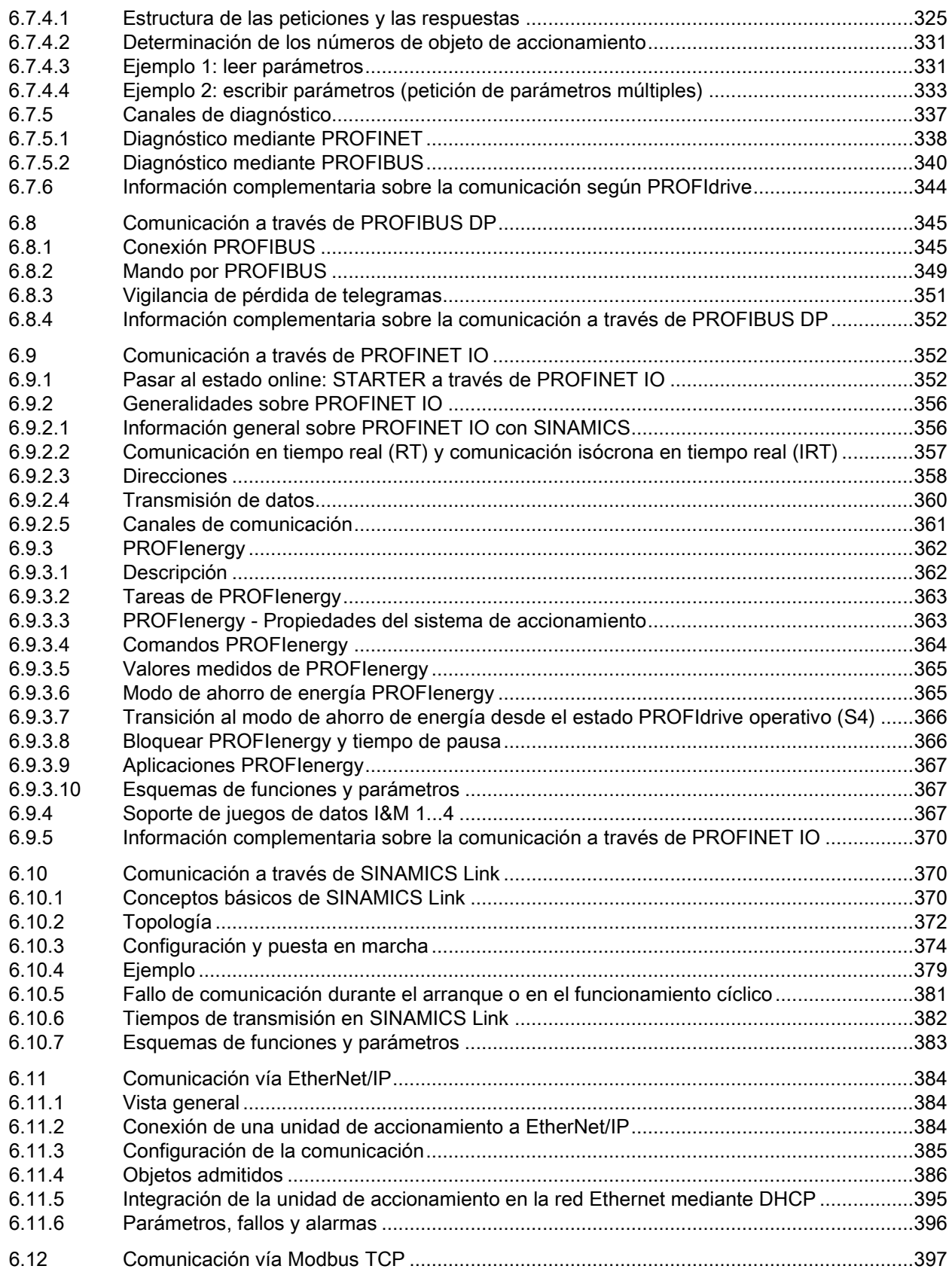

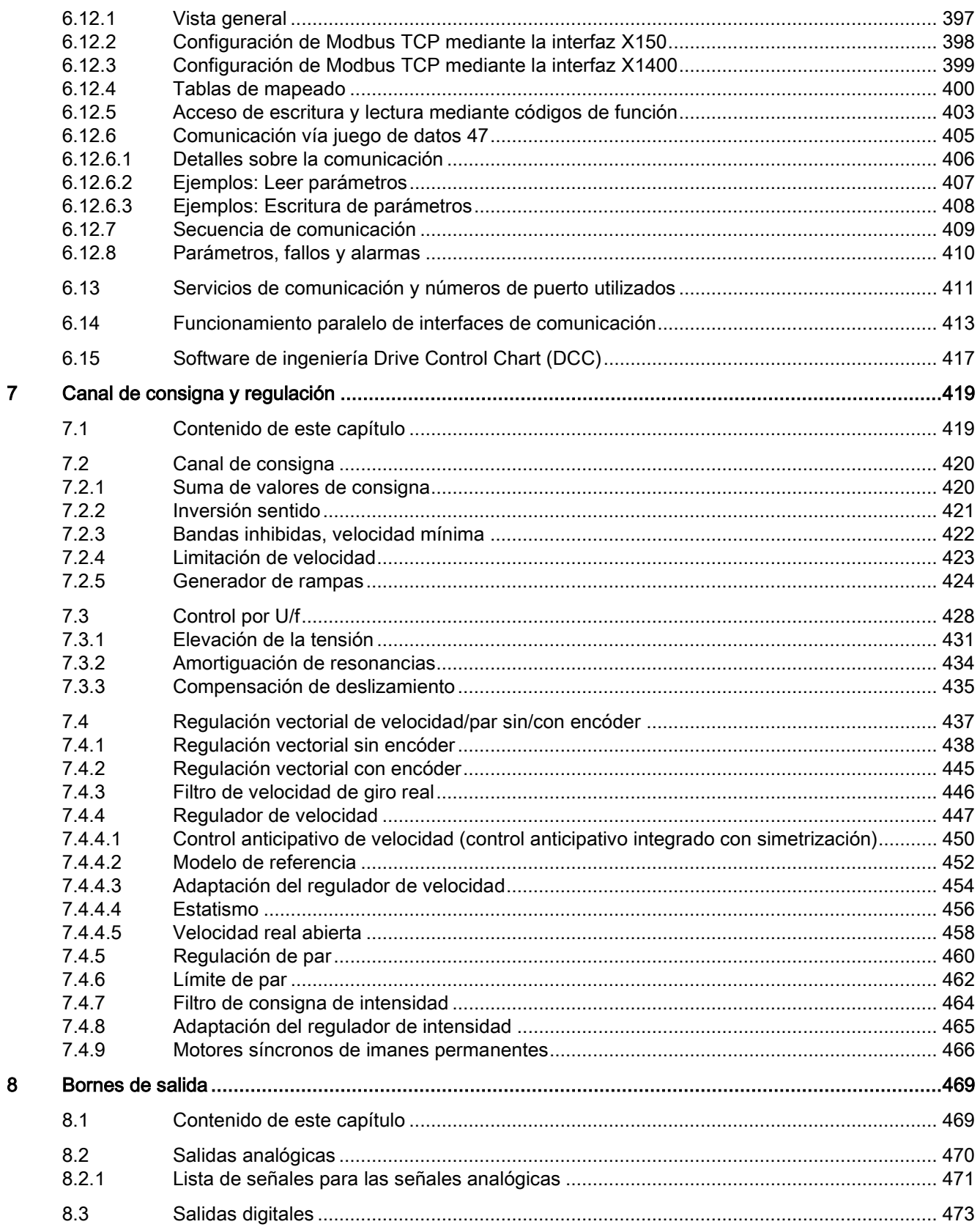

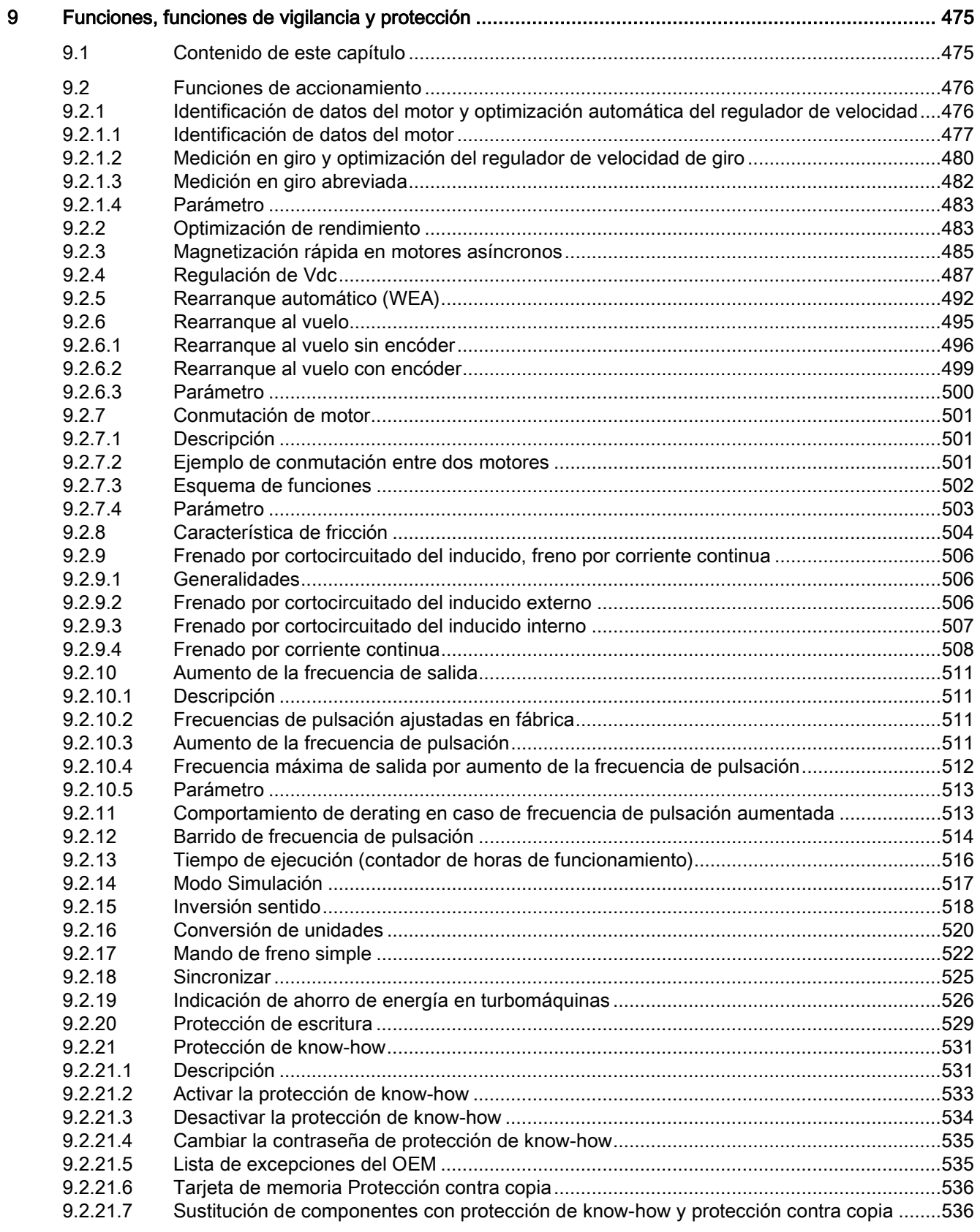

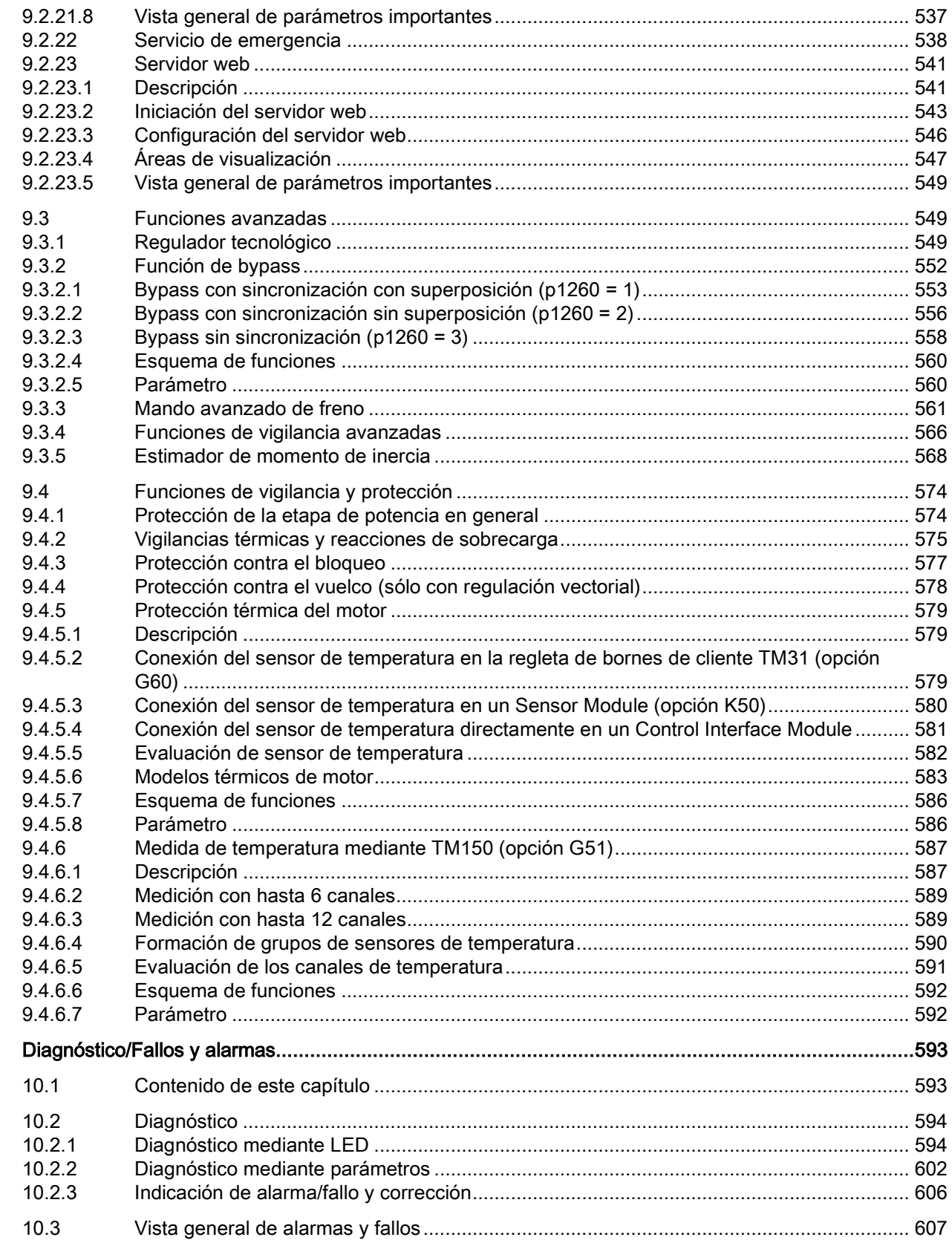

 $10$ 

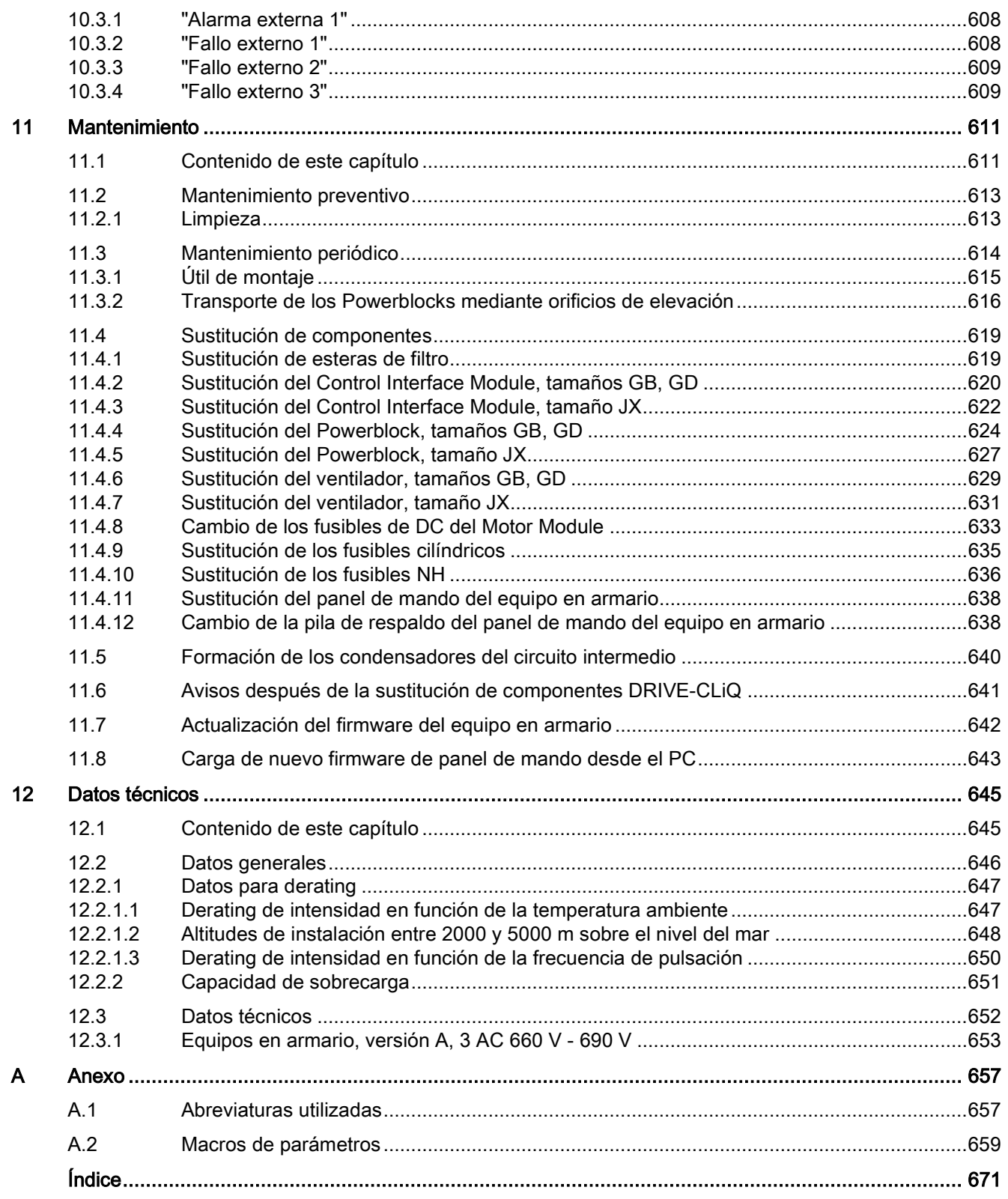

## <span id="page-18-1"></span><span id="page-18-0"></span>Consignas de seguridad 1

## 1.1 Consignas generales de seguridad

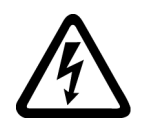

## PELIGRO

## Peligro de muerte por contacto con piezas bajo tensión y otras fuentes de energía

Tocar piezas que están bajo tensión puede provocar lesiones graves o incluso la muerte.

- Trabaje con equipos eléctricos solo si tiene la cualificación para ello.
- Observe las reglas de seguridad específicas del país en todos los trabajos.

Por lo general se aplican seis pasos para establecer la seguridad:

- 1. Prepare la desconexión e informe a todos los implicados en el procedimiento.
- 2. Deje la máquina sin alimentación de tensión.
	- Desconecte la máquina.
	- Espere el tiempo de descarga indicado en los rótulos de advertencia.
	- Compruebe la ausencia de tensión entre fase-fase y fase-conductor de protección.
	- Compruebe si los circuitos de tensión auxiliar disponibles carecen de tensión.
	- Asegúrese de que los motores no pueden moverse.
- 3. Identifique las demás fuentes de energía peligrosas, p. ej., aire comprimido, hidráulica o agua.
- 4. Aísle o neutralice todas las fuentes de energía peligrosas, p. ej., cerrando interruptores, poniendo a tierra, cortocircuitando o cerrando válvulas.
- 5. Asegure las fuentes de energía contra la reconexión accidental.
- 6. Cerciórese de que la máquina esté totalmente bloqueada y de que se trate de la máquina correcta.

Tras finalizar los trabajos, restablezca la disponibilidad para el funcionamiento en orden inverso.

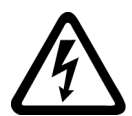

## ADVERTENCIA

### Peligro de muerte por tensión peligrosa al conectar una alimentación no apropiada

Tocar piezas que están bajo tensión puede provocar lesiones graves o incluso la muerte en caso de fallo.

• Para todas las conexiones y bornes de los módulos electrónicos, utilice solo fuentes de alimentación que proporcionen tensiones de salida SELV/MBTS (muy baja tensión de seguridad) o PELV/MBTP (muy baja tensión de protección).

1.1 Consignas generales de seguridad

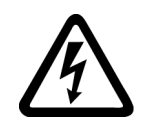

## **ADVERTENCIA**

## Peligro de muerte al tocar piezas bajo tensión en equipos dañados

El manejo inadecuado de los equipos puede provocarles daños.

En los equipos dañados pueden darse tensiones peligrosas en la caja o en los componentes al descubierto que, en caso de contacto, pueden causar lesiones graves o incluso la muerte.

- Durante el transporte, almacenamiento y funcionamiento, observe los valores límite indicados en los datos técnicos.
- No utilice ningún equipo dañado.

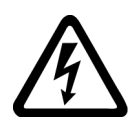

## ADVERTENCIA

## Peligro de muerte por descarga eléctrica debido a pantallas de cables no conectadas

El sobreacoplamiento capacitivo puede suponer un peligro mortal por tensiones de contacto si las pantallas de cable no están conectadas.

• Contacte las pantallas de los cables y los conductores no usados de los cables de potencia (p. ej., conductores de freno) como mínimo en un extremo al potencial de la caja puesto a tierra.

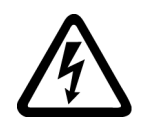

## ADVERTENCIA

## Peligro de muerte por electrocución por falta de puesta a tierra

Si los equipos con clase de protección I no disponen de conexión de conductor de protección, o si esta se realiza de forma incorrecta, puede existir alta tensión en las piezas descubiertas, lo que podría causar lesiones graves o la muerte en caso de contacto.

• Ponga a tierra el equipo de forma reglamentaria.

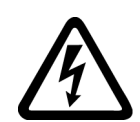

## ADVERTENCIA

### Peligro de muerte por electrocución al desenchufar conectores durante el funcionamiento

Al desenchufar conectores durante el funcionamiento pueden producirse arcos voltaicos que pueden causar lesiones graves o la muerte.

• Abra los conectores solo cuando estén desconectados de la tensión, a menos que esté autorizada expresamente su apertura durante el funcionamiento.

## ATENCIÓN

### Daños materiales por conexiones de potencia flojas

Los pares de apriete insuficientes o las vibraciones pueden aflojar las conexiones eléctricas. Como consecuencia, pueden producirse daños por incendio, defectos en el equipo o fallos de funcionamiento.

- Apriete las conexiones de potencia con los pares de apriete especificados, p. ej. la conexión de red, la conexión del motor y las conexiones de circuito intermedio.
- Controle periódicamente toda las conexiones de potencia. Esto es especialmente importante después de un transporte.

## ADVERTENCIA

## Peligro de muerte por propagación de incendio debido a cajas insuficientes

Con el fuego y el humo generado pueden producirse graves daños personales o materiales.

- Monte los equipos sin caja protectora en un armario eléctrico metálico (o proteja el equipo con otra medida equivalente) de modo que se evite el contacto con el fuego.
- Asegúrese de que el humo salga solo por vías controladas.

## **ADVERTENCIA**

### Peligro de muerte por movimiento inesperado de máquinas al emplear aparatos radiofónicos móviles o teléfonos móviles

Al emplear aparatos radiofónicos móviles o teléfonos móviles con una potencia de emisión > 1 W con una proximidad a los componentes inferior a los 2 metros aproximadamente, pueden producirse fallos en el funcionamiento de los equipos que influirían en la seguridad funcional de las máquinas y que podrían poner en peligro a las personas o provocar daños materiales.

• Desconecte los equipos radiofónicos o teléfonos móviles que estén cerca de los componentes.

## ADVERTENCIA

### Peligro de muerte por incendio del motor debido a sobrecarga del aislamiento

En caso de un defecto a tierra en una red IT se produce una carga elevada del aislamiento del motor. Una posible consecuencia es un fallo del aislamiento con peligro de lesiones graves o incluso la muerte debido al humo y al fuego.

- Utilice un dispositivo de vigilancia que avise en caso de un defecto de aislamiento.
- Solucione el error lo antes posible para no sobrecargar el aislamiento del motor.

## ADVERTENCIA

### Peligro de muerte por incendio por sobrecalentamiento debido a espacios libres para ventilación insuficientes

Si los espacios libres para ventilación no son suficientes, puede producirse sobrecalentamiento de los componentes, con peligro de incendio y humo. La consecuencia pueden ser lesiones graves o incluso la muerte. Además, pueden producirse más fallos y acortarse la vida útil de los equipos/sistemas.

• Es imprescindible que observe las distancias mínimas indicadas como espacios libres para la ventilación para el componente correspondiente.

1.1 Consignas generales de seguridad

## **ADVERTENCIA**

### Peligro de accidente por ausencia o ilegibilidad de los rótulos de advertencia

La ausencia de rótulos de advertencia o su ilegibilidad puede dar lugar a accidentes que pueden provocar lesiones graves o la muerte.

- Asegúrese de que no falte ningún rótulo de advertencia especificado en la documentación.
- Coloque en los componentes los rótulos de advertencia que falten en el idioma local.
- Sustituya los rótulos de advertencia ilegibles.

## ATENCIÓN

#### Desperfectos en los equipos por ensayos dieléctricos o de aislamiento inadecuados

Los ensayos dieléctricos o de aislamiento inadecuados pueden provocar desperfectos en los equipos.

• Antes de efectuar un ensayo dieléctrico o de aislamiento en la máquina o la instalación, desemborne los equipos, ya que todos los convertidores y motores han sido sometidos por el fabricante a un ensayo de alta tensión y, por tanto, no es preciso volver a comprobarlos en la máquina/instalación.

## **ADVERTENCIA**

### Peligro de muerte por funciones de seguridad inactivas

Las funciones de seguridad inactivas o no ajustadas pueden provocar fallos de funcionamiento en las máquinas que podrían causar lesiones graves o incluso la muerte.

- Antes de la puesta en marcha, tenga en cuenta la información de la documentación del producto correspondiente.
- Realice un análisis de las funciones relevantes para la seguridad del sistema completo, incluidos todos los componentes relevantes para la seguridad.
- Mediante la parametrización correspondiente, asegúrese de que las funciones de seguridad utilizadas están activadas y adaptadas a su tarea de accionamiento y automatización.
- Realice una prueba de funcionamiento.
- No inicie la producción hasta haber comprobado si las funciones relevantes para la seguridad funcionan correctamente.

### Nota

### Consignas de seguridad importantes para las funciones Safety Integrated

Si desea utilizar las funciones Safety Integrated, observe las consignas de seguridad de los manuales Safety Integrated.

## <span id="page-22-0"></span>1.2 Consignas de seguridad sobre campos electromagnéticos (EMF)

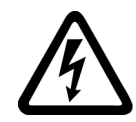

## ADVERTENCIA

## Peligro de muerte por campos electromagnéticos

Las instalaciones eléctricas, p. ej., transformadores, convertidores o motores, generan campos electromagnéticos (EMF) durante el funcionamiento.

Por esta razón suponen un riesgo especialmente para las personas con marcapasos o implantes que se encuentren cerca de los equipos/sistemas.

• Asegúrese de que el personal afectado respete la distancia necesaria (por lo menos 2 m).

1.3 Manejo de componentes sensibles a descargas electrostáticas (ESD)

## <span id="page-23-0"></span>1.3 Manejo de componentes sensibles a descargas electrostáticas (ESD)

Los ESD son componentes, circuitos integrados, módulos o equipos susceptibles de ser dañados por campos o descargas electrostáticas.

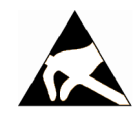

## ATENCIÓN

#### Daños por campos eléctricos o descargas electrostáticas

Los campos eléctricos o las descargas electrostáticas pueden provocar fallos en el funcionamiento como consecuencia de componentes, circuitos integrados, módulos o equipos dañados.

- Embale, almacene, transporte y envíe los componentes electrónicos, módulos o equipos solo en el embalaje original del producto o en otros materiales adecuados, p. ej., gomaespuma conductora o papel de aluminio.
- Toque los componentes, módulos y equipos solo si usted está puesto a tierra a través de una de las siguientes medidas:
	- Llevar una pulsera antiestática.
	- Llevar calzado antiestático o bandas de puesta a tierra antiestáticas en áreas antiestáticas con suelos conductivos.
- Deposite los componentes electrónicos, módulos y equipos únicamente sobre superficies conductoras (mesa con placa de apoyo antiestática, espuma conductora antiestática, bolsas de embalaje antiestáticas, contenedores de transporte antiestáticos).

La figura siguiente resume de nuevo las medidas de protección antiestática necesarias:

- a = suelo conductor
- b = mesa antiestática
- c = calzado antiestático
- d = ropa de trabajo antiestática
- e = pulsera antiestática
- f = puesta a tierra de los armarios
- g = conexión con un suelo conductivo

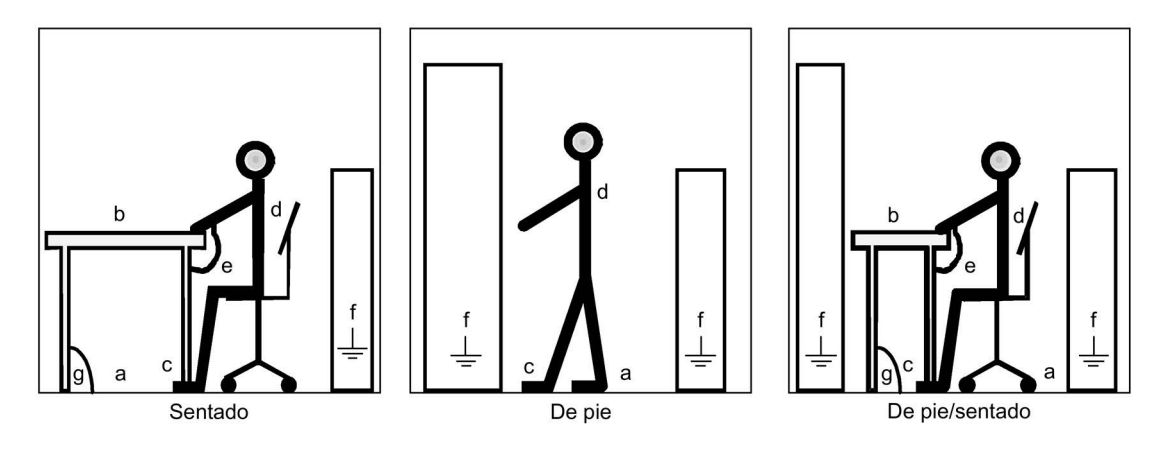

Figura 1-1 Medidas de protección relativas a dispositivos sensibles a descargas electrostáticas (ESD)

## <span id="page-24-0"></span>1.4 Seguridad industrial

## Nota Seguridad industrial

Siemens suministra productos y soluciones con funciones de seguridad industrial que contribuyen al funcionamiento seguro de instalaciones, soluciones, máquinas, equipos y redes. Dichas funciones son un componente importante de un sistema global de seguridad industrial. En consideración de lo anterior, los productos y soluciones de Siemens son objeto de mejoras continuas. Por ello, le recomendamos que se informe periódicamente sobre las actualizaciones de nuestros productos.

Para el funcionamiento seguro de los productos y soluciones de Siemens, es preciso tomar medidas de protección adecuadas (como el sistema de protección de células) e integrar cada componente en un sistema de seguridad industrial integral que incorpore los últimos avances tecnológicos. A este respecto, también deben tenerse en cuenta los productos de otros fabricantes que se estén utilizando. Encontrará más información sobre seguridad industrial en esta dirección [\(http://www.siemens.com/industrialsecurity\)](http://www.siemens.com/industrialsecurity).

Si desea mantenerse al día de las actualizaciones de nuestros productos, regístrese para recibir un boletín de noticias específico del producto que desee. Encontrará más información en esta dirección [\(http://support.industry.siemens.com/\)](http://support.industry.siemens.com/).

## ADVERTENCIA

## Peligro por estados operativos no seguros debidos a la manipulación del software

Las manipulaciones del software (p. ej., virus, troyanos, malware, gusanos) pueden provocar estados operativos no seguros en la instalación, con consecuencias mortales, lesiones graves o daños materiales.

• Mantenga actualizado el software.

Encontrará información y boletines de noticias en esta dirección [\(http://support.industry.siemens.com/\)](http://support.industry.siemens.com/).

- Integre los componentes de automatización y accionamiento en un sistema global de seguridad industrial de la instalación o máquina conforme a las últimas tecnologías. Encontrará más información en esta dirección [\(http://www.siemens.com/industrialsecurity\)](http://www.siemens.com/industrialsecurity).
- En su sistema global de seguridad industrial, tenga en cuenta todos los productos utilizados.

### Nota

## Manual de configuración de Industrial Security

Encontrará un manual de configuración sobre seguridad industrial en esta dirección [\(https://support.industry.siemens.com/cs/ww/es/view/108862708\)](https://support.industry.siemens.com/cs/ww/es/view/108862708).

1.5 Riesgos residuales de sistemas de accionamiento (Power Drive Systems)

## <span id="page-25-0"></span>1.5 Riesgos residuales de sistemas de accionamiento (Power Drive Systems)

Durante la evaluación de riesgos de la máquina o instalación que exige la normativa local (p. ej., Directiva de máquinas CE), el fabricante de la máquina o el instalador de la planta deben tener en cuenta los siguientes riesgos residuales derivados de los componentes de control y accionamiento de un sistema de accionamiento:

- 1. Movimientos descontrolados de elementos accionados de la máquina o secciones de la instalación durante las labores de puesta en marcha, funcionamiento, mantenimiento y reparación, p. ej., los debidos a:
	- fallos de hardware o errores de software en los sensores, el controlador, los actuadores y el sistema de conexión
	- tiempos de reacción del controlador y del accionamiento
	- funcionamiento o condiciones ambientales fuera de lo especificado
	- condensación/suciedad conductora
	- errores de parametrización, programación, cableado y montaje
	- uso de equipos inalámbricos/teléfonos móviles cerca de componentes electrónicos
	- influencias externas/desperfectos
	- efecto de rayos X, radiaciones ionizantes o cósmicas (por altitud)
- 2. En caso de fallo pueden reinar dentro y fuera de los componentes temperaturas extraordinariamente altas, incluso formarse fuego abierto, así como producirse emisiones de luz, ruido, partículas, gases, etc.; causas posibles:
	- fallo de componentes
	- errores de software
	- funcionamiento o condiciones ambientales fuera de lo especificado
	- influencias externas/desperfectos
- 3. Tensiones de contacto peligrosas debido, p. ej., a:
	- fallo de componentes
	- influencia de cargas electrostáticas
	- inducción de tensiones causadas por motores en movimiento
	- funcionamiento o condiciones ambientales fuera de lo especificado
	- condensación/suciedad conductora
	- influencias externas/desperfectos
- 4. Campos eléctricos, magnéticos y electromagnéticos, habituales durante el funcionamiento, que pueden resultar peligrosos, p. ej., para personas con marcapasos, implantes u objetos metálicos si no se mantienen lo suficientemente alejados.
- 5. Liberación de sustancias y emisiones contaminantes por eliminación o uso inadecuado de componentes.

Si desea más información sobre los riesgos residuales que se derivan de los componentes de un sistema de accionamiento, consulte los capítulos correspondientes de la documentación técnica para el usuario.

# <span id="page-26-0"></span>Vista general del equipo  $2$

## <span id="page-26-1"></span>2.1 Contenido de este capítulo

Este capítulo trata los siguientes temas:

- Presentación de los equipos en armario
- Componentes y características esenciales del equipo de armario
- Circuito básico de los equipos en armario
- Explicación de la placa de características

## <span id="page-26-3"></span><span id="page-26-2"></span>2.2 Campo de aplicación y características

## 2.2.1 Campo de aplicación

Los convertidores en armario SINAMICS G150 han sido optimizados especialmente para operar en accionamientos con exigencias de rendimiento medio y cargas con par cuadrático y constante, y sin realimentación de energía a la red; ejemplos:

- Bombas y ventiladores
- Compresores
- Extrusoras y mezcladoras
- Molinos

## <span id="page-26-4"></span>2.2.2 Características, calidad, servicio

## **Características**

La precisión que ofrece la regulación vectorial sin realimentación por encóder permite cubrir la mayor parte de aplicaciones, por lo que puede prescindirse del encóder.

Para aplicaciones que necesitan un encóder por las características específicas de la instalación, puede utilizarse opcionalmente una evaluación de encóder.

SINAMICS G150 tiene en cuenta precisamente estos aspectos, ofreciendo así una solución de accionamiento económica y adaptada a las necesidades reales.

## 2.2 Campo de aplicación y características

Además, como es natural, también se consideran factores que garantizan el manejo sencillo del convertidor, desde la configuración hasta el funcionamiento, a saber:

- Estructura modular compacta con óptima facilidad de mantenimiento
- Configuración y puesta en marcha sin problemas con la ayuda de las herramientas SIZER y STARTER
- Listo para la conexión; por lo tanto, montaje sencillo
- Puesta en marcha rápida guiada por menú sin laboriosa parametrización
- Comodidad y claridad en la observación de accionamientos/el diagnóstico, la puesta en marcha y el manejo gracias a un panel de mando confortable y apto para gráficos con indicaciones de valores medidos en texto explícito o casi analógicas en forma de gráficos de barras.
- SINAMICS es un componente fijo de Totally Integrated Automation (TIA). TIA es una gama de productos óptimamente coordinados de automatización y accionamiento. El núcleo de este concepto es la configuración, comunicación y gestión de datos homogénea para todos los productos. SINAMICS se integra completamente en el concepto TIA.

La gama incluye bloques para S7/PCS7 propios, así como faceplates para WinCC.

- La integración en los sistemas H SIMATIC es posible mediante Y-Link.
- Drive Control Chart (DCC) Drive Control Chart (DCC) amplía las posibilidades de configuración de funciones tecnológicas para SINAMICS de manera muy sencilla. La librería de bloques comprende una gran selección de bloques de regulación, cálculo y lógica, así como funciones más amplias de control y regulación. El cómodo editor DCC permite una configuración gráfica de fácil manejo y una representación clara de las estructuras técnicas de regulación, así como una elevada reutilización de esquemas ya creados. DCC es un add-on para la herramienta de puesta en marcha STARTER.

### Calidad

Los convertidores en armario SINAMICS G150 se fabrican según normas de calidad y exigencias rigurosas.

Por ello nuestros productos ofrecen un máximo de fiabilidad, disponibilidad y funcionalidad.

El desarrollo, el diseño, la fabricación, la tramitación de pedidos y el centro de logística y suministro fueron certificados por un organismo independiente según DIN ISO 9001.

## Servicio técnico

Nuestra red mundial de servicio técnico y distribución ofrece a nuestros clientes la posibilidad de asesoramiento individual, apoyo en la configuración, formación e instrucción.

El capítulo "Diagnóstico/Fallos y alarmas" del capítulo "Servicio técnico y asistencia" contiene información detallada para el contacto, así como el enlace actual a nuestras páginas de Internet.

## <span id="page-28-1"></span><span id="page-28-0"></span>2.3 Disposición

## 2.3.1 Generalidades

Los equipos en armario SINAMICS G150 se distinguen por su construcción compacta, modular y de fácil mantenimiento.

Una multitud de opciones eléctricas y mecánicas permite adaptar el sistema de accionamiento de forma óptima a los requisitos concretos.

## <span id="page-28-2"></span>2.3.2 Vista general del equipo

Un grupo de accionamientos SINAMICS G150 en la gama de potencia de 1750 a 2700 kW consta de dos Line Connection Modules, dos Basic Line Modules y, en función de la potencia, dos o tres Motor Modules.

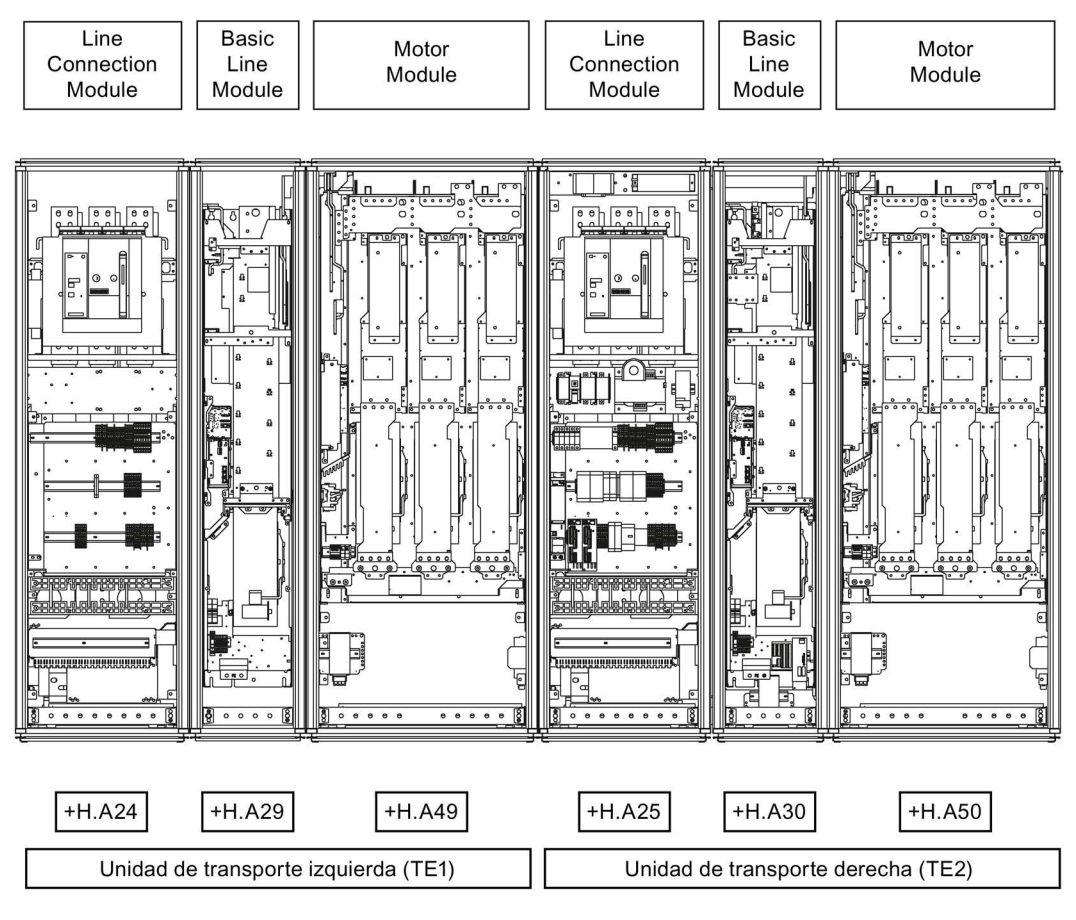

Figura 2-1 Vista general de G150 (ejemplo con 1950 kW)

2.3 Disposición

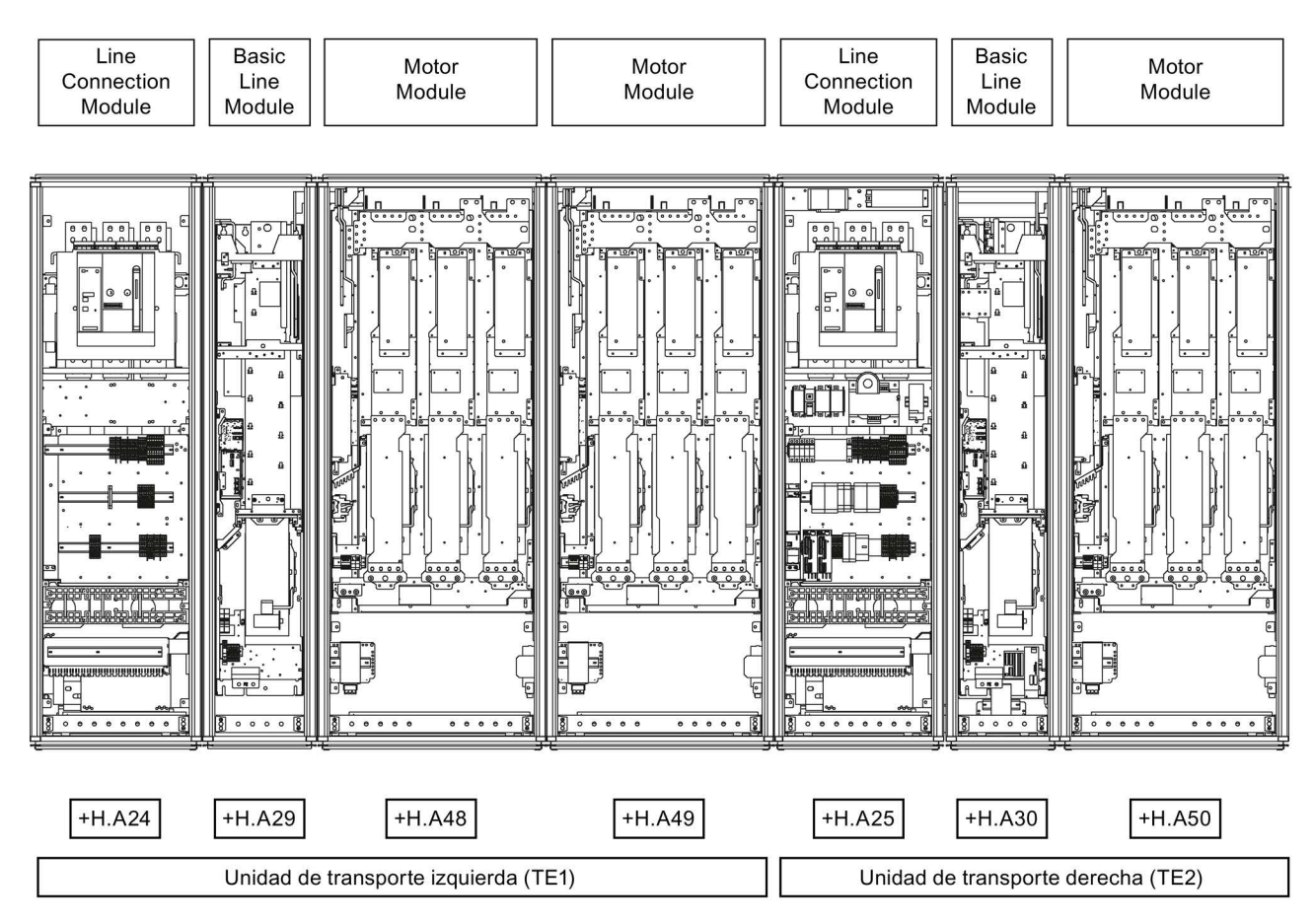

Figura 2-2 Vista general de G150 (ejemplo con 2700 kW)

## <span id="page-30-0"></span>2.4 Circuito básico

Circuito básico, equipo conectado en paralelo G150 con alimentación a 6 ó 12 pulsos, motor con sistema de uno, dos o tres devanados

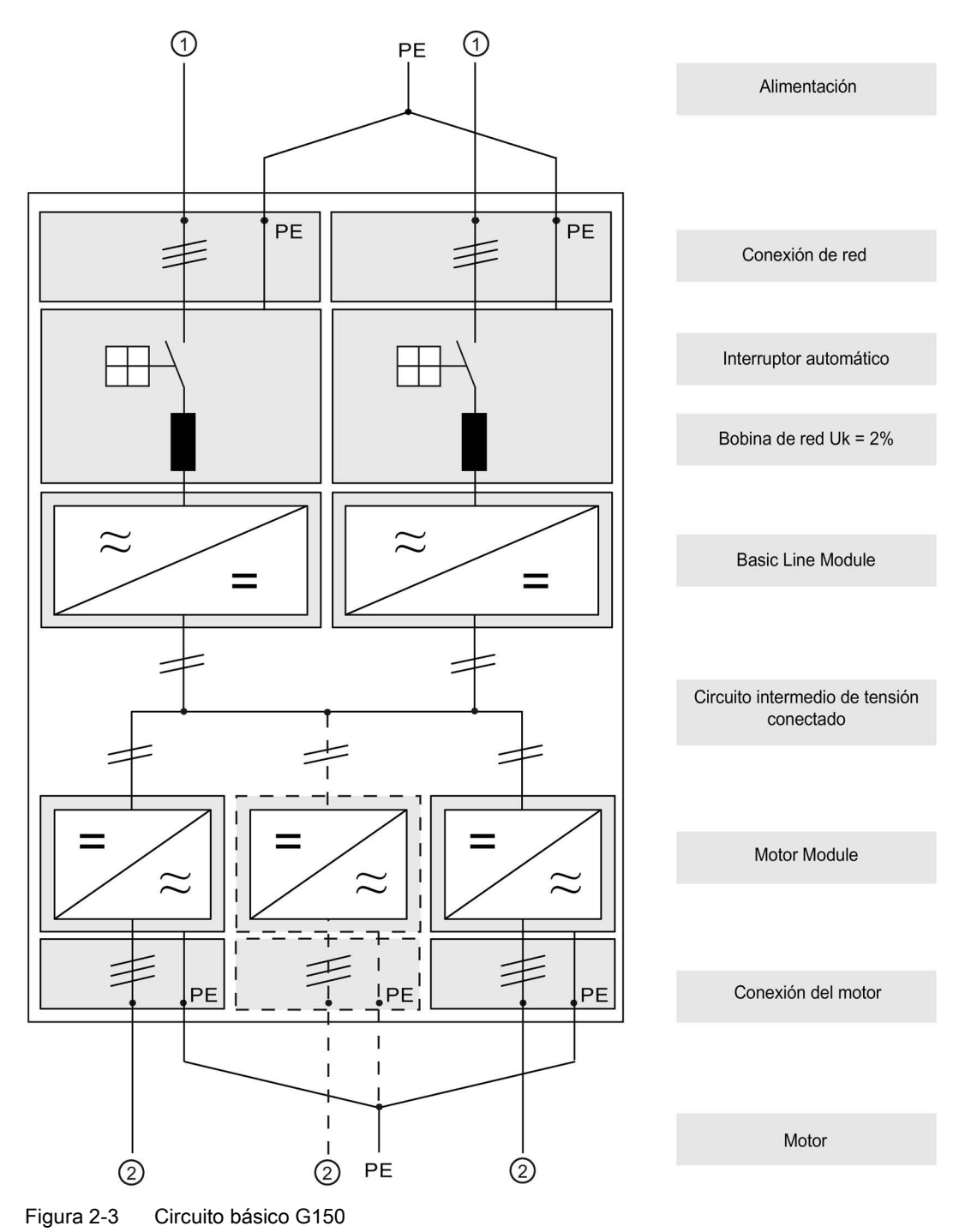

① La alimentación de la red puede ser de 6 ó 12 pulsos.

② Hasta una potencia nominal de 2400 kW pueden conectarse motores con un sistema de devanado único o de dos devanados. Con una potencia nominal de 2700 kW pueden conectarse motores con un sistema de devanado único o de tres devanados.

## **Nota**

## Motores con sistemas de devanado múltiple

Los motores con sistema de devanado múltiple también pueden utilizarse como sistemas de devanado único conectando en paralelo los devanados del motor en la caja de bornes y ajustando el parámetro p7003 durante la puesta en marcha. → Ver capítulo "Puesta en marcha"

## Nota

## Conexión PE del motor

Es necesario reconducir la conexión PE del motor directamente al equipo en armario.

## <span id="page-32-0"></span>2.5 Placa de características

## Datos de la placa de características

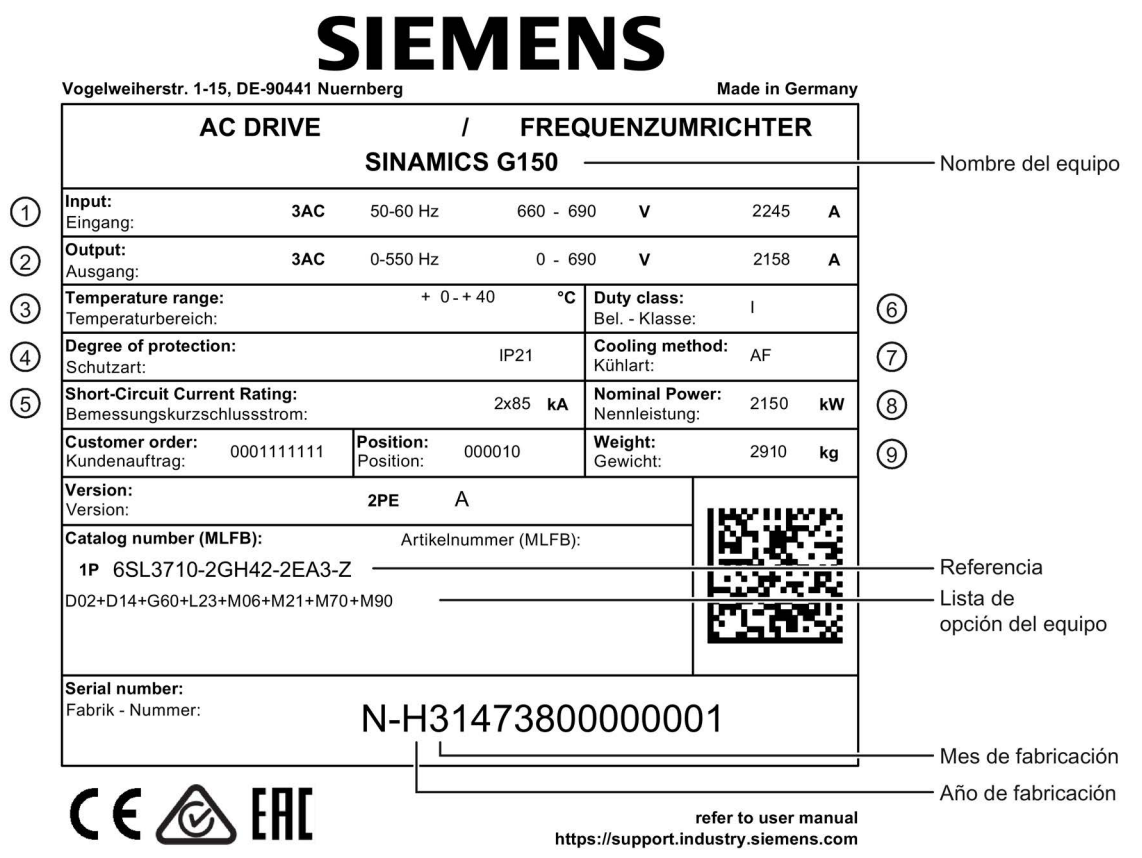

Figura 2-4 Placa de características del equipo en armario (ejemplo)

2.5 Placa de características

## Datos de la placa de características (ejemplo de la placa de características representada)

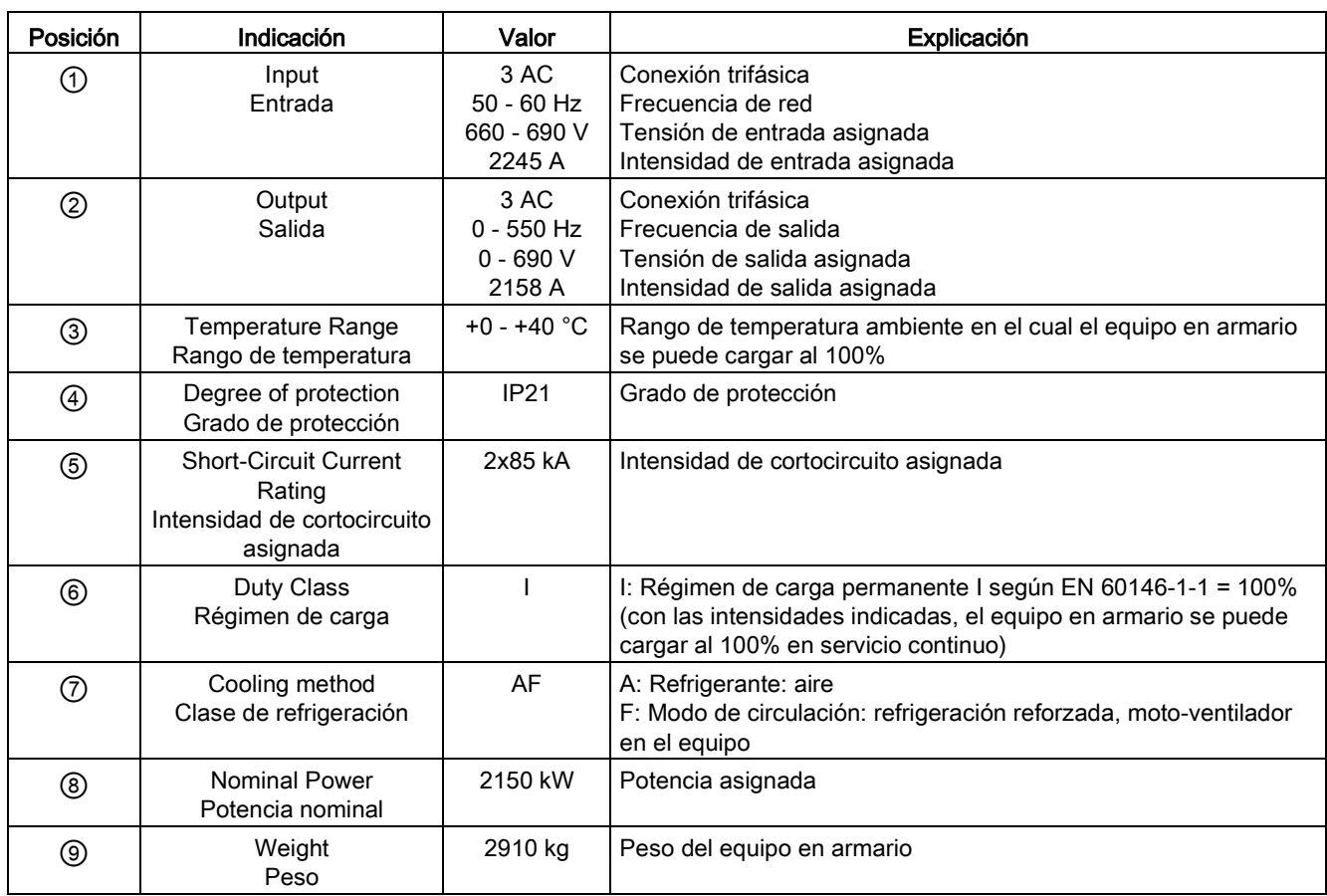

## Fecha de fabricación

La fecha de fabricación se puede derivar de la siguiente asignación:

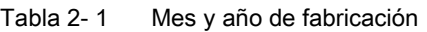

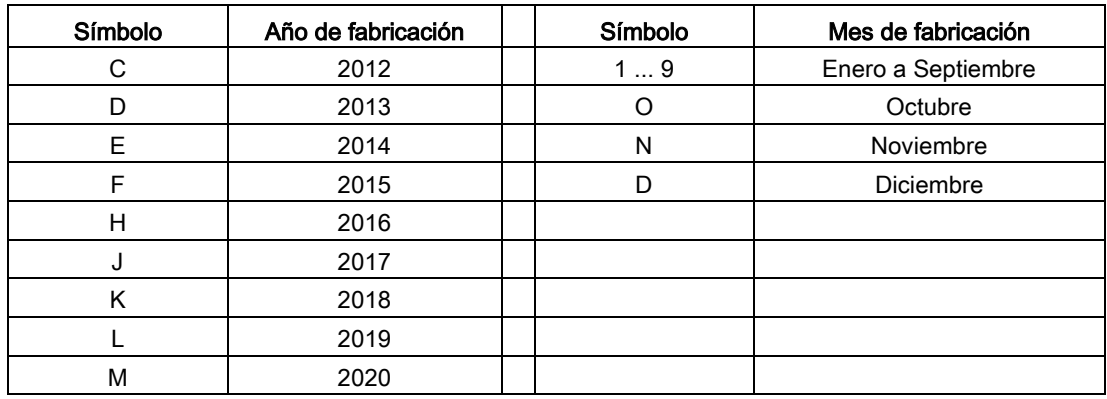

## Explicación de las claves de opción

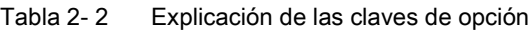

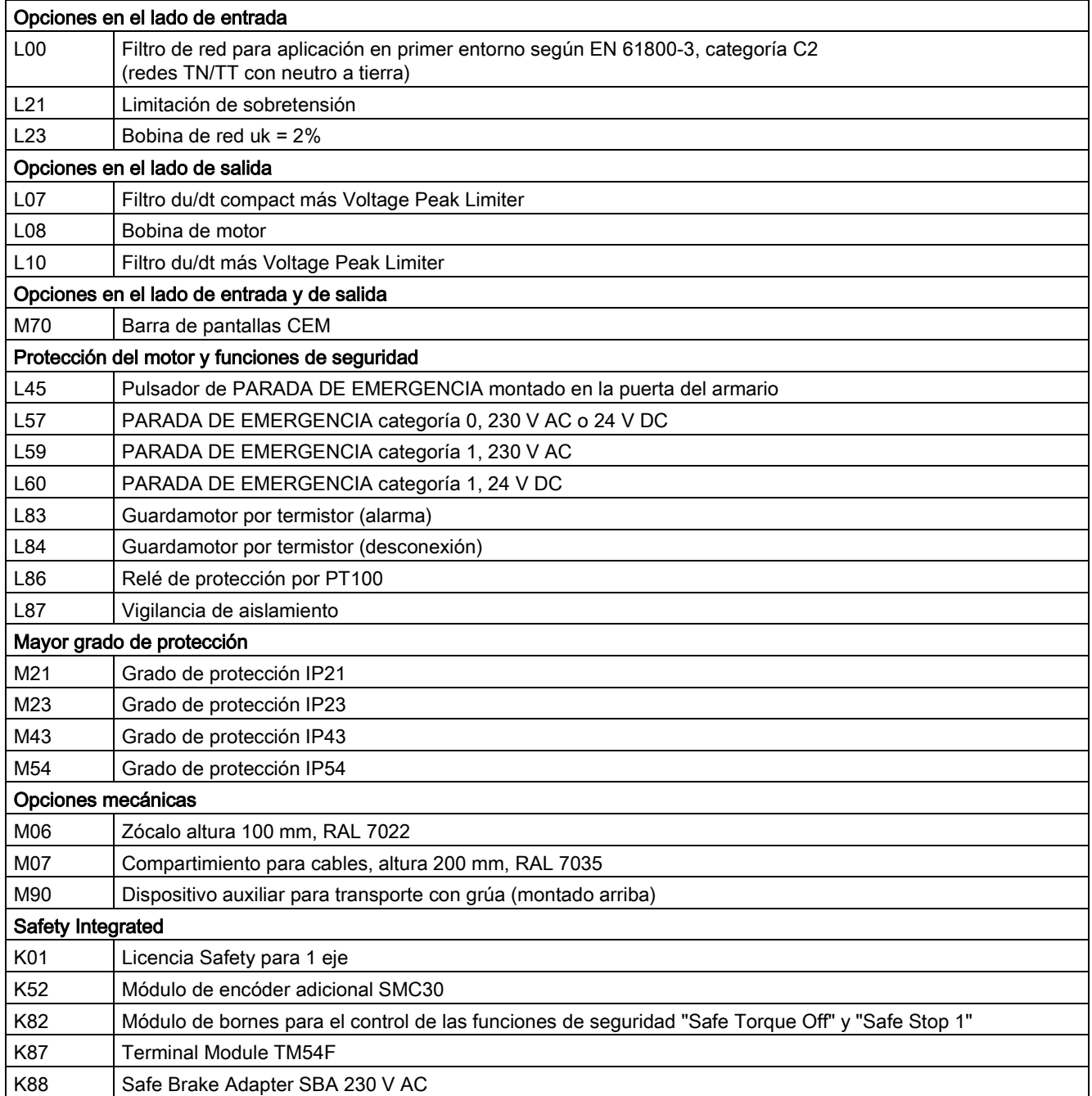

2.5 Placa de características

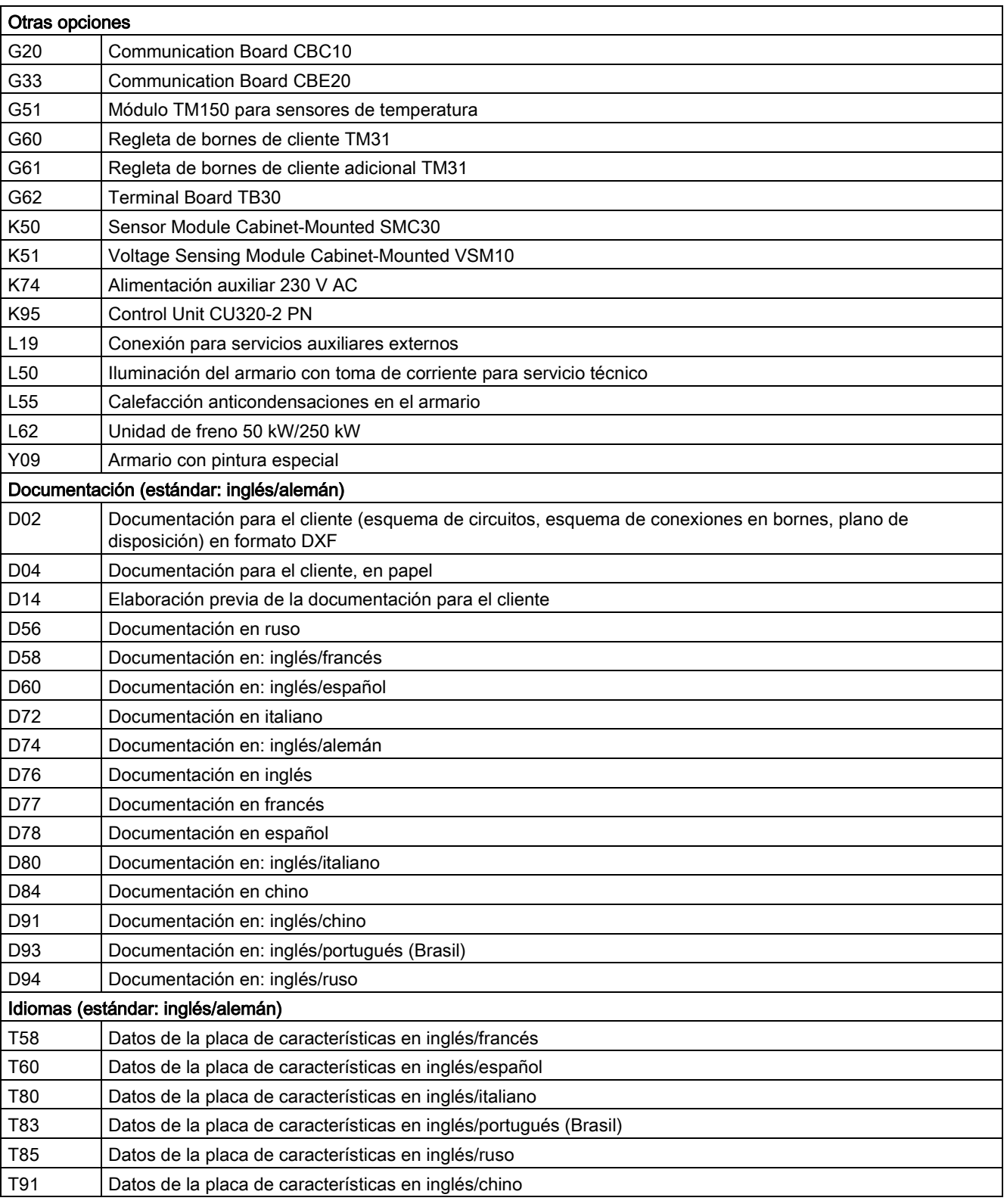
Opciones específicas para el sector químico B00 Regleta de bornes NAMUR B02 Alimentación de 24 V con separación segura de circuitos (MBTP/PELV) B03 Salida externa servicios auxiliares externos (no controlada) Opciones específicas para el sector naval M66 Versión naval E11 Certificado específico de Germanischer Lloyd (GL) E21 Certificado específico de Lloyds Register (LR) E31 Certificado específico de Bureau Veritas (BV) E51 Certificado específico de Det Norske Veritas (DNV) E61 Certificado específico de American Bureau of Shipping (ABS) E71 Certificado específico de Chinese Classification Society (CCS) Recepción de convertidores (no aparecen en la placa de características) F03 Recepción visual F71 Prueba de funcionamiento sin motor conectado (en presencia del cliente) F72 Prueba de funcionamiento sin motor conectado (sin presencia del cliente) F74 Prueba de funcionamiento con el motor de prueba en vacío (sin presencia del cliente) F75 Prueba de funcionamiento con el motor de prueba en vacío (en presencia del cliente) F76 Ensayo de aislamiento (sin presencia del cliente) F77 Ensayo de aislamiento (en presencia del cliente) F97 Recepciones personalizadas (consultar)

Vista general del equipo

2.5 Placa de características

# Instalación mecánica de la contrata de la contrata de la contrata de la contrata de la contrata de la contrata<br>1991 - San Santa de la contrata de la contrata de la contrata de la contrata de la contrata de la contrata de<br>1

# 3.1 Contenido de este capítulo

Este capítulo trata los siguientes temas:

- Condiciones para el transporte, el almacenamiento y la colocación del equipo en armario
- Preparación y la colocación del equipo en armario

# 3.2 Transporte, almacenamiento

# **Transporte**

# ADVERTENCIA

#### Peligro de muerte por transporte inapropiado del equipo

Si transporta el equipo de forma inapropiada o utiliza medios de transporte no permitidos, el equipo puede volcar. Esto puede provocar la muerte, lesiones graves y daños materiales.

- Asegúrese de que el transporte del equipo se encomiende exclusivamente a personal con la formación adecuada y con los medios de transporte y las herramientas de elevación autorizados.
- Respete las indicaciones relativas a los centros de gravedad. Cada unidad de transporte lleva colocada una pegatina o un sello en el que se indica exactamente el centro de gravedad del armario.
- Transporte el equipo siempre en la posición vertical marcada. No deje caer el equipo ni lo vuelque.
- Las horquillas de la carretilla apiladora deben sobresalir por la parte posterior del palet de transporte. Las tablas de la base de las unidades de transporte no admiten carga.

# **ADVERTENCIA**

#### Peligro de muerte por utilización de carretillas elevadoras no homologadas

Si las horquillas son demasiado cortas, la unidad de transporte o el armario pueden volcar, provocando la muerte, lesiones graves o daños materiales.

- Las horquillas de la carretilla apiladora deben sobresalir por la parte posterior del palet de transporte. Las tablas de la base de las unidades de transporte no admiten carga.
- Transporte los equipos únicamente con carretillas elevadoras autorizadas para dicho fin.

#### 3.2 Transporte, almacenamiento

## Nota

#### Notas para el transporte

- En la empresa del fabricante, los equipos son embalados conforme a las exigencias y las condiciones climáticas que sufrirán durante el transporte y en el país de destino.
- Se tienen que observar las indicaciones para el transporte, el almacenamiento y el manejo adecuado que figuran en el embalaje.
- Para el transporte con carretillas elevadoras, los equipos están montados sobre una base de madera (palet).
- También es posible transportar el material desembalado con ayuda de los cáncamos o rieles de transporte montados opcionalmente (opción M90) en el equipo en armario. En este caso, se debe prestar atención a la distribución uniforme de la carga. Se tienen que evitar elevadas vibraciones durante el transporte y golpes fuertes, p. ej., en la descarga.
- En el embalaje hay unos indicadores de choque y de vuelco que muestran si ha habido vibraciones inadmisibles en el armario eléctrico o si ha volcado durante el transporte (ver capítulo "Indicadores de transporte").
- Temperatura ambiente admisible: Refrigeración por aire: -25 a +70 °C, clase 2K3 según IEC 60721-3-2 De corta duración hasta -40 °C durante 24 horas como máximo

#### Nota

#### Notas sobre daños de transporte

- Inspeccione el equipo a fondo antes de firmar nada a la empresa de transporte. Preste especial atención a los daños de transporte no visibles mostrados por los indicadores de vuelco y choque.
- Compare cada artículo recibido con la nota de entrega.
- Comunique cualquier defecto o daño inmediatamente al transportista.
- En caso de detectar cualquier daño o desperfecto oculto, informe sin demora al transportista e invítele a inspeccionar el equipo.
- En caso de omitir esta información inmediata es posible que usted pierda los derechos de indemnización por los daños y desperfectos.
- En caso de necesidad podrá solicitar la ayuda de la delegación local de Siemens.

#### Almacenamiento

Los equipos se tienen que almacenar en locales secos y limpios. Se admiten temperaturas entre -25 y +55 °C (clase 1K4 según EN 60721-3-1). No se admiten variaciones de temperatura de más de 20 K por hora.

En caso de almacenamiento prolongado de los equipos en armario después de haberlos desembalado, se tienen que proteger contra la suciedad y los efectos ambientales mediante una cubierta u otras medidas oportunas; de lo contrario, se extingue la garantía en caso de reclamación.

## ATENCIÓN

#### Daños materiales en las cubiertas de techo por carga mecánica inadecuada

Si se cargan mecánicamente las cubiertas de techo suministradas por separado antes de montarlas en los armarios, existe peligro de que queden destruidas.

No someta las cubiertas de techo a cargas mecánicas.

# 3.3 Montaje

# ADVERTENCIA

Peligro de muerte por incumplimiento de las consignas generales de seguridad y omisión de los riesgos residuales

Si no se cumplen las consignas generales de seguridad y se omiten los riesgos residuales, pueden producirse accidentes con consecuencias mortales o lesiones graves.

- Respete las consignas generales de seguridad.
- Tenga en cuenta los riesgos residuales durante la evaluación de riesgos.

## Protección contra la propagación del fuego

El funcionamiento del equipo solo se permite en carcasas cerradas o dentro de armarios eléctricos de mayor jerarquía con cubiertas de protección cerradas utilizando todos los dispositivos de protección. El montaje del equipo en un armario eléctrico metálico o la protección mediante otra medida equiparable debe evitar la propagación de fuego y emisiones fuera del armario eléctrico.

#### Protección contra la condensación o la suciedad conductora

Proteja el equipo, p. ej., alojándolo en un armario eléctrico con el grado de protección IP54 conforme a IEC 60529 o NEMA 12, según corresponda. En caso de condiciones de uso especialmente críticas, deben tomarse las medidas adicionales necesarias.

Si es posible descartar totalmente la condensación y la entrada de suciedad conductora en el lugar de instalación, se podrá utilizar un armario eléctrico con un grado de protección correspondientemente menor.

# 3.3.1 Lista de chequeo para la instalación mecánica

En la instalación mecánica del equipo en armario, proceda conforme a la siguiente lista de chequeo. Lea el apartado "Consignas de seguridad" al principio de estas instrucciones de servicio antes de iniciar los trabajos en el equipo.

#### Nota

#### Marcación de la lista de chequeo

Marque con una cruz en la columna de la derecha si la opción en cuestión forma parte del volumen de suministro. Asimismo, marque las distintas operaciones como finalizadas al terminar los trabajos de instalación.

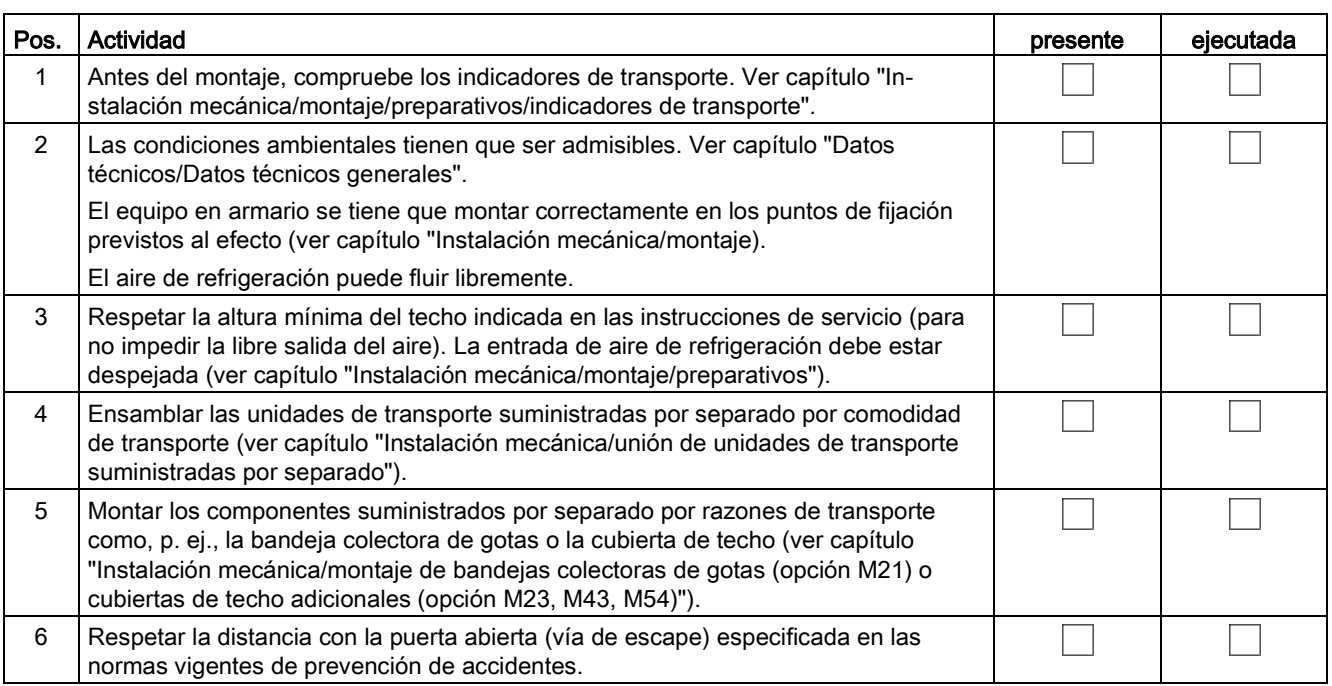

# 3.3.2 Preparación

# 3.3.2.1 Requisitos impuestos al lugar de instalación

Los equipos en armario están previstos para la instalación en locales de servicio eléctrico cerrados según EN 61800-5-1. Un local de servicio eléctrico cerrado es una sala o espacio destinado a los equipos eléctricos al que únicamente pueden acceder personas formadas o instruidas abriendo una puerta o quitando un bloqueo con una llave o herramienta y que además está indicado claramente con las correspondientes señales de aviso.

Los locales de servicio tienen que estar secos y libres de polvo. El aire suministrado no debe contener gases conductivos, vapores y polvos que podrían hacer peligrar el funcionamiento.

En su caso, el aire entrante al local de instalación se tiene que limpiar con la ayuda de filtros. Si el aire contiene polvo, se pueden instalar esteras de filtro (opción M54) delante de las rejillas de ventilación de las puertas de armario, así como cubiertas de techo opcionales. La opción M54 también ofrece protección contra salpicaduras de agua que puedan proyectarse contra la carcasa desde cualquier dirección, y equivale al grado de protección IP54.

Cabe tener en cuenta los valores admisibles para las condiciones climáticas del entorno.

Con temperaturas > 40 °C (104 °F) o altitudes de instalación > 2000 m es necesario reducir la potencia.

En su versión básica, los equipos en armario tienen el grado de protección IP20 según EN 60529.

El montaje se realiza conforme a los planos acotados adjuntos. La distancia a observar entre el borde superior del armario y el techo del local resulta igualmente de los planos acotados.

El aire de refrigeración para la etapa de potencia se aspira desde delante a través de las rejillas de ventilación en la parte inferior de las puertas del armario. El aire caliente se evacua a través de la chapa de techo perforada o las rejillas de ventilación en el suplemento de techo (en la opción M13/M23/M43/M54/M78). La entrada de aire de refrigeración también es posible desde abajo a través de estantes intermedios, canales de aire y similares. Para este fin, se deben practicar unos orificios en la chapa de suelo dividida en 3 partes o bien retirar chapas de suelo sueltas.

Según EN 61800-3, el equipo en armario no está previsto para el uso en redes públicas de baja tensión que alimentan a edificios de viviendas. El uso en este tipo de red puede causar perturbaciones de alta frecuencia.

Sin embargo, utilizando medidas adicionales (p. ej., filtros de red, opción L00) es viable también el uso en el "primer entorno" según EN 61800-3 categoría C2.

#### **Nota**

#### Perturbación de comunicaciones inalámbricas debido a interferencias de alta frecuencia

El convertidor puede ocasionar interferencias de alta frecuencia que hagan necesario tomar medidas de desparasitaje.

Este equipo no se ha diseñado para el uso exhaustivo en el primer entorno (residencial) y no debe utilizarse sin tomar medidas adecuadas para la supresión de interferencias en el primer entorno.

• Encomiende a personal especializado la instalación y la puesta en marcha con medidas adecuadas para la supresión de interferencias.

## 3.3.2.2 Exigencias en cuanto a planicidad del suelo

Para que los equipos en armario puedan funcionar correctamente, el suelo debe estar totalmente plano y nivelado en el lugar de instalación.

- Las puertas tienen que poderse abrir y cerrar, y los sistemas de cierre deben funcionar correctamente.
- Las partes planas (p. ej. puertas, paredes laterales, cubiertas de techo) deben ser herméticas a fin de mantener el grado de protección.
- Al unir los armarios (p. ej., unidades de transporte), no deben dejarse rendijas por las que pueda entrar el aire.

3.3 Montaje

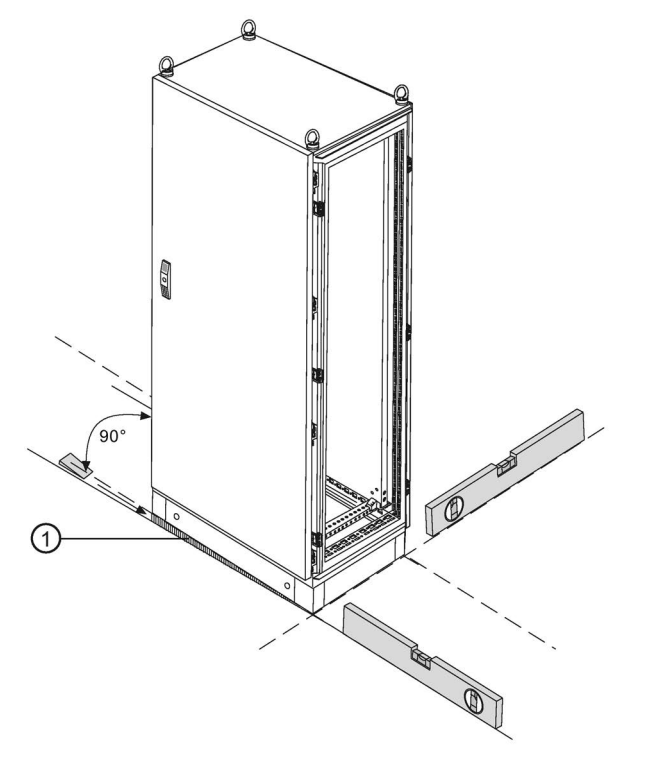

Figura 3-1 Exigencias en cuanto a planicidad del suelo

A fin de garantizar la plena funcionalidad de los equipos en armario, deben cumplirse las condiciones siguientes:

- El suelo tiene que estar plano y nivelado.
- Es preciso compensar cualquier irregularidad.
- Las entradas de aire que resulten de tales compensaciones (p. ej., ① en la figura) deben obturarse.

# 3.3.2.3 Indicadores de transporte

Los equipos en armario disponen de indicadores de vuelco y choque para vigilar los desperfectos ocasionados durante el transporte.

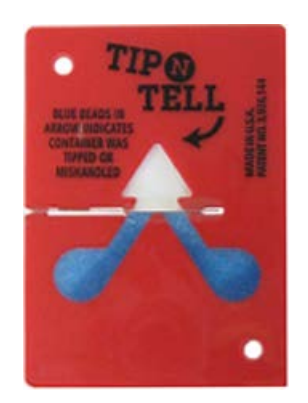

Figura 3-2 Indicador de vuelco

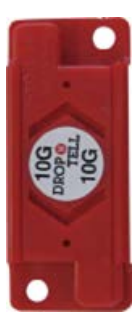

Figura 3-3 Indicador de choques

# Disposición de los indicadores de transporte

Los indicadores de vuelco se encuentran en la parte superior del equipo en armario, en la cara interna de las puertas.

Los indicadores de choque se encuentran en la parte inferior del equipo en armario, en la cara interna de las puertas.

# Comprobación de los indicadores de transporte antes de la puesta en marcha

Antes de poner en marcha el convertidor es imprescindible comprobar los indicadores de transporte.

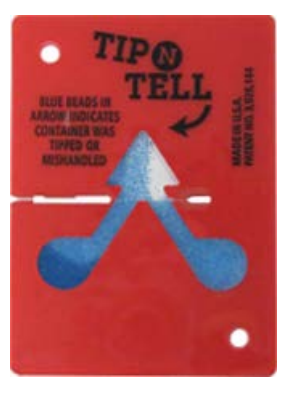

Figura 3-4 Indicador de vuelco activado

El indicador de vuelco permite comprobar de forma visible e inmediata si los equipos en armario se han transportado y almacenado en posición vertical. Si se produce una inclinación, por el campo indicador en forma de flecha comienza a fluir arena de cuarzo coloreada en azul. El indicador de vuelco está activado si la punta de la flecha por encima de la línea central está azul.

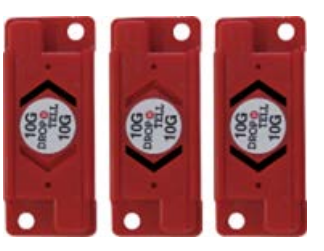

Figura 3-5 Indicador de choques activado

El indicador de choques permite saber si se ha rebasado una aceleración de 98,1 m/s<sup>2</sup> (10 x g), y en qué dirección. Si la flecha es de color negro, se habrá producido un choque demasiado violento en esa dirección.

# ADVERTENCIA

#### Peligro de muerte por daños materiales con indicadores de choque o vuelco activados

Si hay indicadores de choque o vuelco activados, no se garantiza el funcionamiento seguro del equipo.

Esto puede provocar la muerte, lesiones graves y daños materiales.

- Interrumpa la puesta en marcha si se ha disparado uno de los indicadores de choque o vuelco.
- Póngase inmediatamente en contacto con el Servicio Técnico para la solución.

# Retirada de los indicadores de transporte antes de la puesta en marcha

## ATENCIÓN

Daños materiales por permanencia de los indicadores de transporte en el equipo durante el funcionamiento

Si los indicadores de transporte permanecen en el equipo durante el funcionamiento, pueden producirse daños materiales por desprendimiento o por exceso de temperatura.

Retire los indicadores de transporte antes de la puesta en marcha del convertidor.

Los restos de adhesivo que hayan quedado pegados al armario eléctrico después de retirar los indicadores de transporte pueden quitarse con alcohol.

# 3.3.2.4 Desembalaje

## Desembalaje

Controle la integridad del suministro en base a la nota de entrega (albarán). Cerciórese de que el armario no tenga defectos ni daños.

La eliminación (gestión) del material de embalaje se tiene que realizar conforme a las normativas y reglas vigentes en el país en cuestión.

## 3.3.2.5 Herramientas necesarias

Para el montaje se necesitan las siguientes herramientas:

- Juego de herramientas estándar con destornilladores, llaves fijas, llaves de vaso, etc.
- Llave dinamométrica de 1,5 Nm a 100 Nm
- Prolongación de 600 mm para llaves de vaso

# 3.3.3 Colocación

# 3.3.3.1 Levantamiento del palet de transporte

## Levantamiento del palet de transporte

Para el transporte correcto del armario desde el palet hasta el lugar de instalación observe siempre la normativa vigente en el lugar.

Opcionalmente están montados unos dispositivos auxiliares para el transporte con grúa (opción M90) en el lado superior del armario.

Los tornillos de fijación de los palets de transporte pueden retirarse sin necesidad de levantar el equipo en armario. Las posiciones de los tornillos de fijación están marcadas en rojo en las caras exteriores de los palets.

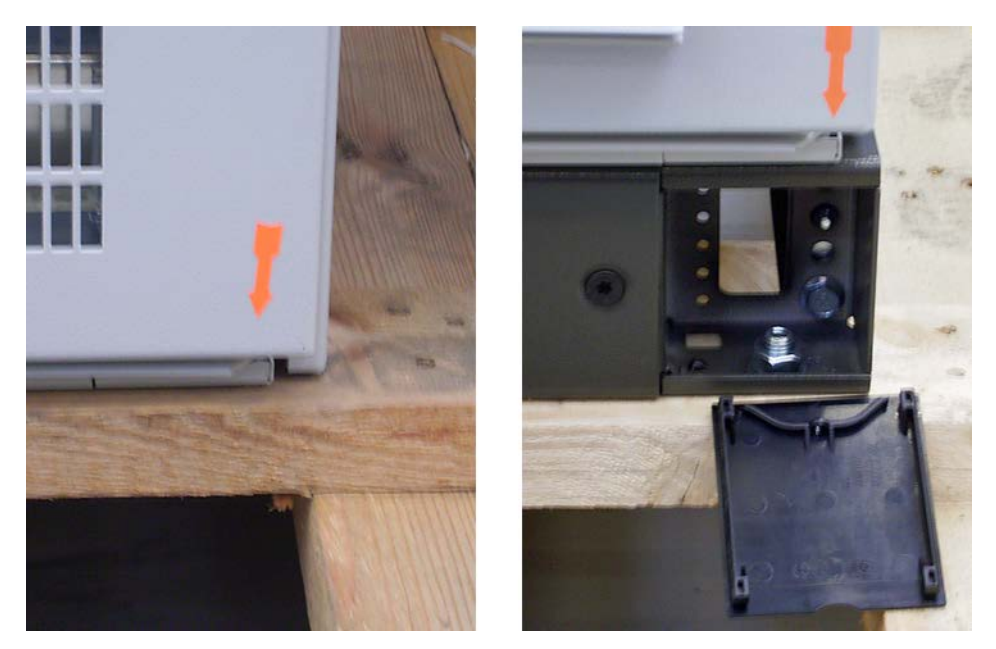

Figura 3-6 Levantamiento del palet de transporte (izquierda: sin zócalo; derecha: con zócalo)

Con equipos en armario sin zócalo (en la imagen de la izquierda), los tornillos de fijación de los palets de transporte deben retirarse de la parte inferior de los palets. Con equipos en armario con zócalo (en la imagen de la derecha), los tornillos de fijación de los palets de transporte son accesibles tras abrir la cubierta y pueden aflojarse y retirarse directamente por delante.

# ADVERTENCIA

# Peligro de muerte por no observar el peso y el centro de gravedad

Si no se observan el peso y el centro de gravedad, se pueden producir lesiones graves o incluso la muerte durante operaciones de elevación y transporte.

- Respete el peso indicado en el embalaje y el centro de gravedad marcado en todas las operaciones de elevación y transporte.
- Preste atención a este peligro potencial sobre todo después de desatornillar los equipos en armario del palet de transporte.

# Centro de gravedad del armario

En la siguiente figura se muestra el centro de gravedad del armario (todos los tamaños), que debe tenerse en cuenta en todos los trabajos de elevación y colocación.

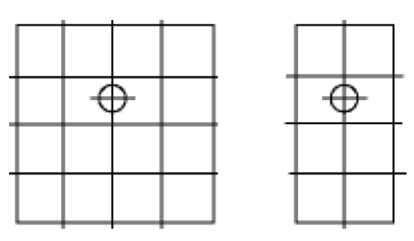

Figura 3-7 Centro de gravedad del armario

# Nota

## Centro de gravedad del armario

Cada armario o unidad de transporte lleva un rótulo adhesivo que indica la posición exacta del centro de gravedad.

# 3.3.3.2 Desmontaje de los elementos para transporte con grúa

En la opción M90 (dispositivo auxiliar para transporte con grúa), los equipos en armario están equipados con cáncamos de transporte o con regletas de transporte.

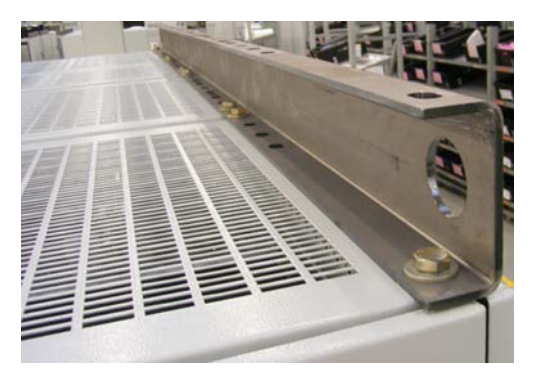

Figura 3-8 Opción M90, regletas de transporte

# **Desmontaje**

Los cáncamos pueden desenroscarse. Según la longitud del armario o de la unidad de transporte, estas regletas presentan distintas cantidades de tornillos de fijación, que deben soltarse y quitarse para poder desmontar las regletas.

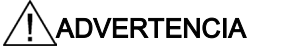

#### Peligro de accidente por manejo inadecuado de las regletas de transporte

El manejo inadecuado de las pesadas regletas de transporte durante el desmontaje puede provocar lesiones y daños materiales.

- Asegúrese de que las regletas de transporte se manejan correctamente durante el desmontaje.
- Evite que los tornillos caigan dentro del equipo durante el desmontaje y puedan ocasionar daños materiales durante el funcionamiento.

# tornillos de techo originales

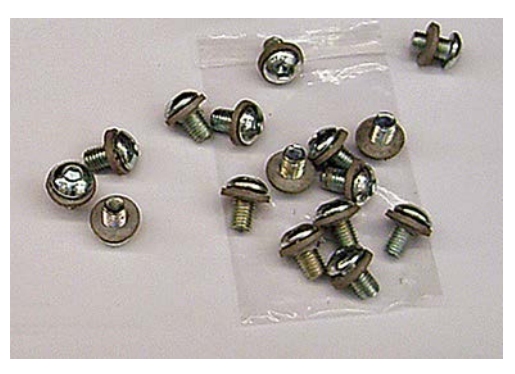

Figura 3-9 Paquete de accesorios, tornillos de techo originales

# 3.3 Montaje

Tras el desmontaje del dispositivo auxiliar para transporte con grúa, los cáncamos de transporte o los tornillos de fijación de la regleta de transporte retirados deben sustituirse por los tornillos de techo originales del paquete de accesorios suministrado para garantizar el mantenimiento del grado de protección y la correcta puesta a tierra del armario.

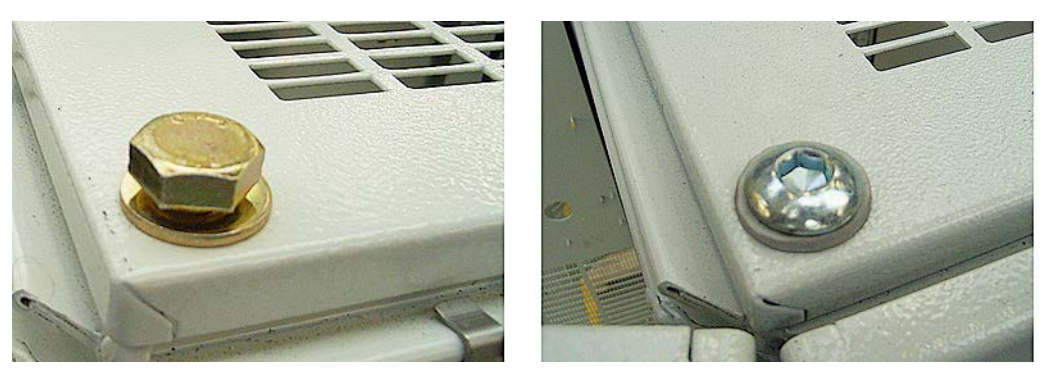

Figura 3-10 De fábrica (a la izquierda), tornillos de techo originales (a la derecha)

# 3.3.3.3 Unión con los cimientos

# Unión con los cimientos

Para la fijación de los cimientos están previstos, por cada columna/sección de armario, cuatro taladros para tornillos M12. Las medidas de fijación figuran en los croquis acotados correspondientes.

Cada columna/sección de armario deberá fijarse al suelo con 2 puntos de fijación opuestos (1 tornillo en la parte frontal y otro en la posterior) como mínimo.

Si esto no es posible por razones de accesibilidad, entonces deberán elevarse de forma correspondiente los puntos de fijación de las secciones de armario contiguas. Por principio deberá usarse el mayor número de puntos de fijación posible.

# 3.3.4 Unión de unidades de transporte suministradas por separado

# Descripción

Para la unión mecánica de los subarmarios, con cada unidad de transporte se suministra un paquete de accesorios. En la siguiente tabla se muestra el contenido del paquete para la unión de los equipos en armario.

Tabla 3- 1 Contenido del paquete de accesorios para la unión de los equipos de armario

| Cantidad | <b>Material</b>                                                         | Imagen | <b>Notas</b>                                                                                        |
|----------|-------------------------------------------------------------------------|--------|----------------------------------------------------------------------------------------------------|
|          | Cinta obturadora                                                        |        | La cinta obturadora ha de pegarse antes de ensamblar<br>los armarios.                               |
| 3        | Elemento de unión de<br>armarios exterior<br>incl. material de fijación |        | El elemento de unión de armarios se coloca y se<br>atornilla exteriormente.<br>Par de apriete: 9 Nm |
| 3        | Elemento de unión de<br>armarios interior<br>incl. material de fijación |        | El elemento de unión de armarios se fija con 4 tornillos.<br>Par de apriete: 5 Nm                   |

# Montaje

- 1. Pegar la cinta obturadora en los largueros de los armarios que se vayan a unir.
- 2. Juntar los armarios de forma que las partes frontal y posterior queden totalmente unidas. Entre los armarios ha de quedar una separación de aproximadamente 3 mm.
- 3. Montar el elemento de unión exterior e interior según se muestra en la siguiente figura.
- 4. Volver a fijar las cubiertas de protección y las puertas. Fijar también las conexiones de puesta a tierra de las puertas.

3.3 Montaje

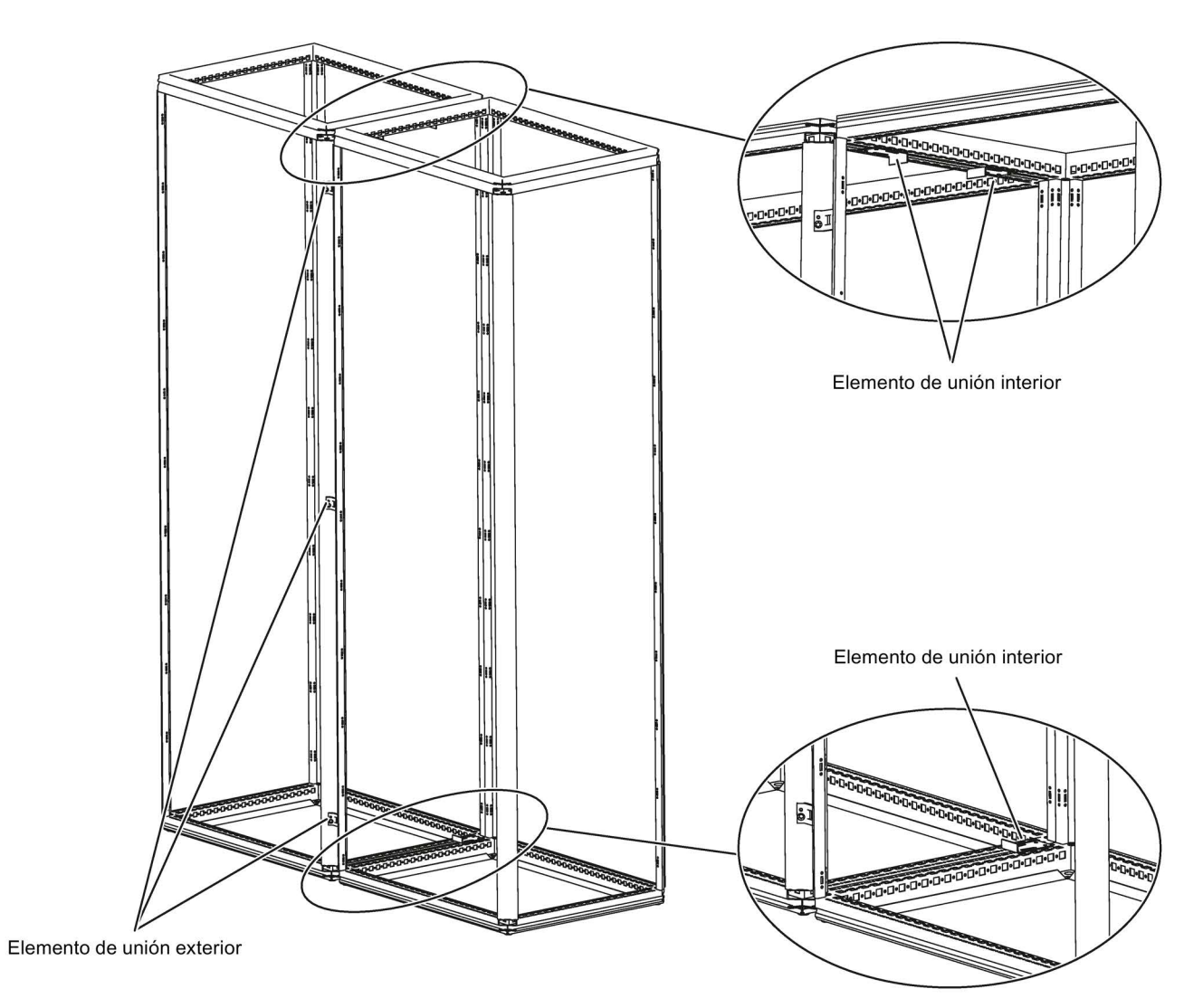

Figura 3-11 Posiciones de los elementos de unión

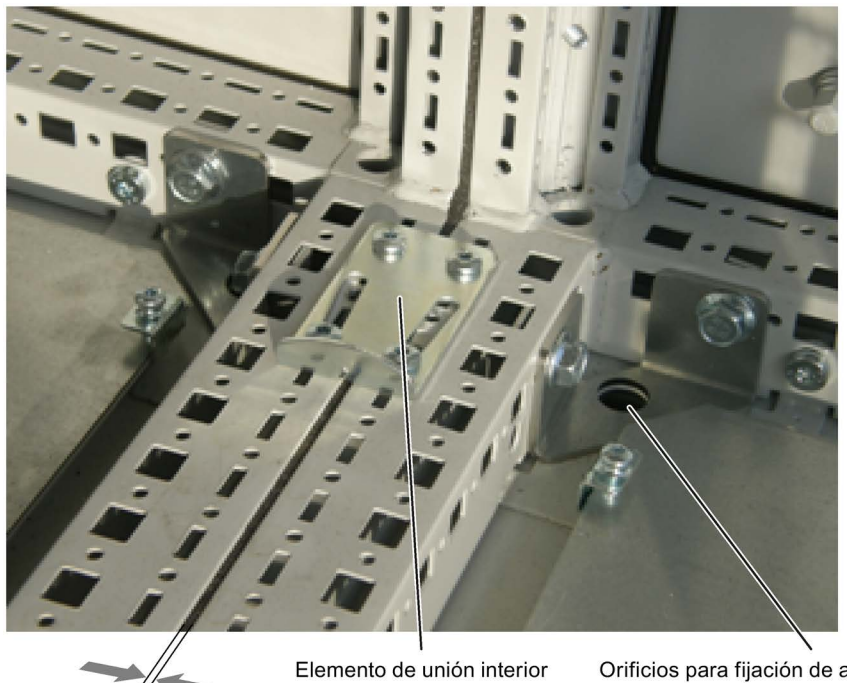

 $\frac{7}{3}$  mm

Elemento de unión interior<br>Par de apriete: 5 Nm

Orificios para fijación de armario en el suelo<br>para tornillos M12

Figura 3-12 Elemento de unión interior del larguero inferior

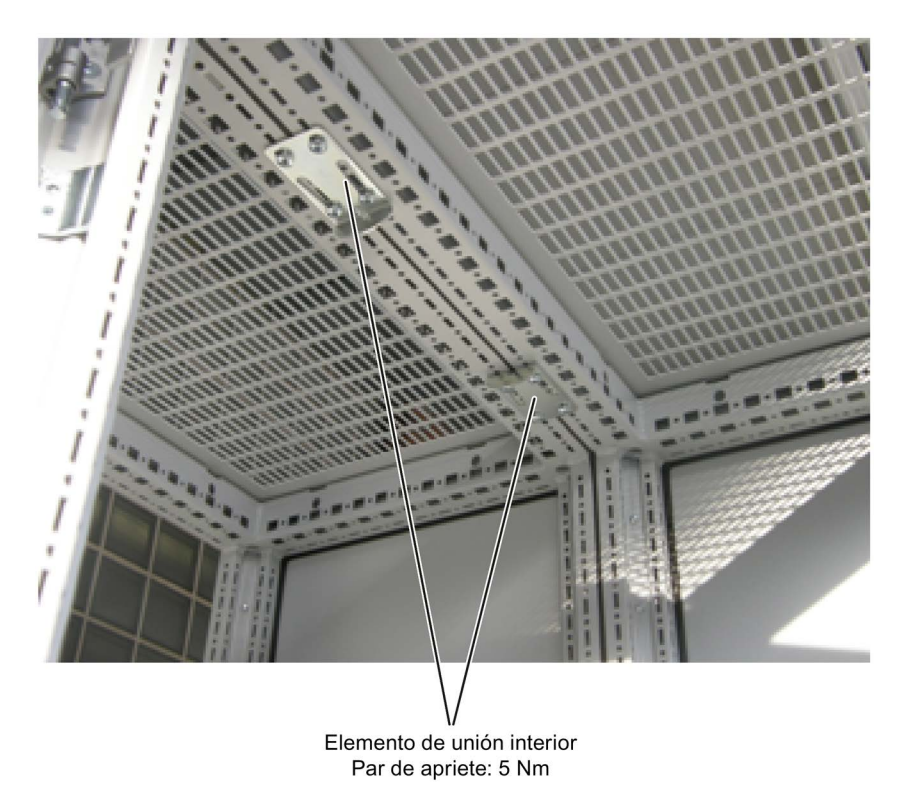

Figura 3-13 Elemento de unión interior del larguero superior

3.3 Montaje

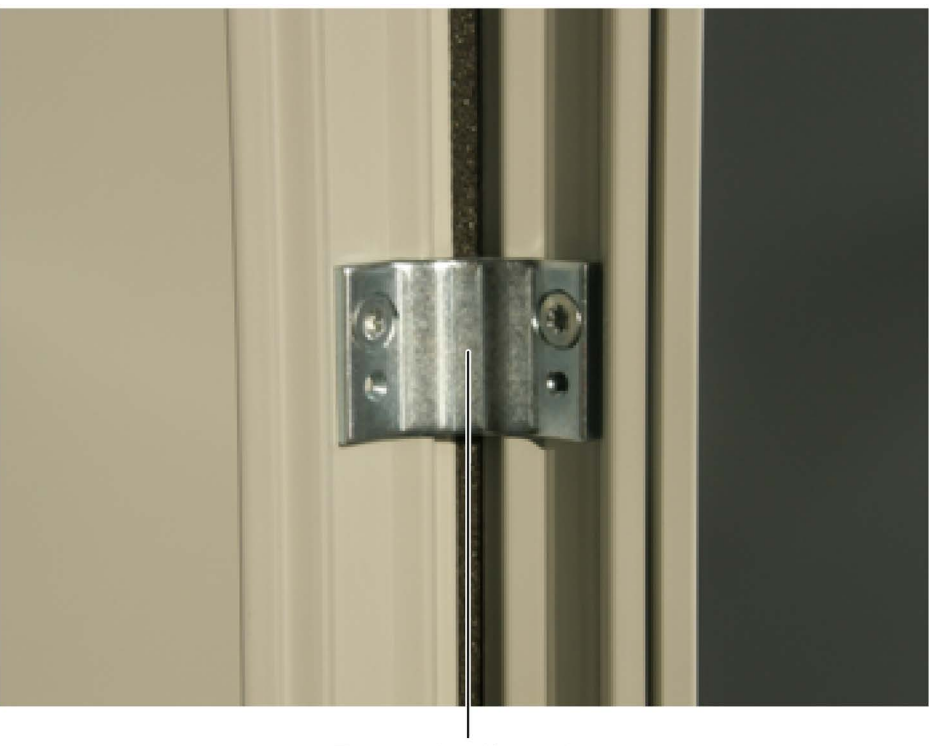

Elemento de unión exterior Par de apriete: 9 Nm

Figura 3-14 Elemento de unión exterior

# 3.3.5 Montaje de bandejas colectoras de gotas (opción M21) o cubiertas de techo adicionales (opción M23, M43, M54)

Para aumentar el grado de protección de los armarios de IP20 (estándar) a IP21, IP23, IP43 ó IP54 se suministran bandejas colectoras de gotas o cubiertas de techo adicionales que se tienen que montar después de la instalación de los armarios.

# Descripción

## Grado de protección IP21

El aumento del grado de protección a IP21 se consigue montando una bandeja colectora de gotas. La bandeja colectora de gotas se monta en distanciadores de manera que sobresalga 250 mm por encima de la chapa de techo del armario. La altura de todos los armarios con bandeja colectora de gotas aumenta así en 250 mm.

## Grado de protección IP23

Los equipos en armario con grado de protección IP23 se entregan con cubiertas de techo adicionales, así como con rejillas de ventilación y una malla, ambos de material sintético, en la entrada de aire (puertas) y la salida de aire (cubiertas de techo). Las cubiertas de techo están enrasadas con los armarios en los laterales y en la parte delantera; en el lado

posterior están desplazadas lo suficientemente hacia adelante para permitir la salida de aire también en caso de montaje en la pared. La salida de aire tiene lugar hacia el lado delantero y posterior. La cubierta de techo se fija atornillándola en los cuatro agujeros para ganchos de grúa en el armario. Al colocar las cubiertas de techo, la altura de los armarios aumenta en 400 mm.

## Grado de protección IP43

Los equipos en armario con grado de protección IP43 se entregan con cubiertas de techo adicionales, así como con rejillas de ventilación y una malla, ambos de material sintético, en la entrada de aire (puertas) y la salida de aire (cubiertas de techo). Las cubiertas de techo están enrasadas con los armarios en los laterales y en la parte delantera; en el lado posterior están desplazadas lo suficientemente hacia adelante para permitir la salida de aire también en caso de montaje en la pared. La salida de aire tiene lugar hacia el lado delantero y posterior. La cubierta de techo se fija atornillándola en los cuatro agujeros para ganchos de grúa en el armario. Con la colocación de las cubiertas, los armarios son 400 mm más altos.

El cumplimiento del grado de protección IP43 exige un filtro intacto, con lo cual éste se tiene que cambiar regularmente en función de las condiciones ambientales predominantes.

## Grado de protección IP54

Los equipos en armario con grado de protección IP54 se entregan con cubiertas de techo adicionales, así como con rejillas de ventilación de material sintético y filtro en la entrada (puertas) y salida de aire (cubiertas de techo). Las cubiertas de techo están enrasadas con los armarios en los laterales y en la parte delantera; en el lado posterior están desplazadas lo suficientemente hacia adelante para permitir la salida de aire también en caso de montaje en la pared. La salida de aire tiene lugar hacia el lado delantero y posterior. La cubierta de techo se fija atornillándola en los cuatro agujeros para ganchos de grúa en el armario. Al colocar las cubiertas de techo, la altura de los armarios aumenta en 400 mm. El cumplimiento del grado de protección IP54 exige un filtro intacto, con lo cual éste se tiene que cambiar regularmente en función de las condiciones ambientales predominantes. El montaje y el cambio del filtro tienen lugar desde fuera y son fáciles de ejecutar.

## Nota

## Montaje anticipado de la bandeja colectora de gotas o de la cubierta de techo

Para proteger los equipos en armario contra la penetración de cuerpos extraños, se recomienda montar la bandeja colectora de gotas o la cubierta de techo con la debida anticipación.

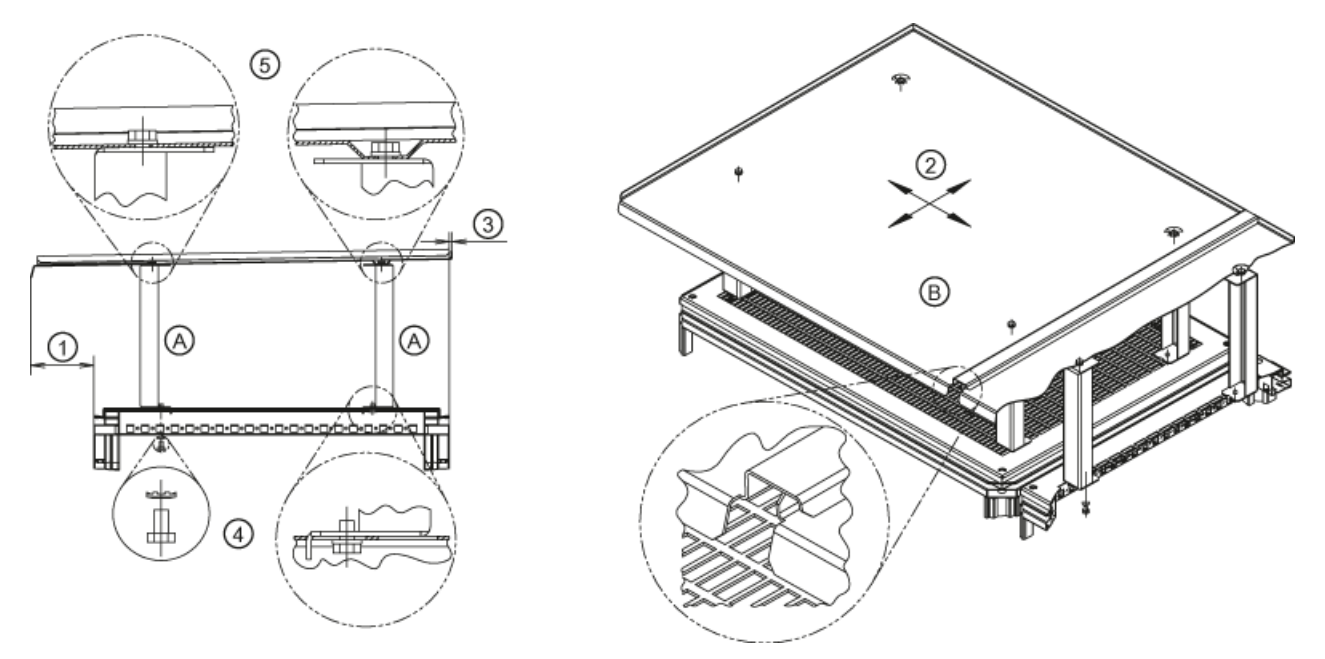

# Montaje de una bandeja colectora de gotas para aumentar el grado de protección a IP21 (opción M21)

Figura 3-15 Montaje de una bandeja colectora de gotas

La bandeja colectora de gotas ② se puede montar en el techo del armario de manera variable en ambas direcciones (lateralmente y hacia delante o atrás).

La disposición se puede adaptar a las diversas condiciones de instalación de los armarios. De este modo se obtiene un alero ajustable en la bandeja colectora de gotas delante  $\odot$  y detrás ③.

Por lo tanto, se puede conseguir un alero en todo el perímetro de la bandeja colectora de gotas, o bien un contacto directo con la pared o con la bandeja colectora de gotas del montaje invertido. Dado el caso, debe hermetizarse la zona de contacto con la pared o la zona de contacto del montaje invertido.

- Retire los dispositivos de ayuda para el transporte con grúa, si los hay.
- Monte los elementos distanciadores (A) en los puntos de montaje previstos en el techo del armario.

Para ello, fije los tornillos ④ con arandela de contacto inferior desde abajo, a través de la rejilla de protección perforada (par de apriete: 13 Nm con M6).

## Nota

## Fijación de la rejilla de protección

La rejilla de protección está fijada al armario desde la parte superior con cuatro tornillos. Para facilitar el montaje de los distanciadores, la rejilla de protección puede simplemente retirarse y volver a montarse al finalizar.

● Monte la bandeja colectora de gotas (B) en los distanciadores. Monte los tornillos ⑤ con arandela de contacto inferior desde arriba, a través de la bandeja colectora de gotas (par de apriete: 13 Nm con M6).

#### Nota

#### Montaje de la bandeja colectora de gotas en el montaje adosado de armarios

En caso de un montaje adosado de armarios, las bandejas colectoras de gotas quedan ligeramente superpuestas por los lados para que no pueda entrar agua en los espacios que haya entre los armarios. Durante el montaje de las bandejas colectoras de gotas, hay que asegurarse de que las superposiciones estén empalmadas entre sí.

# Montaje de una cubierta de techo para aumentar el grado de protección a IP23/IP43/IP54 (opción M23/M43/M54)

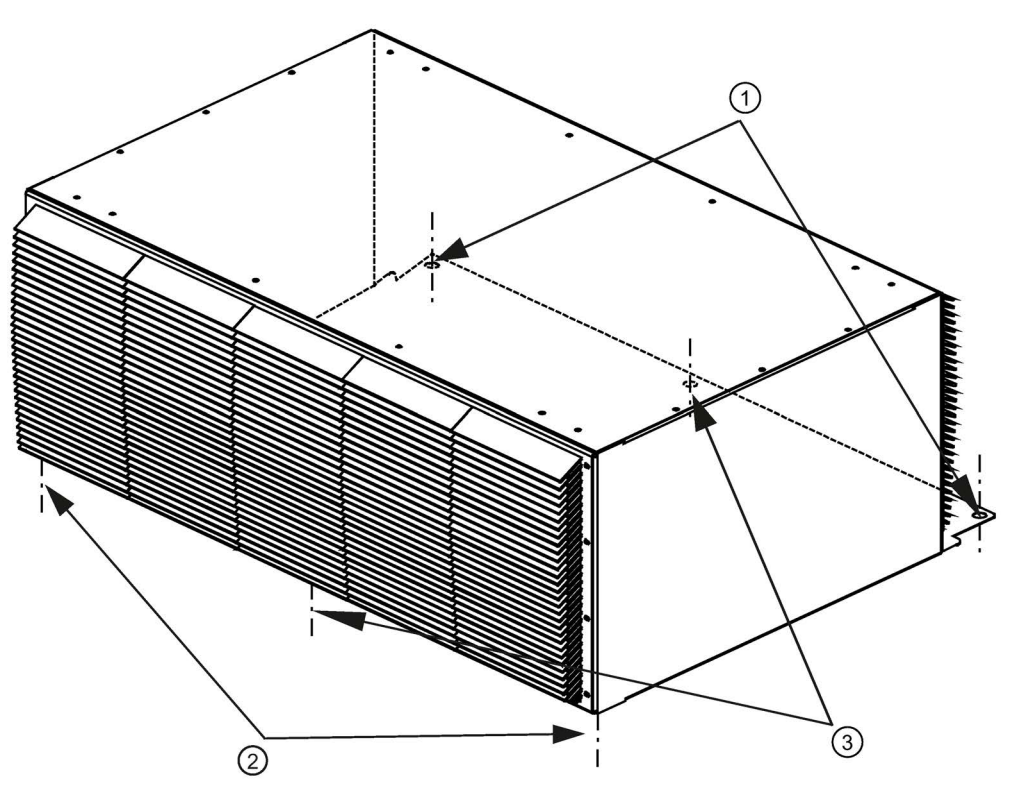

Figura 3-16 Montaje de una cubierta de techo

- 1. Retire, en su caso, dispositivos de ayuda para el transporte con grúa.
- 2. Cerciórese de que en el lado superior del armario no haya una chapa de techo perforada (por razones de producción, ésta aún podría estar montada). Si hay una chapa de techo, retírela.

3. Sólo para la opción M43 y M54:

Pegue la cinta de obturación suministrada en el paquete de accesorios sobre las superficies de apoyo de la cubierta de techo en el lado superior del armario.

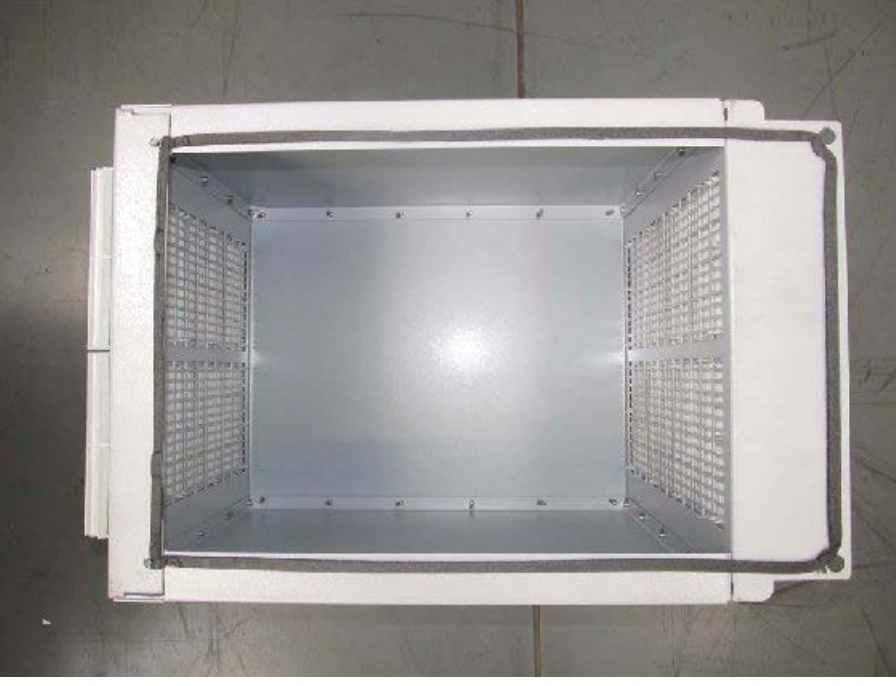

Figura 3-17 Cubierta de techo con cinta de obturación pegada

4. Coloque en los puntos de apoyo de la parte frontal del armario las arandelas de los tornillos de techo originales entre la parte superior del armario y la cubierta de techo. Con esto se evita que la cubierta de techo se hunda excesivamente al apretar los tornillos y bloquee la apertura de las puertas.

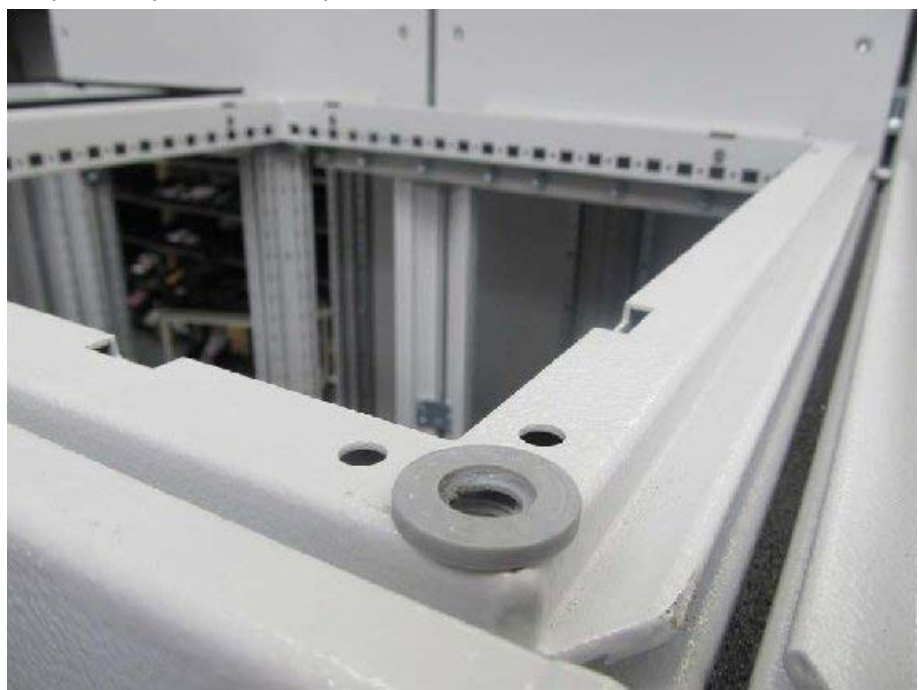

Figura 3-18 Colocación de la arandela

- 5. Monte la cubierta de techo en los puntos de montaje previstos en el techo del armario.
- 6. Monte en el lado posterior los tornillos de techo originales M12 ① desde arriba.
- 7. Monte en la parte frontal los tornillos M6 con sus arandelas (orden: tornillo, elemento de fijación por resorte, arandela pequeña, arandela grande) ② desde abajo.
- 8. En caso de cubiertas de techo anchas: utilice tornillos adicionales en el centro de la cubierta de techo (delante y detrás) ③.

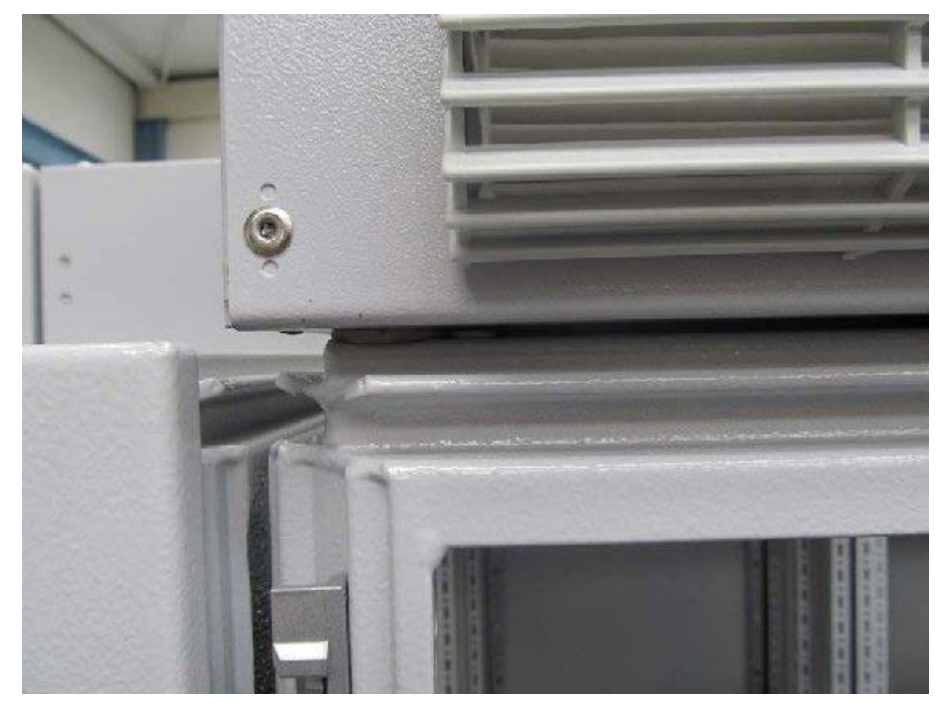

Figura 3-19 Imagen con la puerta del armario abierta

3.3 Montaje

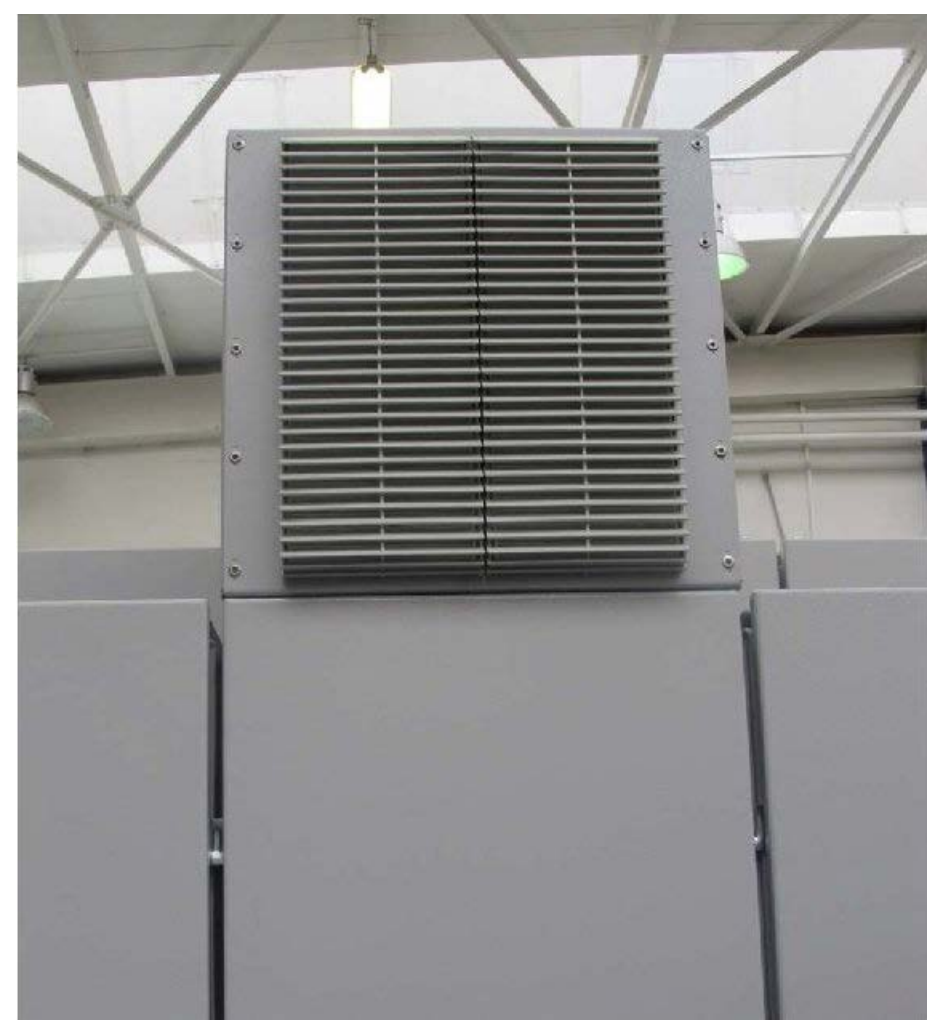

Figura 3-20 Imagen con la puerta del armario cerrada

# Instalación eléctrica **4**

# 4.1 Contenido de este capítulo

Este capítulo trata los siguientes temas:

- Establecimiento de las conexiones eléctricas del equipo en armario
- Adaptación de la tensión del ventilador y de la tensión de alimentación interna a las condiciones locales (tensión de red)
- Regleta de bornes del cliente y sus interfaces
- Interfaces de las opciones adicionales

# 4.2 Lista de chequeo para la instalación eléctrica

Proceda conforme a la siguiente lista de chequeo para la instalación eléctrica del equipo de armario. Lea el apartado "Consignas de seguridad" al principio de estas instrucciones de servicio antes de iniciar los trabajos en el equipo.

#### Nota

#### Marcación de la lista de chequeo

Marque con una cruz en la columna de la derecha cuando la opción en cuestión forma parte del volumen de suministro. Asimismo, marque las distintas operaciones como finalizadas al terminar los trabajos de instalación.

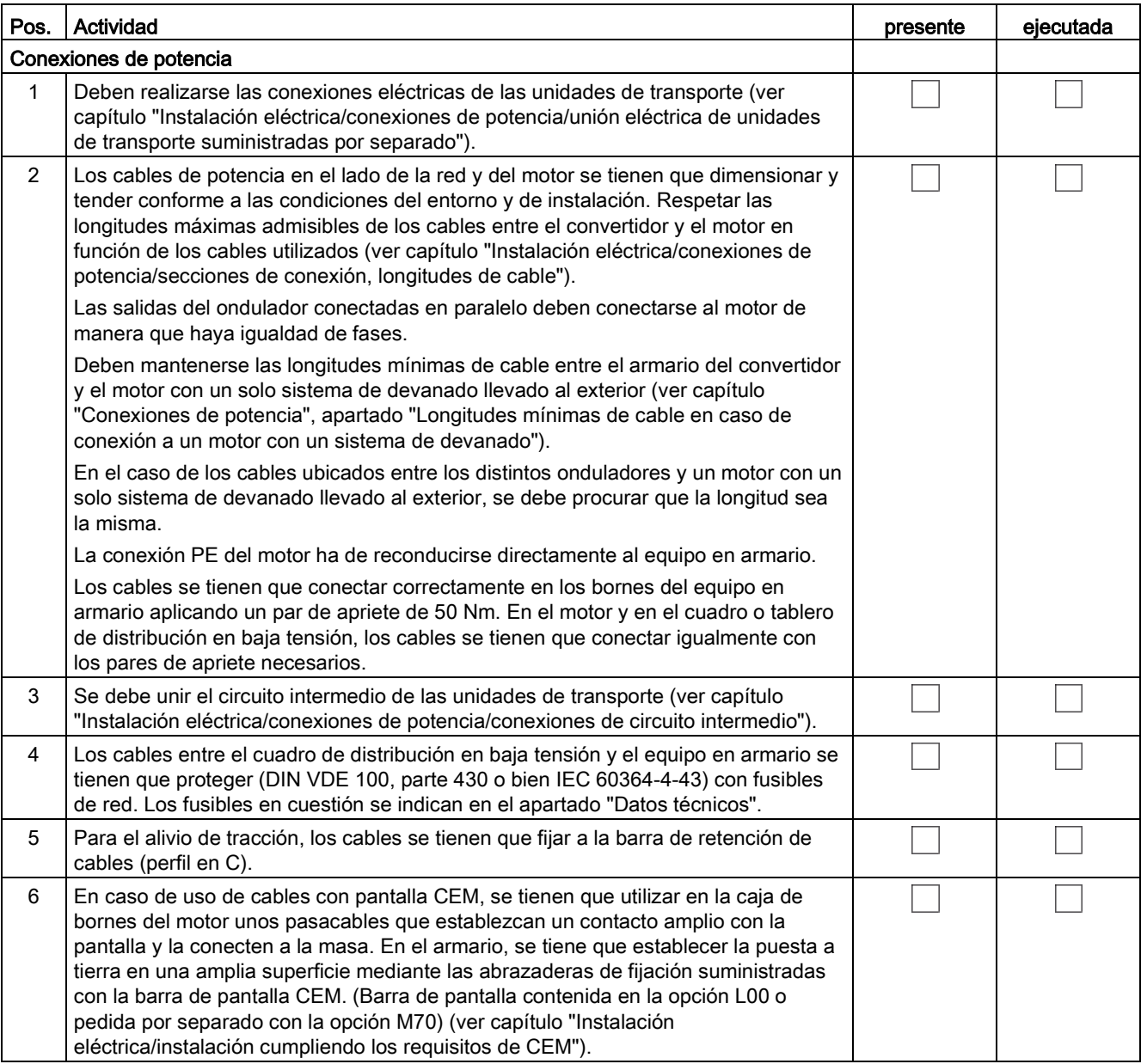

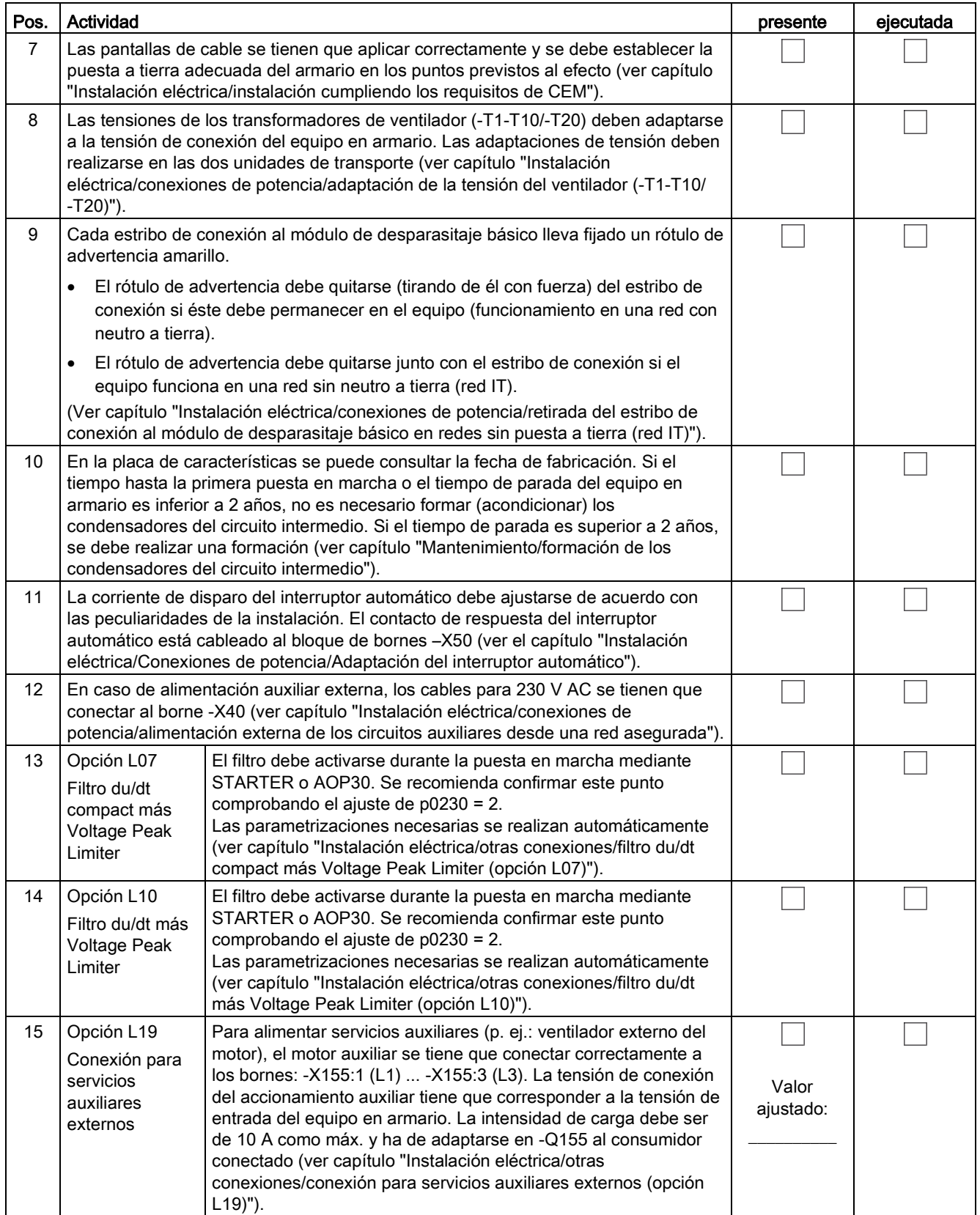

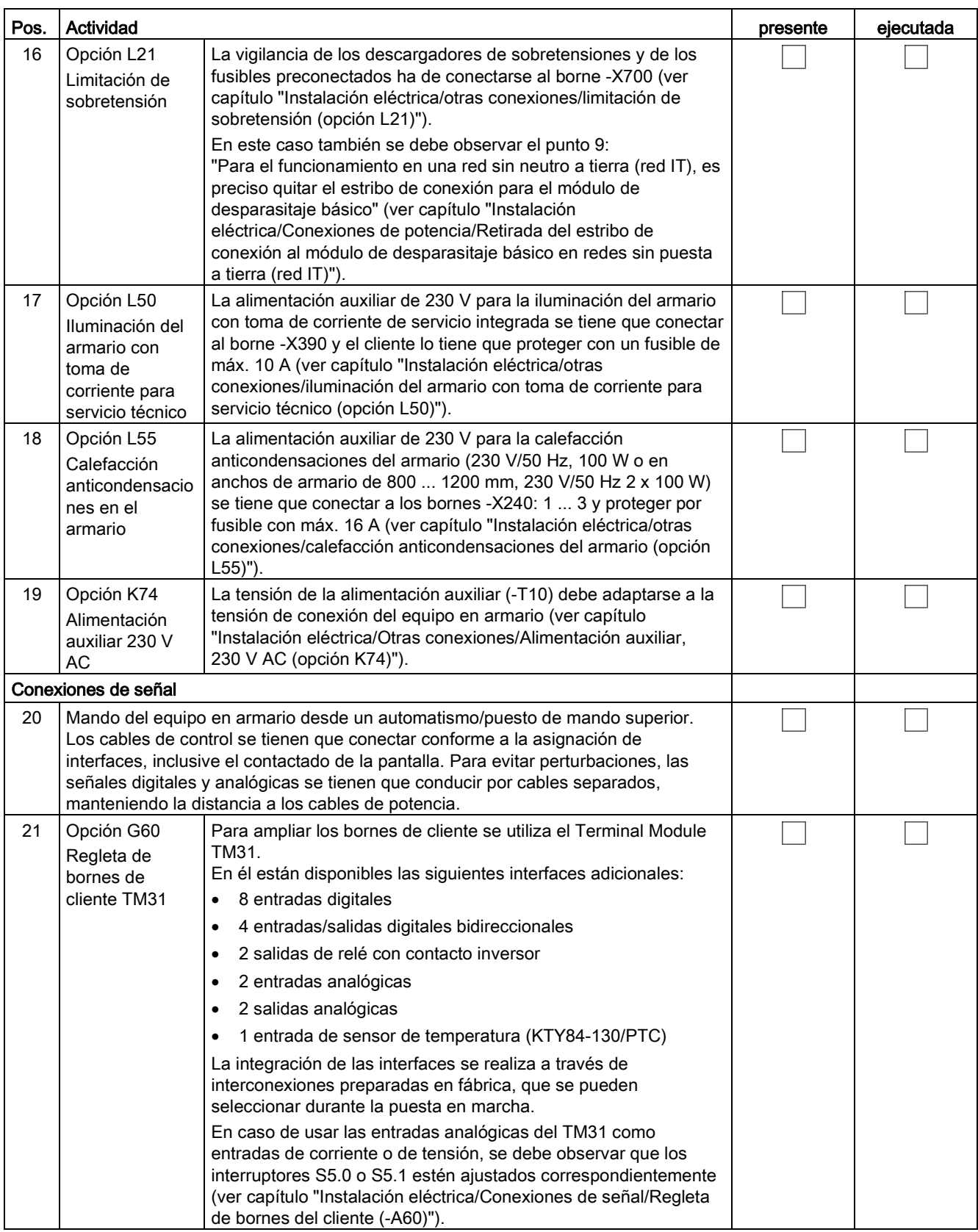

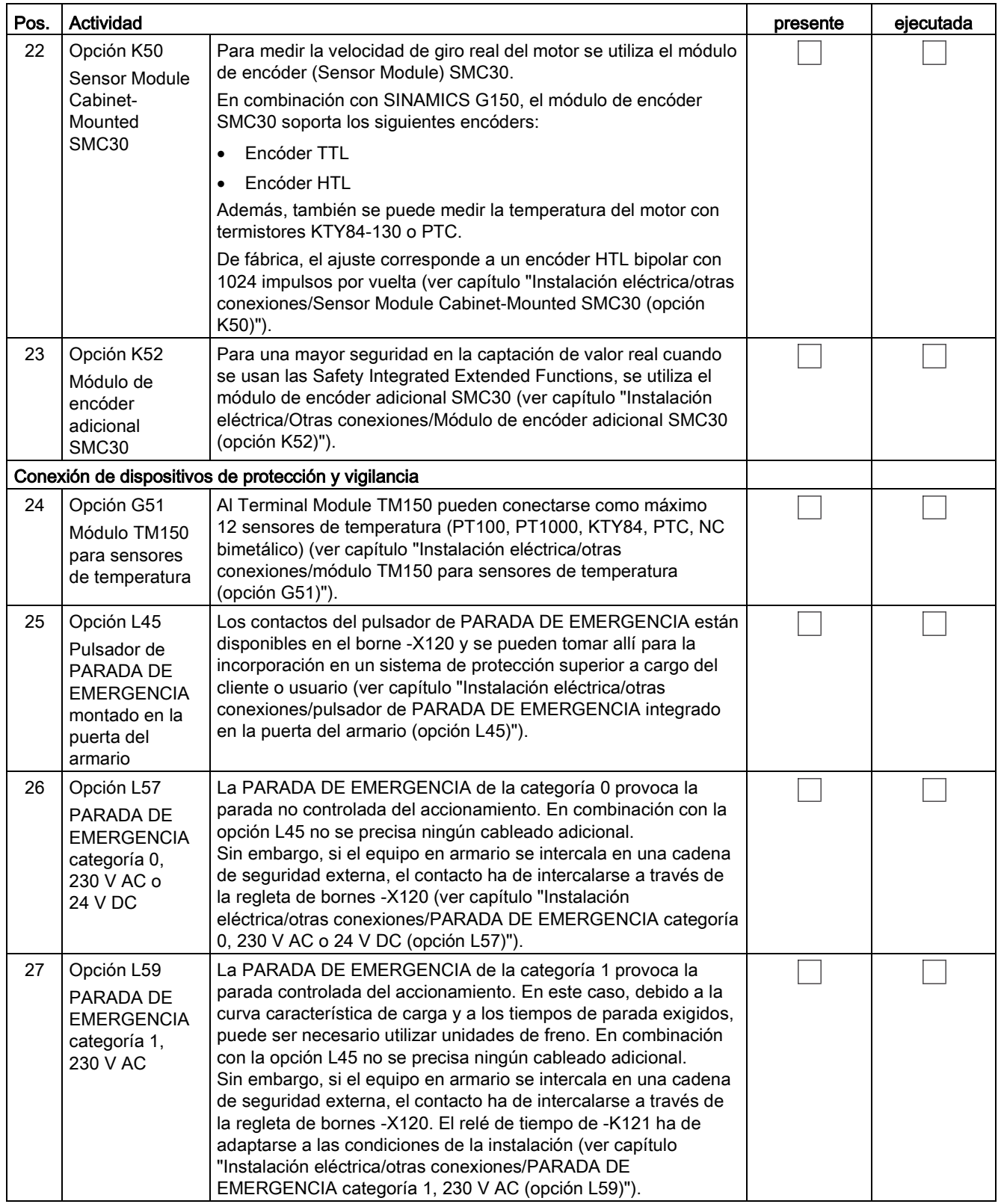

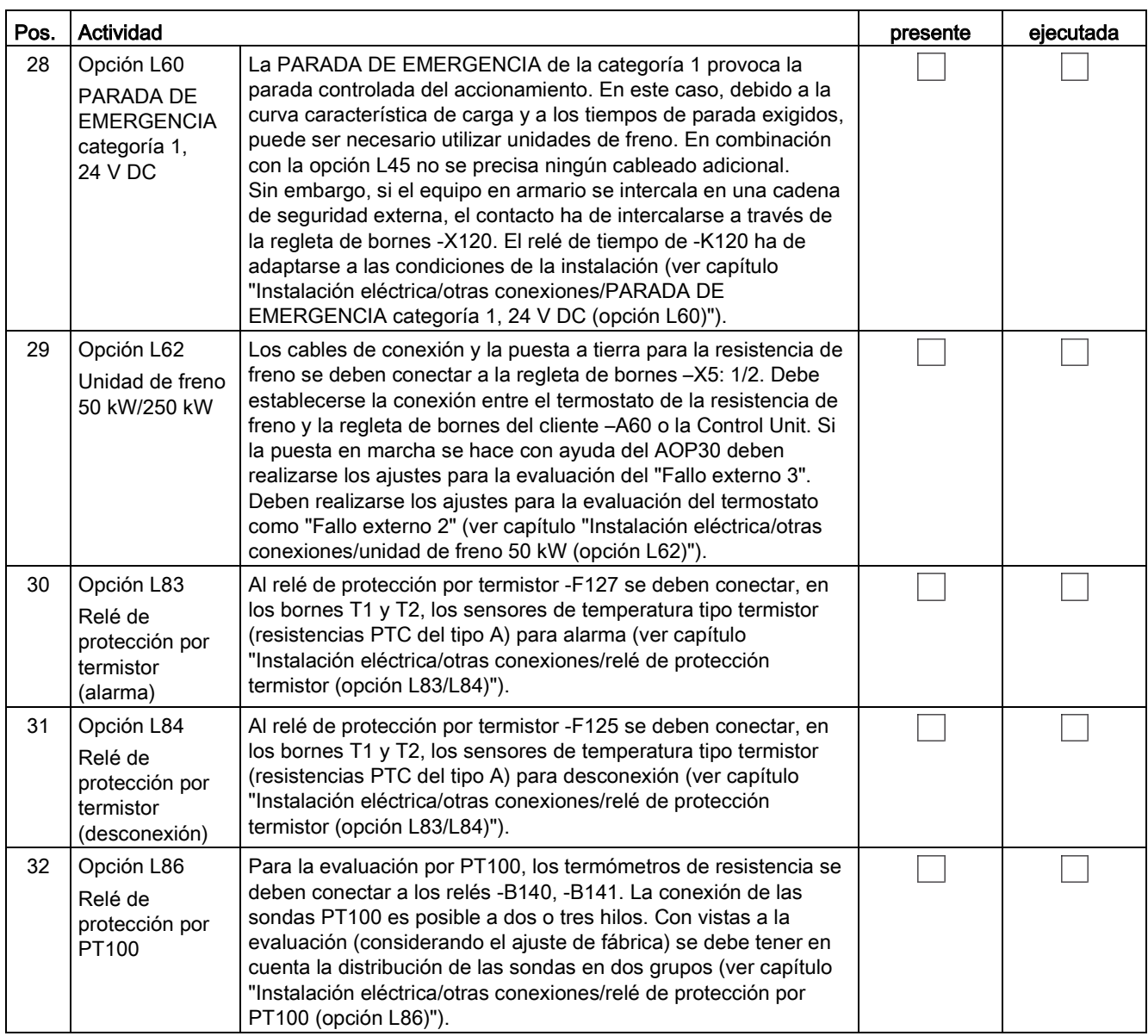

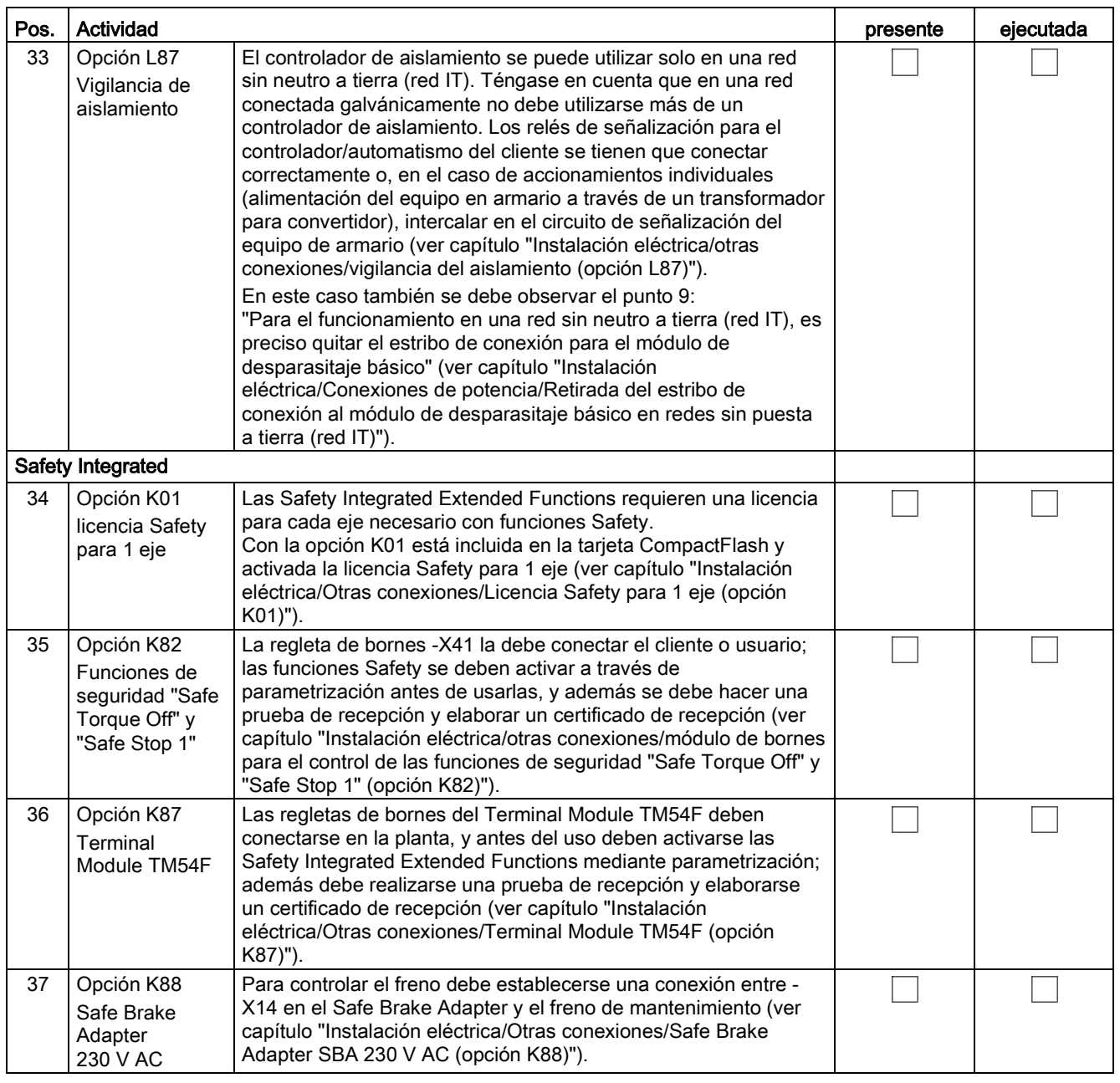

## Herramientas necesarias

Para la instalación eléctrica se necesitan las siguientes herramientas:

- Juego de herramientas estándar con destornilladores, llaves fijas, llaves de vaso, etc.
- Llave dinamométrica de 1,5 Nm a 100 Nm
- Prolongación de 600 mm para llaves de vaso

4.3 Medidas de precaución importantes

# 4.3 Medidas de precaución importantes

# ADVERTENCIA

Peligro de muerte por incumplimiento de las consignas generales de seguridad y omisión de los riesgos residuales

Si no se cumplen las consignas generales de seguridad y se omiten los riesgos residuales, pueden producirse accidentes con consecuencias mortales o lesiones graves.

- Respete las consignas generales de seguridad.
- Tenga en cuenta los riesgos residuales durante la evaluación de riesgos.

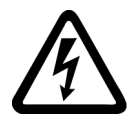

# ADVERTENCIA

#### Peligro de muerte por electrocución al utilizar fusibles inapropiados

El uso de fusibles inapropiados puede causar lesiones graves e incluso la muerte por electrocución.

- Utilice únicamente los fusibles recomendados en los datos técnicos.
- Respete la intensidad de cortocircuito mínima necesaria para el fusible correspondiente.

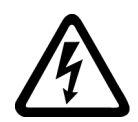

# **PELIGRO**

# Peligro de muerte por electrocución debido a la carga residual de los condensadores del circuito intermedio

En los condensadores del circuito intermedio sigue quedando una tensión peligrosa durante cierto tiempo tras la desconexión de la tensión de alimentación.

Tocar los elementos bajo tensión puede causar lesiones graves o incluso la muerte.

- No abra el equipo hasta que haya transcurrido el tiempo indicado en el rótulo de advertencia.
- Antes de iniciar los trabajos, compruebe la ausencia de tensión mediante una medición omnipolar, también a tierra.

# ATENCIÓN

#### Daños materiales por conexión del equipo sin formación de los condensadores del circuito intermedio

El equipo puede quedar dañado si se conecta tras un periodo de almacenamiento de más de dos años sin haber formado los condensadores del circuito intermedio.

• Forme el equipo antes de conectarlo si ha estado almacenado durante más de dos años; ver capítulo "Mantenimiento".

#### Nota

#### Protección contra contactos

Los equipos en armario llevan una protección contra contacto directo con la puerta abierta según BGV A3 conforme a EN 50274.

Las cubiertas de protección deberán retirarse, dado el caso, para realizar trabajos de montaje y conexión. Al finalizar estos trabajos, las cubiertas de protección se tienen que volver a montar correctamente.

# 4.4 Introducción a la CEM

## ¿Qué se entiende por CEM?

Por compatibilidad electromagnética (CEM) se entiende la aptitud de un aparato eléctrico para funcionar perfectamente en un determinado entorno electromagnético y sin influir indebidamente en el entorno.

Por lo tanto, la CEM es una característica cualitativa de:

- Inmunidad contra perturbaciones propias: Inmunidad contra magnitudes de perturbación eléctricas internas
- Inmunidad contra perturbaciones externas: inmunidad contra magnitudes de perturbación electromagnéticas ajenas al sistema
- Grado de emisión de perturbaciones: influencia en el entorno a través de radiación electromagnética

Para lograr un perfecto funcionamiento del equipo en armario ya instalado no se debe despreciar el entorno perturbado. Por esta razón se plantean altas exigencias a la instalación y la CEM del conjunto.

## Seguridad de operación e inmunidad contra perturbaciones

Para conseguir la máxima seguridad de operación e inmunidad contra perturbaciones de una instalación global (convertidor, automatización, máquina de trabajo, etc.), se precisan medidas por parte del fabricante del convertidor y del usuario. Sólo aplicando la totalidad de estas medidas se puede garantizar el perfecto funcionamiento del convertidor y cumplir los requisitos prescritos por la legislación (2004/108/CE).

# Emisión de perturbaciones

La norma de productos EN 61800–3 describe los requisitos de CEM para "Sistemas de accionamiento de velocidad variable" y establece requisitos para convertidores con tensiones de servicio inferiores a 1000 V. Se definen distintos entornos y categorías según el lugar de instalación del sistema de accionamiento.

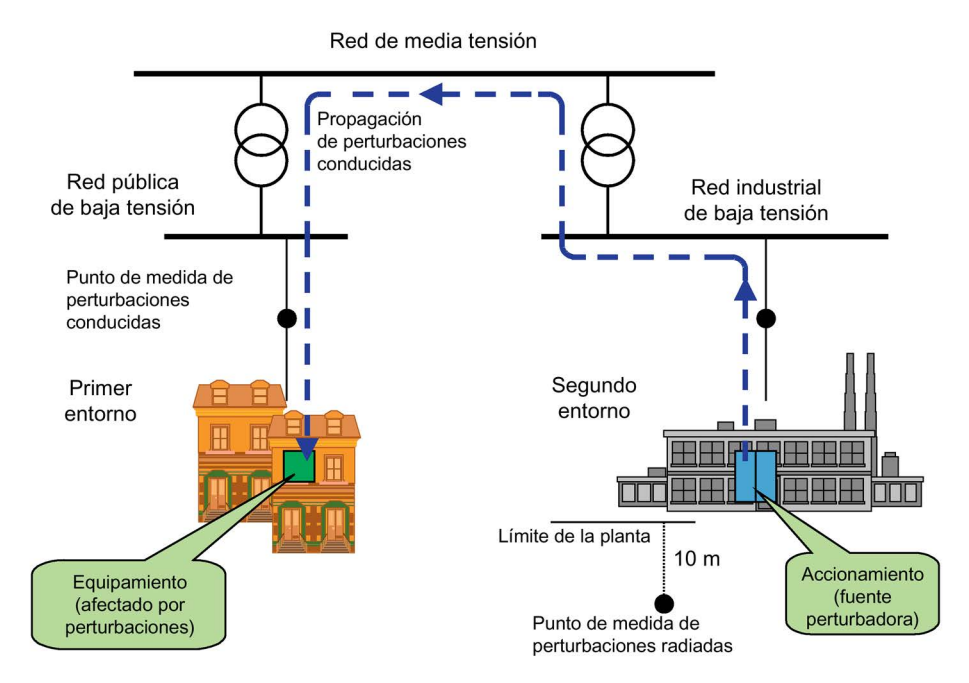

Figura 4-1 Definición del primer y del segundo entorno

|         | C <sub>1</sub> |                    |  |
|---------|----------------|--------------------|--|
| Primer  | C <sub>2</sub> | Segundo<br>entorno |  |
| entorno | C <sub>3</sub> |                    |  |
|         | ∆.י            |                    |  |

Figura 4-2 Definición de las categorías C1 a C4

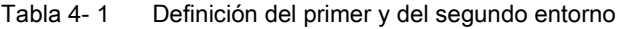

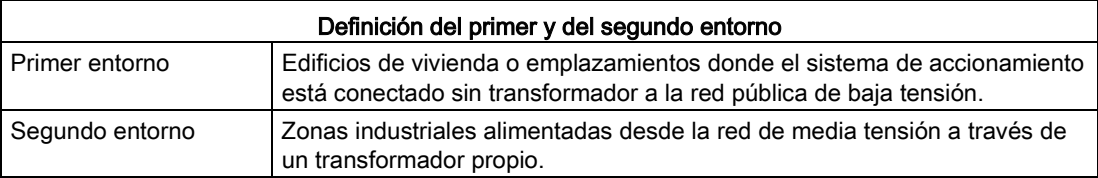

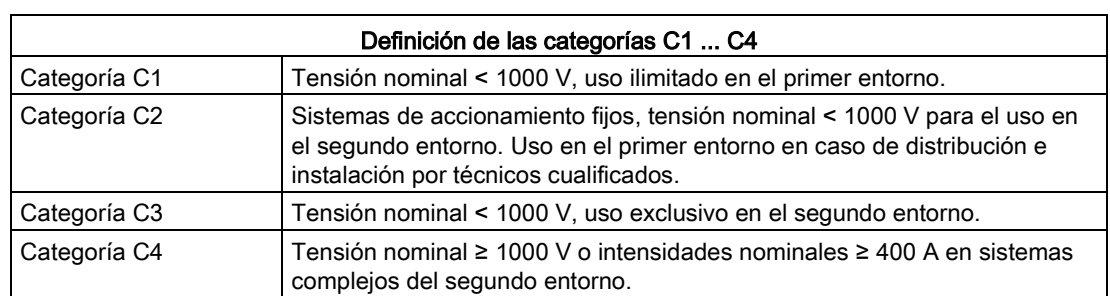

Tabla 4- 2 Definición de las categorías C1 ... C4

# 4.5 Instalación cumpliendo los requisitos de CEM

A continuación se ofrece información básica y directivas que le facilitan el cumplimiento de las Directivas CEM y CE.

# Montaje en armarios

- Conecte los elementos metálicos pintados o anodizados con arandelas dentadas o retire la capa aislante.
- Utilice chapas de montaje sin pintar y desengrasadas.
- Establezca una conexión central entre la masa y el sistema de conductor de protección (tierra).

## Interrupciones de la pantalla

● Puentee las interrupciones de la pantalla, p. ej., en bornes, interruptores, contactores, etc., con la impedancia más baja y en la mayor superficie posible.

## Uso de secciones grandes

● Ejecute los cables de puesta a tierra y de masa con secciones grandes o, mejor aún, con trenzas de masa o cables flexibles.

## Tendido separado del cable de alimentación del motor

● La distancia entre el cable del motor y el cable de señal debería ser > 20 cm. Los cables de señal y del motor no se deben tender en paralelo.

## Tendido de cable de conexión equipotencial

● Se recomienda tender un cable de conexión equipotencial con una sección mínima de 16 mm2 en paralelo a los cables de control.

4.5 Instalación cumpliendo los requisitos de CEM

#### Uso de elementos supresores contra sobretensiones

● Si se conmutan cargas inductivas o capacitivas, los relés o contactores al efecto se tienen que dotar de elementos supresores.

# Tendido de cables

- Tienda los cables que emiten perturbaciones o son sensibles a ellas con la máxima distancia física entre ellos.
- Todos los cables se deben tender lo más ajustados posible a las partes de la carcasa con puesta a tierra, tales como chapas de montaje o bastidores de armario. Así se reduce tanto la radiación de ondas electromagnéticas como el acoplamiento de interferencias.
- Los conductores de reserva de los cables de señal y de datos se deben poner a tierra en ambos extremos para conseguir un efecto de pantalla adicional.
- Acorte los cables largos o tiéndalos en puntos insensibles a perturbaciones. De lo contrario, se pueden producir puntos de acoplamiento adicionales.
- Si no se pueden evitar los cruces, los cables que conducen señales de distintas clases se tienen que cruzar en ángulo recto, especialmente si se trata de señales sensibles o que emiten perturbaciones.
	- Clase 1: cables no apantallados para ≤ 60 V DC cables no apantallados para ≤ 25 V AC cables apantallados para señales analógicas cables apantallados de bus y de datos conexiones de paneles de operador, cables de encóders incrementales o absolutos
	- Clase 2: cables no apantallados para > 60 V y  $\leq$  230 V DC cables no apantallados para > 25 V y  $\leq$  230 V AC
	- Clase 3: cables no apantallados para > 230 V y ≤ 1000 V AC/DC

## Conexión de pantallas

- Las pantallas no se deben utilizar para conducir corriente. Por lo tanto, una pantalla no debe asumir al mismo tiempo la función de un conductor N o PE.
- Contacte las pantallas en una superficie amplia. Esto se puede realizar mediante abrazaderas, terminales o pasacables de puesta a tierra.
- Evite una prolongación de la pantalla hacia el punto de puesta a tierra mediante un hilo ("rabillo"); esto reduce el efecto de pantalla hasta en un 90%.
- Conecte la pantalla directamente después de la entrada del cable en el armario en la barra al efecto. Pele el cable apantallado sin interrupciones y conduzca la pantalla hasta la conexión del equipo, pero sin volver a conectarla allí.
## Conexión de periféricos

- Establezca la conexión de masa con otros armarios, elementos de la instalación y equipos descentralizados con la mayor sección posible y de baja impedancia, al menos con 16 mm².
- Ponga a tierra unilateralmente los cables sin utilizar en el armario.
- Elija la distancia entre los cables de energía y de señal lo más grande posible, pero al menos de 20 cm. Se aplica la regla de que, cuanto más largo es el tendido en paralelo, mayor debe ser la distancia. Si no es posible mantener la distancia, tiene que prever medidas de apantallado adicionales.
- Evite grandes bucles de conductores.

## Filtros en cables

- Puede ser necesario filtrar los cables de red y los cables de alimentación eléctrica para equipos y módulos en el armario para reducir las magnitudes perturbadoras que entran o salen a través del cable.
- Para limitar la emisión de interferencias, el equipo lleva de serie un filtro antiparasitario según los valores límite establecidos en la categoría C3. Para el uso en el primer entorno (categoría C2) se dispone de filtros opcionales.

## Conductor de puesta a tierra de protección

● Según EN 61800-5-1, cap. 6.3.6.7, la sección mínima del conductor de puesta a tierra de protección debe cumplir las normas locales de seguridad para conductores de puesta a tierra de protección de equipos con corrientes de fuga altas.

# 4.6 Conexión eléctrica

# 4.6.1 Generalidades

## Descripción

Para las unidades de transporte G150, una vez concluida la instalación mecánica deben establecerse las uniones eléctricas siguientes entre los subarmarios derecho e izquierdo:

- conexión de las barras PE
- conexiones de circuito intermedio
- conexión de la alimentación de 230 V AC, cables de señal
- conexión de las estaciones DRIVE-CLiQ

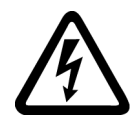

# **ADVERTENCIA**

Peligro de muerte por contacto con piezas bajo tensión en equipos conectados en paralelo

Tocar piezas bajo tensión de subarmarios de equipos conectados en paralelo puede provocar lesiones graves o incluso la muerte.

• Para realizar trabajos de conexión, montaje y reparación, debe garantizarse la separación eléctrica de la red de los dos subarmarios.

# 4.6.2 Conexión de las barras PE

## Descripción

Cada equipo en armario incluye una barra PE para la puesta a tierra de los componentes instalados en el armario. En todos los equipos en armario, esta barra se ejecuta como barra niquelada (60 x 10 mm). Se encuentra en la parte inferior del armario y está fijada por la derecha y por la izquierda a las bridas de puesta a tierra del armario.

## **Nota**

### Cierre de las puertas del armario

Al conectar conexiones a tierra a la barra PE, debe procurarse que las puertas del armario puedan seguir cerrándose. No es necesario ningún cableado más en los armarios.

Con cada armario se suministra un puente de conexión para la barra PE.

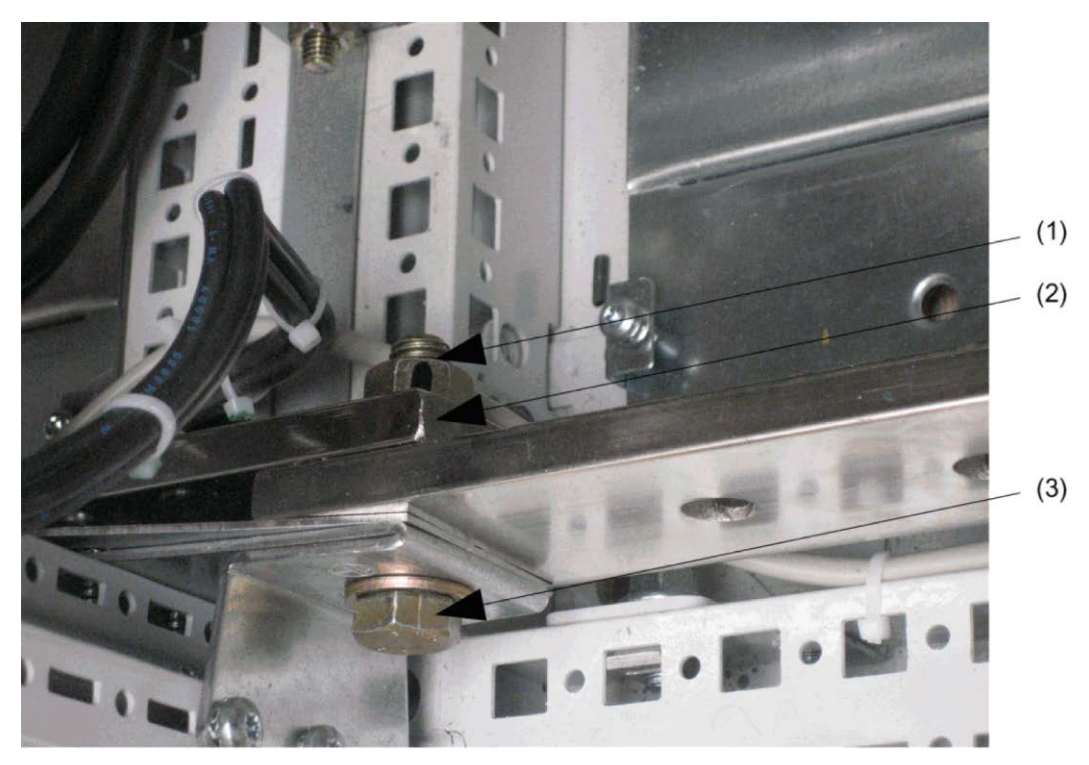

Figura 4-3 Conexión de las barras PE

## Establecimiento de la conexión

- 1. Afloje 1 tuerca M12 de la barra PE del 1.er armario.
- 2. Retire la tuerca, la arandela ① y el tornillo ③.
- 3. Afloje 1 tuerca M12 de la barra PE del 2.º armario.
- 4. Retire la tuerca, la arandela y el tornillo.
- 5. Coloque el puente de conexión ② por detrás en las barras PE de los armarios que vayan a unirse.
- 6. Coloque los tornillos desde delante en las bridas de puesta a tierra de las barras PE.
- 7. Vuelva a colocar las arandelas y las tuercas.
- 8. Apriete las tuercas (par de apriete: 50 Nm)

# Conexión a la puesta a tierra central de toda la instalación

# **ADVERTENCIA**

### Peligro de muerte al tocar piezas bajo tensión por falta de puesta a tierra

Si no hay ninguna conexión para la puesta a tierra central de toda la instalación y se produce un fallo, el equipo en armario puede encontrarse bajo tensión peligrosa, por lo que tocarlo puede causar la muerte o lesiones graves.

• Después de conectar el embarrado PE dentro de un armario o abarcando varios equipos en armario, establezca también la conexión para la puesta a tierra central de toda la instalación.

## Conexión a la barra PE de cables procedentes del exterior

### Nota

## Cierre de las puertas del armario

Al tender cables que entran al armario desde el exterior y que hay que conectar a la barra PE, se debe prestar atención a que las puertas del armario se cierren correctamente.

### Establecimiento de la conexión

- 1. Introduzca el tornillo por delante.
- 2. Coloque el terminal de cable desde atrás.
- 3. Coloque la tuerca y, en caso necesario, las arandelas, y apriételas (par de apriete: 50 Nm)

# 4.6.3 Conexiones de circuito intermedio

# Unión del circuito intermedio

Para unir el circuito intermedio de las dos unidades de transporte (subarmarios) están previstas unas barras prefabricadas que se encuentran en la unidad de transporte derecha (subarmario derecho) en el momento del suministro y que están fijadas con bridas para cables (en la figura ①). Los tornillos necesarios para fijar el circuito intermedio se encuentran en el paquete de accesorios suministrado.

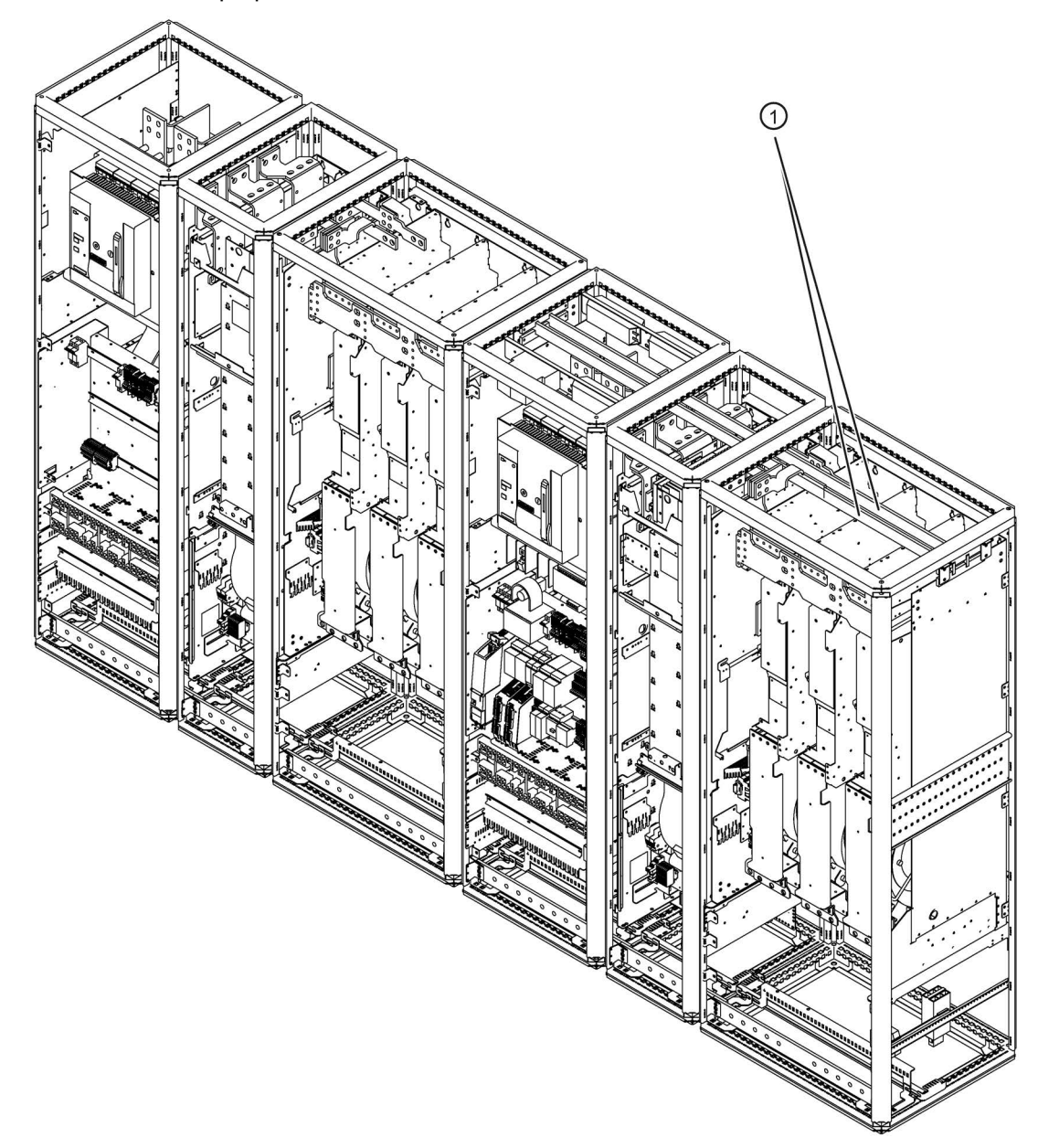

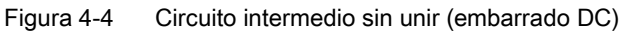

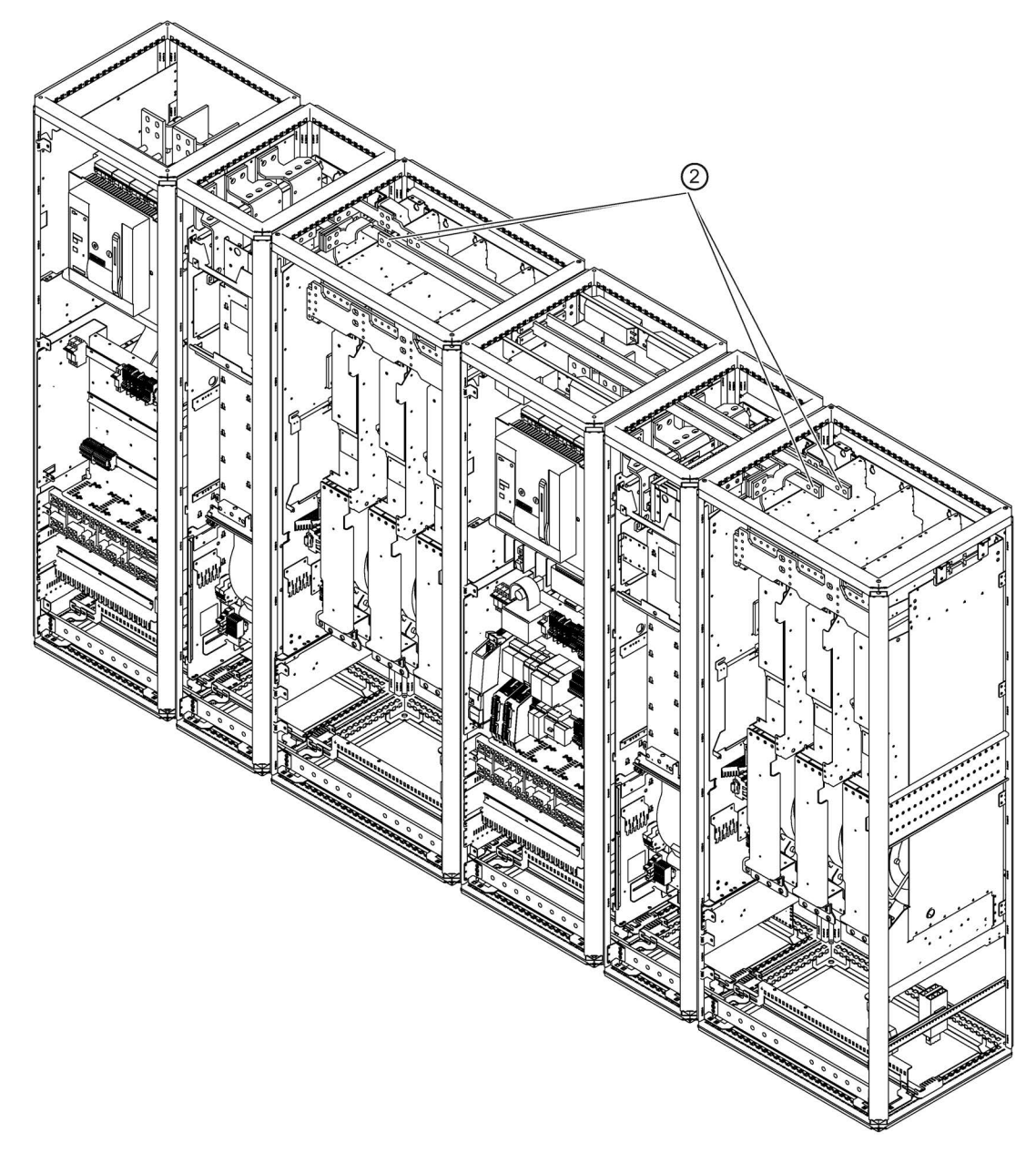

Las barras de unión deben soltarse y desplazarse hacia la izquierda (en la figura ②) hasta que puedan fijarse al punto de conexión izquierdo y derecho respectivamente.

Figura 4-5 Circuito intermedio unido (embarrado DC)

En las siguientes figuras se puede observar el punto de conexión izquierdo (en la figura ③) y derecho (en la figura ④) del circuito intermedio.

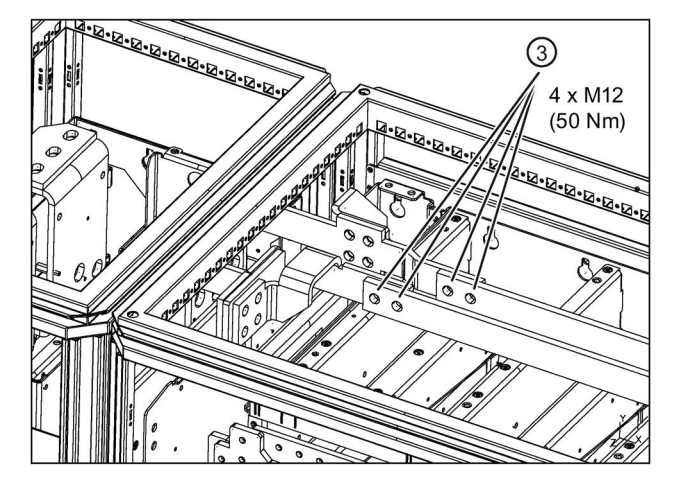

Figura 4-6 Conexión del circuito intermedio (lado izquierdo)

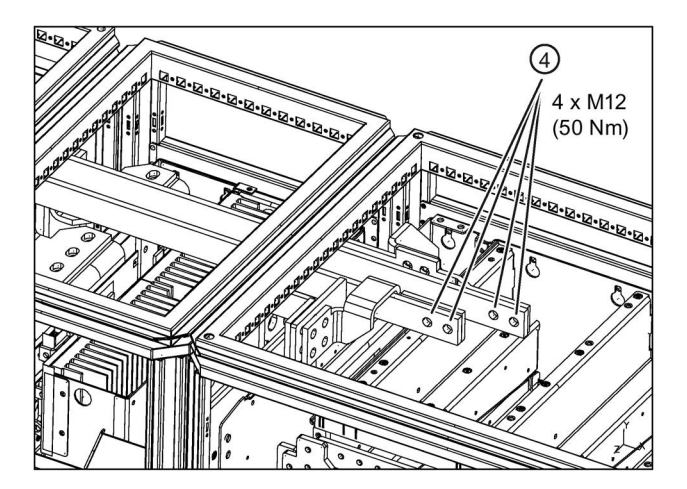

Figura 4-7 Conexión del circuito intermedio (lado derecho)

# **ADVERTENCIA**

## Peligro de muerte por electrocución al intercambiar o cortocircuitar las conexiones del equipo

El intercambio o el cortocircuito de las conexiones del circuito intermedio provoca la destrucción del equipo y puede causar la muerte o lesiones graves.

• Asegúrese de que las conexiones DCPS/DCNS del subarmario derecho estén unidas de forma correcta con las conexiones DCPS/DCNS del subarmario izquierdo.

# 4.6.4 Conexión de la alimentación y los cables de señal

## Conexión de la alimentación y los cables de señal

Deben enchufarse los cables de conexión para 24 V DC y 230 V AC para la alimentación del subarmario izquierdo y para los cables de señal. Se trata, según la opción instalada, de hasta 3 cables de conexión que proceden del subarmario derecho (cuadro de armario +H.A25) y deben conectarse a las partes inferiores de los conectores del subarmario izquierdo (columna de armario +H.A24):

- 1. Cable de conexión con nombre de conector –X97 en la parte inferior del conector –X97.
- 2. Cable de conexión con nombre de conector –X98 en la parte inferior del conector –X98.
- 3. Cable de conexión con nombre de conector –X99 en la parte inferior del conector –X99.

Los cables deben tenderse de tal forma que no puedan producirse interferencias entre los cables de potencia y los cables de conexión.

# 4.6.5 Conexión de las estaciones DRIVE-CLiQ

## Conexión de las estaciones DRIVE-CLiQ

Se deben establecer dos conexiones DRIVE-CLiQ:

- desde el Basic Line Module (+H.A30) en la unidad de transporte derecha hasta el Basic Line Module (+H.A29) en la unidad de transporte izquierda;
- desde el Motor Module (+H.A50) en la unidad de transporte derecha hasta el Motor Module (+H.A49) en la unidad de transporte izquierda.

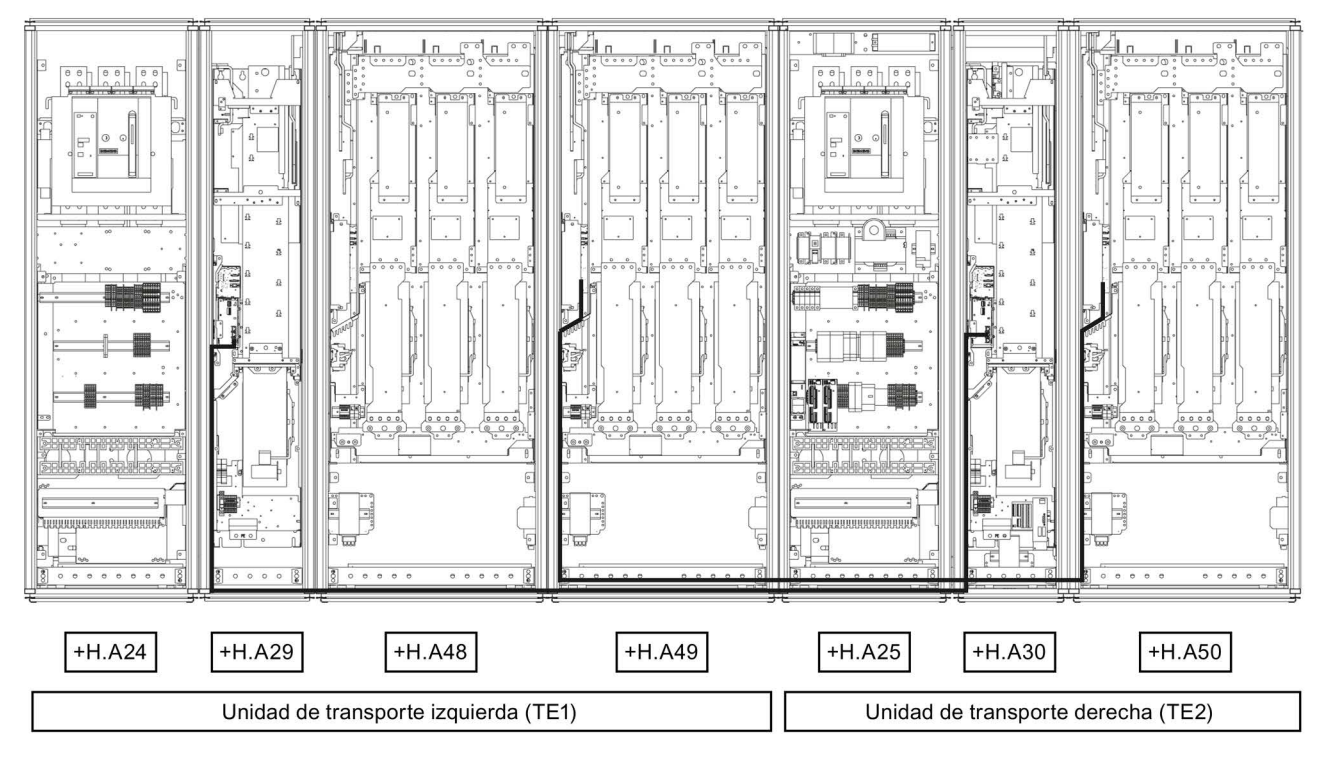

Figura 4-8 Tendido de cables DRIVE-CLiQ

## Conexión de los cables DRIVE-CLiQ

En el Line Connection Module (+H.A25) los cables de conexión se encuentran en la unidad de transporte derecha. De acuerdo con la rotulación correspondiente en los cables DRIVE-CLiQ, deben enchufarse en el respectivo conector hembra DRIVE-CLiQ –X400 del Motor Module (+H.A49) en la unidad de transporte izquierda, o en el conector hembra DRIVE-CLiQ –X400 del Basic Line Module (+H.A29), en la unidad de transporte izquierda. Los cables deben tenderse de tal forma que no puedan producirse interferencias entre los cables de potencia y la conexión DRIVE-CLiQ.

# 4.7 Conexiones de potencia

# ADVERTENCIA

Peligro de muerte por electrocución al intercambiar o cortocircuitar las conexiones del equipo

El intercambio de las conexiones de red y de motor o el cortocircuito de las conexiones del circuito intermedio provocan la destrucción del equipo y pueden causar la muerte o lesiones graves.

- No intercambie los bornes de entrada y de salida del equipo.
- No intercambie ni cortocircuite los bornes del circuito intermedio.

### Nota

## Interruptor diferencial

El equipo no se debe alimentar a través de un interruptor diferencial (EN 61800-5-1).

# 4.7.1 Terminales de cable

## Terminales de cable

Las conexiones de cables de los equipos están dimensionadas para terminales de cable según DIN 46234 o DIN 46235.

Para conectar terminales de cable distintos, en la tabla siguiente se indican las dimensiones máximas.

Los terminales de cable empleados no deben superar estas dimensiones, porque de lo contrario no se aseguraría la sujeción mecánica ni el cumplimiento de las distancias de guarda de tensión.

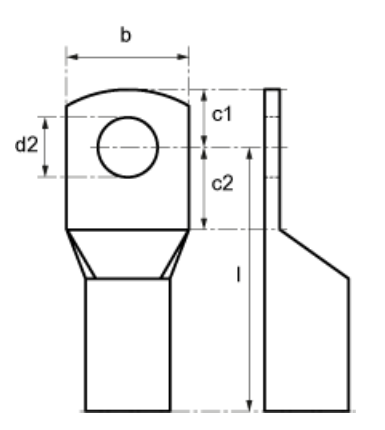

Figura 4-9 Dimensiones de terminales de cable

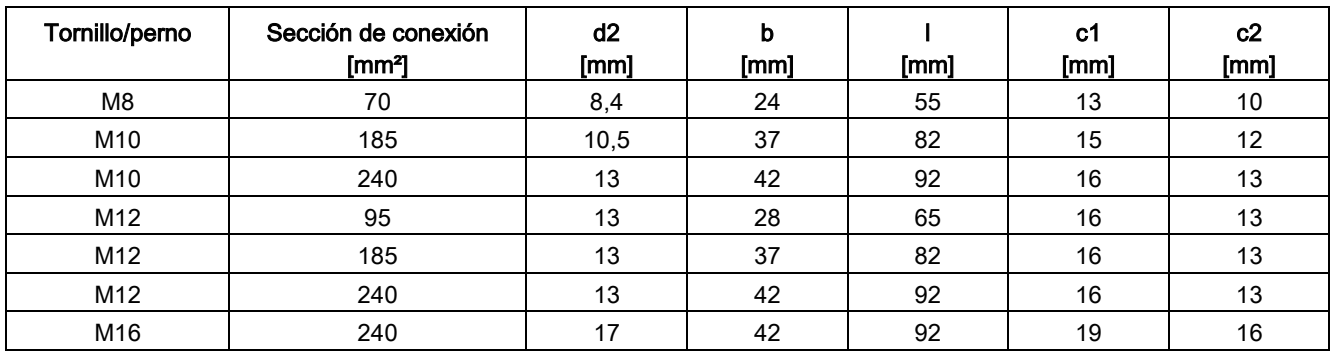

### Tabla 4- 3 Dimensiones de terminales de cable

# 4.7.2 Secciones de conexión, longitudes de cable

### Secciones de conexión

Las secciones de conexión de red, del motor y de la puesta a tierra de su equipo figuran en las tablas del apartado "Datos técnicos".

### Longitudes de cable

Las longitudes máximas de cable posibles son aplicables tipos de cables normales o recomendados por SIEMENS. Cables de mayor longitud sólo pueden usarse previa consulta.

La longitud del cable indicada representa la distancia real entre el convertidor y el motor, considerando factores tales como el tendido en paralelo, la intensidad máxima posible y el factor de tendido.

- Cable sin pantalla (p. ej.: Protodur NYY): máx. 450 m
- Cable con pantalla (p. ej.: Protodur NYCWY, Protoflex EMV 3 Plus): máx. 300 m.

### Nota

## Longitudes de cable

Las longitudes de cable indicadas también son válidas si existe una bobina de motor (opción L08).

### Nota

### Cables apantallados

En los cables apantallados del tipo PROTOFLEX-EMV-3 PLUS recomendado por Siemens, el conductor de protección está formado por tres conductores individuales dispuestos simétricamente. Cada uno de estos conductores de protección individuales debe proveerse de Terminal y conectarse a tierra. Además el cable tiene una pantalla formada por una malla de cobre concéntrica de hilos finos. Para no superar la emisión de perturbaciones radioeléctricas según EN 61800-3, la pantalla deberá contactarse en ambos extremos y abarcando la mayor superficie posible.

Por el lado del motor se recomienda usar en las cajas de bornes pasacables que permitan contactar la pantalla en una gran superficie.

# 4.7.3 Conexión de cables trifásicos apantallados

Para conseguir un buen contacto de la pantalla, deben usarse abrazaderas de pantalla CEM (abrazaderas de pantalla PUK) que garanticen una amplia superficie de contacto en el interior del armario del convertidor. Para la conexión a la barra de pantallas, utilice las abrazaderas de pantalla CEM (abrazaderas de pantalla PUK) incluidas en el paquete de accesorios.

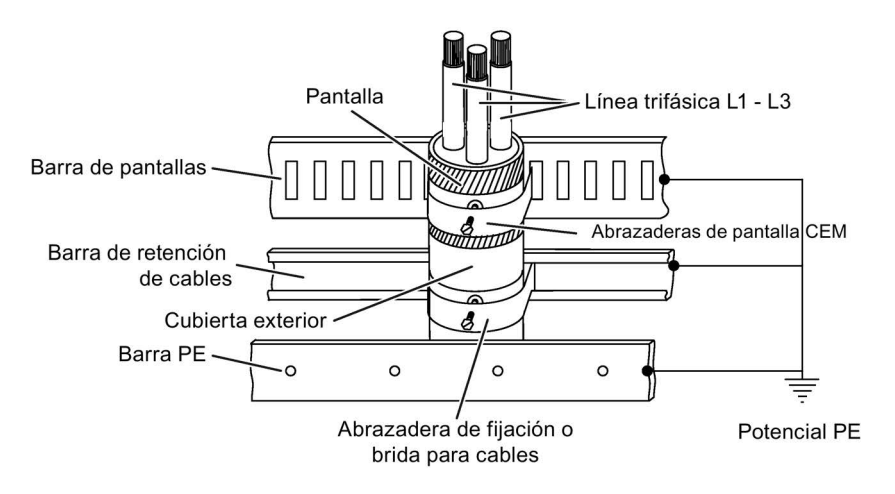

Figura 4-10 Contactado de la pantalla a la barra de pantallas CEM en el convertidor mediante abrazaderas de pantalla CEM (abrazaderas de pantalla PUK)

#### Nota

El "Manual de configuración SINAMICS Low Voltage", incluido en el DVD de cliente suministrado con el equipo contiene indicaciones detalladas de configuración para la conexión de cables trifásicos apantallados con pantalla concéntrica.

# 4.7.4 Longitudes mínimas de cable en caso de conexión a un motor con un sistema de devanado

## Longitudes mínimas de cable en equipos conectados en paralelo en caso de conexión a un motor con un sistema de devanado

En equipos conectados en paralelo con conexión a un motor con un sistema de devanado deben cumplirse las longitudes mínimas de cable siguientes si no hay bobina de motor (opción L08) incorporada. También se debe prestar atención a que los cables sean de la misma longitud.

| Referencia         | Potencia de tipo [kW] | Longitud mínima de cable [m] |  |  |
|--------------------|-----------------------|------------------------------|--|--|
| 3 AC 660  690 V    |                       |                              |  |  |
| 6SL3710-2GH42-8EA3 | 1750                  | 12                           |  |  |
| 6SL3710-2GH42-0EA3 | 1950                  | 10                           |  |  |
| 6SL3710-2GH42-2EA3 | 2150                  |                              |  |  |
| 6SL3710-2GH42-4EA3 | 2400                  | 8                            |  |  |
| 6SL3710-2GH42-7EA3 | 2700                  | 10                           |  |  |

Tabla 4- 4 Longitudes mínimas de cable

# 4.7.5 Conexión de los cables de red y del motor

## Conexión de los cables de red y del motor al equipo en armario

### Nota

### Posición de las conexiones

La posición de las conexiones puede consultarse en los planos de disposición.

- 1. Abra el armario, quite en su caso las cubiertas delante del panel de conexión para cables de motor (conexiones U2/T1, V2/T2, W2/T3; X2) y cables de red (conexiones U1/L1, V1/L2, W1/L3; X1).
- 2. Quite o desplace la chapa base situada bajo el panel de conexión para pasar los cables del motor.
- 3. Atornille la tierra de protección (PE) en los puntos previstos del armario con la correspondiente conexión con el símbolo de tierra (50 Nm con M12).
- 4. Atornille los cables del motor a las conexiones. Tenga en cuenta la secuencia correcta de conexión de los cables U2/T1, V2/T2, W2/T3 y U1/L1, V1/L2, W1/L3.

#### 4.7 Conexiones de potencia

### ATENCIÓN

#### Daños materiales por conexiones de potencia sueltas

Los pares de apriete insuficientes o las vibraciones pueden causar fallos en las conexiones eléctricas. Como consecuencia, pueden producirse daños por incendio o fallos en el funcionamiento.

- Apriete las conexiones de potencia con los pares de apriete especificados, p. ej., la conexión de red, la conexión del motor o las conexiones de circuito intermedio.
- Compruebe periódicamente todas las conexiones de potencia y apriételas con el par de apriete especificado. Esto es especialmente importante después del transporte.

#### **Nota**

### Conexión PE del motor

La conexión PE del motor debe reconducirse directamente y conectarse al equipo en armario.

### Sentido de giro del motor

Los dos lados de un motor eléctrico vienen especificados en la norma EN 60034-7 del siguiente modo:

- DE (Drive End): generalmente el lado de accionamiento (LA) del motor
- NDE (Non-Drive End): generalmente el lado contrario al accionamiento (LCA) del motor

Un motor eléctrico gira entonces hacia la derecha si, mirando al lado LA/DE, el eje gira en sentido horario.

Para determinar el sentido de giro en motores eléctricos con 2 extremos de eje, debe elegirse el extremo de eje especificado como lado de accionamiento.

Para el giro horario, el motor eléctrico debe conectarse conforme a la siguiente tabla:

| Equipo en armario (bornes de conexión) | Motor (bornes de conexión) |
|----------------------------------------|----------------------------|
| 112/T1                                 |                            |
| V2/T2                                  |                            |
| W2/T3                                  | w                          |

Tabla 4- 5 Bornes de conexión del equipo en armario y del motor

Con campo giratorio antihorario (mirando al eje del motor), se tienen que invertir dos fases frente a la conexión para campo giratorio horario.

### Nota

### Consignas sobre el campo giratorio

Si al conectar el motor se conectó un campo giratorio erróneo, este se puede corregir sin cambiar la secuencia de fases mediante p1821 (inversión de sentido del campo giratorio) (ver apartado "Funciones, funciones de vigilancia y protección/inversión sentido").

En caso de equipos conectados en paralelo, debe prestarse atención a que la secuencia de fases sea correcta en los dos subarmarios, ya que no es posible corregir a posteriori las secuencias de conexión diferentes de los dos subarmarios con la funcionalidad del convertidor.

En motores que pueden conectarse en estrella o triángulo debe tenerse en cuenta qué interconexión de los devanados es la adecuada para la tensión de servicio, lo cual se deduce a partir de la placa de características o de la documentación del motor. Asegúrese de que el aislamiento del devanado del motor conectado tiene la rigidez dieléctrica necesaria para la alimentación por convertidor.

# 4.7.6 Adaptación de la tensión del ventilador (-T1-T10/-T20 y -T2-T10)

Los ventiladores (1 AC 230 V) de los Basic Line Modules (-T2-T10) y los Motor Modules (-T1-T10 y -T1-T20) se alimentan desde la red principal con ayuda de tres transformadores. La posición de montaje correspondiente de los transformadores figura en los planos de disposición suministrados.

Los transformadores disponen de tomas en el primario para poder adaptarlos con precisión a la tensión de red respectiva.

En caso necesario, la conexión de fábrica identificada mediante un trazo discontinuo deberá cambiarse en los transformadores a la tensión de red real.

### Nota

### Módulos con dos transformadores

Los Motor Modules llevan incorporados dos transformadores (-T1-T10 y -T1-T20). En estos equipos es necesario ajustar conjuntamente ambos bornes primarios.

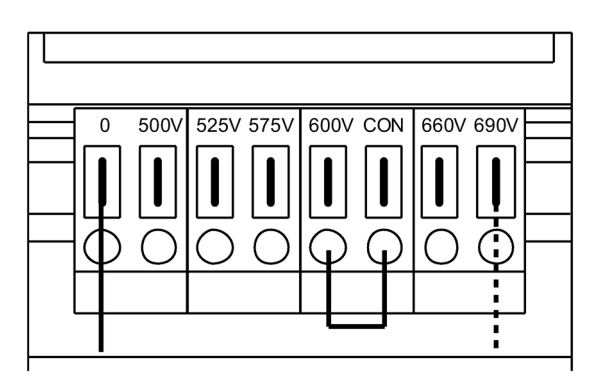

Figura 4-11 Bornes de ajuste para el transformador del ventilador (3 AC 500 ... 690 V)

4.7 Conexiones de potencia

La correspondencia entre la tensión de red existente y el ajuste en el transformador del ventilador resulta de las siguientes tablas.

### Nota

### Transformador del ventilador para 3 AC 660 ... 690 V

En el transformador del ventilador 3 AC 500 ... 690 V está colocado un puente entre los bornes "600 V" y "CON". Los bornes "600V" y "CON" están reservados para uso interno.

# **ADVERTENCIA**

### Peligro de incendio por sobrecalentamiento debido a tensión insuficiente en el ventilador del equipo

Si los bornes no se cambian a la tensión de red realmente existente, puede producirse un sobrecalentamiento, con peligro de lesiones por humo y fuego. Además, pueden fundirse los fusibles del ventilador por sobrecarga.

• Ajuste los bornes conforme a la tensión de red realmente presente.

### **Nota**

### Referencias de los fusibles del ventilador

Las referencias de los fusibles del ventilador disparados figuran en la lista de repuestos.

### Tabla 4- 6 Correspondencia entre la tensión de red existente y el ajuste en el transformador del ventilador (3 AC 500 ... 690 V)

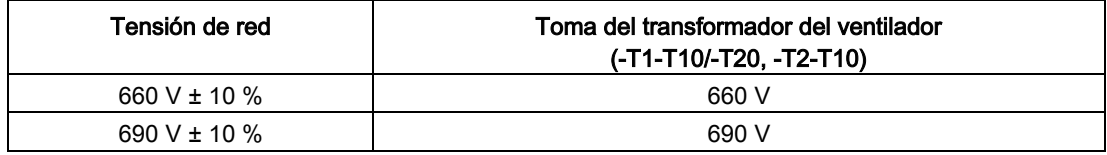

# 4.7.7 Retirada del estribo de conexión al módulo de desparasitaje básico en redes sin puesta a tierra (red IT)

Si el equipo en armario se utiliza en una red sin neutro a tierra (red IT), deben quitarse los estribos de conexión a los módulos de desparasitaje básico de los Basic Line Modules (+H.A29 y +H.A30).

### Nota

### Rótulo de advertencia en el estribo de conexión

Cada estribo de conexión lleva fijado un rótulo de advertencia amarillo para poder localizarlo mejor.

- El rótulo de advertencia debe quitarse (tirando de él con fuerza) del estribo de conexión si éste debe permanecer en el equipo (funcionamiento en una red con neutro a tierra).
- El rótulo de advertencia debe quitarse junto con el estribo de conexión si el equipo funciona en una red sin neutro a tierra (red IT).

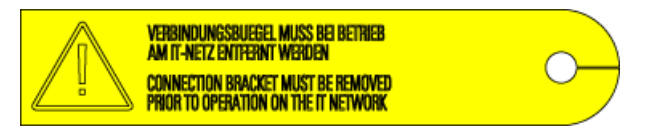

Figura 4-12 Rótulo de advertencia en el estribo de conexión

## **ATENCIÓN**

## Desperfectos en los equipos por no retirar el estribo de conexión en una red sin puesta a tierra

Si en una red sin neutro a tierra (red IT) no se retira el estribo de conexión al módulo de desparasitaje básico, se pueden producir graves daños en el equipo.

• En una red sin puesta a tierra (red IT), retire el estribo de conexión al módulo de desparasitaje básico.

4.7 Conexiones de potencia

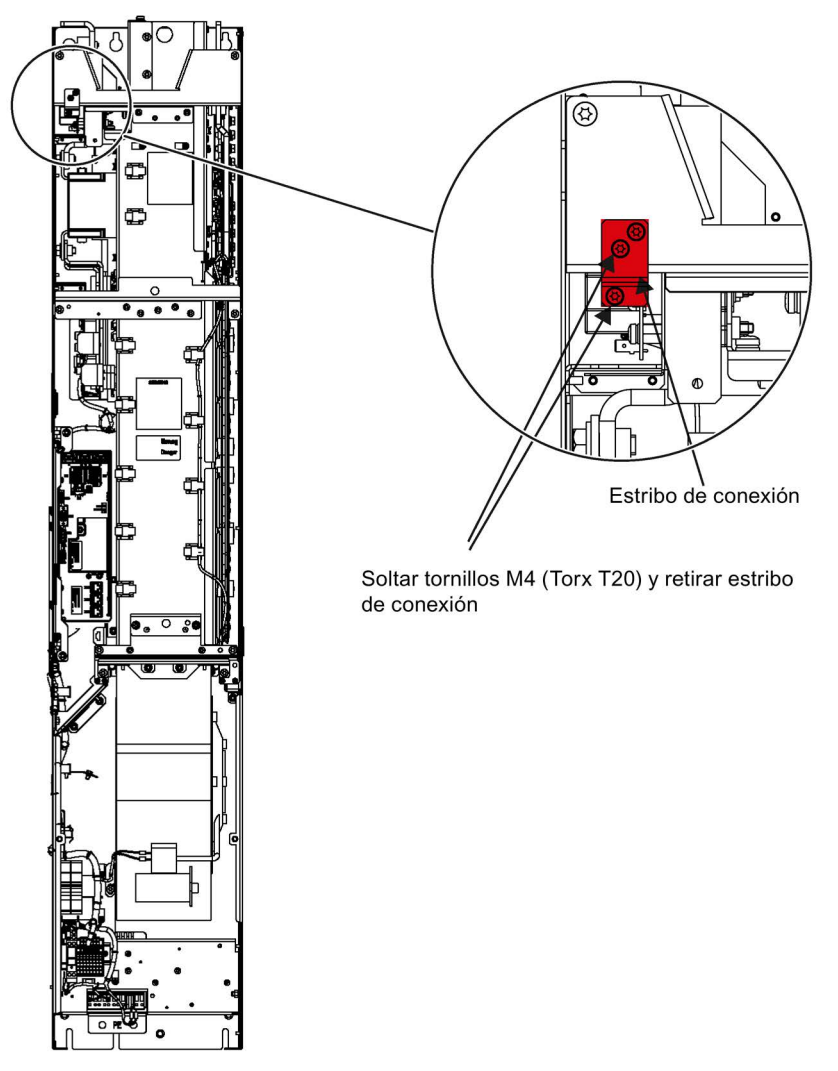

Figura 4-13 Retirada del estribo de conexión al módulo de desparasitaje básico en Basic Line Module

# 4.7.8 Ajuste del interruptor automático

## Descripción

El interruptor automático instalado de serie asume la función de desconexión de la tensión y de protección contra sobrecarga y cortocircuito. El mando y la alimentación del interruptor automático se realizan a nivel interno del convertidor.

## **ATENCIÓN**

Daños materiales por maniobras a la entrada demasiado frecuentes

Las conexiones demasiado frecuentes pueden provocar daños en el equipo en armario.

• No conecte el equipo en armario más de una vez cada 3 minutos.

## Conexión

Tabla 4- 7 Bloque de bornes X50 – Contacto de respuesta "Interruptor automático cerrado"

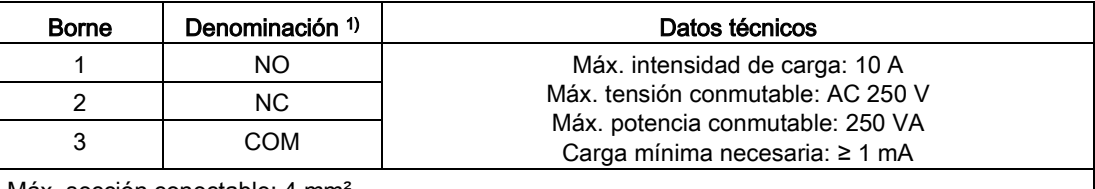

Máx. sección conectable: 4 mm²

1) NO: contacto normalmente abierto (NA), NC: contacto normalmente cerrado (NC), COM: contacto común

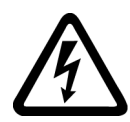

# ADVERTENCIA

Peligro de muerte por tensión eléctrica peligrosa debido a alimentación auxiliar externa

Cuando la alimentación auxiliar externa está conectada, continúa existiendo tensión eléctrica peligrosa en el equipo en armario aunque el interruptor automático esté abierto. Tocar piezas que están bajo tensión puede provocar lesiones graves o incluso la muerte.

• Respete las consignas generales de seguridad cuando realice trabajos en el equipo.

## Ajuste de la corriente de disparo de los interruptores automáticos

Los interruptores automáticos vienen ajustados de fábrica a la intensidad nominal del lado de entrada del equipo en armario. Según la configuración de la instalación, resulta conveniente ajustar valores más bajos. Encontrará las normas de ajuste correspondientes en las instrucciones de servicio del interruptor automático adjuntas.

4.8 Alimentación externa de los circuitos auxiliares desde una red asegurada

El ajuste de fábrica de la corriente de disparo es el siguiente:

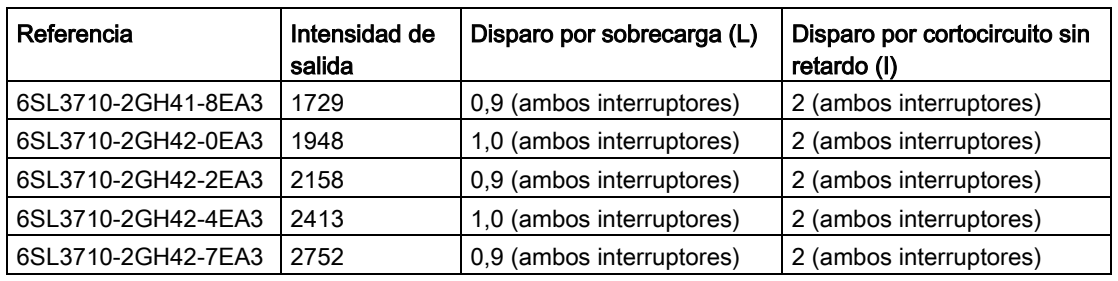

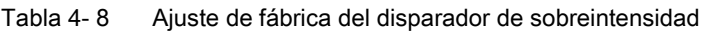

#### **Nota**

### Consecuencias del ajuste erróneo del interruptor automático

Los ajustes arriba citados deben comprobarse. Los ajustes erróneos pueden provocar el disparo accidental del interruptor o que el equipo en armario sufra daños debido a una conmutación demasiado tardía.

## Diagnóstico

Los avisos que se produzcan durante el funcionamiento y en caso de fallo del interruptor automático se pueden consultar en las instrucciones de servicio del DVD del cliente suministrado junto al equipo.

# 4.8 Alimentación externa de los circuitos auxiliares desde una red asegurada

## Descripción

Una alimentación externa se recomienda siempre que las funciones de comunicación y regulación deben ser independientes de la red de alimentación principal. Especialmente en redes débiles en las que suelen producirse frecuentemente caídas de tensión de breve duración o cortes.

Adicionalmente, una alimentación externa independiente de la alimentación central ofrece la posibilidad de que, en caso de un fallo de la alimentación central, se sigan visualizando los avisos de alarma y de fallo en el panel de mando y en los dispositivos de protección y vigilancia internos del equipo.

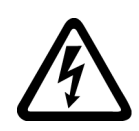

# ADVERTENCIA

Peligro de muerte por tensión eléctrica peligrosa debido a alimentación auxiliar externa

Cuando la alimentación auxiliar externa está conectada, existe tensión eléctrica peligrosa en el equipo en armario, incluso con el interruptor principal abierto. Tocar piezas que están bajo tensión puede provocar lesiones graves o incluso la muerte.

• Respete las consignas generales de seguridad cuando realice trabajos en el equipo.

### Nota

### Alimentación auxiliar externa en rearranque automático

Es preciso recurrir a una alimentación auxiliar externa siempre que deba utilizarse la función de rearranque automático (WEA) estando instalada la opción de PARADA DE EMERGENCIA (L57, L59, L60). De lo contrario no funcionará el rearranque automático.

## Alimentación auxiliar de 230 V

La protección por fusible puede ser de máx. 16 A.

La conexión está protegida a nivel interno del armario con 3 A o 5 A.

## Conexión

- Quite en la regleta de bornes -X40 los puentes entre los bornes 1 y 2 y entre los bornes 5 y 6.
- Conecte la alimentación externa de 230 V AC en los bornes 2 (L1) y 6 (N).

# 4.9 Conexiones de señal

# 4.9.1 Control Unit CU320-2 DP

En la versión estándar, el equipo en armario incluye una Control Unit CU320-2 DP que se encarga de las funciones de comunicación, control y regulación.

Para la comunicación superior hay disponible una interfaz PROFIBUS.

4.9 Conexiones de señal

# Vista general de las conexiones

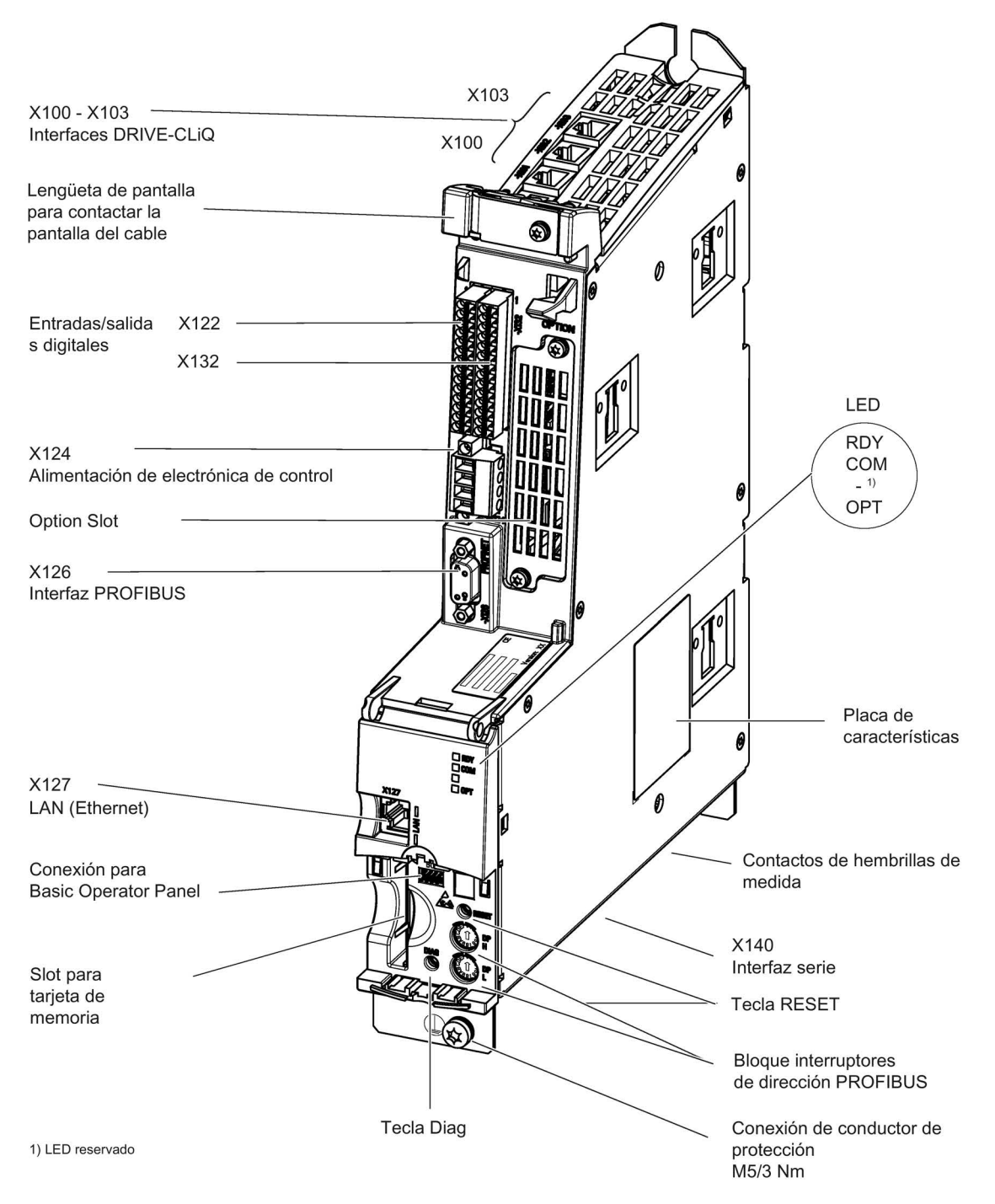

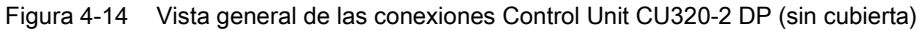

#### Instalación eléctrica

4.9 Conexiones de señal

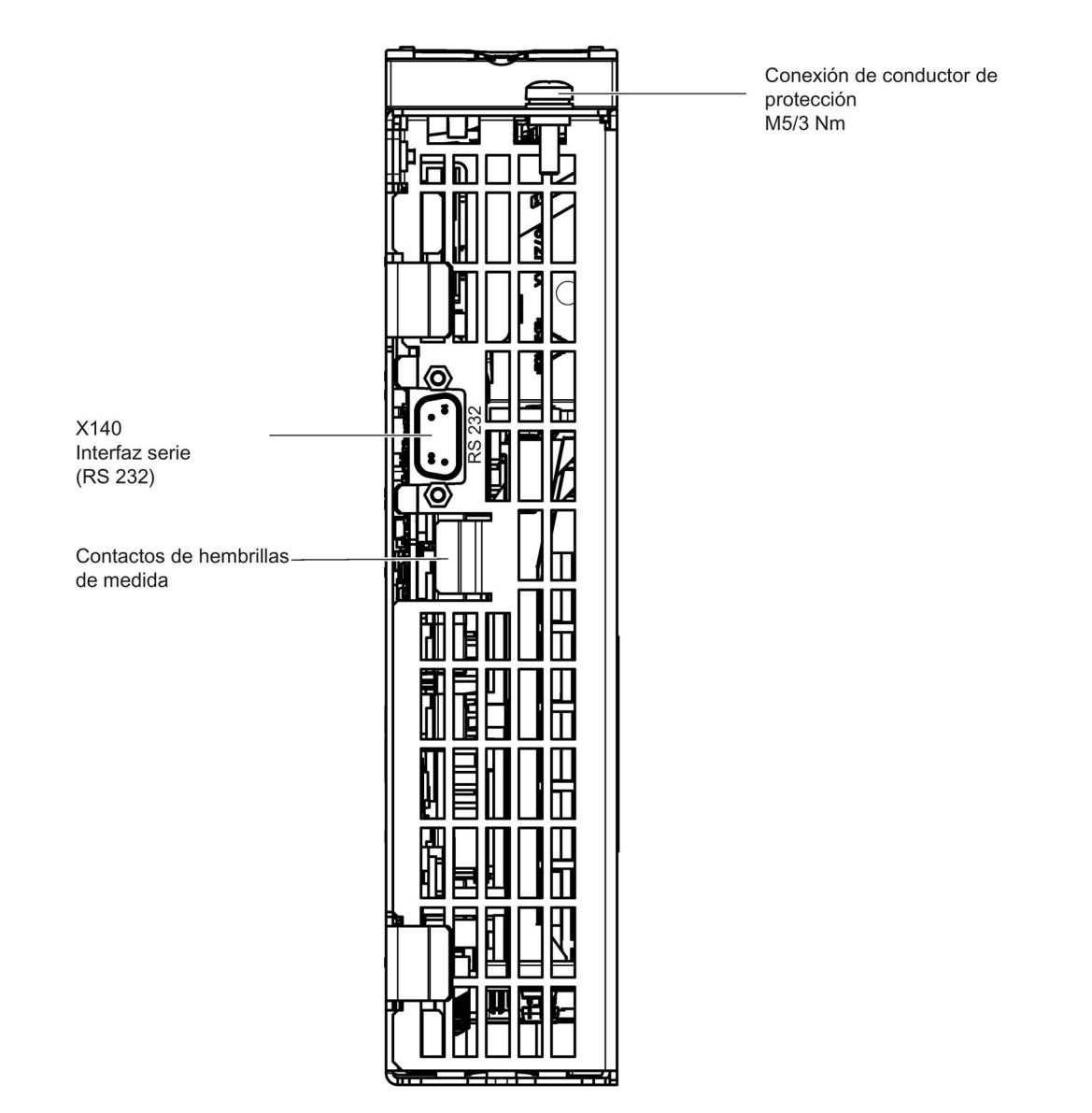

Figura 4-15 Interfaz X140 y hembrillas de medida T0 a T2, CU320-2 DP (vista inferior)

## ATENCIÓN

### Fallos en el funcionamiento o daños en la Option Board al extraerla e insertarla durante el funcionamiento

Al extraer o insertar la Option Board durante el funcionamiento pueden producirse fallos en el funcionamiento o daños en la Option Board.

• Por esta razón, extraiga o inserte la Option Board con la Control Unit sin alimentación de corriente.

4.9 Conexiones de señal

# Ejemplo de conexión

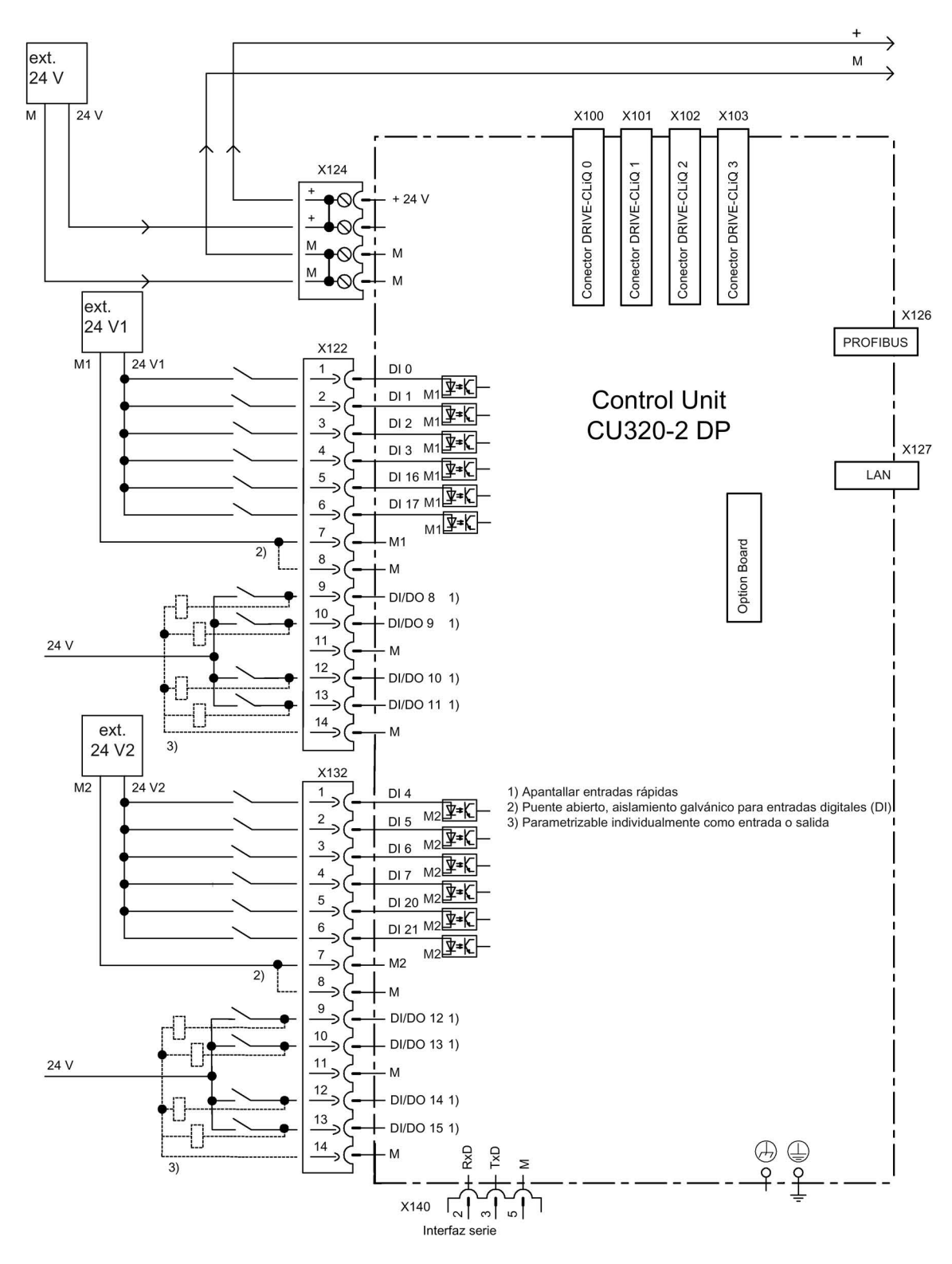

Figura 4-16 Ejemplo de conexión CU320-2 DP

# X100 a X103: Interfaz DRIVE-CLiQ

|                                                                                                    | Pin | Señal                | Datos técnicos      |
|----------------------------------------------------------------------------------------------------|-----|----------------------|---------------------|
| В                                                                                                    |     | <b>TXP</b>           | Datos enviados +    |
|                                                                                                    | 2   | <b>TXN</b>           | Datos enviados -    |
|                                                                                                    | 3   | <b>RXP</b>           | Datos recibidos +   |
|                                                                                                    | 4   | Reservado, no ocupar |                     |
|                                                                                                    | 5   | Reservado, no ocupar |                     |
|                                                                                                    | 6   | <b>RXN</b>           | Datos recibidos -   |
|                                                                                                    | 7   | Reservado, no ocupar |                     |
|                                                                                                    | 8   | Reservado, no ocupar |                     |
|                                                                                                    | A   | $+ (24 V)$           | Alimentación        |
|                                                                                                    | B   | M(0 V)               | Masa de electrónica |
| Tipo de conector: Conector hembra RJ45<br>Tapa para interfaces DRIVE-CLiQ (50 unidades) Referencia: 6SL3066-4CA00-0AA0 |     |                      |                     |

Tabla 4-9 Interfaz DRIVE-CLiQ X100 ... X103

4.9 Conexiones de señal

# X122: Entradas/salidas digitales

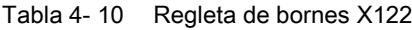

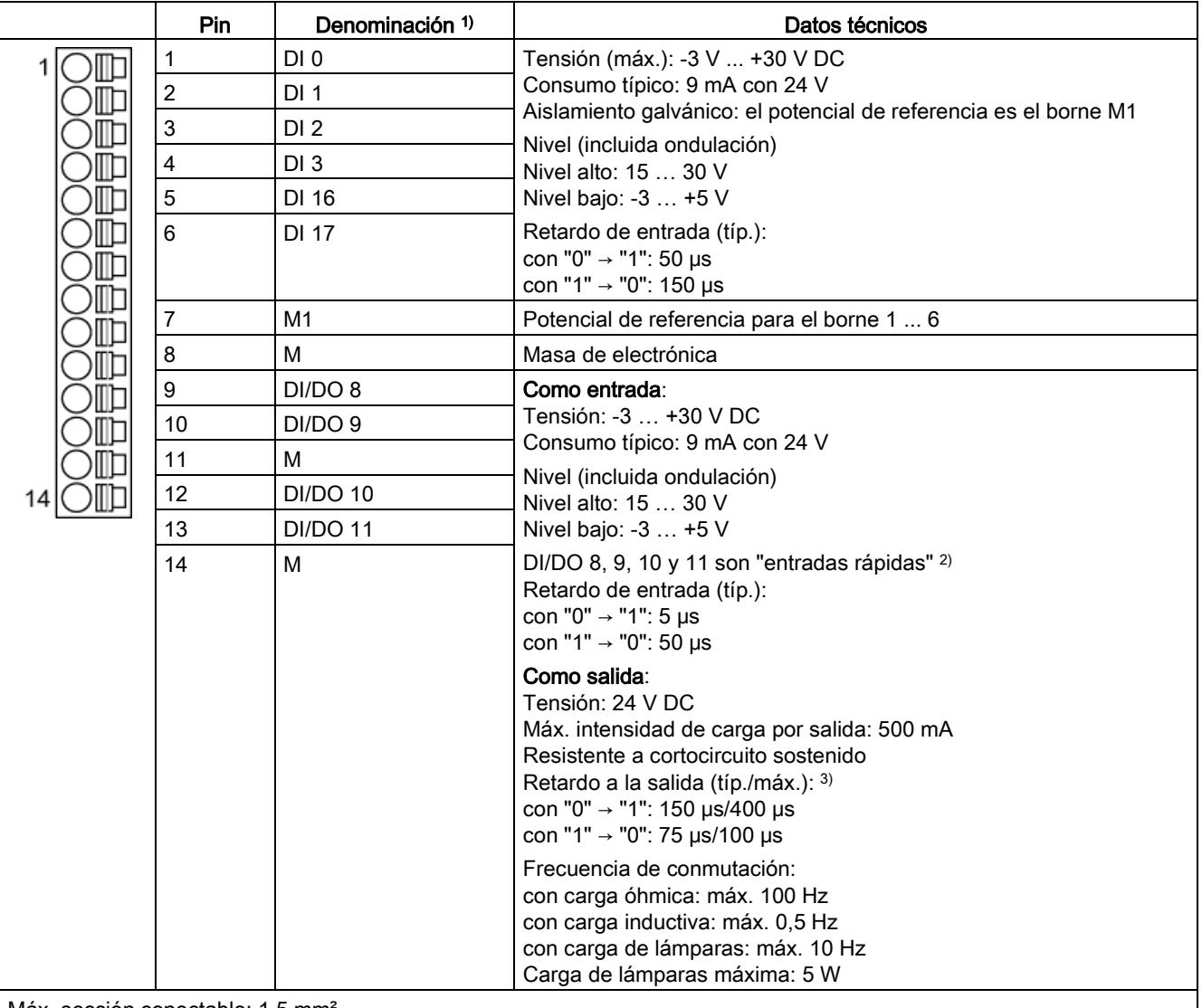

Máx. sección conectable: 1,5 mm<sup>2</sup>

1) DI: entrada digital; DI/DO: entrada/salida digital bidireccional; M: masa de electrónica; M1: potencial de referencia

<sup>2)</sup> Las entradas rápidas pueden utilizarse como entradas de detector o como entradas para la marca cero sustitutiva.

 $3)$  Datos para: V<sub>cc</sub> = 24 V; carga 48 Ω; alto ("1") = 90% V<sub>out</sub>; bajo ("0") = 10% V<sub>out</sub>

La longitud máxima conectable del cable es de 30 m.

## Nota

## Aseguramiento de la función de las entradas digitales

Una entrada abierta se interpreta como "bajo".

Para que puedan funcionar las entradas digitales (DI) es necesario conectar el borne M1.

Esto se logra con una de las siguientes medidas:

- 1. Conducción de la masa de referencia de las entradas digitales.
- 2. Un puente hacia el borne M. (Atención: Se anulará el aislamiento galvánico para estas entradas digitales)

### Nota

Si se produjese alguna breve interrupción de la tensión de alimentación de 24 V, se desactivan durante ese tiempo las salidas digitales.

4.9 Conexiones de señal

# X132: Entradas/salidas digitales

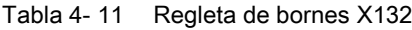

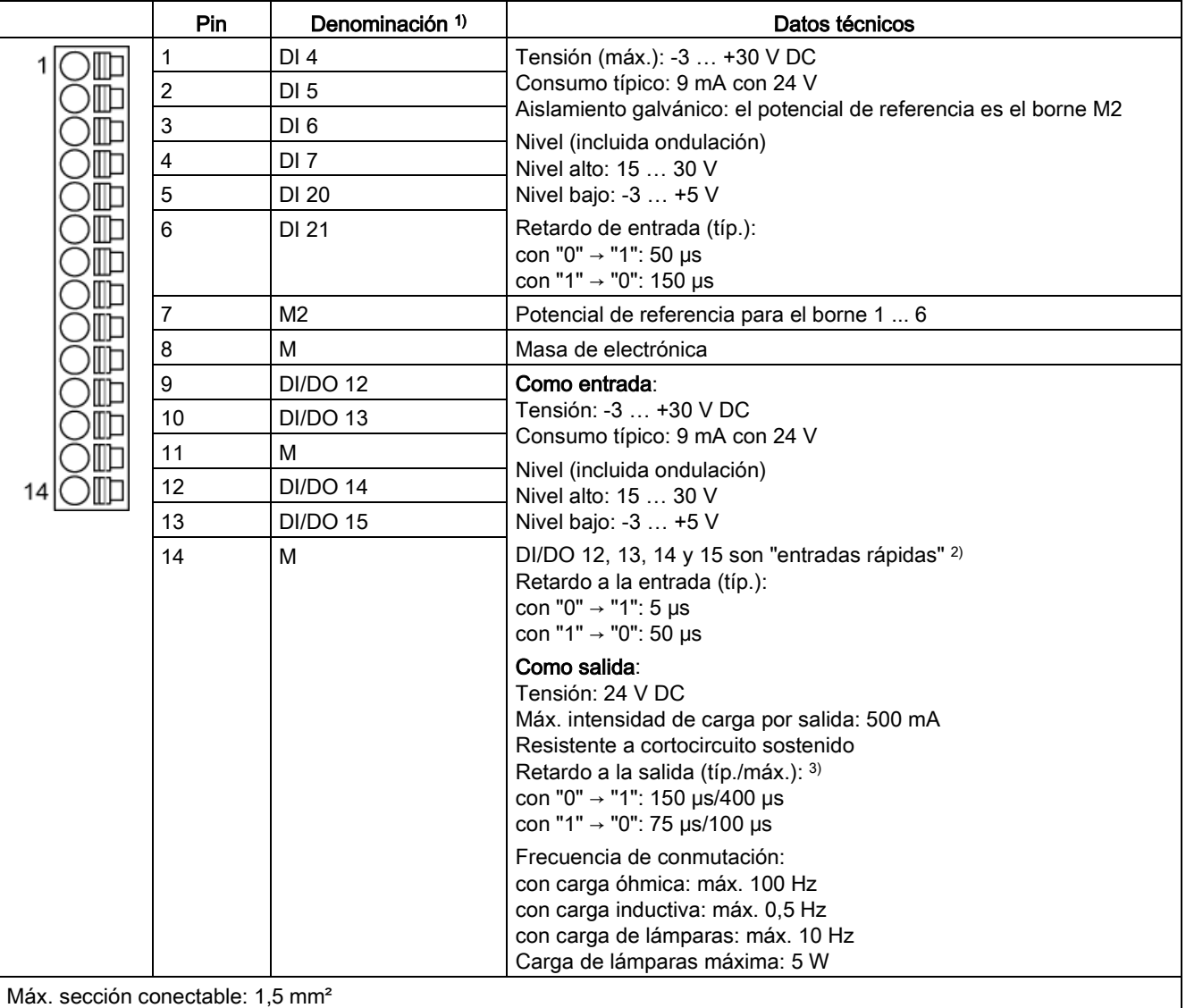

1) DI: entrada digital; DI/DO: entrada/salida digital bidireccional; M: masa de electrónica; M2: potencial de referencia

<sup>2)</sup> Las entradas rápidas pueden utilizarse como entradas de detector o como entradas para la marca cero sustitutiva

 $3)$  Datos para: V<sub>cc</sub> = 24 V; carga 48 Ω; alto ("1") = 90% V<sub>out</sub>; bajo ("0") = 10% V<sub>out</sub>

La longitud máxima conectable del cable es de 30 m.

## Nota

### Aseguramiento de la función de las entradas digitales

Una entrada abierta se interpreta como "bajo".

Para que puedan funcionar las entradas digitales (DI) es necesario conectar el borne M2.

Esto se logra con una de las siguientes medidas:

- 1. Conducción de la masa de referencia de las entradas digitales.
- 2. Un puente hacia el borne M. (Atención: Se anulará el aislamiento galvánico para estas entradas digitales)

#### Nota

Si se produjese alguna breve interrupción de la tensión de alimentación de 24 V, se desactivan durante ese tiempo las salidas digitales.

## X126: Conexión PROFIBUS

La conexión PROFIBUS tiene lugar a través de un conector hembra SUB-D de 9 polos (X126); las conexiones tienen aislamiento galvánico.

Tabla 4- 12 Interfaz PROFIBUS X126

|              | <b>Pin</b> | Señal       | Significado                               | Area                |
|--------------|------------|-------------|-------------------------------------------|---------------------|
|              |            |             | No ocupado                                |                     |
|              | 2          | M24_SERV    | Alimentación Teleservice, masa            | 0V                  |
|              | 3          | RxD/TxD-P   | Datos P recibidos/enviados (B)            | <b>RS485</b>        |
| С            |            | CNTR-P      | Señal de mando                            | <b>TTL</b>          |
| С            | 5          | <b>DGND</b> | Potencial de referencia de datos PROFIBUS |                     |
| g<br>$\circ$ | 6          | VP          | Tensión de alimentación, positivo         | $5V \pm 10 \%$      |
|              |            | P24 SERV    | Alimentación Teleservice, + (24 V)        | 24 V (20,4  28,8 V) |
|              | 8          | RxD/TxD-N   | Datos N recibidos/enviados (A)            | <b>RS485</b>        |
|              | 9          |             | No ocupado                                |                     |

En la interfaz PROFIBUS puede conectarse un adaptador Teleservice para el telediagnóstico. La alimentación para el borne 2 y el 7 de Teleservice se puede cargar con 150 mA.

4.9 Conexiones de señal

### ATENCIÓN

### Daños en la Control Unit o en otras estaciones PROFIBUS por corrientes de fuga altas

Cuando no se utiliza un conductor equipotencial adecuado, pueden circular corrientes de fuga elevadas a través del cable PROFIBUS que destruyen la Control Unit u otras estaciones PROFIBUS.

• Utilice conductores equipotenciales con una sección de al menos 25 mm<sup>2</sup> entre los componentes de una instalación alejados entre sí.

## ATENCIÓN

### Daños en la Control Unit o en otras estaciones de bus CAN por conexión de un cable CAN

Si se conecta un cable CAN a la interfaz X126, pueden destruirse la Control Unit u otras estaciones de bus CAN.

• No conecte cables CAN a la interfaz X126.

### Conector PROFIBUS

Las resistencias terminales deben conectarse en la primera y última estación de una línea, ya que de lo contrario la transferencia de datos no funciona adecuadamente.

Las resistencias terminales del bus se activan en el conector.

La pantalla del cable se tiene que contactar en una amplia superficie y en ambos extremos.

### **Conectores**

Los cables se tienen que conectar con el conector PROFIBUS, dado que en éste se encuentran también las resistencias terminales de bus.

Los conectores correspondientes PROFIBUS con las diferentes salidas de cable están representados a continuación.

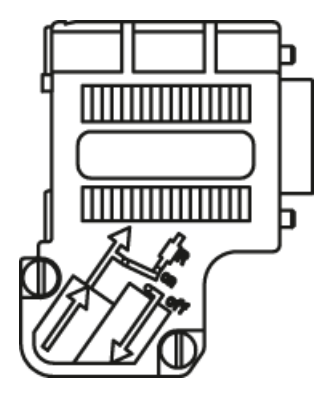

Conector PROFIBUS sin conexión PG/PC 6ES7972-0BA42-0XA0

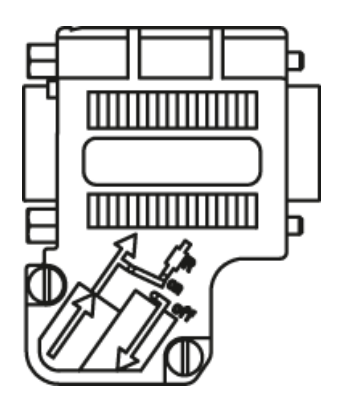

Conector PROFIBUS con conexión PG/PC 6ES7972-0BB42-0XA0

## Resistencia terminal del bus

Según su posición en el bus, la resistencia terminal de bus se tiene que conectar o desconectar, dado que, de lo contrario, la transferencia de datos no funciona correctamente.

Las resistencias terminales se tienen que conectar en la primera y en la última estación de una línea; en todos los demás conectores se tienen que desconectar las resistencias.

La pantalla del cable se tiene que contactar en una amplia superficie y en ambos extremos.

## Nota Tipo de conector

La asignación del conector macho (IN/OUT) y la resistencia terminal han de corresponder al tipo de conector.

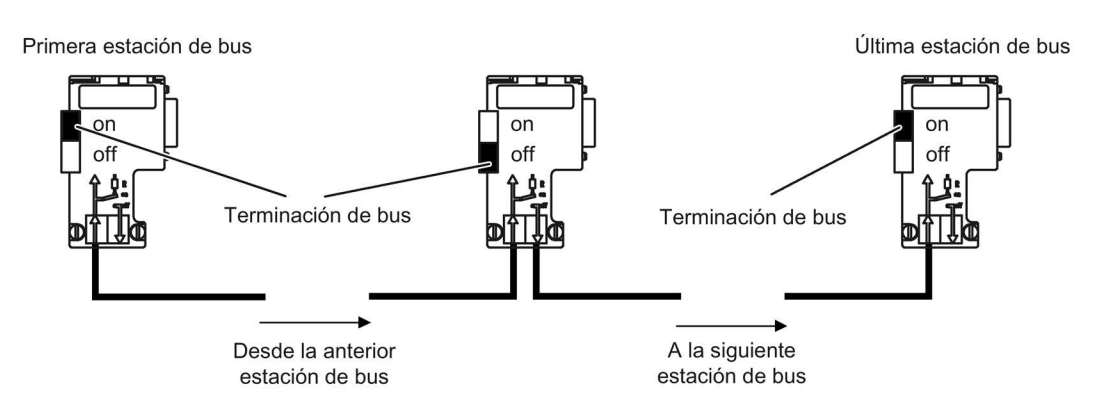

Figura 4-17 Posición de las resistencias terminales del bus

## Bloque interruptores de dirección PROFIBUS

El ajuste de la dirección PROFIBUS se realiza de forma hexadecimal a través de dos conmutadores rotativos. Pueden ajustarse valores entre Odec (00hex) y 127dec (7Fhex). En el conmutador rotativo superior (H) se ajusta el valor hexadecimal para 161, y en el conmutador rotativo inferior (L), el valor hexadecimal para 160.

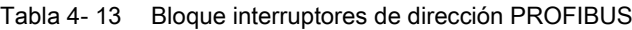

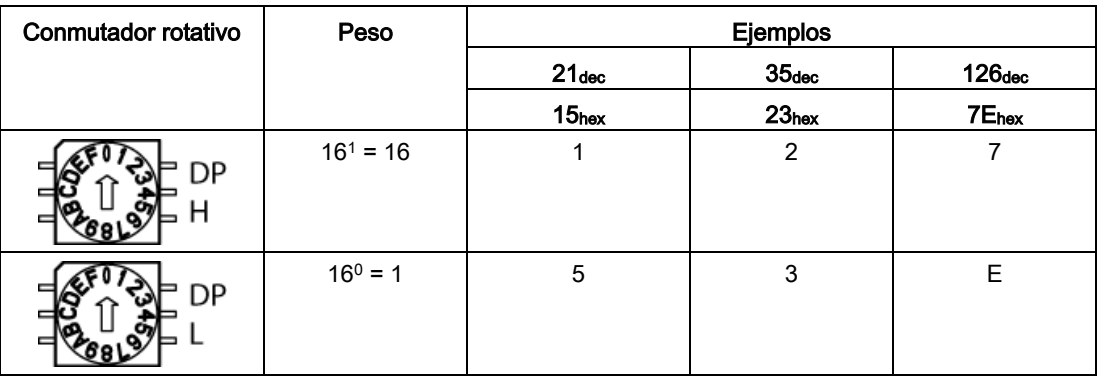

# Ajustar la dirección PROFIBUS

El ajuste de fábrica de los conmutadores rotativos es 0dec (00hex).

Existen dos posibilidades para ajustar la dirección PROFIBUS:

- 1. Mediante p0918
	- Para ajustar la dirección de bus de una estación PROFIBUS con STARTER, ajuste en primer lugar el conmutador rotativo a 0dec (00hex) o bien 127dec (7Fhex).
	- A continuación, ajuste la dirección a un valor de 1 a 126 con el parámetro p0918.
- 2. Mediante el bloque de interruptores de dirección de PROFIBUS de la Control Unit
	- El ajuste manual de la dirección a valores entre 1 y 126 se realiza con los conmutadores rotativos. En este caso, con p0918 solamente se lee la dirección.

#### Nota

Los conmutadores rotativos para el ajuste de la dirección PROFIBUS se encuentran debajo de la tapa.

### Nota

La dirección 126 está prevista para la puesta en marcha. Las direcciones PROFIBUS autorizadas son 1 ... 126.

En la conexión de varias Control Units a una línea PROFIBUS las direcciones se ajustan de forma distinta con respecto al ajuste de fábrica. Cada dirección PROFIBUS se puede asignar solo una vez en una línea PROFIBUS. La dirección PROFIBUS se ajusta de forma absoluta mediante el conmutador rotativo o de forma selectiva en el parámetro p0918. Cualquier cambio en la dirección de bus solo surte efecto tras POWER ON.

En el parámetro r2057 se muestra la dirección del conmutador rotativo ajustada actualmente.

## X127: LAN (Ethernet)

| Pin                                    | Denominación         | Datos técnicos             |  |
|----------------------------------------|----------------------|----------------------------|--|
|                                        | TXP                  | Datos enviados Ethernet +  |  |
| 2                                      | TXN                  | Datos enviados Ethernet -  |  |
| 3                                      | <b>RXP</b>           | Datos recibidos Ethernet + |  |
| 4                                      | Reservado, no ocupar |                            |  |
| 5                                      | Reservado, no ocupar |                            |  |
| 6                                      | <b>RXN</b>           | Datos recibidos Ethernet - |  |
|                                        | Reservado, no ocupar |                            |  |
| 8                                      | Reservado, no ocupar |                            |  |
| Tipo de conector: Conector hembra RJ45 |                      |                            |  |
|                                        |                      |                            |  |

Tabla 4- 14 X127 LAN (Ethernet)

#### **Nota**

La interfaz LAN (Ethernet) no es compatible con ninguna Auto-MDI(X). Por ello únicamente se pueden utilizar cables cruzados para conectar equipos.

La interfaz LAN X127 está dotada de un LED verde y de un LED amarillo para fines de diagnóstico. Proporcionan la siguiente información de estado:

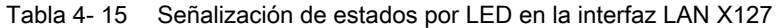

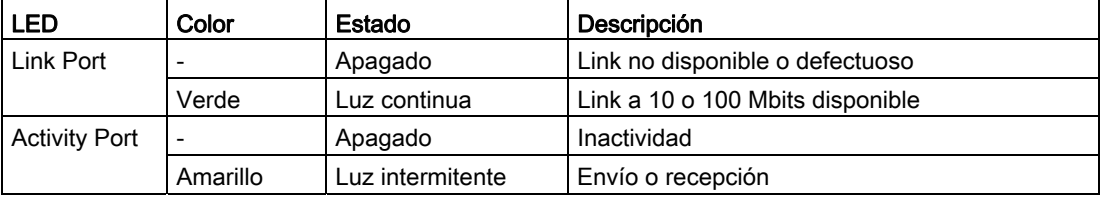

## X140: Interfaz serie (RS232)

Mediante la interfaz serie, se puede conectar el panel de mando AOP30 para el manejo o la parametrización del sistema. La interfaz se encuentra en la parte inferior de la Control Unit.

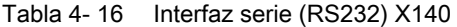

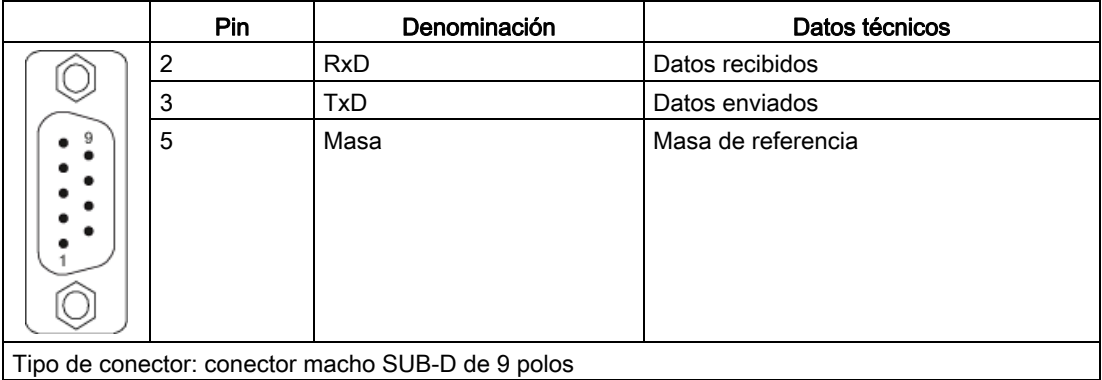

#### **Nota**

### Cable de conexión a AOP30

El cable de conexión a AOP30 sólo debe incorporar los tres contactos indicados en el dibujo; no debe utilizarse un cable con todos los conductores.

# T0, T1, T2: contactos de hembrillas de medida

|                                                                                                    | Conector<br>hembra | <b>Función</b>                       | Datos técnicos                                                                   |  |
|----------------------------------------------------------------------------------------------------|--------------------|--------------------------------------|----------------------------------------------------------------------------------|--|
| M T0 T1 T2                                                                                                 | м                  | Masa                                 | Tensión: 0  5 V                                                                  |  |
|                                                                                                    | T <sub>0</sub>     | Contacto de hembrilla de<br>medida 0 | Resolución: 8 bits<br>Corriente de carga: máx. 3 mA                              |  |
|                                                                                                    | T <sub>1</sub>     | Contacto de hembrilla de<br>medida 1 | Resistente a cortocircuito sostenido<br>El potencial de referencia es el borne M |  |
|                                                                                                    | T2                 | Contacto de hembrilla de<br>medida 2 |                                                                                  |  |
| Conector de circuito impreso marca Phoenix Contact, tipo: ZEC 1,0/4-ST-3,5 C1 R1,4, referencia:<br>1893708 |                    |                                      |                                                                                  |  |

Tabla 4- 17 Contactos de hembrillas de medida T0, T1, T2

#### Nota

## Sección de conductor

Los contactos de hembrillas de medida solo son adecuados para secciones de conductor de  $0.2$  mm<sup>2</sup> a 1 mm<sup>2</sup>.

### Nota

### Uso de los contactos de hembrillas de medida

Los contactos de hembrillas de medida sirven de ayuda para la puesta en marcha y el diagnóstico. No se admite la conexión durante el funcionamiento.

## Tecla Diag

La tecla DIAG queda reservada para las funciones de servicio.

# Ranura para la tarjeta de memoria

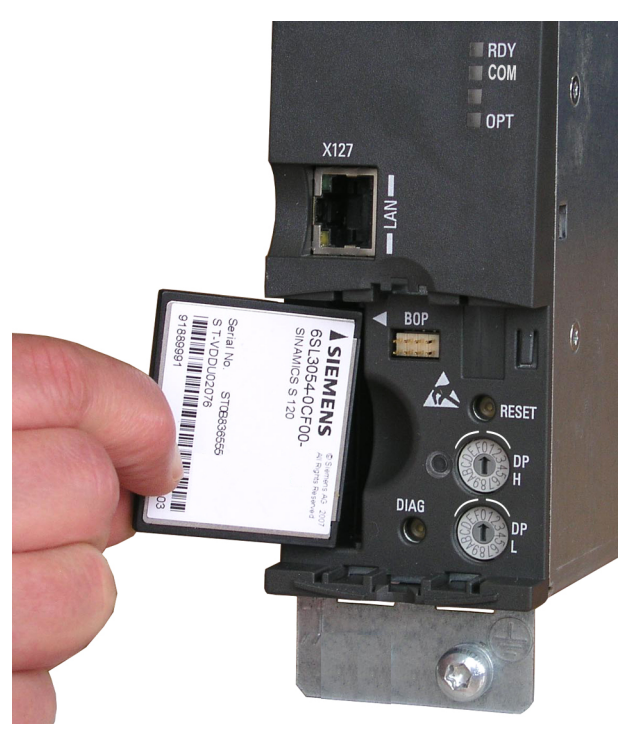

Figura 4-18 Ranura para la tarjeta de memoria

# ADVERTENCIA

### Peligro de muerte por manipulación de software cuando se utilizan soportes de memoria intercambiables

El almacenamiento de archivos en soportes de memoria intercambiables aumenta el riesgo de infecciones, p. ej., por virus o malware. Una parametrización errónea puede provocar fallos de funcionamiento en máquinas, con consecuencias mortales o lesiones graves.

• Proteja los archivos de soportes de memoria intercambiables del software malicioso mediante las correspondientes medidas de protección (p. ej., programa antivirus).

### Nota

### Posible parada de la instalación al extraer o insertar la tarjeta de memoria durante el funcionamiento

Si se extrae o se inserta la tarjeta de memoria durante el funcionamiento, puede producirse una pérdida de datos e incluso la parada de la instalación.

• Extraiga o inserte la tarjeta de memoria con la Control Unit sin alimentación de tensión.

# Nota

## Sentido de inserción de la tarjeta de memoria

Inserte la tarjeta de memoria solo como se muestra en la imagen superior (flecha arriba a la derecha).

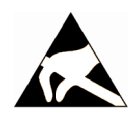

# ATENCIÓN

### Daños de la tarjeta de memoria por campos eléctricos o descargas electrostáticas

Los campos eléctricos o las descargas electrostáticas pueden provocar daños en la tarjeta de memoria y, con ello, fallos en el funcionamiento.

• Al extraer e insertar la tarjeta de memoria, es imprescindible que observe las normas de manipulación de componentes sensibles a descargas electrostáticas (ESD).

## Nota

## Posible pérdida de datos al devolver la Control Unit con tarjeta de memoria

Al devolver una Control Unit defectuosa, durante la reparación o la comprobación podrían perderse los datos (parámetros, firmware, licencias, etc.) que se encuentran en la tarjeta de memoria.

• No incluya la tarjeta de memoria en la devolución. Guárdela para completar el equipamiento del equipo de reemplazo.

### Nota

Tenga en cuenta que para utilizar la Control Unit solo pueden emplearse tarjetas de memoria SIEMENS.
## 4.9.2 Regleta de bornes del cliente TM31 (-A60) (opción G60)

#### Nota

#### Preasignación y posición de la regleta de bornes de cliente

La asignación de bornes prefijada en fábrica y la descripción de las regletas de bornes de cliente están documentadas en los esquemas de circuitos.

La posición de la regleta de bornes dentro del equipo en armario está documentada en el plano de disposición.

#### Contacto de pantalla

El contactado de pantallas de los cables de control apantallados para la regleta de bornes de cliente -A60 tiene lugar en la proximidad inmediata de ésta. Para este fin, la regleta de bornes de cliente –A60 o bien en las chapas de montaje cuenta con unas escotaduras en las cuales se pueden encajar los resortes de contacto adjuntos. Las pantallas de los cables entrantes y salientes se tienen que contactar directamente a estas superficies de aplicación. Se tiene que prestar atención a una conexión amplia y perfectamente conductiva.

#### **Nota**

#### Resortes de contacto

Estos resortes de contacto se pueden utilizar para todos los cables de control en el equipo en armario, dado que todas las superficies de contacto para pantallas están ejecutadas de la misma manera.

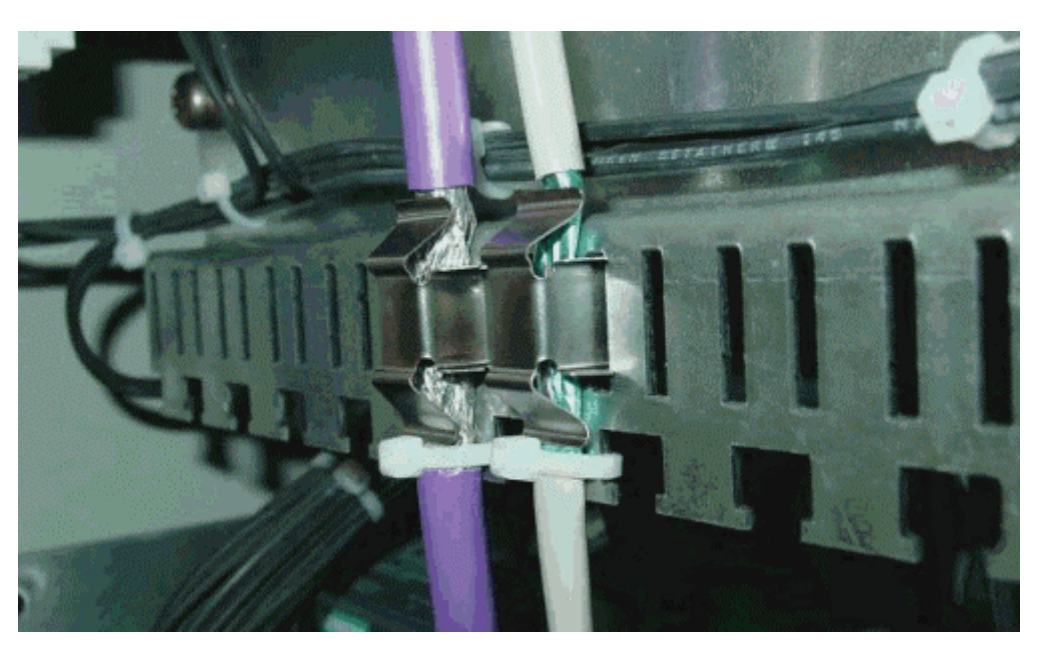

Figura 4-19 Contacto de pantalla

#### Instalación eléctrica

4.9 Conexiones de señal

## Resumen

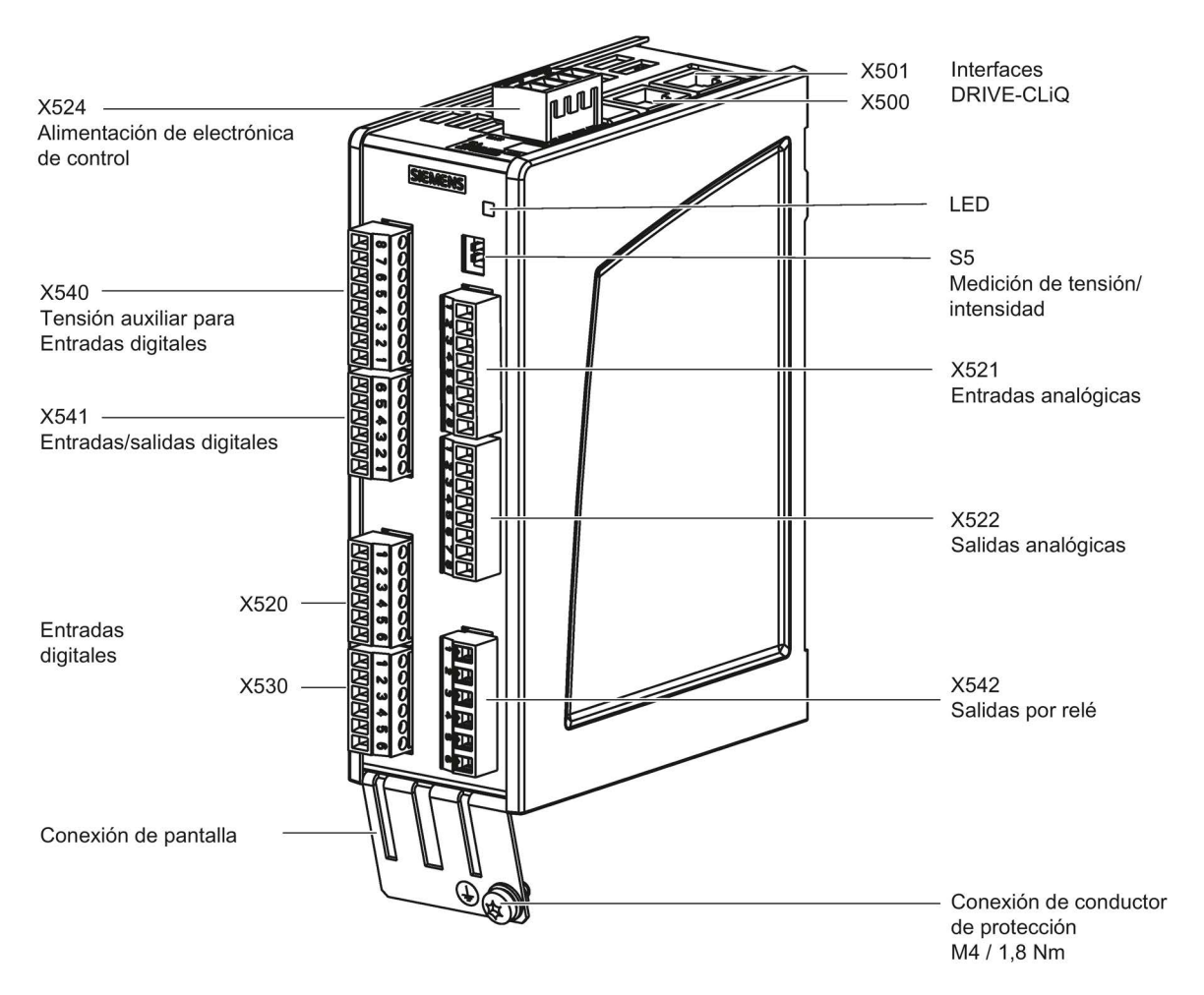

Figura 4-20 Regleta de bornes de cliente TM31

4.9 Conexiones de señal

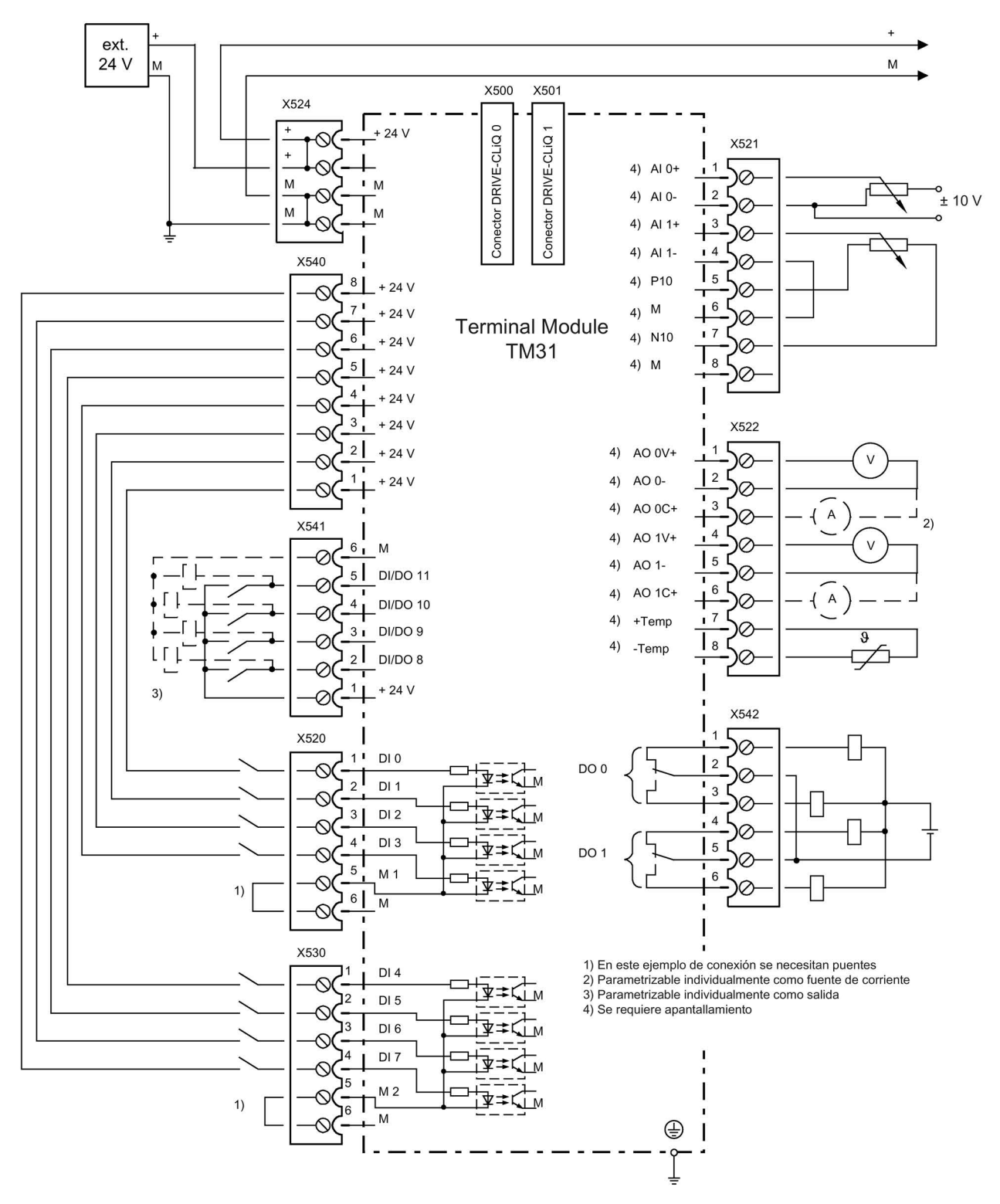

Figura 4-21 Vista general de conexiones regleta de bornes de cliente TM31

4.9 Conexiones de señal

## X520: 4 entradas digitales

|    | <b>Borne</b>                                 | Denominación <sup>1)</sup> | Datos técnicos                                                                              |
|----|----------------------------------------------|----------------------------|---------------------------------------------------------------------------------------------|
|    |                                              | DI <sub>0</sub>            | <b>Tensión: - 3  +30 V</b>                                                                  |
| N  | $\mathcal{P}$                                | DI 1                       | <b>Consumo</b> típico: 10 mA con 24 V DC                                                    |
| دى | 3                                            | DI <sub>2</sub>            | Retardo a la entrada:                                                                       |
| ch | 4                                            | DI <sub>3</sub>            | con "0" a "1": típ. 50 $\mu$ s, máx. 100 $\mu$ s<br>con "1" a "0": típ. 130 µs, máx. 150 µs |
|    | 5                                            | M1                         | Aislamiento galvánico:                                                                      |
|    | 6                                            | м                          | el potencial de referencia es el borne M1                                                   |
|    |                                              |                            | Nivel (incl. ondulación)<br>Nivel alto: 15  30 V<br>Nivel bajo: -3  +5 V                    |
|    | Máx. sección conectable: 1,5 mm <sup>2</sup> |                            |                                                                                             |

Tabla 4- 18 Regleta de bornes X520

1) DI: entrada digital; M1: masa de referencia; M: masa de electrónica

#### Nota

#### Aseguramiento de la función de las entradas digitales

Una entrada abierta se interpreta como "bajo".

Para que puedan funcionar las entradas digitales (DI) es necesario conectar el borne M1.

Esto se logra con una de las siguientes medidas:

- 1. Conducción de la masa de referencia de las entradas digitales.
- 2. Un puente hacia el borne M. (Atención: Se anulará el aislamiento galvánico para estas entradas digitales)

## X530: 4 entradas digitales

|    | <b>Borne</b>                                | Denominación <sup>1)</sup> | Datos técnicos                                                                    |
|----|---------------------------------------------|----------------------------|-----------------------------------------------------------------------------------|
|    |                                             | DI4                        | <b>Tensión: - 3  +30 V</b>                                                        |
| N  | $\mathfrak{p}$                              | DI 5                       | Consumo típico: 10 mA con 24 V DC                                                 |
| دى | 3                                           | DI 6                       | Retardo a la entrada:                                                             |
| Cħ | 4                                           | DI 7                       | con "0" a "1": típ. 50 µs, máx. 100 µs<br>con "1" a "0": típ. 130 µs, máx. 150 µs |
|    | 5                                           | M <sub>2</sub>             | Aislamiento galvánico:                                                            |
|    | 6                                           | м                          | el potencial de referencia es el borne M2                                         |
|    |                                             |                            | Nivel (incl. ondulación)<br>Nivel alto: 15  30 V<br>Nivel bajo: -3  +5 V          |
|    | Máx sección conectable: 1.5 mm <sup>2</sup> |                            |                                                                                   |

Tabla 4- 19 Regleta de bornes X530

Máx. sección conectable: 1,5 mm²

1) DI: entrada digital; M2: masa de referencia; M: masa de electrónica

#### Nota

#### Aseguramiento de la función de las entradas digitales

Una entrada abierta se interpreta como "bajo".

Para que puedan funcionar las entradas digitales (DI) es necesario conectar el borne M2.

Esto se logra con una de las siguientes medidas:

- 1. Conducción de la masa de referencia de las entradas digitales.
- 2. Un puente hacia el borne M. (Atención: Se anulará el aislamiento galvánico para estas entradas digitales)

4.9 Conexiones de señal

## X521: 2 entradas analógicas (entradas diferenciales)

|              | <b>Borne</b>                                 | Denominación <sup>1)</sup> | Datos técnicos                                                                                      |
|--------------|----------------------------------------------|----------------------------|----------------------------------------------------------------------------------------------------|
|              |                                              | AI $0+$                    | Las entradas analógicas pueden conmutarse con                                                       |
| N            | $\mathfrak{p}$                               | AI <sub>0</sub>            | ayuda del interruptor S5.0 o S5.1 entre entrada de                                                  |
| دے           | 3                                            | AI $1+$                    | corriente y entrada de tensión.                                                                     |
| 4<br>ပာ<br>ග | 4                                            | AI 1-                      | Como entrada de tensión:<br>$-10$ +10 V; R <sub>i</sub> > 100 kΩ<br>Resolución: 11 bits + signo     |
|              |                                              |                            | Como entrada de intensidad:<br>$-20$ +20 mA; R <sub>i</sub> = 250 kΩ<br>Resolución: 10 bits + signo |
|              | 5                                            | P <sub>10</sub>            | Tensión auxiliar:                                                                                   |
|              | 6                                            | м                          | $P10 = 10 V$                                                                                        |
|              |                                              | N <sub>10</sub>            | $N10 = -10 V$                                                                                       |
|              | 8                                            | М                          | Resistente a cortocircuito sostenido                                                                |
|              | Máx. sección conectable: 1,5 mm <sup>2</sup> |                            |                                                                                                    |

Tabla 4- 20 Regleta de bornes X521

1) AI: entrada analógica; P10/N10: tensión auxiliar, M: masa de referencia

## ATENCIÓN

#### Daños o fallos en el funcionamiento por valores de tensión no permitidos

Si por la entrada de intensidad analógica circulan corrientes de más de ±35 mA, el componente se puede destruir.

Para evitar resultados erróneos en la conversión analógico-digital, no debe vulnerarse el rango de modo común.

- La tensión de entrada solo puede estar comprendida entre -30 V y +30 V (límite de destrucción).
- La tensión en modo común solo puede estar comprendida entre -10 V y +10 V (límite de error).
- La contratensión en las salidas de tensión auxiliar solo puede estar comprendida entre  $-15$  V y  $+15$  V.

#### Nota

La alimentación de las entradas analógicas puede realizarse internamente o mediante una fuente de alimentación externa.

## S5: Conmutador tensión/intensidad AI0, AI1

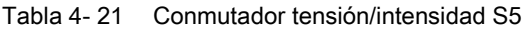

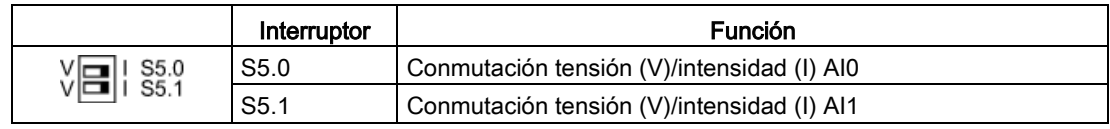

#### Nota

#### Ajuste de fábrica

Ambos interruptores vienen ajustados de fábrica para medición de corriente (interruptores en "I").

#### X522: 2 salidas analógicas, conexión del sensor de temperatura

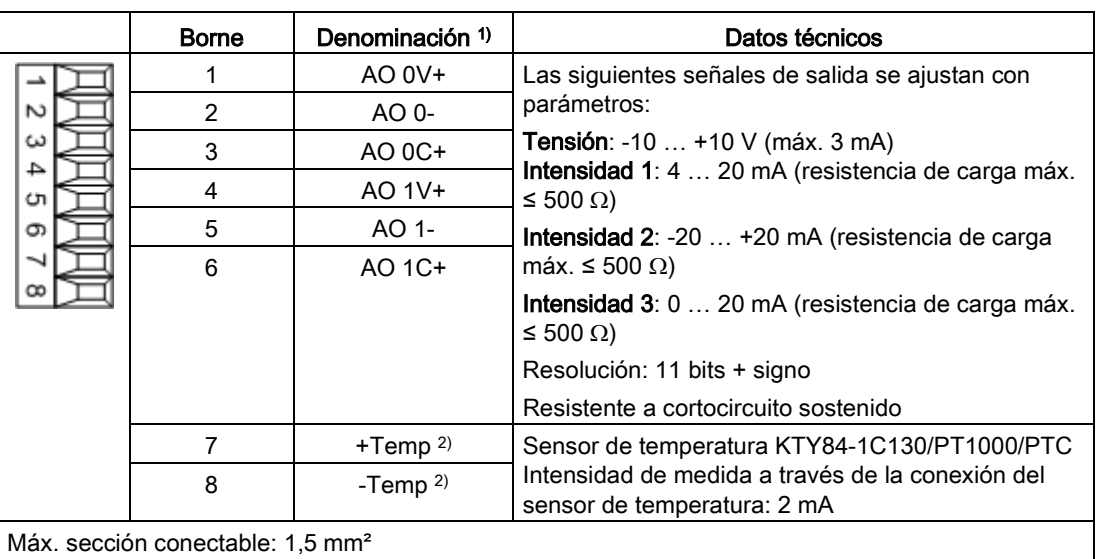

Tabla 4- 22 Regleta de bornes X522

1) AO xV: salida analógica de tensión; AO xC: salida analógica de corriente

2) Precisión de la medición de temperatura:

- KTY: ±7 °C (incluida la evaluación)

- PT1000: ±5 °C (clase de tolerancia B según DIN EN 60751, incluida la evaluación)
- PTC: ±5 °C (incluida la evaluación)

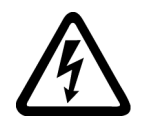

## ADVERTENCIA

#### Peligro de muerte por descarga eléctrica en caso de arcos en el sensor de temperatura

En caso de motores sin seccionamiento eléctrico seguro de los sensores de temperatura, pueden producirse arcos con la electrónica de señal.

• Utilice sensores de temperatura que cumplan los requisitos de seccionamiento de protección.

## ATENCIÓN

#### Daños o fallos en el funcionamiento por valores de tensión no permitidos

Si la contratensión no está permitida, pueden producirse daños y fallos en el funcionamiento del componente.

• La contratensión en las salidas solo puede estar comprendida entre -15 V y +15 V.

#### ATENCIÓN

#### Daños en el motor si se conecta incorrectamente un sensor de temperatura KTY

Si el sensor de temperatura KTY está conectado con los polos invertidos no es posible detectar un sobrecalentamiento del motor. El sobrecalentamiento puede provocar daños en el motor.

• Conecte un sensor de temperatura KTY en los polos correctos.

## X540: Tensión auxiliar conjunta para las entradas digitales

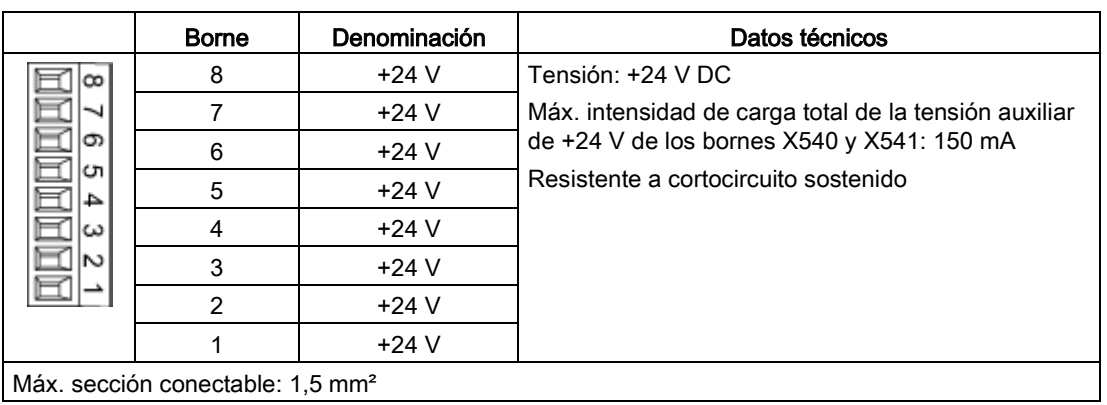

Tabla 4- 23 Regleta de bornes X540

#### Nota

#### Uso de la alimentación

Esta alimentación abastece exclusivamente las entradas digitales.

## X541: 4 entradas/salidas digitales sin separación galvánica

|    | <b>Borne</b>                                                                                 | Denominación <sup>1)</sup>                                                                                                    | Datos técnicos                                                                                                    |  |
|----|----------------------------------------------------------------------------------------------|----------------------------------------------------------------------------------------------------|----------------------------------------------------------------------------------------------------|--|
| הכ | 6                                                                                            | м                                                                                                    | Tensión auxiliar:                                                                                                    |  |
|    | 5                                                                                            | <b>DI/DO 11</b>                                                                                                    | Tensión: +24 V DC                                                                                                    |  |
|    | 4                                                                                            | <b>DI/DO 10</b>                                                                                                    | Máx. intensidad de carga total de la tensión auxiliar<br>de +24 V de los bornes X540 y X541: 150 mA                                                                                               |  |
|    | 3                                                                                            | DI/DO 9                                                                                                    | Como entrada:                                                                                                    |  |
|    | $\overline{2}$                                                                               | DI/DO 8                                                                                                    | Tensión: -3 … 30 V                                                                                                    |  |
|    | 1<br>$+24V$<br>Retardo a la entrada:<br>Como salida:<br>Tensión: 24 V DC<br>(parametrizable) | Consumo típico: 10 mA con 24 V DC<br>- si "0" después de "1": típ. 50 µs<br>- si "1" después de "0": típ. 100 μs                                                            |                                                                                                    |  |
|    |                                                                                              |                                                                                                    | Máx. intensidad de carga por salida: 500 mA<br>Máx. intensidad total de las salidas (incluidas las<br>intensidades que llegan a las entradas): 100 mA/1 A<br>Resistente a cortocircuito sostenido |  |
|    |                                                                                              |                                                                                                    | Retardo a la salida:<br>- si "0" después de "1": típ. 150 µs a 0,5 A de carga<br>óhmica (máximo 500 µs)<br>- si "1" después de "0": típ. 50 µs a 0,5 A de carga<br>óhmica                         |  |
|    |                                                                                              | Frecuencia de conmutación:<br>- con carga óhmica: máx. 100 Hz<br>- con carga inductiva: máx. 0,5 Hz<br>- con carga de lámparas: máx. 10 Hz<br>Carga de lámparas máxima: 5 W |                                                                                                    |  |
|    | Máx sección conectable: 1.5 mm <sup>2</sup>                                                  |                                                                                                    |                                                                                                    |  |

Tabla 4- 24 Regleta de bornes X541

Máx. sección conectable: 1,5 mm<sup>2</sup>

1) DI/DO: Entrada/salida digital: M: masa de electrónica

## Nota

### Entrada abierta

Una entrada abierta se interpreta como "bajo".

#### Nota

Si se produjese alguna breve interrupción de la tensión de alimentación de 24 V, se desactivan durante ese tiempo las salidas digitales.

## X542: 2 salidas de relé (contacto inversor)

|                | <b>Borne</b>                                 | Denominación <sup>1)</sup> | Datos técnicos                                                                                                    |  |  |  |
|----------------|----------------------------------------------|----------------------------|----------------------------------------------------------------------------------------------------|--|--|--|
| ∾⊩⊏            | 1                                            | DO 0.NC                    | Tipo de contacto: contacto inversor, máx. intensidad                                                                                                    |  |  |  |
|                | $\mathcal{P}$                                | DO 0.COM                   | de carga: 8 A                                                                                                    |  |  |  |
| ⊞ا⊍            | 3                                            | <b>DO 0.NO</b>             | Máx. tensión conmutable: 250 V <sub>AC</sub> , 30 V <sub>DC</sub><br>Máx. potencia conmutable con 250 VAC: 2000 VA                                                                        |  |  |  |
| - ∏∏<br>lഗlln⊡ | 4                                            | <b>DO 1.NC</b>             | $(cos \phi = 1)$                                                                                                    |  |  |  |
|                | 5                                            | DO 1.COM                   | Máx. Potencia conmutable con 250 VAC: 750 VA                                                                                                    |  |  |  |
|                | 6                                            | <b>DO 1.NO</b>             | $(cos \phi = 0.4)$<br>Máx. potencia conmutable con 30 V <sub>DC</sub> : 240 W (carga<br>óhmica)<br>Intensidad mínima necesaria: 100 mA<br>Retardo a la salida: $\leq$ 20 ms <sup>2)</sup> |  |  |  |
|                |                                              |                            | Categoría de sobretensión: clase III según<br>EN 60664-1                                                                                                    |  |  |  |
|                | Máx. sección conectable: 2,5 mm <sup>2</sup> |                            |                                                                                                    |  |  |  |

Tabla 4- 25 Regleta de bornes X542

1) DO: Salida digital, NO: contacto normalmente abierto (NA), NC: contacto normalmente cerrado (NC), COM: contacto común

2) En función de la parametrización y la tensión de alimentación (P24) del TM31

#### Nota

#### Conductor de protección adicional

Si se aplican 230 V AC a las salidas de relé, el Terminal Module se deberá poner a tierra adicionalmente con un conductor de protección de 6 mm².

## 4.10 Otras conexiones

Las posibles opciones instaladas exigen realizar aún más conexiones, p. ej., filtro du/dt más Voltage Peak Limiter, conexión para servicios auxiliares externos, pulsador PARADA DE EMERGENCIA, iluminación del armario con toma de corriente para servicio técnico, calefacción anticondensaciones del armario, módulo de seguridad con contactores (DESCONEXIÓN/PARADA DE EMERGENCIA), relé de protección por termistor, unidad de freno, relé de protección por PT100, vigilancia de aislamiento, tarjetas de comunicaciones, evaluación de encóders y opción NAMUR.

El DVD del cliente suministrado con el equipo contiene información detallada sobre la conexión de las distintas opciones con interfaces.

## 4.10.1 Filtro du/dt compact más Voltage Peak Limiter (opción L07)

## Descripción

El filtro du/dt compact más Voltage Peak Limiter tiene dos componentes: la bobina du/dt y el limitador de picos de tensión (Voltage Peak Limiter), que recorta los picos de tensión y conduce la energía de retorno al circuito intermedio. Los filtros du/dt compact más Voltage Peak Limiter se emplean con motores en los que la rigidez dieléctrica del sistema de aislamiento es desconocida o insuficiente.

Los filtros du/dt tipo compact plus VPL (Voltage Peak Limiter) limitan la velocidad de subida de tensión du/dt a valores < 1600 V/μs y los picos típicos de tensión a los siguientes valores de acuerdo a la curva límite A especificada en IEC 60034-25:2007:

 $\bullet$  < 1400 V con 660 V < U<sub>red</sub> < 690 V.

## Limitaciones

Si se utiliza un filtro du/dt compact más Voltage Peak Limiter, deben tenerse en cuenta las siguientes limitaciones:

- La frecuencia de salida está limitada a 150 Hz como máximo.
- Las longitudes de cable de motor máximas admisibles son:
	- cable apantallado: máx. 100 m
	- cable no apantallado: máx. 150 m

## ATENCIÓN

#### Daños en el filtro du/dt compact por rebase de la frecuencia de salida máxima

Si se utiliza el filtro du/dt compact, la frecuencia de salida máxima permitida es de 150 Hz. El rebase de la frecuencia de salida puede provocar daños en el filtro du/dt compact.

• Utilice el filtro du/dt compact con una frecuencia de salida máxima de 150 Hz.

## ATENCIÓN

#### Daños en el filtro du/dt compact en caso de servicio continuo con frecuencias de salida bajas

El funcionamiento continuo con una frecuencia de salida inferior a 10 Hz puede causar la destrucción térmica del filtro du/dt.

- Si usa un filtro du/dt compact más Voltage Peak Limiter no opere el accionamiento de forma continua con una frecuencia de salida inferior a 10 Hz.
- El accionamiento puede utilizarse con una duración máxima de carga de 5 minutos para una frecuencia de salida inferior a 10 Hz si, a continuación, se selecciona durante 5 minutos un servicio con una frecuencia de salida mayor que 10 Hz.

#### ATENCIÓN

#### Daños en el filtro du/dt compact por rebase de la frecuencia de pulsación máxima

Si se utiliza el filtro du/dt compact, la frecuencia de pulsación máxima permitida es de 2,5 kHz. El rebase de la frecuencia de pulsación puede provocar daños en el filtro du/dt compact.

• Si usa el filtro du/dt compact, utilice el Motor Module con una frecuencia de pulsación máxima de 2,5 kHz.

## ATENCIÓN

#### Daños en el filtro du/dt compact por falta de activación durante la puesta en marcha

El filtro du/dt compact puede sufrir daños si no se activa durante la puesta en marcha.

• Active el filtro du/dt compact durante la puesta en marcha con el parámetro p0230 = 2.

#### ATENCIÓN

#### Daños en el filtro du/dt compact si el motor no está conectado

Los filtros du/dt compact que funcionan sin el motor conectado pueden resultar dañados o destruidos.

• No utilice nunca el filtro du/dt compact conectado al Motor Module sin que el motor esté conectado.

#### Nota

#### Ajuste de frecuencias de pulsación

El ajuste de frecuencias de pulsación en el intervalo entre la frecuencia de pulsación nominal y la correspondiente frecuencia de pulsación máxima está permitido si se utiliza el filtro du/dt compact más Voltage Peak Limiter. En este punto hay que considerar el "derating de intensidad en función de la frecuencia de pulsación" del convertidor, ver Datos técnicos.

#### Puesta en marcha

Durante la puesta en marcha el filtro du/dt compact más Voltage Peak Limiter debe conectarse con STARTER o con el panel de mando AOP30 (p0230 = 2).

#### Nota

#### Restablecimiento al establecer el ajuste de fábrica

Cuando se establece el ajuste de fábrica se reinicia el parámetro p0230. Al poner de nuevo en marcha el equipo hay que volver a ajustar el parámetro.

## 4.10.2 Filtro du/dt más Voltage Peak Limiter (opción L10)

### Descripción

El filtro du/dt más Voltage Peak Limiter tiene dos componentes: la bobina du/dt y el limitador de picos de tensión (Voltage Peak Limiter), que recorta los picos de tensión y conduce la energía de retorno al circuito intermedio.

Los filtros du/dt más Voltage Peak Limiter se emplean con motores en los que la rigidez dieléctrica del sistema de aislamiento es desconocida o insuficiente. Para motores normalizados de las series 1LA5, 1LA6 y 1LA8 solo se necesitan cuando las tensiones de conexión son superiores a 500 V + 10%.

Los filtros du/dt más Voltage Peak Limiter limitan la velocidad de subida de tensión a valores < 500 V/μs y los picos típicos de tensión a los siguientes valores (con cables de motor < 150 m de longitud):

 $\bullet$  < 1250 V con 660 V < Ured < 690 V.

Al utilizar la opción L10, se necesita un armario adicional de 600 mm de ancho por cada Motor Module.

#### Limitaciones

Si se utiliza un filtro du/dt más Voltage Peak Limiter, deben tenerse en cuenta las siguientes limitaciones:

- La frecuencia de salida está limitada a 150 Hz como máximo.
- Las longitudes de cable de motor máximas admisibles son:
	- cable apantallado: máx. 300 m
	- cable no apantallado: máx. 450 m

## ATENCIÓN

#### Daños en el filtro du/dt por rebase de la frecuencia de salida máxima

Si se utiliza el filtro du/dt, la frecuencia de salida máxima permitida es de 150 Hz. El rebase de la frecuencia de salida puede provocar daños en el filtro du/dt.

• Utilice el filtro du/dt con una frecuencia de salida máxima de 150 Hz.

#### **ATENCIÓN**

#### Daños en el filtro du/dt por rebase de la frecuencia de pulsación máxima

Si se utiliza el filtro du/dt, la frecuencia de pulsación máxima permitida es de 2,5 kHz. El rebase de la frecuencia de pulsación puede provocar daños en el filtro du/dt.

• Si usa el filtro du/dt, utilice el Power Module con una frecuencia de pulsación máxima de 2,5 kHz.

#### ATENCIÓN

Daños en el filtro du/dt por falta de activación durante la puesta en marcha

El filtro du/dt puede sufrir daños si no se activa durante la puesta en marcha.

• Active el filtro du/dt durante la puesta en marcha con el parámetro p0230 = 2.

#### ATENCIÓN

#### Daños en el filtro du/dt si el motor no está conectado

Los filtros du/dt que funcionan sin el motor conectado pueden resultar dañados o destruidos.

• No utilice nunca el filtro du/dt conectado al Power Module sin que el motor esté conectado.

#### Nota

#### Ajuste de frecuencias de pulsación

El ajuste de frecuencias de pulsación en el intervalo entre la frecuencia de pulsación nominal y la frecuencia de pulsación máxima está permitido si se utiliza el filtro du/dt más Voltage Peak Limiter. En este punto hay que considerar el "derating de intensidad en función de la frecuencia de pulsación", ver Datos Técnicos.

#### Puesta en marcha

Durante la puesta en marcha, el filtro du/dt más Voltage Peak Limiter debe conectarse con STARTER o con el panel de mando AOP30 (p0230 = 2).

#### Nota

#### Restablecimiento al establecer el ajuste de fábrica

Cuando se establece el ajuste de fábrica se reinicia el parámetro p0230. Al poner de nuevo en marcha el equipo hay que volver a ajustar el parámetro.

## 4.10.3 Conexión para servicios auxiliares externos (opción L19)

### Descripción

Esta opción contiene una salida conmutada, protegida con máx. 10 A, para servicios auxiliares externos (p. ej.: ventilador externo del motor). La tensión se toma a la entrada del convertidor delante del contactor principal/interruptor automático, por lo cual corresponde al nivel de la tensión de conexión. La conmutación de la salida puede tener lugar a nivel interno del convertidor o desde el exterior.

### Conexión

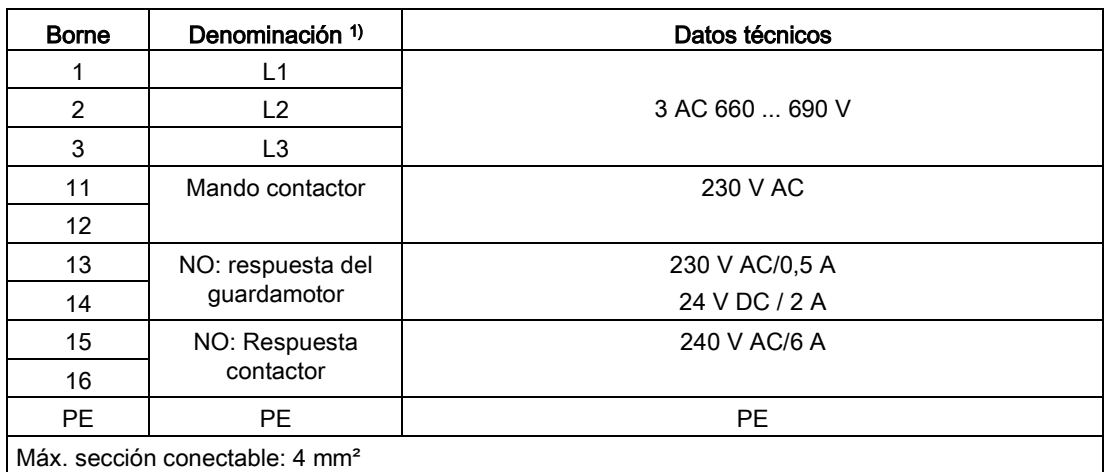

Tabla 4- 26 Regleta de bornes X155 - Conexión para servicios auxiliares externos

1) NO: Contacto normalmente abierto (NA)

#### Nota

#### Ajuste de la protección por fusible

La conexión para servicios auxiliares externos se tiene que ajustar al consumidor conectado (-Q155).

#### Propuesta de conexionado para el mando del contactor auxiliar desde el convertidor

#### Propuesta de conexionado en la versión estándar

Para el mando del contactor auxiliar se puede utilizar una salida digital libre de la Control Unit que controla el contactor auxiliar -K155 mediante un relé que debe preverse al instalar.

Además, debe interconectarse la señal r0899.11 (impulsos habilitados) en la salida digital seleccionada de la Control Unit.

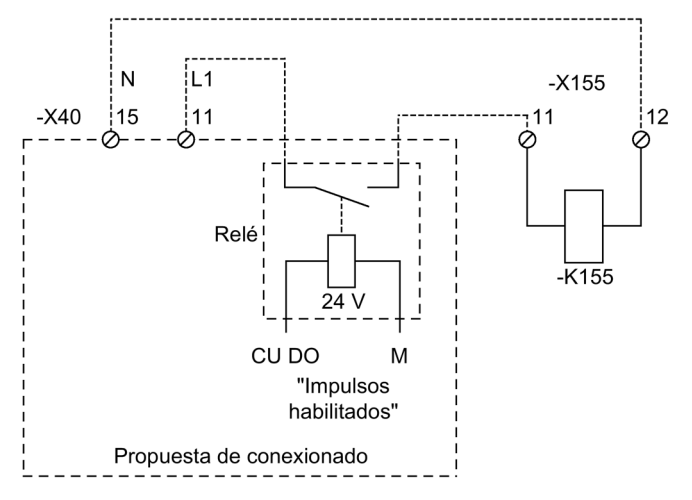

Figura 4-22 Propuesta de conexionado para el mando a través de la Control Unit

#### Propuesta de conexionado con regleta de bornes de cliente TM31 (opción G60)

Para el mando del contactor auxiliar se puede utilizar, p. ej. la siguiente propuesta de conexionado. La señal "Impulsos habilitados" del borne -X542 del TM31 deja entonces de estar disponible para otra aplicación.

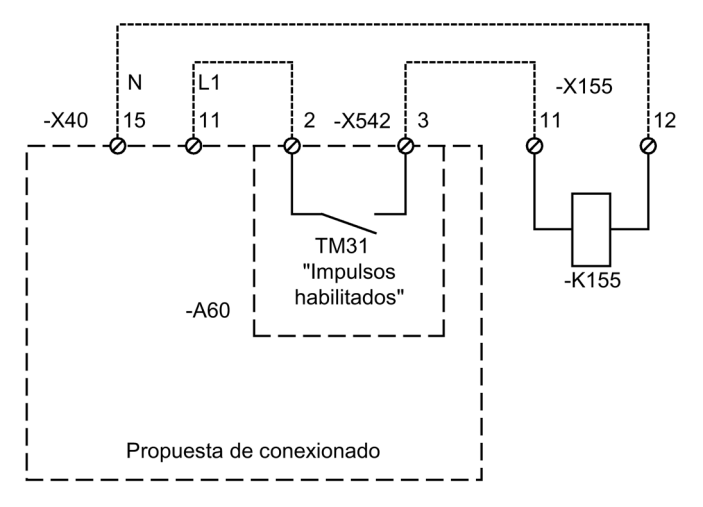

Figura 4-23 Propuesta de conexionado para el mando a través del TM31

#### Nota

#### Conductor de protección adicional

Si se aplican 230 V AC a las salidas de relé, el TM31 se tiene que poner a tierra adicionalmente con un conductor de protección de 6 mm².

## 4.10.4 Limitación de sobretensión (opción L21)

### Descripción

La opción incluye el montaje de descargadores de sobretensiones y fusibles previos para cada fase de red. Los contactos de respuesta de los descargadores de sobretensiones están conectados en serie para vigilancia y asignados a una interfaz del cliente.

#### Indicación de seguridad

#### Nota

#### Retirada del estribo de conexión al condensador de supresión de perturbaciones en red IT

Al utilizarlo en la red IT se debe quitar el estribo de conexión al condensador de supresión de perturbaciones (ver capítulo "Instalación eléctrica/retirada del estribo de conexión al condensador de supresión de perturbaciones en red sin puesta a tierra (red IT)").

#### X700 - Vigilancia de los descargadores de sobretensiones

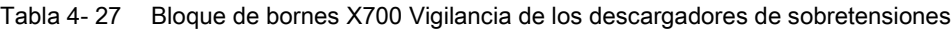

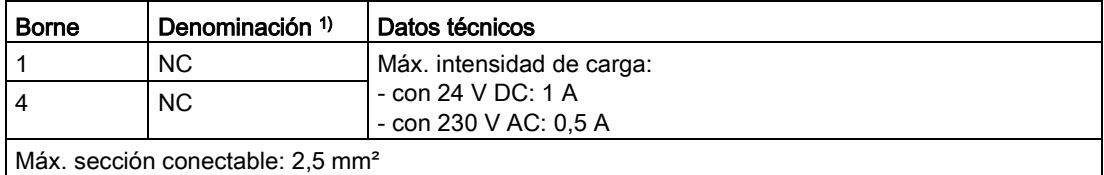

1) NC: Contacto normalmente cerrado

## Causa del disparo de la vigilancia

Tras dispararse la vigilancia en el bloque de bornes X700:1/4 debe identificarse la causa:

- Los descargadores de sobretensiones (-A703, -A704, -A705) tienen un visor de avisos donde se indica el estado operativo.
- La vigilancia de los fusibles preconectados (-Q700) tiene lugar mediante una vigilancia de pérdida de fase (-B700) con un LED como indicador de estado. En caso de fallo por defecto de un fusible, es preciso comprobar los fusibles (-Q700) y sustituirlos si es necesario después de eliminar la causa del fallo.

#### Sustitución de los descargadores de sobretensiones

En caso de fallo, es preciso sustituir el descargador de sobretensiones defectuoso.

## 4.10.5 Pulsador de PARADA DE EMERGENCIA integrado en la puerta del armario (opción L45)

## Descripción

El pulsador de PARADA DE EMERGENCIA con collar de protección está integrado en la puerta del equipo en armario y sus contactos están conducidos a la regleta de bornes -X120. En combinación con las opciones L57, L59, L60 pueden activarse las funciones de PARADA DE EMERGENCIA de la categoría 0 ó 1.

Para poder cumplir los tiempos de parada exigidos puede ser necesario el uso de una unidad de freno.

#### Nota

#### Accionamiento del pulsador de PARADA DE EMERGENCIA

Según EN 60204-1 (VDE 0113), accionando el pulsador de PARADA DE EMERGENCIA estando activas las opciones L57, L59 y L60 se para el motor y se desconecta su tensión principal. Las tensiones auxiliares, p. ej., alimentación de ventilador externo o calefacción anticondensaciones, pueden seguir conectadas. Además, determinadas áreas dentro del convertidor, p. ej., la regulación o eventuales servicios auxiliares, permanecen bajo tensión. Si fuera necesaria la completa desconexión de todas las tensiones, el pulsador de PARADA DE EMERGENCIA se tiene que integrar en el esquema de protección a prever por parte del cliente o usuario. Para este fin se dispone en la regleta de bornes -X120 de un contacto NC.

## Conexión

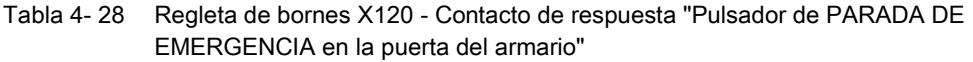

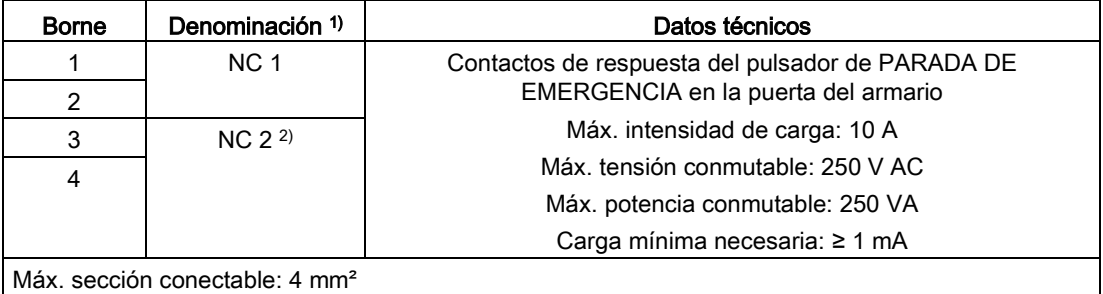

1) NC: Contacto normalmente cerrado

2) Con la opción L57, L59, L60 ya ocupado internamente en el convertidor

## 4.10.6 Iluminación del armario con toma de corriente para servicio técnico (opción L50)

## Descripción

Con la opción L50 se incorpora una iluminación del armario y una toma de corriente adicional para servicio técnico tipo Schuko (conectores tipo F) conforme a CEE 7/4. La iluminación de armario y la toma de corriente para servicio técnico deben contar con alimentación externa provista de un fusible de 10 A como máximo.

Se trata de una lámpara portátil LED, con interruptor de conexión/desconexión y fijaciones magnéticas, con un cable de conexión de una longitud aproximada de 3 m. La linterna viene colocada de fábrica en un punto de la puerta del armario marcado a tal efecto, y el cable de conexión está enrollado en el correspondiente soporte.

#### Nota

Durante el funcionamiento del equipo en armario, la linterna debe estar sujeta al punto de la puerta del armario previsto para tal fin. La posición en la puerta del armario está señalizada mediante una etiqueta adhesiva. El cable de conexión debe estar enrollado en el soporte correspondiente.

## Conexión

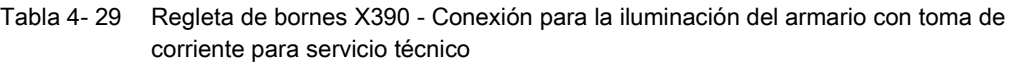

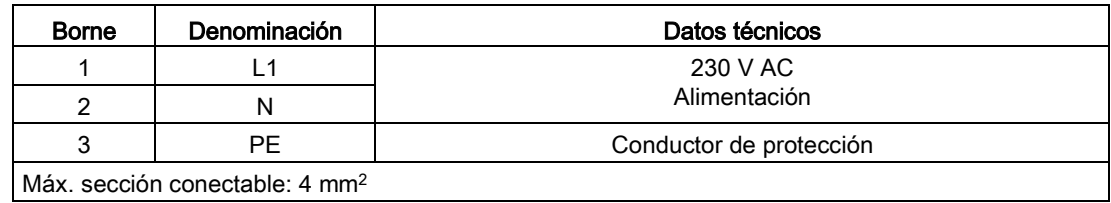

## 4.10.7 Calefacción anticondensaciones del armario (opción L55)

## Descripción

La calefacción anticondensaciones se utiliza con bajas temperaturas ambiente y una elevada humedad del aire para evitar la formación de condensación.

Para una columna de armario de 400 mm y 600 mm se instala una calefacción de 100 W; para una columna de armario de 800/1000 y 1200 mm, dos calefacciones de 100 W cada una. La alimentación (de 110 a 230 V AC) se debe aportar desde el exterior y proteger con máx. 16 A.

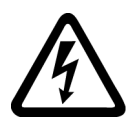

## ADVERTENCIA

Peligro de muerte por tensión eléctrica peligrosa debido a alimentación auxiliar externa

Cuando está conectada la tensión de alimentación externa para la calefacción anticondensaciones del armario, existe tensión eléctrica peligrosa en el equipo en armario, incluso con el interruptor principal abierto. Tocar piezas que están bajo tensión puede provocar lesiones graves o incluso la muerte.

• Respete las consignas generales de seguridad cuando realice trabajos en el equipo.

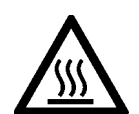

## PRECAUCIÓN

#### Peligro de lesiones por contacto con superficies muy calientes de la calefacción anticondensaciones del armario

La calefacción anticondensaciones del armario puede alcanzar temperaturas muy altas durante el funcionamiento y provocar quemaduras por contacto.

- Espere a que se enfríe la calefacción anticondensaciones del armario antes de comenzar los trabajos.
- Utilice equipos de protección personal adecuados, p. ej., guantes.

#### Nota

#### Suministro de tensión de alimentación con control de temperatura

La tensión de alimentación puede suministrarse a través de un control de temperatura para evitar el funcionamiento innecesario de la calefacción anticondensaciones cuando la temperatura ambiente es alta.

## Conexión

Tabla 4- 30 Regleta de bornes X240 – Conexión para calefacción anticondensaciones del armario

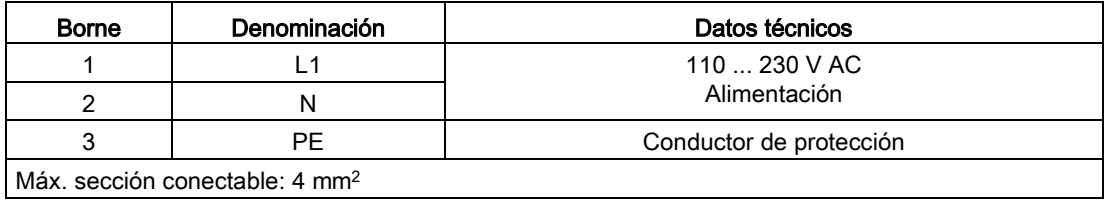

## 4.10.8 PARADA DE EMERGENCIA categoría 0; 230 V AC o 24 V DC (opción L57)

### Descripción

PARADA DE EMERGENCIA categoría 0 para la parada no controlada según EN 60204-1. La función incluye la interrupción del suministro de energía del equipo en armario a través del contactor de red, eludiendo el sistema electrónico, mediante una combinación de seguridad según EN 60204-1. En este caso el motor se para de forma natural. Para evitar que el contactor principal conmute bajo carga, se produce al mismo tiempo un DES2.

Si se utiliza el pulsador de PARADA DE EMERGENCIA, no se necesita cableado adicional.

Tres LED (-K120) indican el estado operativo y el funcionamiento.

De fábrica está ajustada la versión con circuito de pulsadores 230 V AC.

#### Nota

#### Accionamiento del pulsador de PARADA DE EMERGENCIA

Según EN 60204-1, accionando el pulsador de PARADA DE EMERGENCIA, el motor se para de forma no controlada y se desconecta su tensión principal. Las tensiones auxiliares, p. ej., alimentación de ventilador externo o calefacción anticondensaciones, pueden seguir conectadas. Además, determinadas áreas dentro del convertidor, p. ej., la regulación o eventuales servicios auxiliares, permanecen bajo tensión. Si fuera necesaria la completa desconexión de todas las tensiones, el pulsador de PARADA DE EMERGENCIA se tiene que integrar en el esquema de protección a prever por parte del cliente o usuario. Para este fin se dispone de un contacto NC en el borne -X120.

#### Conexión

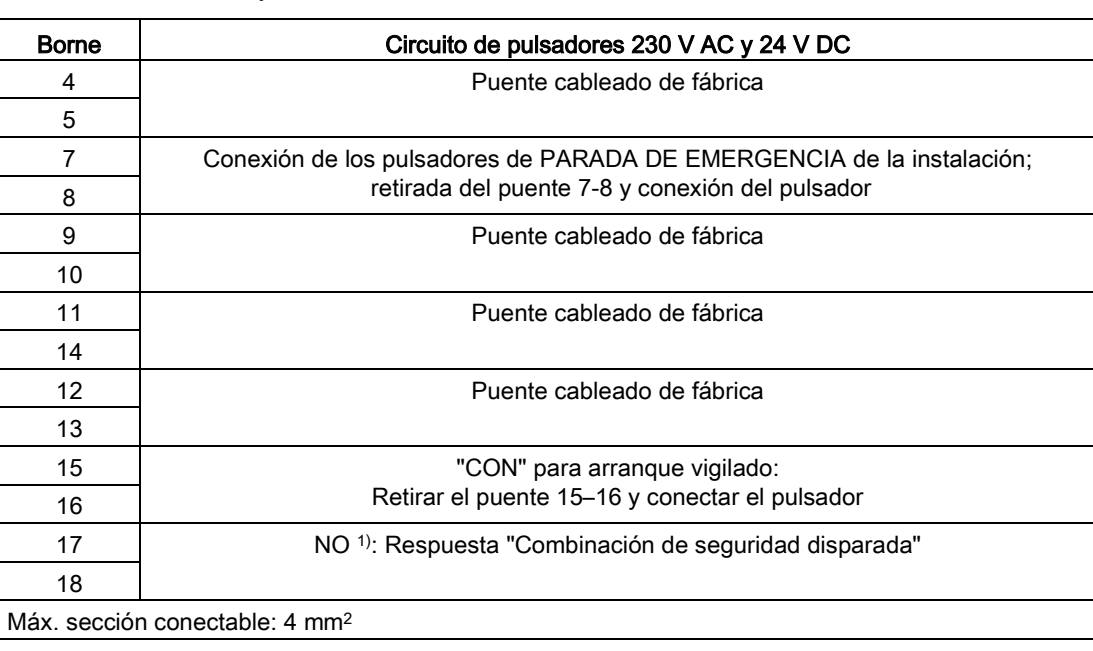

Tabla 4- 31 Regleta de bornes X120 – Conexión para PARADA DE EMERGENCIA categoría 0, 230 V AC y 24 V DC

1) NO: Contacto normalmente abierto (NA)

### Cambio a circuito de pulsadores 24 V DC

Si se usa el circuito de pulsadores 24 V DC, deben retirarse los siguientes puentes en la regleta de bornes -X120:

● Puente 4-5, puente 9-10, puente 11-14

Adicionalmente, deben colocarse los siguientes puentes en la regleta -X120:

● Puente 4-11, puente 5-10, puente 9-14

#### Diagnóstico

Los avisos que se produzcan durante el funcionamiento y en caso de fallo (significado de los LED en -K120) se pueden consultar en las instrucciones de servicio del DVD del cliente suministrado junto al equipo.

## 4.10.9 PARADA DE EMERGENCIA categoría 1; 230 V AC (opción L59)

### Descripción

PARADA DE EMERGENCIA categoría 1 para la parada controlada según EN 60204-1. La función comprende la parada del accionamiento mediante parada rápida siguiendo una rampa de deceleración parametrizable. A continuación se interrumpe el suministro de energía del equipo en armario a través del contactor de red, eludiendo el sistema electrónico, mediante una combinación de seguridad según EN 60204-1. Un total de ocho LED (-K120, -K121) indican el estado operativo y el funcionamiento.

#### Conexión

Tabla 4- 32 Regleta de bornes X120 - Conexión para la PARADA DE EMERGENCIA categoría 1 (230 V AC)

| <b>Borne</b> | Datos técnicos                                                        |
|--------------|-----------------------------------------------------------------------|
| 4            | Puente cableado de fábrica                                            |
| 5            |                                                                       |
| 7            | Conexión de los pulsadores de PARADA DE EMERGENCIA de la instalación, |
| 8            | retirada del puente 7-8 y conexión del pulsador                       |
| 9            | Puente cableado de fábrica                                            |
| 10           |                                                                       |
| 11           | Puente cableado de fábrica                                            |
| 14           |                                                                       |
| 12           | Puente cableado de fábrica                                            |
| 13           |                                                                       |
| 15           | "CON" para arrangue vigilado:                                         |
| 16           | Retirar el puente 15–16 y conectar el pulsador                        |
| 17           | NO <sup>1)</sup> : Respuesta "Combinación de seguridad disparada"     |
| 18           |                                                                       |
|              | Máx, sección conectable: 4 mm <sup>2</sup>                            |

1) NO: Contacto normalmente abierto (NA)

#### Ajuste

El tiempo ajustado (0,5 a 30 s) en la combinación de contactores de seguridad (-K121) debe ser mayor (o por lo menos igual) que el tiempo que necesita el accionamiento para la parada mediante la función de parada rápida (tiempo de deceleración para DES3, p1135), puesto que el suministro de energía al convertidor se interrumpe una vez transcurrido el tiempo (en -K121).

## Diagnóstico

Los avisos que se produzcan durante el funcionamiento y en caso de fallo (significado de los LED en -K120, -K121) se pueden consultar en las instrucciones de servicio del DVD del cliente suministrado junto al equipo.

## 4.10.10 PARADA DE EMERGENCIA categoría 1; 24 V DC (opción L60)

## Descripción

PARADA DE EMERGENCIA categoría 1 para la parada controlada según EN 60204-1. La función comprende la parada del accionamiento mediante parada rápida siguiendo una rampa de deceleración parametrizable. A continuación se interrumpe el suministro de energía del equipo en armario a través del contactor de red, eludiendo el sistema electrónico, mediante una combinación de seguridad según EN 60204-1. Cinco LED (-K120) indican el estado operativo y el funcionamiento.

## Conexión

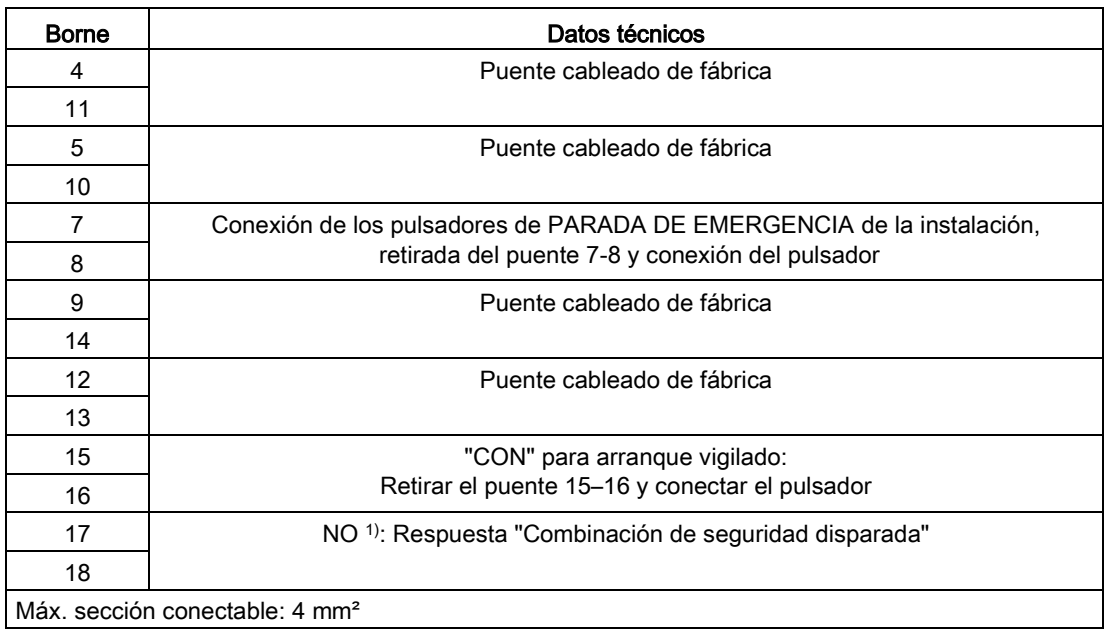

Tabla 4- 33 Regleta de bornes X120 – Conexión para la PARADA DE EMERGENCIA categoría 1 (24 V DC)

1) NO: Contacto normalmente abierto (NA)

## Ajuste

El tiempo ajustado (0,5 a 30 s) en la combinación de contactores de seguridad (-K120) debe ser mayor (o por lo menos igual) que el tiempo que necesita el accionamiento para la parada mediante la función de parada rápida (tiempo de deceleración para DES3, p1135), puesto que el suministro de energía al convertidor se interrumpe una vez transcurrido el tiempo (en -K120).

## Diagnóstico

Los avisos que se produzcan durante el funcionamiento y en caso de fallo (significado de los LED en -K120) se pueden consultar en las instrucciones de servicio del DVD del cliente suministrado junto al equipo.

## 4.10.11 Unidad de freno 50 kW (opción L62)

## Descripción

Las unidades de freno se usan cuando el accionamiento devuelve, ocasionalmente y durante un breve tiempo, energía regenerada (p. ej., al frenar en una PARADA DE EMERGENCIA). Las unidades de freno se componen de una unidad de potencia de chopper y una resistencia de carga a instalar a nivel externo. Para la vigilancia de la resistencia de freno ésta tiene integrado un interruptor térmico que se intercala en el circuito de desconexión del equipo en armario.

Tabla 4- 34 Datos de carga de la unidad de freno

| Tensión de red | Potencia de<br>chopper<br>permanente<br>P <sub>DB</sub> | Potencia punta<br>de chopper<br>$P_{15}$ | Potencia de<br>$P_{20}$ chopper<br>$P_{20}$ | Potencia de<br>$P_{40}$ chopper<br>$P_{40}$ | Resistencia de<br>freno<br>RB | Intensidad máx. |
|----------------|---------------------------------------------------------|------------------------------------------|---------------------------------------------|---------------------------------------------|-------------------------------|-----------------|
| 660 V<br>690 V | 50 kW                                                   | 250 kW                                   | 200 kW                                      | 100 kW                                      | $4.9 \Omega \pm 7.5\%$        | 255 A           |

## Montaje de la resistencia de freno

La resistencia de freno se debería instalar fuera del local de convertidor. El lugar de instalación tiene que cumplir las siguientes condiciones:

- Las resistencias de freno son aptas únicamente para el montaje en el suelo.
- La longitud máxima del cable entre el equipo en armario y la resistencia de freno es de 100 m.
- El local tiene que estar en condiciones de evacuar la energía convertida por la resistencia de freno.
- Se tiene que mantener una distancia suficiente frente a objetos inflamables.
- La resistencia de freno se tiene que colocar separada.
- No se permite colocar objetos por encima ni por debajo de la resistencia de freno.
- La resistencia de freno no se debe colocar debajo de sensores de detección de incendios, ya que éstos podrían activarse debido al calor generado.
- En caso de instalación a la intemperie, para poder cumplir con el grado de protección IP20 se debe montar un tejado para que no penetren precipitaciones.

# **ADVERTENCIA**

#### Peligro de muerte por incendio en caso de instalación inadecuada

En caso de instalación inadecuada (incumplimiento de los espacios libres para ventilación o distancias insuficientes respecto a objetos inflamables), existe peligro de daños por incendio con riesgo de lesiones graves o incluso la muerte.

- Respete los espacios libres de 200 mm para la ventilación en todos los lados de la resistencia de freno que lleven rejillas de ventilación.
- Mantenga una distancia suficiente con respecto a los objetos inflamables.

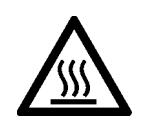

## PRECAUCIÓN

Peligro de lesiones por contacto con superficies muy calientes de la resistencia de freno

La resistencia de freno puede alcanzar temperaturas muy altas durante el funcionamiento y provocar quemaduras por contacto.

- Espere a que se enfríe la resistencia de freno antes de comenzar los trabajos.
- Utilice equipos de protección personal adecuados, p. ej., guantes.

Tabla 4- 35 Dimensiones de las resistencias de freno

|             | Unidad | Resistencia 50 kW (opción L62) |
|-------------|--------|--------------------------------|
| Ancho       | mm     | 810                            |
| Alto        | mm     | 1325                           |
| Profundidad | mm     | 485                            |

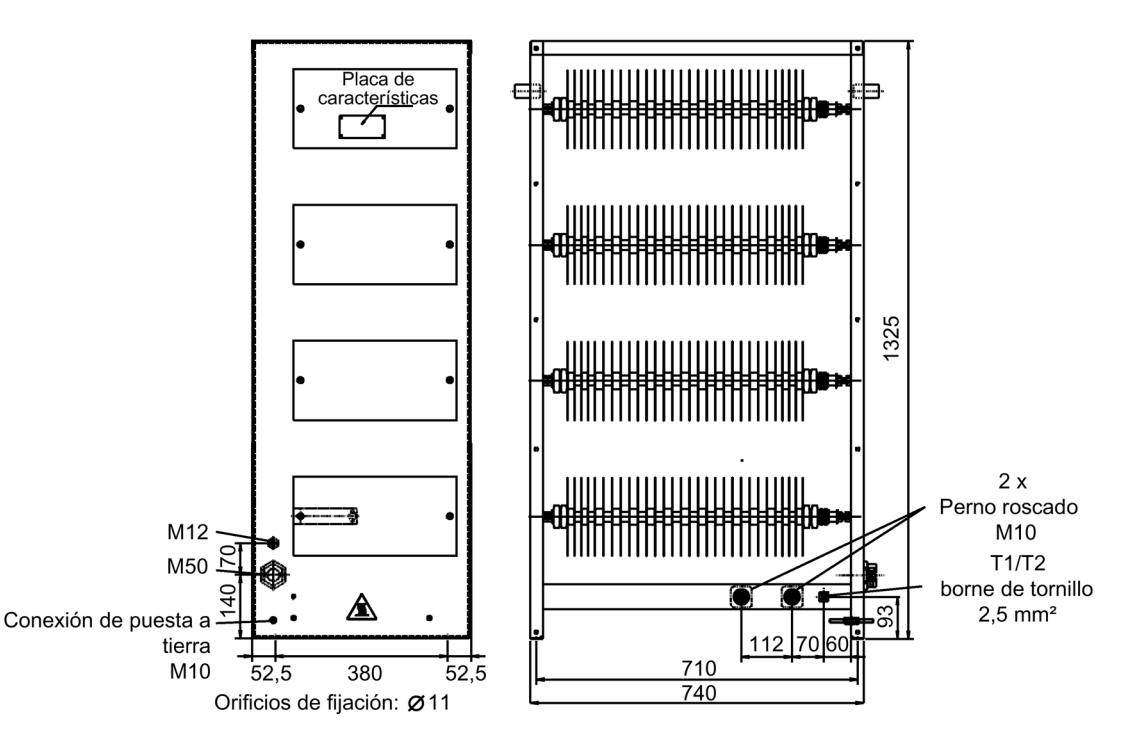

Figura 4-24 Croquis acotado resistencia de freno 50 kW

#### Conexión de la resistencia de freno

## ADVERTENCIA

#### Peligro de muerte por incendio en caso de defecto a tierra/cortocircuito de conexiones no protegidas con la resistencia de freno

En caso de defecto a tierra o cortocircuito, las conexiones con la resistencia de freno no protegidas pueden desencadenar un incendio con formación de humo que puede provocar lesiones graves e incluso la muerte.

- Realice las conexiones con la resistencia de freno de forma que se excluyan defectos a tierra y cortocircuitos.
- Aplique la normativa de instalación local que permita excluir estos fallos.
- Proteja los cables frente a daños mecánicos.
- Adopte una de las siguientes medidas:
	- Utilice cables con aislamiento doble.
	- Respete las distancias suficientes, p. ej., mediante distanciadores.
	- Tienda los cables en canales o tubos de instalación separados.

## ATENCIÓN

#### Daños materiales por superación de la longitud máxima admisible del cable

Si se supera la longitud máxima admisible del cable a la resistencia de freno, pueden producirse daños materiales por fallo de componentes.

• Respete la longitud máxima del cable de 100 m entre el equipo en armario y la resistencia de freno.

La regleta de bornes -X5 para la conexión de la resistencia de freno externa se encuentra en el Basic Line Module izquierdo (+H.A29).

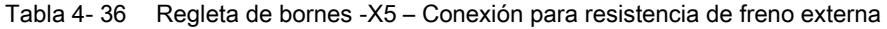

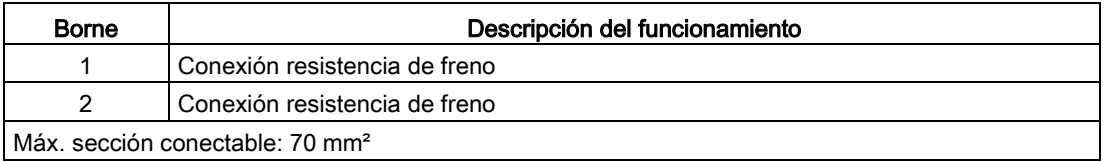

La sección de conexión recomendada es de 50 mm².

## Conexión del termostato

Tabla 4- 37 Intercalación del termostato de la resistencia de freno externa en el circuito de vigilancia del equipo en armario mediante conexión a la Control Unit (sin opción G60)

| <b>Borne</b>                                                         | Descripción del funcionamiento                           |  |
|----------------------------------------------------------------------|----------------------------------------------------------|--|
| T1                                                                   | Conexión termostato: conexión con el borne X132:9 (DO12) |  |
| T <sub>2</sub>                                                       | Conexión termostato: conexión con el borne X122:5 (DI16) |  |
| Sección máxima conectable (debido a la CU320-2): 1.5 mm <sup>2</sup> |                                                          |  |

Tabla 4- 38 Intercalación del termostato de la resistencia de freno externa en el circuito de vigilancia del equipo en armario mediante conexión al TM 31 (con opción G60)

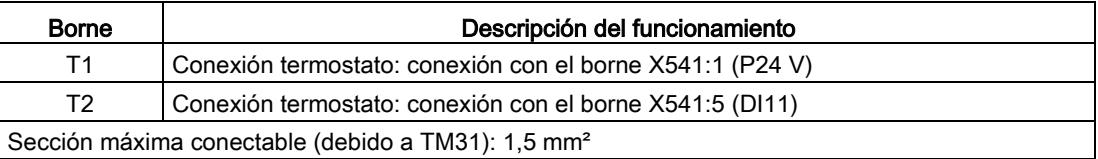

## 4.10.11.1 Puesta en marcha

#### Puesta en marcha

Durante la puesta en marcha a través de STARTER se realiza automáticamente la parametrización del fallo externo 3 y la confirmación tras seleccionar la opción L62.

Durante la puesta en marcha a través de AOP30 deben ajustarse posteriormente las entradas de parámetros necesarias.

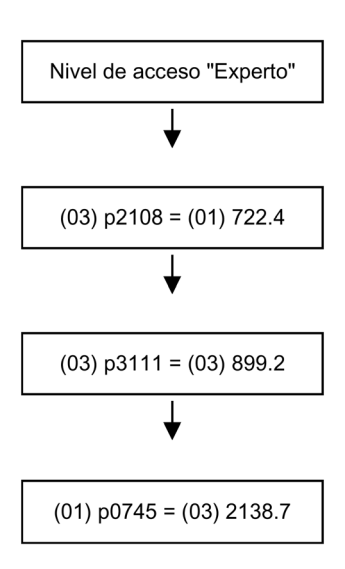

Ajuste del nivel de acceso Experto en el panel de mando <Tecla de llave> - <Nivel de acceso> - Ajustar y aceptar "Experto"

Conectar la entrada digital 4 (DI4) de la Control Unit a la primera entrada de Fallo externo 3.

Conectar la señal "Servicio" a la segunda entrada del Fallo externo 3.

Conectar la señal "Confirmar fallo" a la salida digital 15 (DO15) de la Control Unit.

## Ajustes en el equipo en armario

Si el termostato de la resistencia de freno está conectado, aún se tienen que realizar ajustes para que el accionamiento se detenga en caso de fallo.

Después de la puesta en marcha se tienen que realizar las siguientes modificaciones:

#### Conexión del termostato de la resistencia de freno a la DI 16 de la Control Unit

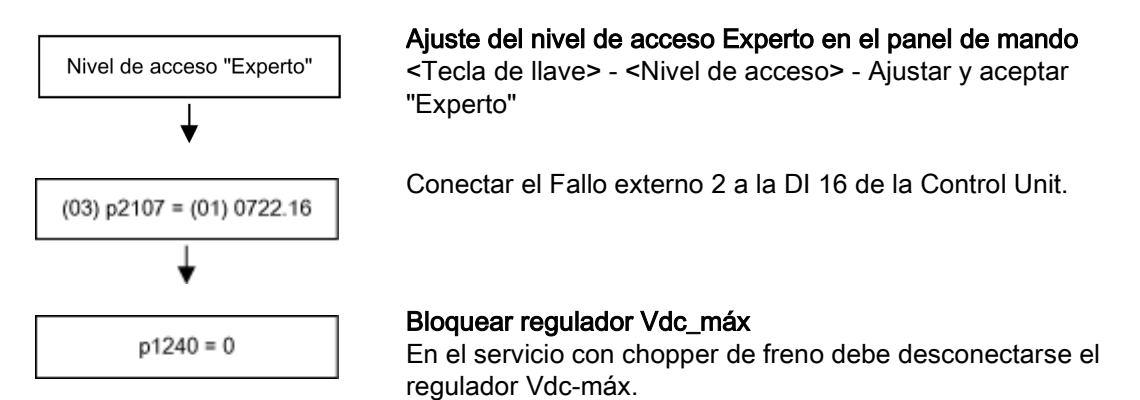

Conexión del termostato de la resistencia de freno a la DI 11 del TM31 (con opción G60)

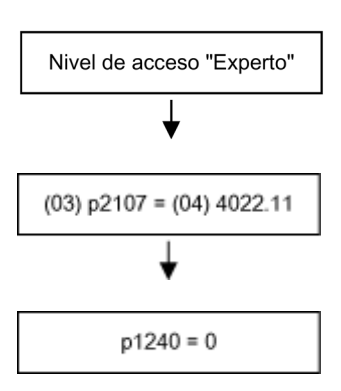

Ajuste del nivel de acceso Experto en el panel de mando <Tecla de llave> - <Nivel de acceso> - Ajustar y aceptar "Experto"

Conectar el Fallo externo 2 a la DI 11 del TM31.

#### Bloquear regulador Vdc\_máx

En el servicio con chopper de freno debe desconectarse el regulador Vdc-máx.

## 4.10.11.2 Diagnóstico y ciclos de carga

## Diagnóstico

Si, debido a una sobrecarga térmica, se abre el interruptor térmico en la resistencia de freno, se produce el fallo F7861 "Fallo externo 2" y se desconecta el accionamiento con DES2.

Si el chopper de frenado activa un fallo, en el accionamiento se activa el fallo F7862 Fallo externo 3.

Un fallo en la unidad de freno se puede acusar pulsando la tecla para "Confirmación" a través del panel de mando (si existe tensión en el circuito intermedio).

## Ciclos de carga

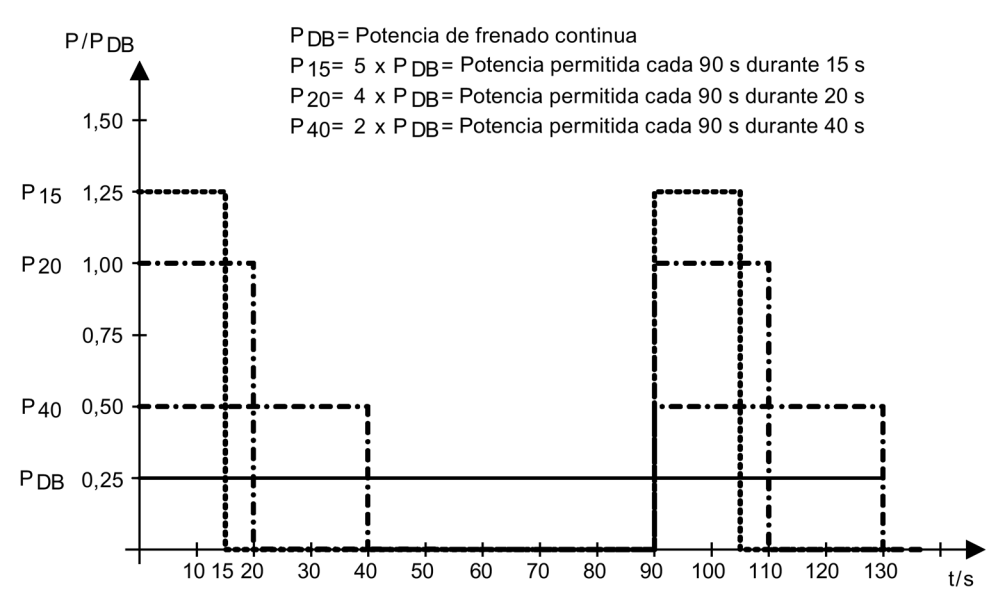

Figura 4-25 Ciclos de carga para las resistencias de freno

## 4.10.11.3 Interruptor de valor umbral

El umbral de reacción para la activación de la unidad de freno y, en consecuencia, la tensión del circuito intermedio que se produce en régimen de frenado se indican en la siguiente tabla.

## ADVERTENCIA

Peligro de muerte por descarga eléctrica debido a la conmutación del interruptor de valor umbral

Si hay tensión al conmutar el interruptor de valor umbral, pueden producirse lesiones graves o incluso la muerte.

• El interruptor de valor umbral solo debe conmutarse con el equipo en armario desconectado y los condensadores del circuito intermedio descargados.

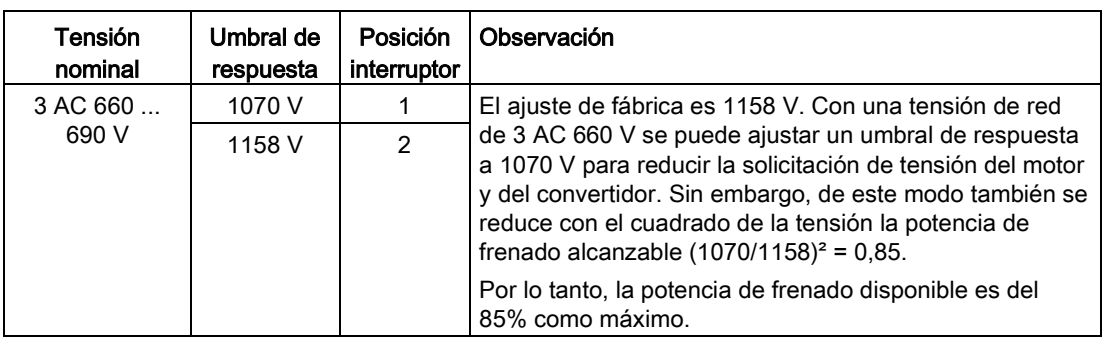

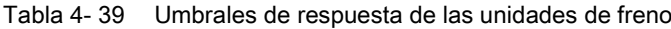

#### Posición del interruptor de valor umbral

El Braking Module se encuentra en la parte superior del equipo en armario, en el canal de salida de aire del Motor Module. La posición del interruptor de valor umbral se puede consultar en la figura siguiente.

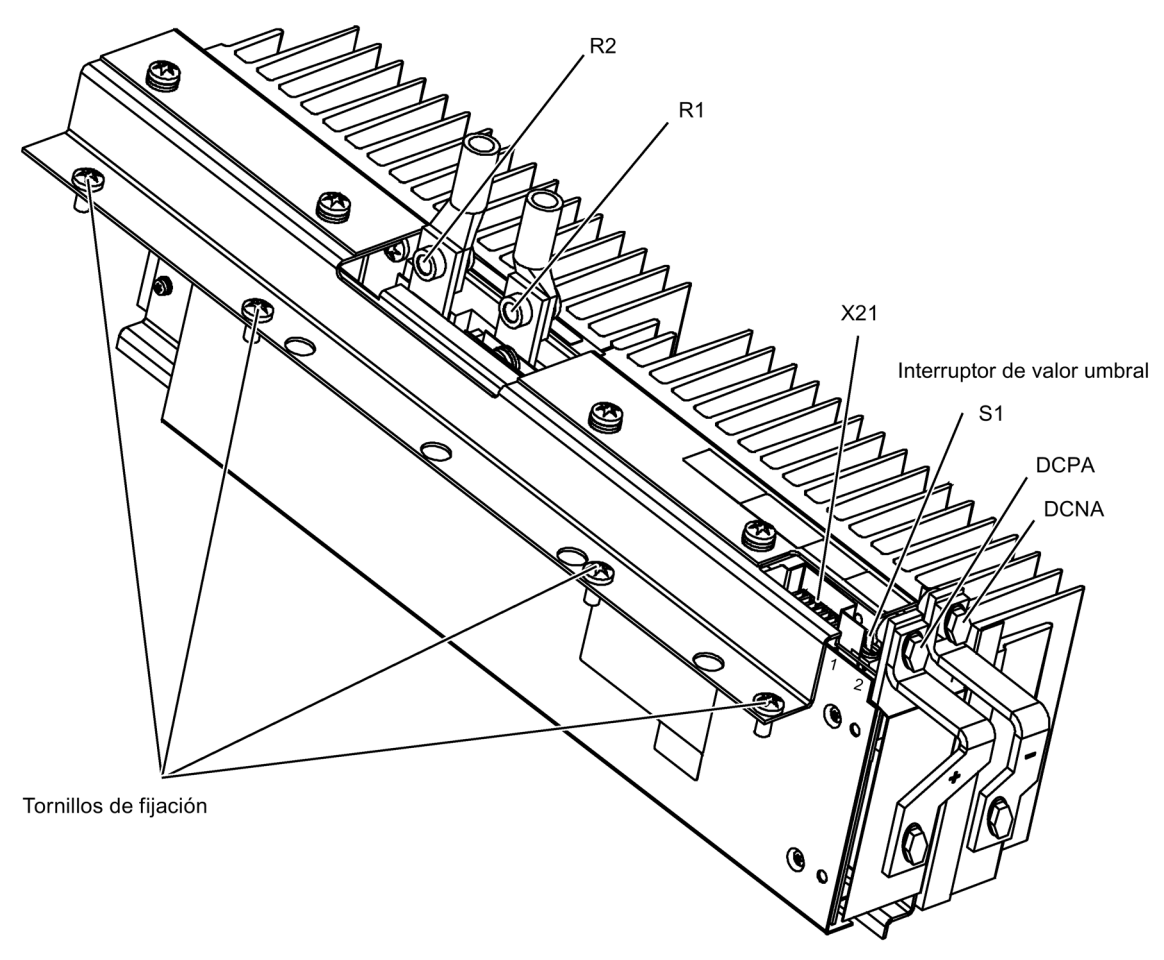

Figura 4-26 Braking Modules para tamaño JX

## Posiciones del interruptor de valor umbral

#### Nota

#### Posiciones de los interruptores

Las posiciones de los interruptores de valor umbral de los Braking Modules son las siguientes cuando están montados:

• Braking Modules para tamaño JX: la posición "1" se encuentra detrás y la posición "2", delante.

## 4.10.12 Relé de protección termistor (opción L83/L84)

## Descripción

Esta opción comprende un relé de protección del motor por termistor (con homologación PTB) para sensores de temperatura tipo termistor (resistencias PTC tipo A) para alarma o desconexión. La alimentación del relé de protección del motor por termistor y la evaluación se realizan a nivel interno del convertidor.

Con la opción L83 se activa en caso de fallo la "Alarma externa 1" (A7850).

Con la opción L84 se activa en caso de fallo el "Fallo externo 1" (F7860).

## Conexión

Tabla 4- 40 -B127/-B125 – Conexión para relé de protección por termistor

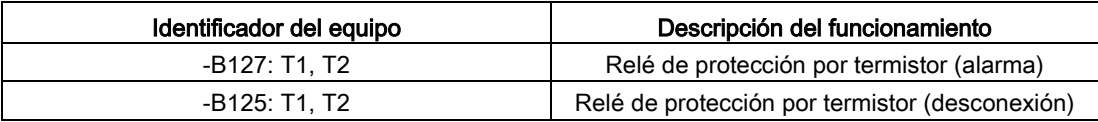

Los sensores de temperatura de termistor se conectan directamente al relé de protección en los bornes T1 y T2.

Tabla 4- 41 Longitud de cable máxima para el circuito sensor

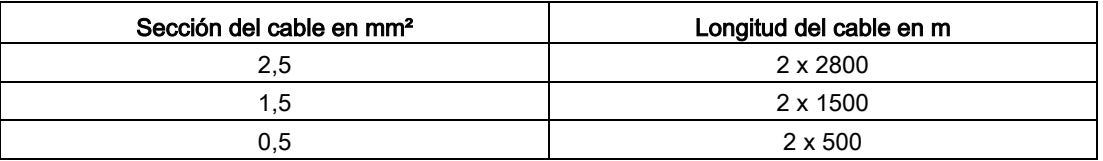

## Diagnóstico

Los avisos que se produzcan durante el funcionamiento y en caso de fallo (significado de los LED en -B125, -B127) se pueden consultar en las instrucciones de servicio del DVD del cliente suministrado junto al equipo.

## 4.10.13 Relé de protección por PT100 (opción L86)

## Descripción

#### Nota

#### Instrucción de servicio adicional

La descripción del relé de protección por PT100, así como de la parametrización de los canales de medición, se encuentra en la lengüeta "Instrucciones de servicio adicionales".

El relé de protección por PT100 puede vigilar hasta 6 sondas. Las sondas se pueden conectar a dos o tres hilos. En conexión a dos hilos se tienen que ocupar las entradas xT1 y xT3. En conexión a tres hilos se tiene que conectar adicionalmente la entrada xT2 a -B140, -B141 (x = 1, 2, 3). Los valores límite se pueden programar libremente para cada canal. Se recomienda utilizar cables de señal apantallados. Si esto no fuera posible, los cables de sonda deben, al menos, trenzarse por pares.

De fábrica, los canales de medición están divididos en dos grupos de 3 canales cada uno. Así, p. ej., se pueden vigilar en motores tres PT100 en los devanados de estator y dos PT100 en los cojinetes del motor. Los canales no utilizados se pueden inhibir por parametrización.

Los relés de salida están integrados en la cadena de señalización fallo y de alarma del equipo en armario. La alimentación del relé de protección por PT100 y la evaluación tienen lugar a nivel interno del convertidor.

Si se rebasa la temperatura ajustada para "alarma", se dispara la "alarma externa 1" (A7850). Si se rebasa la temperatura ajustada para "fallo", se dispara el "fallo externo 1" (F7860).

## Conexión

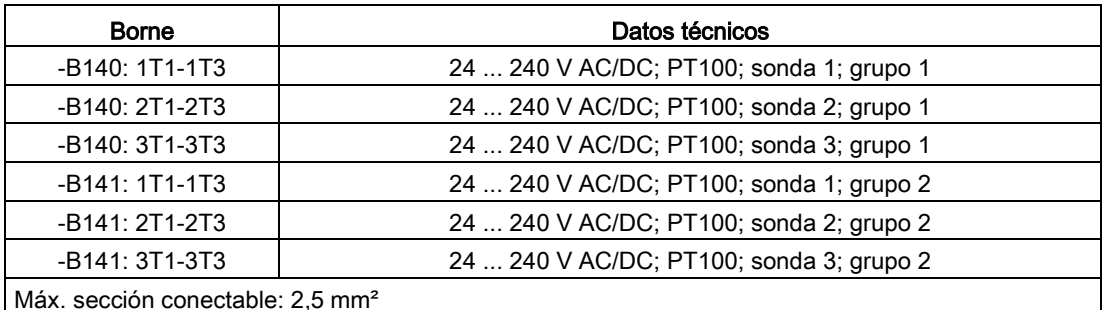

Tabla 4- 42 Bornes -B140, -B141: conexión a relé de protección por PT100

## Diagnóstico

Los avisos que se produzcan durante el funcionamiento y en caso de fallo (significado de los LED en -B140, -B141) se pueden consultar en las instrucciones de servicio del DVD del cliente suministrado junto al equipo.

## 4.10.14 Vigilancia del aislamiento (opción L87)

## Descripción

El controlador o monitor de aislamiento vigila en redes sin puesta a tierra (redes IT) todo el circuito interconectado galvánicamente para detectar defectos de aislamiento. Se mide la resistencia de aislamiento, y así se detectan todos los defectos de aislamiento desde la alimentación de red hasta el motor en el equipo en armario. Se pueden ajustar dos valores de respuesta (entre 1 kΩ ...10 MΩ). Si se rebasa por defecto un valor de respuesta se emite un aviso en el borne. A través del relé de señalización Sistema se señaliza fallo sistema.

Con el ajuste de fábrica del equipo en armario no se conoce la configuración de la instalación (uno o varios consumidores en una red con interconexión galvánica) ni la filosofía de protección (desconexión inmediata en caso de defecto de aislamiento o continuación limitada del funcionamiento). El cliente debe intercalar los relés de señalización del controlador de aislamiento en la cadena de señalización de fallo/alarma.

## Consignas de seguridad

#### Nota

#### Número de controladores de aislamiento

¡Dentro de una red interconectada galvánicamente sólo se debe utilizar un controlador de aislamiento!

#### Nota

#### Retirada del estribo de conexión del condensador de supresión de perturbaciones

Al utilizar el controlador de aislamiento se debe quitar el estribo de conexión al condensador de supresión de perturbaciones (ver capítulo "Instalación eléctrica/retirada del estribo de conexión al condensador de supresión de perturbaciones en redes sin puesta a tierra (red  $|T|$ ").

#### **BENDER** IRDH275 **A-ISOMETER®**  $\sqrt{\ln n}$ **IT-SYSTEM**  $=086k\Omega$ **INEC TES** erci MENI  $\bigcap$ 1  $\overline{2}$ 3 5 7 4 ß

Elementos de mando e indicadores del controlador de aislamiento

Figura 4-27 Elementos de mando e indicadores del controlador de aislamiento

Posición Significado 1 Tecla INFO: petición de información estándar/ Tecla ESC: función de regreso al menú 2 Tecla TEST: inicio del autotest Flecha de cursor arriba: modificación de parámetros, desplazamiento 3 Tecla RESET: borrado de avisos de fallo y de aislamiento Flecha de cursor abajo: modificación de parámetros, desplazamiento 4 Tecla de menú: llamada menú de sistema Tecla Intro: confirmación de la modificación de parámetros 5 LED de alarma 1 encendido: fallo de aislamiento, primer umbral de aviso alcanzado 6 LED de alarma 2 encendido: fallo de aislamiento, segundo umbral de aviso alcanzado 7 LED encendido: hay un fallo en el sistema

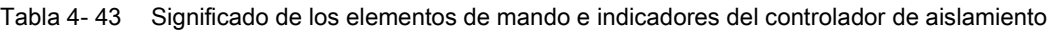

#### Conexión

Tabla 4- 44 Conexiones en el controlador de aislamiento

| <b>Borne</b>   | Datos técnicos                                                                                                   |
|----------------|----------------------------------------------------------------------------------------------------|
| A <sub>1</sub> | Tensión de alimentación a través de fusible 6 A:                                                                 |
| A <sub>2</sub> | 88  264 V AC, 77  286 V DC                                                                                       |
| L1             | Conexión del sistema trifásico que se desea vigilar                                                              |
| L2             |                                                                                                    |
| AK             | Conexión a equipo de acoplamiento                                                                                |
| <b>KE</b>      | Conexión a PE                                                                                                    |
| T <sub>1</sub> | Tecla de prueba externa                                                                                          |
| T <sub>2</sub> | Tecla de prueba externa                                                                                          |
| R <sub>1</sub> | Tecla de borrado externa (contacto NC o puente de alambre; de lo contrario, no se<br>memoriza el aviso de fallo) |
| R <sub>2</sub> | Tecla de borrado externa (contacto NC o puente de alambre)                                                       |
| F <sub>1</sub> | STANDBY con ayuda de la entrada de funciones F1, F2:                                                             |
| F <sub>2</sub> |                                                                                                    |
| $M+$           | Indicación de k $\Omega$ externa, salida analógica (0  400 µA)                                                   |
| M-             | Indicación de $k\Omega$ externa, salida analógica (0  400 µA)                                                    |
| A              | Interfaz serie RS485                                                                                             |
| B              | (terminación mediante resist. de 120 ohmios)                                                                     |
| 11             | Relé de señalización ALARMA 1 (base)                                                                             |
| 12             | Relé de señalización ALARMA 1 (contacto NC)                                                                      |
| 14             | Relé de señalización ALARMA 1 (contacto NA)                                                                      |
| 21             | Relé de señalización ALARMA 2 (base)                                                                             |
| 22             | Relé de señalización ALARMA 2 (contacto NC)                                                                      |
| 24             | Relé de señalización ALARMA 2 (contacto NA)                                                                      |
|                | Máx. sección conectable: 2,5 mm <sup>2</sup>                                                                     |

## Diagnóstico

Los avisos que se produzcan durante el funcionamiento y en caso de fallo (significado de los LED en -B101) se pueden consultar en las instrucciones de servicio del DVD del cliente suministrado junto al equipo.

## 4.10.15 Communication Board CAN CBC10 (opción G20)

## Descripción

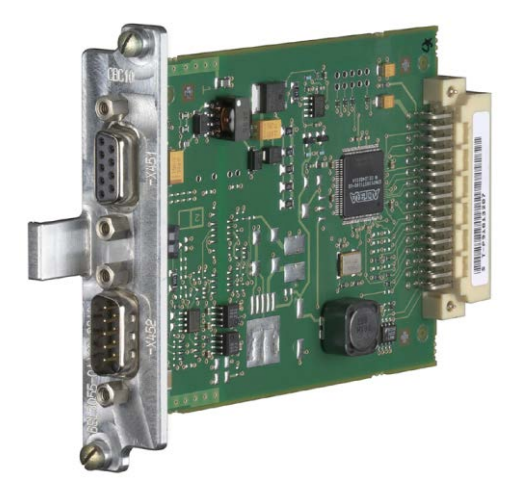

Figura 4-28 Communication Board CAN CBC10

Con la tarjeta de comunicación CANopen CBC10 (Communication Board CAN) se conectan accionamientos del sistema de accionamientos SINAMICS a sistemas de automatización de nivel superior mediante un bus CAN.

Para la conexión al sistema de bus CAN, el módulo opcional CANopen utiliza dos conectores SUB-D de 9 polos.

Los conectores se pueden utilizar como entrada y también como salida. Los polos no utilizados son conexiones pasantes.

Se admiten entre otras las siguientes velocidades de transferencia: 10, 20, 50, 125, 250, 500, 800 kbaudios y 1 Mbaudio.

## ATENCIÓN

Daños o fallos en el funcionamiento de Option Boards al extraerlas e insertarlas durante el funcionamiento

Al extraer o insertar Option Boards durante el funcionamiento, estas pueden sufrir daños o presentar fallos de funcionamiento.

• Por esta razón, extraiga o inserte Option Boards con la Control Unit sin alimentación de tensión.

El módulo viene integrado de fábrica en el Option Slot de la Control Unit.
## Sinopsis de interfaces

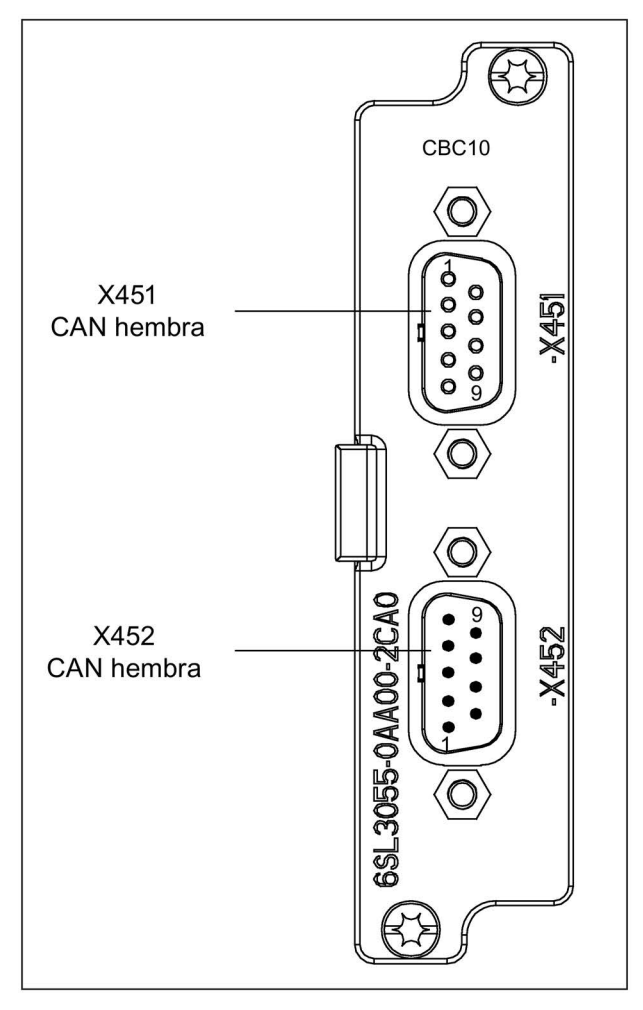

Figura 4-29 Communication Board CAN CBC10

## Interfaz bus CAN -X451

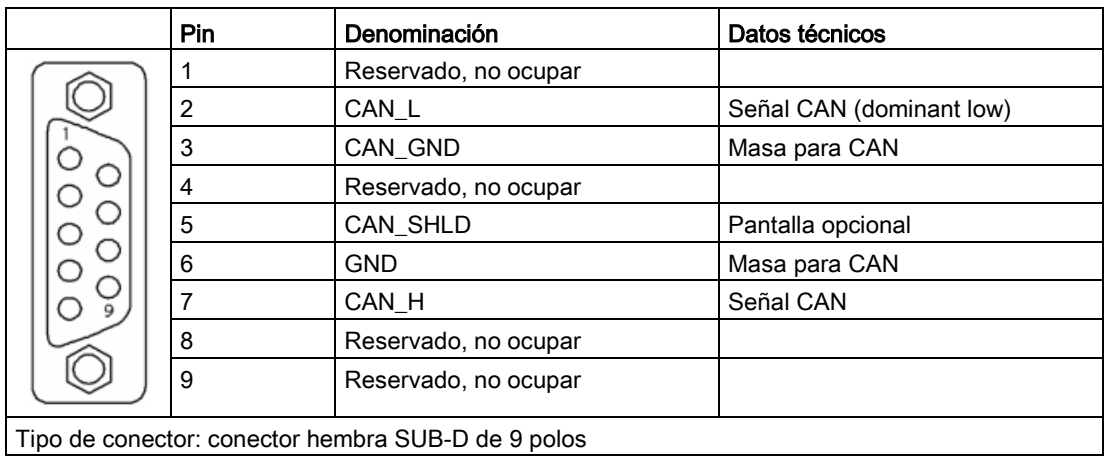

Tabla 4- 45 Interfaz bus CAN -X451

## Interfaz bus CAN -X452

Tabla 4- 46 Interfaz bus CAN -X452

|                                                     | Pin | <b>Denominación</b>  | Datos técnicos           |  |  |  |  |
|-----------------------------------------------------|-----|----------------------|--------------------------|--|--|--|--|
| 9                                                   |     | Reservado, no ocupar |                          |  |  |  |  |
|                                                     | 2   | CAN_L                | Señal CAN (dominant low) |  |  |  |  |
|                                                     | 3   | CAN_GND              | Masa para CAN            |  |  |  |  |
|                                                     | 4   | Reservado, no ocupar |                          |  |  |  |  |
|                                                     | 5   | CAN_SHLD             | Pantalla opcional        |  |  |  |  |
|                                                     | 6   | <b>GND</b>           | Masa para CAN            |  |  |  |  |
|                                                     |     | CAN H                | Señal CAN                |  |  |  |  |
|                                                     | 8   | Reservado, no ocupar |                          |  |  |  |  |
|                                                     | 9   | Reservado, no ocupar |                          |  |  |  |  |
| Tipo de conector: conector SUB-D de 9 polos (macho) |     |                      |                          |  |  |  |  |

## Información complementaria sobre la comunicación a través del bus CAN

## Nota

### Información complementaria

El manual de funciones correspondiente contiene una descripción detallada del funcionamiento completo y del manejo de la interfaz CANopen. Esto está incluido como documentación adicional en el DVD adjunto del cliente.

# 4.10.16 Communication Board Ethernet CBE20 (opción G33)

## Descripción

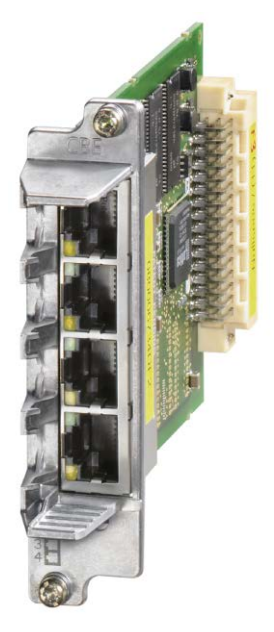

Figura 4-30 Communication Board Ethernet CBE20

Para la comunicación a través de PROFINET se utiliza el módulo de interfaz CBE20.

El módulo viene integrado de fábrica en el Option Slot de la Control Unit.

En dicho módulo están disponibles 4 interfaces Ethernet; mediante unos LED es posible diagnosticar el estado de funcionamiento y de comunicación.

## Sinopsis de interfaces

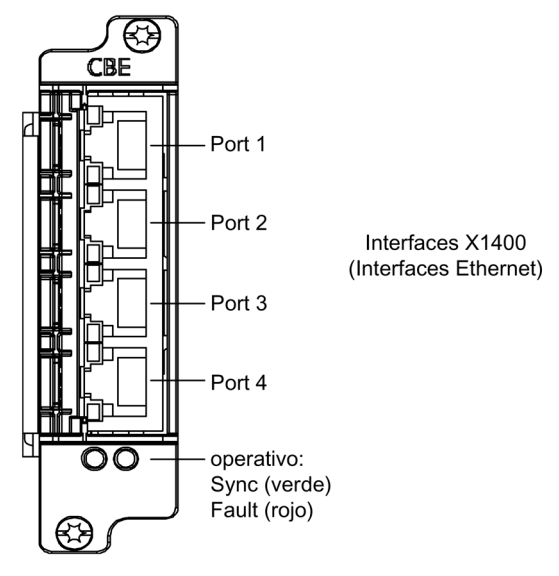

Figura 4-31 Communication Board Ethernet CBE20

## Dirección MAC

La dirección MAC de las interfaces Ethernet se encuentra en el lado superior de CBE20. El rótulo no se ve cuando el módulo está montado.

### Nota

### Anote la dirección MAC

Retire el módulo del Option Slot de la Control Unit y anote la dirección MAC para disponer de ella durante la puesta en marcha subsiguiente.

### Montaje/desmontaje

### ATENCIÓN

Daños o fallos en el funcionamiento de Option Boards al extraerlas e insertarlas durante el funcionamiento

Al extraer o insertar Option Boards durante el funcionamiento, estas pueden sufrir daños o presentar fallos de funcionamiento.

• Por esta razón, extraiga o inserte Option Boards con la Control Unit sin alimentación de tensión.

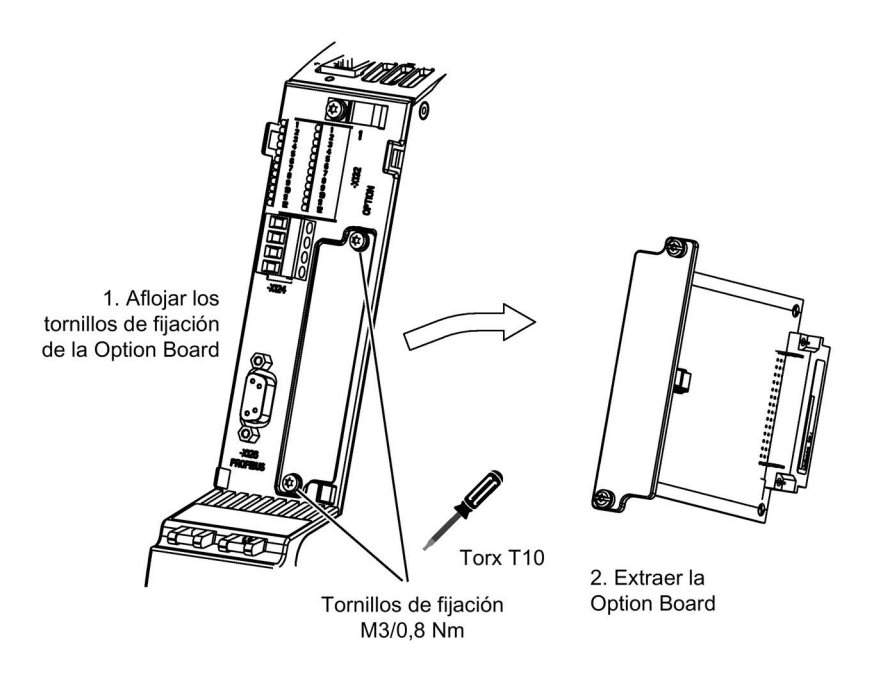

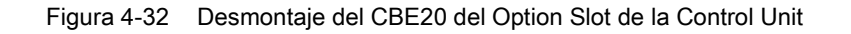

## Puerto Ethernet X1400

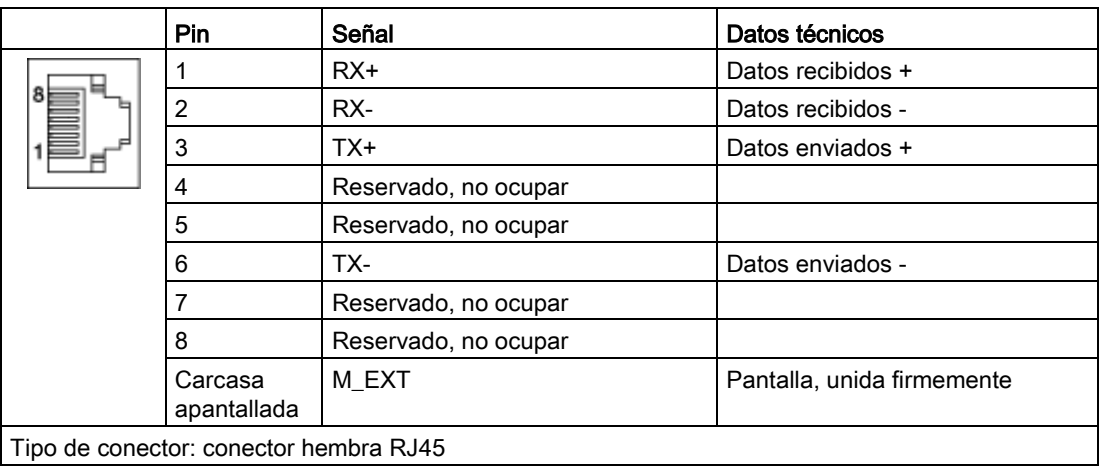

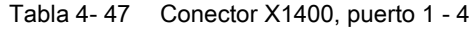

# 4.10.17 Módulo TM150 para sensores de temperatura (opción G51)

## 4.10.17.1 Descripción

El Terminal Module TM150 se utiliza para detectar y evaluar diferentes sensores de temperatura. La medida de la temperatura se realiza en un rango de -99 °C a +250 °C para los siguientes sensores de temperatura:

- PT100 (con vigilancia de rotura de hilo y cortocircuito)
- PT1000 (con vigilancia de rotura de hilo y cortocircuito)
- KTY84 (con vigilancia de rotura de hilo y cortocircuito)
- PTC (con vigilancia de cortocircuito)
- NC bimetálico (sin vigilancia)

Para las entradas del sensor de temperatura se puede parametrizar por cada bloque de bornes la evaluación a 1x2 hilos, 2x2 hilos, 3 hilos o 4 hilos. En el TM150 no hay aislamiento galvánico.

En el Terminal Module TM150 pueden conectarse como máximo 12 sensores de temperatura.

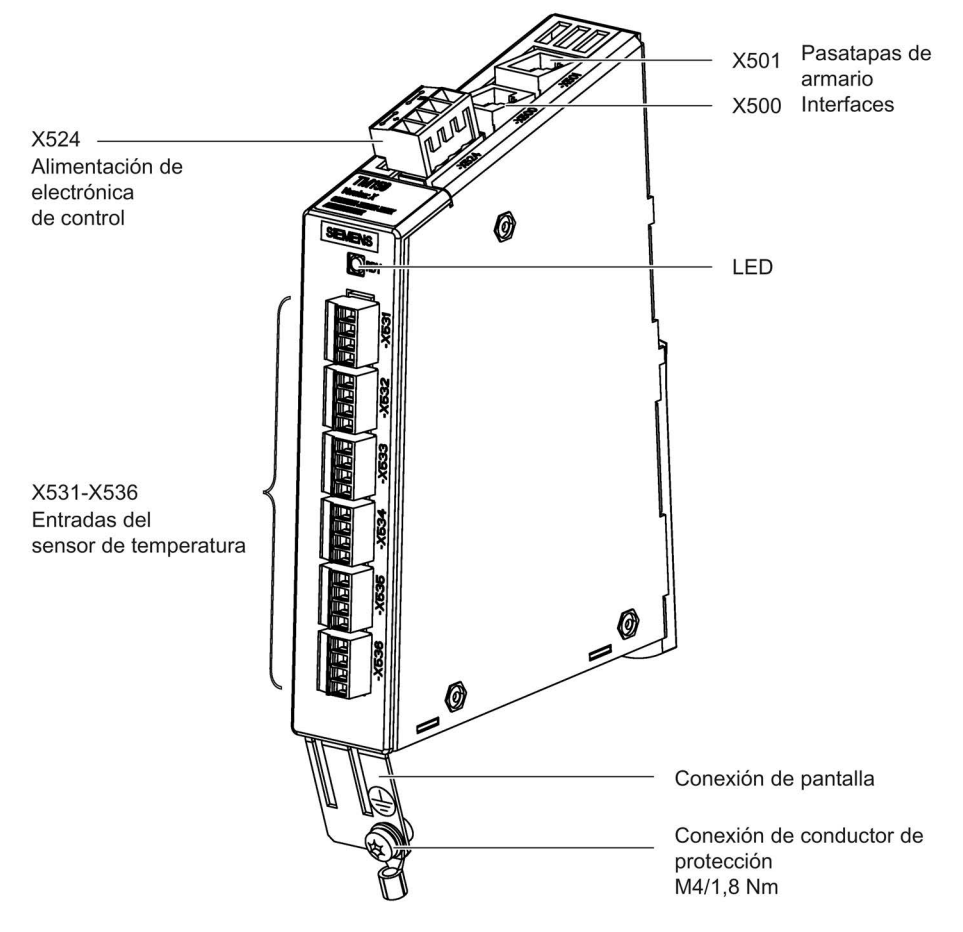

Figura 4-33 Terminal Module TM150

# 4.10.17.2 Conexión

## Conexiones de sensores de temperatura

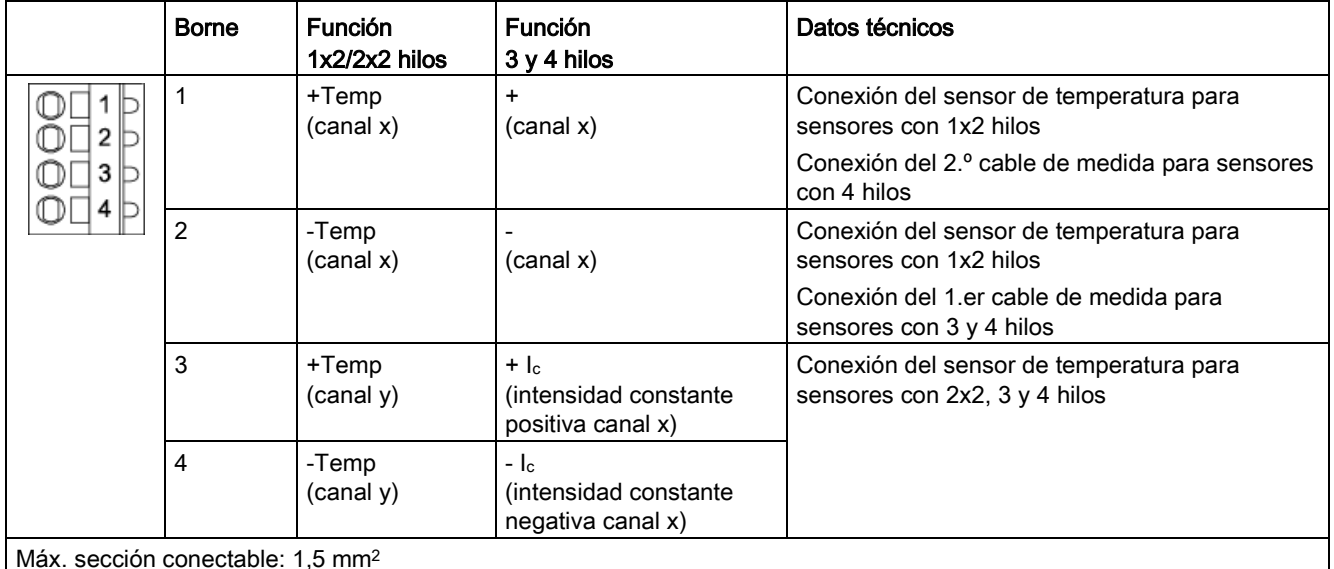

Tabla 4- 48 X531-X536: entradas de sensor de temperatura

Intensidad de medida a través de la conexión del sensor de temperatura: Aprox. 0,83 mA

Al conectar sensores de temperatura a 3 hilos debe colocarse un puente entre X53x.2 y X53x.4.

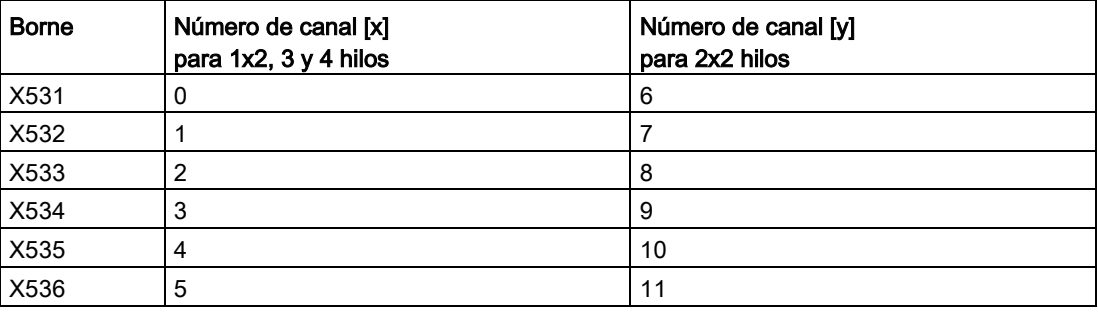

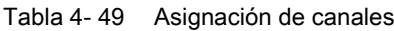

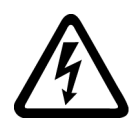

## **ADVERTENCIA**

### Peligro de muerte por descarga eléctrica en caso de arcos en el sensor de temperatura

En caso de motores sin seccionamiento eléctrico seguro de los sensores de temperatura, pueden producirse arcos con la electrónica de señal.

• Utilice sensores de temperatura que cumplan los requisitos de seccionamiento de protección.

### ATENCIÓN

### Daños en el motor si se conecta incorrectamente un sensor de temperatura KTY

Si el sensor de temperatura KTY está conectado con los polos invertidos no es posible detectar un sobrecalentamiento del motor. El sobrecalentamiento puede provocar daños en el motor.

Conecte un sensor de temperatura KTY en los polos correctos.

## ATENCIÓN

### Sobrecalentamiento del motor por puentear las conexiones de los sensores de temperatura

El puenteo de las conexiones de los sensores de temperatura "+Temp" y "-Temp" provoca resultados de medición erróneos. El sobrecalentamiento no detectado puede provocar daños en el motor.

• Si utiliza varios sensores de temperatura, conecte los distintos sensores por separado a "+Temp" y "-Temp".

## ATENCIÓN

### Fallo del equipo ocasionado por cables a los sensores de temperatura no apantallados o tendidos incorrectamente

Si los cables a los sensores de temperatura no están apantallados o están tendidos incorrectamente, el lado de potencia puede acoplarse a la electrónica de procesamiento de señales. Esto puede provocar desde fallos masivos de todas las señales (avisos de error) hasta el fallo de componentes individuales (destrucción de los equipos).

- Los cables a los sensores de temperatura deben estar apantallados en cualquier caso.
- Si los cables a los sensores de temperatura se conducen conjuntamente con el cable de motor, utilice cables trenzados por pares y apantallados por separado.
- Conecte la pantalla del cable con el potencial de masa por ambos lados y en una superficie amplia.
- Recomendación: utilice cables Motion Connect adecuados.

### Nota

### Valores medidos de temperatura incorrectos por cables con resistencia demasiado alta

Una longitud de cable excesiva o una sección de cable insuficiente pueden falsear la medición de la temperatura (por cada 10 Ω de resistencia del cable en un PT100, el resultado puede falsearse un 10%). Así, pueden medirse valores demasiado elevados que provoquen una desconexión prematura del motor innecesariamente.

- Utilice solo longitudes de cable ≤ 300 m.
- Para longitudes de cable > 100 m, utilice cables con una sección ≥ 1 mm2.

## Conexión del conductor de protección y contacto de pantalla

La siguiente figura muestra un borne de conexión de pantalla típico de Weidmüller para los contactos de pantalla.

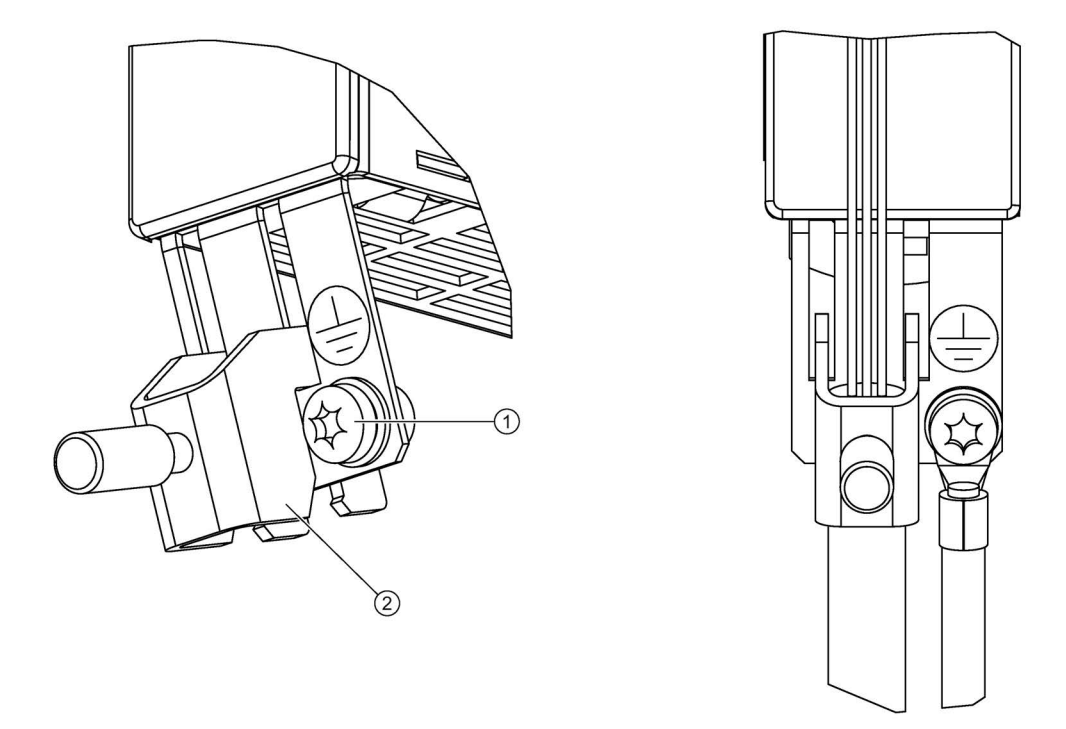

① Conexión del conductor de protección M4/1,8 Nm

② Borne de conexión de pantalla, marca Weidmüller, tipo: KLBÜ CO1, referencia: 1753311001

Figura 4-34 Contacto de pantalla y conexión del conductor de protección TM150

# 4.10.17.3 Ejemplos de conexión

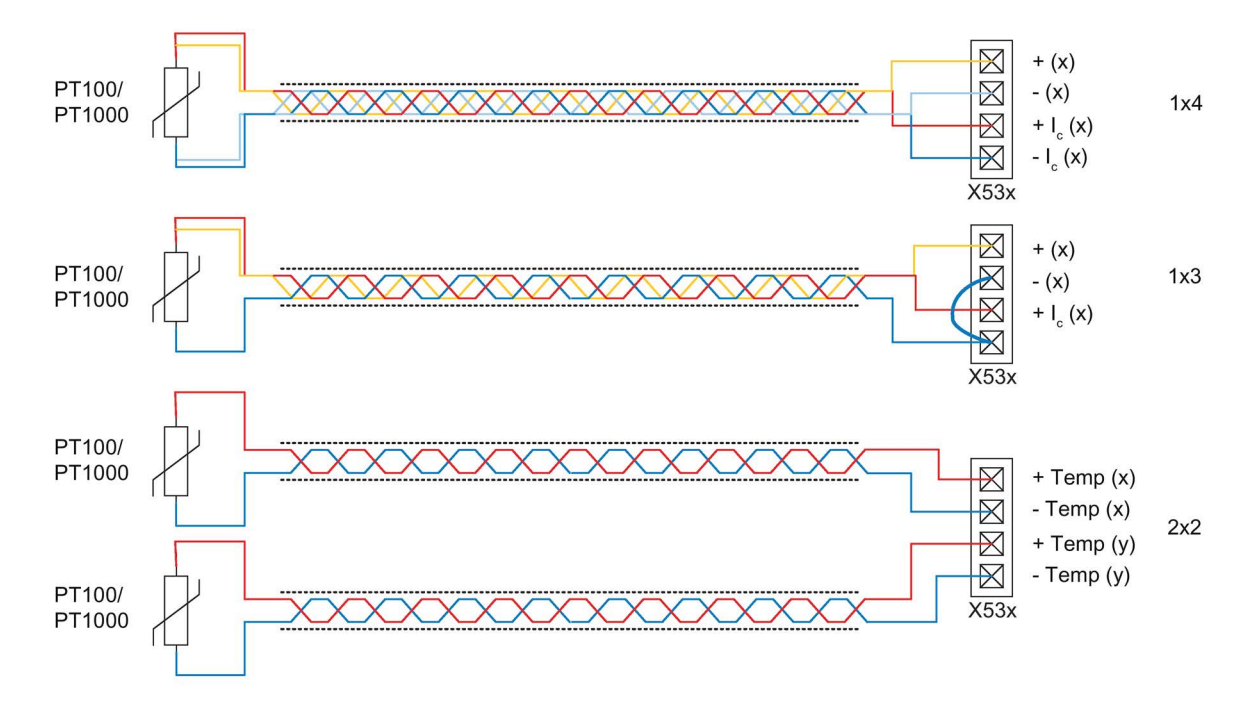

Figura 4-35 Conexión de PT100/PT1000 a 2x2, 3 y 4 hilos a las entradas de sensor de temperatura X53x del Terminal Module TM150

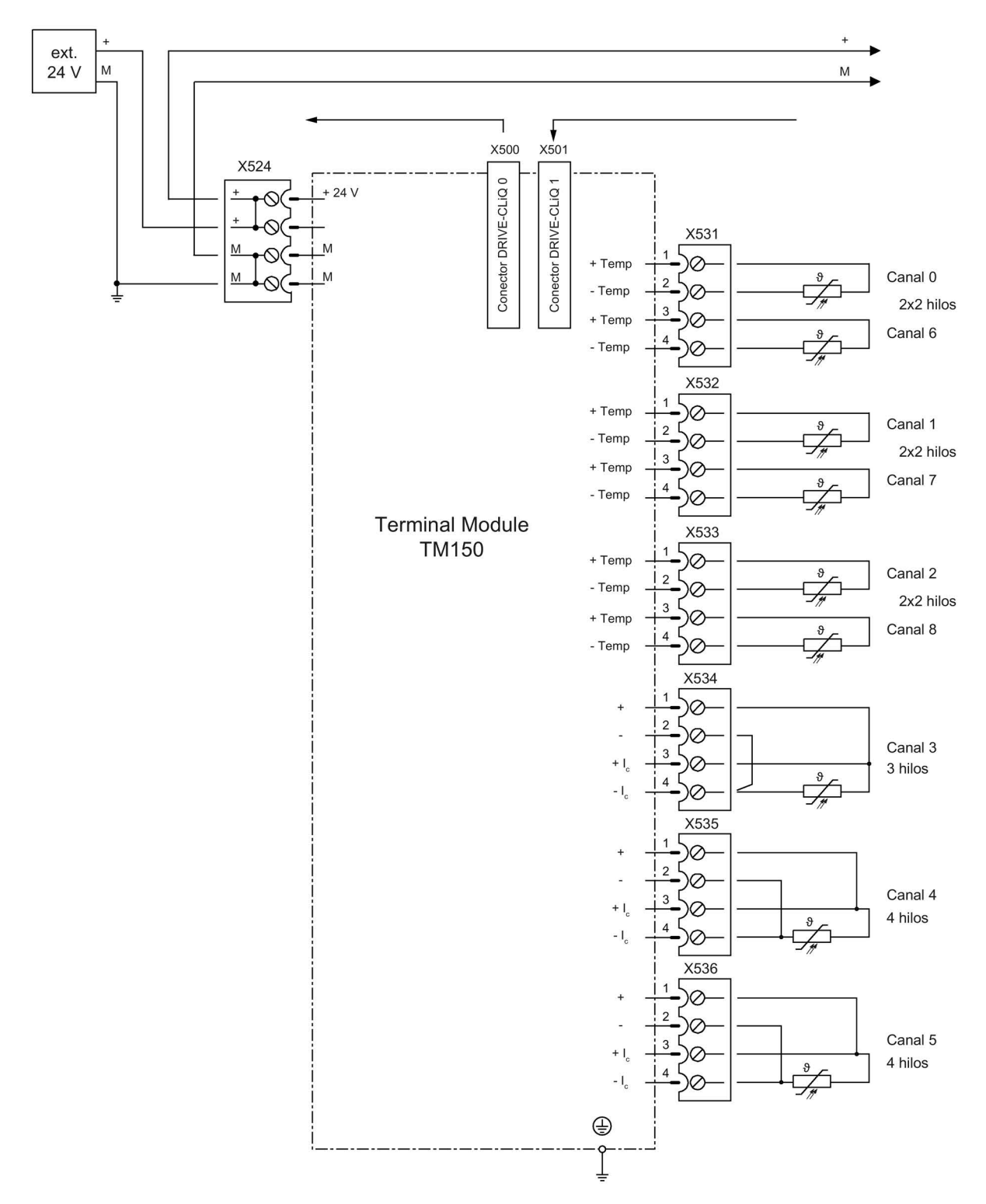

Figura 4-36 Ejemplo de conexión de un Terminal Module TM150

# 4.10.18 Sensor Module Cabinet-Mounted SMC30 (opción K50)

## 4.10.18.1 Descripción

Para medir la velocidad de giro real del motor se utiliza el módulo de encóder (Sensor Module) SMC30. Las señales procedentes del encóder se convierten aquí y se ponen a disposición de la regulación para la evaluación a través de la interfaz DRIVE-CLiQ.

Junto con SINAMICS G150 pueden conectarse al módulo de encóder SMC30 los siguientes encóders:

- Encóder TTL
- Encóder HTL
- Sensor de temperatura KTY, PT1000 o PTC

Tabla 4- 50 Encóders compatibles con tensión de alimentación

| Tipo de encóder   | <b>X520 (SUB-D)</b> | $X521$ (borne) | $X531$ (borne) | Vigilancia contra<br>rotura de cable | <b>Remote Sense</b> |
|-------------------|---------------------|----------------|----------------|--------------------------------------|---------------------|
| HTL bipolar 24 V  | sí                  | SΙ             | si             | si                                   | no                  |
| HTL unipolar 24 V | si                  | si             | sí             | no                                   | no                  |
| TTL bipolar 24 V  | si                  | si             | sí             | si                                   | no                  |
| TTL bipolar 5 V   | si                  | si             | sí             | ΞÍ                                   | a X520              |
| TTL unipolar      | no                  | no             | no             | no                                   | no                  |

Tabla 4- 51 Longitudes máx. del cable de señal

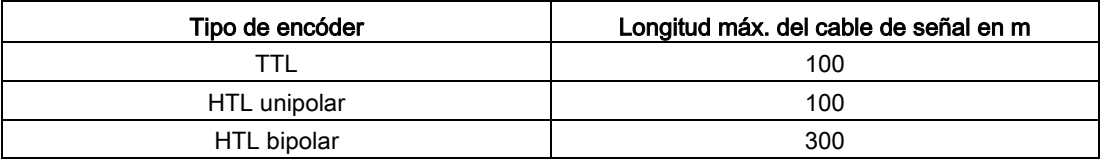

### Nota

### Preferencia de la conexión bipolar

Por tratarse de un nivel físico más robusto, en el caso de los encóders HTL debe darse preferencia a la conexión bipolar. Sólo se debe optar por la conexión unipolar si el tipo de encóder utilizado no proporciona señales en contrafase.

### Nota

### Conexión de un solo sistema de encóder

En el módulo de encóder solo debe conectarse un sistema de encóder, en X520 o bien en X521/X531. La interfaz no utilizada en cada caso no debe ocuparse.

| Parámetro                                                              | Denomi-<br>nación  | Umbral $4$ ) | Mín.           | Máx.                                          | <b>Unidad</b> |
|------------------------------------------------------------------------|--------------------|--------------|----------------|-----------------------------------------------|---------------|
| Nivel de señal alto<br>(TTL bipolar en X520 o X521/X531) <sup>1)</sup> | U <sub>Hdif</sub>  |              | $\overline{2}$ | 5                                             | $\vee$        |
| Nivel de señal bajo<br>(TTL bipolar en X520 o X521/X531) <sup>1)</sup> | ULdif              |              | $-5$           | $-2$                                          | V             |
| Nivel de señal alto                                                    | $U_{H}^{(4)}$      | Alto         | 17             | $V_{\rm CC}$                                  | V             |
| (HTL unipolar)                                                         |                    | Bajo         | 10             | <b>V<sub>cc</sub></b>                         | V             |
| Nivel de señal bajo                                                    | $UL$ <sup>4)</sup> | Alto         | $\Omega$       | 7                                             | V             |
| (HTL unipolar)                                                         |                    | Bajo         | 0              | $\overline{2}$                                | V             |
| Nivel de señal alto<br>(HTL bipolar) $^{2)}$                           | $U$ Hdif           |              | 3              | <b>Vcc</b>                                    | V             |
| Nivel de señal bajo<br>(HTL bipolar) $^{2)}$                           | $U_{Ldif}$         |              | $-VCC$         | $-3$                                          | $\vee$        |
| Frecuencia de señal                                                    | $f_S$              |              |                | 300                                           | kHz           |
| Distancia de flanco                                                    | $t_{\min}$         |              | 100            |                                               | ns            |
| Tiempo inactivo impulso cero<br>(antes y después de A=B=alto)          | tLo                |              | 640            | $(t_{ALO-BHi} - t_{Hi})/2^{3}$                | ns            |
| Tiempo activo impulso cero<br>(mientras A=B=alto y más allá)           | tні                |              | 640            | $t_{\text{ALo-BHi}}$ - 2 x $t_{\text{Lo}}$ 3) | ns            |

Tabla 4- 52 Especificación de sistemas de medida conectables

1) Otros niveles de señal, según norma RS422.

<sup>2)</sup> El nivel absoluto de cada una de las señales oscila entre 0 V y V $cc$  del sistema de medida.

- 3) t<sub>ALo-BHi</sub> no es un valor especificado, sino la distancia temporal entre el flanco descendente de la pista A y el subsiguiente flanco ascendente de la pista B.
- 4) El umbral puede ajustarse mediante p0405.04 (umbral de conmutación) (de fábrica es "Bajo").

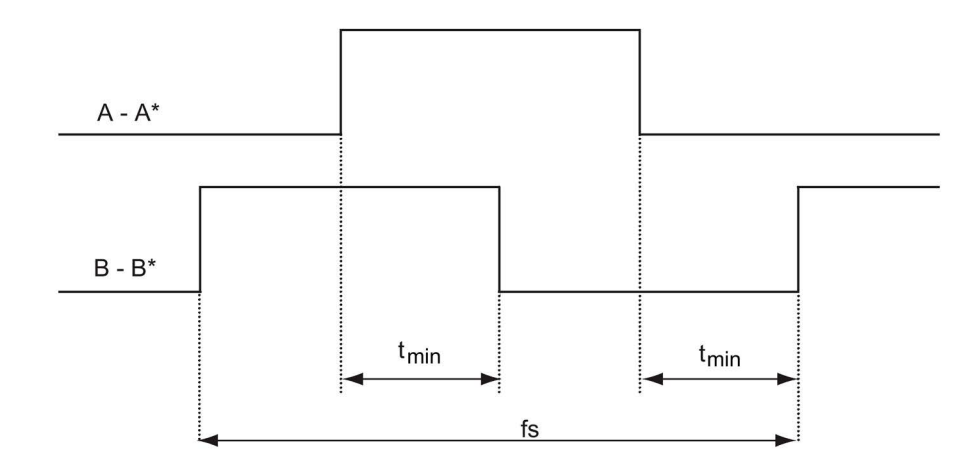

Figura 4-37 Evolución de señales de las pistas A y B entre dos flancos: tiempo entre dos flancos en encóders de impulsos

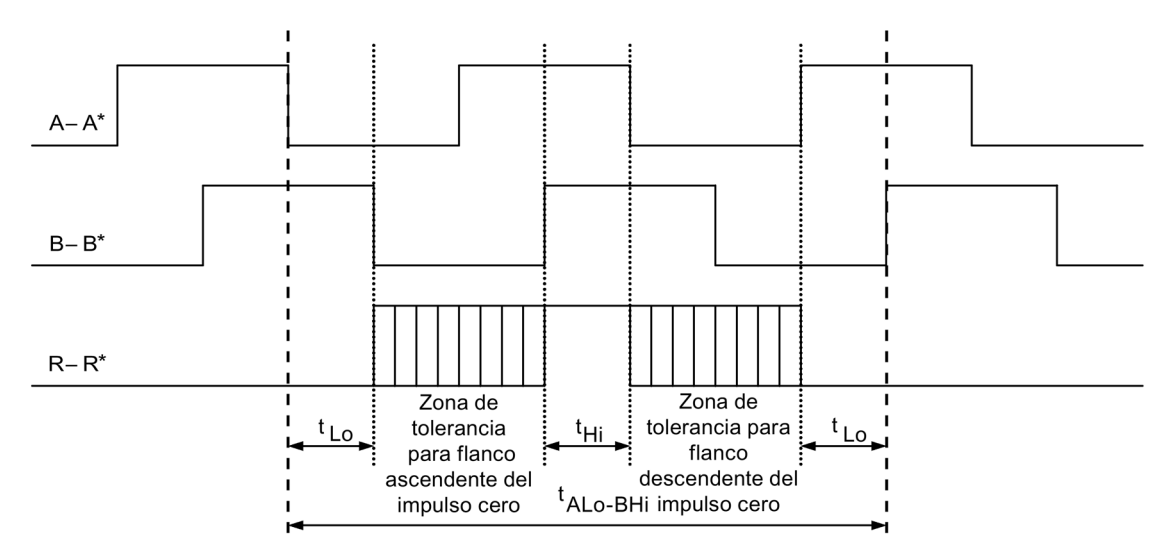

Figura 4-38 Posición del impulso cero respecto a las señales de pista

En los encóders alimentados con 5 V desde X521/X531, la longitud del cable depende del consumo del encóder (válido para secciones de cable de 0,5 mm²):

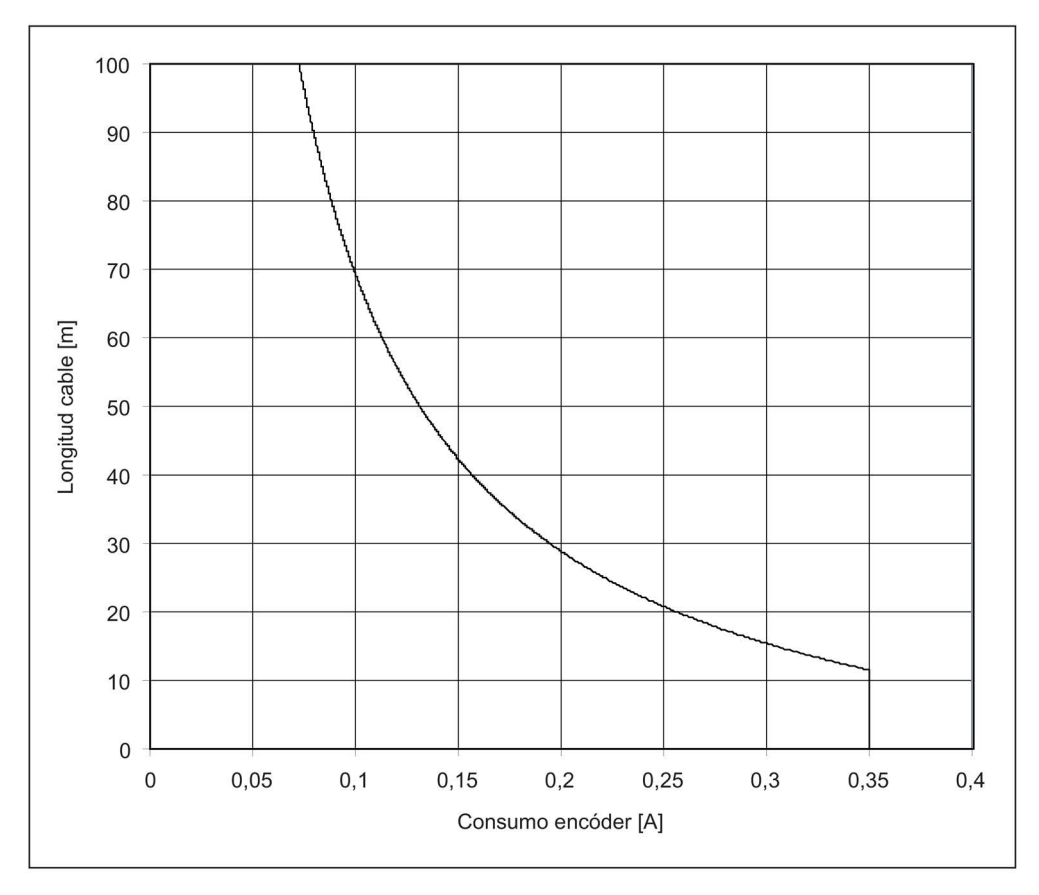

Figura 4-39 Longitud del cable de señal en función del consumo del encóder

En el caso de encóders sin Remote Sense, la longitud de cable admisible está limitada a 100 m (motivo: la caída de tensión depende de la longitud de cable y del consumo del encóder).

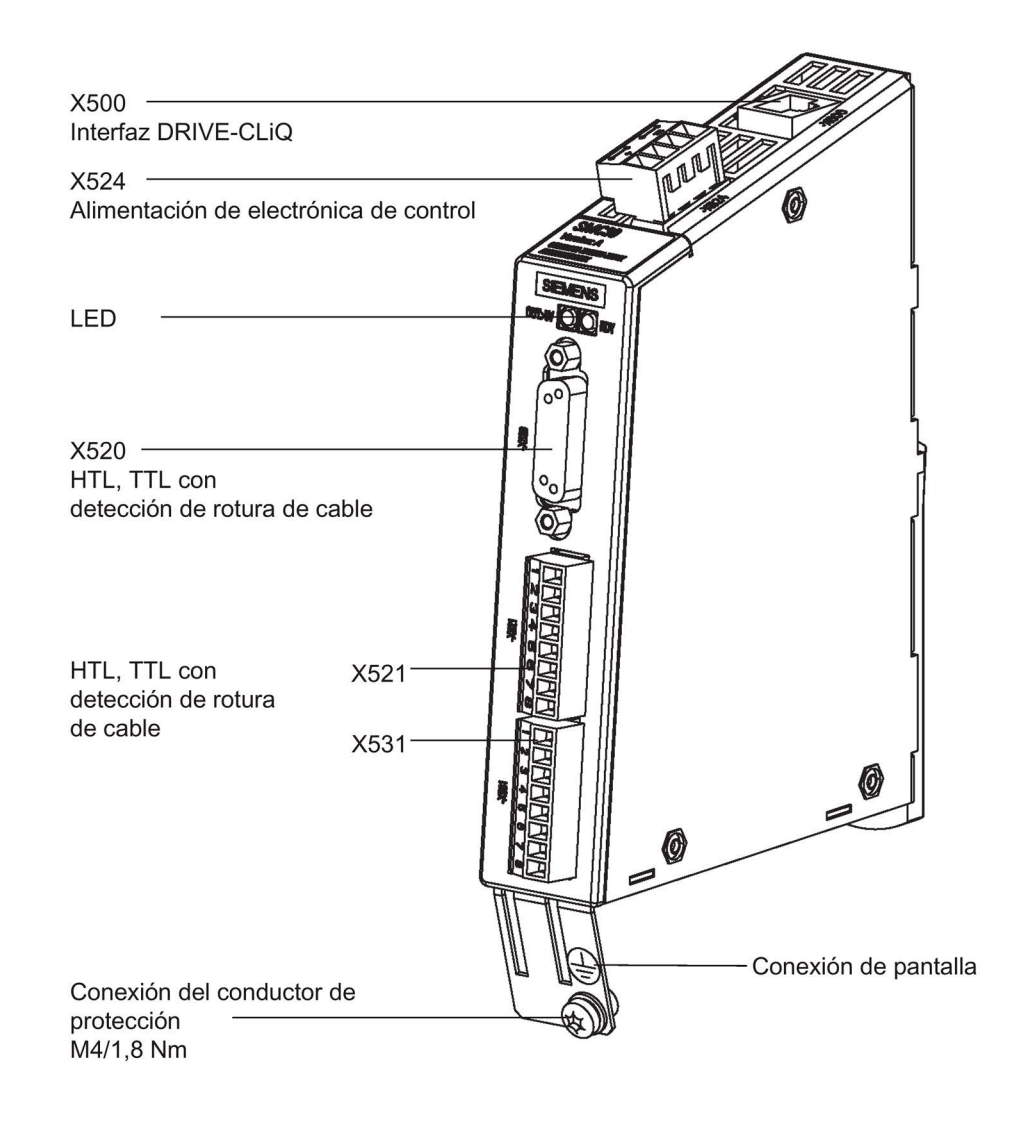

Figura 4-40 Módulo de encóder SMC30

## 4.10.18.2 Conexión

## X520: Conexión 1 para encóder HTL/TTL con detección de rotura de cable

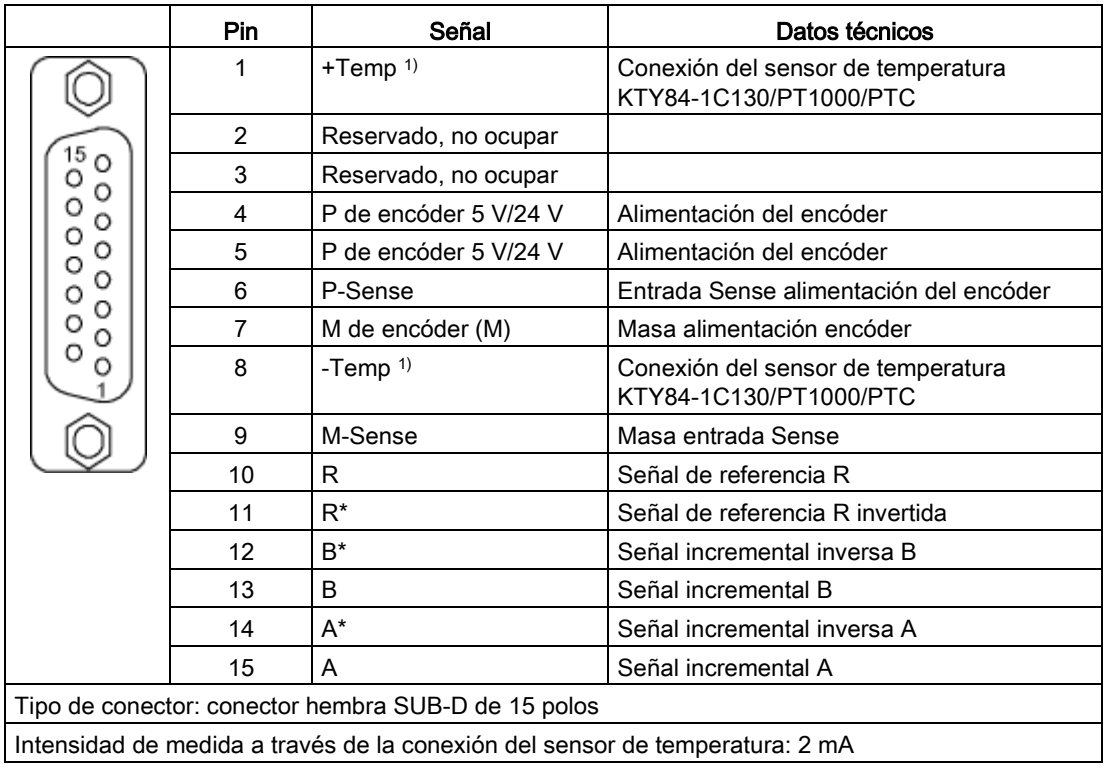

Tabla 4- 53 Conexión de encóder X520

1) Precisión de la medición de temperatura:

- KTY: ±7 °C (incluida la evaluación)

- PT1000: ±5 °C (clase de tolerancia B según DIN EN 60751, incluida la evaluación)
- PTC: ±5 °C (incluida la evaluación)

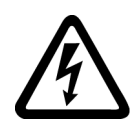

## **ADVERTENCIA**

### Peligro de muerte por descarga eléctrica en caso de arcos en el sensor de temperatura

En caso de motores sin seccionamiento eléctrico seguro de los sensores de temperatura, pueden producirse arcos con la electrónica de señal.

• Utilice solo sensores de temperatura que cumplan los requisitos de seccionamiento de protección.

## ATENCIÓN

### Fallo del equipo ocasionado por cables a los sensores de temperatura no apantallados o tendidos incorrectamente

Si los cables a los sensores de temperatura no están apantallados o están tendidos incorrectamente, el lado de potencia puede acoplarse a la electrónica de procesamiento de señales. Esto puede provocar desde fallos masivos de todas las señales (avisos de error) hasta el fallo de componentes individuales (destrucción de los equipos).

- Los cables a los sensores de temperatura deben estar apantallados en cualquier caso.
- Si los cables a los sensores de temperatura se conducen conjuntamente con el cable de motor, utilice cables trenzados por pares y apantallados por separado.
- Conecte la pantalla del cable con el potencial de masa por ambos lados y en una superficie amplia.
- Recomendación: utilice cables Motion Connect adecuados.

### **ATENCIÓN**

### Daños en el motor si se conecta incorrectamente un sensor de temperatura KTY

Si el sensor de temperatura KTY está conectado con los polos invertidos no es posible detectar un sobrecalentamiento del motor. El sobrecalentamiento puede provocar daños en el motor.

• Conecte un sensor de temperatura KTY en los polos correctos.

## **ATENCIÓN**

### Daños en el encóder por tensión de alimentación incorrecta

La tensión de alimentación del encóder se puede parametrizar a 5 V o 24 V. En caso de parametrización errónea, el encóder puede dañarse.

• Seleccione la tensión de alimentación adecuada.

## X521/X531: Conexión 2 para encóder HTL/TTL con detección de rotura de cable

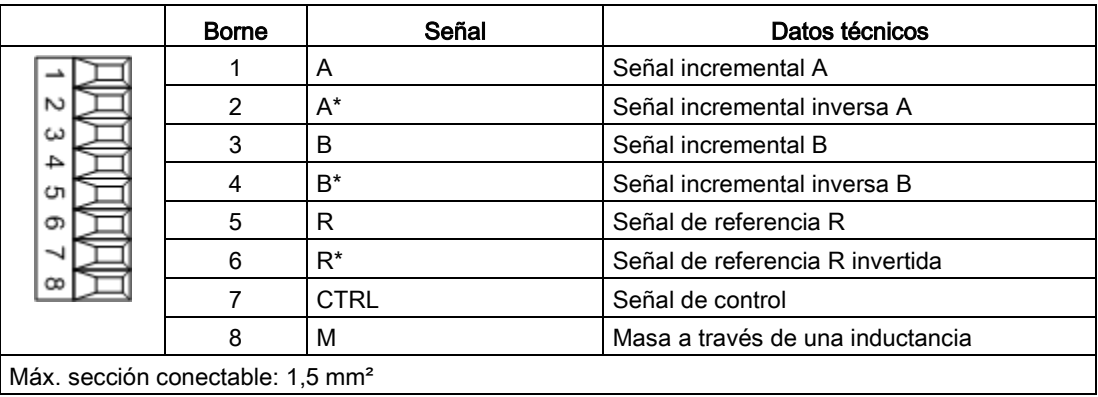

Tabla 4- 54 Conexión de encóder X521

### Nota

### Funcionamiento de encóders HTL unipolares

Si se usan encóders HTL unipolares deberá puentearse A\*, B\*, R\* con M\_Encoder (X531) en el bloque de bornes.

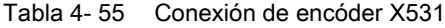

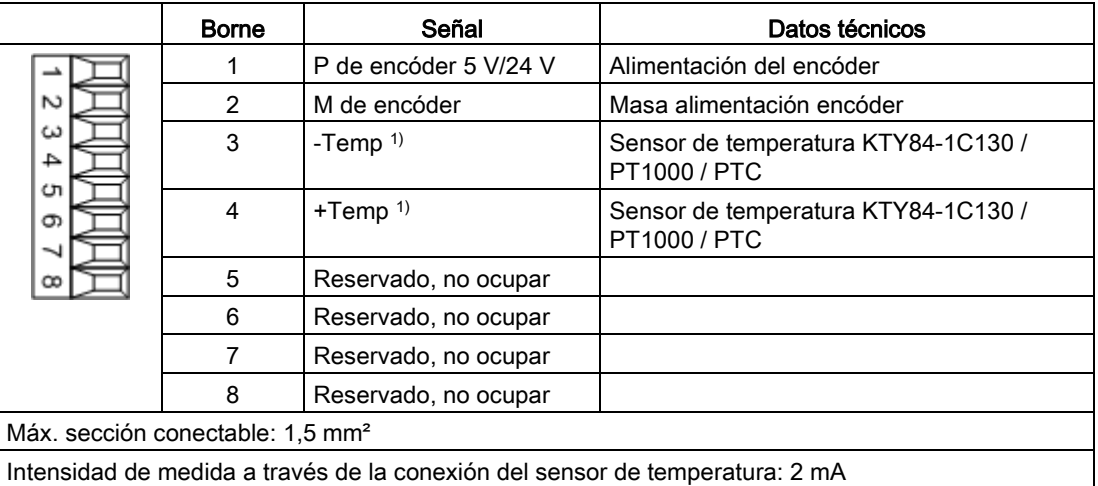

1) Precisión de la medición de temperatura:

- KTY: ±7 °C (incluida la evaluación)
- PT1000: ±5 °C (clase de tolerancia B según DIN EN 60751, incluida la evaluación)
- PTC: ±5 °C (incluida la evaluación)

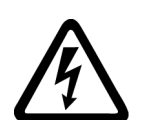

## ADVERTENCIA

### Peligro de muerte por descarga eléctrica en caso de arcos en el sensor de temperatura

En caso de motores sin seccionamiento eléctrico seguro de los sensores de temperatura, pueden producirse arcos con la electrónica de señal.

• Utilice solo sensores de temperatura que cumplan los requisitos de seccionamiento de protección.

## ATENCIÓN

### Fallo del equipo ocasionado por cables a los sensores de temperatura no apantallados o tendidos incorrectamente

Si los cables a los sensores de temperatura no están apantallados o están tendidos incorrectamente, el lado de potencia puede acoplarse a la electrónica de procesamiento de señales. Esto puede provocar desde fallos masivos de todas las señales (avisos de error) hasta el fallo de componentes individuales (destrucción de los equipos).

- Los cables a los sensores de temperatura deben estar apantallados en cualquier caso.
- Si los cables a los sensores de temperatura se conducen conjuntamente con el cable de motor, utilice cables trenzados por pares y apantallados por separado.
- Conecte la pantalla del cable con el potencial de masa por ambos lados y en una superficie amplia.
- Recomendación: utilice cables Motion Connect adecuados.

### **ATENCIÓN**

### Daños en el motor si se conecta incorrectamente un sensor de temperatura KTY

Si el sensor de temperatura KTY está conectado con los polos invertidos no es posible detectar un sobrecalentamiento del motor. El sobrecalentamiento puede provocar daños en el motor.

• Conecte un sensor de temperatura KTY en los polos correctos.

## **ATENCIÓN**

### Daños en el encóder por tensión de alimentación incorrecta

La tensión de alimentación del encóder se puede parametrizar a 5 V o 24 V. En caso de parametrización errónea, el encóder puede dañarse.

• Seleccione la tensión de alimentación adecuada.

### Nota

### Pantalla del cable con conexión del encóder a través de los bornes

Se ha de aplicar la pantalla del cable en el módulo en la conexión del encóder a través de bornes.

## 4.10.18.3 Ejemplos de conexión

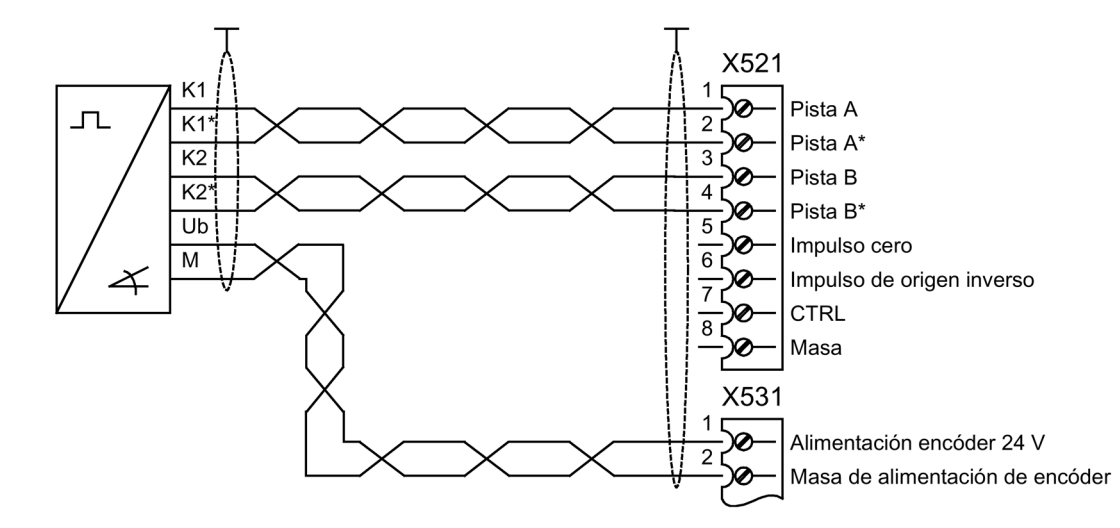

Ejemplo de conexión 1: Encóder HTL, bipolar, sin marca cero -> p0405 = 9 (hex)

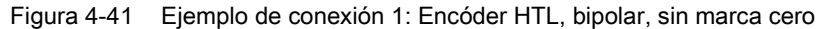

## Ejemplo de conexión 2: Encóder TTL, unipolar, sin marca cero -> p0405 = A (hex)

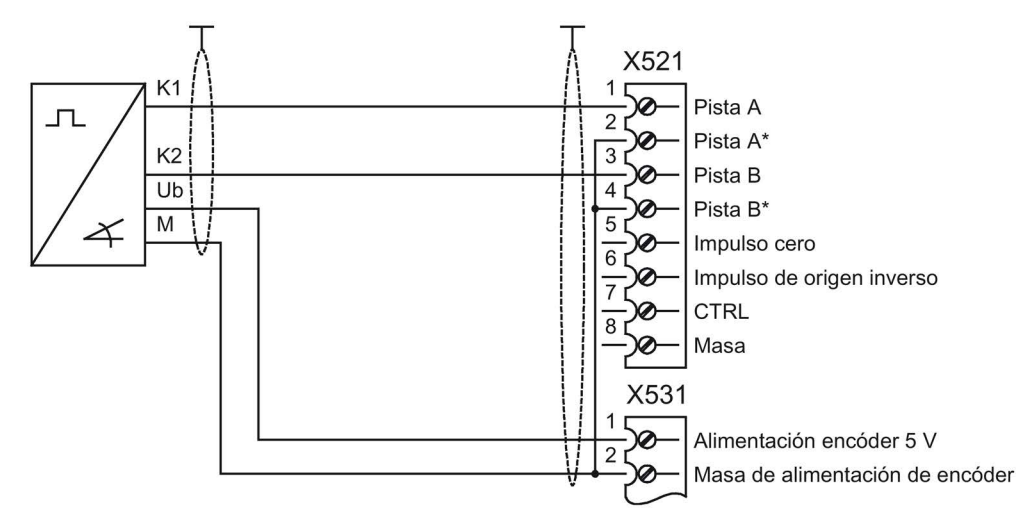

Figura 4-42 Ejemplo de conexión 2: Encóder TTL, unipolar, sin marca cero

# 4.10.19 Voltage Sensing Module para la detección de la velocidad del motor y del ángulo de fase (opción K51)

## Descripción

El Voltage Sensing Module VSM10 se utiliza para medir la tensión en el lado del motor, lo cual permite implementar las siguientes funciones:

- Conexión del convertidor a una máquina síncrona de imanes permanentes sin encóder que todavía gira (función Rearranque al vuelo).
- Rearranque al vuelo rápido de máquinas asíncronas de gran tamaño: gracias a la medida de la tensión, ya no se precisa esperar el tiempo para la desmagnetización del motor.

Los bornes del módulo de detección de tensión (-B51) están preasignados de fábrica y no los debe modificarse el cliente o usuario.

Para operar una máquina síncrona con excitación por imanes permanentes sin encóder, debe activarse además la función "Rearranque al vuelo" en p1200.

### Retirada del puente enchufable del Voltage Sensing Module VSM10

Si el equipo funciona conectado a una red sin neutro a tierra (red IT), debe retirarse el puente enchufable conectado al borne X530 de la parte inferior del Voltage Sensing Module (VSM10).

Utilice dos destornilladores u otra herramienta adecuada para descargar los resortes de retención del borne y extraiga el puente enchufable.

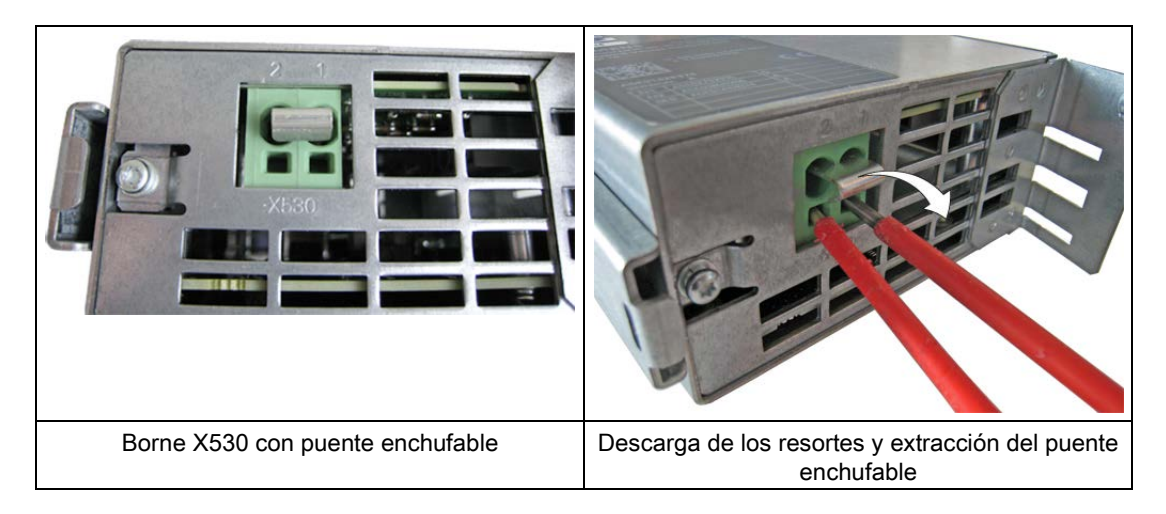

### Nota

### Disparo erróneo por no retirar el estribo de conexión en una red sin puesta a tierra

Si no se retira el puente enchufable en una red sin neutro a tierra (red IT), se puede producir un disparo erróneo en el caso de vigilancias de red IT sensibles.

• Retire el puente enchufable en una red sin puesta a tierra (red IT).

# 4.10.20 Módulo de encóder adicional SMC30 (opción K52)

## Descripción

Con la opción K50, el equipo en armario incluye un módulo de encóder SMC30. El módulo de encóder adicional SMC30 facilita la captación segura de valor real en caso de usarse las Safety Integrated Extended Function (requiera la licencia correspondiente: opción K01).

### Nota

### Manual de funciones Safety Integrated

El manual de funciones correspondiente contiene una descripción detallada del funcionamiento completo y del manejo de las funciones Safety Integrated. Este manual se incluye como documentación adicional en el DVD de cliente que se suministra junto con el equipo.

# 4.10.21 Regleta de bornes del cliente (opción G60)

## Descripción

La opción G60 incluye un módulo de interfaz TM31 (regleta de bornes del cliente -A60) en el equipo en armario. Con esto se proporcionan las siguientes interfaces:

- 8 entradas digitales
- 4 entradas/salidas digitales bidireccionales
- 2 salidas de relé con contacto inversor
- 2 entradas analógicas
- 2 salidas analógicas
- 1 entrada de sensor de temperatura (KTY84-130/PTC)

La descripción de las interfaces se encuentra en el capítulo "Instalación eléctrica/conexiones de señal".

La integración de las interfaces de la regleta de bornes del cliente durante la instalación se realiza a través de macros preajustadas de fábrica, que se pueden seleccionar durante la puesta en marcha.

# 4.10.22 Regleta de bornes de cliente adicional TM31 (opción G61)

## Descripción

La opción G60 incluye un módulo de interfaz TM31 (regleta de bornes del cliente -A60) en el equipo en armario. Con un segundo módulo (–A61), el número de entradas/salidas digitales, así como el número de entradas/salidas analógicas en el sistema de accionamiento, se amplía en:

- 8 entradas digitales
- 4 entradas/salidas digitales bidireccionales
- 2 salidas de relé con contacto inversor
- 2 entradas analógicas
- 2 salidas analógicas
- 1 entrada de sensor de temperatura (KTY84-130/PTC)

La incorporación del segundo TM31 corre a cargo del cliente. En este caso no está prevista una ocupación prefijada de fábrica.

## 4.10.23 Terminal Board TB30 (opción G62)

## Descripción

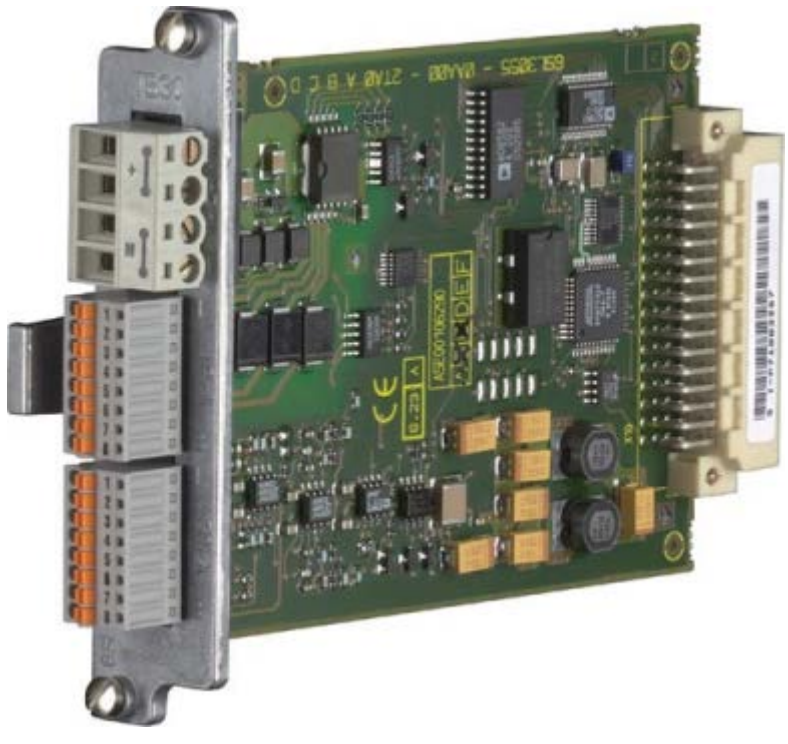

Figura 4-43 Terminal Board TB30

El Terminal Board TB30 ofrece la posibilidad de ampliar la Control Unit con entradas/salidas digitales y analógicas.

En el Terminal Board TB30 se encuentran:

- Alimentación de las entradas/salidas digitales
- 4 entradas digitales
- 4 salidas digitales
- 2 entradas analógicas
- 2 salidas analógicas

El Terminal Board TB30 se enchufa en el Option Slot de la Control Unit.

En la Control Unit se encuentra una placa de conexión de pantallas para los cables de señales.

## ATENCIÓN

Daños o fallos en el funcionamiento de Option Boards al extraerlas e insertarlas durante el funcionamiento

Al extraer o insertar Option Boards durante el funcionamiento, estas pueden sufrir daños o presentar fallos de funcionamiento.

• Por esta razón, extraiga o inserte Option Boards con la Control Unit sin alimentación de tensión.

El módulo viene integrado de fábrica en el Option Slot de la Control Unit.

## Sinopsis de interfaces

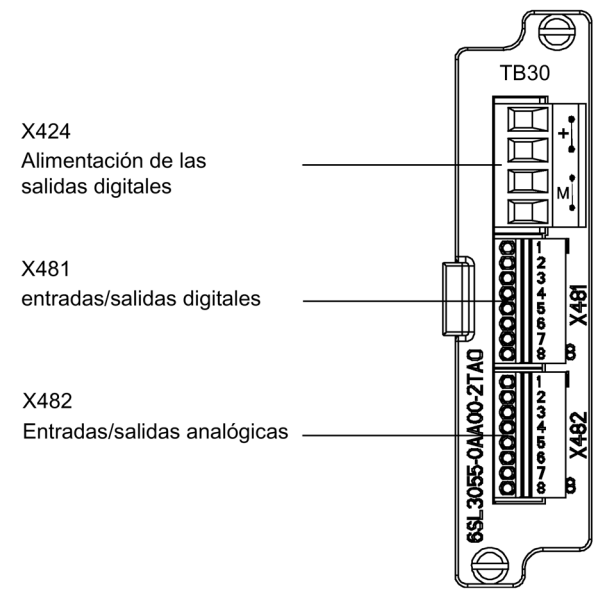

Figura 4-44 Sinopsis de interfaces Terminal Board TB30

## Vista general de las conexiones

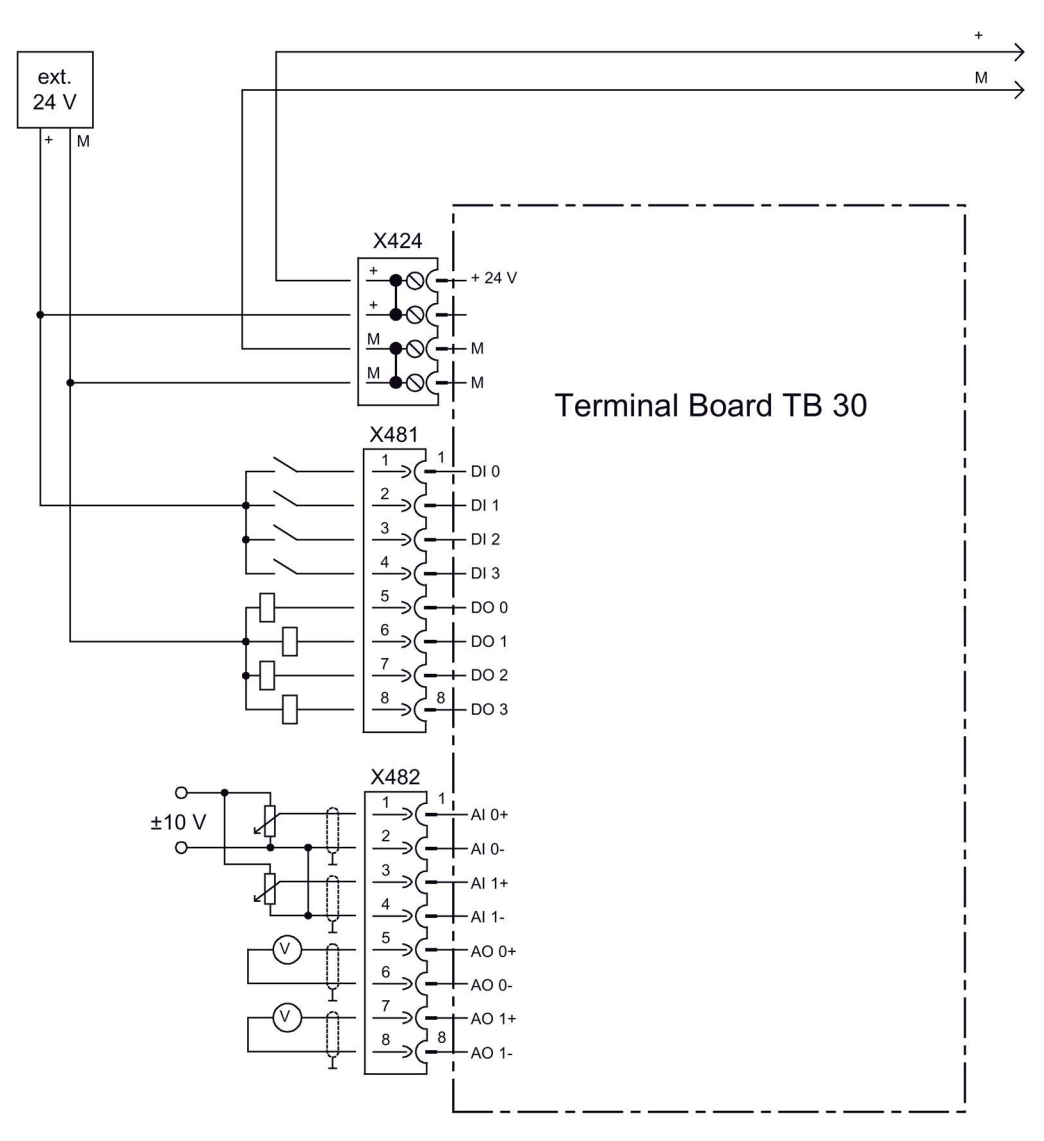

Figura 4-45 Vista general de las conexiones Terminal Board TB30

## X424 Alimentación de las salidas digitales

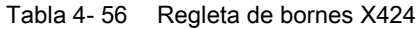

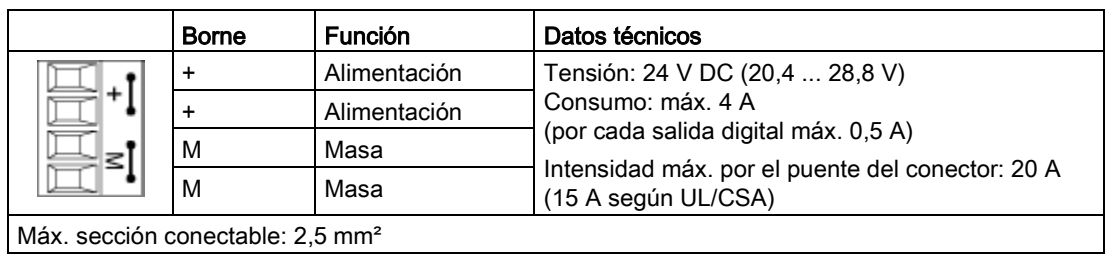

La longitud máxima conectable del cable es de 10 m.

### Nota

Los bornes "+" y "M" están puenteados en el conector. Con ello se asegura la distribución de la tensión de alimentación.

Esta alimentación solamente se necesita para las salidas digitales. La alimentación de la electrónica de control y de las entradas/salidas analógicas se realiza a través del Option Slot de la Control Unit.

#### **Nota**

La alimentación de las salidas digitales y la de la electrónica de control de la Control Unit tienen aislamiento galvánico.

### Nota

Si se produjese alguna breve interrupción de la tensión de alimentación de 24 V, se desactivan durante ese tiempo las salidas digitales.

### X481 Entradas/salidas digitales

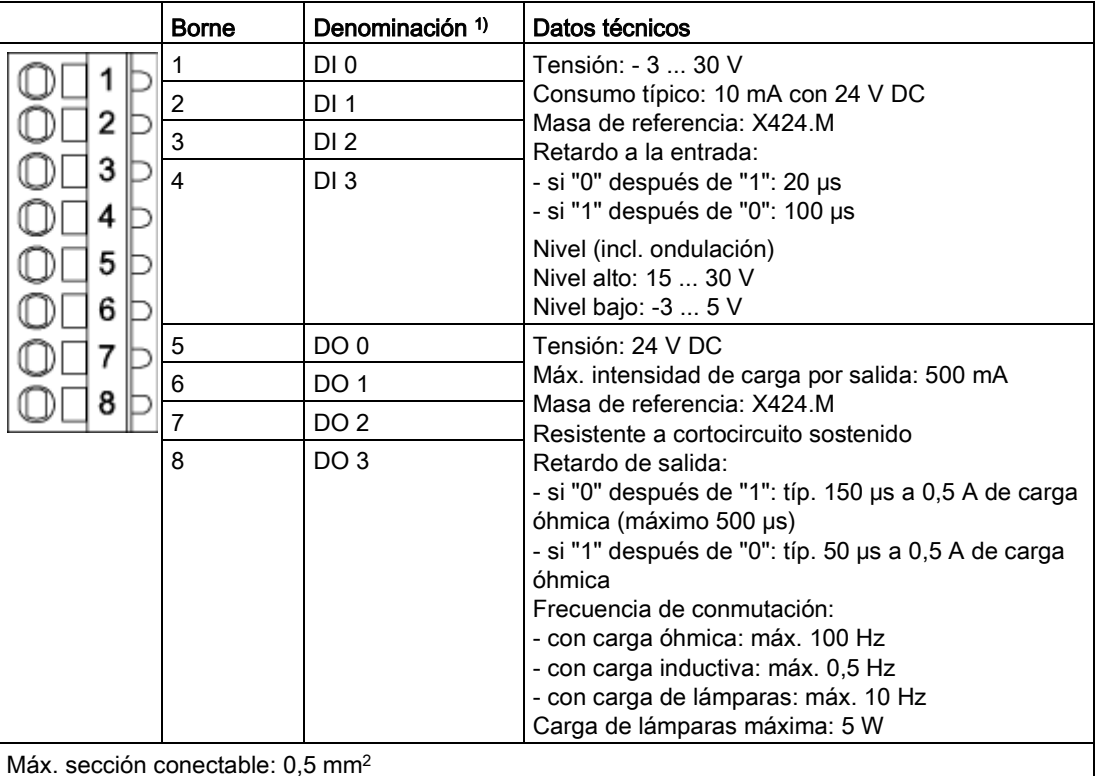

Tabla 4- 57 Regleta de bornes X481

1) DI: Entrada digital, DO: Salida digital

# **Nota**

## Entrada abierta

Una entrada abierta se interpreta como "bajo".

La alimentación y las entradas/salidas digitales están aisladas galvánicamente con la Control Unit.

### **Nota**

### Breves interrupciones de la tensión de alimentación

Si se produjese alguna breve interrupción de la tensión de alimentación de 24 V, se desactivan durante ese tiempo las salidas digitales.

### X482 Entradas/salidas analógicas

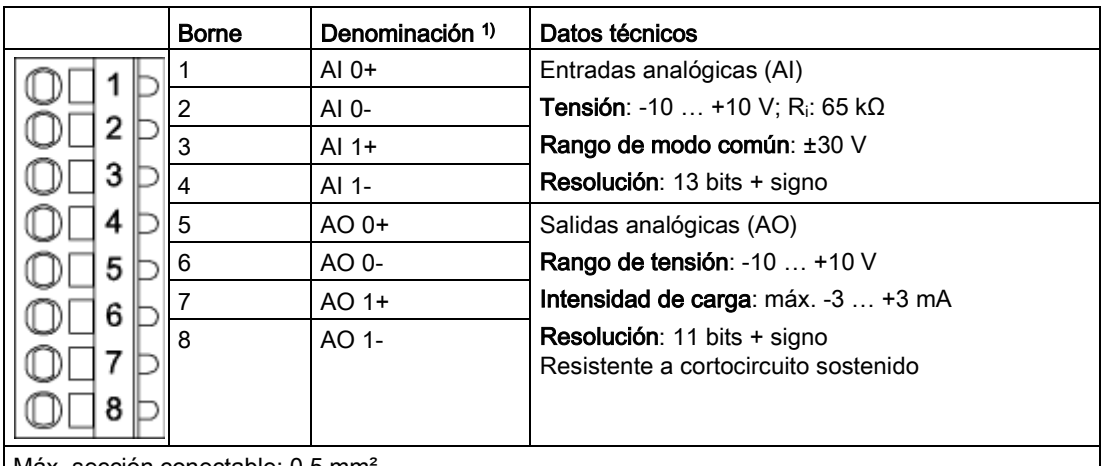

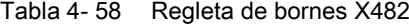

Máx. sección conectable: 0,5 mm

1) AI: Entrada analógica, AO: Salida analógica

## **Nota**

### Valores de tensión admisibles

Para evitar resultados erróneos en la conversión analógico-digital, las señales analógicas de tensión diferencial pueden presentar una tensión de offset máxima de ±30 V contra el potencial de tierra.

### Nota Entrada abierta

Una entrada abierta se interpreta como casi "0 V".

La alimentación de las entradas/salidas analógicas se realiza mediante el Option Slot de la Control Unit y no mediante X424.

La pantalla se aplica a la Control Unit.

## Conexión de pantalla TB30 en la Control Unit

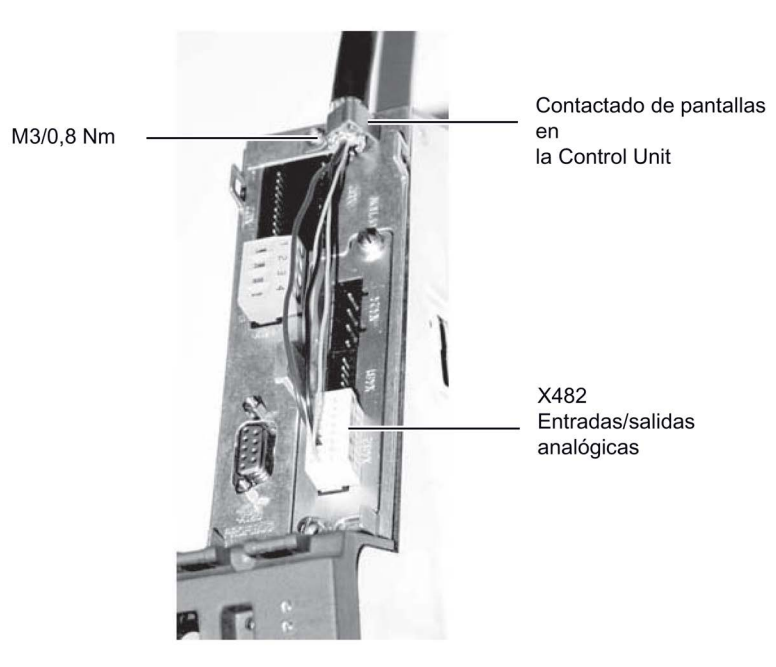

Figura 4-46 TB30 Conexión de pantalla

Al tender los cables debe procurarse no sobrepasar los radios de curvatura permitidos para estos cables.

# 4.10.24 Licencia Safety para 1 eje (opción K01)

### Descripción

Las Safety Integrated Basic Functions no tienen licencia. Las Safety Integrated Extended Functions, por el contrario, requieren una licencia para cada eje necesario con funciones Safety. Es irrelevante cuáles y cuántas funciones Safety se utilicen.

Con la opción K01, la licencia Safety para 1 eje está incluida y activada en la tarjeta CompactFlash.

### Licencias

La licencia necesaria se puede pedir opcionalmente junto con la tarjeta CompactFlash.

También es posible adquirir posteriormente derechos de licencia en Internet a través del "WEB License Manager", generando una clave de licencia: <http://www.siemens.com/automation/license>

### Activación

La clave de licencia correspondiente se introduce en código ASCII en el parámetro p9920. Mediante el parámetro p9921=1 se activa la clave de licencia.

### Diagnóstico

Una licencia insuficiente se señaliza con la alarma y LED siguientes:

- $\bullet$  Alarma A13000 → Derechos de licencia insuficientes
- $\bullet$  LED READY  $\rightarrow$  Parpadea verde/rojo a 0,5 Hz

### Nota

### Manual de funciones Safety Integrated

El manual de funciones correspondiente contiene una descripción detallada del funcionamiento completo y del manejo de las funciones Safety Integrated. Este manual se incluye como documentación adicional en el DVD de cliente que se suministra junto con el equipo.

## 4.10.25 Alimentación auxiliar 230 V AC (opción K74)

### Descripción

La alimentación auxiliar proporciona las tensiones auxiliares necesarias para los circuitos de mando externos al equipo en armario.

### Adaptación de la alimentación auxiliar (-T10)

Para generar las tensiones auxiliares del equipo en armario se ha incorporado un transformador en el Line Connection Module (-T10). La posición del transformador figura en los planos de disposición suministrados.

De fábrica vienen ajustadas siempre las tomas más altas. Los bornes en el primario del transformador se tienen que cambiar, en su caso, a la tensión de red existente.

La correspondencia entre la tensión de red y el ajuste en el transformador para la alimentación de la regulación resulta de las tablas siguientes.

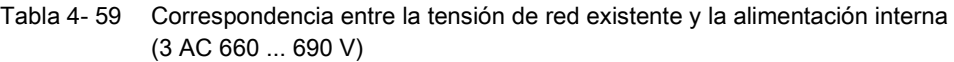

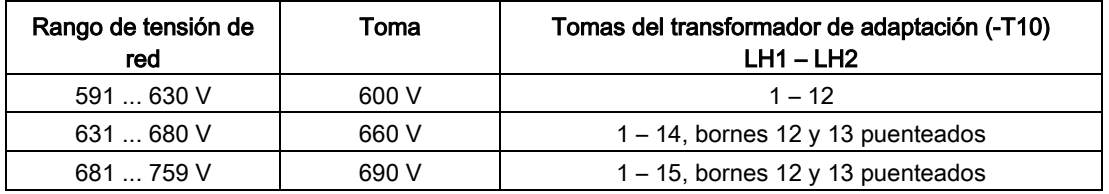

Después de ajustar los puentes, la tensión secundaria ha de ser 230 V AC.

### ATENCIÓN

### Daños por una tensión ajustada demasiado alta

Si los bornes no se cambian a la tensión de red realmente presente, en caso de ajustar una tensión demasiado alta se pueden producir daños en el equipo.

• Ajuste los bornes conforme a la tensión de red realmente presente.

# 4.10.26 Módulo de bornes para el control de "Safe Torque Off" y "Safe Stop 1" (opción K82)

### Descripción

La opción K82 (módulo de bornes para el control de "Safe Torque Off" y "Safe Stop 1") se utiliza para el control con aislamiento galvánico, a través de un rango variable de tensión de control, de las funciones de seguridad de la versión estándar que están disponibles también sin la opción K82.

Mediante la opción K82 pueden controlarse las siguientes funciones Safety Integrated (términos según EN 61800-5-2):

- Safe Torque Off (STO)
- Safe Stop 1 (SS1) (controlado por tiempo)

### Nota

### Requisitos de las normas

A partir de los bornes de entrada Safety Integrated (SI) de los componentes SINAMICS (Control Unit, Motor Module), las funciones de seguridad integradas cumplen los requisitos según EN 61800-5-2, EN 60204-1, categoría 3 de EN ISO 13849-1 (antigua EN 954-1) para Performance Level (PL) d y SIL2 de EN 61508.

En combinación con la opción K82, se cumplen los requisitos según la norma EN 61800-5-2, la norma EN 60204-1 y la categoría 3 de la EN ISO 13849-1 (antigua EN 954-1) para el Performance Level (PL) d y SIL 2 según EN 61508.

### Nota

### Manual de funciones Safety Integrated

El manual de funciones correspondiente contiene una descripción detallada del funcionamiento completo y del manejo de las funciones Safety Integrated. Este manual se incluye como documentación adicional en el DVD de cliente que se suministra junto con el equipo.

# 4.10.27 Terminal Module TM54F (opción K87)

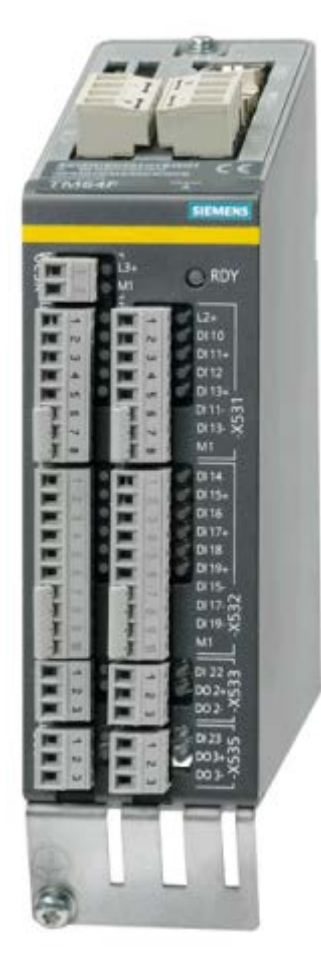

Figura 4-47 Terminal Module TM54F (opción K87)

## Descripción

El Terminal Module TM54F es un módulo de ampliación de bornes con entradas y salidas digitales seguras para controlar las Safety Integrated Extended Functions de SINAMICS.

El TM54F se conecta directamente a una Control Unit a través de DRIVE-CLiQ.

En el TM54F se encuentran las interfaces siguientes:

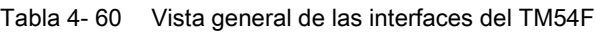

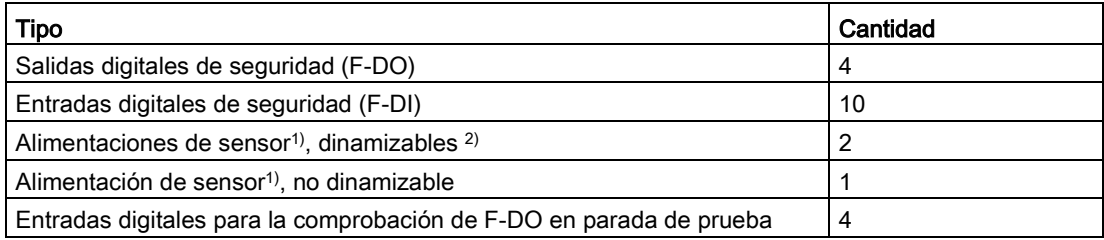

1) Sensores: equipos de seguridad para mando y detección, como p. ej. pulsadores de parada de emergencia y cerraduras de seguridad, interruptores de posición y rejillas/cortinas fotoeléctricas.

<sup>2)</sup> Dinamización: con la dinamización forzada, la alimentación de sensor se conecta y desconecta mediante el TM54F para comprobar los sensores, el tendido de cables y la electrónica de evaluación.

El TM54F ofrece 4 salidas digitales de seguridad y 10 entradas digitales de seguridad. Una salida digital de seguridad consta de una salida conmutable de 24 V DC, una salida conmutable de masa y una entrada digital para el control del estado de conmutación. Una entrada digital de seguridad consta de dos entradas digitales.

### Nota

### Valores asignados de F-DO

Los valores asignados de F-DO cumplen los requisitos de la norma EN 61131-2 para salidas digitales de tensión continua con una intensidad asignada de 0,5 A.

Los márgenes de trabajo de las F-DI cumplen los requisitos de la norma EN 61131-2 para entradas digitales del tipo 1.

### **Nota**

### Apantallamiento de cables

Tenga en cuenta que las F-DI deben ejecutarse como cable apantallado si su longitud > 30 m.

### Nota

### Manual de funciones Safety Integrated

El manual de funciones correspondiente contiene una descripción detallada del funcionamiento completo y del manejo de las funciones Safety Integrated. Este manual se incluye como documentación adicional en el DVD de cliente que se suministra junto con el equipo.

# 4.10.28 Safe Brake Adapter SBA 230 V AC (opción K88)

### Descripción

El mando de freno seguro (Safe Brake Control, SBC) constituye una función de seguridad que se utiliza en aplicaciones relevantes para la seguridad. Cuando no hay corriente, el freno actúa sobre el motor del accionamiento por fuerza de resorte. Con la circulación de corriente, el freno se suelta (= Low active).

El Safe Brake Adapter 230 V AC viene incorporado de fábrica en el equipo en armario. La alimentación se conecta en el borne -X12 del Safe Brake Adapter. Para el control, el Safe Brake Adapter y el Control Interface Module vienen conectados de fábrica con un mazo de cables.

Para el control del freno, el cliente o usuario deberá encargarse de establecer una conexión entre el borne -X14 del Safe Brake Adapter y el rectificador del freno. No se permite el control directo de frenos por corriente alterna.

### **ATENCIÓN**

### Fallo del equipo al conectar un freno de 24 V DC

Si se conecta un freno de 24 V DC a la opción K88 (Safe Brake Adapter 230 V AC), el Safe Brake Adapter puede resultar dañado y el equipo puede fallar (el cierre del freno no se indica vía LED, el fusible puede dispararse, la vida útil de los contactos del relé se reduce).

• No conecte un freno de 24 V DC al Safe Brake Adapter 230 V AC.

### Nota

### Longitud de cable máxima del mando de freno

Es necesario respetar la longitud de cable máxima admisible de 300 m entre el Safe Brake Adapter 230 V AC y el freno. Para el cálculo exacto de la longitud de cable máxima, ver el manual de configuración SINAMICS - Low Voltage incluido en el DVD de cliente que se suministra junto con el equipo.

### Desexcitación rápida

Algunos rectificadores de freno disponen de dos conexiones adicionales para la conmutación en el lado DC de la carga de frenado. De esta forma es posible una desexcitación rápida de la bobina de freno, es decir, el efecto de frenado se inicia antes.

El Safe Brake Adapter admite este tipo de desexcitación rápida a través de las dos conexiones adicionales -X15:1 y -X15:2. Esta función no pertenece al mando de freno seguro.

## **Notas**

### **Nota**

### Referencias para fusibles de repuesto

Consulte las referencias de los fusibles de repuesto en la lista de repuestos adjunta.

### Nota

### Requisitos de las normas

A partir de los bornes de entrada Safety Integrated (SI) de los componentes SINAMICS (Control Unit, Motor Module), las funciones de seguridad integradas cumplen los requisitos según EN 61800-5-2, EN 60204-1, categoría 3 de DIN EN ISO 13849-1 (antigua EN 954-1) para Performance Level (PL) d y SIL2 de IEC 61508.

Con el Safe Brake Adapter (opción K88), se cumplen los requisitos según EN 61800-5-2, EN 60204-1, categoría 3 de DIN EN ISO 13849-1 (antigua EN 954-1) para Performance Level (PL) d y SIL2 de IEC 61508.

### Nota

### Manual de funciones Safety Integrated

El manual de funciones correspondiente contiene una descripción detallada del funcionamiento completo y del manejo de las funciones Safety Integrated. Este manual se incluye como documentación adicional en el DVD de cliente que se suministra junto con el equipo.

# 4.10.29 Control Unit CU320-2 PN (opción K95)

Con la opción K95, el equipo en armario incluye una Control Unit CU320-2 PN que se encarga de las funciones de comunicación, control y regulación.

Para la comunicación superior hay disponible una interfaz PROFINET.

#### X103 X100 - X103 Interfaces DRIVE-CLIQ X100 Lengüeta de pantalla para contactar pantallas de cable Entradas/salidas X122 digitales X132 LED **RDY Option Slot** COM  $1)$ X124 OPT Alimentación de electrónica de control X150 P2 X150 P1 Interfaces PROFINET Placa de características X127 LAN (Ethernet) Conexión para Contactos de **Basic Operator Panel** hembrillas de medida Slot para X140 tarjeta de memoria Interfaz serie Conexión de conductor **Tecla RESET** de protección **Tecla Diag** M5/3 Nm 1) LED reservado

## Vista general de las conexiones

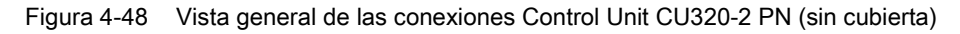

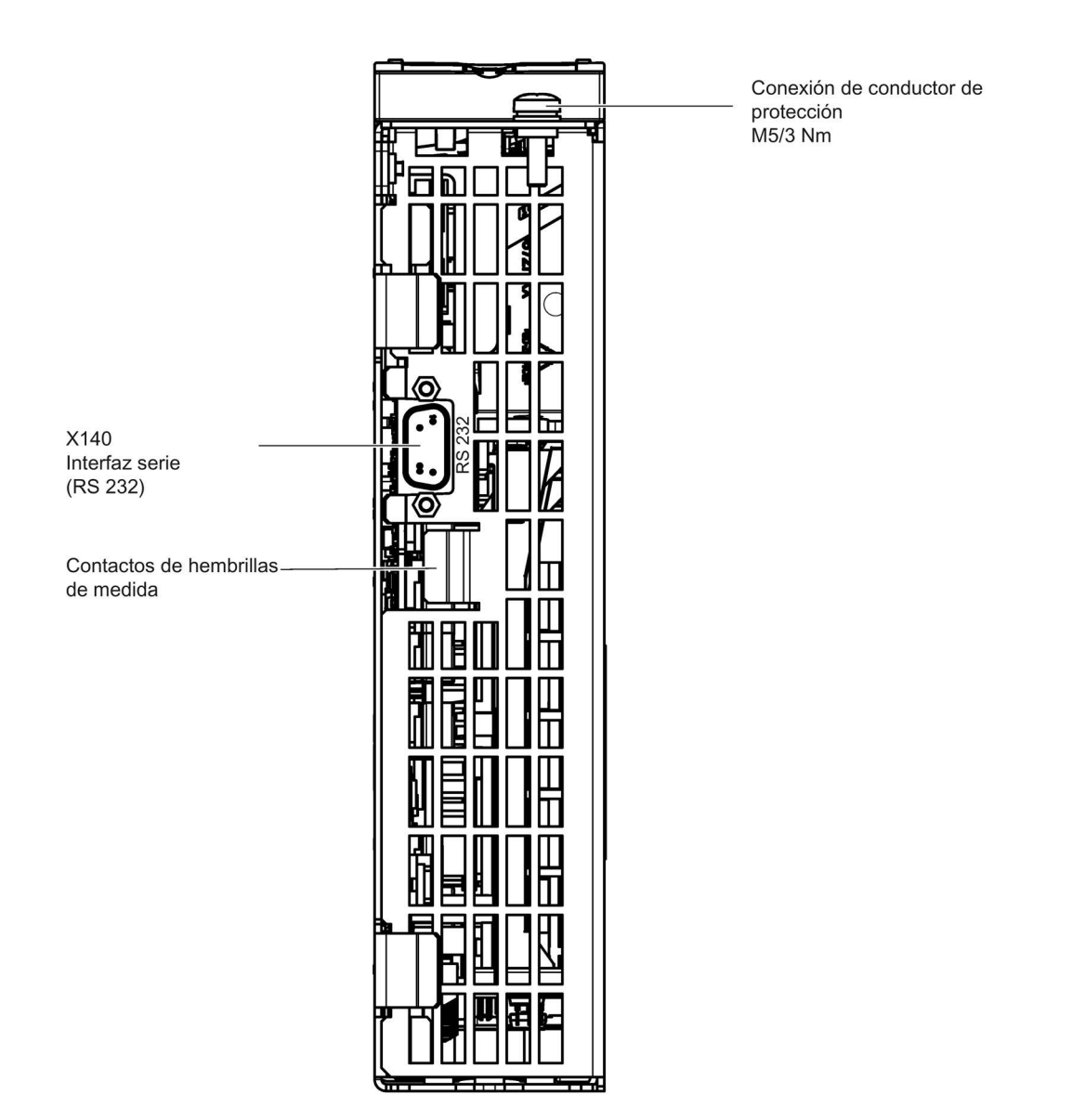

Figura 4-49 Interfaz X140 y hembrillas de medida T0 a T2, CU320-2 PN (vista inferior)

## ATENCIÓN

Fallos en el funcionamiento o daños en la Option Board al extraerla e insertarla durante el funcionamiento

Al extraer o insertar la Option Board durante el funcionamiento pueden producirse fallos en el funcionamiento o daños en la Option Board.

• Por esta razón, extraiga o inserte la Option Board con la Control Unit sin alimentación de corriente.
4.10 Otras conexiones

## Ejemplo de conexión

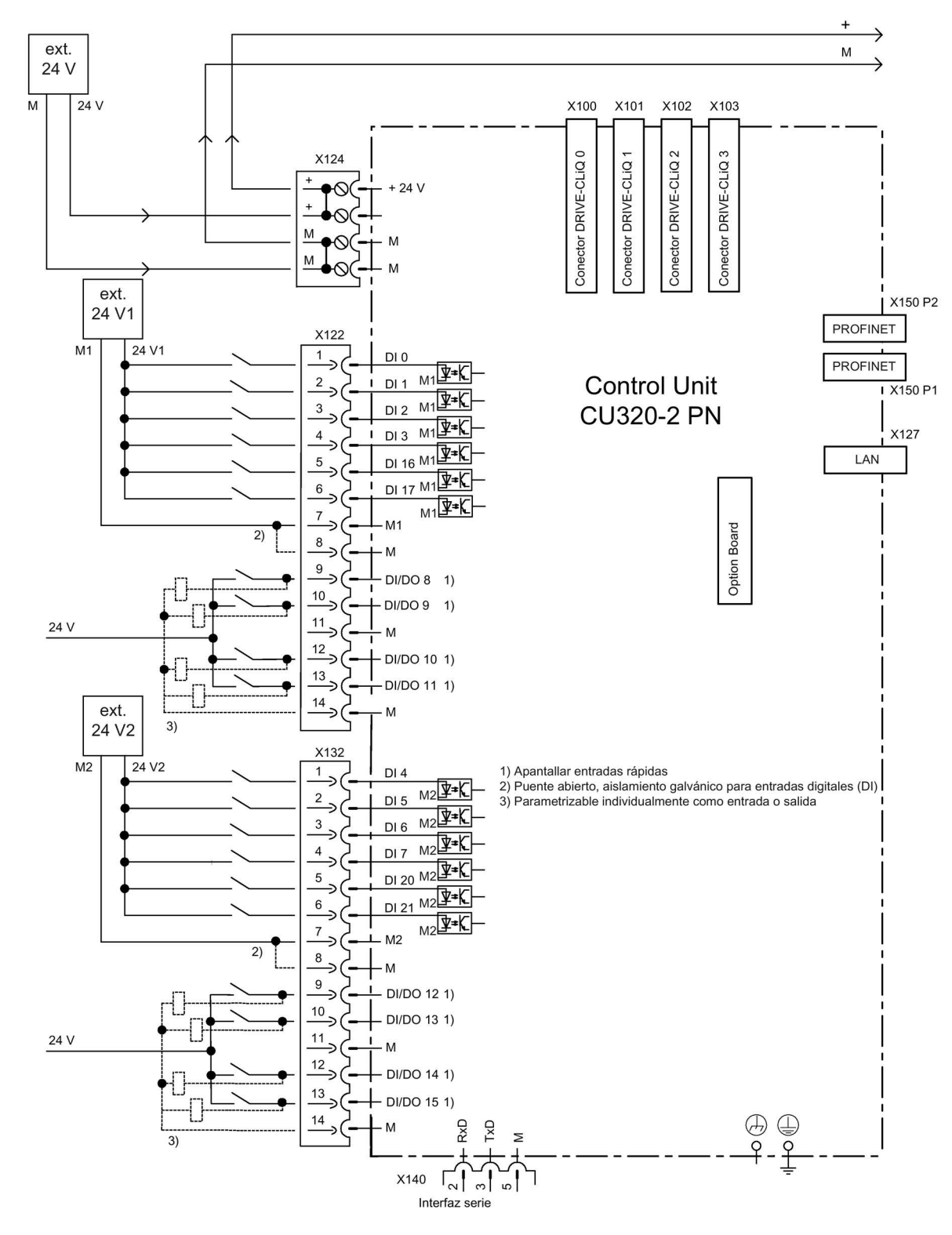

Figura 4-50 Ejemplo de conexión CU320-2 PN

4.10 Otras conexiones

# X100 a X103: Interfaz DRIVE-CLiQ

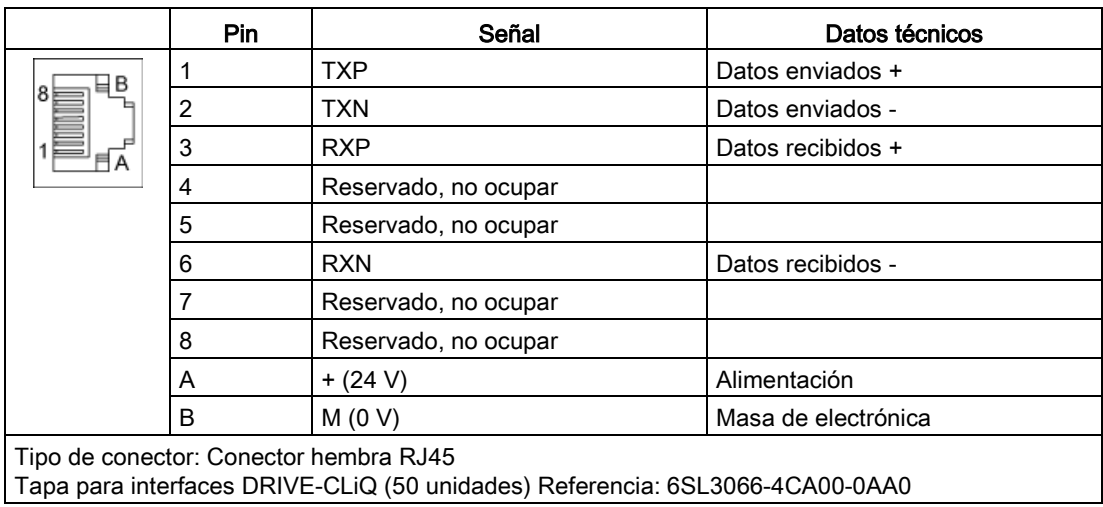

#### Tabla 4- 61 Interfaz DRIVE-CLiQ X100 ... X103

# X122: Entradas/salidas digitales

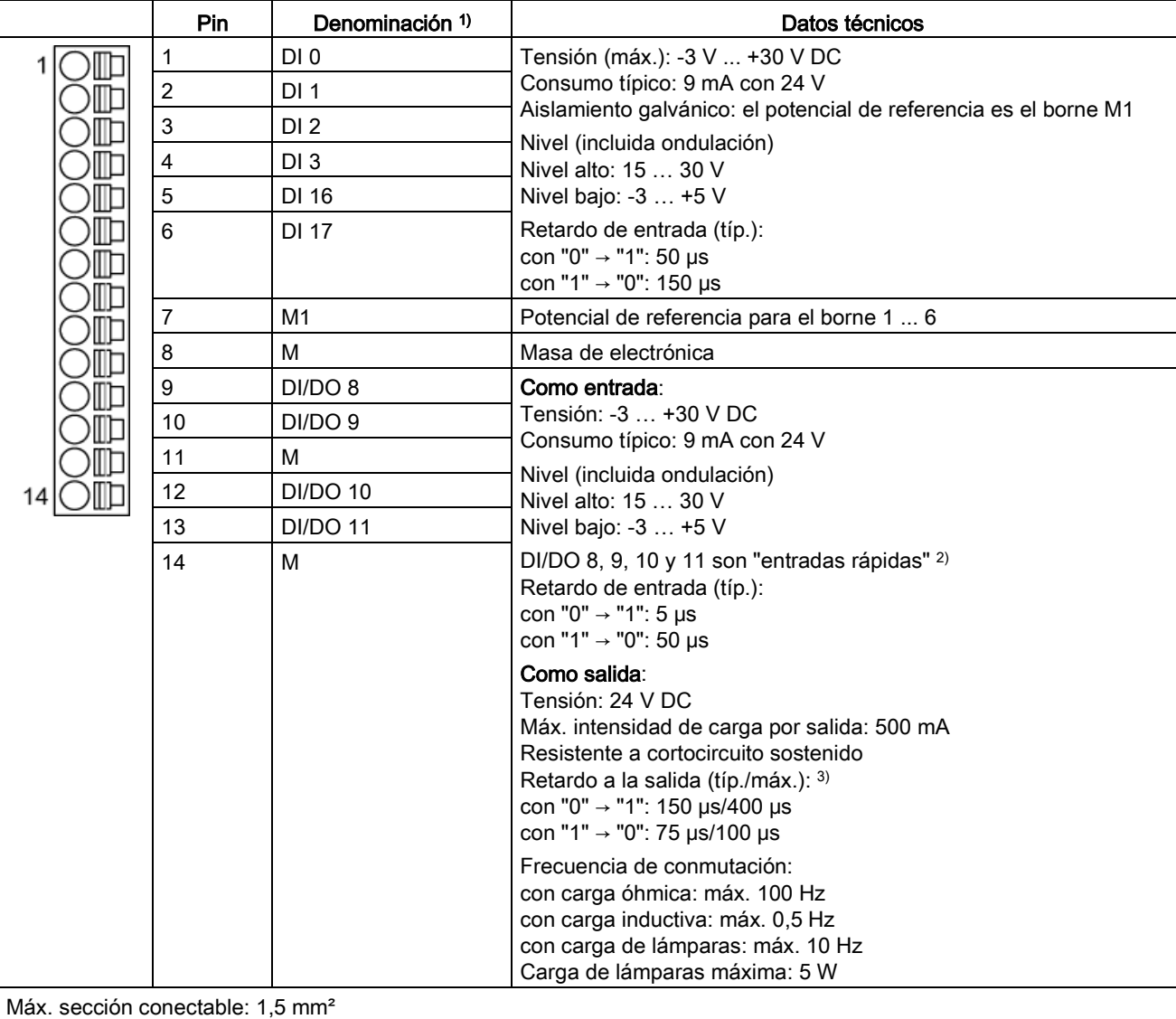

Tabla 4- 62 Regleta de bornes X122

1) DI: entrada digital; DI/DO: entrada/salida digital bidireccional; M: masa de electrónica; M1: potencial de referencia

2) Las entradas rápidas pueden utilizarse como entradas de detector o como entradas para la marca cero sustitutiva.

 $3)$  Datos para: V<sub>cc</sub> = 24 V; carga 48 Ω; alto ("1") = 90% V<sub>out</sub>; bajo ("0") = 10% V<sub>out</sub>

La longitud máxima conectable del cable es de 30 m.

#### Nota

#### Aseguramiento de la función de las entradas digitales

Una entrada abierta se interpreta como "bajo".

Para que puedan funcionar las entradas digitales (DI) es necesario conectar el borne M1.

Esto se logra con una de las siguientes medidas:

- 1. Conducción de la masa de referencia de las entradas digitales.
- 2. Un puente hacia el borne M. (Atención: Se anulará el aislamiento galvánico para estas entradas digitales)

#### Nota

Si se produjese alguna breve interrupción de la tensión de alimentación de 24 V, se desactivan durante ese tiempo las salidas digitales.

٦

# X132: Entradas/salidas digitales

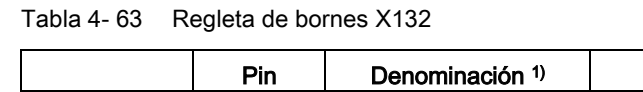

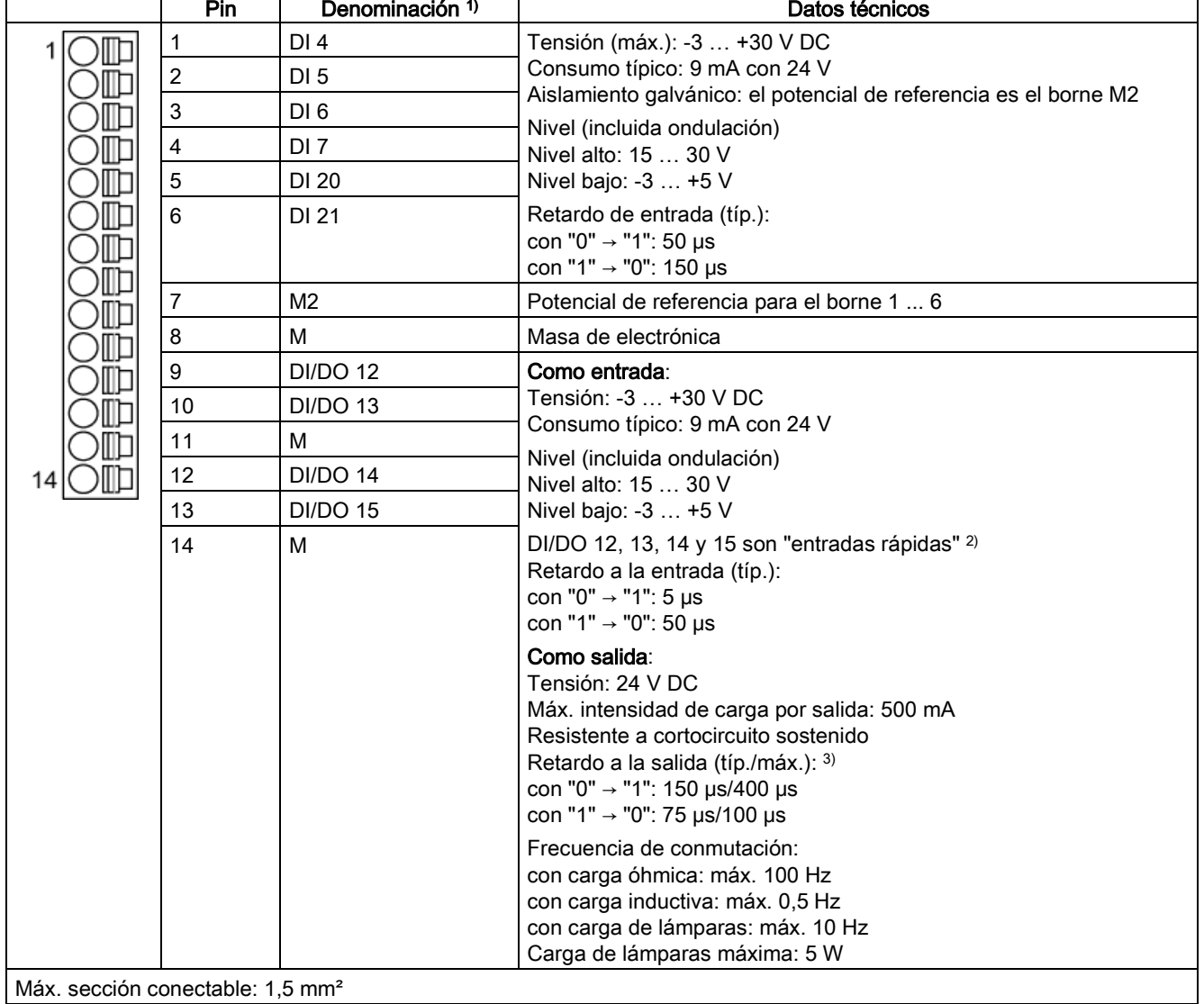

1) DI: entrada digital; DI/DO: entrada/salida digital bidireccional; M: masa de electrónica; M2: potencial de referencia

<sup>2)</sup> Las entradas rápidas pueden utilizarse como entradas de detector o como entradas para la marca cero sustitutiva

 $3)$  Datos para: V<sub>cc</sub> = 24 V; carga 48 Ω; alto ("1") = 90% V<sub>out</sub>; bajo ("0") = 10% V<sub>out</sub>

La longitud máxima conectable del cable es de 30 m.

#### Nota

#### Aseguramiento de la función de las entradas digitales

Una entrada abierta se interpreta como "bajo".

Para que puedan funcionar las entradas digitales (DI) es necesario conectar el borne M2.

Esto se logra con una de las siguientes medidas:

- 1. Conducción de la masa de referencia de las entradas digitales.
- 2. Un puente hacia el borne M. (Atención: Se anulará el aislamiento galvánico para estas entradas digitales)

#### Nota

Si se produjese alguna breve interrupción de la tensión de alimentación de 24 V, se desactivan durante ese tiempo las salidas digitales.

#### X127: LAN (Ethernet)

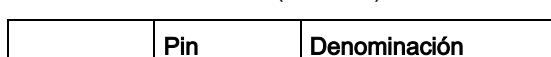

Tabla 4- 64 X127 LAN (Ethernet)

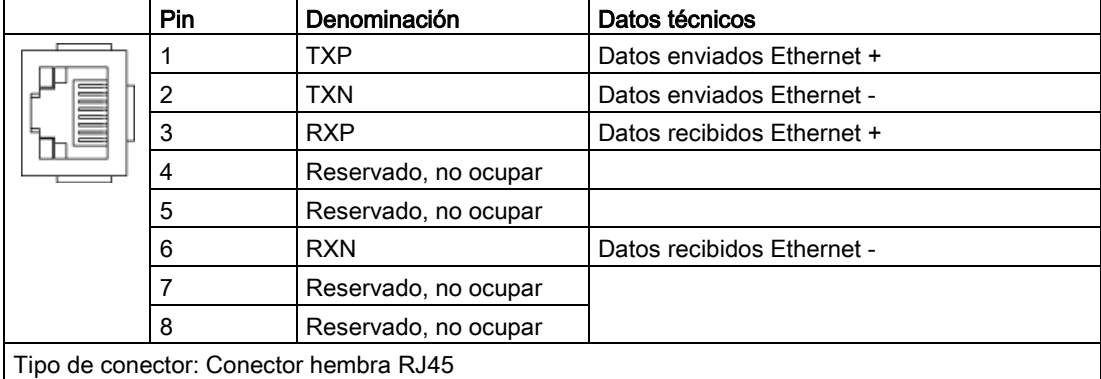

#### **Nota**

La interfaz LAN (Ethernet) no es compatible con ninguna Auto-MDI(X). Por ello únicamente se pueden utilizar cables cruzados para conectar equipos.

La interfaz LAN X127 está dotada de un LED verde y de un LED amarillo para fines de diagnóstico. Proporcionan la siguiente información de estado:

| LED                  | Color                    | Estado           | Descripción                      |
|----------------------|--------------------------|------------------|----------------------------------|
| Link Port            |                          | Apagado          | Link no disponible o defectuoso  |
|                      | Verde                    | Luz continua     | Link a 10 o 100 Mbits disponible |
| <b>Activity Port</b> | $\overline{\phantom{0}}$ | Apagado          | Inactividad                      |
|                      | Amarillo                 | Luz intermitente | Envío o recepción                |

Tabla 4- 65 Señalización de estados por LED en la interfaz LAN X127

## X140: Interfaz serie (RS232)

Mediante la interfaz serie, se puede conectar el panel de mando AOP30 para el manejo o la parametrización del sistema. La interfaz se encuentra en la parte inferior de la Control Unit.

|   | Pin | Denominación                                      | Datos técnicos     |
|---|-----|---------------------------------------------------|--------------------|
|   | 2   | RxD                                               | Datos recibidos    |
|   | 3   | TxD                                               | Datos enviados     |
| 9 | 5   | Masa                                              | Masa de referencia |
|   |     |                                                   |                    |
|   |     |                                                   |                    |
|   |     |                                                   |                    |
|   |     |                                                   |                    |
|   |     |                                                   |                    |
|   |     | Tipo de conector: conector macho SUB-D de 9 polos |                    |

Tabla 4- 66 Interfaz serie (RS232) X140

#### Nota

#### Cable de conexión a AOP30

El cable de conexión a AOP30 sólo debe incorporar los tres contactos indicados en el dibujo; no debe utilizarse un cable con todos los conductores.

4.10 Otras conexiones

## Interfaz PROFINET X150 P1/P2

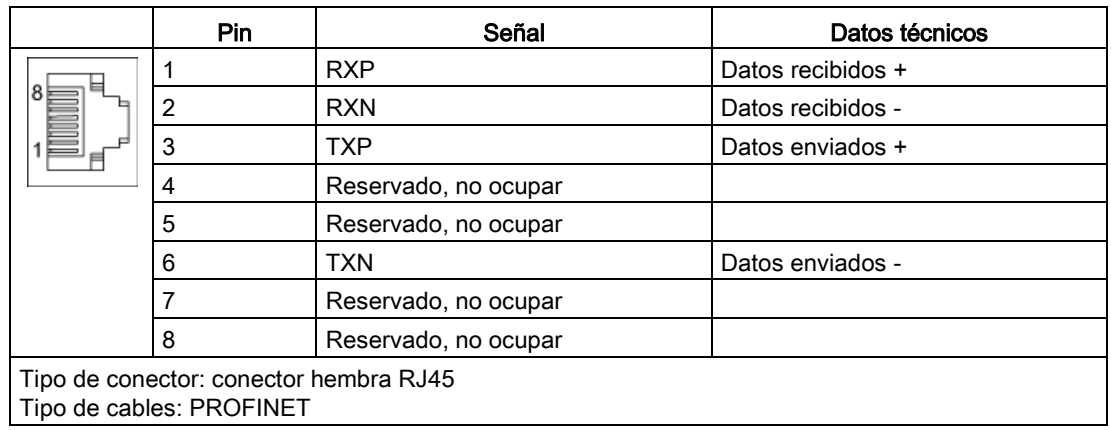

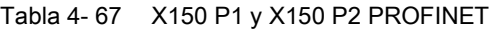

### Nota

#### Cables de conexión

Las interfaces PROFINET son compatibles con Auto-MDI(X). Por ello se pueden utilizar tanto cables cruzados como no cruzados para conectar equipos.

Las dos interfaces PROFINET están dotadas de un LED verde y de un LED amarillo con fines de diagnóstico. Proporcionan la siguiente información de estado:

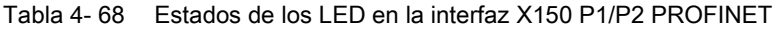

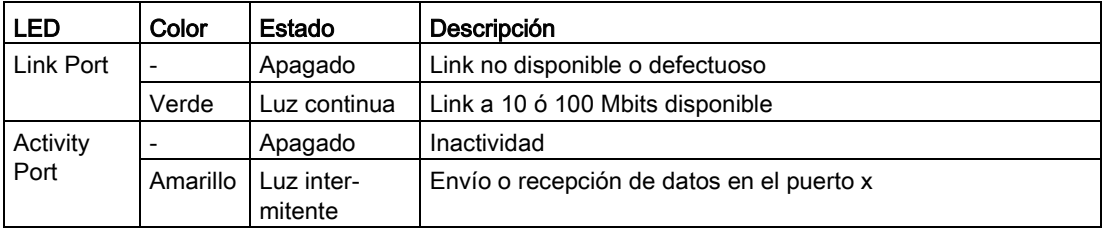

# T0, T1, T2: contactos de hembrillas de medida

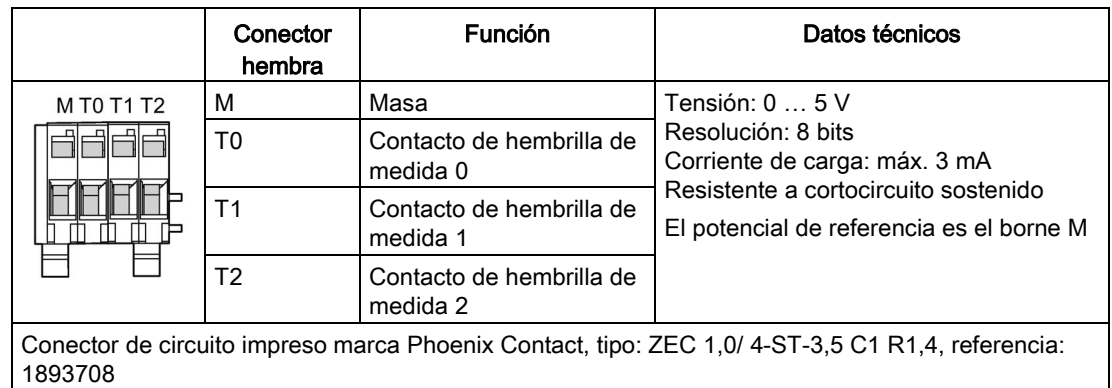

Tabla 4- 69 Contactos de hembrillas de medida T0, T1, T2

#### **Nota**

## Sección de conductor

Los contactos de hembrillas de medida solo son adecuados para secciones de conductor de 0,2 mm2 a 1 mm2.

#### Nota

#### Uso de los contactos de hembrillas de medida

Los contactos de hembrillas de medida sirven de ayuda para la puesta en marcha y el diagnóstico. No se admite la conexión durante el funcionamiento.

## Tecla Diag

La tecla DIAG queda reservada para las funciones de servicio.

4.10 Otras conexiones

## Ranura para la tarjeta de memoria

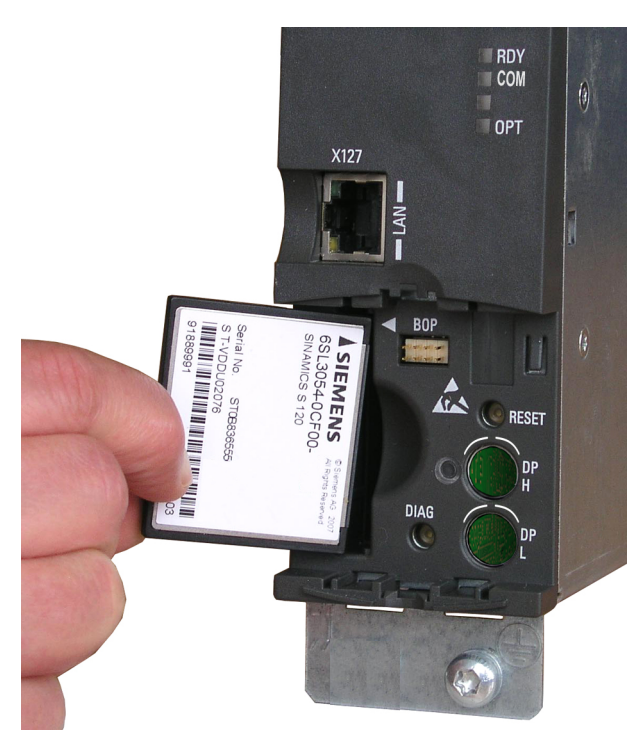

Figura 4-51 Ranura para la tarjeta de memoria

# ADVERTENCIA

#### Peligro de muerte por manipulación de software cuando se utilizan soportes de memoria intercambiables

El almacenamiento de archivos en soportes de memoria intercambiables aumenta el riesgo de infecciones, p. ej., por virus o malware. Una parametrización errónea puede provocar fallos de funcionamiento en máquinas, con consecuencias mortales o lesiones graves.

• Proteja los archivos de soportes de memoria intercambiables del software malicioso mediante las correspondientes medidas de protección (p. ej., programa antivirus).

#### **Nota**

#### Posible parada de la instalación al extraer o insertar la tarjeta de memoria durante el funcionamiento

Si se extrae o se inserta la tarjeta de memoria durante el funcionamiento, puede producirse una pérdida de datos e incluso la parada de la instalación.

• Extraiga o inserte la tarjeta de memoria con la Control Unit sin alimentación de tensión.

# Nota

## Sentido de inserción de la tarjeta de memoria

Inserte la tarjeta de memoria solo como se muestra en la imagen superior (flecha arriba a la derecha).

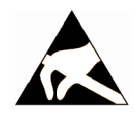

# ATENCIÓN

#### Daños de la tarjeta de memoria por campos eléctricos o descargas electrostáticas

Los campos eléctricos o las descargas electrostáticas pueden provocar daños en la tarjeta de memoria y, con ello, fallos en el funcionamiento.

• Al extraer e insertar la tarjeta de memoria, es imprescindible que observe las normas de manipulación de componentes sensibles a descargas electrostáticas (ESD).

## Nota

#### Posible pérdida de datos al devolver la Control Unit con tarjeta de memoria

Al devolver una Control Unit defectuosa, durante la reparación o la comprobación podrían perderse los datos (parámetros, firmware, licencias, etc.) que se encuentran en la tarjeta de memoria.

• No incluya la tarjeta de memoria en la devolución. Guárdela para completar el equipamiento del equipo de reemplazo.

#### Nota

Tenga en cuenta que para utilizar la Control Unit solo pueden emplearse tarjetas de memoria SIEMENS.

# 4.10.30 Regleta de bornes NAMUR (opción B00)

## Descripción

La regleta de bornes está ejecutada conforme a los requisitos y las directivas de Normengemeinschaft für Mess- und Regelungstechnik in der Chemischen Industrie (Comisión de normalización para Control e Instrumentación en la Industria Química) (recomendación NAMUR NE37); es decir, que a determinadas funciones de los equipos se han asignado bornes definidos. Las entradas y salidas aplicadas en los bornes cumplen los requisitos "Pequeña tensión funcional y separación segura PELV".

La regleta de bornes y las funciones correspondientes se han reducido a la parte necesaria. A diferencia de la recomendación NAMUR, no se listan los bornes opcionales.

La alimentación de 24 V DC ha de ser implementada por el cliente a través de los bornes - X2:1-3 (protegida a nivel interno del convertidor con 1 A). Tiene que estar asegurado que se cumplen los requisitos de seguridad "Pequeña tensión funcional con separación segura PELV".

Para la vigilancia de temperatura de motores con protección contra explosiones, la opción B00 contiene un relé de protección por termistor con homologación PTB. Al superar el valor límite se produce una desconexión. La correspondiente sonda PTC se conecta al borne - X3:90, 91.

La regleta de bornes se divide en tres segmentos:

- -X1; -X2: para conexiones de potencia
- -X2: para cables de señal que tienen que cumplir los requisitos "Pequeña tensión funcional con separación segura PELV".
- -X3: para la conexión de las sondas de termistor del motor

## Conexión

Tabla 4- 70 Regleta de bornes -X2: Conexión alimentación de 24 V

| Borne                                        | Denominación | Valor por defecto       | Observación                    |
|----------------------------------------------|--------------|-------------------------|--------------------------------|
|                                              | м            | Conductor de referencia |                                |
|                                              | <b>P24 V</b> | Alimentación de 24 V DC | Protegido internamente con 1 A |
|                                              | <b>P24 V</b> | Salida de 24 V DC       |                                |
| Máx. sección conectable: 2,5 mm <sup>2</sup> |              |                         |                                |

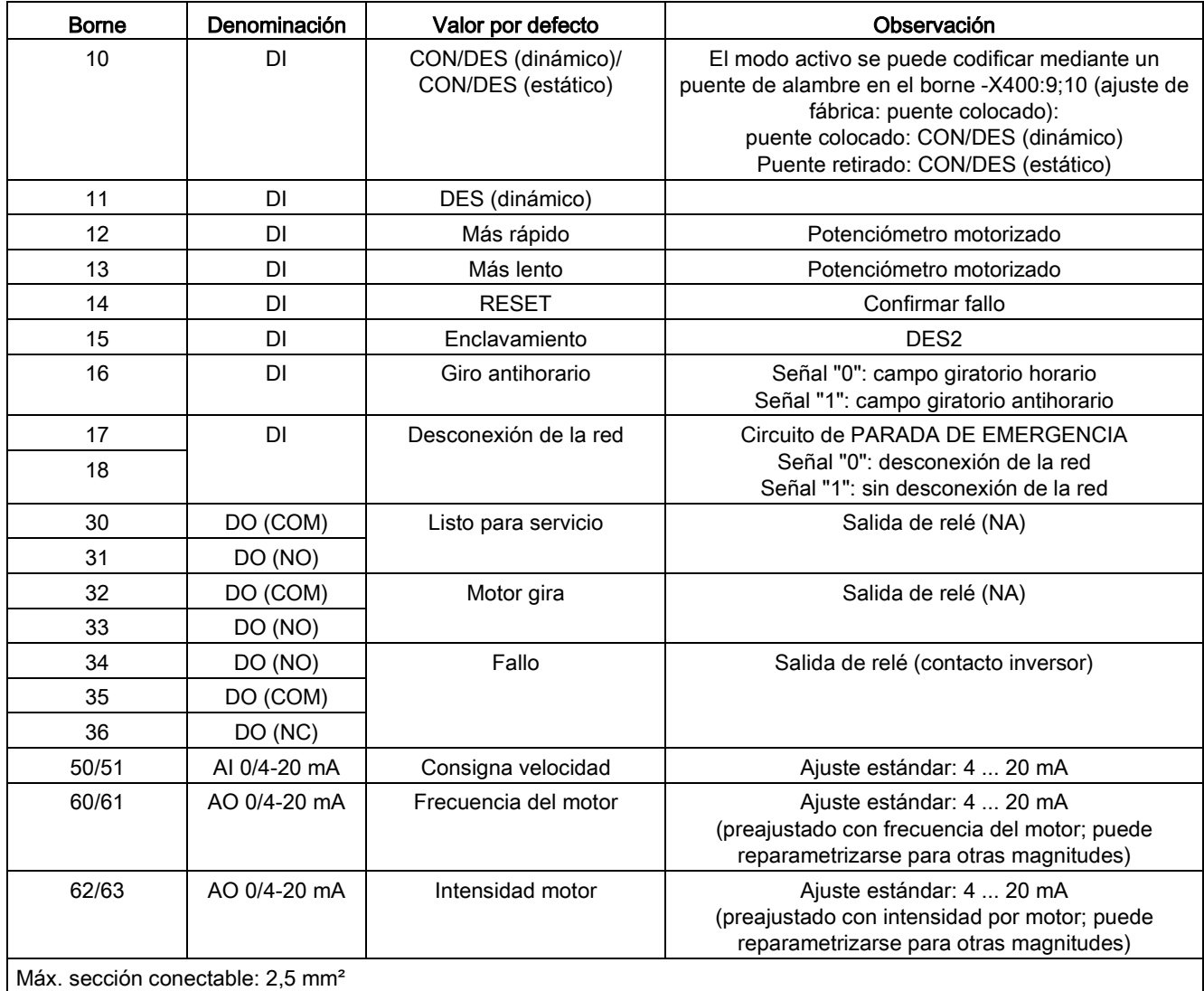

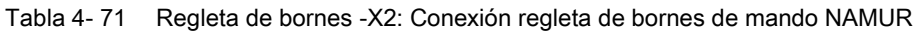

Tabla 4- 72 Regleta de bornes -X3: Conexión de las sondas de termistor del motor

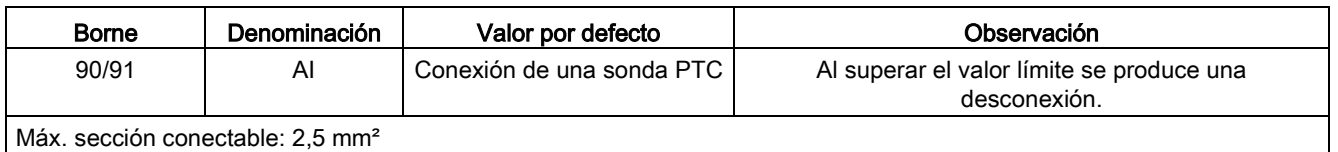

## Adaptación de entradas/salidas analógicas

Si deben modificarse los rangos de ajuste de las entradas y salidas analógicas, deben ajustarse los convertidores de interfaz correspondientes (-T401/-T402/-T403). Para ello debe desmontarse el convertidor de interfaz correspondiente y colocarse en la posición pertinente el interruptor giratorio (S1) situado en el lateral.

4.10 Otras conexiones

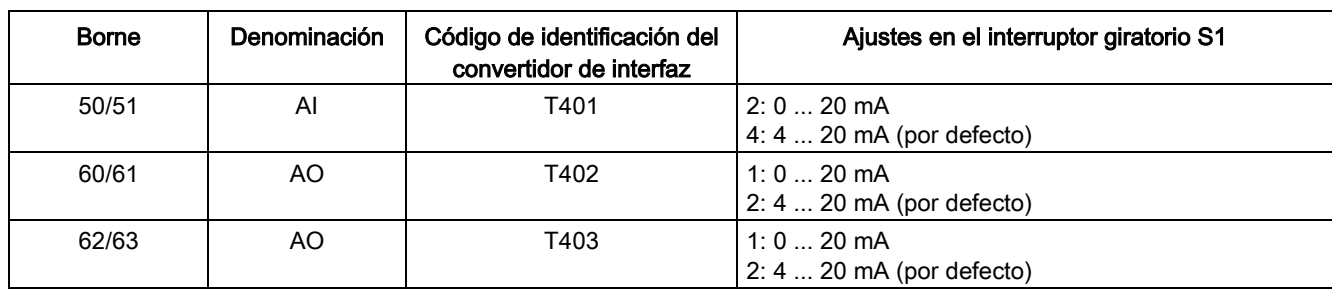

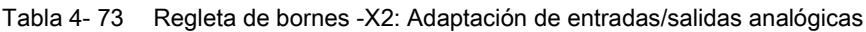

## 4.10.31 Alimentación de 24 V DC para NAMUR con separación segura (opción B02)

#### Descripción

Si en el lugar de instalación no está disponible una alimentación de 24 V DC con separación segura (muy baja tensión de protección, MBTP/PELV), esta opción permite incorporar una segunda alimentación eléctrica para asegurar la tensión PELV (asignación de bornes como en la opción B00, la alimentación de 24 V en los bornes -X1:1,2,3 se suprime).

## 4.10.32 Salida para servicios auxiliares externos para NAMUR (opción B03)

#### Descripción

Si se quiere alimentar un ventilador para el motor desde fuera del convertidor, la opción B03 dispone de una salida externa no controlada y protegida con 10 A. En cuanto esté presente la tensión de alimentación a la salida del convertidor, también se aplica la tensión en estos bornes. La tensión corresponde a la tensión de entrada del convertidor. Este hecho se tiene que tener en cuenta al dimensionar los ventiladores externos.

## Conexión

Tabla 4- 74 Regleta de bornes -X1: Salida de potencia no controlada (10 A) para la alimentación de un ventilador de motor externo

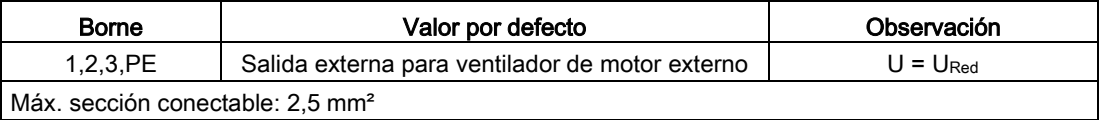

# Puesta en marcha de la component de la component de la component de la component de la component de la componen<br>De la component de la component de la component de la component de la component de la component de la componen

# 5.1 Contenido de este capítulo

Este capítulo trata los siguientes temas:

- Vista general de las funciones del panel de mando
- La primera puesta en marcha del equipo en armario (inicialización) con STARTER y AOP30
	- Introducción de los datos del motor (puesta en marcha del accionamiento)
	- Introducción de los principales parámetros (puesta en marcha básica) con finalización con la identificación del motor
- Salvaguarda de datos
- Reset de parámetros al ajuste de fábrica

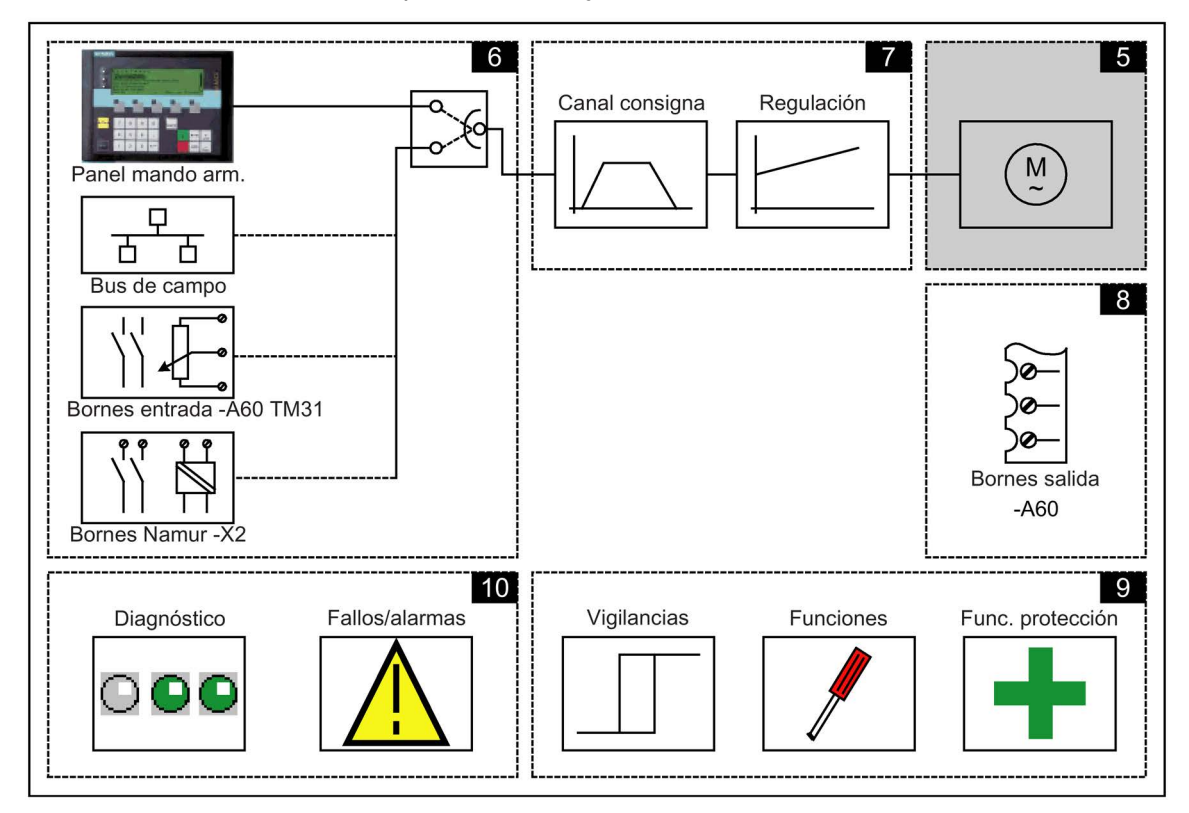

#### Notas importantes antes de la puesta en marcha

El número de interconexiones de señales internas del equipo en armario varía en función del ajuste de fábrica y de las opciones instaladas. Para que la regulación del convertidor pueda procesar adecuadamente las señales, es preciso realizar determinados ajustes en el software.

La primera vez que se arranca la Control Unit y durante la primera puesta en marcha se ejecutan macros de parámetros que realizan los ajustes necesarios. Los ajustes realizados están documentados en el anexo.

Después del primer arranque o de la primera puesta en marcha, y también después de un "Reset de parámetros al ajuste de fábrica", determinados valores de parámetros difieren de los valores de ajuste de fábrica que figuran en el manual de listas.

# **ADVERTENCIA**

Peligro de muerte por fallos de funcionamiento de la máquina como consecuencia de una parametrización errónea o modificada

Una parametrización errónea o modificada puede provocar en máquinas fallos de funcionamiento que pueden producir lesiones graves o la muerte.

- Proteja las parametrizaciones del acceso no autorizado.
- Controle los posibles fallos de funcionamiento con medidas apropiadas (p. ej., DESCONEXIÓN o PARADA DE EMERGENCIA).

# 5.2 Herramienta de puesta en marcha STARTER

## Descripción

La herramienta de puesta en marcha STARTER permite configurar y poner en marcha los accionamientos y sistemas de accionamiento SINAMICS. La configuración del accionamiento se puede realizar con la ayuda del Asistente STARTER para la configuración de accionamientos.

#### Nota

## Ayuda online de STARTER

En este capítulo se describe la puesta en marcha con STARTER. La herramienta STARTER dispone de una extensa ayuda online que explica detalladamente todos los procesos y posibilidades de ajuste del sistema.

Por esta razón, este capítulo se limita a los distintos pasos de la puesta en marcha.

## Requisito de versión de STARTER

Para la puesta en marcha de SINAMICS con el firmware V4.8, se requiere la siguiente versión de STARTER:

● STARTER V4.5.1

## Requisitos para la instalación de STARTER

#### Hardware

Se tienen que cumplir los siguientes requisitos mínimos:

- PG o PC
- Pentium III, mín. 1 GHz (recomendación: > 1 GHz)
- Memoria de trabaio 1 GB (se recomiendan 2 GB)
- Resolución de pantalla 1024 × 768 píxeles, 16 bits de profundidad de color
- Espacio libre en el disco duro > 3 GB

#### **Software**

Se tienen que cumplir los siguientes requisitos mínimos para el uso de STARTER sin que STEP 7 esté instalado:

● Microsoft Internet Explorer V6.0 o superior

Sistemas operativos de 32 bits:

- Microsoft Windows Server 2003 SP2
- Servidor de Microsoft Windows 2008
- Microsoft Windows XP Professional SP2<sup>\*</sup>) y SP3
- Microsoft Windows 7 Professional incl. SP1
- Microsoft Windows 7 Ultimate incl. SP1
- Microsoft Windows 7 Enterprise incl. SP1 (Standard Installation)

Sistemas operativos de 64 bits:

- Microsoft Windows 7 Professional SP1
- Microsoft Windows 7 Ultimate SP1
- Microsoft Windows 7 Enterprise SP1 (Standard Installation)
- Servidor de Microsoft Windows 2008 R2

\*) Alcance de prueba restringido

El Setup de STARTER solo puede ejecutarse en versiones "nativas" de Windows con idiomas orientales cuando se trata de una versión MUI de Windows XP o Windows 7.

Para abrir los esquemas de funciones en la ayuda online se requiere Acrobat Reader V5.0 o superior.

#### Nota

#### Requisitos relacionados con STEP7

Si la herramienta STARTER se utiliza junto con otros componentes STEP 7, se aplicarán los requisitos de los componentes S7 correspondientes.

# 5.2.1 Instalación de la herramienta de puesta en marcha STARTER

La herramienta STARTER se instala mediante el archivo "Setup" incluido en el DVD del cliente suministrado. Con un doble clic en el fichero "Setup", el Asistente de instalación guía al usuario a través de la instalación de STARTFR

#### **Nota**

### Duración de la instalación

El tiempo necesario para la instalación varía en función de la potencia del ordenador y el lugar desde el que se instale (p. ej., DVD, disco duro, red). Recomendamos realizar la instalación desde un soporte de datos local.

# 5.2.2 Estructura de la interfaz de usuario de la herramienta STARTER

STARTER ofrece los 4 siguientes campos de manejo:

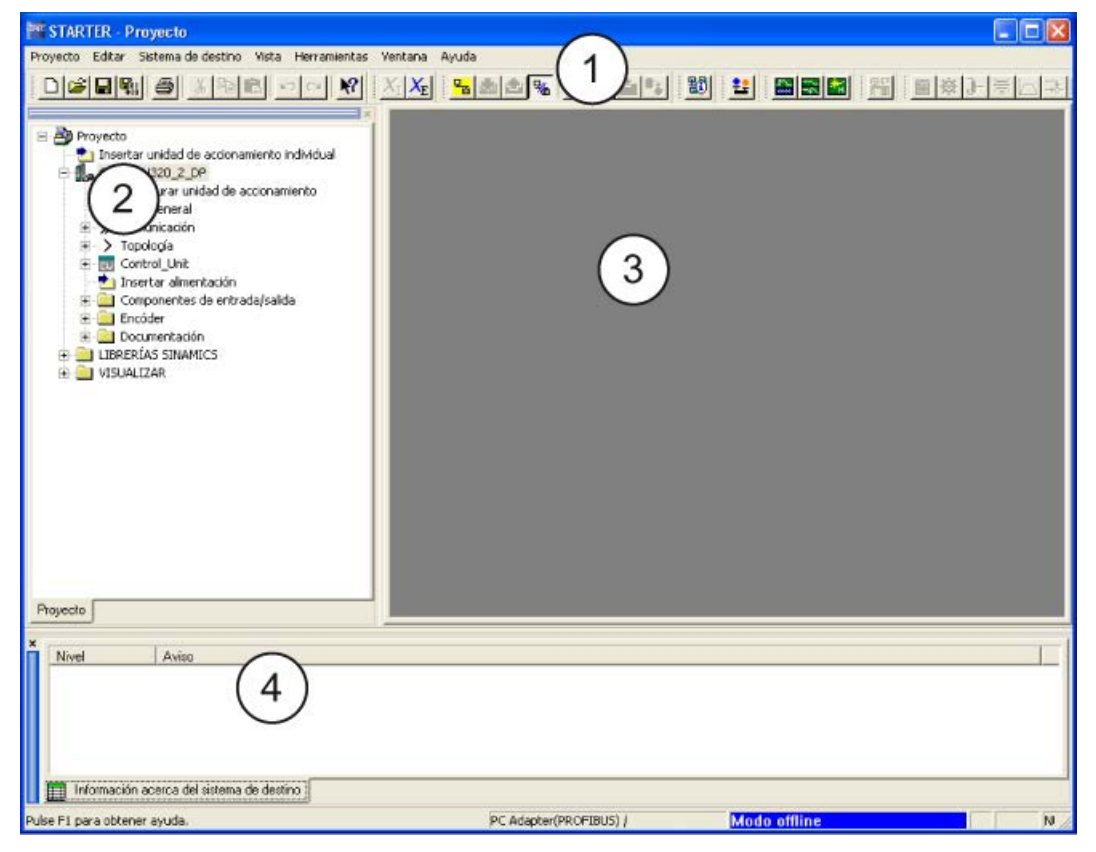

Figura 5-1 Campos de manejo de STARTER

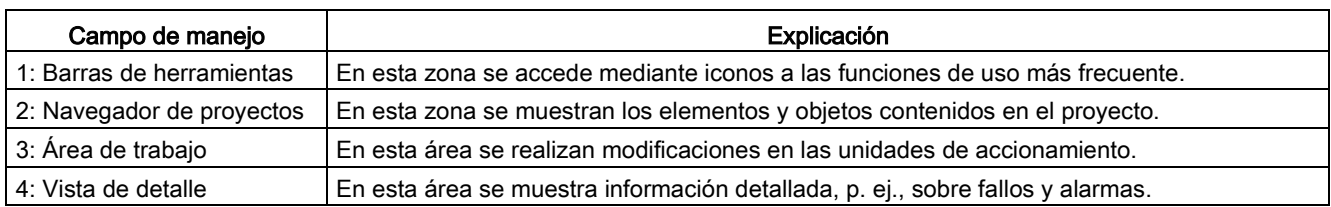

## Procedimiento básico con STARTER

STARTER utiliza una serie de pantallas de diálogo para ajustar los datos necesarios para la unidad de accionamiento.

#### Nota

#### Valores predeterminados de pantallas de diálogo

Estas pantallas de diálogo están rellenadas con valores predeterminados que se tienen que adaptar, dado el caso, a la aplicación y configuración utilizada.

Este procedimiento debe efectuarse a conciencia.

Objetivo: mediante la introducción cuidadosa y considerada de datos de configuración por su parte, se pueden evitar desviaciones entre los datos de proyecto y los datos de la unidad de accionamiento (detectables en el modo online).

## 5.3.1 Crear proyecto

Para iniciar la herramienta de puesta en marcha STARTER, haga clic en el icono de STARTER del escritorio o seleccione (p. ej., en Windows 7) el comando de menú Inicio > Todos los programas > STARTER > STARTER en el menú de inicio de Windows.

Después del primer inicio aparece la siguiente pantalla base con las máscaras de diálogo:

- STARTER Primeros pasos
- Asistente de proyectos de STARTER

Los pasos de la puesta en marcha se indican a continuación como una secuencia de pasos.

## Acceso al Asistente de proyectos de STARTER

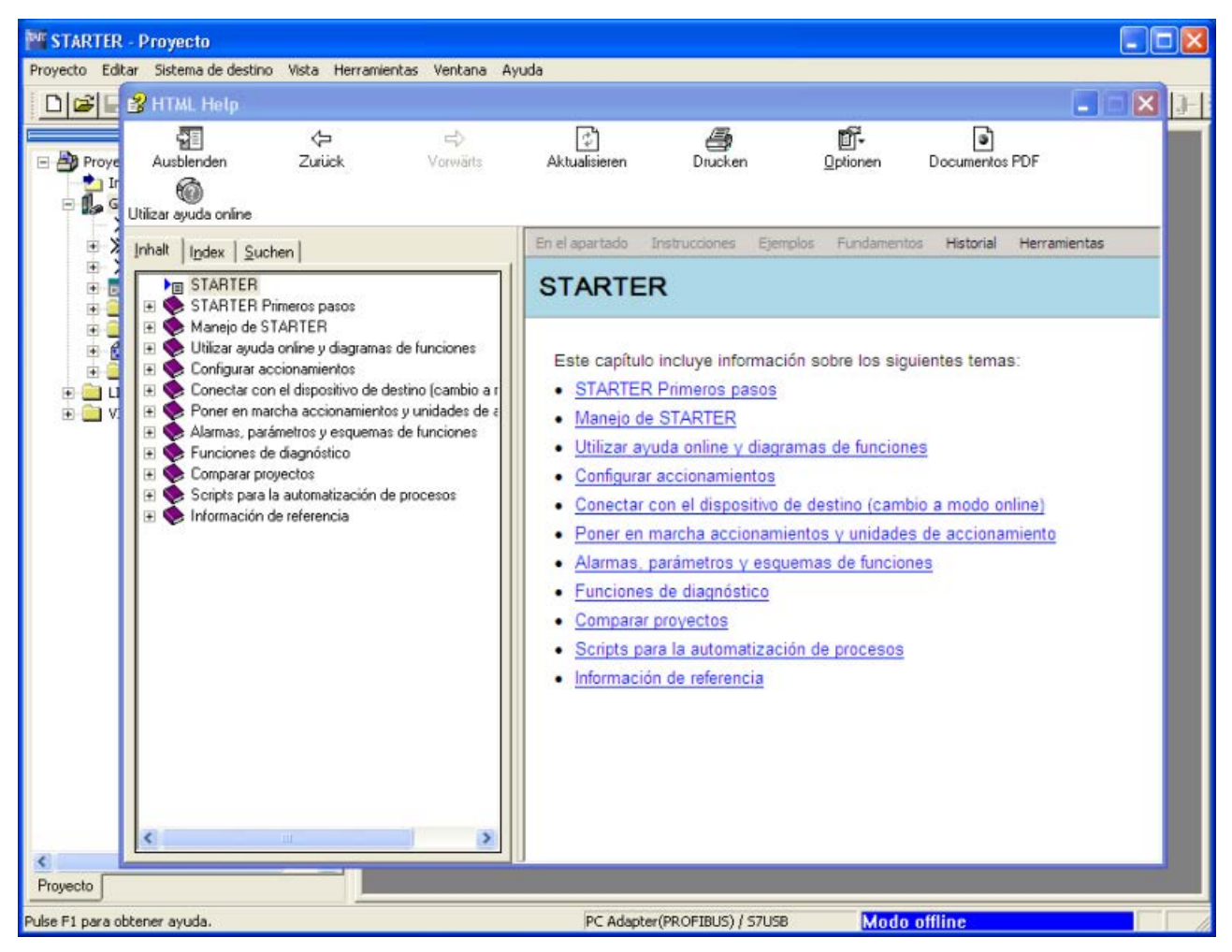

Figura 5-2 Pantalla base de la herramienta de parametrización y puesta en marcha STARTER

⇒ Ocultar STARTER Primeros pasos para puesta en marcha del accionamiento mediante HTML Ayuda > Cerrar

La ayuda online puede ocultarse de manera permanente desactivando Herramientas > Ajustes > Workbench > Mostrar primeros pasos al arrancar

#### Nota

#### Asistente de proyectos

Después de desactivar el campo **Display Wizard during start**, el Asistente de proyectos ya no aparece al iniciar de nuevo STARTER.

A través del menú Project > New with wizard se puede abrir el Asistente de proyectos.

La ayuda online se puede volver a abrir en cualquier momento mediante Herramientas > Ajustes > Workbench > Mostrar primeros pasos al arrancar.

En STARTER está disponible una ayuda online detallada.

## Asistente de proyectos de STARTER

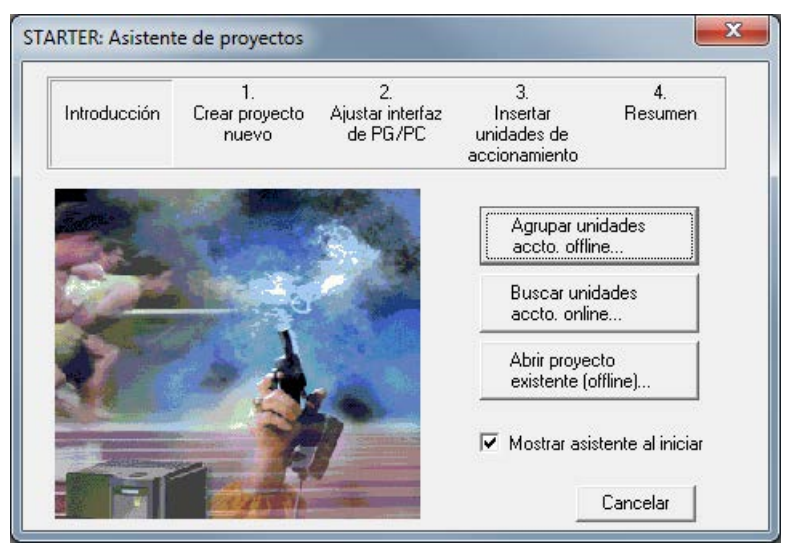

Figura 5-3 Asistente de proyectos de STARTER

⇒ Haga clic en Agrupar unidades accto. offline... en el Asistente de proyectos de STARTER.

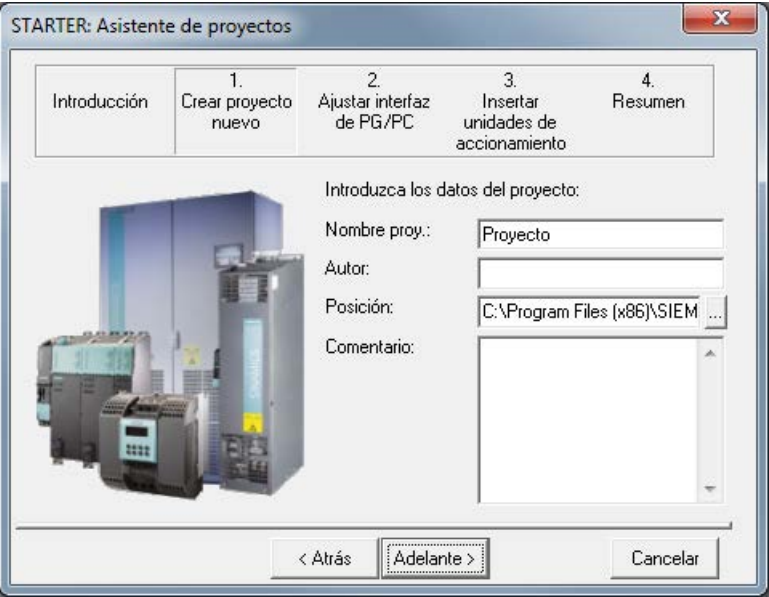

Figura 5-4 Crear proyecto nuevo

⇒ Introduzca un nombre de proyecto y, en su caso, el autor, la ubicación y un comentario.

⇒ Haga clic en Adelante > para configurar la interfaz PG/PC.

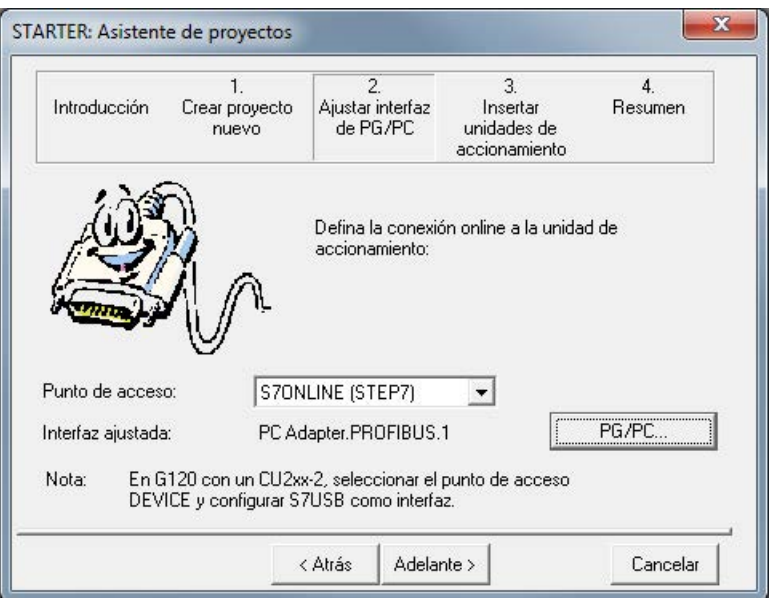

Figura 5-5 Configurar interfaz

⇒ Seleccione en Punto de acceso: la interfaz correspondiente a la configuración de equipo:

- Seleccione el acceso S7ONLINE (STEP7) si la conexión con la unidad de accionamiento se establece a través de PROFINET o PROFIBUS.
- Seleccione el acceso DEVICE si la conexión con la unidad de accionamiento se establece a través de la interfaz Ethernet.

⇒ Haga clic en PG/PC ... y configure la interfaz según la configuración de su equipo. Se dispone de los botones Propiedades..., Copiar... y Seleccionar....

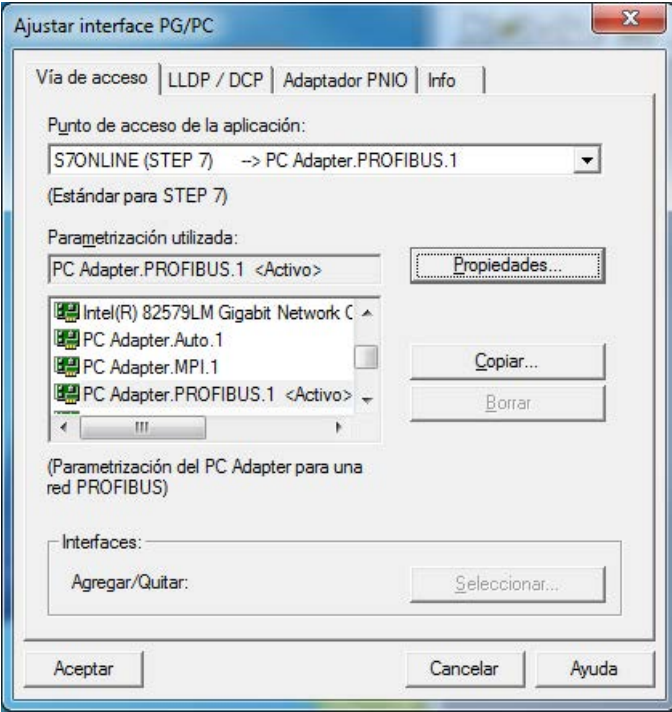

Figura 5-6 Ajustar interfaz

#### Nota

#### Requisito

Para realizar esta parametrización de la interfaz tiene que estar instalada la correspondiente tarjeta de interfaz, p. ej., adaptador de PC (PROFIBUS).

#### Puesta en marcha

5.3 Desarrollo de la puesta en marcha con STARTER

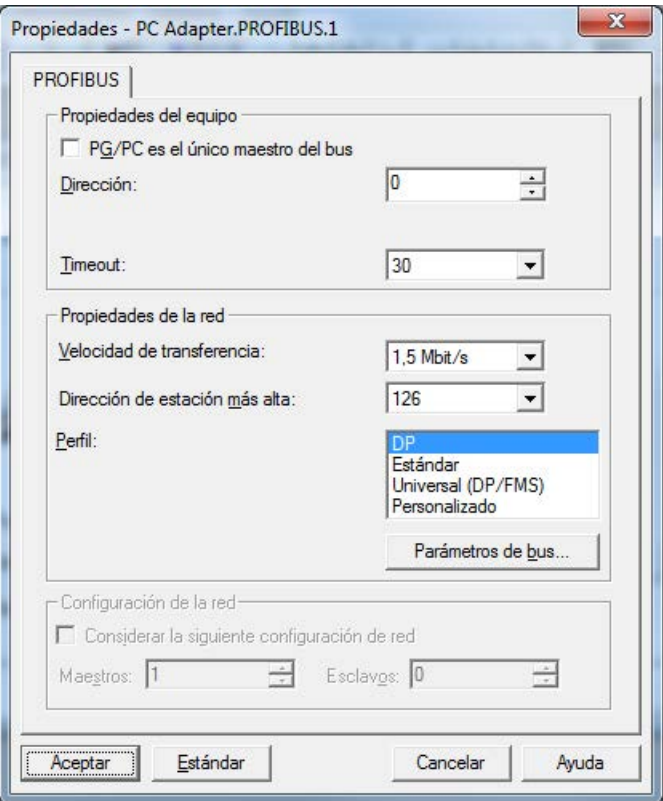

Figura 5-7 Ajustar interfaz - Propiedades

#### Nota

#### Activación de "PG/PC es el único maestro en el bus"

PG/PC es el único maestro en el bus tiene que estar activado si no existe ningún otro maestro (PC, S7, etc.) en el bus.

#### Nota

#### Configuración asimismo sin interfaces existentes

Aunque no haya ninguna interfaz PROFIBUS instalada en el PC, se pueden crear proyectos y asignar direcciones PROFIBUS para los objetos de accionamiento.

Sólo se ofrecen las direcciones de bus disponibles en el proyecto. De este modo, se evita la asignación doble de direcciones de bus.

Si es necesario, puede volver a introducirse manualmente una dirección asignada con anterioridad.

⇒ Al finalizar, haga clic en Aceptar para confirmar los ajustes y volver al Asistente de proyectos.

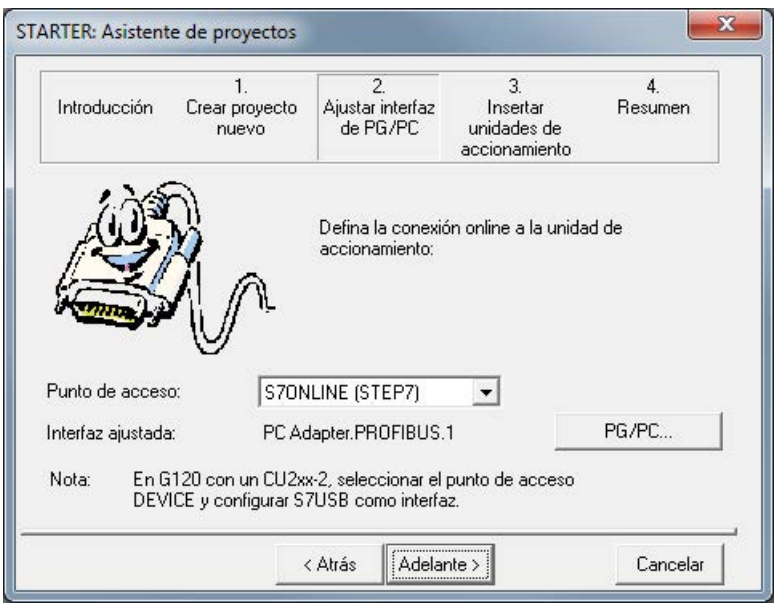

Figura 5-8 Ajustar interfaz: finalizado

⇒ Haga clic en Siguiente/Adelante > para configurar una unidad de accionamiento en el Asistente de proyectos.

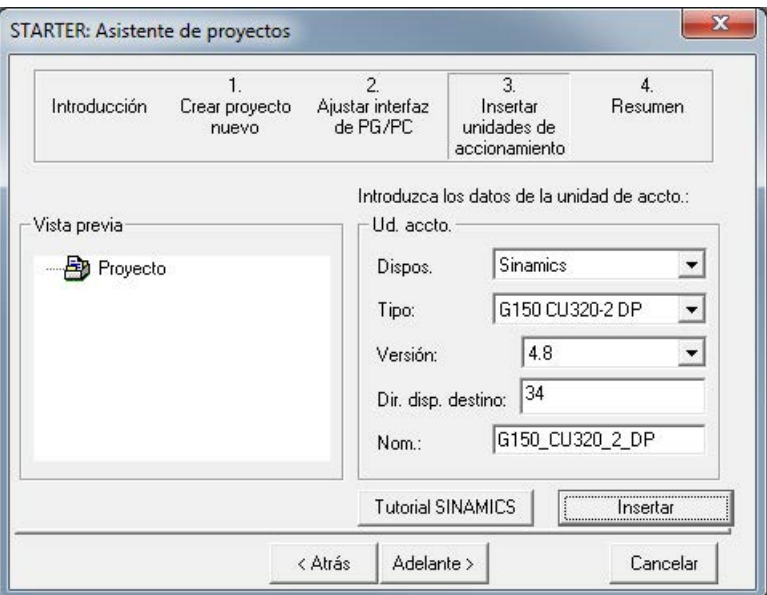

Figura 5-9 Insertar unidad de accionamiento

⇒ Seleccione los siguientes datos de los campos de lista:

#### Dispositivo: Sinamics

Tipo: G150 CU320-2 DP o G150 CU320-2 PN con opción K95

Versión: 4.8

Dirección del dispositivo de destino: la dirección de bus correspondiente del equipo en armario

La entrada en el campo Nombre: es de libre elección.

#### ⇒ Haga clic en Insertar

La unidad de accionamiento seleccionada se muestra en la ventana de vista previa del Asistente de proyectos.

#### Puesta en marcha

5.3 Desarrollo de la puesta en marcha con STARTER

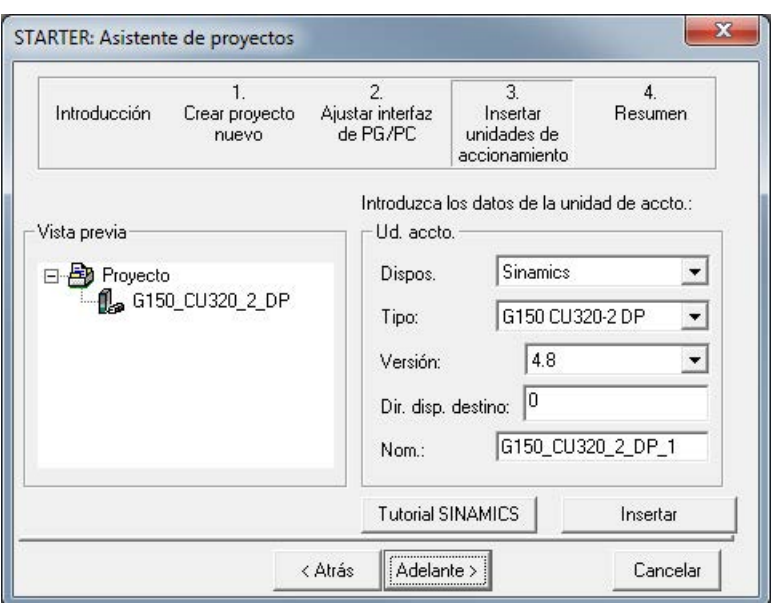

Figura 5-10 Unidad de accionamiento insertada

## ⇒ Haga clic en Siguiente/Adelante >

Se muestra un resumen del proyecto.

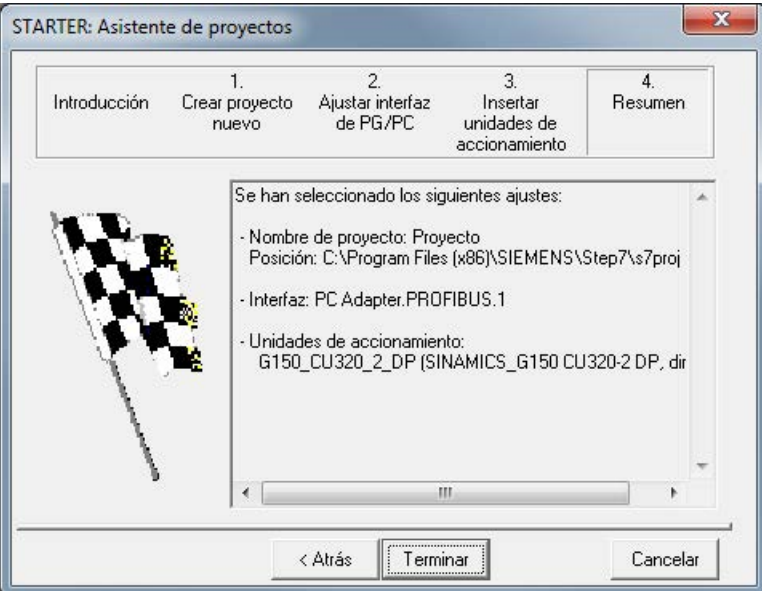

Figura 5-11 Resumen

⇒ Haga clic en Terminar para terminar la creación de un nuevo proyecto para la unidad de accionamiento.

# 5.3.2 Configurar unidad de accionamiento

Abra en el navegador de proyectos el elemento de árbol que contiene su unidad de accionamiento.

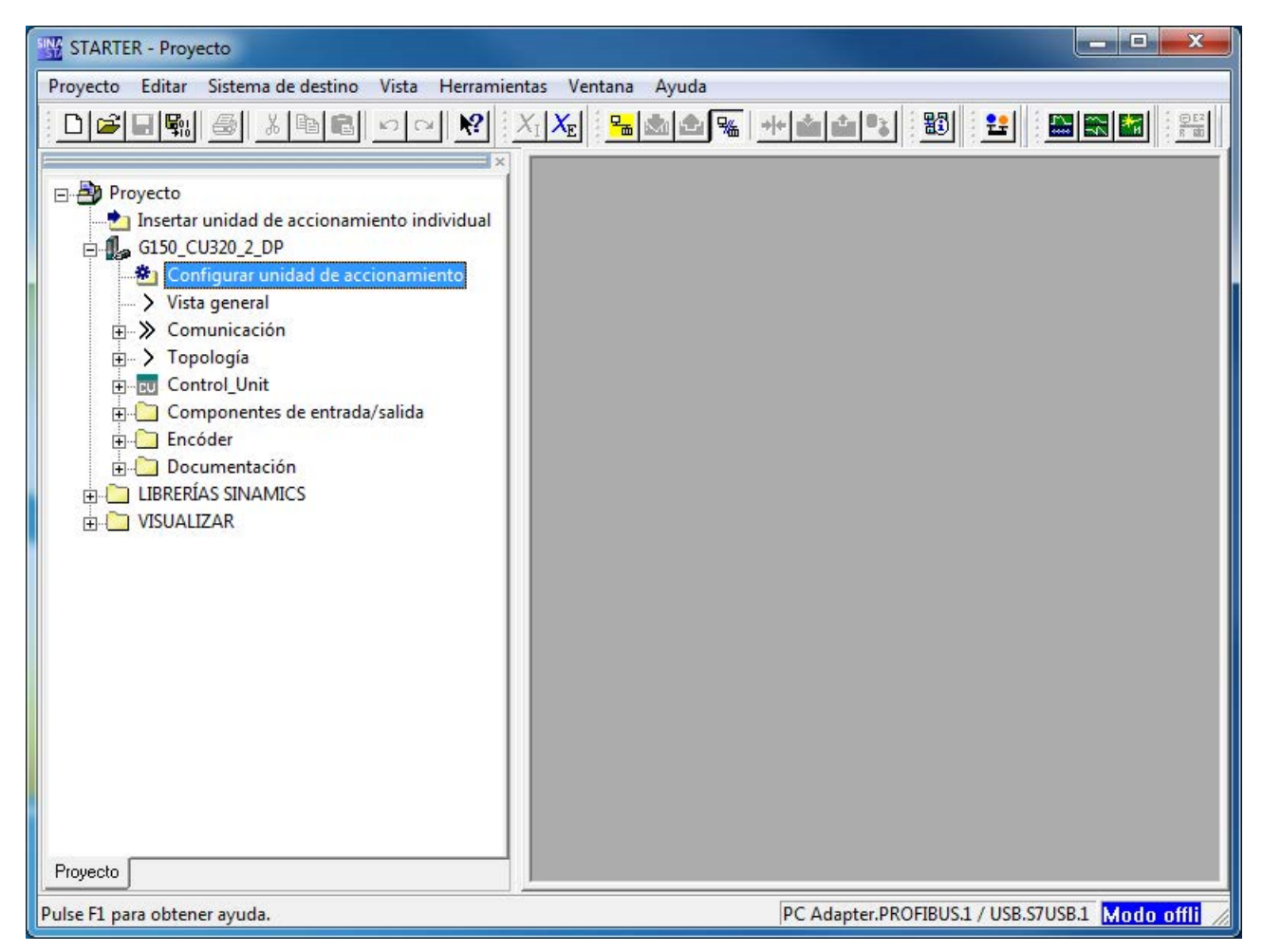

Figura 5-12 Navegador de proyectos – Configurar unidad de accionamiento

⇒ En el navegador de proyectos, haga clic en el signo "+" junto a la unidad de accionamiento que quiere configurar. El signo "+" se convierte en un signo "-" y las opciones para la configuración de la unidad de accionamiento aparecen en forma de un árbol de directorio debajo de la unidad de accionamiento.

⇒ Haga doble clic en Configurar unidad de accionamiento.

#### Configurar unidad de accionamiento

| <b>Opciones</b>                                  | Configure la unidad de accionamiento: |             |                           |          |   |
|--------------------------------------------------|---------------------------------------|-------------|---------------------------|----------|---|
| Estructura de regulació<br>Aiustes de accionamie | Tensión de conexión:                  | Todos       |                           |          | ▼ |
| Motor<br>Freno de mantenimient                   | Forma de refrigeración:               | Todos       |                           |          | ۰ |
| Ajustes predeterminado<br>Funciones de accionar  | Norma:                                | IEC         |                           |          |   |
| Intercambio datos prod<br>Parámetros importante: | Selección unidad de accionamiento:    |             |                           |          |   |
| Servidor web<br>Resumen                          | Referencia                            | Tensión     | Intensida                 | Potencia |   |
|                                                  | 6SL3710-1GH35-8AAx                    | <b>VDR3</b> | 575A                      | 560kW    |   |
|                                                  | 6SL3710-1GH35-8CAx                    | <b>VDR3</b> | 575A                      | 560kW    |   |
|                                                  | 6SL3710-1GH37-4AAx                    | 690V        | 735A                      | 710kW    |   |
|                                                  | 6SL3710-1GH37-4CAx                    | 690V        | 735A                      | 710kW    |   |
|                                                  | 6SL3710-1GH38-1AAx                    | 690V        | 810A                      | 800kW    |   |
|                                                  | 6SL3710-1GH38-1CAx                    | V0Ba        | 810A                      | 800kW    |   |
|                                                  | 6SL3710-2GH41-1AAx                    | 690V        | 1070A                     | 1000kW   |   |
| Ш<br>k                                           | 6SL3710-2GH41-4AAx                    | 690V        | 1360A                     | 1350kW   |   |
|                                                  | 6SL3710-2GH41-5AAx                    | <b>VDB3</b> | 1500A                     | 1500kW   |   |
|                                                  | 6SL3710-2GH41-8EA3                    | <b>VDB3</b> | 1740A                     | 1750kW   |   |
|                                                  | 6SL3710-2GH42-0EA3                    | <b>VDR3</b> | 1940A                     | 1950kW   |   |
|                                                  | 6SL3710-2GH42-2EA3                    | 690V        | 2150A                     | 2150kW   | E |
| <b>Sept</b>                                      | 6SL3710-2GH42-4EA3                    | <b>VDB3</b> | 2390A                     | 2400kW   |   |
|                                                  | 6SL3710-2GH42-7EA3                    | 690V        | 2685A                     | 2700kW   |   |
|                                                  | Configure el accionamiento:           |             |                           |          |   |
|                                                  | Tipo objeto accto.:                   | Vector      |                           |          |   |
|                                                  | Macro ajuste predet.:                 |             | Equipo armario G150, V2.x |          |   |

Figura 5-13 Configurar unidad de accionamiento

⇒ Seleccione en Tensión de conexión: la tensión correcta y bajo Forma de refrigeración: el tipo de refrigeración correcto para su unidad de accionamiento.

⇒ Seleccione en Norma: "IEC" para restringir las unidades de accionamiento propuestas.

#### Nota

#### Preselección

Con este paso se realiza una preselección de los equipos en armario. Aún no se define la tensión de red ni el tipo de refrigeración.

⇒ En la lista que aparece debajo de Selección unidad de accionamiento:, seleccione la unidad de accionamiento correspondiente según su tipo (referencia) (ver placa de características).

⇒ Haga clic en Siguiente/Adelante >.

## Selección de las opciones

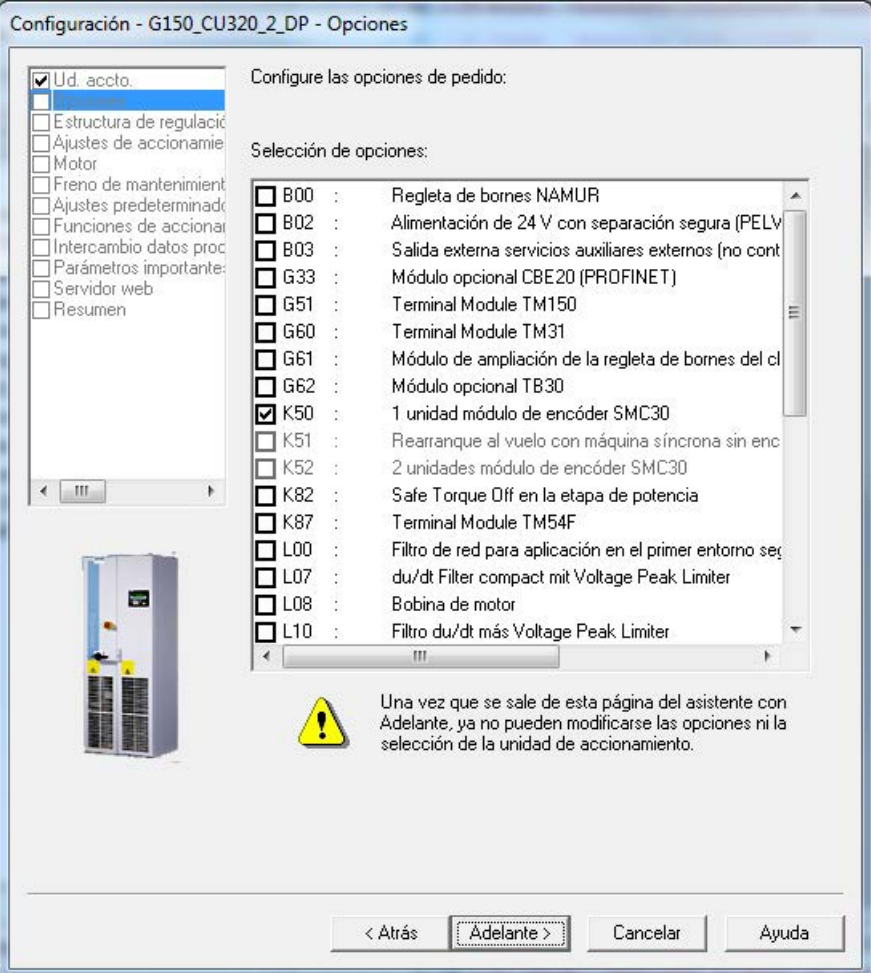

Figura 5-14 Selección de las opciones

⇒ Seleccione en el cuadro combinado Selección de opciones: las opciones que pertenecen a su unidad de accionamiento, mediante un clic en las correspondientes casillas de verificación (ver placa de características).

## **ATENCIÓN**

#### Daños en el filtro du/dt por falta de activación durante la puesta en marcha

El filtro du/dt puede sufrir daños si no se activa durante la puesta en marcha.

• Active el filtro du/dt durante la puesta en marcha marcando la casilla de verificación correspondiente (opción L07, L10).

### Nota

## Bobina de motor

Si se dispone de bobina de motor (opción L08), debe activarse en la selección de opciones; de lo contrario, el sistema de regulación del motor no funcionará de forma óptima.

#### Nota

#### Verificación de las opciones seleccionadas

Contraste las opciones seleccionadas cuidadosamente con las opciones indicadas en su placa de características.

Basándose en las opciones seleccionadas, el Asistente realiza conexiones internas; por esta razón, no es posible modificar a posteriori con el botón < Atrás las opciones seleccionadas.

Si introduce algún dato erróneo, deberá borrar toda la unidad de accionamiento en el navegador de proyectos e introducir otra nueva.

⇒ Tras una comprobación cuidadosa de las opciones, haga clic en Adelante >.

Seleccionar la estructura de regulación

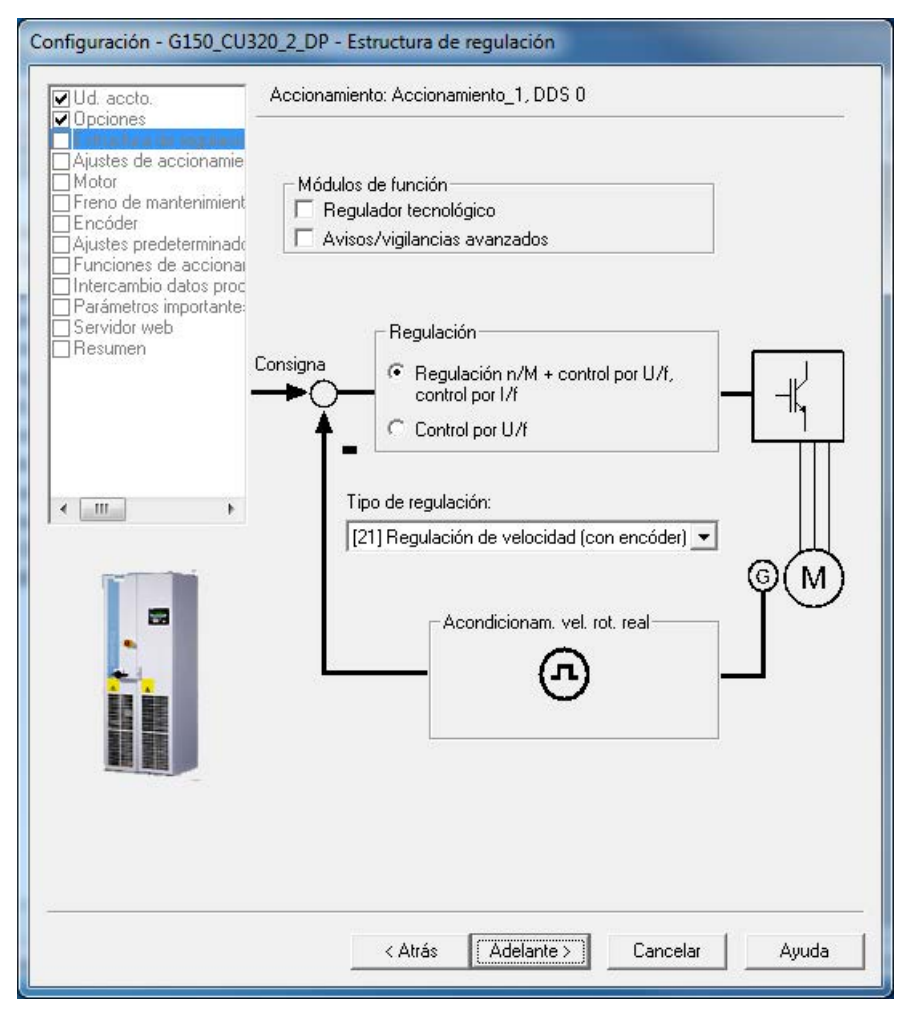

Figura 5-15 Seleccionar la estructura de regulación

- ⇒ Seleccione los ajustes correspondientes a la estructura de regulación:
- Módulos de función:
	- Regulador tecnológico
	- Avisos/vigilancias avanzados
- Regulación:
	- Regulación n/M + control por U/f, control por I/f
	- Control por U/f

#### ● Tipo de regulación:

Según la regulación seleccionada, puede elegirse entre los siguientes tipos de control/regulación:

- 0: Control por U/f con característica lineal
- 1: Control por U/f con característica lineal y FCC
- 2: Control por U/f con característica parabólica
- 3: Control por U/f con característica parametrizable
- 4: Control por U/f con característica lineal y ECO
- 5: Control por U/f para accionamientos con gran precisión de frecuencia (sector textil)
- 6: Control por U/f para accionamientos con gran precisión de frecuencia y FCC
- 7: Control por U/f con característica parabólica y ECO
- 15: Funcionamiento con resistencia de freno
- 18: Control por I/f con intensidad fija
- 19: Control por U/f con consigna independiente de tensión
- 20: Regulación de velocidad (sin encóder)
- 21: Regulación de velocidad (con encóder)
- 22: Regulación de par (sin encóder)
- 23: Regulación de par (con encóder)
- ⇒ Haga clic en Siguiente/Adelante >.

Configurar propiedades del accionamiento

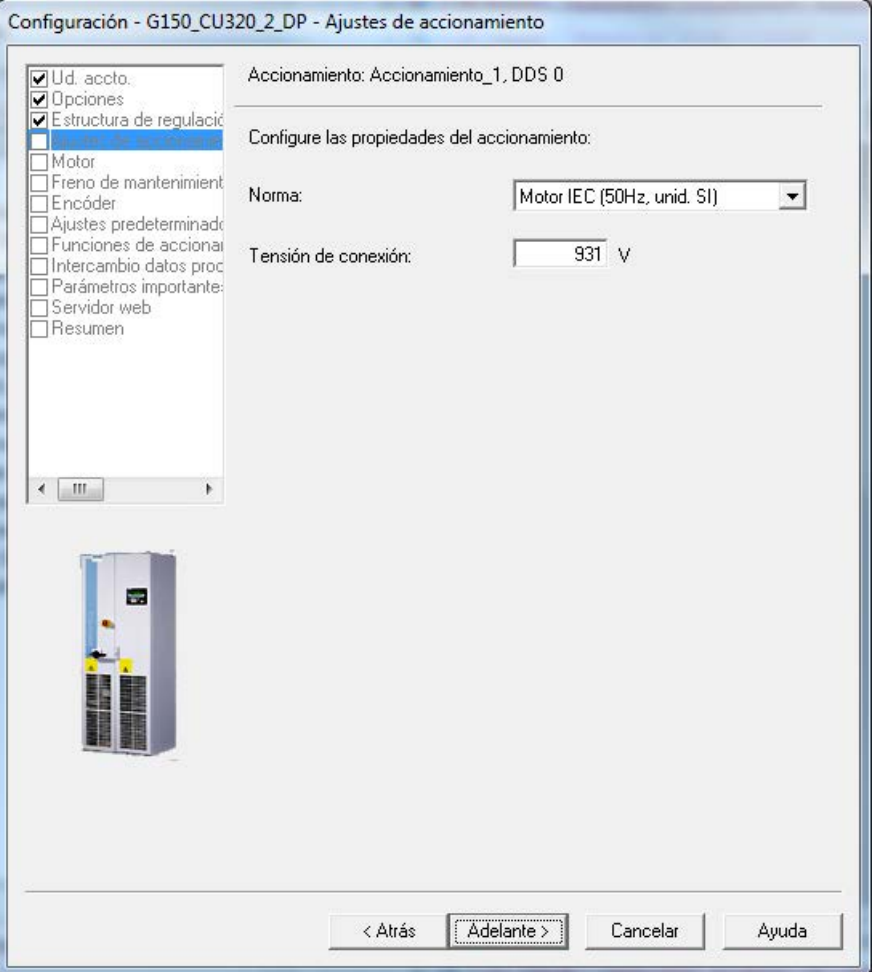

Figura 5-16 Configurar propiedades del accionamiento

⇒ Seleccione en Norma: la norma correspondiente para su motor. Con este ajuste se determina lo siguiente:

- Motor IEC (50 Hz, uds. SI): Frec. de red 50 Hz, datos de motor en kW
- Motor NEMA (60 Hz, uds. US): Frec. de red 60 Hz, datos de motor en hp

⇒ En Tensión de conexión: se indica el valor de la tensión en circuito intermedio del equipo en armario; este valor no debe cambiarse.

⇒ Haga clic en Siguiente/Adelante >.

El motor conectado se selecciona o indica de diferentes formas:

- Seleccionando un motor estándar de una lista.
- Introduciendo los datos del motor.

Selección del tipo de motor eligiendo un motor estándar de una lista

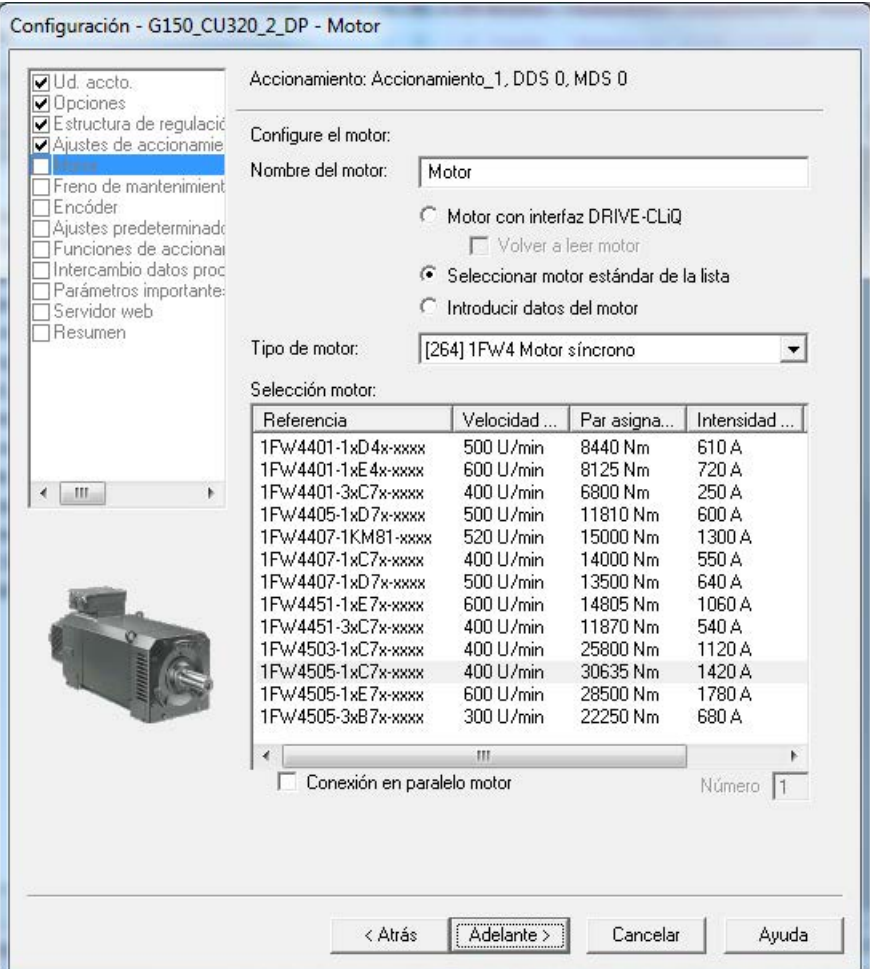

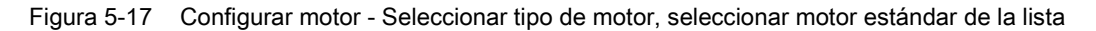

⇒ En Nombre del motor: indique cualquier nombre para el motor.

⇒ Seleccione Seleccionar motor estándar de la lista

⇒ En el campo de selección situado junto a Tipo de motor:, seleccione el tipo de motor correspondiente

⇒ En la lista Selección motor:, seleccione el motor correspondiente

⇒ En Conexión en paralelo motor indique en caso necesario el número de motores conectados en paralelo.

Los motores conectados en paralelo deben ser del mismo tipo y tamaño.

⇒ Haga clic en Siguiente/Adelante > para configurar el freno de mantenimiento del motor

## Selección de tipo de motor mediante la introducción de los datos del motor

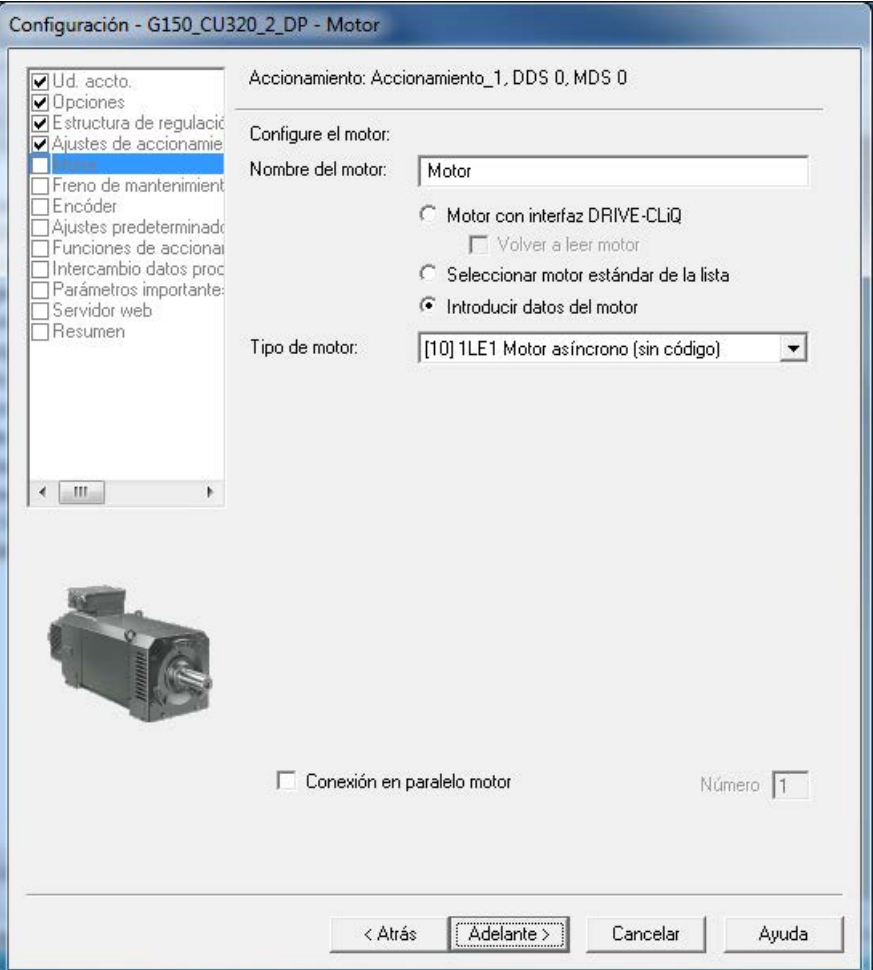

Figura 5-18 Configurar motor – Seleccionar tipo de motor, introducir datos del motor

⇒ En Nombre del motor: indique cualquier nombre para el motor.

#### ⇒ Seleccione Introducir datos del motor

⇒ En el campo de selección situado junto a Tipo de motor:, seleccione el motor correspondiente a su aplicación.

⇒ En Conexión en paralelo motor indique en caso necesario el número de motores conectados en paralelo.

Los motores conectados en paralelo deben ser del mismo tipo y tamaño.

#### Nota

#### Selección del tipo de motor

La selección del tipo de motor sirve para preasignar los parámetros del motor específicos y optimizar las cualidades de funcionamiento. Los detalles se describen en el manual de listas, parámetro p0300.

#### Nota

#### Puesta en marcha de un motor asíncrono

La descripción de los pasos siguientes sirve para la puesta en marcha de un motor asíncrono.

En la puesta en marcha de un motor síncrono con imanes permanentes rigen condiciones marginales especiales que se tratan en un capítulo diferente (ver capítulo "Canal de consigna y regulación/Motores síncronos de imanes permanentes").

#### ⇒ Haga clic en Siguiente/Adelante >.

#### Configurar motor – Introducir datos del motor

| <b>⊽</b> Ud. accto.<br>Opciones                               |         | Accionamiento: Accionamiento_1, DDS 0, MDS 0                                                                                                    |          |           |
|---------------------------------------------------------------|---------|----------------------------------------------------------------------------------------------------|----------|-----------|
| □ Estructura de regulació<br>Aiustes de accionamie<br>✔ Motor |         | Datos del motor, Motor asíncrono (giratorio):                                                                                                    |          |           |
| <b>LON TYAT</b>                                               | arámetr | Texto del parámetro                                                                                                    | Valor    | Unidad    |
| Freno de mantenimient<br>Encóder                              | p304[0] | Tensión asignada del motor                                                                                                    | 690      | Vef       |
| Ajustes predeterminado                                        | p305[0] | Intensidad asignada del motor                                                                                                    | 1200.00  | Aef       |
| Funciones de accional                                         | p307[0] | Potencia asignada del motor                                                                                                    | 1225.00  | <b>kW</b> |
| Intercambio datos proc                                        | p308[0] | Factor de potencia asignado del motor                                                                                                    | 0.880    |           |
| Parámetros importante:<br>Servidor web                        | p310[0] | Frecuencia asignada del motor                                                                                                    | 50.00    | Hz        |
|                                                               | p311[0] | Velocidad de giro asignada del motor                                                                                                    | 1491.0   | 1/min     |
|                                                               | p335[0] | Tipo de refrigeración del motor                                                                                                    | $[0]$ Re |           |
| ۱                                                             |         |                                                                                                    |          |           |
|                                                               |         | Los datos del motor deben introducirse por completo.                                                                                                    |          |           |
|                                                               |         | I Introducir datos del motor opcionales                                                                                                    |          |           |
|                                                               |         | Iv Introducir datos del esquema equivalente opcionales                                                                                                    |          |           |
|                                                               | Nota:   | Si anula la selección de los datos opcionales o del esquema equivalente,<br>los reseteará de forma irremediable.                                                                                            |          |           |
|                                                               |         | Si se anula la selección de los datos del esquema equivalente, la<br>identificación del motor es necesaria. Si se introducen los datos del<br>esquema equivalente, la identificación del motor es opcional. |          |           |

Figura 5-19 Configurar motor – Introducir datos del motor

⇒ Introduzca los datos del motor (ver placa de características del motor).

- ⇒ Active la casilla Introducir datos de motor opcionales si es necesario.
- ⇒ Active la casilla Introducir datos del esquema equivalente opcionales si es necesario.
## Nota Introducir datos del esquema equivalente

La opción Introducir datos del esquema equivalente opcionales solo debe activarse si existe una hoja de datos con los datos del esquema equivalente. En caso de introducción incompleta de los datos en la pantalla, el intento de cargar el proyecto de accionamiento al sistema de destino provocará avisos de error.

⇒ Haga clic en Siguiente/Adelante >.

## Configurar el motor – Introducir datos opcionales

| VUd. accto.<br>Opciones                     |  |                                                                                                    | Configuración - G150_CU320_2_DP - Datos de motor opcionales<br>Accionamiento: Accionamiento 1, DDS 0, MDS 0 |          |               |  |
|---------------------------------------------|--|----------------------------------------------------------------------------------------------------|----------------------------------------------------------------------------------------------------|----------|---------------|--|
| REstructura de regul<br>Ajustes de accional |  | Datos del motor, Motor asíncrono (giratorio):                                                                                                    |                                                                                                    |          |               |  |
| √Motor<br>Datos del motor                   |  | arámetr                                                                                                    | Texto del parámetro                                                                                         | Valor    | <b>Unidad</b> |  |
|                                             |  | p320[0]                                                                                                    | Corriente magnetizante/de cortocircuito a:                                                                  | 59.900   | Aef           |  |
| Datos del esquema                           |  | p322[0]                                                                                                    | Velocidad de giro máxima del motor                                                                          | 0.0      | $1/m$ in      |  |
| Cálculo de los dato =<br>TFreno de mantenim |  | p341[0]                                                                                                    | Momento de inercia del motor                                                                                | 1.700000 | $kq$ $m2$     |  |
| Encóder                                     |  | p342[0]                                                                                                    | Momento de inercia Relación entre total y                                                                   | 1.000    |               |  |
| Ajustes predetermir                         |  | p344[0]                                                                                                    | Masa del motor (para modelo de motor tér                                                                    | 680.0    | kg            |  |
| Funciones de accid                          |  | p352[0]                                                                                                    | Resistencia del cable                                                                                       | 0.00000  | ohmios        |  |
| Intercambio datos r<br>Parámetros importal  |  | p353[0]                                                                                                    | Inductancia serie del motor                                                                                 | 0.000    | mH            |  |
|                                             |  | No es necesario que datos opc. del motor se introduzcan por completo.<br>Nota: Los datos desconocidos se deben ajustar al valor predeterminado.<br>Si desea resetear todos los datos opcionales, desactive su introducción |                                                                                                    |          |               |  |
|                                             |  |                                                                                                    | en la página de los datos del motor.<br>Adelante ><br>Cancelar<br>< Atrás                                   |          | Ayuda         |  |

Figura 5-20 Introducir datos de motor opcionales

⇒ Si procede, introduzca los datos de motor opcionales.

⇒ Haga clic en Siguiente/Adelante >.

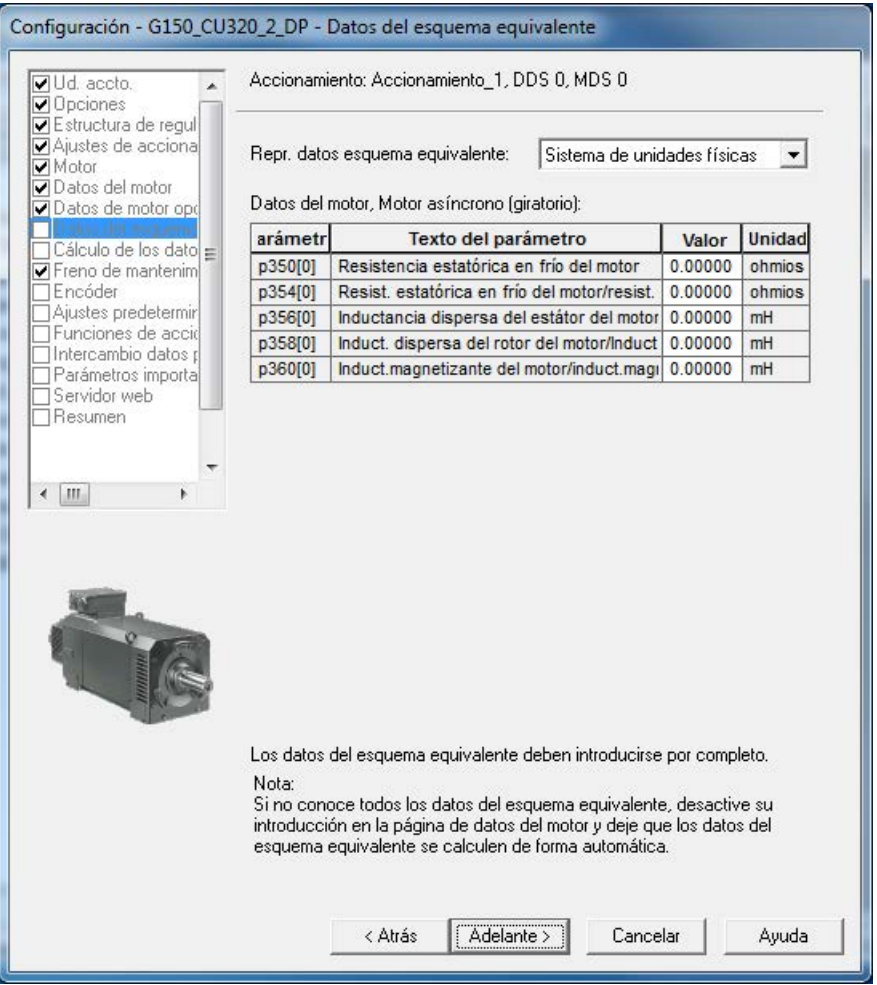

### Configurar motor – Introducir datos del esquema equivalente

Figura 5-21 Introducir datos del esquema equivalente

- ⇒ Seleccione la representación de datos del esquema equivalente:
- Sistema de unidades físicas

Los datos del esquema equivalente se representan en la unidad física.

- Sistema de unidades relativas Los datos del esquema equivalente se representan en % referido a los datos nominales del motor.
- ⇒ Introduzca los datos del esquema equivalente por completo.
- ⇒ Haga clic en Siguiente/Adelante >.

#### Configuración - G150 CU320 2 DP - Cálculo de los datos del motor/regulador Accionamiento: Accionamiento\_1, DDS 0, MDS 0 **VIId** accto  $\mathbf{A}$ █Dpciones<br>█Estructura de regul Ajustes de acciona Datos del motor Cálculo de los datos del motor/regulador Datos de motor opo C Sin cálculo Freno de mantenim TEncóder Ajustes predetermin C Cálculo completo sin datos del esquema equivalente Funciones de acci ⊤Intercambio datos r C Cálculo completo con datos del esquema equivalente Parámetros importa Servidor web  $\overline{\Box}$ Resumen Nota: El ajuste básico de regulación de intensidad y de velocidad de rotación, las limitaciones y los datos ESB se calculan a partir de los datos que  $\leftarrow$   $\left\vert \text{III} \right\vert$ figuran en la placa de características. (Los datos de la placa de características deben estar completos.) Con el cálculo se sobrescriben los datos ESB introducidos. La introducción de los datos ESB según la hoja de datos es preferible al cálculo. < Atrás Adelante > Cancelar Ayuda

### Cálculo de los datos del motor/regulación

Figura 5-22 Cálculo de los datos del motor/regulación

⇒ En Cálculo de los datos del motor/regulador, seleccione los ajustes predeterminados correspondientes a la configuración del equipo.

#### Nota

#### Introducción manual de los datos del esquema equivalente

Si se han introducido manualmente los datos del esquema equivalente (ver figura "Introducir datos del esquema equivalente"), el cálculo de los datos del motor/regulación deberá realizarse sin calcular los datos del esquema equivalente.

⇒ Haga clic en Siguiente/Adelante >.

Configurar freno de mantenimiento del motor

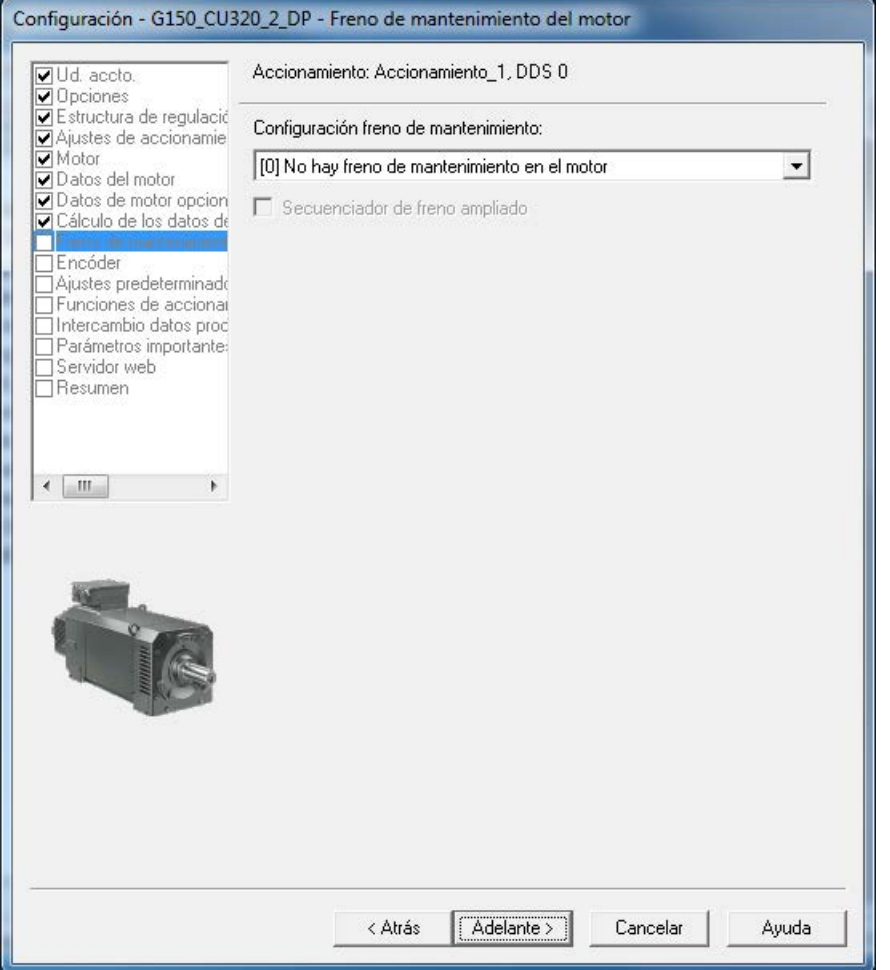

Figura 5-23 Configurar freno de mantenimiento del motor

⇒ En Configuración freno de mantenimiento: seleccione el ajuste correspondiente para su configuración de equipo:

- 0: No hay freno de mantenimiento del motor
- 1: Freno de mantenimiento del motor como control secuencial
- 2: Freno de mantenimiento del motor siempre abierto
- 3: Freno como secuenciador, conexión a través de BICO

⇒ Al seleccionar un freno de mantenimiento del motor, también puede activar el módulo de función "Mando avanzado de freno".

⇒ Haga clic en Siguiente/Adelante >.

# Introducir datos del encóder (opción K50)

## Nota

## Introducción de los datos de encóder

Si ha indicado la opción K50 (módulo de encóder SMC30) al seleccionar las opciones, aparece la siguiente pantalla para introducir los datos del encóder.

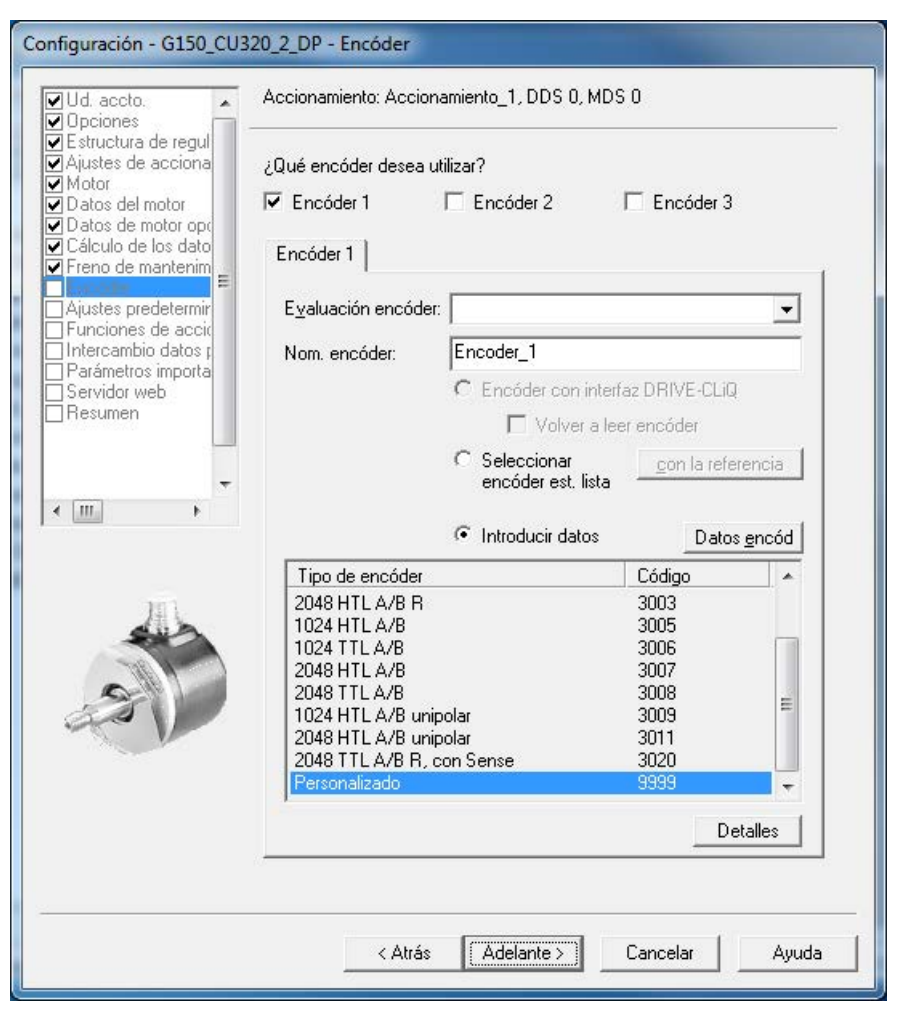

Figura 5-24 Introducir datos del encóder

⇒ En Nombre encóder: indique cualquier nombre.

# Nota

## Ajuste de fábrica

El ajuste de fábrica corresponde a un encóder HTL bipolar con 1024 impulsos por vuelta conectado a la regleta de bornes X521/X531.

⇒ Para seleccionar otra de las configuraciones de encóder predefinidas, haga clic en el botón de opción Seleccionar encóder estándar de la lista y seleccione uno de los encóders que se ofrecen en la lista.

⇒ Para configuraciones especiales de encóder, haga clic en el botón de opción Introducir datos y luego pulse el botón Datos de encóder. Aparece la siguiente pantalla para la introducción de los correspondientes datos.

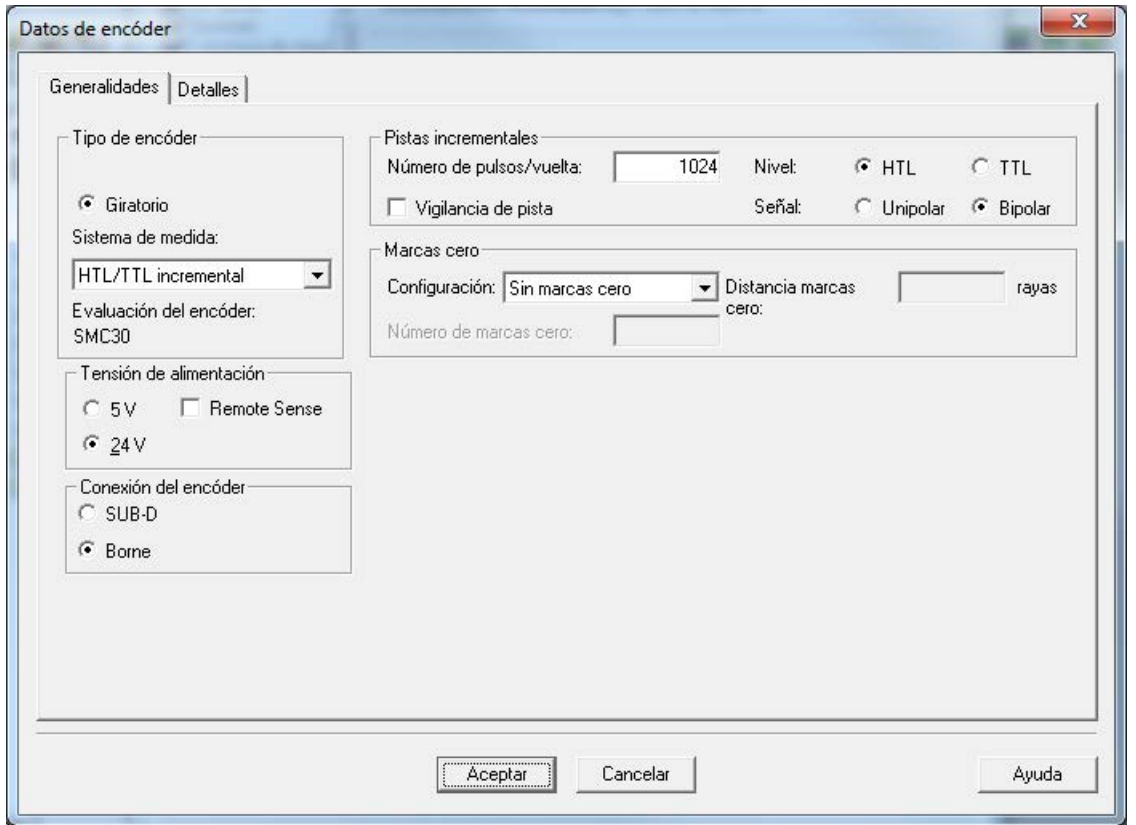

Figura 5-25 Introducir datos del encóder – Datos del encóder definidos por el usuario

#### ⇒ Seleccione el Sistema de medida.

En combinación con SINAMICS G150 pueden seleccionarse los siguientes encóders:

- HTL
- TTL
- ⇒ Introduzca los correspondientes datos de encóder.

⇒ En la lengüeta Detalles pueden ajustarse características de encóder especiales, p. ej., relación de transmisión, resolución fina, inversión, seguimiento de posición del reductor de medida.

⇒ A continuación, haga clic en Aceptar.

## ATENCIÓN

#### Daños materiales por selección de tensión de alimentación incorrecta para el encóder

Tras la puesta en marcha del encóder se activa la tensión de alimentación ajustada (5/24 V) para el encóder en el módulo SMC30. Si hay conectado un encóder de 5 V y la tensión de alimentación no está ajustada correctamente, el encóder puede resultar dañado.

• Ajuste correctamente la tensión de alimentación para el encóder conectado.

## Ajustes predeterminados de consignas/fuentes de señales mando

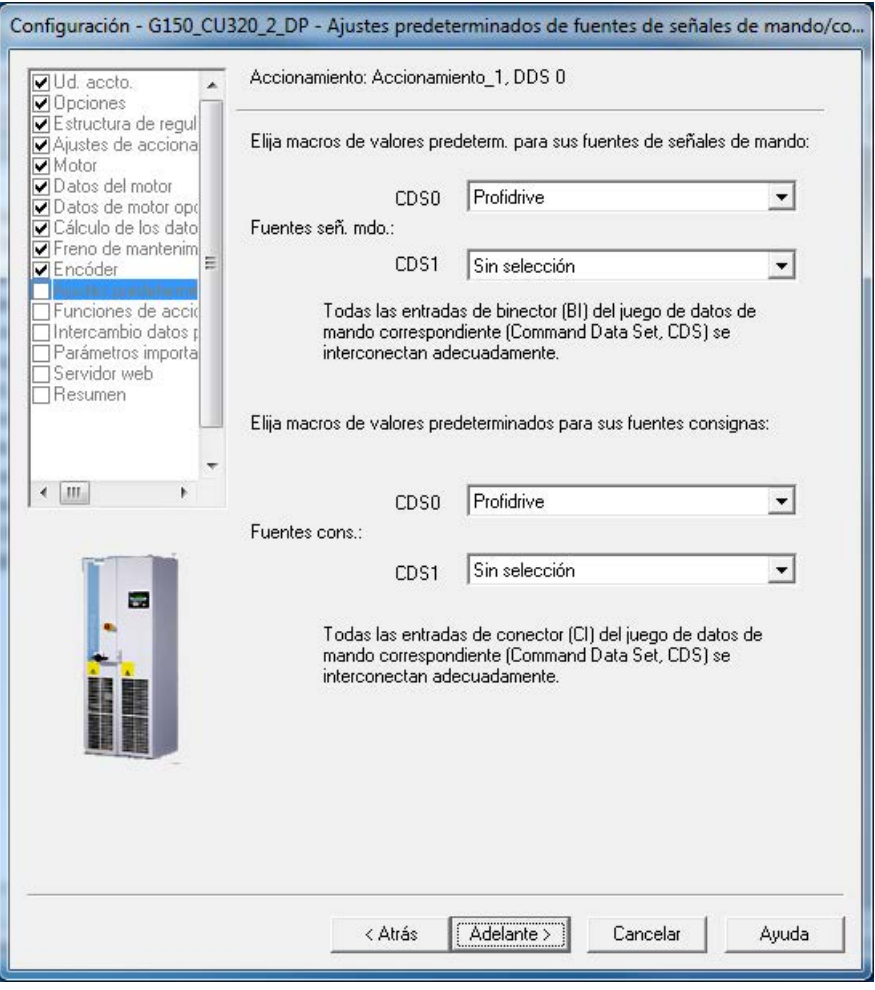

Figura 5-26 Ajuste predeterminado de las consignas/fuentes de señales de mando

⇒ Seleccione en Fuentes de señales de mando: y Fuentes de consignas: los correspondientes ajustes predeterminados para su configuración de equipo.

Están disponibles las siguientes opciones de selección de las fuentes de mando y de consignas:

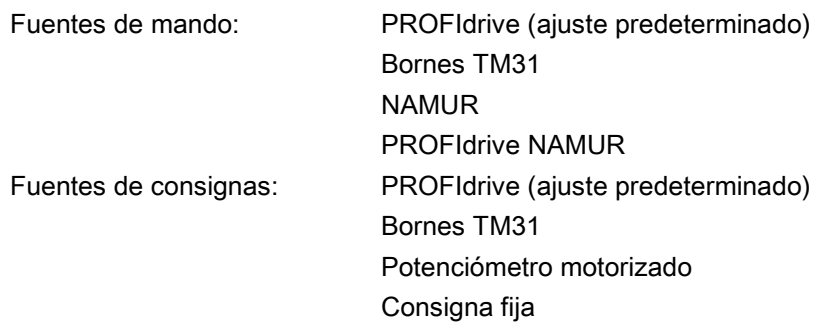

## Nota

#### Uso de CDS0

En SINAMICS G150 se utiliza, como estándar, sólo CDS0 para el ajuste predeterminado de las fuentes de mando y de consignas.

Cerciórese de que el ajuste predeterminado seleccionado corresponde a la configuración efectiva de su sistema.

#### Nota

#### Uso de "Sin selección"

Para el preajuste de la fuente de mando y de consignas se dispone además de la opción "Sin selección", mediante la que no se realizan ajustes predeterminados para las fuentes de mando y de consignas.

⇒ Tras una comprobación cuidadosa de los ajustes predeterminados seleccionados, haga clic en Siguiente/Adelante >.

## Selección de funciones de accionamiento

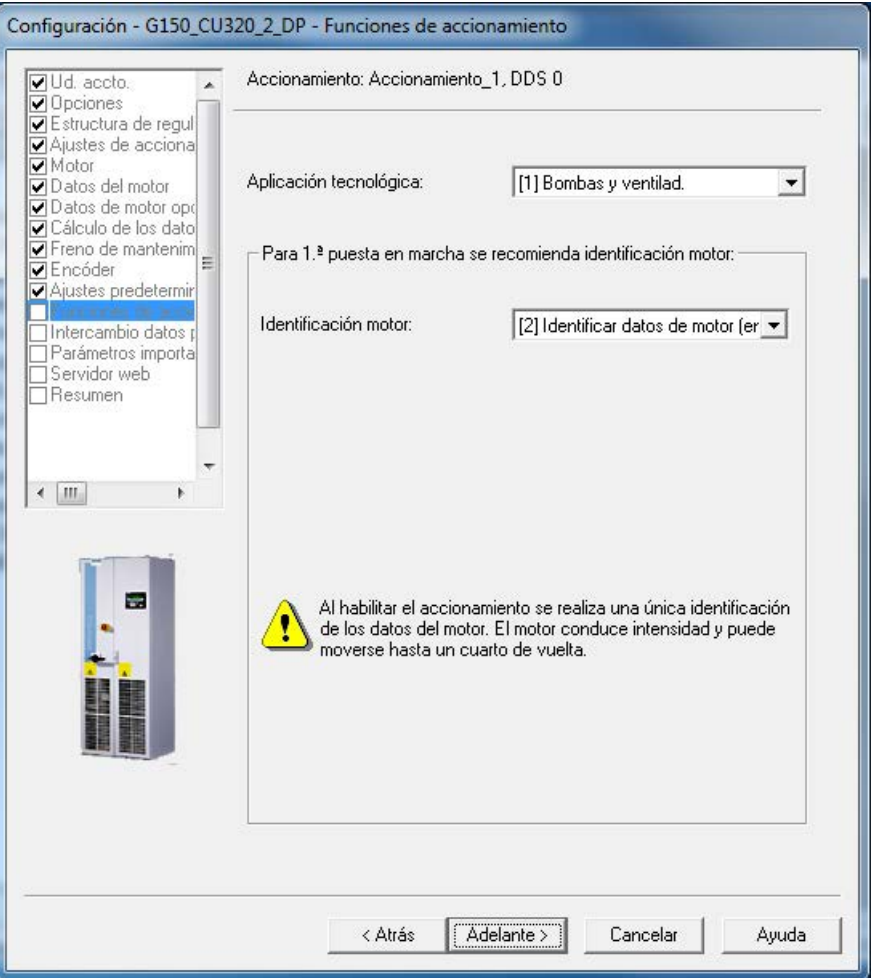

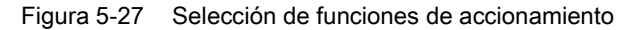

⇒ Seleccione los correspondientes datos:

● Aplicación tecnológica:

#### – "(0) Accionamiento estándar (VECTOR)"

La modulación de flancos no está habilitada.

La reserva dinámica de tensión se aumenta (10 V) y, como consecuencia, se reduce la tensión de salida máxima.

– "(1) Bombas y ventiladores" (ajuste predeterminado)

La modulación de flancos está habilitada.

La reserva dinámica de tensión se reduce (2 V) y, como consecuencia, aumenta la tensión de salida máxima.

#### – "(2) Regulación sin encóder hasta f = 0 (cargas pasivas)"

Con cargas pasivas es posible el modo regulado hasta la parada. Esto incluye aplicaciones en las que la carga no produce ningún par en generador al ponerse en marcha el motor y éste se detiene por sí mismo en caso de bloqueo de impulsos.

## – "(4) Dinámica en debilitamiento de campo"

La modulación de vector tensión con saturación está habilitada. La reserva dinámica de tensión se aumenta (30 V) y, como consecuencia, se reduce la tensión de salida máxima.

## – "(5) Arranque con par de despegue elevado"

Esta opción es adecuada para arranque con control de la velocidad en lazo abierto en regulación vectorial sin encóder.

La intensidad en el arranque permanente y al acelerar es elevada.

## – "(6) Alta inercia de carga"

Adecuado para inercias de carga elevadas con/sin acoplamiento del reductor. El modelo de aceleración está activado, el control anticipativo de aceleración está al 100 %.

## ● Identificación del motor:

- (0): Bloqueado
- (1): Identificar datos de motor y optimizar regulación de velocidad
- (2): Identificar datos de motor (en parada)
- (3): Optimizar regulación de velocidad (en giro)

## **Nota**

## Identificar datos de motor en parada

"Identificar datos de motor (en parada)" es, en muchos casos, la opción correcta para SINAMICS G150.

Para la regulación de velocidad con encóder se recomienda seleccionar "Identificar datos de motor y optimizar regulación de velocidad"; la medición tiene lugar generalmente con la máquina no acoplada.

# ADVERTENCIA

## Peligro de muerte por movimientos inesperados del motor con la identificación del motor en giro

Si se selecciona la identificación del motor con optimización en giro, el accionamiento provoca movimientos en el motor tras la puesta en marcha que alcanzan hasta la velocidad máxima del motor.

- Respete las consignas generales de seguridad.
- Asegúrese de que las funciones de PARADA DE EMERGENCIA estén operativas en la puesta en marcha.

## ⇒ Haga clic en Siguiente/Adelante >.

## Selección de intercambio de datos de proceso

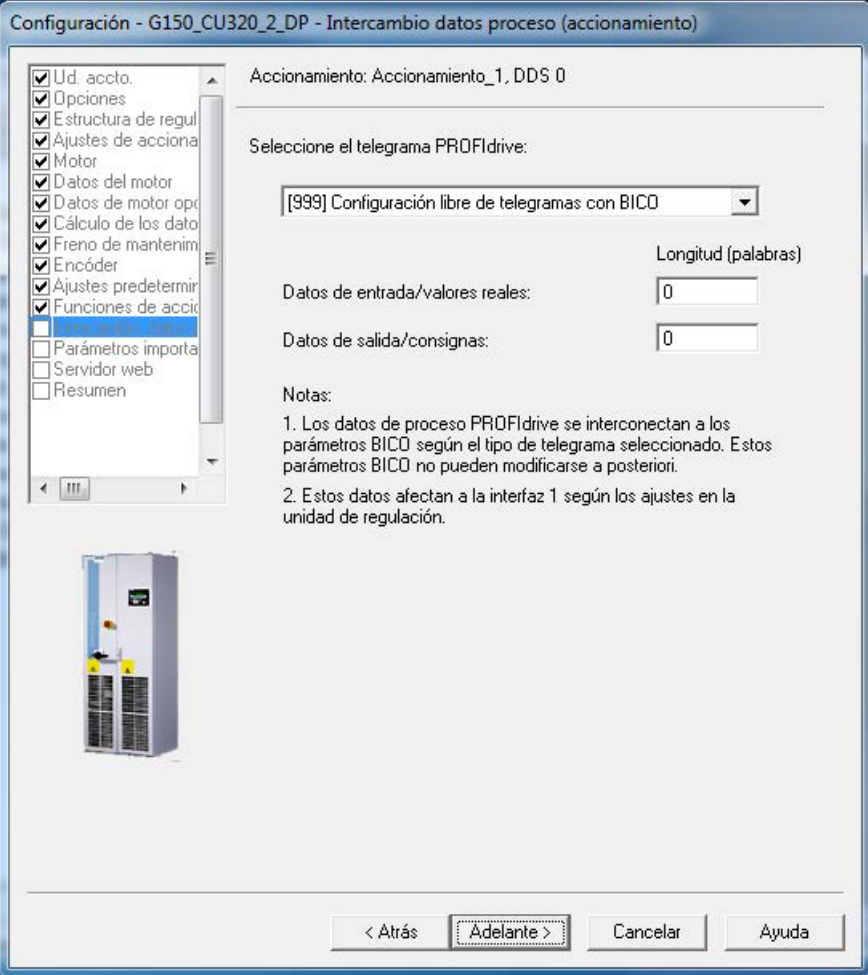

Figura 5-28 Selección de intercambio de datos de proceso

⇒ Seleccione el tipo de telegrama PROFIdrive.

#### Tipos de telegramas

- 1: Telegrama estándar 1, PZD-2/2
- 2: Telegrama estándar 2, PZD-4/4
- 3: Telegrama estándar 3, PZD-5/9
- 4: Telegrama estándar 4, PZD-6/14
- 20: Telegrama SIEMENS 20, PZD-2/6
- 220: Telegrama SIEMENS 220, PZD-10/10
- 352: Telegrama SIEMENS 352, PZD-6/6
- 999: Configuración libre de telegramas con BICO (ajuste predeterminado)
- ⇒ Haga clic en Siguiente/Adelante >.

## Introducir parámetros importantes

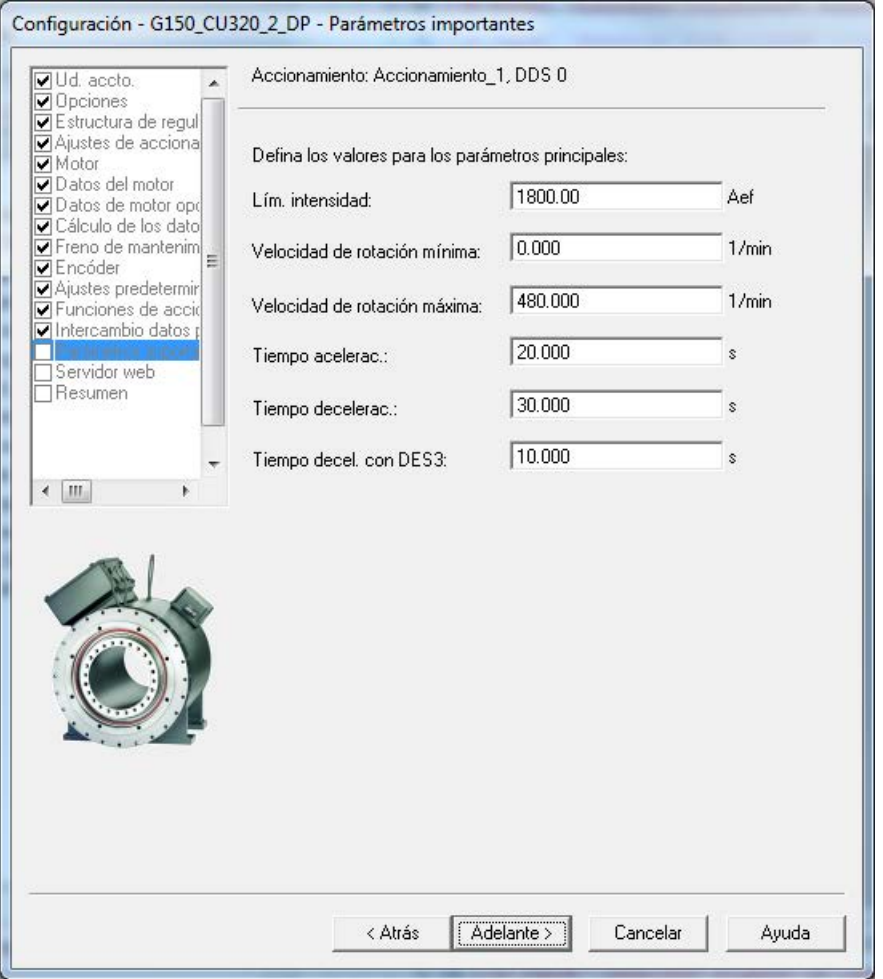

Figura 5-29 Parámetros importantes

⇒ Introduzca los correspondientes valores de parámetro.

## Nota

#### **Tooltips**

STARTER ofrece unos tooltips al colocar el puntero del ratón sobre del campo deseado sin hacer clic encima.

⇒ Haga clic en Siguiente/Adelante >.

# Configuración del servidor web

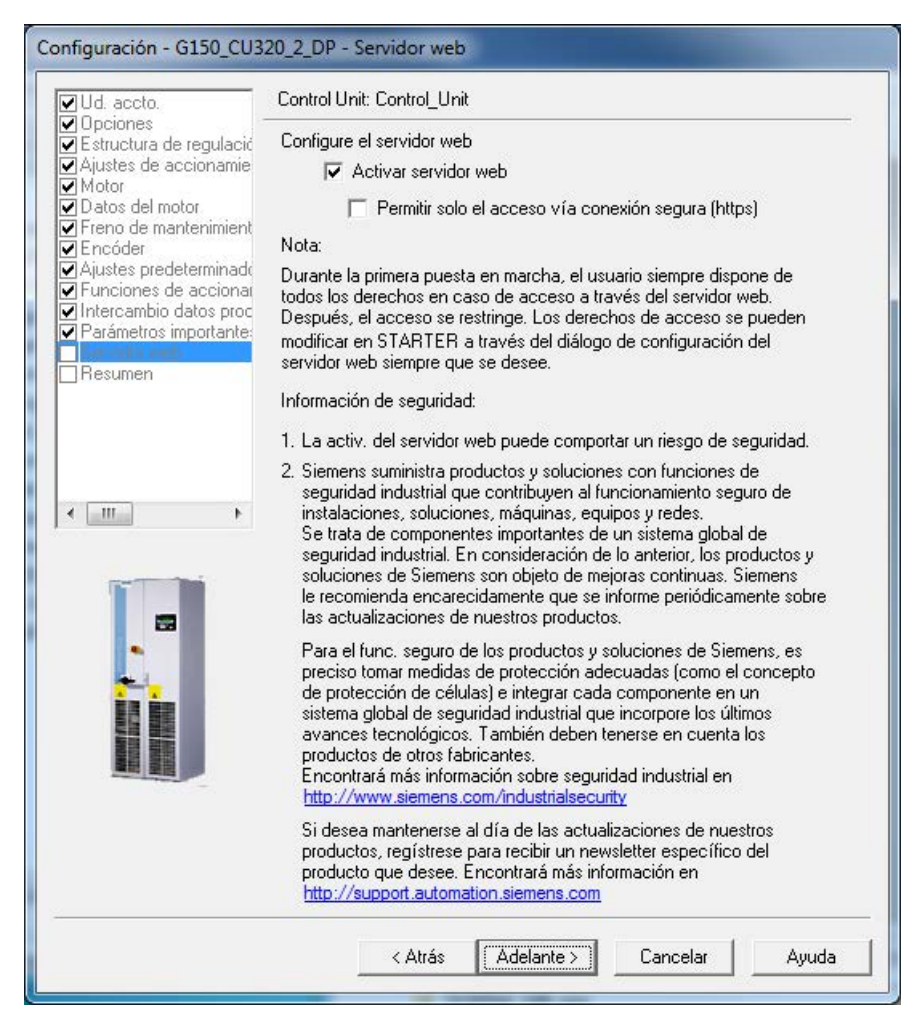

Figura 5-30 Configuración del servidor web

⇒ Configure el servidor web.

En la configuración de fábrica, el servidor web está activado.

Active o desactive el servidor web con la opción Activar servidor web.

En caso necesario, seleccione Permitir acceso solo vía conexión segura (https).

# Nota

#### Industrial Security

Tenga en cuenta las notas sobre Industrial Security.

⇒ Haga clic en Siguiente/Adelante >.

Resumen de los datos de la unidad de accionamiento

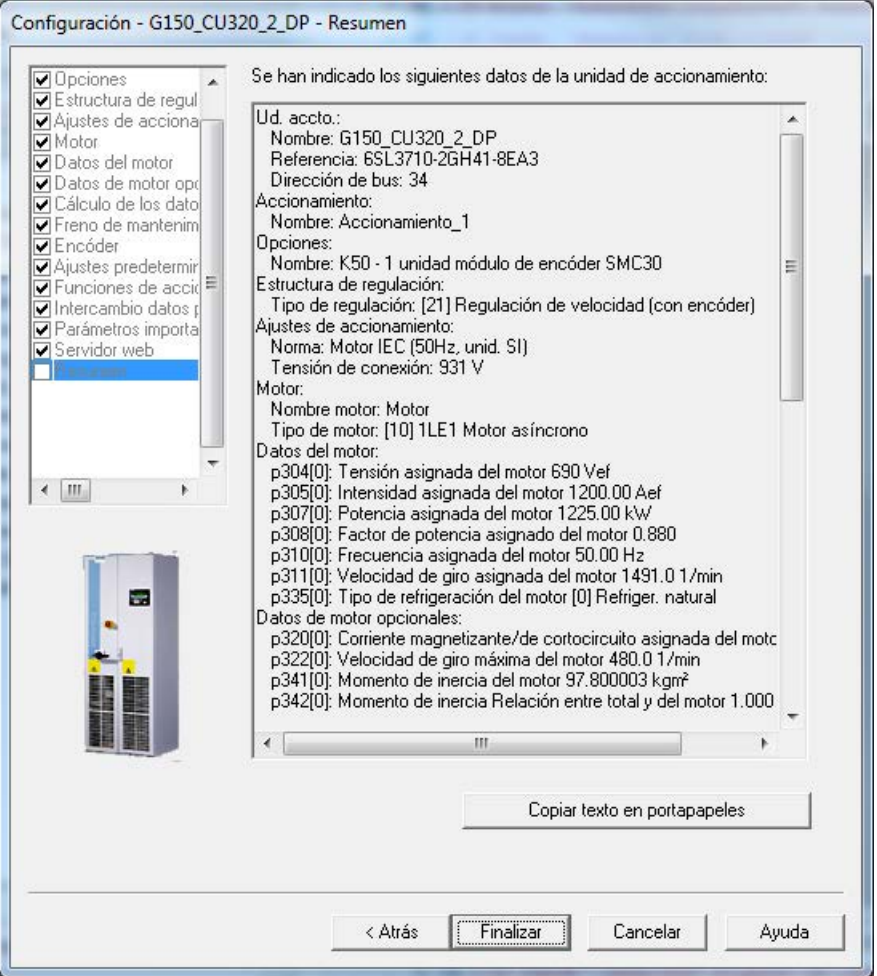

Figura 5-31 Resumen de los datos de la unidad de accionamiento

⇒ La opción Copiar texto en portapapeles permite insertar en un programa de procesamiento de textos el resumen de los datos de la unidad de accionamiento que aparece en la ventana para su uso posterior.

- ⇒ Haga clic en Terminar.
- ⇒ Guarde su proyecto en el disco duro mediante Proyecto > Guardar.

# 5.3.3 Ajustes necesarios adicionales

Tras la puesta en marcha con STARTER deben realizarse ajustes adicionales:

## Ajustes para la vigilancia de la respuesta de interruptores automáticos con alimentación a 12 pulsos

Los contactos de respuesta de los interruptores automáticos vienen conectados en serie de fábrica y están cableados a la entrada digital 5 de la Control Unit.

Después de la puesta en marcha debe activarse la vigilancia de las señales de respuesta. Esto se realiza a través del parámetro p0860{VECTOR} = 722.5{CU}.

# PELIGRO

#### Activación de la vigilancia de la respuesta de los interruptores automáticos

Si no se activa la vigilancia de la respuesta de los interruptores automáticos, el accionamiento podría conectarse aunque falle un interruptor automático de uno de los sistemas individuales. En ese caso podrían sobrecargarse y dañarse los rectificadores de entrada del sistema individual.

#### Nota

#### Restablecer los ajustes de fábrica

Si se resetea la parametrización ajustada en fábrica deberá volverse a realizar este ajuste después de la siguiente puesta en marcha.

## Ajustes en caso de conexión a un motor con un sistema de devanado

Durante la puesta en marcha se establece automáticamente un motor con varios sistemas de devanado.

El ajuste para un sistema de devanado se realiza después de la puesta en marcha a través del parámetro p7003 = 0.

## Nota

#### Ajuste de "Motor con un sistema de devanado"

Si no se realiza el ajuste "Motor con un sistema de devanado" a través de p7003 = 0, el accionamiento puede desconectarse al realizar la identificación del motor con un aviso de fallo "Sobreintensidad". El sistema no estará correctamente adaptado.

## Nota

#### Restablecer los ajustes de fábrica

Si se resetea la parametrización ajustada en fábrica deberá volverse a realizar este ajuste después de la siguiente puesta en marcha.

# 5.3.4 Transferencia de proyecto de accionamiento

Ha creado un proyecto y lo ha guardado en el disco duro. El siguiente paso es transferir los datos de configuración en su proyecto a la unidad de accionamiento.

## Especificación de punto de acceso online

Para establecer la conexión con el sistema de destino, debe especificarse el punto de acceso seleccionado.

Seleccione en la barra de menú Sistema de destino > Seleccionar equipos de destino...; aparecerá la siguiente máscara de diálogo.

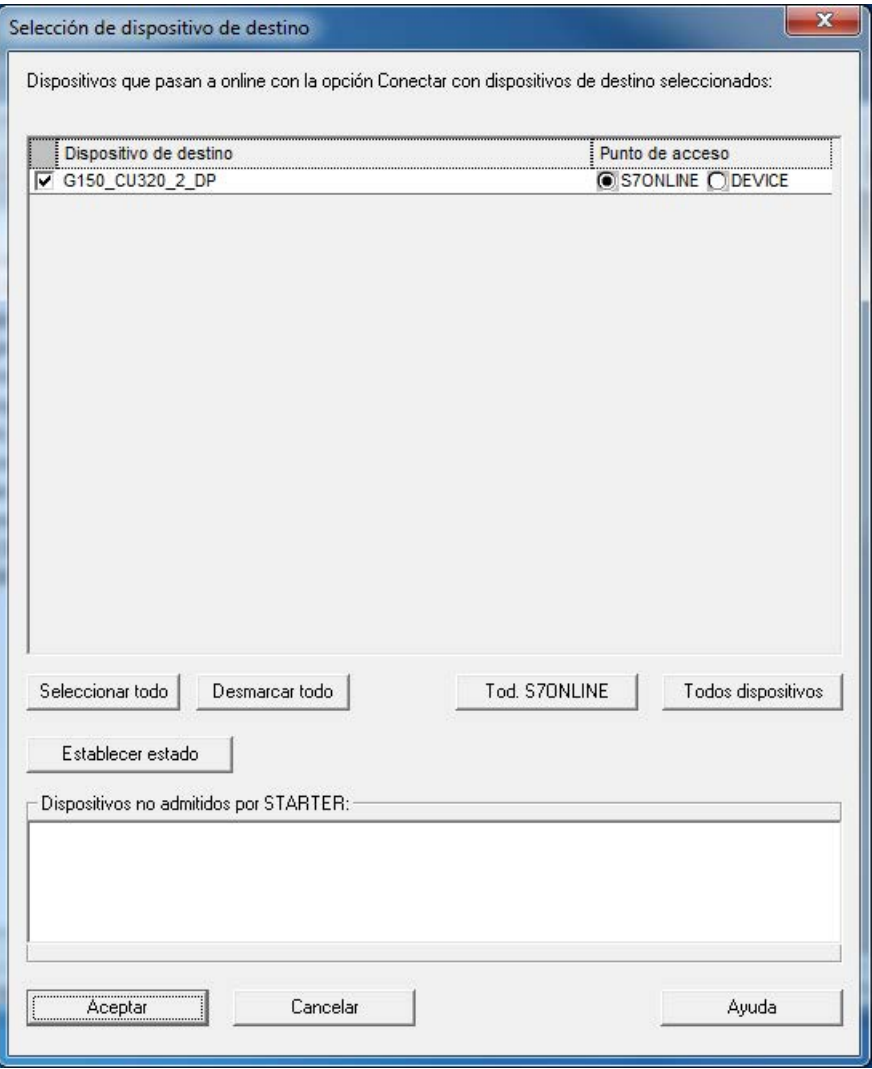

Figura 5-32 Especificación de la selección de equipos de destino y puntos de acceso

En la máscara de diálogo se enumeran todos los equipos disponibles en el proyecto.

Especificar punto de acceso:

- Active el acceso S7ONLINE para un equipo si la conexión con PG/PC se establece a través de PROFINET o PROFIBUS.
- Active el acceso DEVICE para un equipo si la conexión con PG/PC se establece a través de la interfaz Ethernet.

## Transferir proyecto STARTER a la unidad de accionamiento

Se necesitan ejecutar los siguientes pasos para transferir el proyecto STARTER creado offline a la unidad de accionamiento:

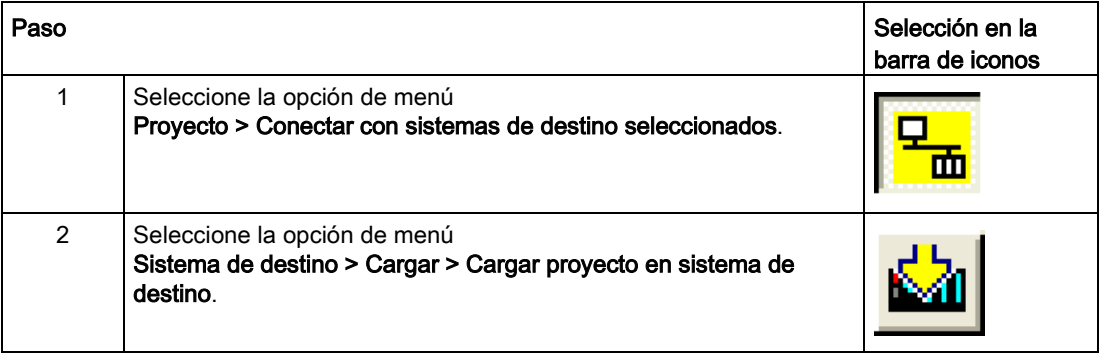

#### Nota

#### Almacenamiento de los datos de proyecto en memoria no volátil

Entonces, sus datos de proyecto se transfieren a la unidad de accionamiento. ¡Estos datos sólo se encuentran momentáneamente en la memoria volátil de la unidad de accionamiento, pero no están guardados en la tarjeta de memoria!

Para guardar sus datos de proyecto de forma no volátil en la tarjeta de memoria de su unidad de accionamiento, ejecute el paso siguiente.

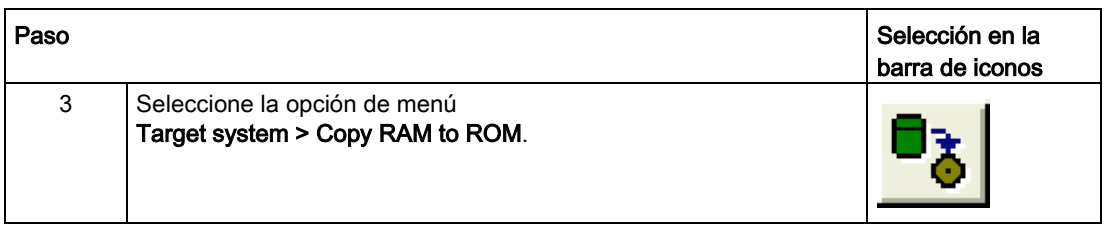

#### **Nota**

## Copia de RAM en ROM

El icono para Copy RAM to ROM sólo está activo si el equipo de accionamiento está marcado en el navegador de proyectos.

#### Resultados de los pasos anteriores

- Ha creado offline un proyecto para su unidad de accionamiento con STARTER.
- Ha guardado sus datos de proyecto en el disco duro de su PC.
- Ha transferido sus datos de proyecto a la unidad de accionamiento.
- Ha guardado los datos de provecto de forma no volátil en la tarieta de memoria de su unidad de accionamiento.

#### **Nota**

#### Sugerencia de manejo con STARTER

STARTER es una herramienta de puesta en marcha que le apoya en todo momento en intervenciones complejas en el sistema de accionamiento.

Si, en el modo online, se enfrenta a estados del sistema que ya no parecen poder dominarse, le recomendamos borrar el proyecto de accionamiento en el navegador de proyectos y crear con STARTER cuidadosamente un nuevo proyecto con los datos de configuración para su aplicación.

# 5.3.5 Puesta en marcha con STARTER a través de Ethernet

#### Descripción

La Control Unit se puede poner en marcha con una programadora (PG/PC) a través de la interfaz Ethernet integrada. Esta interfaz sólo está prevista para la puesta en marcha, no para controlar el accionamiento durante el servicio normal.

No es posible un enrutado de la interfaz Ethernet integrada con una tarjeta de ampliación CBE20 insertada.

#### Requisitos

- STARTER de la versión 4.1.5 o superior
- Control Unit CU320-2 DP a partir de versión de equipo "C", Control Unit CU320-2 PN

STARTER a través de Ethernet (ejemplo)

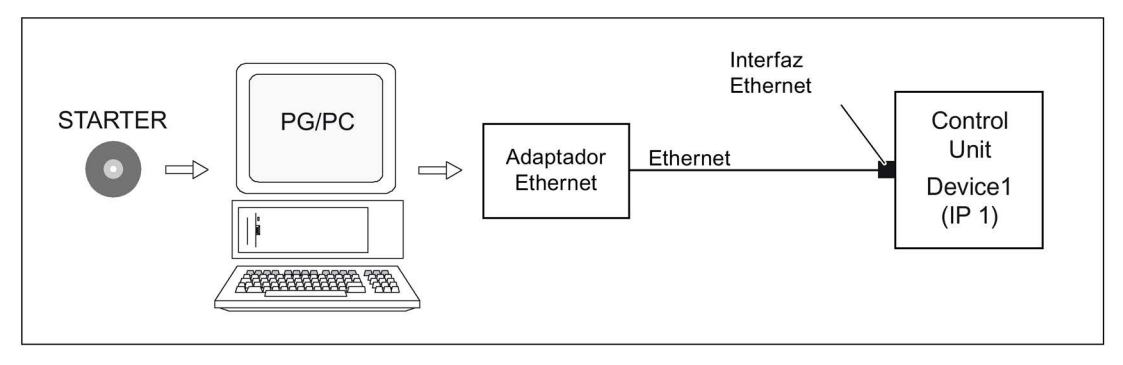

Figura 5-33 STARTER a través de Ethernet (ejemplo)

## Pasar a la secuencia del servicio online con Ethernet

- 1. Instale la interfaz Ethernet en la PG/el PC según las instrucciones del fabricante.
- 2. Ajuste la dirección IP de la interfaz Ethernet en Windows.
	- Asigne a la PG/al PC una dirección IP libre (p. ej., 169.254.11.1).
	- El ajuste de fábrica de la interfaz Ethernet interna -X127 de la Control Unit es 169.254.11.22.
- 3. Ajuste el punto de acceso de la herramienta de puesta en marcha STARTER.
- 4. Asigne un nombre a la interfaz de la Control Unit con la herramienta de puesta en marcha STARTER.

Para que STARTER pueda establecer una comunicación, la interfaz Ethernet se debe "bautizar". Seleccionar el servicio online en el STARTER.

# Configurar la dirección IP en Windows 7

## Nota

El procedimiento que se explica a continuación hace referencia al sistema operativo Windows 7. En caso de tener otro sistema operativo (p. ej., Windows XP), los pasos a seguir pueden variar ligeramente.

- 1. Abra el panel de control de la programadora (PG/PC) a través de la opción de menú "Inicio > Panel de control".
- 2. En el panel de control de la programadora, en "Redes e Internet", abra la función "Centro de redes y recursos compartidos".
- 3. En la tarjeta de red que se muestra, haga clic en el enlace a la conexión.
- 4. En el cuadro de diálogo de estado de la conexión, haga clic en "Propiedades" y confirme la siguiente consulta de seguridad con "Sí".
- 5. En el cuadro de diálogo de propiedades de la conexión, seleccione el elemento "Protocolo de Internet versión 4 (TCP/IPv4)" y a continuación haga clic en "Propiedades".
- 6. En el cuadro de diálogo de propiedades, active la opción "Usar la siguiente dirección IP".

7. Configure la dirección IP de la interfaz de acceso de la PG/el PC a la Control Unit como 169.254.11.1 y la máscara de subred como 255.255.0.0.

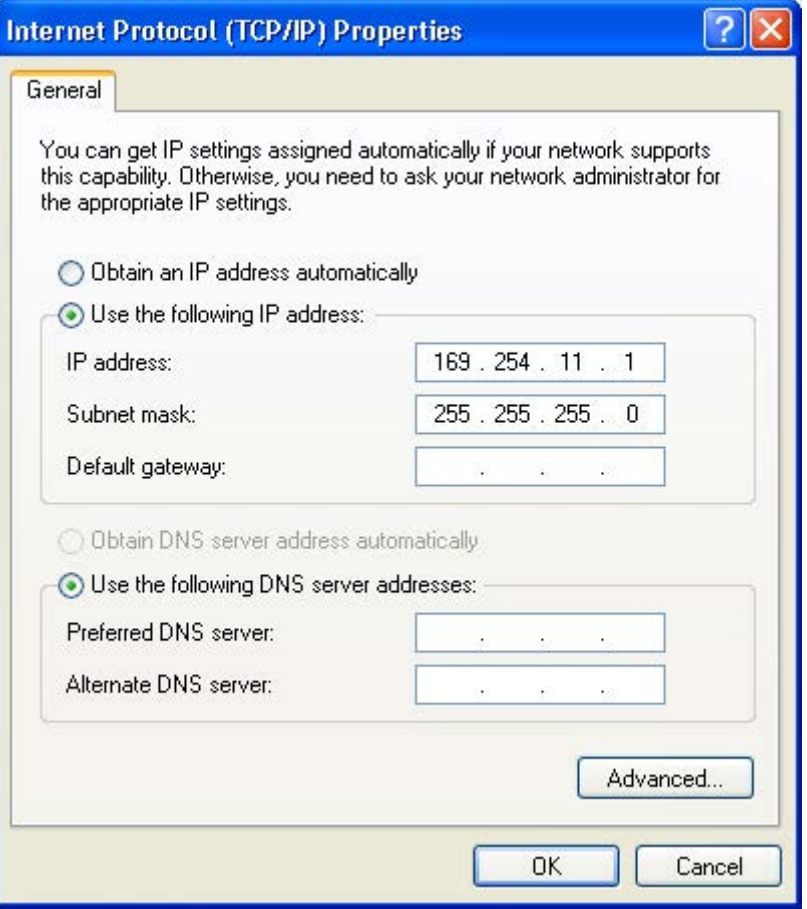

Figura 5-34 Propiedades del protocolo de Internet (TCP/IP)

8. Haga clic en "Aceptar" para cerrar la ventana "Conexiones de red" de Windows.

#### Asignación de la dirección IP y del nombre por medio de STARTER, función "Estaciones accesibles"

Mediante STARTER se asigna una dirección IP y un nombre a la interfaz Ethernet.

- 1. Conecte la PG/el PC y la Control Unit con un cable Ethernet.
- 2. Conecte la Control Unit.
- 3. Abra STARTER.
- 4. Cree un nuevo proyecto o abra un proyecto ya existente.
- 5. Busque las estaciones disponibles en Ethernet mediante Proyecto -> Estaciones accesibles o el botón "Estaciones accesibles".

6. El objeto de accionamiento SINAMICS se detecta y muestra como estación de bus con dirección IP 169.254.11.22 y sin nombre.

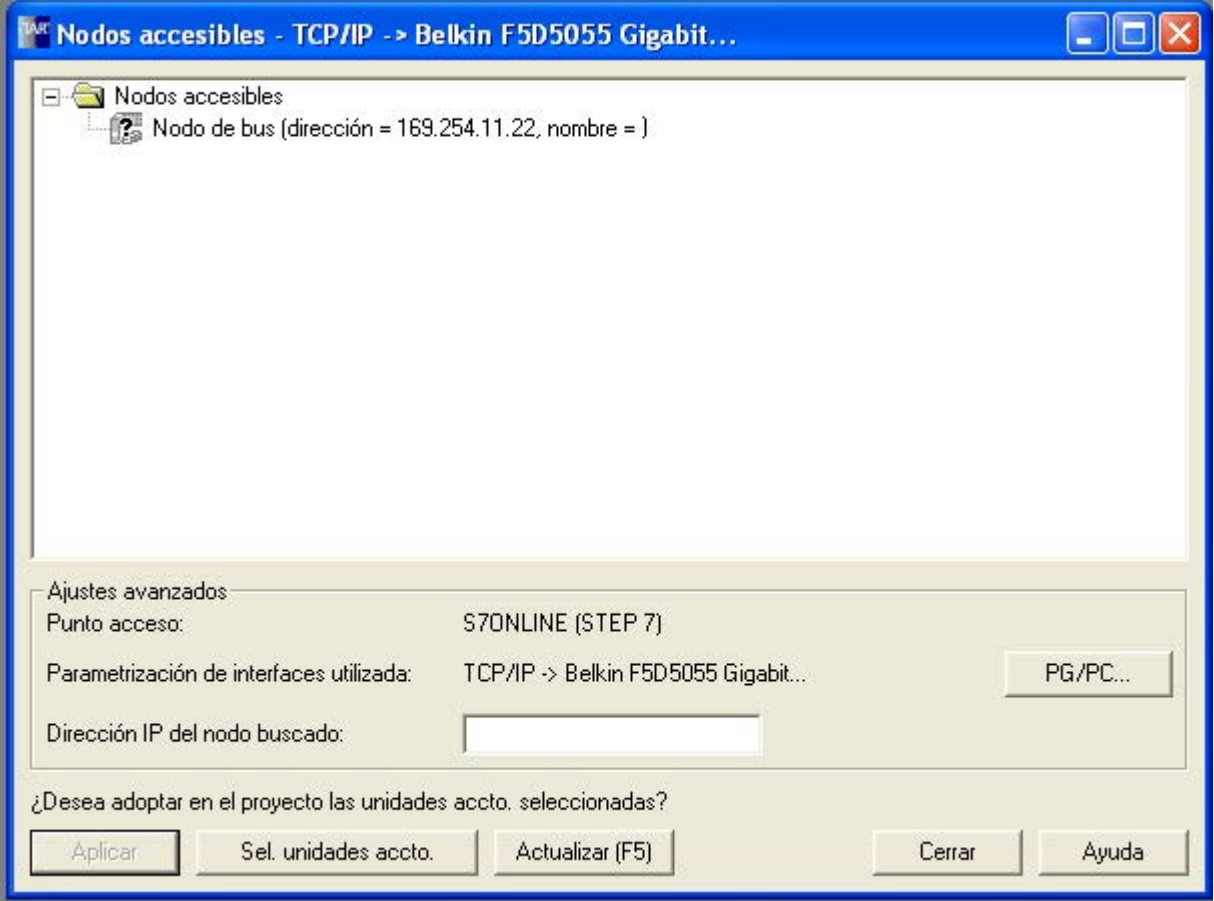

Figura 5-35 Nodos accesibles

- 7. Marque la entrada de estación de bus y seleccione el punto de menú mostrado "Editar estación Ethernet" con el botón derecho del ratón.
- 8. Introduzca el nombre de dispositivo para la interfaz Ethernet (p. ej., "drive1") en la pantalla "Editar estación Ethernet" y haga clic en el botón "Asignar nombre". Para configurar la IP introduzca la dirección IP (p. ej. 169.254.11.10) y la máscara de subred (p. ej. 255.255.255.0). A continuación, haga clic en el botón "Asignar configuración de IP" y cierre la pantalla.

#### Nota

#### Asignación de nombres a equipos

Para asignar nombres a dispositivos IO en Ethernet (componentes SINAMICS) se deben cumplir las convenciones de ST (Structured Text). Los nombres debe ser inequívocos dentro de Ethernet.

Reglas para la asignación de nombres:

- En el nombre de un dispositivo IO no se permiten caracteres especiales excepto "-" y "." (p. ej., diéresis, espacios, paréntesis, etc.).
- El nombre de dispositivo no puede empezar ni acabar con el carácter "-".
- El nombre de dispositivo no puede comenzar con cifras.
- Limitación total de 240 caracteres (letras minúsculas, cifras, guión o punto).
- Los componentes del nombre de dispositivo, es decir, las cadenas de caracteres entre 2 puntos, no pueden superar los 63 caracteres de longitud.
- El nombre de dispositivo no puede tener la forma n.n.n.n ( $n = 0 ... 999$ ).
- El nombre de dispositivo no puede empezar con la cadena de caracteres "port-xyz" o "port-xyz-abcde" (a, b, c, d, e, x, y,  $z = 0 ... 9$ ).

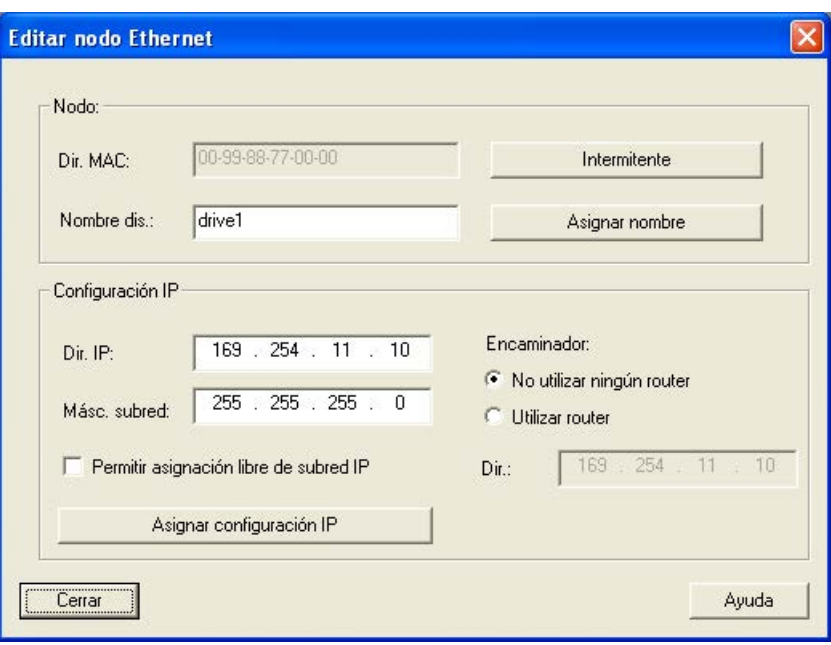

Figura 5-36 Editar nodo Ethernet

- 9. Tras pulsar el botón "Actualizar (F5)", la dirección IP y el nombre se visualizan en la entrada de la estación de bus. Si no es así, cierre la pantalla "Estaciones accesibles" y vuelva a buscar estaciones accesibles.
- 10.Cuando se muestre la interfaz Ethernet como estación de bus, marque la entrada y pulse el botón "Aplicar".
- 11.El accionamiento SINAMICS se muestra como objeto de accionamiento en el navegador de proyecto.
- 12.Ahora puede configurar la unidad de accionamiento, ver capítulo "Configurar unidad de accionamiento".

#### Nota

#### Ubicación de almacenamiento de la dirección IP

La dirección IP y el nombre del equipo se guardan en la tarjeta de memoria de la Control Unit de forma no volátil.

### Parámetro

Las propiedades de la interfaz Ethernet también se pueden modificar o mostrar a través de parámetros.

- p8900 IE Name of Station
- p8901 IE IP Address of Station
- p8902 IE Default Gateway of Station
- p8903 IE Subnet Mask of Station
- p8904 IE DHCP Mode
- p8905 IE Interface Configuration
- r8910 IE Name of Station active
- r8911 IE IP Address of Station active
- r8912 IE Default Gateway of Station active
- r8913 IE Subnet Mask of Station active
- r8914 IE DHCP Mode of Station active
- r8915 IE MAC Address of Station

# 5.4 El panel de mando AOP30

# Descripción

Para el manejo y la observación, así como para la puesta en marcha, el equipo en armario contiene, en la puerta del armario, un panel de mando con las siguientes características:

- Visualizador de cristal líquido apto para gráficos con retroiluminación para la visualización de texto explícito y gráficos de barras para magnitudes de proceso
- LEDs para señalizar los estados operativos
- Función de ayuda con descripción de causas y corrección para fallos y alarmas
- Bloque de teclas para el mando manual del accionamiento
- Conmutación LOCAL/REMOTO para la selección del punto de mando (prioridad de mando desde el panel de mando o la regleta de bornes de cliente/PROFIdrive)
- Teclado decimal para la introducción numérica de consignas o de parámetros
- Teclas de función para la navegación guiada en el sistema de menú
- Concepto de seguridad de dos niveles contra modificaciones accidentales e indebidas de ajustes

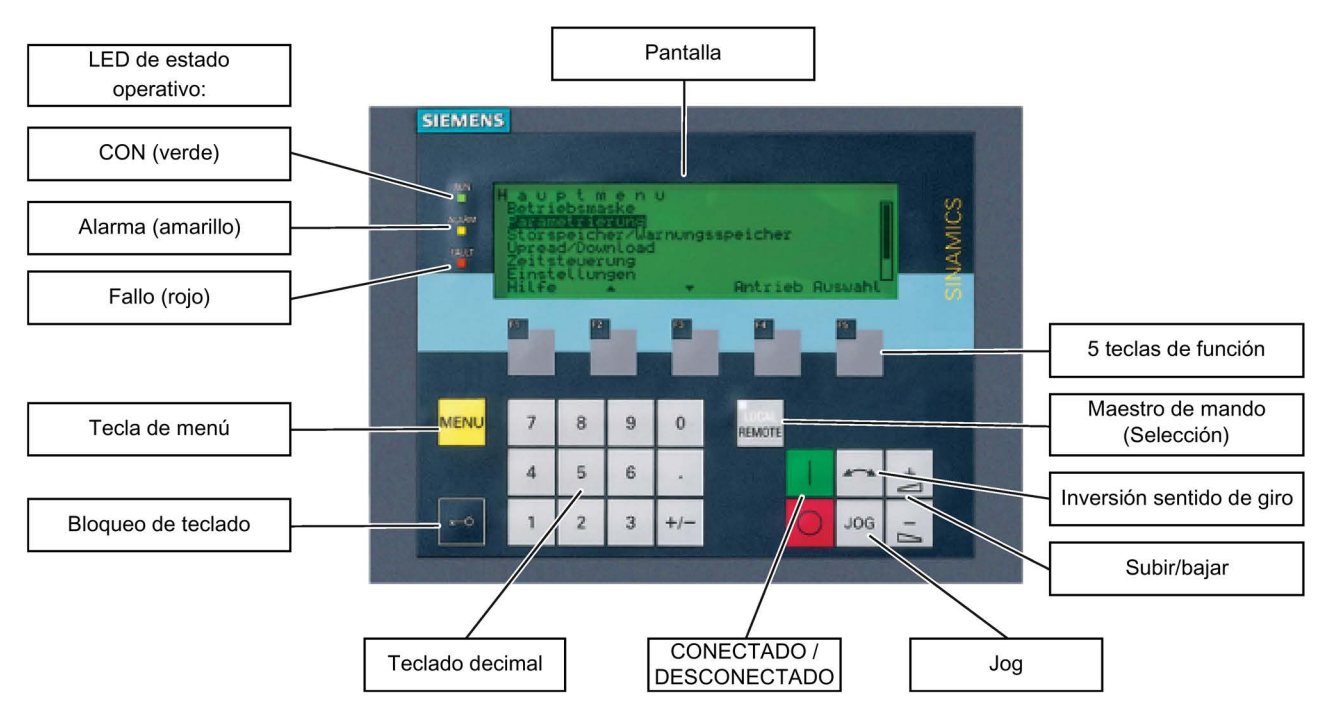

● Grado de protección IP54 (en estado montado)

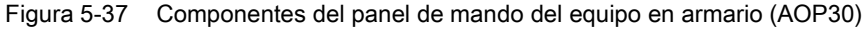

# 5.5 Primera puesta en marcha con el AOP30

# 5.5.1 Primer arranque

## Pantalla inicial

Después de la primera conexión empieza automáticamente la inicialización de la Control Unit. Se muestra la siguiente pantalla:

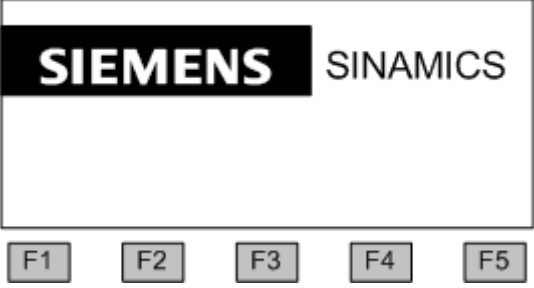

Figura 5-38 Pantalla de bienvenida

Durante el arranque del sistema se cargan las descripciones de parámetros de la tarjeta CompactFlash al panel de mando.

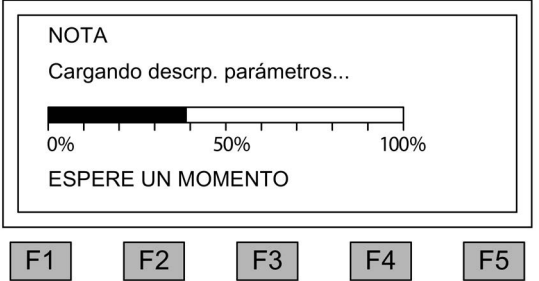

Figura 5-39 Cargue las descripciones de parámetros durante el arranque del sistema.

5.5 Primera puesta en marcha con el AOP30

## Selección del idioma

En el primer arranque aparece una pantalla para seleccionar el idioma.

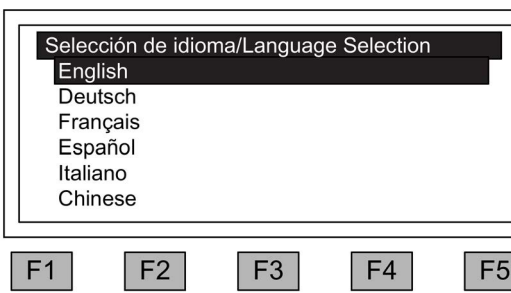

En la pantalla de diálogo se selecciona el idioma.

El idioma se cambia con <F2> y <F3> Selección de idioma con <F5>

Una vez seleccionado el idioma continúa el arranque.

Después del arranque, se tiene que ejecutar la puesta en marcha del accionamiento en la primera conexión después de la entrega. A continuación, se puede conectar el convertidor.

En un arranque posterior, el funcionamiento se puede iniciar directamente.

#### Navegación dentro de las pantallas de diálogo

Dentro de una pantalla de diálogo, la mayoría de las veces los campos de selección pueden seleccionarse con las teclas <F2> o <F3>. Por lo general, los campos de selección son textos encuadrados que se marcan en representación inversa (caracteres blancos con fondo negro) al seleccionarlos.

El valor actual de un campo de selección marcado puede modificarse en la mayoría de los casos confirmando con <F5> OK o Modificar; aparece otra ventana de entrada en la que puede introducirse el valor deseado directamente a través del teclado numérico o seleccionarse de una lista.

El cambio de una pantalla de diálogo a la siguiente o a la anterior se realiza seleccionando los campos de selección Siguiente o Atrás y confirmando a continuación con <F5> OK. En pantallas con parámetros de especial importancia el campo de selección Siguiente aparece sólo en el extremo inferior de la pantalla de diálogo. El motivo es que cada parámetro concreto de esta pantalla debe controlarse de forma precisa o corregirse antes de poder pasar a la pantalla siguiente.

En algunos pasos de la puesta en marcha, puede interrumpirse toda la operación mediante la opción "Interrumpir puesta en marcha".

# 5.5.2 Puesta en marcha básica

## Registro de los datos del motor

En la puesta en marcha básica se tienen que introducir los datos del motor a través del panel de mando. Éstos figuran en la placa de características del motor.

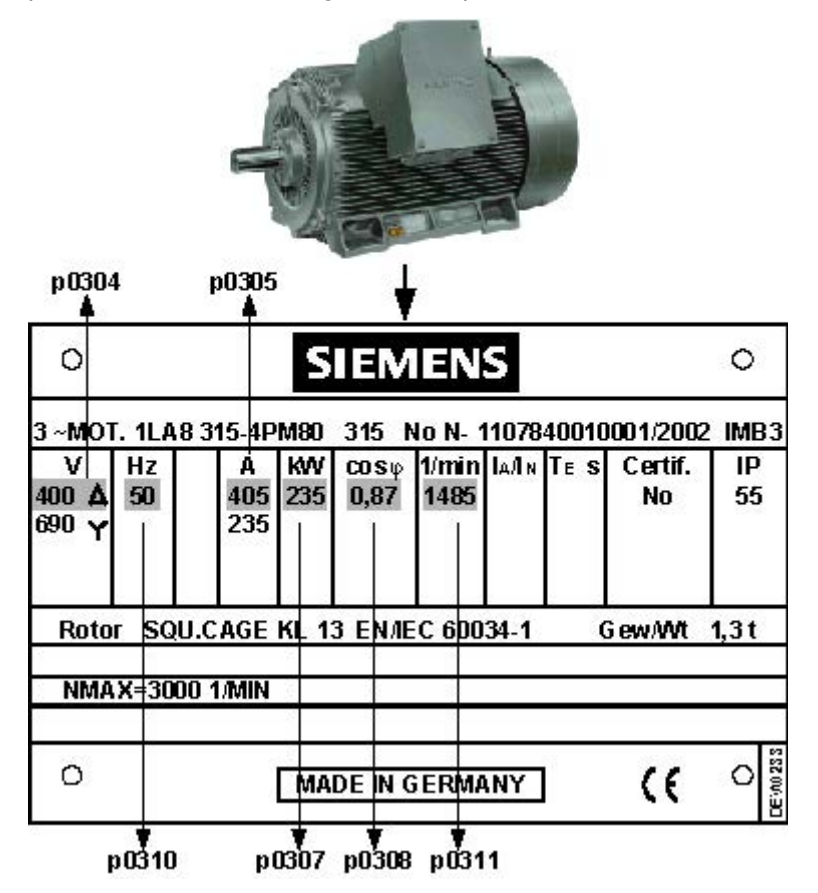

Figura 5-40 Ejemplo de una placa de características de motor

#### Tabla 5- 1 Datos del motor

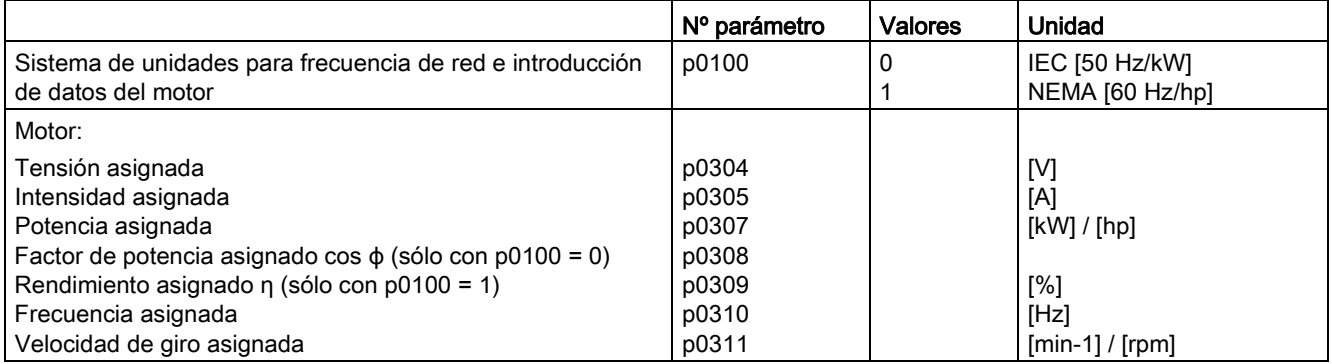

5.5 Primera puesta en marcha con el AOP30

## Primera puesta en marcha Alimentación

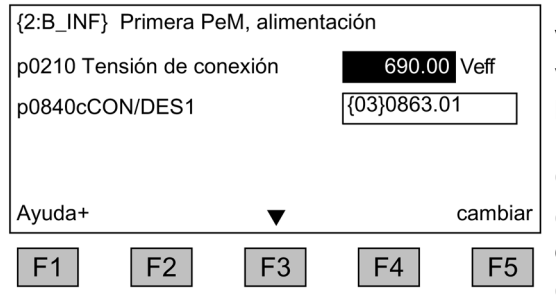

Introducción de la tensión de alimentación en V. El ajuste predeterminado es 500 V; este valor debe adaptarse a la configuración de la propia instalación.

Introducción del origen del comando CON/DES1.

Con <F2> y <F3> se navega por los campos de selección.

Con <F5> se activa la opción seleccionada a través de la navegación.

Después de introducir el último valor puede salirse de la pantalla con "siguiente".

# Puesta en marcha básica: Selección del tipo de motor e introducción de los datos del motor

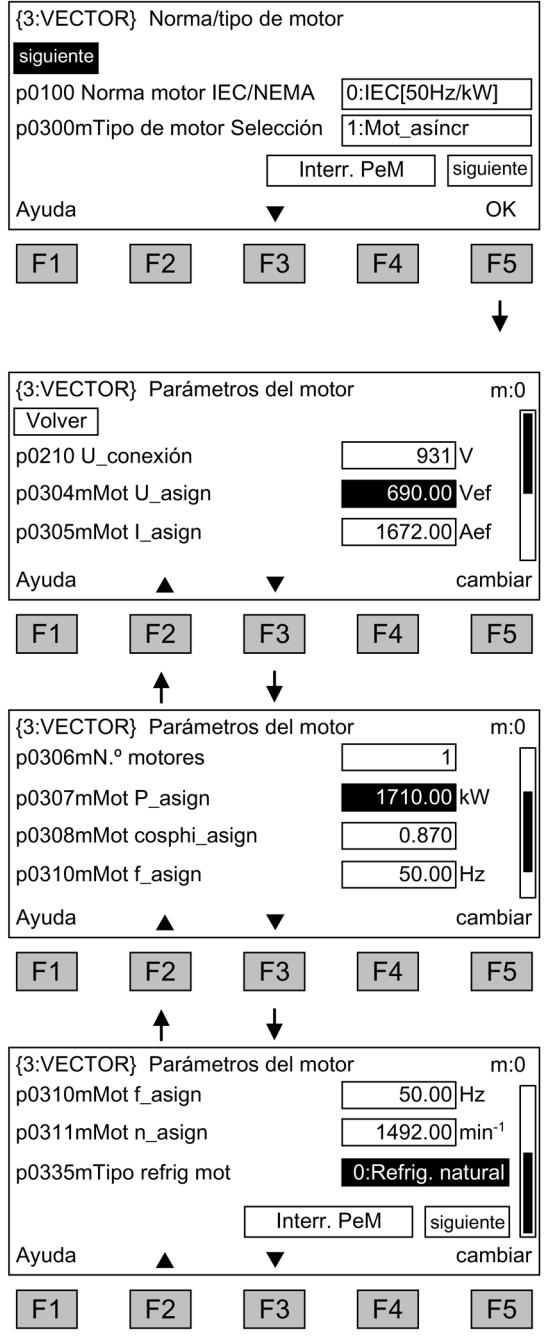

En la pantalla de diálogo se selecciona la norma y el tipo de motor.

Con la norma se determina lo siguiente:

0: Frec. de red 50 Hz, datos de motor en kW 1: Frec. de red 60 Hz, datos de motor en hp

Se selecciona el motor correspondiente para el tipo de motor.

Introducción de los datos del motor procedentes de la placa de características.

Con <F2> y <F3> se navega por los campos de selección.

Con <F5> se activa la opción seleccionada a través de la navegación.

Para cambiar el valor de un parámetro, se debe navegar hasta el campo de selección deseado y activarlo mediante <F5>.

Aparece otra ventana de entrada en la que

- se puede introducir directamente el valor deseado o
- seleccionarse el valor en una lista.

La introducción de los datos del motor finaliza al seleccionar el campo de selección "siguiente" situado debajo del último valor de parámetro y activarlo con <F5>.

#### Nota

#### Selección del tipo de motor

La selección del tipo de motor sirve para preasignar los parámetros del motor específicos y optimizar las cualidades de funcionamiento. Los detalles se describen en el manual de listas, parámetro p0300.

#### Nota

#### Selección de un motor de lista (p0300 ≥ 100)

Al seleccionar un tipo de motor ≥ 100 puede seleccionarse la referencia del respectivo motor a través de una lista de selección.

#### Nota

#### Puesta en marcha de un motor asíncrono

La descripción de los pasos siguientes sirve para la puesta en marcha de un motor asíncrono.

En la puesta en marcha de un motor síncrono de imanes permanentes (p0300 = 2) rigen condiciones especiales que se tratan en un capítulo aparte (ver capítulo "Canal de consigna y regulación/Motores síncronos de imanes permanentes").

#### Selección del tipo de devanado

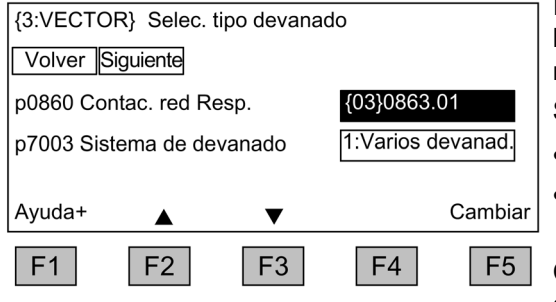

Introducción del origen para la respuesta de los contactores de red: no debe modificarse nada en el ajuste predeterminado.

Selección del sistema de devanado:

- sistema de devanado único;
- varios sistemas de devanado o motores separados (ajuste predeterminado).

Con <F2> y <F3> se navega por los campos de selección.

Con <F5> se activa la opción seleccionada a través de la navegación.

Después de introducir el último valor puede salirse de la pantalla con "Siguiente".

# Puesta en marcha básica: Introducción de los datos de encóder, si existen

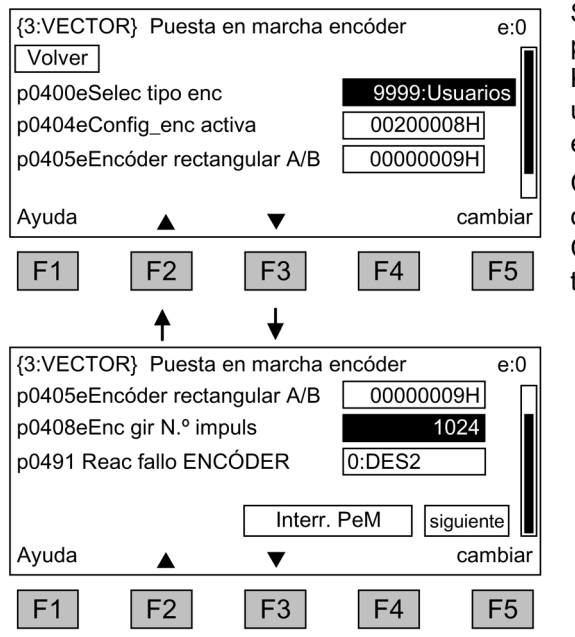

Si se conecta el módulo SMC30 para procesar las señales del encóder (opción K50), el panel AOP30 lo reconoce y muestra una pantalla para introducir los datos del encóder.

Con <F2> y <F3> se navega por los campos de selección.

Con <F5> se activa la opción seleccionada a través de la navegación.

Seleccionando el parámetro p0400 (Selección de tipo de encóder) pueden ajustarse con comodidad encóders predefinidos:

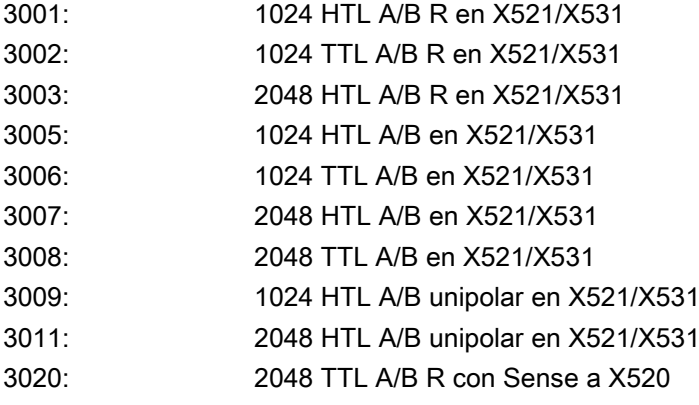

## Nota

## Ajuste de fábrica

En la configuración de fábrica está ajustado un encóder HTL bipolar con 1024 impulsos por vuelta y una tensión de alimentación de 24 V.

En el apartado "Instalación eléctrica" figuran dos ejemplos de conexión para encóders HTL y TTL.

5.5 Primera puesta en marcha con el AOP30

#### Nota

#### Tipo de encóder predefinido

Si mediante p0400 se ha seleccionado un tipo de encóder predefinido, no pueden cambiarse los ajustes de los parámetros p0404, p0405 y p0408.

Si el encóder conectado no coincide de forma exacta con ninguno de los encóders predeterminados en p0400, los datos del encóder se pueden introducir de forma simplificada del siguiente modo:

- Selección de un tipo de encóder mediante p0400 cuyos datos sean similares a los del encóder conectado.
- Selección de "encóder definido por el usuario" (p0400 = 9999); de este modo se mantendrán los valores ajustados previamente.
- Adaptación de las matrices de bits de p0404, p0405 y p0408 a los datos del encóder conectado.

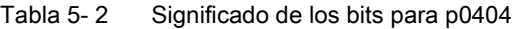

| Bit | Significado  | Valor 0 | Valor 1 |
|-----|--------------|---------|---------|
| oc  | Tensión 5 V  | No      |         |
|     | Tensión 24 V | No      |         |

Tabla 5- 3 Significado de los bits para p0405

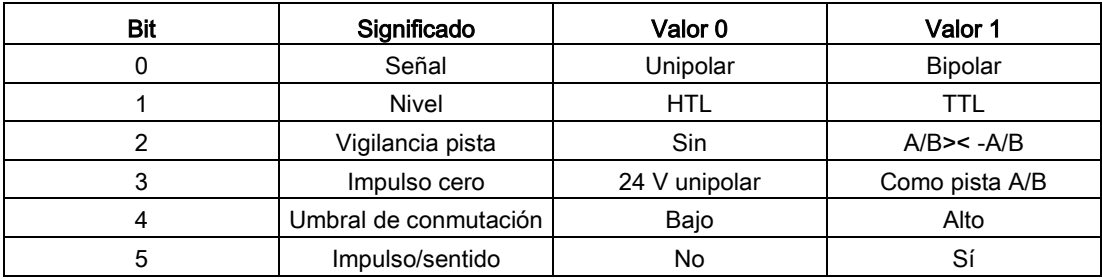

## ATENCIÓN

#### Daños materiales por selección de tensión de alimentación incorrecta para el encóder

Tras la puesta en marcha del encóder se activa la tensión de alimentación ajustada (5/24 V) para el encóder en el módulo SMC30. Si hay conectado un encóder de 5 V y la tensión de alimentación no está ajustada correctamente (bit 20 = "Sí", bit 21 = "No"), el encóder puede resultar dañado.

• Ajuste correctamente la tensión de alimentación para el encóder conectado.

# Puesta en marcha básica: Introducción de los parámetros básicos

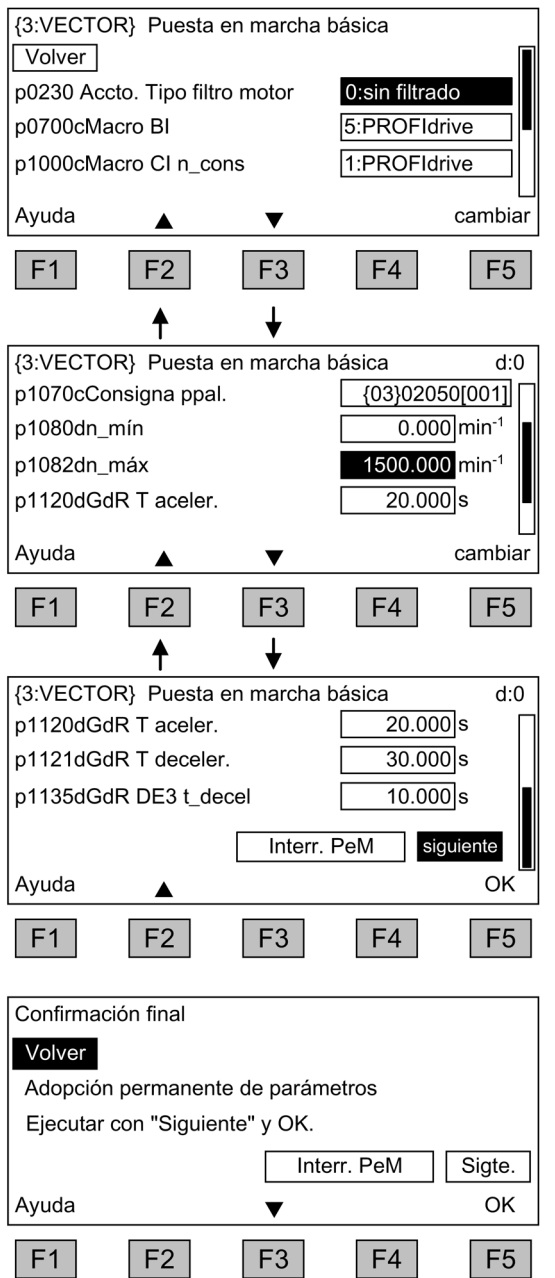

#### Introducción de los parámetros de la puesta en marcha básica:

p0700: Preasig. fuente de mando

- 5: PROFIdrive
- 6: Bornes TM31
- 7: Namur

10: PROFIdrive Namur

p1000: Preasig. fuente de consigna

- 1: PROFIdrive
- 2: Bornes TM31
- 3: Potenciómetro motorizado
- 4: Consigna fija

Tras seleccionar una fuente de consigna (p1000), la consigna principal p1070 se preajusta como corresponda.

Con <F2> y <F3> se navega por los campos de selección.

Con <F5> se activa la opción seleccionada a través de la navegación.

Para cambiar el valor de un parámetro, se debe navegar hasta el campo de selección deseado y activarlo mediante <F5>.

Aparece otra ventana de entrada en la que - se puede introducir directamente el valor deseado o

- seleccionarse el valor en una lista.

## Confirmación de final

Sigue una confirmación de final para aplicar los parámetros base entrados.

Al pasar a "siguiente" y pulsar <F5> se guardan de forma permanente los parámetros básicos introducidos y se realizan los cálculos necesarios para la regulación.

#### Nota

#### Introducción de filtros del lado del motor

Si existe un filtro por el lado del motor, esto deberá ajustarse en p0230:

- Opción L07 filtro du/dt compact más Voltage Peak Limiter: p0230 = 2
- Opción L08 bobina de motor: p0230 = 1
- Opción L10 filtro du/dt más Voltage Peak Limiter: p0230 = 2
- Opción L15 filtro senoidal: p0230 = 3.

Con p0230 = 4 Filtro senoidal ajeno puede registrarse un filtro senoidal propio; a continuación sigue una pantalla de entrada para los datos específicos del filtro.

## ATENCIÓN

#### Daños en el filtro senoidal por falta de activación durante la puesta en marcha

El filtro senoidal puede sufrir daños si no se activa durante la puesta en marcha.

Active el filtro senoidal durante la puesta en marcha.

## ATENCIÓN

#### Daños en el filtro du/dt por falta de activación durante la puesta en marcha

El filtro du/dt puede sufrir daños si no se activa durante la puesta en marcha.

Active el filtro du/dt durante la puesta en marcha.

## Nota

## Bobina de motor

Si se dispone de bobina de motor (opción L08), debe activarse en la selección de opciones; de lo contrario, el sistema de regulación del motor no funcionará de forma óptima.

#### Nota

## Uso de "Sin selección"

Para el preajuste de la fuente de mando y de consignas se dispone además de la opción "Sin selección", mediante la que no se realizan ajustes predeterminados para las fuentes de mando y de consignas.

# Puesta en marcha básica: identificación del motor

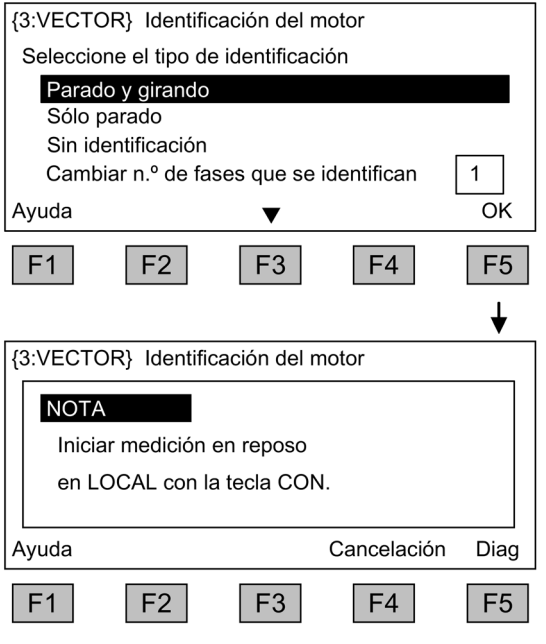

#### Selección de la identificación del motor

Con <F2> y <F3> se navega por los campos de selección.

Con <F5> se activa la opción seleccionada a través de la navegación.

La medición estacionaria aumenta la calidad de regulación ya que se minimizan las desviaciones en los valores eléctricos característicos causadas por dispersiones en las propiedades de los materiales y las tolerancias de fabricación.

Con la medida en giro se determinan los datos (p. ej.: momento de inercia) necesarios para ajustar el regulador de velocidad. Además, se miden la característica de magnetización y la corriente magnetizante asignada del motor.

Cambiar número de fases que se identifican:

- En la identificación con una fase, el tiempo de la medición se reduce enormemente.
- En la identificación con varias fases, los resultados de la medición se promedian.

La orden de marcha se da pulsando la tecla LOCAL (esperar hasta que luzca el LED en la tecla LOCAL) y después la tecla CON/ON.

Si no se realiza ninguna identificación del motor, el sistema de regulación del motor no trabaja con los valores medidos sino con los valores característicos del motor obtenidos de los datos en la placa de características.

#### Nota

## Finalización de la identificación del motor

Tras acabar la identificación del motor es necesario pulsar la tecla DES para anular el bloqueo de conexión.

5.5 Primera puesta en marcha con el AOP30

## **ADVERTENCIA**

#### Peligro de muerte por movimientos inesperados del motor con la identificación del motor en giro

Si se selecciona la identificación del motor con optimización en giro, el accionamiento provoca movimientos en el motor tras la puesta en marcha que alcanzan hasta la velocidad máxima del motor.

- Respete las consignas generales de seguridad.
- Asegúrese de que las funciones de PARADA DE EMERGENCIA estén operativas en la puesta en marcha.

#### Nota

#### Conceder habilitaciones

Asegúrese de que se han concedido las habilitaciones necesarias; de lo contrario, la identificación del motor no podrá efectuarse.

#### **Nota**

#### Fallo en la medición estacionaria o en giro

En caso de que exista un fallo en la selección de la medición estacionaria o en giro, no puede realizarse la identificación de motor.

Para eliminar el fallo se debe salir de la pantalla con "Sin identificación" y solucionar el problema.

A continuación, puede volver a seleccionarse la identificación del motor a través de <MENÚ> - <Puesta en marcha/Servicio> - <Puesta en marcha del accionamiento> - <Identificación del motor>.
# 5.6 Estado después de la puesta en marcha

#### Modo LOCAL (control a través del panel de mando)

- La conmutación al modo LOCAL tiene lugar pulsando la tecla "LOCAL/REMOTO".
- El control (ON/OFF) tiene lugar a través de las teclas "ON" y "OFF".
- La consigna se ajusta con las teclas "increase" y "decrease" o como valor vía teclado numérico.

#### Salidas analógicas (con opción G60 "Regleta de bornes de cliente TM31")

- Por la salida analógica 0 (X522:2,3) se emite la velocidad real (r0063) como salida de intensidad en el rango de 0 ... 20 mA. Una intensidad de 20 mA equivale a la velocidad máxima en p1082.
- Por la salida analógica 1 (X522:5,6) se emite la intensidad real (r0068) como salida de intensidad en un rango de 0 ... 20 mA. Una intensidad de 20 mA equivale al límite de intensidad (p0640) inicializado a 1,5 veces la intensidad nominal del motor (p0305).

#### Salidas digitales (con opción G60 "Regleta de bornes de cliente TM31")

- Por la salida digital 0 (X542:2,3) se emite la señal "Impulsos habilitados".
- Por la salida digital 1 (X542:5,6) se emite la señal "Ningún fallo activo" (razón: seguridad contra rotura de hilo).
- Por la salida digital 8 (X541:2) se emite la señal "Preparado para la conexión".

5.7 Puesta en marcha de un encóder con relación de transmisión

# 5.7 Puesta en marcha de un encóder con relación de transmisión

#### Descripción

La parametrización de una transmisión debe realizarse en la puesta en marcha del encóder (p0010 = 4) mediante los parámetros p0432 (numerador), p0433 (denominador) y p0410 (signo).

Para una determinación inequívoca de la posición de conmutación a partir del ángulo del encóder es importante la condición siguiente:

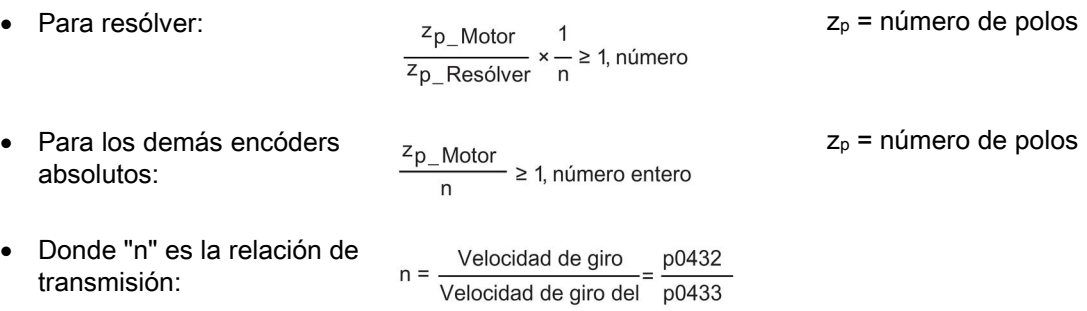

La puesta en marcha del encóder comprueba el cumplimiento de esta condición de univocidad y rechaza, en su caso, la salida de la puesta en marcha o emite un mensaje de error.

El bit de signo p0410 invierte tanto el ángulo de encóder proporcionado como la velocidad, con lo que da lugar a una relación de transmisión negativa.

# 5.8 Reset de parámetros al ajuste de fábrica

El ajuste de fábrica es el estado inicial definido del equipo en el que se encuentra en el momento de la entrega.

Mediante el reset de parámetros al ajuste de fábrica se pueden deshacer todos los ajustes de parámetros efectuados desde el estado de entrega.

#### Reset de parámetros desde el AOP30

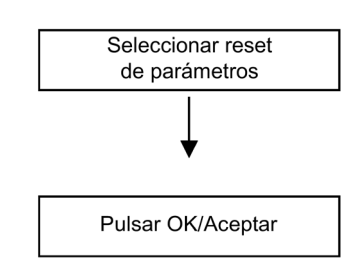

Ajuste del filtro de parámetros a "Reset de parámetros" <MENÚ> <Puesta en marcha/Servicio> <OK> <Puesta en marcha variador> <OK> <30: Reset de parámetros> <OK>

Reposición de todos los parámetros al ajuste de fábrica Todos los parámetros del equipo se reponen al ajuste de fábrica.

#### Reset de parámetros desde STARTER

El reset de parámetros se realiza en STARTER en el modo online. Los pasos de manejo necesarios están listados a continuación.

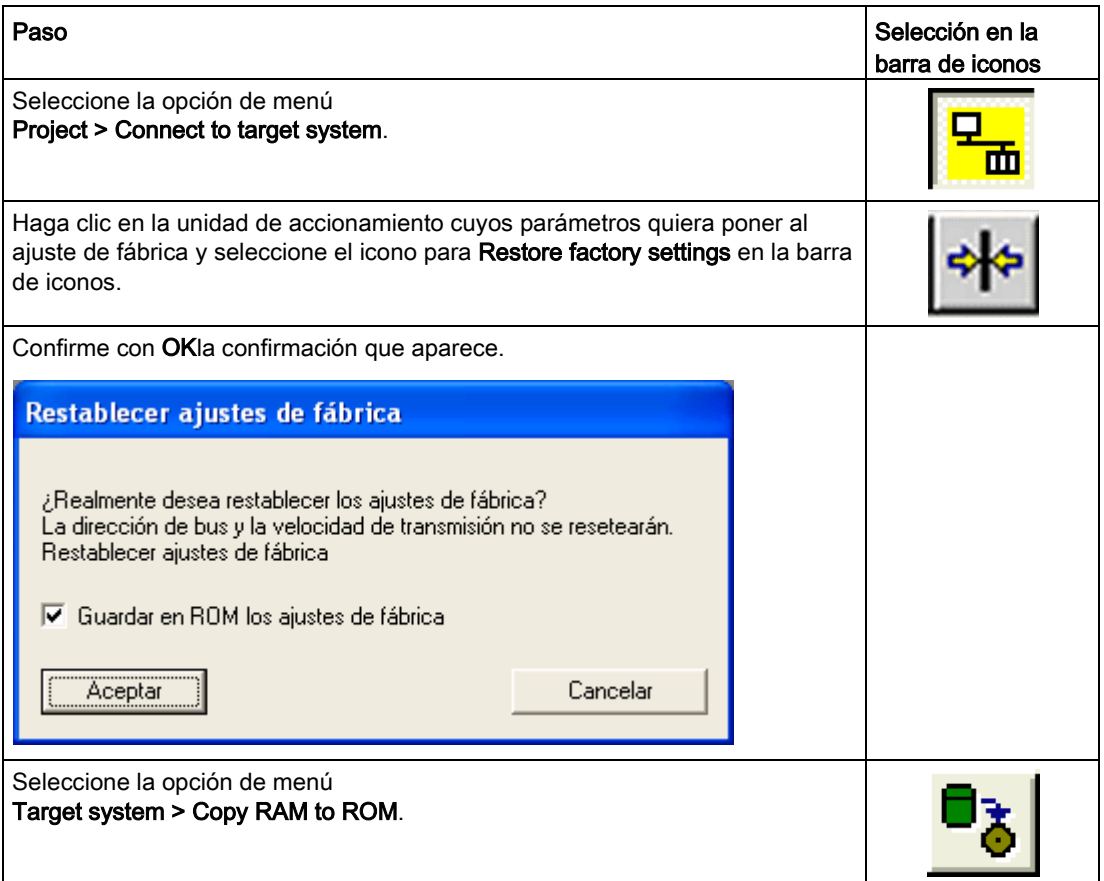

#### **Nota**

#### Copia de RAM en ROM

El icono para Copy RAM to ROM sólo está activo si el equipo de accionamiento está marcado en el navegador de proyectos.

Después de un reset de parámetros a los ajustes de fábrica, es necesario realizar una primera puesta en marcha.

5.8 Reset de parámetros al ajuste de fábrica

# Manejo  $\qquad \qquad \bullet$

# 6.1 Contenido de este capítulo

Este capítulo trata los siguientes temas:

- Fundamentos del sistema de accionamientos
- Selección de las fuentes de mando a través de - PROFIdrive
	- Regleta de bornes
	- Regleta de bornes NAMUR
- Especificación de consignas a través de
	- PROFIdrive
	- Entradas analógicas
	- Potenciómetro motorizado
	- Consignas fijas
- Mando desde el panel AOP30
- Comunicación según PROFIdrive
- Comunicación a través de
	- PROFIBUS DP
	- PROFINET IO
	- SINAMICS Link
	- EtherNet/IP
	- Modbus TCP

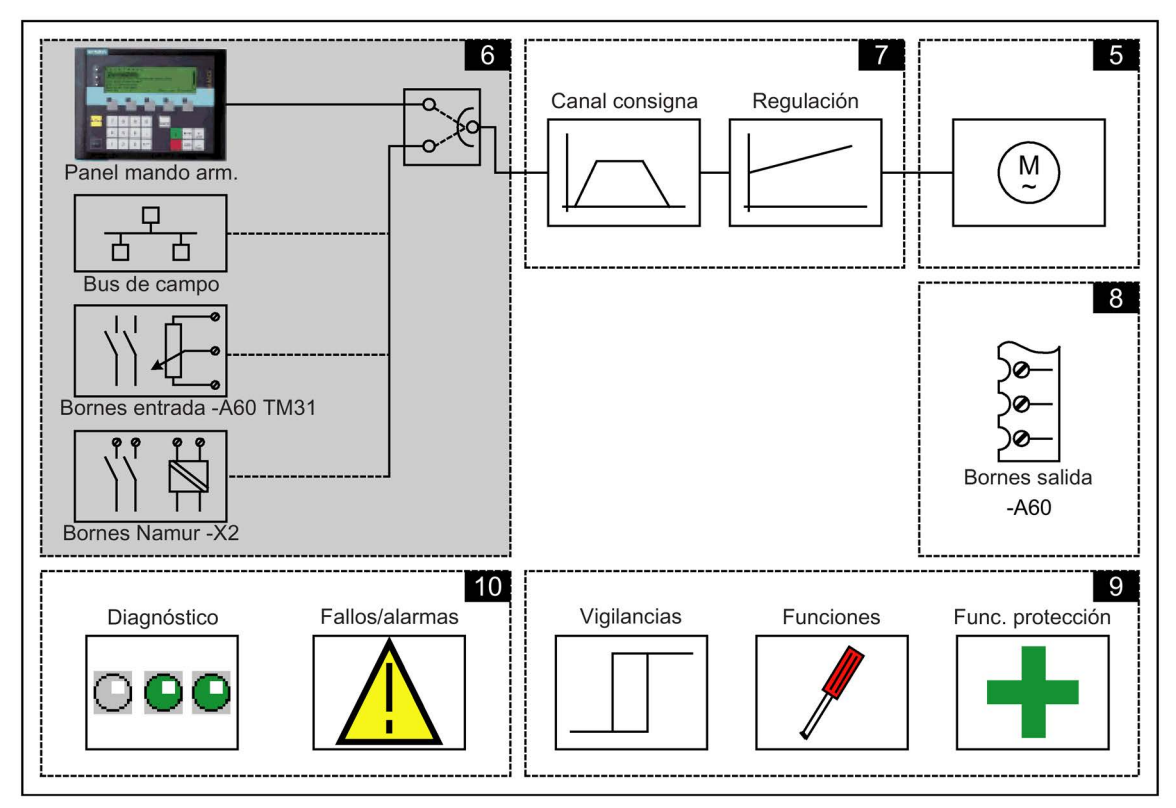

Convertidores en armario

# 6.2 Generalidades sobre las fuentes de señales de mando y de consignas

#### Descripción

Se dispone de 4 ajustes predeterminados para la selección de las fuentes de mando y 4 ajustes predeterminados para la selección de las fuentes de consignas del equipo en armario SINAMICS G150. Asimismo se dispone de la opción "Sin selección", mediante la que no se realizan ajustes predeterminados para las fuentes de mando y de consignas.

#### Fuentes de mando

- PROFIdrive
- Bornes TM31
- NAMUR
- PROFIdrive NAMUR

#### Fuentes de consignas

- PROFIdrive
- Entradas analógicas
- Potenciómetro motorizado
- Consignas fijas

Las distintas asignaciones se explican en los siguientes apartados.

#### Nota

#### Ajustes predeterminados

Los ajustes predeterminados adecuados para la presente configuración del armario se tienen que seleccionar en la puesta en marcha (ver apartado "Puesta en marcha").

Las señales de Parada de emergencia (L57, L59, L60), así como las señales de los relés de protección (L83, L84) están siempre activas (independientemente de la fuente de mando).

#### Esquemas de funciones

En algunos puntos de este capítulo se remite a esquemas de funciones. Éstos se encuentran en el "Manual de listas SINAMICS G130/G150" del DVD del cliente, donde se describe de forma detallada la funcionalidad global para usuarios expertos.

#### 6.3.1 Parámetro

#### Resumen

El accionamiento se adapta a la tarea respectiva con ayuda de parámetros. Cada parámetro se identifica con un número inequívoco y atributos específicos (p. ej., legible, escribible, atributo BICO, atributo de grupo, etc.).

Es posible acceder a los parámetros a través de las unidades de mando siguientes:

- PC con herramienta de puesta en marcha "STARTER" vía PROFIBUS o PROFINET, o vía Ethernet.
- Panel de mando AOP30

#### Tipos de parámetros

Se distingue entre parámetros de ajuste y parámetros de observación:

● Parámetros de ajuste (accesibles en escritura y lectura)

Estos parámetros influyen directamente en el comportamiento de una función.

Ejemplo: Tiempos de aceleración y deceleración del generador de rampa

Parámetros observables (sólo lectura)

Estos parámetros sirven para indicar magnitudes internas.

Ejemplo: Intensidad actual por el motor

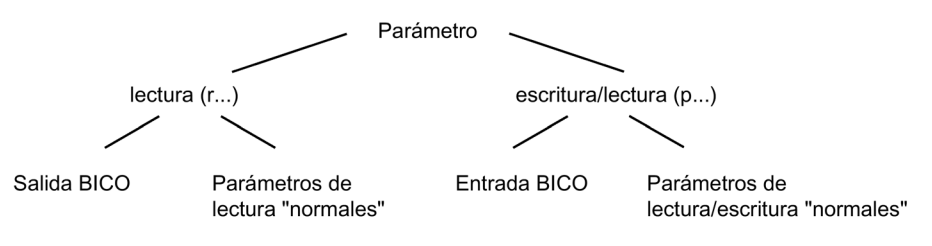

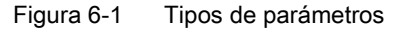

Todos estos tipos de parámetros pueden leerse y modificarse vía PROFIBUS o PROFINET usando los mecanismos definidos en el perfil PROFIdrive.

#### Clasificación de los parámetros

Los parámetros de los diferentes objetos de accionamiento (consulte el capítulo "Objetos de accionamiento (Drive Objects)") se dividen en juegos de datos (consulte el capítulo "Manejo/juegos de datos") del siguiente modo:

- Parámetros independientes de los juegos de datos Estos parámetros sólo están presentes una vez por cada objeto de accionamiento.
- Parámetros dependientes de los juegos de datos Estos parámetros pueden existir varias veces por cada objeto de accionamiento; para su lectura y escritura se direccionan a través del índice del parámetro. Existen diversos tipos de juegos de datos:
	- CDS: Command Data Set Juego de datos de mando Definiendo varios juegos de datos de mando y conmutando entre ellos es posible operar el accionamiento con diferentes fuentes de señal preconfiguradas.
	- DDS: Drive Data Set Juego de datos de accionamiento En el Drive Data Set se agrupan los parámetros para conmutar la parametrización del sistema de regulación del accionamiento.
	- PDS: Powerstack Data Set Juego de datos de etapa de potencia El número de juegos de datos de la etapa de potencia corresponde al número de las etapas de potencia asociadas en equipos conectados en paralelo.

Los juegos de datos CDS y DDS pueden conmutarse en marcha. Además, existen otros tipos de juegos de datos que solo pueden activarse indirectamente mediante una conmutación de DDS.

- EDS: Encoder Data Set Juego de datos de encóder
- MDS: Motor Data Set Juego de datos de motor

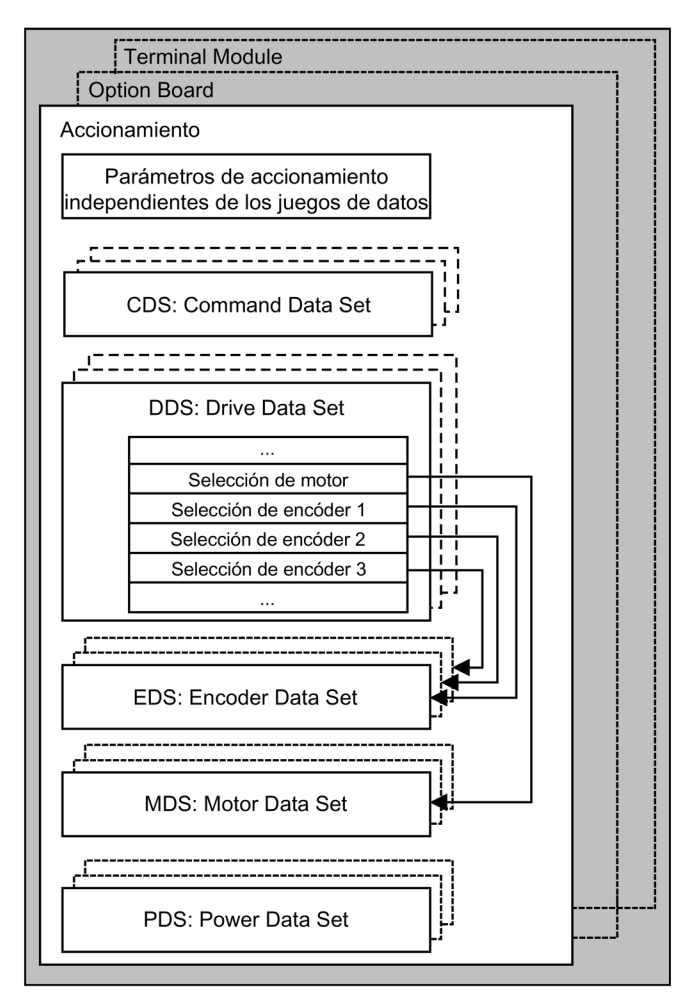

Figura 6-2 Clasificación de los parámetros

# 6.3.2 Objetos de accionamiento (Drive Objects)

#### 6.3.2.1 Objetos de accionamiento (Drive Objects)

Un objeto de accionamiento es una funcionalidad software autónoma que dispone de sus propios parámetros y, dado el caso, sus propios fallos y alarmas. Los objetos de accionamiento pueden estar presentes de forma predeterminada (p. ej.: Evaluación de E/S) o crearse únicamente (p. ej.: Option Board) o múltiples veces (p. ej.: regulación de accionamiento).

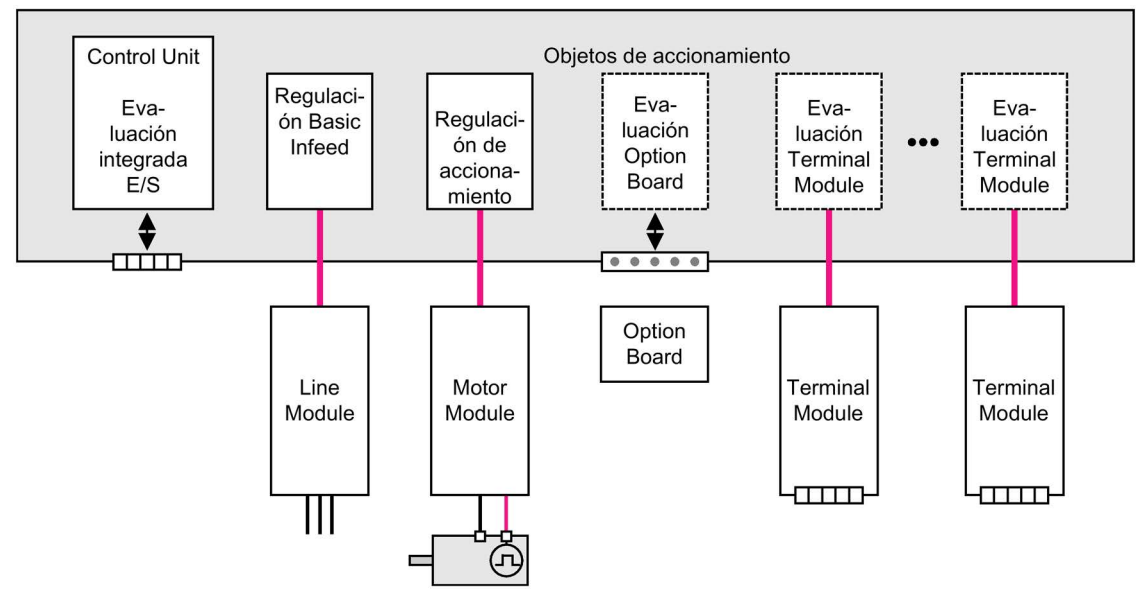

Figura 6-3 Objetos de accionamiento - Drive Objects

#### Objetos de accionamiento predeterminados

- Alimentación: regulación de la alimentación Basic Line Module Si en un sistema de accionamiento se utiliza un Basic Line Module para la alimentación, el control de la alimentación tiene lugar en la Control Unit dentro del objeto de accionamiento correspondiente.
- Regulación del accionamiento Este objeto se encarga de la regulación del motor. La regulación de accionamiento tiene asignados como mínimo 1 Motor Module y 1 motor y como máximo 3 encóders.
- Control Unit, entradas y salidas Las E/S contenidas en la Control Unit se evalúan dentro de un objeto de accionamiento.

#### Objetos de accionamiento opcionales

● Evaluación Option Board

Otro objeto de accionamiento se encarga de evaluar la tarjeta opcional enchufada. El modo de funcionamiento específico depende del tipo de Option Board respectivo.

● Evaluación Terminal Module

De la evaluación de cada Terminal Module conectable optativamente se encarga un objeto de accionamiento al efecto.

#### Propiedades de un objeto de accionamiento

- área de direcciones propia
- ventana propia en STARTER
- sistema de fallos/alarmas propio
- telegrama PROFIdrive propio para datos de proceso

#### Configuración de objetos de accionamiento

Los "objetos de accionamiento" procesados por la Control Unit se ajustan mediante parámetros de configuración en el STARTER durante la primera puesta en marcha. Dentro de una Control Unit pueden crearse diversos objetos de accionamiento (Drive Objects).

Los objetos de accionamiento son bloques de función configurables con los que pueden ejecutarse determinadas funciones de accionamiento.

Si se deben configurarse o borrarse objetos de accionamiento una vez realizada la primera puesta en marcha, esto deberá realizarse en el modo de configuración del sistema de accionamiento.

Una vez configurado el objeto de accionamiento sólo es posible acceder a los parámetros de éste pasando del modo de configuración al modo de parametrización.

#### Nota

#### Asignación durante la primera puesta en marcha

A cada uno de los objetos de accionamiento (Drive Objects) existentes se le asigna en la primera puesta en marcha un número comprendido entre 0 y 63 para la identificación interna.

#### Parámetro

- p0101 Objetos de accionamiento Números
- r0102 Objetos de accionamiento Cantidad
- p0107 Objetos de accionamiento Tipo
- p0108 Objetos de accionamiento Configuración

#### 6.3.3 Juegos de datos

#### Descripción

Para muchas aplicaciones ofrece muchas ventajas poder modificar varios parámetros simultáneamente, mediante una señal externa, durante el servicio o la preparación para el servicio.

Esto puede resolverse con parámetros indexados. Para ello se agrupan (en un juego de datos) los parámetros conexos funcionalmente y se indexan. La indexación permite definir varios ajustes de cada parámetro, que se activan conmutando el juego de datos.

#### **Nota**

#### Copia de juegos de datos

En STARTER pueden copiarse los juegos de datos de mando y de accionamiento (Drive -> Configuración -> ficha "Juego de datos de mando" o "Juego de datos de accionamiento"). En las pantallas correspondientes de la herramienta STARTER se puede elegir el juego de datos de mando y de accionamiento mostrados.

#### CDS: Juego de datos de mando (CDS, Command Data Set)

En un juego de datos de mando se agrupan los parámetros BICO (entradas de binector y conector). Estos parámetros están previstos para interconectar las fuentes de señal de un accionamiento (ver capítulo "Manejo/tecnología BICO: Conexión de señales").

Definiendo varios juegos de datos de mando y conmutando entre éstos es posible operar el accionamiento a elección con diferentes fuentes de señal preconfiguradas.

A un juego de parámetros de mando pertenecen (ejemplos):

- Entradas de binector para órdenes de mando (señales de mando)
	- Con/Des (On/Off), habilitaciones (p0844, etc.)
	- Jog (p1055, etc.)
- Entradas de conector para consignas (señales analógicas)
	- Consigna de tensión para control por U/f (p1330)
	- Límites de par y factores de escala (p1522, p1523, p1528, p1529)

De fábrica existen dos juegos de datos de mando; mediante p0170 (número de juegos de datos de mando (CDS)) puede ampliarse el número hasta un máximo de cuatro.

Para seleccionar los juegos de datos de mando y para indicar el juego actualmente elegido se dispone de los parámetros siguientes:

| <b>CDS</b> | Selección bit 1<br>p0811 | Selección bit 0<br>p0810 | Visualización           |                |
|------------|--------------------------|--------------------------|-------------------------|----------------|
|            |                          |                          | seleccionado<br>(0.836) | activo (r0050) |
|            |                          |                          |                         |                |
|            |                          |                          |                         |                |
|            |                          |                          |                         |                |
|            |                          |                          |                         |                |

Tabla 6- 1 Juego de datos de mando: Selección y visualización

Si se selecciona un juego de datos de mando inexistente permanece activo el juego de datos actual.

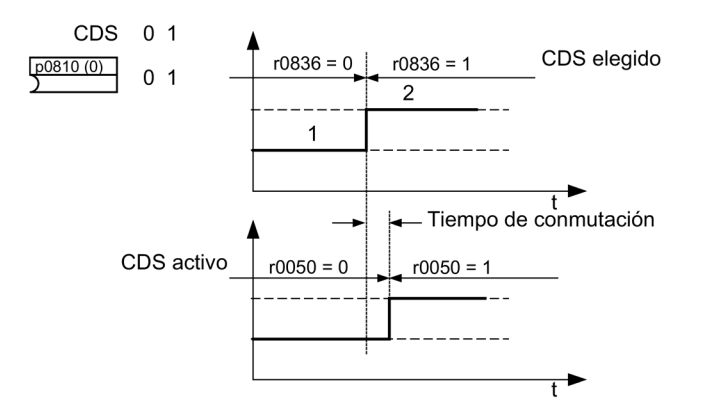

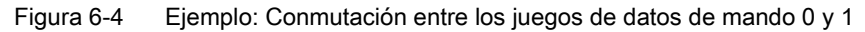

#### DDS: Juego de datos de accionamiento (Drive Data Set)

Un juego de datos de accionamiento incluye diferentes parámetros de ajuste que son importantes para la regulación y mando de un accionamiento:

- Números de los juegos de datos de motor y encóder asociados:
	- p0186: Juego de datos de motor asociado (MDS)
	- p0187 a p0189: Hasta 3 juegos de datos de encóder asociados (EDS)
- Diferentes parámetros de regulación, como p. ej.:
	- Consignas fijas de velocidad (p1001 a p1015)
	- Límites mín./máx. de velocidad (p1080, p1082)
	- Datos característicos del generador de rampa (p1120 y siguientes)
	- Datos característicos del regulador (p1240 y siguientes)
	- ...

En la lista de parámetros de SINAMICS los parámetros agrupados en el juego de datos de accionamiento se identifican con "Juego de datos DDS" y están indexados [0..n].

Es posible parametrizar varios juegos de datos de accionamiento. Esto simplifica la conmutación entre diferentes configuraciones de accionamiento (tipo de regulación, motor, encóder), para lo que basta elegir entonces el juego deseado.

Un objeto de accionamiento permite administrar 32 juegos de datos de accionamiento. La cantidad de juegos de datos de accionamiento se configura con p0180.

Para seleccionar un juego de datos de accionamiento se usan las entradas de binector de p0820 a p0824. Forman el número del juego de datos de accionamiento (0 a 31) en representación binaria (con p0824 como bit más significativo).

- p0820 BI: Selección juego de datos de accto. DDS bit 0
- p0821 BI: Selección juego de datos de accto. DDS bit 1
- p0822 BI: Selección juego de datos de accto. DDS bit 2
- p0823 BI: Selección juego de datos de accto. DDS bit 3
- p0824 BI: Selección juego de datos de accto. DDS bit 4

#### Condiciones a respetar y recomendaciones

- Recomendación en cuanto a la cantidad de DDS de un accionamiento: La cantidad de DDS de un accionamiento debe corresponderse con las posibilidades de conmutación; por ello debe aplicarse lo siguiente: p0180 (DDS) ≥ p0130 (MDS)
- Cantidad máxima de DDS para un objeto de accionamiento = 32 DDS

#### EDS: Juego de datos del encóder (Encoder Data Set)

Un juego de datos de encóder contiene diversos parámetros de ajuste del encóder conectado que son importantes para la configuración del accionamiento.

- Parámetros de ajuste, p. ej.:
	- Número de componente Interfaz de encóder (p0141)
	- Número de componente Encóder (p0142)
	- Selección Tipo de encóder (p0400)

En la lista de parámetros de SINAMICS los parámetros agrupados en el juego de datos de encóder se identifican con "Juego de datos EDS" y están indexados [0..n].

Para cada encóder controlado por la Control Unit se precisa un juego de datos de encóder propio. Con los parámetros p0187, p0188 y p0189 se asignan a un juego de datos de accionamiento hasta 3 juegos de datos de encóder.

Una conmutación de juego de datos de encóder sólo puede llevarse a cabo a través de una conmutación de DDS.

Cada encóder sólo puede estar asignado a un accionamiento y en cada juego de parámetros de un accionamiento debe ser siempre encóder 1, siempre encóder 2 o siempre encóder 3.

Una aplicación para la conmutación de EDS sería una etapa de potencia en la que funcionaran de forma alternante diversos motores. Se conmuta entre estos motores maniobrando contactores. Cada motor puede estar equipado con un encóder o funcionar sin. Cada encóder debe estar conectado a un SMx propio.

Si se conmuta el encóder 1 (p0187) mediante DDS, debe conmutarse también un MDS.

Un objeto de accionamiento permite administrar como máximo 16 juegos de datos de encóder. La cantidad de juegos de datos de encóder configurados se define en p0140.

Al elegir un juego de datos de accionamiento se seleccionan también los juegos de datos de encóder asociados.

#### MDS: Juego de datos de motor (Motor Data Set)

Un juego de datos de motor contiene diversos parámetros de ajuste del motor conectado que son importantes para la configuración del accionamiento. También incluye algunos parámetros de observación con datos calculados.

- Parámetros de ajuste, p. ej.:
	- Número de componente Motor (p0131)
	- Selección Tipo de motor (p0300)
	- Datos asignados del motor (p0304 y siguientes)
	- ...
- Parámetros de observación, p. ej.:
	- Datos asignado calculados (r0330 y siguientes)
	- ...

En la lista de parámetros de SINAMICS los parámetros agrupados en el juego de datos de motor se identifican con "Juego de datos MDS" y están indexados [0..n].

Para cada motor controlado por la Control Unit vía un Motor Module se precisa un juego de datos de motor propio. El juego de datos de motor se asigna a un juego de datos del accionamiento por intermedio del parámetro p0186.

Una conmutación de juego de datos de motor sólo puede llevarse a cabo a través de una conmutación de DDS.

La conmutación de juego de datos de motor se utiliza, p. ej., para:

- Conmutar entre diferentes motores.
- Conmutar entre diferentes devanados de un motor (p. ej.: conmutación estrella-triángulo).
- Adaptar los datos del motor.

Si hay varios motores que pueden operar, a elección, conectados a un Motor Module, debe crearse la cantidad de juegos de datos de accionamiento correspondiente. Encontrará más indicaciones sobre la conmutación de motores en el capítulo "Funciones/funciones de accionamiento".

Un objeto de accionamiento permite administrar como máximo 16 juegos de datos de motor. La cantidad de juegos de datos de motor en p0130 no debe superar la cantidad de juegos de datos de accionamiento en p0180.

#### Ejemplo para la asignación de juegos de datos

| <b>DDS</b> | Motor (p0186) | Encóder 1 (p0187) |       | Encóder 2 (p0188)   Encóder 3 (p0189) |
|------------|---------------|-------------------|-------|---------------------------------------|
| DDS 0      | MDS 0         | EDS 0             | EDS 1 | EDS 2                                 |
| DDS 1      | MDS 0         | EDS 0             | EDS 3 |                                       |
| DDS 2      | MDS 0         | EDS 0             | EDS 4 | EDS <sub>5</sub>                      |
| DDS 3      | MDS 1         | EDS 0             | $- -$ | --                                    |

Tabla 6- 2 Ejemplo de asignación de juegos de datos

#### Copia de un juego de datos de mando (CDS)

Ajustar el parámetro p0809 como sigue:

- 1. p0809[0] = número del juego de datos de mando a copiar (origen)
- 2. p0809[1] = número del juego de datos de mando en donde copiar (destino)
- 3. p0809[2] = 1

Se inicia la copia.

La copia ha concluido cuando p0809[2] = 0.

#### Copia de un juego de datos de accionamiento (DDS)

Ajustar el parámetro p0819 como sigue:

- 1. p0819[0] = número del juego de datos de accionamiento a copiar (origen)
- 2. p0819[1] = número del juego de datos de accionamiento en donde copiar (destino)
- 3.  $p0819[2] = 1$

Se inicia la copia.

La copia ha concluido cuando p0819[2] = 0.

#### Copiar juego de datos de motor (MDS)

Definir el parámetro p0139 del modo siguiente:

- 1. p0139[0] = número del juego de datos de motor que debe copiarse (origen)
- 2. p0139[1] = número del juego de datos de motor en el que debe copiarse (destino)
- 3.  $p0139[2] = 1$

Se inicia la copia.

La copia ha concluido cuando p0139[2] = 0.

#### Esquema de funciones

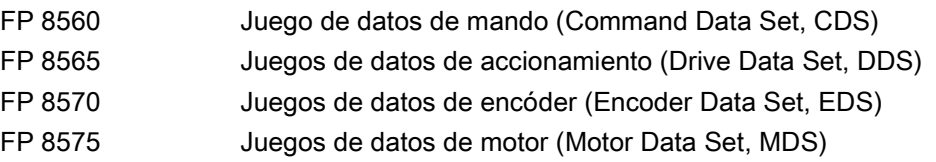

#### Parámetro

- p0120 Juegos de datos de etapa de potencia (PDS) Cantidad
- p0130 Juegos de datos de motor (MDS) Cantidad
- p0139[0...2] Copiar juego de datos de motor MDS
- p0140 Juegos de datos de encóder (EDS) Cantidad
- p0170 Juegos de datos de comandos (CDS) Cantidad
- p0180 Juegos de datos de accionamientos (DDS) Cantidad
- p0186[0...n] Juego de datos de motor asociado (MDS)
- p0187[0...n] Encóder 1 Juegos datos encóder Número
- p0188[0...n] Encóder 2 Juegos datos encóder Número
- p0189[0...n] Encóder 3 Juegos datos encóder Número
- p0809[0...2] Copiar juego de datos CDS
- p0810 BI: Juego de datos de mando CDS bit 0
- p0811 BI: Juego de datos de mando CDS bit 1
- p0819[0...2] Juego de datos de accto. DDS Copiar
- p0820[0...n] BI: Selección juego de datos de accionamiento bit 0
- p0821[0...n] BI: Selección juego de datos de accionamiento bit 1
- p0822[0...n] BI: Selección juego de datos de accionamiento bit 2
- p0823[0...n] BI: Selección juego de datos de accionamiento bit 3
- p0824[0...n] BI: Selección juego de datos de accionamiento bit 4

#### 6.3.4 Tecnología BICO: Interconexión de señales

#### Descripción

Cada equipo de accionamiento tiene numerosas magnitudes de E y S y magnitudes internas de regulación que se pueden interconectar.

Con la tecnología BICO (Binector Connector Technology) es posible adaptar la unidad de accionamiento a los más diversos requisitos.

Las señales digitales interconectables a voluntad usando parámetros BICO se identifican el nombre del parámetro mediante un BI, BO, CI o CO colocado al comienzo. Estos parámetros se identifican de forma acorde en la lista de parámetros o en los esquemas de funciones.

#### Nota

#### Uso de STARTER

Para aplicar la tecnología BICO se recomienda usar la herramienta de parametrización y puesta en marcha STARTER.

#### Binectores, BI: Entrada de binector, BO: Salida de binector

Un binector es una señal digital (binaria) sin unidad que puede adoptar los valore 0 ó 1.

Los binectores se dividen en entradas de binector (destino de la señal) y salidas de binector (fuente de la señal).

Tabla 6- 3 Binectores

| Abreviatura y símbolo | <b>Nombre</b>                                                      | Descripción                                                                                                    |
|-----------------------|--------------------------------------------------------------------|----------------------------------------------------------------------------------------------------|
| BI                    | Entrada de binector<br><b>Binector Input</b><br>(destino de señal) | Puede interconectarse con una salida de binector<br>en calidad de fuente.<br>El número de la salida de binector debe ajustarse |
|                       |                                                                    | como valor de parámetro.                                                                                                    |
| BO                    | Salida de binector<br><b>Binector Output</b><br>(fuente de señal)  | Puede usarse como fuente para una entrada de<br>binector.                                                                      |

#### Conectores, CI: Entrada de conector, CO: Salida de conector

Un conector es una señal digital, por ejemplo, en formato de 32 bits. Puede usarse para reproducir palabras (16 bits), palabras dobles (32 bits) o señales analógicas. Los conectores se dividen en entradas de conector (destino de la señal) y salidas de conector (fuente de la señal).

Las posibilidades de interconexión de conectores están restringidas por motivos de rendimiento de procesamiento.

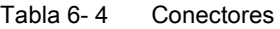

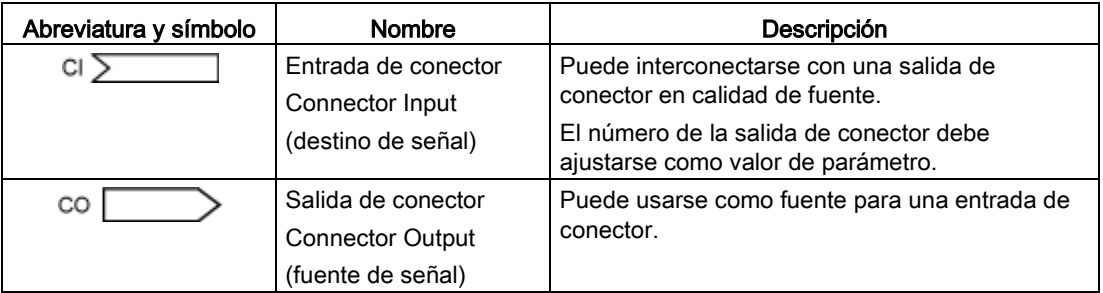

#### Interconexión de señales mediante tecnología BICO

Para interconectar dos señales es necesario asignar a un parámetro de entrada BICO (destino de la señal) el parámetro de salida BICO deseado (fuente de la señal).

Para interconectar una entrada de binector/conector con una salida de binector/conector se precisan las informaciones siguientes:

- Binectores: Número de parámetro, número de bit y Drive Object ID
- Conectores sin índice: Número de parámetro y Drive Object ID
- Conectores con índice: Número de parámetro, índice y Drive Object ID
- Tipo de datos (fuente de señal en parámetros de salida de conector)

| BO: Salida de binector | BI: Entrada de binector |
|------------------------|-------------------------|
| CO: Salida de conector | CI: Entrada de conector |
| Fuente de señales      | Destino de señal        |
|                        | BI                      |
| BO                     | pxxxx.y                 |
| r0722.0                | 722.0                   |
|                        | СI                      |
| CO (sin índice)        | pxxxx.y                 |
| r0036                  | 36                      |
| CO (con índice)        |                         |
| Indice [0] r0037       | СI                      |
| r0037                  | DXXXX.V                 |
| r0037                  |                         |
| COC                    |                         |

Figura 6-5 Interconexión de señales mediante tecnología BICO

#### Nota

Una entrada de conector (CI) no puede interconectarse con cualquier salida de conector (CO, fuente de señal). Lo mismo rige para la entrada de binector (BI) y la salida de binector (BO).

En la lista de parámetros está registrada para cada parámetro CI y BI la información relativa al tipo de datos del parámetro y del parámetro BICO en "Tipo de datos".

En los parámetros CO y BO sólo se indica el tipo de datos del parámetro BICO.

Notación:

- Tipos de datos entrada BICO: tipo de datos parámetro/tipo de datos parámetro BICO Ejemplo: Unsigned32/Integer16
- Tipos de datos salida BICO: tipo de datos parámetro BICO Ejemplo: FloatingPoint32

Las posibles interconexiones entre la entrada BICO (destino de señal) y la salida BICO (fuente de señal) se describen en el manual de listas, capítulo "Explicaciones sobre la lista de parámetros", tabla "Combinaciones posibles para interconexiones BICO".

La interconexión por parámetros BICO puede realizarse en diferentes juegos de datos (CDS, DDS, MDS...). Al conmutar entre los juegos de datos surten efecto las diferentes interconexiones definidas en los juegos de datos. También es posible interconectar salvando límites de objetos de accionamiento.

#### Codificación interna de parámetros de salida de binector/conector

La codificación interna se precisa p. ej. para escribir parámetros de entrada BICO vía PROFIdrive.

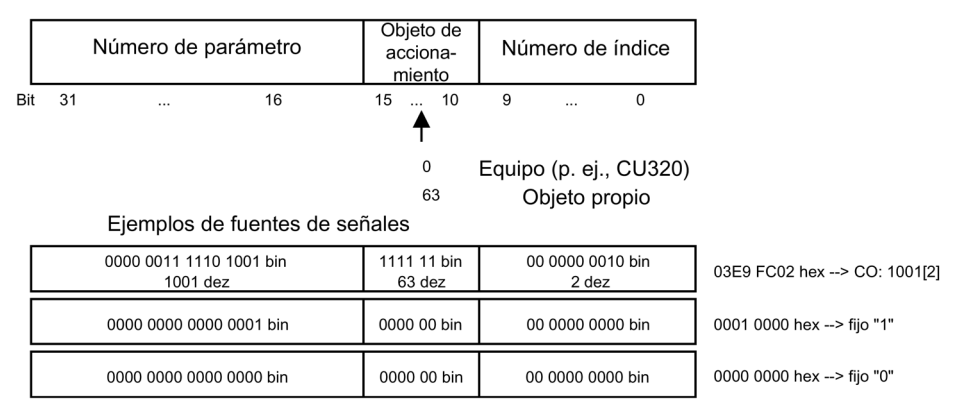

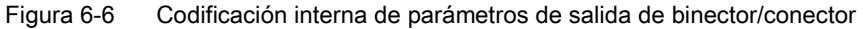

#### Ejemplo 1: Interconexión de señales digitales

Se desea mandar un accionamiento con Jog 1 y Jog 2 a través de los bornes DI 0 y DI 1 situados en la Control Unit.

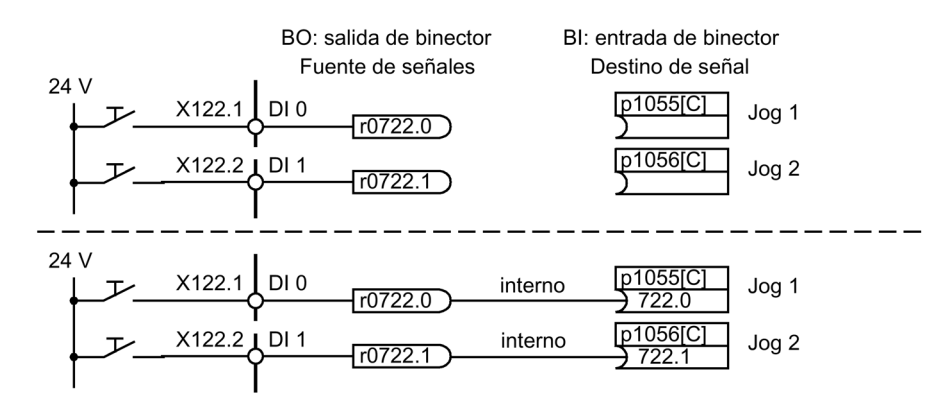

Figura 6-7 Interconexión de señales digitales (ejemplo)

#### Ejemplo 2: Interconectar BB/DES3 en varios accionamientos

Se desea interconectar la señal DES3 con dos accionamientos a través del borne DI 2 en la Control Unit.

Cada accionamiento tiene una entrada de binector 1. DES3 y 2. DES3. Ambas señales se combinan con un operador lógico Y para formar STW1.2 (DES3).

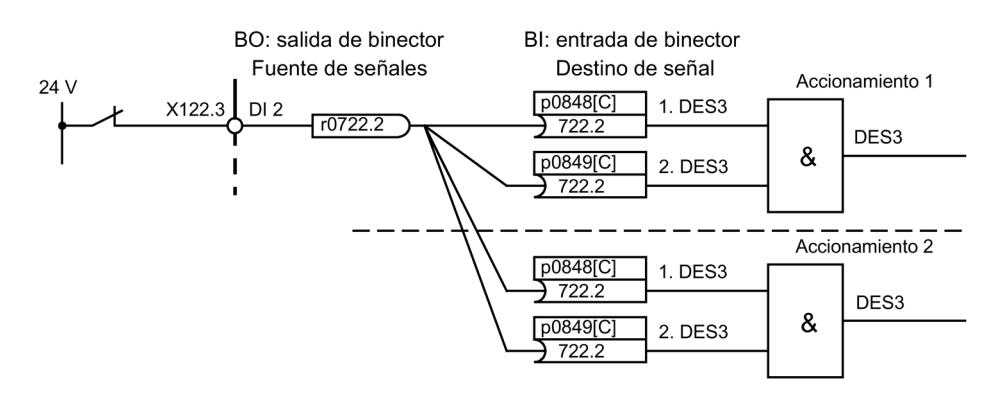

Figura 6-8 Interconexión de DES3 a varios accionamientos (ejemplo)

#### Análisis de interconexiones BICO

Para el análisis de interconexiones BICO existentes, se dispone de los parámetros siguientes:

- r9481 Interconexiones BICO Cantidad
- r9482[0...n] Interconexiones BICO Parámetros BI/CI
- r9483[0...n] Interconexiones BICO Parámetros BO/CO
- p9494 Interconexiones BICO Buscar fuente señal
- p9495 Interconexiones BICO Buscar fuente señal Cantidad
- p9496 Interconexiones BICO Buscar fuente señal Primer índice

#### Interconexiones BICO con otros accionamientos

Para realizar interconexiones BICO desde un accionamiento con otros accionamientos existen los parámetros siguientes.

- r9490 Número de interconexiones BICO con otros accionamientos
- r9491[0...9] BI/CI de interconexiones BICO con otros accionamientos
- r9492[0...9] BO/CO de interconexiones BICO con otros accionamientos
- p9493[0...9] Resetear interconexiones BICO con otros accionamientos

#### Convertidores binector-conector y convertidores conector-binector

#### Convertidor binector-conector

- Varias señales digitales se convierten en una palabra doble entera de 32 bits o en una palabra entera de 16 bits.
- p2080[0...15] BI: PROFIdrive Enviar PZD bit a bit

#### Convertidor conector-binector

- Una palabra doble entera de 32 bits o una palabra entera de 16 bits se convierte en señales digitales discretas.
- p2099[0...1] CI PROFIdrive PZD Selección Recepción bit a bit

#### Interconectar valores fijos usando tecnología BICO

Para interconectar valores fijos predefinibles existen las siguientes salidas de conector:

- p2900[0...n] CO: Valor\_fijo\_%\_1
- p2901[0...n] CO: Valor\_fijo\_%\_2
- p2930[0...n] CO: Valor\_fijo\_M\_1

Ejemplo:

Estos parámetros pueden usarse para interconectar el factor de escala para la consigna principal o para interconectar un par adicional.

# 6.3.5 Propagación de fallos

#### Reenvío de fallos de la Control Unit

En caso de fallos que han sido desencadenados, por ejemplo, por una Control Unit o un Terminal Module, su alcance afecta con frecuencia también a las funciones centrales del accionamiento. La función de propagación se encarga de reenviar a otros objetos de accionamiento los fallos desencadenados por un objeto de accionamiento. Este comportamiento es aplicable también a los fallos activados en la Control Unit, dentro de un esquema DCC, con ayuda del bloque DCC.

#### Modalidades de propagación

Existen las siguientes modalidades de propagación:

● BICO

El fallo se reenvía a todos los objetos de accionamiento con funciones de regulación (unidad de alimentación, accionamiento) hacia los que existe una interconexión BICO.

● DRIVE

El fallo se reenvía a todos los objetos de accionamiento activos con funciones de regulación.

● GLOBAL

El fallo se reenvía a todos los objetos de accionamiento activos.

● LOCAL

El comportamiento de esta modalidad de propagación depende del parámetro p3116:

- Si la entrada de binector p3116 = señal 0 (ajuste de fábrica), se aplica lo siguiente: El fallo se reenvía al primer objeto de accionamiento activo con funciones de regulación.
- Si la entrada de binector p3116 = señal 1, se aplica lo siguiente: El fallo no se reenvía.

# 6.4 Fuentes de mando

# 6.4.1 Ajuste predeterminado "PROFIdrive"

#### Requisitos

El ajuste predeterminado "PROFIdrive" se ha seleccionado durante la puesta en marcha:

- STARTER (p0700): "PROFIdrive"
- AOP30 (p0700): "5: PROFIdrive"

#### Fuentes de mando

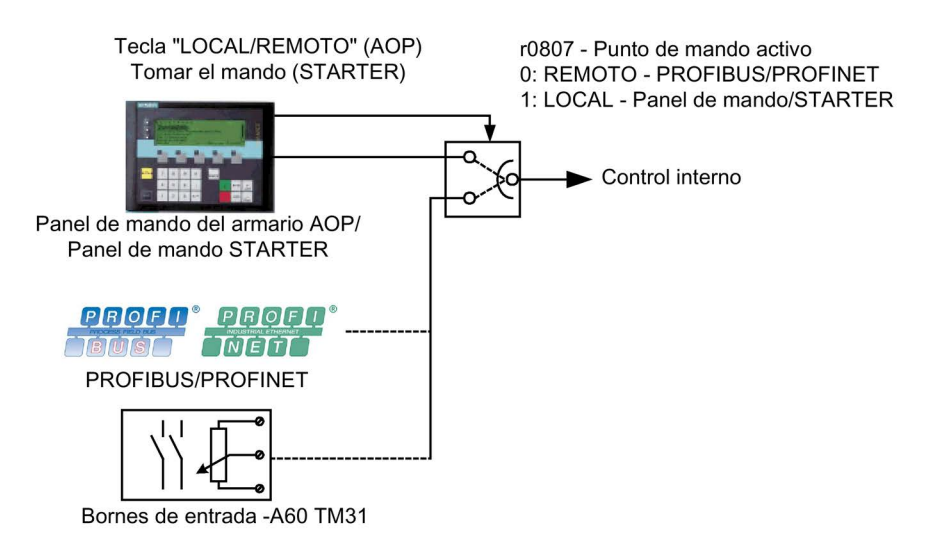

Figura 6-9 Fuentes de mando - AOP30 <-> PROFIdrive

#### Prioridad

La prioridad de las fuentes de mando se deduce de la figura "Fuentes de mando AOP30 <-> PROFIdrive".

#### Nota

#### Señales de parada de emergencia

Las señales de Parada de emergencia, así como las señales de los relés de protección del motor, están siempre activas (independientemente de la fuente de mando).

Con punto de mando LOCAL se desactivan todas las consignas adicionales.

#### Asignación de bornes TM31 con ajuste predeterminado "PROFIdrive" (si está presente la opción G60)

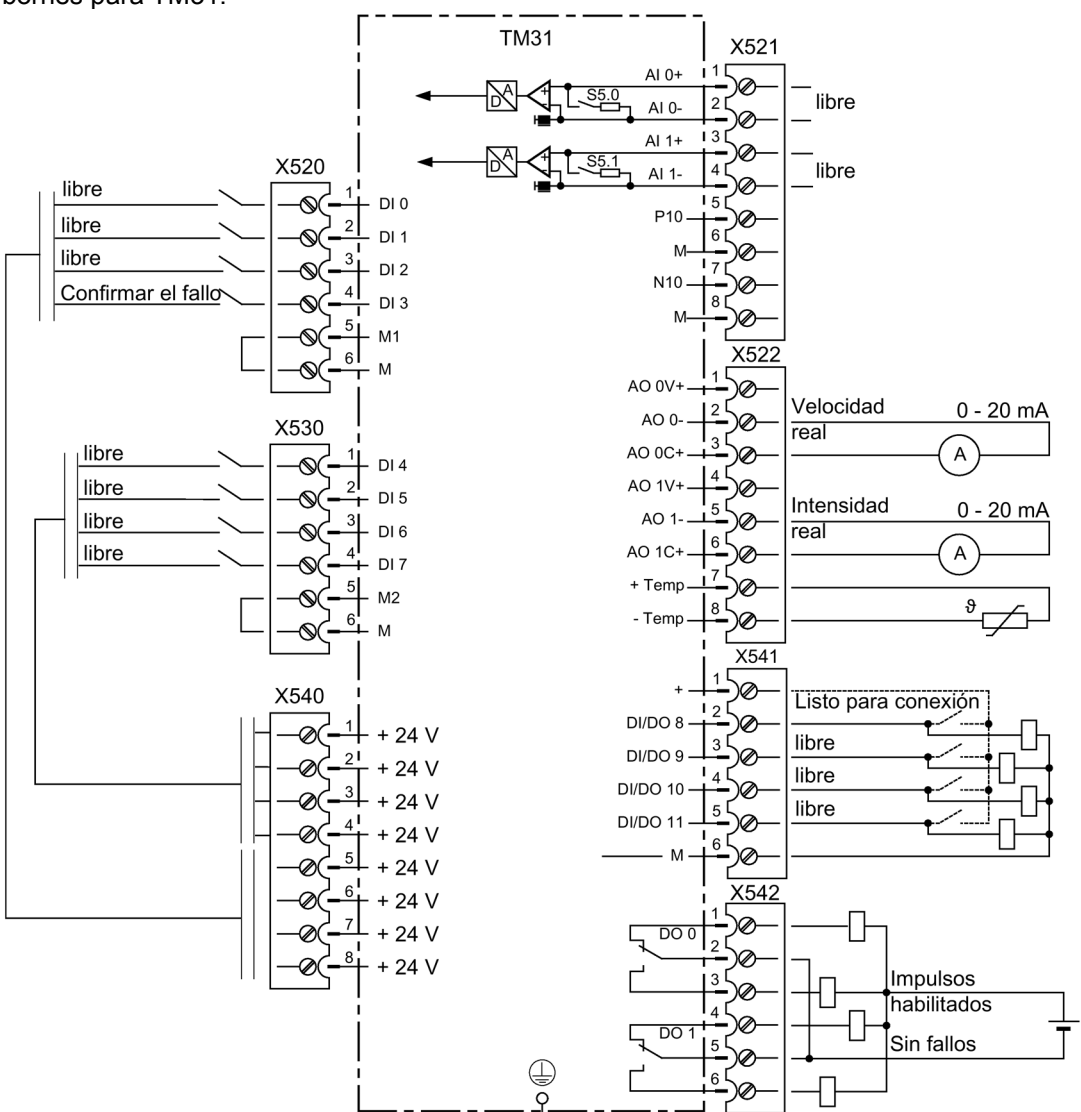

La selección del ajuste predeterminado "PROFIdrive" genera la siguiente asignación de bornes para TM31:

Figura 6-10 Asignación de bornes TM31 con ajuste predeterminado "PROFIdrive"

#### Palabra de mando 1

La asignación de bits para la palabra de mando 1 se describe en el apartado "Descripción de las palabras de mando y las consignas".

#### Palabra de estado 1

La asignación de bits para la palabra de estado 1 se describe en el apartado "Descripción de las palabras de estado y los valores reales".

#### Cambio de la fuente de mando

La fuente de mando se puede conmutar a través de la tecla LOCAL/REMOTE en el AOP30.

# 6.4.2 Ajuste predeterminado "Bornes TM31"

#### Requisitos

La opción Regleta de bornes de cliente (G60) está incorporada en el equipo en armario. El ajuste previo "Bornes TM31" se ha seleccionado en la puesta en marcha:

- STARTER (p0700): "Bornes TM31"
- AOP30 (p0700): "6: Bornes TM31"

#### Fuentes de mando

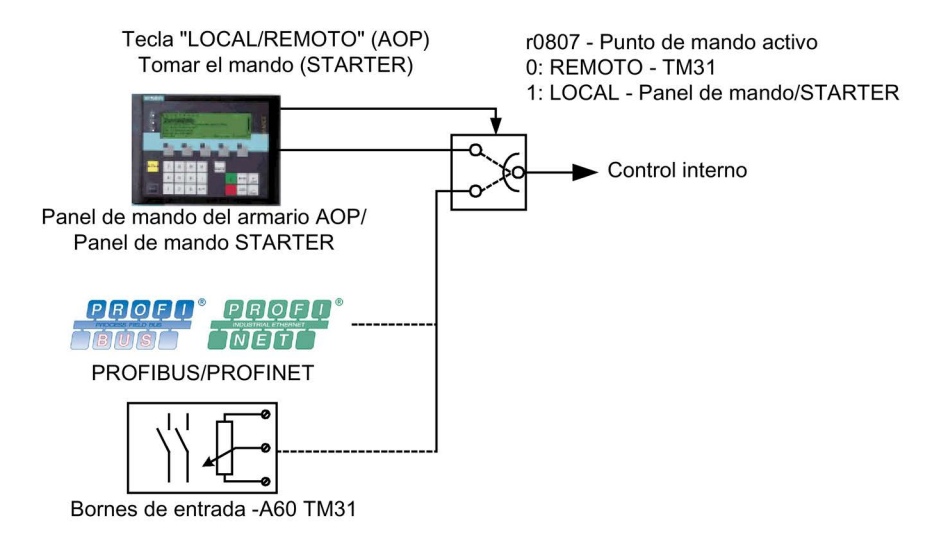

Figura 6-11 Fuentes de mando - AOP30 <-> bornes TM31

#### Prioridad

La prioridad de las fuentes de mando se deduce de la figura "Fuentes de mando - AOP30 <-> bornes TM31".

#### Nota

#### Señales de parada de emergencia

Las señales de Parada de emergencia, así como las señales de los relés de protección del motor, están siempre activas (independientemente de la fuente de mando).

Con punto de mando LOCAL se desactivan todas las consignas adicionales.

#### Asignación de bornes TM31 con ajuste predeterminado "Bornes TM31"

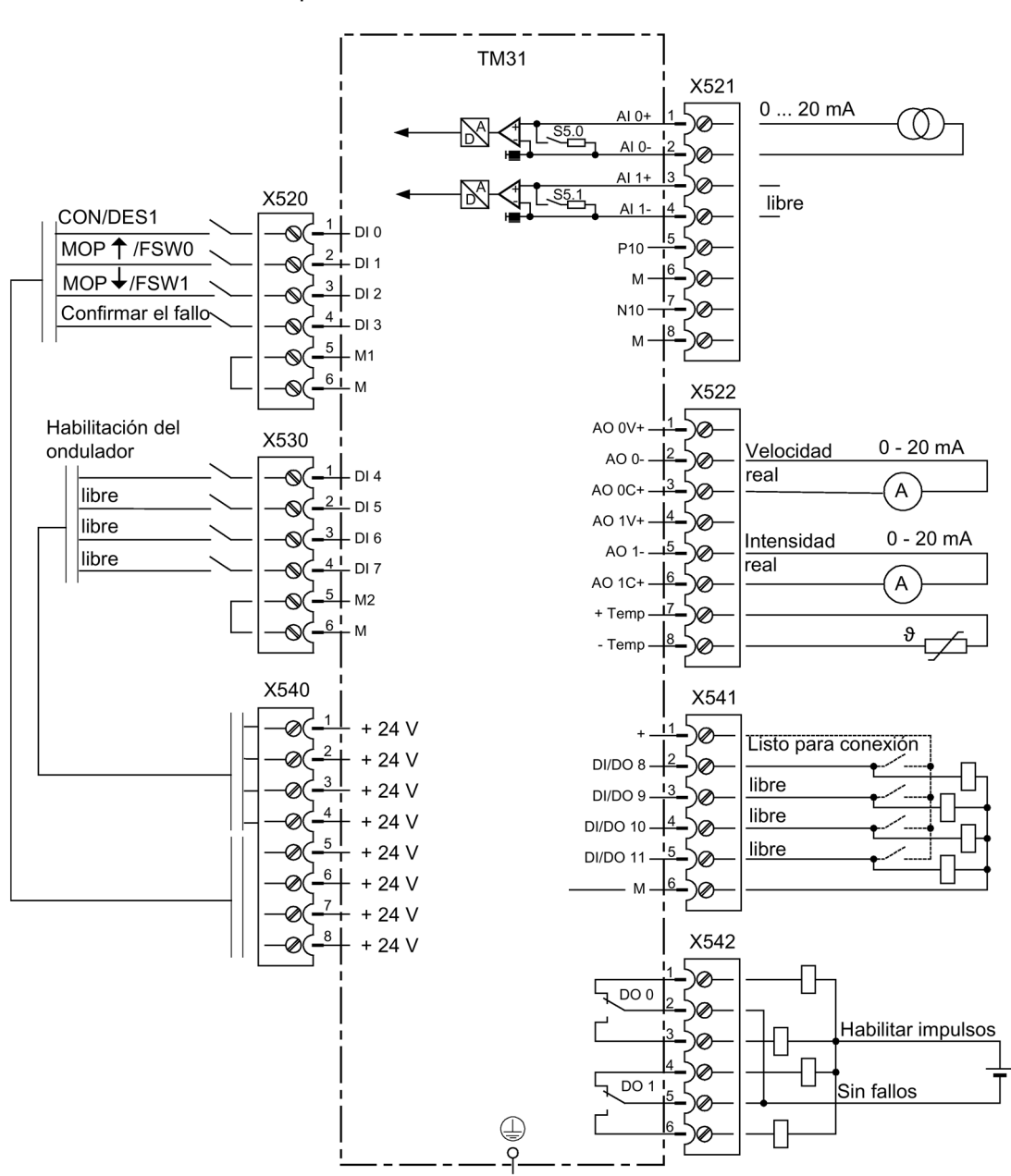

La selección del ajuste predeterminado "Bornes TM31" genera la siguiente asignación de bornes para TM31:

Figura 6-12 Asignación de bornes TM31 con ajuste predeterminado "Bornes TM31"

#### Cambio de la fuente de mando

La fuente de mando se puede conmutar a través de la tecla LOCAL/REMOTE en el AOP30.

# 6.4.3 Ajuste predeterminado "NAMUR"

#### Requisitos

La opción Regleta de bornes NAMUR (B00) está instalada en el equipo en armario. El ajuste predeterminado "NAMUR" se ha seleccionado en la puesta en marcha:

- STARTER (p0700): "NAMUR"
- AOP30 (p0700): "7: NAMUR"

#### Fuentes de mando

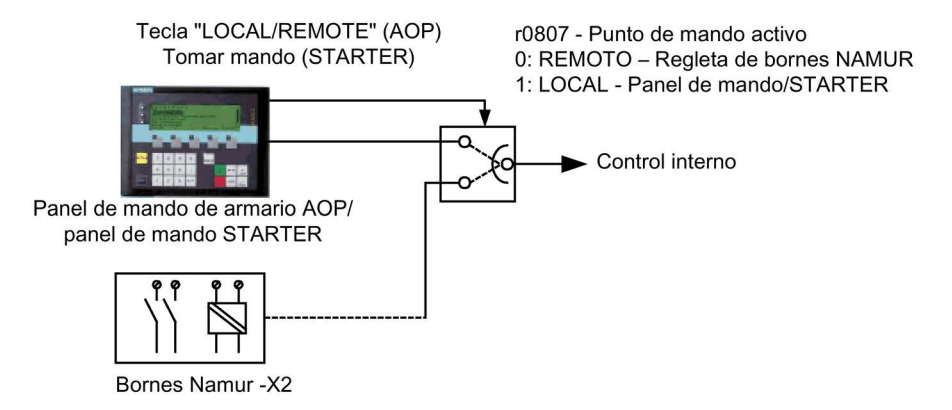

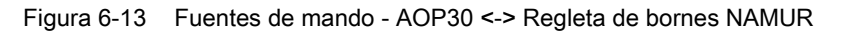

#### Prioridad

La prioridad de las fuentes de mando se deduce de la figura "Fuentes de mando -- AOP30 <-> Regleta de bornes NAMUR".

#### Nota

#### Señales de parada de emergencia

Las señales de Parada de emergencia, así como las señales de los relés de protección del motor, están siempre activas (independientemente de la fuente de mando).

Con punto de mando LOCAL se desactivan todas las consignas adicionales.

#### Asignación de bornes con el ajuste predeterminado "NAMUR"

La selección del ajuste predeterminado "NAMUR" produce la siguiente asignación de bornes (como en la opción B00):

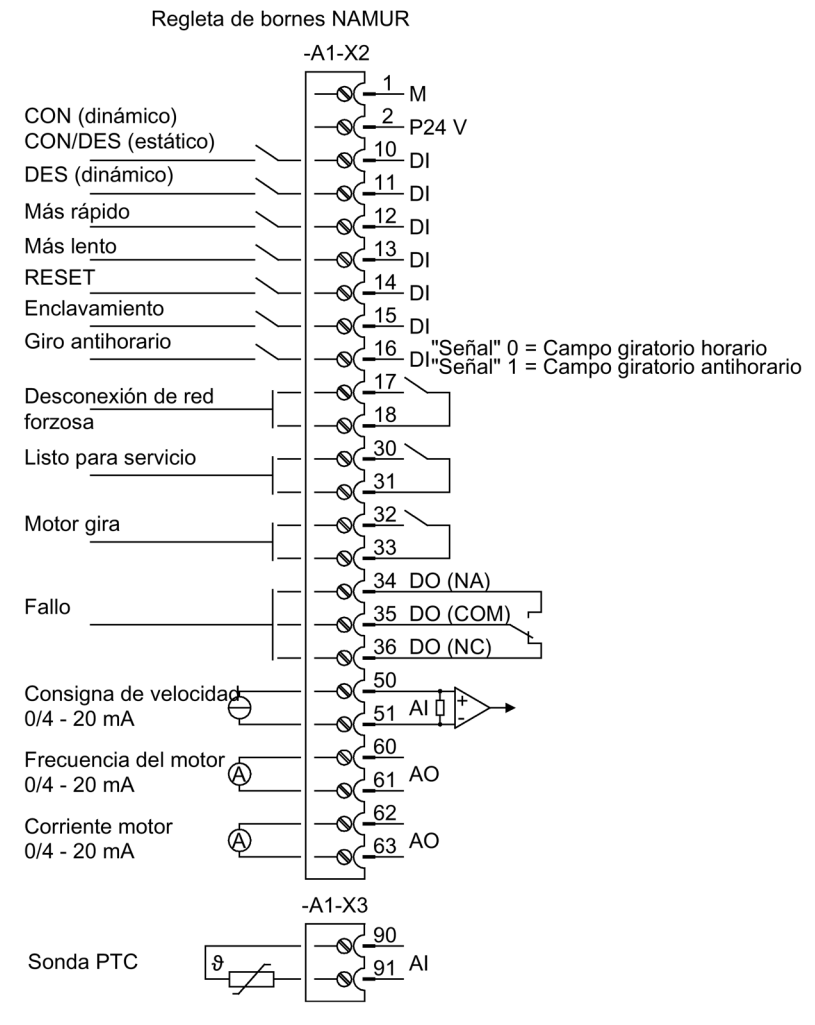

Figura 6-14 Asignación de bornes con ajuste predeterminado "Regleta de bornes NAMUR"

#### Cambio de la fuente de mando

La fuente de mando se puede conmutar a través de la tecla LOCAL/REMOTE en el AOP30.

# 6.4.4 Ajuste predeterminado "PROFIdrive NAMUR"

#### Requisitos

La opción Regleta de bornes NAMUR (B00) está instalada en el equipo en armario. El ajuste predeterminado "PROFIdrive" se ha seleccionado durante la puesta en marcha:

- STARTER (p0700): "PROFIdrive Namur"
- AOP30 (p0700): "10: PROFIdrive Namur"

#### Fuentes de mando

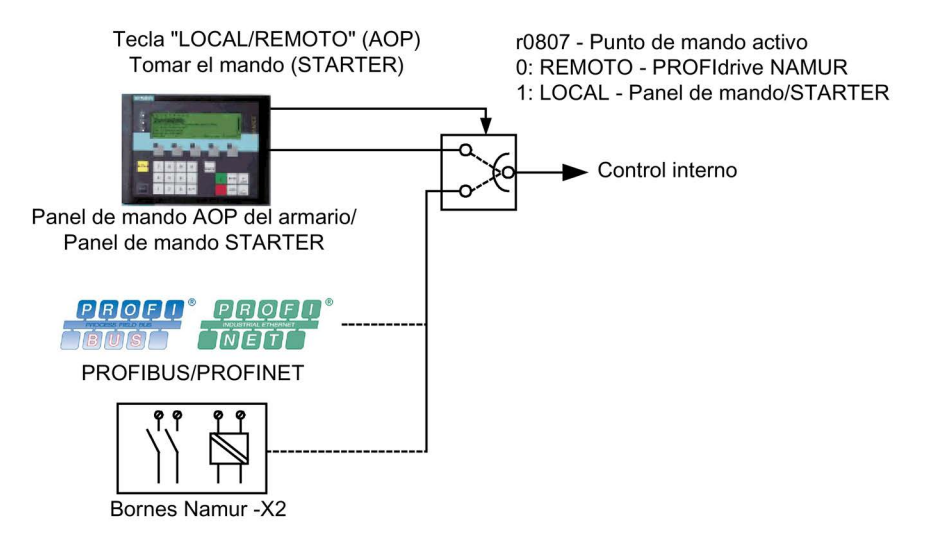

Figura 6-15 Fuentes de mando - AOP30 <-> PROFIdrive NAMUR

#### Prioridad

La prioridad de las fuentes de mando se deduce de la figura "Fuentes de mando - AOP30 <-> PROFIdrive NAMUR".

#### Nota

#### Señales de parada de emergencia

Las señales de Parada de emergencia, así como las señales de los relés de protección del motor, están siempre activas (independientemente de la fuente de mando).

Con punto de mando LOCAL se desactivan todas las consignas adicionales.

#### Asignación de bornes con el ajuste predeterminado "PROFIdrive NAMUR"

La selección del ajuste predeterminado "PROFIdrive NAMUR" produce la siguiente asignación de bornes (como en la opción B00):

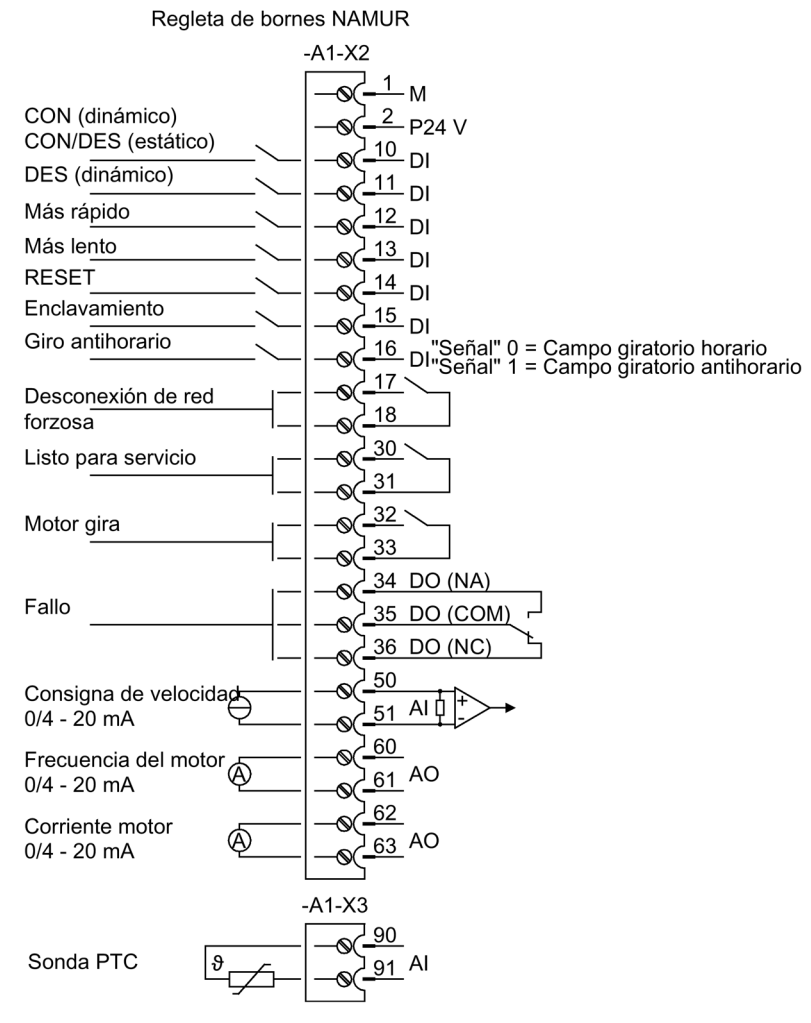

Figura 6-16 Asignación de bornes con el ajuste predeterminado "PROFIdrive NAMUR"

#### Palabra de mando 1

La asignación de bits para la palabra de mando 1 se describe en el apartado "Descripción de las palabras de mando y las consignas".

#### Palabra de estado 1

La asignación de bits para la palabra de estado 1 se describe en el apartado "Descripción de las palabras de estado y los valores reales".

#### Cambio de la fuente de mando

La fuente de mando se puede conmutar a través de la tecla LOCAL/REMOTE en el AOP30.

# 6.5 Fuentes de consignas

### 6.5.1 Entradas analógicas

#### Descripción

Existen dos entradas analógicas en la regleta de bornes del cliente TM31 para la especificación de valores de consigna usando señales de intensidad o de tensión.

De fábrica se utiliza la entrada analógica 0 (borne X521:1/2) como entrada de corriente en el rango de 0 a 20 mA.

#### Requisito

El ajuste predeterminado para entradas analógicas se ha seleccionado en la puesta en marcha:

- STARTER (p1000): "Bornes TM31"
- AOP30 (p1000): "2: Bornes TM31"

#### Esquema de flujo de señales

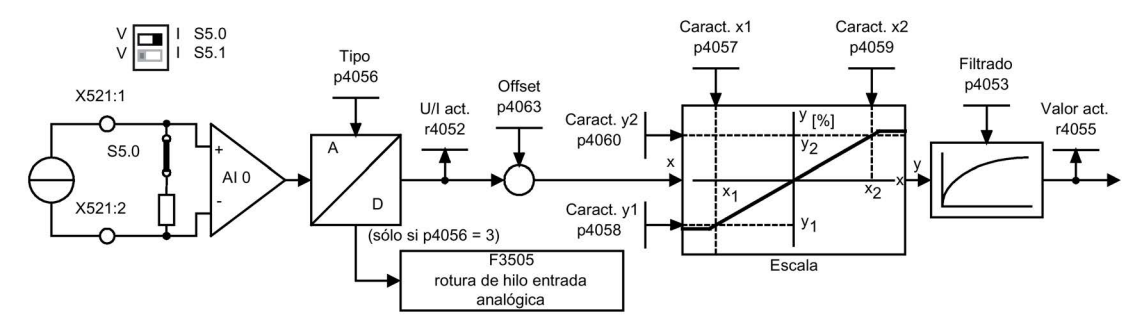

Figura 6-17 Esquema de flujo de señales: Entrada analógica 0

#### Esquema de funciones

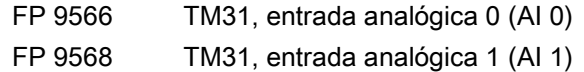

#### Parámetro

- r4052 Tensión/intensidad de entrada actual
- p4053 Constante de tiempo de filtrado entradas analógicas
- r4055 Valor de entrada actual relativo
- p4056 Tipo de entradas analógicas
- p4057 Valor x1 de la característica de las entradas analógicas
- p4058 Valor y1 de la característica de las entradas analógicas
- p4059 Valor x2 de la característica de las entradas analógicas
- p4060 Valor y2 de la característica de las entradas analógicas
- p4063 Offset entradas analógicas

#### Nota Ajuste de fábrica

Con el ajuste de fábrica y después de la puesta en marcha básica, una intensidad de entrada de 20 mA equivale a una consigna principal del 100% de la velocidad de referencia (p2000), ajustada a la velocidad máxima (p1082).

#### Ejemplo de cómo cambiar la entrada analógica 0 de entrada de corriente a entrada de tensión  $-10$  ... +10 V

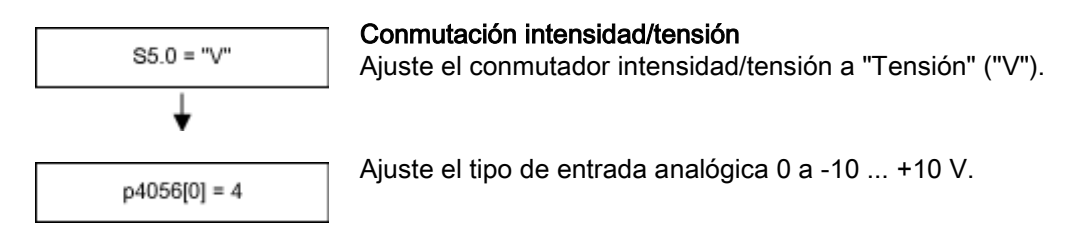

#### **Nota**

#### Almacenamiento de los cambios de forma no volátil

A continuación, el cambio de la entrada analógica aún se tiene que memorizar de forma no volátil en la tarjeta CompactFlash.

#### Manejo 6.5 Fuentes de consignas

#### F3505, fallo "Rotura de hilo entrada analógica"

El fallo se activa si el tipo de entrada analógica (p4056) está ajustado a 3 (4 ... 20 mA con vigilancia de rotura de hilo) y si no se ha alcanzado la intensidad de entrada de 2 mA.

El valor de fallo permite determinar la entrada analógica afectada.

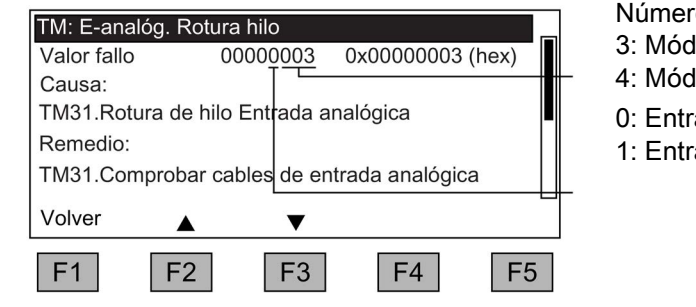

o de componente lulo -A60 (opción G60)

- lulo -A61 (opción G61)
- $rada$  analógica 0:  $-X521:1/2$
- $rada$  analógica 1: -X521:3/4

# 6.5.2 Potenciómetro motorizado

#### Descripción

El potenciómetro motorizado digitalizado permite ajustar remotamente la velocidad con señales discretas (tecla +/-). El mando se realiza por bornes o bus de campo. Mientras permanece un 1 lógico en la entrada "Subir PMOT" (Subir consigna), el contador interno integra el valor de consigna. El tiempo de integración (velocidad de incremento de la modificación de la consigna) se puede ajustar con el parámetro p1047. De la misma manera, la entrada "Bajar PMOT" permite reducir el valor de consigna. La rampa de deceleración se puede ajustar con el parámetro p1048.

Mediante el parámetro de configuración p1030.0 = 1 (ajuste de fábrica = 0) se activa la memorización no volátil del valor actual del potenciómetro motorizado al desconectar. Al conectar el valor inicial del potenciómetro motorizado se establece con el último valor que tenía al desconectar.

#### Requisito

El ajuste predeterminado para potenciómetro motorizado se ha seleccionado en la puesta en marcha:

- STARTER (p1000): "Potenciómetro motorizado"
- AOP30 (p1000): "3: Potenciómetro motorizado"

#### Esquema de flujo de señales

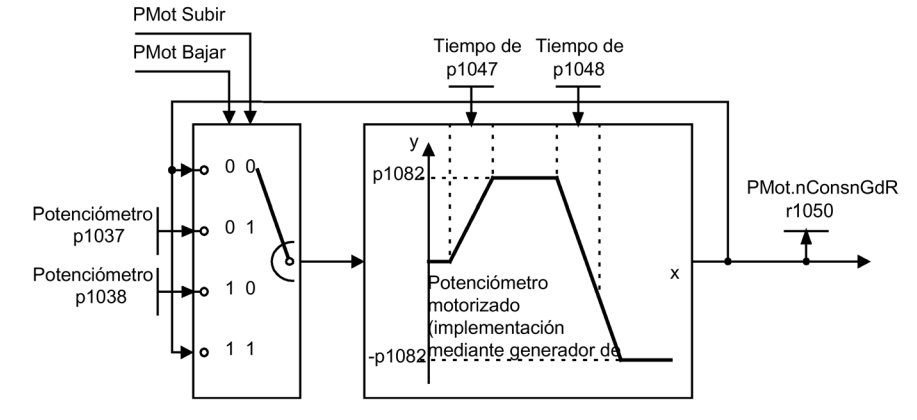

Figura 6-18 Esquema de flujo de señales: Potenciómetro motorizado

#### Esquema de funciones

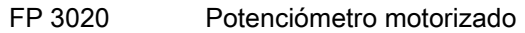

#### Parámetro

- p1030 Potenciómetro motorizado Configuración
- p1037 Potenciómetro motorizado Velocidad máxima
- p1038 Potenciómetro motorizado Velocidad mínima
- p1047 Potenciómetro motorizado Tiempo de aceleración
- p1048 Potenciómetro motorizado Tiempo de deceleración
- r1050 Potenciómetro motorizado Consigna de velocidad tras generador de rampa

#### 6.5.3 Consignas fijas de velocidad

#### Descripción

Es posible ajustar un total de 15 consignas fijas de velocidad. El ajuste predeterminado de las fuentes de consignas a través de STARTER o del panel de mando durante la puesta en marcha proporciona 3 consignas fijas de velocidad. La selección de estas consignas fijas de velocidad tiene lugar a través de bornes o bus de campo.

#### Maneio

6.5 Fuentes de consignas

#### Requisito

El ajuste predeterminado para consignas fijas de velocidad se ha seleccionado en la puesta en marcha:

- STARTER (p1000): "Consigna fija"
- AOP30 (p1000): "4: Consigna fija"

#### Esquema de flujo de señales

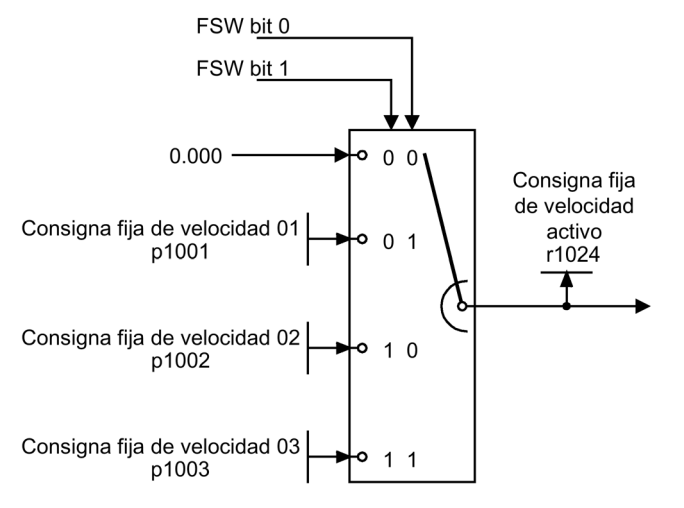

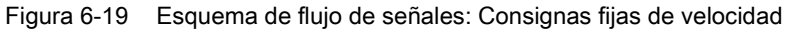

#### Esquema de funciones

FP 3010 Consignas fijas de velocidad

#### Parámetro

- p1001 Consigna fija de velocidad 01
- p1002 Consigna fija de velocidad 02
- p1003 Consigna fija de velocidad 03
- r1024 Consigna de velocidad prefijada activada

#### Nota

A través de p1004 hasta p1015 están disponibles otras consignas fijas de velocidad que pueden seleccionarse a través de p1020 hasta p1023.
# 6.6 Mando con panel de mando

## 6.6.1 Vista general y estructura de menús del panel de mando (AOP30)

#### Descripción

El panel de mando sirve para

- la parametrización (puesta en marcha)
- la observación de magnitudes de estado
- el mando del accionamiento
- el diagnóstico de fallos y alarmas

Todas las funciones son accesibles a través de un menú.

El punto de partida es el menú principal que se puede abrir siempre con la tecla amarilla MENU:

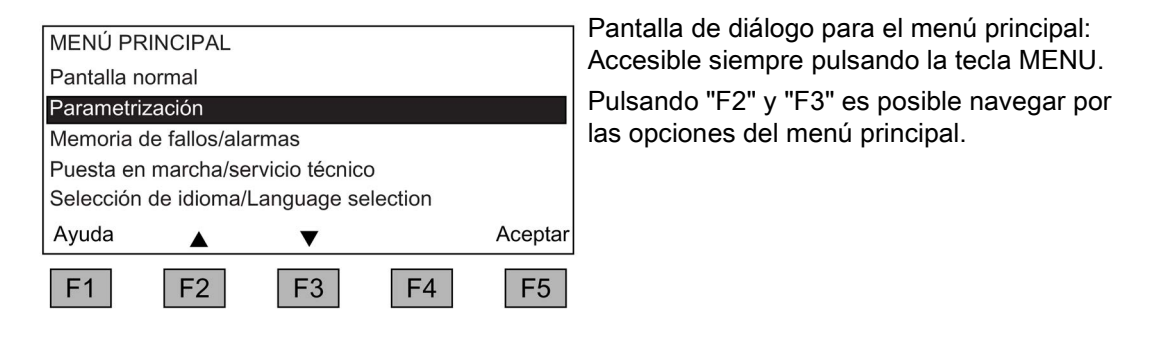

#### Nota Reset del AOP

Si no se desea que reaccione el AOP, es posible resetearlo pulsando simultáneamente las teclas de llave y la tecla DES (más de dos segundos) y soltando a continuación la tecla DES.

## Estructura de menú del panel de mando

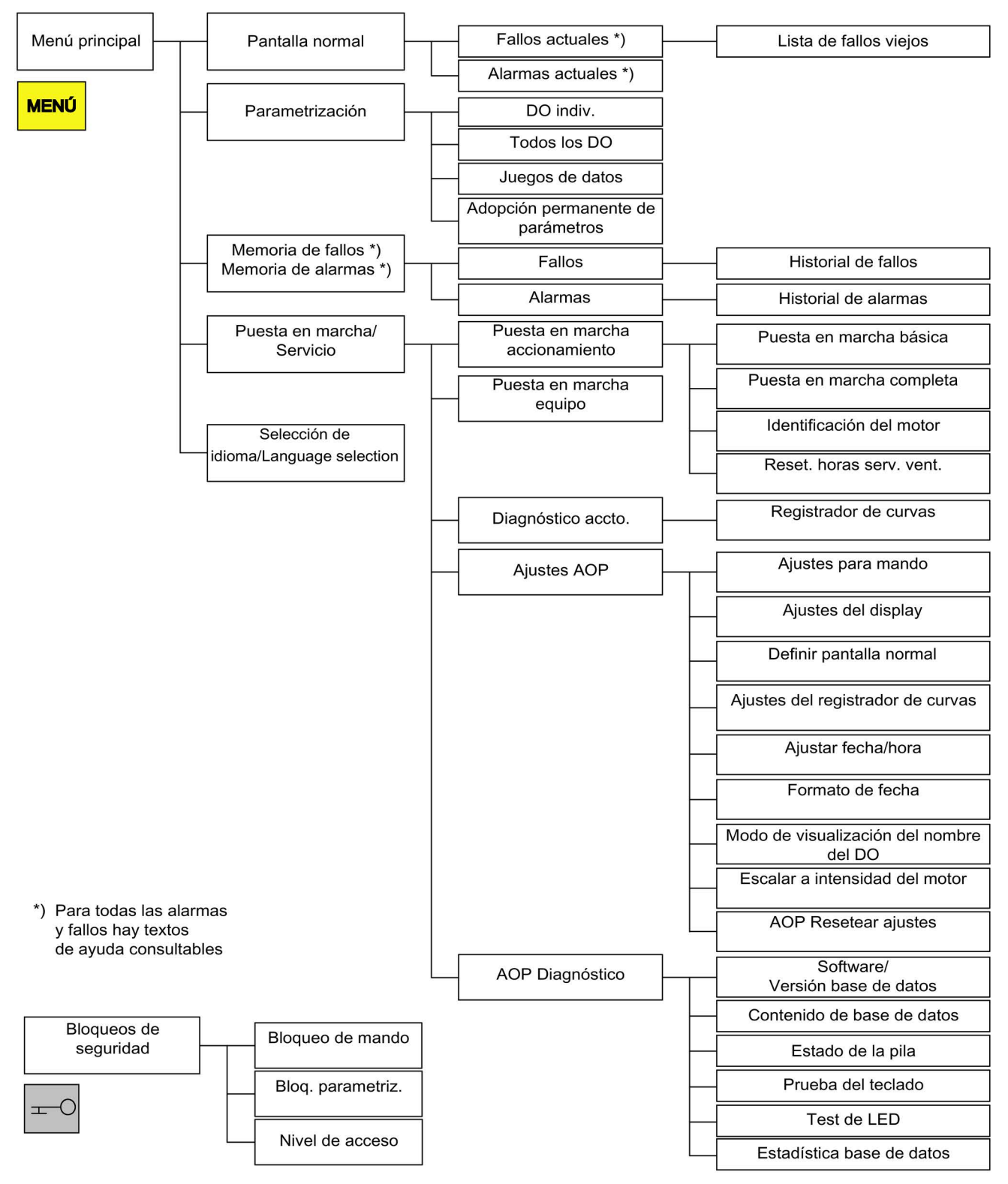

Figura 6-20 Estructura de menú del panel de mando

## 6.6.2 Menú Pantalla normal

#### Descripción

La pantalla normal recopila las principales magnitudes de estado del equipo en chasis.

Con el ajuste de fábrica, en la pantalla se visualiza el estado operativo del accionamiento, el sentido de giro, la hora, así como, de forma estándar, cuatro magnitudes del accionamiento (parámetros) en forma numérica y dos en forma de barras para su lectura permanente.

Existen dos posibilidades para acceder a la pantalla normal:

- 1. Al final del arranque, después de conectar la tensión de alimentación.
- 2. Pulsando la tecla MENÚ y F5 "OK".

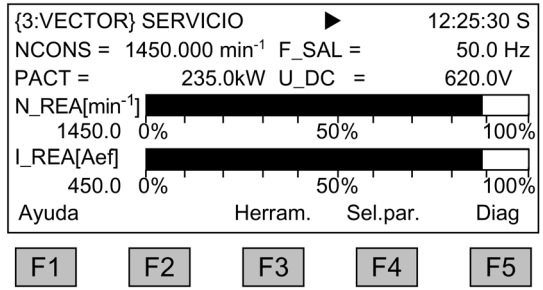

Figura 6-21 Pantalla normal

Cuando aparece un fallo se pasa automáticamente a la pantalla de fallos (ver capítulo "Fallos y alarmas").

En el modo de mando local se puede seleccionar la entrada numérica del valor de consigna (F2: valor de consigna).

Con F3 Herram. pueden seleccionarse Pant2 y el juego de datos CDS (ver capítulo [Ajuste](#page-309-0)  [de CDS vía AOP](#page-309-0) (Página [310\)](#page-309-0)).

Con F4 Sel.par. puede seleccionarse cada uno de los parámetros de la pantalla normal. Con F1 Ayuda+ se muestra el número de parámetro correspondiente del descriptor abreviado y puede accederse también a una descripción del parámetro.

#### Posibilidades de ajuste

En caso necesario, se pueden adaptar la forma de la representación y los valores visualizados en el menú Puesta en marcha/Servicio – Ajustes en AOP – Definir pantalla normal (ver capítulo "Ajustes en AOP").

#### Manejo

6.6 Mando con panel de mando

## 6.6.3 Menú Parametrización

En el menú Parametrización se pueden adaptar ajustes del equipo.

El software del accionamiento tiene estructura modular. Los distintos módulos se denominan DO ("Drive Object").

En SINAMICS G150 existen los siguientes DO:

- CU: parámetros generales de la unidad de regulación
- B\_INF: la alimentación no regulada
- VECTOR: la regulación del accionamiento
- TM31: el módulo de bornes TM31 (opción G60)
- TM150: el módulo TM150 para sensores de temperatura (opción G51)

Parámetros con la misma funcionalidad pueden existir con el mismo número de parámetro en distintos objetos de accionamiento (p. ej.: p0002).

El AOP30 maneja equipos compuestos de más de un accionamiento de tal manera que la vista se pone en un solo accionamiento, el "actual". La conmutación se realiza en el menú principal. La correspondiente tecla de función está rotulada con "Accto.".

Este accionamiento determina:

- la pantalla normal
- la señalización de fallos y alarmas
- el control (CON, DES, ...) de un accionamiento

Según se desee, se pueden elegir dos tipos de representación en AOP:

1. Todos los parámetros

Se enumeran todos los parámetros existentes en el equipo. El DO al cual pertenece el parámetro seleccionado actualmente aparece entre corchetes en la parte superior izquierda de la ventana.

2. Selección DO

En esta vista se puede seleccionar previamente un DO. Entonces, sólo se enumeran los parámetros del DO en cuestión.

(La representación de la lista de experto en STARTER conoce únicamente esta vista de DO).

En ambos casos el volumen de parámetros visualizados varía según el nivel de acceso ajustado. El nivel de acceso se puede ajustar en el menú Bloqueos de seguridad, que se abre pulsando la tecla con llave.

Para aplicaciones sencillas bastan los parámetros de los niveles de acceso 1 y 2.

En el nivel de acceso 3 "Experto", la estructura de la función se puede modificar interconectando los denominados parámetros BICO.

En el menú Sel. juego de datos se selecciona qué juego de datos se VISUALIZA actualmente en el panel de mando.

Los parámetros del juego de datos están marcados con una c, d, m, e, p entre el número de parámetro y su descriptor.

Al modificar un parámetro del juego de datos se intercala la selección del juego de datos.

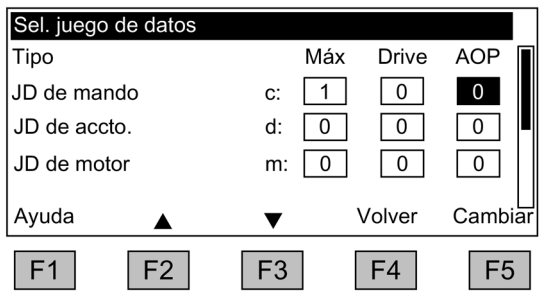

Figura 6-22 Sel. juego de datos

Explicaciones relativas a la pantalla:

- En "Máx" se visualiza el número máximo correspondiente de los juegos de datos parametrizados y, por tanto, seleccionables en el accionamiento.
- En "Drive" se muestra el juego de datos activo actualmente en el accionamiento.
- En "AOP" se muestra el juego de datos que se visualiza actualmente en el panel de mando.

# 6.6.4 Menú Memoria de fallos/alarmas

Al seleccionar el menú se visualiza una pantalla con la vista general de los fallos y las alarmas pendientes.

Para cada objeto de accionamiento se visualiza si todavía quedan fallos o alarmas pendientes. Para ello se muestra el término "Fallo" o "Alarma" junto al correspondiente objeto de accionamiento.

En la figura siguiente se observa que para el objeto de accionamiento "VECTOR" siguen pendientes al menos una alarma o fallo activo. Los otros dos objetos de accionamiento no notifican ningún fallo o alarma.

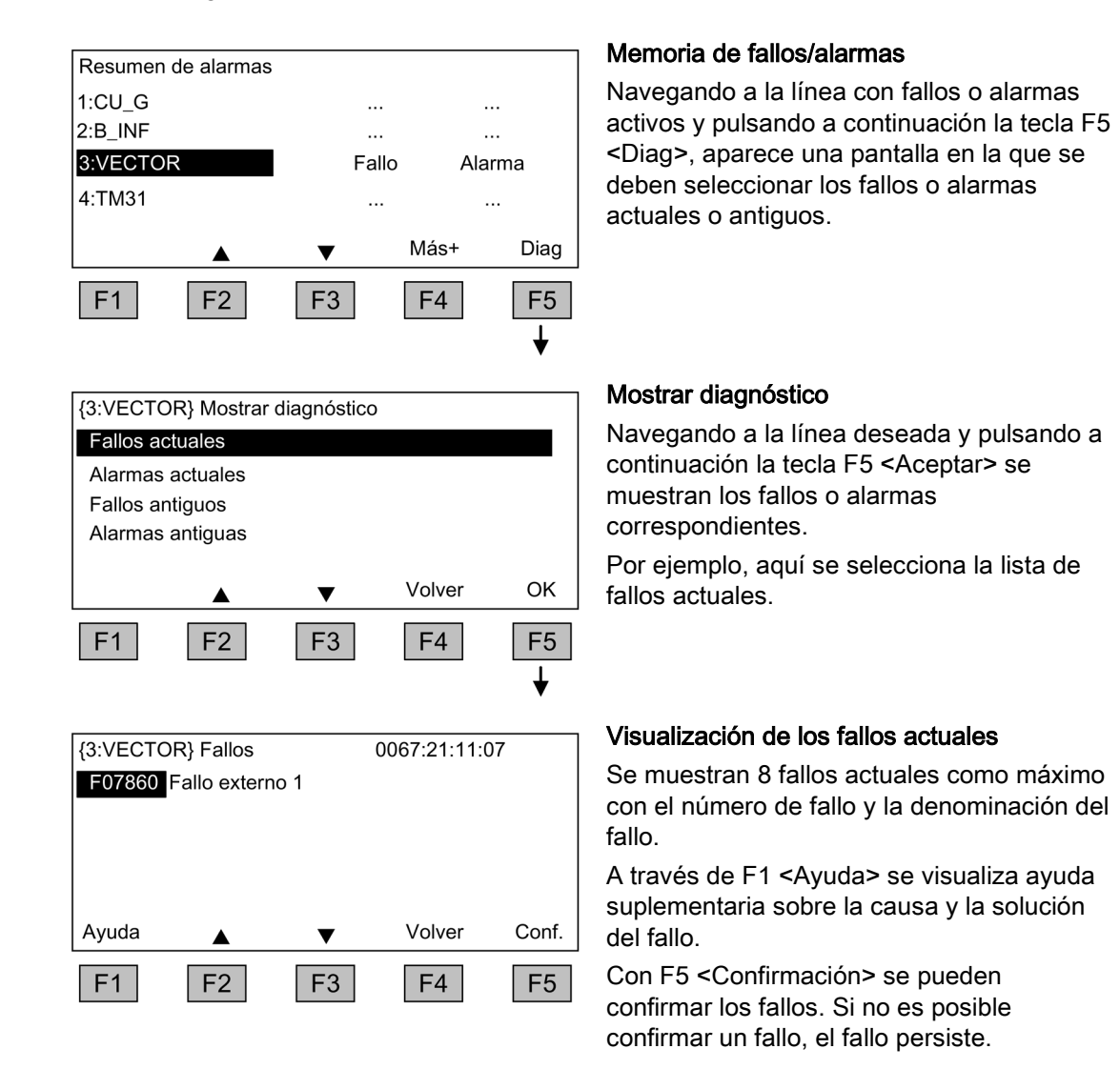

## 6.6.5 Menú Puesta en marcha/Service

#### 6.6.5.1 Puesta en marcha del accionamiento

Con esta selección se puede iniciar una nueva puesta en marcha del accionamiento desde el menú principal.

#### Puesta en marcha básica

Sólo se consultan los parámetros de la puesta en marcha básica y se guardan de forma permanente.

#### Puesta en marcha completa

Se realiza una puesta en marcha completa con la introducción de datos del motor y del encóder y, a continuación, se recalculan los parámetros importantes del motor a partir de los datos de éste. Al hacerlo se pierden los valores de parámetros calculados para una puesta en marcha anterior.

En la posterior identificación del motor se sobrescriben los valores calculados.

#### Identificación del motor

Se visualiza la pantalla de selección para la identificación del motor.

#### Resetear horas de servicio del ventilador

Se visualizan las horas de funcionamiento actuales del ventilador en la etapa de potencia.

Tras reemplazar el ventilador, debe restablecerse el contador de horas de funcionamiento para la vigilancia de las horas de servicio del ventilador.

#### 6.6.5.2 Puesta en marcha del equipo (variador)

#### Puesta en marcha del equipo (variador)

En este menú se puede introducir directamente el estado de puesta en marcha del equipo. Sólo así es posible, por ejemplo, efectuar un reset de parámetros al ajuste de fábrica.

## 6.6.5.3 Diagnóstico accionamiento

#### Registrador de curvas

El registrador de curvas facilita una función Trace lenta que puede utilizarse para observar la tendencia de una señal.

Se representa en forma de curva una señal seleccionada mediante parámetros.

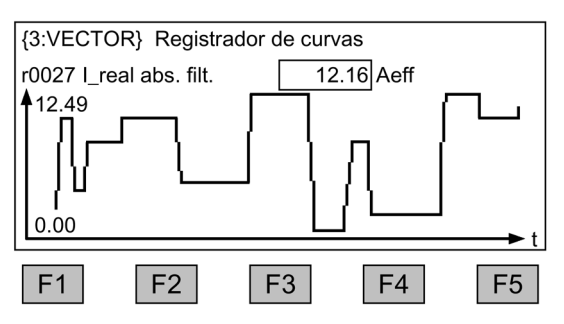

Figura 6-23 Registrador de curvas

Los ajustes relevantes del registrador de curvas se modifican con la tecla F5 o mediante el MENÚ Puesta en marcha/Servicio – Ajustes AOP - Ajustes del registrador de curvas.

El valor del parámetro seleccionado en los ajustes del registrador de curvas se muestra en el display junto con la curva y se actualiza cada 0,5 ... 24,5 s (ajustable). Con una base de tiempo de baja velocidad (a partir de 20 minutos/imagen), el valor de base de tiempo se sucede intermitentemente en el encabezado con el texto "slow X" en ciclo de 1 s.

La asignación de las teclas de función F1 ... F5 no está normalmente representada, a fin de reservar el máximo espacio posible para la visualización de la curva. Para ver la asignación de las teclas, pulse cualquier tecla de función. Si no se vuelve a pulsar ninguna tecla antes de que transcurran 5 segundos, el texto desaparece de nuevo.

El escalado de la curva puede ajustarse de manera automática o manual; para seleccionar un valor, pulse la tecla F3 "Escalar+" - F2 "Auto/Manual" y confirme con F5 "OK".

#### ● Auto

El escalado de la curva cambia de forma dinámica en función del valor máximo (p. ej. 12.49) y el valor mínimo (p. ej. 0.00) mostrados en el display hasta el momento actual. Con las teclas F2 y F3 puede modificarse el escalado de manera gradual. Si el escalado automático representa un ruido de los valores medidos con una resolución demasiado grande, pulsando la tecla F2 se puede reducir la resolución en cuatro niveles. Esto desactiva el escalado automático. Sin embargo, si el valor medido se sale del rango de representación, este se amplía. Con la tecla F3 se puede regresar al escalado automático.

#### **Manual**

Tras seleccionar el escalado manual y confirmar con "OK", aparece una ventana en la que pueden ajustarse los límites máximos y mínimos para el escalado.

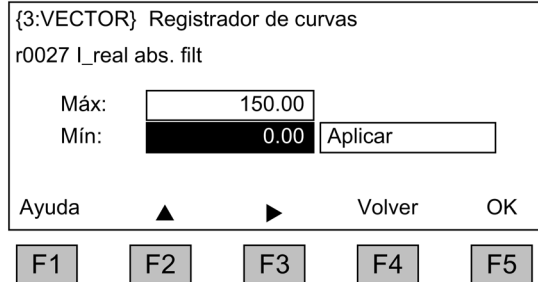

Figura 6-24 Registrador de curvas - Escalado manual

Tras ajustar los límites y aceptarlos, se pasa al registrador de curvas y se utiliza el escalado manual.

Si los valores medidos actuales están fuera del rango de representación, se amplía automáticamente el rango.

#### Nota

#### Cambio del parámetro para el registrador de curvas con escalado manual

Al cambiar el parámetro del registrador de curvas con escalado manual sucede lo siguiente:

- Si el parámetro actual presenta valores inferiores al escalado ajustado actualmente, se mantiene el escalado.
- Si el parámetro actual presenta valores superiores al escalado ajustado actualmente, se modifica el escalado automáticamente.

Con la tecla F1 se activa la ayuda para el registrador de curvas.

Pulsando la tecla MENÚ se sale del registrador de curvas.

#### Nota

#### Sin registro de los datos

Los valores representados en el registrador de curvas no se almacenan, sino que únicamente se muestran hasta que se sale de la pantalla.

#### 6.6.5.4 Ajustes en AOP

#### Ajustes para mando

Define los ajustes para las teclas de mando en el modo LOCAL (ver capítulo "Manejo/mando con panel de mando/manejo con panel de mando").

#### Ajustes del display

En este menú se ajustan la iluminación, la intensidad de la iluminación y el contraste del display.

## Definir pantalla normal

En este menú se puede conmutar entre las cinco pantallas normales posibles. Se pueden ajustar los parámetros que se deberán mostrar en el display.

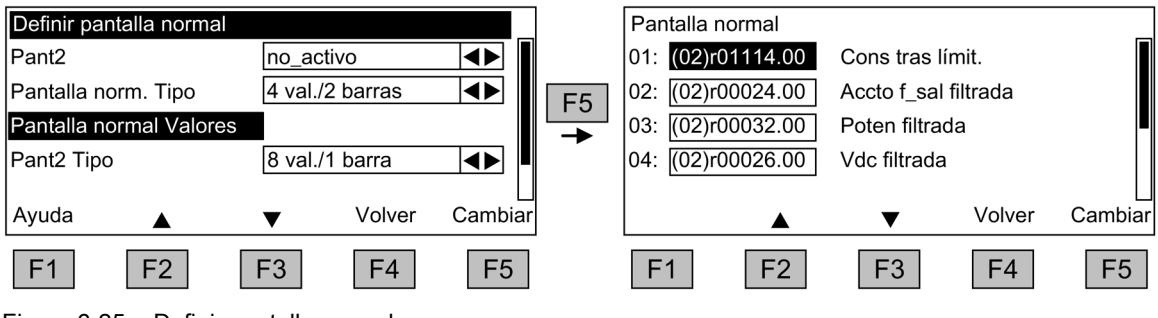

Figura 6-25 Definir pantalla normal

La asignación de las entradas a las posiciones de la pantalla se representa en la siguiente figura:

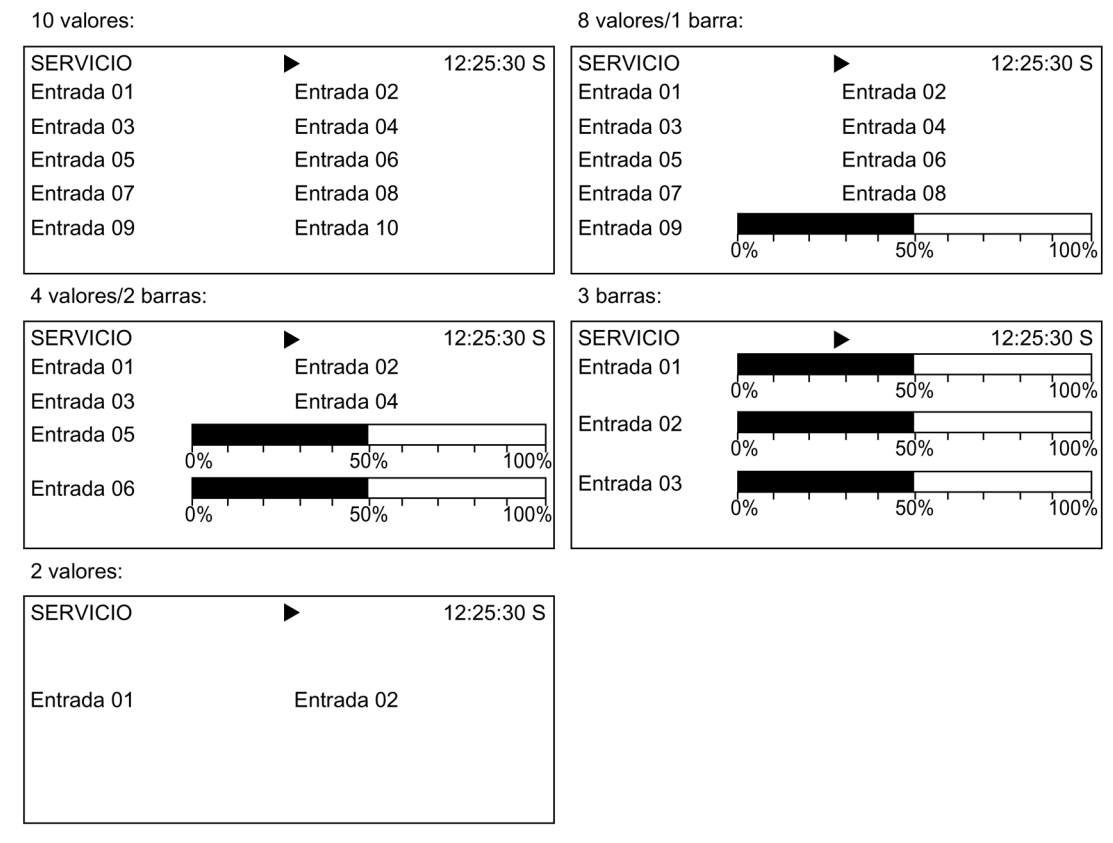

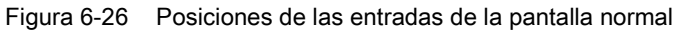

## Listas de señales para la pantalla normal

En las tablas siguientes se relacionan algunas señales importantes para la pantalla normal, junto con las magnitudes de referencia pertinentes y la asignación por defecto para la puesta en marcha rápida.

# Objeto VECTOR

| Señal                                                     |      | Parámetro           | Nombre<br>abreviado | Unidad      | Normalización (100% =)<br>ver tabla siguiente |  |
|-----------------------------------------------------------|------|---------------------|---------------------|-------------|-----------------------------------------------|--|
| Ajuste de fábrica (nº de entrada)                         |      |                     |                     |             |                                               |  |
| Consigna de velocidad antes del generador de<br>rampa     | (1)  | r1114               | <b>NCONS</b>        | 1/min       | p2000                                         |  |
| Frecuencia de salida                                      | (2)  | r0024               | F_AUS               | Hz          | Frecuencia de referencia                      |  |
| Potencia filtrada                                         | (3)  | r0032               | <b>PACT</b>         | kW          | r2004                                         |  |
| Tensión del circuito intermedio filtrada                  | (4)  | r0026               | U_DC                | $\vee$      | p2001                                         |  |
| Velocidad real filtrada                                   | (5)  | r0021               | N_IST               | 1/min       | p2000                                         |  |
| Intensidad real Valor absoluto filtrado                   | (6)  | r0027               | <b>LIST</b>         | Α           | p2002                                         |  |
| Temperatura motor                                         | (7)  | r0035 <sup>1)</sup> | T_MOT               | °C          | p2006                                         |  |
| Temperatura del convertidor                               | (8)  | r0037               | T_LT                | $^{\circ}C$ | p2006                                         |  |
| Par real filtrado                                         | (9)  | r0031               | M_IST               | Nm          | p2003                                         |  |
| Tensión de salida del convertidor filtrada                | (10) | r0025               | U_AUS               | $\vee$      | p2001                                         |  |
| para fines de diagnóstico                                 |      |                     |                     |             |                                               |  |
| Consigna de velocidad filtrada                            |      | r0020               | <b>NCONS</b>        | 1/min       | p2000                                         |  |
| Grado de conducción filtrado                              |      | r0028               | <b>GRCON</b>        | $\%$        | Grado de conducción de<br>ref.                |  |
| Componente de intensidad formadora de campo               |      | r0029               | <b>IDREA</b>        | Α           | p2002                                         |  |
| Componente de intensidad formadora de par                 |      | r0030               | <b>IQREA</b>        | A           | p2002                                         |  |
| Sobrecarga del convertidor<br>Grado de sobrecarga térmica |      | r0036               | I2TEP               | $\%$        | 100% = desconexión                            |  |
| Velocidad real Encóder en motor                           |      | r0061               | N_IST               | 1/min       | p2000                                         |  |
| Consigna de velocidad tras filtro                         |      | r0062               | <b>NCONS</b>        | 1/min       | p2000                                         |  |
| Velocidad real tras filtrado                              |      | r0063               | N_IST               | 1/min       | p2000                                         |  |
| Error de regulación                                       |      | r0064               | <b>NDIFF</b>        | 1/min       | p2000                                         |  |
| Frecuencia de deslizamiento                               |      | r0065               | <b>FSCHL</b>        | Hz          | Frecuencia de referencia                      |  |
| Frecuencia de salida                                      |      | r0066               | F_AUS               | Hz          | Frecuencia de referencia                      |  |
| Tensión de salida                                         |      | r0072               | <b>UREA</b>         | V           | p2001                                         |  |
| Grado conducción                                          |      | r0074               | <b>GRCON</b>        | %           | Grado de conducción de<br>ref.                |  |
| Intensidad real formadora de par                          |      | r0078               | <b>IQREA</b>        | Α           | p2002                                         |  |
| Par real                                                  |      | r0080               | M_IST               | Nm          | p2003                                         |  |
| para fines de diagnóstico avanzado                        |      |                     |                     |             |                                               |  |
| Consigna de velocidad prefijada activada                  |      | r1024               |                     | 1/min       | p2000                                         |  |
| Consigna de potenciómetro motorizado activada             |      | r1050               |                     | 1/min       | p2000                                         |  |
| Consigna de velocidad resultante                          |      | r1119               | <b>NCONS</b>        | 1/min       | p2000                                         |  |
| Salida regulador de velocidad                             |      | r1508               | <b>NREGY</b>        | Nm          | p2003                                         |  |
| Regulador de velocidad Componente integral                |      | r1482               | <b>NREGI</b>        | Nm          | p2003                                         |  |
| Consigna por PROFIBUS                                     |      | r2050               | <b>PBSOL</b>        | 1/min       | p2000                                         |  |

Tabla 6- 5 Lista de señales para la pantalla normal, objeto VECTOR

1) Si no hay incorporados sensores de temperatura se visualizará un valor de -200 °C.

## Normalizaciones con el objeto VECTOR

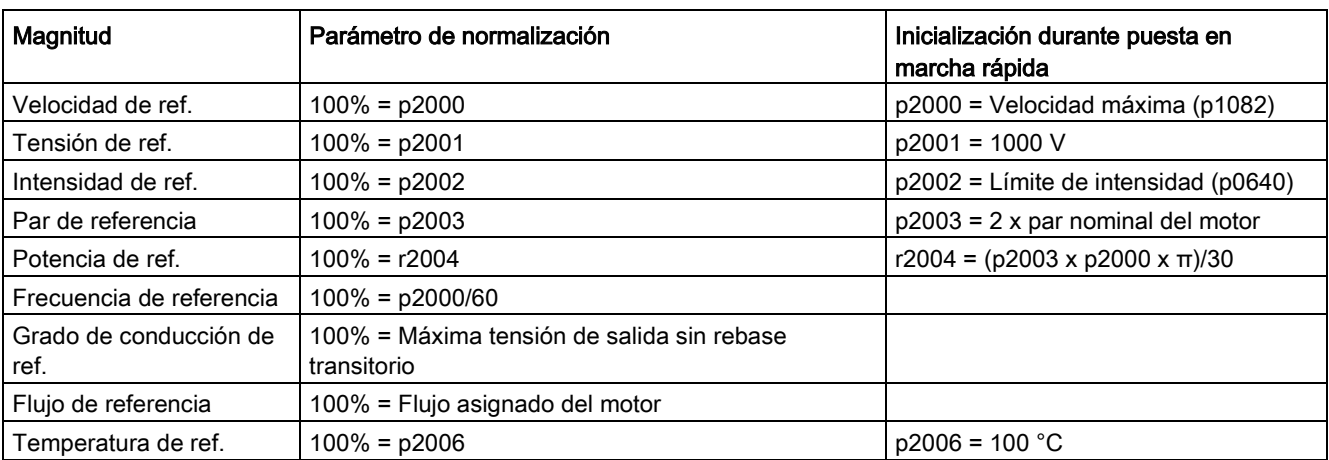

Tabla 6- 6 Normalizaciones con el objeto VECTOR

## Objeto B\_INF

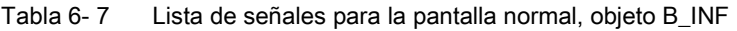

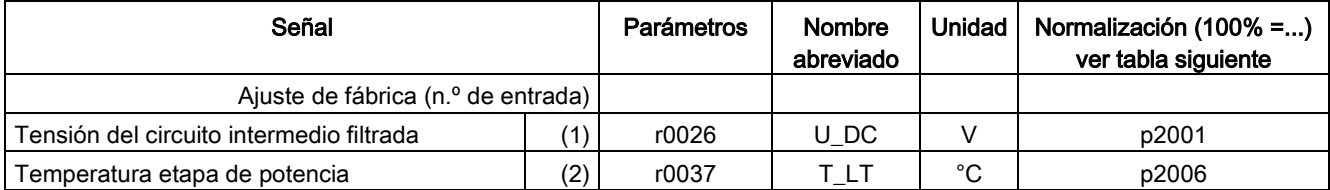

## Normalizaciones con el objeto B\_INF

Tabla 6- 8 Normalizaciones con el objeto B\_INF

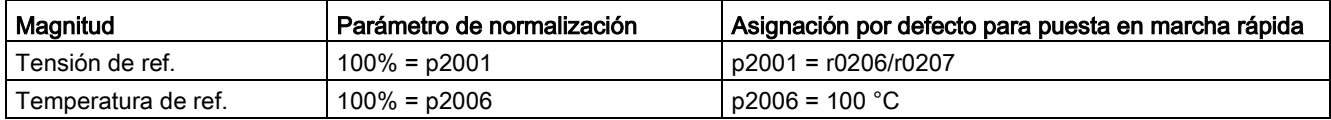

## Objeto TM31

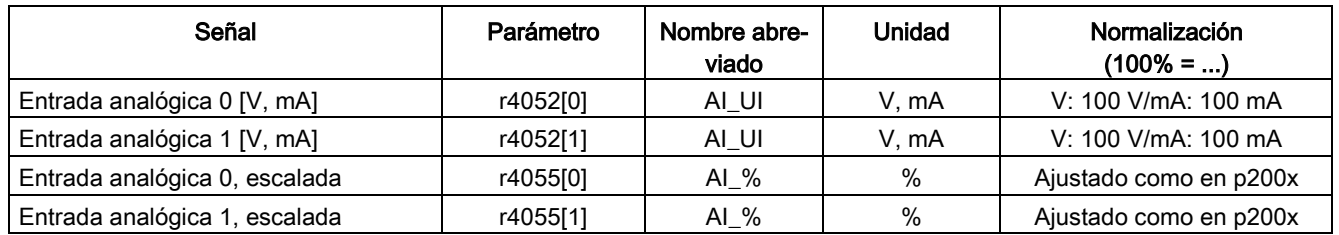

Tabla 6- 9 Lista de señales para la pantalla normal - Objeto TM31

#### Ajustes del registrador de curvas

En este menú se pueden realizar los siguientes ajustes:

#### Selección de parámetro

Aquí se selecciona el parámetro cuya señal se representará en forma de curva en el registrador de curvas.

Interpolación (ajuste de fábrica: No), sirve para visualizar mejor las magnitudes que experimentan cambios bruscos.

- No: los valores medidos tan solo se muestran como puntos, sin una línea que los una.
- 1: los valores medidos se unen con una línea recta.
- 2: los valores medidos se unen con una línea curva.

Base de tiempo (ajuste de fábrica: 2 min/imagen)

Se ajusta la velocidad de lectura de señales en minutos por imagen. El valor puede modificarse en múltiplos enteros de 2. Si se introduce un número impar, se redondea el valor hacia arriba. Tras modificar la base de tiempo se reinicia el registro.

Registro en segundo plano (ajuste de fábrica: NO)

- SI: El registro de valores continúa aunque se haya cerrado la ventana. Al volver a abrir la ventana, se muestra el historial registrado.
- NO: El registro de valores finaliza al salir del registrador de curvas.

Modo de escalado Y (ajuste de fábrica: Auto), determina la representación de la curva

- Auto: El escalado es automático (aprovechando al máximo la altura de display disponible).
- Manual: El escalado se efectúa introduciendo manualmente los límites MIN/MAX. Si estando en este modo aparecen valores fuera de la ventana establecida, el límite para la representación se adapta automáticamente a fin de que se registren siempre los valores medidos actuales.

## Ajustar fecha/hora (para la etiqueta de fecha en avisos de fallo)

En este menú se ajustan la fecha y la hora.

Asimismo puede ajustarse la posibilidad de sincronización entre el AOP y la unidad de accionamiento, así como la manera en que ha de tener lugar. A través de la sincronización AOP -> Drive es posible añadir a los avisos de fallo una etiqueta de fecha y hora.

#### Nota

#### Formato de visualización del tiempo

En la unidad de accionamiento, el tiempo se muestra en el parámetro r3102 en el formato UTC (días/milisegundos desde el 01.01.1970).

Mediante "Otros ajustes" pueden realizarse ajustes para la sincronización:

Sincronización (ajuste de fábrica: Sin)

● Sin

No tiene lugar ninguna sincronización de tiempos entre el AOP y la unidad de accionamiento.

- AOP -> Drive
	- Al activar la opción se ejecuta en el acto una sincronización y se transmite el tiempo actual del AOP a la unidad de accionamiento.
	- Después de cada rearranque del AOP se transmite el tiempo actual del AOP a la unidad de accionamiento.
	- En función del intervalo de sincronización ajustado, el tiempo actual del AOP se transmite a la unidad de accionamiento.

#### Nota

#### "S" intermitente

Si el AOP detecta una diferencia entre RAM y ROM en la sincronización con la unidad de accionamiento, esto se indica con una "S" intermitente en la parte superior derecha del display; con el bloqueo de manejo o parametrización activado, aparece el símbolo intermitente de una llave.

#### ● Drive -> AOP

- Al activar la opción se ejecuta en el acto una sincronización y se transmite el tiempo actual de la unidad de accionamiento al AOP.
- Después de cada rearranque del AOP se transmite el tiempo actual de la unidad de accionamiento al AOP.
- En función del intervalo de sincronización ajustado, el tiempo actual de la unidad de accionamiento se transmite al AOP.

#### **Nota**

#### Maestro de sincronización

La hora del accionamiento debe definirla un maestro de sincronización (p. ej. SIMATIC).

#### Intervalo de sincronización

Se ajusta el intervalo para la sincronización horaria, entre 1 hora (ajuste de fábrica) y 99 horas.

El factor decisivo para el intervalo es el tiempo transcurrido en el AOP desde el momento de la última modificación del intervalo.

Cambio horario de verano (ajuste de fábrica: No)

- No
	- No se convierte la hora automáticamente al horario de verano.
- Sí

Esta opción solo puede seleccionarse si la sincronización está ajustada a "Sin" o "AOP -> Drive".

La hora se cambia automáticamente a horario de verano o invierno. Si está activada la opción "AOP -> Drive", tras el cambio se realiza inmediatamente una sincronización, sea cual sea el intervalo de sincronización ajustado.

Los cambios de la sincronización deben guardarse con "Guardar".

#### Formato de fecha

En este menú es posible ajustar el formato de fecha:

- DD.MM.AAAA: Formato de fecha europeo
- MM/DD/AAAA: Formato de fecha norteamericano

#### Modo de visualización de nombre de DO

Este menú permite conmutar la visualización del nombre de DO entre la abreviatura estándar (p. ej. VECTOR) y un nombre de DO (p. ej. Motor\_1) personalizable por el usuario.

#### Nombre de DO personalizable (ajuste de fábrica: NO)

- Sí: Se visualiza el "Nombre de DO personalizable" guardado en el parámetro p0199 en lugar de la abreviatura estándar del DO.
- No: Se visualiza la abreviatura estándar del DO.

6.6 Mando con panel de mando

#### Escalar a intensidad del motor

En este menú se puede cambiar la magnitud de referencia para la representación del parámetro r0027 (intensidad real absoluta filtrada) con un diagrama de barras en las pantallas normales.

Escalar a intensidad del motor (ajuste de fábrica: NO)

- Sí: el diagrama de barras que representa el parámetro r0027 en la pantalla normal está referido al parámetro p0305 (intensidad asignada del motor).
- No: el diagrama de barras que representa el parámetro r0027 en la pantalla normal está referido al parámetro p2002 (intensidad de referencia).

#### AOP Resetear ajustes

Al seleccionar esta opción, los ajustes de AOP siguientes se resetean a los valores de fábrica:

- Idioma
- Variables del display (brillo, contraste)
- Pantalla normal
- Ajustes para mando

#### Nota

#### Restablecer los ajustes de fábrica

Con el reset se modifican inmediatamente todos los cambios en el panel de mando que difieren del ajuste de fábrica. En ciertas condiciones, esto puede causar un estado operativo no deseado del equipo en armario.

¡Por esta razón, el reset se deberá efectuar con la máxima precaución!

#### 6.6.5.5 AOP Diagnóstico

#### Software/Versión base de datos

En este menú se muestran las versiones del firmware y de la base de datos.

La versión de la base de datos tiene que ser compatible con la versión del software (a consultar en el parámetro r0018).

#### Contenido de base de datos

En la pantalla se muestra el contenido de la base de datos para fines de servicio técnico.

#### Estado de la pila

En este menú se visualiza la tensión de la pila de forma numérica en voltios y como gráfico de barra. La pila respalda los datos en la base de datos y la hora actual.

Una tensión de la pila ≤ 2 V equivale al valor 0%, una tensión ≥ 3 V equivale al 100% en el reflejo de la tensión de pila como porcentaje.

La seguridad de los datos está garantizada hasta una tensión de pila de 2 V.

- Con una tensión de la pila ≤ 2,45 V se muestra en la línea de estado el mensaje "Sustituir la pila".
- Con una tensión de la pila ≤ 2,30 V aparece la ventana emergente: "Alarma: Pila débil".
- Con una tensión de la pila ≤ 2 V aparece la ventana emergente: "Atención: Pila agotada".
- Si después de un período prolongado en estado desconectado, faltan la hora y/o la base de datos porque la tensión ha bajado demasiado, esta pérdida es detectada en la conexión por medio de la verificación CRC. Como efecto se presenta un mensaje que invita a cambiar la pila, y se activa la carga de la base de datos y/o el ajuste de la hora.

En el capítulo "Mantenimiento" encontrará más información sobre el cambio de la pila.

#### Prueba del teclado

En esta pantalla se comprueba el estado operativo de las teclas. Las teclas pulsadas se representan en el display en forma de un teclado simbólico. Las teclas se pueden pulsar en cualquier orden. La pantalla sólo se puede abandonar (F4 "Atrás") si cada tecla ha sido pulsada al menos una vez.

#### Nota

#### Abandono de la prueba del teclado

El test del teclado también se puede abandonar pulsando cualquier tecla de forma prolongada.

#### Test de LED

En esta pantalla se comprueba el estado operativo de los 4 LED.

#### Estadística base de datos

En la pantalla se muestra la estadística de la base de datos para fines de servicio técnico.

6.6 Mando con panel de mando

## 6.6.6 Selección de idioma/Language selection

El panel de mando carga los textos de los diferentes idiomas desde el accionamiento.

El idioma del panel de mando puede modificarse a través del menú Selección de idioma/Language selection.

#### Nota

#### Otros idiomas para el panel de mando

Otros idiomas adicionales a los existentes en el panel de mando están disponibles a petición.

## 6.6.7 Manejo con panel de mando (modo LOCAL)

Las teclas de mando se activan conmutando al modo LOCAL. Si el LED verde en la tecla LOCAL-REMOTO no está encendido, las teclas están sin función.

#### **Nota**

#### DES en REMOTO

Cuando la función OFF en REMOTO está activada, el LED parpadea en la tecla LOCAL-REMOTO.

Con punto de mando LOCAL se desactivan todas las consignas adicionales.

Una vez transferido el punto de mando al panel de mando no son efectivas las interconexiones BICO en los bits 0 a 10 de la palabra de mando del secuenciador (ver el esquema de funciones 2501).

#### Nota

#### Aviso "Otro equipo tiene el mando"

Si el maestro de mando se ejerce desde STARTER y se pulsa la tecla LOCAL-REMOTO, a continuación aparece el aviso "Otro equipo tiene el maestro de mando" y la adopción del maestro de mando se rechaza.

## 6.6.7.1 Tecla LOCAL/REMOTO

REMOTE

Activación del modo LOCAL: Pulsar la tecla LOCAL

Modo LOCAL: LED encendido

Modo REMOTO: LED apagado; las teclas ON, OFF, JOG, Inversión del sentido de giro, Subir velocidad, Bajar velocidad no están activas.

## Ajustes: MENÚ – Puesta en marcha/Servicio – Ajustes AOP – Ajustes para mando

Memorizar modo LOCAL (ajuste de fábrica: Sí)

- Sí: El estado operativo "LOCAL" o "REMOTO" se memoriza al desconectar la alimentación eléctrica y se restablece tras la reconexión.
- No: El estado operativo "LOCAL" o "REMOTO" no se memoriza. Al conectar la alimentación eléctrica se conmuta a "REMOTO".

OFF en REMOTO (ajuste de fábrica: No)

- Sí: La tecla DES (OFF) actúa también durante el mando del accionamiento mediante fuentes externas en modo REMOTO (bus de campo, regleta de bornes del cliente, regleta de bornes NAMUR). ADVERTENCIA: ¡Esta función no es una función de PARADA DE EMERGENCIA!
- No: la tecla OFF sólo actúa en modo LOCAL.

LOCAL/REMOTO también en servicio (ajuste de fábrica: No)

- Sí: La conmutación LOCAL/REMOTO es posible con el accionamiento conectado (motor en marcha).
- No: Antes de conmutar a LOCAL se comprueba si el accionamiento se encuentra en el estado "Servicio". En caso afirmativo, la conmutación se deniega con el mensaje de error "Modo LOCAL no posible en servicio". Antes de la conmutación a REMOTO se desconecta el accionamiento y se pone a 0 el valor de consigna.

## 6.6.7.2 Tecla ON/CON / tecla OFF/DES

Tecla CON: en LOCAL, siempre esta activa cuando el bloqueo de mando está desactivado.

Tecla DES: actúa en el ajuste de fábrica como DES1 = deceleración siguiendo la rampa de deceleración (p1121), con n = 0: Desconexión de la tensión (sólo si existe un contactor principal)

La tecla OFF está activa en modo LOCAL y cuando la función OFF en REMOTO está activa.

## Ajustes: MENÚ – Puesta en marcha/Servicio – Ajustes AOP – Ajustes para mando

La tecla DES roja actúa como: (Ajuste de fábrica: DES1)

- DES1: Deceleración siguiendo la rampa de deceleración (p1121)
- DES2: Bloqueo de impulsos inmediato, el motor gira por inercia hasta la parada
- DES3: Deceleración siguiendo la rampa de parada rápida (p1135)

# 6.6.7.3 Conmutación izda./decha. (antihorario/horario)

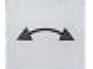

## Ajustes: MENÚ – Puesta en marcha/Servicio – Ajustes AOP – Ajustes para mando

Conmutación izda./decha. (ajuste de fábrica: No)

- Sí: En el modo LOCAL, la conmutación izqda./dcha. (antihorario/horario) es posible con la tecla izqda./dcha.
- No: La tecla izqda./dcha. no está activa en el modo LOCAL.

Por razones de seguridad, la tecla Izda./decha. (antihorario/horario) está bloqueada en el ajuste de fábrica (normalmente, las bombas y los ventiladores sólo se deben utilizar en un sentido de giro).

El sentido de giro seleccionado actualmente se indica en el estado "Servicio" en el modo LOCAL mediante una flecha junto al estado operativo.

#### Nota

## Activación de la conmutación izda./dcha. (antihorario/horario)

Al activar la conmutación izda./dcha. aún se tienen que realizar ajustes adicionales.

#### 6.6.7.4 JOG

# **JOG**

## Ajustes: MENÚ – Puesta en marcha/Servicio – Ajustes AOP – Ajustes para mando

#### Tecla JOG (marcha a impulsos) activa (ajuste de fábrica: No)

- Sí: el pulsador JOG funciona en el modo LOCAL con el estado "Listo para la conexión" (no con "Servicio"). Se alcanzará la velocidad ajustada en el parámetro p1058.
- No: el pulsador JOG no está activo en el modo LOCAL.

## 6.6.7.5 Tecla subir/bajar consigna

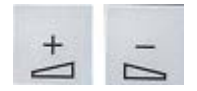

Con las teclas Subir y Bajar se puede especificar el valor de consigna con una resolución del 1% de la velocidad máxima.

Como alternativa, la consigna también se puede introducir en forma numérica. Para este fin, pulse F2 en la pantalla normal. Aparece un campo de edición para la introducción de la velocidad deseada. El valor deseado se introduce con el teclado decimal. Con F5 "Aceptar" se aplica el valor de consigna.

Con las teclas numéricas se puede ajustar cualquier velocidad entre la velocidad mínima (p1080) y la máxima (p1082).

La especificación del valor de consigna en el modo LOCAL se realiza de forma unipolar. El sentido de giro puede invertirse con la tecla "Conmutación izda./decha.".

- Giro horario y tecla "Subir" significan: la consigna visualizada es positiva y se aumenta la frecuencia de salida.
- Giro antihorario v tecla "Subir" significan: la consigna visualizada es negativa y se aumenta la frecuencia de salida.

## 6.6.7.6 Consigna AOP

#### Ajustes: MENÚ – Puesta en marcha/Servicio – Ajustes AOP – Ajustes para mando

AOP Guardar consigna (ajuste de fábrica: No)

● Sí: en el modo LOCAL se memoriza la última consigna de velocidad ajustada (tras soltar la tecla Subir o Bajar o tras finalizar la entrada numérica). Al volver a conectar (CON) en modo LOCAL se acelera de nuevo a la consigna memorizada. Esto es así incluso si entre tanto se conmuta a REMOTE o se desconecta la alimentación.

Al conmutar del modo REMOTO al LOCAL con el accionamiento conectado (motor en marcha), el último valor de velocidad real aplicado se ajusta como valor inicial de consigna del AOP y se almacena.

Si la conmutación de REMOTE a LOCAL se realiza estando desconectado el accionamiento, entonces se usa la última consigna del AOP memorizada.

No: Al conectar en el modo LOCAL siempre se acelera hasta la velocidad introducida en la "AOP Consigna inicial". Al conmutar del modo REMOTO al modo LOCAL con el accionamiento conectado (motor en marcha), el último valor real existente se ajusta como valor inicial la consigna del AOP.

Consigna tiempo de aceleración AOP (ajuste de fábrica: 10 s)

AOP Cons. Tiempo deceleración (ajuste de fábrica: 10 s)

Recomendación: ajustar como tiempo de aceleración/deceleración (p1120/p1121). El ajuste de estos tiempos de aceleración/deceleración no influye en el ajuste de los parámetros p1120, p1121, dado que se trata de una posibilidad de ajuste específica del AOP.

AOP Consigna inicial (ajuste de fábrica: 0,000 min-1)

#### Nota

#### Generador de rampa interno

El generador de rampa interno del accionamiento está siempre activo.

## 6.6.7.7 AOP Bloquear modo LOCAL

#### Ajustes: MENÚ – Puesta en marcha/Servicio – Ajustes AOP – Ajustes para mando

AOP Bloquear modo LOCAL (ajuste de fábrica: No)

- Sí: La funcionalidad "Mando desde el panel" está desactivada. La tecla LOCAL/REMOTO no surte efecto.
- No: La tecla LOCAL/REMOTO está activa.

#### Nota

#### Bloqueo de LOCAL

La funcionalidad LOCAL se puede bloquear también en el accionamiento mediante el parámetro p0806 (BI: bloquear punto de mando).

## 6.6.7.8 Confirmar fallo desde AOP

#### Ajustes: MENÚ – Puesta en marcha/Servicio – Ajustes AOP – Ajustes para mando

Confirmar fallo desde AOP (ajuste de fábrica: Sí)

- Sí: Es posible confirmar fallos desde AOP.
- No: La confirmación de fallos desde AOP está bloqueada.

## <span id="page-309-0"></span>6.6.7.9 Ajuste de CDS vía AOP

#### Ajustes: MENÚ – Puesta en marcha/Servicio – Ajustes AOP – Ajustes para mando

#### Conmutación de CDS vía AOP (ajuste de fábrica: No)

- Sí: en la pantalla normal el CDS activo se puede modificar en una unidad en el modo LOCAL. Esta posibilidad resulta útil cuando el funcionamiento vía AOP no es posible debido a un telegrama estándar activado. Si está activo CDS0 o CDS2, "CDS+1" cambia a CDS1 o CDS3. Si está activo CDS1 o CDS3, "CDS-1" cambia a CDS0 o CDS2.
- No: en la pantalla normal el CDS activo no se puede modificar en el modo LOCAL.

## 6.6.7.10 Bloqueo de mando/bloqueo de parametrización

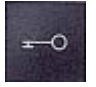

Para la protección contra pulsaciones accidentales de teclas de mando y contra la modificación no deseada de parámetros se puede activar un bloqueo de mando o de parametrización mediante una tecla de llave. La activación de estos bloqueos de seguridad se indica arriba a la derecha del display mediante dos símbolos de llave.

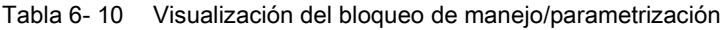

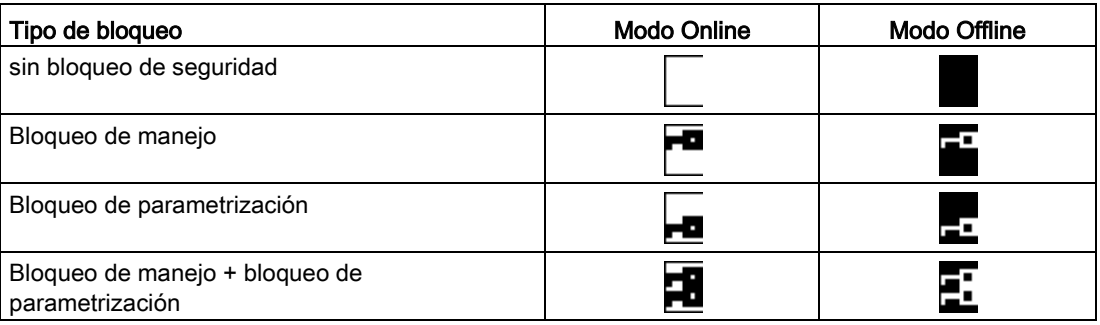

## **A**iustes

| Bloqueos de seguridad            |                                         |    | <b>Bloqueo param.</b>                  |                                  |  |
|----------------------------------|-----------------------------------------|----|----------------------------------------|----------------------------------|--|
| Bloqueo manejo<br>Bloqueo param. | 0<br>Ino activo<br>Cambiar<br>no activo | F5 | Contraseña                             |                                  |  |
| Nivel de acceso                  | Cambiar<br>1:Estándar                   |    | Confirmar contraseña                   |                                  |  |
| Ayuda                            | OK<br>Volver                            |    | $\triangleleft C$                      | OK<br>Cancel.                    |  |
| F <sub>1</sub><br>F <sub>2</sub> | F <sub>5</sub><br>F4<br>F <sub>3</sub>  |    | F2<br>F <sub>1</sub><br>F <sub>3</sub> | F <sub>5</sub><br>F <sub>4</sub> |  |

Figura 6-27 Ajuste de los bloqueos de seguridad

El ajuste Bloqueo de manejo puede modificarse directamente con <F5> Modificar tras seleccionar el campo de selección.

Al activar el Bloqueo de parametrización debe introducirse dos veces una contraseña numérica. Esta contraseña debe introducirse también para la desactivación.

Bloqueo de manejo (Ajuste de fábrica: No activo)

● Activo: Se pueden seguir consultando los contenidos de los parámetros, pero se impide en todo caso almacenar un valor de parámetro (mensaje: Nota: Bloqueo de manejo activo). La tecla OFF (roja) está activa. Las teclas LOCAL/REMOTO, ON (verde), JOG, IZDA./DECHA., SUBIR y BAJAR están inactivas.

Bloqueo de parametrización (ajuste de fábrica: No activo)

● Activo: Se activa un bloqueo de la modificación de parámetros con protección por contraseña. La parametrización se comporta como en el estado Bloqueo de manejo. Si se intentan modificar valores de parámetros aparece el mensaje: Nota: Bloqueo de parametrización activo. Sin embargo, todas las teclas de mando siguen estando activas. Nivel de acceso (ajuste de fábrica: Experto):

Para la representación compacta de las posibilidades de parametrización pertinentes para la complejidad necesaria de la aplicación, los parámetros se visualizan en estado filtrado; la selección se realiza según el nivel de acceso.

Para acciones especiales se necesita derechos de experto, que deben ser utilizados únicamente por personal operador cualificado.

#### Nota

#### Copiar RAM en ROM

Al activar el bloqueo de manejo/parametrización se ejecuta automáticamente "Copiar RAM en ROM", con lo que los ajustes de los parámetros se guardan de manera no volátil en la tarjeta de memoria.

## 6.6.8 Fallos y alarmas

## Señalización de fallos/alarmas

El accionamiento señaliza una anomalía mediante la indicación del/de los correspondiente(s) fallo(s) y/o alarma(s) en el panel de mando. Los fallos se señalizan encendiendo el LED rojo "FAULT" y el salto fijo a una pantalla de fallo en el display. Con F1- Ayuda se ofrece información sobre la causa y las medidas correctivas. Con F5-Confirmación se puede confirmar un fallo memorizado.

Las advertencias pendientes se señalizan a través del encendido del LED amarillo "ALARMA"; adicionalmente, se muestra una correspondiente indicación de la causa en la línea de estado del panel de mando.

#### ¿Qué es un fallo?

Un fallo es un aviso del accionamiento acerca de una anomalía o un estado especial (no deseado) que provoca la desconexión del accionamiento. La causa puede ser un fallo interno del convertidor, pero también un fallo externo, p. ej., uno en la vigilancia de temperatura del devanado del motor. Los fallos se indican en el display y se pueden comunicar a través de PROFIBUS a un sistema de control superior. Adicionalmente, en el ajuste de fábrica, una salida de relé está ocupada con la señalización "Fallo convertidor". Después de eliminar la causa del fallo, se tiene que confirmar el aviso.

#### ¿Qué es una alarma?

Una alarma es la reacción a un estado anómalo detectado por el accionamiento pero que no produce la desconexión del mismo, por lo que no necesita ser confirmada. Por lo tanto, las alarmas se confirman automáticamente; es decir se anulan por sí mismas cuando desaparece la causa.

## Señalización de fallos y alarmas

Cada fallo y alarma se introduce en la memoria de fallos/alarmas con indicación del momento de "entrada". La etiqueta de fecha/hora se refiere a la hora del sistema (r2114).

Mediante MENÚ – Memoria de fallos/alarmas se salta a una pantalla de resumen que para cada Drive Object del sistema muestra el estado actual del fallo y/o alarma.

Con F4 Siguiente/Adelante se ofrece un menú emergente con las posibilidades Atrás/Volver y Confirmar. La función deseada puede seleccionarse con F2 y F3 y ejecutarse con F5 OK. La función Confirmar envía a cada Drive Object una señal de confirmación. Cuando se confirman todos los fallos, se apaga el LED FAULT rojo.

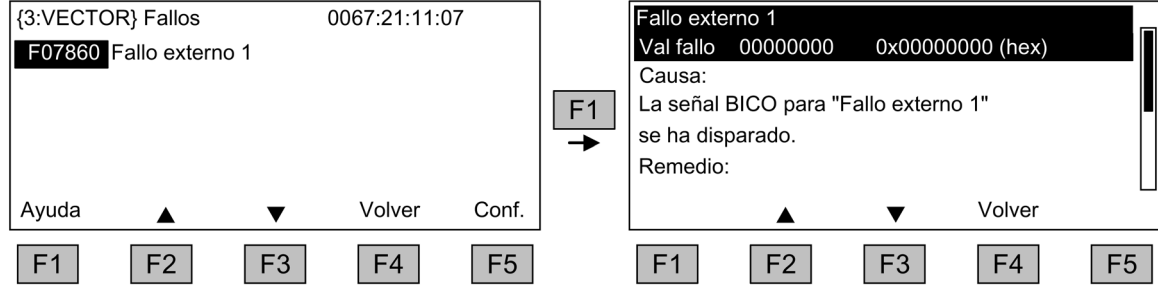

Figura 6-28 Pantalla de fallos

Con F5-Confirmación se puede confirmar un fallo memorizado.

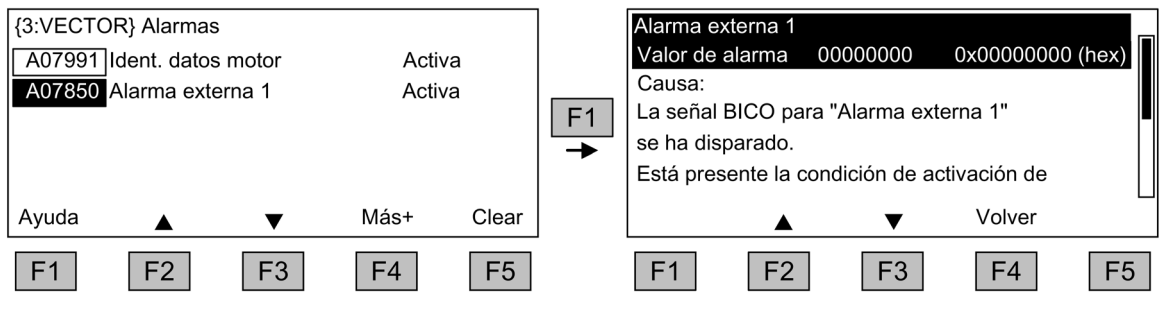

Figura 6-29 Pantalla de alarmas

Con F5 Borrar se eliminan las alarmas que ya no están activas de la memoria de alarmas.

# 6.6.9 Memorización permanente de los parámetros

## Descripción

En caso de modificación de parámetros con el panel de mando (en el editor de parámetros, confirmación con OK/Aceptar), los nuevos valores se guardan primero en una memoria volátil (RAM) del convertidor. Hasta la memorización permanente parpadea una "S" arriba a la derecha del display AOP. De este modo se señaliza que al menos 1 parámetro ha sido modificado y aún no se ha guardado de forma permanente.

Existen dos posibilidades para realizar un almacenamiento permanente de los parámetros modificados:

- A través de <MENÚ> <Parametrización> <OK> <Adopción permanente de parámetros> se activa el almacenamiento permanente.
- Al confirmar un ajuste de parámetro pulse la tecla Aceptar de forma prolongada (>1s). Aparece una petición de confirmación para guardar el ajuste en la memoria EEPROM. Con "Sí" se procede a la memorización. Con "No" no tiene lugar ninguna memorización permanente, lo cual se señaliza a través de la "S" intermitente.

En ambas posibilidades de almacenamiento permanente, todas las modificaciones que aún no se habían guardado en permanencia se memorizan en el EEPROM.

## 6.6.10 Errores en la parametrización

En caso de que se produzca un error al leer o escribir parámetros, aparece una ventana emergente con la causa del error.

#### Aparece

#### Error de escritura de parámetros (d)pxxxx.yy:0xnn

y una aclaración en texto explícito sobre el tipo de error de parametrización.

# 6.7 Comunicación según PROFIdrive

## 6.7.1 Información general

PROFIdrive V4.1 es el perfil de PROFIBUS y PROFINET para accionamientos con un amplio campo de aplicación en la automatización de procesos y manufacturera.

PROFIdrive es independiente del sistema de bus que se utilice (PROFIBUS, PROFINET).

#### Nota

#### Bibliografía

PROFIdrive para accionamientos está descrito en la bibliografía siguiente:

- PROFIdrive System Description (Descripción del sistema PROFIDrive) PROFIBUS User Organization e. V. Haid-und-Neu-Straße 7, D-76131 Karlsruhe, <http://www.profibus.com>
- IEC 61800-7

#### Clases de equipos PROFIdrive

Tabla 6- 11 Clases de equipos PROFIdrive

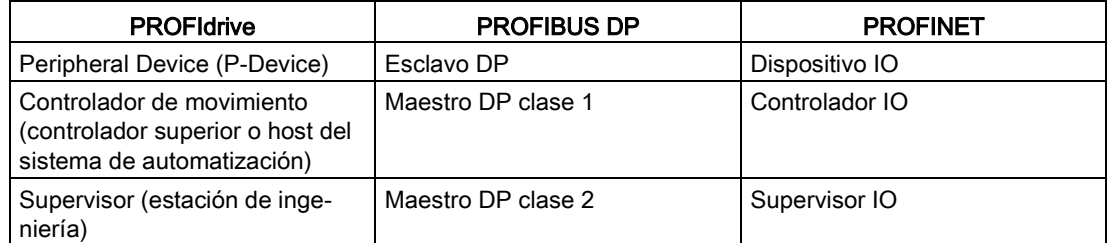

● Unidad de accionamiento (PROFIBUS: esclavo, PROFINET IO: dispositivo IO)

Ejemplo: Control Unit CU320-2

● Controlador (PROFIBUS: maestro de la clase 1, PROFINET IO: IO-Controller)

Un controlador es normalmente un control superior en el que se ejecuta el programa de automatización.

Ejemplo: SIMATIC S7 y SIMOTION

Supervisor (PROFIBUS: maestro de la clase 2, PROFINET IO: IO-Supervisor)

Aparatos para configuración, puesta en marcha, manejo y observación en el funcionamiento corriente de bus y aparatos que intercambian solo en modo acíclico datos con las unidades de accionamiento y los controladores.

Ejemplos: unidades de programación, equipos de manejo y observación.

6.7 Comunicación según PROFIdrive

## Propiedades del controlador, el supervisor y las unidades de accionamiento

| Características       | Controlador                      | Supervisor | Unidad de accionamiento                    |  |  |
|-----------------------|----------------------------------|------------|--------------------------------------------|--|--|
| Como estación de bus  | Activa                           |            | Pasiva                                     |  |  |
| Envío de mensajes     | Autorizado sin solicitud externa |            | Posible solo a petición del<br>controlador |  |  |
| Recepción de mensajes | Posible sin limitaciones         |            | Solo se autoriza recibir y<br>confirmar    |  |  |

Tabla 6- 12 Propiedades del controlador, el supervisor y la Drive Unit

#### Servicios de comunicación

En el perfil PROFIdrive se definen 4 servicios de comunicación:

- Intercambio de datos cíclico mediante canal de datos cíclico Para controlar y regular, los Motion Control Systems necesitan durante el servicio datos actualizados cíclicamente. Estos datos deben transmitirse a las unidades de accionamiento mediante el sistema de comunicación como consignas o como valores reales de la unidad de accionamiento. La transmisión de estos datos tiene normalmente una prioridad temporal crítica.
- Intercambio de datos acíclico mediante canal de datos acíclico Se dispone además de un canal de parámetros acíclico para intercambiar parámetros entre el controlador o el supervisor y las unidades de accionamiento. El acceso a estos datos no tiene una prioridad temporal crítica.
- Canal de alarma Las alarmas se emiten controladas por eventos y muestran las apariciones y desapariciones de los estados de fallo.
- Modo isócrono

## Interfaz IF1 e IF2

La Control Unit puede comunicarse a través de dos interfaces distintas (IF1 e IF2).

|                                          | IF <sub>1</sub>                                                     | IF <sub>2</sub>                                                              |
|------------------------------------------|---------------------------------------------------------------------|------------------------------------------------------------------------------|
| Telegrama PROFIdrive y<br><b>SIEMENS</b> | Sí                                                                  | No                                                                           |
| Telegrama libre                          | Sí                                                                  | Sí                                                                           |
| Modo isócrono                            | Sí                                                                  | Sí                                                                           |
| Tipos de objeto de<br>accionamiento      | Todos                                                               | Todos                                                                        |
| Utilizable por                           | PROFINET IO, PROFIBUS DP.<br>SINAMICS Link, PN Gate,<br>Ethernet/IP | PROFINET IO, PROFIBUS DP,<br>CANopen, SINAMICS Link, PN<br>Gate, Ethernet/IP |
| Proceso cíclico                          | Sí                                                                  | Sí                                                                           |
| <b>PROFIsafe</b>                         | Sí                                                                  | Sí                                                                           |

Tabla 6- 13 Propiedades de IF1 e IF2

#### Nota

Para más información sobre las interfaces IF1 e IF2, consulte el capítulo "Funcionamiento paralelo de interfaces de comunicación".

## 6.7.2 Clases de aplicación

#### Descripción

En función del volumen y el tipo de los procesos de aplicación, existen diferentes clases de aplicación para PROFIdrive. En PROFIdrive existen en total 6 clases de aplicación, de las que aquí describiremos las 3 más importantes.

#### Selección de los telegramas en función de la clase de aplicación

Los telegramas indicados en la siguiente tabla pueden utilizarse en las siguientes clases de aplicación:

| Telegrama<br>$(p0922 = x)$ | Descripción                                                                               | Clase 1 | Clase 3      | Clase 4      |
|----------------------------|-------------------------------------------------------------------------------------------|---------|--------------|--------------|
| 1                          | Consigna de velocidad de 16 bits                                                          | x       |              |              |
| $\overline{2}$             | Consigna de velocidad de 32 bits                                                          | x       |              |              |
| 3                          | Consigna de velocidad de 32 bits con 1 encóder de posición                                |         |              | x            |
| 4                          | Consigna de velocidad de 32 bits con 2 encóders de posición                               |         |              | x            |
| 5                          | Consigna de velocidad de 32 bits con 1 encóder de posición y<br>DSC.                      |         |              | x            |
| 6                          | Consigna de velocidad de 32 bits con 2 encóders de posición y<br><b>DSC</b>               |         |              | $\mathsf{x}$ |
| $\overline{7}$             | Posicionamiento telegrama 7 (posicionador simple)                                         |         | x            |              |
| 9                          | Posicionamiento telegrama 9 (posicionador simple con entrada<br>directa)                  |         | $\mathsf{x}$ |              |
| 20                         | Consigna de velocidad de 16 bits VIK-NAMUR                                                | x       |              |              |
| 81                         | Telegrama de encóder, 1 canal de encóder                                                  |         |              | x            |
| 82                         | Telegrama de encóder ampliado, 1 canal de encóder + valor real<br>de velocidad de 16 bits |         |              | x            |
| 83                         | Telegrama de encóder ampliado, 1 canal de encóder + valor real<br>de velocidad de 32 bits |         |              | X            |
| 102                        | Consigna de velocidad de 32 bits con 1 encóder de posición y<br>reducción de par          |         |              | X            |
| 103                        | Consigna de velocidad de 32 bits con 2 encóders de posición y<br>reducción de par         |         |              | $\mathsf{x}$ |
| 105                        | Consigna de velocidad de 32 bits con 1 encóder de posición,<br>reducción de par y DSC     |         |              | $\mathsf{x}$ |

Tabla 6- 14 Selección de los telegramas en función de la clase de aplicación

#### Manejo

#### 6.7 Comunicación según PROFIdrive

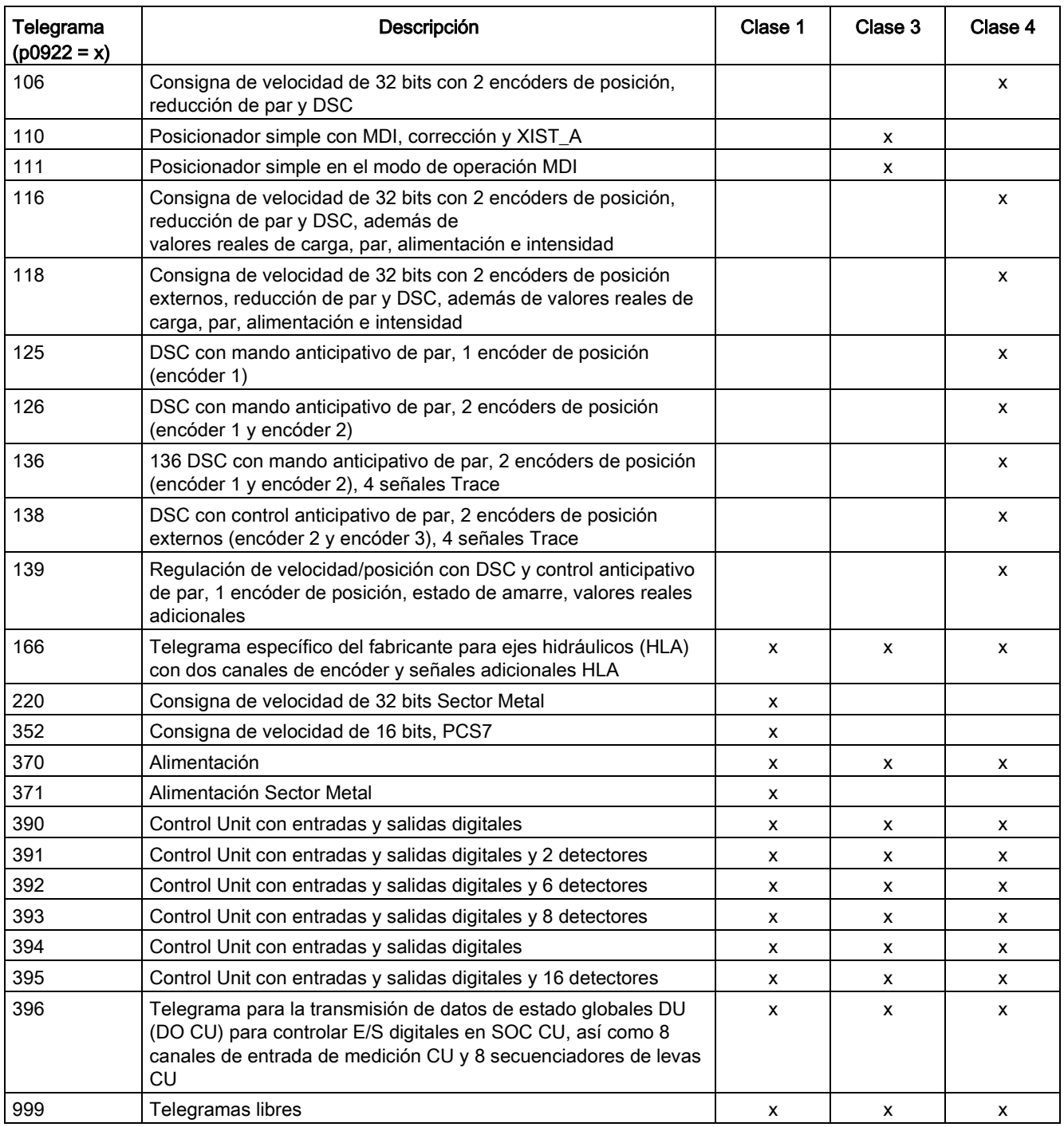

# 6.7.3 Comunicación cíclica

Con la comunicación cíclica se intercambian los datos de proceso críticos en el tiempo (p. ej., consignas y valores reales).

## 6.7.3.1 Telegramas y datos de proceso

#### Generalidades

Seleccionando un telegrama con el parámetro p0922 de la CU se definen los datos de proceso que deben transmitirse.

Desde el punto de vista de la unidad de accionamiento, los datos de proceso recibidos representan las palabras de recepción, y los datos de proceso que se emiten representan las palabras de emisión.

Las palabras de recepción y de emisión se componen de los siguientes elementos:

- Palabras de recepción: Palabras de mando y consignas
- Palabras de emisión: Palabras de estado y valores reales

#### Ajuste predeterminado "Profidrive"

Si al seleccionar los comandos y las consignas se opta por el valor predeterminado "Profidrive" (consulte el capítulo "Fuentes de señales de mando/ajuste predeterminado Profidrive"), entonces se elige un "telegrama libre" (p0922 = 999).

El telegrama de recepción se parametriza como sigue con el ajuste predeterminado:

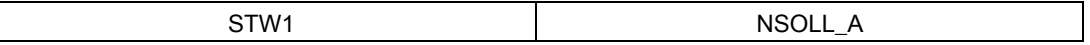

El telegrama de emisión se presenta como sigue (ajuste de fábrica):

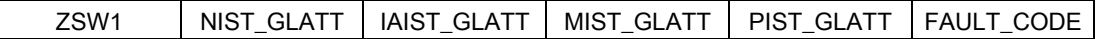

No se necesitan realizar más ajustes para el uso de estos telegramas.

#### Selección de telegramas definida por el usuario

#### a. Telegramas estándar

Los telegramas estándar muestran una estructura conforme al perfil PROFIdrive o las especificaciones internas de la empresa. El conexionado interno de los datos de proceso se realiza automáticamente conforme al número de telegrama ajustado en el parámetro p0922.

Se pueden ajustar los siguientes telegramas estándar con el parámetro p0922:

- $p0922 = 1$  -> Consigna de velocidad de 16 bits
- $p0922 = 2$  -> Consigna de velocidad de 32 bits
- p0922 = 3 -> Consigna de velocidad de 32 bits con 1 encóder de posición
- p0922 = 4 -> Consigna de velocidad de 32 bits con 2 encóder de posición
- p0922 = 20 -> Consigna de velocidad de 16 bits VIK-NAMUR
- p0922 = 352 -> Consigna de velocidad de 16 bits PCS7

#### Manejo 6.7 Comunicación según PROFIdrive

En función del valor de p0922 se ajusta automáticamente el Interface Mode de la palabra de mando y de estado:

- $\bullet$  p0922 = 1, 352, 999; STW 1/ZSW 1: Interface Mode SINAMICS/MICROMASTER, p2038 = 0
- $\bullet$  p0922 = 20: STW 1/ZSW 1: Interface Mode PROFIdrive VIK-NAMUR, p2038 = 2

#### b. Telegramas específicos del fabricante

Los telegramas específicos del fabricante están configurados conforme a las especificaciones internas de la empresa. La conexión interna de los datos de proceso se realiza automáticamente, conforme al número de telegrama ajustado.

Se pueden ajustar los siguientes telegramas específicos del fabricante a través de p0922:

• p0922 = 220 Consigna de velocidad de 32 bits Sector Metal

#### c. Telegramas libres (p0922 = 999)

El telegrama de recepción y de transmisión se puede configurar libremente, conectando las palabras de recepción y de transmisión mediante técnica BICO. La predeterminación de los datos de proceso realizada en a) se conserva al conmutar a p0922 = 999, pero se puede modificar o completar en todo momento.

Sin embargo, para conservar el perfil PROFIdrive conviene mantener la siguiente asignación:

- Interconectar la palabra de recepción PZD 1 como palabra de mando 1 (STW 1)
- Interconectar la palabra de emisión PZD 1 como palabra de estado 1 (ZSW 1)

En los esquemas de funciones FP2460 y FP2470 figuran más detalles sobre las posibilidades de interconexión.

#### Indicaciones sobre la interconexión de telegramas

Tras modificar p0922 = 999 (ajuste de fábrica) a p0922 ≠ 999, la interconexión de telegramas se realiza automáticamente y se bloquea.

#### Nota

#### Excepciones

Se exceptúan los telegramas 20, 220 y 352, donde además de la interconexión fija pueden interconectarse libremente datos de proceso (PZD) seleccionados en el telegrama de recepción o emisión.

Al cambiar p0922 ≠ 999 a p0922 = 999, la interconexión de telegramas anterior se mantiene y puede modificarse.

#### Nota

#### Creación práctica de la interconexión de telegramas ampliada

Si p0922 = 999, puede seleccionarse un telegrama en p2079. Se realiza automáticamente una interconexión de telegramas y se bloquea. Sin embargo, el telegrama puede ampliarse adicionalmente.

Esto puede utilizarse para elaborar de forma cómoda interconexiones de telegramas ampliadas basadas en telegramas ya existentes.

## 6.7.3.2 Estructura de los telegramas

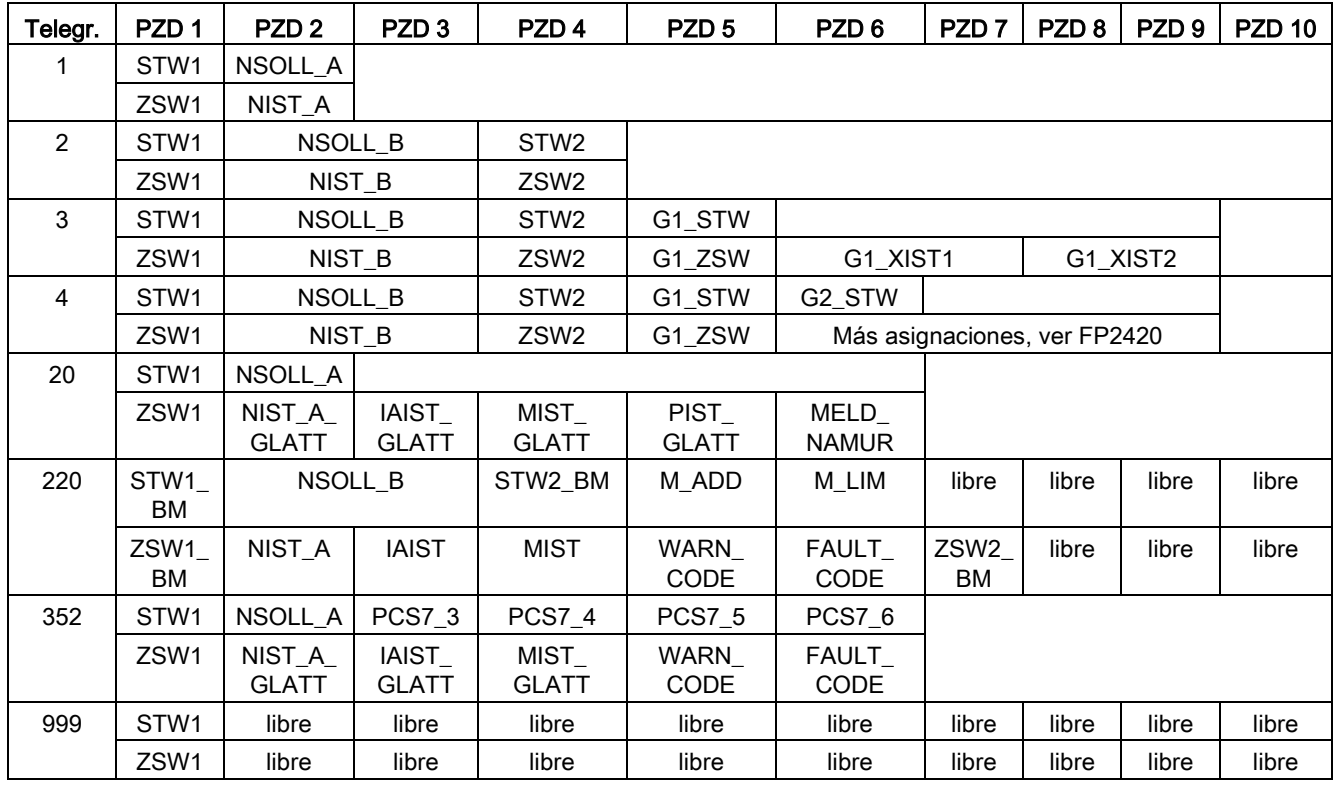

Tabla 6- 15 Estructura de los telegramas

6.7 Comunicación según PROFIdrive

# 6.7.3.3 Sinopsis de palabras de mando y consignas

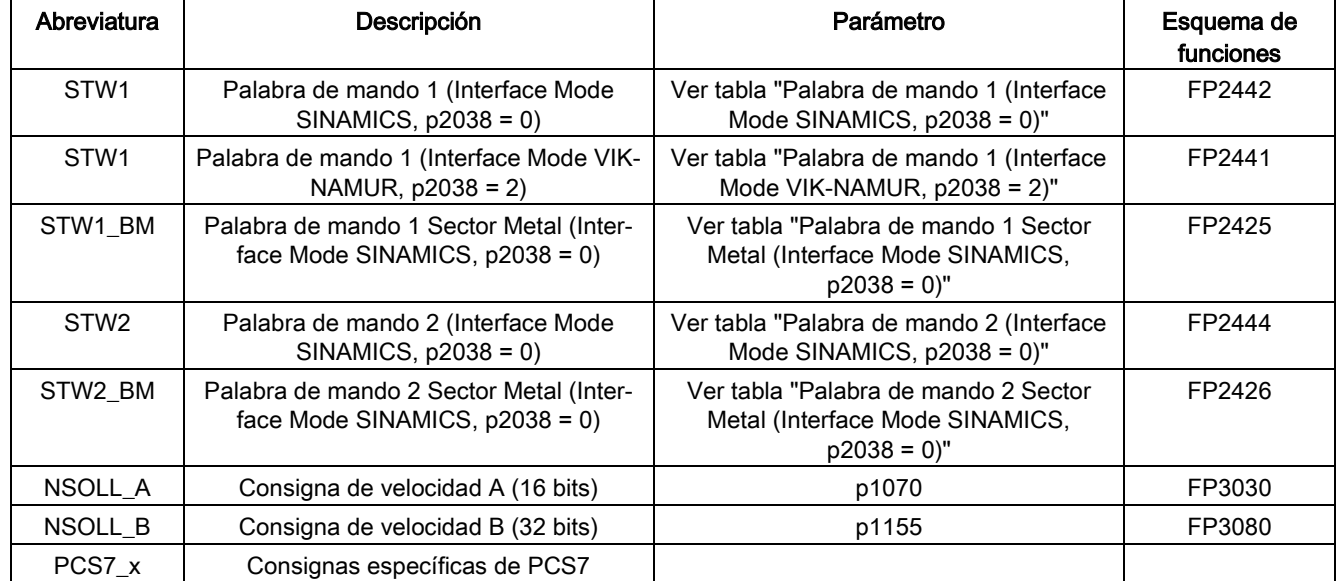

Tabla 6- 16 Sinopsis de palabras de mando y consignas

## 6.7.3.4 Sinopsis de palabras de estado y valores reales

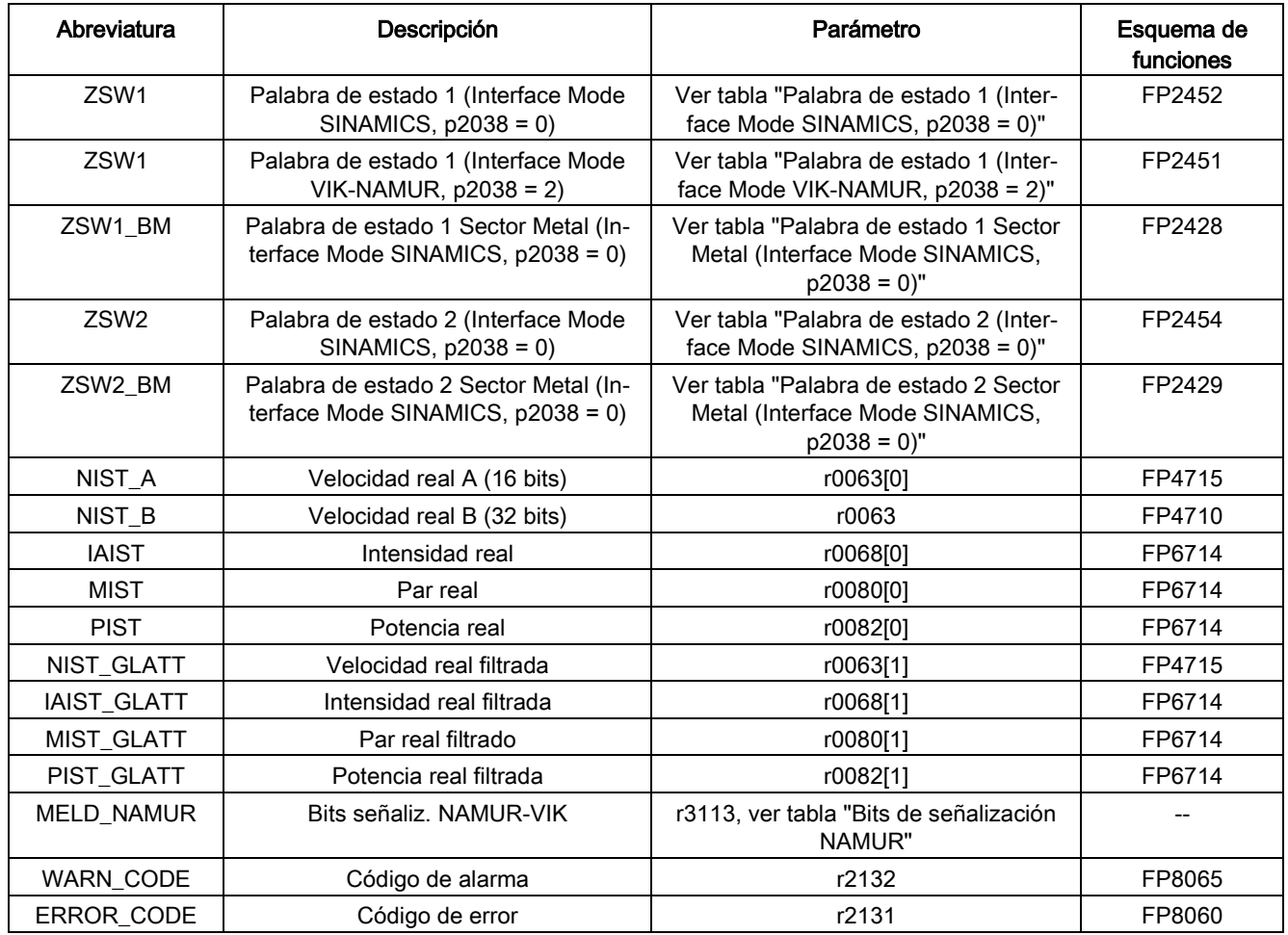

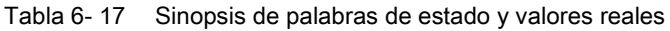

## 6.7.4 Comunicación acíclica

A diferencia de la comunicación cíclica, en la comunicación acíclica la transferencia de datos se produce solo tras una solicitud específica (p. ej. para la lectura y escritura de parámetros).

Para la comunicación acíclica se ofrecen los servicios "Leer juego de datos" y "Escribir juego de datos".

6.7 Comunicación según PROFIdrive

Existen las siguientes posibilidades de lectura y escritura de parámetros:

● Protocolo S7

Este protocolo utiliza p. ej. la herramienta de puesta en marcha STARTER en el servicio online a través de PROFIBUS.

- Canal de parámetros PROFIdrive con los siguientes juegos de datos:
	- PROFIBUS: juego de datos 47 (0x002F)
		- Los servicios DPV1 están disponibles para maestros de clase 1 y clase 2.
	- PROFINET: juego de datos 47 y 0xB02F como acceso global, juego de datos 0xB02E como acceso local

#### Nota

#### Bibliografía

Encontrará una descripción exhaustiva de la comunicación acíclica en la siguiente bibliografía:

Bibliografía: PROFIdrive Profile V4.1, May 2006, Order No: 3.172

Direccionamiento:

- PROFIBUS DP, el direccionamiento puede realizarse mediante la dirección lógica o mediante la dirección de diagnóstico.
- PROFINET IO, el direccionamiento se realiza exclusivamente mediante una dirección de diagnóstico que está asignada a un módulo a partir del slot 1. No es posible acceder a parámetros a través del slot 0.

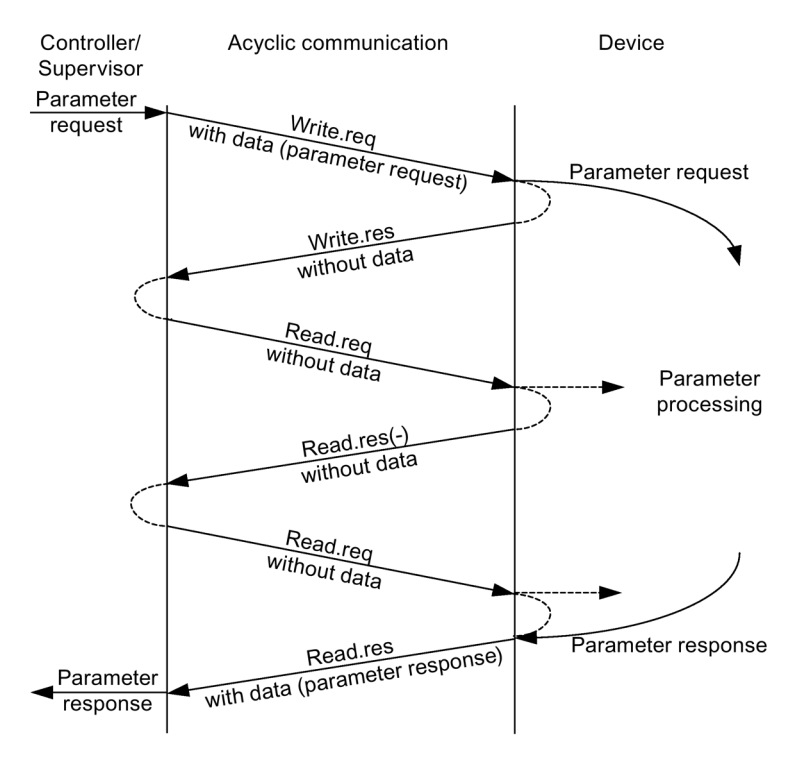

Figura 6-30 Leer y escribir datos
### Propiedades del canal de parámetros

- Existe una dirección de 16 bits para cada número de parámetro y subíndice.
- Acceso simultáneo a través de otros maestros PROFIBUS (maestros de clase 2) o PROFINET IO-Supervisor (p. ej., herramienta de puesta en marcha).
- Transferencia de varios parámetros en un solo acceso (petición de parámetros múltiples).
- Es posible la transferencia de arrays enteros o un rango de un array.
- En cada caso se procesa únicamente una petición de parámetros (no hay procesamiento en pipeline).
- La petición/respuesta de parámetros tiene que caber en un juego de datos (p. ej., PROFIBUS: máx. 240 bytes).
- El encabezado de la petición o de la respuesta se cuenta dentro de los datos útiles.

## 6.7.4.1 Estructura de las peticiones y las respuestas

### Estructura de la petición y de la respuesta de parámetros

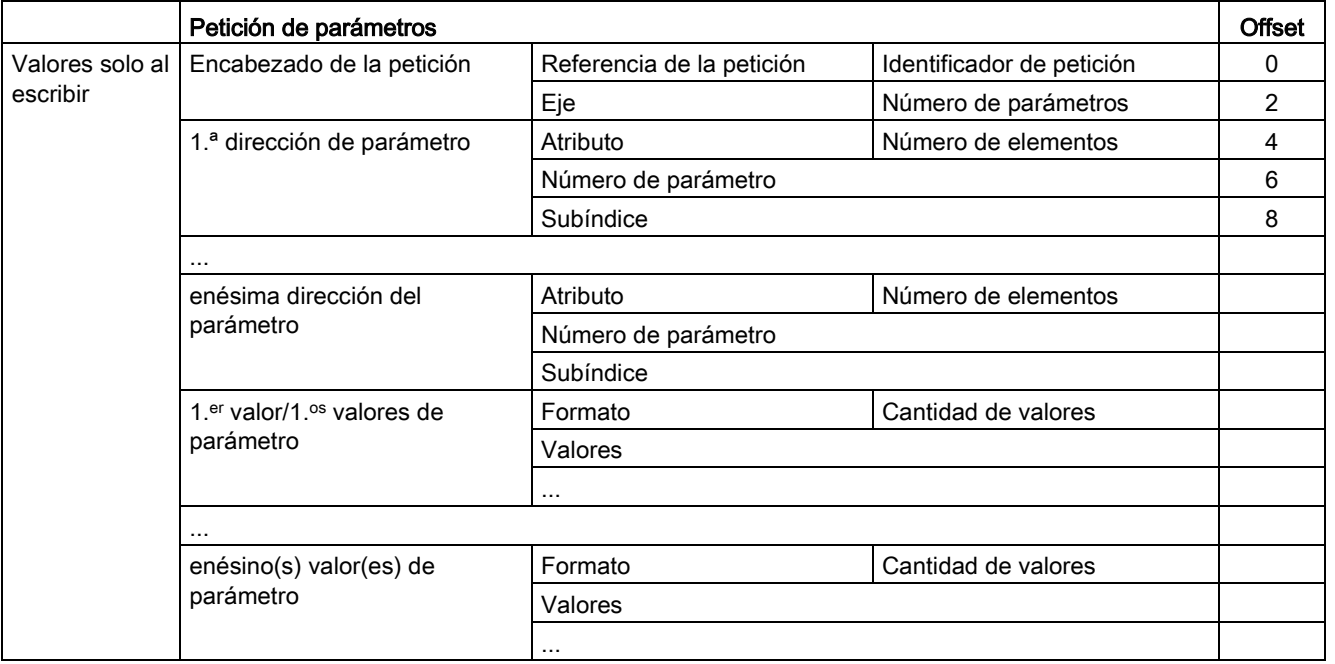

Tabla 6- 18 Estructura de la petición de parámetros

## 6.7 Comunicación según PROFIdrive

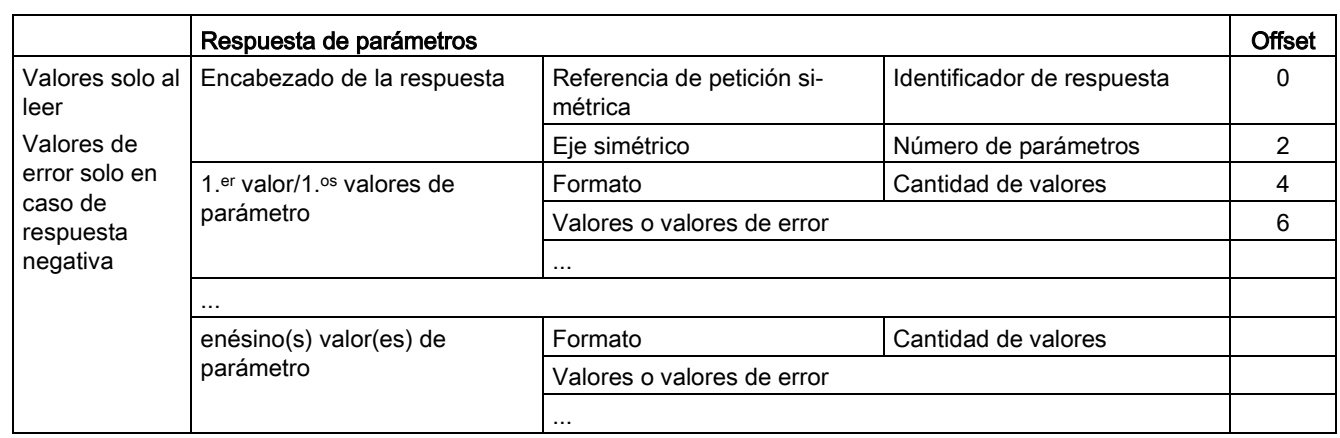

#### Tabla 6- 19 Estructura de la respuesta de parámetros

# Descripción de los campos en petición y respuesta de parámetros

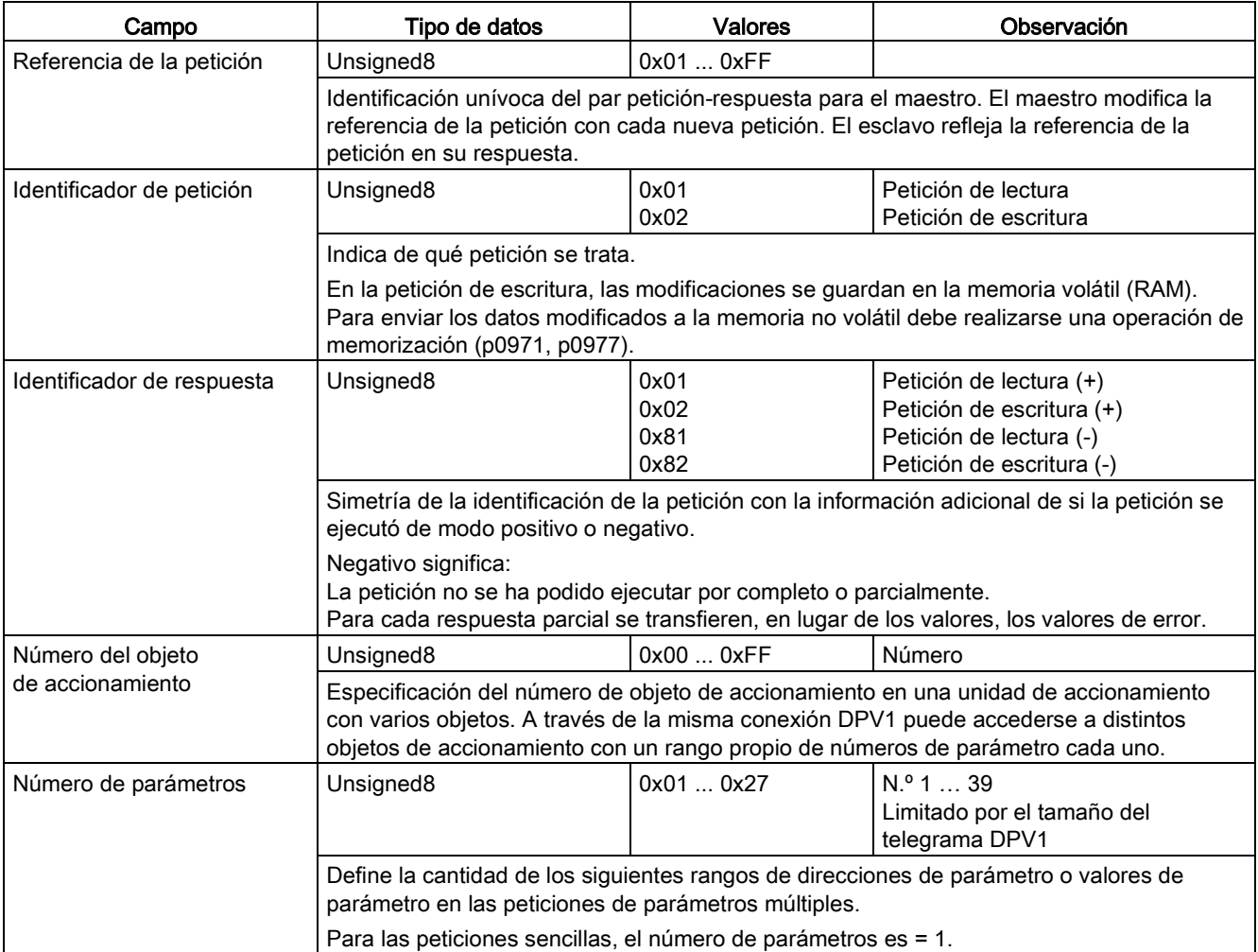

Tabla 6- 20 Campos en petición y respuesta de parámetros

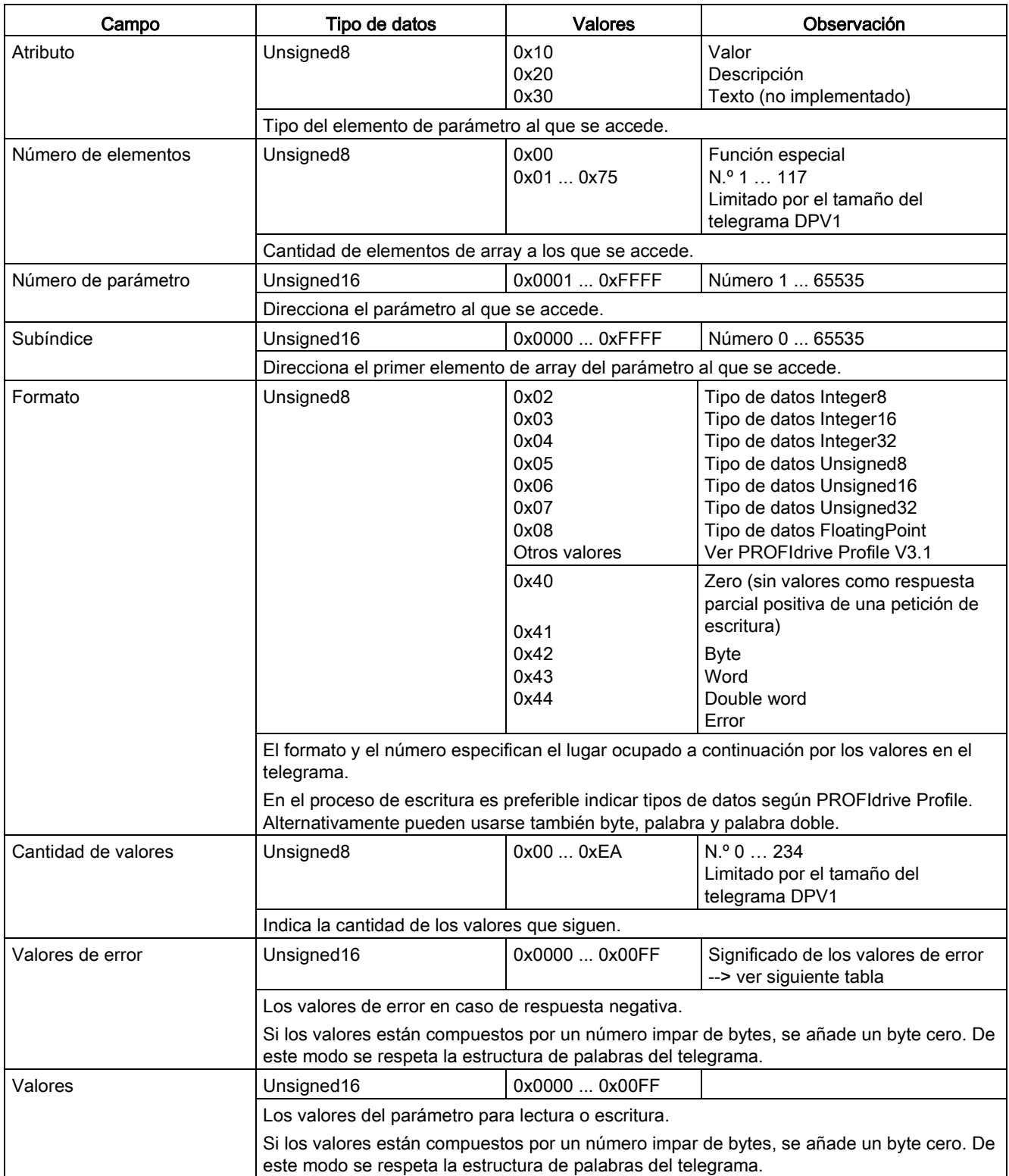

6.7 Comunicación según PROFIdrive

## Valores de error en las respuestas de parámetros

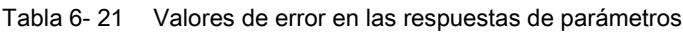

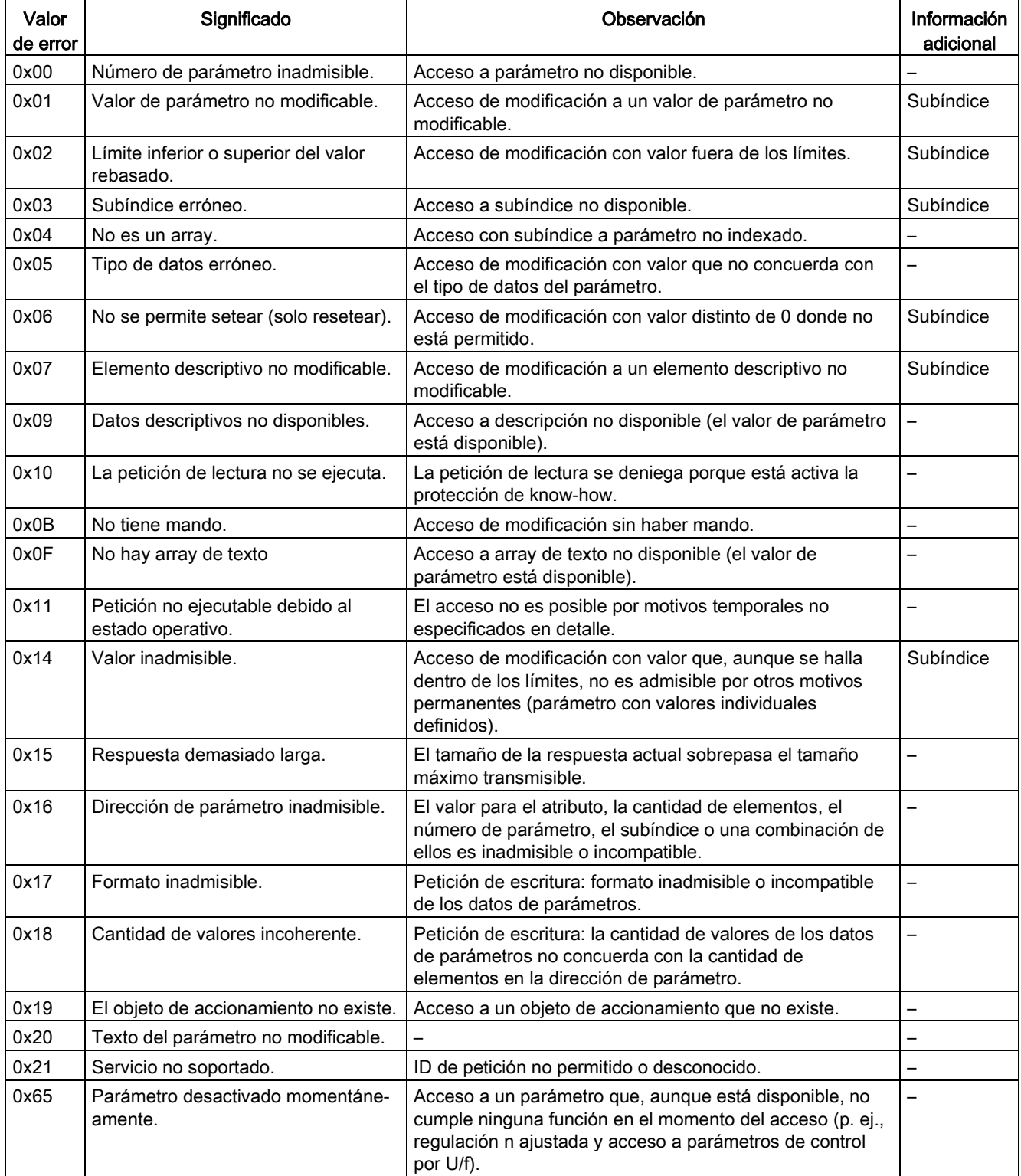

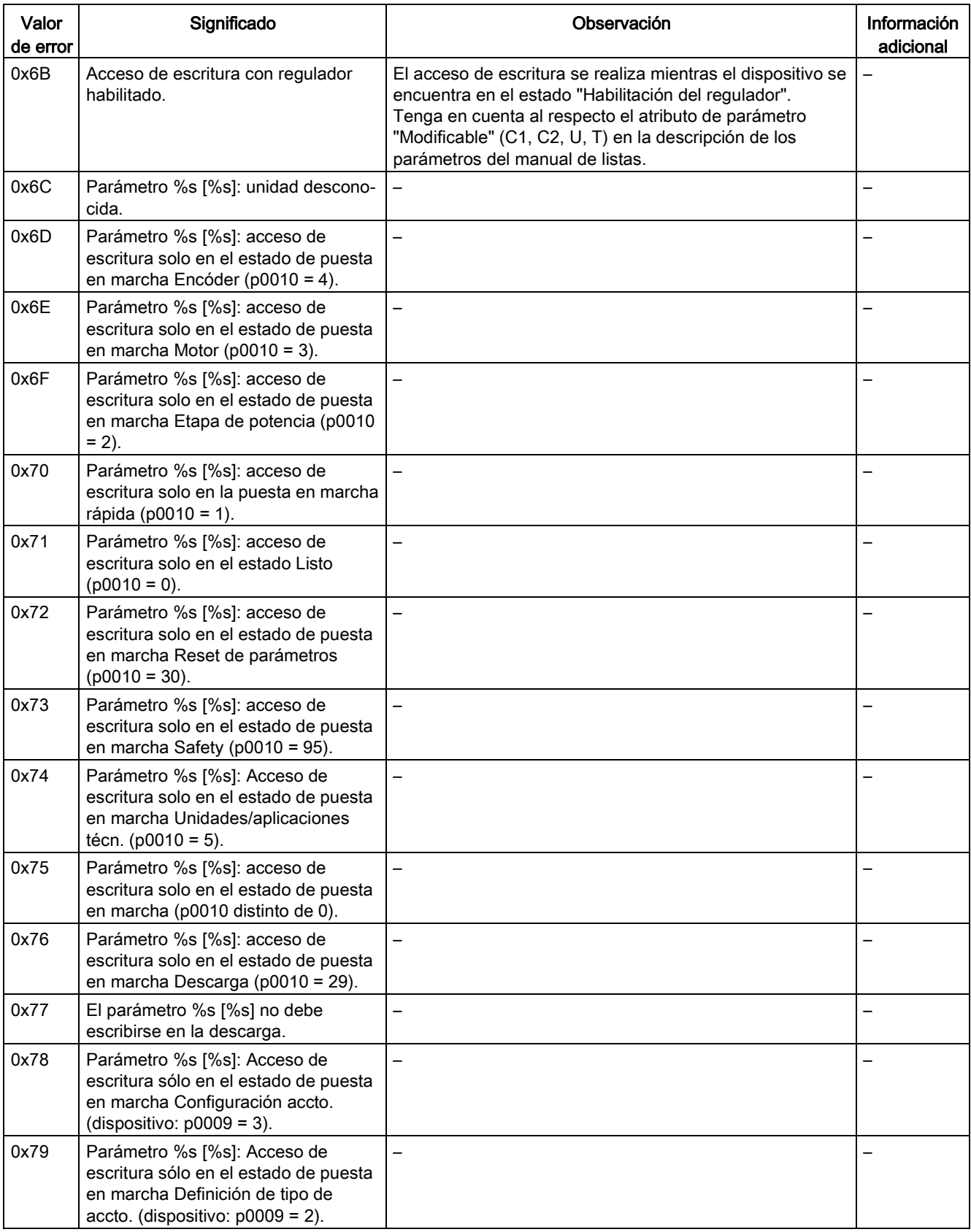

## Manejo

## 6.7 Comunicación según PROFIdrive

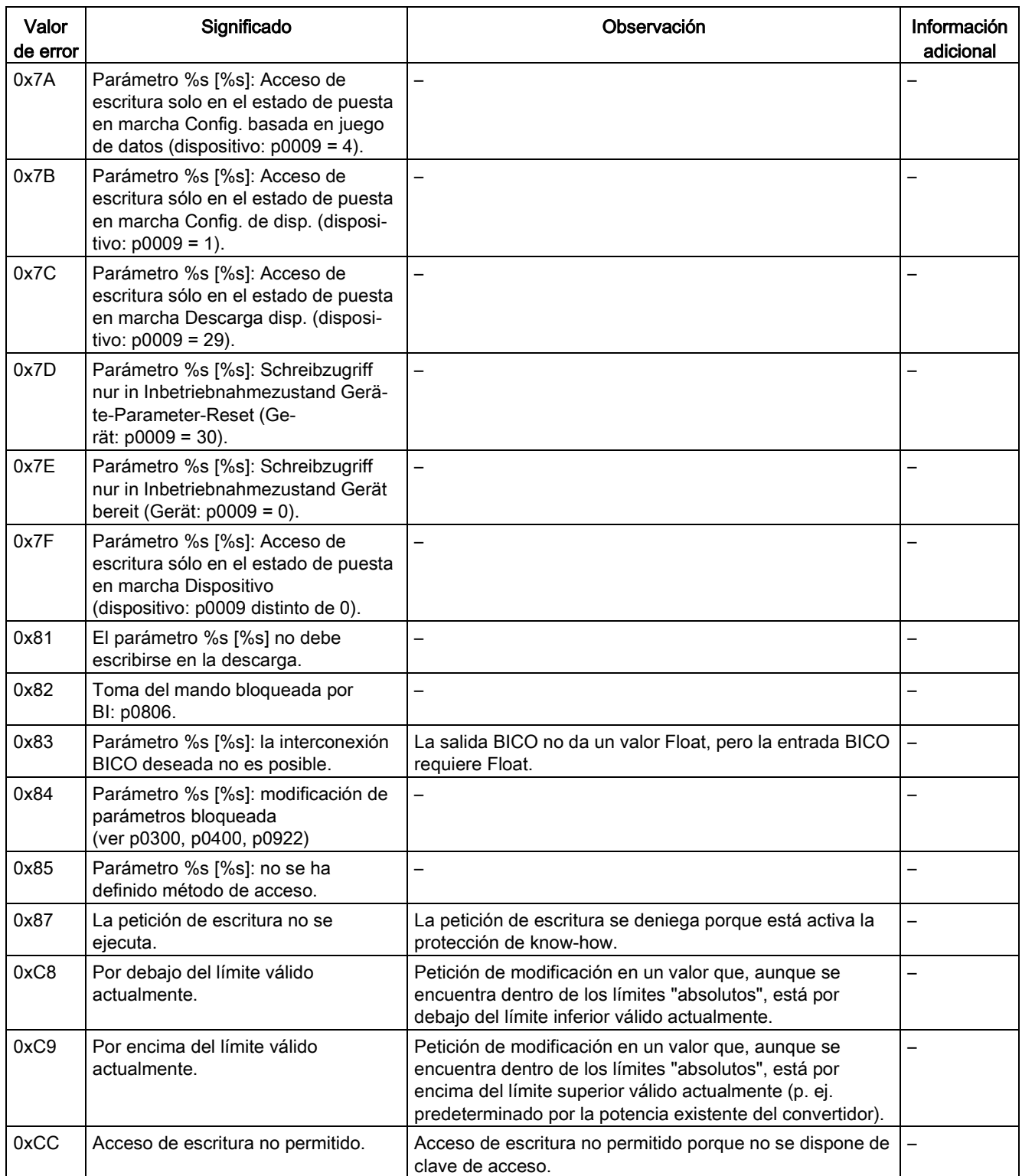

## 6.7.4.2 Determinación de los números de objeto de accionamiento

Puede obtenerse más información acerca del sistema de accionamiento (p. ej. los números de objeto de accionamiento) mediante los parámetros p0101, r0102 y p0107/r0107, del siguiente modo:

1. Mediante una petición de lectura se lee el valor del parámetro r0102 "Objetos de accionamiento Cantidad" en el objeto de accionamiento 1.

El objeto de accionamiento con el número 1 es la Control Unit (CU), que está presente como mínimo en todo sistema de accionamiento.

2. Dependiendo del resultado de la primera petición de lectura se seguirán leyendo los índices del parámetro p0101 "Objeto de accionamiento Números" mediante otras peticiones de lectura en el objeto de accionamiento 1 tal y como esté predefinido por el parámetro r0102.

Ejemplo:

Si se lee "5" para la cantidad de objetos de accionamiento, se leerán los valores de los índices 0 a 4 del parámetro p0101. También es posible leer de una vez los índices relevantes. También es posible leer de una vez los índices relevantes.

3. A continuación se lee el parámetro r0107/p0107 "Objeto de accionamiento Tipo" para cada objeto de accionamiento (identificado por el correspondiente número de objeto de accionamiento).

En función del objeto de accionamiento, el parámetro 107 es un parámetro ajustable u observable.

El valor del parámetro r0107/p0107 identifica el tipo de objeto de accionamiento. La codificación del tipo de objeto de accionamiento puede consultarse en la lista de parámetros.

## 6.7.4.3 Ejemplo 1: leer parámetros

### Requisitos

- El controlador PROFIdrive está en marcha y completamente operativo.
- La comunicación PROFIdrive entre controlador y dispositivo está operativa.
- El controlador puede leer y escribir juegos de datos según PROFINET/PROFIBUS.

### Descripción de la tarea

Cuando se produce por lo menos un fallo (ZSW1.3 = "1") en el accionamiento 2 (también número de objeto de accionamiento 2) deben leerse en la memoria de fallos los códigos de fallo presentes en r0945[0] ... r0945[7].

La petición debe desarrollarse a través de un bloque de datos de petición y de respuesta.

### Procedimiento básico

- 1. Crear la petición de lectura de los parámetros.
- 2. Iniciar la petición.
- 3. Evaluar la respuesta.

6.7 Comunicación según PROFIdrive

## Generar la petición

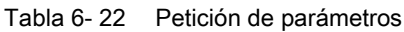

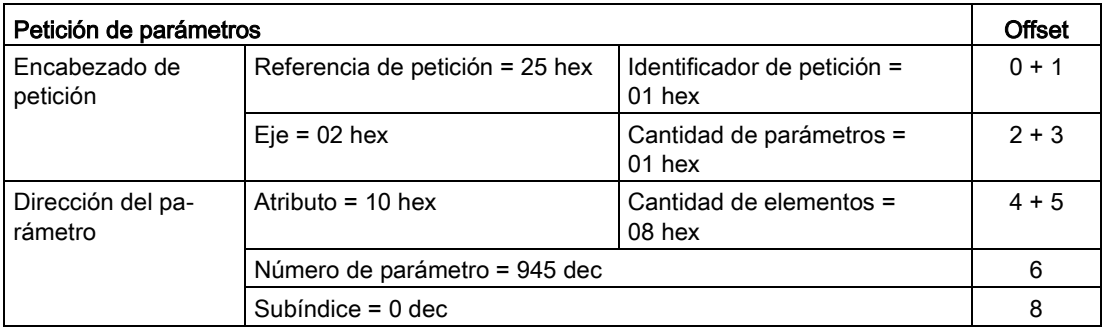

### Indicaciones sobre la petición de parámetros:

- Referencia de la petición: El valor se selecciona al azar del rango de valores válido. La referencia de la petición establece la relación entre petición y respuesta.
- Identificador de petición: 01 hex → Este identificador es necesario para una petición de lectura.
- Eje: 02 hex → Accionamiento 2, memoria de fallos con fallos específicos de accionamiento y equipo
- Cantidad de parámetros: 01 hex → Se lee un parámetro.
- Atributo: 10 hex → Se leen los valores del parámetro.
- Cantidad de elementos: 08 hex → Se leerá el caso de fallo actual con un total de 8 fallos.
- Número de parámetro: 945 dec → Se lee p0945 (código de fallo).
- Subíndice: 0 dec  $\rightarrow$  Se lee a partir del índice 0.

## Inicio de petición

Si ZSW1.3 = "1" → Iniciar petición de parámetros

## Evaluación de respuesta

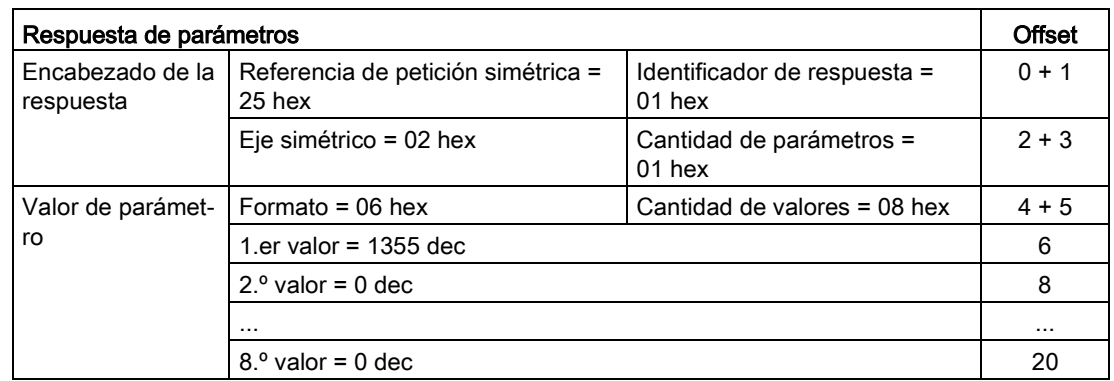

Tabla 6- 23 Respuesta de parámetros

### Indicaciones sobre la respuesta de parámetros:

- Referencia de petición simétrica: Esta respuesta corresponde a la petición con referencia 25.
- Identificador de respuesta: 01 hex → Petición de lectura positiva, los valores se indican desde el 1.er valor
- Eje simétrico, cantidad de parámetros: Los valores se corresponden con los valores de la petición.
- Formato: 06 hex → Los valores de parámetro están en el formato Unsigned16.
- Cantidad de valores: 08 hex → Existen 8 valores de parámetro.
- 1.er valor ... 8.º valor: En la memoria de fallos del accionamiento 2 solo está registrado un fallo en el 1.er valor.

## 6.7.4.4 Ejemplo 2: escribir parámetros (petición de parámetros múltiples)

## Requisitos

- El controlador PROFIdrive está en marcha y completamente operativo.
- La comunicación PROFIdrive entre controlador y dispositivo está operativa.
- El controlador puede leer y escribir juegos de datos según PROFINET/PROFIBUS.
- Requisito especial para este ejemplo: Tipo de regulación: regulación vectorial (con canal de consigna ampliado)

### Manejo

6.7 Comunicación según PROFIdrive

## Descripción de la tarea

Se debe ajustar JOG 1 y 2 a través de los bornes de entrada de la Control Unit para el accionamiento 2 (también número de objeto de accionamiento 2). Para ello deben escribirse del modo siguiente los correspondientes parámetros mediante una petición de parámetros:

- BI: p1055 = r0722.4 JOG bit 0
- BI: p1056 = r0722.5 JOG bit 1
- p1058 = 300 1/min JOG 1 Consigna de velocidad
- p1059 = 600 1/min JOG 2 Consigna de velocidad

La petición debe desarrollarse a través de un bloque de datos de petición y de respuesta.

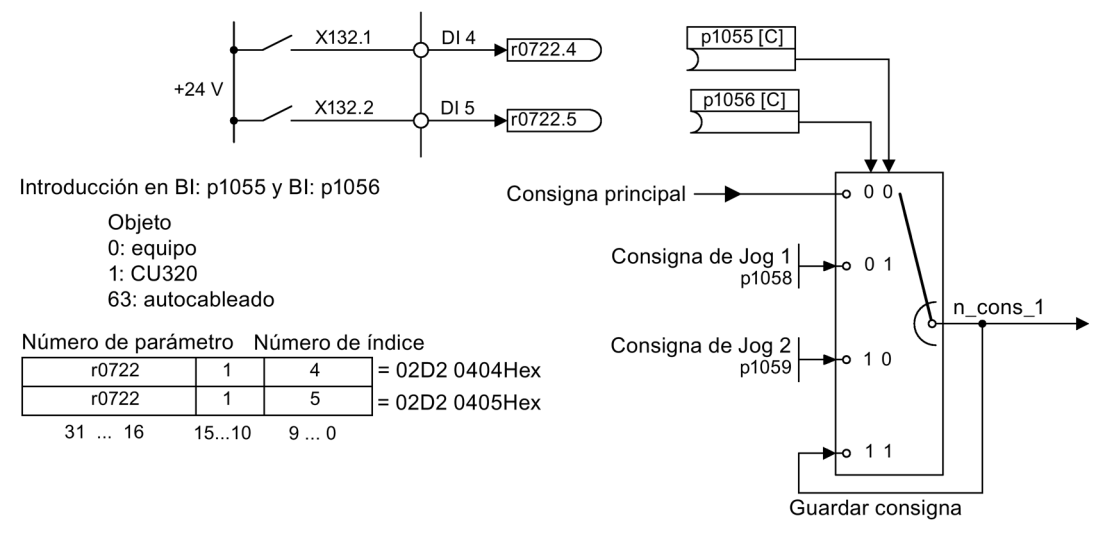

Figura 6-31 Definición de tarea para la petición de parámetros múltiples (ejemplo)

## Procedimiento básico

- 1. Crear una petición para la escritura de parámetros.
- 2. Iniciar la petición.
- 3. Evaluar la respuesta.

### Generar la petición

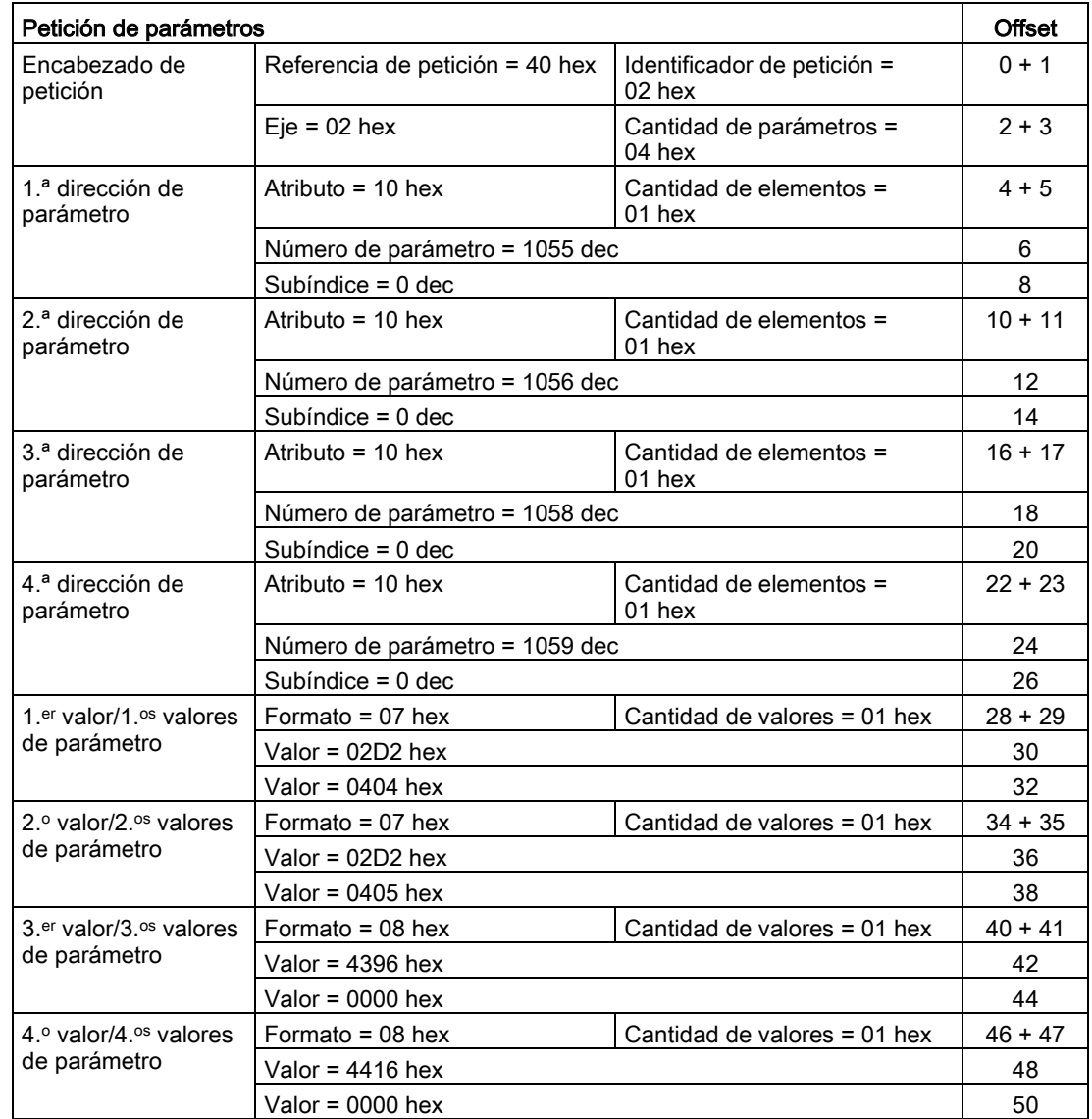

Tabla 6- 24 Petición de parámetros

### Indicaciones sobre la petición de parámetros:

- Referencia de la petición: El valor se selecciona al azar del rango de valores válido. La referencia de la petición establece la relación entre petición y respuesta.
- Identificador de petición: 02 hex → Este identificador es necesario para una petición de escritura.
- Eje:
	- 02 hex → Los parámetros se escriben en el accionamiento 2.
- Cantidad de parámetros: 04 hex → La petición de parámetros múltiples abarca 4 peticiones de parámetros individuales.

6.7 Comunicación según PROFIdrive

### 1.ª dirección de parámetro ... 4.ª dirección de parámetro

● Atributo:

10 hex → Hay que escribir los valores del parámetro.

- Cantidad de elementos: 01 hex  $\rightarrow$  Se escribe 1 elemento de array.
- Número de parámetro: Indicación del número del parámetro que se va a escribir (p1055, p1056, p1058, p1059).
- Subíndice: 0 dec → Identificación del primer elemento de array.

#### 1.er valor de parámetro ... 4.o valor de parámetro

- Formato: 07 hex  $\rightarrow$  Tipo de datos Unsigned 32 08 hex → Tipo de datos FloatingPoint
- Cantidad de valores: 01 hex → Se escribe cada parámetro con un valor en el formato indicado.
- Valor: Parámetro de entrada BICO: introducir fuente de señal Parámetro ajustable: introducir valor

### Inicio de petición

### Evaluación de respuesta

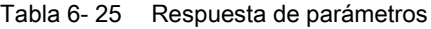

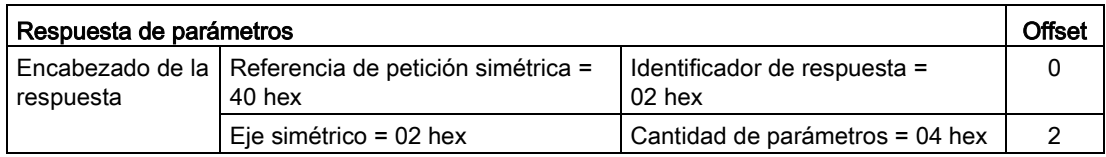

#### Indicaciones sobre la respuesta de parámetros:

- Referencia de petición simétrica: Esta respuesta corresponde a la petición con referencia 40.
- Identificador de respuesta: 02 hex → Petición de escritura positiva
- Eje simétrico: 02 hex → El valor se corresponde con el valor de la petición.
- Cantidad de parámetros: 04 hex → El valor se corresponde con el valor de la petición.

## 6.7.5 Canales de diagnóstico

El accionamiento proporciona los diagnósticos normalizados para PROFIBUS y PROFINET. Esto permite integrar las clases PROFIdrive del accionamiento en el diagnóstico del sistema de un controlador superior y representarlas automáticamente en un HMI.

La información transmitida se guarda para los objetos de accionamiento en los siguientes parámetros:

- r0947[0...63] Número de fallo r3120[0..63] Fallo de componente
- r2122[0...63] Código de alarma r3121[0..63] Alarma de componente
- r9747[0...63] SI Código de aviso (con avisos Safety)
	- r9745[0..63] SI Componente (con aviso Safety)

Los avisos registrados en estos parámetros se agrupan en clases de aviso PROFIdrive para el diagnóstico. La fuente de un aviso se determina transmitiendo el número de componente como número de canal.

Los diagnósticos se activan mediante una parametrización en las herramientas de configuración utilizadas (p. ej., mediante HW Config).

La funcionalidad de los canales de diagnóstico depende del sistema de bus:

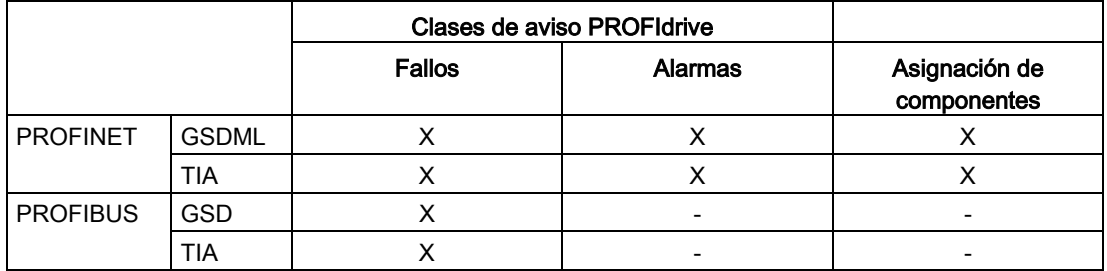

- El accionamiento transmite los avisos en el orden en que aparecen.
- Las etiquetas de fecha/hora son generadas por el control superior al recibirse los avisos.
- Pueden utilizarse los mecanismos existentes de TIA y S7-Classic.
- Para confirmar las alarmas o los fallos se utilizan las vías de confirmación usuales.
- Transmisión posible a través de interfaz IF1 y/o IF2.

### **Nota**

### Limitaciones

Si Shared Device está activado, solo puede recibir uno de los diagnósticos del controlador.

### Nota

### Más información

Encontrará las clases de avisos PROFIdrive de los distintos fallos y alarmas SINAMICS en el manual de listas.

### Maneio

6.7 Comunicación según PROFIdrive

## 6.7.5.1 Diagnóstico mediante PROFINET

En PROFINET se utiliza el diagnóstico de canales (Channel Diagnosis) para transmitir las clases de aviso PROFIdrive (ver Especificación PROFINET IO [\(http://www.profibus.com](http://www.profibus.com/)[\)\).](http://www.profibus.com)

Un aviso se compone de las siguientes partes, en este orden:

- Block Header (6 Byte)
	- Blocktype
	- **Blocklength**
	- **BlockversionHigh**
	- BlockversionLow
- $\bullet$  API (4 Byte)
- Slot Number (2 Byte)
- Sub Slot Number (2 Byte)
- Channel Number (2 Byte)
- Channel Properties (0x8000) (2 Byte)
- User Structure Identifier (2 Byte)
- Channel Diagnosis Data (6 Byte)
	- Channel Number (2 Byte)
	- Channel Properties (2 Byte)
	- Channel Error Type (2 Byte)

## Vista general

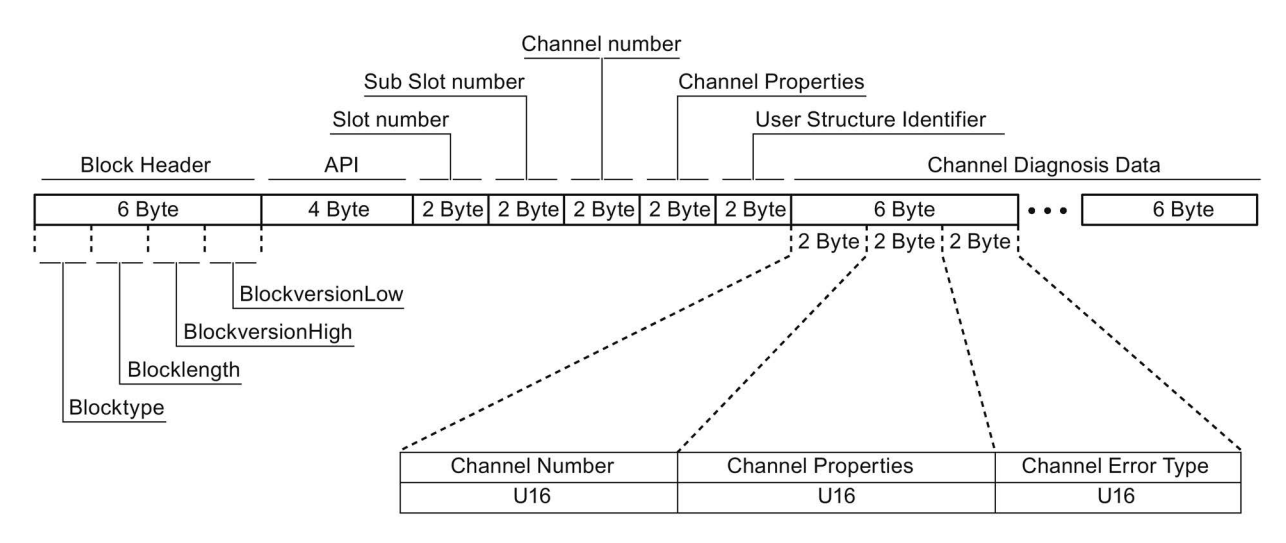

Figura 6-32 Partes de un aviso

Las diferentes partes que componen el bloque Channel Diagnosis Data pueden estar incluidas n veces en un aviso. A continuación se ofrece una explicación más detallada de las partes de un aviso:

| Nombre                    |                    | Tipo de<br>datos/<br>longitud | En SINAMICS             |                                                                                        |
|---------------------------|--------------------|-------------------------------|-------------------------|----------------------------------------------------------------------------------------|
|                           |                    |                               | Valor                   | Significado                                                                            |
| <b>Channel Number</b>     |                    | U16                           | 1399                    | N.º de componente                                                                      |
|                           |                    |                               | 0x8000                  | Sin asignación de componentes 1)                                                       |
| <b>Channel Properties</b> |                    | U16                           |                         |                                                                                        |
|                           | .Type              | Bit 7  0                      | 0                       | Sin longitud de datos                                                                  |
|                           | .Accumulative      | Bit 8                         | 0                       | 1 canal; sin formación de grupos                                                       |
|                           | Maintenance        | Bit 10, 9                     | 0                       | Fallo $\rightarrow$ diagnóstico                                                        |
|                           |                    |                               | 1                       | Clase de alarma 0 o A → mantenimiento necesario <i>(Maintenance</i><br>required)       |
|                           |                    |                               | $\overline{2}$          | Clase de alarma B o C $\rightarrow$ mantenimiento solicitado (Maintenance<br>demanded) |
|                           | .Specifier         | Bit 12, 11                    | 0                       | No usado                                                                               |
|                           |                    |                               | 1                       | Aviso entrante                                                                         |
|                           |                    |                               | $\overline{\mathbf{c}}$ | Aviso saliente, ningún otro aviso disponible en el canal                               |
|                           |                    |                               | 3                       | Aviso saliente, otros avisos presentes en el canal                                     |
|                           | Direction.         | Bit 15  13                    | 3                       | Input/Output                                                                           |
|                           | Channel Error Type | U16                           | 0x9000                  | Hardware / software error                                                              |
|                           |                    |                               | 0x9001                  | Network fault                                                                          |
|                           |                    |                               | 0x9002                  | Supply voltage fault                                                                   |
|                           |                    |                               | 0x9003                  | DC link overvoltage                                                                    |
|                           |                    |                               | 0x9004                  | Power electronics faulted                                                              |
|                           |                    |                               | 0x9005                  | Overtemperature of the electronic components                                           |
|                           |                    |                               | 0x9006                  | Ground fault / inter-phase short circuit                                               |
|                           |                    |                               | 0x9007                  | Motor overload                                                                         |
|                           |                    |                               | 0x9008                  | Communication error to the higher-level control system                                 |
|                           |                    |                               | 0x9009                  | Safety monitoring channel has identified an error                                      |
|                           |                    |                               | 0x900A                  | Position/speed actual value incorrect or not available                                 |
|                           |                    |                               | 0x900B                  | Internal (DRIVE-CLiQ) communication error                                              |
|                           |                    |                               | 0x900C                  | Infeed faulted                                                                         |
|                           |                    |                               | 0x900E                  | Line filter faulted                                                                    |
|                           |                    |                               | 0x900F                  | External measured value / signal state outside the permissible range                   |
|                           |                    |                               | 0x9010                  | Application / technological function faulted                                           |
|                           |                    |                               | 0x9011                  | Error in the parameterization / configuration /<br>commissioning procedure             |
|                           |                    |                               | 0x9012                  | General drive fault                                                                    |
|                           |                    |                               | 0x9013                  | Auxiliary unit faulted                                                                 |

Tabla 6- 26 Partes de un aviso

1) Para avisos que no pueden asignarse a ningún componente

### Comportamiento del sistema - Lectura de datos de diagnóstico

El convertidor solicita datos de diagnóstico a través de "Leer registro" (encontrará información detallada al respecto en la Especificación PROFINET IO [\(http://www.profibus.com](http://www.profibus.com/)[\)\).](http://www.profibus.com)

Ejemplo:

Para la lectura de datos de diagnóstico específica del subslot puede utilizarse, por ejemplo, un Read Record con índice 0x800C.

A modo de ejemplo, son aplicables las siguientes reglas:

- 1 bloque de aviso si en este objeto de accionamiento se detectan (uno o varios) fallos de la misma clase de aviso.
- n avisos si en este objeto de accionamiento se detectan n fallos de distintas clases de aviso.

#### **Nota**

Si en el objeto de accionamiento CU está presente un fallo, dicho fallo se propaga a todos los objetos de accionamiento pertenecientes a la CU. De ese modo, este fallo puede leerse en cualquier objeto de accionamiento.

### 6.7.5.2 Diagnóstico mediante PROFIBUS

En la comunicación vía PROFIBUS, en caso de fallo se proporcionan los siguientes datos de diagnóstico:

- Diagnóstico estándar
- Diagnóstico de identificador
- Avisos de estado/estado de módulo
- Diagnóstico de canal
- Juegos de datos DS0/DS1 y alarma de diagnóstico

### Composición de un aviso

Si un aviso incluye todos los datos de diagnóstico mencionados, es válido lo siguiente:

- Diagnóstico estándar Está siempre ubicado al principio del aviso.
- Juegos de datos DS0/DS1 y alarma de diagnóstico Está siempre ubicado al final del aviso. Esta parte del aviso siempre es específica del slot. En el aviso siempre se transmite el estado actual del slot responsable del aviso.

El orden de los demás (tipos de) datos de diagnóstico es libre. Por este motivo, los siguientes datos de diagnóstico contienen un encabezado:

- Diagnóstico de identificador
- Avisos de estado/estado de módulo
- Diagnóstico de canal

El encabezado permite identificar el tipo de datos de diagnóstico de forma unívoca.

### Nota

El maestro debe funcionar en modo DPV1.

## Diagnóstico estándar

En la comunicación vía PROFIBUS, el diagnóstico estándar tiene la siguiente estructura:

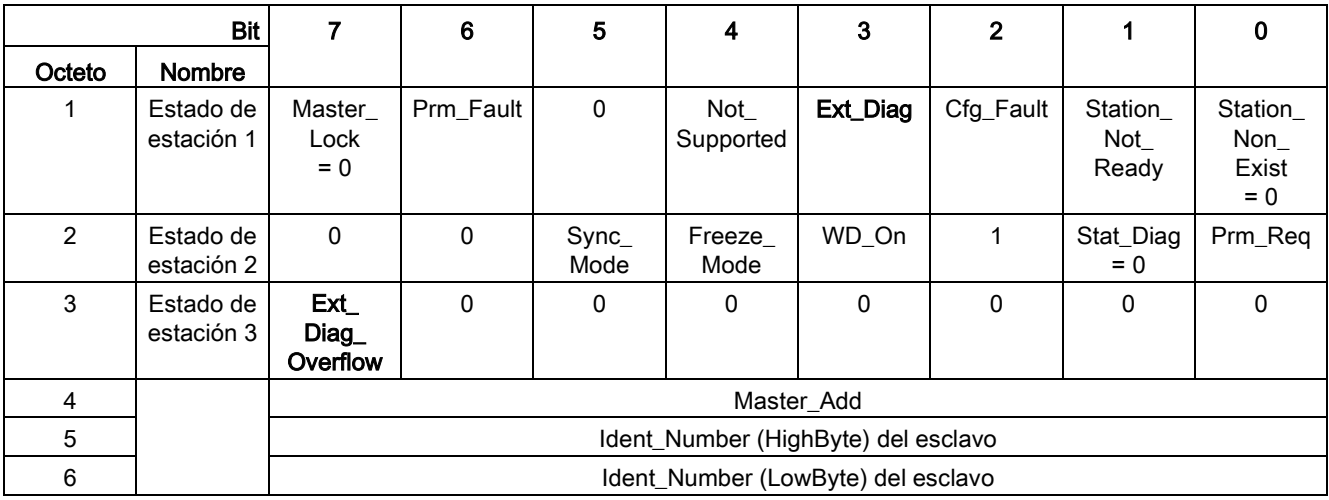

En este contexto, los siguientes valores son decisivos para el diagnóstico:

- Ext\_Diag
	- Aviso agrupado para diagnósticos en el esclavo
	- $-$  = 1 si hay al menos 1 alarma presente
- Ext\_Diag\_Overflow

Indicación de desbordamiento del diagnóstico en el esclavo (con más de 240 bytes)

### Maneio

6.7 Comunicación según PROFIdrive

## Diagnóstico de identificador

El diagnóstico de identificador proporciona 1 bit (KB\_n) para cada slot asignado durante la configuración del equipo. Si en un slot hay un mensaje de diagnóstico presente, su  $KB$   $n = true$ :

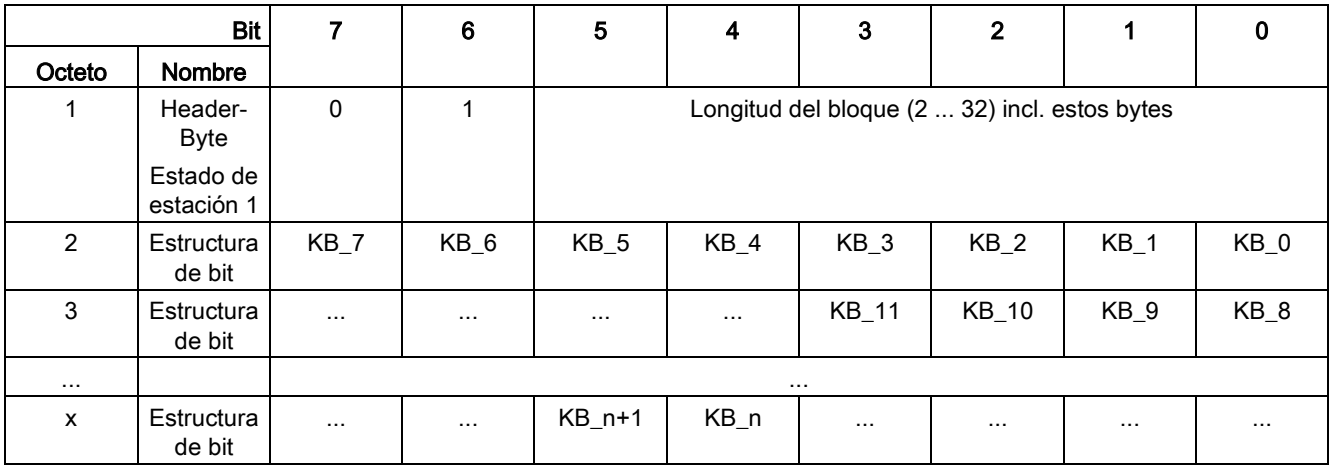

## Avisos de estado/estado de módulo

Los avisos de estado y el estado de módulo representan una vista general abreviada del estado de los equipos:

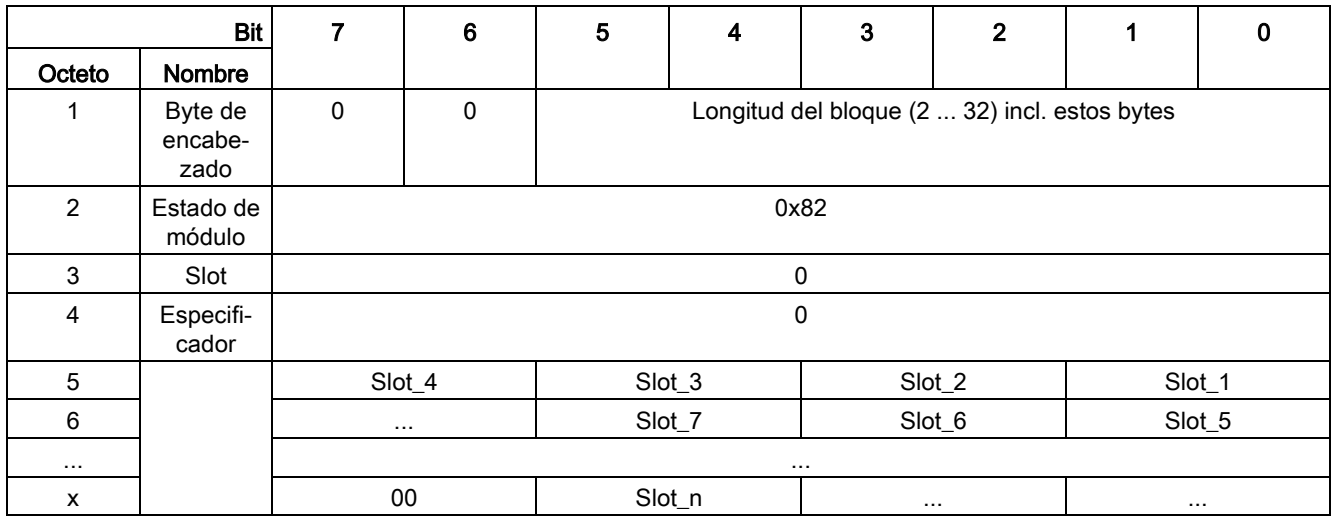

## Nota

### Valor de estado

Puesto que en SINAMICS los diagnósticos solo están disponibles en el modo PROFIBUS cíclico, para todos los slots siempre se emite el estado 00 = "Datos útiles válidos".

## Diagnóstico de canal

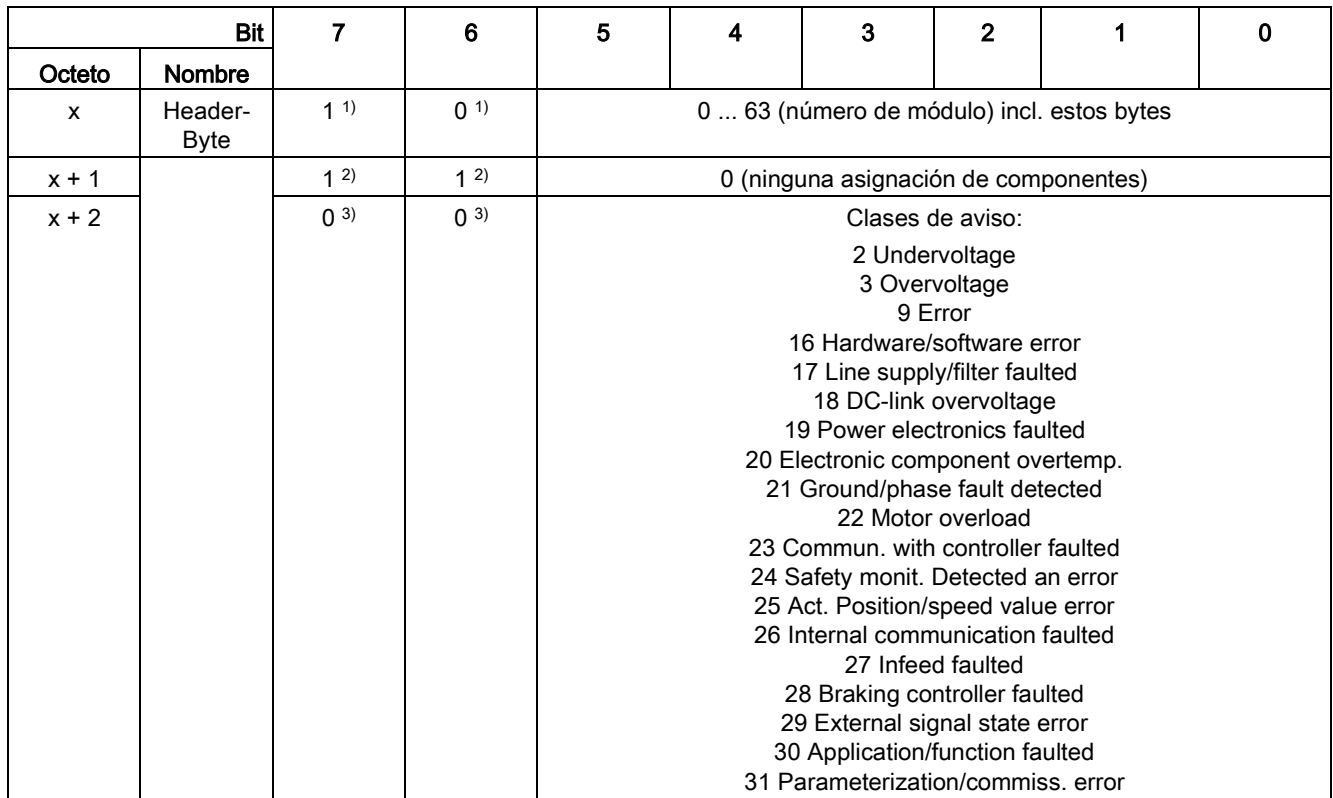

El diagnóstico de canal comprende los siguientes datos:

1) ≙ Diagnóstico de canal

2) ≙ Input/Output

3) ≙ Tipo de canal "sin especificar"

### Comportamiento del sistema

Si un diagnóstico de canal detecta varios fallos de la misma clase de aviso en el mismo objeto de accionamiento, solo se genera un aviso.

## Juegos de datos DS0/DS1 y alarma de diagnóstico

Con ayuda de la alarma de diagnóstico DS0/DS1 se transmiten las clases de aviso PROFIdrive. Todos los fallos se asignan al canal 0 (Cha 0). La asignación del objeto de accionamiento se realiza a través del número de slot.

### Maneio

6.7 Comunicación según PROFIdrive

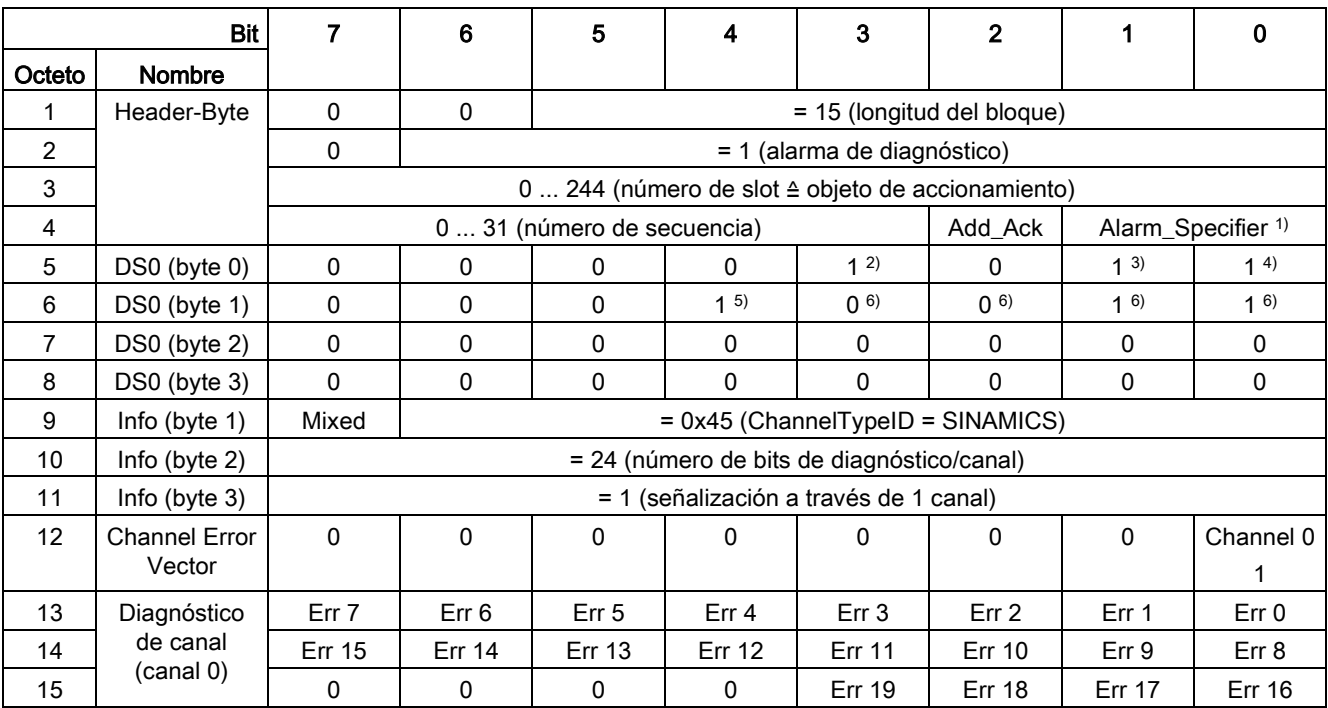

La estructura tiene el siguiente aspecto:

### 1) Alarm\_Specifier

1 ≙ Se ha producido un error y el slot no es correcto

2 ≙ El error se ha solucionado y el slot es correcto

3 ≙ El error se ha solucionado y el slot no es correcto

### 2) Channel fault present

- = 1; si hay un fallo presente en el objeto de accionamiento
- 3) Internal fault

= 1; si hay un fallo presente en el objeto de accionamiento

4) Module fault

= 1; si hay un fallo presente en el objeto de accionamiento

- 5) Channel information present
	- = 1; ≙ DS1 existe
- 6) Type class of module = 0011; ≙ Distributed

## 6.7.6 Información complementaria sobre la comunicación según PROFIdrive

## Información complementaria sobre la comunicación según PROFIdrive

El apartado "Comunicación según PROFIdrive" del documento adjunto "SINAMICS S120 Manual de funciones" contiene información complementaria sobre la comunicación según PROFIdrive.

# 6.8 Comunicación a través de PROFIBUS DP

## 6.8.1 Conexión PROFIBUS

## Posición de la conexión PROFIBUS, bloque de interruptores de dirección y LED de diagnóstico

La conexión PROFIBUS, el bloque de interruptores de dirección y los LED de diagnóstico se encuentran en la unidad de regulación CU320-2 DP.

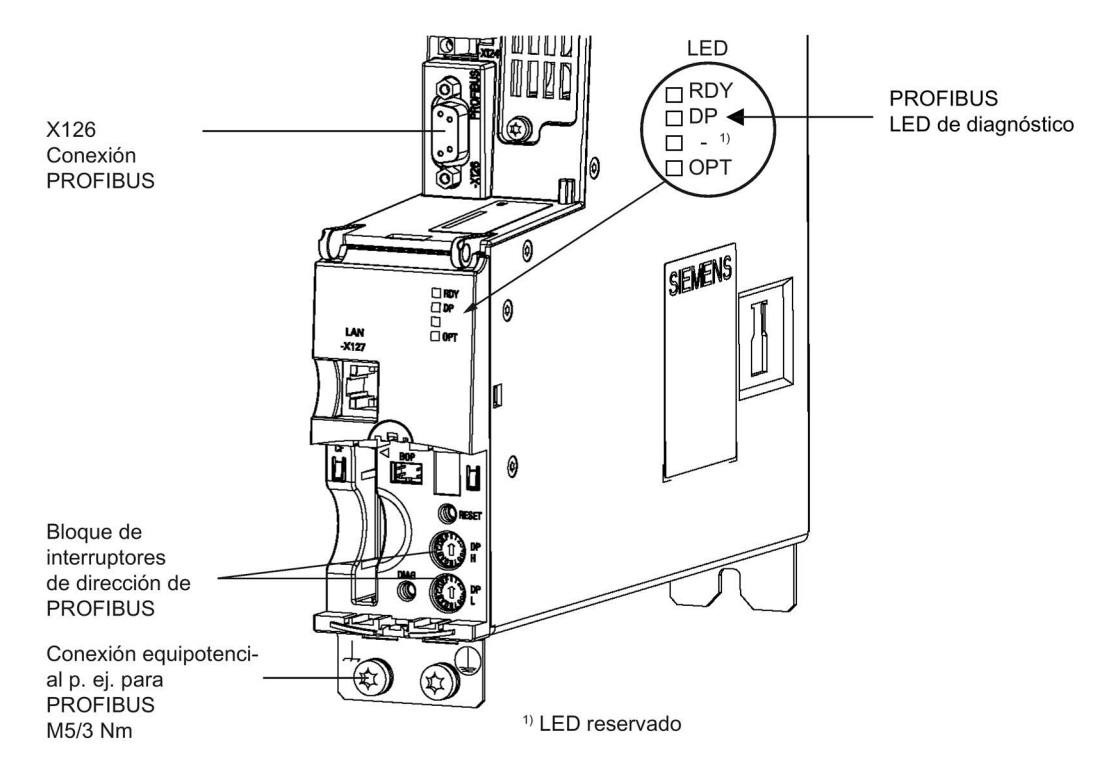

Figura 6-33 Vista de la Control Unit con interfaz para PROFIBUS

## Maneio 6.8 Comunicación a través de PROFIBUS DP

## Conexión PROFIBUS

La conexión PROFIBUS tiene lugar a través de un conector hembra SUB-D de 9 polos (X126); las conexiones tienen aislamiento galvánico.

Tabla 6- 27 X126 - Conexión PROFIBUS

|              | Pin           | Señal         | Significado                                      | Area                |
|--------------|---------------|---------------|--------------------------------------------------|---------------------|
|              |               | <b>SHIELD</b> | Puesta a tierra                                  |                     |
|              | $\mathcal{P}$ | M24_SERV      | Alimentación Teleservice, masa                   | 0V                  |
| $\circ$      | 3             | RxD/TxD-P     | Datos de emisión/recepción - P (B/B')            | <b>RS485</b>        |
| O<br>O       | 4             | CNTR-P        | Señal de mando                                   | <b>TTL</b>          |
| O            | 5             | <b>DGND</b>   | Potencial de referencia de datos PROFIBUS (C/C') |                     |
| ò<br>$\circ$ | 6             | VP            | Tensión de alimentación, positivo                | $5 V \pm 10 \%$     |
|              |               | P24_SERV      | Alimentación Teleservice P, +(24 V)              | 24 V (20,4  28,8 V) |
|              | 8             | RxD/TxD-N     | Datos de recepción/emisión - N (A/A')            | <b>RS485</b>        |
|              | 9             |               | No ocupado                                       |                     |

## **Conectores**

Los cables se tienen que conectar con el conector PROFIBUS, dado que en éste se encuentran también las resistencias terminales de bus.

Los conectores correspondientes PROFIBUS con las diferentes salidas de cable están representados a continuación.

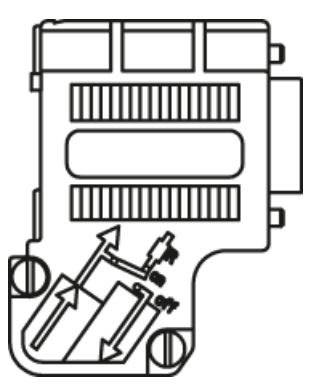

Conector PROFIBUS sin conexión PG/PC 6ES7972-0BA42-0XA0

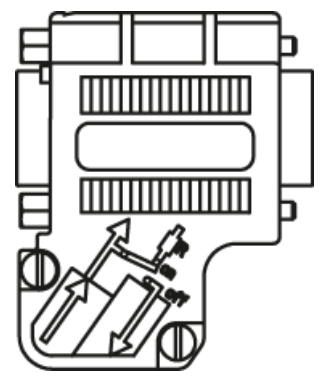

Conector PROFIBUS con conexión PG/PC 6ES7972-0BB42-0XA0

### Resistencia terminal del bus

Según su posición en el bus, la resistencia terminal de bus se tiene que conectar o desconectar, dado que, de lo contrario, la transferencia de datos no funciona correctamente.

Las resistencias terminales se tienen que conectar en la primera y en la última estación de una línea; en todos los demás conectores se tienen que desconectar las resistencias.

La pantalla del cable se tiene que contactar en una amplia superficie y en ambos extremos.

## Nota

### Tipo de conector

La asignación del conector macho (IN/OUT) y la resistencia terminal han de corresponder al tipo de conector.

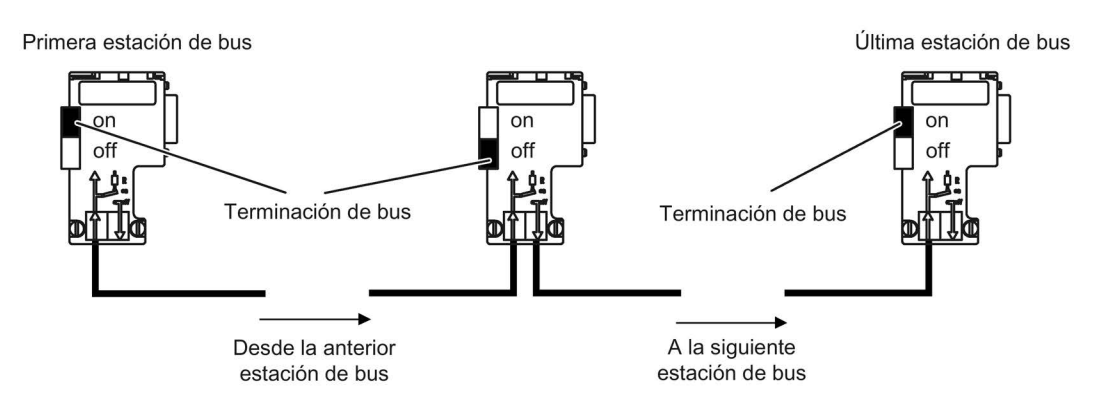

Figura 6-34 Posición de las resistencias terminales del bus

6.8 Comunicación a través de PROFIBUS DP

## Tendido de los cables

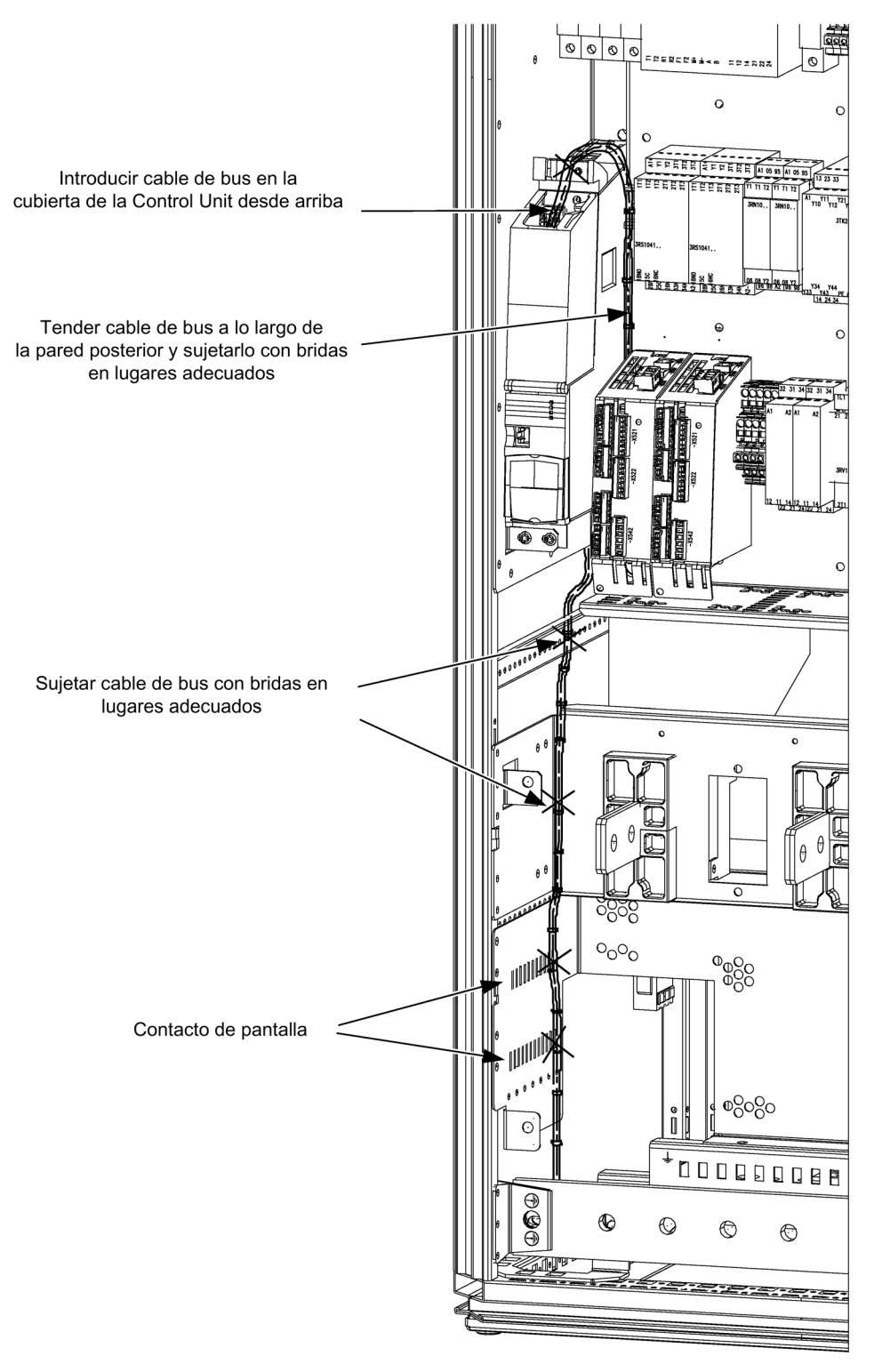

Figura 6-35 Tendido de los cables

# 6.8.2 Mando por PROFIBUS

## LED de diagnóstico "COM (PROFIdrive)"

El LED de diagnóstico para PROFIBUS se encuentra en el lado frontal de la unidad de regulación; su significado se deduce de la siguiente tabla.

| Color | Estado             | Descripción                                                                                                    |
|-------|--------------------|----------------------------------------------------------------------------------------------------|
|       | Apagado            | La comunicación cíclica (aún) no ha tenido lugar.<br>Nota:<br>PROFIdrive está listo para la comunicación cuando la Control Unit está lista para el<br>servicio (ver LED RDY).                                                        |
| Verde | Luz continua       | La comunicación cíclica está en curso.                                                                                                    |
| Verde | Luz interm. 0.5 Hz | La comunicación cíclica aún no está completamente en curso.<br>Causas posibles:<br>- El controlador no transmite consignas.<br>- En modo isócrono el controlador no transmite ningún Global Control (GC) o transmite<br>uno erróneo. |
| Rojo  | Luz interm. 0.5 Hz | El maestro PROFIBUS envía una parametrización/configuración errónea                                                                                                    |
| Rojo  | Luz interm, 2 Hz   | La comunicación de bus cíclica se ha interrumpido o no se ha podido establecer.                                                                                                    |

Tabla 6- 28 Descripción del LED "COM"

## Ajuste de la dirección PROFIBUS

Existen dos posibilidades para ajustar la dirección PROFIBUS:

- 1. Mediante p0918
	- Para ajustar la dirección de bus de una estación PROFIBUS con STARTER, ajuste en primer lugar el conmutador rotativo a Odec (00hex) o bien 127dec (7Fhex).
	- A continuación, ajuste la dirección a un valor de 1 a 126 con el parámetro p0918.
- 2. Mediante el bloque de interruptores de dirección de PROFIBUS de la Control Unit
	- El ajuste manual de la dirección a valores entre 1 y 126 se realiza con los conmutadores rotativos. En este caso, con p0918 solamente se lee la dirección.

### Nota

Los conmutadores rotativos para el ajuste de la dirección PROFIBUS se encuentran debajo de la tapa.

### Nota

La dirección 126 está prevista para la puesta en marcha. Las direcciones PROFIBUS autorizadas son 1 ... 126.

En la conexión de varias Control Units a una línea PROFIBUS las direcciones se ajustan de forma distinta con respecto al ajuste de fábrica. Cada dirección PROFIBUS se puede asignar solo una vez en una línea PROFIBUS. La dirección PROFIBUS se ajusta de forma absoluta mediante el conmutador rotativo o de forma selectiva en el parámetro p0918. Cualquier cambio en la dirección de bus solo surte efecto tras POWER ON.

En el parámetro r2057 se muestra la dirección del conmutador rotativo ajustada actualmente.

### Bloque interruptores de dirección PROFIBUS

El ajuste de la dirección PROFIBUS se realiza de forma hexadecimal a través de dos conmutadores rotativos. Pueden ajustarse valores entre 0dec (00hex) y 127dec (7Fhex). En el conmutador rotativo superior (H) se ajusta el valor hexadecimal para 161, y en el conmutador rotativo inferior (L), el valor hexadecimal para 160.

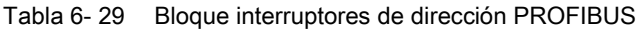

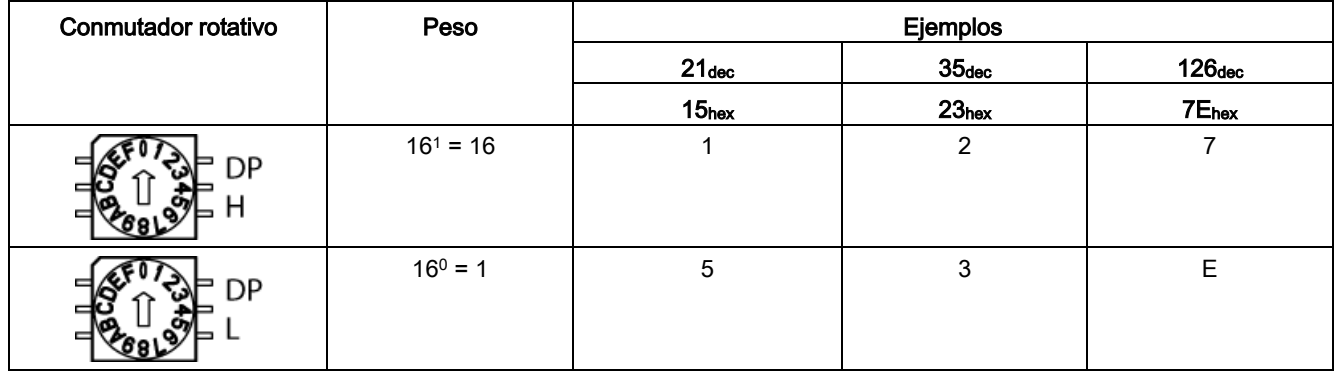

El ajuste de fábrica de los conmutadores rotativos es 0dec (00hex).

### Ajuste del número de identificación PROFIBUS

El PROFIBUS Ident Number (PNO-ID) puede ajustarse a través de p2042.

SINAMICS puede funcionar con diferentes identidades en PROFIBUS. Esto permite utilizar una PROFIBUS GSD independiente del equipo (p. ej.: PROFIdrive VIK-NAMUR con Ident Number 3AA0 hex).

- 0: SINAMICS S/G
- 1: VIK-NAMUR

Un nuevo ajuste sólo surte efecto después de POWER ON, Reset o descarga.

#### Nota

#### Totally Integrated Automation

Las ventajas de Totally Integrated Automation (TIA) sólo pueden aprovecharse si se selecciona "0".

## 6.8.3 Vigilancia de pérdida de telegramas

### Descripción

En la vigilancia de pérdida de telegramas se distinguen dos casos:

● Pérdida de telegrama y fallo de bus

Después de una pérdida de telegrama y al finalizar el tiempo de vigilancia adicional (p2047), el bit r2043.0 se setea a "1" y se emite la alarma A01920. La salida de binector r2043.0 se puede utilizar, p. ej., para una parada rápida.

Una vez transcurrido el tiempo de retardo de fallo (p2044), se emite el fallo F01910. El fallo F01910 desencadena en la alimentación la reacción de fallo DES2 (bloqueo de impulsos) y, en el accionamiento, la reacción de fallo DES3 (parada rápida). Si no se desea activar una reacción DES, es posible reparametrizar la reacción de fallo.

El fallo F01910 se puede confirmar inmediatamente. En este caso, el accionamiento también se puede utilizar sin PROFIBUS.

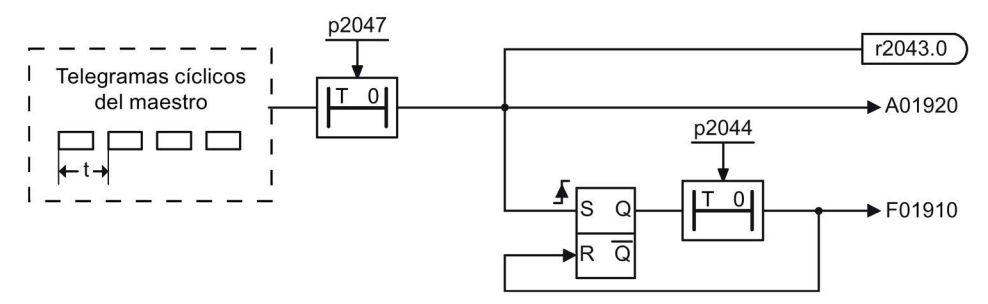

Figura 6-36 Vigilancia de pérdida de telegrama ante caída de bus

● Pérdida de telegrama ante parada de CPU

Después de una pérdida de telegrama, el bit r2043.0 se setea a "1". La salida de binector r2043.0 se puede utilizar, p. ej., para una parada rápida.

Una vez transcurrido el tiempo de retardo de fallo (p2044), se emite el fallo F01910. El fallo F01910 desencadena en la alimentación la reacción de fallo DES2 (bloqueo de impulsos) y, en el accionamiento, la reacción de fallo DES3 (parada rápida). Si no se desea activar una reacción DES, es posible reparametrizar la reacción de fallo.

El fallo F01910 se puede confirmar inmediatamente. En este caso, el accionamiento también se puede utilizar sin PROFIBUS.

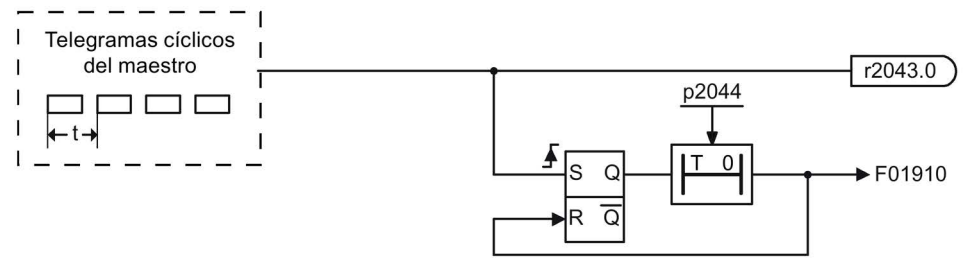

Figura 6-37 Vigilancia de pérdida de telegrama ante parada de CPU

6.9 Comunicación a través de PROFINET IO

## 6.8.4 Información complementaria sobre la comunicación a través de PROFIBUS DP

### Información complementaria sobre la comunicación a través de PROFIBUS DP

El apartado "Comunicación a través de PROFIBUS DP" del documento adjunto "SINAMICS S120 Manual de funciones" contiene información complementaria sobre la comunicación a través de PROFIBUS DP.

# 6.9 Comunicación a través de PROFINET IO

## 6.9.1 Pasar al estado online: STARTER a través de PROFINET IO

### Descripción

El servicio online con PROFINET IO se realiza a través de TCP/IP.

### Requisitos

- STARTER de la versión 4.2 o superior
- Control Unit CU320-2 PN o CBE20

## STARTER a través de PROFINET IO (ejemplo)

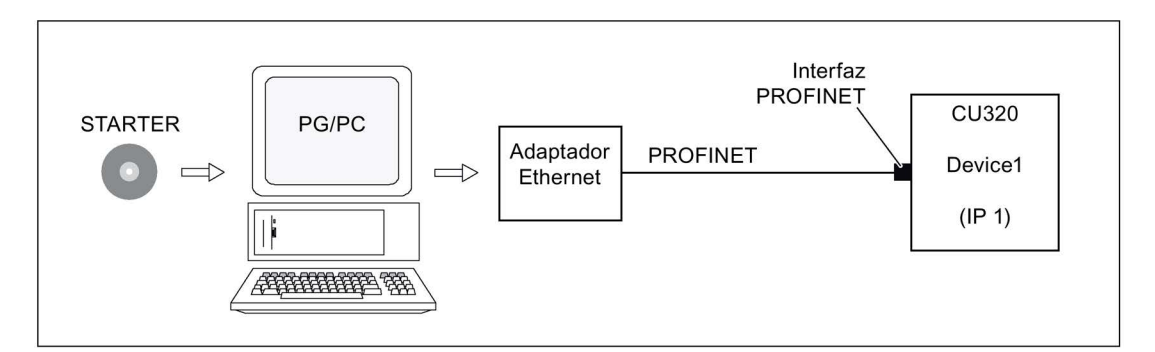

Figura 6-38 STARTER a través de PROFINET (ejemplo)

### Pasar a la secuencia del servicio online con PROFINET

1. Ajuste de la dirección IP en Windows XP

Al PC/PG se le asigna aquí una dirección IP fija libre.

2. Ajustes en el STARTER

3. Asignación de la dirección IP y del nombre

Para que el STARTER pueda establecer una comunicación, la interfaz PROFINET se ha de "bautizar".

4. Seleccionar el servicio online en el STARTER.

### Ajuste de la dirección IP en Windows XP

En el escritorio, hacer clic con el botón derecho del ratón en "Entorno de red" -> Propiedades, luego doble clic en Tarjeta de red -> Propiedades, seleccionar Protocolo de Internet (TCP/IP) -> Propiedades e introducir las direcciones de libre asignación.

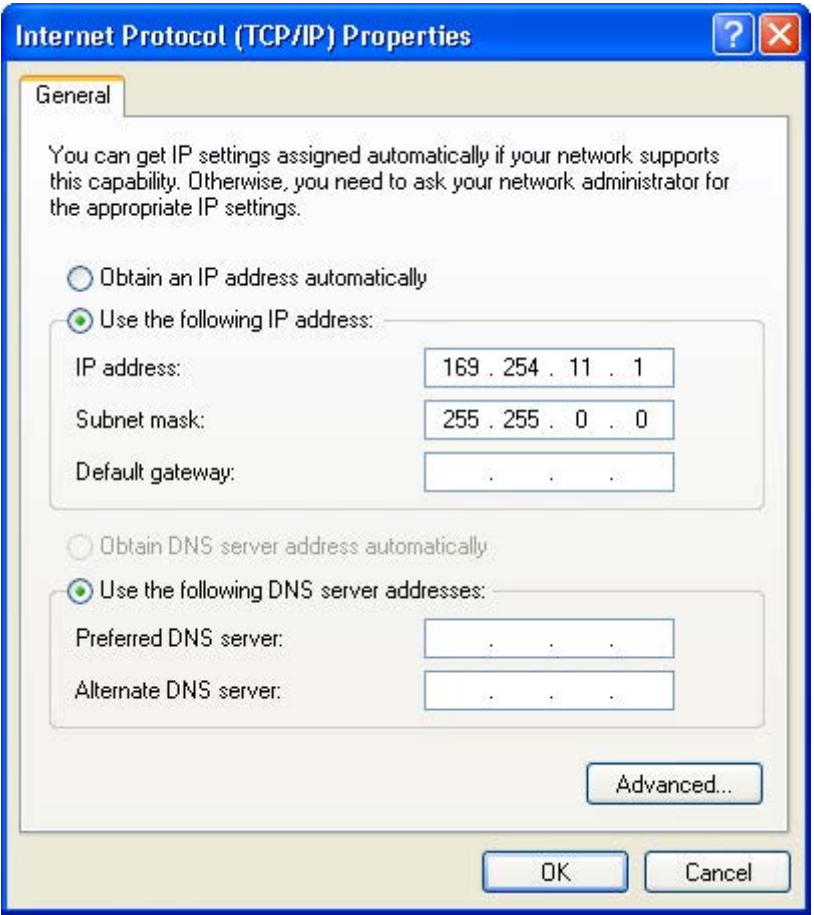

Figura 6-39 Propiedades del protocolo de Internet (TCP/IP)

## Ajustes en el STARTER

En el STARTER la comunicación mediante PROFINET se deberá ajustar del modo siguiente:

● Herramientas -> Ajustar la interfaz PG/PC...

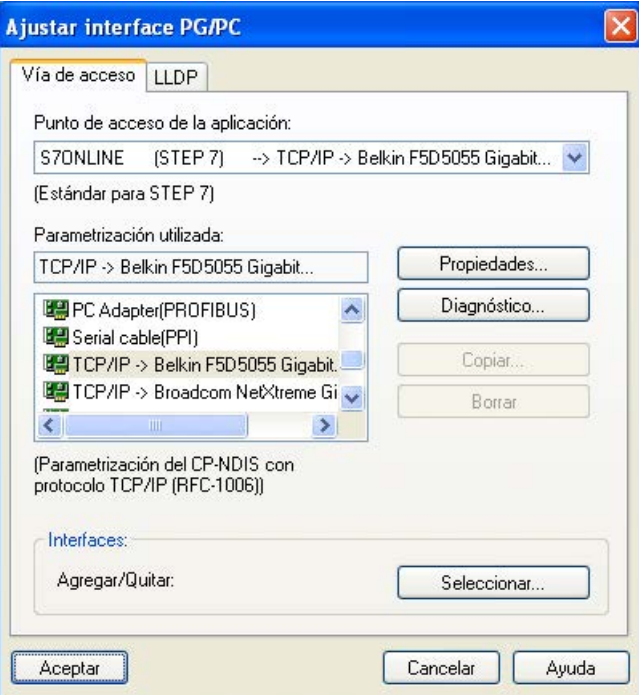

Figura 6-40 Ajustar la interfaz PG/PC

● Hacer clic con el botón derecho del ratón en Unidad de accionamiento -> Equipo de destino -> Acceso online -> Dirección del módulo.

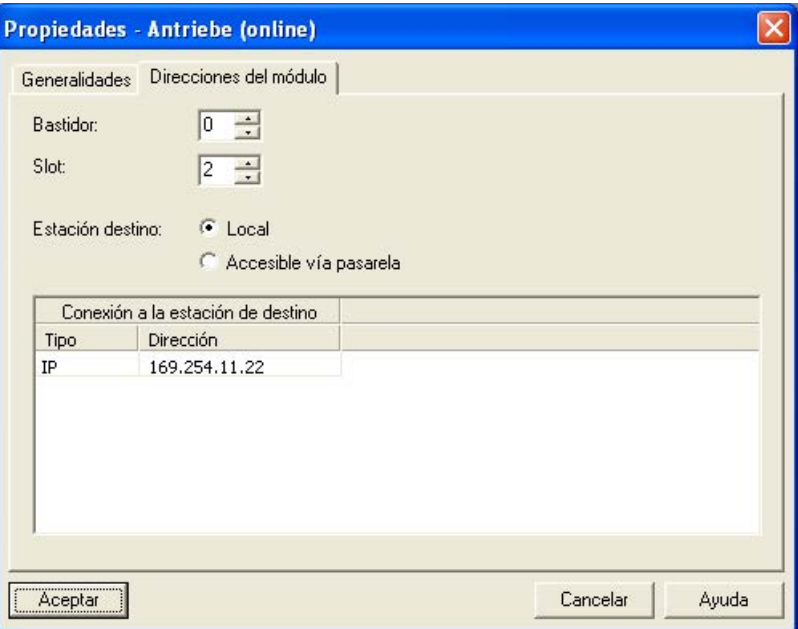

Figura 6-41 Crear acceso online

## Asignación de la dirección IP y del nombre

### Nota

### Asignación de nombres a equipos

Para asignar nombres a dispositivos IO en PROFINET (componentes SINAMICS) se deben cumplir las convenciones de ST (Structured Text). Los nombres deben ser inequívocos dentro de PROFINET.

Los caracteres "-" y "." no están admitidos en el nombre de un dispositivo IO.

### Función "Estaciones accesibles"

Mediante STARTER es posible asignar una dirección IP y un nombre a la interfaz PROFINET.

- Tender un cable Ethernet desde el PG/PC hasta la interfaz PROFINET.
- Conectar la Control Unit.
- Abrir STARTER.
- Las estaciones disponibles en PROFINET se buscan mediante Proyecto -> Estaciones accesibles o el botón "Estaciones accesibles".
- El objeto de accionamiento SINAMICS se detecta y muestra como estación de bus con dirección IP 0.0.0.0 y sin nombre.
- Marque la entrada de estación de bus y seleccione el punto de menú mostrado "Editar estación Ethernet" con el botón derecho del ratón.
- En la siguiente pantalla "Editar estación Ethernet", introduzca el nombre de equipo para la interfaz PROFINET y haga clic en el botón "Asignar nombre". Para configurar la IP introduzca la dirección IP (p. ej. 169.254.11.22) y la máscara de subred (p. ej. 255.255.0.0). A continuación, haga clic en el botón "Asignar configuración de IP". Cierre la pantalla.
- Con el botón "Actualizar (F5)", la dirección IP y el nombre se visualizan en la entrada de la estación de bus. Si no es así, cierre la pantalla "Estaciones accesibles" y vuelva a buscar estaciones accesibles.
- Si la interfaz PROFINET se muestra como estación de bus, marque la entrada y haga clic en el botón "Aplicar".
- El accionamiento SINAMICS se muestra como objeto de accionamiento en el árbol de proyecto.
- Se pueden realizar otras configuraciones del objeto de accionamiento.
- Hacer clic en el botón "Conectar con sistema de destino" y cargar el proyecto en la tarjeta de memoria de la Control Unit con Sistema de destino -> Cargar -> En equipo de destino.

### Nota

### Ubicación de almacenamiento de la dirección IP

En el caso de la Control Unit, la dirección IP y el nombre del equipo se guardan en memoria no volátil en la tarjeta de memoria.

6.9 Comunicación a través de PROFINET IO

## 6.9.2 Generalidades sobre PROFINET IO

## 6.9.2.1 Información general sobre PROFINET IO con SINAMICS

### Generalidades

PROFINET IO es un estándar abierto de Industrial Ethernet con un amplio campo de aplicación en la automatización de procesos y manufacturera. PROFINET IO se basa en Industrial Ethernet y utiliza estándares TCP/IP e IT.

En las redes industriales, el procesamiento de las señales en tiempo real y el determinismo desempeñan un papel importante. PROFINET IO cumple estas exigencias.

La independencia respecto a fabricantes y el carácter abierto están garantizados por medio de la norma internacional IEC 61158.

PROFINET IO se ha optimizado para la transmisión rápida de datos críticos en el tiempo en el nivel de campo.

### PROFINET IO

En el contexto de Totally Integrated Automation (TIA), PROFINET IO es la continuación consecuente de:

- PROFIBUS DP, el bus de campo establecido, e
- Industrial Ethernet, el bus de comunicación para el nivel de célula.

Las experiencias de ambos sistemas han sido integradas en PROFINET IO. PROFINET IO como estándar de automatización de PROFIBUS International (organización de usuarios PROFIBUS Nutzerorganisation e. V.) basado en Ethernet define así un modelo abierto de comunicación e ingeniería.

PROFINET IO describe todo el intercambio de datos entre controladores IO (equipos con la denominada "funcionalidad de maestro") y dispositivos IO (equipos con la denominada "funcionalidad de esclavo"), así como la parametrización y el diagnóstico. La configuración de un sistema PROFINET IO es prácticamente idéntica a la de PROFIBUS.

Un sistema PROFINET IO está formado por los siguientes dispositivos:

- Un IO Controller es un controlador que comanda la tarea de automatización.
- Un dispositivo IO es un equipo que se controla desde un controlador IO. Un dispositivo IO puede constar de uno o varios módulos y submódulos.
- Un supervisor IO es una herramienta de ingeniería basada típicamente en un PC para la parametrización y el diagnóstico de los diferentes dispositivos IO (unidades de accionamiento).

### Dispositivos IO: unidades de accionamiento con interfaz PROFINET

- SINAMICS G150 con CU320-2 DP y CBE20 insertado
- SINAMICS G150 con CU320-2 PN

Con SINAMICS G150 y CBE20 o con CU320-2 PN, es posible realizar la comunicación a través de PROFINET IO con RT.

### Nota

### CU320-2 DP y CBE20 insertado

Con CU320-2 DP y CBE20 insertada, en primer lugar se desactiva el canal PZD cíclico para PROFIBUS DP. Pese a ello es posible la reactivación mediante el parámetro p8839 = 1 (ver capítulo "Funcionamiento paralelo de interfaces de comunicación").

### Bibliografía

### Nota Bibliografía

PROFINET para tecnologías de accionamiento está normalizado y descrito en la bibliografía siguiente:

PROFIBUS Profile PROFIdrive – Profile Drive Technology

Version V4.1, May 2006,

PROFIBUS User Organization e. V.

Haid-und-Neu-Straße 7,

D-76131 Karlsruhe

[http://www.profibus.com,](http://www.profibus.com) 

Order Number 3.172, espec. cap. 6

• IEC 61800-7

### 6.9.2.2 Comunicación en tiempo real (RT) y comunicación isócrona en tiempo real (IRT)

### Comunicación en tiempo real

En la comunicación por TCP/IP pueden darse tiempos de ejecución que son demasiado largos para los requisitos de la automatización de fabricación y no están definidos. Por ello, PROFINET IO no utiliza TCP/IP para la comunicación de datos útiles IO críticos en el tiempo, sino un canal propio de tiempo real.

Real Time (tiempo real) significa que un sistema procesa eventos externos en un tiempo definido.

### Determinismo

Determinismo significa que un sistema reacciona de forma predecible (determinista). Con PROFINET IO con IRT es posible determinar con exactitud (predecir) el instante en que tiene lugar la transferencia.

6.9 Comunicación a través de PROFINET IO

## PROFINET IO con RT (Real Time)

Los datos de tiempo real se tratan con mayor prioridad que los datos de TCP(UDP)/IP. La transferencia de datos críticos en el tiempo se realiza en intervalos de tiempo garantizados. La comunicación RT constituye la base para el intercambio de datos en PROFINET IO.

## PROFINET IO con IRT (Isochronous Real Time)

Isochronous Real Time: característica de tiempo real de PROFINET IO en la que los telegramas IRT se transmiten determinísticamente a través de vías de comunicación planificadas en un orden definido, con el fin de lograr el mejor sincronismo y el mejor rendimiento posibles entre controlador IO y dispositivo IO (unidad de accionamiento). IRT también se denomina comunicación con asignación de tiempos, en la cual se utilizan conocimientos sobre la topología de red. El IRT exige componentes de red especiales que admitan una transferencia de datos planificada.

Con este procedimiento de transmisión se consiguen tiempos de ciclo de SINAMICS como mínimo de 250 µs (integrado)/500 μs (CBE20) y una precisión de inestabilidad a corto plazo inferior a 1 µs.

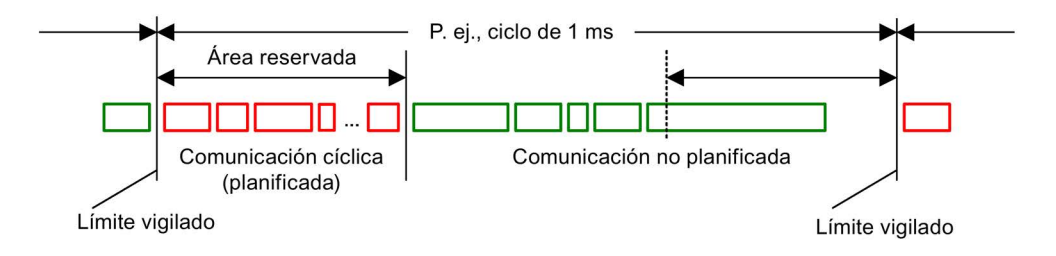

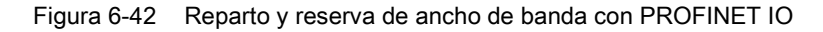

### 6.9.2.3 Direcciones

### Dirección MAC

A cada interfaz Ethernet y PROFINET se le asigna de fábrica una identificación unívoca en el mundo. Esta identificación de 6 bytes de longitud es la dirección MAC. La dirección MAC se divide en:

- 3 bytes de identificación del fabricante
- 3 bytes de identificación del dispositivo (número correlativo).

La dirección MAC se encuentra siempre en una etiqueta (CBE20) o en la placa de características (CU320-2 PN), p. ej., 08-00-06-6B-80-C0.

La Control Unit CU320-2 PN tiene dos interfaces integradas:

- una interfaz Ethernet;
- una interfaz PROFINET con dos puertos.

Las dos direcciones MAC de las interfaces Ethernet y PROFINET se encuentran en la placa de características.

## Dirección IP

Para el establecimiento de la conexión y la parametrización el requisito es el protocolo TCP/IP. Para poder direccionar un dispositivo PROFINET como estación de Industrial Ethernet, dicho dispositivo requiere además una dirección IP unívoca en la red. La dirección IP está formada por 4 números decimales en el rango de valores comprendido entre 0 y 255. Los números decimales están separados por un punto. La dirección IP se compone de:

- la dirección de la estación (también se conoce por host o nodo de la red);
- la dirección de la (sub)red.

### Asignación de direcciones IP

Las direcciones IP de los dispositivos IO se pueden asignar desde el controlador IO y siempre tienen la misma máscara de subred que el controlador IO. En este caso, la dirección IP no se guarda de forma permanente. Después de POWER ON/OFF se pierde la entrada de la dirección IP. La dirección IP se puede asignar de forma no volátil a través de la función de STARTER "Estaciones accesibles".

Esta función también puede ejecutarse con HW Config de STEP 7. En este caso, la función se llama "Editar estación Ethernet".

### Nota

### Direcciones IP de las interfaces integradas

La banda de direcciones IP de la interfaz Ethernet y la de la interfaz PROFINET no debe ser la misma. El ajuste de fábrica de la dirección IP de la interfaz Ethernet X127 es 169.254.11.22, la máscara de subred es 255.255.0.0.

La interfaz Ethernet X127 está prevista para la puesta en marcha y el diagnóstico.

No utilice esta interfaz para otros fines y procure que X127 esté siempre accesible (p. ej., para el mantenimiento).

### Nota

### Parte de una red corporativa

Si la red forma parte de una red Ethernet corporativa, consulte estos datos (dirección IP) a su administrador de red.

### Nombres de dispositivos (NameOfStation)

De forma estándar, el dispositivo IO no posee ningún nombre. Sólo después de asignarle un nombre de dispositivo con el supervisor IO, el dispositivo IO podrá ser direccionado por el IO Controller, p. ej., para transmitir los datos de configuración (incluida la dirección IP) durante el arranque o para el intercambio de datos en funcionamiento cíclico.

#### Nota

#### Almacenamiento no volátil de nombres de equipos

El nombre del dispositivo se debe guardar en memoria no volátil, bien con STARTER, bien con HW Config de STEP 7.

#### Nota

#### Datos de dirección para puertos

Los datos de dirección para los puertos internos PROFINET X150 P1 y P2 pueden introducirse en la lista de experto de STARTER con ayuda de los parámetros p8920, p8921, p8922 y p8923.

Los datos de dirección para los puertos del CBE20 pueden introducirse en la lista de experto de STARTER con ayuda de los parámetros p8940, p8941, p8942 y p8943.

### Sustitución de la Control Unit (dispositivo IO)

Si la dirección IP y el nombre del dispositivo se han guardado en memoria no volátil, estos datos también se transmiten con la tarjeta de memoria de la Control Unit. La tarjeta de memoria permite sustituir módulos sin supervisor IO en caso de producirse un fallo en el dispositivo PROFINET.

En caso de que sea necesario sustituir toda la Control Unit a causa de un defecto en el dispositivo o el módulo, la nueva Control Unit realizará automáticamente una parametrización y configuración en función de los datos de la tarjeta de memoria. A continuación se restablecerá el intercambio cíclico de datos útiles.

### 6.9.2.4 Transmisión de datos

### **Características**

La interfaz PROFINET de una unidad de accionamiento admite el funcionamiento simultáneo de:

- IRT: Isochronous Real Time Ethernet
- RT: Real Time Ethernet
- Servicios Ethernet estándar (TCP/IP, LLDP, UDP y DCP)

### Telegrama PROFIdrive para transferencia cíclica de datos y servicios acíclicos

Para cada objeto de accionamiento de una unidad de accionamiento con intercambio cíclico de datos de proceso, hay telegramas para el envío y la recepción de datos de proceso. Además del tráfico de datos cíclico se pueden utilizar servicios acíclicos para parametrizar y configurar el accionamiento. Estos servicios acíclicos pueden ser utilizados por el IO-Supervisor o por el IO-Controller.
### Secuencia de objetos de accionamiento en el telegrama

La secuencia de objetos de accionamiento en el telegrama en el lado del accionamiento se visualiza a través de una lista en p0978[0...24], mediante el que también se puede modificar.

Gracias a la herramienta de puesta en marcha STARTER, la secuencia de objetos de accionamiento de un sistema de accionamiento puesto en marcha se puede visualizar en el modo online a través de "Unidad de accionamiento" > "Comunicación" > "Configuración de telegrama".

Al crear la configuración en el lado del controlador (p. ej., HW Config) los objetos de accionamiento con capacidad de datos de proceso previstos por la aplicación se insertan dentro del telegrama en esta secuencia.

#### Nota

#### Orden de los objetos de accionamiento

El orden de los objetos de accionamiento en HW Config debe coincidir con el orden en el accionamiento (p0978).

Los objetos de accionamiento que figuran tras el primer cero en p0978 no se deben configurar en HW Config.

La estructura del telegrama depende de los objetos de accionamiento considerados durante la configuración. Se admiten configuraciones que no consideren todos los objetos de accionamiento presentes en el sistema de accionamiento.

## 6.9.2.5 Canales de comunicación

### Canales de conexión PROFINET

- Una Control Unit posee una interfaz Ethernet integrada (X127).
- La Control Unit CU320-2 PN posee una interfaz PROFINET (X150) con dos puertos integrados: P1 y P2
- Una Control Unit CU320-2 PN puede establecer un total de 8 conexiones de comunicación simultáneas mediante las interfaces PROFINET integradas.

### Control Unit con CBE20

En la Control Unit CU320-2 PN o CU320-2 DP puede enchufarse opcionalmente la Communication Board CBE20:

● La Communication Board CBE20 es un switch PROFINET con otros 4 puertos PROFINET.

#### Nota

#### Enrutamiento PROFINET

El enrutamiento no es posible entre las interfaces integradas X127 y X150 de la CU320- 2 PN ni entre las interfaces integradas de la Control Unit CU320-2 PN y una CBE20 enchufada.

6.9 Comunicación a través de PROFINET IO

# 6.9.3 PROFIenergy

### 6.9.3.1 Descripción

PROFIenergy es una gestión de energía para instalaciones de producción basada en el protocolo de comunicación PROFINET. La funcionalidad está certificada en el perfil PROFIenergy de PNO. Las unidades de accionamiento con funcionalidad PROFIenergy pueden certificarse en un laboratorio homologado. Las unidades certificadas admiten los comandos de PROFIenergy y reaccionan con arreglo a los requisitos y estados operativos.

SINAMICS soporta el perfil PROFIenergy V1.1. Los comandos PROFIenergy se transfieren desde el controlador al accionamiento en modo acíclico con juegos de datos PROFINET. Los comandos PROFIenergy se transfieren con el juego de datos PROFINET 0x80A0.

La siguiente tabla ofrece una vista general de la funcionalidad PROFIenergy y el soporte de los diferentes equipos SINAMICS.

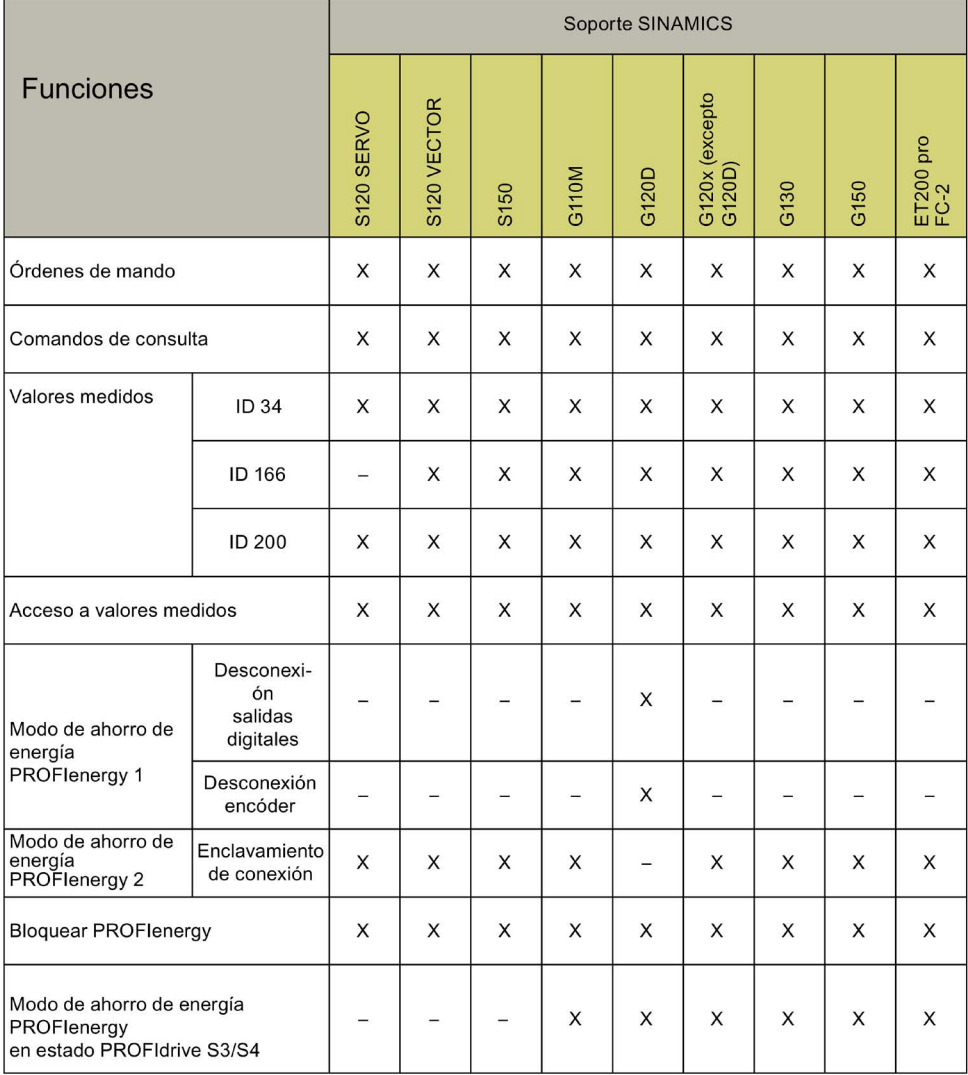

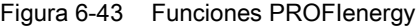

## 6.9.3.2 Tareas de PROFIenergy

PROFIenergy es una interfaz de datos basada en PROFINET que permite desconectar consumidores en tiempos de pausa de forma coordinada y centralizada independientemente del equipo y el fabricante. De esta manera se pretende suministrar al proceso únicamente la energía absolutamente necesaria. La mayor parte de la energía se ahorra por el propio proceso; el dispositivo PROFINET en sí solo contribuye al potencial de ahorro con algunos vatios.

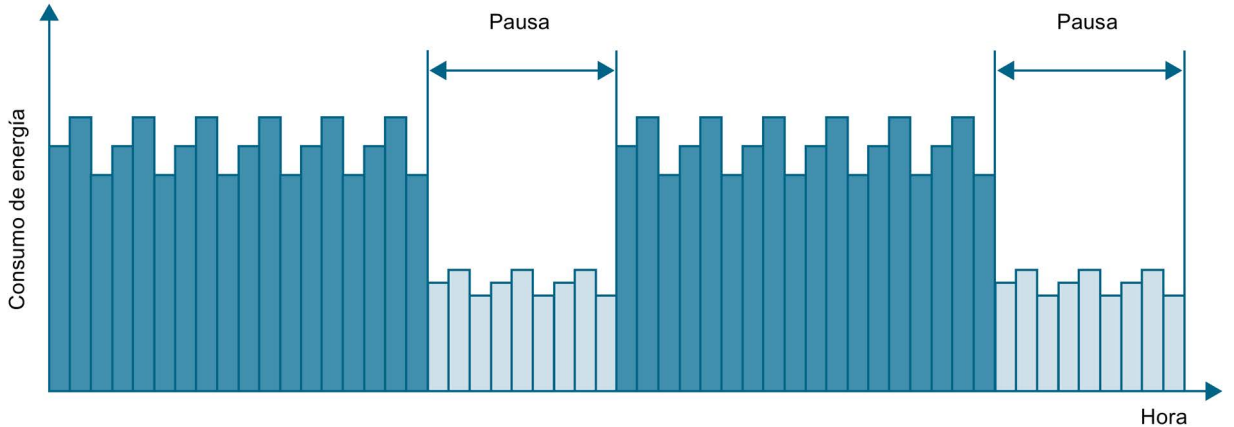

Figura 6-44 Ahorro de energía en pausas con PROFIenergy

Mediante la desconexión o la pausa temporal selectiva de los accionamientos y dispositivos no utilizados se consiguen concretamente los siguientes objetivos:

- Reducción de los costes energéticos
- Reducción de las emisiones de calor
- Vida útil más larga por reducción de los tiempos de funcionamiento efectivos
- Las unidades de accionamiento proporcionan datos de consumo estandarizados para el análisis.
- Se muestra el estado de PROFIenergy de los equipos participantes.
- El estado de PROFIenergy está disponible para el procesamiento posterior a través de interconexiones BICO, p. ej. para desconectar sistemas secundarios no necesarios.

## Principio básico

La desconexión de los dispositivos PROFINET o Power Modules se efectúa mediante comandos especiales en el programa de usuario del controlador PROFINET IO. No se necesita ningún hardware adicional; los dispositivos PROFINET interpretan directamente los comandos PROFIenergy.

## 6.9.3.3 PROFIenergy - Propiedades del sistema de accionamiento

Los equipos del sistema de accionamiento SINAMICS cumplen los siguientes requisitos:

- Los equipos están certificados para PROFIenergy.
- Los equipos soportan la unidad funcional PROFIenergy clase 3.
- Los equipos soportan el modo de ahorro de energía PROFIenergy 2.

6.9 Comunicación a través de PROFINET IO

# 6.9.3.4 Comandos PROFIenergy

## Modo de funcionamiento

Al principio o al final de las pausas, el operador activa o desactiva la función de pausa de la instalación; a continuación, el controlador IO envía el comando PROFIenergy "START\_Pause"/"END\_Pause" a los dispositivos PROFINET. Los dispositivos interpretan el contenido del comando PROFIenergy y se desconectan o se vuelven a conectar.

Mediante otras funciones PROFIenergy puede consultarse información de los dispositivos durante las pausas. El usuario puede utilizarla para transmitir a tiempo el comando "START\_Pause"/"END\_Pause".

## Órdenes de mando PROFIenergy

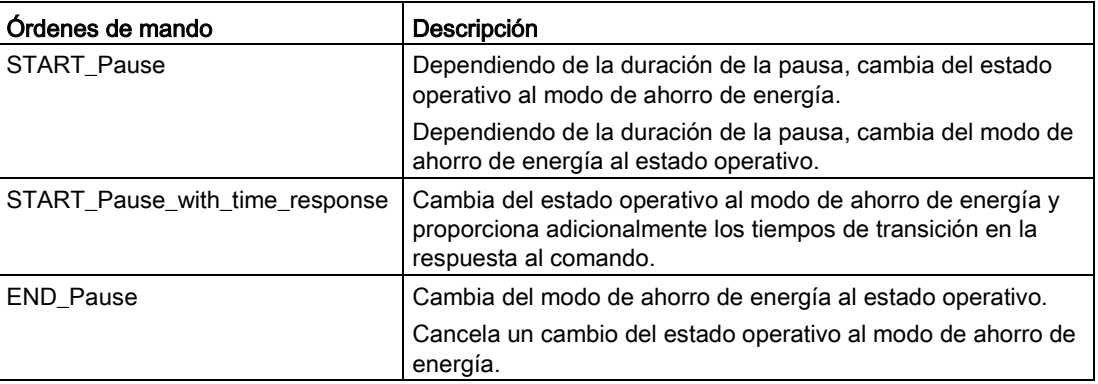

## Comandos de consulta PROFIenergy

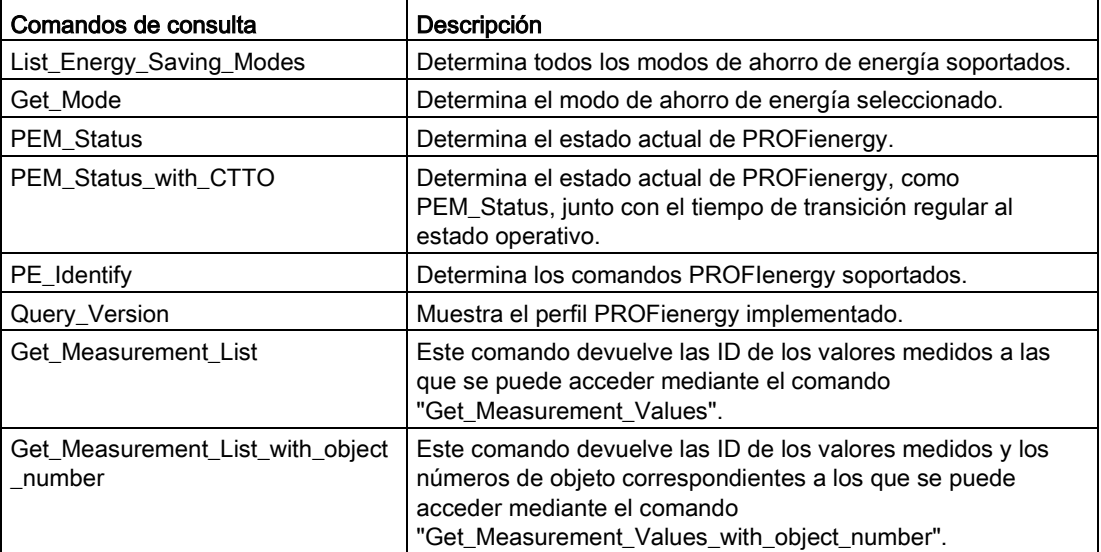

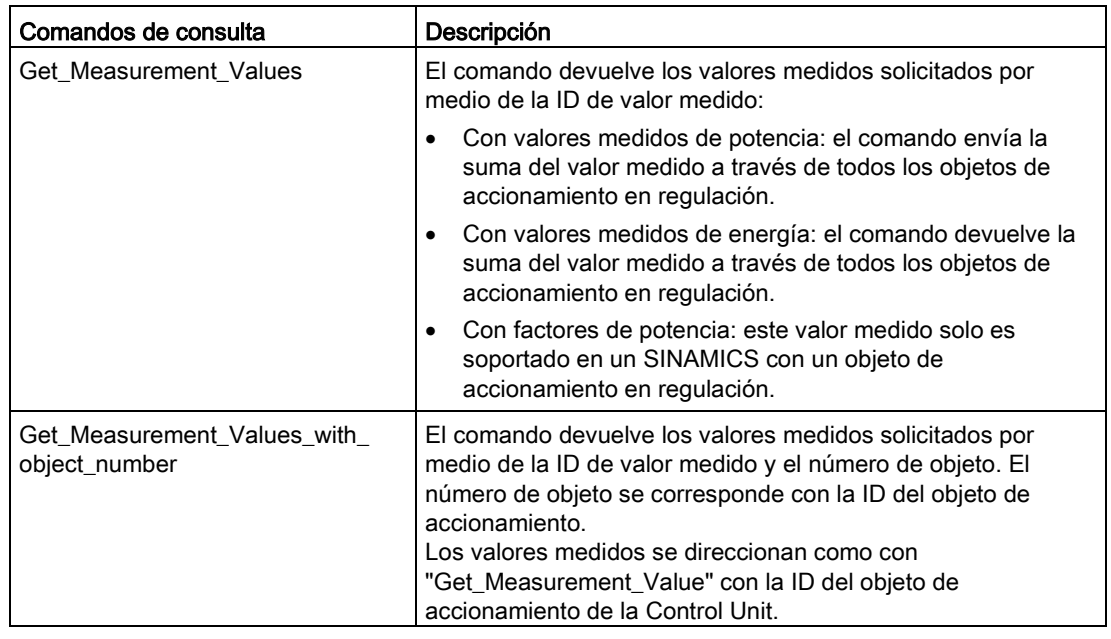

## 6.9.3.5 Valores medidos de PROFIenergy

Tabla 6- 30 Vista general de valores medidos de PROFIenergy

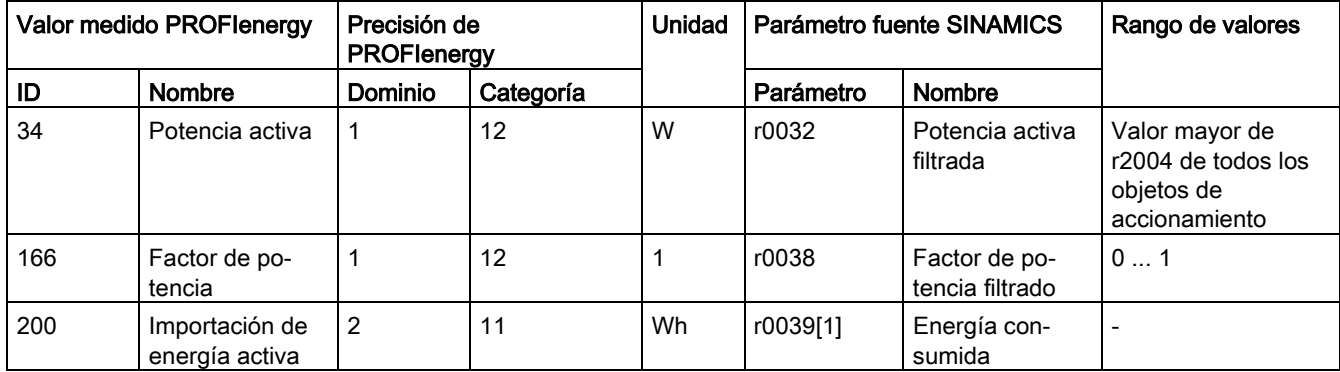

## 6.9.3.6 Modo de ahorro de energía PROFIenergy

Las unidades de accionamiento soportan el modo de ahorro de energía PROFIenergy 2. Los dos parámetros siguientes indican el modo PROFIenergy activo:

- El parámetro r5600 muestra el modo PROFIenergy activo actualmente.
- El parámetro r5613 indica mediante bits interconectables si el ahorro de energía PROFIenergy está activo.

### Activación del modo de ahorro de energía

El modo de ahorro de energía puede activarse o desactivarse en las unidades de accionamiento mediante las órdenes de mando PROFIenergy (ver también los comandos PROFIenergy).

6.9 Comunicación a través de PROFINET IO

## Comportamiento general del convertidor en el modo de ahorro de energía PROFIenergy

- Si el modo de ahorro de energía PROFIenergy está activo, el convertidor emite la alarma A08800.
- Si el modo de ahorro de energía PROFIenergy está activo, el convertidor no envía ninguna alarma de diagnóstico.
- Si se interrumpe la conexión de bus al controlador mientras el convertidor se encuentra en el modo de ahorro de energía, el convertidor sale de dicho modo y pasa al funcionamiento normal ("Ready to operate").
- El convertidor también pasa al modo normal si el controlador pasa a parada mientras el convertidor se encuentra en modo de ahorro de energía.

### 6.9.3.7 Transición al modo de ahorro de energía desde el estado PROFIdrive operativo (S4)

Al ajustar p5611.2 = 1, se permitirá la transición al modo de ahorro de energía desde el estado PROFIdrive operativo (S4).

Para ello deberá efectuarse además uno de los siguientes ajustes:

- p5611.1 = 1: con la transición al modo de ahorro de energía, el convertidor dispara una orden DES1 y pasa al estado bloqueo de conexión (S1).
- p5611.1 = 0: por medio de p5614 se interconecta una fuente de señal con la que desconectar el convertidor y trasladarlo al estado bloqueo de conexión (S1).

Si el controlador emite el comando "End\_Pause" o "Start\_Pause" con un tiempo de pausa 0, el convertidor arranca de nuevo automáticamente (si las habilitaciones siguen ajustadas).

### 6.9.3.8 Bloquear PROFIenergy y tiempo de pausa

### Bloquear PROFIenergy

Si pone p5611.0 = 1, bloquea la reacción del convertidor a las órdenes de mando de PROFIenergy. En este caso, el convertidor ignora las órdenes de mando de PROFIenergy.

### Tiempo de pausa

- Tiempo de pausa mínimo: p5602
	- Si el tiempo de pausa enviado con la orden "Start\_Pause" es igual o superior al valor de p5602[1], el convertidor pasa al modo de ahorro de energía.
	- Si el tiempo de pausa es inferior a p5602[1], el convertidor ignora la orden.
- Tiempo de permanencia máximo: p5606

## 6.9.3.9 Aplicaciones PROFIenergy

Puede encontrar aplicaciones para PROFIenergy y para programación con SIMATIC S7 en el enlace siguiente: Aplicaciones PROFIenergy [\(http://support.automation.siemens.com/WW/view/en/20229805/136000&cspltfrm=12&cssw=](http://support.automation.siemens.com/WW/view/en/20229805/136000&cspltfrm=12&cssw=0&csbinh=0) [0&csbinh=0\)](http://support.automation.siemens.com/WW/view/en/20229805/136000&cspltfrm=12&cssw=0&csbinh=0).

## 6.9.3.10 Esquemas de funciones y parámetros

## Esquema de funciones

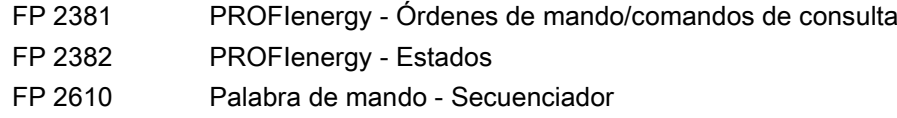

## Parámetro

- r5600 Modo de ahorro de energía Pe ID
- p5602[0...1] Modo de ahorro de energía Pe Tiempo de pausa mínimo
- p5606[0...1] Modo de ahorro de energía Pe Tiempo de permanencia máximo
- p5611 Ahorro de energía Pe Propiedades generales
- p5612[0...1] Ahorro de energía Pe Propiedades según modo
- r5613.0...1 CO/BO: Ahorro de energía Pe activo/inactivo
- p5614 BI: Pe Activar bloqueo de conexión Fuente de señal

# 6.9.4 Soporte de juegos de datos I&M 1...4

## Identification & Maintenance (I&M)

Los juegos de datos I&M incluyen información para una identificación y mantenimiento de carácter estandarizado y simplificado de dispositivos PROFINET. Los juegos de datos I&M 1...4 contienen datos específicos de la instalación, como p. ej., lugar y fecha de montaje. PROFINET soporta los juegos de datos I&M 0...4.

Los juegos de datos I&M 1...3 pueden ajustarse con SIMATIC Manager (STEP 7) o con HW Config (STEP 7).

6.9 Comunicación a través de PROFINET IO

# Parámetros I&M

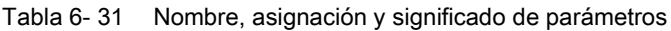

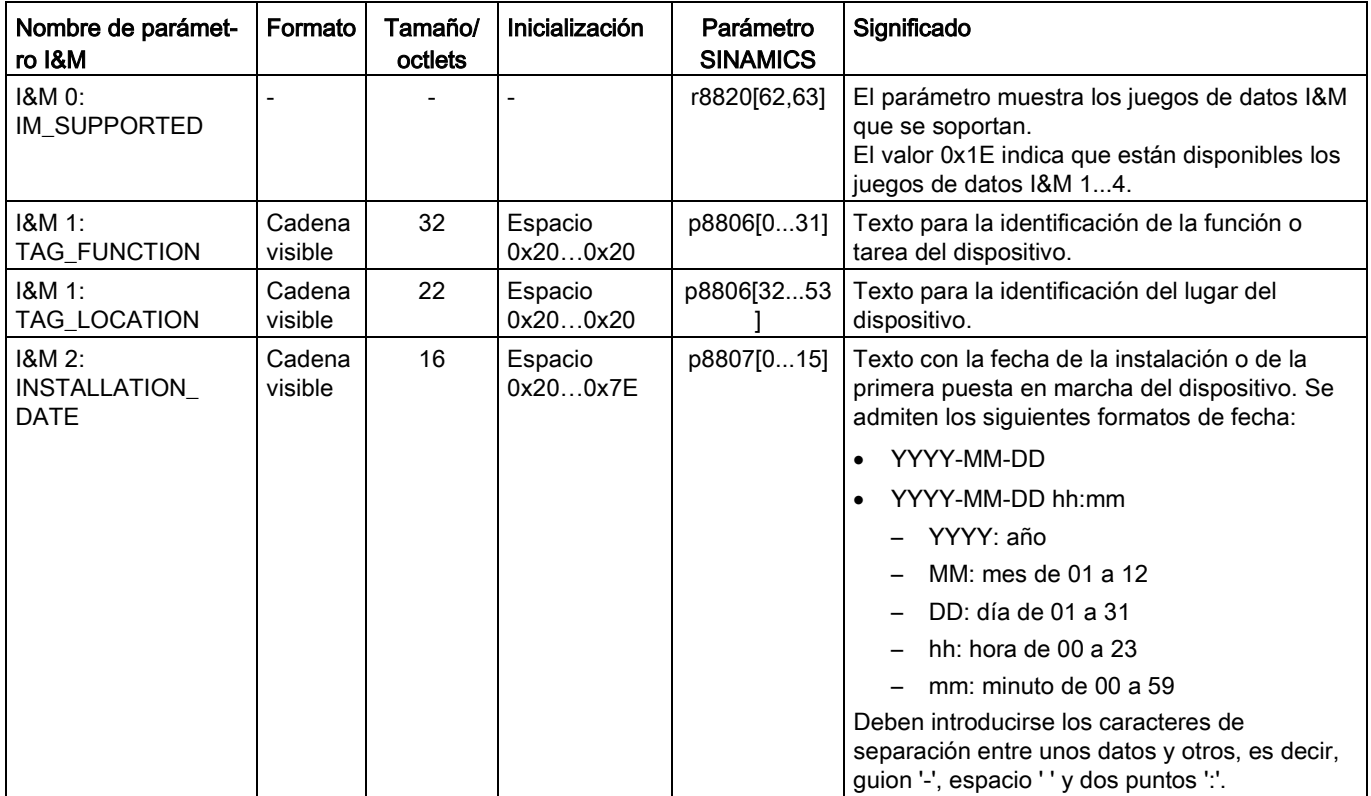

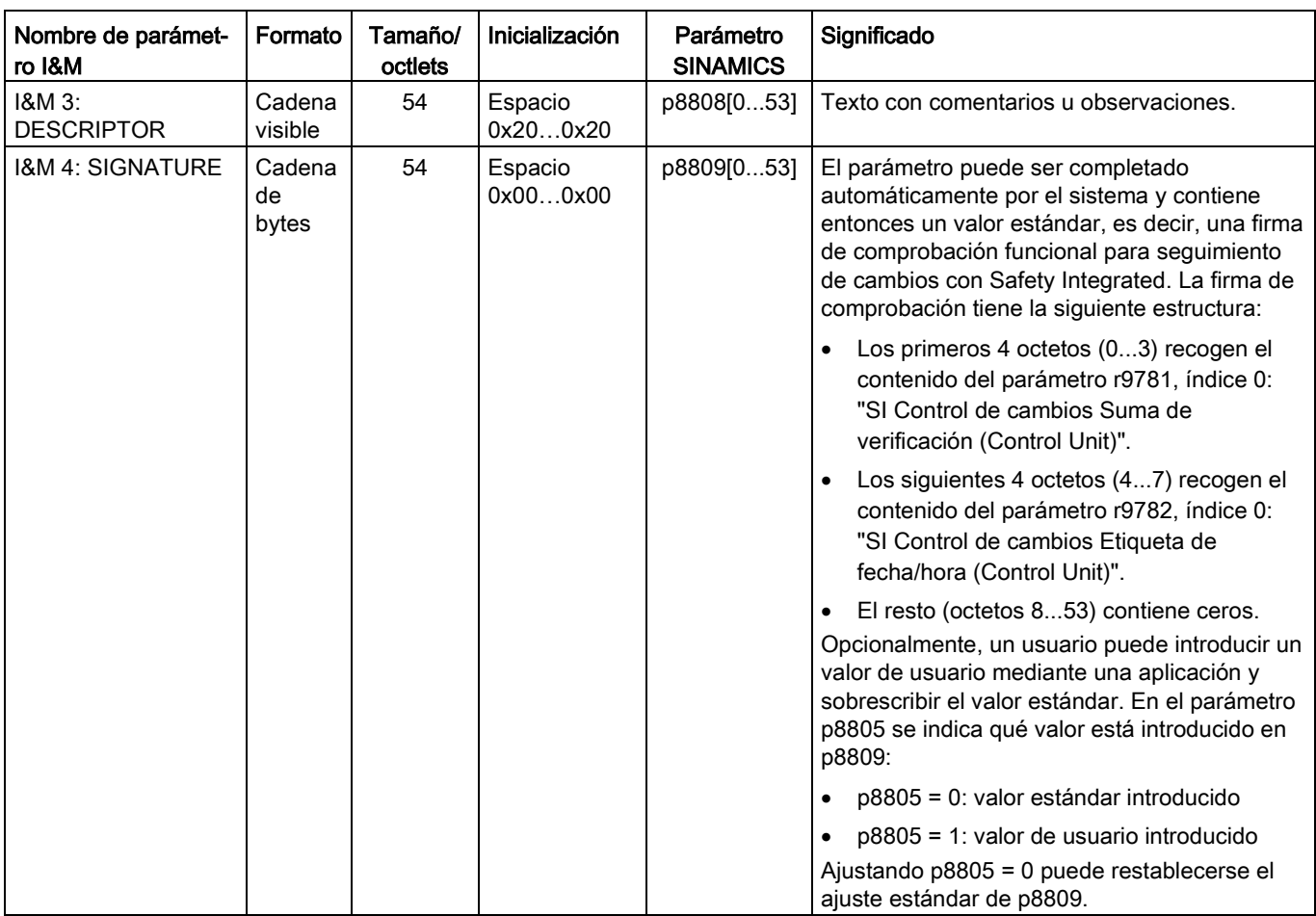

Los juegos de datos I&M 1...4 se guardan permanentemente en los parámetros p8806...p8809. Propiedades fundamentales de estos 4 parámetros:

- Pueden visualizarse en la lista de experto de STARTER.
- La función SINAMICS "Resetear parámetros" (p0976 = 1, p0970 = 1) no influye en el contenido de los parámetros.
- Los juegos de datos I&M no se modifican si se guardan o se cargan secuencias de parámetros alternativas. Los juegos de datos I&M tampoco se ven afectados por la transferencia de secuencias de parámetros entre la tarjeta de memoria y la memoria no volátil del equipo.

## Parámetros

- p8805[0...1] Identification and Maintenance Configuración
- p8806[0...53] Identification and Maintenance 1
- p8807[0...15] Identification and Maintenance 2
- p8808[0...53] Identification and Maintenance 3
- r8809[0...53] Identification and Maintenance 4

6.10 Comunicación a través de SINAMICS Link

## 6.9.5 Información complementaria sobre la comunicación a través de PROFINET IO

## Información complementaria sobre la comunicación a través de PROFINET IO

El apartado "Comunicación a través de PROFINET IO" del documento adjunto "SINAMICS S120 Manual de funciones" contiene información complementaria sobre la comunicación a través de PROFINET IO.

# 6.10 Comunicación a través de SINAMICS Link

## 6.10.1 Conceptos básicos de SINAMICS Link

SINAMICS Link permite el intercambio de datos directo entre 64 Control Units como máximo (CU320-2 PN y CU320-2 DP). Las Control Units participantes deben contar con el módulo adicional CBE20. En esta comunicación no pueden integrarse otras estaciones.

Algunos casos de aplicación posibles son:

- Distribución de par en n accionamientos
- Conexión en cascada de consignas en n accionamientos
- Distribución de cargas de accionamientos acoplados a través del material
- Funcionamiento maestro-esclavo en alimentaciones

### Requisitos

Para el servicio de SINAMICS Link deben cumplirse los requisitos siguientes:

- r0108.31: El módulo de función "PROFINET CBE20" debe estar activado.
- r2064[1]: El tiempo de ciclo del bus  $(T_{dp})$  debe ser un múltiplo entero de p0115[0] (ciclo del regulador de intensidad).
- $r2064[2]$ : El tiempo de ciclo maestro (T<sub>mapc</sub>) debe ser un múltiplo entero de p0115[1] (ciclo del regulador de velocidad).
- p0115[0]: El ciclo del regulador de intensidad debe estar ajustado a 250 µs o 500 µs. No se admite un ciclo de 400 µs. A 400 µs se emite la alarma A01902 con el valor "4". Como ayuda, ajuste el ciclo del regulador de intensidad p0115[0] a 500 µs.

## Datos enviados y recibidos

El telegrama SINAMICS Link contiene 32 índices (0...31) para los datos de proceso (PZD1...32). Cada PZD tiene exactamente la longitud de 1 palabra (= 16 bits). Las posiciones no necesarias se llenan automáticamente con ceros. Siempre hay una asignación fija entre índice y PZD: el índice i siempre corresponde a PZD i+1.

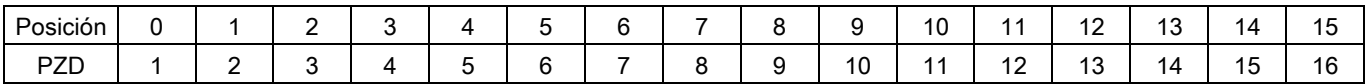

Contenido telegrama SINAMICS Link, parte 1

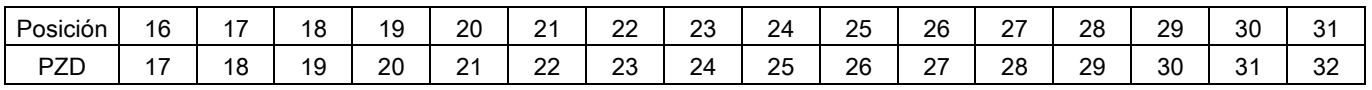

Contenido telegrama SINAMICS Link, parte 2

Cada estación SINAMICS Link puede enviar 1 telegrama con 32 PZD por cada ciclo de transferencia. Cada estación recibe todos los telegramas que se envían. Una estación puede seleccionar y procesar hasta 32 PZD de todos los telegramas recibidos por ciclo de transferencia. Se pueden enviar y recibir palabras simples y dobles. Las palabras dobles deben escribirse en dos PZD consecutivos.

Condiciones marginales:

- Un PZD solamente puede enviarse o recibirse una vez dentro de un telegrama. Si un PZD aparece más de una vez dentro de un telegrama, se emite la alarma A50002 o A50003.
- La lectura de los datos enviados propios no es posible; en tal caso se emite la alarma A50006.
	- A50006: Se ha parametrizado que deben recibirse los propios datos enviados. Esto no está permitido.
	- A50007: Un valor de Enviar palabra de telegrama es mayor de lo que admite el proyecto.
	- A50008: Un valor de Recibir palabra de telegrama es mayor de lo que admite el proyecto.
- El número máximo de PZD que se pueden recibir y enviar depende también del objeto de accionamiento. El número de PZD evaluables corresponde al de la comunicación según PROFIdrive, pero está limitado a un máximo de 32 PZD en SINAMICS Link.
- Si a consecuencia de una descarga de proyecto se han modificado parámetros de CBE20, aparece la alarma A08531. En este caso se necesita un POWER ON para activar los valores.

## Tiempo de transmisión

SINAMICS Link permite un tiempo de transmisión de hasta 500 µs (en el ciclo del regulador, máx. 500 µs; ciclo del bus síncrono, 500 µs).

### Manejo

6.10 Comunicación a través de SINAMICS Link

## Ciclo de bus y número de estaciones

El ciclo de bus de SINAMICS Link se puede utilizar con el ciclo del regulador de intensidad o no sincronizado.

● El funcionamiento sincronizado se ajusta con p8812[0] = 1.

A través de SINAMICS Link pueden comunicarse entre si como máximo 16 estaciones con un ciclo de bus de 500 µs. Para esto, ha de ajustarse el número máximo de estaciones con p8811 = 16.

A través de SINAMICS Link pueden comunicarse entre si como máximo 64 estaciones con un ciclo de bus de 1000 µs o 2000 µs. Para esto, ha de ajustarse el número máximo de estaciones con p8811 = 64.

● En el modo no sincronizado (p8812[0] = 0), actúa el tiempo de muestreo PZD (p2048/p8848) en lugar del ciclo de bus (p8812[1]).

Después del cambio de los parámetros p8811 y p8812, se tiene que realizar un POWER ON para aplicar los ajustes.

## 6.10.2 Topología

Para SINAMICS Link se permite únicamente una topología en línea con la siguiente estructura.

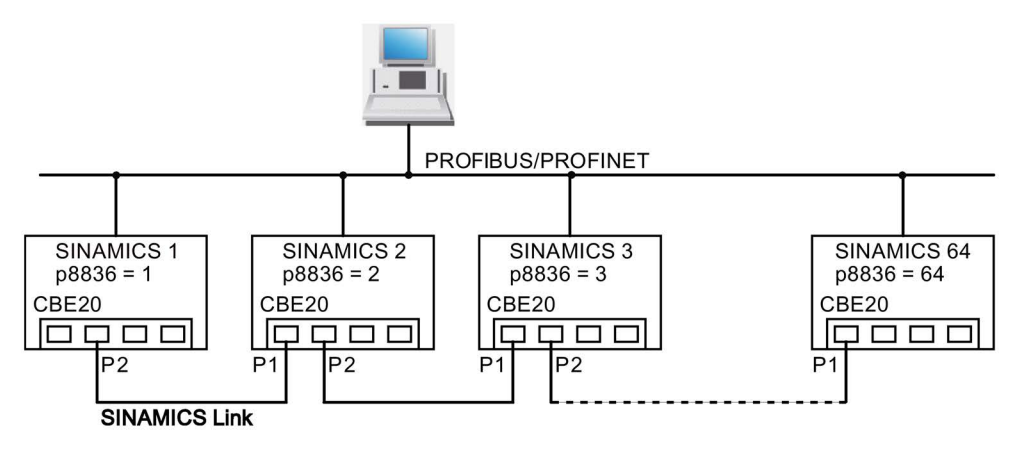

Figura 6-45 Topología máxima

## Características

● El CBE20 se puede asignar a IF1 o IF2 en caso de utilizar SINAMICS Link.

Para ello, la interfaz asignada a CBE20 debe conectarse en modo isócrono.

Para, p. ej., asignar IF1 a SINAMICS Link, deben realizarse además los siguientes ajustes de parámetros:

- $-$  Para IF1: p8839[0] = 2 (COMM BOARD)
- $-$  Para IF2:  $p8839[1] = 1$  (Control Unit integrada)

Los siguientes datos son válidos para el caso (IF1 ≙ SINAMICS Link):

- El número de la estación correspondiente se debe introducir manualmente en el parámetro p8836. Se debe asignar otro número para cada estación. Introduzca los números en orden ascendente empezando por "1".
- Si está ajustado p8836 = 0, la estación y toda la línea siguiente para SINAMICS Link están desconectadas.
- No se permiten saltos en la numeración, ya que, de lo contrario, SINAMICS Link no funcionaría.
- Las direcciones IP correspondientes se asignan automáticamente, aunque no son visibles.
- La estación con el número 1 es automáticamente el maestro síncrono de la comunicación.
- En modo no sincronizado ( $p8812[0] = 0$ ), se admiten como máximo 64 estaciones  $(p8811 = 64)$ .
- En modo sincronizado (p8812[0] = 1) se admiten como máximo 16 estaciones (p8811 = 16) con ciclo de bus de 500 µs o como máximo 64 estaciones (p8811 = 64) con 1000 µs o 2000 µs.
- La conexión de los puertos del CBE20 debe establecerse forzosamente según la figura de arriba. Siempre se debe conectar el puerto 2 (P2) de la estación n con el puerto 1 (P1) de la estación n + 1.
- En el modo de operación "SINAMICS Link", los puertos 3 y 4 de CBE20 solo pueden utilizarse para la conexión con la herramienta de puesta en marcha STARTER.

### Manejo

6.10 Comunicación a través de SINAMICS Link

## Parámetros correspondientes para IF1 o IF2

En función de la interfaz que tenga asignada SINAMICS Link, deberá utilizar diferentes parámetros para la configuración:

Tabla 6- 32 Parámetros correspondientes para IF1 o IF2

| Parámetro                                                                                                    | IF <sub>1</sub> | IF <sub>2</sub> |
|----------------------------------------------------------------------------------------------------|-----------------|-----------------|
| Ajuste del modo de procesamiento de PROFIdrive STW1.10 "Mando por PLC".                                                              | p2037           | p8837           |
| Salida de conector para interconectar los PZD (consignas) con formato de palabra<br>recibidos del controlador de bus de campo.       | r2050           | r8850           |
| Selección de los PZD (valores reales) con formato de palabra que deben enviarse al<br>controlador de bus de campo.                   | p2051           | p8851           |
| Indicación de los PZD (valores reales) con formato de palabra enviados al controlador de<br>bus de campo.                            | r2053           | r8853           |
| Salida de conector para interconectar los PZD (consignas) con formato de palabra doble<br>recibidos del controlador de bus de campo. | r2060           | r8860           |
| Selección de los PZD (valores reales) con formato de palabra doble que deben enviarse al<br>controlador de bus de campo.             | p2061           | p8861           |
| Indicación de los PZD (valores reales) con formato de palabra doble enviados al<br>controlador de bus de campo.                      | r2063           | r8863           |

## 6.10.3 Configuración y puesta en marcha

#### Puesta en marcha

Para la puesta en marcha, proceda de la manera siguiente:

- 1. Ajuste el parámetro de la Control Unit p0009 = 1 (Configuración de equipo).
- 2. Ajuste el parámetro de la Control Unit p8835 = 3 (SINAMICS Link).
- 3. Determine mediante p8839 qué interfaz debe utilizarse (por ejemplo, para IF1: p8839[0] = 2).
- 4. Si SINAMICS Link está asignado a IF1, ajuste los parámetros p2037 de los objetos de accionamiento a "2" (no congelar consignas).

Si SINAMICS Link está asignado a IF2, debe utilizarse p8837 para el ajuste.

5. Asigne a las estaciones en el parámetro p8836 los números de estación de SINAMICS Link.

La primera Control Unit siempre recibe el número 1. El número de estación 0 significa que SINAMICS Link está desconectado para esta Control Unit. Al hacerlo, tenga en cuenta los procedimientos descritos en "Topología".

- 6. Ajuste el parámetro de la Control Unit p0009 = 0 (Listo).
- 7. Ejecute "Copiar RAM en ROM".
- 8. Ejecute un POWER ON (desconexión/conexión).

## Enviar datos

#### Nota

Los parámetros mencionados en la siguiente descripción se refieren a la asignación de SINAMICS Link a IF1. Si ha asignado SINAMICS Link a IF2, encontrará los parámetros correspondientes en el capítulo anterior.

En este ejemplo, la primera estación "Control Unit 1" tiene los dos objetos de accionamiento "Accionamiento 1" y "Accionamiento 2". Para enviar los datos, proceda de la siguiente manera:

1. Si SINAMICS Link está asignado a IF1, en el parámetro p2051[0...31] de cada objeto de accionamiento, defina qué datos (PZD) deben enviarse.

Si SINAMICS Link está asignado a IF2, debe utilizarse p8851 para el ajuste. Los datos se reservan simultáneamente en la posición de envío de p8871[0...31].

2. Introduzca palabras dobles en p2061[x].

Los datos de palabras dobles se escriben simultáneamente en p8861[0...31].

3. Para cada objeto de accionamiento, asigne los parámetros de envío de p8871[0...31] a una posición de envío de la propia estación.

| p2051[x]<br><i><u><b>Índice</b></u></i> | p2061[x]<br>Índice | Contenido                      | De<br>parámetro |          | Posiciones en búfer de<br>emisión p8871[x] |
|-----------------------------------------|--------------------|--------------------------------|-----------------|----------|--------------------------------------------|
|                                         |                    |                                |                 | X        | Palabra de<br>telegrama                    |
| 0                                       |                    | ZSW1                           | r0899           | 0        |                                            |
|                                         | 1                  | Velocidad de giro real parte 1 | r0061[0]        | 1        | 2                                          |
|                                         |                    | Velocidad de giro real parte 2 |                 | 2        | 3                                          |
|                                         | 3                  | Par real parte 1               | r0080           | 3        | 4                                          |
|                                         |                    | Par real parte 2               |                 | 4        | 5                                          |
| 5                                       |                    | Código de fallo actual         | r2131           | 5        | 6                                          |
| 6                                       |                    | 0                              | $\Omega$        | 6        | $\Omega$                                   |
| .                                       |                    | $\cdots$                       |                 | $\cdots$ | $\cdots$                                   |
| 15                                      |                    | 0                              | $\Omega$        | 15       | 0                                          |
| $\cdots$                                |                    | $\cdots$                       |                 | $\cdots$ | $\cdots$                                   |
| 31                                      |                    | 0                              | 0               | 31       | 0                                          |

Tabla 6- 33 Composición de los datos enviados del accionamiento 1 (DO2)

### **Manejo**

6.10 Comunicación a través de SINAMICS Link

| p2051[x]<br><b>Índice</b> | p2061[x]<br>Índice | Contenido                                  | De<br>parámetro |                 | Posiciones en búfer de<br>emisión p8871[x] |
|---------------------------|--------------------|--------------------------------------------|-----------------|-----------------|--------------------------------------------|
|                           |                    |                                            |                 | $\mathbf x$     | Palabra de<br>telegrama                    |
|                           |                    | $\overline{\phantom{a}}$                   |                 | 05 <sup>1</sup> | 0                                          |
| 0                         |                    | ZSW1                                       | r0899           | 6               | $\overline{7}$                             |
|                           | 1                  | Velocidad de giro real parte 1<br>r0061[0] |                 | 7               | 8                                          |
|                           |                    | Velocidad de giro real parte 2             |                 | 8               | 9                                          |
|                           | 3                  | Par real parte 1                           | r0080           | 9               | 10                                         |
|                           |                    | Par real parte 2                           |                 | 10              | 11                                         |
| 5                         |                    | Código de fallo actual                     | r2131           | 11              | 12                                         |
| 6                         |                    | 0                                          | 0               | 12              | 0                                          |
| $\cdots$                  |                    | $\cdots$                                   |                 | $\cdots$        | $\cdots$                                   |
| 15                        | 0                  |                                            | $\Omega$        | 15              | $\Omega$                                   |
| .                         |                    | $\cdots$                                   |                 | $\cdots$        |                                            |
| 31                        |                    | 0                                          | 0               | 31              | 0                                          |

Tabla 6- 34 Composición de los datos enviados del accionamiento 2 (DO3)

1) 0...5 permanecen libres en este caso, puesto que ya están ocupados por DO2.

Tabla 6- 35 Composición de los datos enviados de la Control Unit 1 (DO1)

| p2051[x]<br><b>Índice</b> | p2061[x]<br><b>Índice</b> | Contenido                        | De<br>parámetro          | Posiciones en búfer de<br>emisión p8871[x] |                         |
|---------------------------|---------------------------|----------------------------------|--------------------------|--------------------------------------------|-------------------------|
|                           |                           |                                  |                          | X                                          | Palabra de<br>telegrama |
|                           |                           | -                                | $\overline{\phantom{a}}$ | $011^{1}$                                  | 0                       |
| $\Omega$                  | -                         | Palabra de mando fallos/alarmas  | r2138                    | 12                                         | 13                      |
|                           | 1                         | Habilitaciones faltantes parte 1 | r0046                    | 13                                         | 14                      |
|                           |                           | Habilitaciones faltantes parte 2 |                          | 14                                         | 15                      |
| 15                        |                           | 0                                | 0                        | 15                                         | 0                       |
| $\cdots$                  |                           | $\cdots$                         |                          | $\cdots$                                   | $\cdots$                |
| 31                        |                           | O)                               | 0                        | 31                                         |                         |

1) 0...11 permanecen libres en este caso, puesto que ya están ocupados por DO2 y DO3.

Las posiciones de envío PZD 16 a 31 no son necesarias para este telegrama y, por tanto, se rellenan con un cero.

- 1. En el caso de las palabras dobles (p. ej., 1 + 2), rellene 2 posiciones de envío sucesivas, p. ej., p2061[1] => p8871[1] = PZD 2 y p8871[2] = PZD 3.
- 2. Introduzca los siguientes PZD en las siguientes posiciones de parámetro de p2051[x] o p2061[2x].
- 3. Las posiciones no utilizadas de p8871[0...31] deben rellenarse con ceros.
- 4. En el parámetro p8871[0...31] se determina la secuencia de los PZD en el telegrama de envío de esta estación mediante las entradas en las posiciones deseadas.

### Recibir datos

Los telegramas enviados de todas las estaciones están disponibles simultáneamente en SINAMICS Link. Cada telegrama tiene una longitud de 32 PZD. Cada telegrama lleva una marca del emisor. Seleccione para la estación correspondiente en todos los telegramas los PZD que desea recibir. Se puede procesar un máximo de 32 PZD.

#### Nota

#### Primera palabra de los datos recibidos

Si no ha desactivado con p2037 = 2 la evaluación de bit 10, la primera palabra de los datos recibidos (PZD 1) debe ser una palabra de mando en la que esté seteado el bit 10 = 1.

En este ejemplo, la Control Unit 2 recibe todos los datos del telegrama de la Control Unit 1. Para recibir los datos, proceda de la siguiente manera:

- 1. Introduzca en el parámetro p8872[0…31] la dirección de la estación desde la que desea leer uno o varios PZD (p. ej., p8872[3] = 1 → leer PZD 4 de la estación 1,  $p8872[15] = 0 \rightarrow$  no leer PZD 16).
- 2. Tras ajustar los parámetros, puede leer los valores mediante los parámetros r2050[0…31] o r2060[0…31].

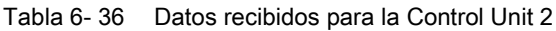

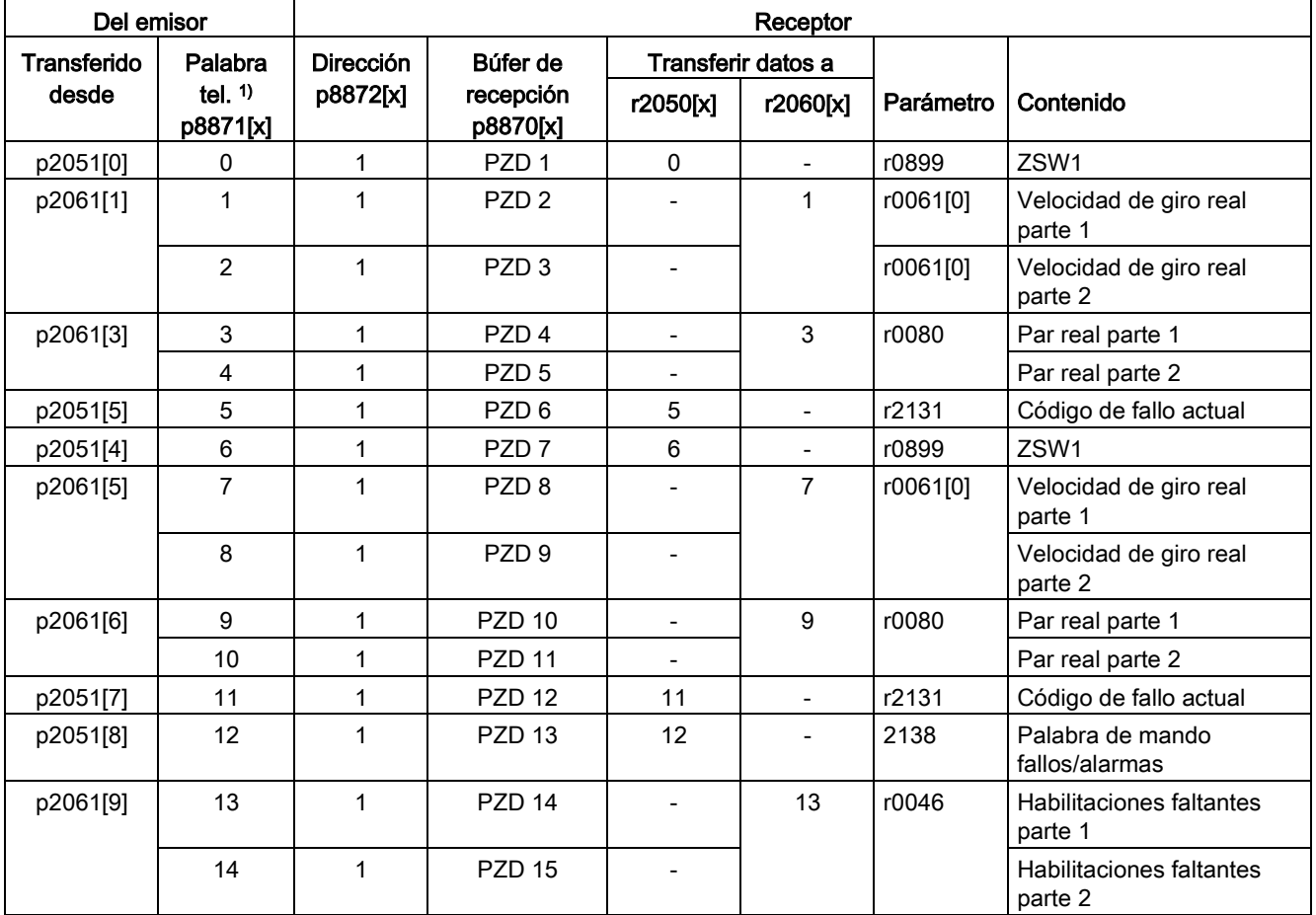

6.10 Comunicación a través de SINAMICS Link

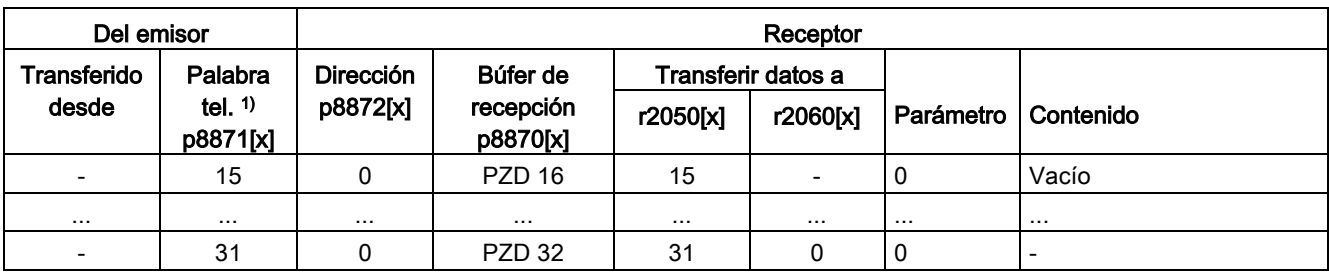

 $1)$  Palabra tel. = palabra de telegrama

#### Nota

Para palabras dobles deben leerse 2 PZD sucesivamente. Para ello, lea una consigna de 32 bits que se encuentra en el PZD 2+PZD 3 del telegrama de la estación 2. Represente esta consigna en el PZD 2+PZD 3 de la estación 1: p8872[1] = 2, p8870[1] = 2, p8872[2] = 2, p8870[2] = 3

## Activación

Para activar las conexiones de SINAMICS Link realice un POWER ON para todas las estaciones. Las asignaciones de p2051[x]/2061[2x] y las combinaciones de los parámetros de lectura r2050[x]/2060[2x] pueden modificarse sin POWER ON.

### Ajustes con equipos en armario con frecuencia de pulsación nominal de 1,25 kHz

En el caso de los siguientes equipos en armario con frecuencia de pulsación nominal de 1,25 kHz, el parámetro p0115[0] debe ajustarse adicionalmente de 400 µs a 250 µs o 500 µs:

● 3 AC 660 a 690 V: todos los equipos en armario

En general, es imprescindible que se cumplan las siguientes condiciones:

- 1. r2064[1] El tiempo de ciclo del bus (Tdp) debe ser un múltiplo entero de p0115[0] (ciclo del regulador de intensidad).
- 2. r2064[2] El tiempo de ciclo maestro (Tmapc) debe ser un múltiplo entero de p0115[1] (ciclo del regulador de velocidad).

# 6.10.4 Ejemplo

## Tarea planteada

Configure SINAMICS Link para 2 estaciones y la transferencia de los siguientes valores:

- Datos enviados de la estación 1 a la estación 2
	- r0898 CO/BO: Palabra de mando Secuenciador Objeto de accionamiento 1 (1 PZD), PZD 1 en el ejemplo
	- r0079 CO: Consigna de par total (2 PZD), PZD 2 en el ejemplo
	- r0021 CO: Velocidad real filtrada (2 PZD), PZD 3 en el ejemplo
- Datos enviados de la estación 2 a la estación 1
	- r0899 CO/BO: Palabra de estado Secuenciador Objeto de accionamiento 2 (1 PZD), PZD 1 en el ejemplo
- En este caso, para SINAMICS Link se utiliza IF1.

## Procedimiento

- 1. Ajuste para todas las estaciones p0009 = 1 para cambiar la configuración del equipo.
- 2. Ajuste para el CBE20 en todas las estaciones el modo de operación "SINAMICS Link" mediante  $p8835 = 3$ .
- 3. En todas las estaciones limite el número máximo de estaciones con p8811 = 8. Ajustando p8811 se predetermina el parámetro p8812[1] y, si es necesario, se corrige el parámetro p8836.
- 4. Asigne los números de estación para los equipos implicados:
	- Estación 1 (≙ dispositivo 1): p8836 = 1
	- Estación 2 (≙ dispositivo 2): p8836 = 2
- 5. Ajuste todos los CBE20 a modo isócrono con p8812[0] = 1.
- 6. Realice los siguientes ajustes de la interfaz en todas las estaciones:
	- Para IF1: p8839[0] = 2 (COMM BOARD)
	- $-$  Para IF2:  $p8839[1] = 1$  (Control Unit integrada)
- 7. Ajuste p0009 = 0 en las dos estaciones, ejecute "Copiar RAM en ROM" y después un POWER ON para activar la variante de firmware modificada y los nuevos ajustes de la CBE20.
- 8. Especifique los datos enviados para la estación 1:
	- Especifique los PZD que deba enviar la estación 1: p2051[0] = accionamiento1:r0898 (PZD 1) p2061[1] = accionamiento1:r0079 (PZD 2 + PZD 3) p2061[3] = accionamiento1:r0021 (PZD 4 + PZD 5)
	- Establezca este PZD en el búfer de emisión (p8871) de la estación 1:

p8871[0] = 1 (r0898) p8871[1] = 2 (r0079 1.ª parte) p8871[2] = 3 (r0079 2.ª parte) p8871[3] = 4 (r0021 1.ª parte) p8871[4] = 5 (r0021 2.ª parte) 6.10 Comunicación a través de SINAMICS Link

- 9. Especifique los datos recibidos para la estación 2:
	- Especifique que los datos que se guardan en los puestos 0 a 4 del búfer de recepción p8872 de la estación 2 serán recibidos por la estación 1:
		- p8872[0] = 1 p8872[1] = 1 p8872[2] = 1 p8872[3] = 1
		- p8872[4] = 1
	- Especifique que PZD1, PZD2 y PZD3 de la estación 1 se guardarán en los puestos de 0 a 4 del búfer de recepción p8870 de la estación 2:
		- p8870[0] = 1 (PZD1) p8870[1] = 2 (PZD2 1.ª parte) p8870[2] = 3 (PZD2 2.ª parte) p8870[3] = 4 (PZD3 1.ª parte) p8870[4] = 5 (PZD3 2.ª parte)
	- r2050[0], r2060[1] y r2060[3] contendrán más adelante (después del paso 13) los valores de PZD 1, PZD 2 y PZD 3 de la estación 1.

10.Especifique los datos enviados para la estación 2:

- Determine los PZD que tiene que enviar la estación 2: p2051[0] = accionamiento1:r0899 (la longitud PZD es 1 palabra)
- Establezca este PZD en el búfer de emisión (p8871) de la estación 2: p8871[0] = 1

11.Especifique los datos recibidos para la estación 1:

- Especifique que los datos que se guardan en el puesto 0 del búfer de recepción p8872 de la estación 1 serán recibidos por la estación 2: p8872[0] = 2
- Especifique que el PZD1 de la estación 2 debe guardarse en el lugar 0 del búfer de recepción p8870 de la estación 1:  $p8870[0] = 1$
- r2050[0] contendrá más adelante (después del paso 13) el valor de PZD 1 de la estación 2.
- 12.Ejecute "Copiar RAM en ROM" en ambas estaciones para hacer una copia de seguridad de la parametrización y los datos.
- 13.Ajuste p8842 =1 para activar los parámetros p8870, p8871 y p8872.

#### 6.10 Comunicación a través de SINAMICS Link

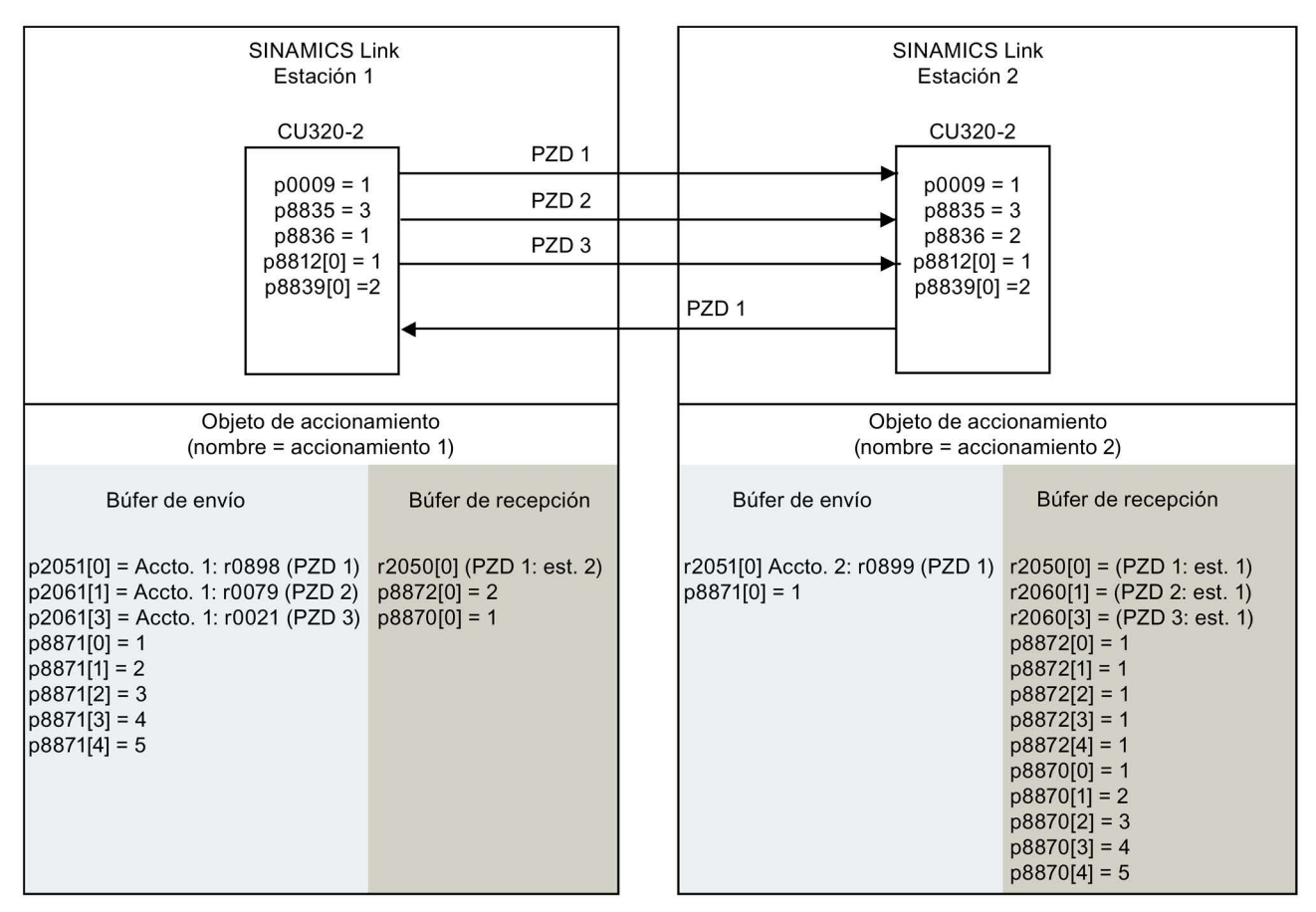

r0021: Velocidad real filtrada

r0079: Consigna de par total

r0898: Palabra de mando Secuenciador Accionamiento 1

r0899: Palabra de estado Secuenciador Accionamiento 2

Figura 6-46 SINAMICS Link: Ejemplo de configuración

## 6.10.5 Fallo de comunicación durante el arranque o en el funcionamiento cíclico

Si al menos una estación SINAMICS Link no arranca correctamente tras la puesta en marcha o si falla durante el funcionamiento cíclico, se emite la alarma A50005 "No se ha encontrado el emisor en SINAMICS Link" al resto de las estaciones. El valor de alarma contiene el número del emisor no encontrado. La alarma se cancela automáticamente después de subsanarse el fallo en la estación afectada.

Si hay varias estaciones afectadas, el aviso se produce con diferentes números de estación varias veces sucesivamente. La alarma se cancela automáticamente después de subsanarse los fallos en las estaciones afectadas.

En caso de fallo de una estación durante el funcionamiento cíclico, se emite, además de la alarma A50005, el fallo F08501 "COMM BOARD: Consigna Timeout".

### Manejo

6.10 Comunicación a través de SINAMICS Link

# 6.10.6 Tiempos de transmisión en SINAMICS Link

#### Tiempos de transmisión con ciclo de comunicación de 1 ms

p2048/p8848 = 1 ms

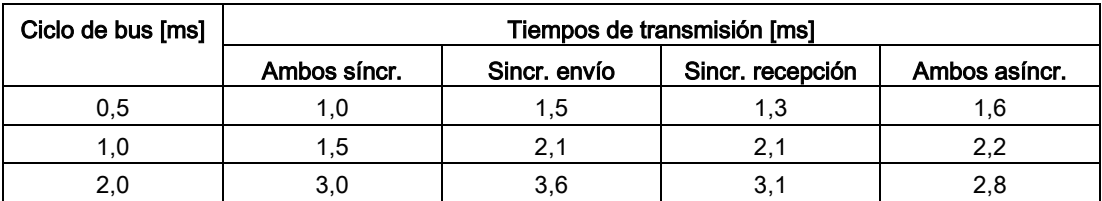

#### Tiempos de transmisión con ciclo de comunicación de 4 ms

p2048/p8848 = 4 ms

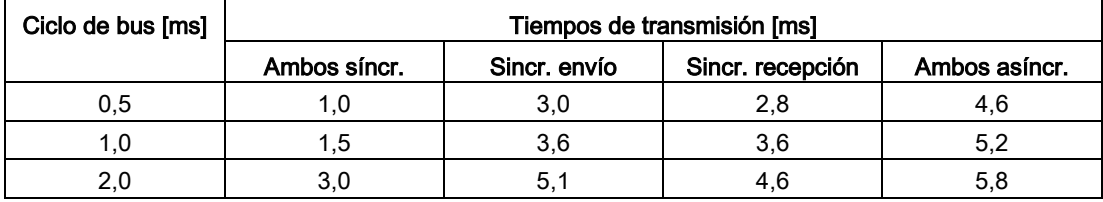

# 6.10.7 Esquemas de funciones y parámetros

## Esquema de funciones

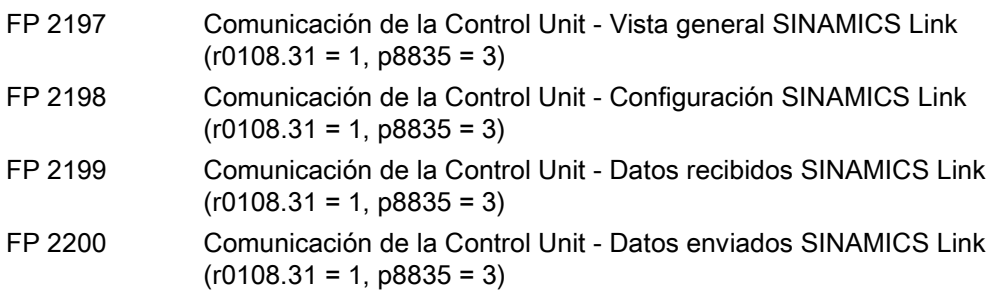

## Parámetro

- r0108.31 Objetos de accionamiento Módulo de función PROFINET CBE20
- p0115 Intervalo de muestreo para funciones adicionales
- p2037 IF1 Modo PROFIdrive STW1.10 = 0
- r2050[0...31] CO: IF1 PROFIdrive PZD recepción palabra
- p2051[0...31] CI: IF1 PROFIdrive PZD emisión palabra
- r2060[0...30] CO: IF1 PROFIdrive PZD recepción palabra doble
- p2061[0...30] CI: IF1 PROFIdrive PZD emisión palabra doble
- p8811 SINAMICS Link Proyecto Selección
- p8812[0...1] SINAMICS Link Ajustes de ciclo
- p8835 CBE20 Selección de firmware
- p8836 SINAMICS Link Dirección de estación
- p8839[0...1] PZD Interfaz Asignación de hardware
- p8870[0...31]SINAMICS Link Recibir PZD Palabra
- p8871[0...31]SINAMICS Link Enviar PZD Palabra
- p8872[0...31]SINAMICS Link Recibir PZD Dirección

6.11 Comunicación vía EtherNet/IP

# 6.11 Comunicación vía EtherNet/IP

## 6.11.1 Vista general

EtherNet/IP (abreviado: EIP) es un Ethernet en tiempo real que se utiliza principalmente en la tecnología de automatización.

Para la comunicación vía EtherNet/IP se necesita una Option Board Ethernet CBE20 (opción G33).

La comunicación vía EtherNet/IP no es posible mediante la interfaz integrada de la CU320-2 PN.

## 6.11.2 Conexión de una unidad de accionamiento a EtherNet/IP

Para que su accionamiento pueda conectarse a un controlador a través de Ethernet, su controlador necesita un módulo de E/S genérico para la comunicación cíclica a través de Ethernet/IP. Este módulo de E/S genérico se crea manualmente en el controlador.

### Creación de un módulo de E/S genérico y conexión del accionamiento a un controlador

Para conectar el accionamiento a un controlador a través de Ethernet, proceda del siguiente modo:

- 1. Conecte el accionamiento al controlador a través de un cable Ethernet.
- 2. Cree un módulo de E/S genérico con funcionalidad Ethernet/IP en su controlador:
	- Inserte un nuevo módulo en su controlador.
	- Seleccione un módulo Ethernet genérico de entre los disponibles.
	- Capture los parámetros de red para el módulo recién insertado (dirección IP, máscara de subred, Gateway estándar, nombre de estación).
- 3. Para el módulo de E/S genérico, capture las longitudes de los datos de proceso para la comunicación cíclica que ha seleccionado en STARTER (r2067[0] (Input), r2067[1] (Output)), p. ej.: telegrama estándar 2/2.

En la configuración de telegramas de STARTER, lea las longitudes de los datos de proceso para todos los objetos de accionamiento (tanto de entrada como de salida) y súmelas (ver ["Telegramas y datos de proceso](#page-318-0) (Página [319\)](#page-318-0)" de PROFIdrive).

- Input 101: Introduzca aquí la suma de todos los datos de proceso de entrada de sus objetos de accionamiento que figuran en STARTER.
- Output 102: Introduzca aquí la suma de todos los datos de proceso de salida de sus objetos de accionamiento que figuran en STARTER.
- Configuration 103: Por lo general, introduzca aquí el valor 0 o 1.

4. Ajuste en STARTER los mismos valores que en el controlador para dirección IP, máscara de subred, Gateway estándar y nombre de estación (ver capítulo ["Configuración](#page-384-0)  [de la comunicación](#page-384-0) (Página [385\)](#page-384-0)").

Encontrará también una descripción detallada de la creación de un módulo de E/S genérico en la siguiente página web: (Creación de módulo genérico [\(https://support.industry.siemens.com/cs/gr/en/view/92045369\)\).](https://support.industry.siemens.com/cs/gr/en/view/92045369)

### Tendido y apantallamiento del cable Ethernet

Encontrará información al respecto en la siguiente página web: Ethernet/IP [\(https://www.odva.org/Publication-Download\)](https://www.odva.org/Publication-Download).

### Puesta en marcha del accionamiento en una red EtherNet/IP

Para poner en marcha el accionamiento, conéctelo a través de una interfaz (en función del tipo de Control Unit: PROFIBUS, PROFINET, Ethernet, etc.) con un equipo que tenga instalada una versión de STARTER ≥ 4.5.

## <span id="page-384-0"></span>6.11.3 Configuración de la comunicación

### Realizar ajustes de comunicación

Para establecer la comunicación con un controlador superior a través de EtherNet/IP, realice los siguientes ajustes para CBE20:

- 1. Ajuste mediante p8835 = 4 la variante de firmware "Ethernet/IP".
- 2. Ajuste la dirección IP mediante p8941.

Encontrará la dirección válida actualmente en r8951.

3. Ajuste la máscara de subred mediante p8943.

Encontrará la máscara de subred válida actualmente en r8953.

4. Ajuste la Gateway estándar mediante p8942.

Encontrará la Gateway estándar válida actualmente en r8952.

5. Ajuste el nombre de estación mediante p8940.

Encontrará el nombre de estación válido actualmente en r8950.

- 6. Ajuste "Guardar y activar configuración" como configuración de interfaces mediante  $p8945 = 2.$
- 7. Guarde una copia de seguridad de los datos mediante el comando "Copiar RAM en ROM".
- 8. Ejecute un POWER ON.

Los ajustes surten efecto después de la conexión.

6.11 Comunicación vía EtherNet/IP

# 6.11.4 Objetos admitidos

## Vista general

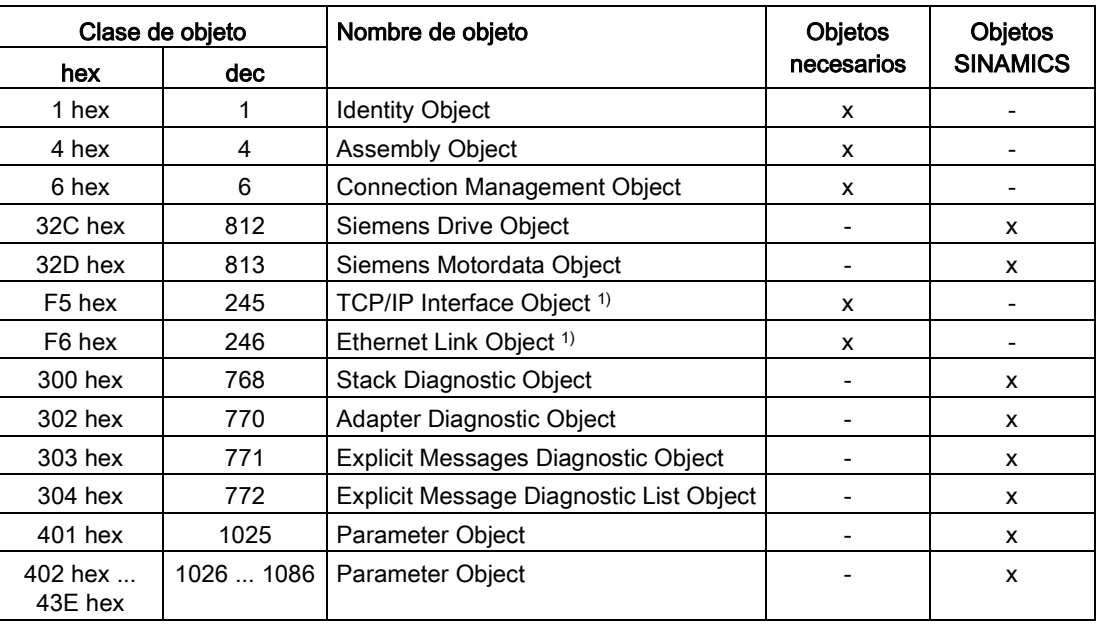

1) Estos objetos son parte de la gestión del sistema EtherNet/IP.

En el Assembly Object "4 hex" se crea la longitud de datos. En el controlador se asigna un ciclo al Assembly Object.

### Identity Object, Instance Number: 1 hex

### Servicios soportados

Categoría • Get Attribute all

- Get Attribute single
- Instancia Get Attribute all
	- Get Attribute single
	- Reset

#### Tabla 6- 37 Class Attribute

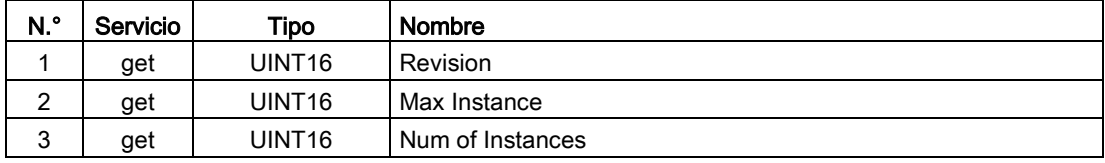

| N.º           | Servicio | Tipo               | <b>Nombre</b>                  | Valor/explicación                                                                                                    |
|---------------|----------|--------------------|--------------------------------|----------------------------------------------------------------------------------------------------|
| 1             | get      | UINT <sub>16</sub> | Vendor ID                      | 1251                                                                                                    |
| $\mathcal{P}$ | get      | UINT <sub>16</sub> | Device Type<br>- Siemens Drive | 0C hex                                                                                                    |
| 3             | get      | UINT <sub>16</sub> | Product code                   | r0964[1]                                                                                                    |
| 4             | get      | UINT <sub>16</sub> | Revision                       |                                                                                                    |
| 5             | get      | UINT <sub>16</sub> | Estado                         | Ver tabla siguiente                                                                                                    |
| 6             | get      | UINT32             | Número de serie                | Bits 0  19: número correlativo<br>Bits 20  23: identificador de producción<br>Bits 24  27: mes de fabricación (0 = ene, B =<br>dic)<br>Bits 28  31: año de fabricación (0 = 2002) |
| 7             | get      | Short<br>String    | Nombre del<br>producto         | Longitud máx. 32 bytes                                                                                                    |

Tabla 6- 38 Instance Attribute

Tabla 6- 39 Explicación sobre el n.º 5 de la tabla anterior

| <b>Byte</b>   | Bit          | <b>Nombre</b>                      | Descripción                                                                                                    |
|---------------|--------------|------------------------------------|----------------------------------------------------------------------------------------------------|
| 1             | 0            | Owned                              | 0: Convertidor no asignado a ningún maestro<br>1: Convertidor asignado a un maestro                                                                                                    |
|               | 1            |                                    | Reservado                                                                                                    |
|               | 2            | Configured                         | 0: Ajustes básicos de EtherNet/IP<br>1: Ajustes de Ethernet/IP modificados                                                                                                    |
|               | 3            |                                    | Reservado                                                                                                    |
|               | $4 \ldots 7$ | <b>Extended De-</b><br>vice Status | 0: Autotest o estado no conocido<br>1: Actualización de firmware activa<br>2: Por lo menos una conexión E/S incorrecta<br>3: ninguna conexión E/S<br>4: Configuración errónea en la ROM<br>5: Error fatal<br>6: Al menos una conexión de E/S activa<br>7: todas las conexiones E/S están en reposo<br>8  15: Reservado |
| $\mathcal{P}$ | 811          |                                    | No utilizado                                                                                                    |
|               | 12  15       |                                    | Reservado                                                                                                    |

## Assembly Object, Instance Number: 4 hex

#### Servicios soportados

Categoría • Get Attribute single **Instancia • Get Attribute single** 

• Set Attribute single

6.11 Comunicación vía EtherNet/IP

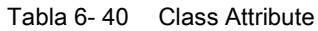

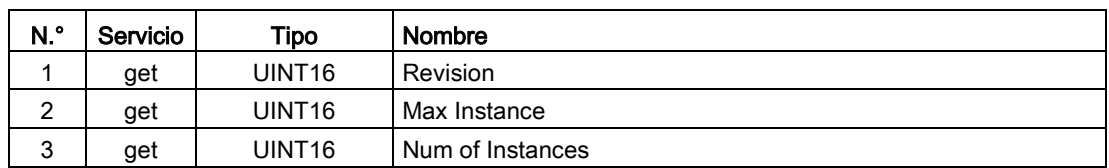

#### Tabla 6- 41 Instance Attribute

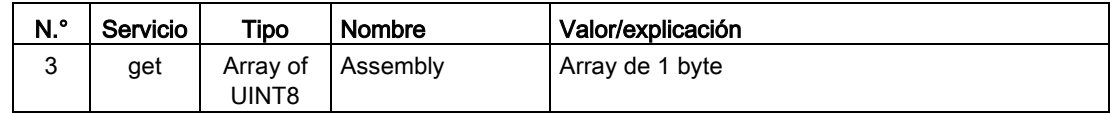

## Connection Management Object, Instance Number: 6 hex

## Servicios soportados

Categoría • Get Attribute all

- Get Attribute single
- Instancia Forward open
	- Forward close
	- Get Attribute single
	- Set Attribute single

Tabla 6- 42 Class Attribute

| N.º    | Servicio | Tipo               | <b>Nombre</b>    |
|--------|----------|--------------------|------------------|
|        | get      | UINT <sub>16</sub> | Revision         |
| ົ<br>_ | get      | UINT <sub>16</sub> | Max Instance     |
| 2<br>ື | get      | UINT <sub>16</sub> | Num of Instances |

Tabla 6- 43 Instance Attribute

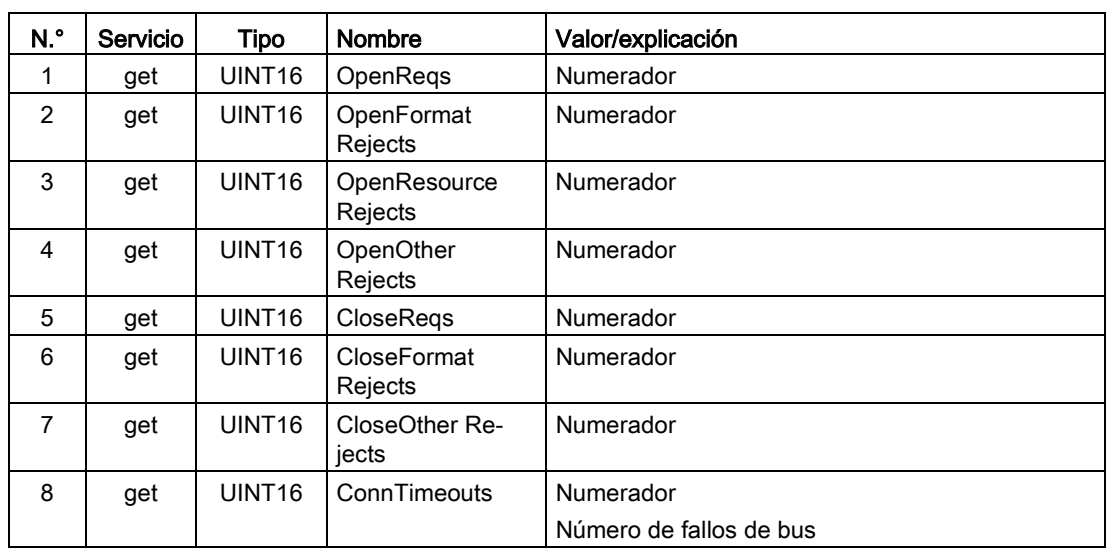

## Siemens Drive Object, Instance Number: 32C hex

#### Servicios soportados

Categoría • Get Attribute single Instancia • Get Attribute single

• Set Attribute single

Tabla 6- 44 Class Attribute

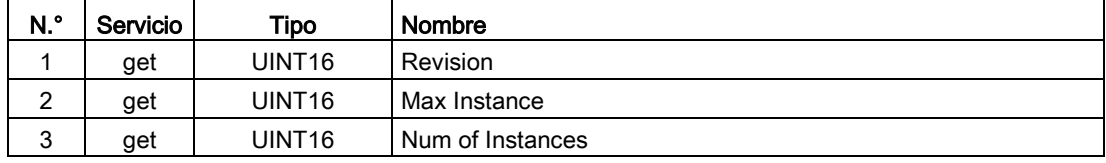

Tabla 6- 45 Instance Attribute

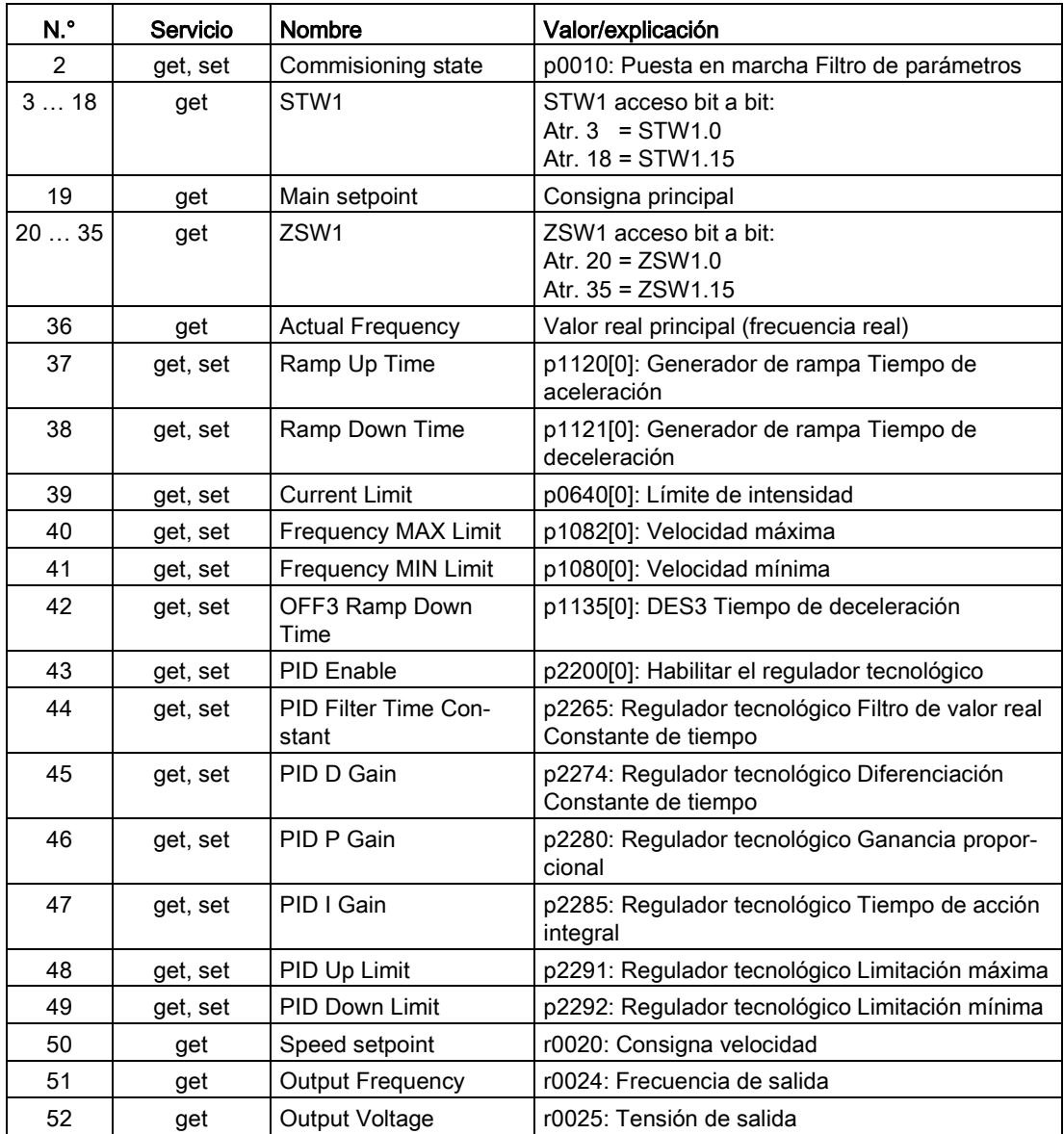

## Manejo

6.11 Comunicación vía EtherNet/IP

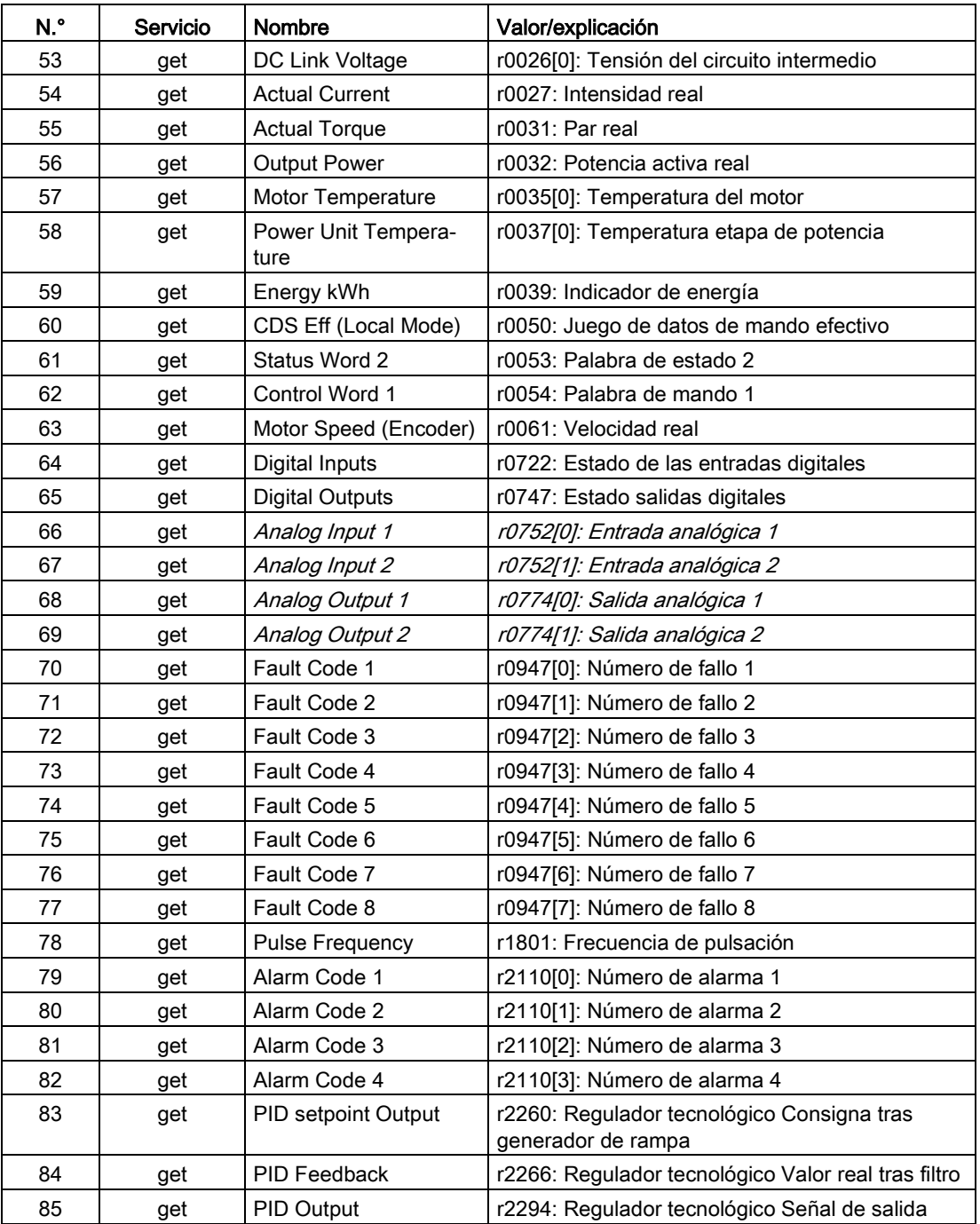

## Siemens Motor Data Object, Instance Number: 32D hex

## Servicios soportados

Categoría • Get Attribute single **Instancia • Get Attribute single** 

- - Set Attribute single

Tabla 6- 46 Class Attribute

| N.º    | Servicio | Tipo               | <b>Nombre</b>    |  |
|--------|----------|--------------------|------------------|--|
|        | get      | UINT <sub>16</sub> | Revision         |  |
| ີ      | get      | UINT16             | Max Instance     |  |
| ົ<br>ى | get      | UINT16             | Num of Instances |  |

Tabla 6- 47 Instance Attribute

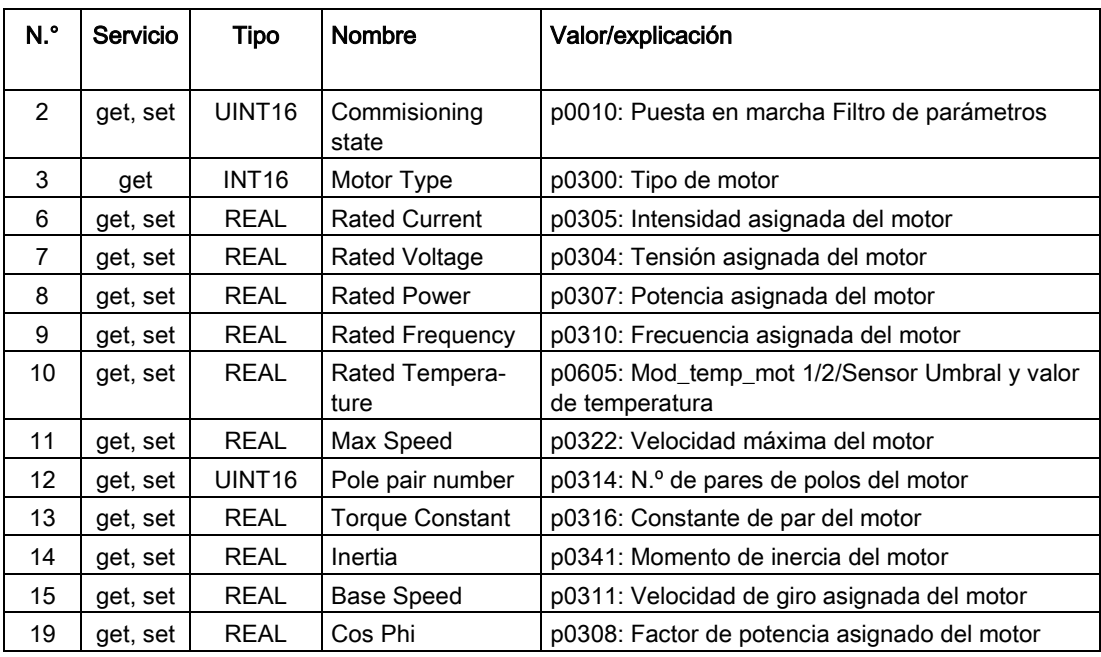

## TCP/IP Interface Object, Instance Number: F5 hex

# Servicios soportados

Categoría • Get Attribute all

- Get Attribute single
- Instancia Get Attribute all
	- Get Attribute single
	- Set Attribute single

Tabla 6- 48 Class Attribute

| N.º | Servicio | Tipo   | <b>Nombre</b>    |
|-----|----------|--------|------------------|
|     | get      | UINT16 | Revision         |
| ◠   | get      | UINT16 | Max Instance     |
| 3   | get      | UINT16 | Num of Instances |

### Manejo

6.11 Comunicación vía EtherNet/IP

| N.º            | Servicio | Tipo               | <b>Nombre</b>               | Valor/explicación                                                                                                    |
|----------------|----------|--------------------|-----------------------------|----------------------------------------------------------------------------------------------------|
| 1              | get      | UNIT <sub>32</sub> | Estado                      | Valor fijo: 1 hex<br>1: Configuración confirmada, DHCP o valores<br>guardados                                                                 |
| $\mathfrak{p}$ | get      | UNIT <sub>32</sub> | Configuration<br>Capability | Valor fijo: 94 hex<br>4 hex: DHCP soportado,<br>10 hex: Configuración ajustable,<br>80 hex: Apto para ACD                                     |
| 3              | get, set | UNIT <sub>32</sub> | Configuration<br>Control    | 1 hex: Valores guardados<br>3 hex: DHCP                                                                                                    |
| 4              | get, set | UNIT <sub>16</sub> | Path Size (in<br>WORDs)     | Valor fijo: 2 hex                                                                                                    |
|                |          | UNIT <sub>8</sub>  | Path                        | 20 hex.<br>F6 hex,<br>24 hex.<br>05 hex, siendo 5 hex el número de instancias de<br>F6 hex (cuatro puertos físicos más un puerto<br>interno). |
| 5              | get, set | <b>STRING</b>      | Interface Configu-          | r61000: Name of Station                                                                                                    |
|                |          | UNIT <sub>32</sub> | ration                      | r61001: Dirección IP                                                                                                    |
| 6              | get, set | UNIT <sub>16</sub> | <b>Host Name</b>            | Host Name Length                                                                                                    |
|                |          | <b>STRING</b>      |                             |                                                                                                    |
| 10             | get, set | UNIT8              | Select ACD                  | Local OM flash:<br>0: Disabled,<br>1: Enabled                                                                                                 |
| 11             | get, set | UNIT <sub>8</sub>  | Last Conflict De-           | Local OM flash ACD Activity                                                                                                    |
|                |          | UNIT <sub>8</sub>  | tected                      | Local OM flash Remote MAC                                                                                                    |
|                |          | UNIT <sub>8</sub>  |                             | Local OM flash ARP PDU                                                                                                    |

Tabla 6- 49 Instance Attribute

## Link Object, Instance Number: F6 hex

#### Servicios soportados

Categoría • Get Attribute all

- Get Attribute single
- Instancia Get Attribute all
	- Get Attribute single
	- Set Attribute single

Tabla 6- 50 Class Attribute

| N.º    | Servicio | Tipo   | Nombre           |
|--------|----------|--------|------------------|
|        | get      | UINT16 | Revision         |
|        | get      | UINT16 | Max Instance     |
| ◠<br>ື | get      | UINT16 | Num of Instances |

| N.º | Servicio         | <b>Tipo</b>  | Nombre                         | Valor/explicación                                                                                                    |
|-----|------------------|--------------|--------------------------------|----------------------------------------------------------------------------------------------------|
| 1   | get              | UINT32       | Interface Speed                | 0: link down,<br>10: 10 Mbps,<br>100: 100 Mbps                                                                                                    |
| 2   | get              |              | Interface Flags                | Bit 1: Estado del enlace<br>Bit 2: Modo dúplex (0: semidúplex, 1: dúplex)<br>Bits 3  5: Detección automática del estado<br>Bit 6: Reset necesario<br>Bit 7: Fallo de hardware local $(0 = OK)$ |
| 3   | get              | <b>ARRAY</b> | <b>Physical Address</b>        | r8935: Ethernet MAC address                                                                                                    |
| 4   | get,<br>get_and  | Struct of    | <b>Interface Counters</b>      | Opcional; se necesita cuando está implementado<br>"Media Counters attribute".                                                                                                    |
|     | clear            | UINT32       | In Octets                      | Octetos recibidos                                                                                                    |
|     |                  | UINT32       | In Ucast Packets               | Paquetes Unicast recibidos                                                                                                    |
|     |                  | UINT32       | In NUcast Packets              | Paquetes no Unicast recibidos                                                                                                    |
|     |                  | UINT32       | In Discards                    | Paquetes recibidos no procesados                                                                                                    |
|     |                  | UINT32       | In Errors                      | Paquetes entrantes con errores                                                                                                    |
|     |                  | UINT32       | In Unknown Pro-<br>tos         | Paquetes entrantes con protocolo desconocido                                                                                                    |
|     |                  | UINT32       | <b>Out Octets</b>              | Octetos enviados                                                                                                    |
|     |                  | UINT32       | Out Ucast Packets              | Paquetes Unicast enviados                                                                                                    |
|     |                  | UINT32       | <b>Out NUcast Pack-</b><br>ets | Paquetes no Unicast enviados                                                                                                    |
|     |                  | UINT32       | Out Discards                   | Paquetes enviados no procesados                                                                                                    |
|     |                  | UINT32       | Out Errors                     | Paquetes enviados con errores                                                                                                    |
| 5   | get,             | Struct of    | Media Counters                 | Contadores específicos de medios                                                                                                    |
|     | get_and<br>clear | UINT32       | <b>Alignment Errors</b>        | Estructura recibida que no concuerda con el<br>número de octetos                                                                                                    |
|     |                  | UINT32       | <b>FCS Errors</b>              | Estructura recibida que no supera la<br>comprobación FCS                                                                                                    |
|     |                  | UINT32       | Single Collisions              | Estructura transferida correctamente, una colisión<br>y solo una colisión                                                                                                    |
|     |                  | UINT32       | <b>Multiple Collisions</b>     | Estructura transferida correctamente, varias coli-<br>siones                                                                                                    |
|     |                  | UINT32       | <b>SQE Test Errors</b>         | Número de errores SQE                                                                                                    |
|     |                  | UINT32       | Deferred Trans-<br>missions    | Primer intento de transmisión retardado                                                                                                    |
|     |                  | UINT32       | Late Collisions                | Número de colisiones producidas con retardo<br>respecto a la petición, en tiempos de 512 bits                                                                                                  |
|     |                  | UINT32       | Excessive Colli-<br>sions      | Fallo en la transferencia debido a colisiones<br>intensivas                                                                                                    |
|     |                  | UINT32       | <b>MAC Transmit</b><br>Errors  | Fallo en la transferencia debido a un error de<br>transmisión interno en la subcapa MAC.                                                                                                    |
|     |                  | UINT32       | Carrier Sense<br>Errors        | Veces que se ha perdido o no se ha afirmado el<br>estado de detección de portadora al intentar<br>transmitir un frame                                                                          |

Tabla 6- 51 Instance Attribute

### Maneio

6.11 Comunicación vía EtherNet/IP

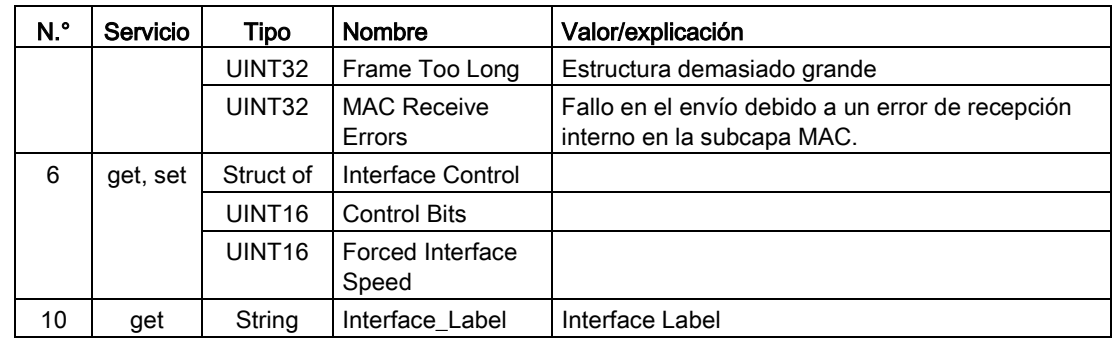

### Parameter Object, Instance Number: 401 hex

### Servicios soportados

Categoría • Get Attribute all **Instancia • Get Attribute all** 

- - Set Attribute single

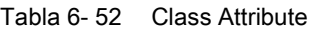

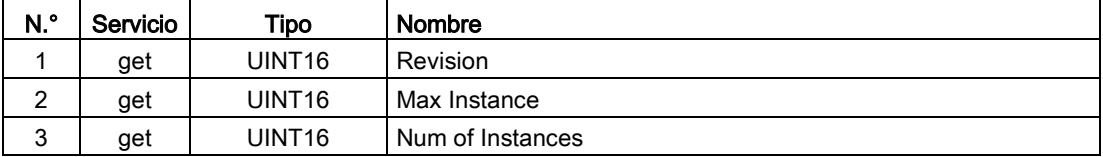

Mediante esta clase se accede a los parámetros del objeto de accionamiento 0 (DO 0).

#### Ejemplo: lectura del parámetro 2050[10] (salida de conector para interconectar los PZD recibidos del controlador de bus de campo)

Función Get Attribute single con los siguientes valores:

- $\bullet$  Clase = 401 hex
- Instancia = 2050 = 802 hex ≙ número de parámetro
- Atributo =  $10 = A$  hex  $\triangle$  índice 10

### Ejemplo: escritura del parámetro 1520[0] (límite de par superior)

Función Set Attribute single con los siguientes valores:

- $\bullet$  Clase = 401 hex
- Instancia = 1520 = 5F0 hex ≙ número de parámetro
- Atributo =  $0 = 0$  hex  $\triangleq$  índice 0
- $\bullet$  Datos = 500.0 (valor)

## Parameter Object, Instance Number: 401 hex ... 43E hex

#### Servicios soportados

Categoría • Get Attribute all

Instancia • Get Attribute all

• Get Attribute single

• Set Attribute single

- 
- Tabla 6- 53 Class Attribute

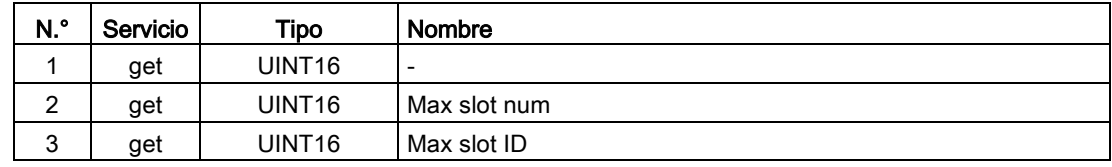

Mediante esta clase se accede a los parámetros del objeto de accionamiento 0 (DO 0).

La estructura de la clase es análoga a 401 hex. Mediante el número de clase se selecciona el objeto de accionamiento (DO).

Ejemplo:

0x401 -> DO 1 0x402 -> DO 2 ... 0x43E -> DO 62

# 6.11.5 Integración de la unidad de accionamiento en la red Ethernet mediante DHCP

### Integración del accionamiento en la red Ethernet

Para integrar el accionamiento en Ethernet, proceda del siguiente modo:

- 1. Ajuste p8944 (CBE2x DHCP Mode) = 2 o 3.
	- p8944 = 2: Asignación de direcciones IP a través del servidor DHCP a partir de la dirección MAC.
	- p8944 = 3: Asignación de direcciones IP a través del servidor DHCP a partir del nombre de estación.
- 2. Guarde los ajustes con p8945 = 2.

En la siguiente conexión, el accionamiento recibe la dirección IP proporcionada por un servidor DHCP. Puede accederse al accionamiento como estación Ethernet.

#### Indicadores:

- r8950: Nombre de estación de CBE20
- r8954: Modo DHCP de CBE20
- r8955: Dirección MAC de CBE20

6.11 Comunicación vía EtherNet/IP

# 6.11.6 Parámetros, fallos y alarmas

## Parámetro

- p0978 Lista de objetos de accionamiento
- p0922 IF1 PROFIdrive PZD Selección de telegrama
- p0999[0...99] Lista de parámetros modificados 10
- p8835 CBE20 Selección de firmware
- p8842 COMM BOARD Activar configuración de envío
- p8940[0...239] CBE2x Name of Station
- p8941[0...3] CBE2x IP Address
- p8942[0...3] CBE2x Default Gateway
- p8943[0...3] CBE2x Subnet Mask
- p8944 CBE2x DHCP Mode
- p8945 CBE2x Configuración de interfaces
- r8950[0...239] CBE2x Name of Station actual
- r8951[0...3] CBE2x IP Address actual
- r8952[0...3] CBE2x Default Gateway actual
- r8954 CBE2x DHCP Mode actual
- r8955[0...5] CBE2x MAC Address

## Fallos y alarmas

- F08501 PN/COMM BOARD: Tiempo excedido de consigna
- A08526 PN/COMM BOARD: Sin conexión cíclica
- A50011 EtherNetIP/COMM BOARD: Error de configuración
# 6.12 Comunicación vía Modbus TCP

# 6.12.1 Vista general

Modbus es un protocolo de comunicación basado en una arquitectura maestro/esclavo.

Modbus ofrece tres tipos de transferencia:

- Modbus ASCII a través de una interfaz serie Datos en código ASCII. El caudal de datos es menor en comparación con RTU.
- Modbus RTU a través de una interfaz serie Datos en formato binario. El caudal de datos es mayor que en código ASCII.
- Modbus TCP a través de Ethernet Datos como paquetes TCP/IP. El puerto TCP 502 está reservado para Modbus TCP.

Con la Control Unit CU320-2 solo está disponible el tipo de transferencia "Modbus TCP".

# Funcionalidad Modbus

Con acceso a datos de proceso y parámetros, tiene lugar a través del registro de Modbus.

- Datos de proceso: 40100 40119
- Datos de accionamiento: 40300 40522
- Todos los parámetros mediante DS47: 40601 40722

Con Modbus TCP, siempre se dispone de una funcionalidad básica Ethernet que equivale a la funcionalidad de la interfaz Ethernet X127:

- Acceso a la puesta en marcha para STARTER con protocolo S7
- DCP para ajustar la dirección IP, etc.
- SNMP para la identificación

### Información general sobre la comunicación

La comunicación con Modbus TCP se realiza a través de las interfaces Ethernet:

● X150:

Para Modbus TCP con una CU320-2 PN.

● X1400:

Para Modbus TCP con una CU320-2 PN o una CU320-2 DP a través de un CBE20.

Es posible establecer una conexión Modbus con precisión. Una conexión simultánea mediante las interfaces X150 y X1400 se rechaza y se confirma con la alarma A08555.

No obstante, puede utilizarse una interfaz para Modbus TCP y la otra como interfaz PROFINET.

6.12 Comunicación vía Modbus TCP

### Objeto de accionamiento direccionable mediante Modbus

Con Modbus TCP siempre se direcciona el objeto de accionamiento DO1 de la lista de objetos de accionamiento (p0978[0]). En este parámetro debe haber un objeto de accionamiento Vector.

Solo si en p0978[0] se encuentra un objeto de accionamiento soportado por Modbus TCP, se activa Modbus TCP. Si p0978[0] no contiene ningún objeto de accionamiento válido, el establecimiento de la comunicación se confirma con la alarma A08555.

# LED de diagnóstico con Modbus TCP

Con Modbus TCP se muestran los estados de diagnóstico mediante los LED del siguiente modo:

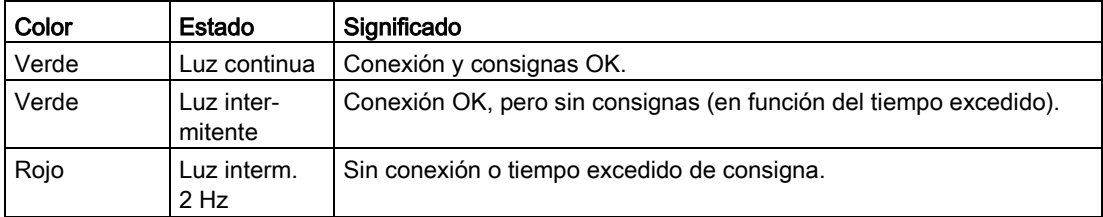

# 6.12.2 Configuración de Modbus TCP mediante la interfaz X150

### Activación de Modbus TCP con X150 (CU320-2 PN)

- 1. En el objeto de accionamiento DO1, ajuste p2030 = 13 (Modbus TCP).
- 2. Ajuste mediante p8921 la dirección IP para la interfaz PROFINET integrada en la Control Unit.
- 3. Ajuste mediante p8922 la Gateway estándar.
- 4. Ajuste mediante p8923 la máscara de subred.
- 5. Ajuste mediante p8924 el modo DHCP.
- 6. Realice con p8945 = 2 el ajuste "Activar y guardar configuración" como configuración de interfaces.
- 7. Compruebe la lista de objetos de accionamiento p0978 en la herramienta de puesta en marcha STARTER.

Si es necesario, modifique el orden de los objetos de accionamiento mediante la configuración de telegramas ("Unidad de accionamiento" > "Comunicación" > "Configuración de telegramas").

8. Guarde los ajustes en la herramienta de puesta en marcha STARTER y realice un POWER ON.

# Ajustes de Modbus con la interfaz X150

Los siguientes parámetros permiten ajustar la comunicación para Modbus TCP en una interfaz X150:

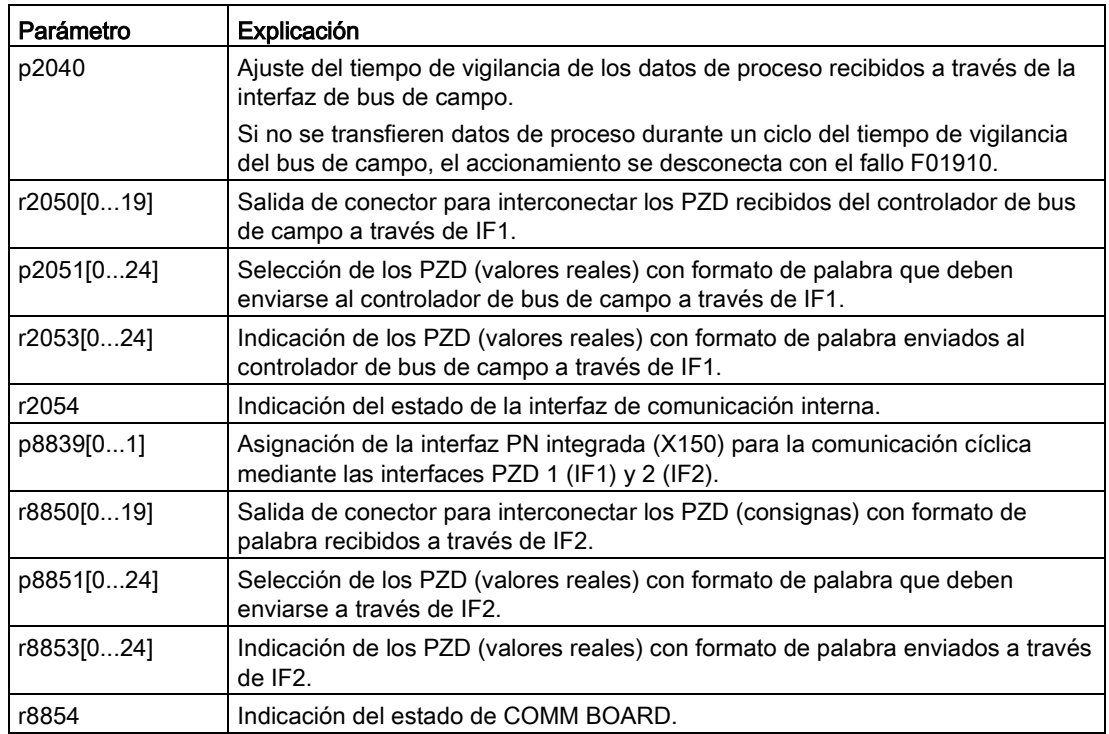

# 6.12.3 Configuración de Modbus TCP mediante la interfaz X1400

# Activación de Modbus TCP mediante X1400 (CBE20)

- 1. En el objeto de accionamiento DO1, ajuste p8835 = 5 (Modbus TCP).
- 2. Ajuste mediante p8941 la dirección IP para CBE20.
- 3. Ajuste mediante p8942 la Gateway estándar para CBE20.
- 4. Ajuste mediante p8943 la máscara de subred para CBE20.
- 5. Ajuste mediante p8944 el modo DHCP para CBE20.
- 6. Ajuste "Activar y guardar configuración" mediante p8945 = 2 para guardar y activar los ajustes de los pasos anteriores.
- 7. Compruebe la lista de objetos de accionamiento p0978 en la herramienta de puesta en marcha STARTER.

Si es necesario, modifique el orden de los objetos de accionamiento mediante la configuración de telegramas ("Unidad de accionamiento" > "Comunicación" > "Configuración de telegramas").

8. Guarde los ajustes en la herramienta de puesta en marcha STARTER y realice un POWER ON.

Manejo

6.12 Comunicación vía Modbus TCP

# Ajustes de Modbus con la interfaz X1400

Los siguientes parámetros permiten ajustar la comunicación para Modbus TCP en una interfaz X1400:

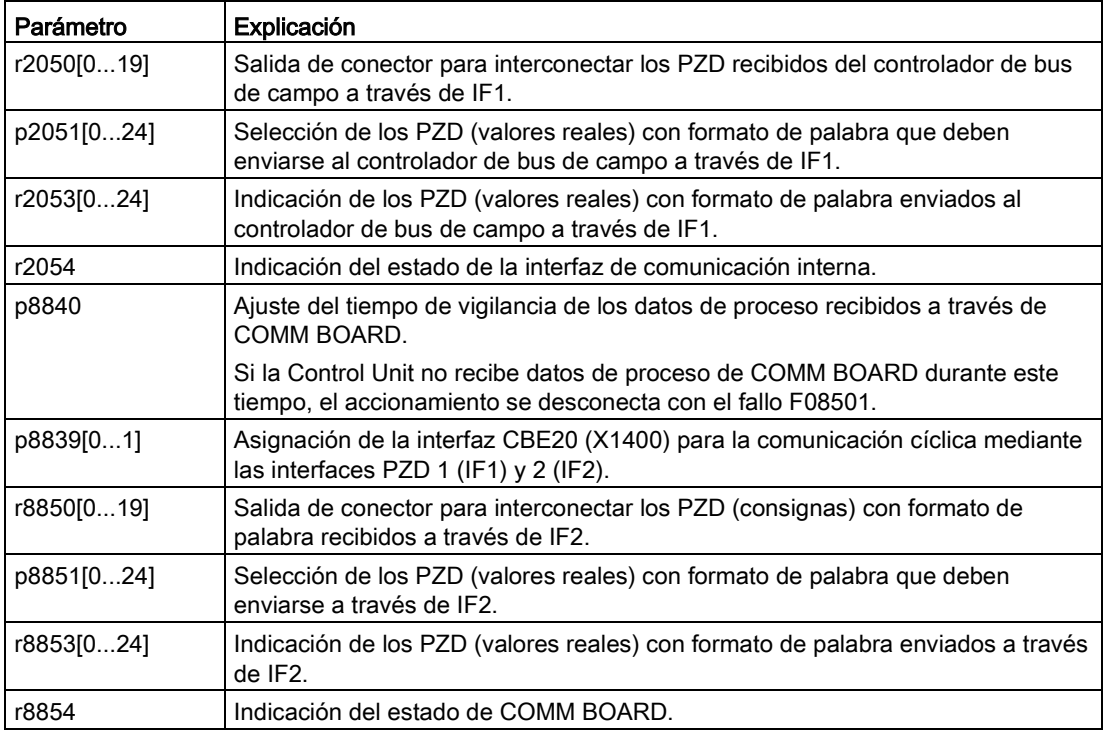

# 6.12.4 Tablas de mapeado

### Registro Modbus y parámetros de la Control Unit

El protocolo Modbus contiene números de registro o números de bit para el direccionamiento de memoria. Debe asignar estos registros del esclavo a las palabras de mando, palabras de estado y parámetros correspondientes.

El rango de direcciones de registro mantenedor válido abarca desde 40001 hasta 40722. El acceso a otros registros mantenedores genera el error "Exception Code" (código de excepción).

Los datos de proceso se transfieren en el rango de registros de 40100 a 40119.

### Nota

Las indicaciones "R", "W", "R/W" en la columna "Acceso" significan lectura (read con FC03); escritura (write con FC06); lectura/escritura (read/write).

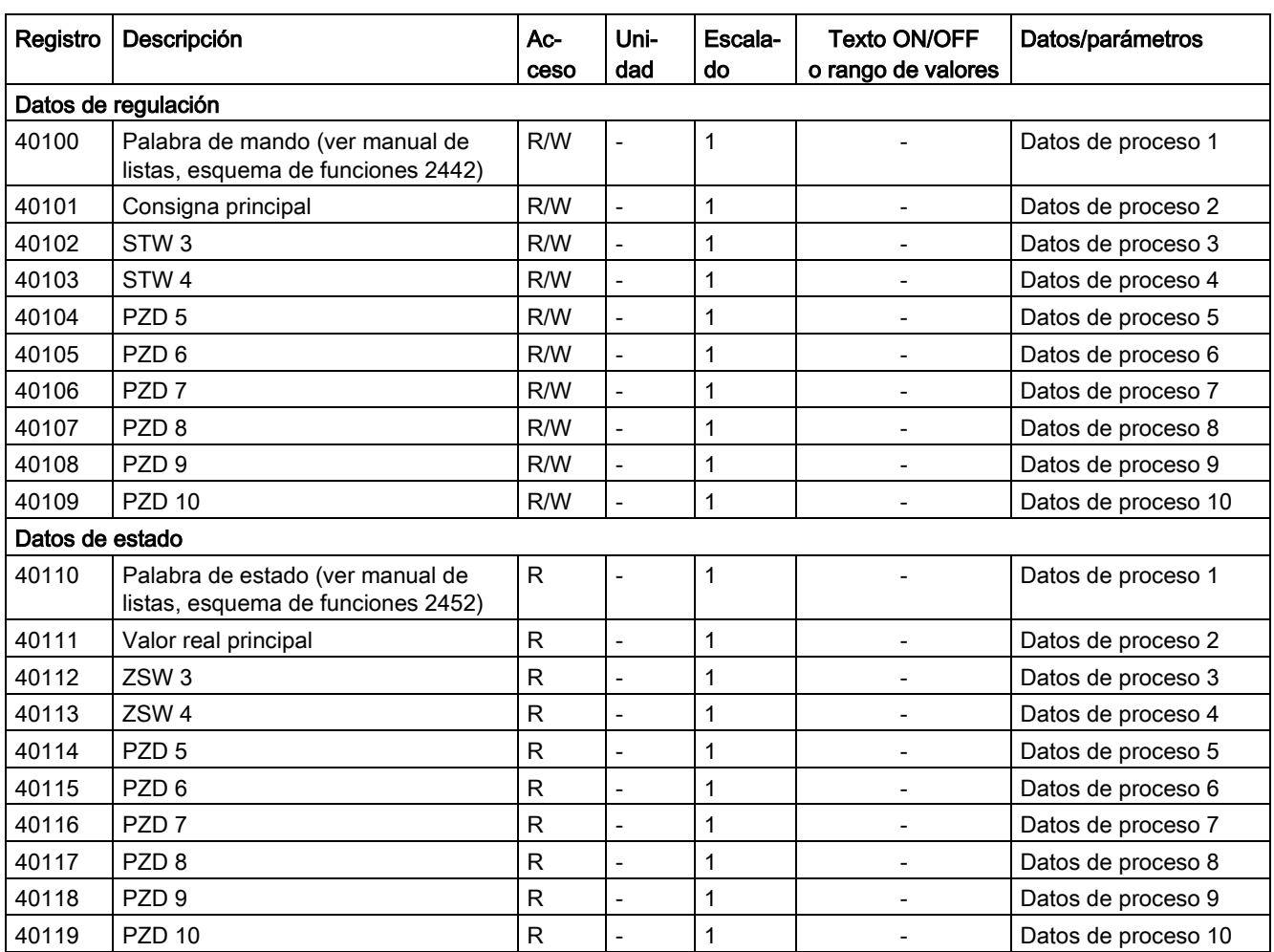

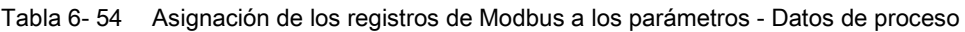

Tabla 6- 55 Asignación de los registros de Modbus a los parámetros - Datos de parámetros

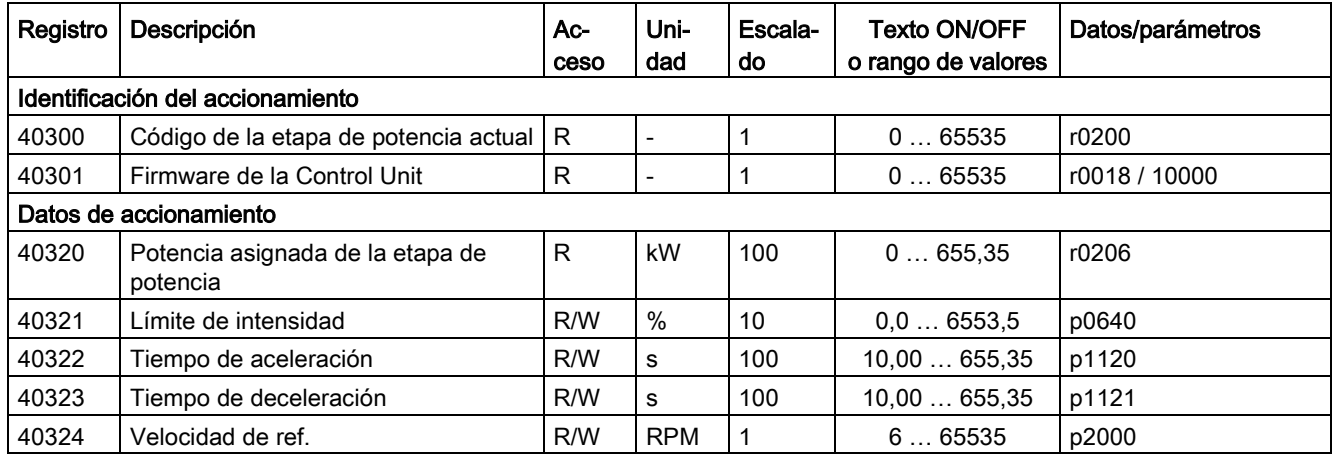

### Manejo

6.12 Comunicación vía Modbus TCP

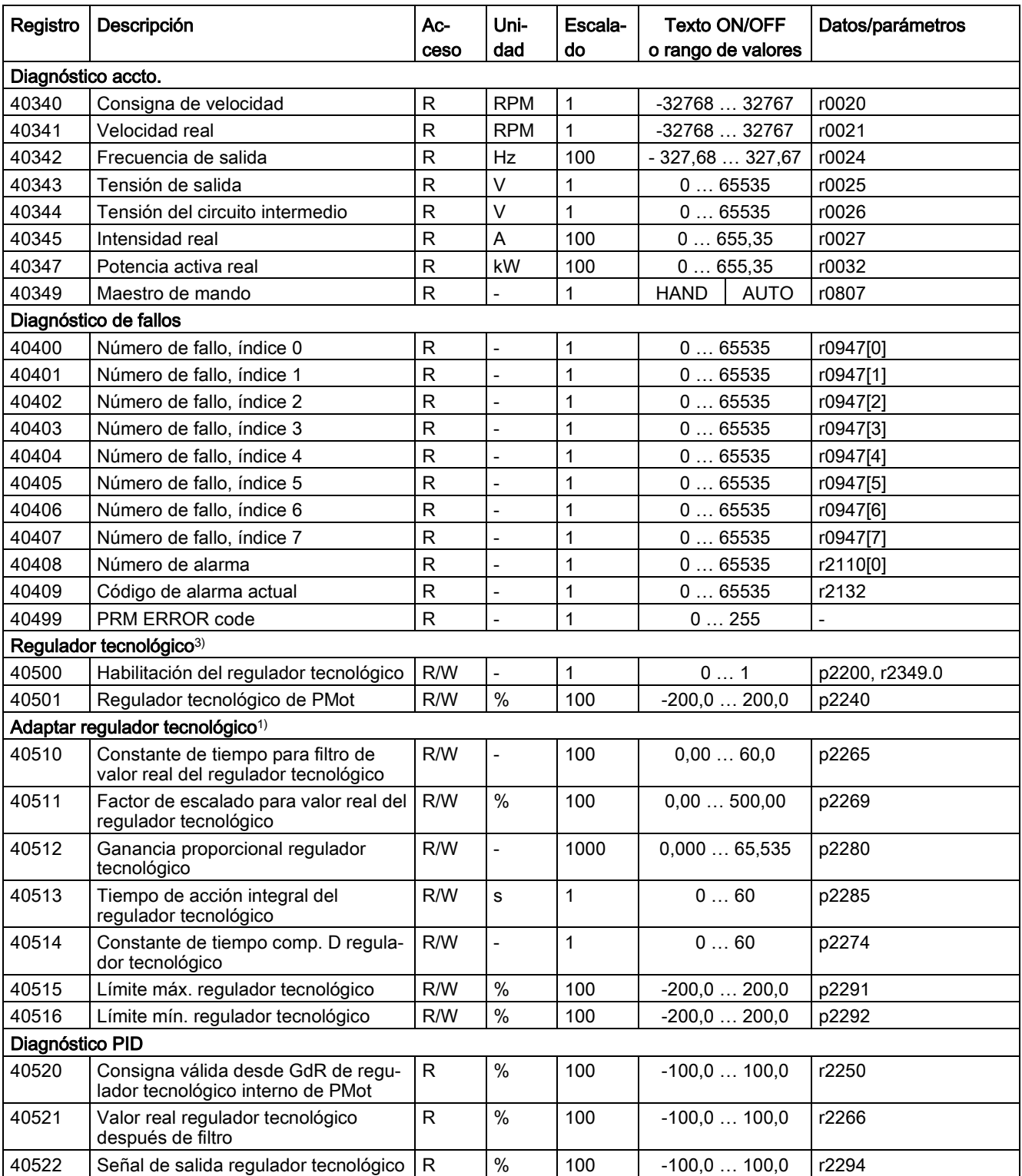

1) Solo puede accederse a los parámetros del regulador tecnológico si el proyecto de STARTER también tiene activado el módulo de función "Regulador tecnológico".

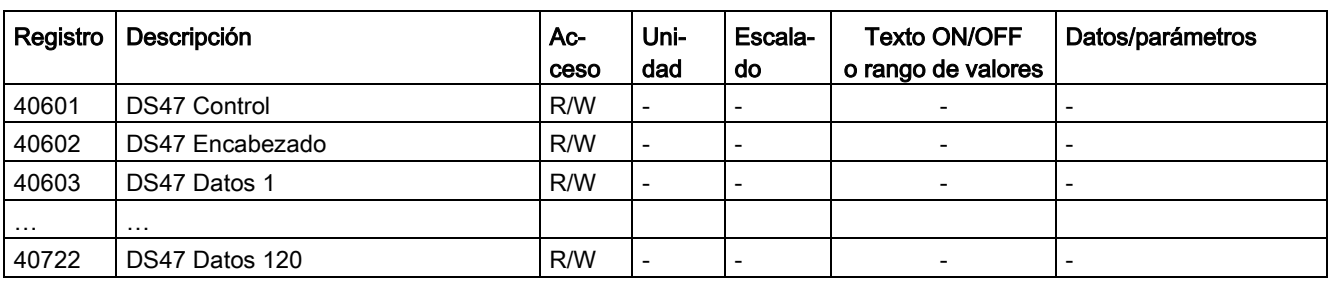

Tabla 6- 56 Asignación de los registros de Modbus para el acceso general a los parámetros mediante DS47

### Nota

### Rango de valores limitado

Los registros de Modbus TCP tienen una anchura máxima de 16 bits. Los valores de los parámetros de visualización (parámetros r) no pueden representarse en todos los casos con 16 bits. En estos casos se muestra el valor máximo representable.

- Unsigned: 65535
- Signed min: -32768
- Signed max: 32767

# 6.12.5 Acceso de escritura y lectura mediante códigos de función

### Códigos de función utilizados

En la comunicación a través de Modbus, para el intercambio de datos entre maestro y esclavo se usan códigos de función predefinidos.

La Control Unit utiliza los siguientes códigos de función Modbus:

- FC 03: Registros mantenedores para la lectura de datos desde el convertidor
- FC 06: Escritura de registros individuales (Write Single Registers)
- FC 16: Escritura de varios registros (Write Multiple Registers)

### Composición de un aviso Modbus TCP

Tabla 6- 57 Partes individuales, incluidos el encabezado (Modbus Application Header, MBAP) y el código de función

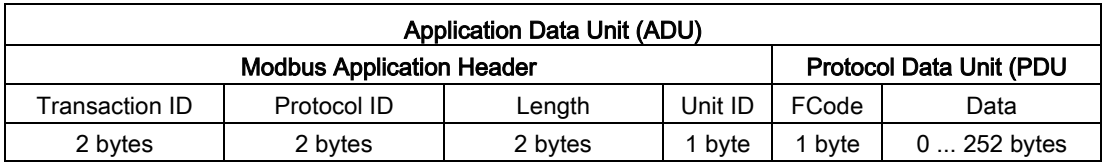

6.12 Comunicación vía Modbus TCP

## Composición de una solicitud de lectura mediante el código de función Modbus 03 (FC 03)

Como dirección de inicio puede usarse cualquier dirección de registro válida.

Mediante FC 03, el controlador puede acceder a más de un registro con una sola solicitud. El número de registros a los que se ha accedido se define en los bytes 10 y 11 de la solicitud de lectura.

Tabla 6- 58 Composición de una solicitud de lectura para el esclavo número 17, ejemplo

| Valor           | <b>Byte</b> | Descripción                                            |  |
|-----------------|-------------|--------------------------------------------------------|--|
| Encabezado MBAP |             |                                                        |  |
| 03 <sub>h</sub> | l 7         | Código de función                                      |  |
| 00 h            | -8          | Dirección inicio registro "High" (registro 40110)      |  |
| 6D h            | 9           | Dirección inicio registro "Low"                        |  |
| 00 h            | 10          | Número de registros "High" (2 registros: 40110; 40111) |  |
| 02 h            | 11          | Número de registros "Low"                              |  |

La respuesta devuelve el correspondiente juego de datos:

Tabla 6- 59 Respuesta del esclavo a la solicitud de lectura, ejemplo

| Valor           | <b>B</b> vte | Descripción                            |  |
|-----------------|--------------|----------------------------------------|--|
| Encabezado MBAP |              |                                        |  |
| 03 <sub>h</sub> |              | Código de función                      |  |
| 04 h            | 8            | Número de bytes (se devuelven 4 bytes) |  |
| 11 <sub>h</sub> | 9            | Datos primer registro "High"           |  |
| 22 h            | 10           | Datos primer registro "Low"            |  |
| 33 <sub>h</sub> | 11           | Datos segundo registro "High"          |  |
| 44 h            | 12           | Datos segundo registro "Low"           |  |

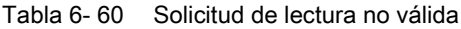

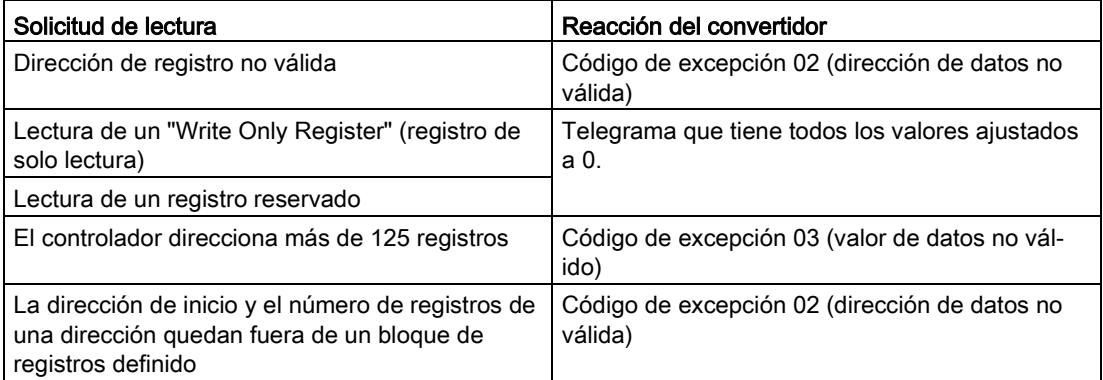

## Composición de una solicitud de escritura mediante el código de función Modbus 06 (FC 06)

La dirección de inicio es la dirección del registro mantenedor.

Con FC 06 solo se puede acceder a un único registro por cada solicitud. Los bytes 10 y 11 de la solicitud de escritura contienen el valor que se escribirá en el registro al que se ha accedido.

Tabla 6- 61 Composición de una solicitud de escritura para el esclavo número 17, ejemplo

| Valor           | <b>Byte</b> | Descripción                                                 |  |
|-----------------|-------------|-------------------------------------------------------------|--|
| Encabezado MBAP |             |                                                             |  |
| 06 h            | - 7         | Código de función                                           |  |
| 00 h            | -8          | Dirección inicio registro "High" (registro escritura 40100) |  |
| 63 h            | -9          | Dirección inicio registro "Low"                             |  |
| 55 h            | 10          | Datos registro "High"                                       |  |
| 66 h            | 11          | Datos registro "Low"                                        |  |

La respuesta devuelve la dirección del registro (bytes 8 y 9) y el valor (bytes 10 y 11) que el controlador superior ha escrito en el registro.

Tabla 6- 62 Respuesta del esclavo a la solicitud de escritura, ejemplo

| Valor             | <b>Byte</b> | Descripción                      |  |
|-------------------|-------------|----------------------------------|--|
| l Encabezado MBAP |             |                                  |  |
| 06 h              |             | Código de función                |  |
| 00 h              | -8          | Dirección inicio registro "High" |  |
| 63 h              | 9           | Dirección inicio registro "Low"  |  |
| 55 h              | 10          | Datos registro "High"            |  |
| 66 h              | 11          | Datos registro "Low"             |  |

Tabla 6- 63 Solicitud de escritura no válida

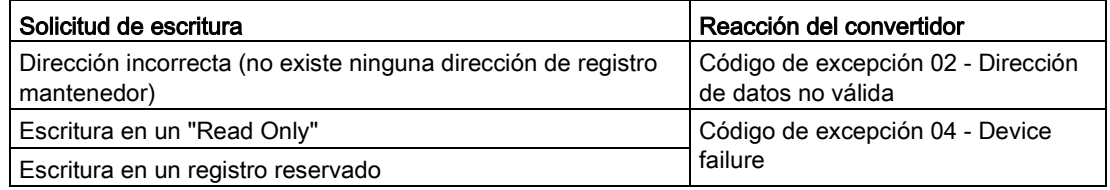

Con el código de excepción 4, por medio del registro mantenedor 40499 puede leerse el código de error interno del accionamiento que se ha generado a través del registro mantenedor en el último acceso a los parámetros.

# 6.12.6 Comunicación vía juego de datos 47

Mediante el FC 16 puede escribir hasta 122 registros directamente uno tras otro con una solicitud, mientras que con Write Single Register (FC 06) debe escribir los datos de cabecera de cada registro uno a uno.

### Encabezado

En la cabecera debe introducir, junto al tipo de transferencia, la dirección de inicio y el número de registros que van a continuación.

### Datos útiles

En los datos útiles se controla el acceso a través del registro 40601.

En el registro 40602 se determinan el acceso a los datos de petición y su longitud.

El registro 40603 contiene la referencia de la petición, definida por el usuario, y el tipo de acceso: lectura o escritura.

A partir del registro 40603, la petición es idéntica a la comunicación a través del juego de datos 47 según PROFIdrive.

El registro 40604 contiene el número del objeto de accionamiento y el número de parámetros que se leen o se escriben.

El registro 40605 contiene el atributo que permite controlar si se leen el valor o los atributos del parámetro. En el número de elementos se indica cuántos índices deben leerse.

### 6.12.6.1 Detalles sobre la comunicación

El acceso general a los parámetros tiene lugar a través de los registros de Modbus 40601 … 40722.

El registro 40601 permite controlar la comunicación vía DS47. El registro 40602 contiene el código de función (siempre = 47 = 2F hex) y el número de datos útiles que van a continuación. Los registros 40603 … 40722 contienen los datos útiles.

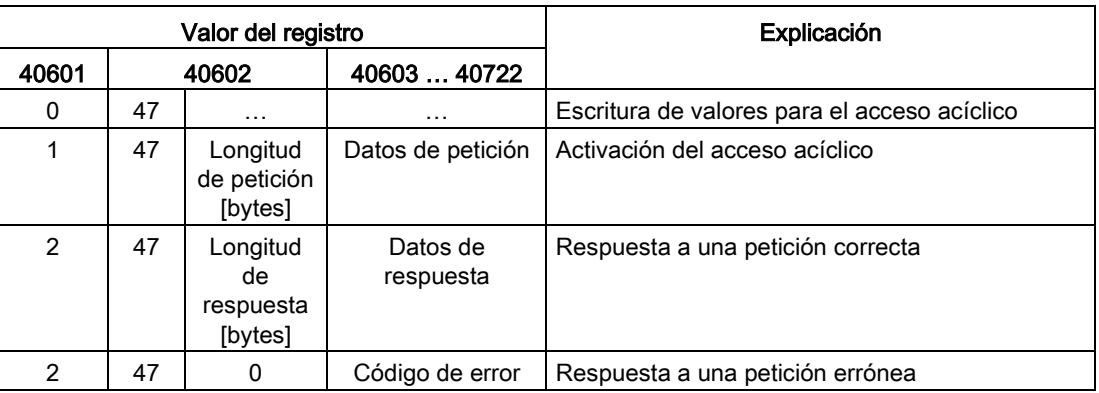

### Resumen de la comunicación

### Códigos de error

1 hex: Invalid Length (longitud no válida)

- 2 hex: Invalid State (acción no permitida en el estado actual del convertidor)
- 3 hex: Invalid function Code (FC ≠ 2F hex)
- 4 hex: Response not ready (la respuesta aún no se ha producido)
- 5 hex: Internal Error (error general del sistema)

Los accesos erróneos a parámetros a través del juego de datos 47 se documentan en los registros 40603 … 40722. Los códigos de error están descritos en el perfil PROFIdrive.

# 6.12.6.2 Ejemplos: Leer parámetros

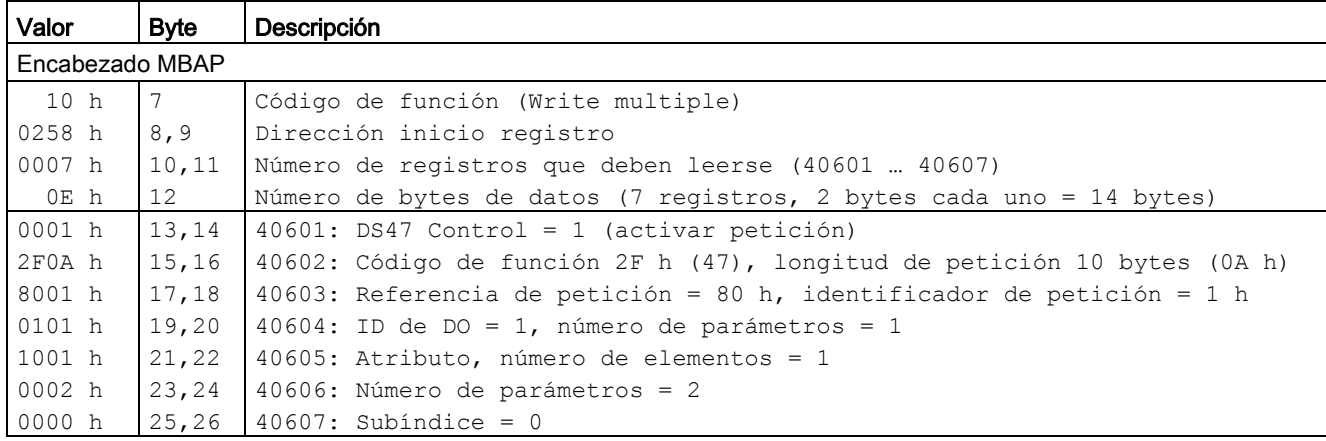

Tabla 6- 64 Escritura de petición de parámetros: lectura del valor del parámetro r0002 del esclavo número 17

Tabla 6- 65 Inicio de petición de parámetros: lectura del valor del parámetro r0002 del esclavo número 17

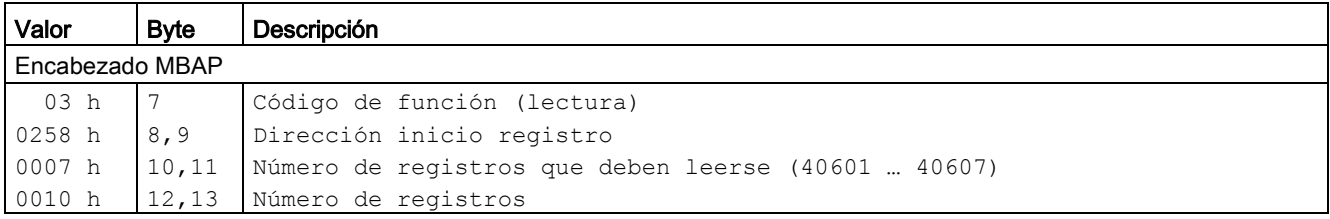

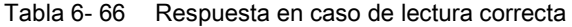

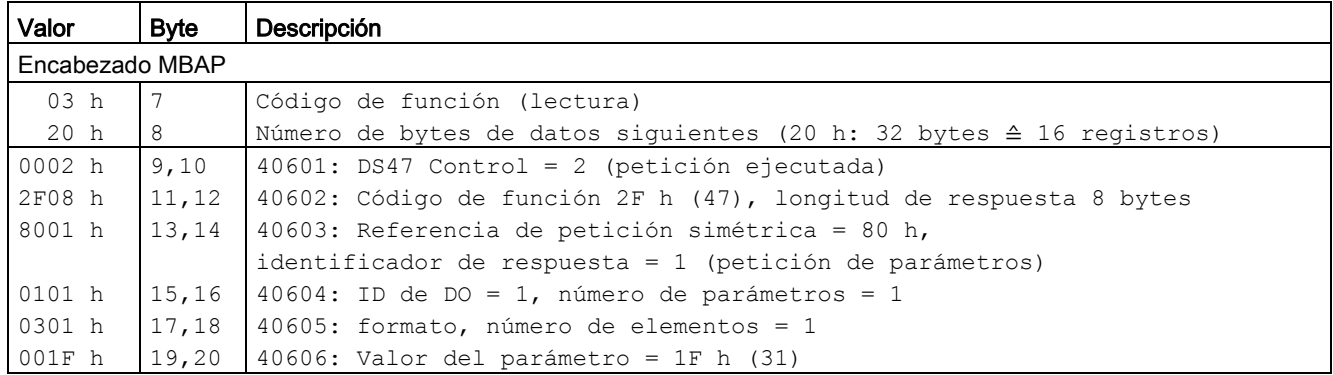

6.12 Comunicación vía Modbus TCP

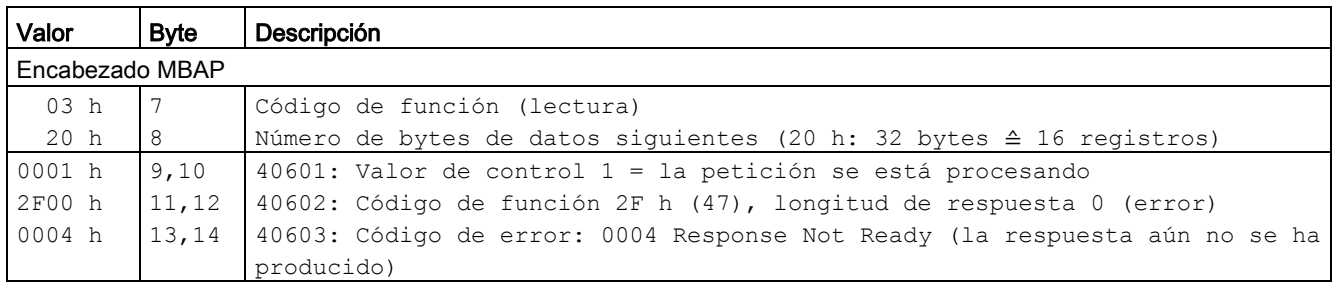

### Tabla 6- 67 Respuesta en caso de lectura fallida - Petición de lectura aún no finalizada

# 6.12.6.3 Ejemplos: Escritura de parámetros

Tabla 6- 68 Escritura de petición de parámetros: Escritura del valor del parámetro p1121 del esclavo número 17

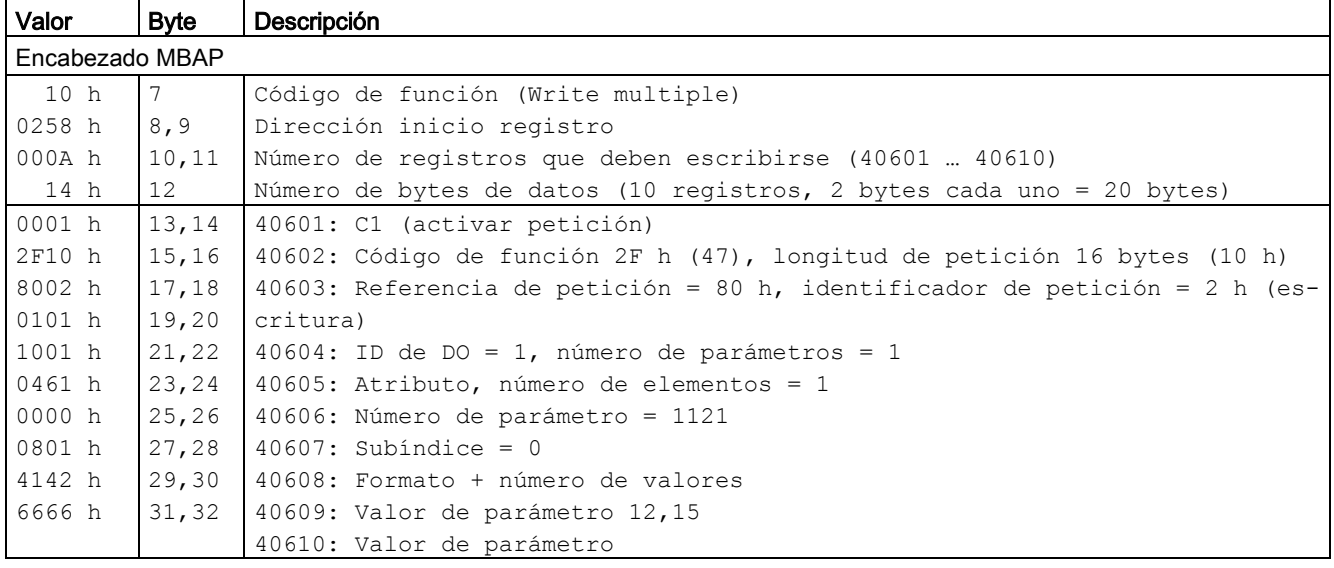

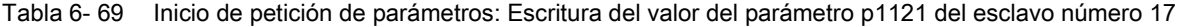

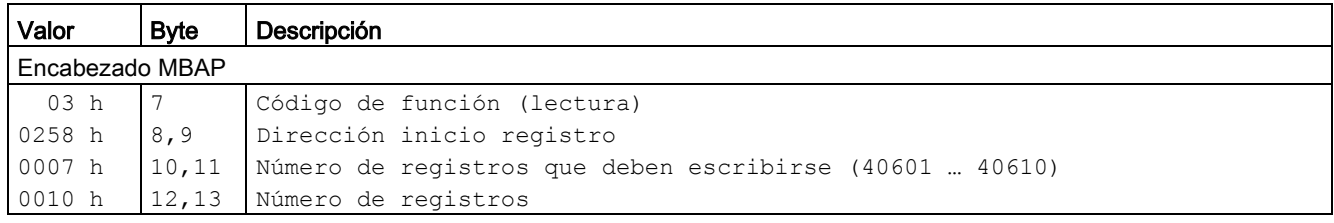

| Valor           | <b>Byte</b> | Descripción                                                         |
|-----------------|-------------|---------------------------------------------------------------------|
| Encabezado MBAP |             |                                                                     |
| 03 h            |             | Código de función (lectura)                                         |
| 20 h            | -8          | Número de bytes de datos siguientes (20 h: 32 bytes ≙ 16 registros) |
| 0002 h          | 9,10        | $40601$ : DS47 Control = 2 (petición ejecutada)                     |
| $2F04$ h        | 11,12       | 40602: Código de función 2F h (47), longitud de respuesta 4 bytes   |
| 8002 h          | 13,14       | 40603: Referencia de petición simétrica = 80 h,                     |
|                 |             | identificador de respuesta = 2 (modificar parámetro)                |
| 0101 h          | 15, 16      | $140604$ : ID de DO = 1, número de parámetros = 1                   |

Tabla 6- 70 Respuesta en caso de escritura correcta

Tabla 6- 71 Respuesta en caso de escritura fallida - Petición de escritura aún no finalizada

| Valor           | <b>Byte</b> | Descripción                                                                    |  |
|-----------------|-------------|--------------------------------------------------------------------------------|--|
| Encabezado MBAP |             |                                                                                |  |
| 03 h            |             | Código de función (lectura)                                                    |  |
| 20 h            | 8           | Número de bytes de datos siguientes (20 h: 32 bytes $\triangleq$ 16 registros) |  |
| 0001 h          | 9,10        | $40601$ : DS47 Control = 1 (la petición se está procesando)                    |  |
| 2F00 h          | 11,12       | 40602: Código de función 2F h (47), longitud de respuesta 0 (error)            |  |
| 0004 h          | 13,14       | 40603: Código de error: 0004 Response Not Ready (la respuesta aún no se ha     |  |
|                 |             | producido)                                                                     |  |

# 6.12.7 Secuencia de comunicación

### Error lógico

Si el esclavo detecta un error lógico en una solicitud, responde al maestro con una "Exception Response" (respuesta de excepción). En dicha respuesta, el esclavo ajusta el bit más alto del código de función a 1. P. ej., si el esclavo recibe del maestro un código de función no reconocido, responde con una "Exception Response" con el código 01 (Illegal Function Code, o código de función ilegal).

| Código de<br>excepción | Nombre Modbus                | Nota                                                                         |
|------------------------|------------------------------|------------------------------------------------------------------------------|
| 01                     | <b>Illegal Function Code</b> | Se ha enviado al esclavo un código de función<br>desconocido (no soportado). |
| 02                     | Illegal Data Address         | Se ha solicitado una dirección no válida.                                    |
| 03                     | Illegal Data Value           | Se ha detectado un valor de datos no válido.                                 |
| 04                     | Server Failure               | El esclavo se ha cancelado el procesamiento.                                 |

Tabla 6- 72 Resumen de los códigos de excepción

6.12 Comunicación vía Modbus TCP

### Tiempo de vigilancia de datos de proceso (tiempo excedido de consigna)

El "Tiempo excedido de consigna" solo es válido para el acceso a datos de proceso (40100 ... 40109, 40110 ... 40119). El "Tiempo excedido de consigna" no se genera para datos de parámetros (40300 … 40522).

### Interfaz de bus de campo:

En el parámetro p2040 se determina el tiempo para el intercambio cíclico de datos de proceso.

Rango de ajuste: 0 ... 20 ms.

El tiempo depende de la cantidad de datos transmitidos y del controlador.

Modbus emite "Tiempo excedido de consigna" (F01910) cuando, con p2040 > 0 ms, no se transmiten datos de proceso durante el tiempo indicado.

## COMM BOARD (CBE20):

En el parámetro p8840 se determina el tiempo para el intercambio cíclico de datos de proceso.

Rango de ajuste: 0 ... 20 ms.

El tiempo depende de la cantidad de datos transmitidos y del controlador.

Modbus emite "Tiempo excedido de consigna" (F08501) cuando, con p8840 > 0 ms, no se transmiten datos de proceso durante el tiempo indicado.

# 6.12.8 Parámetros, fallos y alarmas

# Parámetro

- p0978 Lista de objetos de accionamiento
- p2030 Int. bus campo Selección protocolo
- p2040 Int. bus campo Tiempo vigilancia
- r2050[0...19] CO: IF1 PROFIdrive PZD recepción palabra
- p2051[0...24] CI: IF1 PROFIdrive PZD emisión palabra
- r2053[0...24] IF1 PROFIdrive Diagnóstico PZD emisión palabra
- r2054 PROFIBUS Estado
- p8835 CBE20 Selección de firmware
- p8839 PZD Interfaz Asignación de hardware
- p8840 COMM BOARD Tiempo de vigilancia
- r8850[0...19] CO: IF2 PZD Recibir palabra
- p8851[0...24] CI: IF2 PZD Enviar palabra
- r8853[0...24] IF2 Diagnóstico Enviar PZD
- r8854 COMM BOARD Estado
- p8920[0...239] PN Name of Station
- p8921[0...3] PN IP Address
- p8922[0...3] PN Default Gateway
- p8923[0...3 PN Subnet Mask
- p8924 PN Modo DHCP
- p8925 PN Configuración de interfaces
- p8940[0...239] CBE2x Name of Station
- p8941[0...3] CBE2x IP Address
- p8942[0...3] CBE2x Default Gateway
- p8943[0...3] CBE2x Subnet Mask
- p8944 CBE2x DHCP Mode
- p8945 CBE2x Configuración de interfaces

# Fallos y alarmas

- F01910 Bus de campo: Tiempo excedido de consigna
- A01925 Modbus TCP Conexión interrumpida
- F08501 PN/COMM BOARD: Tiempo excedido de consigna
- A08526 PN/COMM BOARD: Sin conexión cíclica
- A08555 Modbus TCP Fallo de puesta en marcha

# 6.13 Servicios de comunicación y números de puerto utilizados

La unidad de accionamiento soporta los protocolos indicados en la siguiente tabla. Para cada protocolo se indican los parámetros de dirección, el nivel y la función de comunicación afectados y el sentido de la comunicación.

Esta información permite coordinar las medidas Security de protección del sistema de automatización con los protocolos utilizados (p. ej. Firewall). Dado que las medidas Security se limitan a redes Ethernet o PROFINET, en la tabla no se detalla ningún protocolo PROFIBUS.

En la tabla siguiente se indican las capas y los protocolos que se utilizan.

6.13 Servicios de comunicación y números de puerto utilizados

# Capas y protocolos

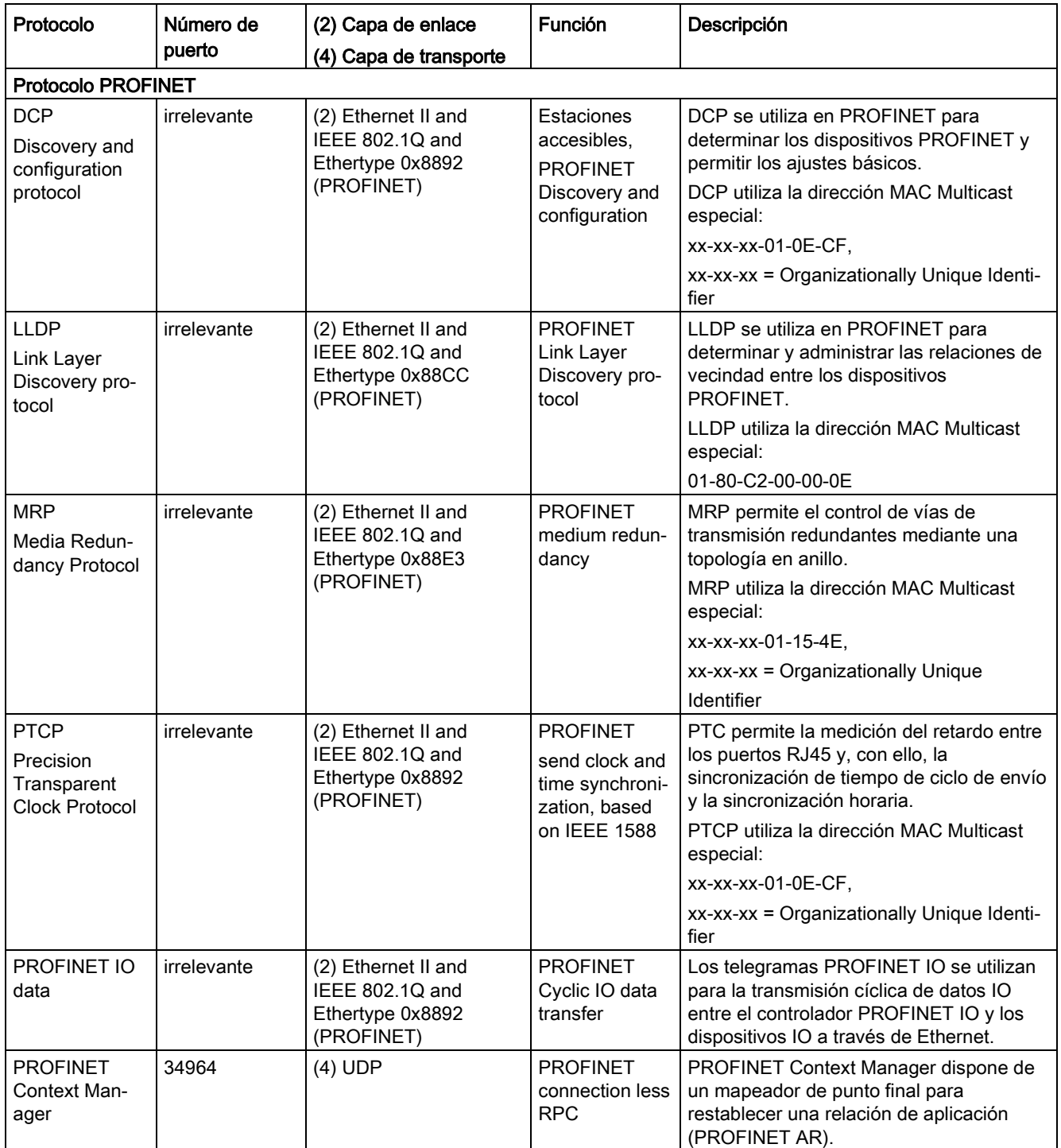

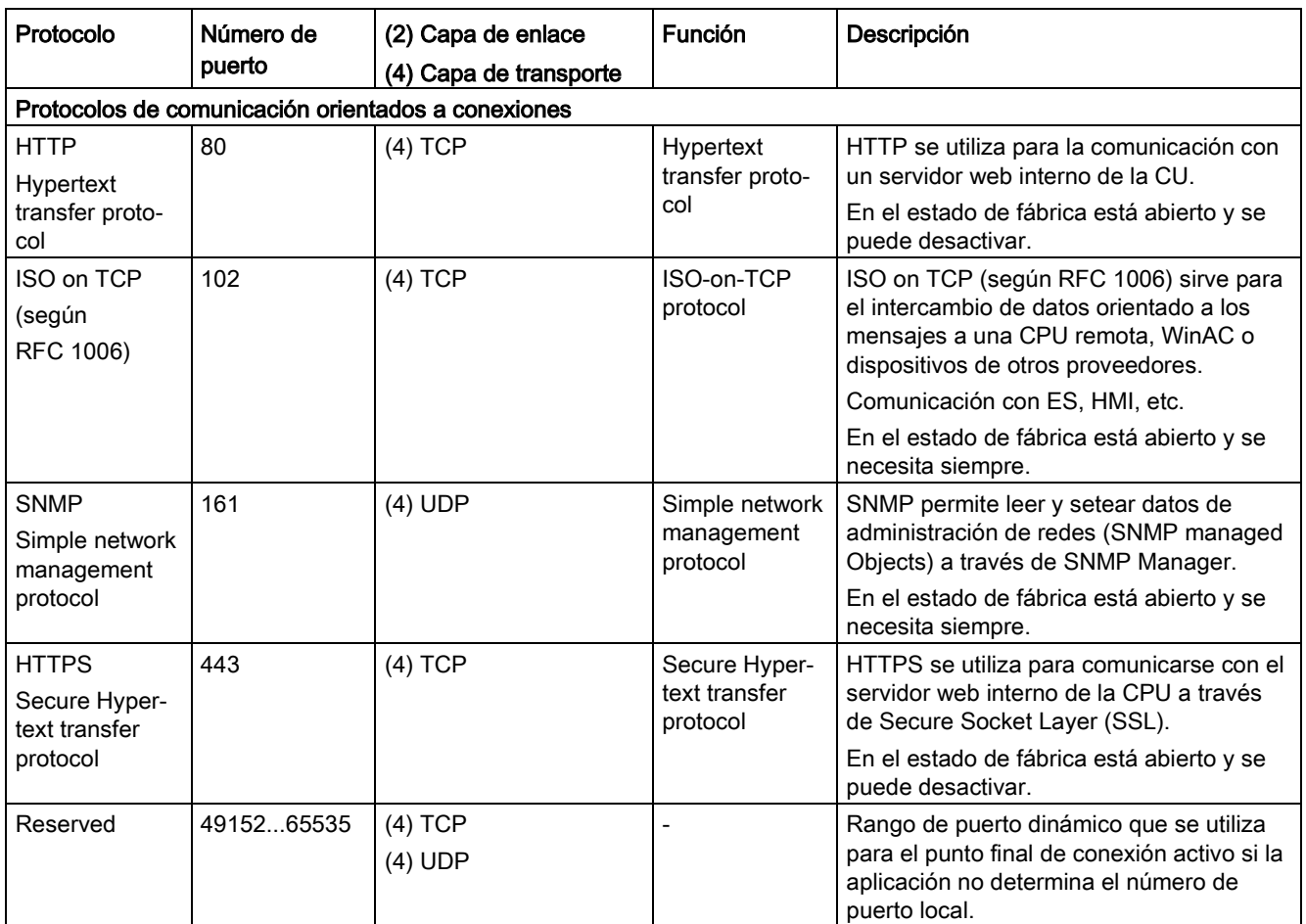

# 6.14 Funcionamiento paralelo de interfaces de comunicación

## **Generalidades**

Las dos interfaces cíclicas para consignas y valores reales se diferencian en los rangos de parámetros utilizados (tecnología BICO, etc.) y en las funcionalidades útiles. Las interfaces se denominan interfaz cíclica 1 (IF1) e interfaz cíclica 2 (IF2).

Con las interfaces IF1 y IF2 se procesan datos de proceso cíclicos (consignas/valores reales). Para ello existen las siguientes interfaces:

- Interfaces integradas de la Control Unit para PROFIBUS DP o PROFINET.
- Una interfaz opcional (COMM Board) para PROFINET (CBE20) o CANopen (CBE10) para insertar en la Control Unit.

Con el parámetro p8839 se ajusta el uso paralelo de las interfaces integradas de la Control Unit y de COMM Board. Mediante índices se asigna la funcionalidad a las interfaces IF1 e IF2.

6.14 Funcionamiento paralelo de interfaces de comunicación

Esto permite, p. ej., las siguientes aplicaciones:

- PROFIBUS DP para el control del accionamiento y PROFINET para la detección de valores reales/medidas del accionamiento.
- PROFIBUS DP para el control y PROFINET solo para la ingeniería.
- Funcionamiento mixto con dos maestros (el primero para lógica y coordinación y el segundo para tecnología).
- SINAMICS Link a través de IF2 (CBE20), telegramas estándar y PROFIsafe a través de IF1.
- Funcionamiento de interfaces de comunicación redundantes.

### Asignación de las interfaces de comunicación a interfaces cíclicas

Siguiendo el ajuste de fábrica de p8839 = 99, las interfaces de comunicación se asignan de forma fija a una de las interfaces cíclicas (IF1, IF2) en función del sistema de comunicación, p. ej., PROFIBUS DP, PROFINET o CANopen.

Para el funcionamiento paralelo de las interfaces de comunicación, la asignación a las interfaces cíclicas se define de forma bastante libre mediante parametrización del usuario.

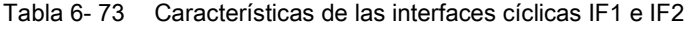

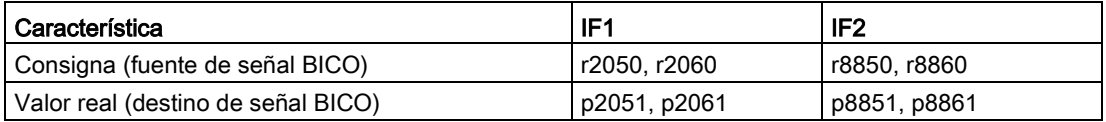

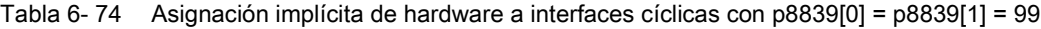

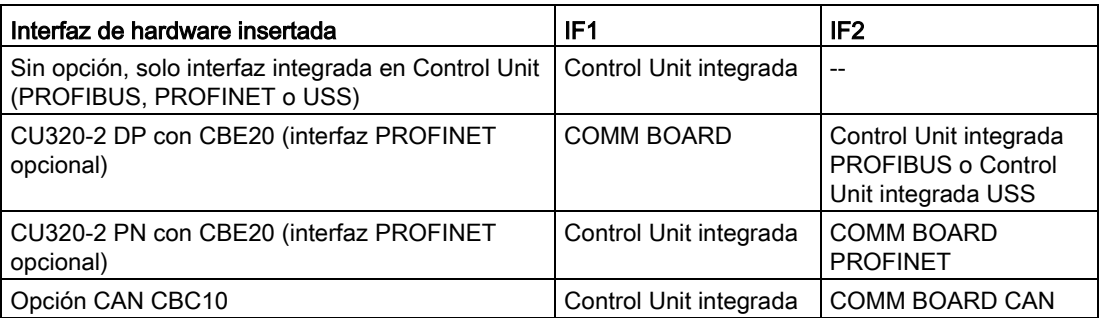

Con el parámetro p8839[0,1] se ajusta el funcionamiento paralelo de las interfaces de hardware y la asignación a las interfaces cíclicas IF1 y IF2 para el objeto de accionamiento Control Unit.

La secuencia de objetos para el intercambio de datos de proceso a través de IF2 se rige por la secuencia de objetos de IF1; ver "Lista de objetos de accionamiento" (p0978).

Con el ajuste de fábrica de p8839[0,1] = 99 se activa la asignación implícita (ver tabla de arriba).

En caso de parametrización inadmisible o incoherente de la asignación, se emite una alarma.

### Nota

### Funcionamiento paralelo de PROFIBUS y PROFINET

Los datos de aplicaciones isócronas solo pueden editarse mediante una de las dos interfaces IF1 o IF2 (p8815). Si se enchufa además el módulo PROFINET CBE20 en la CU320-2 DP, hay 2 posibilidades de parametrización:

- p8839[0] = 1 y p8839[1] = 2: PROFIBUS isócrono, PROFINET cíclico

- p8839[0] = 2 y p8839[1] = 1: PROFINET isócrono, PROFIBUS cíclico

### Parámetros para IF2

Para optimizar la IF2 para una interfaz PROFIBUS o PROFINET, existen los siguientes parámetros:

- Datos de proceso de envío y recepción: r8850, p8851, r8853, r8860, p8861, r88631)
- Parámetros de diagnóstico: r8874, r8875, r88761)
- Convertidor binector-conector p8880, p8881, p8882, p8883, p8884, r88891)
- Convertidor conector-binector r8894, r8895, p8898, p88991)
- 1) Significado de 88xx idéntico al de 20xx

### Nota

Con la herramienta de configuración HW Config no es posible representar un esclavo PROFIBUS/dispositivo PROFINET con 2 interfaces. Por tanto, en el funcionamiento paralelo, un accionamiento SINAMICS aparece 2 veces en el proyecto o bien en 2 proyectos, aunque físicamente solo sea un equipo.

### Manejo

6.14 Funcionamiento paralelo de interfaces de comunicación

# Parámetro

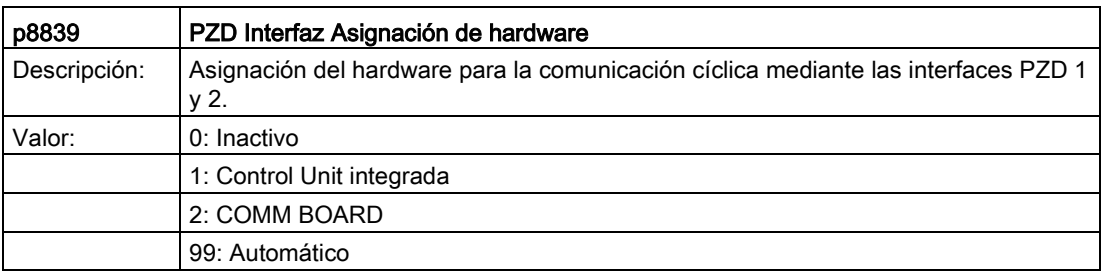

Para p8839 se aplican las siguientes reglas:

- El ajuste de p8839 es válido para todos los objetos de accionamiento de una Control Unit (parámetro de dispositivo).
- Con el ajuste p8839[0] = 99 y p8839[1] = 99 (asignación automática, ajuste de fábrica) se asigna automáticamente el hardware utilizado a las interfaces IF1 e IF2. Los dos índices tienen que estar seleccionados para que se active la asignación automática. Si no están los dos índices seleccionados, se emite una alarma y se trata el ajuste p8839[x] = 99 como "inactivo".
- Si en p8839[0] y p8839[1] se selecciona el mismo hardware (Control Unit integrada o COMM BOARD), se emite una alarma. Entonces rige lo siguiente: el ajuste de p8839[0] y el ajuste de p8839[1] se tratarán como "inactivos".
- Si se utiliza la tarjeta CAN (CBC10), no está permitido introducir p8839[0] = 2 (no se asigna la tarjeta CAN a la IF1). A continuación se emite una alarma.
- Si se ajusta p8839[x] = 2 y la COMM BOARD no está disponible o está defectuosa, la interfaz integrada de la Control Unit no alimenta la interfaz correspondiente. El lugar de ello, se emite el aviso A08550.

# Parámetro

- p0922 IF1 Selección de telegrama PROFIdrive
- p0978[0...24] Lista de objetos de accionamiento
- p8815[0...1] IF1/IF2 Funcionalidad PZD Selección
- p8839[0...1] PZD Interfaz Asignación de hardware

# 6.15 Software de ingeniería Drive Control Chart (DCC)

# Configuración gráfica y ampliación de la funcionalidad del equipo mediante bloques de regulación, cálculo y lógicos de libre disposición

Drive Control Chart (DCC) amplía la posibilidad de configurar de forma sumamente sencilla las funciones tecnológicas, tanto para el sistema de control de movimiento SIMOTION como pasa el sistema de accionamiento SINAMICS. Al usuario se le proporciona, por tanto, una nueva dimensión en términos de adaptabilidad de los sistemas señalados a las funciones específicas de la máquina.

El DCC no está limitado en cuanto al número de funciones utilizables; el único límite son las prestaciones de la plataforma de destino.

El cómodo editor DCC permite una configuración gráfica de fácil manejo y una representación clara de las estructuras técnicas de regulación, así como una elevada reutilización de esquemas ya creados.

Para determinar la funcionalidad de control y regulación se eligen bloques aptos para multiinstancia (Drive Control Blocks (DCB)) dentro de una librería predefinida (librería DCB) y se combinan gráficamente mediante la función "arrastrar y soltar".

Las funciones de prueba y diagnóstico permiten verificar el comportamiento del programa o identificar la causa en caso de fallo.

La librería de bloques comprende una gran selección de bloques de regulación, cálculo y lógicos, así como funciones más amplias de control y regulación.

Para la combinación, evaluación y captura de las señales binarias se dispone de todas las funciones lógicas habituales (AND, XOR, retardadores de conexión/desconexión, biestables RS, contadores, etc.). Para la vigilancia y valoración de magnitudes numéricas se dispone de numerosas funciones de cálculo como formación de valor absoluto, divisor y cálculo de mínimo/máximo.

Además de la regulación del accionamiento, pueden configurarse fácilmente funciones de bobinador axial, regulador PI, generador de rampas o generador de barrido.

En combinación con el sistema de control de movimiento SIMOTION es posible una programación prácticamente ilimitada de estructuras técnicas de regulación. Éstas pueden combinarse luego con otras partes del programa para formar un programa completo.

Por otra parte, Drive Control Chart para SINAMICS ofrece una base cómoda para resolver tareas de control y regulación a pie de accionamiento directamente en el convertidor. Con ello se obtiene una capacidad de adaptación aún mayor de SINAMICS a las tareas propuestas. El procesamiento in situ, en el accionamiento, admite la conversión de sistemas modulares de maquinaria y redunda en un aumento de las prestaciones globales de la máquina.

### **Nota**

### Documentación detallada

La documentación correspondiente contiene una descripción detallada del editor DCC y de los Drive Control Blocks disponibles. Esta documentación está incluida en el DVD adjunto del cliente.

# Manejo

6.15 Software de ingeniería Drive Control Chart (DCC)

# Canal de consigna y regulación 7

# 7.1 Contenido de este capítulo

Este capítulo trata las funciones de canal de consigna y de la regulación

- Canal de consigna
	- Inversión sentido
	- Velocidades inhibibles
	- Veloc. giro mín.
	- Limitación de velocidad
	- Generador de rampa
- Control por U/f
- Regulación vectorial de velocidad sin/con encóder

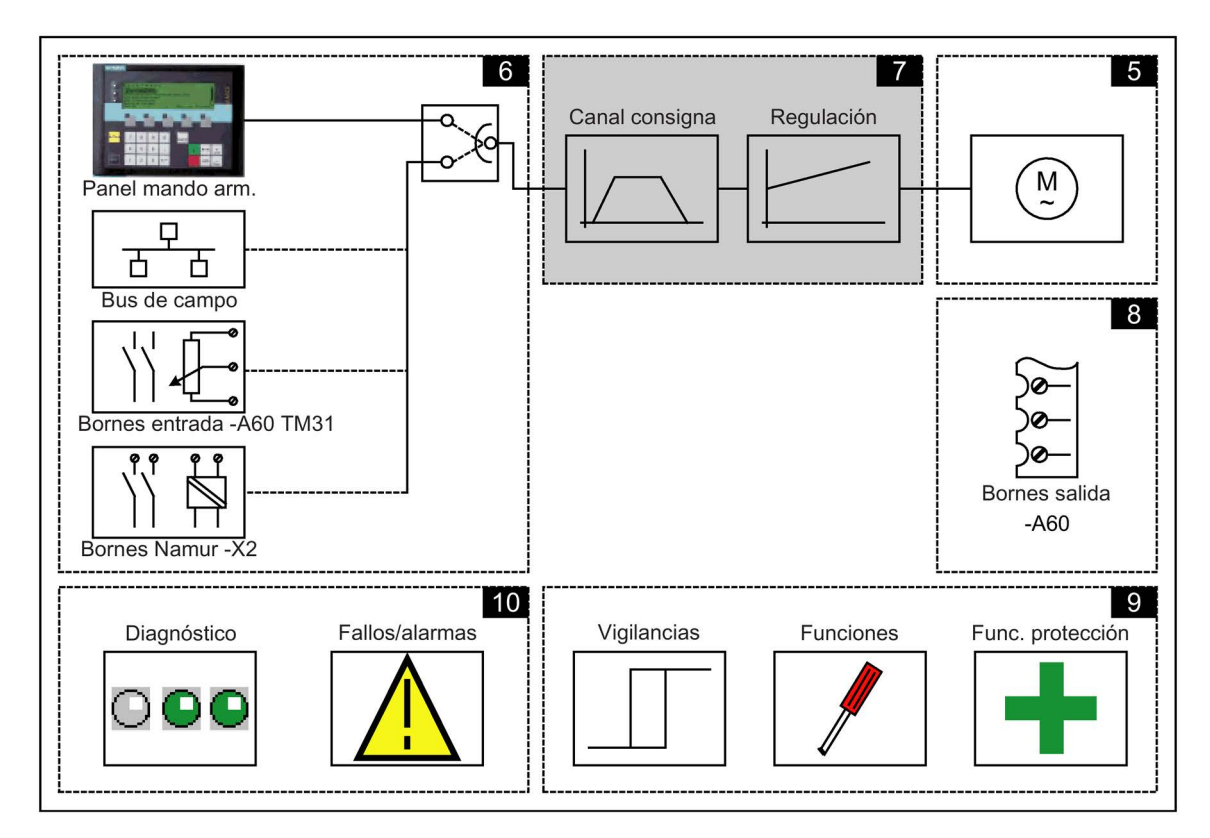

7.2 Canal de consigna

# Esquemas de funciones

En algunos puntos de este capítulo se remite a esquemas de funciones. Éstos se encuentran en el "Manual de listas SINAMICS G130/G150" del DVD del cliente, donde se describe de forma detallada la funcionalidad global para usuarios expertos.

# 7.2 Canal de consigna

# 7.2.1 Suma de valores de consigna

## Descripción

La consigna adicional puede utilizarse para inyectar valores de corrección procedentes de lazos de regulación superiores. Esta función se puede realizar a través del punto de suma del valor de consigna principal/adicional en el canal de consigna. Ambas magnitudes se leen simultáneamente a través de dos fuentes de consigna separadas (o una sola) y se suman en el canal de consigna.

## Esquema de funciones

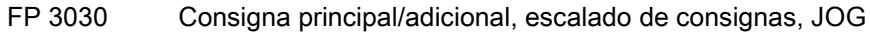

# Parámetro

- p1070 Consigna principal
- p1071 Consigna principal Factor escala
- r1073 Consigna principal activada
- p1075 Consigna adicional
- p1076 Consigna adicional Factor escala
- r1077 Consigna adicional activada
- r1078 Consigna total activada

# 7.2.2 Inversión sentido

## Descripción

Gracias a la inversión de sentido en el canal de consigna, el accionamiento puede operarse en ambos sentidos de giro sin cambiar la polaridad de la consigna.

A través de los parámetros p1110 y p1111 se puede bloquear el sentido de giro negativo o el positivo, respectivamente.

### Nota

### Campo giratorio erróneo en el montaje de cables

Si al montar los cables se conectó un campo giratorio erróneo y ya no es posible modificar el cableado, el campo giratorio puede modificarse durante la rutina de puesta en marcha de accionamientos mediante p1821 (inversión de sentido del campo giratorio), posibilitándose así la inversión de sentido. La modificación del parámetro p1821 provoca una inversión de sentido del motor y del valor real del encóder sin modificar la consigna.

### Requisitos

El sentido se invierte:

- en caso de mando a través de PROFIBUS, con la palabra de mando 1, bit 11
- en caso de mando a través del panel de mando del equipo en armario (modo LOCAL), con la tecla "Inversión del sentido de giro".

### Nota

### Ajuste de fábrica

Téngase en cuenta que, en caso de mando a través del AOP30, de fábrica solo está desbloqueado un sentido de giro.

### Esquema de funciones

FP 3040 Limitación de sentido e inversión de sentido

## Parámetro

- p1110 BI: Bloquear sentido negativo
- p1111 BI: Bloquear sentido positivo
- p1113 BI: Inversión de la consigna
- r1114 Consigna según la limitación de sentido

# 7.2.3 Bandas inhibidas, velocidad mínima

# Descripción

En accionamientos de velocidad variable puede ocurrir que el rango de regulación de toda la cadena cinemática incluya velocidades críticas en cuyo entorno no es posible ningún funcionamiento estacionario. Es decir, dicho rango puede atravesarse, pero el accionamiento no debe permanecer allí, dado que se pueden producir fenómenos de resonancia. Las bandas inhibibles permiten bloquear estos rangos para el funcionamiento estacionario. Dado que los puntos de las velocidades críticas para vibraciones de flexión se pueden desplazar por causa del envejecimiento o por razones térmicas, se tiene que inhibir un rango de regulación más amplio. Para evitar que se produzcan constantes saltos de velocidad en el ámbito de estas bandas inhibidas (velocidades), estas llevan histéresis. Las velocidades inhibidas se dan en sentido de giro positivo y negativo.

Especificando una velocidad mínima se ofrece la posibilidad de bloquear en régimen estacionario un determinado rango alrededor de la velocidad 0 min-1 (r/m).

# Esquema de flujo de señales

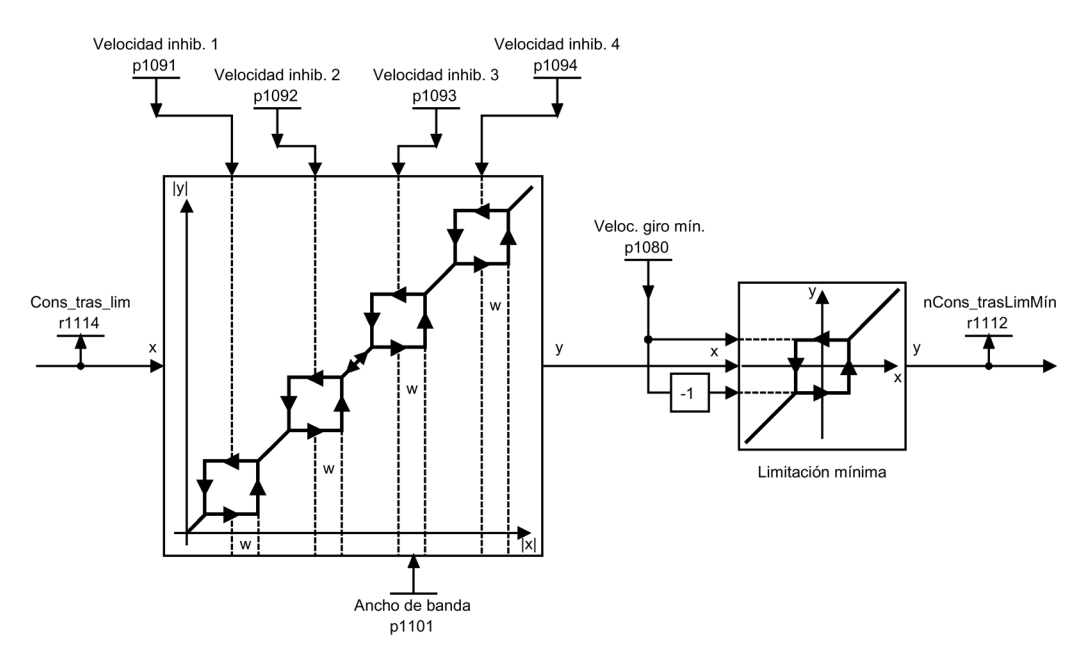

Figura 7-1 Esquema de flujo de señales: Bandas inhibidas, velocidad mínima

# Esquema de funciones

FP 3050 Bandas inhibidas y límites de velocidad

# Parámetro

- p1080 Velocidad giro mín.
- p1091 Velocidad inhib. 1
- p1092 Velocidad inhib. 2
- p1093 Velocidad inhib. 3
- p1094 Velocidad inhib. 4
- p1098 Velocidad inhibida Escalado
- r1099.0 Banda inhibida Palabra de estado
- p1101 Velocidad inhibida Ancho de banda
- p1106 Velocidad de giro mínima Fuente de señal
- r1112 Consigna de velocidad tras limitación mínima

# 7.2.4 Limitación de velocidad

# Descripción

La limitación de velocidad permite limitar la máxima velocidad admisible para la cadena cinemática con el fin de proteger el accionamiento y la máquina de carga/el proceso contra daños por sobrevelocidad.

# Esquema de flujo de señales

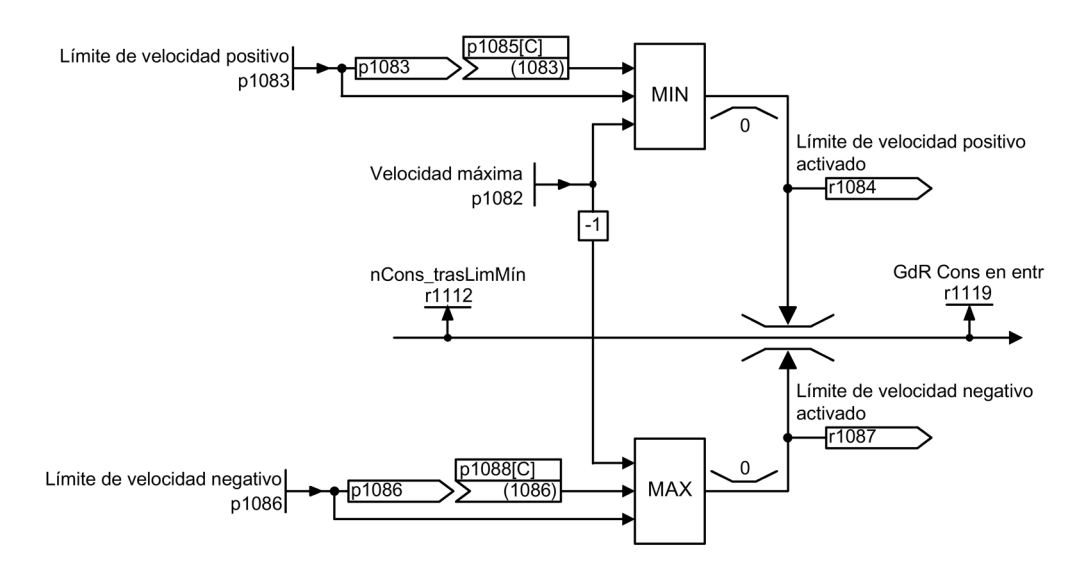

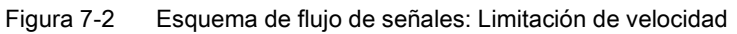

7.2 Canal de consigna

# Esquema de funciones

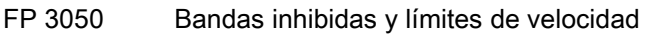

### Parámetro

- p1082 Velocidad máxima
- p1083 CO: Límite de velocidad en sentido de giro positivo
- r1084 CO: Límite de velocidad positivo activado
- p1085 CI: Límite de velocidad en sentido de giro positivo
- p1086 CO: Límite de velocidad en sentido de giro negativo
- r1087 CO: Límite de velocidad negativo activado
- p1088 CI: Límite de velocidad en sentido de giro negativo
- r1119 CO: Generador de rampa Consigna a la entrada

# 7.2.5 Generador de rampas

### Descripción

El generador de rampas limita la velocidad de modificación de la consigna al acelerar y decelerar el accionamiento. Esto impide que saltos de consigna no deseados sobrecarguen la cadena cinemática. Los tiempos de redondeo a ajustar adicionalmente en el rango de velocidad inferior y superior mejoran las características de regulación frente a golpes de carga. De este modo, se protegen los componentes mecánicos, tales como ejes y acoplamientos.

Los tiempos de aceleración y deceleración están referidos a la velocidad máxima (p1082). Los tiempos de redondeo ajustables adicionalmente pueden evitar un rebase transitorio de velocidad real al llegar a la consigna. De esta forma se mejora la calidad de la regulación.

Si se ha ajustado un redondeo final, una reducción brusca del valor de consigna durante la aceleración puede producir un rebase transitorio del valor de consigna si se ha seleccionado filtrado continuo mediante p1134 = 0. Cuanto mayor sea el tiempo de redondeo final, mayor será al rebase transitorio.

El redondeo actúa también en el paso por cero; de este modo, con la inversión de sentido, la salida del generador de rampa se reduce hasta cero a través del redondeo inicial, del tiempo de deceleración y del redondeo final, tras lo cual se va al nuevo valor de consigna invertido a través del redondeo inicial, del tiempo de aceleración y del redondeo final. En la parada rápida (DES3) actúan tiempos de redondeo ajustables por separado. Los tiempos de aceleración y deceleración efectivos se alargan cuando el redondeo está activo.

El tipo de redondeo puede ajustarse a través de p1134 y conectarse y desconectarse de forma separada a través de p1151.0 en el paso por cero.

El tiempo de aceleración (p1120) puede escalarse mediante la entrada de conector p1138; el tiempo de deceleración (p1121), mediante la entrada de conector p1139. En el ajuste de fábrica, el escalado está desactivado.

### Nota

### Tiempo de aceleración efectivo

El tiempo de aceleración efectivo se alarga al introducir tiempos de redondeo inicial y final. Tiempo de aceleración efectivo = p1120 + (0,5 x p1130) + (0,5 x p1131)

## Esquema de flujo de señales

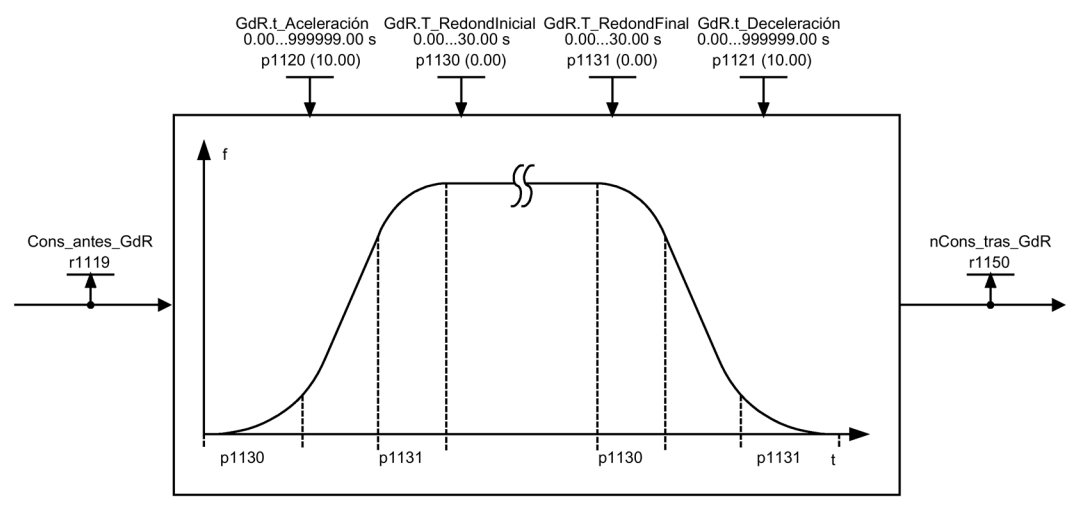

Figura 7-3 Esquema de flujo de señales: Generador de rampa

# Corrección del generador de rampas

Si el accionamiento se encuentra en la zona de los límites de par, la velocidad real se distancia de la consigna de velocidad. La corrección del generador de rampas acerca la consigna de velocidad al valor real de velocidad y con ello suaviza la rampa.

Mediante p1145 se puede desactivar la corrección del generador de rampas (p1145 = 0) o bien ajustar la desviación admisible (p1145 > 1). Cuando se alcanza la desviación admisible, la consigna de velocidad de la salida del generador de rampas sólo aumenta en la misma proporción que la consigna de velocidad.

Mediante los parámetros p1151.1 y p1151.2 puede ajustarse si la corrección del generador de rampas se efectúa con o sin inversión de polaridad.

Mediante el parámetro r1199.5 se indica si la corrección del generador de rampas está activa.

7.2 Canal de consigna

sin corrección

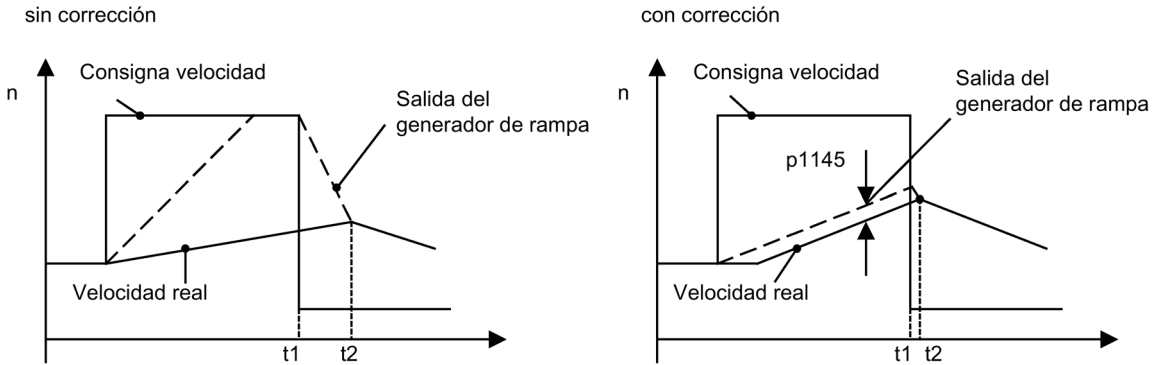

Figura 7-4 Corrección del generador de rampas

### Sin corrección del generador de rampas

- $p1145 = 0$
- El accionamiento acelera hasta t2, aunque la consigna después de t1 es menor que el valor real.

## Con corrección del generador de rampas

- Con p1145 > 1 (valores entre 0 y 1 no razonables) se activa la corrección del generador de rampas al dispararse la limitación de par. De este modo, la salida del generador de rampas sólo supera la velocidad real en la desviación ajustada en p1145.
- t1 y t2 son casi idénticos.

# Esquema de funciones

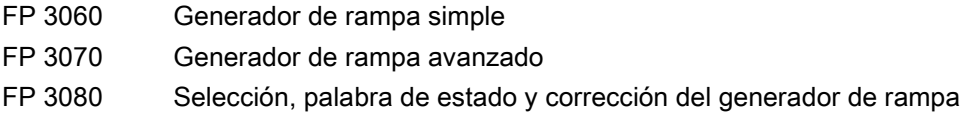

# Parámetro

- r1119 CO: Generador de rampa Consigna a la entrada
- p1120 Generador de rampa Tiempo de aceleración
- p1121 Generador de rampa Tiempo de deceleración
- p1130 Generador de rampa Tiempo redondeo inicial
- p1131 Generador de rampa Tiempo redondeo final
- p1134 Generador de rampa Tipo de redondeado de rampa
- p1135 DES3 Tiempo de deceleración
- p1136 DES3 Tiempo redondeo inicial
- p1137 DES3 Tiempo redondeo final
- p1138 CI: Generador de rampa Tiempo de aceleración Escalado
- p1139 CI: Generador de rampa Tiempo de deceleración Escalado
- p1140 BI: Habilitar generador de rampa/bloquear generador de rampa
- p1141 BI: Continuar generador de rampa/congelar generador de rampa
- p1142 BI: Habilitar consigna/Bloquear consigna
- p1143 BI: Generador de rampa Aplicar valor definido
- p1144 CI: Generador de rampa Valor definido
- p1145 Generador de rampas Corrección Intensidad
- p1148 Generador de rampa Tolerancia para aceleración y deceler. activa
- r1149 CO: Generador de rampa Aceleración
- r1150 Generador de rampa Consigna de velocidad a la salida
- p1151 CO: Generador de rampa Configuración
- r1199.0...8 Generador de rampa Palabra de estado

# 7.3 Control por U/f

# Descripción

La solución más sencilla para un procedimiento de control es la característica U/f. En este caso, la tensión del estátor del motor asíncrono o síncrono se controla proporcionalmente a la frecuencia del estátor. Este procedimiento ha dado buenos resultados en una amplia gama de aplicaciones sin grandes requisitos dinámicos, tales como:

- Bombas y ventiladores
- Accionamientos de cintas transportadoras
- Accionamientos coordinados con varios motores

El objetivo del control por U/f es mantener constante el flujo Φ en el motor. Éste es proporcional a la corriente magnetizante Iµ o la relación de la tensión U y la frecuencia f.

 $Φ ~ |µ ~ ∪ U/f$ 

El par M desarrollado por los motores asíncronos, por su parte, es proporcional al producto (concretamente, al producto vectorial Φ x I) de flujo e intensidad.

 $M \sim \Phi \times I$ 

Para generar el par más alto posible con una intensidad dada, el motor tiene que trabajar con un flujo constante y lo más grande posible. Por lo tanto, para mantener constante el flujo Φ, en caso de modificación de la frecuencia f, se tiene que modificar también de forma proporcional la tensión U con el fin de que fluya una corriente magnetizante Iµ constante. De estos principios se deriva el control por característica U/f.

La zona con debilitamiento de campo se encuentra por encima de la frecuencia nominal del motor, donde se alcanza la tensión máxima. El flujo y el par van reduciéndose entonces a medida que aumenta la frecuencia, como se muestra en la figura siguiente.

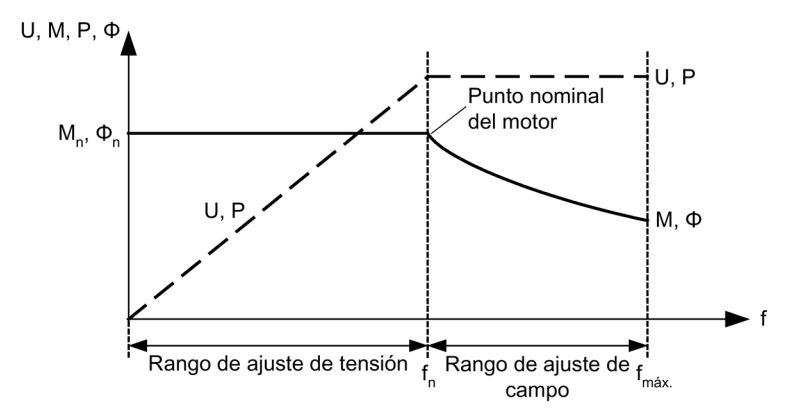

Figura 7-5 Zonas de trabajo y curvas características del motor asíncrono alimentado por convertidor

Existen varios tipos de características U/f que se representan en la siguiente tabla.

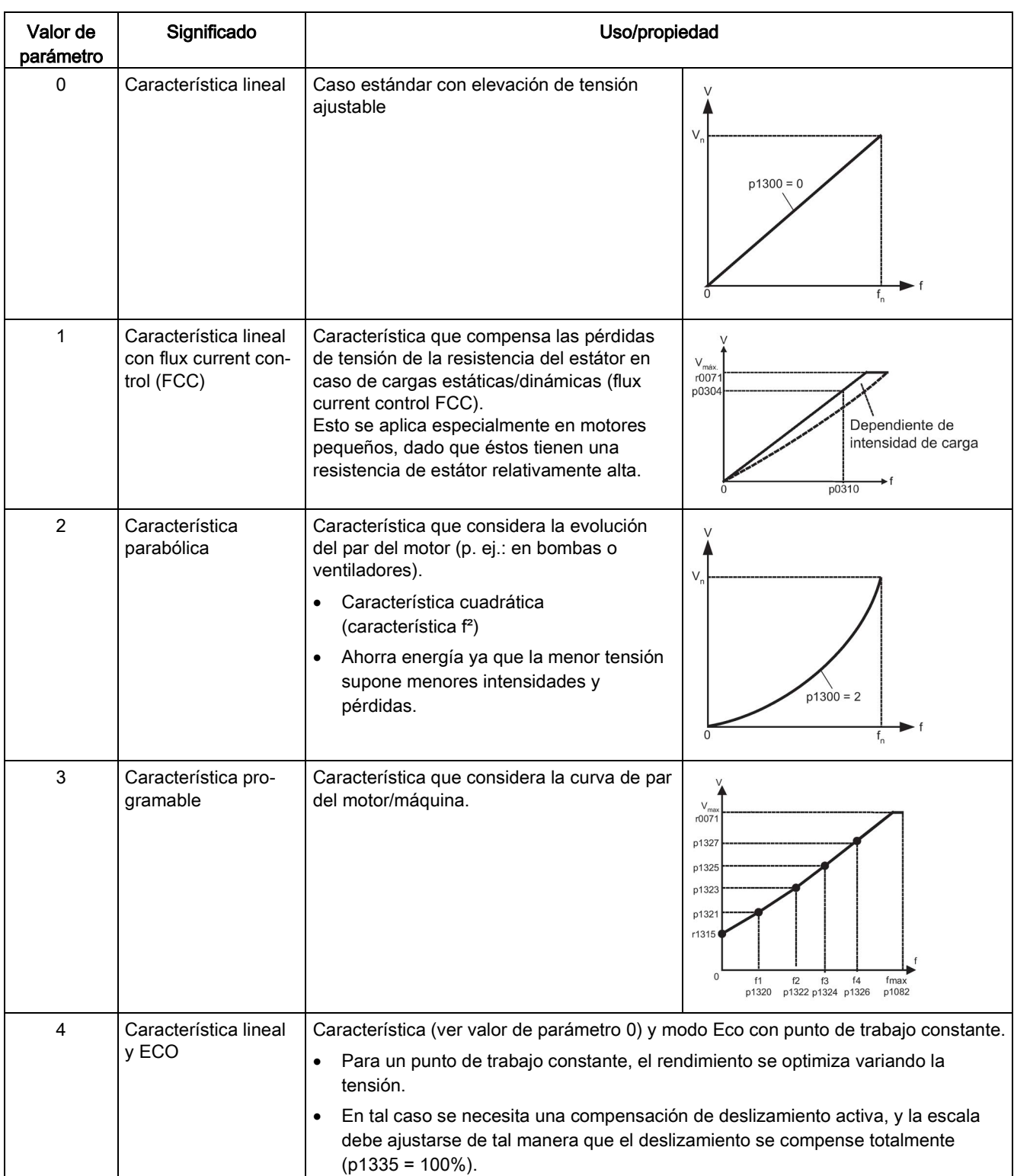

### Tabla 7-1 p1300 Características U/f

7.3 Control por U/f

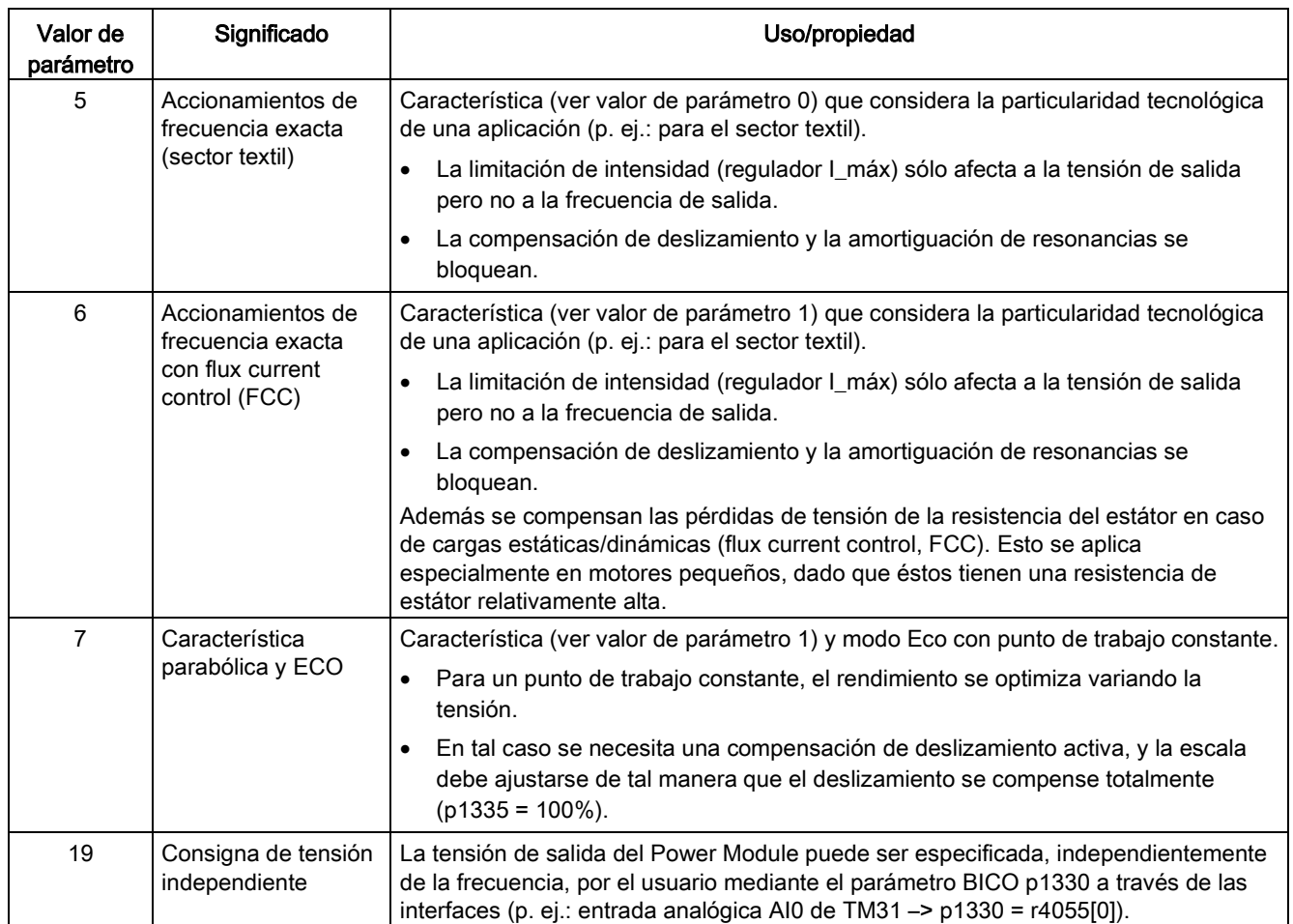

# Esquema de funciones

FP 6301 Característica U/f y elevación de tensión

# Parámetro

- p1300 Modo de operación Lazo abierto/cerrado
- p1320 Control por U/f Característica programable Frecuencia 1
	- ...
- p1327 Control por U/f Característica programable Tensión 4
- p1330 CI: Modo U/f Consigna de tensión independiente
- p1331 Limitación de tensión
- p1333 Control por U/f FCC Frecuencia de arranque
- r1348 Control por U/f Factor Eco Valor real
- p1350 Control por U/f Arranque suave

# 7.3.1 Elevación de la tensión

# Descripción

A bajas frecuencias de salida las características U/f entregan sólo una baja tensión de salida.

A bajas frecuencias hay que considerar también las resistencias del devanado del estátor, no pudiéndose ya despreciar comparadas con la reactancia de la máquina, es decir, a bajas frecuencias el flujo magnético ya no es proporcional a la corriente magnetizante o la relación U/f, resp.

Por esta razón la tensión de salida es demasiado baja para

- magnetizar el motor asíncrono,
- mantener la carga,
- compensar la caídas de tensión (pérdidas óhmicas en las resistencias de los devanados) en el sistema,
- producir un par de despegue/aceleración/frenado.

Se puede elegir si la elevación de tensión actúa de forma permanente (p1310) o sólo durante la aceleración (p1311). Además puede ajustarse una única elevación de tensión en el primer arranque después de la habilitación de impulsos mediante p1312.

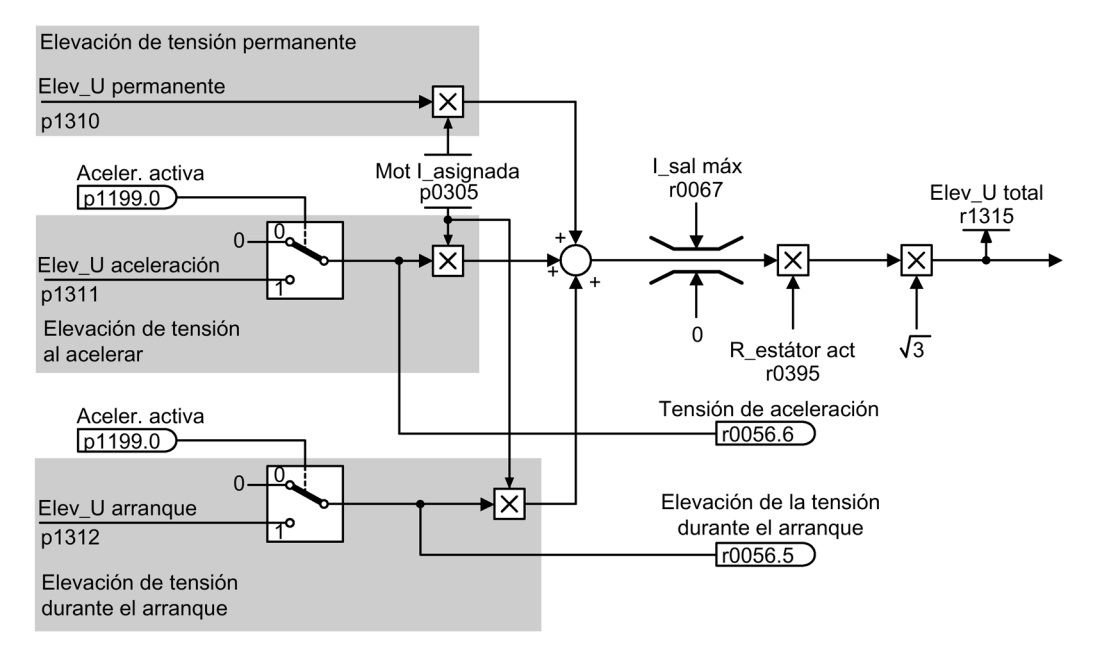

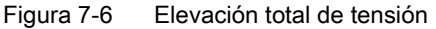

### Nota Efecto de la elevación de tensión

La elevación de tensión actúa en todas las características U/f (p1300), de 0 a 7.

### Nota

### Prevención de sobrecarga térmica

Una elevación de tensión demasiado alta puede causar la sobrecarga térmica del devanado del motor.

### Elevación de tensión permanente (p1310)

La elevación de tensión actúa en todo el rango de frecuencia hasta la frecuencia asignada fn; su valor va decreciendo a medida que aumenta la frecuencia.

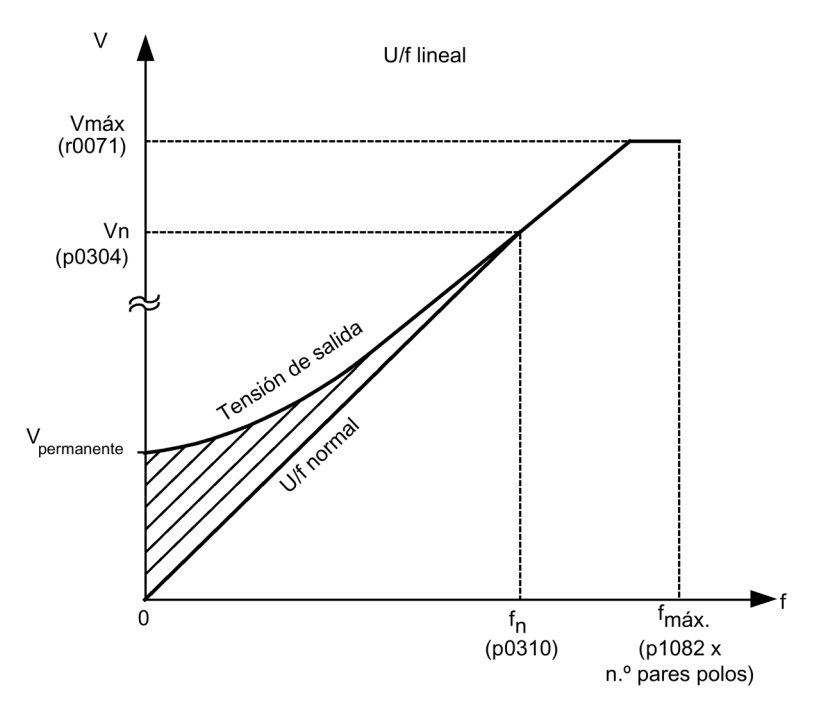

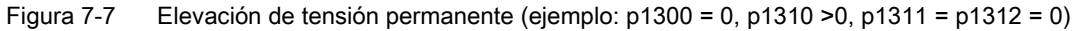
# Elevación de tensión al acelerar (p1311)

La elevación de tensión sólo tiene efecto en un proceso de aceleración y sólo hasta que se haya alcanzado la consigna.

La elevación de tensión sólo tiene efecto si continúa la señal "Aceler. activa" (r1199.0 = 1).

Mediante el parámetro r0056.6 se puede observar si la elevación de tensión está activa durante la aceleración.

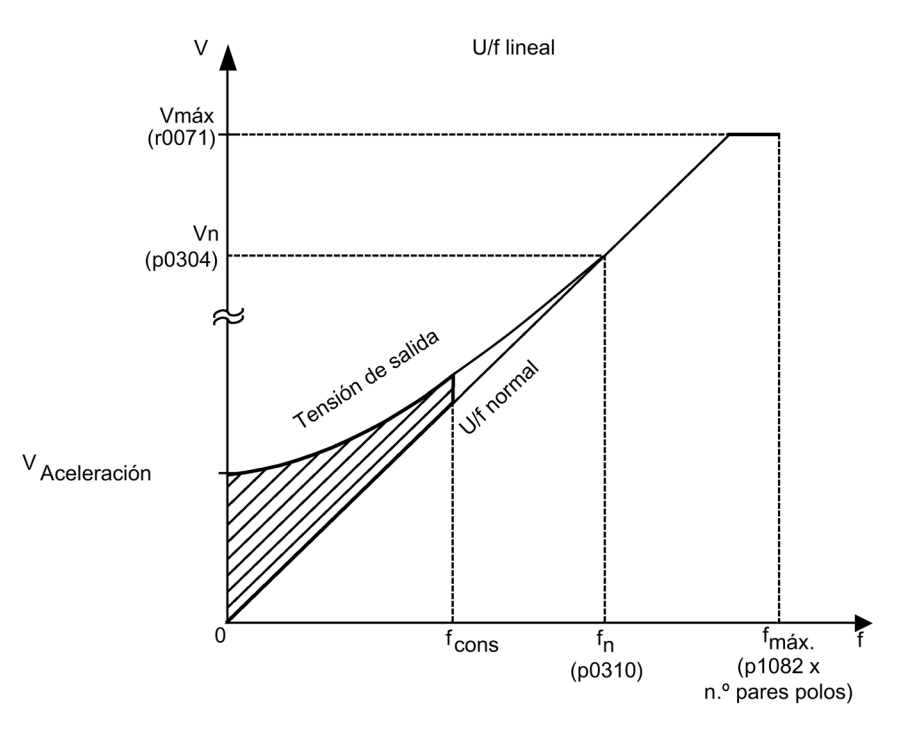

Figura 7-8 Elevación de tensión al acelerar (ejemplo: p1300 = 0, p1310 = 0, p1311 > 0)

# Elevación de tensión al arrancar (p1312)

La elevación de tensión sólo tiene efecto en el primer proceso de aceleración tras la habilitación de impulsos y sólo hasta que se haya alcanzado la consigna.

La elevación de tensión sólo tiene efecto si continúa la señal "Aceler. activa" (r1199.0 = 1).

Mediante el parámetro r0056.5 se puede observar si la elevación de tensión está activa durante el arranque.

# Esquema de funciones

FP 6300 Característica U/f y elevación de tensión

# Parámetro

- r0056.5 Elevación de tensión durante el arranque activa/inactiva
- r0056.6 Tensión de aceleración activa/inactiva
- p0304 Tensión asignada del motor
- p0305 Intensidad asignada del motor
- r0395 Resistencia estatórica actual
- p1310 Intensidad en el arranque (elevación de tensión) permanente
- p1311 Intensidad en el arranque (elevación de tensión) al acelerar
- p1312 Intensidad en el arranque (elevación de tensión) al arrancar
- r1315 Elevación total de tensión

# 7.3.2 Amortiguación de resonancias

# Descripción

La atenuación de resonancias suaviza las oscilaciones de la corriente activa que suelen darse durante la marcha en vacío.

La amortiguación de resonancias se encuentra activa en un rango a partir de un 6% de la frecuencia asignada del motor (p0310). La frecuencia de desconexión se determina mediante p1349.

Con p1300 = 5 y 6 (para aplicaciones textiles) se desconecta internamente la amortiguación de resonancias para poder ajustar con mayor exactitud la frecuencia de salida.

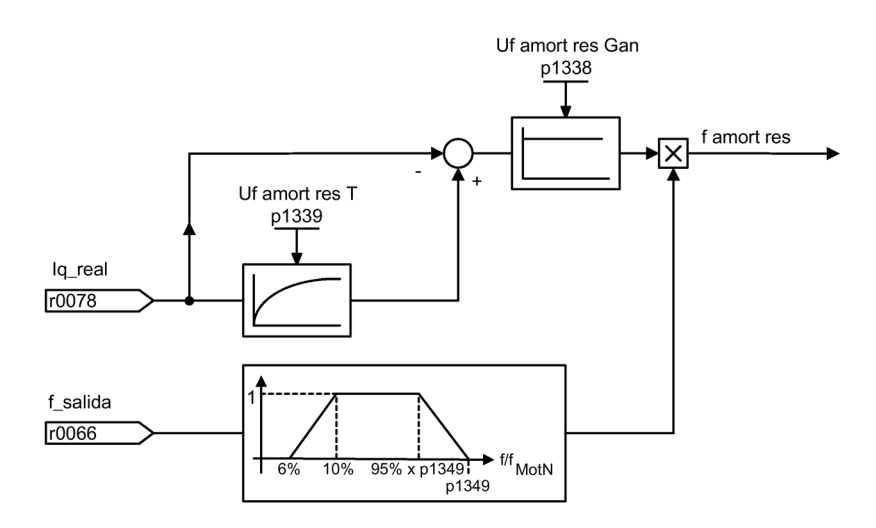

Figura 7-9 Amortiguación de resonancias

## Nota Ajuste automático

Con p1349 = 0, el límite de conmutación se ajusta automáticamente a un 95% de la frecuencia nominal del motor, siendo 45 Hz el máximo permitido.

# Esquema de funciones

FP 6310 Amortiguación de resonancia y compensación de deslizamiento

### Parámetro

- r0066 Frecuencia de salida
- r0078 Intensidad real formadora de par
- p1338 Control por U/f Amortiguación de resonancias Ganancia
- p1339 Control por U/f Amortiguación de resonancias Constante de tiempo del filtro
- p1349 Control por U/f Amortiguación de resonancias Frecuencia máxima

# 7.3.3 Compensación de deslizamiento

# Descripción

La compensación de deslizamiento tiene el efecto de mantener constante la velocidad de motores asíncronos en gran parte, con independencia de la carga  $(M_1 \circ M_2)$ . Al aumentar la carga desde  $M_1$  hasta  $M_2$ , la frecuencia de consigna aumenta automáticamente para que la frecuencia resultante y, con ello, la velocidad del motor se mantengan constantes. Al reducir la carga desde M<sub>2</sub> hasta M<sub>1</sub>, la frecuencia de consigna se reduce en consecuencia automáticamente.

Con p1300 = 4 y 7 (controles por U/f con ECO) debe activarse la compensación de deslizamiento para garantizar un correcto funcionamiento.

Con p1300 = 5 y 6 (para aplicaciones textiles) se desconecta internamente la compensación de deslizamiento para poder ajustar con mayor exactitud la frecuencia de salida.

Cuando se utiliza un freno de mantenimiento del motor, mediante p1351 puede especificarse un valor de ajuste en la salida de la compensación de deslizamiento. Al ajustar el parámetro p1351 > 0, se conecta automáticamente la compensación de deslizamiento  $(p1335 = 100\%)$ .

7.3 Control por U/f

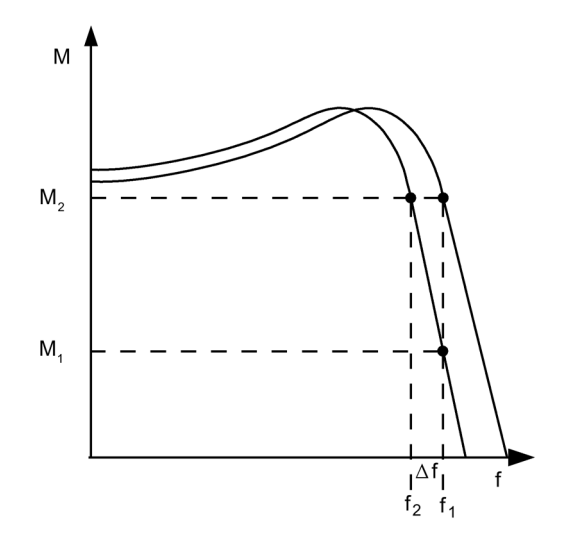

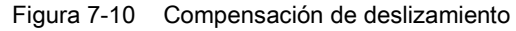

### Esquema de funciones

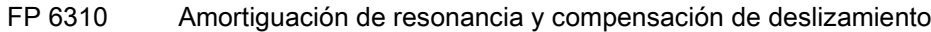

- r0330 Deslizamiento asignado del motor
- p1334 Compensación de deslizamiento Frecuencia de arranque
- p1335 Compensación de deslizamiento Escalado p1335 = 0,0 %: La compensación del deslizamiento está desactivada. p1335 = 100,0 %: El deslizamiento se compensa completamente.
- p1336 Compensación de deslizamiento Valor límite
- r1337 CO: Compensación de deslizamiento Valor real
- p1351 CO: Freno de mantenimiento del motor Frecuencia de arranque

# 7.4 Regulación vectorial de velocidad/par sin/con encóder

# Descripción

La regulación vectorial presenta las siguientes ventajas frente al control por U/f:

- Estabilidad en caso de variaciones de cargas y consignas
- Tiempos de corrección cortos en caso de variaciones de consigna (-> mejor respuesta a cambios de consigna)
- Tiempos de corrección cortos en caso de variaciones de la carga (-> mejor respuesta a perturbaciones)
- La aceleración y el frenado son posibles con el par máximo ajustable.
- Protección del motor mediante limitación de par ajustable en régimen motor y generador
- Regulación del par de accionamiento y de frenado independientemente de la velocidad de giro
- Posibilidad de par de despegue completo con velocidad de rotación 0

Estas ventajas se alcanzan incluso sin realimentación de velocidad.

La regulación vectorial se puede utilizar tanto con encóder como sin él.

Los criterios listados a continuación ofrecen una orientación sobre la necesidad de uso de encóder para medir la velocidad real:

- Máxima precisión de velocidad de giro
- Máximas exigencias de respuesta dinámica
	- Mejor respuesta a cambios de consigna
	- Tiempos de corrección extremadamente cortos cuando aparecen perturbaciones
- Se exige regulación de par con rango de variación de velocidad superior a 1:10
- Cumplimiento de un par definido y/o variable con velocidades de rotación inferiores a aprox. un 10 % de la frecuencia nominal del motor p0310
- Los reguladores de velocidad son necesarios generalmente en las aplicaciones en las que una velocidad de giro desconocida puede representar un riesgo para la seguridad (posible caída de cargas, p. ej., de aparatos de elevación, ascensores...).

Con respecto a la especificación de consignas, la regulación vectorial se divide en:

- Regulación de velocidad de giro
- Regulación de par/intensidad (abreviado: regulación de par)

# 7.4.1 Regulación vectorial sin encóder

# Descripción

En la regulación vectorial sin encóder (SLVC: Sensorless Vector Control) se tienen que determinar, por principio, la posición del flujo o la velocidad real auxiliándose del modelo eléctrico del motor. El modelo se surte con las intensidades o tensiones accesibles. En caso de frecuencias demasiado pequeñas (alrededor de aprox. 1 Hz), el modelo no está en condiciones de determinar la velocidad.

Por esta razón, y debido a las inseguridades en los parámetros de modelo y las imprecisiones de medición, en tal situación se conmuta de lazo cerrado (regulación) a lazo abierto.

La conmutación entre lazo cerrado y abierto se controla basándose en condiciones de tiempo y frecuencia (p1755, p1756, p1758 sólo con motores asíncronos). La condición de tiempo no se espera si la frecuencia nominal a la entrada del generador de rampa y la frecuencia real son simultáneamente inferiores a p1755 x (1 - (p1756/100%)).

La transición de lazo abierto a lazo cerrado tiene lugar en todos los casos cuando se rebasa la velocidad de conmutación en p1755 (evolución "1" en la figura siguiente). Si el aumento de velocidad tiene un ajuste muy lento y se ha ajustado una espera hasta conmutación en p1759 > 0, la transición se produce cuando se ha cumplido la espera (curva "2" en la figura siguiente).

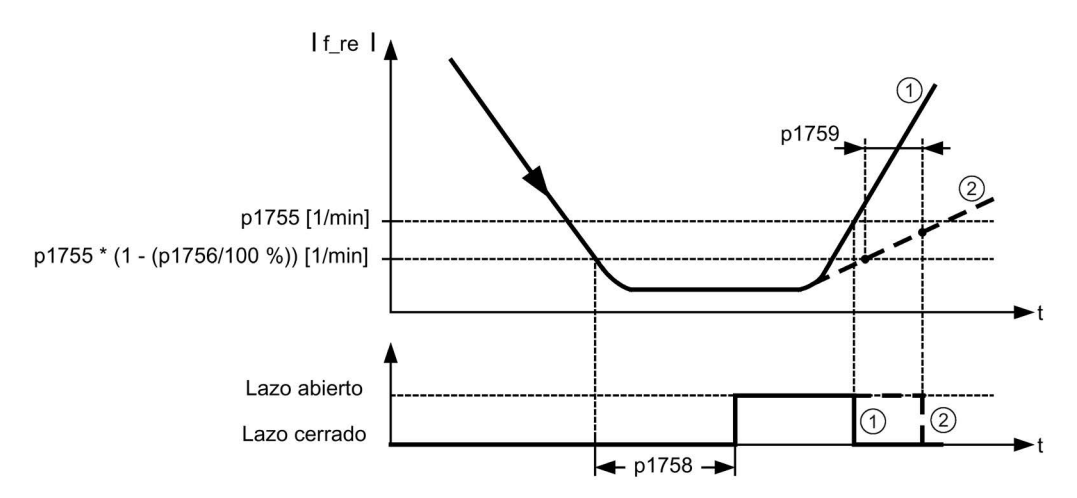

Figura 7-11 Condiciones de conmutación

# Ajuste de la consigna de par

En lazo abierto, la velocidad real calculada es idéntica a la consigna. Para cargas suspendidas o procesos de aceleración, los parámetros p1610 (consigna de par estática) o p1611 (par acelerador adicional) se tienen que adaptar al par máximo necesario para que el accionamiento genere el par de carga estático o dinámico. En motores asíncronos, si p1610 se ajusta a 0%, se aplica sólo la corriente magnetizante r0331; si se ajusta al 100%, la consigna de intensidad del motor p0305.

En motores síncronos de imanes permanentes, si  $p1610 = 0\%$ , en lugar de la corriente magnetizante de los motores asíncronos, permanece una intensidad absoluta de control anticipativo derivada del par adicional r1515. Para que el accionamiento no vuelque al acelerar, se puede aumentar p1611 o utilizar el control anticipativo en aceleración para el regulador de velocidad. Esto también conviene para evitar sobrecargas térmicas del motor a velocidades reducidas.

Si el momento de inercia del accionamiento es casi constante, el control anticipativo de aceleración mediante p1496 tiene más ventajas que el par acelerador adicional con p1611. El momento de inercia del accionamiento se determina con la medición en giro mediante  $p1900 = 3$  y  $p1960 = 1$ .

La regulación vectorial sin encóder tiene las siguientes características con frecuencias reducidas:

- Modo regulado para cargas pasivas hasta una frecuencia de salida de 0 Hz aprox.  $(p0500 = 2)$ , con p1750.2 = 1 y p1750.3 = 1.
- Arranque de un motor asíncrono en lazo cerrado (después de que el motor está plenamente excitado) si la consigna de velocidad antes del generador de rampa es mayor que p1755.
- La inversión sin conmutación a lazo abierto es posible si el rango de la velocidad de conmutación (p1755) se recorre en menos tiempo que el tiempo de espera hasta conmutación (p1758) ajustado y además la consigna de velocidad antes del generador de rampa está fuera del rango de velocidad en lazo abierto (p1755).
- En el modo de regulación de par, en principio con velocidades pequeñas se conmuta a lazo abierto.

### Nota

### Requisito

En este caso, la consigna de velocidad delante del generador de rampas tiene que ser superior a la velocidad de conmutación en p1755.

Gracias al servicio regulado hasta aprox. 0 Hz (ajustable a través del parámetro p1755), así como a la posibilidad de arrancar directamente con regulación o invertir con regulación a 0 Hz (ajustable a través del parámetro p1750) se obtienen las siguientes ventajas:

- No es necesario conmutar dentro de la regulación (transición sin choques, sin caídas de frecuencia, no hay discontinuidades en el par)
- Regulación de velocidad sin encóder hasta 0 Hz inclusive
- Cargas pasivas hasta la frecuencia 0 Hz
- Posibilidad de regulación de velocidad estacionaria hasta aprox. 0 Hz
- Mejor dinámica que en el lazo abierto

### Nota

#### Conmutación automática

Si en modo regulado (lazo cerrado) el arranque a partir de 0 Hz o la inversión tarda más de 2 s o más que el tiempo ajustado en p1758, se conmuta automáticamente de lazo cerrado a lazo abierto.

#### Nota

#### Funcionamiento con regulación de par sin encóder

El funcionamiento con regulación de par sin encóder solo tiene sentido si en el rango de velocidades por debajo de la velocidad de conmutación del modelo de motor (p1755) el par de consigna es mayor que el par de carga. El accionamiento tiene que poder seguir la especificación de la consigna y la velocidad de consigna generada (p1499).

#### Lazo cerrado estacionario hasta parada para cargas pasivas

Con la limitación a carga pasiva en el punto inicial, los motores asíncronos pueden mantener el lazo cerrado estacionario hasta el punto de frecuencia cero (parada) sin necesidad de conmutar a lazo abierto.

Para ello debe ajustarse el parámetro p1750.2 = 1.

La regulación sin conmutación se limita a las aplicaciones con carga pasiva: Esto incluye aplicaciones en las que la carga no produce ningún par en generador al ponerse en marcha el motor y éste se detiene por sí mismo en caso de bloqueo de impulsos, p. ej., masas de inercia, frenos, bombas, ventiladores, centrifugadoras, extrusoras...

Es posible una parada sin corriente de retención tan larga como se desee, sólo se aplica la corriente magnetizante del motor.

No está permitido el modo generador estacionario con una frecuencia próxima a 0 Hz.

La regulación sin encóder para cargas pasivas puede seleccionarse ya en la puesta en marcha mediante p0500 = 2 (aplicación tecnológica = cargas pasivas (con regulación sin encóder hasta f = 0)).

En tal caso, la función se activa automáticamente si se abandona la PeM rápida con p3900 > 0 o se inicia el cálculo automático (p0340 = 1, 3, 5 o p0578 = 1).

#### Accionamientos bloqueantes

Si el par de carga es mayor que la limitación de par de la regulación vectorial sin encóder, el accionamiento se frena hasta la parada. Para que no se conmute a lazo abierto después del tiempo ajustado en p1758, se puede activar p1750.6 = 1. En algunos casos es necesario aumentar el valor del parámetro p2177 (Motor bloqueado Tiempo de retardo).

#### Nota

#### Excepción en caso de accionamiento que se invierte

Si la carga puede obligar al accionamiento a invertirse, este ajuste no debe utilizarse.

# Cargas activas

Las cargas activas con las que el accionamiento puede invertirse, p. ej. aparatos de elevación, deben arrancarse con control en lazo abierto. Para ello debe activarse el bit p1750.6 = 0 (lazo abierto con motor bloqueado). La consigna de par estática (p1610) debe ser mayor que el par de carga más alto que pueda haber.

### Nota

#### Cargas accionadoras

Para aplicaciones con un par de carga generador elevado a velocidades reducidas, se puede setear además p1750.7 = 1. De esta manera se incrementan los límites de conmutación de velocidad del modelo de motor y se puede conmutar más rápido a lazo abierto.

### Motores síncronos de imanes permanentes

### Procedimiento estándar: lazo abierto a velocidades reducidas

En los motores síncronos de imanes permanentes, tanto el arranque como la inversión tienen lugar en lazo abierto de forma estándar. Para las velocidades de conmutación se han predeterminado un 10% y un 5% de velocidad nominal del motor. La conmutación tiene lugar sin ningún tipo de condición de tiempo (p1758 no se evalúa). Los pares de carga aplicados (en régimen motor o generador) se adaptan en lazo abierto, con lo que se permite una transición continua de par en lazo cerrado incluso con cargas estáticas elevadas. Con cada nueva habilitación de impulsos inicialmente se efectúa la identificación de la posición del rotor.

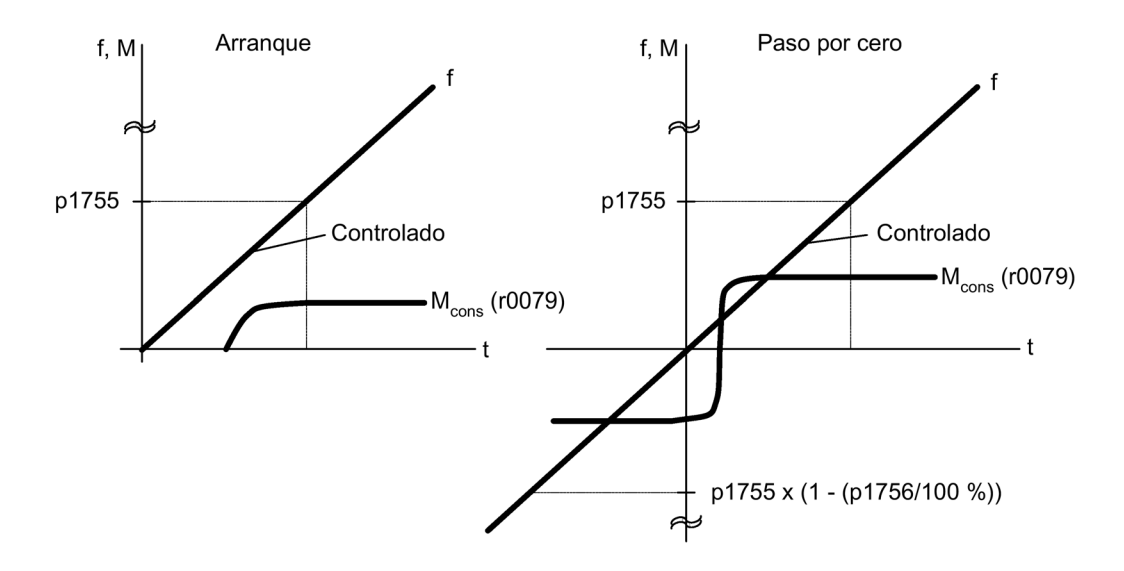

Figura 7-12 Paso por cero en lazo abierto con velocidades reducidas

#### Procedimiento avanzado: lazo cerrado hasta velocidad cero

Mediante la superposición de impulsos de alta frecuencia en la tensión del eje de accionamiento básico y la evaluación de los impulsos superpuestos resultantes en la corriente de máquina, es posible estimar continuamente la posición del rotor hasta la frecuencia cero (parada).

Con los torque-motores Siemens de la serie 1FW4, 1PH8 es posible acelerar desde parada hasta el par nominal con cualquier carga o incluso mantener la carga en parada.

El procedimiento resulta apropiado para motores con imanes en el interior.

#### Nota

#### Utilización de un filtro senoidal

Si se utiliza un filtro senoidal, debe aplicarse el procedimiento en lazo abierto.

Si se mantiene el lazo cerrado, resultan las siguientes ventajas:

- No es necesario conmutar dentro de la regulación (conmutación sin choques, no hay discontinuidades en el par).
- Regulación de velocidad y de par sin encóder hasta 0 Hz inclusive.
- Mejor dinámica que en el lazo abierto.
- Modo sin encóder en grupos de accionamientos (p. ej., industria del papel, modo maestro-esclavo).
- Cargas activas (incluso suspendidas) hasta frecuencia igual a cero.

Condiciones para usar motores no Siemens:

- La experiencia muestra que este procedimiento es muy adecuado para motores de imanes permanentes interiores (IPMSM, Interior Permanent Magnet Synchronous Motors).
- La relación de reactancia transversal del estátor (Lsq): reactancia longitudinal del estátor (Lsd) debe ser > 1 (recomendación: como mínimo > 1,5).
- Los posibles límites operativos del procedimiento dependen de la corriente máxima para la que se mantenga en el motor la relación asimétrica de reactancias (Lsq:Lsd). Cuando el procedimiento deba ser operativo hasta el par nominal del motor, la relación de reactancias debe mantenerse hasta la corriente nominal del motor.

Para conseguir un comportamiento óptimo es necesario introducir los parámetros siguientes:

- Introducción de la característica de saturación: p0362 p0369
- Introducción de la característica de carga: p0398, p0399

Secuencia de puesta en marcha para el lazo cerrado hasta velocidad cero:

- Ejecución de la puesta en marcha con identificación del motor en parada.
- Introducción de los parámetros para las características de saturación y de carga.
- Activación del lazo cerrado hasta velocidad cero a través del parámetro p1750 bit 5.

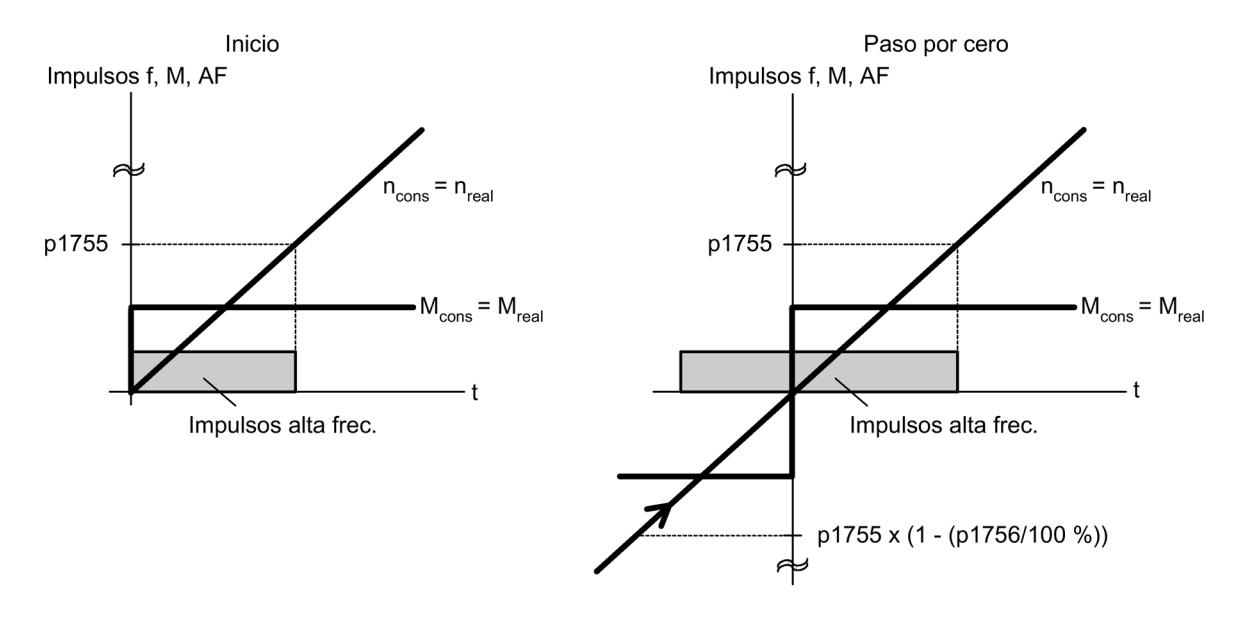

Figura 7-13 Paso por cero en el lazo cerrado hasta velocidad cero

# Esquema de funciones

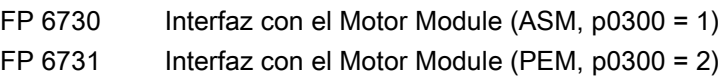

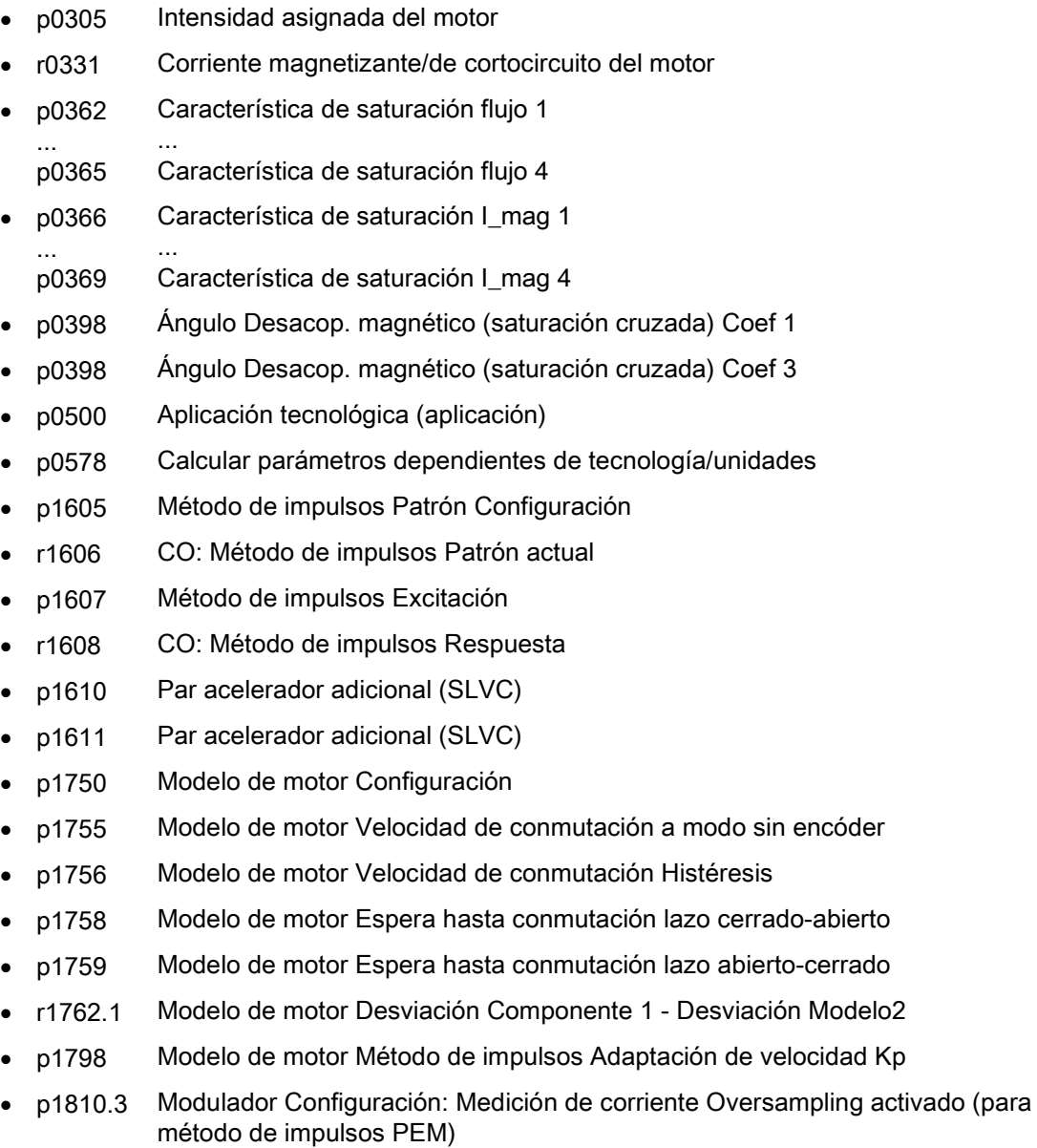

# 7.4.2 Regulación vectorial con encóder

# Descripción

Ventajas de la regulación vectorial con encóder:

- Regulación del par hasta 0 Hz (también en reposo).
- Comportamiento de regulación estable en todo el rango del par.
- Cumplimiento de un par definido o variable con velocidades de rotación inferiores a aprox. un 10 % de la velocidad de rotación nominal del motor.
- Frente a una regulación de velocidad sin encóder, en accionamientos con encóder la dinámica aumenta de forma visible, dado que se mide directamente la velocidad e interviene en la formación del modelo de los componentes de intensidad.

# Cambio de modelo de motor

Dentro de la gama de velocidades p1752 x (100% - p1753) y p1752 tiene lugar un cambio de modelo entre modelo de corriente y modelo de observador. En la zona del modelo de corriente, es decir, con velocidades bajas, la precisión del par depende de la corrección térmica correcta de la resistencia del rotor. En la zona del modelo de observador y con velocidades por debajo de aprox. un 20% de la velocidad nominal, la precisión del par depende principalmente de la adecuada corrección térmica de la resistencia del estátor. Si la resistencia del cable de alimentación es superior a un 20 a 30% de la resistencia total, ésta debería registrarse antes de la identificación de datos del motor (p1900/p1910) en p0352.

La adaptación térmica se puede desconectar mediante p0620 = 0. Esto puede ser necesario si la adaptación no puede trabajar con la precisión suficiente debido a las condiciones marginales siguientes: Este puede ser el caso, p. ej., si para medir la temperatura no se utiliza un sensor y la temperatura ambiente sufre importantes oscilaciones, o si los excesos de temperatura del motor (de p0626 a p0628), debido a su diseño, se diferencian mucho de los ajustes predeterminados.

# Esquema de funciones

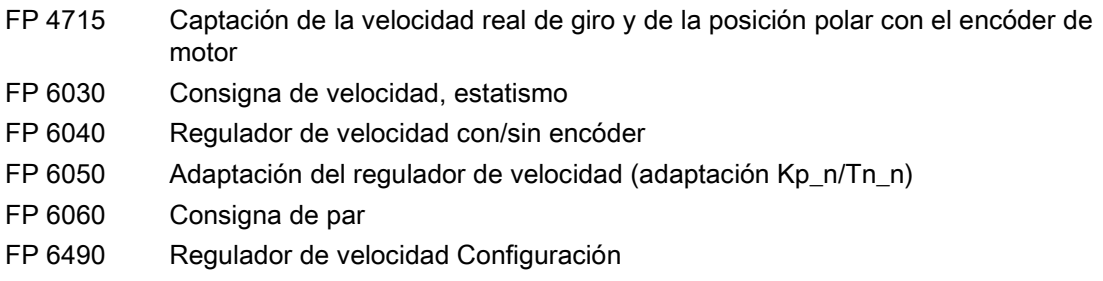

# 7.4.3 Filtro de velocidad de giro real

### Descripción

El filtro de velocidad de giro real sirve para suprimir magnitudes perturbadoras cíclicas en la medición de velocidad.

El filtro de velocidad de giro real puede ajustarse de la siguiente manera:

- Pasobaio 2.º orden (PT2: -40 dB/década)
- Filtro general de 2.º orden

Los valores de parabanda y pasobajo con reducción se convierten a través de STARTER en los parámetros del filtro general de 2.º orden.

El filtro de velocidad de giro real se activa con p1656.4 = 1. Las propiedades del filtro de velocidad de giro real se ajustan con los parámetros p1677 a p1681.

En caso de modificación de los datos del filtro de velocidad de giro real, puede evitarse la conversión de los nuevos datos de filtro mediante p1699 = 1. Tras ello, con el ajuste p1699 = 0 se ejecuta el cálculo y se adoptan los nuevos valores.

#### Nota

Para la regulación vectorial hay 2 filtros de consigna de intensidad y un filtro de velocidad de giro real. Al filtro de velocidad de giro real le ha correspondido el número "5".

### Esquemas de funciones

FP 4715 Evaluación de encóder - Captación de la velocidad real de giro y de la posición polar con el encóder de motor (encóder 1), filtro\_n\_real 5

- p1655[4] CI: Filtro de velocidad de giro real 5 Sintoniz. de frecuencia propia
- p1656.4 Filtro de velocidad de giro real 5 Activación
- p1677 Filtro de velocidad de giro real 5 Tipo
- p1678 Filtro de velocidad de giro real 5 Frecuencia propia en denominador
- p1679 Filtro de velocidad de giro real 5 Atenuación en denominador
- p1680 Filtro de velocidad de giro real 5 Frecuencia propia en numerador
- p1681 Filtro de velocidad de giro real 5 Atenuación en numerador
- p1699 Filtro Aplicar datos

# 7.4.4 Regulador de velocidad

Los dos procedimientos de regulación con y sin encóder (VC, SLVC) tienen la misma estructura de reguladores de velocidad que, como núcleo, contiene los componentes siguientes:

- Regulador PI
- Control anticipativo del regulador de velocidad
- Estatismo

La suma de las magnitudes de salida forma la consigna de par que se reduce a la magnitud admisible mediante la limitación de la consigna de par.

# Funcionamiento del regulador de velocidad

El regulador de velocidad recibe su consigna (r0062) del canal de consignas y el valor real (r0063), directamente del encóder en caso de regulación de velocidad con encóder (VC) o indirectamente del modelo de motor en caso de regulación de velocidad sin encóder (SLVC). El error o diferencia de regulación es amplificado por el regulador PI y forma, junto con el control anticipativo, la consigna de par.

Con el estatismo activado, al aumentar el par de carga se va reduciendo proporcionalmente la consigna de velocidad, descargando así el accionamiento individual en un conjunto (dos o más motores acoplados mecánicamente) si el par es demasiado grande.

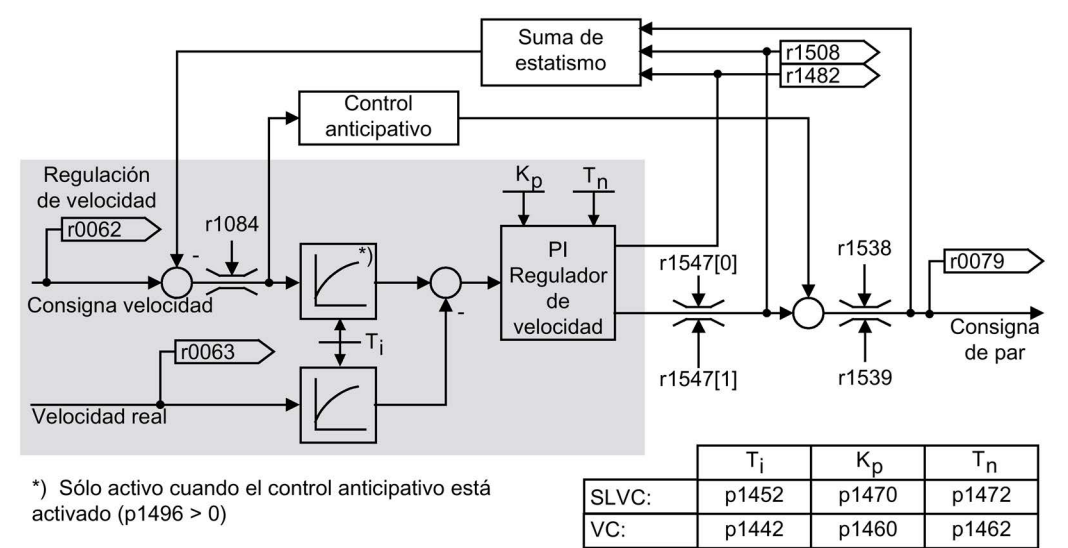

Figura 7-14 Regulador de velocidad

El ajuste óptimo del regulador de velocidad se puede determinar usando la función de optimización automática del mismo (p1900 = 1, medición en giro).

Si se ha especificado el momento de inercia, el regulador de velocidad (Kp, Tn) se puede calcular por parametrización automática (p0340 = 4). Los parámetros del regulador se ajustan de acuerdo al criterio del óptimo simétrico como sigue:

 $Tn = 4 \times Ts$ 

Kp = 0,5 x r0345 / Ts = 2 x r0345 / Tn

Ts = Suma de los retardos pequeños (incluye p1442 o p1452).

Si con estos ajustes aparecen oscilaciones, entonces deberá reducirse a mano la ganancia del regulador de velocidad (Kp). También es posible aumentar el filtrado de la velocidad real (usual en caso de holguras en reductor u oscilaciones torsionales de alta frecuencia) y volver a llamar al cálculo del regulador, dado que el valor entra en el cálculo de Kp y Tn.

Para la optimización rigen las siguientes condiciones:

- Si aumenta Kp, el regulador se hace más rápido y aumenta el rebase transitorio. Sin embargo, aumenta la ondulación de señal y las oscilaciones en el lazo de regulación de velocidad.
- Al reducir Tn, el regulador se hace también más rápido. Sin embargo aumenta el rebase transitorio.

Para el ajuste manual de la regulación de velocidad es más sencillo definir primero la dinámica a través de Kp (y el filtrado de la velocidad real) para reducir a continuación al máximo posible el tiempo de acción integral. Para ello se ha de tener en cuenta que la regulación tiene que permanecer estable, también en el margen de debilitamiento del campo.

En caso de oscilaciones en la regulación de velocidad, suele bastar con aumentar el tiempo de filtrado en p1452 en modo sin encóder o p1442 en modo con encóder o bien reducir la ganancia del regulador para atenuar las oscilaciones.

La salida integral del regulador de velocidad se puede observar a través de r1482, la salida de regulador limitada a través de r1508 (consigna de par).

### Nota

### Dinámica reducida en servicio sin encóder

Comparado con los accionamientos con regulación de velocidad usando la realimentación del encóder, los accionamientos sin encóder tienen una respuesta dinámica mucho más lenta. La velocidad real se obtiene mediante un cálculo por modelo a partir de las magnitudes de salida del convertidor (intensidad y tensión), sujetas a ciertos niveles de perturbación. Para ello debe corregirse la velocidad real mediante algoritmos de filtrado en el software.

### Comportamiento del regulador de velocidad en caso de apertura del freno

Después de la magnetización de un motor, se controla la función "Abrir freno". El comportamiento siguiente del regulador de velocidad dependerá ahora del valor que proporcione la entrada BICO:

- La entrada BICO p1475 (valor de ajuste de par para freno de mantenimiento) proporciona el valor 0:
	- La acción I del regulador de velocidad se habilita al momento y puede, p. ej., reaccionar ante el resbalamiento de una carga y producir un par de freno.
	- En función de la parametrización, la consigna de velocidad permanece bloqueada hasta que transcurra el tiempo de apertura del freno (p1275.6 = 0) o hasta que el freno responda (p1275.6 = 1).
- La entrada BICO p1475 (valor de ajuste de par para freno de mantenimiento) proporciona un valor ≠ 0:
	- La acción I del regulador de velocidad se mantiene en el valor de ajuste especificado hasta que se reciba la respuesta "Freno abierto".
	- Solo entonces se habilitan la acción I del regulador de velocidad y la consigna de velocidad.

# Esquema de funciones

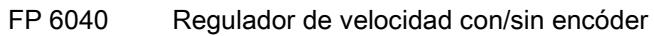

# Parámetro

- r0062 CO: Consigna de velocidad tras filtro
- r0063 CO: Velocidad real filtrada
- p0340 Cálculo automático de los parámetros de motor/regulación
- r0345 Tiempo de arranque asignado del motor
- p1442 Regulador velocidad giro Velocidad giro real Tiempo filtro
- p1452 Regulador velocidad giro Velocidad giro real Tiempo filtro (sin encóder)
- p1460 Regulador de velocidad Ganancia P Velocidad para adaptación inferior
- p1462 Regulador de velocidad Tiempo de acción integral Velocidad para adaptación inferior
- p1470 Regulador de velocidad Modo sin encóder Ganancia P
- p1472 Regulador de velocidad Modo sin encóder Tiempo de acción integral
- p1475 CI: Regulador de velocidad Valor de ajuste de par para freno de mantenimiento
- p1478 CI: Regulador de velocidad de giro Valor de ajuste integrador
- r1482 CO: Regulador de velocidad Salida de par I
- r1508 CO: Consigna de par antes de par adicional
- p1960 Medición en giro Selección

# Ejemplos de ajustes del regulador de velocidad

A continuación se indican algunos valores de ejemplo para ajustes del regulador de velocidad en caso de regulación vectorial sin encóder (p1300 = 20). Estos no deben considerarse válidos de forma general y deben comprobarse respecto al comportamiento de regulación deseado.

● Ventiladores (grandes masas de inercia) y bombas

 $Kp (p1470) = 2 ... 10$ 

 $Tn$  (p1472) = 250 ... 500 ms

El ajuste  $Kp = 2$  y Tn = 500 ms produce una aproximación asintótica de la velocidad real a la velocidad de consigna tras un escalón de consigna. Esto es suficiente en muchos procesos de regulación sencillos en bombas y ventiladores.

# Molinos de piedra, molinos de bolas para separación por aire (grandes masas de inercia)

 $Kp (p1470) = 12 ... 20$ 

 $Tn$  (p1472) = 500 ... 1000 ms

### ● Accionamientos para amasadoras

 $Kp (p1470) = 10$  $Tn$  (p1472) = 200 ... 400 ms

### Nota

#### Control de la ganancia del regulador de velocidad

Se recomienda controlar la ganancia del regulador de velocidad activa (r1468) en servicio. Si este valor varía en el servicio, significa que está aplicada la adaptación Kp (p1400.5 = 1). La adaptación Kp puede desconectarse si es necesario o modificarse en su comportamiento.

### ● En caso de servicio con encóder (p1300 = 21)

Un valor de filtrado de la velocidad real (p1422) = 5 ... 20 ms proporciona un funcionamiento más suave en motores con transmisión.

### 7.4.4.1 Control anticipativo de velocidad (control anticipativo integrado con simetrización)

### Descripción

La respuesta a cambios de consigna del lazo de regulación de velocidad puede mejorarse calculando el par acelerador a partir de la consigna de velocidad y conectándolo aguas arriba del regulador de velocidad. Esta consigna de par mv controla anticipadamente al regulador de intensidad a través de segmentos de adaptación directamente como magnitud de referencia aditiva (habilitación mediante p1496). La consigna de par mv se calcula a partir de:

mv =  $p1496 \times J \times (dn/dt) = p1496 \times p0341 \times p0342 \times (dn/dt)$ 

El momento de inercia del motor p0341 se calcula durante la puesta en marcha. El factor p0342 entre el momento de inercia total J y el momento de inercia del motor debe determinarse manualmente o usando la rutina de optimización del regulador de velocidad. La aceleración se calcula a partir de la variación de velocidad en el tiempo dn/dt.

#### Nota

#### Aplicación de la optimización del regulador de velocidad de giro

Al aplicar la rutina de optimización del regulador de velocidad se determina el momento de inercia total/motor (p0342) y la escala del control anticipativo de aceleración (p1496) se define en el 100%.

Si p1400.2 = p1400.3 = 0, se ajusta automáticamente la simetrización del control anticipativo.

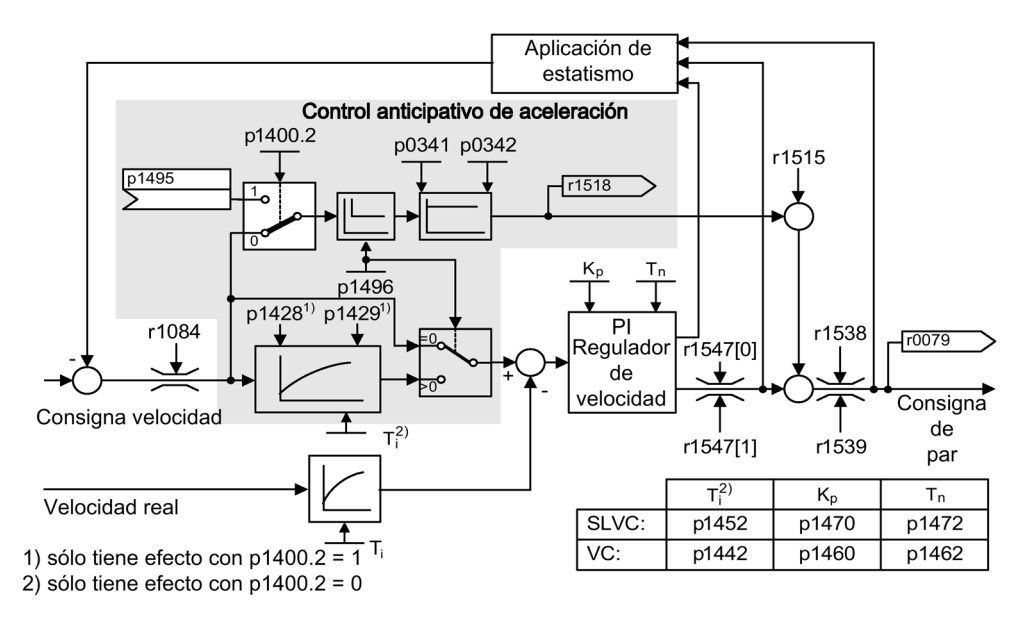

Figura 7-15 Regulador de velocidad con control anticipativo

Si la adaptación es correcta, esto provoca que en caso de aceleración el regulador de velocidad sólo tenga que corregir magnitudes perturbadoras en su lazo de regulación, y esto se consigue con una modificación relativamente pequeña de la magnitud manipulada en la salida del regulador.

Mediante el factor de valoración p1496 se puede adaptar el efecto de la variable de control anticipativo según la aplicación. Con p1496 = 100% se calcula el control anticipativo de acuerdo con el momento de inercia del motor y de la carga (p0341, p0342). A fin de que el regulador de velocidad no trabaje contra la consigna de par aplicada, se utiliza automáticamente un filtro de simetrización. La constante de tiempo del filtro de simetrización equivale al retardo sustitutorio del lazo de regulación de velocidad. El control anticipativo de velocidad está ajustado correctamente (p1496 = 100%, calibración mediante p0342) cuando la acción I del regulador de velocidad (r1482) no varía durante una aceleración o deceleración en el rango n > 20% x p0310. Por lo tanto, con el control anticipativo es posible usar una nueva consigna de velocidad sin rebases transitorios (requisito: el límite de par no interviene y el momento de inercia permanece constante).

Si el regulador de velocidad se controla anticipadamente por inyección de señal, la consigna de velocidad (r0062) se retardará con el mismo parámetro de filtrado (p1442 o p1452) que el valor real (r1445). De este modo, se garantiza que en caso de aceleraciones no surja ninguna diferencia entre consigna y valor real (r0064) en la entrada del regulador, que estaría condicionada únicamente por el tiempo de propagación de la señal.

Al activar el control anticipativo de la velocidad debe atenderse a que la consigna de velocidad se especifica de forma continua o sin un nivel de perturbación excesivo (lo que evita golpes de par). Mediante el filtrado de la consigna de velocidad o la activación de los redondeos del generador de rampa p1130 – p1131 se puede generar una señal adecuada.

El tiempo de arranque r0345 (Tarranque) sirve para medir el momento de inercia total J de la máquina y describe el tiempo en que el accionamiento sin carga puede acelerar, con par nominal del motor r0333 (M<sub>mot,nom</sub>), desde el reposo hasta la velocidad nominal del motor  $p0311$  ( $n_{Mot,nom}$ ).

r0345 = Tarranque = J x (2 x π x nmot,nom)/(60 x Mmot,nom) = p0341 x p0342 x (2 x π x p0311)/ (60 x r0333)

El ajuste del tiempo de aceleración o de deceleración ha de ser siempre mayor que el tiempo de arranque.

#### Nota

#### Ajuste del generador de rampa

Los tiempos de aceleración o deceleración (p1120; p1121) del generador de rampa en el canal de consigna en principio deberían ajustarse de modo que la velocidad del motor pueda seguir las consignas durante los procesos de aceleración y de frenado. De este modo, se asegura el funcionamiento óptimo del control anticipativo del regulador de velocidad.

El control anticipativo de aceleración a través de la entrada de conector (p1495) se activa con los parámetros p1400.2 = 1 y p1400.3 = 0. Para la simetrización pueden ajustarse p1428 (tiempo muerto) y p1429 (constante de tiempo).

### Esquema de funciones

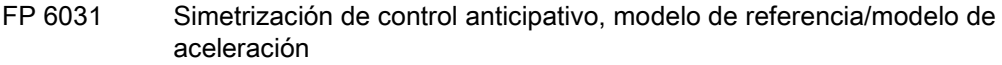

### Parámetro

- p0311 Velocidad de giro asignada del motor
- r0333 Par asignado del motor
- p0341 Momento de inercia del motor
- p0342 Momento de inercia Relación entre total y del motor
- r0345 Tiempo de arranque asignado del motor
- p1400.2 Control anticipativo de aceleración Fuente
- p1428 Control anticipativo de velocidad de giro Simetrización Tiempo muerto
- p1429 Control anticipativo de velocidad de giro Simetrización Constante de tiempo
- p1496 Control anticipativo de aceleración Escalado
- r1518 Par acelerador

# 7.4.4.2 Modelo de referencia

#### Descripción

El modelo de referencia se activa con p1400.3 = 1.

El modelo de referencia sirve para emular el segmento del lazo de regulación de velocidad con un regulador de velocidad P.

La emulación del segmento se ajusta en los parámetros p1433 a p1435. Se activará cuando p1437 se conecte a la salida del modelo r1436.

El modelo de referencia retarda la desviación consigna-real para la acción integral del regulador de velocidad, de modo que pueden evitarse procesos transitorios.

Este modelo también puede emularse externamente y es posible acoplar la señal externa a través de p1437.

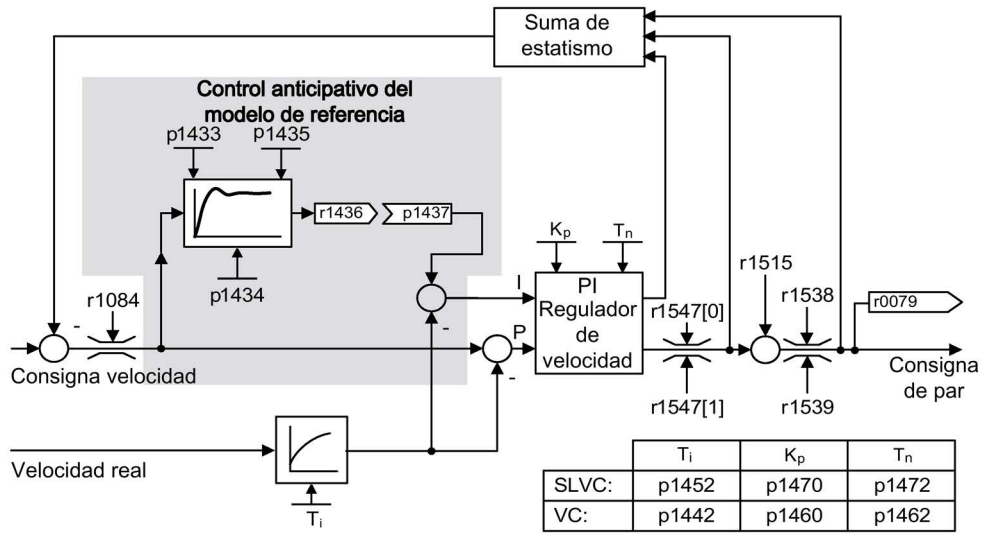

Figura 7-16 Modelo de referencia

### Esquema de funciones

FP 6031 Simetrización de control anticipativo, modelo de referencia/modelo de aceleración

- p1400.3 Modelo de ref. Consigna de velocidad Acción I
- p1433 Regulador de velocidad Modelo de referencia Frecuencia propia
- p1434 Regulador de velocidad Modelo de referencia Amortiguación
- p1435 Regulador de velocidad Modelo de referencia Tiempo muerto
- r1436 Regulador de velocidad Modelo de referencia Consigna de velocidad Salida
- p1437 Regulador de velocidad Modelo de referencia Acción I Entrada

# 7.4.4.3 Adaptación del regulador de velocidad

### Descripción

Con la adaptación del regulador de velocidad se suprimen las posibles oscilaciones del regulador de velocidad.

Existen dos posibilidades de adaptación, la adaptación Kp\_n libre y la adaptación Kp\_n/Tn\_n en función de la velocidad.

La adaptación Kp\_n libre también está activa en el modo sin encóder y en el modo con encóder sirve como factor adicional para la adaptación Kp\_n en función de la velocidad.

La adaptación Kp\_n/Tn\_n en función de la velocidad sólo está activa en el modo con encóder y también influye en el valor Tn\_n.

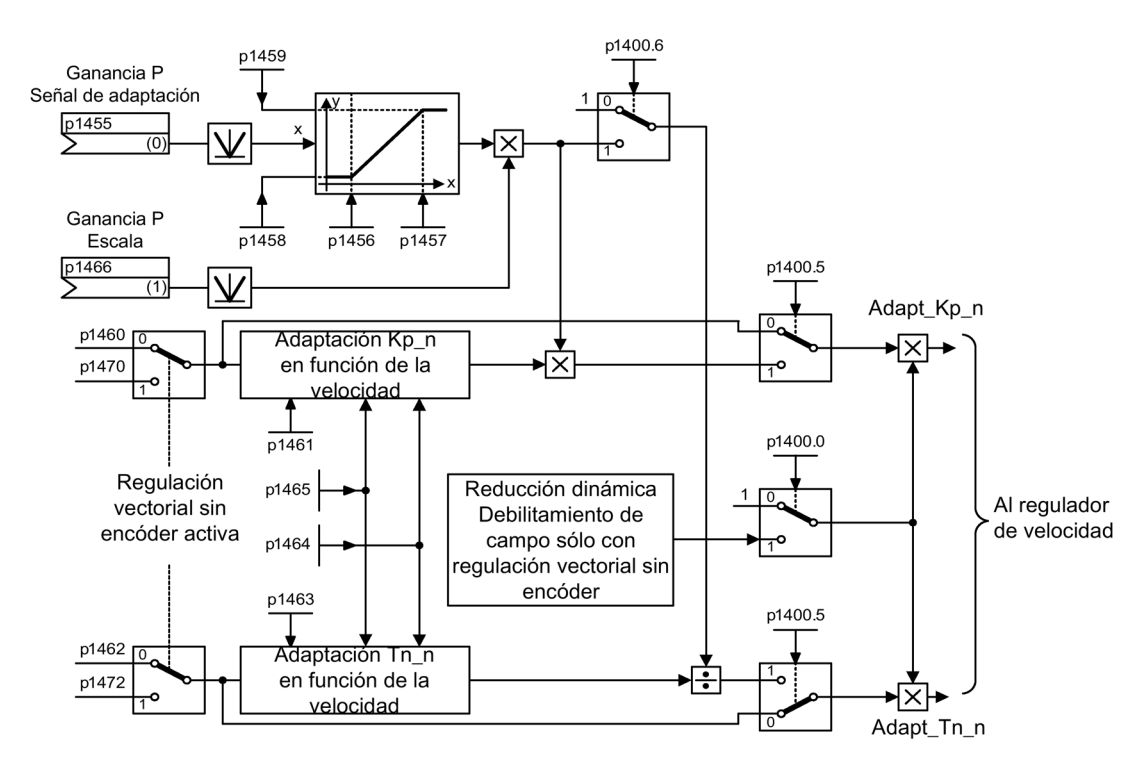

Figura 7-17 Adaptación Kp libre

# Ejemplo de adaptación en función de la velocidad

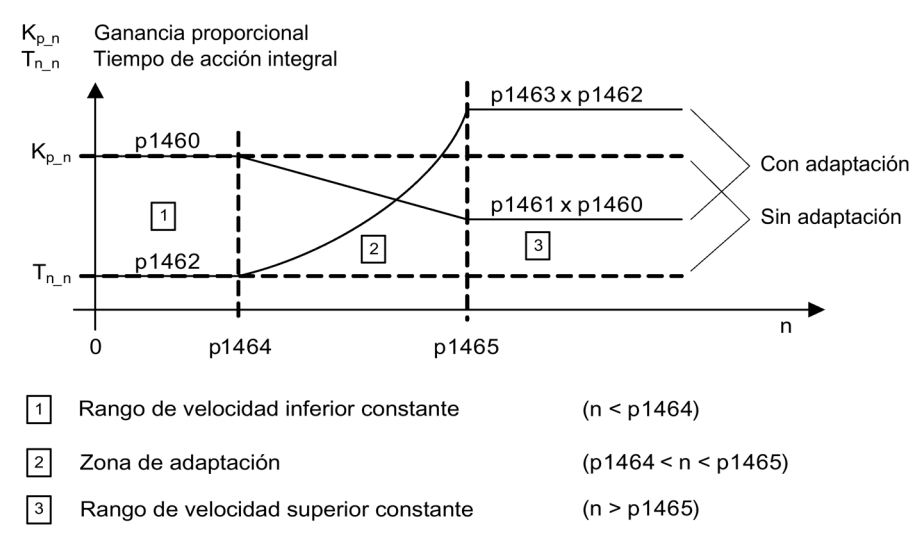

Figura 7-18 Ejemplo de adaptación en función de la velocidad

En el modo sin encóder p1464 tiene un valor más alto que p1465. De esta manera el comportamiento cambia: Kp aumenta al aumentar la velocidad y Tn disminuye.

### Caso especial: modo sin encóder en debilitamiento de campo

En el modo sin encóder, con p1400.0 = 1 es posible activar una reducción dinámica para el debilitamiento de campo.

Kp/Tn ∼ consigna de flujo

Kp/Tn disminuye proporcionalmente con la consigna de flujo (mínimo: factor 0,25).

Esta reducción dinámica se activa para reducir la dinámica del regulador en debilitamiento de campo. Hasta llegar al debilitamiento de campo se mantiene la dinámica más alta del regulador de velocidad.

### Esquema de funciones

FP 6050 Adaptación del regulador de velocidad (adaptación Kp\_n/Tn\_n)

- p1400.5 Regulador de velocidad Configuración: Adaptación Kp/Tn activa
- p1400.6 Regulador de velocidad Configuración: Adaptación Tn libre activa
- p1470 Regulador de velocidad Modo sin encóder Ganancia P
- p1472 Regulador de velocidad Modo sin encóder Tiempo de acción integral

Adaptación Kp\_n libre

- p1455 Regulador de velocidad Ganancia P Señal de adaptación
- p1456 Regulador de velocidad Ganancia P Adaptación Punto de actuación inferior
- p1457 Regulador de velocidad Ganancia P Adaptación Punto de actuación superior
- p1458 Factor de adaptación inferior
- p1459 Factor de adaptación superior
- p1466 CI: Regulador de velocidad Ganancia P Escalado

Adaptación Kp\_n/Tn\_n en función de la velocidad (sólo VC)

- p1460 Regulador de velocidad Ganancia P Velocidad para adaptación inferior
- p1461 Regul. de veloc. Kp Velocidad para adapt. sup. Escala
- p1462 Regulador de velocidad Tiempo de acción integral Velocidad para adaptación inferior
- p1463 Regul. de veloc. Tn Velocidad para adapt. sup. Escala
- p1464 Regulador de velocidad Velocidad para adaptación inferior
- p1465 Regulador de velocidad Velocidad para adaptación superior

Reducción dinámica Debilitamiento de campo (sólo SLVC)

• p1400.0 Regulador de velocidad Configuración: Adaptación automática Kp–/Tn activa

# 7.4.4.4 Estatismo

# Descripción

El estatismo (habilitación a través de p1492) hace que al aumentar el par de carga se reduzca proporcionalmente la consigna de velocidad de rotación.

El estatismo tiene un efecto limitador del par en accionamientos acoplados a otra velocidad (p. ej., rodillo-guía en una banda de material). Asociado a la consigna de par de un accionamiento guía de velocidad variable también permite implementar una distribución muy eficaz de la carga, lo que (al contrario de lo que sucede con regulación de par o la distribución de la carga con sobremodulación y limitación) hace posible dominar, si es adecuado el ajuste, incluso el efecto de un acoplamiento mecánico flexible.

Este método sólo es apto con limitaciones para accionamientos que aceleran y frenan frecuentemente con grandes variaciones de la velocidad de giro.

La realimentación de estatismo se utiliza, p. ej., para aplicaciones en las que dos o más motores están acoplados mecánicamente o trabajan con un eje común y cumplen los requisitos anteriores. Modificando la velocidad de rotación de los motores individuales, limita las diferencias de par que se pueden producir como consecuencia del acoplamiento (el accionamiento se descarga en caso de par excesivo).

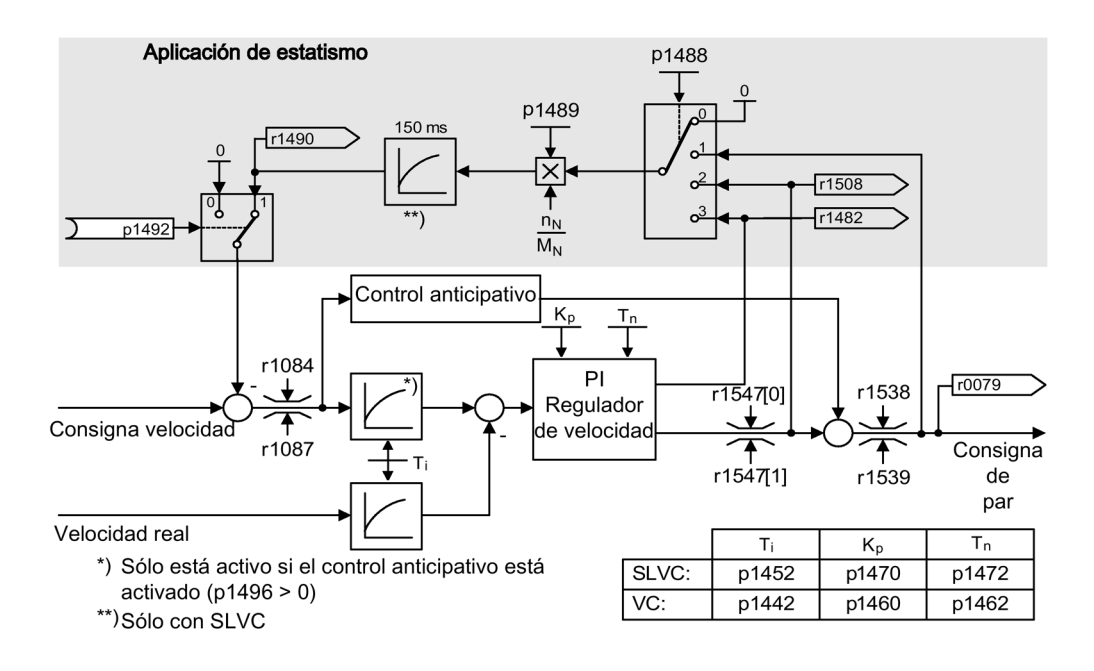

Figura 7-19 Regulador de velocidad con estatismo

#### Requisito

- Todos los accionamientos acoplados tienen que funcionar en regulación vectorial con regulación de velocidad (con o sin encóder).
- Los generadores de rampas de los accionamientos acoplados mecánicamente deben recibir las mismas consignas y han de tener los mismos tiempos de aceleración y de deceleración.

#### Esquema de funciones

FP 6030 Consigna de velocidad, estatismo

- r0079 Consigna de par total
- r1482 Regulador de velocidad Salida de par I
- p1488 Entrada de estatismo Fuente
- p1489 Realimentación estatismo Escalado
- r1490 Realimentación estatismo Reducción de velocidad
- p1492 Realimentación de estatismo Habilitación
- r1508 Consigna de par antes de par adicional

# 7.4.4.5 Velocidad real abierta

### Descripción

Mediante el parámetro p1440 (CI: Regulador velocidad Velocidad real) se especifica la fuente de señales para la velocidad real del regulador de velocidad. En el ajuste de fábrica, la velocidad real no filtrada r0063[0] está preajustada como fuente de señal.

A través del parámetro p1440 es posible, por ejemplo, activar un filtro para el canal de valor real o introducir una velocidad real externa de forma específica para la instalación.

El parámetro r1443 sirve para mostrar la velocidad real dada por el parámetro p1440.

#### Nota

#### Introducción de una velocidad real externa

Al introducir un valor real de velocidad externo debe el modelo de motor siga realizando las funciones de vigilancia.

### Comportamiento con regulación de velocidad con encóder (p1300 = 21)

Para la señal de velocidad o posición del modelo de motor, debe haber siempre disponible un encóder en motor (p. ej. evaluación a través de SMC, ver p0400). La velocidad real del motor (r0061) y la información de posición para motores síncronos siguen procediendo de este encóder en motor y no se ven afectadas por el ajuste de p1440.

Interconexión de p1440:

Al interconectar la entrada de conector p1440 con una velocidad real externa, debe procurarse que la velocidad tenga la misma normalización (p2000).

El promedio de la señal de velocidad externa debe equivaler a la velocidad del encóder en motor (r0061).

### Comportamiento con regulación de velocidad sin encóder (p1300 = 20)

Dependiendo de la vía de transmisión de la señal de velocidad externa se producen tiempos muertos que deben tenerse en cuenta en la parametrización del regulador de velocidad (p1470, p1472) y que pueden producir pérdidas dinámicas.

Por tanto, los tiempos de transmisión de señales deben mantenerse lo menor posible.

Para que el regulador de velocidad también pueda trabajar en parada, debe ajustarse p1750.2 = 1 (lazo cerrado hasta la frecuencia cero para cargas pasivas). De lo contrario, en el rango inferior de velocidades se cambia al modo de control en lazo abierto, de forma que se desconecta el regulador de velocidad y la velocidad real medida ya no tiene efecto alguno.

# Vigilancia de la desviación de velocidad entre modelo de motor y velocidad externa

La velocidad real externa (r1443) se compara con la velocidad real del modelo de motor (r2169). Si la desviación es mayor que el umbral de tolerancia ajustado en p3236, al finalizar el retardo de desconexión se genera en p3238 el fallo F07937 (accionamiento: desviación de velocidad modelo de motor a velocidad externa) y el accionamiento se desconecta en función de la reacción ajustada (ajuste de fábrica: DES2).

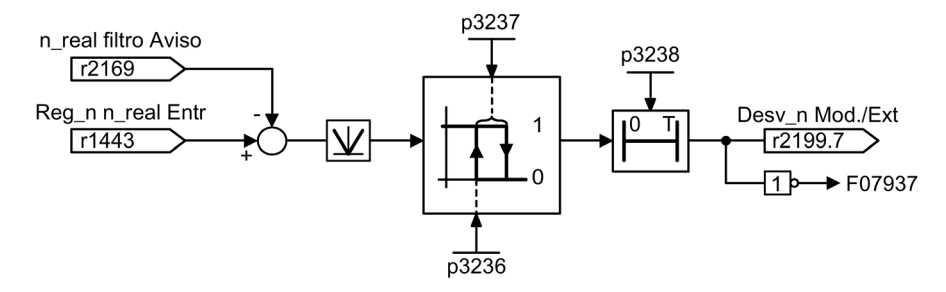

Figura 7-20 Vigilancia "Desviación de velocidad modelo/externa en tolerancia"

### Esquema de funciones

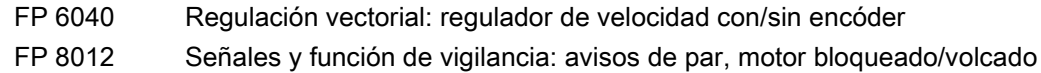

- r0063[0] Velocidad real sin filtrar
- p1440 CI: Regulador de velocidad Velocidad real
- p1442 Regulador velocidad giro Velocidad giro real Tiempo filtro
- r1443 CO: Regulador de velocidad Velocidad real en la entrada de valor real
- p1452 Regulador velocidad giro Velocidad giro real Tiempo filtro (sin encóder)
- r2169 CO: Velocidad real filtrada Avisos
- r2199.7 Desviación de velocidad modelo/externa en tolerancia
- p3236 Umbral de velocidad de giro 7
- p3237 Velocidad de giro histéresis 7
- p3238 Retardo a la desconexión n\_real\_modelomotor = n\_real\_externa

# 7.4.5 Regulación de par

# Descripción

En la regulación de velocidad sin encóder (p1300 = 20) o con encóder (p1300 = 21) existe la posibilidad de conmutar a la regulación de par a través del parámetro BICO p1501. No se puede conmutar entre regulación de velocidad y regulación de par si se elige directamente la regulación de par con p1300 = 22 ó 23. La consigna de par o la consigna adicional de par puede tener lugar a través del parámetro BICO p1503 (CI: consigna de par) o p1511 (CI: consigna adicional de par). El par adicional actúa tanto en la regulación de par como en la de velocidad. Gracias a esta propiedad, con la consigna adicional de par se puede realizar un par de control anticipativo en la regulación de velocidad.

### Nota

### Sin asignación a consignas de par fijas

Por motivos de seguridad actualmente no está prevista la asignación a consignas de par fijas.

#### Nota

### Energía en régimen generador sin capacidad de realimentación

Si se obtiene energía en régimen generador y ésta no puede devolverse a la red, es preciso utilizar un Braking Module con una resistencia de freno conectada.

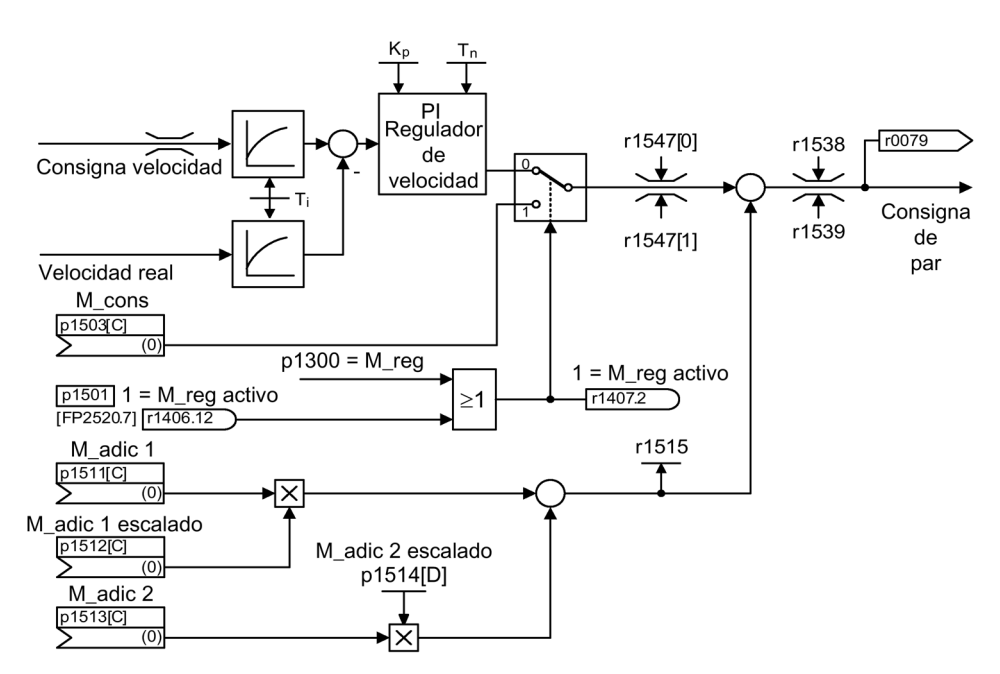

Figura 7-21 Regulación de velocidad/par

La suma de las dos consignas de par se limita del mismo modo que la consigna de par de la regulación de velocidad. Por encima de la velocidad máxima (p1082), un regulador de limitación de velocidad reduce los límites de par a fin de evitar que el accionamiento acelere más.

Una regulación de par "auténtica" (con una velocidad que se establezca por sí sola) sólo es posible en el rango en lazo cerrado, pero no en el abierto de la regulación vectorial sin encóder. En el rango en lazo abierto la consigna de par cambia la velocidad de consigna mediante un integrador de aceleración (tiempo de integración ~ p1499 x p0341 x p0342). Es por ello que para velocidades próximas a cero, la regulación de par sin encóder sólo es apropiada para aplicaciones que requieran en dicho punto un par acelerador y ningún par de carga (p. ej.: accionamientos de desplazamiento). Esta limitación no existe en la regulación de par con encóder.

# Reacciones DES

- DES1 y p1300 = 22, 23
	- Reacción como DES2
- DES1, p1501 = "1"-señal y p1300 ≠ 22, 23
	- No existe reacción de freno propia, la reacción de freno se realiza mediante un accionamiento que especifica el par.
	- Al finalizar el tiempo de cierre de los frenos del motor (p1217), se suprimen los impulsos. Se detecta la parada cuando la velocidad real cae por debajo del umbral (p1226) o cuando expira el tiempo de vigilancia (p1227) iniciado con consigna de velocidad ≤ umbral de velocidad (p1226).
	- Se activa el bloqueo de conexión.
- DES2
	- Supresión inmediata de impulsos, el accionamiento se para de forma natural.
	- Un freno de mantenimiento de motor que pueda estar parametrizado se cierra inmediatamente.
	- Se activa el bloqueo de conexión.
- DES3
	- Conmutación al modo con regulación de velocidad.
	- El accionamiento se frena a través de la especificación inmediata de n\_cons = 0 en la rampa de deceleración DES3 (p1135).
	- Al detectar la parada se cierra el freno del motor, en caso de haberse parametrizado.
	- Al finalizar el tiempo de cierre del freno de motor (p1217), se suprimen los impulsos. Se detecta la parada cuando la velocidad real cae por debajo del umbral (p1226) o cuando expira el tiempo de vigilancia (p1227) iniciado con consigna de velocidad ≤ umbral de velocidad (p1226).
	- Se activa el bloqueo de conexión.

# Esquema de funciones

FP 6060 Consigna de par

# Parámetro

- p0341 Momento de inercia del motor
- p0342 Momento de inercia Relación entre total y del motor
- p1300 Modo de operación Lazo abierto/cerrado
- p1499 Aceleración con regulación de par Escalado
- p1501 Conmutar entre regulación de velocidad/par
- p1503 Consigna de par
- p1511 Par adicional 1
- p1512 Par adicional 1 Escalado
- p1513 Par adicional 2
- p1514 Par adicional 2 Escalado
- r1515 Par adicional total

# 7.4.6 Límite de par

# Descripción

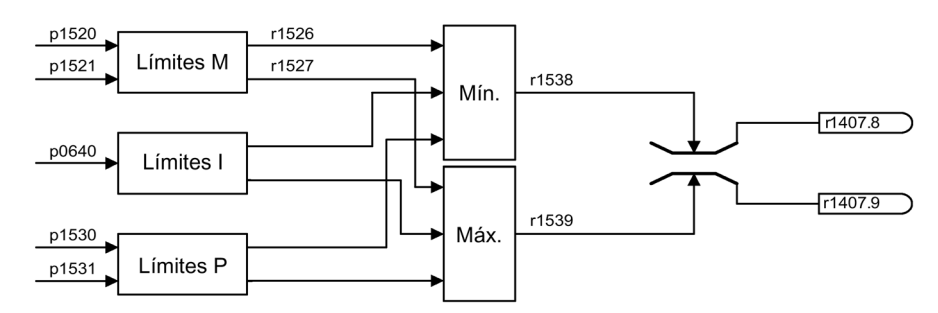

Figura 7-22 Límite de par

El valor indica el par máximo admisible, y se pueden parametrizar diferentes límites para el régimen como motor o como generador.

- p0640 Límite intensidad
- p1520 CO: Límite de par superior/en motor
- p1521 CO: Límite de par inferior/en generador
- p1522 CI: Límite de par superior/en motor
- p1523 CI: Límite de par inferior/en generador
- p1524 CO: Límite de par superior/en motor Escalado
- p1525 CO: Límite de par inferior/en generador Escalado
- p1530 Límite de potencia en modo motor
- p1531 Límite de potencia en modo generador

Los límites de par activos actualmente se muestran en los parámetros siguientes:

- r0067 Accionamiento Intensidad de salida máxima
- r1526 Límite de par superior/en motor sin offset
- r1527 Límite de par inferior/en generador sin offset

Todas las limitaciones siguientes afectan a la consigna de par que se da en la salida del regulador de velocidad (en regulación de velocidad) o como entrada de par (en regulación de par). Se utiliza el mínimo o el máximo de los distintos límites según el caso. Este mínimo o máximo se calcula cíclicamente y se muestra en r1538 o r1539.

- r1538 Límite de par superior eficaz
- r1539 Límite de par inferior eficaz

Así pues, estos valores cíclicos limitan la consigna de par en la salida del regulador de velocidad o en la entrada de par, o bien indican el par máximo posible en ese instante. Si tiene lugar una limitación de la consigna de par, dicha circunstancia se indica a través del parámetro p1407:

- r1407.8 Límite de par superior activo
- r1407.9 Límite de par inferior activo

### Esquema de funciones

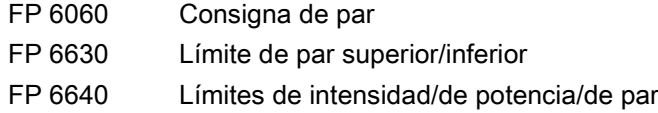

# 7.4.7 Filtro de consigna de intensidad

### Descripción

Los filtros de consigna de intensidad sirven para suprimir magnitudes perturbadoras cíclicas debidas, p. ej., a vibraciones mecánicas en la cadena cinemática.

Los filtros de consigna de intensidad pueden ajustarse de la siguiente manera:

- Pasobaio 2.º orden (PT2: -40 dB/década)
- Filtro general de 2.º orden

Los valores de parabanda y pasobajo con reducción se convierten a través de STARTER en los parámetros del filtro general de 2.º orden.

Los filtros de consigna de intensidad se activan con p1656.0 = 1 o p1656.1 = 1. Las propiedades de los filtros de consigna de intensidad se ajustan con los parámetros p1657 a p1666.

En caso de modificación de los datos de los filtros de consigna de intensidad, puede evitarse la conversión de los nuevos datos de filtro mediante p1699 = 1. Tras ello, con el ajuste p1699 = 0 se ejecuta el cálculo y se adoptan los nuevos valores.

### Esquemas de funciones

FP 6710 Filtro de consigna de intensidad

- p1655[0] CI: Filtro de consigna de intensidad 1 Sintoniz. de frecuencia propia
- p1655[1] CI: Filtro de consigna de intensidad 2 Sintoniz. de frecuencia propia
- p1656.0 Filtro de consigna de intensidad 1 Activación
- p1657 Filtro de consigna de intensidad 1 Tipo
- p1658 Filtro de consigna de intensidad 1 Frecuencia propia en denominador
- p1659 Filtro de consigna de intensidad 1 Atenuación en denominador
- p1660 Filtro de consigna de intensidad 1 Frecuencia propia en numerador
- p1661 Filtro de consigna de intensidad 1 Atenuación en numerador
- p1656.1 Filtro de consigna de intensidad 2 Activación
- p1662 Filtro de consigna de intensidad 2 Tipo
- p1663 Filtro de consigna de intensidad 2 Frecuencia propia en denominador
- p1664 Filtro de consigna de intensidad 2 Atenuación en denominador
- p1665 Filtro de consigna de intensidad 2 Frecuencia propia en numerador
- p1666 Filtro de consigna de intensidad 2 Atenuación en numerador
- p1699 Filtro Aplicar datos

# 7.4.8 Adaptación del regulador de intensidad

La adaptación del regulador de intensidad permite adaptar la ganancia P del regulador de intensidad y el control anticipativo dinámico del regulador de intensidad l<sub>a</sub> en función de la intensidad.

La adaptación del regulador de intensidad se activa directamente con p1402.2 = 1 y se desactiva con  $p1402.2 = 0$ .

Con p1959.5 se activa (p1959.5 = 1) y se desactiva (p1959.5 = 0) automáticamente.

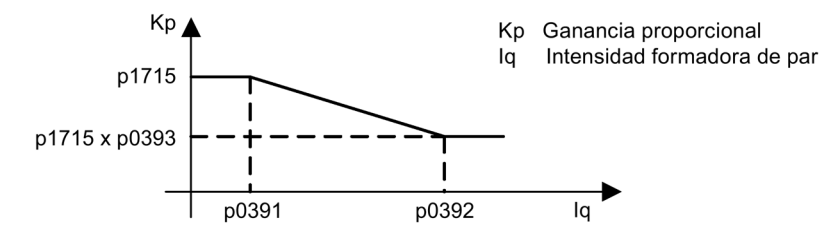

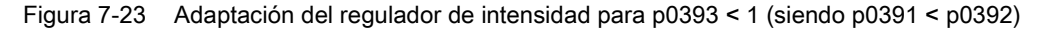

Con la inversión de los puntos de interpolación de iq (p. ej., para motores asíncronos), la adaptación del regulador de intensidad queda así:

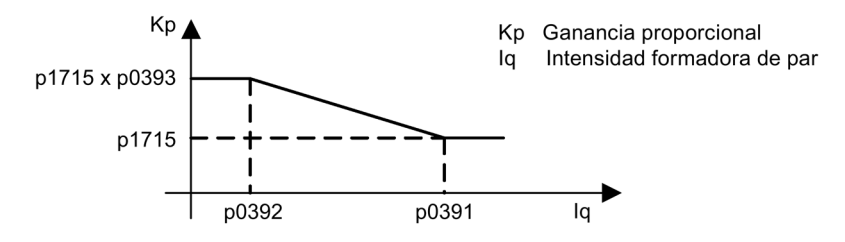

Figura 7-24 Adaptación del regulador de intensidad con puntos de interpolación de  $I_q$  invertidos, para p0393 > 1 (siendo p0392 < p0391)

#### Esquemas de funciones

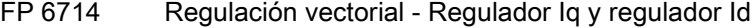

- p0391 Adaptación del regulador de intensidad Punto de actuación KP
- p0392 Adaptación del regulador de intensidad Punto actuación KP adaptado
- p0393 Adaptación del regulador de intensidad Ganancia P Escalado
- p1402 Regulación de intensidad y modelo de motor Configuración
- p1703 Control anticipativo de regulador de intensidad Isq Escalado
- p1715 Regulador de intensidad Ganancia P
- p1717 Regulador de intensidad Tiempo de acción integral
- p1959 Configuración de la medición en giro

# 7.4.9 Motores síncronos de imanes permanentes

# Descripción

Se admiten motores síncronos de imanes permanentes sin encóder en el servicio sin encóder.

Las aplicaciones típicas son, p. ej., accionamientos directos con torque-motores que se caracterizan por un par elevado a bajas velocidades (por ejemplo: los torque-motores completos de la serie 1FW3 de Siemens). Gracias a estos accionamientos, en las aplicaciones correspondientes, pueden ahorrarse transmisiones y, con ello, piezas mecánicas sujetas a desgaste.

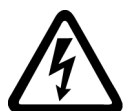

# **ADVERTENCIA**

Peligro de muerte por descarga eléctrica en caso de giro de motores síncronos de imanes permanentes

Cuando el motor gira, en los bornes de conexión se genera una tensión que puede causar lesiones graves o incluso la muerte en caso de contacto.

- Separe el motor de la alimentación eléctrica si realiza trabajos en el convertidor.
- Si no es posible quitar los cables de conexión al motor, asegúrese de que no puedan producirse movimientos giratorios indeseados del motor, p. ej., empleando un freno de mantenimiento.

# **Características**

- Debilitación de campo de hasta aprox. 1,2 x velocidad nominal (en función de la tensión de conexión del convertidor y los datos de motor, ver también las condiciones a respetar)
- Rearranque al vuelo (en caso de servicio sin encóder solo utilizando un módulo VSM para medir la velocidad del motor y el ángulo de fase (opción K51))
- Regulación vectorial de velocidad/par
- Control vectorial por U/f para diagnósticos
- Identificación motor
- Optimización del regulador de velocidad (medición en giro)

# Condiciones a respetar

- La velocidad máxima o el par máximo dependen de la tensión de salida disponible del convertidor y de la contratensión del motor (métodos de cálculo: FEM no debe superar U<sub>nom, conv</sub>).
- Cálculo de la velocidad máxima:

$$
n_{\text{max}} = n_{n} \cdot \sqrt{\frac{3}{2}} \cdot \frac{U_{\text{CI}} \text{max.}}{P_{n}}
$$

● El par máximo dependiendo de la tensión de los bornes y del ciclo de carga puede consultarse en las hojas de datos del motor o en las instrucciones para proyecto.

En la regulación del motor síncrono de imanes permanentes no existe modelo térmico. La protección del motor contra sobrecalentamiento sólo puede garantizarse mediante sensores de temperatura (PTC, KTY). Para alcanzar una gran precisión del par se aconseja medir la temperatura del motor con sensores de temperatura (KTY).

# Puesta en marcha

Se recomienda el orden siguiente para la puesta en marcha:

● Efectuar la configuración del accionamiento

Durante la puesta en marcha con STARTER o el panel de mando AOP30 es preciso seleccionar el motor síncrono de imanes permanentes. A continuación deben introducirse los datos de motor que se indican en la tabla siguiente. Para terminar se activan la identificación del motor y la optimización de la velocidad (p1900). La calibración del encóder se activa automáticamente con la identificación del motor.

- Identificación del motor (medición en parada, p1910)
- Optimización del regulador de velocidad (medición en giro, p1960)

### Datos de motores síncronos de imanes permanentes

| Parámetro | Descripción                          | Observación                                                                                                    |
|-----------|--------------------------------------|----------------------------------------------------------------------------------------------------|
| p0304     | Tensión asignada del motor           | Si se desconoce este valor, se puede introducir también<br>el valor 0.<br>No obstante, introduciendo el valor correcto puede<br>calcularse con mayor precisión la inductancia dispersa<br>del estátor (p0356, p0357). |
| p0305     | Intensidad asignada del motor        |                                                                                                    |
| p0307     | Potencia asignada del motor          |                                                                                                    |
| p0310     | Frecuencia asignada del motor        |                                                                                                    |
| p0311     | Velocidad de giro asignada del motor |                                                                                                    |
| p0314     | N.º de pares de polos del motor      | Si se desconoce este valor, se puede introducir también<br>el valor 0.                                                                                                    |
| p0316     | Constante de par del motor           | Si se desconoce este valor, se puede introducir también<br>el valor 0.                                                                                                    |

Tabla 7- 2 Datos de motor de la placa de características

Si falta el dato de la constante de par  $k<sub>T</sub>$  en la placa de características o en la hoja de datos, puede calcularse del siguiente modo a partir de los datos nominales del motor o de la intensidad a rotor parado  $I_0$  y el par en parada M<sub>0</sub>:

$$
k_{T} = \frac{M_{N}}{I_{N}} = \frac{60 \frac{s}{\text{min}} \times P_{N}}{2\pi \times n_{N} \times I_{N}}
$$

o bien

$$
k_T = \frac{M_0}{I_0}
$$

Los datos del motor opcionales, si se conocen, pueden introducirse. En caso contrario, se estiman mediante los datos de la placa de características o mediante la identificación del motor o la optimización del regulador de velocidad.

| Parámetro | Descripción                                                | Observación                                                     |
|-----------|------------------------------------------------------------|-----------------------------------------------------------------|
| p0320     | Intensidad de cortocircuito asignada del motor             | Se utiliza para la característica de debilitamiento de<br>campo |
| p0322     | Velocidad máxima del motor                                 | Máxima velocidad mecánica                                       |
| p0323     | Intensidad máxima del motor                                | Protección contra desmagnetización                              |
| p0325     | Identificación de posición de rotor Intensidad 1.ª<br>fase |                                                                 |
| p0327     | Angulo opcional de carga                                   | Opcional, si no, se deja en 90°                                 |
| p0328     | Constante de par de reluctancia                            |                                                                 |
| p0329     | Identificación de posición del rotor Intensidad            |                                                                 |
| p0341     | Momento de inercia del motor                               | Para control anticipativo del regulador de velocidad            |
| p0344     | Masa del motor                                             |                                                                 |
| p0350     | Resistencia estátor, frío                                  |                                                                 |
| p0356     | Inductancia en cuadratura del estátor Lg                   |                                                                 |
| p0357     | Inductancia del estátor en el eje directo Ld               |                                                                 |

Tabla 7- 3 Datos de motor de la placa de características

### Protección en caso de cortocircuito

En caso de cortocircuito, que puede producirse en el convertidor o en el cable del motor, la máquina en giro alimentaría el cortocircuito hasta que se parase. A modo de protección puede utilizarse un contactor de salida que se encuentre tan pegado al motor como sea posible. Esto es necesario sobre todo cuando en caso de avería la carga puede seguir accionando el motor. El contactor debe estar provisto por el lado del motor de un circuito de protección contra sobretensiones, para evitar daños en el devanado del motor como consecuencia de la desconexión.

Para el control directo del contactor se utiliza la señal de mando r0863.1 (VECTOR) a través de una salida digital libre; el contacto de respuesta del contactor se interconecta a través de una entrada digital libre en el parámetro p0864.

De este modo, en caso de avería del convertidor con reacción de desconexión, en el momento de bloquear los impulsos se separa el motor del convertidor para evitar la realimentación en el punto con defecto.

# Esquema de funciones

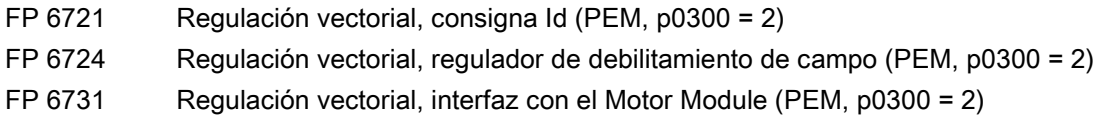
# Bornes de salida **800 de salida e a seu alta de Salida** e a seu altitud de la <mark>8</mark>

# 8.1 Contenido de este capítulo

Este capítulo trata los siguientes temas:

- Salidas analógicas
- Salidas digitales

Las salidas analógicas y digitales descritas se encuentran en la regleta de bornes de cliente TM31, que sólo está presente en la opción G60.

Como alternativa a las salidas analógicas y digitales del TM31 se pueden utilizar los bornes de la Control Unit o del Terminal Board TB30 (opción G62).

Las salidas de la Control Unit y el TM31 están en parte preasignadas de fábrica; las salidas del TB30 no están preasignadas de fábrica.

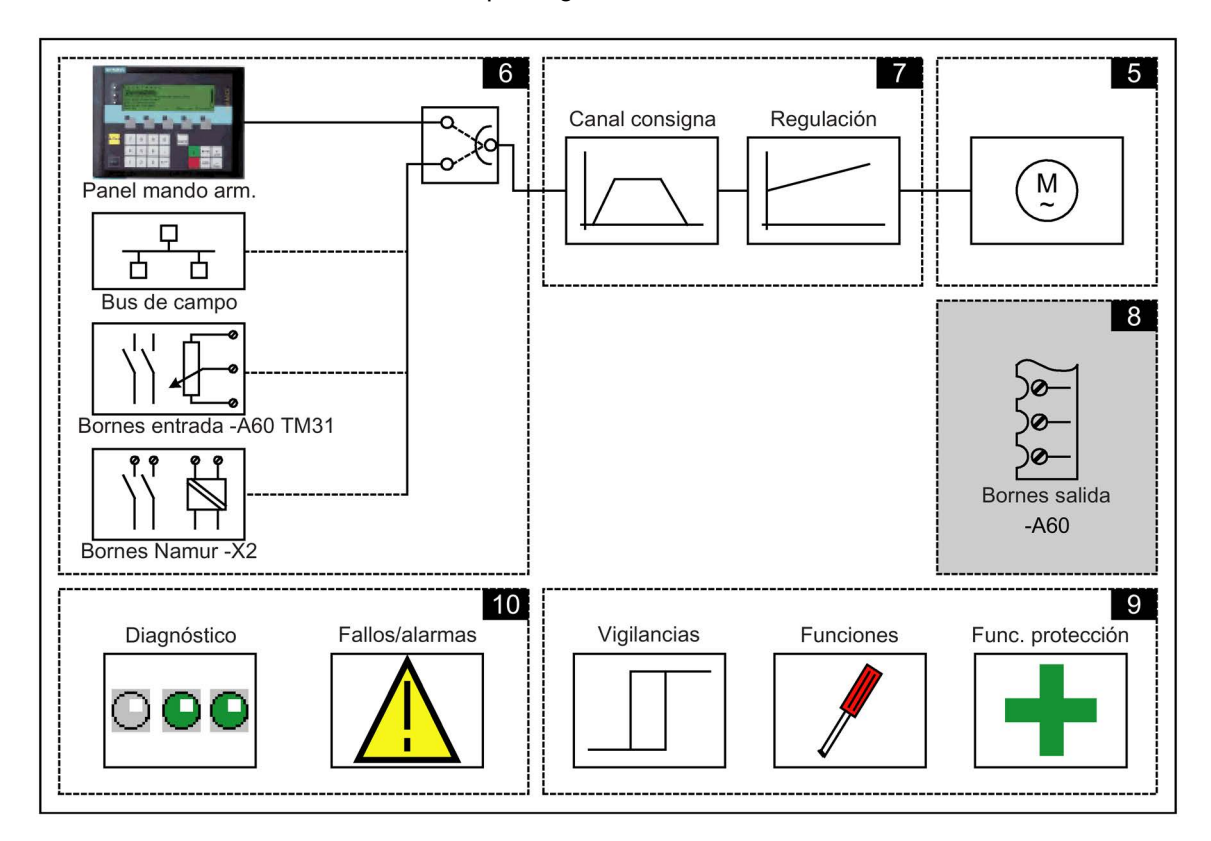

# Esquemas de funciones

En algunos puntos de este capítulo se remite a esquemas de funciones. Éstos se encuentran en el "Manual de listas SINAMICS G130/G150" del DVD del cliente, donde se describe de forma detallada la funcionalidad global para usuarios expertos.

# 8.2 Salidas analógicas

# Descripción

Al utilizar la opción G60, hay dos salidas analógicas en la regleta de bornes del cliente que sirven para la emisión de valores de consigna en forma de señales de corriente o de tensión.

Ajuste de fábrica:

- AO0: velocidad de giro real 0 a 20 mA
- AO1: intensidad del motor real 0 a 20 mA

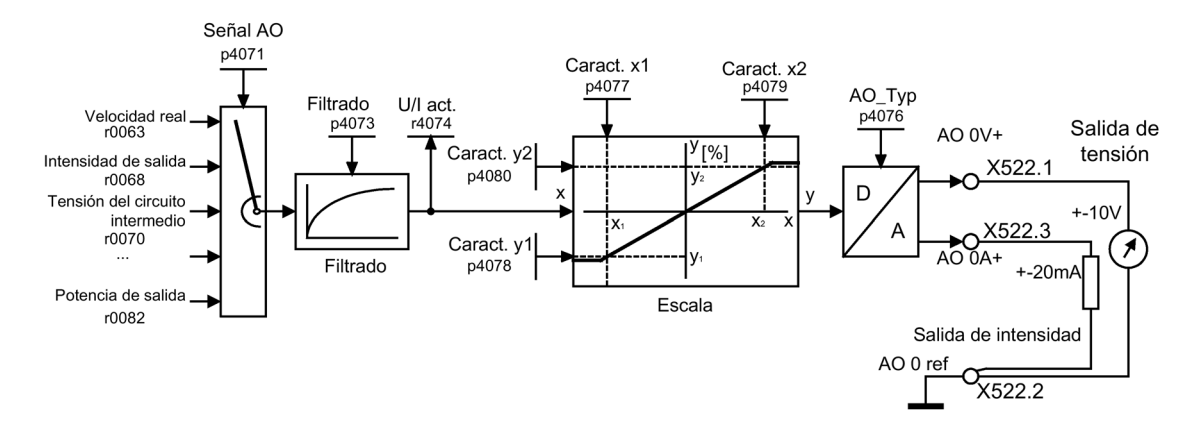

# Esquema de flujo de señales

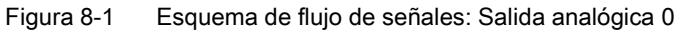

# Esquema de funciones

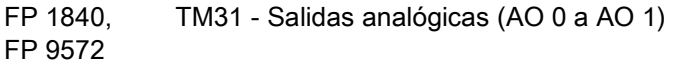

# Parámetro

- p4071 TM31 Salidas analógicas Fuente de señal
- p4073 TM31 Salidas analógicas Constante de tiempo de filtro
- r4074 Salidas analógicas Tensión/intensidad de salida actual
- p4076 TM31 Salidas analógicas Tipo
- p4077 TM31 Salidas analógicas Característica Valor x1
- p4078 TM31 Salidas analógicas Característica Valor y1
- p4079 TM31 Salidas analógicas Característica Valor x2
- p4080 TM31 Salidas analógicas Característica Valor y2

# 8.2.1 Lista de señales para las señales analógicas

# Lista de señales para las salidas analógicas

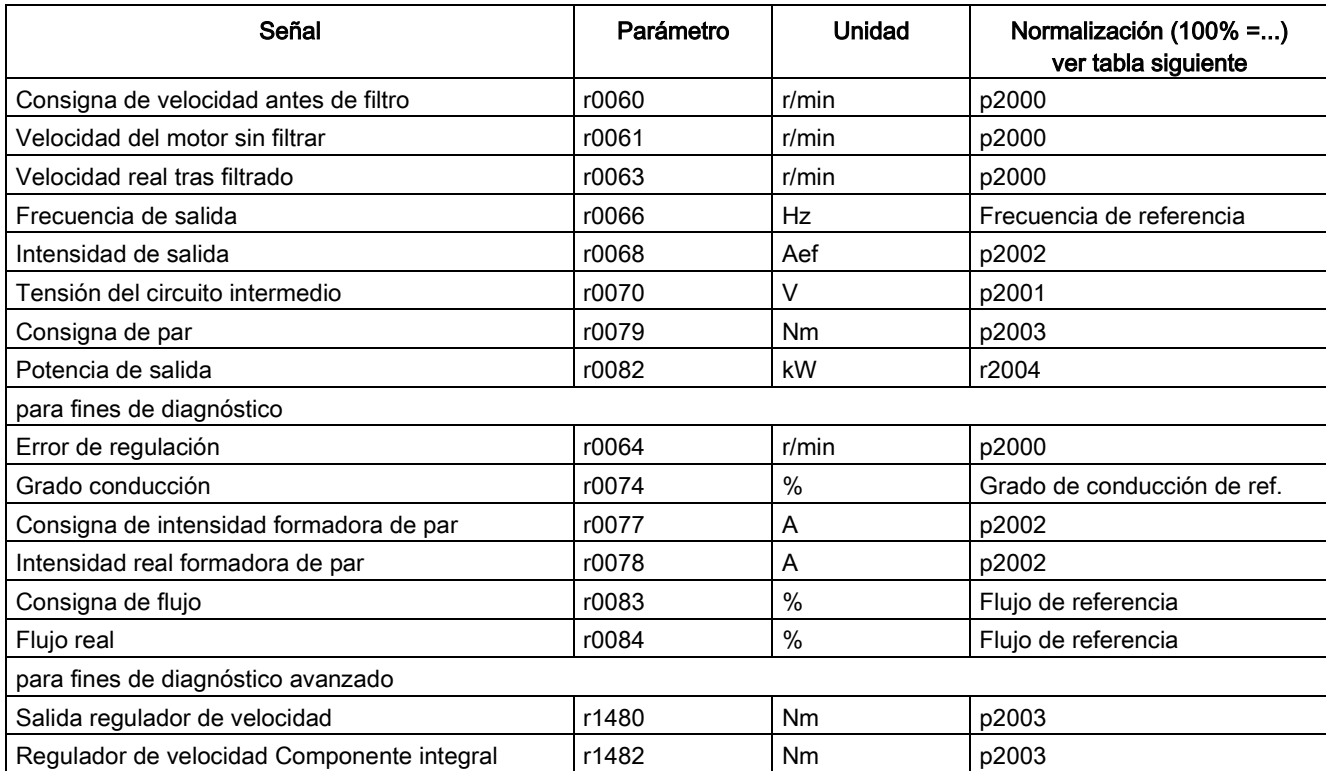

Tabla 8- 1 Lista de señales para las salidas analógicas

# Normalizaciones

#### Tabla 8- 2 Normalizaciones

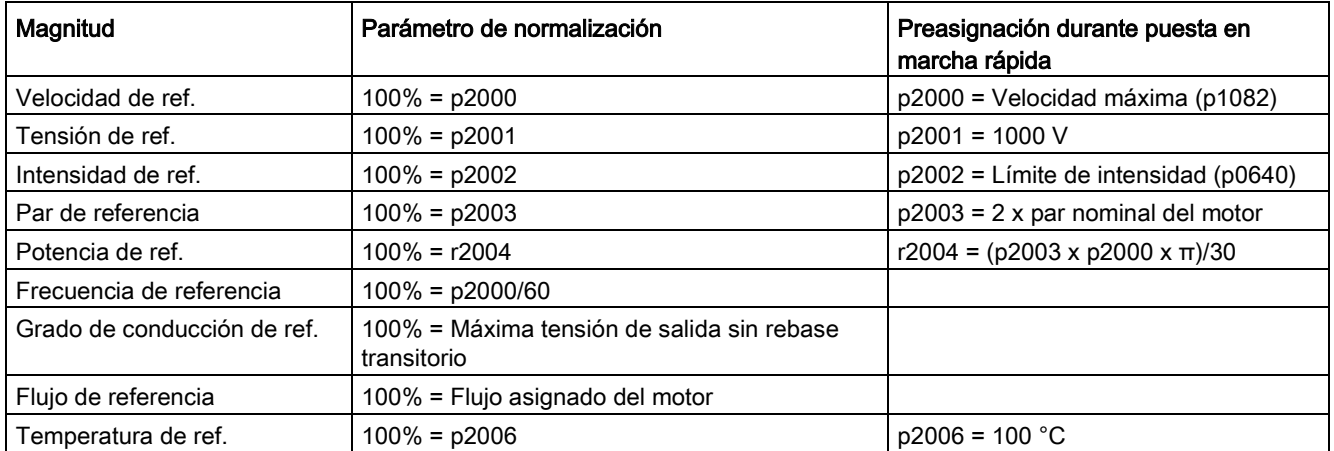

# Modificación de la salida analógica 0, de salida de corriente a salida de tensión -10 V ... +10 V (ejemplo)

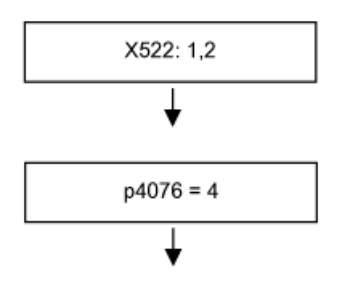

La salida de tensión está en el borne 1, la masa está en el borne 2

Ajuste el tipo de salida analógica 0 a -10 ... +10 V.

# Modificación de la salida analógica 0, de salida de corriente a salida de tensión -10 ... +10 V (ejemplo) con ajuste de la característica

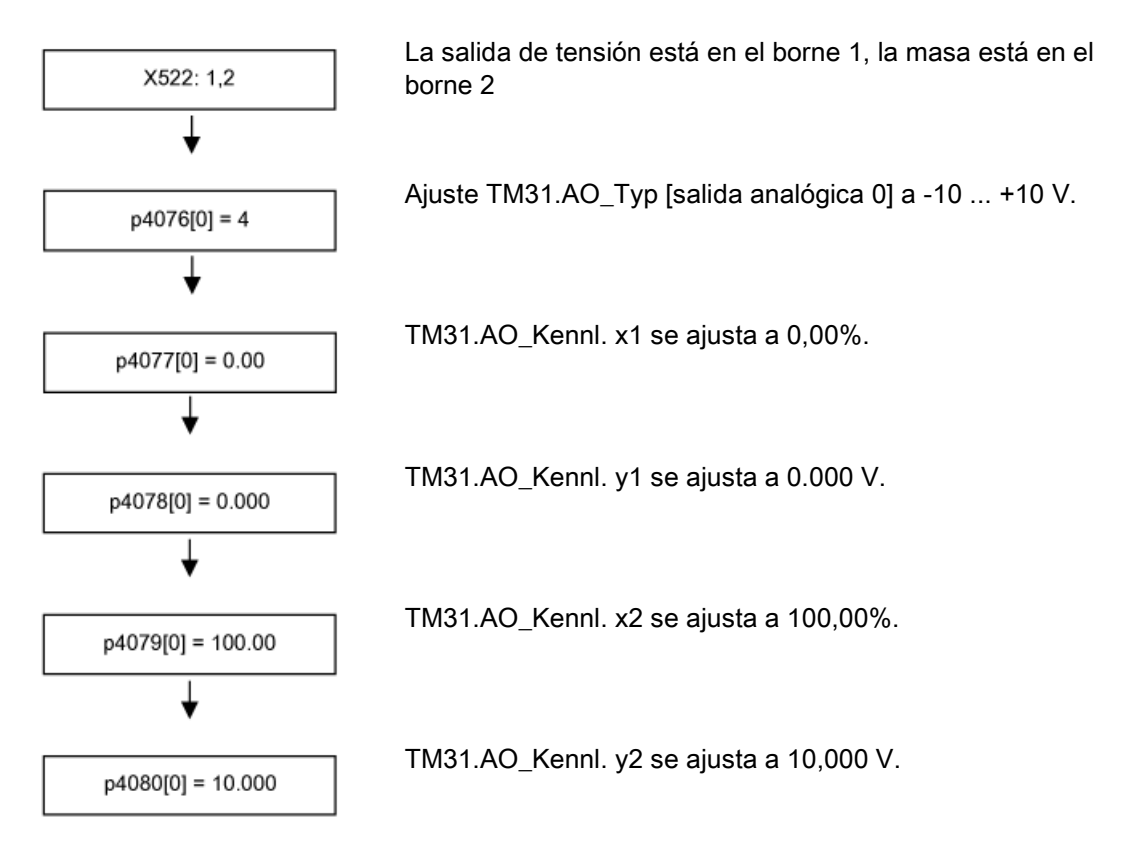

# 8.3 Salidas digitales

## Descripción

Existen 4 salidas digitales bidireccionales (borne X541) y 2 salidas de relé (borne X542). Estas salidas se pueden parametrizar, en gran parte, libremente.

# Esquema de flujo de señales

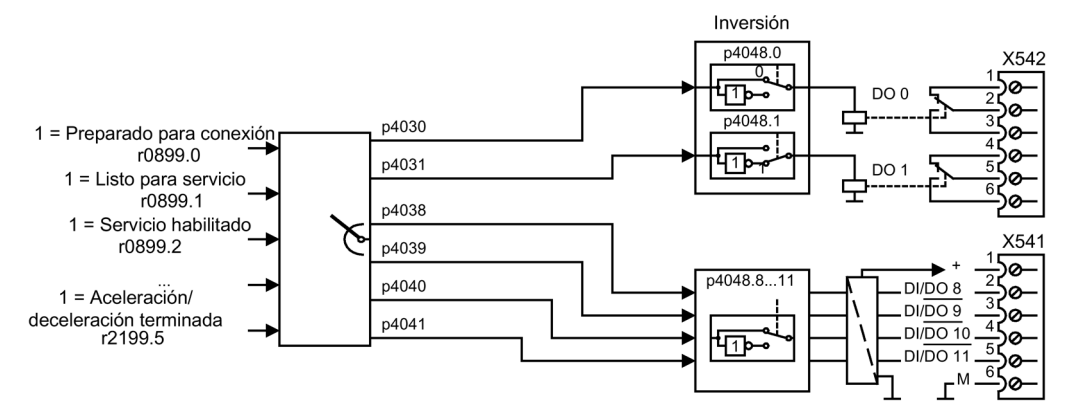

Figura 8-2 Esquema de flujo de señales: Salidas digitales

# Ajuste de fábrica

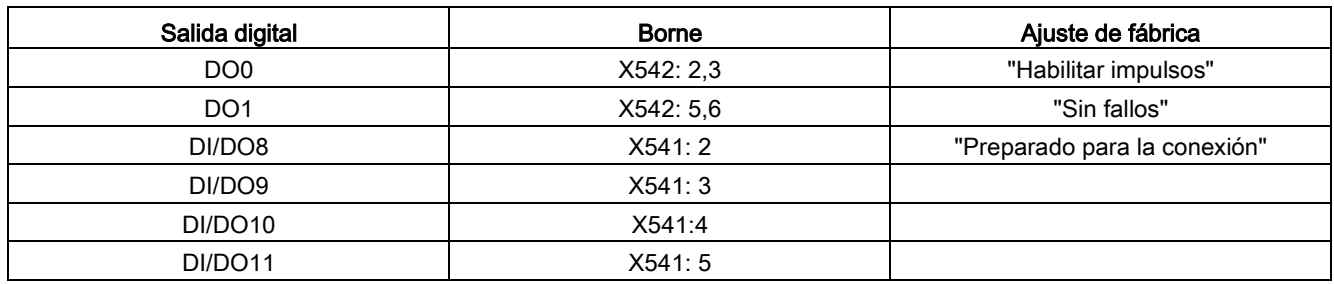

Tabla 8- 3 Ajuste de fábrica de las salidas digitales

# Selección de posibles interconexiones para las salidas digitales

Tabla 8- 4 Selección de posibles interconexiones para las salidas digitales

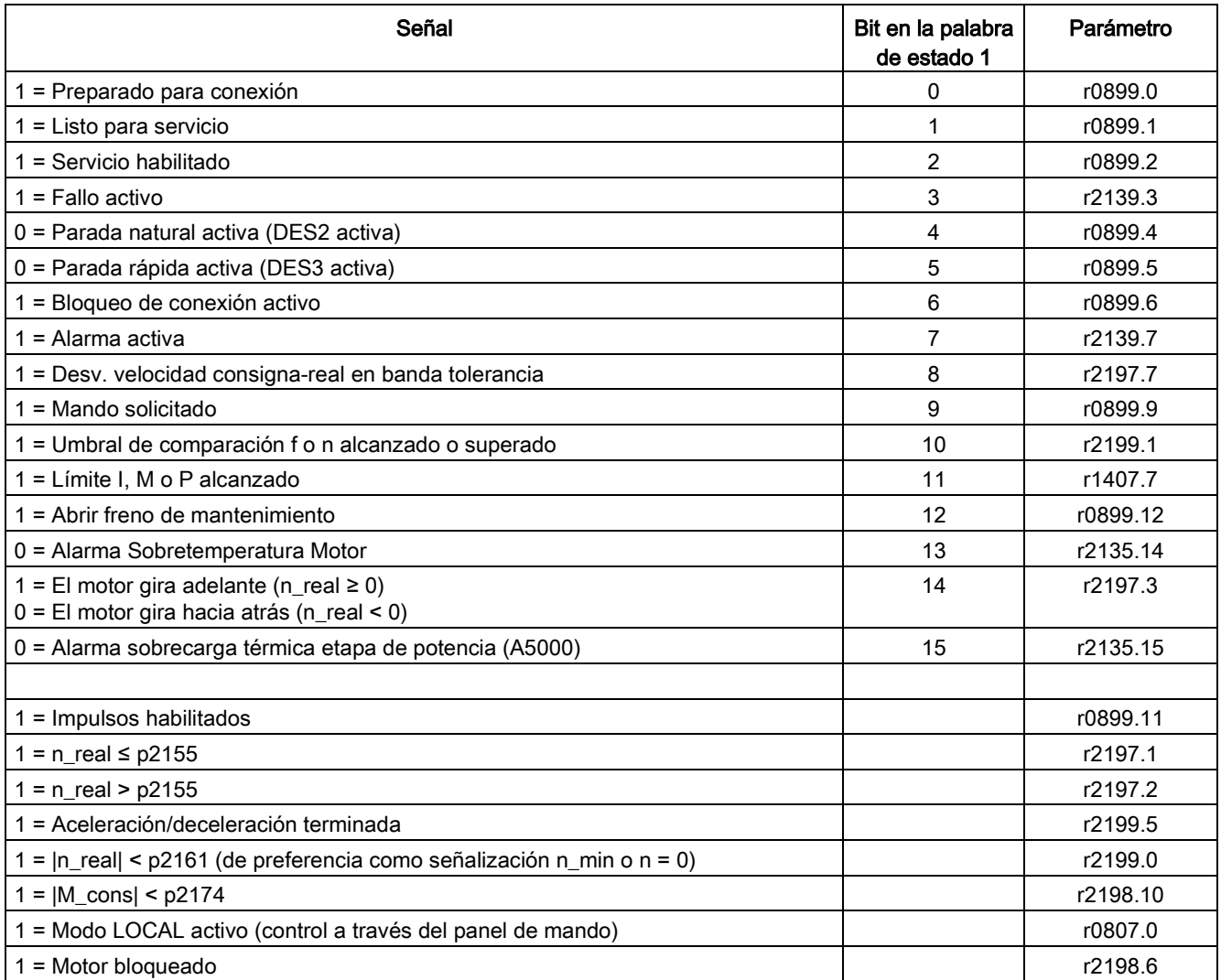

# Funciones, funciones de vigilancia y protección 9

# 9.1 Contenido de este capítulo

Este capítulo trata los siguientes temas:

- Funciones de accionamiento: Identificación de motor, optimización de rendimiento, magnetización rápida en motores asíncronos, regulación de Vdc, rearranque automático, rearranque al vuelo, conmutación de motor, característica de fricción, frenado por cortocircuitado del inducido, frenado por corriente continua, aumento de la frecuencia de salida, barrido de frecuencia de pulsación, tiempo de ejecución, modo de simulación, inversión de sentido, conversión de unidades, comportamiento de derating en caso de frecuencia de pulsación aumentada, mando de freno simple, indicación de ahorro de energía en turbomáquinas, protección de escritura, protección de know-how, servicio de emergencia, servidor web
- Funciones avanzadas: Regulador tecnológico, función de bypass, mando avanzado de freno, funciones de vigilancia avanzadas, estimador de momento de inercia
- Funciones de vigilancia y protección: protección de la etapa de potencia, vigilancias térmicas y reacciones de sobrecarga, protección contra el bloqueo, protección contra el vuelco y protección térmica del motor

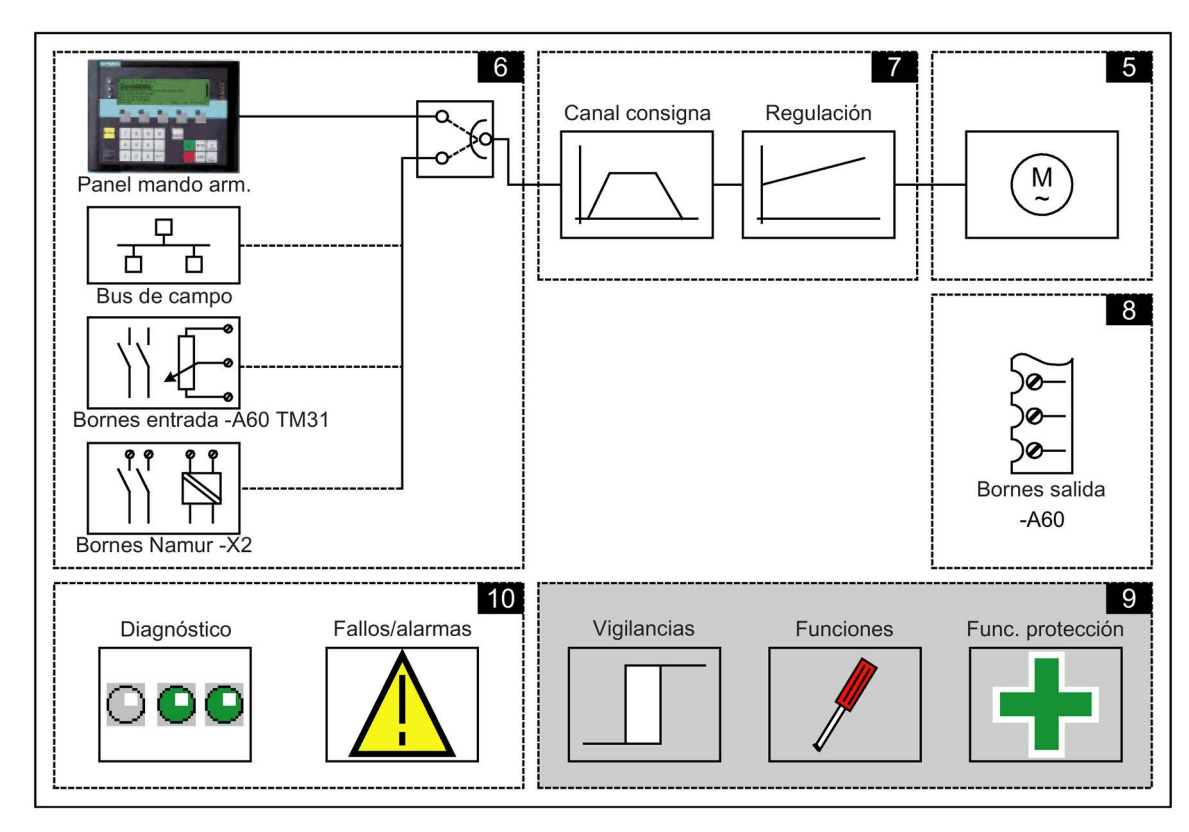

# Esquemas de funciones

En algunos puntos de este capítulo se remite a esquemas de funciones. Éstos se encuentran en el "Manual de listas SINAMICS G130/G150" del DVD del cliente, donde se describe de forma detallada la funcionalidad global para usuarios expertos.

# 9.2 Funciones de accionamiento

# 9.2.1 Identificación de datos del motor y optimización automática del regulador de velocidad

### Descripción

Existen dos posibilidades para la identificación del motor que se basan la una sobre la otra:

- Identificación del motor con p1910 (medición en parada)
- Medición en giro con p1960 (optimización del regulador de velocidad de giro)

Éstas se pueden seleccionar de forma simplificada a través de p1900. Con p1900 = 2 se selecciona la identificación del motor (sin motor en giro). Con p1900 = 1 se activa adicionalmente la medición en giro; se ajusta p1910 = 1 y p1960 según el modo de regulación activo (p1300).

El parámetro p1960 se ajusta en función de p1300 de la siguiente manera:

- $\bullet$  p1960 = 1, si p1300 = 20 ó 22 (regulación sin encóder)
- $\bullet$  p1960 = 2, si p1300 = 21 ó 23 (regulación con encóder)

Las mediciones parametrizadas mediante p1900 se inician después de la correspondiente habilitación del accionamiento en el orden siguiente:

- Identificación del motor en parada, después de una medición correcta, bloqueo de impulsos y reseteo del parámetro p1910 a 0.
- Ajuste del encóder, después de una medición correcta, bloqueo de impulsos y reseteo del parámetro p1990 a 0.
- Medición en giro, después de una medición correcta, bloqueo de impulsos y reseteo del parámetro p1960 a 0.
- Una vez concluidas satisfactoriamente todas las mediciones activadas mediante p 1900, éste se pone a 0.

#### Nota

#### Memorización no volátil

Para mantener de forma permanente el nuevo ajuste del regulador, los datos se tienen que guardar con p0977 o p0971 de forma no volátil.

# ADVERTENCIA

#### Peligro de muerte por movimientos inesperados del motor con la identificación del motor en giro

Si se selecciona la identificación del motor con optimización en giro, el accionamiento provoca movimientos en el motor tras la puesta en marcha que alcanzan hasta la velocidad máxima del motor.

- Respete las consignas generales de seguridad.
- Asegúrese de que las funciones de PARADA DE EMERGENCIA estén operativas en la puesta en marcha.

# 9.2.1.1 Identificación de datos del motor

# Descripción

La identificación del motor con p1910 sirve para determinar los parámetros del motor con éste parado (ver también p1960: optimización del regulador de velocidad de giro):

- Datos del esquema equivalente p1910 = 1
- Característica de magnetización p1910 = 3

Por razones técnicas de regulación se recomienda encarecidamente ejecutar la identificación de los datos del motor dado que, a partir de los datos de la placa de características, sólo se pueden estimar los datos del esquema equivalente, la resistencia del cable de motor, la tensión directa del IGBT y la compensación de los tiempos de bloqueo IGBT. Así, por ejemplo, la resistencia del estátor es muy importante para la estabilidad de la regulación vectorial sin encóder y la elevación de la tensión en la característica U/f.

Sobre todo en caso de cables de alimentación largos o uso de motores no SIEMENS se tiene que efectuar la identificación de los datos del motor. Al iniciar por primera vez la identificación de los datos del motor, se determinan, a partir de los datos de la placa de características (datos asignados) con p1910 = 1 los siguientes datos:

Tabla 9- 1 Datos calculados mediante p1910

|             | Motor asíncrono                                                                                                    | Motor síncrono con excitación por imanes<br>permanentes                                                                                                    |  |
|-------------|----------------------------------------------------------------------------------------------------|----------------------------------------------------------------------------------------------------|--|
| $p1910 = 1$ | Resistencia del estátor (p0350)<br>$\bullet$<br>Resistencia del rotor (p0354)<br>Inductancia dispersa del estátor (p0356)<br>Inductancia dispersa del rotor (p0358)<br>Inductancia magnetizante (p0360)<br>Convertidor Tensión umbral de válvula (p1825)<br>Convertidor Tiempos de enclavamiento de<br>válvulas (p1828  p1830) | Resistencia del estátor (p0350)<br>Inductancia del estátor eje q (p0356)<br>Inductancia del estátor eje d (p0357)<br>$\bullet$<br>Convertidor Tensión umbral de válvula<br>(p1825)<br>Convertidor Tiempos de enclavamiento de<br>válvulas (p1828  p1830) |  |
| $p1910 = 3$ | Característica de saturación (p0362  p0366)<br>$\bullet$                                                                                                    | Sin significado<br>Atención: Al finalizar la calibración del encóder,<br>el motor gira automáticamente aprox. una<br>vuelta para definir la marca cero del encóder.                                                                                      |  |

Dado que los datos de la placa de características representan los valores de inicialización para la identificación, para la determinación de los citados datos se necesita la introducción correcta y coherente de los datos de la placa de características, teniendo en cuenta el tipo de conexión (estrella/triángulo).

Se recomienda introducir la resistencia del cable del motor (p0352) antes de la medición en parada (p1910) para que se pueda restar de la resistencia total medida al calcular la resistencia del estátor p0350.

Con la introducción de la resistencia del cable mejora la precisión de la adaptación térmica de resistencias, sobre todo en cables largos. Ésta es la responsable del comportamiento con velocidades bajas, especialmente con la regulación vectorial sin encóder.

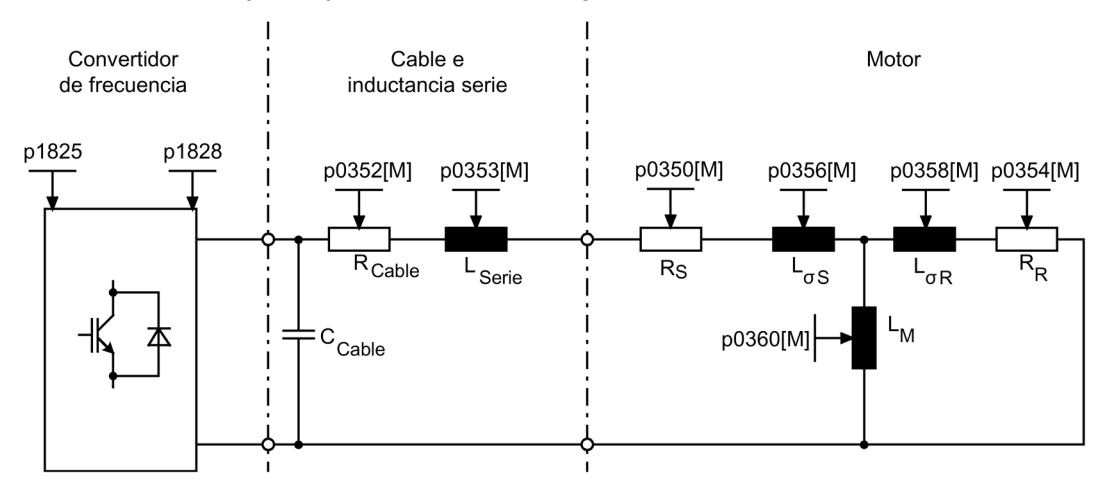

Figura 9-1 Esquema equivalente motor asíncrono y cable

Si existe un filtro de salida (ver p0230) o una inductancia serie (p0353), estos datos también se deben introducir antes de la medición parado.

El valor de la inductancia se resta, a continuación, del valor de dispersión total medido. En filtros senoidales solo se miden la resistencia del estátor, la tensión umbral de válvula y el tiempo de enclavamiento de válvula.

#### Nota

#### Gran dispersión de la impedancia nominal del motor

Con dispersiones superiores a 35 y hasta 40% de la impedancia nominal del motor, la dinámica de la regulación de la velocidad y de la intensidad está limitada en la zona del límite de tensión y en el funcionamiento con debilitamiento de campo.

#### Nota

#### Medición en parada con el motor frío

La medición parado se debe realizar con el motor frío. En p0625 se debe introducir la temperatura ambiente del motor estimada que hay durante la medición (con sensor KTY: ajustar p0600, p0601 leer r0035). Éste es el punto de referencia para el modelo de motor térmico y la adaptación térmica RS/RR.

En las máquinas asíncronas, con la identificación de datos del motor (p1910 = 3), además de calcular los datos del esquema equivalente es posible calcular también la característica de magnetización del motor. Debido a la mayor precisión, la característica de magnetización debería determinarse en lo posible en el marco de la medición en giro (sin encóder: p1960 = 1, 3; con encóder: p1960 = 2, 4). Si el accionamiento opera con debilitamiento de campo, esta característica se debería determinar especialmente en la regulación vectorial. La característica de magnetización permite calcular con mayor exactitud la intensidad formadora de campo con debilitamiento del campo, consiguiendo así una mayor precisión de par.

#### Nota

#### Resultados de la medición en giro

En máquinas asíncronas, la medición en giro (p1960) ofrece una determinación más exacta de la corriente magnetizante nominal y de la característica de saturación que la medición parado (p1910).

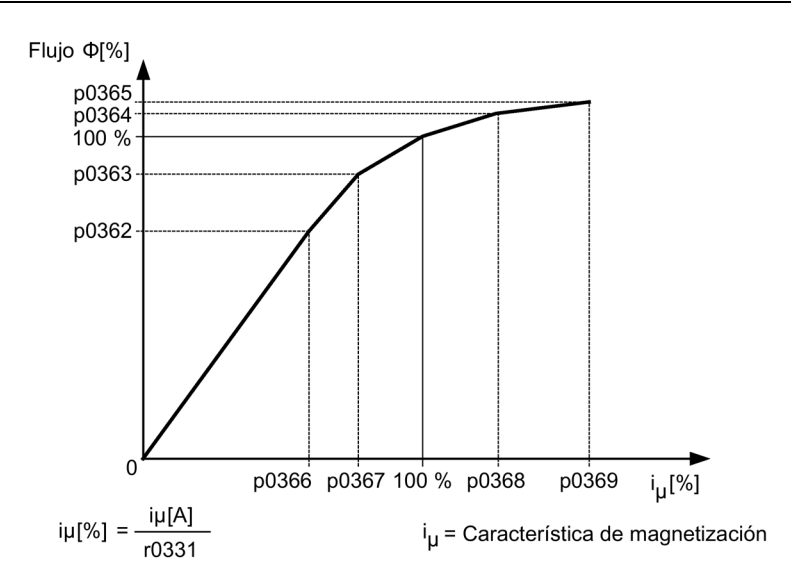

Figura 9-2 Curva característica de magnetización

#### Secuencia de la identificación del motor

- Introducir p1910 > 0; se muestra la alarma A07991.
- La identificación se inicia después de la próxima conexión.
- p1910 se pone a "0" (identificación sin errores) o se emite el fallo F07990.
- r0047 muestra el estado actual de la medición.

#### Nota

#### Memorización no volátil

Para mantener de forma permanente el nuevo ajuste del regulador, los datos se tienen que guardar con p0977 o p0971 de forma no volátil.

# **ADVERTENCIA**

#### Peligro de muerte por movimientos inesperados del motor con la identificación del motor

Si se selecciona la identificación del motor, el accionamiento puede provocar movimientos en el motor tras la puesta en marcha.

- Respete las consignas generales de seguridad.
- Asegúrese de que las funciones de PARADA DE EMERGENCIA estén operativas en la puesta en marcha.

# 9.2.1.2 Medición en giro y optimización del regulador de velocidad de giro

### Descripción

La "medición en giro" se puede activar a través de p1960 o a través de p1900 = 1.

La principal diferencia de la medición en giro respecto a la medición en parada es la optimización del regulador de velocidad, con la que se calcula el momento de inercia del accionamiento y con la que se ajusta el regulador de velocidad. En motores asíncronos se miden además la característica de saturación y la corriente magnetizante asignada del motor.

Si la medición en giro no se quiere realizar a la velocidad ajustada en p1965, este parámetro se puede reajustar antes de iniciar la medición. Se recomiendan velocidades mayores.

Algo parecido es aplicable a la velocidad en p1961 con la que se determina la característica de saturación y con la que se realiza el test de encóder.

El regulador de velocidad se ajusta conforme al factor de dinámica p1967 según el óptimo simétrico. p1967 debe definirse antes del ciclo de optimización y sólo actúa sobre el cálculo de los parámetros del regulador.

Si durante la medición se constata que con el factor de dinámica indicado el accionamiento no se puede utilizar de forma estable o las ondulaciones de par son demasiado grandes, la dinámica se reduce automáticamente y el resultado se visualiza en r1968. Posteriormente, se tiene que comprobar si el accionamiento funciona de forma estable en todo el margen de variación de velocidad. En su caso, se deberá reducir la dinámica o parametrizar en consecuencia la adaptación Kp/Tn del regulador de velocidad.

En el marco de la puesta en marcha de máquinas asíncronas se recomienda el procedimiento siguiente:

- Antes de acoplar la carga se debería llevar a cabo una medición en giro completa (sin encóder: p1960 = 1; con encóder: p1960 = 2). Como la máquina asíncrona está sin carga, se espera que los resultados de la característica de saturación y de la corriente magnetizante asignada sean especialmente exactos.
- Con carga acoplada la optimización del regulador de velocidad debería repetirse debido al momento de inercia total modificado. Esto se realiza seleccionando el parámetro p1960 (sin encóder: p1960 = 3; con encóder: p1960 = 4). Durante la optimización de la velocidad se desactiva automáticamente el registro de la característica de saturación en el parámetro p1959.

Durante la puesta en marcha de máquinas síncronas con excitación por imanes permanentes se debería realizar una optimización del regulador de velocidad (p1900 = 3 o p1960 > 0) con carga acoplada.

# Secuencia de la medición en giro (p1960 > 0)

Las siguientes mediciones se ejecutan con las habilitaciones activadas y la siguiente orden de conexión según los ajustes en p1959 y p1960.

- Test de encóder Si hay un encóder, se comprueba el sentido de giro y el número de impulsos.
- Sólo con motores asíncronos:
	- Medición de la característica de magnetización (p0362 a p0369)
	- Medición de la corriente magnetizante (p0320) y determinación de la tensión offset del convertidor para la compensación de offset
	- Medición de la saturación de la inductancia dispersa y ajuste de la adaptación del regulador de intensidad (p0391 a p0393) Ésta se activa automáticamente con motores 1LA1 y 1LA8 (p0300 = 11, 18) (ver p1959.5).
- Optimización del regulador de velocidad de giro
	- p1470 y p1472 si p1960 = 1 (sin encóder)
	- p1460 y p1462 si p1960 = 2 (con encóder)
	- Desactivación de la adaptación de Kp
- Ajuste del control anticipativo en aceleración (p1496)
- Ajuste Relación momento de inercia-Total con el motor (p0342)

#### Nota

#### Memorización no volátil

Para mantener de forma permanente el nuevo ajuste del regulador, los datos se tienen que guardar con p0977 o p0971 de forma no volátil.

# ADVERTENCIA

#### Peligro de muerte por movimientos inesperados del motor con la identificación del motor en giro

Si se selecciona la identificación del motor con optimización en giro, el accionamiento provoca movimientos en el motor tras la puesta en marcha que alcanzan hasta la velocidad máxima del motor.

- Respete las consignas generales de seguridad.
- Asegúrese de que las funciones de PARADA DE EMERGENCIA estén operativas en la puesta en marcha.

#### Nota

#### Optimización del regulador de velocidad de giro para el modo con encóder

Si se lleva a cabo la optimización del regulador de velocidad para el modo con encóder, el modo de servicio en lazo cerrado cambia automáticamente y de forma temporal a la regulación de velocidad sin encóder para poder llevar a cabo el test de encóder.

# 9.2.1.3 Medición en giro abreviada

Con carga acoplada no siempre puede realizarse una medición en giro normal. Con un procedimiento de medición simplificado, al encender el motor por primera vez puede realizarse una medición breve del momento de inercia y medirse la corriente magnetizante y la característica de saturación. Para esta medición en giro abreviada existen dos variantes:

- $\bullet$  Medición abreviada (p1959.12 = 1)
- Tras medición: transición directa en servicio (p1959.13 = 1)

Durante la medición en giro abreviada el accionamiento no se mueve a la velocidad de giro nominal, sino al valor ajustado (ajuste de fábrica 40 %) en p1965. El parámetro p1961 puede adaptarse al instalar, pero debe ser tan alto que la máquina salga con seguridad del lazo abierto. La máquina debe operar a ser posible en vacío (par motor < 30% de M<sub>nominal</sub>).

Durante la medición en giro abreviada, la memorización de parámetros está bloqueada, ya que para la medición se han realizado adaptaciones de parámetros automáticas que vuelven a anularse tras la medición.

### Medición abreviada (p1959.12 = 1)

Si p1959.12 = 1 está activado, se realiza una medición en giro abreviada. La corriente magnetizable y el momento de inercia se determinan con una precisión algo menor y se suprime la prueba de oscilaciones.

Una vez finalizada la medición, el accionamiento vuelve a pararse y todos los parámetros modificados para realizar la medición se vuelven a ajustar a sus valores originales.

#### Tras medición: transición directa en servicio (p1959.13 = 1)

Si p1959.13 = 1 está activado, el accionamiento no se detiene al finalizar la medición abreviada, sino que se desplaza a la velocidad de consigna deseada directamente con la rampa de aceleración ajustada.

Puesto que en esta medición no se frena hasta parar y tampoco se bloquean los impulsos, ya no se puede modificar ningún parámetro que pueda reescribirse más tarde en servicio.

# Mantenimiento de los parámetros del regulador durante la medición (p1959.11 = 1)

Con la medición en giro el accionamiento cambia sus parámetros del regulador de forma autónoma durante la aceleración. Esto sucede también cuando los bits 3 y 4 del parámetro 1959 no están activados. No obstante, en muchos casos el desacople del accionamiento está asociado a grandes esfuerzos. Las cargas tienen grandes momentos de inercia. Los parámetros del regulador ajustados por el accionamiento no siempre concuerdan con la tarea de accionamiento y, por tanto, pueden llegar a causar daños a la mecánica.

Si p1959.11 = 1 está activado, se evita el recálculo de los parámetros del regulador de velocidad.

# 9.2.1.4 Parámetro

- r0047 Identificación de datos del motor y optimización del regulador de velocidad
- p1300 Modo de operación Lazo abierto/cerrado
- p1900 Identificación de datos del motor y medición en giro
- p1909 Identificación de datos del motor Palabra de mando
- p1910 Identificación de datos del motor Selección
- p1959 Configuración de la medición en giro
- p1960 Medición en giro Selección
- p1961 Característica de saturación Velocidad para determinarla
- p1965 Optimización de regulador de velocidad Velocidad
- p1967 Optimización de regulador de velocidad Factor de dinámica
- r1968 Optimización del regulador de velocidad Factor de dinámica actual
- r1973 Medición en giro Test de encóder Número de impulsos determinado
- p1980 Identificación de posición polar Procedimiento
- r3925 Identificaciones indicador de finalización
- r3927 Identificación de datos del motor Palabra de mando
- r3928 Configuración de la medición en giro

# 9.2.2 Optimización de rendimiento

# Descripción

Con la optimización de rendimiento mediante p1580 se logra lo siguiente:

- Menores pérdidas en el motor en la zona de carga parcial
- Reducción del ruido del motor

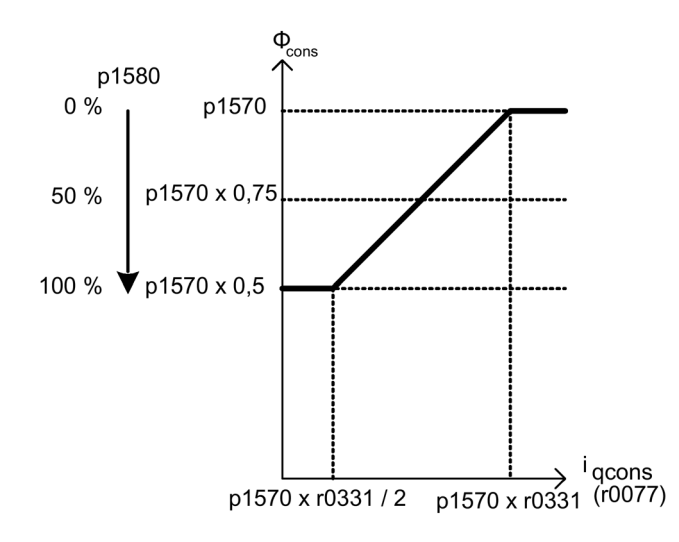

Figura 9-3 Optimización de rendimiento

Esta función sólo conviene activarla si no se exige una gran respuesta dinámica (p. ej. bombas y ventiladores).

Con p1580 = 100% el flujo en vacío de la máquina se reduce a la mitad de la consigna de flujo (p1570/2). Tan pronto como se carga el accionamiento, la consigna de flujo aumenta linealmente con la carga y con aprox. r0077 = r0331 x p1570 alcanza la consigna ajustada en p1570.

En el margen de debilitamiento de campo el valor final es reducido por el grado de debilitamiento de campo actual. El tiempo de filtrado (p1582) se deberá ajustar a aprox. 100 hasta 200 ms. La diferenciación de flujo (ver también p1401.1) se desactiva internamente de forma automática después de la magnetización.

# Esquema de funciones

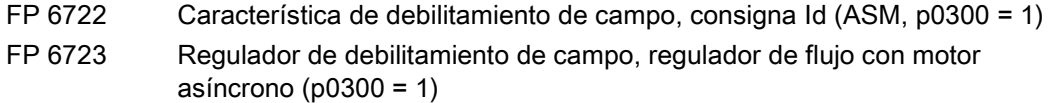

#### Parámetro

- r0077 Consignas de intensidad formadora de par
- r0331 Corriente magnetizante/de cortocircuito del motor (actual)
- p1570 Consigna de flujo
- p1580 Optimización de rendimiento
- p1582 Consigna de flujo Tiempo de filtro

# 9.2.3 Magnetización rápida en motores asíncronos

# Descripción

La magnetización rápida para motores asíncronos sirve para acortar el tiempo de espera durante la magnetización.

# **Características**

- Establecimiento de flujo más rápido aplicando la intensidad formadora de campo al límite de intensidad. Con ello se acorta considerablemente el tiempo de magnetización.
- Si la función "Rearranque al vuelo" está activa, se seguirá trabajando con el tiempo de excitación ajustado en p0346.

# Puesta en marcha

Para activar la magnetización rápida debe ajustarse el parámetro p1401.6 = 1.

De este modo se ejecutan los siguientes pasos durante la conexión:

- El parámetro p0644 ("Límite de intensidad excitación motor asíncrono") permite ajustar la intensidad máxima de excitación del motor asíncrono (referida a la intensidad asignada admisible de la etapa de potencia (r0207[0])).
- La consigna de intensidad formadora de campo salta al valor parametrizado en p0644 o como máximo a Imáx = 0,9 x r0067 (límite superior de la consigna de intensidad formadora de campo).
- El flujo aumenta todo lo rápido que permite físicamente la intensidad predefinida.
- La consigna de flujo r0083 cambia en consecuencia.
- Cuando se alcanza el valor umbral de flujo ajustable con p1573 (mín.: 10%, máx. 200%, ajuste de fábrica: 100%), finaliza la excitación y se habilita la consigna de velocidad. El umbral de flujo no debería ajustarse con un valor demasiado pequeño para una carga grande, puesto que la intensidad formadora de par se limita durante el tiempo de magnetización.

# Nota

#### Influencia del valor umbral de flujo

El valor umbral de flujo del parámetro p1573 sólo influye si durante la magnetización el flujo real alcanza el valor umbral de flujo p1573 más rápido que el tiempo ajustado en p0346.

- El flujo sigue aumentando hasta que la consigna alcance el valor de p1570.
- La consigna de intensidad formadora de campo disminuye mediante un regulador de flujo con ganancia P (p1590) y el filtrado parametrizado (p1616).

#### **Notas**

Si está seleccionada la magnetización rápida (p1401.6 = 1), el arranque suave se desactiva internamente y aparece la alarma A07416.

En caso de identificación activa de la resistencia del estátor (ver p0621 "Identificación de la resistencia del estátor tras rearranque"), la magnetización rápida se desactiva internamente y aparece la alarma A07416.

Con la función "Rearranque al vuelo" (ver p1200), el parámetro no influye, es decir, no se realiza la magnetización rápida.

## Esquema de funciones

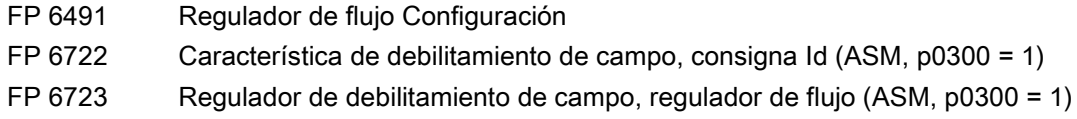

#### Parámetro

- p0320 Corriente magnetizante/de cortocircuito asignada del motor
- p0346 Tiempo de excitación del motor
- p0621 Identificación de la resistencia del estátor tras rearranque
- p0640 Límite intensidad
- p0644 Límite de intensidad excitación motor asíncrono
- p1401 Regulador de flujo Configuración
- p1570 Consigna de flujo
- p1573 Valor umbral flujo magnetización
- p1590 Regulador de flujo ganancia P
- p1616 Consigna de intensidad tiempo de filtrado

# 9.2.4 Regulación de Vdc

# Descripción

La función "Regulación de Vdc" permite reaccionar con las medidas oportunas en caso de sobre o subtensión en el circuito intermedio.

- Sobretensión en el circuito intermedio
	- Causa típica:

El accionamiento trabaja en régimen de generador y alimenta demasiada energía al circuito intermedio.

– Remedio:

Reduciendo el par en régimen generador es posible mantener la tensión en el circuito intermedio dentro del rango admisible.

#### **Nota**

#### Fallo F30002 "Sobretensión en circuito intermedio"

En caso de que al desconectar o cambiar de carga rápidamente se produzca a menudo una avería con el fallo F30002 Sobretensión en circuito intermedio, el incremento del factor de ganancia para el regulador Vdc p1250 (p1290), por ejemplo de 1,00 a 2,00 podría producir una mejora.

- Subtensión en el circuito intermedio
	- Causa típica:

Fallo de la tensión de red o de la alimentación para el circuito intermedio.

– Remedio:

Especificando un par en régimen generador para el accionamiento en rotación se compensan las pérdidas existentes, estabilizando así la tensión en el circuito intermedio. Este procedimiento se llama respaldo cinético.

El respaldo cinético sólo se puede mantener mientras se suministra energía debido al movimiento por inercia del accionamiento.

## **Características**

- Regulación de Vdc
	- Ésta se compone independientemente de la regulación de Vdc\_max y la regulación de Vdc\_min (respaldo cinético).
	- Contiene un regulador PI común. Con el factor de dinámica, la regulación de Vdc\_min - Vdc\_max se ajusta por separado.
- Regulación de Vdc min (respaldo cinético)
	- En caso de fallo de red de corta duración, esta función permite usar la energía cinética del motor para respaldar la tensión en el circuito intermedio, con lo que se decelera el accionamiento.
- Regulación de Vdc max
	- Esta función permite dominar una carga en régimen generador de breve duración sin que se produzca la desconexión con "Sobretensión en circuito intermedio".
	- La regulación de Vdc\_max sólo es conveniente si la unidad de alimentación carece de regulación activa del circuito intermedio y de capacidad de devolución de energía a la red.

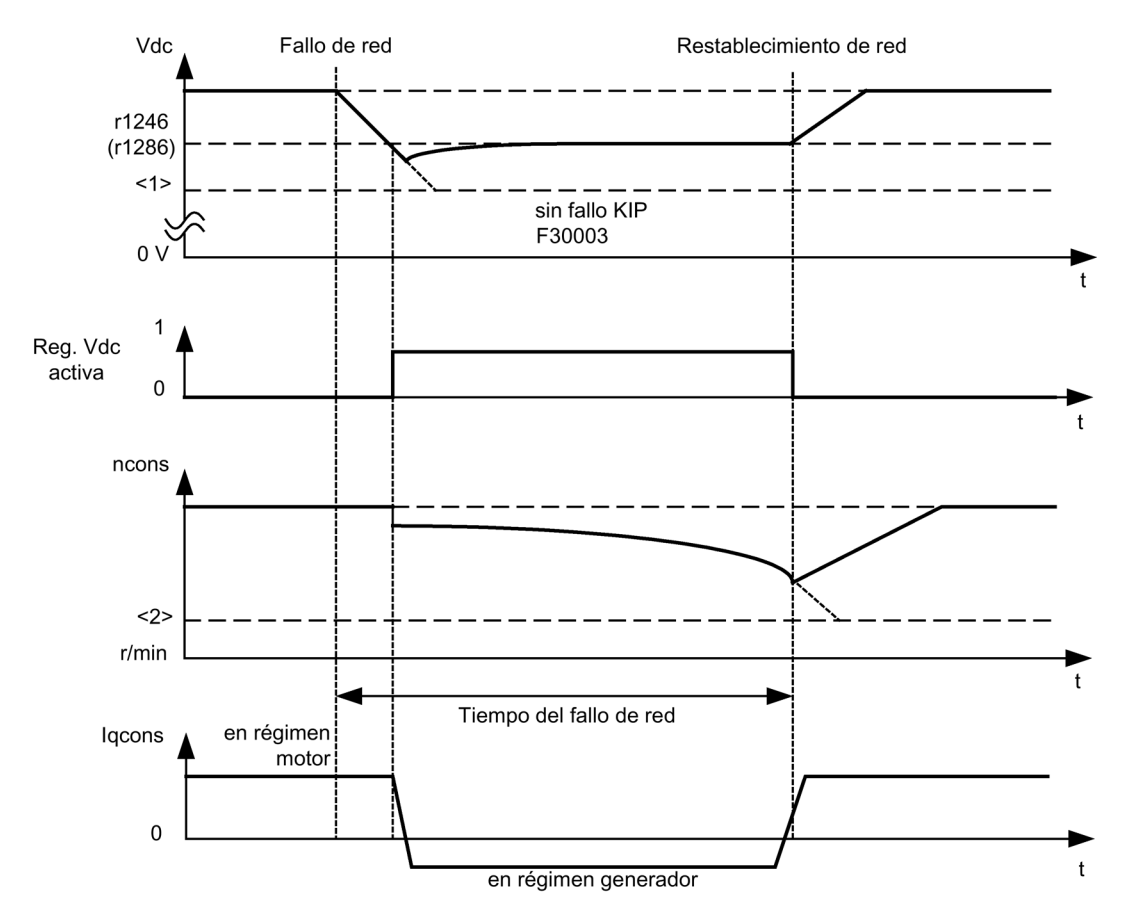

# Descripción de la regulación de Vdc\_min (respaldo cinético)

Figura 9-4 Activación/desactivación de la regulación de Vdc\_min (respaldo cinético)

#### Nota

#### Activación del respaldo cinético

La activación del respaldo cinético se admite en la versión A sólo en combinación con una alimentación externa.

Con la regulación de Vdc\_min habilitada, p1240 = 2,3 (p1280), en caso de fallo de la red se activa dicha regulación tan pronto como la tensión baje del umbral Vdc\_min r1246 (r1286). En general, la energía en régimen generador (energía de frenado) de la máquina de accionamiento se utiliza, al bajar la velocidad de giro del motor, para respaldar la tensión en el circuito intermedio del convertidor. Es decir que, con la regulación de Vdc\_min activa, la velocidad de giro del motor ya no sigue a la consigna principal, sino que se puede ir reduciendo hasta la parada. El accionamiento sigue funcionando hasta que se rebasa por defecto el umbral de desconexión de la tensión del circuito intermedio (ver figura "Activación/desactivación de la regulación de Vdc\_min" <1>).

#### **Nota**

#### Datos de parámetros entre paréntesis

Todos los datos de parámetros entre paréntesis son aplicables para el control por U/f.

Distinción entre control por U/f y regulación de velocidad:

- Control por U/f El regulador de Vdc\_min actúa en el canal de consigna de velocidad de giro. Cuando la regulación de Vdc\_min está activada, la consigna de velocidad de giro del accionamiento se reduce de modo que el accionamiento pase a régimen generador.
- Regulación de velocidad de giro

El regulador de Vdc\_min actúa en la salida del regulador de velocidad de giro e influye en la consigna de intensidad formadora de par. Cuando la regulación de Vdc\_min está activada, la consigna de intensidad formadora de par se reduce de modo que el accionamiento pase a régimen generador.

En caso de fallo de red, la tensión en el circuito intermedio desciende por falta de suministro de energía desde la misma. Al alcanzar el umbral de tensión del circuito intermedio ajustado con el parámetro p1245 (p1285) se activa el regulador de Vdc\_min. Debido a las características PID del regulador, la velocidad de giro del motor se reduce de tal manera que la energía aportada por el motor en régimen generador mantiene la tensión en el circuito intermedio en el nivel ajustado en p1245 (p1285). La energía cinética del accionamiento tiene una importancia decisiva para la característica de descenso de la velocidad de giro del motor y, en consecuencia, también para la duración del respaldo. Con un accionamiento con una cierta inercia (p. ej.: ventilador), el tiempo de respaldo puede ser de varios segundos mientras, en un accionamiento con poca inercia (p. ej.: bombas), el tiempo de respaldo puede valer sólo entre 100 y 200 ms. Al volver la red, se desactiva el regulador de Vdc\_min y el accionamiento acelera, siguiendo la rampa del generador de rampa, hasta su consigna de velocidad de giro. Mientras el regulador de Vdc\_min está activo, se emite una alarma A7402 (accionamiento: regulador de tensión mínima en el circuito intermedio activo).

Si el accionamiento ya no puede entregar energía en régimen generador, p. ej., porque la velocidad de giro ya es casi cero, entonces sigue bajando la tensión en el circuito intermedio. Al rebasar por defecto la tensión mínima del circuito intermedio (ver figura "Activación/desactivación de la regulación de Vdc\_min" <1>), el accionamiento se desconecta con el fallo F30003 (etapa de potencia: subtensión circuito intermedio).

Si, con la regulación de Vdc\_min activa, se baja del umbral de velocidad de giro ajustado con el parámetro p1257 (p1297) (ver figura "Activación/desactivación de la regulación de Vdc\_min" <2>), el accionamiento se desconecta con F7405 (accionamiento: respaldo cinético Velocidad mínima rebasada).

Si, a pesar de la habilitación de la regulación de Vdc\_min, se produjera una desconexión con subtensión en el circuito intermedio (F30003) sin que se haya parado el accionamiento, entonces puede ser necesario optimizar el regulador usando el factor de dinámica p1247 (p1287). El aumento del factor de dinámica en p1247 (p1287) produce una actuación más rápida del regulador. Sin embargo, el ajuste predeterminado de este parámetro debería ser suficiente para la mayoría de los casos de aplicación.

Con el parámetro p1256 = 1 (p1296) se puede activar la vigilancia de la duración del respaldo cinético. El tiempo de vigilancia se puede ajustar en el parámetro p1255 (p1295). Si el respaldo (es decir, el fallo de red) dura más del tiempo aquí ajustado, el accionamiento se desconecta con el fallo F7406 (Accionamiento: respaldo cinético Duración máxima sobrepasada). Como estándar, la reacción de fallo de este fallo está ajustada a DES3. De este modo, se puede realizar con esta función una parada controlada de un accionamiento en caso de fallo de red. En este caso, un exceso de energía en régimen generador ya sólo se puede disipar con una resistencia de freno adicional.

# Descripción de la regulación de Vdc\_max

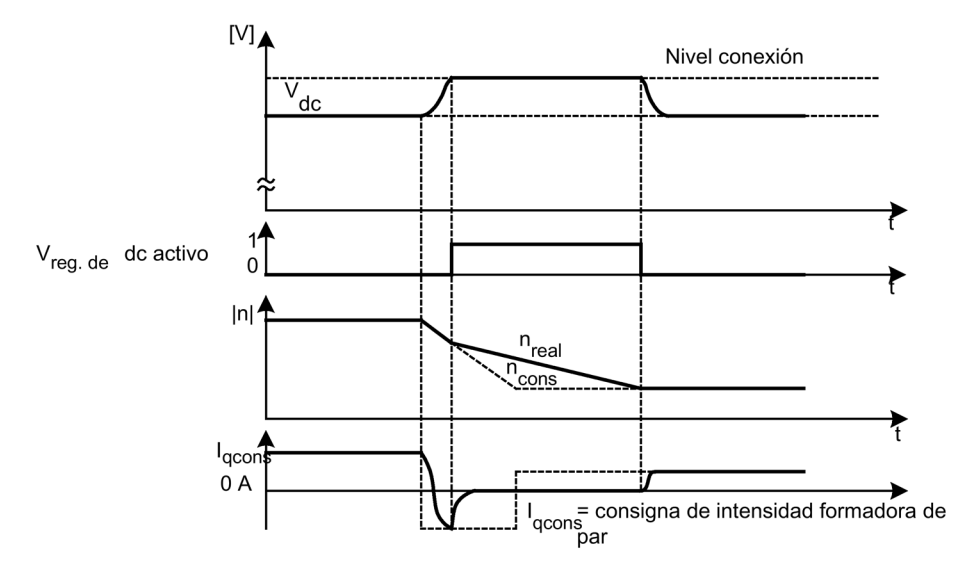

Figura 9-5 Conexión/desconexión de la regulación de Vdc\_max

El nivel de conexión de la regulación Vdc\_max (r1242 o r1282) se calcula como sigue:

- En caso de detección automática desactivada Nivel de conexión (p1254 (p1294) = 0)
	- Equipo AC-AC: r1242 (r1282) = 1,15 x √2 x p0210 (tensión de conexión del equipo)
	- $-$  Equipo DC-AC: r1242 (r1282) = 1,15 x p0210 (tensión de conexión del equipo)
- $\bullet$  En caso de detección automática activada Nivel de conexión (p1254 (p1294) = 1) r1242 (r1282) = Vdc\_máx - 50 V (Vdc\_máx: umbral de sobretensión del convertidor)

# Esquema de funciones

FP 6220 (FP 6320) Regulador de Vdc\_max y regulador de Vdc\_min

# Parámetro

- p1240 (p1280) Regulador Vdc o vigilancia Vdc Configuración
- r1242 (r1282) Regulador de Vdc\_min Umbral de conexión
- p1243 (p1283) Regulador de Vdc\_max Factor de dinámica
- p1245 (p1285) Regulador de Vdc\_min Nivel de conexión (respaldo cinético)
- r1246 (r1286) Regulador de Vdc\_min Nivel de conexión (respaldo cinético)
- p1247 (p1287) Regulador de Vdc\_min Factor de dinámica (respaldo cinético)
- (p1288) Regulador de Vdc\_máx Factor de realimentación Generador rampa (U/f)
- p1249 (p1289) Regulador de Vdc\_máx Umbral de velocidad
- p1250 (p1290) Regulador de Vdc Ganancia proporcional
- p1251 (p1291) Reg. Vdc Tiempo acción integral
- p1252 (p1292) Reg. Vdc Tiempo acción derivada
- (p1293) Regulador de Vdc\_mín Limitación de salida (U/f)
- p1254 (p1294) Regulador de Vdc\_max Detección automática de nivel CON
- p1255 (p1295) Regulador de Vdc\_min Umbral de tiempo
- p1256 (p1296) Regulador de Vdc\_min Reacción (respaldo cinético)
- p1257 (p1297) Regulador de Vdc\_min Umbral de velocidad de
- r1258 (r1298) Reg. Vdc Salida

# 9.2.5 Rearranque automático (WEA)

# Descripción

La función de rearranque automático sirve para reconectar automáticamente el modelo empotrable que ha fallado como consecuencia de una subtensión o un fallo de la red. Las alarmas pendientes son confirmadas automáticamente y el accionamiento rearranca automáticamente.

En el rearranque del accionamiento se tiene que distinguir entre dos casos:

- Arranque normal del accionamiento desde el estado de parada.
- Arranque del accionamiento con la función de rearranque al vuelo. En accionamientos con reducidos momentos de inercia y cargas, capaces de parar el motor en cuestión de segundos, p. ej., accionamientos de bomba con columna de agua presente, se recomienda arrancar partiendo del motor parado.

#### Nota

#### Accionamientos con grandes momentos de inercia

En accionamientos con grandes momentos de inercia (p. ej.: accionamientos de ventilador), se puede activar adicionalmente la función Rearranque al vuelo que permite la conexión sobre un motor que se encuentra aún en rotación.

# **ADVERTENCIA**

Peligro de muerte por movimientos inesperados del motor en el rearranque automático

Si p1210 está ajustado a un valor > 1, el rearranque del motor se puede realizar automáticamente sin que se dé la orden CON.

En caso de fallos de red prolongados y rearranque automático activado (p1210 > 1), el accionamiento puede estar parado un largo tiempo y considerarse erróneamente desconectado.

Por lo tanto, si se accede en este estado al área del accionamiento, pueden producirse lesiones graves o incluso la muerte, además de daños materiales.

- Respete las consignas generales de seguridad.
- Asegúrese de que las funciones de PARADA DE EMERGENCIA estén operativas.

# Modo de rearranque automático

| p1210 | <b>Modo</b>                                                        | Significado                                                                                                    |
|-------|--------------------------------------------------------------------|----------------------------------------------------------------------------------------------------|
| 0     | Bloquear rearranque<br>automático                                  | Rearranque automático inactivo                                                                                                    |
| 1     | Confirmar todos los<br>fallos sin reconectar                       | Los fallos pendientes se confirman automáticamente una vez<br>eliminada la causa. Si después de haber confirmado<br>correctamente los fallos volvieran a producirse nuevos fallos,<br>éstos también se vuelven a confirmar de forma automática. Entre<br>la confirmación correcta de un fallo y la reaparición de nuevos<br>fallos debe transcurrir como mínimo un tiempo de p1212 + 1 s,<br>cuando la señal CON/DES1 (palabra de mando 1, bit 0) se<br>encuentra en nivel alto (HIGH). Si la señal CON/DES1 se<br>encuentra en nivel bajo (LOW), debe transcurrir como mínimo un<br>tiempo de 1 s entre la confirmación de un fallo y la reaparición de<br>nuevos fallos.<br>Con p1210 = 1 no se genera ningún fallo F07320 si falla el<br>intento de confirmación, por ejemplo, porque aparecen fallos con<br>demasiada frecuencia. |
| 4     | Reconexión tras fallo<br>de red, ningún intento<br>de arranque más | Solo se lleva a cabo un rearranque automático si en el Motor<br>Module ha aparecido además el fallo F30003, si en la entrada de<br>binector p1208[1] está activa una señal alta (HIGH) o si, en el<br>caso de un objeto de accionamiento Alimentación (A_Infeed), ha<br>aparecido el fallo F06200. Si existen otros fallos pendientes,<br>éstos se confirman igualmente y el intento de arranque continúa<br>en caso de éxito. Un fallo de la alimentación de 24 V de la CU se<br>interpreta como un fallo de la red.<br>En caso de que solo falle la tensión de fase, es posible ajustar<br>una vigilancia temporal con p1213.                                                                                                    |
| 6     | Reconexión tras fallo<br>con otros intentos de<br>arranque         | Se realiza un rearranque automático tras cualquier fallo o con<br>p1208[0] = 1. Si los fallos aparecen consecutivamente en el<br>tiempo, la cantidad de intentos de arranque se determina<br>mediante p1211. Mediante p1213 es posible ajustar una vigilan-<br>cia temporal.                                                                                                    |
| 14    | Reconexión tras fallo<br>de red y tras<br>confirmación manual      | Como para p1210 = 4. Sin embargo, los fallos presentes deben<br>confirmarse manualmente.<br>A continuación se produce el rearranque automático.                                                                                                    |
| 16    | Reconexión tras fallo y<br>tras confirmación<br>manual             | Como para p1210 = 6. Sin embargo, los fallos presentes deben<br>confirmarse manualmente.<br>A continuación se produce el rearranque automático.                                                                                                    |

Tabla 9- 2 Modo de rearranque automático

# Intentos de arranque (p1211) y tiempo de espera (p1212)

Mediante p1211 se indica la cantidad de intentos de arranque. La cantidad se reduce internamente después de cada confirmación correcta de fallos (hay nuevamente tensión de red o la alimentación notifica su disponibilidad). Cuando se agota el número de intentos de arranque parametrizado se señaliza el fallo F07320.

Con  $p1211 = x$  se llevan a cabo  $x + 1$  intentos de arranque.

#### Nota

#### Comienzo de un intento de arranque

Un intento de arranque comienza inmediatamente después de aparecer un fallo.

Los fallos se confirman automáticamente en intervalos de tiempo de la mitad del tiempo de espera p1212.

Tras la confirmación correcta y el restablecimiento de la tensión se vuelve a conectar automáticamente.

El intento de arranque concluye satisfactoriamente cuando concluye el rearranque al vuelo y la magnetización del motor (motor asíncrono) (r0056.4 = 1) y ha transcurrido un segundo. Sólo entonces repone el contador de intentos al valor inicial p1211.

Si entre la confirmación correcta y la conclusión del intento de arranque aparecen nuevos fallos, el contador de intentos también se reduce con su confirmación.

#### Rearranque automático Tiempo de vigilancia (p1213)

● p1213[0] = Tiempo de vigilancia para rearranque

El tiempo de vigilancia comienza en el momento de detectarse los fallos. Si no tiene éxito la confirmación automática, sigue corriendo el tiempo de vigilancia. Si una vez concluido el tiempo de vigilancia el accionamiento no se ha vuelto a poner en funcionamiento correctamente (el rearranque al vuelo y la magnetización del motor deben haber concluido: r0056.4 = 1), se notifica el fallo F07320.

Con p1213 = 0 se desactiva la vigilancia. Si p1213 se ajusta a un valor inferior a la suma de p1212, el tiempo de magnetización p0346 y el tiempo de espera adicional por el rearranque, entonces se genera el fallo F07320 con cada operación de rearranque. Si con p1210 = 1 el tiempo ajustado en p1213 es inferior a p1212, entonces el fallo F07320 también se genera con cada operación de rearranque.

El tiempo de vigilancia se deberá prolongar si los fallos aparecidos no se pueden confirmar correctamente de inmediato (p. ej. en caso de fallos de aparición permanente).

Con p1210 = 14, 16, la confirmación manual de los fallos pendientes debe realizarse dentro del tiempo definido en el parámetro p1213[0]. De lo contrario se genera el fallo F07320 una vez transcurrido el tiempo ajustado.

● p1213[1] = Tiempo de vigilancia para resetear el contador de arranques

El contador de arranques (ver r1214) no se establece en el valor inicial p1211 hasta que haya transcurrido el tiempo definido en p1213[1] tras el rearranque correcto. El tiempo de espera no tiene efecto en caso de confirmación de fallos sin rearranque automático (p1210 = 1). Tras la avería de la alimentación (blackout), el tiempo de espera no comienza hasta que se ha restablecido la red y la Control Unit ha arrancado. El contador de arranques se ajusta al valor inicial p1211 cuando se ha producido F07320, se ha retirado la orden de conexión y se ha confirmado el fallo.

Si se modifica el valor inicial p1211 o el modo p1210, el contador de arranques se actualiza inmediatamente.

### Fallos sin rearranque automático (p1206)

Mediante p1206[0...9] se pueden seleccionar hasta 10 números de fallo en los que el rearranque automático no deba actuar.

El parámetro solo tiene efecto para p1210 = 6 y p1210 = 16.

# Parámetro

- p1206[0...9] Fallos sin rearranque automático
- p1210 Rearranque automático Modo
- p1211 Rearranque automático Intentos de arranque
- p1212 Rearranque automático Tiempo espera Intentos arranque
- p1213 Rearranque automático Tiempo de vigilancia
- r1214 Rearranque automático Estado

#### **A**iustes

Para evitar que en el rearranque del accionamiento el motor se conecte en oposición de fases se espera primero que finalice el tiempo de desmagnetización del motor ( $t = 2.3 x$ constante de tiempo de magnetización del motor). Se espera que finalice este tiempo antes de habilitar el convertidor y aplicar tensión al motor.

# 9.2.6 Rearranque al vuelo

# Descripción

La función "Rearranque al vuelo" (habilitación con de p1200) ofrece la posibilidad de conectar el convertidor a un motor que está todavía girando. Si el convertidor se conecta sin la función de rearranque al vuelo, no se establecería ningún flujo en el motor con la máquina girando. Dado que, sin flujo, el motor no genera ningún par, se puede producir una desconexión por sobrecorriente (F07801).

El rearranque al vuelo determina primero la velocidad de giro del accionamiento con la que se inicializa el control de U/f o la regulación vectorial. Con ello la frecuencia del convertidor se sincroniza con la frecuencia del motor.

En la conexión "normal" del convertidor se presupone que el motor está parado, por ello el convertidor lo acelera desde la parada hasta la consigna de velocidad de giro. Sin embargo, en muchos casos no se cumple esta condición.

Aquí se tiene que distinguir entre dos casos:

- 1. El accionamiento está girando debido a influencias externas, p. ej., flujo de agua en accionamientos de bomba o corrientes de aire en accionamientos de ventilador. El motor puede girar también en contra del sentido del campo rotativo.
- 2. El accionamiento está girando por inercia tras una desconexión, p. ej., DES 2, o un fallo de red. Debido a la energía cinética almacenada en la cadena cinemática, el accionamiento gira lentamente por inercia hasta su parada. (Ejemplo: Ventilador de tiro por aspiración con elevado momento de inercia y característica de carga fuertemente decreciente a bajas velocidades).

El inicio del rearranque al vuelo se realiza en función del ajuste seleccionado (p1200):

- al volver la red con la reconexión automática activada,
- tras la desconexión con la orden DES2 (bloqueo de impulsos) con la reconexión automática activada,
- al dar la orden CON.

#### Nota

#### Aplicaciones para la función Rearranque al vuelo

La función Rearranque al vuelo se tiene que aplicar en los casos en los que es posible que el motor siga girando por inercia o por ser arrastrado por la carga. De lo contrario, se produce desconexión por sobreintensidad (F7801).

#### Nota

#### Indicaciones sobre la función Rearranque al vuelo

Un valor más alto del parámetro p1203 (factor velocidad de búsqueda) produce una curva de búsqueda más plana y, en consecuencia, un tiempo de búsqueda más largo. Un valor más bajo tiene el efecto contrario.

El "rearranque al vuelo" puede contribuir, en motores con un momento de inercia reducido, a una ligera aceleración del accionamiento.

En accionamientos multimotor, el "rearranque al vuelo" no se debería activar debido al diferente comportamiento de giro en inercia (parada natural) de los motores implicados.

#### 9.2.6.1 Rearranque al vuelo sin encóder

#### Descripción

En función del parámetro p1200 se inicia, al finalizar el tiempo de desexcitación p0347, el rearranque al vuelo con la máxima velocidad de búsqueda n<sub>búsqueda, máx</sub> (ver figura "Rearranque al vuelo").

nbúsqueda,máx = 1,25 x nmáx (p1082)

La secuencia del arranque al vuelo es distinta con control por U/f que con regulación vectorial:

 $\bullet$  Característica U/f (p1300 < 20): Con la velocidad de búsqueda que resulta del parámetro p1203, la frecuencia de

búsqueda se reduce en función de la intensidad del motor. Se aplica la intensidad de búsqueda parametrizable p1202. Si la frecuencia de búsqueda es cercana a la frecuencia del rotor, se produce un mínimo de intensidad. A continuación, se magnetiza el motor con la frecuencia encontrada. En esta operación, la tensión de salida aumenta durante el tiempo de magnetización (p0346) al valor de tensión que resulta de la característica U/f (ver figura "Rearranque al vuelo").

Regulación vectorial sin captador de velocidad de giro:

La determinación de la velocidad de giro del motor se realiza con la ayuda del circuito de adaptación de velocidad del modelo de motor eléctrico. Se aplica primero la intensidad de búsqueda (p1202) y, partiendo de la máxima frecuencia de búsqueda, luego se arranca el regulador. Con la ayuda del factor de velocidad de búsqueda (p1203) se puede influir en la dinámica del regulador. Si el error del regulador de adaptación de velocidad es suficientemente pequeño, se continúa con la magnetización cuya duración está parametrizada en p0346.

Al finalizar el tiempo de excitación p0346, el generador de rampa se ajusta al valor de velocidad real y el motor gira con la frecuencia de consigna actual.

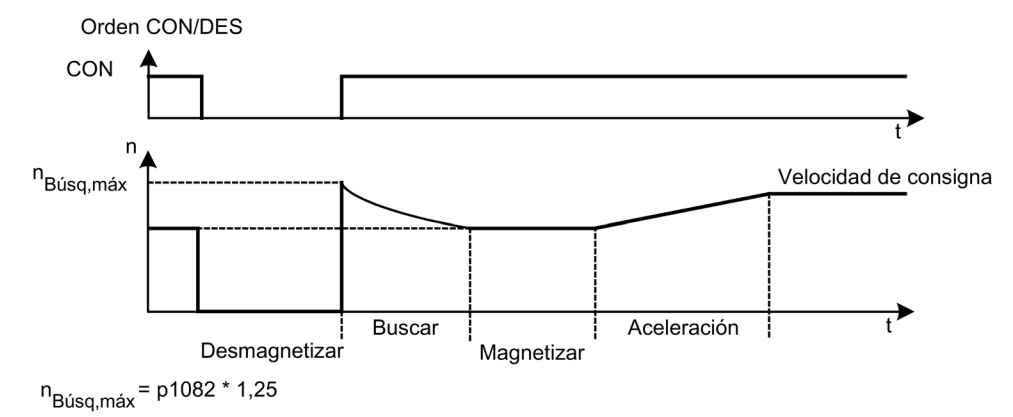

Figura 9-6 Rearranque al vuelo

# ADVERTENCIA

#### Peligro de muerte por movimientos inesperados del motor con el rearranque al vuelo activado

Cuando el "rearranque al vuelo" está activado (p1200), puede ser que el accionamiento acelere debido a la corriente de búsqueda a pesar de que esté parado y el valor de consigna sea 0.

Por lo tanto, si se accede en este estado a la zona de trabajo del motor, pueden producirse lesiones graves o incluso la muerte, además de daños materiales.

- Respete las consignas generales de seguridad.
- Asegúrese de que las funciones de PARADA DE EMERGENCIA estén operativas.

#### Nota

#### Rearranque al vuelo sin encóder en motores síncronos de imanes permanentes

El rearranque al vuelo sin encóder en motores síncronos de imanes permanentes solo es posible si se utiliza un Voltage Sensing Module VSM10 para medir la velocidad del motor (opción K51).

#### Rearranque al vuelo sin encóder con cables largos

Con cables de motor largos, el procedimiento arriba descrito puede provocar problemas al efectuar el rearranque al vuelo. En estos casos, los siguientes ajustes pueden mejorar el rearranque al vuelo:

- Introducción de la resistencia del cable en el parámetro p0352 antes de la identificación de datos del motor.
- Ajuste del parámetro p1203 al menos al 300%. Con este ajuste, el rearranque al vuelo dura más que con valores inferiores al 300%.

#### Nota

#### Optimización de la función Rearranque al vuelo

Para optimizar el rearranque al vuelo, la función debe comprobarse mediante un registro de Trace. Dado el caso, el resultado puede mejorarse efectuando ajustes en los parámetros p1202 y p1203.

#### Rearranque al vuelo rápido (solo en motores asíncronos)

Con el modo sin encóder (regulación vectorial, control por U/f lineal y parabólico) puede activarse la función "Rearranque al vuelo rápido". Con el rearranque al vuelo rápido la frecuencia inicial se ajusta a cero.

En este procedimiento el rearranque al vuelvo se realiza correctamente en unos 200 ms.

El rearranque al vuelo rápido funciona solo en las siguientes condiciones:

- Cuando el ciclo del regulador de intensidad dura 250 μs o 400 μs (sin filtro por el lado del motor y sin cables largos)
- Hasta el cuádruple de la velocidad de giro nominal en caso de regulación vectorial
- Hasta la velocidad nominal con control por U/f.

#### Nota

El "Rearranque al vuelo rápido" solo es posible con motores asíncronos.

En la lista de experto se realizan los ajustes para el rearranque al vuelo rápido.

1. El procedimiento "Rearranque al vuelo rápido" se selecciona con el ajuste p1780.11 = 1.

En el modo con encóder los ajustes de este bit se ignoran, ya que aquí no es posible el rearranque al vuelo rápido.

- 2. El rearranque al vuelo rápido se activa a través del parámetro p1200, igual que el rearranque al vuelo normal.
- 3. Para determinar la resistencia del cable se debe llevar a cabo una identificación de datos del motor en parada (p1900 = 2).

Los parámetros críticos son la resistencia rotórica en frío del motor (p0350) y la inductancia dispersa del estátor del motor (p0356).

Para el rearranque al vuelo rápido existen los siguientes bits de visualización:

- Con control por U/f: r1204.14 (rearranque al vuelo rápido conectado).
- En caso de regulación vectorial: r1205.16 (rearranque al vuelo rápido conectado) o r1205.17 (rearranque al vuelo finalizado).

#### Nota

#### Intensidad de búsqueda no demasiado baja

Si surgen problemas con el rearranque al vuelo rápido, puede resultar útil fijar la intensidad de búsqueda (p1202) a valores > 30%. Podrían aparecer problemas si el accionamiento se maneja con un gran debilitamiento de campo o si se maneja con cables largos o filtros por el lado del motor.

#### Rearranque al vuelo rápido con detección de tensión mediante VSM10

El tiempo para la conexión a una máquina asíncrona en giro puede reducirse si se mide la tensión de los bornes del motor.

Ajustes para el rearranque al vuelo rápido con detección de tensión:

- 1. Seleccione la medición de tensión para el rearranque al vuelo rápido: p0247.5 = 1.
- 2. Active el rearranque al vuelo: p1200 > 0.

Los siguientes bits de estado muestran el desarrollo del rearranque al vuelo:

- 1. Con control por U/f: r1204.15
- 2. En caso de regulación vectorial: r1205.18, r1205.19, r1205.20

#### Nota

#### La amplitud de la tensión no debe ser demasiado baja

Si la amplitud de la tensión medida desciende del límite del 1% de la tensión del convertidor, se desactiva el rearranque al vuelo con detección de tensión y se busca la velocidad del motor.

#### 9.2.6.2 Rearranque al vuelo con encóder

#### Descripción

La secuencia del arranque al vuelo es distinta con control por U/f que con regulación vectorial:

- Característica U/f (p1300  $<$  20): Procedimiento como Rearranque al vuelo sin encóder (ver capítulo "Rearranque al vuelo sin encóder")
- Regulación vectorial con captador de velocidad de giro: Dado que la velocidad de giro se conoce de forma inmediata, se puede continuar en seguida con la magnetización a la frecuencia correspondiente. La duración del proceso de magnetización figura en p0346.

Al finalizar el tiempo de excitación, el generador de rampa se ajusta al valor de velocidad real y el motor gira con la velocidad de consigna actual.

# ADVERTENCIA

#### Peligro de muerte por movimientos inesperados del motor con el rearranque al vuelo activado

Cuando el "rearranque al vuelo" está activado (p1200), puede ser que el accionamiento acelere debido a la corriente de búsqueda a pesar de que esté parado y el valor de consigna sea 0.

Por lo tanto, si se accede en este estado a la zona de trabajo del motor, pueden producirse lesiones graves o incluso la muerte, además de daños materiales.

- Respete las consignas generales de seguridad.
- Asegúrese de que las funciones de PARADA DE EMERGENCIA estén operativas.

#### 9.2.6.3 Parámetro

- p0352 Resistencia del cable
- p1200 Rearranque al vuelo Modo de operación
	- 0: Rearranque al vuelo inactivo
	- 1: Rearranque al vuelo siempre activo (arranque en el sentido del valor de consigna)
	- 2: Rearranque al vuelo activo tras Con, fallo, DES2 (arranque en el sentido del valor de consigna)
	- 3: Rearranque al vuelo activo tras fallo, DES2 (arranque en el sentido del valor de consigna)
	- 4: Rearranque al vuelo siempre activo (arranque sólo en el sentido del valor de consigna)
	- 5: Rearranque al vuelo activo tras Con, fallo, DES2 (arranque sólo en el sentido del valor de consigna)
	- 6: Rearranque al vuelo activo tras fallo, DES2 (arranque sólo en el sentido del valor de consigna)
- p1202 Rearranque al vuelo Intensidad de búsqueda.
- p1203 Rearranque al vuelo Velocidad de búsqueda Factor
- r1204 Rearranque al vuelo Control por U/f Estado
- r1205 Rearranque al vuelo Regulación vectorial Estado

#### Nota

#### Especificación del sentido de búsqueda para el rearranque al vuelo

Con p1200 = 1, 2, 3 se aplica: La búsqueda tiene lugar en ambos sentidos; el arranque, en el sentido del valor de consigna.

Con p1200 = 4, 5, 6 se aplica: La búsqueda tiene lugar únicamente en el sentido del valor de consigna.

# 9.2.7 Conmutación de motor

# 9.2.7.1 Descripción

La conmutación de juego de datos de motor se utiliza, p. ej., para:

- Conmutar entre diferentes motores.
- Adaptar los datos del motor.

#### Nota

#### Conmutación de motor a un motor en giro

Para una conmutación a un motor en giro se debe activar la función "Rearranque al vuelo".

# 9.2.7.2 Ejemplo de conmutación entre dos motores

### Requisitos

- La primera puesta en marcha se deberá haber concluido.
- 2 juegos de datos de motor (MDS), p0130 = 2
- 2 juegos de datos de accionamiento (DDS), p0180 = 2
- 2 salidas digitales para mandar contactores auxiliares.
- 2 entradas digitales para vigilar los contactores auxiliares.
- 1 entrada digital para seleccionar el juego de datos.
- 2 contactores auxiliares con contactos auxiliares (1 NA)
- 2 contactores de motor con contactos auxiliares de maniobra positiva (1 NC, 1 NA)

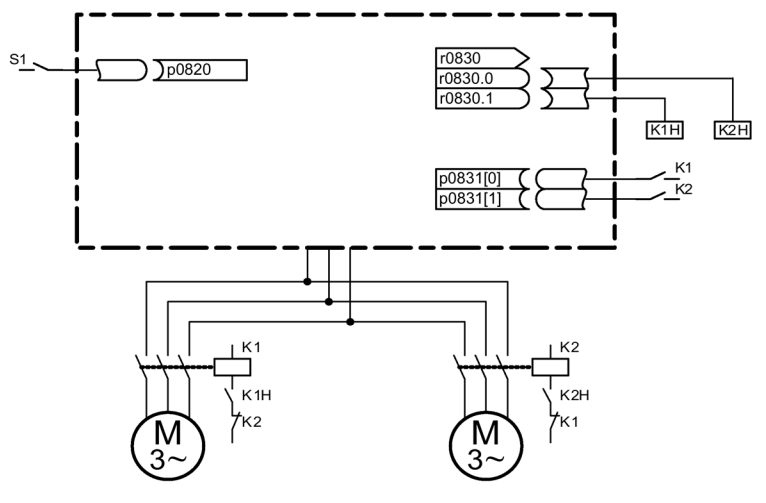

Figura 9-7 Ejemplo de conmutación de motor

| Parámetro         | <b>Ajustes</b>                              | Observación                                                                                                    |  |
|-------------------|---------------------------------------------|----------------------------------------------------------------------------------------------------|--|
| p0130             | 2                                           | Configurar 2 MDS                                                                                                    |  |
| p0180             | 2                                           | Configurar 2 DDS                                                                                                    |  |
| p0186[01]         | 0, 1                                        | Se asignan los MDS a los DDS.                                                                                                    |  |
| p0820             | Entrada digital para selección de<br>DDS.   | Se selecciona la entrada digital para la conmutación de motor<br>mediante la elección de DDS. La codificación es binaria<br>$(p0820 = bit 0, etc.).$ |  |
| p0821 a p0824     | 0                                           |                                                                                                    |  |
| p0826[01]         | 1, 2                                        | Números distintos aleatorios significan un modelo térmico<br>distinto.                                                                               |  |
| p0827[01]         | 0, 1                                        | Asignar los bits de r0830 a los MDS. P. ej.: si p0827[0] = 0, al<br>elegir MDS0 a través de DDS0 se define el bit r0830.0.                           |  |
| r0830.0 y r0830.1 | Salidas digitales contactores<br>auxiliares | Las salidas digitales para los contactores auxiliares se<br>asignan a los bits.                                                                      |  |
| p0831[01]         | Entradas digitales contactos<br>auxiliares  | Se asignan las entradas digitales para la respuesta de los<br>contactores de motor.                                                                  |  |
| p0833.00 y .01    | 0, 0                                        | El accionamiento asume la maniobra de contactores y la<br>supresión de impulsos.                                                                     |  |

Tabla 9- 3 Ajustes para el ejemplo de conmutación de motor

### Secuencia de conmutación de motor

- 1. Supresión de impulsos: tras elegir un nuevo juego de datos de accionamiento mediante p0820 a p0824 se efectúa una supresión de impulsos.
- 2. Abrir contactor de motor: El contactor de motor 1 se abre (r0830 = 0) y se fija el bit de estado "Conmutación motor activa" (r0835.0).
- 3. Conmutar juego de datos de accionamiento: El juego de datos solicitado se activa (r0051 = juego de datos efectivo actualmente, r0837 = juego de datos solicitado).
- 4. Mando de contactor de motor: Tras la respuesta (contactor de motor abierto) del contactor de motor 1 se activa el bit correspondiente del r0830 y se manda el contactor de motor 2.
- 5. Habilitar impulsos: Después de la respuesta (contactor de motor cerrado) del contactor de motor 2 se resetea el bit "Conmutación juego de datos motor activa" (r0835.0) y se habilitan los impulsos. La conmutación de motor ha concluido.

# 9.2.7.3 Esquema de funciones

- FP 8565 Juegos de datos de accionamiento (Drive Data Set, DDS)
- FP 8575 Juegos de datos de motor (Motor Data Set, MDS)

# 9.2.7.4 Parámetro

- r0051 Juego de datos de accto. DDS activo
- p0130 Juegos de datos de motor (MDS) Cantidad
- p0180 Juegos de datos de accionamientos (DDS) Cantidad
- p0186 Juegos de datos de motor (MDS) Número
- p0819[0...2] Juego de datos de accto. DDS Copiar
- p0820 BI: Selección juego de datos de accto. DDS bit 0
- p0821 BI: Selección juego de datos de accto. DDS bit 1
- p0822 BI: Selección juego de datos de accto. DDS bit 2
- p0823 BI: Selección juego de datos de accto. DDS bit 3
- p0824 BI: Selección juego de datos de accto. DDS bit 4
- p0826 Conmutación motor Nº de motor
- p0827 Conmutación de motor Palabra de estado Número de bit
- p0828 Conmutación motor Respuesta
- r0830 Conmutación motor Estado
- p0831 Conmutación motor Respuesta de contactor
- p0833 Conmutación de juego de datos Configuración

# 9.2.8 Característica de fricción

## Descripción

La característica de fricción sirve para compensar el par resistente por fricción del motor y la máquina propulsada. Una característica de fricción permite controlar anticipadamente el regulador de velocidad y mejora la respuesta ante cambios de consigna.

Para la característica de fricción se utilizan 10 nodos de interpolación. Las coordenadas de cada nodo se describen mediante un parámetro de velocidad (p382x) y otro de par (p383x) (nodo 1 = p3820 y p3830, nodo 10 = p3829 y p3839).

### Características

- Se dispone de 10 nodos para representar la característica de fricción.
- Una función automática asiste en el registro de la característica de fricción (Característica de fricción Registro).
- Una salida de conector (r3841) puede interconectarse como par resistente por fricción (p1569).
- La característica de fricción puede activarse y desactivarse (p3842).

#### Puesta en marcha

En p382x se predeterminan velocidades para la medición en función de la velocidad máxima p1082 durante la primera puesta en marcha. Estas velocidades pueden modificarse en función de los requisitos.

A través de p3845 se puede activar el registro automático de la característica de fricción (Record). Dicho registro se realiza entonces con la siguiente habilitación.

Son posibles las siguientes configuraciones:

- p3845 = 0 Característica de fricción Registro desactivado
- p3845 = 1 Característica de fricción Registro activado Todos sentidos La característica de fricción se registra en ambos sentidos de giro. El resultado de la medición positiva y negativa se promedia y se anota en p383x.
- p3845 = 2 Característica de fricción Registro activado Sentido posit.
- p3845 = 3 Característica de fricción Registro activado Sentido negat.

Con p3847 (Característica de fricción Registro Tiempo calentamiento) puede especificarse un tiempo de calentamiento del accionamiento hasta la temperatura de empleo. En este tiempo se alcanza la mayor velocidad ajustada para el registro de la característica de fricción y se mantiene para que el accionamiento se caliente hasta la temperatura de empleo. A continuación da comienzo la medición con la velocidad más alta.
# ADVERTENCIA

#### Peligro de muerte por movimientos inesperados del motor durante el registro de la característica de fricción

Durante el registro de la característica de fricción, el accionamiento provoca movimientos en el motor que alcanzan hasta la velocidad máxima del mismo.

Por lo tanto, si se accede en este estado al área del accionamiento, pueden producirse lesiones graves o incluso la muerte, además de daños materiales.

- Respete las consignas generales de seguridad.
- Asegúrese de que las funciones de PARADA DE EMERGENCIA estén operativas.

# Esquema de funciones

FP 7010 Característica de fricción

# Parámetro

- p3820 Característica de fricción Valor n0
- ...
- p3839 Característica de fricción Valor M9
- r3840 Característica de fricción Palabra de estado
- r3841 Característica de fricción Salida
- p3842 Característica de fricción Activación
- p3843 Característica de fricción Tiempo de filtro Diferencia de par resistente por fricción
- p3844 Característica de fricción Número Punto de conmutación superior
- p3845 Característica de fricción Registro Activación
- p3846 Característica de fricción Registro Tiempo de aceleración/deceleración
- p3847 Característica de fricción Registro Tiempo calentamiento

# 9.2.9 Frenado por cortocircuitado del inducido, freno por corriente continua

## 9.2.9.1 Generalidades

La función "Cortocircuitado externo del inducido" para motores síncronos de imanes permanentes controla en caso de inhibición de impulsos un contactor externo que cortocircuita el motor por medio de resistencias. De este modo se reduce la energía cinética del motor.

La función "Cortocircuitado interno del inducido" para motores síncronos de imanes permanentes controla el consumo del motor cortocircuitando un semipuente en la etapa de potencia, y con ello sirve para frenar el motor.

La función "Frenado por corriente continua" para motores asíncronos sirve para frenar el motor aplicándole corriente continua.

# 9.2.9.2 Frenado por cortocircuitado del inducido externo

## Descripción

El frenado por cortocircuitado del inducido externo sólo está disponible con motores síncronos. Se necesita preferentemente para frenar en caso de peligro, cuando no es posible el frenado regulado a través del convertidor (p. ej., en caso de fallo de red, parada de emergencia, etc.) o cuando no está ajustada una alimentación con capacidad de realimentación. En este caso, los devanados del estátor del motor se cortocircuitan a través de resistencias de freno externas. De este modo, en el circuito del motor aparece una resistencia adicional que contribuye a disipar la energía cinética del motor.

El cortocircuitado externo del inducido se activa mediante p1231 = 1 (con respuesta de contactor) o p1231 = 2 (sin respuesta de contactor). Se dispara cuando se han suprimido los impulsos.

Esta función controla mediante bornes de salida un contactor externo que cortocircuita el motor por medio de resistencias cuando los impulsos están suprimidos.

Para utilizar el cortocircuitado externo del inducido es requisito el uso de un motor síncrono con imanes permanentes (p0300 = 2xx).

# ATENCIÓN

#### Daños materiales por utilización de motores no resistentes a cortocircuito

Si se utilizan motores no resistentes a cortocircuito, estos pueden resultar dañados al activarse el frenado por cortocircuitado del inducido externo.

- Utilice únicamente motores resistentes a cortocircuito.
- Utilice resistencias apropiadas para cortocircuito.

#### **Nota**

#### Consecuencias de una parametrización errónea

En caso de parametrización errónea (p. ej. se selecciona motor asíncrono y cortocircuitado externo del inducido), se emite el fallo F07906 "Cortocircuitado del inducido/protección interna de tensión: parametrización errónea".

# Esquema de funciones

FP 7014 Funciones tecnológicas - Cortocircuitado externo del inducido

# Parámetro

- p0300 Tipo de motor Selección
- p1230 BI: Cortocircuitado del inducido/frenado por corriente continua Activación
- p1231 Cortocircuitado del inducido/frenado por corriente cont. Configuración
	- 1: Cortocircuitado externo del inducido con respuesta de contactor
	- 2: Cortocircuitado externo del inducido sin respuesta de contactor
- p1235 BI: Cortocircuitado externo del inducido Respuesta de contactor
- p1236 Cortocircuitado externo del inducido Respuesta de contactor Tiempo de vigilancia
- p1237 Cortocircuitado externo del inducido Tiempo de espera al abrir
- r1238 CO: Cortocircuitado externo del inducido Estado
- r1239 CO/BO: Cortocircuitado del inducido/frenado por corriente continua Palabra de estado

# 9.2.9.3 Frenado por cortocircuitado del inducido interno

# Descripción

El frenado por cortocircuitado del inducido interno sólo está disponible con motores síncronos. Se necesita preferentemente para frenar en caso de peligro, cuando no es posible el frenado regulado a través del convertidor (p. ej., en caso de fallo de red, parada de emergencia, etc.) o cuando no está ajustada una alimentación con capacidad de realimentación. En este caso, los devanados del estátor del motor se cortocircuitan a través de un semipuente en la etapa de potencia. De este modo, en el circuito del motor aparece una resistencia adicional que contribuye a disipar la energía cinética del motor.

El cortocircuitado interno del inducido se configura mediante p1231 = 4 y se activa mediante p1230. Se dispara cuando se han suprimido los impulsos.

La condición para el uso del cortocircuito de inducido interno es el empleo de un motor síncrono de imanes permanentes (p0300 = 2xx).

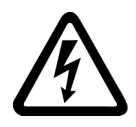

# PELIGRO

Peligro de muerte por descarga eléctrica con el frenado por cortocircuitado del inducido

Si el cortocircuitado de inducido está activo, todos los bornes de motor están sometidos a la mitad de la tensión del circuito intermedio tras suprimirse los impulsos.

Tocar los elementos bajo tensión puede causar lesiones graves o incluso la muerte.

Respete las consignas generales de seguridad.

#### ATENCIÓN

#### Daños materiales por utilización de motores no resistentes a cortocircuito o Power Module/Motor Module mal dimensionado

Si se utilizan motores no resistentes a cortocircuito, los motores o el Power Module/Motor Module pueden resultar dañados al activarse el frenado por cortocircuitado del inducido interno.

- Utilice únicamente motores resistentes a cortocircuito.
- Utilice resistencias apropiadas para cortocircuito.
- Dimensione el Power Module/Motor Module para 1,8 veces la intensidad de cortocircuito del motor.

#### Esquema de funciones

FP 7016 Funciones tecnológicas - Cortocircuitado interno del inducido

#### Parámetro

- p0300 Tipo de motor Selección
- p1230 BI: Cortocircuitado del inducido/frenado por corriente continua Activación
- p1231 Cortocircuitado del inducido/frenado por corriente cont. Configuración
	- 4: Cortocircuitado interno del inducido/frenado por corriente continua
- r1239 CO/BO: Cortocircuitado del inducido/frenado por corriente continua Palabra de estado

#### 9.2.9.4 Frenado por corriente continua

#### Descripción

El frenado por corriente continua sólo está disponible para motores asíncronos. Se necesita preferentemente para frenar en caso de peligro, cuando no es posible el frenado regulado a través del convertidor (p. ej., en caso de fallo de red, parada de emergencia, etc.) o cuando no está ajustada una alimentación con capacidad de realimentación.

El frenado por corriente continua se activa mediante p1231 = 4 o mediante p1231 = 14. Se puede disparar a través de una señal de entrada p1230 (señal = 1) o mediante una reacción a fallo.

# Activación del frenado de corriente continua a través de señal de entrada

#### p1231 = 4 (Cortocircuito interno del inducido/frenado por corriente continua)

Si el frenado por corriente continua se activa con la señal de entrada digital, en primer lugar se bloquean los impulsos durante el tiempo de desmagnetización (p0347) del motor, para desmagnetizar el motor: el parámetro p1234 (Frenado por corriente continua Velocidad inicial) no se tiene en cuenta.

A continuación se aplica la intensidad de frenado (p1232) mientras la entrada esté activada, para frenar el motor o mantenerlo parado.

## p1231 = 14 (Frenado por corriente continua bajo velocidad inicial)

El frenado por corriente continua se dispara si durante el funcionamiento hay una señal 1 activa en la entrada de binector p1230 y la velocidad actual es inferior a la velocidad inicial (p1234).

Tras la desmagnetización previa (p0347) del motor, la intensidad de frenado p1232 se aplica durante el periodo ajustado en p1233 y, acto seguido, se desconecta automáticamente.

#### Anulación de la señal de entrada para el frenado por corriente continua

Si se anula el frenado por corriente continua, el accionamiento vuelve a su modo de operación seleccionado.

Se debe tener en cuenta lo siguiente:

● En caso de regulación vectorial (con y sin encóder):

Si la función "Rearranque al vuelo" está activada, el accionamiento se sincroniza con la frecuencia del motor y, a continuación, vuelve a conmutar al lazo cerrado. Si la función "Rearranque al vuelo" no está activada, el accionamiento sólo puede rearrancar desde el estado de parada si no se producen errores de sobreintensidad.

● Con control por U/f:

Si la función "Rearranque al vuelo" está activada, la frecuencia del convertidor se sincroniza con la frecuencia del motor y, a continuación, el accionamiento vuelve a conmutar al control por U/f. Si la función "Rearranque al vuelo" no está activada, el accionamiento sólo se puede arrancar desde parada sin fallo de sobreintensidad.

## Frenado por corriente continua como reacción a fallos

## Activación mediante p0491 = 4, p2101 = 6 (Cortocircuito de inducido interno/frenado por corriente continua)

Si el frenado por corriente continua se activa como reacción a fallo, en primer lugar el motor frena en la rampa de frenado hasta el umbral definido en p1234 (Frenado por corriente continua Velocidad inicial). La pendiente de la rampa es idéntica a la de la rampa DES1 (ajustable mediante p1082; p1121). A continuación se bloquean los impulsos durante el tiempo especificado en p0347 (tiempo de desmagnetización) para desmagnetizar el motor. Más adelante comienza el frenado por corriente continua durante el periodo definido en p1233 (Frenado por corriente continua Duración).

- Si existe encóder, el frenado dura hasta que la velocidad cae por debajo del umbral de parada p1226.
- Si no existe encóder, sólo tiene efecto el periodo definido en p1233.

#### Activación mediante p1231 = 5 (Frenado por corriente continua con DES1/DES3)

Con DES1 o DES3 se activa el frenado por corriente continua

- Si la velocidad del motor ≥ p1234, el motor decelera hasta p1234. En cuanto la velocidad del motor es < p1234, se bloquean los impulsos y se desmagnetiza el motor.
- Si la velocidad del motor es < p1234 con DES1/DES3, se bloquean inmediatamente los impulsos y se desmagnetiza el motor.

A continuación se activa el frenado por corriente continua durante el periodo definido en p1233 (Frenado por corriente continua Duración) y después se desconecta.

Si DES1/DES3 se anula prematuramente, se reanuda el funcionamiento normal.

El frenado por corriente continua como frenado de emergencia de una reacción a fallo permanece activo.

## Esquema de funciones

FP 7017 Funciones tecnológicas - Frenado por corriente continua

## Parámetro

- p0300 Tipo de motor Selección
- p0491 Encóder en motor Reacción a fallo ENCÓDER
- p1226 Detección de parada Umbral de velocidad
- p1230 BI: Cortocircuitado del inducido/frenado por corriente continua Activación
- p1231 Cortocircuitado del inducido/frenado por corriente cont. Configuración
	- 4: Cortocircuitado interno del inducido/frenado por corriente continua
	- 5: Frenado por corriente continua con DES1/DES3
	- 14: Frenado por corriente continua bajo velocidad inicial
- p1232 Frenado por corriente continua Intensidad de frenado
- p1233 Frenado por corriente continua Duración
- p1234 Frenado por corriente continua Velocidad inicial
- r1239 CO/BO: Cortocircuitado del inducido/Frenado por corriente continua Palabra de estado
- p2100 Modificar la reacción a fallo Número de fallo
- p2101 Modificar la reacción a fallo Reacción

# 9.2.10 Aumento de la frecuencia de salida

# 9.2.10.1 Descripción

Para aplicaciones que exigen mayores frecuencias de salida se debe aumentar la frecuencia de pulsación del convertidor.

Igualmente puede resultar necesario cambiar la frecuencia de pulsación, para que se eviten posibles resonancias.

Dado que las pérdidas de conmutación aumentan al elevar la frecuencia de pulsación, al dimensionar el accionamiento se debe considerar un factor de derating de la intensidad de salida.

Después de aumentar la frecuencia de pulsación, las nuevas intensidades de salida se incorporan automáticamente al cálculo de la protección de la etapa de potencia.

#### **Nota**

#### Utilización de un filtro senoidal

El uso de un filtro senoidal (opción L15) debe seleccionarse mediante p0230 = 3 en la puesta en marcha. Mediante este ajuste se configura la frecuencia de pulsación de forma fija a 4 kHz o 2,5 kHz y no puede modificarse.

# 9.2.10.2 Frecuencias de pulsación ajustadas en fábrica

Las frecuencias de pulsación ajustadas de fábrica indicadas a continuación permiten alcanzar las frecuencias de salida máximas que se indican.

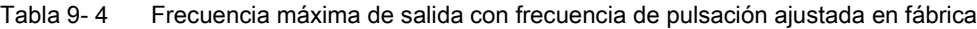

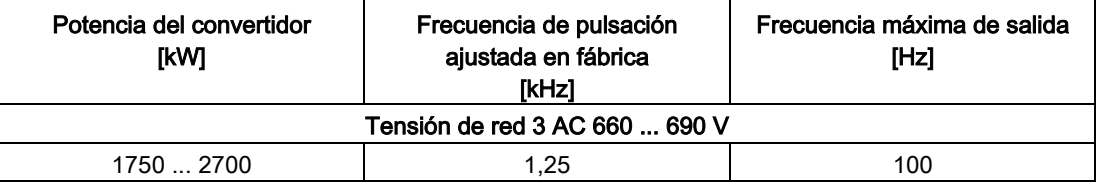

Las frecuencias de pulsación ajustadas en fábrica representan al mismo tiempo también las frecuencias mínimas.

Los tiempos de muestreo para las entradas y salidas de la regleta de bornes del cliente TM31 están ajustados de fábrica a 4.000 µs, y son al mismo tiempo el límite mínimo.

# 9.2.10.3 Aumento de la frecuencia de pulsación

#### Descripción

El aumento de la frecuencia de pulsación puede ajustarse entre la frecuencia de pulsación estándar de fábrica y la máxima ajustable casi de forma continua.

# Procedimiento

- 1. El parámetro p0009 de la Control Unit debe ajustarse en 3, "Configuración base del accionamiento".
- 2. El parámetro p0112 "Intervalos de muestreo Ajuste prefijado p0115" del DO VECTOR debe ajustarse en 0, "Experto".
- 3. En p0113 puede introducirse cualquier frecuencia de pulsación entre 1 kHz y 2 kHz. Si ha de ajustarse una frecuencia de pulsación más alta (p. ej., 2,2 kHz), deberá dividirse el valor entre 2 ó 4 para obtener un resultado entre 1 kHz y 2 kHz (p. ej., 2,2 kHz dividido entre 2 da 1,1 kHz).
- 4. No todas las frecuencias de pulsación se aceptan en el parámetro p0113, en cuyo caso se emite la alarma "Valor no permitido".
- 5. Si no se acepta la frecuencia introducida en el parámetro p0113, se propone en el parámetro r0114[0] una frecuencia que difiere unos hercios respecto a la frecuencia de pulsación introducida. Esta frecuencia deberá introducirse a continuación en p0113.
- 6. Después de aceptarse la frecuencia introducida en p0113, el parámetro p0009 de la Control Unit ha de ajustarse nuevamente en 0, "Listo".
- 7. La Control Unit se reinicializa. Después del arranque pueden introducirse en el parámetro p1800, "Frecuencia de pulsación", del DO VECTOR las frecuencias de pulsación propuestas en r0114[i] ( $i = 1, 2...$ ).

#### Nota

#### Introducción de la frecuencia de pulsación

La frecuencia de pulsación introducida en p1800 debe tener exactamente el mismo valor que en r0114[i]; de lo contrario, no se aceptará la entrada.

## 9.2.10.4 Frecuencia máxima de salida por aumento de la frecuencia de pulsación

Multiplicando por un número entero la frecuencia base pulsación es posible alcanzar, considerando los factores de derating, las siguientes frecuencias de salida:

| Frecuencia de pulsación<br>[kHz] | Frecuencia máxima de salida<br><b>[Hz]</b> |
|----------------------------------|--------------------------------------------|
| 1,25                             | 100                                        |
|                                  | 160                                        |
| 2.5                              | 200                                        |
|                                  | 300 1                                      |

Tabla 9- 5 Frecuencia máxima de salida por aumento de la frecuencia de pulsación

1) La frecuencia máxima de salida está limitada a 300 Hz por la regulación.

# 9.2.10.5 Parámetro

- p0009 Puesta en marcha del equipo Filtro de parámetros
- p0112 Intervalos de muestreo Ajuste prefijado p0115
- p0113 Selección de frecuencia de pulsación mínima
- p0115 Interv. muestreo
- p1800 Frecuencia pulsación

# 9.2.11 Comportamiento de derating en caso de frecuencia de pulsación aumentada

# Descripción

Para reducir el ruido del motor o para aumentar la frecuencia de salida se puede aumentar la frecuencia de pulsación ajustada en fábrica.

El aumento de la frecuencia de pulsación normalmente reduce la intensidad de salida máxima (ver "Datos técnicos/Derating de intensidad en función de la frecuencia de pulsación").

Durante la puesta en marcha del convertidor se ajusta automáticamente el comportamiento de sobrecarga de manera que la frecuencia de pulsación se reduce de forma variable para que pueda aportar la potencia requerida.

## Características:

- Dependiendo del ajuste del parámetro p0290 tiene lugar la reacción a la sobrecarga:
	- p0290 = 0: Reducir la intensidad de salida o la frecuencia de salida
	- p0290 = 1: Ninguna reducción, desconectar al alcanzar el umbral de sobrecarga
	- p0290 = 2: Reducir la intensidad de salida o la frecuencia de salida y la frecuencia de pulsación (no por I²t)
	- p0290 = 3: Reducir frecuencia de pulsación (no por I²t)
- $\bullet$  En caso de sobrecarga, primero se reduce con p0290 = 2 la frecuencia de pulsación (y, en consecuencia, la frecuencia de salida) hasta que haya bajado hasta la frecuencia de pulsación nominal y, a continuación, si aún persiste la sobrecarga, se reduce la intensidad de salida.

Como frecuencia de pulsación nominal se toma la mitad del valor inverso del ciclo del regulador de intensidad: 0,5 x 1/p0115[0].

- La reducción de la frecuencia de pulsación se hace en múltiplos enteros referidos a la frecuencia de pulsación nominal (5 kHz -> 2,5 kHz -> 1,25 kHz o 4 kHz -> 2 kHz).
- Tras introducir la velocidad de giro máxima en p1082 se calcula automáticamente si la frecuencia de pulsación es suficiente para la velocidad de giro máxima introducida y, si es necesario, se aumenta automáticamente la frecuencia de pulsación a un valor necesario.

En caso de sobrecarga, incluso con p0290 = 2 ó 3, no se reducirá la frecuencia por debajo de esta nueva frecuencia de pulsación, y se disparará la reacción subsiguiente (reducir o desconectar la intensidad de salida).

## Excepciones:

● Si el filtro senoidal está activado (p0230 = 3, 4) no está permitido este comportamiento porque en ese caso no se debe modificar la frecuencia de pulsación ajustada de fábrica (2,5 kHz o 4 kHz). Por eso, las posibilidades de selección para el parámetro p0290 se limitan en este caso a "0" y "1".

## Activación de la frecuencia de pulsación variable

Durante la puesta en marcha se ajusta el parámetro p0290 automáticamente al valor "2". De esa manera queda activada la reducción de la frecuencia de pulsación en caso de sobrecarga.

## Desactivación de la frecuencia de pulsación variable

Cambiando el parámetro p0290 a "0" o "1" se desactiva la frecuencia de pulsación variable.

# Esquema de funciones

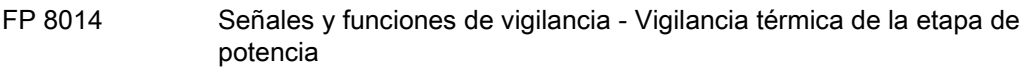

# Parámetro

- r0036 Etapa de potencia Sobrecarga I2T
- r0037 CO: Etapa de potencia Temperaturas
- p0115 Intervalos de muestreo para lazos de regulación internos
- p0230 Accionamiento Tipo de filtro por lado del motor
- p0290 Etapa de potencia Reacción en sobrecarga
- p1082 Velocidad máxima
- r2135.13 Fallo sobrecarga térmica etapa de potencia
- r2135.15 Alarma sobrecarga térmica etapa de potencia

# 9.2.12 Barrido de frecuencia de pulsación

## Descripción

Con el barrido de frecuencia de pulsación se varía mínimamente la frecuencia de pulsación según un procedimiento estadístico. El valor medio de la frecuencia de pulsación sigue correspondiendo al valor ajustado; mediante la variación estadística del valor instantáneo resulta un espectro de ruido modificado.

Este procedimiento permite reducir el ruido del motor perceptible, especialmente en las frecuencias de pulsación relativamente bajas ajustadas de fábrica.

Con p1810.2 = 1 se activa el barrido de frecuencia de pulsación. La amplitud de la señal de barrido estadística puede ajustarse con p1811 en un rango de 0% a 20%.

Para equipos conectados en paralelo, el barrido de frecuencia de pulsación se activa automáticamente durante la puesta en marcha.

### Limitaciones

- El barrido de frecuencia de pulsación sólo puede activarse bajo las siguientes condiciones (p1810.2 = 1):
	- El accionamiento se encuentra en bloqueo de impulsos.
	- p1800 < 2 x 1000 / p0115[0]
- p1811 (amplitud de barrido de frecuencia de pulsación) sólo puede ajustarse bajo las siguientes condiciones:
	- $p1802.2 = 1$
	- p0230 (filtro de salida) < 3 (sin filtro senoidal)
- La frecuencia de pulsación máxima (p1800) puede ajustarse del siguiente modo con el barrido de frecuencia de pulsación activado y los impulsos habilitados:
	- Con p1811 = 0: p1800 ≤ 2 x 1000 / p0115[0]
	- Con p1811 > 0: p1800 ≤ 1000 / p0115[0]
- Si la frecuencia de pulsación (p1800) se ajusta con un valor superior a 1000/p0115[0] con el barrido de frecuencia de pulsación activado y los impulsos habilitados, p1811 se ajusta a 0.
- Si la frecuencia de pulsación (p1800) se ajusta con un valor superior a 2 x 1000/p0115[0] con el barrido de frecuencia de pulsación activado y los impulsos bloqueados, p1811 y p1810.2 se ajustan a 0.

#### Nota

#### Desactivación del barrido de frecuencia de pulsación

Si se desactiva el barrido de frecuencia de pulsación (p1810.2 = 0), el parámetro p1811 se ajusta a 0 en todos los índices.

#### Parámetro

- p1800 Consigna de frecuencia de pulsación
- p1810.2 Barrido activado
- p1811[D] Amplitud de barrido de frecuencia de pulsación

# 9.2.13 Tiempo de ejecución (contador de horas de funcionamiento)

## Tiempo de funcionamiento sistema, total

El tiempo de funcionamiento total del sistema se muestra en r2114 (Control Unit) y se compone de r2114[0] (milisegundos) y r2114[1] (días). El índice 0 muestra el tiempo de funcionamiento del sistema en milisegundos; tras alcanzar

86.400.000 ms (24 horas) se resetea el valor. El índice 1 muestra el tiempo de funcionamiento del sistema en días.

El valor se memoriza al desconectar.

Tras conectar la unidad de accionamiento, el contador continúa totalizando desde el valor memorizado antes en la última desconexión.

# Tiempo de funcionamiento sistema, relativo

El tiempo de funcionamiento relativo desde la última POWER ON se muestra en p0969 (Control Unit). El valor se indica en milisegundos, tras 49 días se desborda el contador.

# Horas de funcionamiento actuales del motor

Los contadores de horas de funcionamiento del motor p0650 (accionamiento) continúan en caso de habilitación de impulsos. Cuando se anula la habilitación de impulsos se detiene el contador y se memoriza su valor.

Con p0651 = 0 se desactiva el contador.

Cuando se alcanza el intervalo de mantenimiento ajustado en p0651 se produce la alarma A01590. Una vez terminadas las labores de mantenimiento del motor debe reajustarse el intervalo de mantenimiento.

## **Nota**

Si, p. ej., se conmuta el juego de datos de motor (MDS) en la conmutación estrella/triángulo sin cambiar el motor, los dos valores deben sumarse en p0650 para calcular correctamente las horas de funcionamiento del motor.

## Contador de horas de funcionamiento del ventilador

Las horas de funcionamiento transcurridas del ventilador de la etapa de potencia se muestran en p0251 (accionamiento).

El número de horas de funcionamiento acumuladas puede ponerse a 0 (p. ej.: tras cambiar el ventilador).

Las horas de vida útil del ventilador se ajustan en p0252 (accionamiento).

Al alcanzarse esta cifra y también 500 horas antes se emite la alarma A30042 (horas de vida útil del ventilador alcanzadas o superadas). La causa exacta de la alarma puede determinarse mediante la evaluación del valor de fallo correspondiente a dicha alarma.

Con p0252 = 0 se desactiva la vigilancia.

# Modo de etiqueta de fecha/hora

El parámetro p3100 permite ajustar el modo para la etiqueta de fecha/hora.

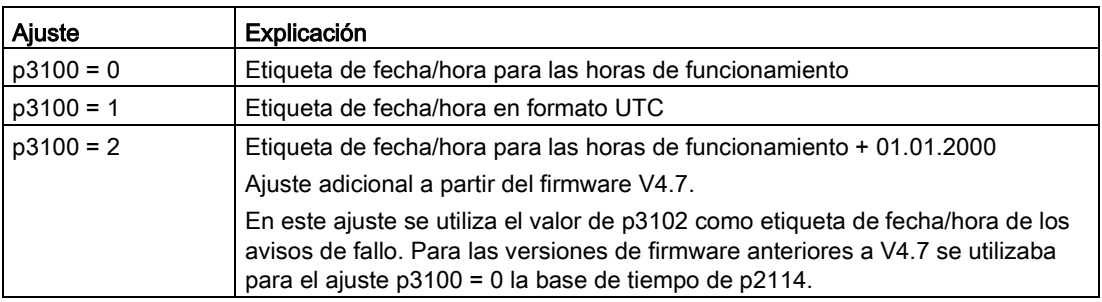

#### Nota

#### Ajustes de etiqueta de fecha/hora en función de la versión de firmware

Si se actualiza un proyecto de la versión V4.6 a la V4.7 del firmware, los ajustes de la etiqueta de fecha/hora del anterior proyecto se conservan. Por tanto, las fechas y horas visualizadas de los avisos de fallo no se diferencian de los de la versión antigua del firmware.

Si se genera un nuevo proyecto a partir de la versión V4.7 del firmware, el ajuste de fábrica de p3100 es igual a 2, y constituye así otra base de tiempo para los avisos de fallo. Si se desea un comportamiento similar al de las versiones anteriores a V4.7, debe ajustarse  $p3100 = 0.$ 

# 9.2.14 Modo Simulación

# Descripción

El modo de simulación permite, en primer lugar, simular el accionamiento sin que haya un motor conectado ni tensión en el circuito intermedio. Hay que tener en cuenta que el modo de simulación sólo puede activarse con una tensión real del circuito intermedio de 40 V. Si la tensión está por encima de ese umbral se resetea el modo de simulación y se produce un aviso de fallo F07826.

Con el modo de simulación se puede probar la comunicación con un sistema de automatización superior. Si el accionamiento también debe devolver valores reales, deberá procurarse que durante el modo de simulación se conmute al modo sin encóder. Con ello es posible probar de antemano y sin motor partes grandes del software de SINAMICS, como el canal de consigna, el secuenciador, la comunicación, la función tecnológica, etc.

Otro caso de aplicación es el test del estado operativo de la etapa de potencia. Especialmente en la gama de equipos superiores a 75 kW (690 V) y 110 kW (400 V) es necesario probar la activación de los semiconductores de potencia después de una reparación. Esto se realiza alimentando una pequeña tensión continua en corriente como tensión en circuito intermedio (p. ej.: 12 V); a continuación, se conecta el equipo y se habilitan los impulsos.

#### Nota

#### Funciones desactivadas en el modo de simulación

En el modo de simulación están desactivadas las funciones siguientes:

- identificación de los datos del motor;
- identificación de los datos del motor girando sin encóder;
- identificación de posición polar.

En control por U/f y regulación vectorial sin encóder no se realiza el rearranque al vuelo.

#### Nota

#### Activación de la salida de binector r0863.1 en modo de simulación

En el modo de simulación se ajusta la salida de binector r0863.1 = 1. Por eso, antes de activar el modo de simulación hay que comprobar si con esta señal se conectan otros equipos. Si es necesario, habrá que deshacer temporalmente la interconexión BICO correspondiente.

## Puesta en marcha

El modo de simulación se activa mediante p1272 = 1; deben cumplirse los requisitos siguientes:

- Debe haber concluido la primera puesta en marcha (ocupación predeterminada: motores asíncronos normalizados).
- La tensión del circuito intermedio debe ser inferior a 40 V (observar la tolerancia del circuito de medida del circuito intermedio).

Durante el modo de simulación se emite la alarma A07825 (Modo Simulación activado).

## Parámetro

• p1272 Modo Simulación

# 9.2.15 Inversión sentido

## Descripción

El ajuste de p1821 permite invertir el sentido de giro del motor sin tener que modificar el campo giratorio permutando dos fases en el motor ni que permutar las señales del encóder mediante p0410.

La inversión de sentido mediante p1821 se reconoce por el sentido de giro del motor. Tanto la consigna de velocidad y la velocidad real como la consigna de par y el par real así como la modificación relativa de posición no cambian.

La inversión de sentido puede tener lugar únicamente en el estado de bloqueo de impulsos.

La inversión de sentido puede ajustarse de forma distinta para cada juego de datos de accionamiento.

#### Nota

#### Conmutación de juego de datos de accionamiento con inversión de sentido ajustada de forma distinta

En caso de conmutación de juego de datos de accionamiento con inversión de sentido ajustada de forma distinta y con habilitación de impulsos se envía el fallo F7434.

Se puede observar que se ha realizado una inversión de sentido mediante el control de los parámetros r0069 (Corrientes de fase) y r0089 (Tensión de fase). Con la inversión de sentido la relación absoluta de posición se pierde.

El sentido de giro de salida del convertidor puede invertirse además mediante p1820. Esto permite modificar el campo giratorio sin necesidad de cambiar las conexiones de potencia. En el modo con encóder, el sentido de giro debe adaptarse mediante p0410, dado el caso.

# ATENCIÓN

#### Daños materiales por aceleración indeseada del accionamiento con valores reales de velocidad externos

Si se utilizan valores reales de velocidad externos para el regulador de velocidad mediante p1440, puede producirse una realimentación positiva en el lazo de regulación de velocidad, por lo que el accionamiento aceleraría hasta el límite de velocidad y podría resultar dañado.

• Si se utilizan valores reales de velocidad externos para el regulador de velocidad, su polaridad también debe cambiarse si se modifica el sentido de giro (p1821 = 1).

# **ADVERTENCIA**

#### Peligro de muerte por par demasiado elevado debido a una secuencia de fases inadecuada del motor tras invertir el sentido

Si se sincroniza un accionamiento a la red, en caso de inversión de sentido pueden producirse pares demasiado elevados al conectar a la red si la secuencia de fases de la tensión de red no coincide con la secuencia de fases del motor en giro. Este par elevado puede conllevar la destrucción del acoplamiento motor-carga y, en consecuencia, puede causar lesiones graves o incluso la muerte.

• En esta situación, compruebe la secuencia de fases del cableado del VSM y corríjala en caso necesario.

# Esquema de funciones

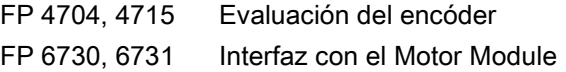

# Parámetro

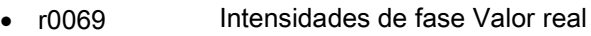

- r0089 Tensiones de fase Valor real
- p0410 Encóder Inversión valor real
- p1820 Invertir secuencia de fases de salida
- p1821 Sentido de giro

# 9.2.16 Conversión de unidades

## Descripción

Mediante la conversión de unidades pueden convertirse parámetros y magnitudes de proceso a un sistema de unidades adecuado (unidades SI, unidades americanas o magnitudes relativas (%)) para la entrada y salida.

Se aplican las siguientes condiciones en la conversión de unidades:

- La conversión de unidades solo es posible para el Drive Object "VECTOR" y "B\_INF".
- Los parámetros de la placa de características del convertidor o del motor pueden convertirse en unidades SI/americanas, pero no en unidades relativas.
- Una vez hecha la conversión de un parámetro, todos los parámetros asignados a un grupo de unidades dependiente del parámetro se convierten conjuntamente a la nueva unidad.
- Para la representación de magnitudes tecnológicas en el regulador tecnológico existe un parámetro independiente para seleccionar la unidad tecnológica (p0595).
- Cuando se han convertido unidades en magnitudes relativas y, a continuación, se modifica la magnitud de referencia, el valor de % introducido en un parámetro no se modifica.

Ejemplo:

- Una velocidad fija del 80% corresponde al valor de 1200 1/min para una velocidad de referencia de 1500 1/min.
- Si la velocidad de referencia cambia a 3000 1/min, se conserva el valor del 80% y ahora equivale a 2400 1/min.

# Limitaciones

- En una conversión de unidades los decimales se redondean. Esto puede llevar a que el valor original varíe hasta en un decimal.
- Si se selecciona una unidad relativa y posteriormente se modifican los parámetros de referencia (p. ej. p2000), se adapta simultáneamente el significado físico de algunos parámetros de regulación en los que esta acción puede modificar el comportamiento de regulación.
- Si en el modo offline en el STARTER se modifican las magnitudes de referencia (p2000 a p2007), pueden sobrepasarse rangos de valores de parámetros. De tal modo, se originan avisos de fallo correspondientes si se efectúa una carga en la unidad de accionamiento.

# Conversión de las unidades

Las unidades se pueden convertir a través de AOP30 y de STARTER.

- La conversión de unidades a través de AOP30 se realiza siempre de forma inmediata. Tras modificar el parámetro correspondiente, los valores afectados se muestran en la nueva unidad elegida.
- En caso de manejo mediante STARTER, la conversión de unidades sólo puede realizarse en el modo offline en la pantalla de configuración del correspondiente objeto de accionamiento. Las nuevas unidades sólo se muestran tras realizar la descarga (Cargar proyecto en sistema de destino) y a continuación una carga (Cargar proyecto en PG).

# Grupos de unidades

Todo parámetro convertible está asignado a un grupo de unidades que puede convertirse dentro de determinados límites en función del grupo.

Esta asignación y los grupos de unidades pueden consultarse para cada parámetro en la lista de parámetros del manual de listas SINAMICS.

Los grupos de unidades pueden convertirse individualmente mediante 4 parámetros (p0100, p0349, p0505 y p0595).

## Parámetro

- p0010 Puesta en marcha Filtro de parámetros
- p0100 Motor IEC/NEMA
- p0349 Sistema de unidades Datos del esquema equivalente del motor
- p0505 Sistema de unidades Selección
- p0595 Unidad tecnológica Selección
- p0596 Unidad tecnológica Magnitud de referencia
- p2000 Velocidad de referencia Frecuencia de referencia
- p2001 Tensión de ref.
- p2002 Intensidad de ref.

- p2003 Par de referencia
- r2004 Potencia de ref.
- p2005 Ángulo de referencia
- p2006 Temperatura de ref.
- p2007 Aceleración de referencia

# 9.2.17 Mando de freno simple

#### Descripción

El "mando de freno simple" sirve exclusivamente para el control de los frenos de mantenimiento. El freno de mantenimiento permite asegurar los accionamientos en estado desconectado contra movimientos involuntarios.

El comando de control para abrir y cerrar el freno de mantenimiento se transfiere directamente al convertidor mediante DRIVE-CLiQ desde la Control Unit que vincula lógicamente las señales con los procesos internos del sistema y las vigila.

El convertidor ejecuta a continuación la acción y controla debidamente la salida para el freno de mantenimiento.

El parámetro p1215 permite configurar el funcionamiento del freno de mantenimiento.

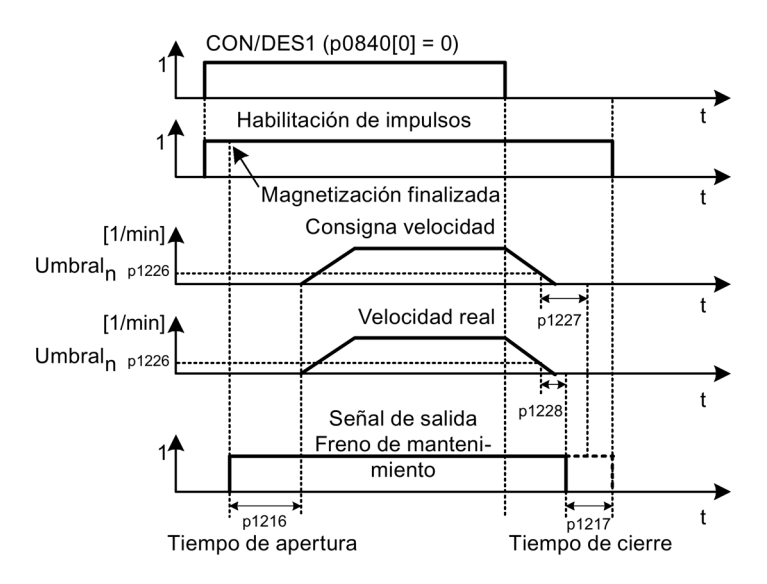

Figura 9-8 Cronograma del mando de freno simple

El inicio del tiempo de cierre del freno se rige por la finalización del más corto de los dos tiempos p1227 (Detección de parada Tiempo de vigilancia) y p1228 (Supresión de impulsos Tiempo de retardo).

# ADVERTENCIA

#### Peligro de muerte por uso inadecuado del mando de freno simple

Si se hace un uso inadecuado del mando de freno simple, pueden producirse accidentes con consecuencias mortales o lesiones graves.

- No utilice el mando de freno simple con los frenos de trabajo.
- Observe las disposiciones y normas tecnológicas especiales y específicas de la máquina para el cumplimiento de la protección de las personas y de la máquina.
- Tenga en cuenta los posibles riesgos derivados, p. ej., de ejes con carga gravitatoria.

# **Características**

- Control automático mediante control secuencial
- Vigilancia de parada
- Apertura forzada del freno (p0855, p1215)
- Cierre del freno con la señal 1 "Cerrar incondicionalmente el freno de mantenimiento" (p0858)
- Cierre del freno tras la anulación de la señal "Habilitar regulador de velocidad" (p0856)

## Conexiones de señal

El control del freno de mantenimiento se efectúa a través de salidas digitales libres de la Control Unit o de TM31 (con la opción G60). En caso necesario, el control debe efectuarse mediante un relé para la conexión de un freno de mantenimiento con tensión o consumo superiores.

En este caso, es necesario ajustar el parámetro p1215 a "3" (freno de motor como secuenciador, conexión a través de BICO) e interconectar los parámetros BICO correspondientes de las salidas digitales seleccionadas.

## Puesta en marcha

Si p1215 está ajustado a "0" (ningún freno disponible) en la primera puesta en marcha y se detecta un freno conectado, se activa automáticamente el mando de freno simple (p1215 = 1). En este caso se señaliza el fallo F07935 "Freno de mantenimiento de motor detectado", que debe confirmarse.

## **ATENCIÓN**

#### Daños materiales por destrucción del freno debido a una configuración incorrecta

Si se dispone de freno de mantenimiento del motor y el parámetro p1215 se ajusta a "0" (freno de mantenimiento del motor no disponible), el freno de mantenimiento del motor se mantendrá cerrado. Esto provocará la destrucción del freno si el motor se mueve.

• En caso de disponer de freno de mantenimiento del motor, ajuste el parámetro p1215 con valores > 1.

Instrucciones de ajuste para el tiempo de apertura (p1216):

● El tiempo de apertura (p1216) debe ajustarse con un valor superior al tiempo de apertura efectivo del freno de mantenimiento. Esto hace que el accionamiento no acelere con el freno cerrado.

Instrucciones de ajuste para el tiempo de cierre (p1217):

- El tiempo de cierre (p1217) debe ajustarse con un valor superior al tiempo de cierre efectivo del freno de mantenimiento. De este modo, los impulsos solo se suprimen cuando está cerrado el freno de mantenimiento.
- Si el tiempo de cierre (p1217) está ajustado con un valor demasiado pequeño en comparación con el tiempo de cierre efectivo del freno de mantenimiento, puede producirse la caída de la carga.
- Si el tiempo de cierre (p1217) está ajustado con un valor demasiado alto en comparación con el tiempo de cierre efectivo del freno de mantenimiento, la regulación trabaja contra el freno de mantenimiento, reduciendo su vida útil.

# Esquema de funciones

FP 2701 Mando de freno simple (r0108.14 = 0)

## Parámetro

- r0056.4 Magnetización finalizada
- r0060 CO: Consigna de velocidad antes de filtro
- r0063[0...2] CO: Velocidad real
- r0108.14 Mando avanzado de freno
- p0855[C] BI: Abrir incondicionalmente el freno de mantenimiento
- p0856 BI: Regulador de velocidad habilitado
- p0858 BI: Cerrar incondicionalmente el freno de mantenimiento
- r0899.12 BO: Abrir freno manten
- r0899.13 BO: Señal de mando Cerrar freno de mantenimiento
- p1215 Freno de motor Configuración
- p1216 Freno de motor Tiempo de apertura
- p1217 Freno de motor Tiempo de cierre
- p1226 Detección de parada Umbral de velocidad
- p1227 Detección de parada Tiempo de vigilancia
- p1228 Supresión de impulsos Tiempo de retardo
- p1278 Mando de freno Evaluación de diagnóstico

# 9.2.18 Sincronizar

# Descripción

Con la función "Sincronizar" y un Voltage Sensing Module VSM10 presente (para medir la tensión de red) se puede sincronizar un motor con la red. La conexión a la red o el control de contactores necesario para ello pueden realizarse una vez mediante la función de bypass existente o mediante un control superior.

El uso de la función de bypass permite utilizar el motor en la red de forma provisional (p. ej. realización de trabajos de mantenimiento sin parada de la instalación) o permanente.

Con el parámetro p3800 se activa la sincronización. La detección de tensión tiene lugar mediante un VSM10 asignado a un accionamiento (mediante DRIVE-CLiQ) y mide la tensión de red.

# **Características**

- Entradas de conector para la detección de tensión real del motor mediante VSM10 (r3661, r3662)
- Ajuste de desfase (p3809)
- Posibilidad de activación mediante parámetro (p3800)
- Habilitación mediante parámetro (p3802)

## Esquema de funciones

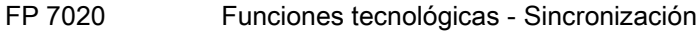

# Parámetro

- p3800[0...n] Sincr. red-accionamiento Activación
- p3801[0...n] Sincr. red-accionamiento Número de objeto de accionamiento
- p3802[0...n] BI: Sincr. red-accionamiento Habilitación
- r3803 CO/BO: Sincr. red-accionamiento Palabra de mando
- r3804 CO: Sincr. red-accionamiento Frecuencia de destino
- r3805 CO: Sincr. red-accionamiento Diferencia de frecuencia
- p3806[0...n] Sincr. red-accionamiento Umbral de diferencia de frecuencia
- r3808 CO: Sincr. red-accionamiento Desfase
- p3809[0...n] Sincr. red-accionamiento Consigna de fase
- p3811[0...n] Sincr. red-accionamiento Limitación de frecuencia
- r3812 CO: Sincr. red-accionamiento Frecuencia de corrección

- p3813[0...n] Sincr. red-accionamiento Umbral de sincronismo de fase
- r3814 CO: Sincr. red-accionamiento Diferencia de tensión
- p3815[0...n] Sincr. red-accionamiento Umbral de diferencia de tensión
- r3819.0...7 CO/BO: Sincr. red-accionamiento Palabra de estado

# 9.2.19 Indicación de ahorro de energía en turbomáquinas

# Función de indicación de ahorro de energía

Esta función determina la energía consumida en turbomáquinas y la compara con la energía necesaria extrapolada de una instalación con control convencional por válvula de mariposa. La energía ahorrada se calcula en el periodo de tiempo de las últimas 100 horas de funcionamiento y se muestra en kWh. Si el tiempo de funcionamiento es inferior a las 100 horas, el ahorro de energía potencial se extrapola a 100 horas de funcionamiento. La característica de flujo con el control convencional por válvula de mariposa se indica mediante 5 nodos de interpolación ajustables.

## Situación

En una turbomáquina con regulación convencional, el caudal de fluido impulsado se controla por medio de válvulas de compuerta o de mariposa. La máquina de accionamiento funciona constantemente a la velocidad de giro nominal. Si el caudal se reduce por medio de válvulas de compuerta o de mariposa, el rendimiento de la instalación disminuye mucho. La presión en la instalación aumenta. El motor también consume energía cuando las válvulas de compuerta o de mariposa están completamente cerradas, es decir, con un caudal impulsado Q = 0. Además, se producen situaciones no deseadas a causa del proceso, p. ej., cavitación en la turbomáquina o calentamiento elevado de la turbomáquina y del fluido.

Usando la regulación de velocidad, un accionamiento en carga parcial consume muchísima menos energía que con una regulación de proceso convencional por medio de válvulas de compuerta o mariposa. Esto se aplica especialmente a turbomáquinas con características de carga cuadráticas. Con SINAMICS se consigue regular el caudal impulsado o la presión regulando la velocidad de giro de la turbomáquina. De esta manera la instalación funciona en todo el rango de trabajo cerca de su punto de rendimiento máximo.

En comparación con las turbomáquinas, las máquinas con característica de carga lineal o constante (p. ej., accionamientos de transporte o bombas de pistón) tienen menor potencial de ahorro.

## Ahorro de energía mediante el uso de un accionamiento de velocidad variable

Al utilizar un accionamiento de velocidad variable, el caudal impulsado de la turbomáquina se regula mediante la velocidad de giro. El caudal impulsado varía linealmente con la velocidad de la turbomáquina. Las válvulas de compuerta o de mariposa que pueda haber permanecen abiertas. De este modo, la instalación funciona cerca del rendimiento óptimo y consume, especialmente en la zona de carga parcial, mucha menos energía que con la regulación mediante válvulas de compuerta o de mariposa.

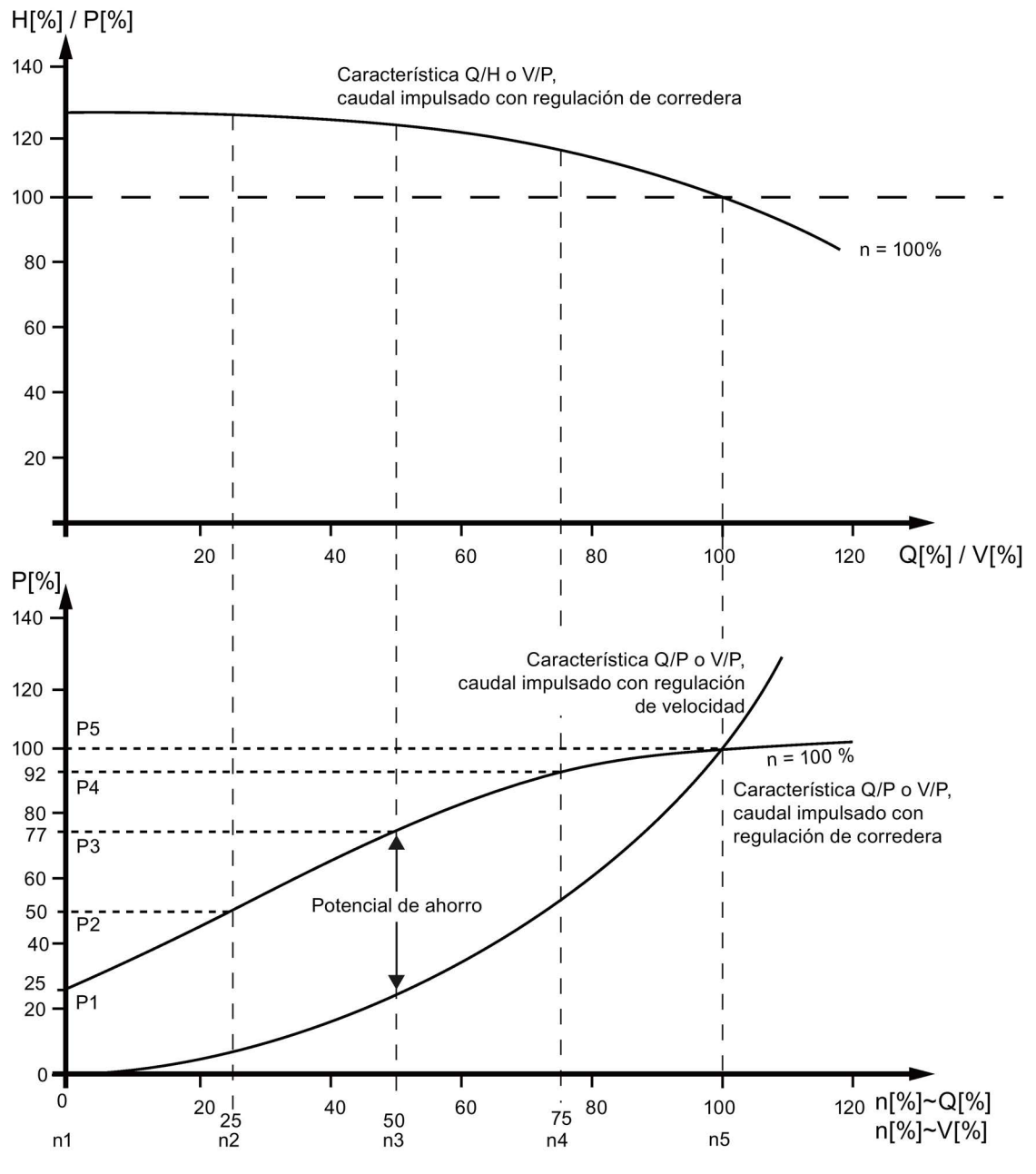

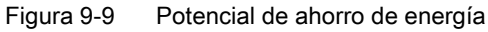

#### Leyenda de la característica superior:

H[%] = altura piezométrica, P[%] = presión de impulsión, Q[%] = caudal impulsado, V[%] = caudal volumétrico

## Leyenda de la característica inferior:

P[%] = potencia consumida por la máquina impulsora, n[%] = velocidad de la máquina impulsora

Nodos de interpolación p3320 a p3329 para la curva de la instalación con n = 100%:

P1...P5 = potencia consumida, n1...n5 = velocidad de máquina con regulación de velocidad

# Ajuste de la característica de flujo

Los 5 nodos de interpolación de la característica de flujo se indican mediante los parámetros p3320 a p3329. Esta característica puede configurarse individualmente para cada juego de datos de accionamiento.

| Nodo de interpolación | Parámetro | Ajuste de fábrica: |
|-----------------------|-----------|--------------------|
|                       |           | P: Potencia en %   |
|                       |           | n: Velocidad en %  |
| 1                     | p3320     | $P1 = 25,00$       |
|                       | p3321     | $n1 = 0,00$        |
| 2                     | p3322     | $P2 = 50,00$       |
|                       | p3323     | $n2 = 25,00$       |
| 3                     | p3324     | $P3 = 77,00$       |
|                       | p3325     | $n3 = 50,00$       |
| $\overline{4}$        | p3326     | $P4 = 92,00$       |
|                       | p3327     | $n4 = 75,00$       |
| 5                     | p3328     | $P5 = 100,00$      |
|                       | p3329     | $n5 = 100,00$      |

Tabla 9- 6 Nodos de interpolación de la característica de flujo

#### Nota

#### Consecuencias de la inadaptación de la característica de flujo

Si los nodos de interpolación de la característica de flujo no se ajustan, se utiliza el ajuste de fábrica para el cálculo de la indicación de ahorro de energía. Los valores del ajuste de fábrica pueden diferir entonces de la característica de la instalación y dar lugar a un cálculo más impreciso de la energía ahorrada realmente.

## Indicación de ahorro de energía

La energía ahorrada se indica en el parámetro r0041.

Ajustando p0040 = 1, el parámetro r0041 vuelve a adoptar el valor "0". A continuación, p0040 se ajusta automáticamente a 0.

# 9.2.20 Protección de escritura

# Descripción

La protección de escritura sirve para evitar la modificación accidental de los parámetros de ajuste. Para la protección de escritura no se requiere contraseña.

# Activar la protección de escritura

La protección de escritura se puede activar de los siguientes modos:

- Con STARTER en modo online después de seleccionar la unidad de accionamiento mediante Proyecto > Protección de escritura para la unidad de accionamiento > Activar.
- Mediante el panel de mando AOP30 con p7761 = 1.

Los parámetros de ajuste protegidos contra escritura no pueden modificarse.

Los parámetros de ajuste protegidos contra escritura aparecen sobre fondo gris en la lista de experto y en las pantallas de STARTER.

Todo intento de modificar un parámetro de ajuste protegido contra escritura en AOP30 se rechaza con el aviso de fallo correspondiente.

Las peticiones de escritura de parámetros de ajuste protegidos contra escritura mediante comunicación reciben diferentes tratamientos:

- Las modificaciones de parámetros de controladores de clase 1 (controladores, p. ej., SIMATIC) se ejecutan.
- Las modificaciones de parámetros de controladores de clase 2 (herramienta de ingeniería o de puesta en marcha, p. ej. STARTER) no se ejecutan.

## Desactivar la protección contra escritura

La protección contra escritura se puede desactivar de los siguientes modos:

- Con STARTER en modo online después de seleccionar la unidad de accionamiento mediante Proyecto > Protección de escritura para la unidad de accionamiento > Desactivar.
- Mediante el panel de mando AOP30 con p7761 = 0.

## Protección de escritura Estado

El estado de la protección de escritura puede mostrarse mediante el parámetro r7760.0:

- r7760.0 = 0: la protección de escritura está inactiva
- r7760.0 = 1: la protección de escritura está activa

#### Excepciones con protección de escritura activada

Las funciones y parámetros de ajuste siguientes se excluyen de la protección de escritura:

- Cambio del nivel de acceso (p0003)
- Puesta en marcha Filtro de parámetros (p0009)
- Detección de módulos mediante LED (p0124, p0144, p0154)
- Reseteo de parámetros (p0972, p0976)
- Guardar parámetros (p0977)
- Confirmar fallo (p2102, p3981)
- RTC etiqueta de fecha/hora, ajustar hora, sincronización (p3100, p3101, p3103)
- Punto de mando Modo Selección (p3985)
- Trace (p4700 y siguientes)
- Generador de funciones (p4800 y siguientes)
- Activar/desactivar la protección contra escritura (p7761)
- Parpadeo componente (p9210, p9211)

#### **Nota**

#### Lista de excepciones con protección de escritura activada

El manual de listas incluye una lista de los parámetros de ajuste que pueden modificarse aunque la protección contra escritura esté activada. Dicha lista se denomina "WRITE\_NO\_LOCK".

#### Protección de escritura para sistemas de bus de campo multimaestro

En sistemas de bus de campo (p. ej. CAN-Bus) que pueden funcionar como sistemas de bus multimaestro, es posible acceder a todos los parámetros de ajuste aunque esté activada la protección de escritura.

En estos sistemas de bus, el comportamiento con protección de escritura activada puede ajustarse mediante el parámetro p7762:

- p7762 = 0: acceso de escritura independiente de p7761
- p7762 = 1: acceso de escritura dependiente de p7761

## Parámetro

- r7760 Protección de escritura/Protección de know-how Estado
- p7761 Protección de escritura
- p7762 Protección contra escritura Sistema de bus multimaestro Comportamiento de acceso

# 9.2.21 Protección de know-how

# 9.2.21.1 Descripción

La protección de know-how sirve para que, por ejemplo, un fabricante de máquinas pueda encriptar sus conocimientos de configuración y protegerlos contra modificaciones y copias.

Para la protección de know-how se necesita una contraseña para encriptar los datos guardados.

La mayoría de los parámetros de ajuste no pueden modificarse ni leerse si la protección de know-how está activada. Los parámetros observables se muestran sin cambios. Los contenidos de las pantallas de STARTER no se muestran.

La protección de know-how se puede combinar con una protección contra copia.

#### Características con protección de know-how activa

- Con excepción de unos pocos parámetros del sistema y los parámetros indicados en una lista de excepciones, el resto de parámetros están bloqueados.
- Los valores de estos parámetros no pueden verse en la lista de experto, por lo que tampoco pueden modificarse. En lugar de los valores de los parámetros, aparecerá el texto "Con protección de know-how".
- Los parámetros con protección de know-how pueden ocultarse en la lista de experto. Para ello debe ajustarse el filtro "Sin protección de know-how" en la columna "Valor online".
- Los valores de los parámetros observables permanecen visibles.
- Cuando la protección de know-how está activa, no se muestra el contenido de las pantallas.
- La protección de know-how se puede combinar con una protección contra copia.
- La protección de know-how también se aplica a scripts en la misma medida.
- La unidad de accionamiento, los objetos de accionamiento que contiene y los esquemas DCC pueden mostrarse como incoherentes.

#### Funciones que pueden ejecutarse si la protección de know-how está activada

Las siguientes funciones pueden ejecutarse aunque esté activada la protección de know-how:

- Establecer ajuste de fábrica
- Guardar parámetros
- Confirmar fallos
- Mostrar fallos y alarmas
- Mostrar historial de fallos y alarmas
- Leer el búfer de diagnóstico.
- Conmutar al panel de mando (funcionalidad completa de panel de mando: tomar el mando, todos los botones y parámetros de ajuste).
- Mostrar la documentación de recepción creada

#### Nota

#### Lista de excepciones con protección de know-how activada

El manual de listas incluye una lista de los parámetros de ajuste que pueden modificarse aunque la protección de know-how esté activada. Dicha lista se denomina "KHP\_WRITE\_NO\_LOCK".

#### Funciones que no pueden ejecutarse si la protección de know-how está activada

Las siguientes funciones no pueden ejecutarse si está activada la protección de know-how:

- Descargar
- Ajuste automático del regulador
- Medición en parada/en giro.
- Borrar memoria de fallos
- Crear documentación de recepción

#### Funciones que pueden ejecutarse opcionalmente si la protección de know-how está activada

Las funciones siguientes pueden ejecutarse cuando está activada la protección de knowhow si se han permitido las funciones de diagnóstico al activar la protección de know-how:

- Función Trace
- Generador de funciones
- Funciones de medida

#### Funciones que solo pueden leerse si la protección de know-how está activada

Los siguientes parámetros de ajuste pueden leerse, pero no modificarse, si está activada la protección de know-how:

- Parámetros de motor (p0100, p0300, p0304, p0305, p0349)
- Juegos de datos (p0120, p0130, p0140, p0150, p0170, p0180)
- Tipo de encóder (p0400)
- Magnitudes de referencia (p2000, p2001, p2002, p2003, p2005, p2006, p2007)

Estos parámetros se representan sobre fondo gris en la lista de experto de STARTER.

#### Nota

#### Lista de parámetros de ajuste que solo pueden leerse si la protección de know-how está activada

El manual de listas incluye una lista de los parámetros de ajuste que son de solo lectura mientras la protección de know-how esté activada. Dicha lista se denomina "KHP\_ACTIVE\_READ".

# AOP30 con protección de know-how activada

El panel de mando AOP30 no muestra los parámetros protegidos con la protección de know-how activada.

Se muestran los parámetros de ajuste que solo pueden leerse si la protección de know-how está activada. Todo intento de modificar estos parámetros de ajuste se rechaza con el aviso de fallo correspondiente.

# 9.2.21.2 Activar la protección de know-how

La protección de know-how puede activarse en modo online mediante STARTER.

## Activar la protección de know-how

La protección de know-how se activa en modo online mediante STARTER de la siguiente manera:

- Selección de la unidad de accionamiento mediante Proyecto > Protección de know-how para la unidad de accionamiento > Activar.
- Se abre un cuadro de diálogo en el que pueden realizarse los siguientes ajustes:
	- Puede elegirse si la protección de know-how ha de realizarse con o sin protección contra copia.
	- Haciendo clic en Definir se abre otro cuadro de diálogo en el que se introduce y confirma la contraseña. La contraseña ha de tener como mínimo un carácter y como máximo 30 caracteres; todos los caracteres están permitidos.
	- Al seleccionar Copiar RAM en ROM, los ajustes se guardan de forma permanente después de salir de la máscara. Si no se selecciona Copiar RAM en ROM, los ajustes de la protección de know-how únicamente se guardan de forma volátil y no estarán disponibles la próxima vez que el usuario se conecte.
- Tras cerrar el cuadro de diálogo con **Aceptar**, la protección de know-how se activa y los datos (parámetros, DCC) se guardan de forma encriptada en la tarjeta de memoria. En todos los parámetros de ajuste protegidos de la lista de experto se muestra el texto "Con protección de know-how" en vez del valor del parámetro.

#### Nota

#### Verificación de contraseña para protección de know-how y configuración de idioma en **Windows**

Todo cambio que se introduzca en la configuración de idioma de Windows después de activar la protección de know-how puede causar fallos en la posterior verificación de la contraseña. Por consiguiente, conviene utilizar exclusivamente caracteres ASCII para la contraseña.

#### Nota sobre la protección de know-how

#### Nota

#### Borrado seguro de datos no encriptados existentes

Si había datos no encriptados guardados en la tarjeta de memoria antes de guardar los datos encriptados, se borrarán de forma no segura. Para la eliminación definitiva de los datos no encriptados de la tarjeta de memoria no se utiliza ningún método de borrado especial.

El usuario deberá asegurarse de que los datos no encriptados se borren de forma segura utilizando, p. ej., herramientas de PC especiales.

## 9.2.21.3 Desactivar la protección de know-how

La protección de know-how puede desactivarse en modo online mediante STARTER.

#### Desactivar la protección de know-how

La protección de know-how se desactiva en modo online mediante STARTER de la siguiente manera:

- Seleccionar la unidad de accionamiento mediante Proyecto > Protección de know-how para la unidad de accionamiento > Desactivar.
- Se abrirá un cuadro de diálogo en el que puede desactivarse de forma temporal o definitiva la protección de know-how:
	- Desactivación temporal: Seleccionar temporal, introducir la contraseña y aceptar con OK.
	- Desactivación definitiva: Seleccionar definitiva, introducir la contraseña, seleccionar Copiar RAM en ROM y aceptar con OK.

#### Nota sobre la desactivación de la protección de know-how

#### Nota

#### Desactivación de la protección de know-how de modo definitivo o temporal

La desactivación temporal significa que la protección de know-how se activará nuevamente después de un POWER ON. Los datos seguirán guardándose encriptados en la tarjeta de memoria. La protección de know-how se reactiva con la contraseña existente.

La desactivación definitiva significa que la protección de know-how no se activará nuevamente después de un POWER ON. Los datos se guardarán sin encriptar en la tarjeta de memoria.

Aunque la protección de know-how se haya desactivado definitivamente, puede volver a activarse a voluntad.

# 9.2.21.4 Cambiar la contraseña de protección de know-how

La contraseña de la protección de know-how puede modificarse en modo online mediante STARTER.

#### Modificar contraseña

La contraseña de la protección de know-how se modifica en modo online mediante STARTER de la siguiente manera:

- Seleccionar la unidad de accionamiento mediante Proyecto > Protección de know-how para la unidad de accionamiento > Modificar contraseña.
- Se abre un cuadro de diálogo en el que pueden realizarse las siguientes entradas:
	- Introducción de la contraseña antigua
	- Introducción de la contraseña nueva La contraseña ha de tener como mínimo un carácter y como máximo 30 caracteres; todos los caracteres están permitidos.
	- Confirmación de la contraseña nueva
- La contraseña nueva se activa después de cerrar el cuadro de diálogo con OK.

# 9.2.21.5 Lista de excepciones del OEM

La lista de excepciones del OEM permite exceptuar parámetros de ajuste de la protección de know-how. Los parámetros contenidos en la lista de excepciones pueden leerse y modificarse aunque la protección de know-how esté activada.

La lista de excepciones únicamente puede crearse mediante la lista de experto en STARTER durante el servicio online.

Con el parámetro p7763 se especifica la cantidad de parámetros que deben incluirse en la lista de excepciones. En el parámetro p7764 se introduce en cada índice el número de parámetro que ha de figurar en la lista de excepciones. Puede crearse una lista de excepciones separada para cada Drive Object.

# Nota

## Modificación del parámetro p7763

Después de modificar el parámetro p7763, es preciso ejecutar una vez "Cargar en la PG" para adaptar el campo de índices del parámetro p7764.

En el ajuste de fábrica, la lista de excepciones de la Control Unit contiene un solo parámetro (p7763 = 1). El parámetro p7764[0] de la Control Unit contiene el parámetro p7766 (Contraseña Entrada), que permite introducir la contraseña de desactivación con la protección de know-how activada.

## Nota

#### Protección de know-how absoluta

Si el parámetro p7766 se elimina de la lista de excepciones y se activa la protección de know-how, no podrá introducirse ninguna contraseña. ¡Por consiguiente, la protección de know-how ya no podrá desactivarse!

En este caso, el acceso al accionamiento únicamente puede realizarse reseteando el ajuste de fábrica.

# 9.2.21.6 Tarjeta de memoria Protección contra copia

La protección contra copia de la tarjeta de memoria garantiza que los datos guardados y encriptados en la tarjeta (datos de parámetros y DCC) no podrán copiarse y utilizarse en otra tarjeta de memoria.

La protección contra copia de la tarjeta de memoria puede activarse al activar la protección de know-how mediante STARTER.

Si está activada la protección de know-how y la protección contra copia de la tarjeta de memoria, la encriptación de los datos (parámetros y DCC) incluirá el número de serie de la tarjeta (r7843) y de la Control Unit (r7758).

Al arrancar la unidad de accionamiento, los números de serie de la tarjeta de memoria y de la Control Unit se comparan con los números de serie reales. Si los números de serie no coinciden, se emite el fallo F13100 y el equipo queda bloqueado. La evaluación del valor de fallo permite determinar la causa de este fallo concreto.

# 9.2.21.7 Sustitución de componentes con protección de know-how y protección contra copia

Para transferir de datos de configuración con protección de know-how y protección contra copia de la tarjeta de memoria entre el fabricante de máquinas (OEM) y el cliente final, puede ser necesario sustituir una tarjeta dañada o una Control Unit defectuosa:

Para este caso existe un proceso para la transferencia de datos entre el fabricante de máquinas (OEM) y el cliente final.

# Sustitución de una tarjeta de memoria dañada o una Control Unit defectuosa en las instalaciones del cliente final

Supuestos:

- El accionamiento tiene protección de know-how y protección contra copia de la tarjeta de memoria.
- El cliente final dispone de una tarieta de memoria o una Control Unit equivalente.
- El cliente final no tiene guardado el proyecto STARTER necesario.
- El fabricante de máquinas dispone de una Control Unit del mismo tipo que la del cliente final.

Secuencia:

- El cliente final proporciona al fabricante de máquinas el número de serie de la tarjeta y de la Control Unit.
- El fabricante de máquinas vincula el proyecto STARTER con los números de serie de la tarjeta de memoria (p7769) y de la Control Unit (p7759).
- El fabricante de máquinas carga el proyecto STARTER en la unidad de accionamiento.
- El fabricante de máquinas activa online la protección contra copia y la protección de know-how (p7765, p7767, p7768) después de la descarga.
- El fabricante de máquinas guarda el proyecto en la tarjeta de memoria mediante p0971 y p0977.
- El fabricante de máquinas extrae los archivos PS-ACX y DCC-YDB (si se han generado) del área "..\USER\SINAMICS\DATA" de la tarjeta de memoria y los envía al cliente final (p. ej., por correo electrónico).
- El cliente final copia los archivos en el área "..\USER\SINAMICS\DATA" de su tarjeta de memoria, la inserta en la Control Unit y conecta la unidad de accionamiento.
- Después del arranque, el cliente final guarda el proyecto (mediante p0971 o p0977); en su caso, deberá introducir nuevamente los parámetros de la lista de excepciones del OEM.

# 9.2.21.8 Vista general de parámetros importantes

- r7758[0...19] KHP Control Unit Número de serie
- p7759[0...19] KHP Control Unit Número de serie teórico
- r7760 Protección de escritura/Protección de know-how Estado
- p7761 Protección de escritura
- p7762 Protección contra escritura Sistema de bus multimaestro Comportamiento de acceso
- p7763 KHP Lista de excepción OEM Cantidad Índices de p7764
- p7764[0...n] KHP Lista de excepciones del OEM
- p7765 KHP Tarjeta de memoria Protección contra copia
- p7766[0...29] KHP Contraseña Entrada
- p7767[0...29] KHP Contraseña nueva
- p7768[0...29] KHP Contraseña Confirmación
- p7769[0...20] KHP Tarjeta de memoria Número de serie teórico
- r7843[0...20] Tarjeta de memoria Número de serie

KHP: Know-how protection (protección de know-how)

# 9.2.22 Servicio de emergencia

# Descripción

En caso necesario, la función de servicio de emergencia, Essential Service Mode (ESM o modo para servicios esenciales), ofrece la posibilidad de seguir operando el accionamiento todo el tiempo que sea posible, aunque aparezcan fallos.

Esta función puede utilizarse, por ejemplo, en aplicaciones en las que una parada accidental pueda causar grandes daños.

Por ejemplo, en caso de incendio es necesario que los accionamientos de ventilador de los grandes edificios permitan evacuar al personal a través de las vías de escape mediante la aspiración de los gases de combustión.

# **Características**

- En el servicio de emergencia se activa la función de rearranque automático independientemente del ajuste del parámetro p1210. Esto conlleva que el accionamiento se vuelve a conectar automáticamente si se produce OFF2 debido a fallos internos.
- En el servicio de emergencia se suprime la desconexión del convertidor por fallos. (a excepción de los fallos que puedan provocar la destrucción del equipo).
- El servicio de emergencia se dispara a partir de una señal continua a través de la entrada digital, la cual se fija a través de p3880 como fuente de señal.
- Cuando el accionamiento se encuentra en modo de bypass al activar el servicio de emergencia, el motor pasa automáticamente al modo de alimentación por convertidor. En este caso no se produce resincronización con el convertidor, es decir, la función "Rearranque al vuelo" debe activarse (p1200 = 1).
- Cuando finaliza el servicio de emergencia, el convertidor vuelve al modo normal y se comporta según las consignas y órdenes actuales.

# Nota

#### Pérdida de garantía cuando el convertidor funciona en servicio de emergencia

Si el convertidor ha funcionado en servicio de emergencia, quedan extinguidos todos los derechos de garantía por parte del cliente.

El servicio de emergencia es un estado de excepción y no debe emplearse de forma permanente.

El servicio de emergencia puede provocar las siguientes consecuencias:

- Temperaturas anormalmente altas dentro y fuera del convertidor
- Fuego descontrolado dentro y fuera del convertidor
- Emisión de luz, ruidos, partículas, gases

El convertidor documenta en una memoria protegida por contraseña el servicio de emergencia y los fallos que hayan surgido durante el servicio de emergencia. A estos datos solo puede acceder el equipo de reparación y servicio técnico.

#### Nota

#### Servicio de emergencia y Safety Integrated

Si se está utilizando el servicio de emergencia y al mismo tiempo se utiliza una función Safety Integrated, puede producirse un estado no deseado del servicio de emergencia. La razón es que el motor debe continuar en funcionamiento el máximo tiempo posible durante el servicio de emergencia, sin que pueda desconectarlo una función Safety Integrated.

• No utilice una función Safety Integrated cuando esté utilizando el servicio de emergencia.

#### Activación del servicio de emergencia

La activación del servicio de emergencia se lleva a cabo a través de la señal continua en la entrada digital, la cual se establece mediante p3880 como fuente de señal.

Como fuentes de señal solo se admiten las entradas digitales en la Control Unit:

- r0722.x (high active)
- r0723.x (low active)
- x = 0, 1, 2, 3, 4, 5, 6, 7, 8, 9, 10, 11, 12, 13, 14, 15, 16, 17, 20, 21

#### Nota

El servicio de emergencia no está plenamente operativo hasta que se cumple uno de los siguientes requisitos:

- p3880 se cablea offline; a continuación, debe realizarse un POWER ON de la CU después de la descarga al equipo.
- p3880 se cablea online.

#### Fuente de consigna para el servicio de emergencia

Al activar el servicio de emergencia se conmuta a la consigna que se ha ajustado por medio de p3881:

- p3881 = 0: Última consigna conocida (r1078 filtrada), ajuste de fábrica
- $\bullet$  p3881 = 1: Consigna fija de velocidad 15 (p1015)
- $\bullet$  p3881 = 3: Bus de campo
- $\bullet$  p3881 = 5: TB30/TM31 Entrada analógica
- p3881 = 6: Habilitación de la reacción DES1
- p3881 = 7: Habilitación de la reacción DES2

Al utilizar la consigna analógica de TB30/TM31 (p3881 = 5) se utiliza la consigna ajustada por medio de p3886.

Cuando con el ajuste de p3881 = 3 o 5 se pierde la consigna (p. ej., rotura de cable o fallo del bus de campo), se cambia automáticamente a la fuente de consigna alternativa ajustada mediante p3882:

- p3882 = 0: Última consigna conocida (r1078 filtrada), ajuste de fábrica
- $\bullet$  p3882 = 1: Consigna fija de velocidad 15 (p1015)
- p3882 = 2: Velocidad de rotación máxima (p1082)

#### Sentido de giro en servicio de emergencia

Para el servicio de emergencia puede resultar necesario invertir la consigna in situ dependiendo de la instalación. Para ello, puede enlazarse el parámetro p3883 con una entrada digital libre:

- Señal de p3883 = 0: se mantiene el sentido de giro de la consigna parametrizada para el servicio de emergencia ampliado.
- Señal de p3883 = 1: inversión del sentido de giro de la consigna parametrizada para el servicio de emergencia

#### Rearranque automático

En el servicio de emergencia se activa la función de rearranque automático, por lo que los ajustes de los parámetros p1206, 1210 y p1212 no tienen ningún efecto. Los ajustes de p1211 (Rearranque automático Intentos de arranque) y p1213 (Rearranque automático Tiempo de vigilancia) siguen siendo efectivos. El ajuste de p1213[0] = p1213[1] = 0,0 s permite un número ilimitado de intentos de arranque.

#### Bypass como estrategia de regresión

Cuando el convertidor falla debido a un error interno no confirmable, el servicio de emergencia ya no es posible. En este caso, el motor puede operarse mediante el controlador del bypass si falla el convertidor. Para ello debe interconectarse el bit 7 de la palabra de estado con p1266 para el rearranque automático (r1214.7).

Además, la función Bypass sin sincronización debe estar activada (p1260 = 3) y la fuente de conmutación para el bypass debe estar ajustada a "Bypass por señal (BI: p1266)" (p1267 = 1).

Hay que asegurarse de ajustar también r1214.7, pues de lo contrario no se producirá la conmutación a la red. Para salir de nuevo del modo de bypass, es necesario desactivar el servicio de emergencia. No se conmuta a la alimentación por convertidor (el accionamiento gira en inercia hasta detenerse).

#### Comportamiento en caso de fallo del encóder

Si se usa la regulación vectorial con encóder en el servicio de emergencia, en caso de fallo del encóder se cambia automáticamente al modo sin encóder y el accionamiento se sigue desplazando.
## Indicación de las activaciones/fallos del servicio de emergencia

El parámetro r3887 indica el número de activaciones y los fallos que ha experimentado el servicio de emergencia:

- r3887[0]: número de activaciones del servicio de emergencia
- r3887[1]: número de fallos durante el servicio de emergencia

Los contadores de r3887 pueden ponerse a cero con p3888 = 1.

## Esquema de funciones

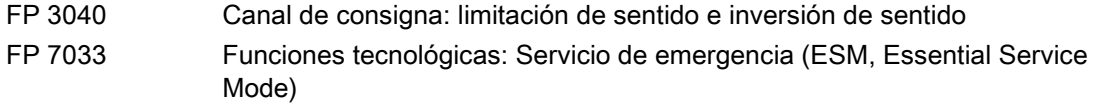

## Parámetro

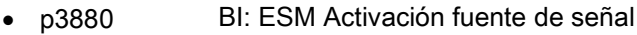

- p3881 ESM Fuente de consignas
- p3882 ESM Fuente de consignas alternativa
- p3883 BI: ESM Sentido de giro Fuente de señal
- p3886 CI: ESM Consigna TB30/TM31 Entrada analógica
- r3887[0...1] ESM Número de activaciones/fallos
- p3888 ESM Resetear número de activaciones/fallos
- r3889.0...10 CO/BO: ESM Palabra de estado

## 9.2.23 Servidor web

## 9.2.23.1 Descripción

## Generalidades

El servidor web integrado ofrece en sus páginas web información acerca de la unidad de accionamiento. Se accede con un navegador de Internet. La información de las páginas web está en inglés. Para la información relativa a textos de aviso, estados de objetos de accionamiento y nombres de parámetros, hay disponible una selección de idioma que permite cambiar a los idiomas guardados en la tarjeta de memoria.

A continuación se describen las funciones más importantes del servidor web. Sin embargo, las áreas de visualización "Files" y "User's Area" del servidor web se tratan detalladamente en un documento aparte (ver "Páginas web definidas por el usuario"). Por este motivo, aquí se omite la descripción de estas áreas de visualización y funciones.

## Activación/configuración

En la configuración de fábrica, el servidor web está activado.

La configuración del servidor web se realiza mediante el parámetro p8986 (configuración del servidor web).

## Transferencia de datos

El acceso se realiza mediante transferencia no segura (http) o segura (https).

El tipo de transferencia se establece en cada caso al introducir la dirección.

Por razones de seguridad, la transferencia segura puede forzarse desactivando el puerto http.

## Acceso

El acceso al servidor web se realiza a través de las siguientes interfaces:

- Interfaz LAN de la Control Unit CU320-2 DP o CU320-2 PN
- Interfaz PROFINET de la CU320-2 PN

El accionamiento se direcciona mediante la dirección IP. La dirección IP puede tomarse de los siguientes parámetros:

- Interfaz Ethernet integrada (interfaz LAN): r8911[0...3]
- Interfaz PROFINET: r8931[0...3]

## Derechos de acceso

Existen dos usuarios, provistos de distintas autorizaciones:

- Usuario "SINAMICS" (activado de fábrica):
	- Acceder a páginas de diagnóstico
	- Borrar memoria de fallos
	- Crear/ampliar/eliminar listas de parámetros
	- Leer/escribir/almacenar parámetros
- Usuario "Administrador", además:
	- Actualizar la configuración
	- Actualizar el firmware
	- Cargar páginas definidas por el usuario en el accionamiento

Los ajustes de protección de escritura y de know-how son válidos también para el acceso a través del servidor web a los parámetros de accionamiento y la configuración.

# Navegadores compatibles

Con los siguientes navegadores de Internet es posible el acceso al servidor web:

- Microsoft Internet Explorer 8
	- Solo en Windows XP Professional SP3 de 32 bits
	- Solo para la funcionalidad ya existente en SINAMICS Runtime V4.7 (excluye la gestión de archivos y carpetas)
	- Dejará de recibir soporte en las versiones futuras de firmware SINAMICS
- Microsoft Internet Explorer 11
- Microsoft Edge
- Mozilla Firefox 45
- Google Chrome 49

## Páginas web definidas por el usuario

Puede ampliar las páginas web estándar del servidor web con páginas de creación propia. En SIEMENS Industry Online Support encontrará información detallada al respecto:

1. Abra en su navegador la siguiente página de Internet de SIEMENS:

SINAMICS Application Examples

- 2. Seleccione en la pantalla de búsqueda el tipo de accionamiento "S120", y como particularidad, "Webserver".
- 3. En la lista de resultados, haga clic en la información breve deseada.

Seguidamente se muestra en SIEMENS Industry Online Support la información breve correspondiente. A través de dicha información podrá descargar a continuación una descripción detallada en formato PDF.

## 9.2.23.2 Iniciación del servidor web

## Requisitos

- En la configuración de fábrica, el servidor web está activo.
- Un proyecto de accionamiento operativo puesto en marcha.
- Conexión del PG/PC con la Control Unit (con el equipo de destino).

## Iniciación del servidor web

1. Introduzca la dirección IP del accionamiento SINAMICS en la barra de direcciones del navegador de Internet (p. ej., [http://169.254.11.22\).](http://169.254.11.22) Confirme con <Intro>.

Se abrirá la página de inicio del servidor web. Se mostrarán los datos más importantes del accionamiento.

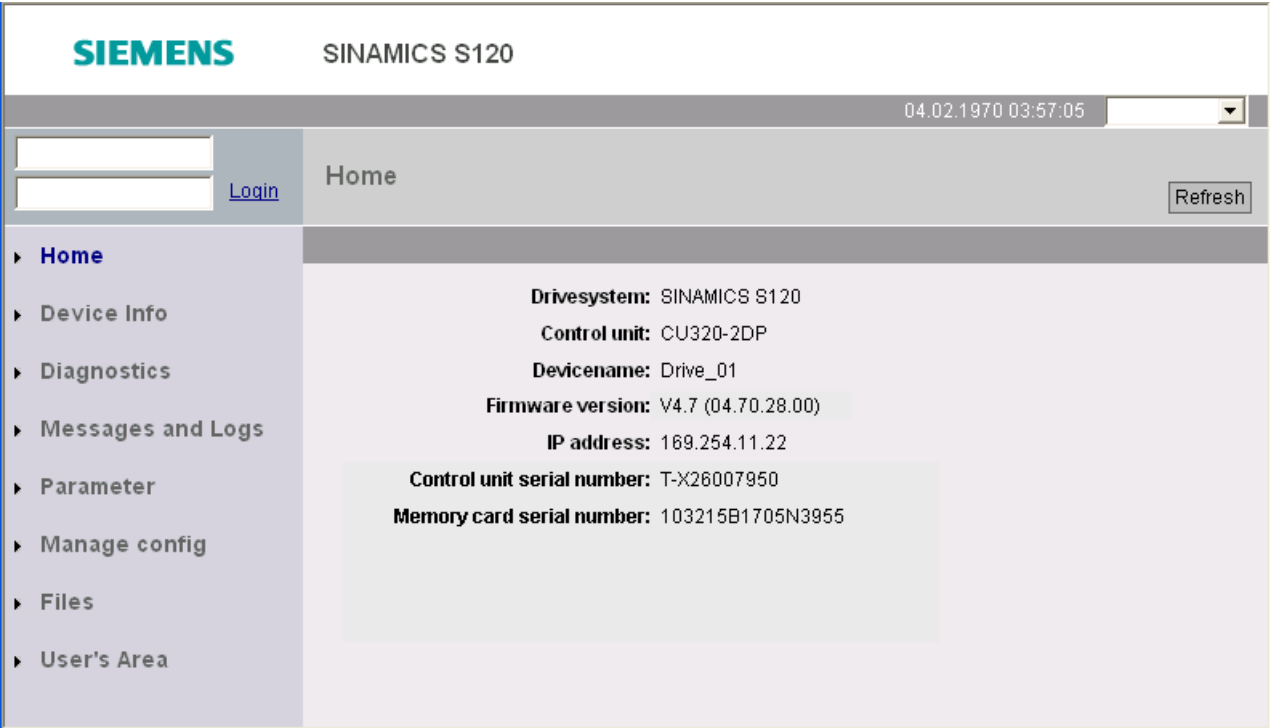

Figura 9-10 Página de inicio del servidor web

- 2. Introduzca en la parte superior izquierda el nombre de usuario (p. ej., SINAMICS) y, en caso necesario, la contraseña. En la configuración de fábrica solo está habilitado el usuario "SINAMICS" y no hay ninguna contraseña asignada.
- 3. Haga clic en "Login" para confirmar los datos que ha introducido.

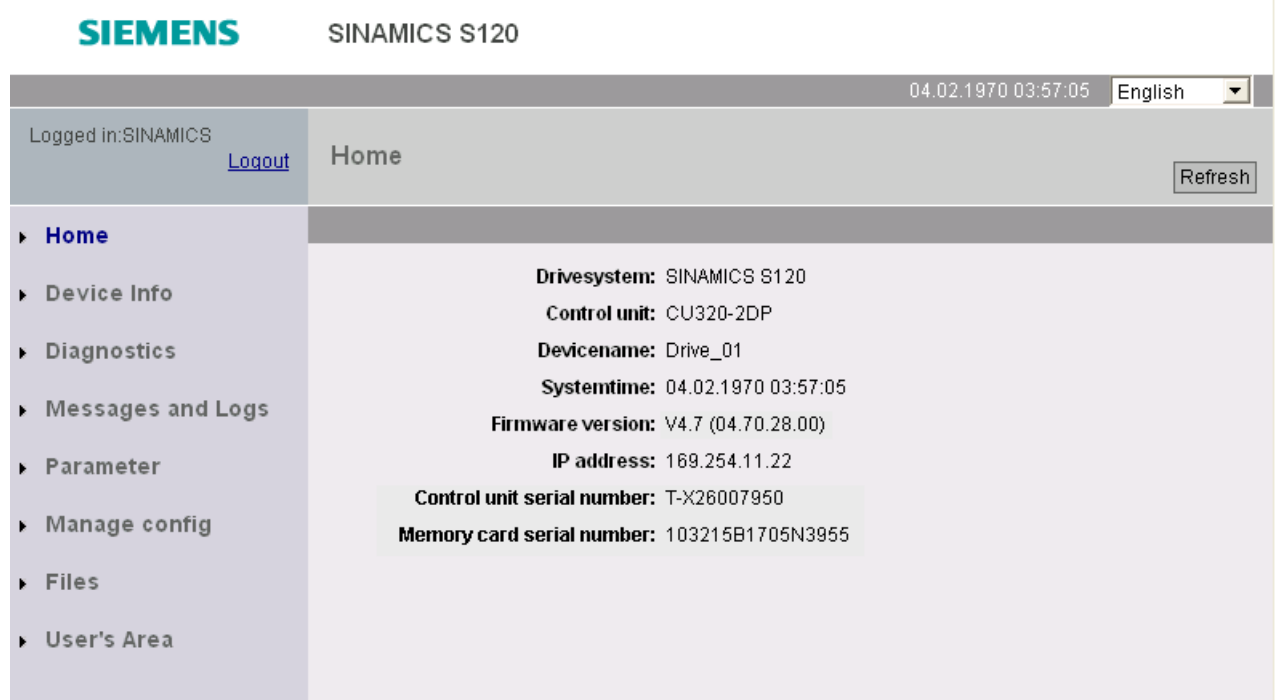

Figura 9-11 Página de inicio tras iniciar sesión

Después de iniciar sesión puede activar las distintas áreas de visualización del servidor web mediante los elementos de navegación de la izquierda.

## Cerrar sesión

Si ya no necesita el servidor web o desea bloquear las áreas de visualización detallada, puede cerrar sesión.

Para ello, haga clic en "Logout" arriba a la izquierda, en el área de navegación.

## 9.2.23.3 Configuración del servidor web

## Configuración mediante STARTER

Para abrir el cuadro de diálogo de configuración, seleccione el accionamiento en el navegador de proyectos y abra el menú contextual "Servidor web".

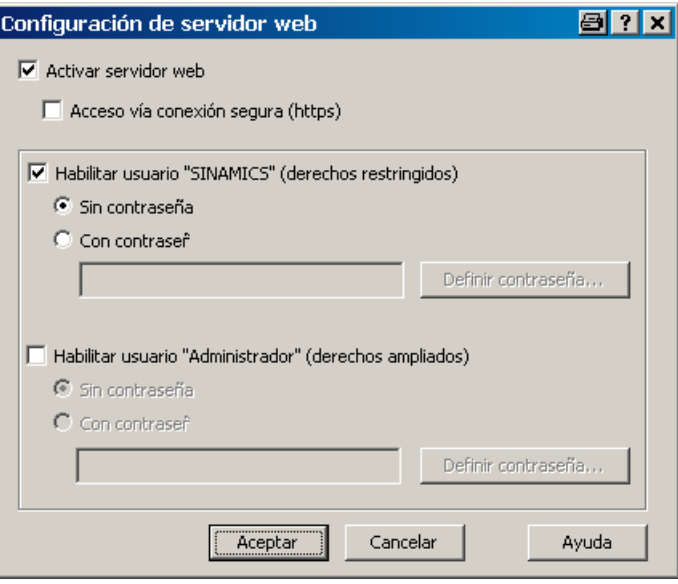

Figura 9-12 Configurar servidor web mediante STARTER

#### Activar servidor web

En la configuración de fábrica, el servidor web está activado.

En caso necesario, puede limitarse el acceso a través de una conexión segura (https).

#### Nota

#### Acceso mediante conexión segura (https)

Para el acceso al servidor web a través de una conexión https se necesita un certificado de seguridad para SINAMICS y otro para el navegador de Internet. Deben instalarse estos certificados de seguridad en todos los ordenadores desde los que se prevea acceder al servidor web.

Para ello, consulte a su administrador del sistema.

#### Habilitación de usuarios

En la configuración de fábrica está habilitado el usuario "SINAMICS". En caso necesario puede definirse una contraseña a tal efecto.

En la configuración de fábrica no está habilitado el usuario "Administrador". En caso de crearlo, debe definirse también una contraseña.

#### Nota

#### Contraseñas seguras

No existe ninguna regla para la asignación de contraseñas. Así pues, puede asignar cualquier contraseña sin limitaciones. No se realiza ninguna comprobación de caracteres no permitidos ni de contraseñas ya existentes. Por dicho motivo, el propio usuario es el responsable de la seguridad necesaria para la contraseña.

Utilice una contraseña suficientemente larga (p. ej., 10 caracteres). Utilice caracteres especiales y evite contraseñas que haya utilizado en otras ocasiones.

Tenga en cuenta que todo cambio que se introduzca en la configuración de idioma de Windows puede causar fallos en la posterior verificación de la contraseña. Si utiliza caracteres especiales dependientes del idioma, debe asegurarse de que, al introducir posteriormente la contraseña, esté activo el mismo ajuste de idioma.

#### Configuración mediante AOP30 o lista de experto

La configuración se realiza mediante el parámetro p8986 (Configuración del servidor web):

- Bit 00: Activar el servidor web (ajuste de fábrica: activado)
- Bit 01: Permitir acceso solo vía https (ajuste de fábrica: no activado)
- Bit 02: Habilitar usuario "SINAMICS" (ajuste de fábrica: habilitado)
- Bit 03: Habilitar usuario "Administrador" (ajuste de fábrica: no habilitado)

#### Nota

#### Asignación de contraseña después de habilitar el usuario "Administrador"

Una vez habilitado el usuario "Administrador" con el parámetro p8986 (mediante AOP30 o lista de experto), a continuación es necesario asignarle contraseña mediante STARTER. De lo contrario, el usuario "Administrador" no podrá acceder al servidor web.

### 9.2.23.4 Áreas de visualización

El servidor web dispone de varias áreas de visualización, que pueden abrirse mediante las opciones de menú del área de navegación.

#### Home

Esta opción de menú abre la página de inicio del servidor web.

#### Device Info

Esta opción de menú muestra información esencial sobre el equipo.

#### **Diagnostics**

Esta opción de menú muestra el estado operativo de cada objeto de accionamiento en la ficha "Service overview".

Además se indica, mediante colores identificativos, si hay un fallo o una alarma pendiente para el objeto de accionamiento en cuestión.

En la ficha "Tracefiles" se muestran los archivos Trace que se encuentran en el directorio "USER/SINAMICS/DATA/TRACE" de la tarjeta de memoria.

#### Messages and Logs

Esta opción de menú muestra el búfer de diagnóstico en la ficha "Diagbuffer".

En la ficha "Alarms drive" se muestran los avisos de fallo y alarma del accionamiento. Pulsando el botón "Reset alarms" se reinician los fallos acusables.

#### Parameter

Esta opción de menú permite crear y administrar listas de parámetros definidas por el usuario. Pueden administrarse un máximo de 20 listas de parámetros con hasta 40 parámetros cada una.

Los derechos de acceso (lectura, escritura, modificación) de ambos usuarios ("SINAMICS" y "Administrador") pueden definirse por separado para cada lista de parámetros.

Los ajustes de protección de escritura y de know-how son válidos también para el acceso a través del servidor web a los parámetros.

Las listas de parámetros creadas se guardan en la tarjeta de memoria del accionamiento. Por eso, si se ha llevado a cabo una selección de parámetros, esta también se conserva para accesos posteriores tras desconectar el accionamiento.

## Manage config

Esta opción de menú permite al usuario "Administrador" cargar y actualizar archivos de firmware y proyecto.

#### Files

Esta opción de menú permite al usuario "Administrador" cargar en el accionamiento páginas definidas por el usuario.

#### User's Area

Esta opción de menú permite al usuario "Administrador" abrir páginas definidas por el usuario.

## 9.2.23.5 Vista general de parámetros importantes

- r8911 **IE IP Address of Station active**
- r8931 PN IP Address of Station active
- p8986 Configuración del servidor web
- p8987[0...1] Asignación de puerto del servidor web

## 9.3 Funciones avanzadas

## 9.3.1 Regulador tecnológico

## Descripción

El módulo funcional "regulador tecnológico" permite implementar funciones de regulación simples como:

- Regulación de nivel
- Regulación de temperatura
- Regulación de polea bailarina
- Regulación de presión
- Regulación de caudal
- Lazos de regulación simples sin mando superior
- Regulación de tiro

El regulador tecnológico tiene las siguientes propiedades:

- Dos consignas escalables
- Señal de salida escalable
- Valores fijos propios
- Potenciómetro motorizado propio
- Las limitaciones de salida se activan y desactivan mediante generador de rampa.
- El componente D puede conectarse en el canal del error de regulación o en el canal del valor real.
- El potenciómetro motorizado del regulador tecnológico solo está activo cuando están habilitados los impulsos del accionamiento.

El regulador tecnológico es de tipo PID. El diferenciador puede conectarse en el canal del error de regulación o en el canal del valor real (ajuste de fábrica). Las acciones P, I y D pueden ajustarse por separado.

Ajustando 0 se desactiva la acción afectada. Dos valores de consigna pueden especificarse a través de dos entradas de conector. La escala de las consignas se ajusta con parámetros (p2255 y p2256).

Un generador de rampa incorporado en el canal de consigna permite ajustar los tiempos de aceleración/deceleración (subida/bajada) de la consigna, mediante parámetros (p2257 y p2258). Cada canal de consigna y valor real disponen de un filtro alisador; su tiempo de filtrado se ajusta con parámetros (p2261 y p2265).

Las consignas pueden especificarse con valores fijos al efecto (p2201 a p2215), potenciómetro motorizado o vía bus de campo (p. ej.: PROFIBUS, PROFINET).

Por una entrada de conector es posible inyectar una señal de control anticipativo.

La escala de la salida puede ajustarse con parámetro (p2295); también puede invertirse el sentido de regulación. Puede limitarse por parámetros (p2291 y p2292) e interconectarse a través de una salida de conector (r2294).

El valor real puede entregarse, p. ej., a través de una entrada analógica del TM31.

Si es necesario usar un regulador PID por motivos técnicos, la acción o componente D se conmuta, divergiendo del ajuste de fábrica, a la diferencia entre consigna y valor real (p2263 = 1). Esto es siempre necesario si se desea que la acción D actúe también en caso de cambios en la variable de referencia. La acción o componente D solo se activa si p2274 > 0.

#### **Nota**

#### Congelación del tiempo de aceleración/deceleración

Introduciendo "0 seg." como tiempo de aceleración y deceleración para los generadores de rampa del regulador tecnológico se congelan los valores actuales del correspondiente generador de rampa.

#### Puesta en marcha

El módulo funcional "regulador tecnológico" puede activarse al usar el Asistente de puesta en marcha. El parámetro r0108.16 permite comprobar la activación.

#### Ejemplo: regulación de nivel

El problema planteado es mantener constante el nivel en un tanque.

Para resolverlo se aplica una bomba de velocidad regulada asociada a un sensor para detectar el nivel.

La señal de nivel se detecta mediante una entrada analógica (p. ej., AI0 TM31) y se lleva luego al regulador tecnológico. La consigna de nivel está guardada en una consigna fije. La magnitud resultante sirve de consigna para el regulador de velocidad de giro.

En este ejemplo se usa un Terminal Module TM31.

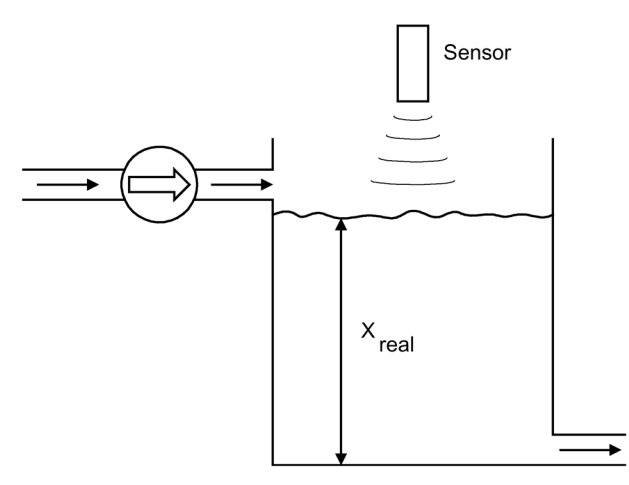

Figura 9-13 Regulación de nivel: Aplicación

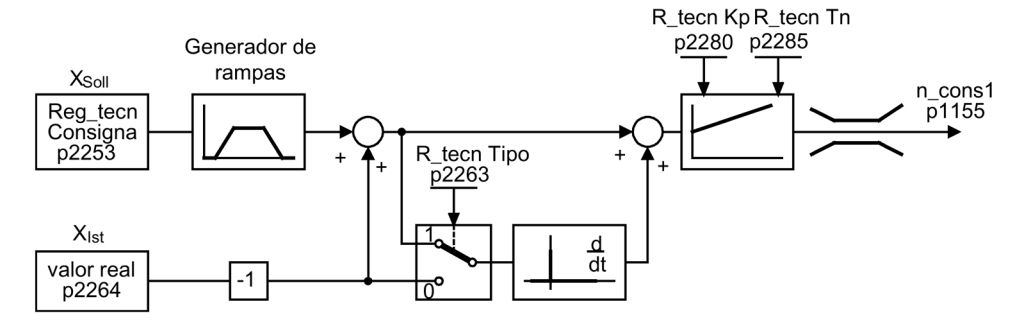

Figura 9-14 Regulación de nivel: Estructura de regulación

## Esquema de funciones

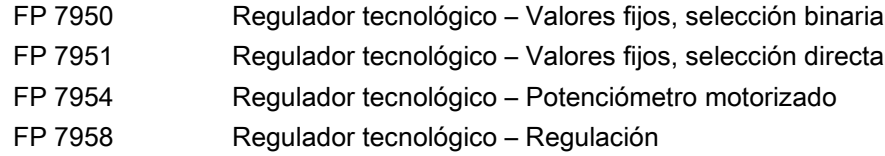

## Parámetros importantes para la regulación

- p1155 = r2294 CI: Regulador de velocidad Consigna de velocidad 1 [FP 3080]
- p2253 = r2224 Consigna regulador tecnológico actúa vía FSW [esquema7950]
- p2263 = 1 Acción D en la señal de error [esquema 7958]
- p2264 = r4055 Señal de valor real Xreal vía AI0 del TM31 [esquema 9566]
- p2280 = Kp Ganancia P a determinar por optimización
- p2285 = Tn Tiempo de acción integral a determinar por optimización
- p2200 = 1 Habilitar regulador tecnológico

## 9.3.2 Función de bypass

La función de bypass funciona como control de dos contactores a través de salidas digitales del convertidor y evalúa las respuestas de estos contactores a través de entradas digitales (p. ej., a través de TM31). Este circuito permite que alimentar el motor desde un convertidor o directamente desde la red. El control directo de los contactores se realiza a través del convertidor; las señales de respuesta de los contactores deben reconducirse al convertidor.

La conexión de bypass puede realizarse en dos variantes:

- Sin sincronización del motor a la red.
- Con sincronización del motor a la red.

Para todas las variantes del bypass se debe:

- Al retirar una de las señales de palabra de mando DES2 o DES3, siempre se desconecta el interruptor de bypass (el motor gira en inercia hasta detenerse). Si se retira DES1, el motor permanece en la red.
- Excepciones:

En caso necesario, un control superior puede bloquear el interruptor de bypass, de forma que el convertidor pueda desconectarse completamente (es decir, incluida la electrónica de regulación), mientras que el motor se alimenta a través de la red. El enclavamiento de los contactores debe ejecutarse por parte del cliente.

- Al realizar un rearranque del convertidor tras POWER OFF se evalúa el estado de los contactores de bypass. De esta forma, el convertidor puede cambiar directamente al estado Listo conexión y bypass tras el arranque. Esto solo es posible si el bypass se activa a través de una señal de mando, la señal de mando (p1266) aún está activa después del arranque y la función "Rearranque automático" está activa (p1210 = 4). En una operación de rearranque, el bypass se reinicia automáticamente. Para acelerar el motor hasta la velocidad de consigna o sincronizarlo con la red, la habilitación de impulsos puede tener lugar con el motor en funcionamiento. En este caso se recomienda activar la función "Rearranque al vuelo" (p1200 = 1) para evitar picos de intensidad.
- Un cambio del convertidor al estado Listo conexión y bypass tras el arranque tiene más prioridad que el rearranque automático.
- La vigilancia de las temperaturas de motor mediante sensores de temperatura está activa mientras el convertidor se encuentra en uno de los estados "Listo conexión y bypass" o "Listo para servicio y bypass".
- Ambos contactores de motor deben estar dimensionados para maniobra bajo carga.

#### Nota

#### Indicaciones sobre los ejemplos

Los ejemplos contenidos en las descripciones siguientes sólo representan conexiones básicas para explicar el principio de funcionamiento. El diseño concreto de la conexión (contactores, dispositivos de protección) debe dimensionarse específicamente para cada instalación.

## ATENCIÓN

#### Desperfectos en los equipos por giro de fase en la conexión de bypass

Modificar la secuencia de fases o el sentido de giro mediante p1820/p1821 sin realizar una adaptación del hardware de las líneas de fase provoca errores de sincronización, que a su vez pueden causar daños mecánicos en la instalación.

- Asegúrese de que en la conexión de bypass se utiliza la misma secuencia de fases para la alimentación por red y para la alimentación por convertidor.
- Si cambia el sentido de giro mediante p1820/p1821, también deberá adaptar las líneas de fase según corresponda.

#### Requisito

La función de bypass solo es posible en la regulación de velocidad sin encóder (p1300 = 20) o el control por U/f (p1300 = 0...19) y utilizando un motor asíncrono.

## Puesta en marcha de la función de bypass

La función de bypass es parte del módulo funcional Regulador tecnológico, que puede activarse al ejecutar el Asistente de puesta en marcha. El parámetro r0108.16 permite comprobar la activación.

## 9.3.2.1 Bypass con sincronización con superposición (p1260 = 1)

## Descripción

El "Bypass con sincronización con solapamiento" se utiliza en accionamientos con escasa inercia. Se trata de accionamientos en los que la velocidad descendería muy rápidamente al abrir el contactor K1.

Al activar "Bypass con sincronización con solapamiento (p1260 = 1)" el motor se sincroniza y transfiere a la red y viceversa. Durante la conmutación, los dos contactores K1 y K2 están cerrados simultáneamente durante un tiempo (phase lock synchronization).

Para este tipo de bypass se necesita un Voltage Sensing Module VSM10 que mida la tensión de red para el accionamiento que debe sincronizarse.

Una bobina, con una caída de tensión de 10 (± 2)% uk, sirve para desacoplar la tensión del convertidor y la tensión de red.

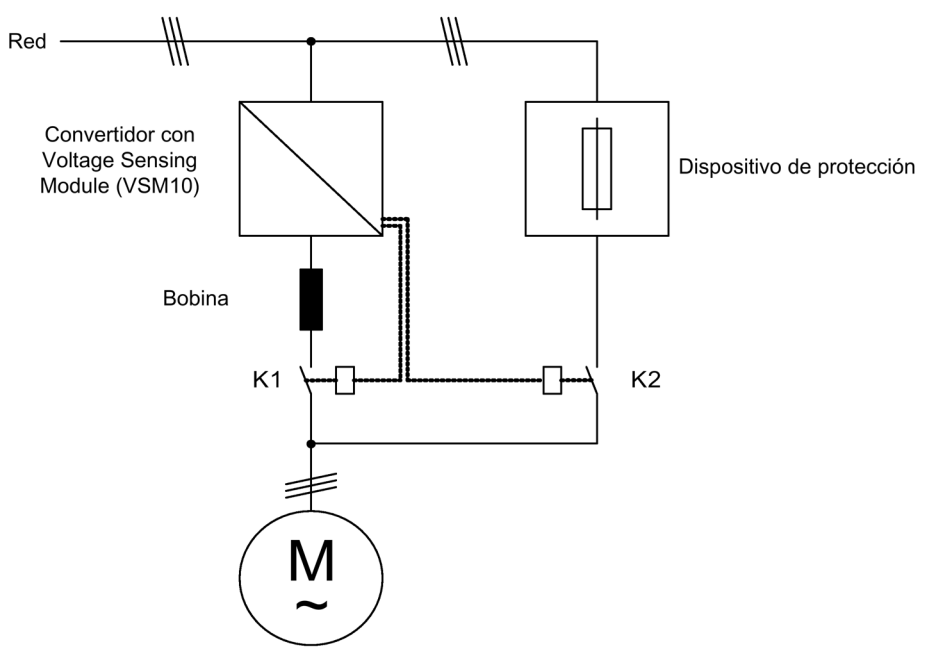

Figura 9-15 Ejemplo de conexión de bypass con sincronización con solapamiento

## Activación

La función de bypass con sincronización con solapamiento (p1260 = 1) solo puede activarse por medio de una señal de mando; no es posible la activación mediante un umbral de velocidad.

## Parametrización

Tras activar la función de bypass con sincronización con solapamiento (p1260 = 1) todavía quedan los siguientes parámetros por ajustar.

Tabla 9- 7 Ajuste de parámetros para función de bypass con sincronización con solapamiento

| Parámetro         | Descripción                                         |
|-------------------|-----------------------------------------------------|
| r1261.0           | Señal "Orden interruptor motor - Etapa de potencia" |
| r1261.1           | Señal "Orden interruptor motor - Red"               |
| $p1266 =$         | Ajuste de la señal de mando                         |
| $p1269[0] =$      | Fuente de la señal para respuesta del contactor K1  |
| $p1269[1] =$      | Fuente de la señal para respuesta del contactor K2  |
| $p3800 = 1$       | La sincronización está activada.                    |
| $p3802 = r1261.2$ | La función de bypass activa la sincronización.      |

## Desarrollo de la transferencia

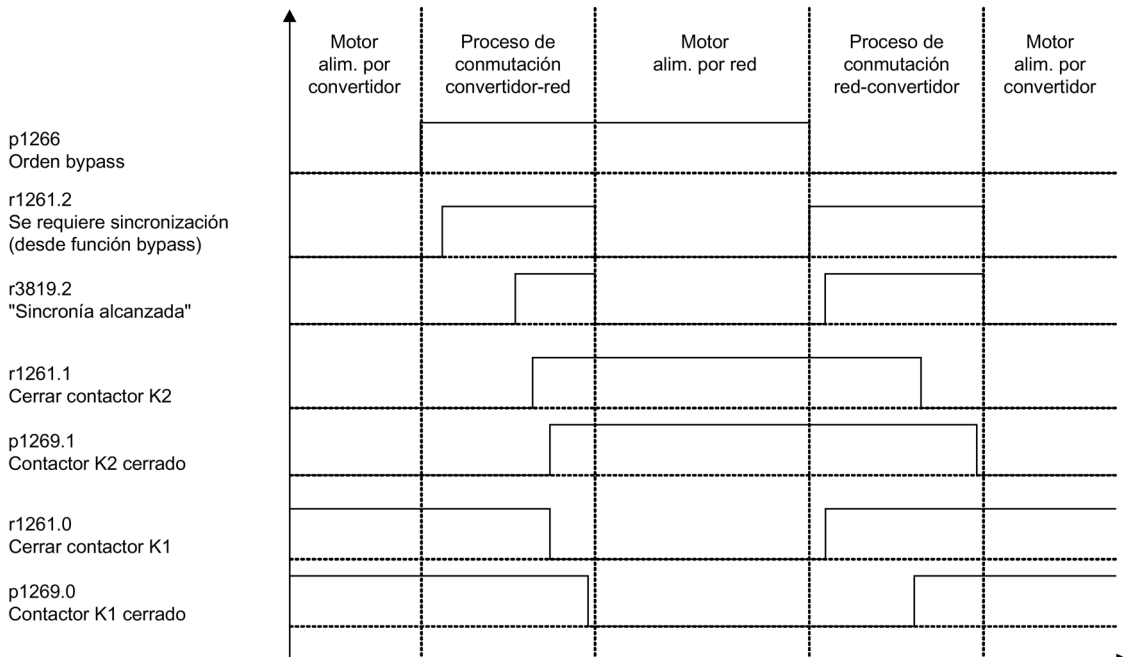

Figura 9-16 Diagrama de señales de bypass con sincronización con solapamiento

Transferencia del motor a la red

(el control directo de los contactores K1 y K2 se realiza a través del convertidor):

- El estado inicial es el siguiente: El contactor K1 está cerrado, el contactor K2 está abierto y el motor se alimenta a través del convertidor.
- Se fija el bit de mando Comando bypass (p1266) (p. ej.: desde la automatización superior).
- La función de bypass activa el bit de palabra de mando Sincronizar (r1261.2).
- Como el bit se fija mientras el convertidor está en funcionamiento, se inicia el proceso de sincronización Transferir el motor a la red.
- Una vez el motor se ha sincronizado satisfactoriamente con la frecuencia, la tensión y la fase de red, el algoritmo de sincronización comunica este estado (r3819.2).
- El mecanismo de bypass evalúa esta señal y cierra el contactor K2 (r1261.1 = 1). La evaluación de la señal ocurre internamente; no se necesita cableado BICO.
- Una vez que el contactor K2 ha comunicado el estado Cerrado (r1269[1] = 1), el contactor K1 se abre y el convertidor bloquea los impulsos. El convertidor se encuentra en el estado "Listo para el servicio y bypass".
- Si el comando CON se retira en esta fase, el convertidor cambia al estado Listo conexión y bypass. Si se dispone de los correspondientes contactores, el convertidor se separa de la red y el circuito intermedio se descarga.

La recuperación del motor de la alimentación por red se desarrolla en orden inverso: al principio del proceso el contactor K2 está cerrado y el K1, abierto.

- El bit de mando Comando bypass se borra (p. ej.: desde la automatización superior).
- La función de bypass activa el bit de palabra de mando Sincronizar.
- Se habilitan los impulsos. Como Sincronizar se fija antes que la Habilitación de impulsos, el convertidor lo interpreta como el comando para recuperar un motor conectado a la red y controlarlo.
- Una vez el convertidor se ha sincronizado satisfactoriamente con la frecuencia, la tensión y la fase de red, el algoritmo de sincronización comunica este estado.
- El mecanismo de bypass evalúa esta señal y cierra el contactor K1. La evaluación de la señal ocurre internamente; no se necesita cableado BICO.
- Una vez que el contactor K1 ha comunicado el estado Cerrado, el contactor K2 se abre y el motor vuelve a alimentarse del convertidor.

## 9.3.2.2 Bypass con sincronización sin superposición (p1260 = 2)

## Descripción

Al activar Bypass con sincronización sin solapamiento (p1260 = 2), el contactor K2 no se cierra hasta que no se abre el contactor K1 (sincronización anticipativa). Durante este período, el motor no está conectado a ninguna red, de modo que su velocidad viene dada por la carga y la fricción. Por ello este tipo de bypass es adecuado para accionamientos con gran inercia (ver la siguiente nota).

La consigna de sincronización p3809 sirve para corregir un giro de fase durante la captación de señales de tensión real (p3809 = -180°…179,90°). Asimismo, este parámetro permite ajustar el ángulo de consigna de tensión de motor (en un rango máximo de 20° eléctricos, ver p3813) para compensar una pérdida de velocidad debida a la fricción o la carga durante la conmutación de bypass.

La fase de la tensión del motor antes de la sincronización puede ajustarse mediante p3809 de manera que haya un "adelanto" respecto a la red con la que debe sincronizarse. Al frenarse el motor en el corto intervalo de tiempo en el que ambos contactores están abiertos, debe ajustarse una diferencia de fase y de frecuencia de aproximadamente cero al cerrarse el contactor K2.

Si la diferencia angular durante el proceso de conmutación es > 20° eléctricos, debe contarse con corrientes transitorias que no pueden despreciarse. Por este motivo, solo se consigue sincronismo si la diferencia angular es ≤ p3813 (como máximo 20° eléctricos). La compensación de una pérdida de velocidad a causa de p3809 solo tiene sentido si el motor siempre presenta la misma carga en el instante de conmutación.

Por ejemplo, en cintas transportadoras la carga puede variar incluso durante el proceso de bypass, en función del entorno de proceso. Si la diferencia angular durante el proceso de conmutación es superior a 20° eléctricos o la carga es distinta en cada proceso de bypass, debe utilizarse el modo "Bypass con sincronización con solapamiento (p1260 = 1)".

Para este tipo de bypass se necesita un Voltage Sensing Module VSM10 que mida la tensión de red para el accionamiento que debe sincronizarse.

Para garantizar un funcionamiento perfecto, es imprescindible que el accionamiento y la carga cuenten con un momento de inercia lo suficientemente grande.

## Nota

#### Momento de inercia suficientemente elevado

Un momento de inercia es lo suficientemente grande si la velocidad del motor no varía bruscamente por encima del deslizamiento nominal durante la apertura de los contactores K1 y K2. Además, debe garantizarse que en el instante de conmutación no se frene el motor demasiado rápido debido a influencias externas (p. ej., fricción).

Calculando la consigna de sincronización (p3809) tal como se describe arriba, se puede prescindir del uso de la bobina de desacoplamiento.

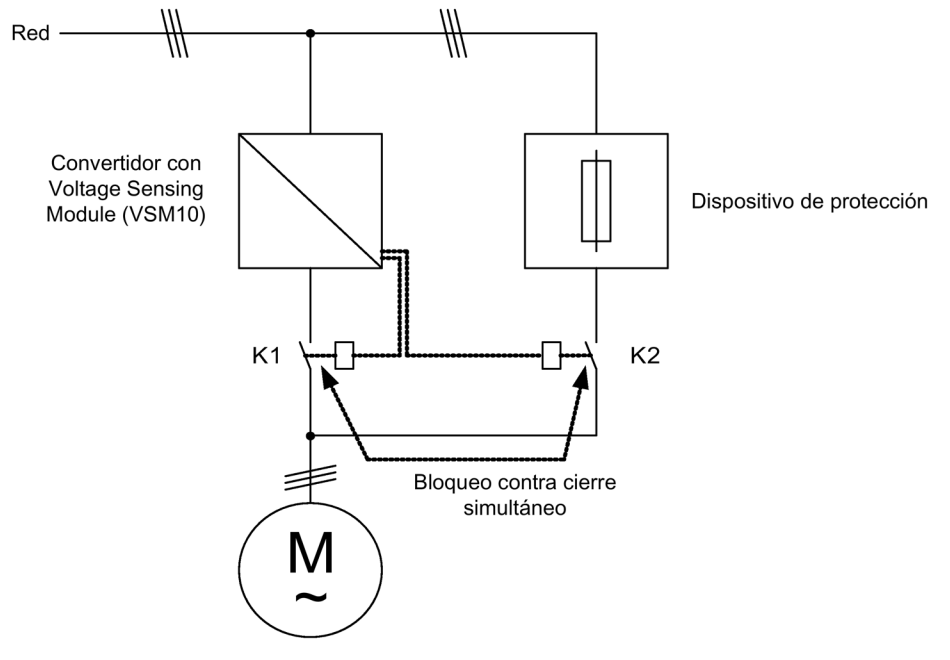

Figura 9-17 Ejemplo de conexión de bypass con sincronización sin solapamiento

## Activación

La función de bypass con sincronización sin solapamiento (p1260 = 2) solo puede activarse por medio de una señal de mando; no es posible la activación mediante un umbral de velocidad.

## Parametrización

Tras activar la función de bypass con sincronización sin solapamiento (p1260 = 2) todavía quedan los siguientes parámetros por ajustar.

| Parámetro         | Descripción                                                            |
|-------------------|------------------------------------------------------------------------|
| r1261.0           | Señal "Orden interruptor motor - Etapa de potencia"                    |
| r1261.1           | Señal "Orden interruptor motor - Red"                                  |
| $p1266 =$         | Ajuste de la señal de mando                                            |
| $p1269[0] =$      | Fuente de la señal para respuesta del contactor K1                     |
| $p1269[1] =$      | Fuente de la señal para respuesta del contactor K2                     |
| $p3800 = 1$       | La sincronización está activada.                                       |
| $p3802 = r1261.2$ | La función de bypass activa la sincronización.                         |
| $p3809 =$         | Ajuste de la consigna de fase para la sincronización red-accionamiento |

Tabla 9- 8 Ajuste de parámetros para función bypass con sincronización sin solapamiento

## 9.3.2.3 Bypass sin sincronización (p1260 = 3)

## Descripción

Al pasar el motor a la red, el contactor K1 se abre (tras el bloqueo de impulsos del convertidor); a continuación se espera a que finalice el tiempo de desexcitación del motor y después se cierra el contactor K2, de manera que el motor se alimenta directamente de la red.

Realizando una conmutación no sincronizada del motor, al conectar circula una corriente de compensación que debe tenerse en cuenta a la hora de dimensionar el dispositivo de protección (ver figura "Conexión de bypass sin sincronización"). Por ello este tipo de bypass solo es adecuado para accionamientos de baja potencia.

Cuando el convertidor toma el control del motor alimentado a través de la red se abre en primer lugar el contactor K2 y se cierra el contactor K1 tras el tiempo de desexcitación. Después el convertidor rearranca el motor en rotación y el motor se alimenta del convertidor.

Para este tipo de bypass no se necesita ningún Voltage Sensing Module VSM10.

Para ello el contactor K2 debe estar dimensionado para la maniobra bajo carga inductiva.

Los contactores K1 y K2 deben estar bloqueados contra el cierre simultáneo.

La función "Rearranque al vuelo" ha de estar activada (p1200 = 1).

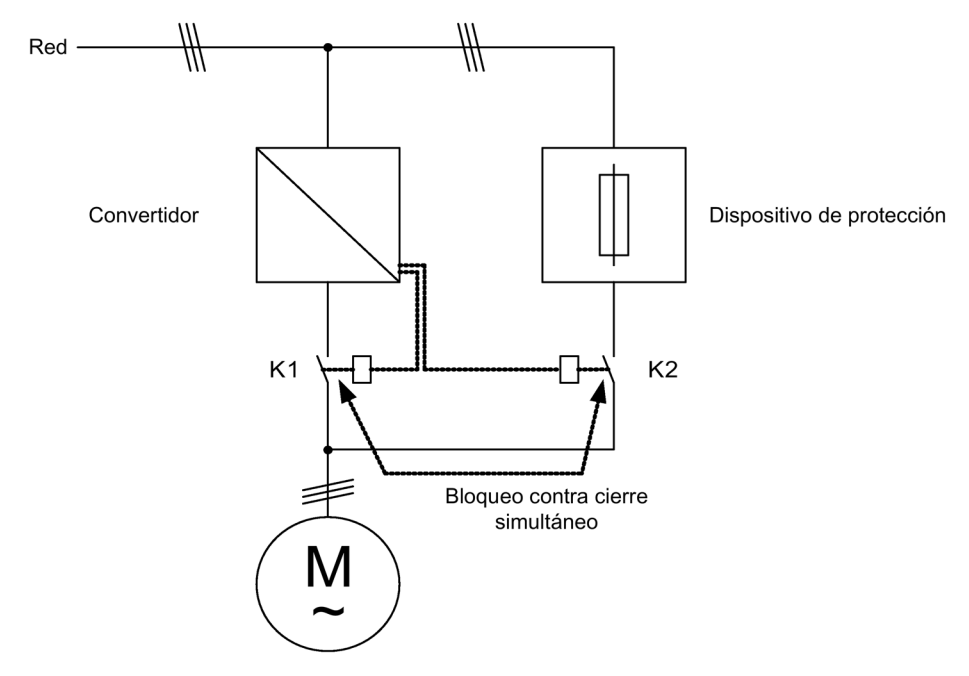

Figura 9-18 Ejemplo de conexión de bypass sin sincronización

#### Activación

El bypass sin sincronización (p1260 = 3) puede activarse mediante las señales siguientes (p1267):

- Bypass mediante señal de mando ( $p1267.0 = 1$ ): La conexión del bypass se activa mediante una señal digital (p1266), p. ej., desde una automatización superior. Si vuelve a retirarse la señal digital, se activa la conmutación al funcionamiento de convertidor una vez transcurrido el tiempo de retardo de la anulación del bypass (p1263).
- Bypass con umbral de velocidad (p1267.1 = 1):

Al alcanzarse una determinada velocidad, se conmuta a bypass, es decir, el convertidor se utiliza como convertidor de arranque. El requisito para la conexión del bypass es que la consigna de velocidad sea mayor que el umbral de velocidad del bypass (p1265). Un reseteo a funcionamiento con convertidor se introduce reduciendo el valor de consigna (en la entrada del generador de rampa, r1119) por debajo del umbral de velocidad del bypass (p1265). La condición consigna > valor de referencia evita que el bypass vuelva a activarse enseguida si, tras volver a conmutar a funcionamiento de convertidor, la velocidad real sigue siendo mayor que el umbral de velocidad del bypass (p1265).

Las magnitudes tiempo de bypass, tiempo de anulación del bypass, velocidad de bypass y la fuente de señales de mando para la conmutación se ajustan mediante parámetros.

## Parametrización

Tras activar la función de bypass sin sincronización (p1260 = 3) todavía quedan los siguientes parámetros por ajustar.

| Parámetro                  | Descripción                                             |
|----------------------------|---------------------------------------------------------|
| r1261.0                    | Señal "Orden interruptor motor - Etapa de potencia"     |
| r1261.1                    | Señal "Orden interruptor motor - Red"                   |
| $p1262 =$                  | Ajuste del tiempo muerto de bypass                      |
| $p1263 =$                  | Ajuste del tiempo de retardo de anulación de bypass     |
| $p1264 =$                  | Ajuste del tiempo de retardo de bypass                  |
| $p1265 =$                  | Ajuste del umbral de velocidad para $p1267.1 = 1$       |
| $p1266 =$                  | Ajuste de la señal de mando para p1267.0 = 1            |
| $p1267.0 =$<br>$p1267.1 =$ | Ajuste de la señal de disparo para la función de bypass |
| $p1269[0] =$               | Fuente de la señal para respuesta del contactor K1      |
| $p1269[1] =$               | Fuente de la señal para respuesta del contactor K2      |
| $p3800 = 0$                | La sincronización está desactivada.                     |
| $p1200 = 1$                | La función "Rearranque al vuelo" está siempre activa.   |

Tabla 9- 9 Ajuste de parámetros para función bypass con sincronización sin solapamiento

## 9.3.2.4 Esquema de funciones

FP 7020 Sincronizar

## 9.3.2.5 Parámetro

Función de bypass

- p1200 Rearranque al vuelo Modo de operación
- p1260 Bypass Configuración
- r1261 CO/BO: Bypass Palabra de estado/mando
- p1262 Bypass Tiempo muerto
- p1263 Debypass Retardo
- p1264 Bypass Retardo
- p1265 Bypass Umbral de velocidad
- p1266 BI: Bypass Orden de mando
- p1267 Bypass Fuente de conmutación Configuración
- p1268 BI: Bypass Respuesta Sincronización terminada
- p1269 BI: Bypass Interruptor Respuesta
- p1274 BI: Bypass Interruptor Tiempo de vigilancia

#### Sincronizar

- p3800 Sincr. red-accionamiento Activación
- p3801 Sincr. red-accionamiento Número de objeto de accionamiento
- p3802 BI: Sincr. red-accionamiento Habilitación
- r3803 CO/BO: Sincr. red-accionamiento Palabra de mando
- r3804 CO: Sincr. red-accionamiento Frecuencia de destino
- r3805 CO: Sincr. red-accionamiento Diferencia de frecuencia
- p3806 Sincr. red-accionamiento Umbral de diferencia de frecuencia
- r3808 CO: Sincr. red-accionamiento Diferencia de fase
- p3809 Sincr. red-accionamiento Consigna de fase
- p3811 Sincr. red-accionamiento Limitación de frecuencia
- r3812 CO: Sincr. red-accionamiento Frecuencia de corrección
- p3813 Sincr. red-accionamiento Umbral de sincronismo de fase
- r3814 CO: Sincr. red-accionamiento Diferencia de tensión
- p3815 Sincr. red-accionamiento Umbral de diferencia de tensión
- r3819 CO/BO: Sincr. red-accionamiento Palabra de estado

## 9.3.3 Mando avanzado de freno

#### Descripción

El módulo de función "Mando avanzado de freno" permite mandos complejos de frenos para, p. ej., frenos de mantenimiento de motor y de servicio.

El freno se manda de la forma siguiente; el orden representa la prioridad.

- Vía el parámetro p1215
- Vía los parámetros de binector p1219[0..3] y p0855
- Vía la detección de parada (velocidad cero)
- Vía una interconexión de conector Valor umbral

## Puesta en marcha

El módulo de función "Mando avanzado de freno" puede activarse al usar el Asistente de puesta en marcha. El parámetro r0108.14 permite comprobar la activación.

El parámetro p1215 debe ajustarse a "3" y el freno debe controlarse a través de una salida digital (situada, p. ej., en la regleta de bornes de cliente TM31).

#### Mando avanzado de freno en frenos con respuesta

En frenos con respuesta (p1275.5 = 1) el mando avanzado de freno reacciona a los contactos de respuesta de los frenos. Si la temporización p1216 es mayor que el tiempo que transcurre hasta la señal de respuesta, el arranque se retrasa de acuerdo con la diferencia de tiempo correspondiente.

Para poder arrancar con el mínimo retardo posible el tiempo de apertura ajustado en p1216 debe ser inferior al tiempo que transcurre hasta la señal de respuesta. No obstante, cuando la temporización ajustada en p1216 es inferior, aparece la alarma A07931 "El freno no se abre".

Remedio:

1. Active la "Habilitación con respuesta" (p1275.6 = 1).

La habilitación de impulsos (BO: r1229.3) y la habilitación de consigna (BO: r0899.15) no dependen ahora de la temporización ajustada (p1217, p1216). La habilitación correspondiente depende exclusivamente de la respuesta (BI: p1222, BI: p1223). Las temporizaciones (p1216, p1217) solo influyen en la alarma A07931 "El freno no se abre" y en la A07932 "El freno no se cierra".

2. Opcionalmente: Para que dejen de aparecer las dos alarmas, ajuste cada una de las dos temporizaciones (p1217, p1216) a 0 ms.

Resultado: la vigilancia de los frenos y la visualización de las alarmas se desconectan.

## Ejemplo 1: Marcha contra un freno cerrado

Al conectar se habilita inmediatamente la consigna (si están presentes las restantes habilitaciones), incluso si el freno aún no está abierto (p1152 = 1). Para ello hay que anular el ajuste de fábrica p1152 = r0899.15. Inicialmente, el accionamiento genera un par contra el freno cerrado. El freno solo se abre cuando el par o la corriente del motor (p1220) han rebasado el umbral de freno 1 (p1221).

Según el tipo y el modelo de freno, el proceso hasta que el freno se ha abierto por completo puede tener una duración distinta. Se debe tener en cuenta que, tras rebasar el par del umbral de freno, se interrumpe la señal de habilitación del funcionamiento (p0899.2) para el intervalo de tiempo de apertura del freno (p1216) a fin de que la corriente del motor no supere los valores límite permitidos en dicho intervalo de tiempo o para que el par motor generado no dañe el freno. El intervalo de tiempo p1216 debe ajustarse en función del tiempo realmente necesario para que se suelte el freno.

Esta configuración se aplica, p. ej., cuando el accionamiento se acopla a una banda bajo tensión (acumulador de bucles en la industria siderúrgica).

## Ejemplo 2: Freno de emergencia

En caso de emergencia deberá frenarse simultáneamente a nivel eléctrico y mecánico. Esto puede lograrse si se usa DES3 como señal de activación de la frenada de emergencia.

p1219[0] = r0898.2 y p1275.00 = 1 (DES3 en "Cerrar inmediatamente el freno" e invertir señal).

Para que el convertidor no trabaje contra el freno, la rampa DES3 (p1135) debería estar a 0 segundos. Puede que se produzca energía en régimen generador; ésta se debe convertir en calor por medio de una resistencia de freno.

Se trata de un caso de aplicación típico (p. ej.: en calandrias, herramientas de corte, mecanismos de traslación y prensas).

#### Ejemplo 3: Freno de servicio en accionamientos de grúa

En aparatos elevadores con mando manual es importante que el accionamiento reaccione inmediatamente al movimiento de la palanca de mando. Para ello el accionamiento se conecta mediante la orden CON (p0840) (impulsos habilitados). La consigna de velocidad (p1142) y el regulador de velocidad (p0856) están bloqueados. El motor está magnetizado. Con esto se suprime el tiempo de magnetización habitual (1 a 2 s) en motores trifásicos.

Con ello el único retardo que resulta desde que se mueve la palanca de mando y gira el motor es el tiempo de apertura del freno. Si se acciona la palanca de mando, se produce una "habilitación de consigna desde el control" (el bit se interconecta con p1142, p1229.2, p1224.0). El regulador de velocidad se habilita inmediatamente, después del tiempo de apertura del freno (p1216) se habilita la consigna de velocidad. La consigna de velocidad se bloquea si la palanca de mando se encuentra en la posición cero, el accionamiento se desacelera por la rampa de deceleración del generador de rampa. El freno se cierra si no se alcanza el límite de parada (p1226). Transcurrido el tiempo de cierre del freno (p1217) se bloquea el regulador de velocidad (¡con ello el motor se queda sin fuerza!). Para ello se utiliza el secuenciador de freno avanzado con las modificaciones descritas más abajo.

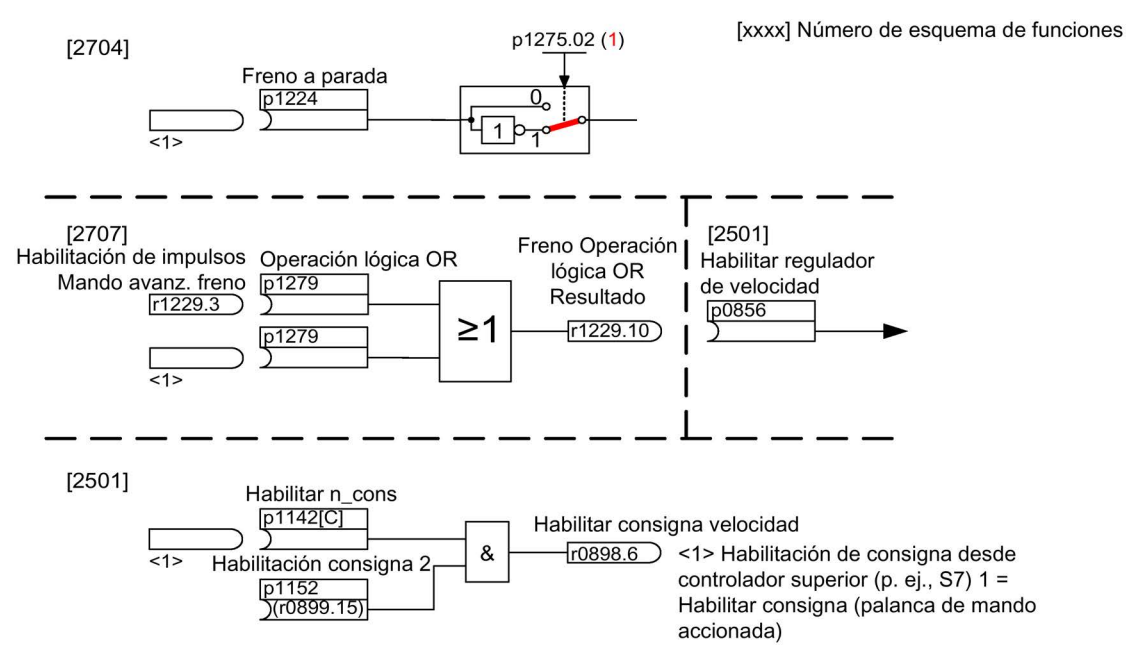

Figura 9-19 Ejemplo de freno de servicio en accionamiento de grúa

## Control y avisos de estado del mando avanzado de freno

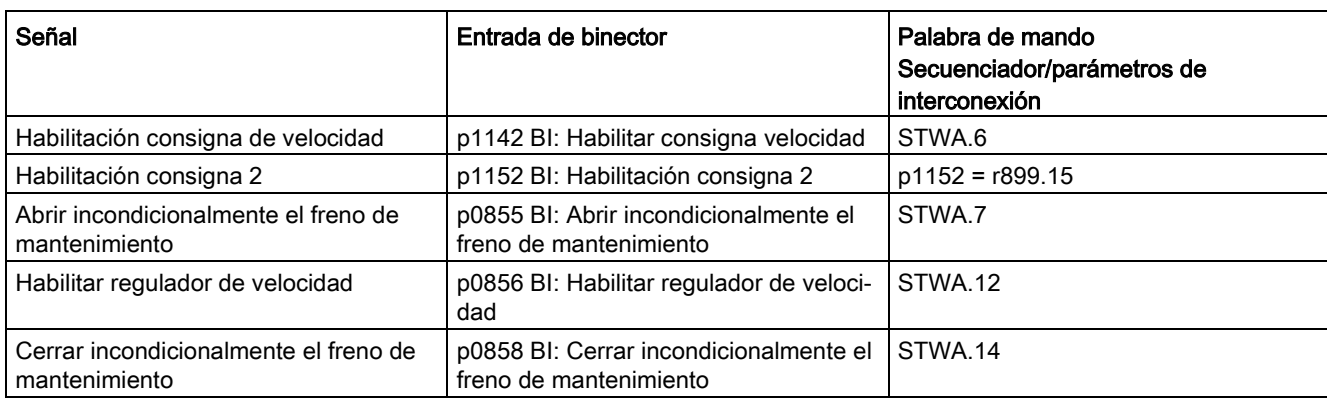

Tabla 9- 10 Control del mando avanzado de freno

Tabla 9- 11 Aviso de estado del mando avanzado de freno

| Señal                                             | Parámetro | Palabra de estado del freno |
|---------------------------------------------------|-----------|-----------------------------|
| Orden Abrir freno (señal continua)                | r1229.1   | B ZSW.1                     |
| Habilit. impulsos Mando avanzado de<br>freno      | r1229.3   | B ZSW.3                     |
| El freno no se abre                               | r1229.4   | B ZSW.4                     |
| El freno no se cierra                             | r1229.5   | B ZSW.5                     |
| Umbral de freno rebasado                          | r1229.6   | B ZSW.6                     |
| Umbral de freno no alcanzado                      | r1229.7   | B_ZSW.7                     |
| Freno Tiempo de vigilancia transcurrido           | r1229.8   | B ZSW.8                     |
| Demanda Habilit impulsos falta/reg_n<br>bloqueado | r1229.9   | B ZSW.9                     |
| Freno Operación Iógica OR Resultado               | r1229.10  | <b>B ZSW.10</b>             |
| Freno Operación Iógica AND Resultado              | r1229.11  | <b>B ZSW.11</b>             |

## Esquema de funciones

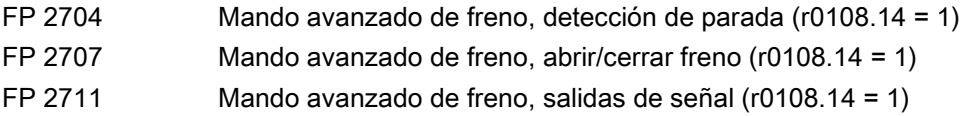

## Parámetro

- r0108.14 Mando avanzado de freno
- r0899 CO/BO: Palabra de estado Secuenciador

## Vigilancia de parada

- r0060 CO: Consigna de velocidad antes de filtro
- r0063[0...2] CO: Velocidad real
- p1224[0...3] BI: Cerrar freno de motor en parada del motor
- p1225 CI: Detección de parada Valor umbral
- p1226 Vigilancia de parada Umbral de velocidad
- p1227 Detección de parada Tiempo de vigilancia
- p1228 Detección de parada Tiempo de retardo
- p1276 Freno de motor Detección de parada Puenteo

## Abrir y cerrar el freno

- p0855 BI: Abrir incondicionalmente el freno de mantenimiento
- p0858 BI: Cerrar incondicionalmente el freno de mantenimiento
- p1216 Freno de motor Tiempo de apertura
- p1217 Freno de motor Tiempo de cierre
- p1218[0...1] BI: Abrir freno de motor
- p1219[0...3] BI: Cerrar inmediatamente freno de motor
- p1220 CI: Abrir freno de motor Fuente de señal Umbral
- p1221 Abrir freno de motor Umbral
- p1277 Freno de motor Retardo Umbral de freno superado por exceso
- p1279 BI: Freno de motor operación lógica OR/AND

## Vigilancias del freno

- p1222 BI: Freno de motor Respuesta Freno cerrado
- p1223 BI: Freno de motor Respuesta Freno abierto

## Configuración, palabras de mando/de estado

- p1215 Freno de motor Configuración
- r1229 CO/BO: Freno de motor Palabra de estado
- p1275 Freno de motor Palabra de mando
- p1278 Freno de motor Tipo

## 9.3.4 Funciones de vigilancia avanzadas

#### Descripción

El módulo funcional "funciones de vigilancia avanzadas" permite implementar las funciones de vigilancia adicionales siguientes:

- Vigilancia de consigna de velocidad: |n\_cons| ≤ p2161
- Vigilancia de consigna de velocidad: n\_cons > 0
- Vigilancia de carga

#### Descripción vigilancia de carga

Esta función permite vigilar la transmisión de fuerza entre el motor y la máquina propulsada. Aplicaciones típicas son, p. ej., correas o cadenas movidas por poleas o engranajes en ejes y donde se transmiten velocidades y fuerzas periféricas. La vigilancia de carga permite detectar tanto el bloqueo de la máquina bloqueada como la rotura de la correa o cadena. En la vigilancia de carga se compara la curva de velocidad/de par actual con la curva programada (de p2182 a p2190). Si el valor actual está fuera de la banda de tolerancia programada, entonces se señaliza, según los ajustado en el parámetro p2181, un fallo o una alarma. Con el parámetro p2192 puede definirse un retardo en la señalización del fallo o alarma., Esto permite evitar falsas alarmas causadas por estados transitorios de breve duración.

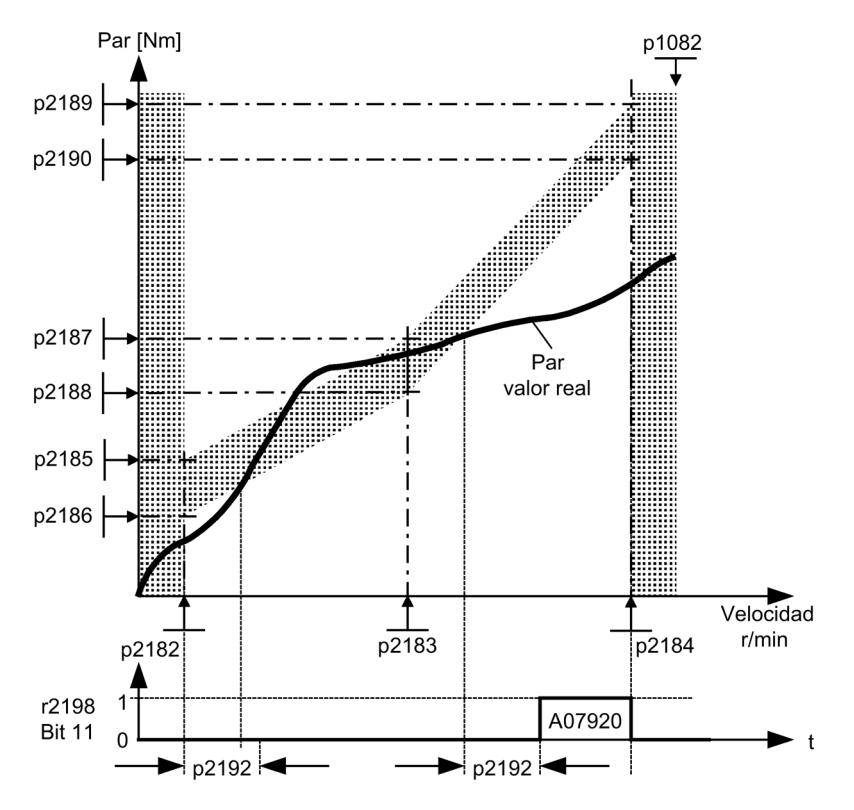

Figura 9-20 Vigilancia de carga (p2181 =1)

## Puesta en marcha

El módulo funcional "funciones de vigilancia avanzadas" puede activarse al usar el Asistente de puesta en marcha. El parámetro r0108.17 permite comprobar la activación.

## Esquema de funciones

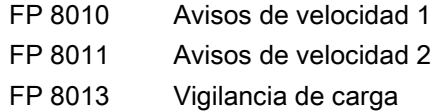

## Parámetro

- p2150 Velocidad de giro histéresis 3
- p2151 CI: Consigna de velocidad para avisos
- p2161 Umbral de velocidad de giro 3
- p2181 Vigilancia de carga Reacción
- p2182 Vigilancia de carga Umbral de velocidad 1
- p2183 Vigilancia de carga Umbral de velocidad 2
- p2184 Vigilancia de carga Umbral de velocidad 3
- p2185 Vigilancia de par de carga Umbral de velocidad 1 superior
- $\bullet$  ...
- p2190 Vigilancia de par de carga Umbral de velocidad 3 inferior
- p2192 Vigilancia de carga Retardo
- r2198.4 |n\_cons| ≤ p2161
- $r2198.5$  n\_cons > 0
- r2198.11 La vigilancia de carga señaliza alarma
- r2198.12 La vigilancia de carga señaliza fallo

## 9.3.5 Estimador de momento de inercia

## Situación

A partir del momento de inercia de la carga y la variación de la consigna de velocidad, el convertidor calcula el par acelerador requerido para el motor. A través del control anticipativo del regulador de velocidad, el par acelerador especifica la componente principal de la consigna de par. El regulador de velocidad corrige imprecisiones en el control anticipativo.

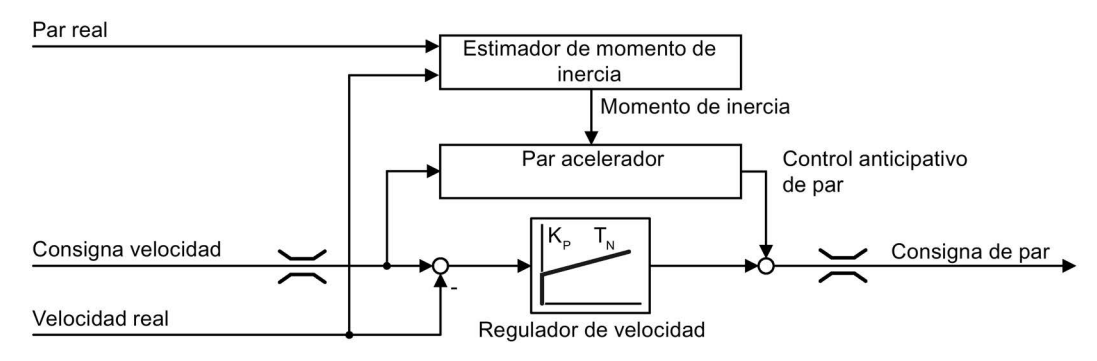

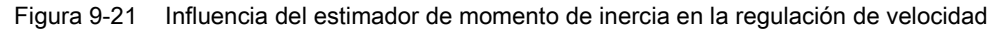

Cuanto más exacto es el valor del momento de inercia en el convertidor, menor es el rebase transitorio tras una variación de la velocidad.

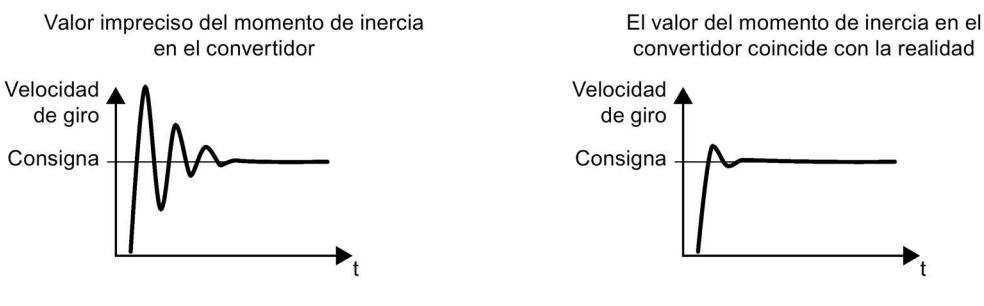

Figura 9-22 Influencia del estimador de momento de inercia en la velocidad

## Función

A partir de la velocidad actual, el par actual del motor y el par de fricción de la carga, el convertidor calcula el momento de inercial total de la carga y del motor.

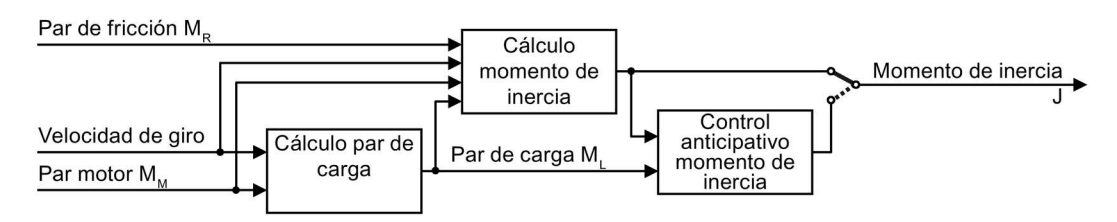

Figura 9-23 Resumen de la función del estimador de inercia

## Cálculo del par de carga

Para determinar el momento de inercia primero se debe calcular el par de carga.

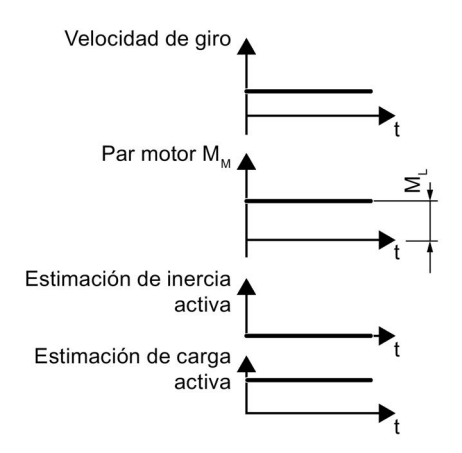

Figura 9-24 Cálculo del par de carga

Para calcular el par de carga (p. ej., fuerza de fricción), se necesitan fases con una velocidad constante diferente a cero.

En caso de cambios de velocidad pequeños, el convertidor calcula el par de carga Mcarga a partir del par actual del motor.

Para ello deben cumplirse las siguientes condiciones:

- Velocidad ≥ p1226
- $\bullet$  Consigna de aceleración < 8 1/s<sup>2</sup>
- Aceleración × momento de inercia (r1493) < 0,9 × p1560

Una vez determinado el par de carga se puede calcular el momento de inercia en las fases de aceleración o deceleración. Si la fuente de p1502 tiene una señal 1, la estimación de momento de inercia no se ejecuta.

La precisión de la estimación de momento de inercia aumenta con la magnitud de la aceleración. El valor inicial de la estimación de momento de inercia es el momento de inercia parametrizado ( $J = p0341 \times p0342 + p1498$ ).

#### Cálculo del momento de inercia

En caso de cambios de velocidad mayores, el convertidor calcula en primer lugar el par acelerador M<sub>acel</sub> como diferencia del par del motor M<sub>mot</sub>, el par de carga M<sub>carga</sub> y el par de fricción Mfricc:

 $M_{ACFI}$  =  $M_{MOT}$  -  $M_{CARGA}$  -  $M_{FRICC}$ 

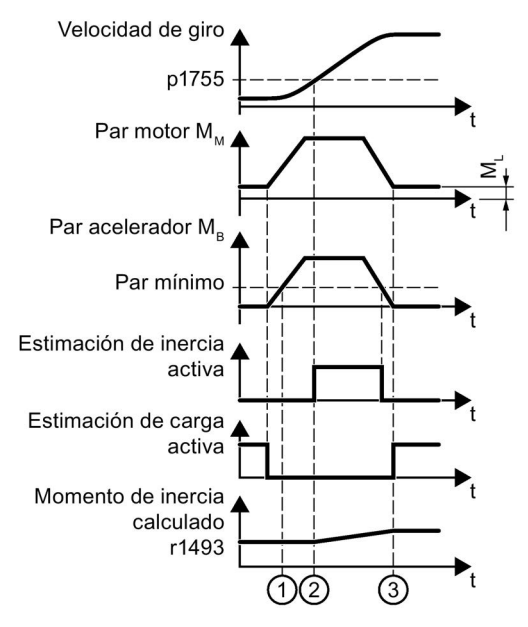

Figura 9-25 Cálculo del momento de inercia

El momento de inercia J del motor y la carga se obtiene entonces a partir del par acelerador Macel y la aceleración angular α:

#### $J = M_{\text{acel}} / \alpha$ .

Para el cálculo deben cumplirse las siguientes condiciones:

- $\odot$  El par acelerador M<sub>acel</sub> medido debe cumplir las dos condiciones siguientes:
	- Macel debe ser mayor que p1560 x r0333 (par asignado del motor).
	- Macel debe ser mayor que el 80 % del par de fricción (0,4 x (p1563 p1564)).
- ② En el modo sin encóder, la velocidad debe ser > p1755 (en lazo cerrado).
- ③ Después de la aceleración, el convertidor vuelve a calcular el par de carga.

Si se ha realizado la estimación de carga y el momento de inercia no se estabiliza (r1407.24/26 = 0), se recomienda aumentar la aceleración (p2572/p2573).

Si el momento de inercia de carga es considerablemente mayor que el momento de inercia del motor, el proceso de estabilización puede mejorarse a través de la parametrización del momento de inercia de carga (p1498).

## Control anticipativo del momento de inercia

En las aplicaciones en las que el motor funciona principalmente a velocidad constante, el convertidor raramente puede calcular el momento de inercia mediante la función antes descrita. Para este caso se dispone del control anticipativo del momento de inercia. Para el control anticipativo del momento de inercia, es imprescindible que haya una correspondencia más o menos lineal entre el momento de inercia y el par de carga.

Por medio de p5310 puede configurar el control anticipativo del momento de inercia.

- El bit 0 permite activar el cálculo de la característica (p5312 ... p5315).
- El bit 1 permite activar el control anticipativo del momento de inercia.

Son posibles las siguientes combinaciones de bits:

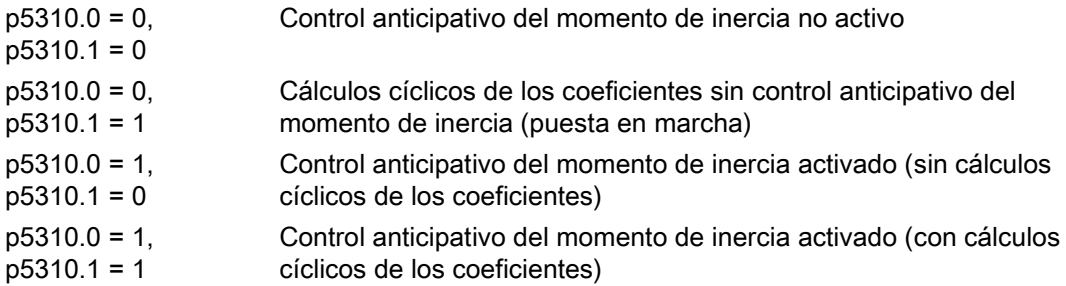

En r5311 se muestra la palabra de estado del control anticipativo del momento de inercia.

## Ejemplo

En un transportador horizontal, el momento de inercia depende de la carga en la primera aproximación.

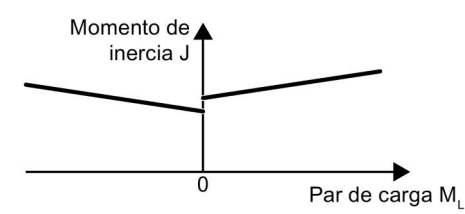

Figura 9-26 Correspondencia entre el momento de inercia J y el par de carga M<sub>carga</sub>

La correspondencia entre el par de carga y el par motor está guardada en el convertidor como característica lineal.

- En sentido de giro positivo: Momento de inercia  $J = p5312 \times p$ ar de carga M<sub>carga</sub> + p5313
- En sentido de giro negativo: Momento de inercia  $J = p5314 \times p$ ar de carga M<sub>carga</sub> + p5315

Para determinar la característica, dispone de las siguientes posibilidades:

- Ya conoce la característica de otras mediciones. En este caso deben ajustarse los parámetros a los valores conocidos durante la puesta en marcha.
- El convertidor determina la característica de forma iterativa a través de mediciones durante el servicio.

Otras funciones adicionales:

● Estimación de momento de inercia acelerada (p1400.24 = 1)

Este ajuste permite realizar más rápido la estimación de momento de inercia en procesos de aceleración lentos.

● Adaptación del regulador de velocidad (p5271.2 = 1)

El momento de inercia de carga estimado se tiene en cuenta para la ganancia del regulador de velocidad.

#### Puesta en marcha

El módulo funcional "Estimador de momento de inercia" puede activarse al usar el Asistente de puesta en marcha. La activación se puede comprobar a través del parámetro r0108.10.

#### Activar el estimador de momento de inercia

En la configuración de fábrica, el estimador de momento de inercia está desactivado:  $p1400.18 = 0$ ,  $p1400.20 = 0$ ,  $p1400.22 = 0$ .

Si durante la puesta en marcha ha realizado la medición en giro de la identificación del motor, le recomendamos que deje desactivado el estimador de momento de inercia.

#### Requisitos

- Ha elegido la regulación vectorial sin encóder.
- El par de carga debe ser constante mientras el motor está acelerando o frenando.

Las aplicaciones de transporte y las centrifugadoras, por ejemplo, tienen típicamente un par de carga constante.

No se permiten, p. ej., las aplicaciones de ventiladores.

- La consigna de velocidad está libre de señales perturbadoras superiores.
- El motor y la carga están unidos por adherencia.

No se permiten los accionamientos con deslizamiento entre el eje del motor y la carga, p. ej., debido a correas trapezoidales flojas o gastadas.

Si los requisitos no se cumplen, el estimador de momento de inercia no se puede activar.

#### Procedimiento

Para activar el estimador de momento de inercia, proceda del siguiente modo:

- 1. Ajuste p1400.18 = 1
- 2. Compruebe: p1496 ≠ 0
- 3. Active el modelo de aceleración del control anticipativo del regulador de velocidad:  $p1400.20 = 1.$

Con p1400.22 = 1 se consigue que el valor calculado por el estimador de inercia se mantenga en caso de un bloqueo de impulsos.

Con p1400.24 = 1, el momento de inercia en procesos de aceleración lentos se puede calcular de forma acelerada.

## Esquema de funciones

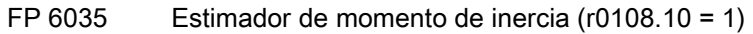

## Parámetro

- r0108 Objetos de accionamiento Módulo de función
- r0333 Par asignado del motor
- p0341 Momento de inercia del motor
- p0342 Momento de inercia Relación entre total y del motor
- p1226 Detección de parada Umbral de velocidad
- p1400 Regulador de velocidad Configuración
- p1402 Regulación de intensidad y modelo de motor Configuración
- r1407 CO/BO: Palabra de estado Regulador de velocidad
- r1493 CO: Momento de inercia total
- p1496 Control anticipativo de aceleración Escalado
- p1497 CI: Momento de inercia Escala
- p1498 Carga Momento de inercia
- p1502 BI: Congelar estimador de momento de inercia
- r1518 CO: Par acelerador
- r1538 CO: Límite de par superior eficaz
- r1539 CO: Límite de par inferior eficaz
- p1560 Estimador de momento de inercia Aceleración Valor umbral
- p1561 Estimador momento de inercia Tiempo de modif. Momento de inercia
- p1562 Estimador del momento de inercia Tiempo de modificación Carga
- p1563 CO: Estimador momento de inercia Par de carga Sentido giro positivo
- p1564 CO: Estimador momento de inercia Par de carga Sentido giro negativo
- p1755 Modelo de motor Velocidad de conmutación a modo sin encóder
- p5310 Control anticipativo del momento de inercia Configuración
- r5311 Control anticipativo del momento de inercia Palabra de estado
- p5312 Control anticipativo del momento de inercia lineal positivo
- p5313 Control anticipativo del momento de inercia constante positivo
- p5314 Control anticipativo del momento de inercia lineal negativo
- p5315 Control anticipativo del momento de inercia constante negativo
- p5316 Ctrl anticip. momento inercia Tiempo de modif. Momento inercia

# 9.4 Funciones de vigilancia y protección

## 9.4.1 Protección de la etapa de potencia en general

## Descripción

Las etapas de potencia SINAMICS poseen una amplia protección para los componentes de potencia.

Tabla 9- 12 Protección de las unidades de potencia en general

| Protección contra                                   | Medida de protección                                                                                | Reacción                                                                                                    |
|-----------------------------------------------------|----------------------------------------------------------------------------------------------------|----------------------------------------------------------------------------------------------------|
| Sobreintensidad <sup>1)</sup>                       | Vigilancia con dos umbrales:                                                                        |                                                                                                    |
|                                                     | Primer umbral rebasado<br>$\bullet$                                                                 | A30031, A30032, A30033<br>La limitación de intensidad de una fase ha<br>respondido.<br>La pulsación de la fase en cuestión se bloquea<br>durante un período de impulsos.<br>En caso de rebase demasiado frecuente se produce<br>F30017->DES2                                                                                                    |
|                                                     | Segundo umbral sobrepasado<br>$\bullet$                                                             | F30001 "Sobreintensidad" -> DES2                                                                                                    |
| Sobretensión en circuito<br>intermedio $1$          | Comparación de la tensión en el<br>circuito intermedio con el umbral de<br>desconexión del hardware | F30002 "Sobretensión" -> DES2                                                                                                    |
| Subtensión en circuito<br>intermedio <sup>1)</sup>  | Comparación de la tensión en el<br>circuito intermedio con el umbral de<br>desconexión del hardware | F30003 "Subtensión" -> DES2                                                                                                    |
| Cortocircuito <sup>1)</sup>                         | Segundo umbral de la vigilancia con<br>respecto a sobreintensidad                                   | F30001 "Sobreintensidad" -> DES2                                                                                                    |
|                                                     | Vigilancia Uce de los módulos IGBT                                                                  | F30022 "Vigilancia Uce" -> DES2                                                                                                    |
| Defecto a tierra                                    | Vigilancia de la suma de todas las<br>intensidades de fase                                          | Tras superación del umbral ajustado en p0287:<br>F30021 "Etapa de potencia: Defecto a tierra" -><br>DES <sub>2</sub><br>Nota:<br>La suma de todas las intensidades de fase se<br>muestra en r0069[6]; para el funcionamiento el valor<br>en p0287[1] ajustado debe ser superior a la suma de<br>todas las intensidades de fase con el aislamiento<br>intacto. |
| Detección de pérdida de<br>una fase de la red $1$ ) |                                                                                                    | F30011 "Pérdida de fase de red en el circuito<br>principal" -> DES2                                                                                                    |

1) Los umbrales de vigilancia están consignados de forma fija en el convertidor y no pueden ser modificados por el usuario.

## 9.4.2 Vigilancias térmicas y reacciones de sobrecarga

## Descripción

La función de la vigilancia térmica de la etapa de potencia consiste en detectar estados críticos. Al sobrepasar umbrales de alarma se dispone de posibilidades de reacción parametrizables que permiten que continúe el funcionamiento (p. ej.: con potencia reducida) e impiden la desconexión inmediata. Sin embargo, las posibilidades de parametrización sólo representan intervenciones por debajo de los umbrales de desconexión, ya que éstos no pueden ser modificados por el usuario.

Se ofrecen las siguientes vigilancias térmicas:

- Vigilancia i²t A07805 F30005 La vigilancia i<sup>2</sup>t sirve para la protección de componentes que muestran una constante de tiempo térmica grande en comparación con los semiconductores. Una sobrecarga con respecto a i²t existe si el índice de aprovechamiento del convertidor r0036 es superior al 100% (aprovechamiento en % relativo al servicio nominal).
- Temperatura del disipador A05000 F30004 Sirve para vigilar la temperatura r0037[0] de los disipadores en los semiconductores de potencia (IGBT).
- Temperatura de chips A05001 F30025 Entre la capa de bloqueo del IGBT y el disipador se pueden producir considerables diferencias de temperatura. En r0037[13...18] se indica la temperatura de la capa de bloqueo calculada; la vigilancia se encarga de que no se rebase la temperatura máxima indicada de la capa de bloqueo.

Si se produce una sobrecarga con respecto a una de estas tres vigilancias se emite primero una alarma. El umbral de alarma p0294 (vigilancia i²t) se puede parametrizar en relación con los valores de desconexión.

## Ejemplo

La diferencia de temperatura entre dos sensores no debe ser mayor de 15 Kelvin (K); para la vigilancia de temperatura del disipador y del aire de entrada se ha ajustado una diferencia de temperatura de 5 K. Esto significa que a 15 K o a 5 K por debajo del umbral de desconexión se emite una alarma relativa al exceso de temperatura inminente. Tan solo se puede modificar el umbral de alarma con p0294 para obtener una alarma más temprana y, en su caso, intervenir en el proceso de accionamiento (p. ej.: reducción de la carga, reducción de la temperatura ambiente).

## Reacciones de sobrecarga

La etapa de potencia reacciona con la alarma A07805. La Control Unit inicia las reacciones parametrizadas con p0290 de forma simultánea a la alarma. Las posibles reacciones son:

Reducción de la frecuencia de pulsación (p0290 = 2, 3) Este es un método muy eficaz para reducir pérdidas en la etapa de potencia, dado que las pérdidas de conmutación representan una proporción muy elevada de las pérdidas totales. En muchas aplicaciones se puede tolerar una reducción temporal de la frecuencia de pulsación en favor del mantenimiento del proceso.

9.4 Funciones de vigilancia y protección

## Desventaja:

Debido a la reducción de la frecuencia de pulsación aumenta la ondulación de la corriente, con la posible consecuencia de un aumento del rizado del par en el árbol del motor (con un momento de inercia reducido) y un aumento del nivel de ruido. La reducción de la frecuencia de pulsación no influye en la dinámica del lazo de regulación de la intensidad, dado que el tiempo de muestreo de la regulación de intensidad se mantiene constante.

- Reducción de la frecuencia de salida (p0290 = 0, 2) Esta variante resulta conveniente si no se desea una reducción de la frecuencia de pulsación o la reducción de la frecuencia de pulsación ya se ha ajustado al nivel más bajo. Además, la carga debería tener una característica similar a un ventilador, es decir, una característica de par cuadrática al descender la velocidad de giro. La reducción de la frecuencia de salida produce una reducción clara de la intensidad de salida del convertidor, reduciendo también las pérdidas en la etapa de potencia.
- Sin reducción (p0290 = 1)

Esta opción se debería utilizar si no entran en consideración una reducción de la frecuencia de pulsación ni de la intensidad de salida. Entonces, el convertidor no modifica su punto de trabajo al sobrepasar el umbral de alarma, de modo que el accionamiento se puede seguir utilizando hasta alcanzar los valores de desconexión. Al alcanzar el umbral de desconexión, el convertidor se desconecta con el fallo "Exceso de temperatura" o "Sobrecarga". Sin embargo, el tiempo hasta la desconexión no está definido y depende de la magnitud de la sobrecarga. Tan solo se puede modificar el umbral de alarma para obtener una alarma más temprana e intervenir, en su caso, desde el exterior en el proceso de accionamiento (p. ej.: reducción de la carga, reducción de la temperatura ambiente).

## Esquema de funciones

FP 8014 Vigilancia térmica de la etapa de potencia

## Parámetro

- r0036 CO: Etapa de potencia Sobrecarga I2t
- r0037 CO: Etapa de potencia Temperaturas
- p0290 Etapa de potencia Reacción en sobrecarga
- r0293 CO: Etapa de potencia Umbral de alarma Modelo de temperatura
- p0294 Etapa de potencia Alarma si sobrecarga I2t
- r2135.13 Fallo sobrecarga térmica etapa de potencia
- r2135.15 Alarma sobrecarga térmica etapa de potencia
# 9.4.3 Protección contra el bloqueo

#### Descripción

El fallo "Motor bloqueado" solo se produce si la velocidad de giro del accionamiento es inferior al umbral de velocidad ajustable en p2175. Sin embargo, en caso de regulación vectorial se tiene que cumplir, además, la condición de que el regulador de velocidad de giro se encuentra en la limitación; en caso de control por U/f se tiene que haber alcanzado el límite de intensidad.

Al finalizar el retardo de conexión (p2177) se generan el aviso "Motor bloqueado" y el fallo F07900.

Mediante p2144 se puede desactivar la habilitación de la vigilancia de bloqueo.

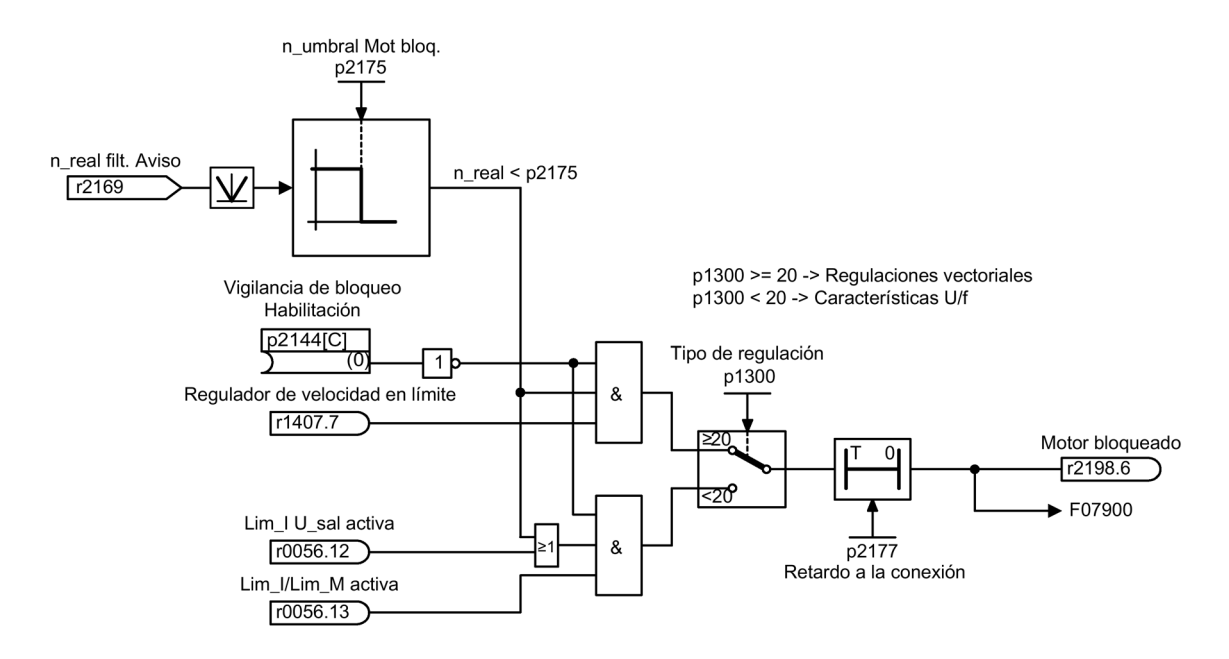

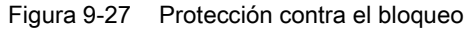

#### Esquema de funciones

FP 8012 Señales y funciones de vigilancia - Avisos de par, motor bloqueado/volcado

#### Parámetro

- p2144 BI: Motor Vigilancia de bloqueo Habilitación (negado)
- p2175 Motor bloqueado Umbral de velocidad
- p2177 Motor bloqueado Retardo

# 9.4.4 Protección contra el vuelco (sólo con regulación vectorial)

#### Descripción

Si en la regulación de velocidad con encóder el umbral de velocidad ajustado en p1744 para la detección de vuelco del motor se rebasa, se activa r1408.11 (Adaptación de velocidad Desviación de velocidad).

Si en el rango de velocidades pequeñas (p1755 x (100% - p1756) pequeño) se rebasa el umbral de fallo ajustado en p1745, se activa r1408.12 (motor volcado).

Si está fijada una de ambas señales, se produce el fallo F07902 (Motor volcado) tras el tiempo de retardo en p2178.

Umbral de velocidad Detección de vuelco motor (solo con regulación de velocidad con encóder)

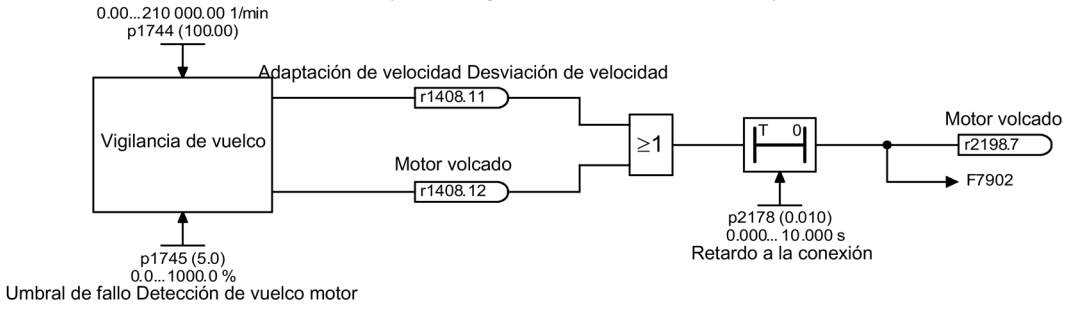

Figura 9-28 Protección contra vuelco

#### Esquema de funciones

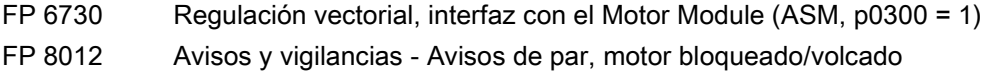

#### Parámetro

- r1408 CO/BO: Palabra de estado 3 de regulación
- p1744 Modelo de motor Umbral de velocidad Detección de vuelco motor
- p1745 Modelo de motor Umbral de fallo Detección de vuelco motor
- p1755 Modelo de motor Velocidad de conmutación a modo sin encóder
- p1756 Modelo de motor Velocidad de conmutación Histéresis a modo sin encóder
- p2178 Motor volcado Retardo

## 9.4.5 Protección térmica del motor

#### 9.4.5.1 Descripción

#### Descripción

La función primaria de la protección térmica del motor es detectar estados críticos. Al sobrepasar umbrales de alarma se dispone de posibilidades de reacción parametrizables (p0610) que permiten el funcionamiento posterior (p. ej., con potencia reducida) e impiden la desconexión inmediata.

- La protección también se puede realizar eficazmente sin sensor de temperatura (p0600 = 0 o bien p4100 = 0). Las temperaturas de distintas partes del motor (estátor, hierro, rotor) se determinan entonces de forma indirecta a través de un modelo de temperatura.
- Conectando sensores de temperatura, la temperatura se mide directamente en el motor. De este modo se dispone inmediatamente de temperaturas iniciales exactas en la reconexión o después de un fallo de la red.

#### 9.4.5.2 Conexión del sensor de temperatura en la regleta de bornes de cliente TM31 (opción G60)

#### Medida de temperatura con sensor KTY

La conexión tiene lugar, en el sentido directo del diodo, en la regleta de bornes del cliente (TM31) en los bornes X522:7 (Temp+) y X522:8 (Temp-). La temperatura medida se limita a un rango de –140 a +188,6 °C y se transmite para su posterior evaluación.

- Activación de la medida de la temperatura del motor con un sensor externo: p0600 = 10. Después de la puesta en marcha y si hay una regleta de bornes de cliente TM31 (opción G60), el ajuste para la fuente del sensor externo es la regleta de bornes de cliente  $(p0603 = \{TM31\} \text{ r4105}).$
- Ajuste del tipo de sensor de temperatura KTY: p4100 = 2.

#### Medida de temperatura con PTC

La conexión se realiza en la regleta de bornes del cliente (TM31), en los bornes X522:7/8. El valor umbral para la conmutación a alarma o fallo se sitúa en 1650  $\Omega$ . Al sobrepasar el umbral, internamente se cambia de un valor de temperatura generado de forma artificial de -50 °C a otro de +250 °C, y este valor se transmite para su posterior evaluación.

- Activación de la medida de la temperatura del motor con un sensor externo: p0600 = 10. Después de la puesta en marcha y si hay una regleta de bornes de cliente TM31 (opción G60), el ajuste para la fuente del sensor externo es la regleta de bornes de cliente  $(p0603 = \{TM31\} \text{ r4105}).$
- Ajuste del tipo de sensor de temperatura PTC: p4100 = 1.

#### Medida de temperatura mediante PT1000

La conexión se realiza en la regleta de bornes del cliente (TM31), en los bornes X522:7/8. La temperatura medida se limita a un rango de -99 a +188,6 °C y se transmite para su posterior evaluación.

- Activación de la medida de la temperatura del motor con un sensor externo: p0600 = 10. Después de la puesta en marcha y si hay una regleta de bornes de cliente TM31 (opción G60), el ajuste para la fuente del sensor externo es la regleta de bornes de cliente  $(p0603 = {TM31} r4105)$ .
- Ajuste del tipo de sensor de temperatura PT1000: p4100 = 6.

# 9.4.5.3 Conexión del sensor de temperatura en un Sensor Module (opción K50)

### Medida de temperatura con sensor KTY

La conexión tiene lugar, en el sentido directo del diodo, en el Sensor Module en los bornes correspondientes Temp- y Temp+ (ver el apartado correspondiente en el capítulo "Instalación eléctrica").

- Activación de la medida de la temperatura del motor con el encóder 1: p0600 = 1.
- Ajuste del tipo de sensor de temperatura KTY: p0601 = 2.

#### Medida de temperatura con PTC

La conexión tiene lugar en el Sensor Module en los bornes correspondientes Temp- y Temp+ (ver el apartado correspondiente en el capítulo "Instalación eléctrica"). El valor umbral para la conmutación a alarma o fallo se sitúa en 1650 Ω.

- Activación de la medida de la temperatura del motor con el encóder 1: p0600 = 1.
- Ajuste del tipo de sensor de temperatura PTC: p0601 = 1.

### Medida de temperatura mediante PT1000

La conexión tiene lugar en el Sensor Module en los bornes correspondientes Temp- y Temp+ (ver el apartado correspondiente en el capítulo "Instalación eléctrica").

- Activación de la medida de la temperatura del motor con el encóder 1: p0600 = 1.
- Ajuste del tipo de sensor de temperatura PTC: p0601 = 6.

#### 9.4.5.4 Conexión del sensor de temperatura directamente en un Control Interface Module

#### Medida de temperatura con sensor KTY

La conexión tiene lugar, en el sentido directo del diodo, en el Control Interface Module en los bornes X41:3 (Temp-) y X41:4 (Temp+).

- Activación de la medida de la temperatura del motor con el Motor Module: p0600 = 11.
- Ajuste del tipo de sensor de temperatura KTY: p0601 = 2.

#### Medida de temperatura con PTC

La conexión tiene lugar en el Control Interface Module en los bornes X41:3 (Temp-) y X41:4 (Temp+). El valor umbral para la conmutación a alarma o fallo se sitúa en 1650 Ω.

- Activación de la medida de la temperatura del motor con el Motor Module: p0600 = 11.
- Ajuste del tipo de sensor de temperatura PTC:  $p0601 = 1$ .

#### Medida de temperatura con NC bimetálico

La conexión tiene lugar en el Control Interface Module en los bornes X41:3 (Temp-) y X41:4 (Temp+). El valor umbral para la conmutación a alarma o fallo se sitúa en 100 Ω.

- Activación de la medida de la temperatura del motor con el Motor Module: p0600 = 11.
- Ajuste del tipo de sensor de temperatura NC bimetálico: p0601 = 4.

#### Medida de temperatura con PT100

La conexión tiene lugar en el Control Interface Module en los bornes X41:3 (Temp-) y X41:4 (Temp+). Mediante p0624 se puede realizar un ajuste del offset de temperatura para la medida de PT100.

- Activación de la medida de la temperatura del motor con el Motor Module: p0600 = 11.
- Ajuste del tipo de sensor de temperatura PT100: p0601 = 5.

#### Medida de temperatura mediante PT1000

La conexión tiene lugar en el Control Interface Module en los bornes X41:3 (Temp-) y X41:4 (Temp+).

- Activación de la medida de la temperatura del motor con el Motor Module: p0600 = 11.
- Ajuste del tipo de sensor de temperatura PT1000: p0601 = 6.

#### Conexión de sensor en equipos conectados en paralelo

En los equipos conectados en paralelo, debe indicarse mediante p0602 el número de la etapa de potencia a la que está conectado el sensor de temperatura.

#### 9.4.5.5 Evaluación de sensor de temperatura

#### Medida de temperatura con KTY, PT100 o PT1000

● Al alcanzar el umbral de alarma (ajustable a través de p0604, ajuste de fábrica tras puesta en marcha 120 °C) se dispara la alarma A07910.

Con el parámetro p0610 se puede ajustar la reacción del accionamiento a la alarma generada:

- 0: Ninguna reacción, sólo alarma, sin reducción de I\_máx
- 1: Alarma con reducción de I\_máx y aviso de fallo (F07011)
- 2: Alarma y fallo (F07011), sin reducción de I\_máx
- 12: Alarma y fallo (F07011), sin reducción de I\_máx, memorización de temperatura
- Al alcanzar el umbral de fallo (ajustable a través de p0605, ajuste de fábrica tras puesta en marcha 155 °C) se activa, en combinación con el ajuste en p0610, el fallo F07011.

#### Medida de temperatura con PTC o NC bimetálico

- Al responder el PTC o el NC bimetálico, se produce la alarma A07910.
- Al finalizar la temporización ajustada en p0606 se señaliza el fallo F07011.

#### Vigilancia del sensor con respecto a rotura de hilo o cortocircuito

La comprobación de posibles cortocircuitos en el cable del sensor se puede realizar con un sensor PTC y KTY84. La comprobación de posibles roturas de hilo se puede realizar con un sensor KTY84:

Si la temperatura medida en el motor por la vigilancia está fuera del rango previsto de -140 a +250 °C, esto es síntoma de rotura de hilo o cortocircuito en el cable al sensor; en ese caso se dispara la alarma A07015 "Sensor de temperatura en motor Alarma". Al finalizar la temporización ajustada en p0607 se produce el fallo F07016 "Sensor de temperatura en motor Fallo".

El fallo F07016 se puede inhibir con p0607 = 0. Si hay conectado un motor asíncrono, el accionamiento sigue trabajando con los datos calculados del modelo térmico de motor.

Si se detecta que el sensor de temperatura de motor ajustado en p0600 no está conectado, se emite la alarma A07820 "Sensor de temperatura no conectado".

#### 9.4.5.6 Modelos térmicos de motor

Para garantizar la protección térmica del motor sin sensor de temperatura o con el sensor de temperatura desconectado (p0600 = 0), se utilizan modelos térmicos de motor.

También resulta eficaz el uso simultáneo de sensores de temperatura y un modelo térmico de motor. P. ej., un aumento de temperatura demasiado rápido, que los sensores no pueden detectar a tiempo, puede dañar el motor. Esta situación puede producirse en motores que tengan una capacidad térmica baja.

Según el modelo, el aumento de la temperatura se asigna a diferentes partes del motor (estátor, rotor) o se calcula con la corriente del motor y la constante de tiempo térmica. También se puede utilizar una combinación de modelo de temperatura de motor con sensores de temperatura adicionales.

#### ATENCIÓN

#### Daños materiales por sobrecalentamiento debido al funcionamiento del motor sin sensor

Un modelo térmico de motor no puede sustituir completamente a un sensor. Si el montaje es incorrecto, si la temperatura ambiente es elevada o si la parametrización es errónea, el modelo térmico no puede proteger el motor. Sin sensores de temperatura, los modelos térmicos de motor no pueden detectar ni tener en cuenta las temperaturas ambiente o la temperatura inicial del motor. Esto puede provocar el sobrecalentamiento del motor y, por tanto, daños materiales.

• No utilice los modelos térmicos del motor si pueden darse una temperatura ambiente o una temperatura inicial del motor más elevadas.

#### Modelo térmico de motor 1 (en máquinas síncronas con excitación por imanes permanentes)

Adicionalmente a la medición con sensor de temperatura, a través del modelo térmico de motor I2t se determina el calentamiento de los devanados del motor debido a cargas dinámicas del motor.

En el parámetro r0632 se muestra la temperatura de motor del modelo. Se calcula con los siguientes valores:

- Intensidad real Valor absoluto no filtrado (r0068[0])
- Intensidad a rotor parado del motor (p0318)
- Constante de tiempo térmica del modelo de motor l2t (p0611)
- Temperatura medida del motor (r0035) o bien temperatura ambiente del motor (p0625) en modo sin sensor de temperatura
- Temperatura del motor con carga nominal (p0605; en caso de ampliación, p0627)

#### Puesta en marcha del modelo de motor

El modelo térmico del motor I2t se activa mediante p0612.0 = 1, y las ampliaciones del modelo de motor pueden activarse mediante p0612.8 = 1.

#### Nota

Durante la puesta en marcha del motor se activa automáticamente el modelo térmico de motor 1 (p0612.0 = 1) incluida la ampliación (p0612.8 = 1).

Requisitos para una activación automática:

- Uso de un motor síncrono con excitación por imanes permanentes
- Ningún sensor de motor presente
- Ningún (otro) modelo térmico de motor activado

#### Ajustes importantes

A continuación se explican los parámetros más importantes para el modelo térmico de motor 1 o para la ampliación de dicho modelo.

Si se activa la ampliación a posteriori, los parámetros correspondientes de la ampliación se preajustan con los valores de los parámetros anteriores a la activación de la ampliación.

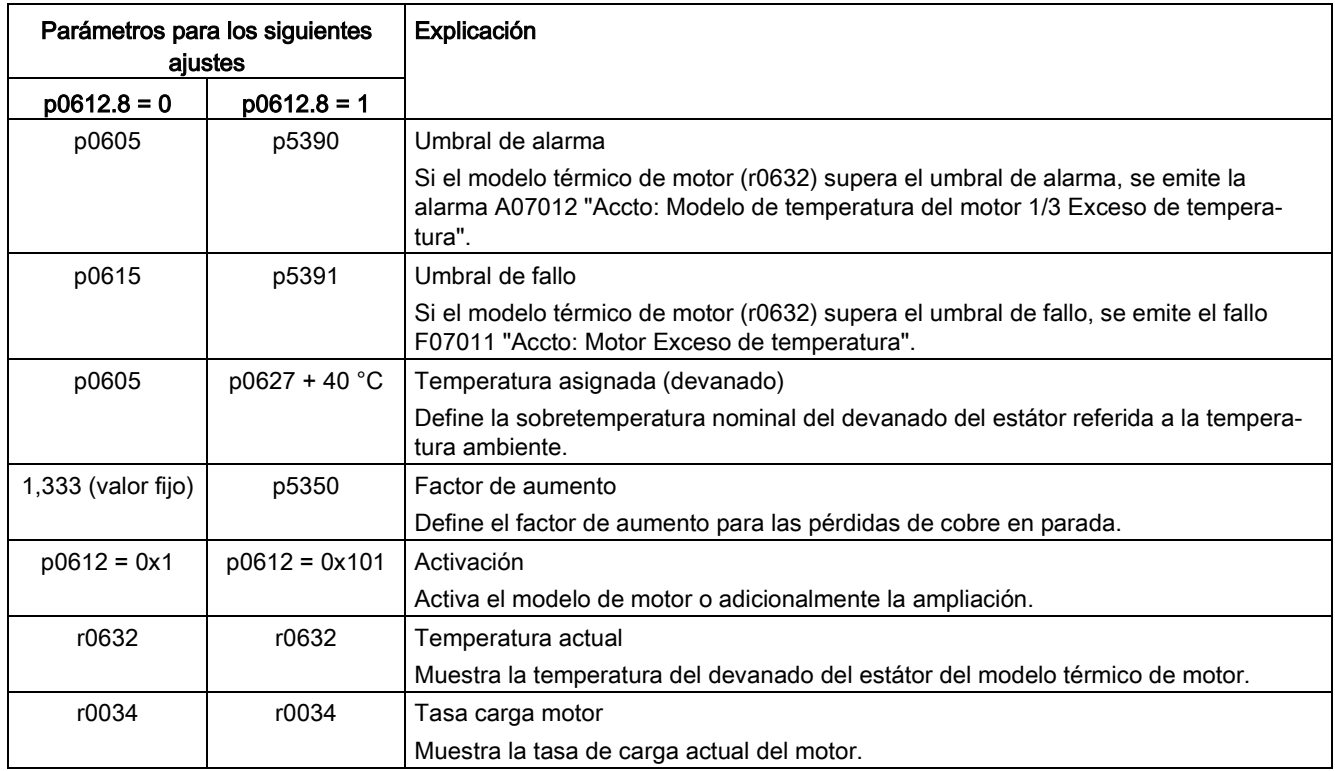

#### Consideración de la temperatura ambiente

Si no hay ningún sensor de temperatura parametrizado para el modelo térmico de motor 1, el modelo de motor 1 utiliza automáticamente una temperatura ambiente de 20 °C para el

cálculo. Puede especificarse una temperatura ambiente distinta de esta temperatura estándar del siguiente modo:

- 1. Active el ajuste p0612.12 = 1. Con ello se habilita el parámetro p0613.
- 2. El ajuste de fábrica es 20 °C. Si desea considerar una temperatura ambiente distinta del ajuste de fábrica en el modelo de motor, introduzca la temperatura ambiente prevista en p0613.

#### Nota

Durante la puesta en marcha del motor se activa automáticamente el ajuste p0612.12 = 1. A partir de entonces puede parametrizarse p0613 si es necesario.

#### Modelo térmico de motor 2 (en motores asíncronos)

El modelo térmico de motor 2 se utiliza con los motores asíncronos. Se trata de un modelo térmico de 3 masas.

De esta manera es posible una protección térmica del motor incluso sin sensor de temperatura o con éste desconectado (p0600 = 0).

El modelo térmico de motor de 3 masas se activa mediante p0612.1 = 1. La masa total del motor se especifica mediante p0344.

El modelo de 3 masas distribuye la masa total del motor de la siguiente manera:

- p0617 = masa de hierro térmicamente activa (estátor: paquetes de chapas y caja) en porcentaje de p0344
- p0618 = masa de cobre térmicamente activa (estátor: devanados) en porcentaje de p0344
- p0619 = masa de rotor térmicamente activa en porcentaje de p0344
- p0625 = temperatura ambiente
- p0626 = exceso de temperatura hierro del estátor
- p0627 = exceso de temperatura devanado del estátor
- p0628 = exceso de temperatura devanado del rotor

Los excesos de temperatura del motor se calculan sobre la base de los valores medidos en el motor. Los excesos de temperatura calculados se muestran en los siguientes parámetros:

- r0630 Modelo de temperatura de motor Temperatura ambiente
- r0631 Modelo de temperatura de motor Temperatura hierro estátor
- r0632 Modelo de temperatura de motor Temperatura devanado estátor
- r0633 Modelo de temperatura de motor Temperatura en rotor

En el modo con un sensor KTY, el valor de temperatura calculado del modelo de 3 masas se ajusta permanentemente al valor de temperatura medido. Al desconectar el sensor de temperatura (p0600 = 0), el cálculo se sigue realizando con el último valor de temperatura medido.

#### 9.4.5.7 Esquema de funciones

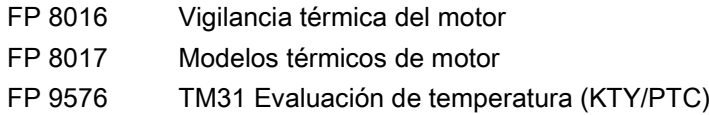

#### 9.4.5.8 Parámetro

#### Evaluación de sensor de temperatura

- r0035 CO: Temperatura del motor
- p0600 Sensor de temperatura en motor para vigilancia
- p0601 Sensor de temperatura en motor Tipo de sensor
- p0603 Temperatura del motor Fuente de señal
- p0604 Sobretemperatura en motor Umbral de alarma
- p0605 Sobretemperatura en motor Umbral de fallo
- p0606 Sobretemperatura en motor Temporización
- p0607 Fallo sensor de temperatura Temporización
- p0610 Sobretemperatura en motor Reacción
- p0614 Adaptación de resistencia térmica Factor de reducción
- p0624 Motor Offset de temperatura PT100
- p4100 TM31 Evaluación de temperatura Tipo de sensor
- r4105 CO: TM31 Evaluación de temperatura Valor real

#### Modelo térmico de motor 1 (en máquinas síncronas con excitación por imanes permanentes)

- r0034 CO: Tasa carga motor
- r0068[0] CO: Intensidad real Valor absoluto no filtrado
- p0318 Intensidad a rotor parado del motor
- p0605 Sobretemperatura en motor Umbral de fallo
- p0610 Sobretemperatura en motor Reacción
- p0611 Constante de tiempo térmica del modelo de motor l2t
- p0612 Modelo térmico de motor Configuración
- p0613 Mod\_temp\_mot 1/3 temperatura ambiente
- p0615 Modelo de motor l2t Umbral de fallo
- p0625 Motor Temperatura ambiente
- p0627 Motor Exceso de temperatura Devanado del estátor
- p0632 Mod\_temp\_mot Temperatura devanado estátor
- p5350 Mot\_temp\_mod 1/3 Parada Factor de aumento
- p5390 Mod\_temp\_mot 1/3 Umbral alarma
- p5391 Mod\_temp\_mot 1/3 Umbral fallo

#### Modelo térmico de motor 2 (en motores asíncronos)

- p0344 Masa del motor
- p0612 Modelo térmico de motor Configuración
- p0617 Estátor Hierro térmicamente relevante
- p0618 Estátor Cobre térmicamente relevante
- p0619 Estátor Masa térmicamente relevante
- p0625 Motor Temperatura ambiente
- p0626 Motor Exceso de temperatura Hierro del estátor
- p0627 Motor Exceso de temperatura Devanado del estátor
- p0628 Motor Exceso de temperatura Devanado del rotor
- r0630 Mod\_temp\_mot Temperatura ambiente
- r0631 Mod\_temp\_mot Temperatura hierro estátor
- r0632 Mod\_temp\_mot Temperatura devanado estátor
- r0633 Mod\_temp\_mot Temperatura rotor

#### 9.4.6 Medida de temperatura mediante TM150 (opción G51)

#### 9.4.6.1 Descripción

El Terminal Module 150 (TM150) tiene 6 bornes de conexión de 4 polos para los sensores de temperatura. Se pueden conectar sensores de temperatura en tecnología de 1x2, 1x3 o 1x4 hilos. En la tecnología de 2x2 hilos se pueden evaluar hasta 12 canales de entrada. En los ajustes de fábrica se pueden evaluar 12 canales de entrada. Los canales de temperatura pueden reunirse en hasta 3 grupos y evaluarse conjuntamente.

Pueden conectarse y evaluarse sensores de temperatura del tipo PTC, KTY84, NC bimetálicos, PT100 y PT1000. Los umbrales de fallo o de alarma de los valores de temperatura se pueden ajustar de -99 °C a 251 °C.

Los sensores de temperatura se conectan a las regletas de bornes X531 a X536 según se especifica en la tabla siguiente.

Las entradas de temperatura del TM150 no están aisladas galvánicamente.

#### Selección de los tipos de sensor

- p4100[0...11] ajusta el tipo de sensor para el canal de temperatura correspondiente.
- r4105[0...11] muestra el valor real del canal de temperatura.

Para los sensores de temperatura conmutables, como p. ej. PTC y NC bimetálicos, se muestran dos valores límite de forma simbólica:

- $-$  r4105[0...11] = -50 °C: La temperatura real es menor que la temperatura nominal de respuesta.
- $-$  r4105[0...11] = +250 °C: La temperatura real es mayor que la temperatura nominal de respuesta.

#### Nota

#### PTC y contacto NC bimetálico

El indicador en r4105[0...11] no se corresponde con la temperatura real.

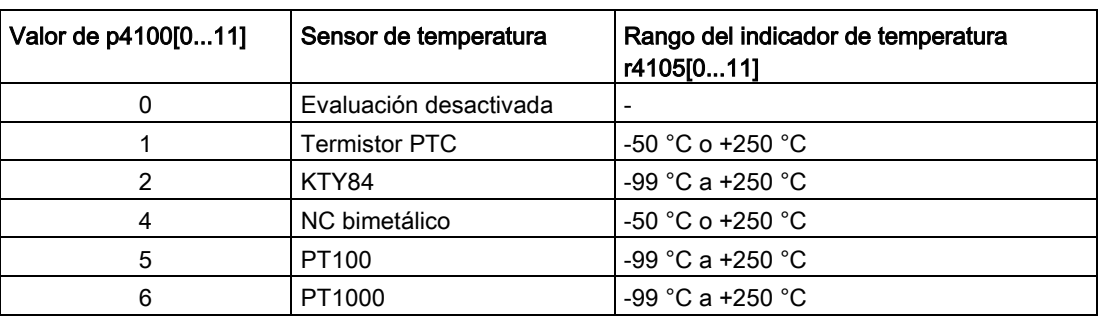

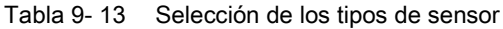

#### Medición de las resistencias de cable

Si se utilizan sensores a 2 hilos (1x2, 2x2 hilos), se puede medir y guardar la resistencia de los cables para aumentar la precisión.

Procedimiento para determinar la resistencia de los cables:

- 1. Seleccionar el método de medición (1x2/2x2) para la regleta de bornes correspondiente  $(p4108[0...5] = 0, 1)$ .
- 2. Ajustar el tipo de sensor deseado para el canal correspondiente ( $p4100[x] = 1...6$ ,  $x = 0...5$  o 0...11).
- 3. Puentear el sensor que se vaya a conectar (cortocircuitar el cable al sensor situado cerca del sensor).
- 4. Conectar los cables del sensor a los bornes correspondientes 1(+), 2(-) o 3(+), 4(-).
- 5. Iniciar la medición de la resistencia del cable en el canal correspondiente (p4109[x] = 1).
- 6. Tras p4109[x] = 0, comprobar el valor de la resistencia medido en p4110[x].
- 7. Retirar el puente del sensor de temperatura.

A continuación, la resistencia medida del cable se tiene en cuenta en la evaluación de la temperatura. En p4110[0...11] se guarda el valor de la resistencia del cable.

#### Nota

#### Resistencia del cable

El valor de resistencia del cable en p4110[0...11] puede introducirse también directamente.

#### Filtro de red

Existe un filtro para inhibir las perturbaciones radiadas debidas a la red de alimentación. El filtro puede ajustarse a una frecuencia nominal de red de 50 Hz o 60 Hz mediante p4121.

#### 9.4.6.2 Medición con hasta 6 canales

#### Medida de temperatura con un sensor a 2 hilos

Con p4108[0...5] = 0 se captura un sensor a 2 hilos alimentado por una conexión a 4 hilos en el borne 1(+) y 2(-). Los bornes 3 y 4 permanecen abiertos.

#### Medida de temperatura con un sensor a 3 hilos

Con p4108[0...5] = 2 se captura un sensor a 3 hilos alimentado por una conexión a 4 hilos en el borne  $3(+)$  y  $4(-)$ . El conductor de medida se conecta al borne 1(+). Los bornes 2(-) y 4(-) se deben cortocircuitar.

#### Medida de temperatura con un sensor a 4 hilos

Con p4108[0...5] = 3 se captura un sensor a 4 hilos alimentado por una conexión a 4 hilos en el borne 3(+) y 4(-). El conductor de medida se conecta al borne 1(+) y 2(-).

#### 9.4.6.3 Medición con hasta 12 canales

#### Medida de temperatura con dos sensores a 2 hilos

Con p4108[0...5] = 1 se capturan dos sensores a 2 hilos. El primer sensor se conecta al borne 1(+) y 2(-). El segundo sensor (número = primer sensor + 6) se conecta a los bornes  $3(+)$  y 4(-).

En caso de conexión de dos sensores a 2 hilos en el borne X531, el primer sensor se asigna al canal de temperatura 1. El segundo sensor se asigna al canal 7 (1+6).

#### Nota

#### Esquema de conexiones para 12 canales de temperatura

Los sensores de temperatura en un TM150 no se numeran consecutivamente. Los 6 primeros canales de temperatura conservan la numeración de 0 a 5. Los restantes 6 canales de temperatura se numeran consecutivamente de 6 a 11, empezando por el borne X531.

Ejemplo para 8 canales de temperatura:

- 2x2 hilos en el borne X531: p4108[0] = 1 ≙ el sensor 1 está en el canal 0 y el sensor 2 en el canal 6
- 2x2 hilos en el borne X532: p4108[1] = 1 ≙ el sensor 1 está en el canal 1 y el sensor 2 en el canal 7
- 1x3 hilos en el borne X533: p4108[2] = 2 ≙ el sensor 1 está en el canal 2
- 1x3 hilos en el borne X534: p4108[3] = 2 ≙ el sensor 1 está en el canal 3
- 1x4 hilos en el borne X535: p4108[4] = 3 ≙ el sensor 1 está en el canal 4
- 1x2 hilos en el borne X536: p4108[5] = 0 ≙ el sensor 1 está en el canal 5

#### 9.4.6.4 Formación de grupos de sensores de temperatura

Con p4111[0...2] pueden formarse grupos de canales de temperatura. Para cada grupo se dispone de los siguientes valores de temperatura real calculados (r4105[0...11]):

- Máximo: r4112[0...2], (índice  $0,1,2$  = grupo  $0,1,2$ )
- Mínimo: r4113[0...2]
- Valor medio: r4114[0...2]

#### Ejemplo:

La temperatura real del canal 0, 3, 7 y 9 debe agruparse en el grupo 1:

- $\bullet$  p4111[1].0 = 1
- $\bullet$  p4111[1].3 = 1
- $\bullet$  p4111[1].7 = 1
- $\bullet$  p4111[1].9 = 1

Los valores calculados del grupo 1 están disponibles en los siguientes parámetros para la interconexión posterior:

- $\bullet$  r4112[1] = máximo
- $•$   $r4113[1] = m$ ínimo
- $\bullet$  r4114[1] = valor medio

#### Nota

#### Formación de grupos de canales de temperatura

Agrupe solo los sensores de temperatura que deban medirse de forma continua. Dependiendo del estado, a los sensores de temperatura conmutables PTC y a los NC bimetálicos se les asignan solamente las dos temperaturas -50 °C y +250 °C. En un grupo con sensores de temperatura de medición continua, la inclusión de sensores de temperatura conmutables falsea en gran medida el cálculo de los valores máximos, mínimos y medios.

#### 9.4.6.5 Evaluación de los canales de temperatura

Para cada uno de los 12 canales de temperatura se puede ajustar mediante p4102[0...23] un umbral de alarma y un umbral de fallo (índices de parámetros pares: umbrales de alarma, índices de parámetros impares: umbrales de fallo). Los umbrales de temperatura se pueden ajustar en cada canal de -99 °C bis +251 °C. Con p4102[0...23] = 251 se desactiva la evaluación del umbral correspondiente.

Con p4118[0...11] se puede ajustar en cada canal una histéresis para los umbrales de fallo/alarma en p4102[0...23].

Para los umbrales de alarma se aplica:

- Si la temperatura real correspondiente a un canal supera el umbral de alarma ajustado (r4105[x] > p4102[2x]), se emite la alarma pertinente. Simultáneamente se inicia la temporización p4103[0...11].
- La alarma permanece activada hasta que la temperatura real (r4105[x]) ha alcanzado o bajado del umbral de alarma (p4102[2x]) - histéresis (p4118[x]).
- Si al finalizar la temporización la temperatura real todavía se encuentra por encima del umbral de alarma, se emite el fallo correspondiente.

Para los umbrales de fallo se aplica:

- Si la temperatura real correspondiente a un canal supera el umbral de fallo ajustado  $(r4105[x] > p4102[2x+1])$ , se emite el fallo pertinente.
- El fallo permanece activado hasta que la temperatura real (r4105 $[x]$ ) ha alcanzado o bajado del umbral de fallo (p4102[2x+1]) - histéresis (p4118[x]) y se ha confirmado el fallo.

Con p4119[0...11] se puede activar para cada canal un filtro para la señal de temperatura. La constante de tiempo del filtro depende del número de canales de temperatura activos y se puede leer en r4120.

#### Fallo de un sensor de un grupo

El parámetro p4117[0...2] permite ajustar la reacción al fallo de un sensor de temperatura dentro de un grupo:

- $\bullet$  p4117[x] = 0: el sensor que ha fallado no se tiene en cuenta en el grupo.
- p4117[x] = 1: si ha fallado un sensor, se emite el valor -300 °C para el valor máximo, mínimo y medio del grupo.

#### 9.4.6.6 Esquema de funciones

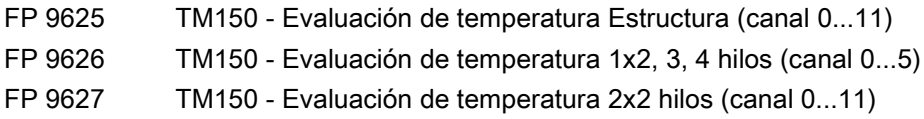

#### 9.4.6.7 Parámetro

- p4100[0...11] TM150 Tipo sensor
- r4101[0...11] TM150 Resistencia de sensor
- p4102[0...23] TM150 Umbral de fallo/umbral de alarma
- p4103[0...11] TM150 Tiempo de retardo
- r4104.0...23 BO: TM150 Evaluación de temperatura Estado
- r4105[0...11] CO: TM150 Temperatura real
- p4108[0...5] TM150 Bloque de bornes Método de medición
- p4109[0...11] TM150 Resistencia del cable Medición
- p4110[0...11] TM150 Resistencia del cable Valor
- p4111[0...2] TM150 Grupo Asignación de canal
- r4112[0...2] CO: TM150 Grupo Temperatura real Valor máximo
- r4113[0...2] CO: TM150 Grupo Temperatura real Valor mínimo
- r4114[0...2] CO: TM150 Grupo Temperatura real Promedio
- p4117[0...2] TM150 Grupo Fallo de sensor Efecto
- p4118[0...11] TM150 Umbral de fallo/umbral de alarma Histéresis
- p4119[0...11] TM150 Activar/desactivar filtrado
- r4120 TM150 Filtro de temperatura Constante de tiempo
- p4121 TM150 Filtro Frecuencia nominal de red

# Diagnóstico/Fallos y alarmas **10**

# 10.1 Contenido de este capítulo

Este capítulo trata los siguientes temas:

● Indicaciones relativas a posibilidades de diagnóstico y eliminación de causas en caso de fallo

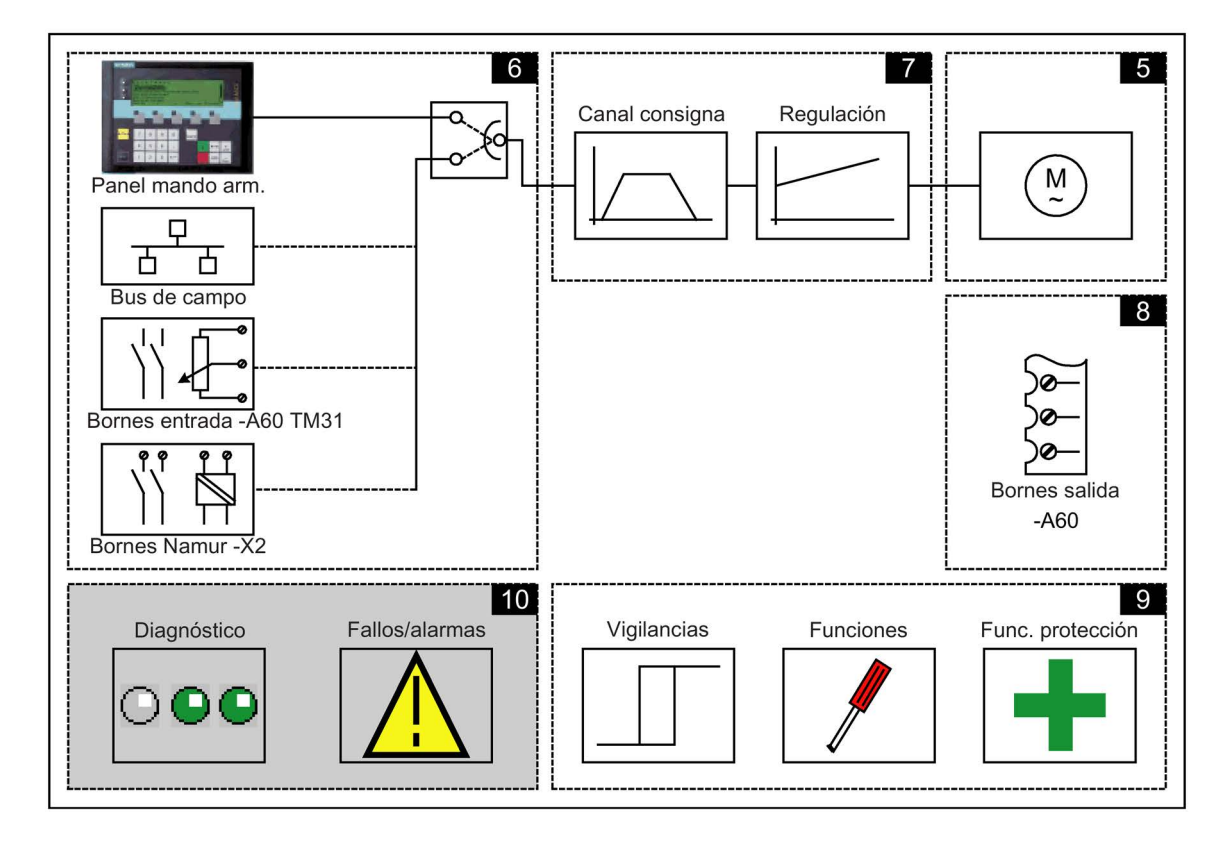

# 10.2 Diagnóstico

#### Descripción

Este apartado describe procedimientos para la delimitación de causas de fallo y las medidas necesarias para su corrección.

#### **Nota**

#### Errores o fallos funcionales

En caso de que se produjeran errores o fallos funcionales en el equipo, las posibles causas se tienen que comprobar cuidadosamente, tomando las medidas de corrección oportunas. Si no fuera posible detectar las causas de los fallos, o si se encuentran piezas defectuosas, se debería poner en contacto con el Servicio Técnico de Siemens de su delegación o su distribuidor con la descripción exacta de las circunstancias del fallo. El prólogo contiene una lista de direcciones de personas de contacto.

# 10.2.1 Diagnóstico mediante LED

### Control Unit (-A10)

| <b>LED</b>  | Color                               | Estado             | Descripción                                                                                                    |
|-------------|-------------------------------------|--------------------|----------------------------------------------------------------------------------------------------|
| RDY (READY) |                                     | Apagado            | Falta la alimentación de la electrónica de control o ésta está fuera<br>del margen de tolerancia admisible.                   |
|             | Verde                               | Luz continua       | El componente está listo para el servicio y hay una comunicación<br>DRIVE-CLIQ cíclica en curso.                              |
|             |                                     | Luz interm. 0.5 Hz | Puesta en marcha/reset                                                                                                    |
|             |                                     | Luz interm, 2 Hz   | Escritura en la tarjeta de memoria                                                                                            |
|             | Rojo                                | Luz interm, 2 Hz   | Fallo general                                                                                                    |
|             | Rojo/verde                          | Luz interm. 0.5 Hz | La Control Unit está lista para el funcionamiento.<br>Sin embargo, faltan licencias de software.                              |
|             | Naranja                             | Luz interm. 0.5 Hz | Actualización en curso del firmware de los componentes DRIVE-<br>CLIQ conectados.                                             |
|             |                                     | Luz interm. 2 Hz   | Finalización de la actualización del firmware de los componentes.<br>Esperar el POWER ON de los componentes correspondientes. |
|             | Verde/<br>naranja o<br>rojo/naranja | Luz interm. 2 Hz   | El reconocimiento de los componentes mediante LED está<br>activado (p0124[0]).                                                |
|             |                                     |                    | Nota:<br>Ambas posibilidades dependen del estado del LED al realizar la<br>activación mediante p0124[0] = 1.                  |

Tabla 10- 1 Descripción de los LED de la Control Unit CU320-2 DP

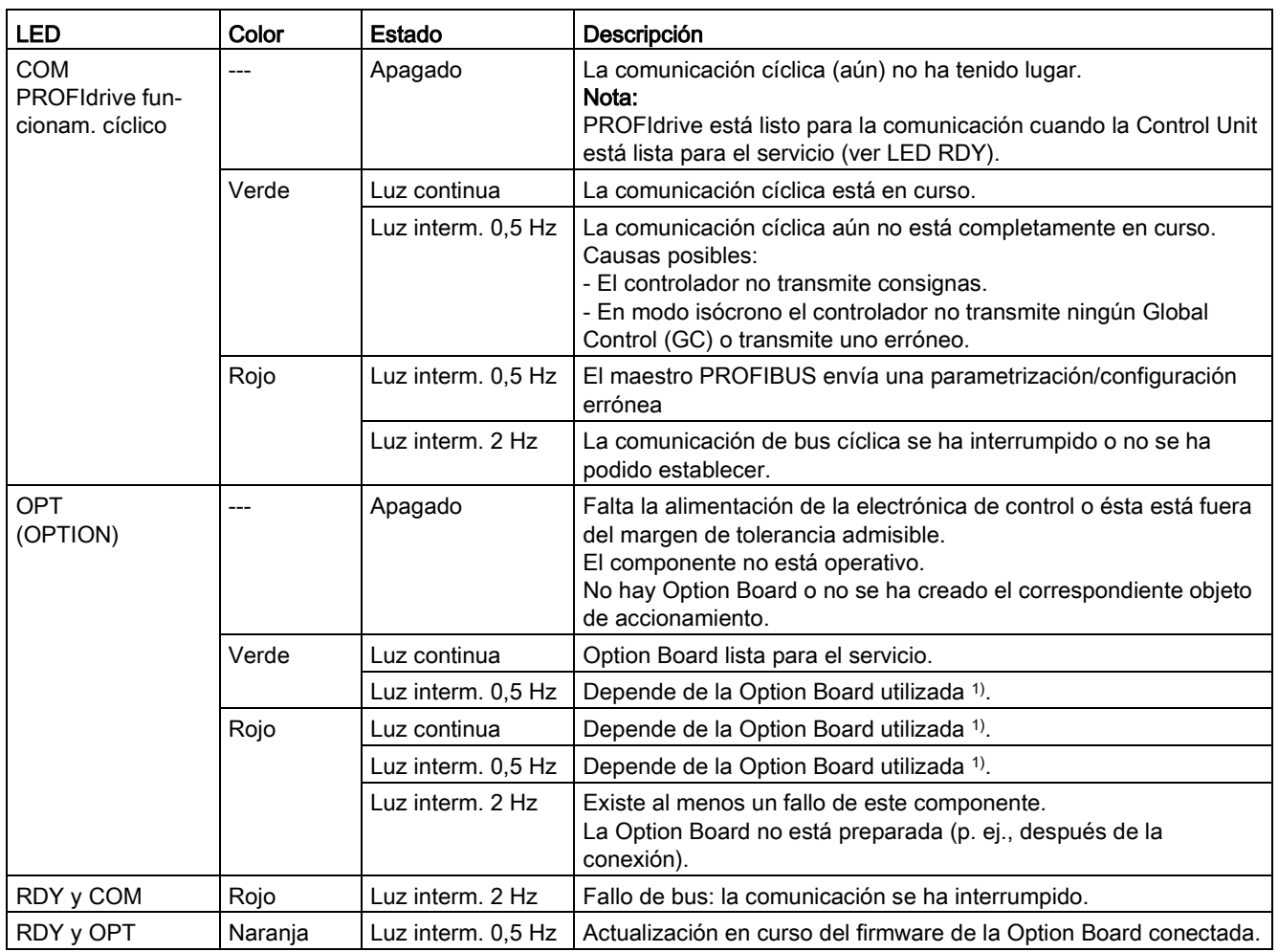

1) Los comportamientos particulares del LED OPT se describen en la Option Board correspondiente.

10.2 Diagnóstico

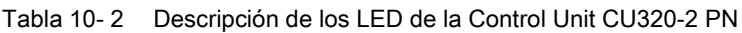

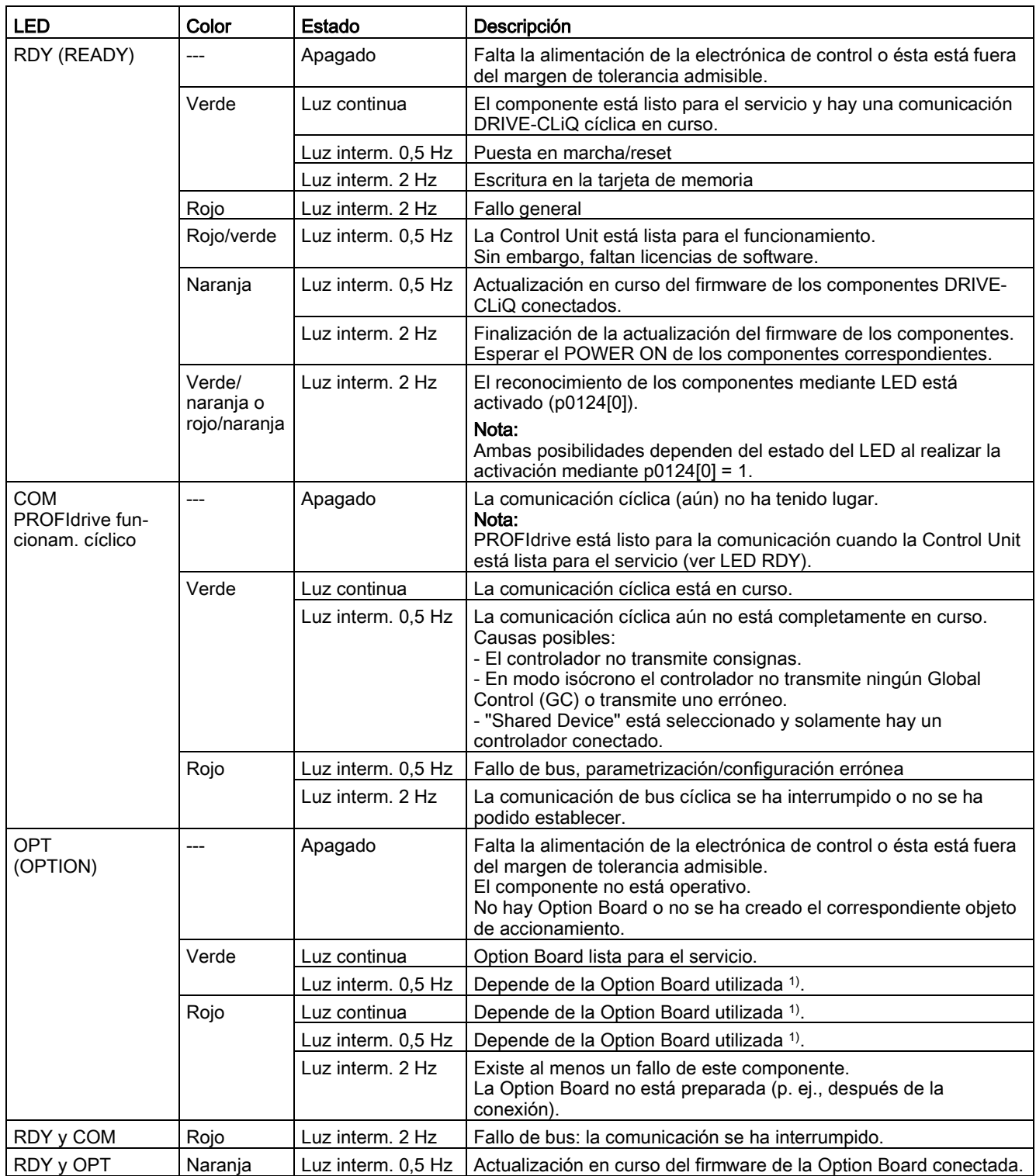

1) Los comportamientos particulares del LED OPT se describen en la Option Board correspondiente.

# Regleta de bornes del cliente TM31 (-A60)

| <b>LED</b>   | Color                              | Estado                  | Descripción                                                                                                    |
|--------------|------------------------------------|-------------------------|----------------------------------------------------------------------------------------------------|
| <b>READY</b> | ---                                | Apagado                 | Falta la alimentación de la electrónica de control o ésta está fuera del<br>margen de tolerancia admisible.                                                                                 |
|              | Verde                              | Luz continua            | El componente está preparado para el servicio, y hay una comunicación<br>DRIVE-CLIQ cíclica en curso.                                                                                       |
|              | Naranja                            | Luz continua            | Se está estableciendo la comunicación DRIVE-CLIQ.                                                                                                    |
|              | Rojo                               | Luz continua            | Hay al menos un fallo en este componente.<br>Nota:<br>El LED es controlado independientemente de la reconfiguración de los<br>avisos correspondientes.                                      |
|              | Verde/rojo                         | Luz interm.<br>$0.5$ Hz | Se está descargando el firmware.                                                                                                    |
|              |                                    | Luz interm.<br>$2$ Hz   | Descarga del firmware finalizada. Esperar POWER ON.                                                                                                    |
|              | Verde/naranja<br>o<br>rojo/naranja | Luz intermitente        | El reconocimiento de los componentes mediante LED está activado<br>(p0154).<br>Nota:<br>Ambas posibilidades dependen del estado de los LED al realizar la<br>activación mediante p0154 = 1. |

Tabla 10- 3 Descripción de los LED de TM31

# Control Interface Module: módulo de interfaz en el Basic Line Module (-T2)

Tabla 10- 4 Descripción de los LED "READY" y "DC LINK" del Control Interface Module

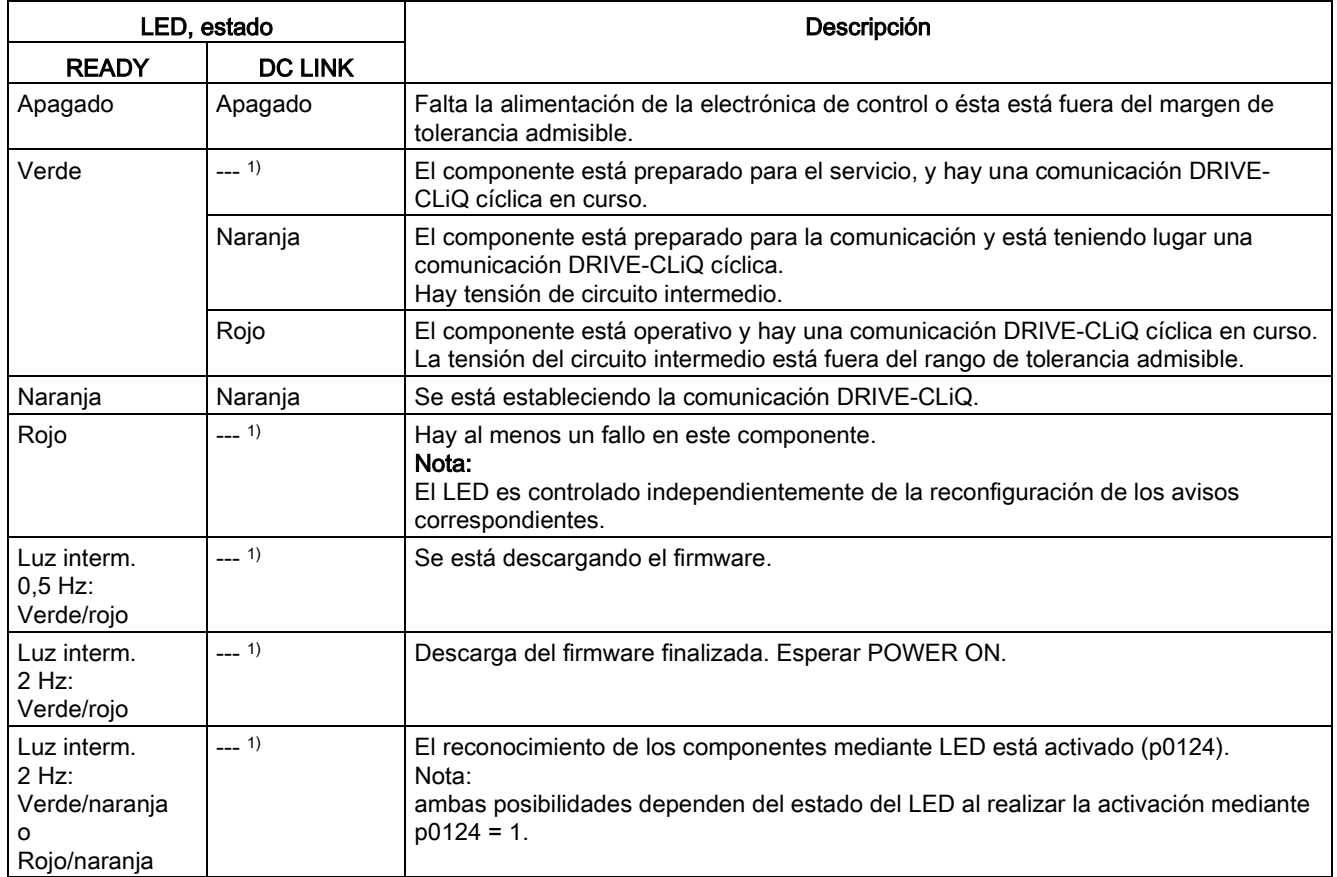

1) Con independencia del estado del LED "DC LINK".

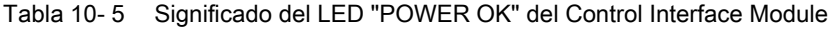

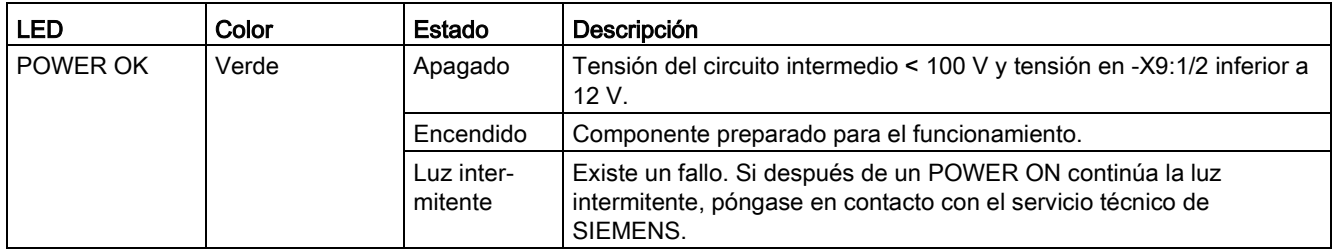

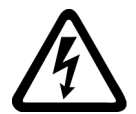

### **ADVERTENCIA**

#### Peligro de muerte al tocar piezas bajo tensión del circuito intermedio

Con independencia del estado del LED "DC LINK", siempre puede existir una tensión de circuito intermedio peligrosa, que puede provocar la muerte o lesiones graves en caso de tocar piezas bajo tensión.

• Tenga en cuenta las indicaciones de advertencia del componente.

# Control Interface Module: módulo de interfaz en el Motor Module (-T1)

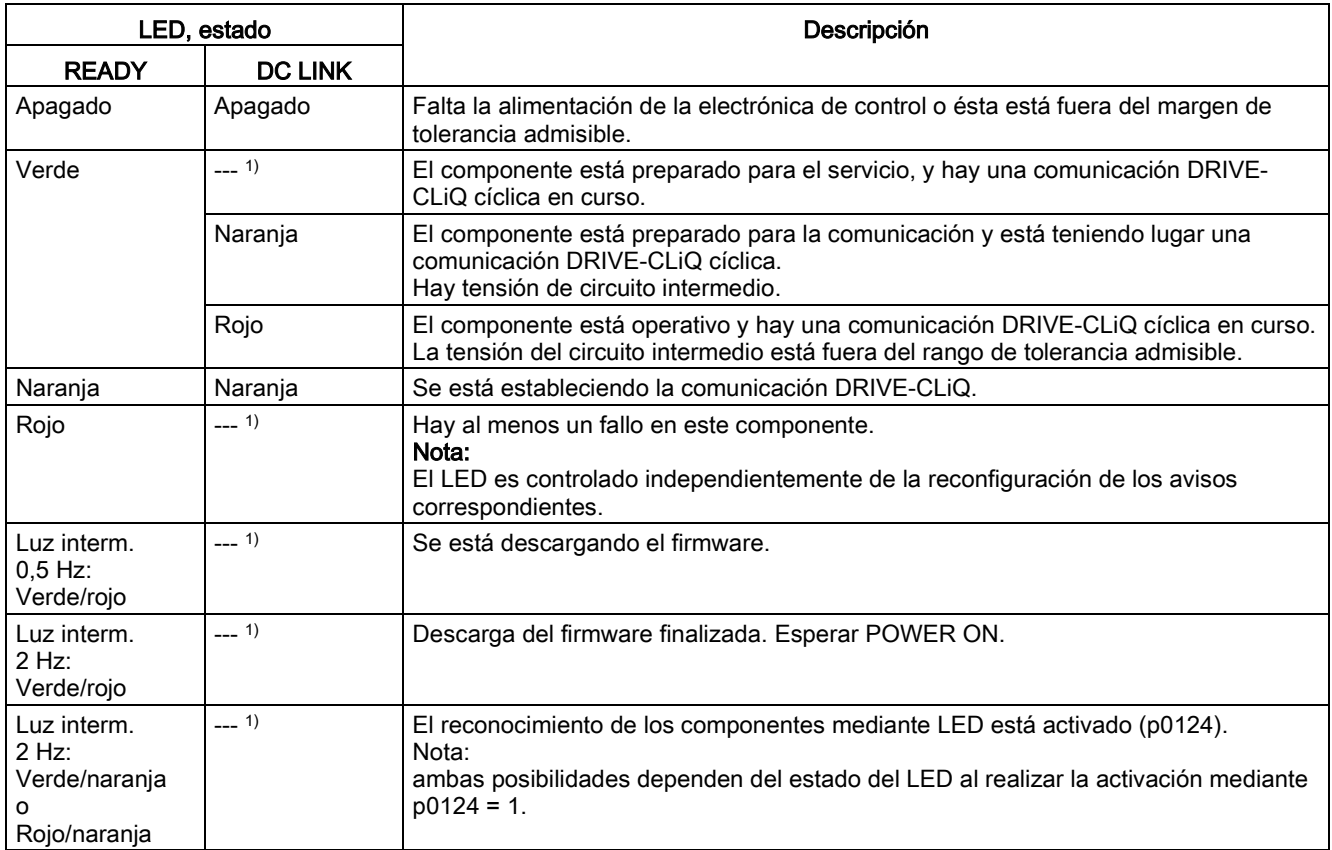

Tabla 10- 6 Descripción de los LED "READY" y "DC LINK" del Control Interface Module

1) Con independencia del estado del LED "DC LINK".

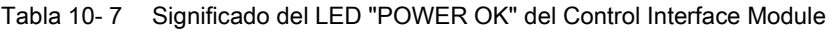

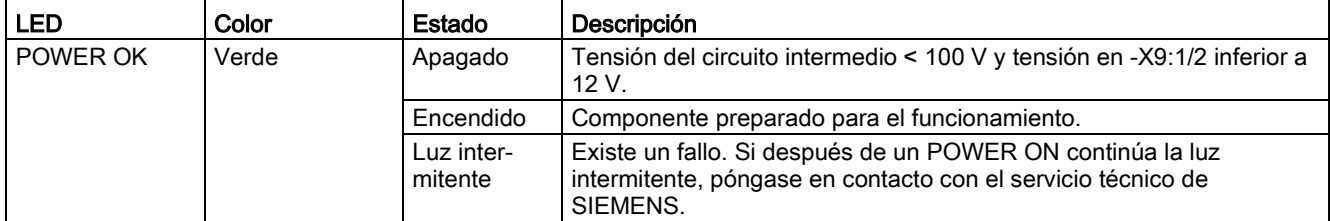

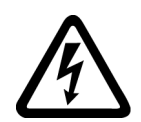

# ADVERTENCIA

#### Peligro de muerte al tocar piezas bajo tensión del circuito intermedio

Con independencia del estado del LED "DC LINK", siempre puede existir una tensión de circuito intermedio peligrosa, que puede provocar la muerte o lesiones graves en caso de tocar piezas bajo tensión.

• Tenga en cuenta las indicaciones de advertencia del componente.

10.2 Diagnóstico

# SMC30 - Evaluación de encóder (-B83)

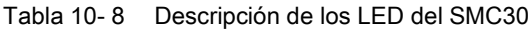

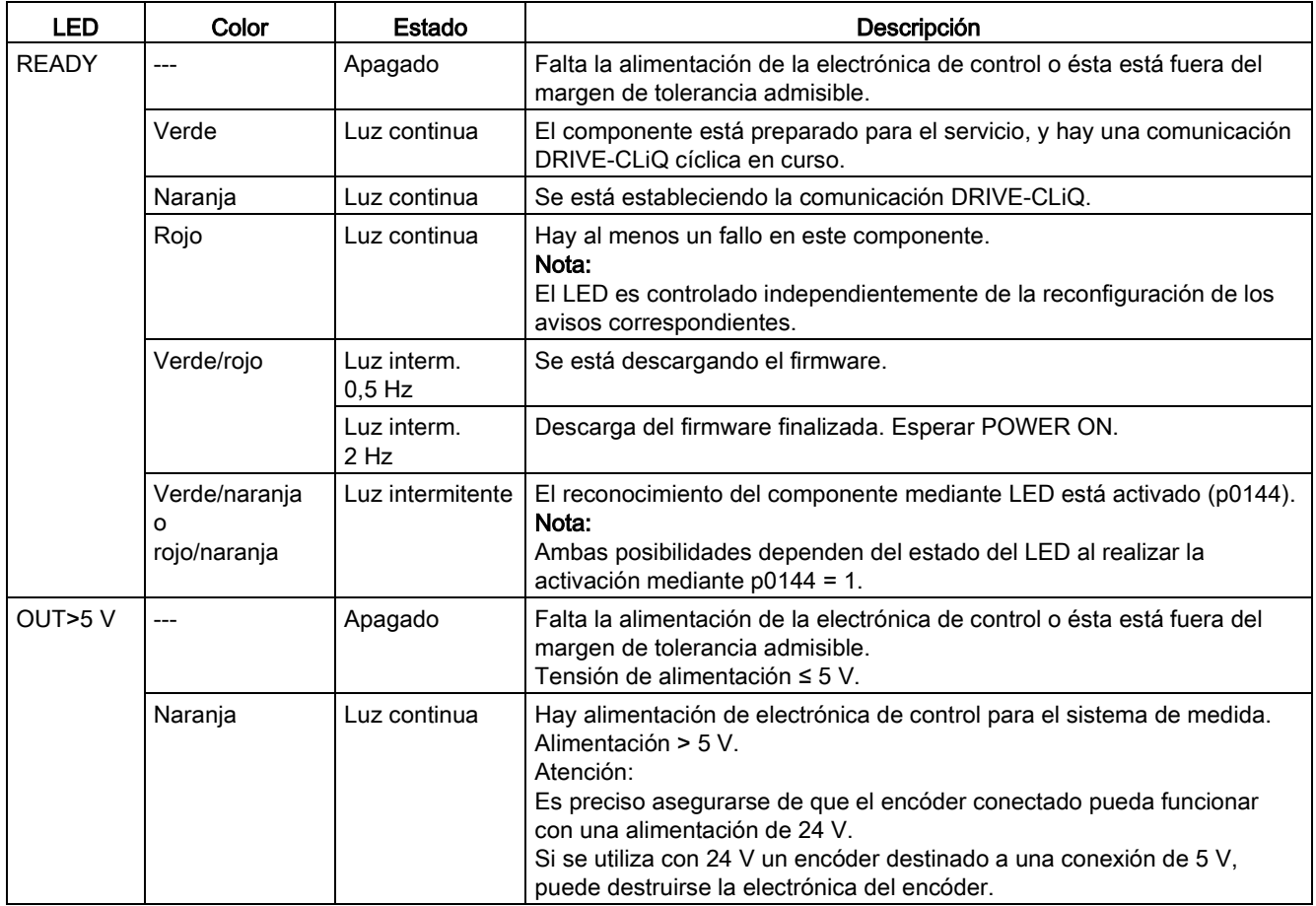

### CBE20 – Communication Board Ethernet

Tabla 10- 9 Descripción de los LED en los puertos 1-4 de la interfaz X1400 en CBE20

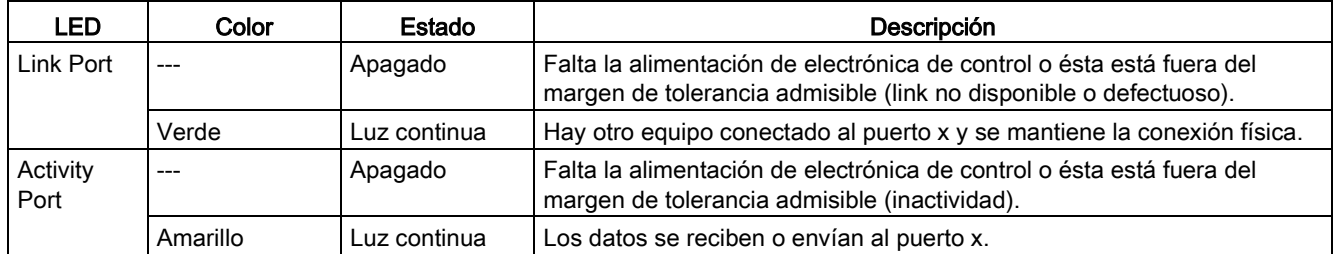

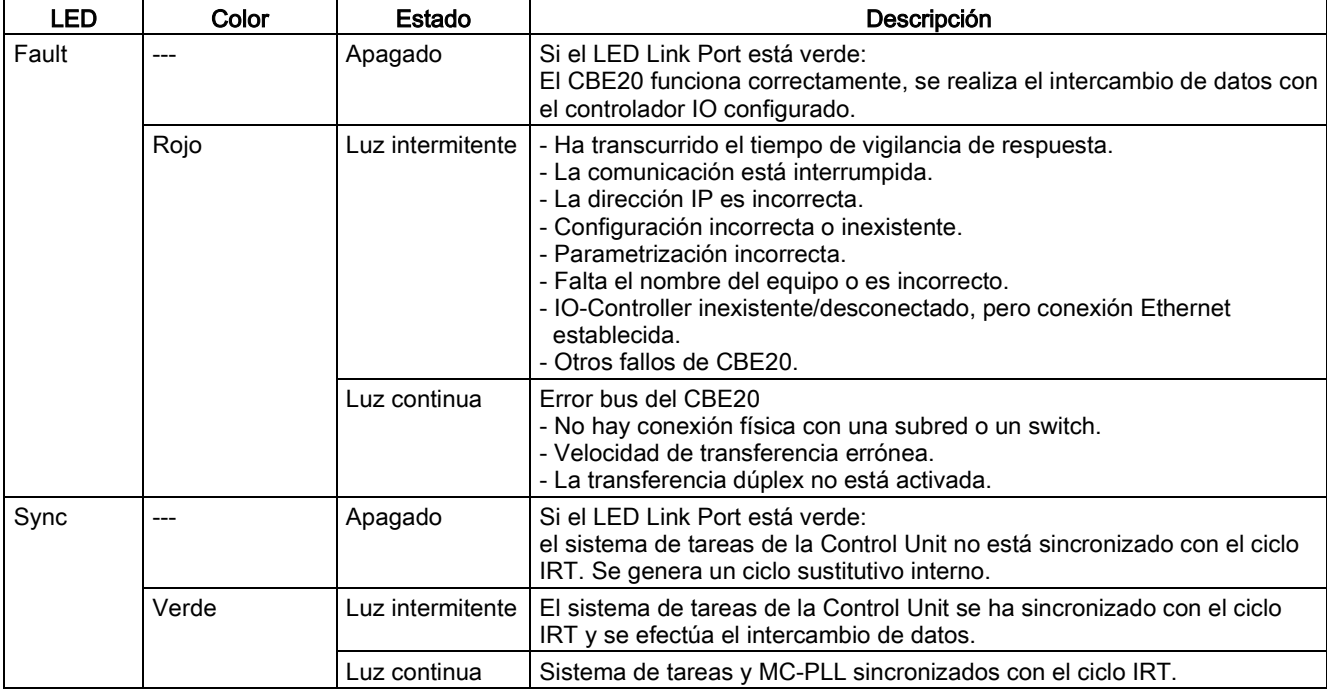

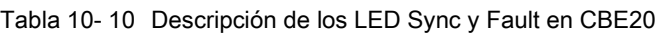

Tabla 10- 11 Descripción del LED OPT en la Control Unit

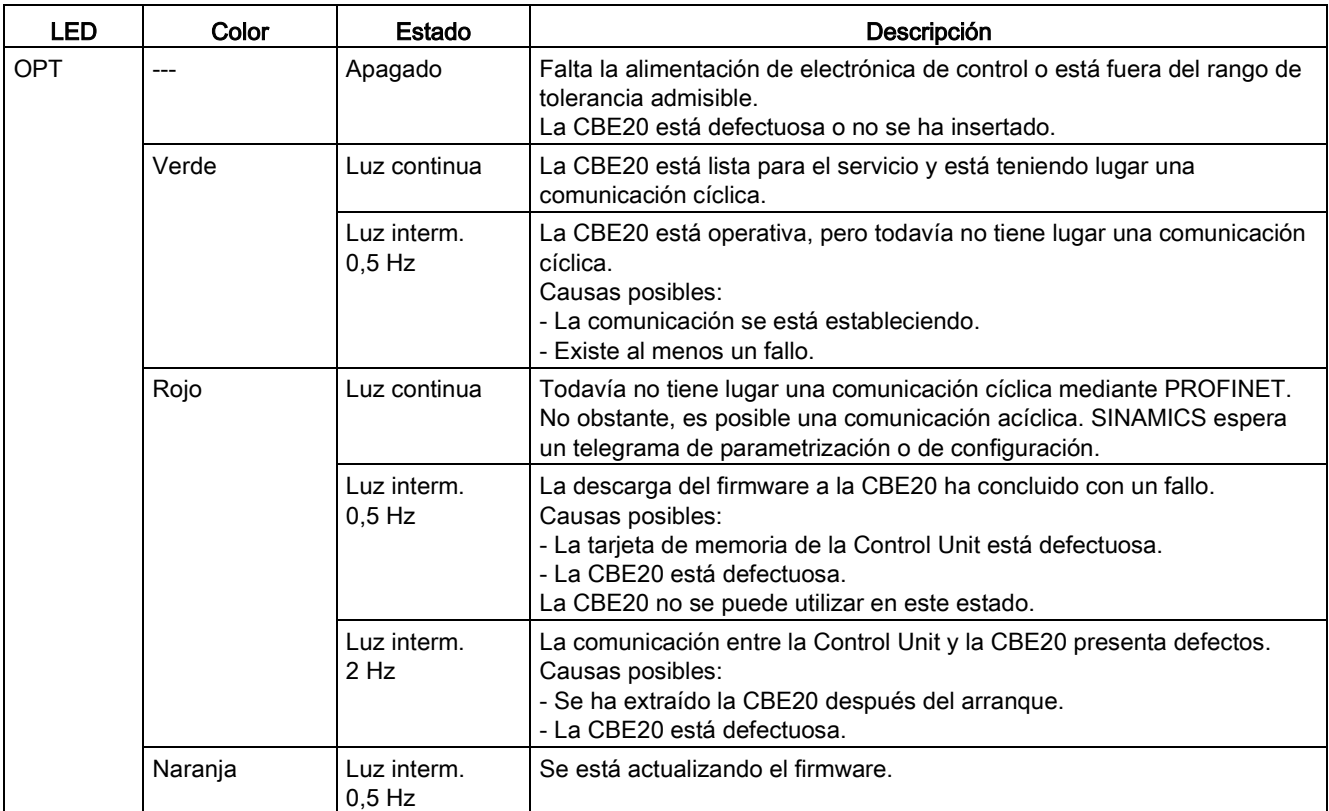

# TM150 - Módulo para sensores de temperatura (-A151)

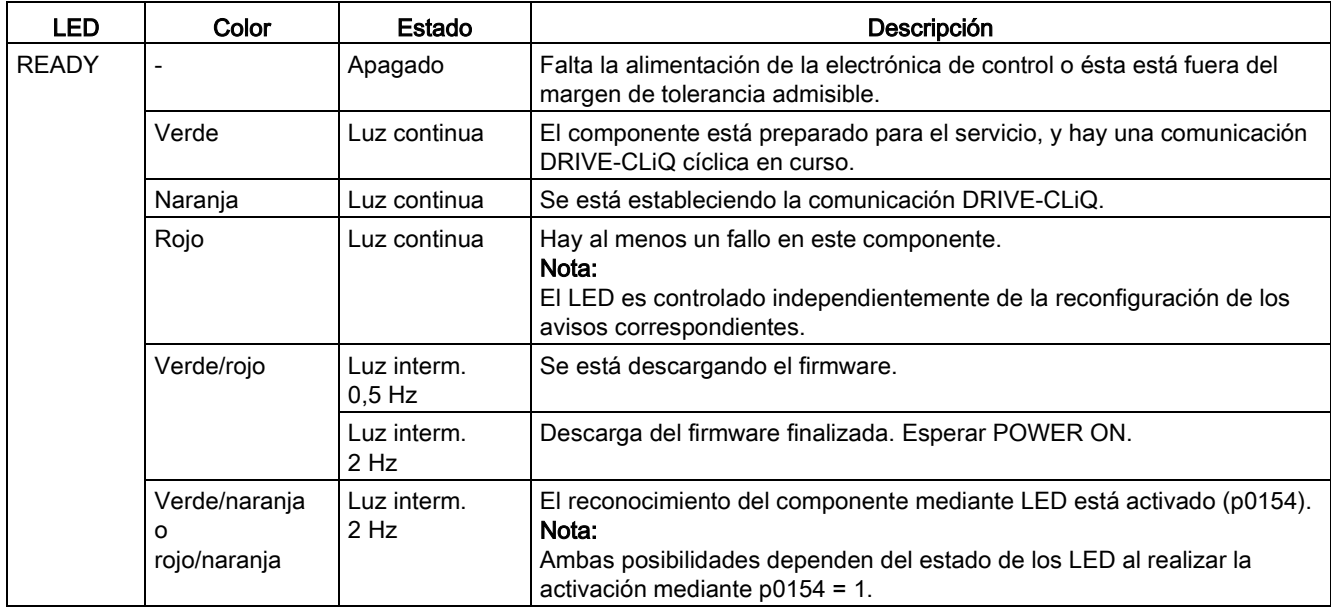

Tabla 10- 12 Descripción del LED del TM150

# 10.2.2 Diagnóstico mediante parámetros

#### Todos los objetos: Parámetros de diagnóstico importantes (para detalles, ver manual de listas)

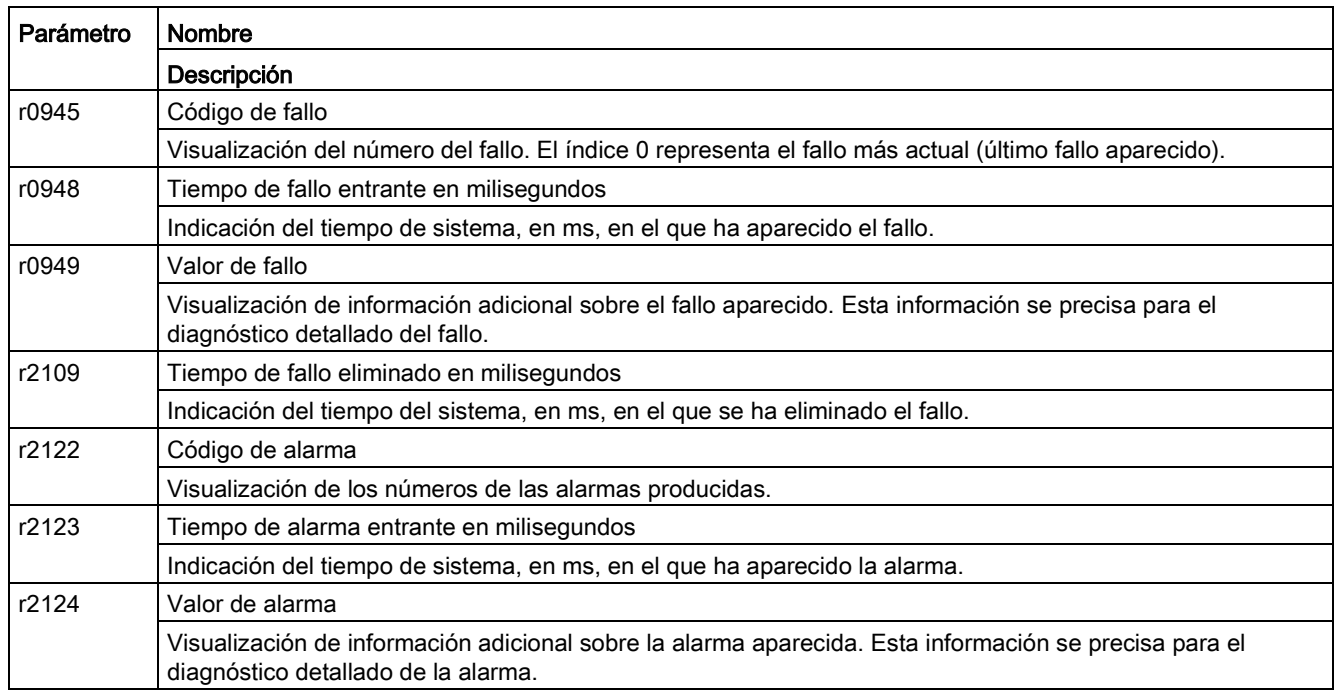

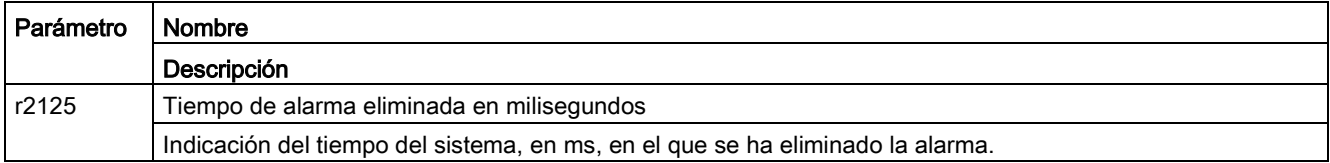

### Control Unit: Parámetros de diagnóstico importantes (para detalles, ver manual de listas)

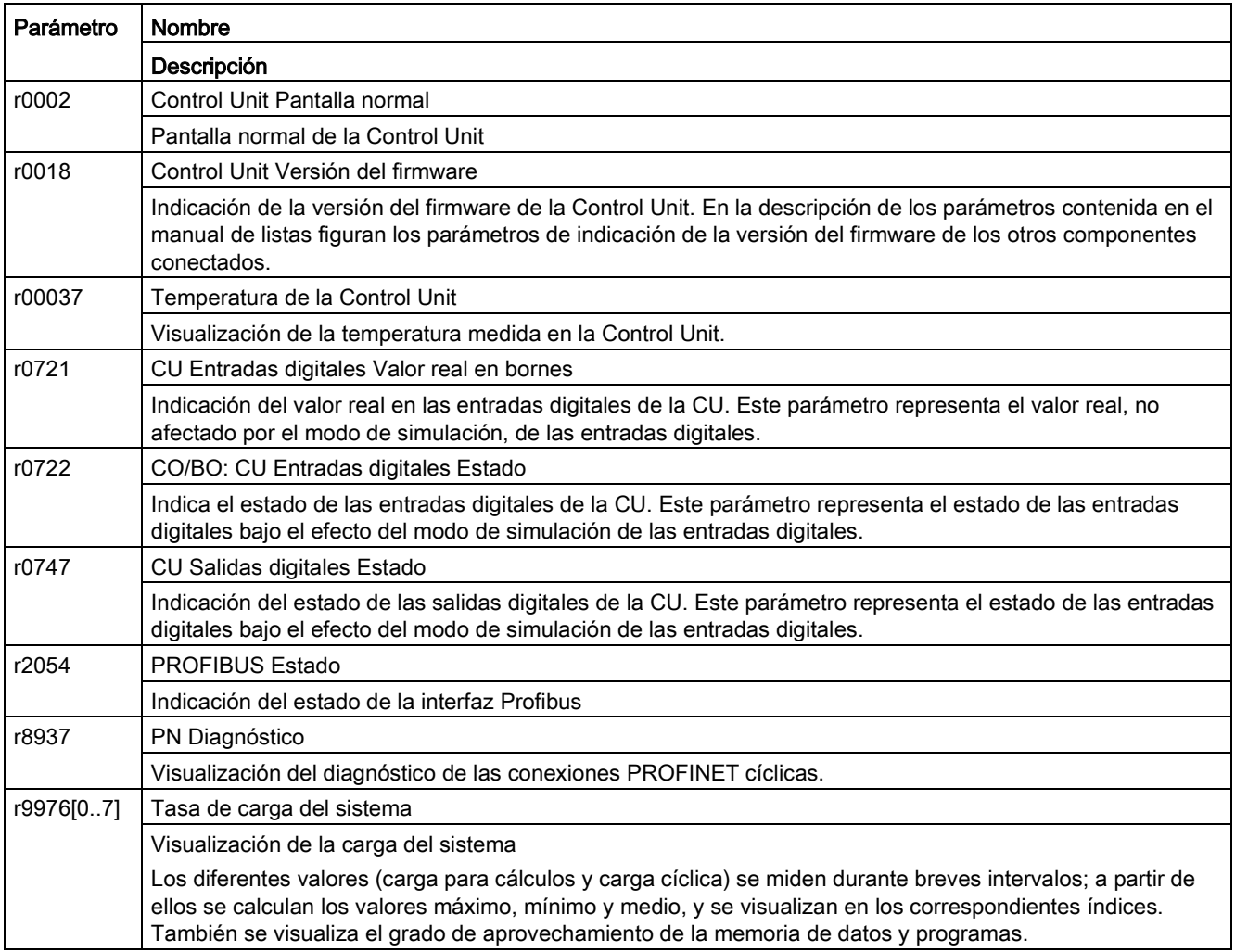

### Alimentación: Parámetros de diagnóstico importantes (para detalles, ver manual de listas)

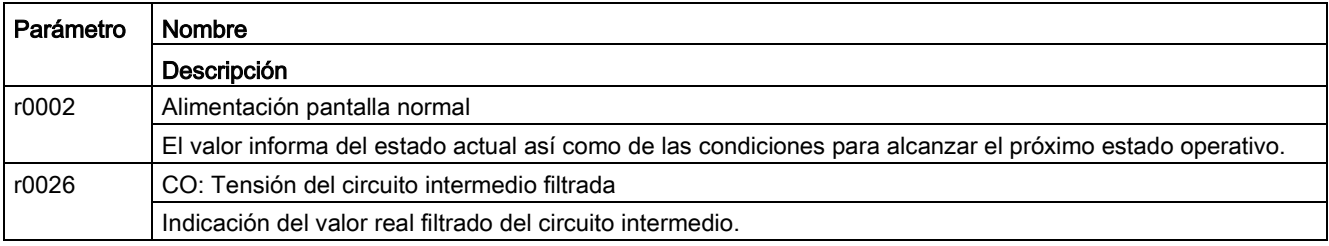

Convertidores en armario

10.2 Diagnóstico

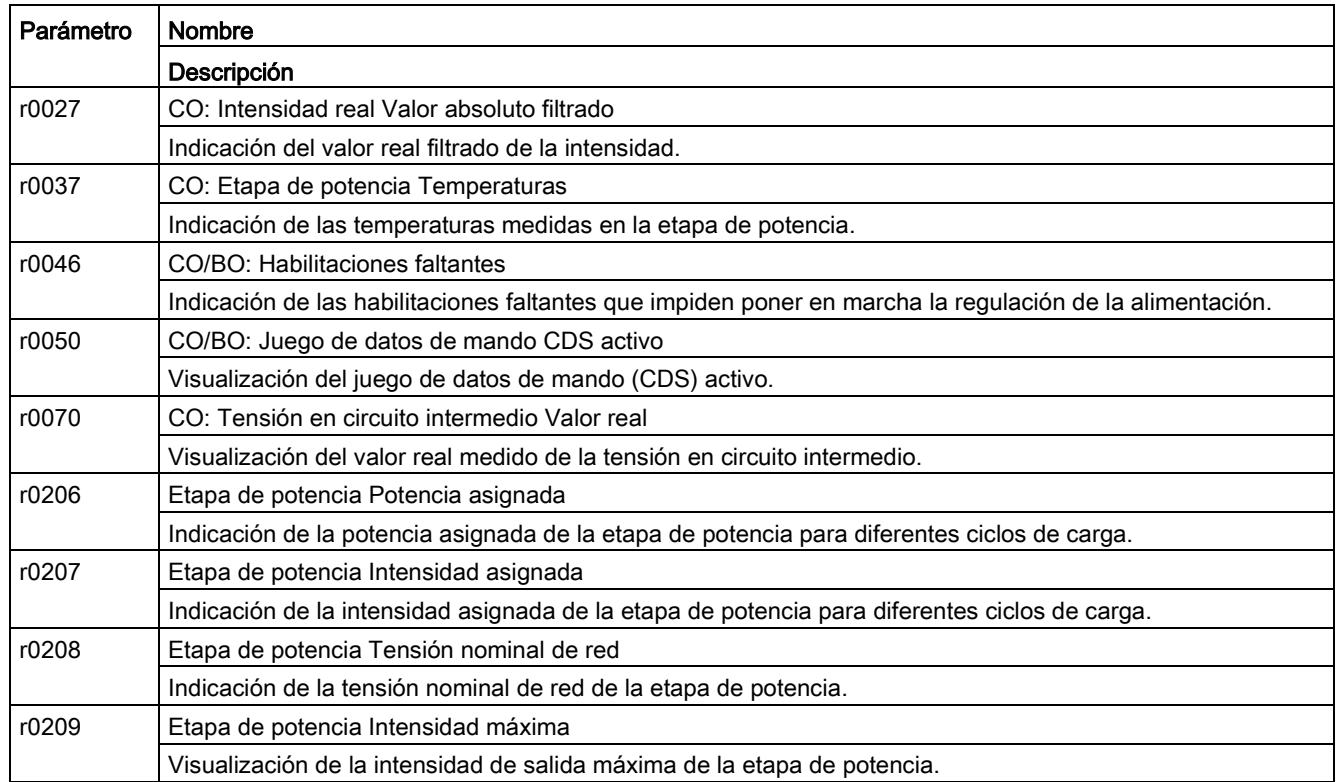

# VECTOR: Parámetros de diagnóstico importantes (para detalles, ver manual de listas)

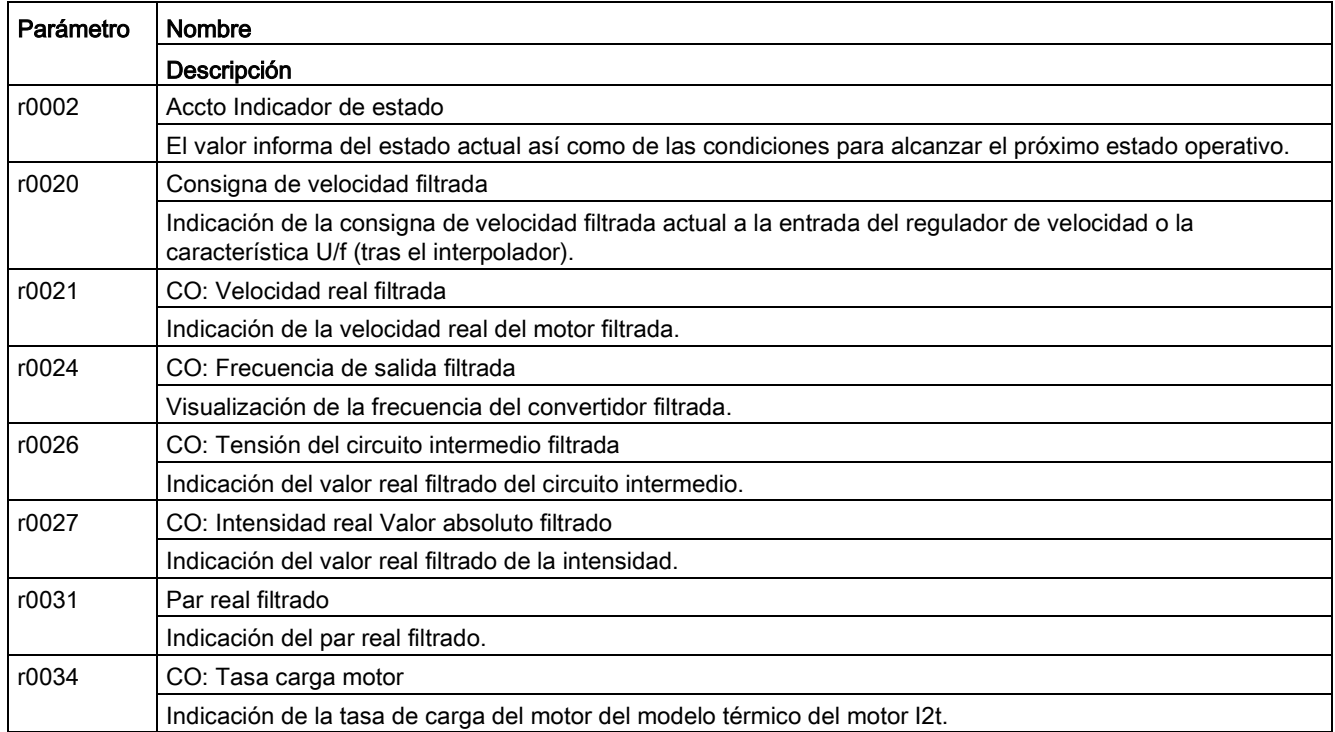

10.2 Diagnóstico

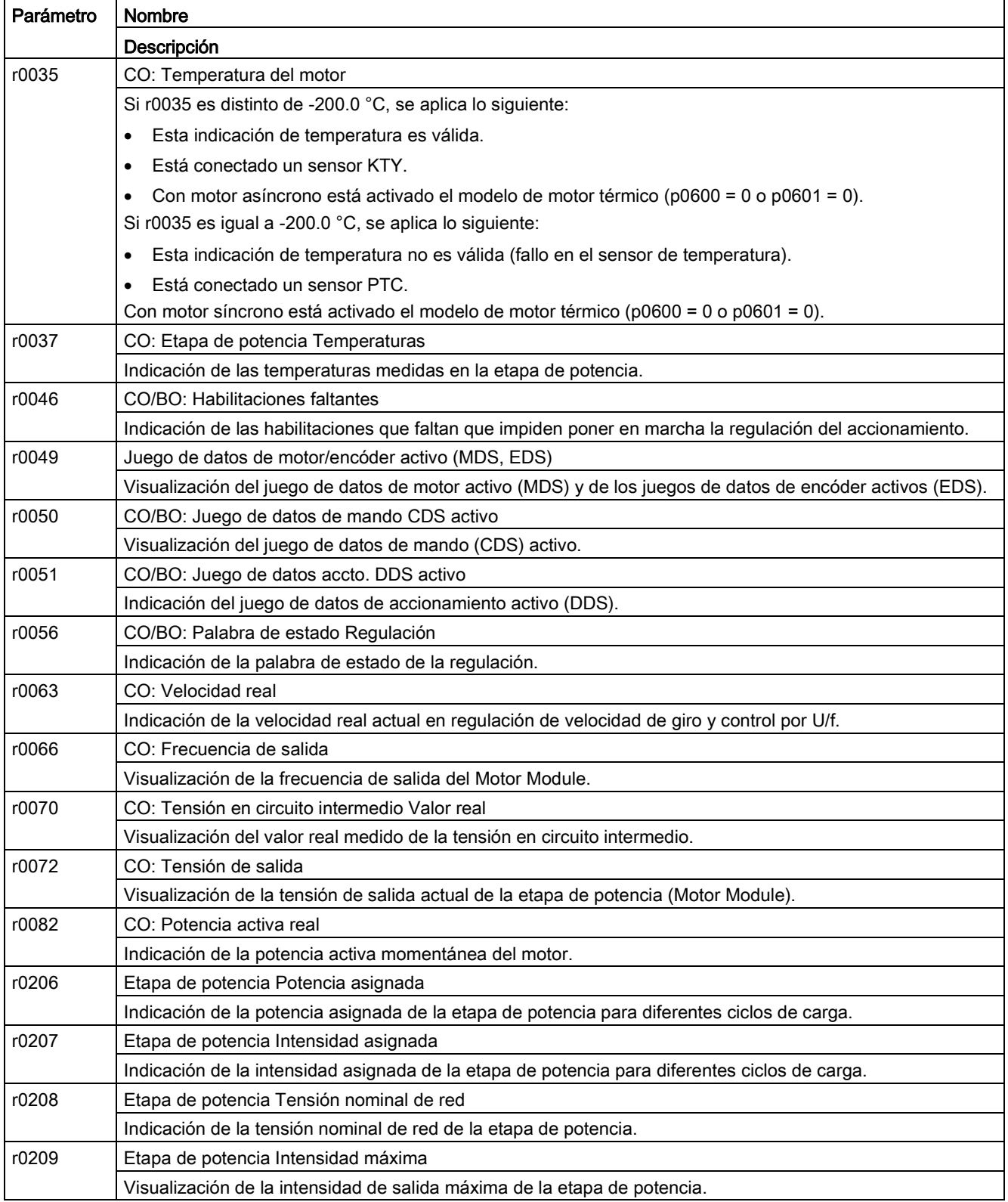

#### TM31: Parámetros de diagnóstico importantes (para detalles, ver manual de listas)

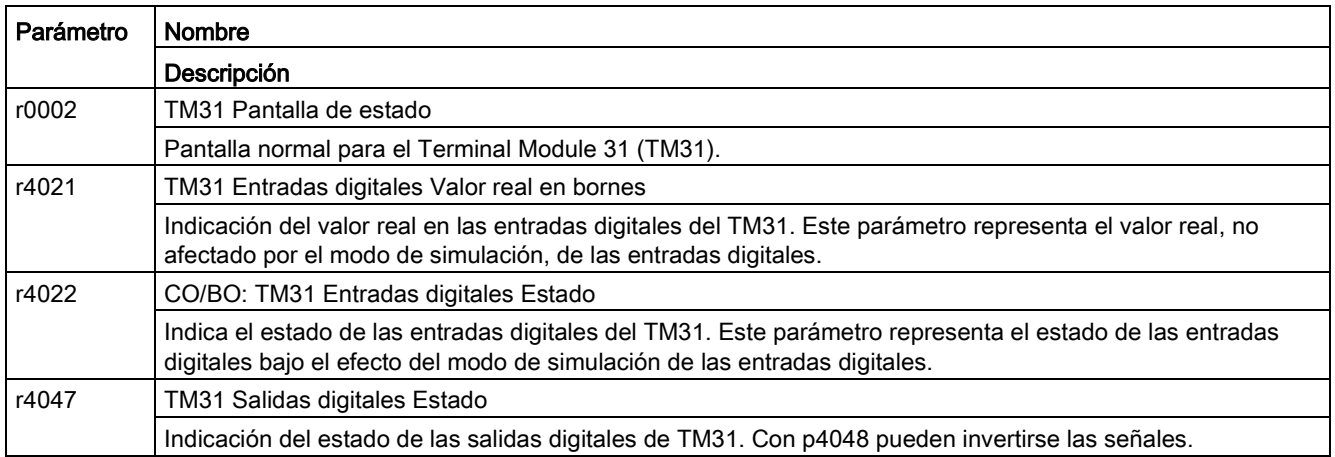

#### Parámetros de diagnóstico adicionales para equipos conectados en paralelo (detalles en el manual de listas)

En los equipos conectados en paralelo existen parámetros de diagnóstico adicionales que proporcionan información detallada sobre los distintos Basic Line Modules o Motor Modules conectados en paralelo.

r7000 a r7252 Parámetros especiales para Basic Line Modules o Motor Modules conectados en paralelo

### 10.2.3 Indicación de alarma/fallo y corrección

El equipo dispone de multitud de funciones que protegen el accionamiento contra daños en caso de fallos y alarmas.

#### Señalización de fallos/alarmas

El accionamiento señaliza una anomalía mediante la indicación del/de los correspondiente(s) fallo(s) y/o alarma(s) en el panel de mando AOP30. Los fallos se señalizan encendiendo el LED rojo "FAULT" y el salto fijo a una pantalla de fallo en el display. Con F1-Ayuda se ofrece información sobre la causa y las medidas correctivas. Con F5-Confirmación se puede confirmar un fallo memorizado.

Las advertencias pendientes se señalizan a través del parpadeo del LED amarillo "ALARMA"; adicionalmente, se muestra la correspondiente indicación de la causa en la línea de estado del panel de mando.

Cada fallo y alarma se introduce en la memoria de fallos/alarmas con indicación del momento de "entrada". La etiqueta de tiempo está referida a la hora incremental del sistema en milisegundos (r0969).

En el AOP30 es posible memorizar los fallos con fecha y hora si previamente se ha realizado el ajuste "Ajustar fecha/hora - Sincronización AOP -> Drive".

#### ¿Qué es un fallo?

Un fallo es un aviso del accionamiento acerca de una anomalía o un estado especial (no deseado). La causa puede ser un fallo interno del convertidor, pero también un fallo externo comunicado, p. ej., por la vigilancia de temperatura del devanado del motor asíncrono. Los fallos se indican en el display y se pueden comunicar a través de PROFIdrive a un sistema de control superior. Adicionalmente, una salida de relé está ocupada de fábrica con el aviso "Fallo convertidor". Después de eliminar la causa del fallo, se tiene que confirmar el aviso.

#### ¿Qué es una alarma?

Una alarma es la reacción a un estado anómalo detectado por el accionamiento pero que no produce la desconexión del mismo, por lo que no necesita ser confirmada. Por lo tanto, las alarmas se confirman automáticamente; es decir, se anulan por sí mismas cuando desaparece la causa.

# 10.3 Vista general de alarmas y fallos

El accionamiento señaliza una anomalía mediante la indicación de los correspondientes fallos o alarmas. Posibles fallos y alarmas están recopilados en una lista de fallos/alarmas. En esta lista se representan los siguientes criterios:

- número de fallo/alarma
- reacción estándar del accionamiento
- descripción de la posible causa del fallo/alarma
- descripción del posible procedimiento para la corrección de la anomalía
- confirmación estándar del fallo tras la corrección de su causa

#### Nota

#### Lista de fallos y alarmas

La lista de los fallos y alarmas está contenida en el DVD del cliente.

Allí se describen también las posibles reacciones al fallo (DES1, DES2…).

#### Nota

#### Fallos y alarmas cableados de fábrica y preajustados

Los fallos y las alarmas descritas a continuación vienen de fábrica cableados y preajustados mediante macros específicamente para los equipos en armario descritos en este documento. De esta forma, las alarmas y los avisos de fallo generados por componentes adicionales instalados activan la respuesta correspondiente en el equipo en armario.

Los fallos y las alarmas que se describen las puede reprogramar libremente el cliente o usuario en tanto las opciones señaladas en cada caso no formen parte del alcance del equipo.

10.3 Vista general de alarmas y fallos

## 10.3.1 "Alarma externa 1"

#### Causas

Una alarma A7850 "Alarma externa 1" es producida por los siguientes dispositivos de protección opcionales situados en el equipo en armario:

- Sensor de temperatura para activar el umbral de alarma en el Line Harmonics Filter compact (opción L01)
- Relé protección motor por termistor Alarma (opción L83)
- Relé de protección por PT100 (opción L86)

#### Remedio

En caso de señalización de una anomalía, se recomienda el siguiente procedimiento:

- 1. Localización de la causa por inspección de los dispositivos citados (indicación en el display o los LED).
- 2. Comprobación de la indicación de anomalías del dispositivo de protección en cuestión y determinación de la anomalía.
- 3. Corrección del fallo indicado con la ayuda de las instrucciones de manejo correspondientes bajo la lengüeta "Instrucciones de manejo adicionales".

### 10.3.2 "Fallo externo 1"

#### Causas

Un fallo F7860 "Fallo externo 1" es producido por los siguientes dispositivos de protección opcionales situados en el equipo en armario:

- Sensor de temperatura para activar el umbral de fallo en el Line Harmonics Filter compact (opción L01)
- Relé protección motor por termistor Desconexión (opción L84)
- Relé de protección por PT100 (opción L86)

#### Remedio

En caso de señalización de una anomalía, se recomienda el siguiente procedimiento:

- 1. Localización de la causa por inspección de los dispositivos citados (indicación en el display o los LED).
- 2. Comprobación de la indicación de anomalías del dispositivo de protección en cuestión y determinación de la anomalía.
- 3. Corrección del fallo indicado con la ayuda de las instrucciones de manejo correspondientes bajo la lengüeta "Instrucciones de manejo adicionales".

# 10.3.3 "Fallo externo 2"

#### Causas

Un fallo F7861 "Fallo externo 2" se produce si la resistencia de freno conectada en la opción L61 ó L62 sufre una sobrecarga térmica y, en consecuencia, se dispara el interruptor térmico. El accionamiento se desconecta con DES2.

#### Remedio

Se tiene que eliminar la causa de la sobrecarga de la resistencia de freno y confirmar el mensaje de fallo.

### 10.3.4 "Fallo externo 3"

#### Causas

Se activa un mensaje de fallo F7862 Fallo externo 3 si la Braking Unit integrada en la opción L61 o L62 produce un fallo. El accionamiento se desconecta con DES2.

#### Remedios

Se debe eliminar la causa de la sobrecarga de la Braking Unit y confirmar el mensaje de fallo.

10.3 Vista general de alarmas y fallos

# Mantenimiento **11**

# 11.1 Contenido de este capítulo

Este capítulo trata los siguientes temas:

- Trabajos de mantenimiento que se tienen que efectuar regularmente para garantizar la disponibilidad de los equipos en armario
- Sustitución de componentes del equipo para reparación o ampliación
- Formación de los condensadores del circuito intermedio
- Actualización del firmware del equipo en armario
- Carga de nuevo firmware de panel de mando desde el PC

11.1 Contenido de este capítulo

# ADVERTENCIA

#### Peligro de muerte por incumplimiento de las consignas básicas de seguridad y omisión de los riesgos residuales

Si no se cumplen las consignas básicas de seguridad ni se tienen en cuenta los riesgos residuales del capítulo 1, pueden producirse accidentes con consecuencias mortales o lesiones graves.

- Respete las consignas básicas de seguridad.
- Tenga en cuenta los riesgos residuales durante la evaluación de riesgos.

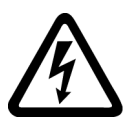

# PELIGRO

#### Peligro de muerte por descarga eléctrica debido a la carga residual de los condensadores del circuito intermedio

En los condensadores del circuito intermedio sigue quedando una tensión peligrosa durante un tiempo máximo de 5 minutos tras la desconexión de la alimentación.

Tocar los elementos bajo tensión puede causar lesiones graves o incluso la muerte.

- No abra el equipo hasta que hayan transcurrido 5 minutos.
- Mida la tensión antes de empezar a trabajar en los bornes DCP y DCN del circuito intermedio.

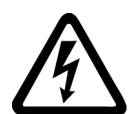

# PELIGRO

#### Peligro de muerte por descarga eléctrica debido a tensiones de alimentación externas

Si hay conectada una tensión de alimentación externa para opciones individuales (L50/L55) o se dispone de alimentación auxiliar externa de 230 V AC, sigue existiendo una tensión peligrosa en los componentes incluso con el interruptor principal abierto.

Tocar los elementos bajo tensión puede causar lesiones graves o incluso la muerte.

• Antes de abrir el equipo, desconecte las tensiones de alimentación externas y la alimentación auxiliar externa de 230 V AC.

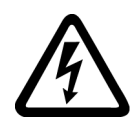

# **ADVERTENCIA**

Peligro de muerte por contacto con piezas bajo tensión en equipos conectados en paralelo

Tocar piezas bajo tensión de subarmarios de equipos conectados en paralelo puede provocar lesiones graves o incluso la muerte.

• Para realizar trabajos de conexión, montaje y reparación, debe garantizarse la separación eléctrica de la red de los dos subarmarios.
## 11.2 Mantenimiento preventivo

Dado que el equipo en armario se compone, en gran parte, de componentes eléctricos, no existen – con excepción del/de los ventilador/es – apenas componentes sujetos a desgaste y que precisen de mantenimiento. El mantenimiento sirve para conservar el estado nominal del equipo en armario. Es necesario eliminar regularmente la suciedad y cambiar las piezas desgastadas.

De forma general, se tienen que observar los siguientes puntos.

## 11.2.1 Limpieza

## Acumulación de polvo

El polvo acumulado en el interior del equipo en armario debe ser eliminado a fondo en intervalos regulares, pero al menos una vez al año, por personal cualificado y en cumplimiento de la normativa de seguridad necesaria. La limpieza se realiza con un pincel y un aspirador o, en puntos inaccesibles, con aire comprimido seco (máx. 1 bar).

## Ventilación

Las ranuras de ventilación del armario se tienen que mantener siempre libres. Tiene que estar asegurado el perfecto funcionamiento del ventilador.

## Sujetacables y bornes de tornillo

Los sujetacables y bornes de tornillo se tienen que comprobar regularmente en cuanto a su asiento firme y reapretar en caso de necesidad. El cableado se tiene que examinar en cuanto a defectos. Los elementos defectuosos se tienen que cambiar sin demora.

### **Nota**

#### Intervalos de mantenimiento

Los intervalos efectivos para el mantenimiento dependen de las condiciones de instalación (entorno del armario) y de funcionamiento.

Siemens ofrece la posibilidad de firmar un contrato de mantenimiento. Para más información al respecto, consulte a su delegación o su distribuidor.

## 11.3 Mantenimiento periódico

El mantenimiento periódico abarca las medidas dirigidas a conservar y restablecer el estado deseado del equipo.

## Herramientas necesarias

Las siguientes herramientas se necesitan para eventuales trabajos de cambio:

- Juego de herramientas estándar con destornilladores, llaves fijas, llaves de vaso, etc.
- Llave dinamométrica de 1,5 Nm a 100 Nm
- Prolongación de 600 mm para llaves de vaso

### Pares de apriete de las uniones atornilladas

Al atornillar uniones que conducen corriente (conexiones del circuito intermedio y del motor, barras colectoras, terminales de cable) y otras uniones (conexiones a tierra, conexiones del conductor de protección, uniones atornilladas de acero), se aplican los siguientes pares de apriete.

| Rosca           | Conexiones a tierra, uniones<br>atornilladas del conductor de<br>protección, uniones atornilladas de<br>acero | Uniones atornilladas de aluminio.<br>plástico, barras colectoras, termi-<br>nales de cable |
|-----------------|----------------------------------------------------------------------------------------------------|--------------------------------------------------------------------------------------------|
| M <sub>3</sub>  | $1,3$ Nm                                                                                                    | $0.8$ Nm                                                                                   |
| M4              | 3 Nm                                                                                                    | 1,8 Nm                                                                                     |
| M <sub>5</sub>  | 6 Nm                                                                                                    | 3 Nm                                                                                       |
| M <sub>6</sub>  | 10 Nm                                                                                                    | 6 Nm                                                                                       |
| M8              | 25 Nm                                                                                                    | 13 Nm                                                                                      |
| M <sub>10</sub> | 50 Nm                                                                                                    | 25 Nm                                                                                      |
| M <sub>12</sub> | 88 Nm                                                                                                    | 50 Nm                                                                                      |
| M16             | 215 Nm                                                                                                    | 115 Nm                                                                                     |

Tabla 11- 1 Pares de apriete de las uniones atornilladas

#### **Nota**

#### Uniones atornilladas de las cubiertas de protección

Las uniones atornilladas de las cubiertas de protección de Makrolon solo deben apretarse con 2,5 Nm.

## 11.3.1 Útil de montaje

## Descripción

El útil de montaje está previsto para montar y desmontar los Powerblocks.

El útil de montaje es un elemento auxiliar que facilita el montaje; se coloca delante del módulo y se fija a él. Las barras telescópicas permiten adaptar el dispositivo extractor a la altura de montaje de los Powerblocks. Tras soltar las conexiones mecánicas y eléctricas es posible sacar el Powerblock del módulo. Durante la operación, el Powerblock se guía y apoya en las guías telescópicas.

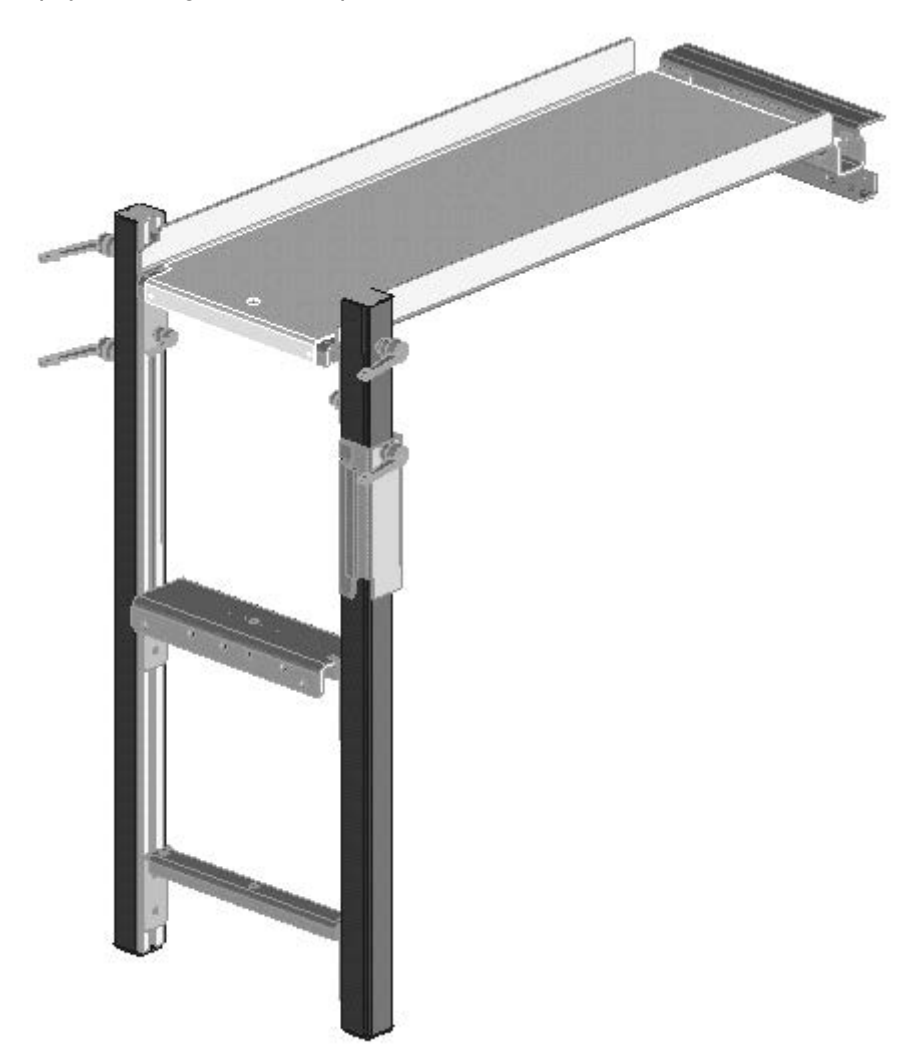

Figura 11-1 Útil de montaje

## Referencia

La referencia del útil de montaje es 6SL3766-1FA00-0AA0.

11.3 Mantenimiento periódico

## 11.3.2 Transporte de los Powerblocks mediante orificios de elevación

## Orificios de elevación

Los Powerblocks están equipados con orificios de elevación que sirven para el transporte con un aparejo de elevación durante el cambio.

Las flechas en las figuras siguientes muestran la posición de los orificios de elevación.

## ATENCIÓN

## Daños en el equipo por transporte inadecuado

Un transporte inadecuado puede dar lugar a cargas mecánicas en la caja del Powerblock o en las barras colectoras que pueden dañar el equipo.

- Utilice durante el transporte de los Powerblocks un aparejo de elevación en el que la cuerda o las cadenas discurran verticalmente.
- No utilice las barras colectoras de los Powerblocks como asa de transporte ni para fijar un aparejo de elevación.

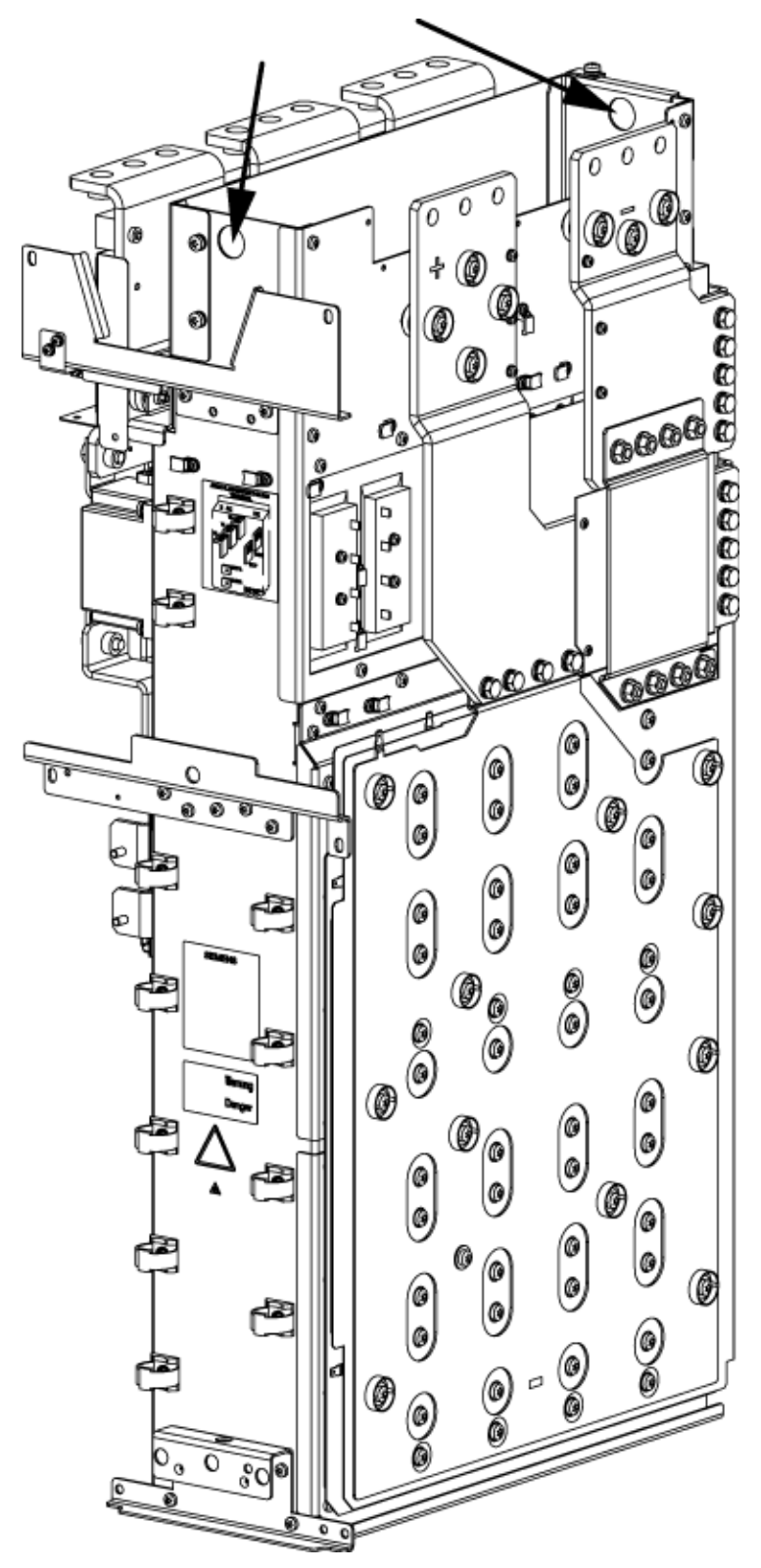

Figura 11-2 Orificios de elevación en el Powerblock de los tamaños GB, GD

11.3 Mantenimiento periódico

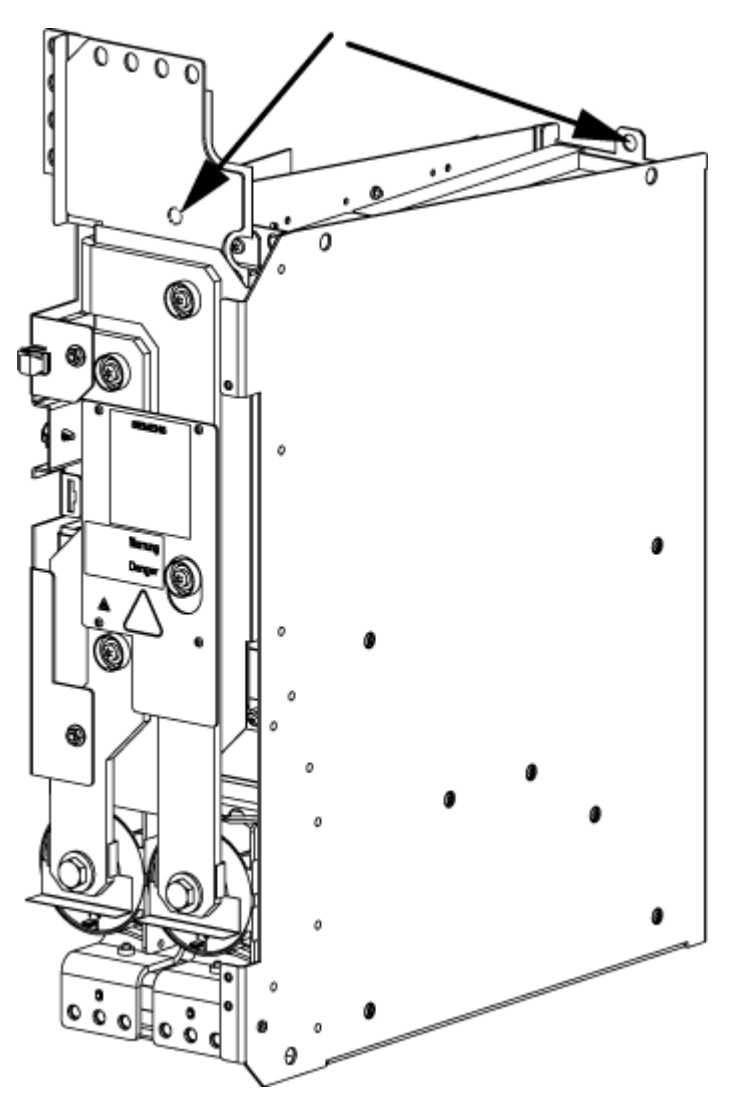

Figura 11-3 Orificios de elevación en el Powerblock del tamaño JX

## Nota

## Orificios de elevación del Powerblock, tamaño JX

En el Powerblock del tamaño JX hay un orificio de elevación delantero detrás de la barra colectora.

## ADVERTENCIA

### Peligro de muerte por transporte y montaje inadecuados de equipos y componentes

El transporte o el montaje inadecuado de los equipos puede causar lesiones graves o incluso mortales y considerables daños materiales.

- Transporte, monte y desmonte los equipos y componentes únicamente si cuenta con cualificación para ello.
- Tenga en cuenta que algunos de los equipos y componentes son pesados y tienen el centro de gravedad alto, y tome las medidas de precaución necesarias. Los pesos de los distintos Powerblocks se detallan en el apartado respectivo.

## 11.4.1 Sustitución de esteras de filtro

Las esteras de filtro se tienen que comprobar en intervalos regulares. Si la suciedad es tal que ya no está garantizada una entrada de aire suficiente, las esteras de filtro se tienen que cambiar.

### Nota

#### Sustitución de esteras de filtro

El cambio de las esteras de filtro sólo tiene relevancia en las opciones M23, M43 ó M54.

En caso de omisión del cambio de esteras de filtro sucias se puede producir la desconexión térmica prematura del accionamiento.

## 11.4.2 Sustitución del Control Interface Module, tamaños GB, GD

## Cambio del Control Interface Module

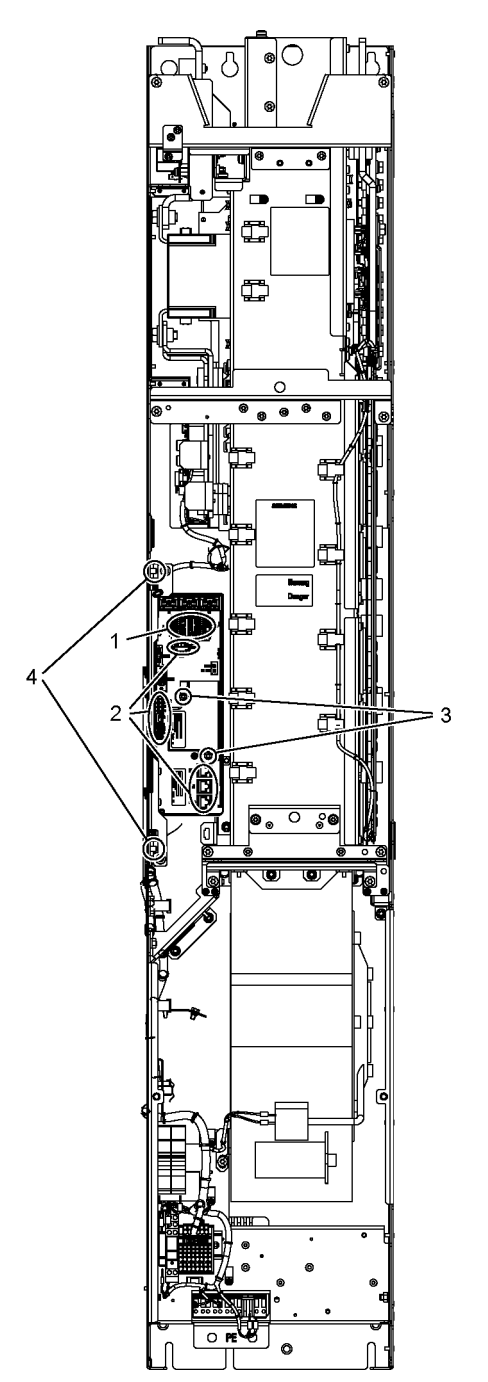

Figura 11-4 Sustitución del Control Interface Module, tamaños GB, GD

## Pasos preparatorios

- Desconecte y aísle de tensión el grupo de accionamientos.
- Asegure el libre acceso.
- Retire la cubierta frontal

## Pasos de desmontaje

Las numeraciones de los pasos de desmontaje corresponden a los números reflejados en la figura.

- 1. Desenchufe los conectores de los cables de señal (2 conectores).
- 2. Quite los cables DRIVE-CLiQ y retire las conexiones a –X41/–X42/–X46 (6 conectores). Los cables DRIVE-CLiQ deben marcarse para garantizar que luego se montan correctamente.
- 3. Quite los tornillos de fijación de la tarjeta IPD (2 tornillos) y retire la tarjeta IPD del conector -X45 del Control Interface Module.
- 4. Retire los tornillos de fijación del Control Interface Module (2 tornillos).

Al extraer el Control Interface Module se deben quitar sucesivamente 5 conectores más (2 arriba, 3 abajo).

## ATENCIÓN

#### Daños en el equipo debido a cables de señal dañados al desmontar

Al extraer el Control Interface Module pueden dañarse los cables de señal, lo cual puede provocar un fallo del equipo.

• Tenga cuidado de no dañar ningún cable de señal al extraer el Control Interface Module.

## Pasos de montaje

El montaje se realiza como el desmontaje, pero en orden inverso.

Par de apriete de los tornillos de fijación del Control Interface Module (M6 x 16, posición ④): 6 Nm.

#### Nota

#### Especificaciones para el montaje

Es imprescindible respetar los pares de apriete especificados en la tabla "Pares de apriete de las uniones atornilladas".

Enchufe cuidadosamente los conectores y compruebe posteriormente el firme asiento de los mismos.

## 11.4.3 Sustitución del Control Interface Module, tamaño JX

## Cambio del Control Interface Module

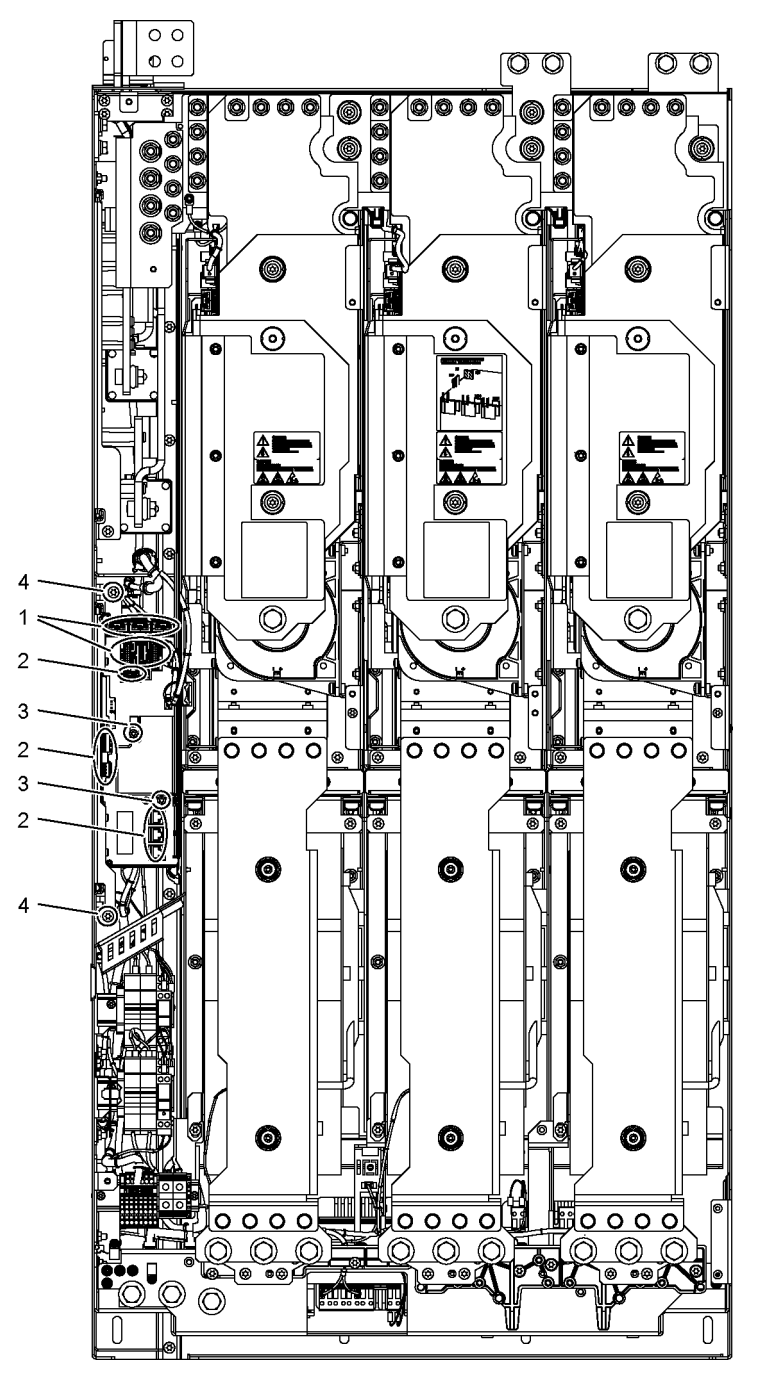

Figura 11-5 Cambio del Control Interface Module, tamaño JX

## Pasos preparatorios

- Desconecte y aísle de tensión el equipo en armario.
- Asegure el libre acceso.
- Quite la cubierta de protección.

## Pasos de desmontaje

Las numeraciones de los pasos de desmontaje corresponden a los números reflejados en la figura.

- 1. Desenchufe los conectores de fibra óptica y de cables de señal (5 conectores).
- 2. Quite los cables DRIVE-CLiQ y retire las conexiones a -X41, -X42, -X46 (6 conectores). Los cables DRIVE-CLiQ deben identificarse adecuadamente para garantizar el correcto ensamblaje posterior.
- 3. Quite los tornillos de fijación de la tarjeta IPD (2 tornillos) y retire la tarjeta IPD del conector -X45 del Control Interface Module.
- 4. Retire los tornillos de fijación del Control Interface Module (2 tornillos).

Al extraer el Control Interface Module se deben quitar sucesivamente 5 conectores más (2 arriba, 3 abajo).

## **ATENCIÓN**

### Daños en el equipo debido a cables de señal dañados al desmontar

Al extraer el Control Interface Module pueden dañarse los cables de señal, lo cual puede provocar un fallo del equipo.

• Tenga cuidado de no dañar ningún cable de señal al extraer el Control Interface Module.

## Pasos de montaje

El montaje se realiza como el desmontaje, pero en orden inverso.

Par de apriete de los tornillos de fijación del Control Interface Module (M6 x 16, posición ④): 6 Nm.

## Nota

#### Especificaciones para el montaje

Es imprescindible respetar los pares de apriete especificados en la tabla "Pares de apriete de las uniones atornilladas".

Enchufe cuidadosamente los conectores y compruebe posteriormente el firme asiento de los mismos.

Los conectores macho de los cables de fibra óptica se tienen que volver a montar en sus hembras originales. Para hacerlos corresponder correctamente, los cables de fibra óptica y los conectores hembra están pertinentemente rotulados (U11, U21, U31).

## 11.4.4 Sustitución del Powerblock, tamaños GB, GD

## Cambio del Powerblock

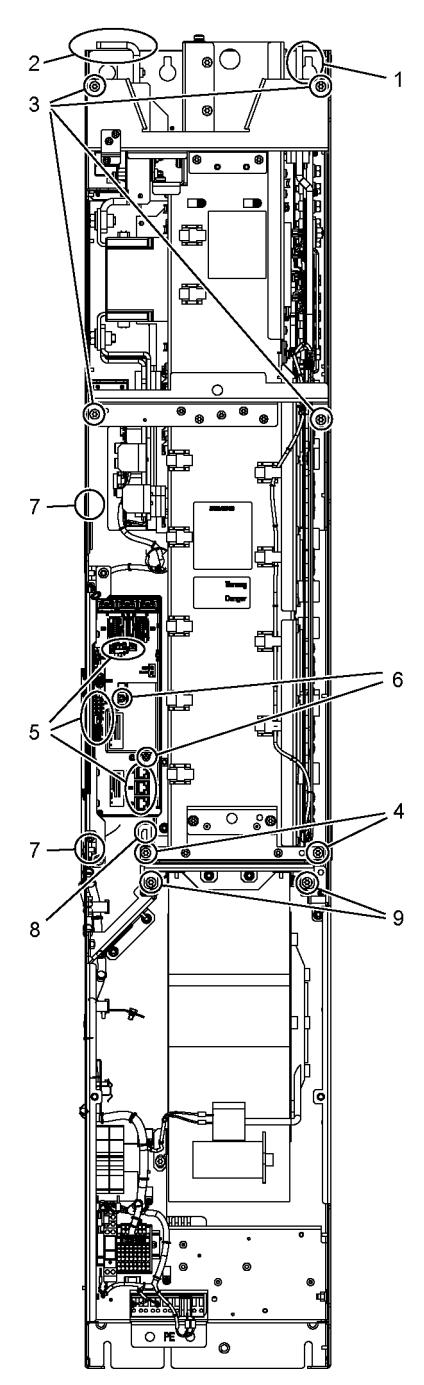

Figura 11-6 Sustitución de Powerblock, tamaños GB, GD

## Pasos preparatorios

- Desconecte y aísle de tensión el grupo de accionamientos.
- Asegure el acceso libre al Powerblock.
- Quite la cubierta de protección.

### Pasos de desmontaje

Las numeraciones de los pasos de desmontaje corresponden a los números reflejados en la figura.

- 1. Suelte la conexión con el circuito intermedio (6 tornillos).
- 2. Suelte la conexión de red (9 tornillos).
- 3. Quite los tornillos de fijación superiores (4 tornillos).
- 4. Quite los tornillos de fijación inferiores (2 tornillos).
- 5. Quite los cables DRIVE-CLiQ y retire las conexiones en –X41/–X42/–X46 (6 conectores).
- 6. Quite los tornillos de fijación de la tarjeta IPD (2 tornillos) y retire la tarjeta IPD del conector -X45 del Control Interface Module.
- 7. Retire los soportes del Control Interface Module (2 tuercas) y extráigalo con cuidado.

Al extraer el Control Interface Module se deben quitar sucesivamente 5 conectores más (2 arriba, 3 abajo).

- 8. Suelte el conector para el termopar.
- 9. Suelte 2 tornillos de fijación para el ventilador y fije en esta posición el útil de montaje del Powerblock.

A continuación, se puede extraer el Powerblock.

#### **Nota**

¡El Powerblock pesa unos 135 kg!

## ATENCIÓN

#### Daños en el equipo debido a cables de señal dañados al desmontar

Al extraer el Powerblock pueden dañarse los cables de señal, lo cual puede provocar un fallo del equipo.

• Tenga cuidado de no dañar ningún cable de señal al extraer el Powerblock.

## Pasos de montaje

El montaje se realiza como el desmontaje, pero en orden inverso.

#### Nota

#### Especificaciones para el montaje

Es imprescindible respetar los pares de apriete especificados en la tabla "Pares de apriete de las uniones atornilladas".

Enchufe cuidadosamente los conectores y compruebe posteriormente el firme asiento de los mismos.

#### Nota

#### Estribo de conexión al condensador de supresión de perturbaciones

En el Powerblock de repuesto está montado el estribo de conexión al condensador de supresión de perturbaciones y además lleva un rótulo de advertencia amarillo.

Tenga en cuenta las indicaciones del capítulo "Retirada del estribo de conexión al condensador de supresión de perturbaciones en redes sin puesta a tierra (red IT)".

## 11.4.5 Sustitución del Powerblock, tamaño JX

## Cambio del Powerblock

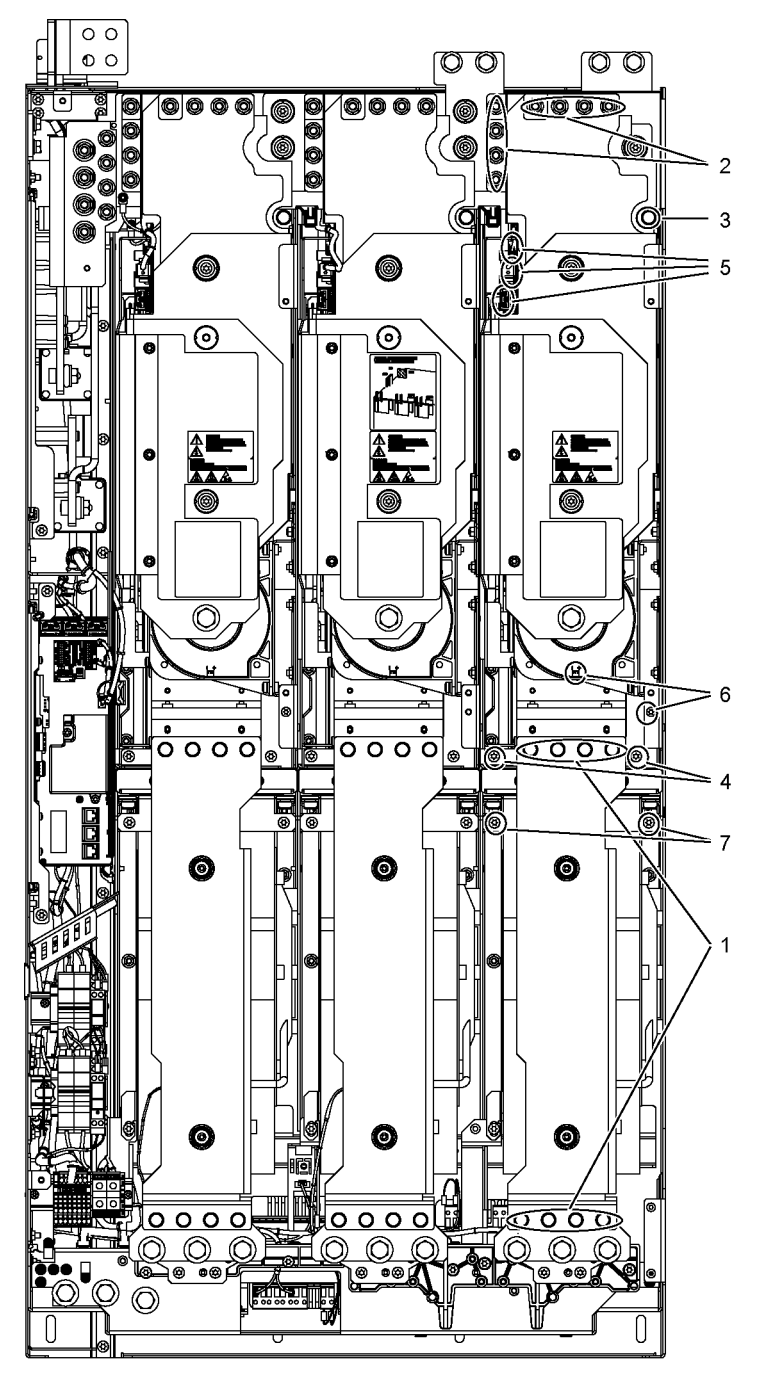

Figura 11-7 Cambio Powerblock, tamaño JX

### Pasos preparatorios

- Desconecte y aísle de tensión el equipo en armario.
- Asegure el acceso libre al Powerblock.
- Quite la cubierta de protección.

#### Pasos de desmontaje

Las numeraciones de los pasos de desmontaje corresponden a los números reflejados en la figura.

- 1. Desmontar la barra (8 tornillos).
- 2. Suelte la conexión con el circuito intermedio (8 tuercas).
- 3. Quitar el tornillo de fijación superior (1 tornillo).
- 4. Quite los tornillos de fijación inferiores (2 tornillos).
- 5. Desenchufe los conectores de fibra óptica y de cables de señal (3 conectores).
- 6. Retirar las conexiones de los transformadores de intensidad y la conexión PE asociada (1 conector).
- 7. Suelte 2 tornillos de fijación para el ventilador y fije en esta posición el útil de montaje del Powerblock.

A continuación, se puede extraer el Powerblock.

#### Nota

¡El Powerblock pesa unos 90 kg!

#### ATENCIÓN

#### Daños en el equipo debido a cables de señal dañados al desmontar

Al extraer el Powerblock pueden dañarse los cables de señal, lo cual puede provocar un fallo del equipo.

• Tenga cuidado de no dañar ningún cable de señal al extraer el Powerblock.

## Pasos de montaje

El montaje se realiza como el desmontaje, pero en orden inverso.

#### Nota

#### Especificaciones para el montaje

Es imprescindible respetar los pares de apriete especificados en la tabla "Pares de apriete de las uniones atornilladas".

Enchufe cuidadosamente los conectores y compruebe posteriormente el firme asiento de los mismos.

## 11.4.6 Sustitución del ventilador, tamaños GB, GD

Cambio del ventilador

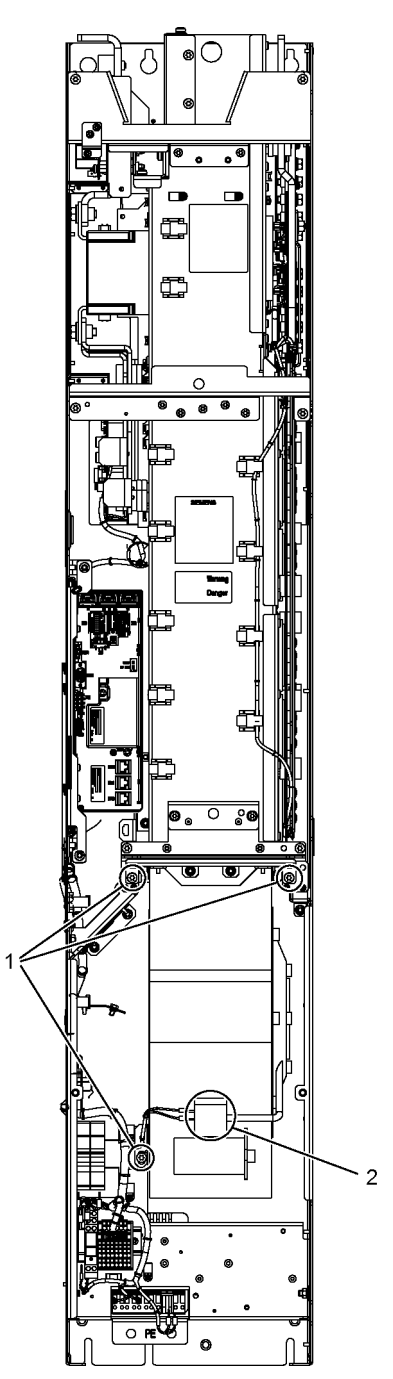

Figura 11-8 Sustitución del ventilador, tamaños GB, GD

#### Mantenimiento

11.4 Sustitución de componentes

## Descripción

La vida útil típica de los ventiladores del equipo es de 50.000 horas. Sin embargo, la vida útil real depende de más factores, como la temperatura ambiente y el grado de protección del armario, por lo cual puede diferir de dicho valor en casos particulares.

Los ventiladores se tienen que cambiar a tiempo para mantener la disponibilidad del equipo.

## Pasos preparatorios

- Desconecte y aísle de tensión el grupo de accionamientos.
- Asegure el libre acceso.
- Quite la cubierta de protección.

## Pasos de desmontaje

Las numeraciones de los pasos de desmontaje corresponden a los números reflejados en la figura.

- 1. Quite los tornillos de fijación para el ventilador (3 tornillos).
- 2. Suelte los cables de alimentación (1 x "L", 1 x "N").

Ahora, el ventilador se puede retirar con cuidado.

## ATENCIÓN

## Daños en el equipo debido a cables de señal dañados al desmontar

Al extraer el ventilador pueden dañarse los cables de señal, lo cual puede provocar un fallo del equipo.

• Tenga cuidado de no dañar ningún cable de señal al extraer el ventilador.

## Pasos de montaje

El montaje se realiza como el desmontaje, pero en orden inverso.

#### Nota

#### Consideración de los pares de apriete

Es imprescindible respetar los pares de apriete especificados en la tabla "Pares de apriete de las uniones atornilladas".

#### Nota

## Reseteo del contador de horas de funcionamiento

Tras la sustitución del ventilador, el contador de horas de funcionamiento del ventilador debe ponerse a cero mediante p0251 = 0.

## 11.4.7 Sustitución del ventilador, tamaño JX

## Cambio del ventilador

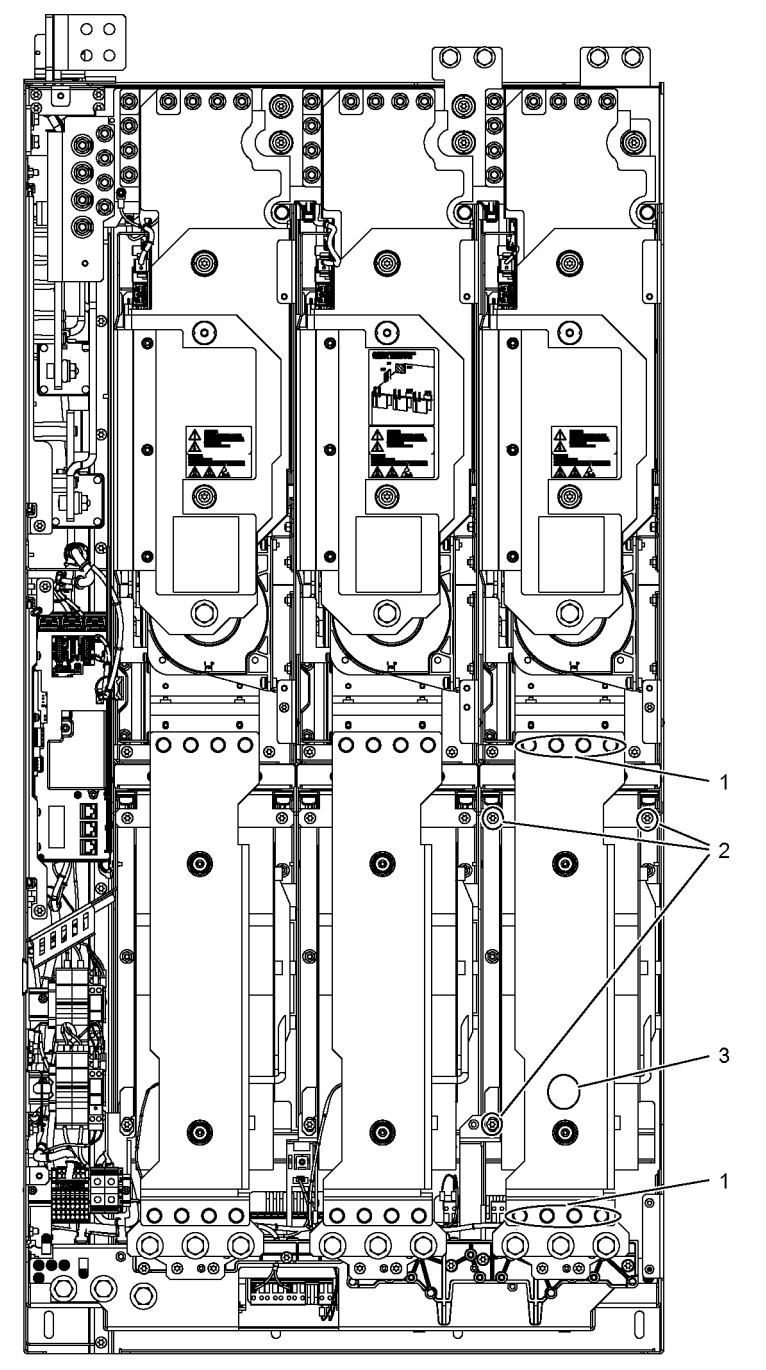

Figura 11-9 Cambio del ventilador, tamaño JX

#### Mantenimiento

11.4 Sustitución de componentes

## Descripción

La vida útil típica de los ventiladores del equipo es de 50.000 horas. Sin embargo, la vida útil real depende de más factores, como la temperatura ambiente y el grado de protección del armario, por lo cual puede diferir de dicho valor en casos particulares.

Los ventiladores se tienen que cambiar a tiempo para mantener la disponibilidad del equipo en armario.

## Pasos preparatorios

- Desconecte y aísle de tensión el equipo en armario.
- Asegure el libre acceso.
- Quite la cubierta de protección.

## Pasos de desmontaje

Las numeraciones de los pasos de desmontaje corresponden a los números reflejados en la figura.

- 1. Retire la barra (8 tornillos).
- 2. Quite los tornillos de fijación para el ventilador (3 tornillos).
- 3. Suelte los cables de alimentación (1 x "L", 1 x "N").

Ahora, el ventilador se puede retirar con cuidado.

## ATENCIÓN

## Daños en el equipo debido a cables de señal dañados al desmontar

Al extraer el ventilador pueden dañarse los cables de señal, lo cual puede provocar un fallo del equipo.

• Tenga cuidado de no dañar ningún cable de señal al extraer el ventilador.

## Pasos de montaje

El montaje se realiza como el desmontaje, pero en orden inverso.

### Nota

#### Consideración de los pares de apriete

Es imprescindible respetar los pares de apriete especificados en la tabla "Pares de apriete de las uniones atornilladas".

#### Nota

#### Reseteo del contador de horas de funcionamiento

Tras la sustitución del ventilador, el contador de horas de funcionamiento del ventilador debe ponerse a cero mediante p0251 = 0.

## 11.4.8 Cambio de los fusibles de DC del Motor Module

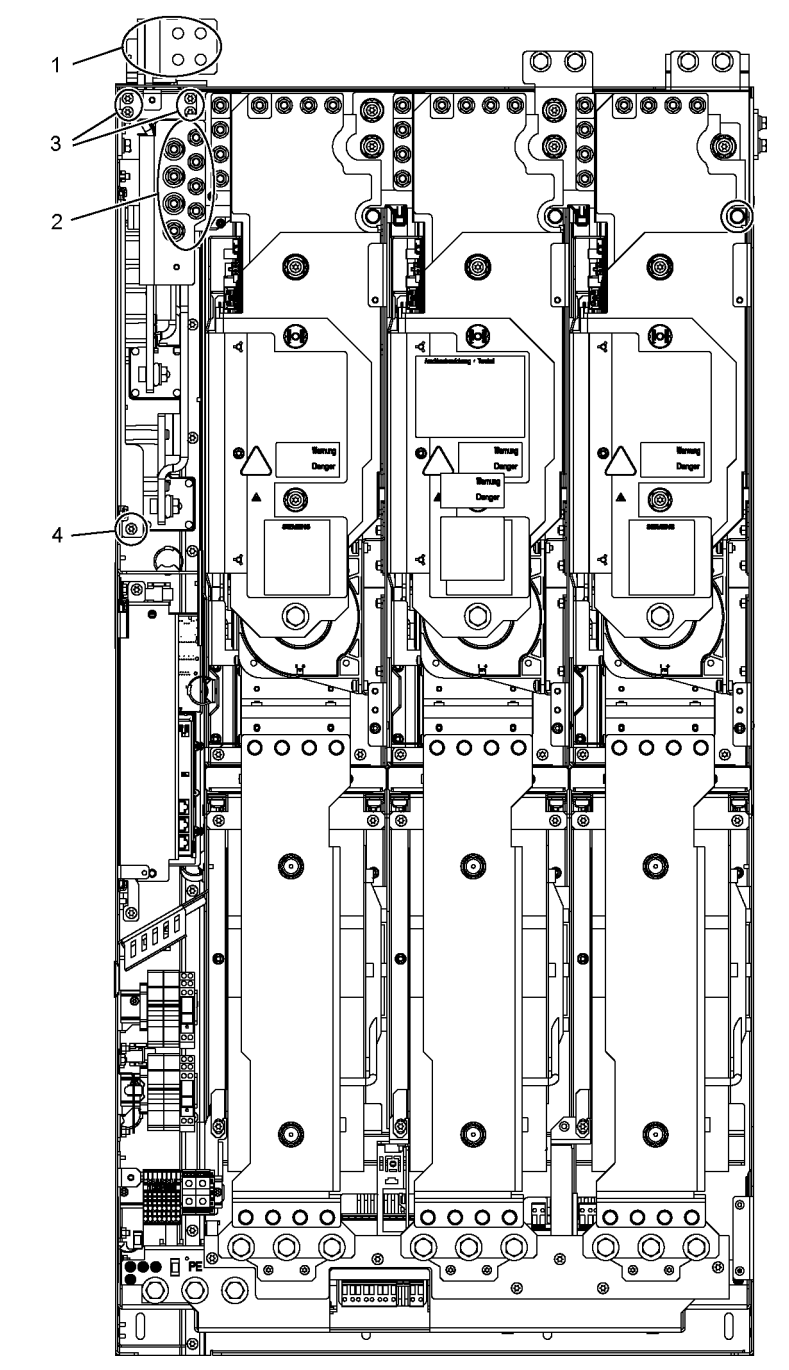

Sustitución de fusibles de DC

Figura 11-10 Cambio de los fusibles de DC, Motor Module, tamaño JX

#### Mantenimiento

11.4 Sustitución de componentes

## Descripción

Los fusibles de DC van montados en portafusibles. Para sustituir los fusibles deben desmontarse los portafusibles.

## ATENCIÓN

#### Fallo del equipo tras el disparo de un fusible de DC

Al dispararse un fusible de DC, los fusibles de DC adyacentes también pueden sufrir daños. Si estos no se sustituyen conjuntamente, puede producirse un fallo del equipo.

• Tras el disparo de un fusible de DC, sustituya siempre todos los fusibles de DC juntos. Utilice únicamente fusibles del mismo tipo.

### Pasos preparatorios

- Desconecte y aísle de tensión el grupo de accionamientos.
- Asegure el libre acceso.
- Quite la cubierta de protección.

### Pasos de desmontaje

Las numeraciones de los pasos de desmontaje corresponden a los números reflejados en la figura.

- 1. Afloje las conexiones DC en DCP y DCN (4 tornillos cada una)
- 2. Retire las tuercas (8 tornillos)
- 3. Quite los tornillos de fijación de la chapa de unión de la caja (4 tornillos) y retire la chapa de unión
- 4. Quite el tornillo de fijación para los fusibles extraíbles (1 tornillo)

A continuación, se pueden retirar los fusibles extraíbles.

## ATENCIÓN

#### Daños en el equipo debido a piezas de plástico o cables de señal dañados al desmontar

Al extraer los portafusibles pueden dañarse los cables de señal o las piezas de plástico, lo cual puede provocar un fallo del equipo.

• Tenga cuidado de no dañar ningún cable de señal o pieza de plástico al extraer los portafusibles.

A continuación, se pueden sustituir los fusibles de DC.

## Pasos de montaje

El montaje se realiza como el desmontaje, pero en orden inverso.

### Nota

## Consideración de los pares de apriete

Es imprescindible respetar los pares de apriete especificados en la tabla "Pares de apriete de las uniones atornilladas".

## 11.4.9 Sustitución de los fusibles cilíndricos

El diseño de los fusibles que se indican a continuación es cilíndrico:

- Fusibles del ventilador (-T1 -F10, -T1 -F11)
- Fusibles de alimentación auxiliar (-F11, -F12)
- Fusible de la alimentación interna de 230 V AC (-F21)

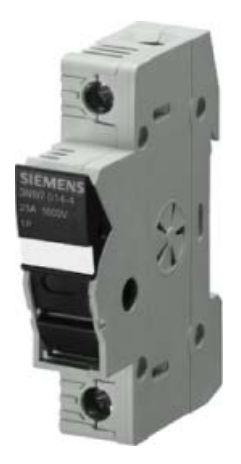

Figura 11-11 Portafusibles

Las referencias para el recambio de fusibles quemados se encuentran en la lista de repuestos.

# Nota

## Localizar fuente de fallo

Asegúrese de localizar primero la fuente del fallo antes de cambiar el fusible.

## 11.4.10 Sustitución de los fusibles NH

## Descripción

Los fusibles NH (fusibles de baja tensión de alta capacidad de ruptura), también denominados fusibles de cuchilla, se utilizan, p. ej., en los interruptores principales del módulo de alimentación de red.

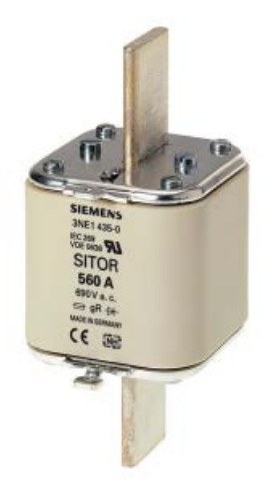

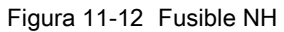

## Pasos preparatorios

- Tenga listos los dispositivos de seguridad: extractor de fusibles NH con manguito para cartuchos fusibles NH
- Tenga en cuenta las normas de seguridad nacionales.

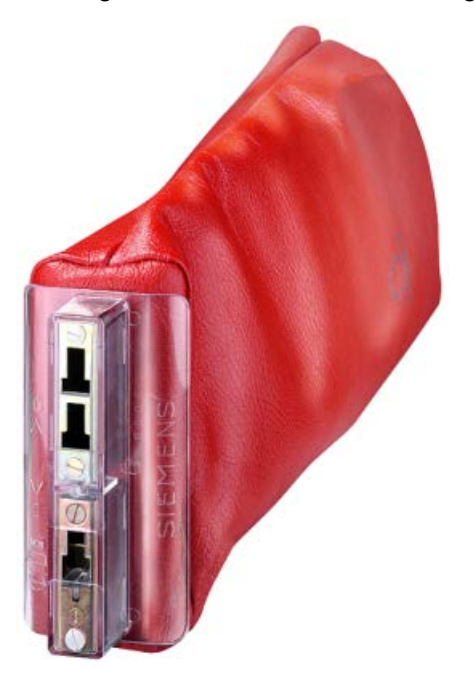

Figura 11-13 Extractor de fusibles NH con manguito para fusibles NH

#### Nota

En caso necesario, el extractor de fusibles NH puede pedirse a Siemens con la referencia 3NX1.

### Pasos de desmontaje

Pasos para el desmontaje del fusible NH:

- 1. Desconecte el interruptor principal.
- 2. Retire la cubierta de protección contra contacto directo del armario situada delante de los fusibles.

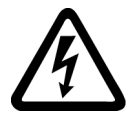

## **ADVERTENCIA**

Peligro de muerte por electrocución en caso de retirar la cubierta de las conexiones de red

Cuando se retira la cubierta inferior (sobre las conexiones de red) sigue habiendo tensión de red aunque el interruptor principal esté desconectado. Tocar las conexiones puede provocar lesiones graves o incluso la muerte.

- No retire la cubierta (protección contra contacto directo) situada sobre las conexiones de red.
- 3. Inserte en el fusible el extractor de fusibles NH con manguito para cartuchos fusibles NH.
- 4. Extraiga el fusible defectuoso.

## ATENCIÓN

#### Fallo del equipo tras el disparo de un fusible NH

Al dispararse un fusible NH, los fusibles NH adyacentes también pueden sufrir daños. Si estos no se sustituyen conjuntamente, puede producirse un fallo del equipo.

• Tras el disparo de un fusible NH, sustituya siempre todos los fusibles NH juntos. Utilice únicamente fusibles del mismo tipo.

## Pasos de montaje

Pasos para el montaje del fusible NH:

- 1. Coloque el nuevo fusible en el extractor de fusibles NH.
- 2. Coloque el fusible en el portafusibles.
- 3. Presione el botón de disparo del extractor de fusibles NH para separar el agarrador del nuevo fusible.
- 4. Fije la cubierta delantera de protección contra contacto directo.

Tras ello puede conectar el interruptor principal.

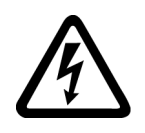

## **ADVERTENCIA**

Peligro de muerte por electrocución al utilizar fusibles inapropiados

El uso de fusibles inapropiados puede causar lesiones graves e incluso la muerte por electrocución.

Utilice únicamente los fusibles indicados en la lista de repuestos.

## 11.4.11 Sustitución del panel de mando del equipo en armario

- 1. Desconectar el equipo de la tensión
- 2. Abra el armario.
- 3. Separar la alimentación y el cable de comunicación en el panel de mando
- 4. Soltar la fijaciones del panel de mando
- 5. Desmontar el panel de mando
- 6. Instalar el nuevo panel de mando
- 7. Ejecutar los trabajos restantes en el orden inverso

Tabla 11- 2 Datos técnicos de la pila de respaldo

## 11.4.12 Cambio de la pila de respaldo del panel de mando del equipo en armario

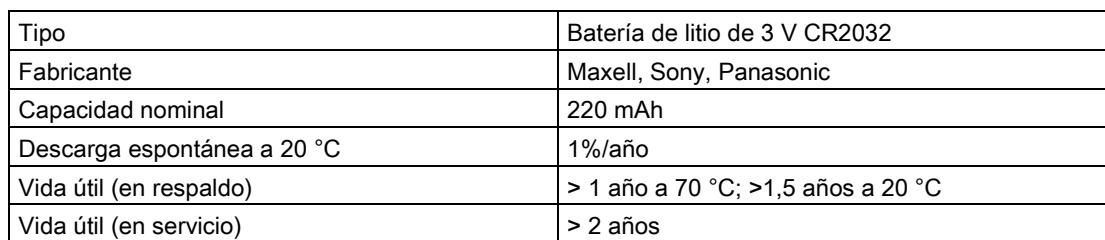

## Cambio

- 1. Desconectar el equipo de la tensión
- 2. Abra el armario.
- 3. Desconecte la alimentación 24 V DC y el cable de comunicación en el panel de mando
- 4. Abra la tapa de la caja de la pila
- 5. Retire la pila usada
- 6. Inserte una pila nueva
- 7. Cierre la tapa de la caja de la pila
- 8. Vuelva a conectar la alimentación de 24 V DC y el cable de comunicación
- 9. Cierre el armario.

### Nota

### Tiempo para cambiar la pila

La batería ha de cambiarse antes de un minuto; de lo contrario pueden perderse los ajustes de AOP.

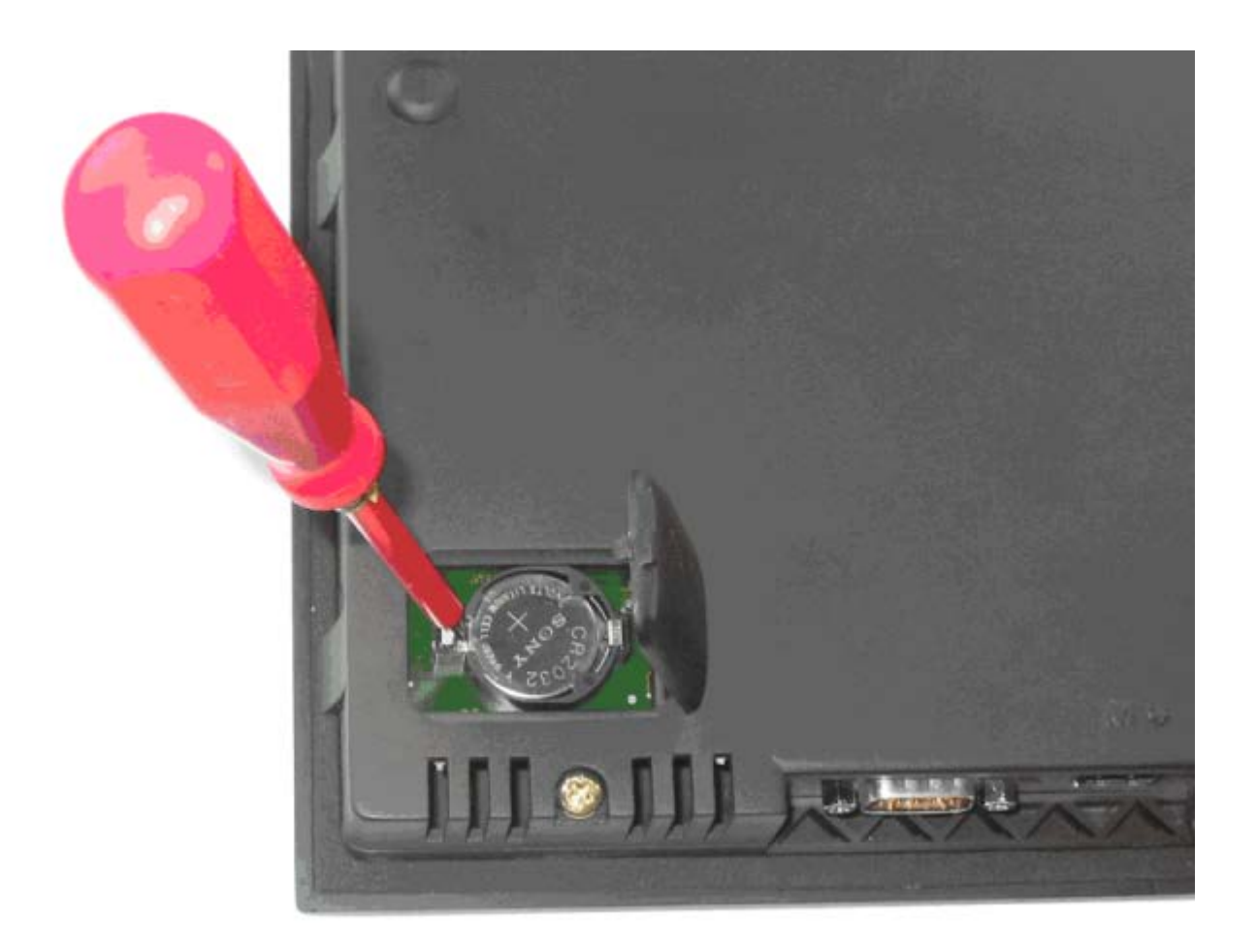

Figura 11-14 Cambio de la pila de respaldo en el panel de mando del equipo en armario

## Nota

#### Eliminación de la pila

La eliminación de la batería debe realizarse de acuerdo a las leyes y normativas nacionales vigentes.

11.5 Formación de los condensadores del circuito intermedio

## 11.5 Formación de los condensadores del circuito intermedio

## Descripción

Si el equipo ha permanecido sin usar más de dos años, se tienen que volver a formar (acondicionar) los condensadores del circuito intermedio.

Si la puesta en marcha tiene lugar en un período de dos años después de la fabricación, no es necesaria una nueva formación de los condensadores del circuito intermedio. El momento de fabricación resulta del número de serie en la placa de características; ver apartado "Sinopsis de equipos".

## ATENCIÓN

### Daños materiales por omisión de la formación

Si no tiene lugar la formación del equipo tras más de dos años sin uso, este puede sufrir daños materiales al funcionar con carga.

• Vuelva a formar el equipo si ha estado sin usarse más de dos años.

### Nota

## Tiempo de almacenamiento

Es importante que el tiempo de almacenamiento se calcule a partir del momento de la fabricación y no a partir del momento de la entrega.

## Procedimiento

La formación de los condensadores del circuito intermedio se realiza aplicando, con el convertidor sin carga, la tensión nominal durante un mínimo de 30 minutos a temperatura ambiente.

- En caso de operación vía PROFIBUS
	- Poner fijamente a "0" el bit 3 de la palabra de mando 1 (habilitación para el servicio).
	- Conectar el convertidor mediante señal On/Con (bit 0 de la palabra de mando); los restantes bits deben ajustarse de forma que sea posible el funcionamiento del convertidor.
	- Tras el tiempo de espera, desconectar el convertidor y restablecer el ajuste original para PROFIBUS.
- En caso de operación vía la regleta de bornes:
	- Ajustar p0852 a "0" (el ajuste de fábrica es "1").
	- Conectar el convertidor (vía la entrada digital 0 de la regleta del cliente).
	- Tras el tiempo de espera, desconectar el convertidor y restablecer el ajuste original de p0852.

#### Nota

## Formación a través de AOP30

En el modo LOCAL no puede realizarse la formación de los condensadores desde AOP30.

## 11.6 Avisos después de la sustitución de componentes DRIVE-CLiQ

Si se han sustituido componentes DRIVE-CLiQ (Control Interface Module, TM31, SMCxx) por repuestos, después de la conexión generalmente no aparece ningún aviso, ya que, al arrancar, se detecta y acepta como repuesto un componente idéntico.

Sin embargo, en caso de que contra toda expectativa aparezca un aviso de fallo de la categoría "Error de topología", al efectuar la sustitución puede que se haya producido uno de los fallos siguientes:

- Se ha instalado un Control Interface Module con datos de firmware diferentes.
- Al conectar los cables DRIVE-CLIQ se han invertido las conexiones.

## Actualización automática de firmware

Tras conectar la electrónica se puede realizar la actualización automática del firmware de los componentes DRIVE-CLiQ cambiados.

● Durante la actualización automática del firmware el LED "RDY" de la Control Unit parpadea en naranja lentamente (0,5 Hz) y un LED del componente DRIVE-CLiQ afectado, en verde-rojo (0,5 Hz) lentamente.

### Nota

### Sin desconexión del convertidor

Para esta operación no debe desconectarse el convertidor, ya que de lo contrario debería volver a iniciarse la actualización del firmware.

- Al finalizar la actualización automática del firmware el LED "RDY" de la Control Unit parpadea en naranja rápidamente (2 Hz) y un LED del componente DRIVE-CLiQ afectado, en verde-rojo (2 Hz) rápidamente.
- Para terminar la actualización automática del firmware se debe realizar un POWER ON (apagar y volver a encender el equipo).

## 11.7 Actualización del firmware del equipo en armario

Al actualizar el firmware del equipo, p. ej., utilizando una nueva tarjeta de memoria con una nueva versión de firmware, en determinadas circunstancias puede ser necesario actualizar también el firmware de los componentes DRIVE-CLiQ que se encuentran en el equipo en armario.

La actualización del firmware en los componentes DRIVE-CLiQ se realiza automáticamente por medio de la actualización automática del firmware cuando el sistema reconoce la necesidad de ello.

## Proceso de la actualización automática del firmware

- 1. Durante la actualización automática del firmware, el LED "RDY" de la Control Unit parpadea en naranja lentamente (0,5 Hz).
- 2. Según la necesidad, la actualización del firmware se realiza consecutivamente en los componentes DRIVE-CLiQ; mientras tanto, un LED de los componentes afectados parpadea en verde-rojo lentamente (0,5 Hz).
- 3. Tras finalizar la actualización del firmware de cada componente DRIVE-CLiQ, el LED del componente afectado parpadea en verde-rojo rápidamente (2 Hz).
- 4. Tras finalizar la actualización completa del firmware, el LED de la Control Unit parpadea en naranja rápidamente (2 Hz).
- 5. Para terminar la actualización automática del firmware se debe realizar un POWER ON (apagar y volver a encender el equipo).

## **Nota**

Durante la actualización no se debe interrumpir la alimentación eléctrica de los componentes, ya que de lo contrario deberá volver a iniciarse la actualización del firmware.

## 11.8 Carga de nuevo firmware de panel de mando desde el PC

## Descripción

Puede ser necesario cargar un firmware al panel AOP si hace falta actualizar la funcionalidad AOP.

Si tras conectar el accionamiento se encuentra una versión más reciente del firmware en la tarjeta de memoria, el AOP30 pregunta si se debe cargar un nuevo firmware. Esta consulta se debe contestar con "Sí".

Después, este firmware se carga automáticamente en el panel de mando, mostrándose la pantalla de diálogo siguiente:

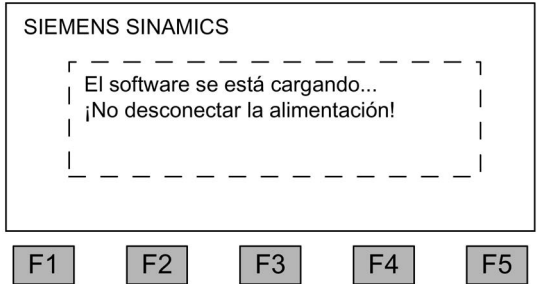

Figura 11-15 Pantalla de diálogo Cargar firmware

Si no puede realizarse correctamente la carga del firmware, puede cargarse manualmente mediante el siguiente modo manual.

El programa de carga LOAD\_AOP30, así como el archivo de firmware, se encuentran en el DVD del cliente.

## Secuencia de la carga del firmware

- 1. Establezca la conexión RS232 entre el PC y el AOP30.
- 2. Preparar la alimentación con 24 V DC
- 3. Inicie en el PC el programa LOAD\_AOP30.
- 4. Seleccione el puerto utilizado del PC (COM1, COM2).
- 5. Seleccione el firmware (AOP30.H86) y haga clic en Abrir.
- 6. Conforme a las instrucciones que aparecen en la ventana de estado del programa, conecte la alimentación eléctrica del AOP30 con la tecla roja (O) pulsada.
- 7. El proceso de carga se inicia automáticamente.
- 8. Realice un POWER ON (desconectar y reconectar la alimentación eléctrica).

11.8 Carga de nuevo firmware de panel de mando desde el PC

## 12.1 Contenido de este capítulo

Este capítulo trata los siguientes temas:

- Datos técnicos generales y especiales de los equipos.
- Indicaciones acerca de limitaciones en el uso de equipos en condiciones ambientales climáticamente desfavorables (reducciones de potencia).

## 12.2 Datos generales

Tabla 12- 1 Datos técnicos generales

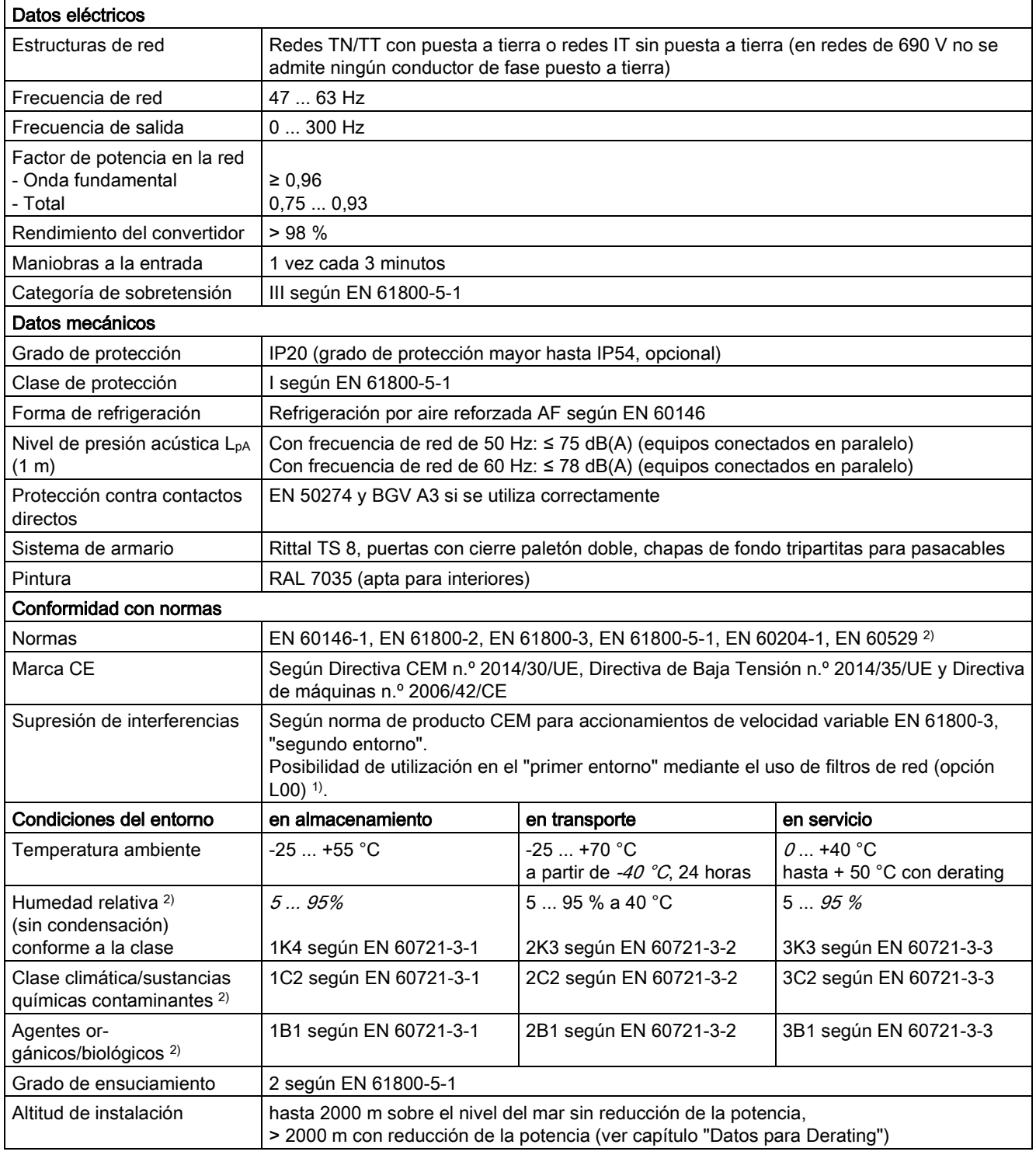

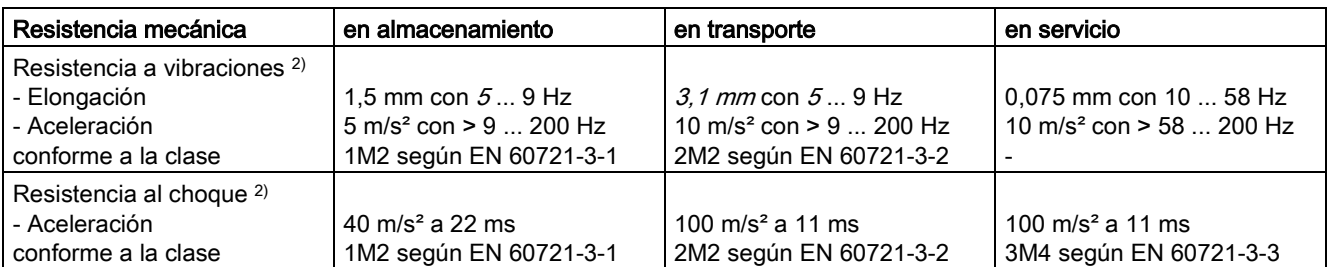

Las desviaciones con respecto a la clase indicada aparecen en cursiva.

1) Válido para longitudes de cable de hasta 100 m.

2) Las normas EN señaladas son la versión europea de las normas internacionales IEC que tienen la misma designación.

## 12.2.1 Datos para derating

## 12.2.1.1 Derating de intensidad en función de la temperatura ambiente

### Intensidad de salida admisible en función de la temperatura ambiente

Los equipos en armario y sus correspondientes componentes de sistema están dimensionados para una temperatura ambiente de 40 °C y altitudes de instalación hasta de 2000 m sobre el nivel del mar. Si se operan los equipos en armario a temperaturas ambiente superiores a 40 °C, debe reducirse la intensidad de salida. No se admiten temperaturas ambiente por encima de 50 °C. En las tablas siguientes se muestra la intensidad de salida admisible en función de la temperatura ambiente para los distintos grados de protección.

Tabla 12- 2 Factores para el derating de intensidad en función de la temperatura ambiente (temperatura de entrada del aire en el equipo en armario) en equipos en armario con el grado de protección IP20/IP21/IP23/IP43

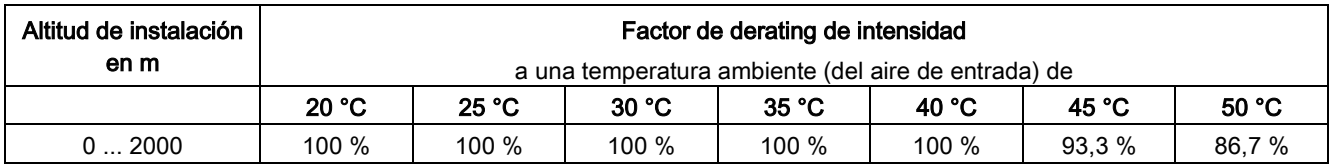

Tabla 12- 3 Factores para el derating de intensidad en función de la temperatura ambiente (temperatura de entrada del aire en el equipo en armario) en equipos en armario con el grado de protección IP54

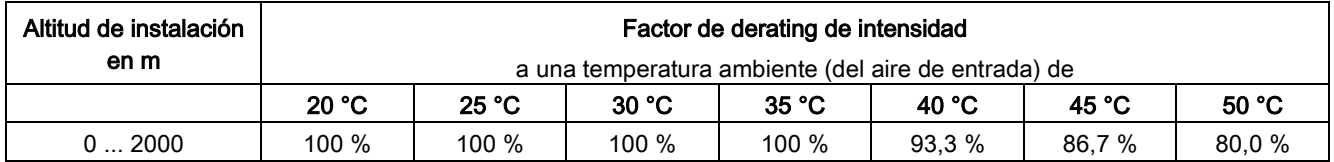

## 12.2.1.2 Altitudes de instalación entre 2000 y 5000 m sobre el nivel del mar

Si se operan equipos en armario SINAMICS G150 en altitudes superiores a 2000 m sobre el nivel del mar, debe tenerse en cuenta que cuanto mayor sea la altitud, menor es la presión de aire y, por tanto, su densidad. Al ser menor la densidad del aire, también se reducen la eficacia de refrigeración y la capacidad de aislamiento del aire.

Se admiten altitudes entre 2000 y 5000 m si se adoptan las medidas siguientes.

## Reducción de la temperatura ambiente y de la intensidad de salida

Debido a la disminución de la eficacia de refrigeración, deben reducirse, por un lado, la temperatura ambiente y, por otro lado, las pérdidas térmicas en el equipo en armario disminuyendo la intensidad de salida, por lo que la temperatura ambiente debe ser inferior a 40 °C para compensar y se tiene en cuenta en las tablas. En las tablas siguientes se muestran las intensidades de salida admisibles en función de la altitud de instalación y la temperatura ambiente para los distintos grados de protección. En los valores indicados se ha tenido en cuenta la compensación admisible entre la altitud de instalación y la temperatura ambiente inferior a 40 °C (temperatura de entrada del aire en el equipo en armario). Los valores son válidos a condición de que al instalar el armario se garantice el flujo de aire de refrigeración a través de los equipos indicado en los datos técnicos.

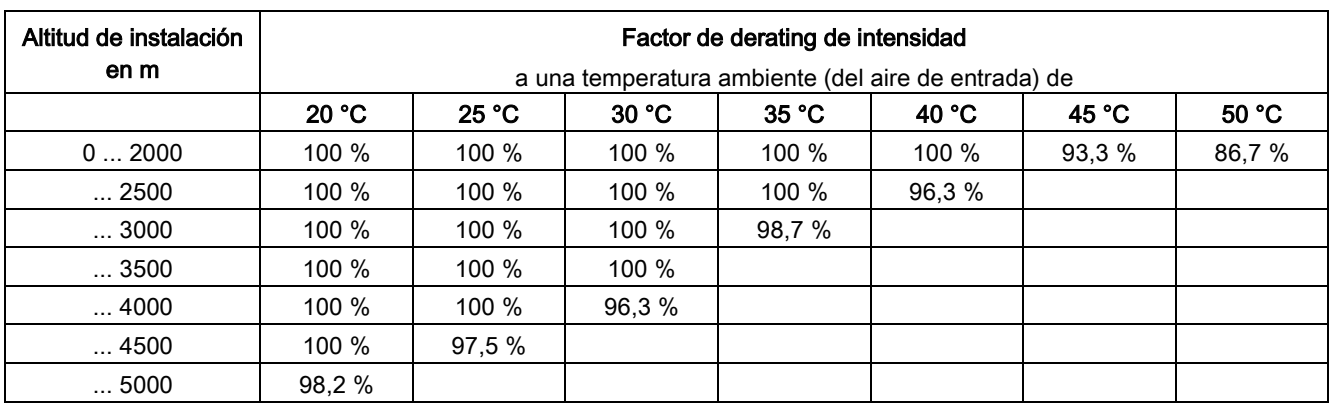

Tabla 12- 4 Derating de intensidad en función de la temperatura ambiente (temperatura de entrada del aire en el equipo en armario) y altitud de instalación en equipos en armario con el grado de protección IP20/IP21/IP23/IP43
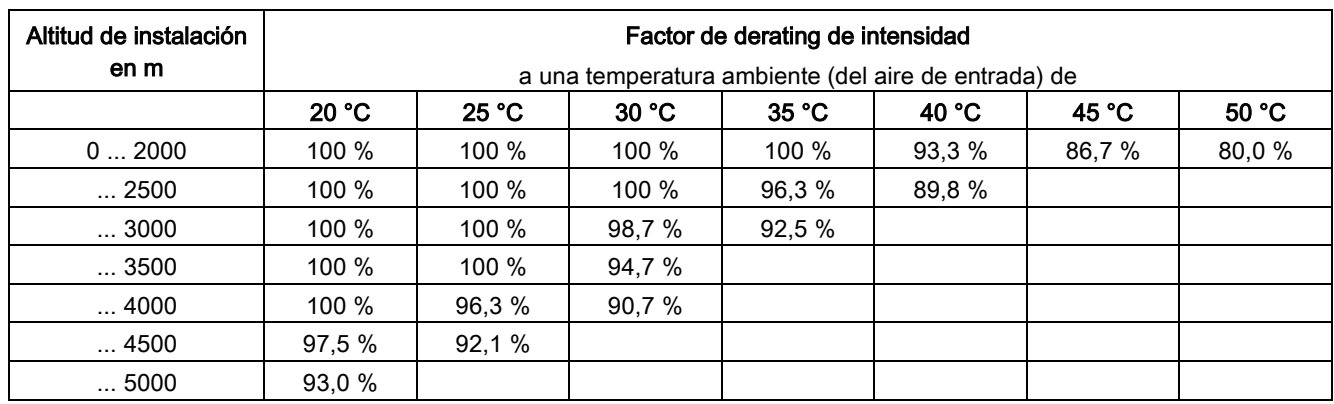

Tabla 12- 5 Derating de intensidad en función de la temperatura ambiente (temperatura de entrada del aire en el equipo en armario) y la altitud de instalación en equipos en armario con el grado de protección IP54

#### <span id="page-648-0"></span>Uso de un transformador aislador para reducir las sobretensiones transitorias según IEC 61800-5-1

Con esto se reduce la categoría de sobretensiones de III a II, con lo que los requisitos de capacidad de aislamiento del aire son menos estrictos. No es necesario un derating de tensión adicional (reducción de la tensión de entrada) si se cumplen las siguientes condiciones marginales:

- El transformador aislador debe alimentarse de una red de baja tensión o de media tensión, y no debe alimentarse directamente de una red de alta tensión.
- El transformador aislador puede alimentar a uno o varios equipos en armario.
- Los cables entre el transformador aislador y el equipo o los equipos en armario deben tenderse de manera que se excluya la posibilidad de caída directa de un rayo, es decir, no deben utilizarse líneas aéreas.
- Se admiten las siguientes estructuras de red:
	- Redes TN con neutro a tierra (ningún conductor de fase a tierra).
	- Redes IT (el funcionamiento con defecto a tierra debe limitarse a un tiempo lo más breve posible).

#### <span id="page-649-0"></span>12.2.1.3 Derating de intensidad en función de la frecuencia de pulsación

Si se eleva la frecuencia de pulsación es necesario considerar un factor de derating para la intensidad de salida. Este factor deberá aplicarse a las intensidades indicadas en los datos técnicos de los equipos en armario.

| Referencia                          | Potencia de<br>tipo | Intensidad de salida<br>a 1,25 kHz | Factor de derating para frecuencia de pulsación |         |       |       |         |  |
|-------------------------------------|---------------------|------------------------------------|-------------------------------------------------|---------|-------|-------|---------|--|
| 6SL3710-                            | <b>[kW]</b>         | ΙAΙ                                | 2 kHz                                           | 2,5 kHz | 4 kHz | 5 kHz | 7,5 kHz |  |
| Tensión de conexión 3 AC 660  690 V |                     |                                    |                                                 |         |       |       |         |  |
| 2GH41-8EA3                          | 1750                | 1740                               | 92%                                             | 87%     | 67%   | 55 %  | 33 %    |  |
| 2GH42-0EA3                          | 1950                | 1940                               | 91%                                             | 86 %    | 64 %  | 50%   | 30 %    |  |
| 2GH42-2EA3                          | 2150                | 2150                               | 87%                                             | 79 %    | 55 %  | 40 %  | 25 %    |  |
| 2GH42-4EA3                          | 2400                | 2390                               | 87%                                             | 79 %    | 55 %  | 40 %  | 25 %    |  |
| 2GH42-7EA3                          | 2700                | 2685                               | 91%                                             | 86 %    | 64 %  | 50%   | 30%     |  |

Tabla 12- 6 Factor de derating de la intensidad de salida en función de la frecuencia de pulsación

#### Nota

#### Factores de derating para frecuencias de pulsación en el rango entre valores fijos

Para frecuencias de pulsación en el rango comprendido entre los valores fijos indicados, pueden estimarse los respectivos factores de derating mediante interpolación lineal.

#### <span id="page-650-0"></span>12.2.2 Capacidad de sobrecarga

El convertidor ofrece una reserva para sobrecarga, p. ej., para superar pares de despegue.

Por esta razón, los accionamientos con requisitos de sobrecarga se tienen que dimensionar con la intensidad bajo carga básica adecuada para la carga exigida.

Las sobrecargas se aplican con la condición de que, antes y después de la sobrecarga, el convertidor funcione con la intensidad bajo carga básica, basándose en un ciclo de carga de 300 s de duración.

#### <span id="page-650-2"></span>Sobrecarga leve

La intensidad bajo carga básica para sobrecargas leves IL se basa en un ciclo de carga del 110% durante 60 s y del 150% durante 10 s.

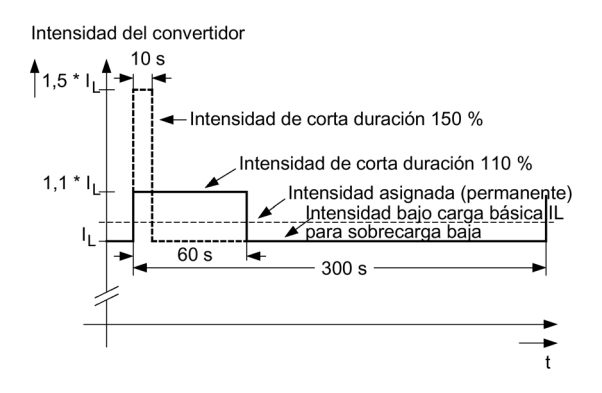

Figura 12-1 Sobrecarga leve

#### <span id="page-650-1"></span>Sobrecarga alta

La corriente con carga básica para sobrecarga alta I<sub>HSe</sub> basa en un ciclo de carga del 150% durante 60 s o bien del 160% durante 10 s.

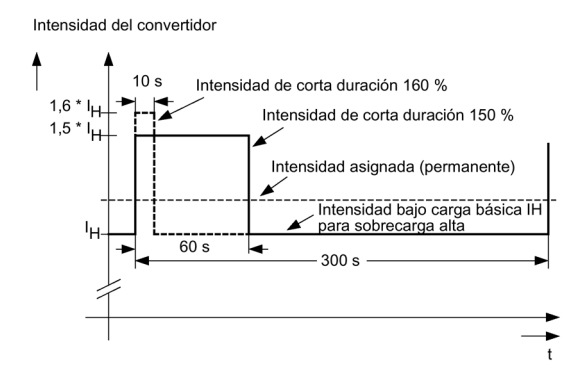

Figura 12-2 Sobrecarga alta

# <span id="page-651-0"></span>12.3 Datos técnicos

#### Nota

#### Indicaciones sobre los datos técnicos

Los datos de intensidad, tensión y potencia contenidos en estas tablas son valores asignados.

Los cables al equipo están protegidos con fusibles con clase de servicio gG.

Las secciones de conexión se han determinado para cables de cobre de tres hilos, tendidos horizontalmente en el aire, a una temperatura ambiente de 40 °C (según DIN VDE 0276- 1000 o IEC 60364-5-52) con una temperatura de empleo máxima admisible de 70 °C (p. ej. Protodur NYY o NYCWY) y la protección de cables recomendada según DIN VDE 0100 Parte 430 o IEC 60364-4-43.

#### ATENCIÓN

#### Daños materiales por temperaturas de los cables no permitidas

Si no tienden correctamente los cables, las temperaturas excesivas pueden dañar el aislamiento y provocar cortocircuitos.

En caso de que varíen las condiciones (tendido y acumulación de cables, temperatura ambiente, etc.), se ha de tener en cuenta la siguiente información para el tendido de los cables.

- La sección necesaria para los cables depende de la intensidad de la corriente que se transmite por el cable.
- La intensidad de corriente máxima admisible para los cables está especificada, por ejemplo, en la norma DIN VDE 0276-1000 o IEC 60364-5-52 y depende tanto de las condiciones ambiente existentes, por ejemplo la temperatura, como del tipo de tendido. En caso de tendido individual, los cables se mantienen relativamente bien refrigerados. Varios cables tendidos juntos pueden calentarse mutuamente. En dicho caso remitimos a los factores de reducción para estas condiciones, que se especifican en la norma DIN VDE 0276-1000 o IEC 60364-5-52.

# 12.3.1 Equipos en armario, versión A, 3 AC 660 V - 690 V

<span id="page-652-0"></span>Tabla 12- 7 Versión A, 3 AC 660 ... 690 V, parte 1

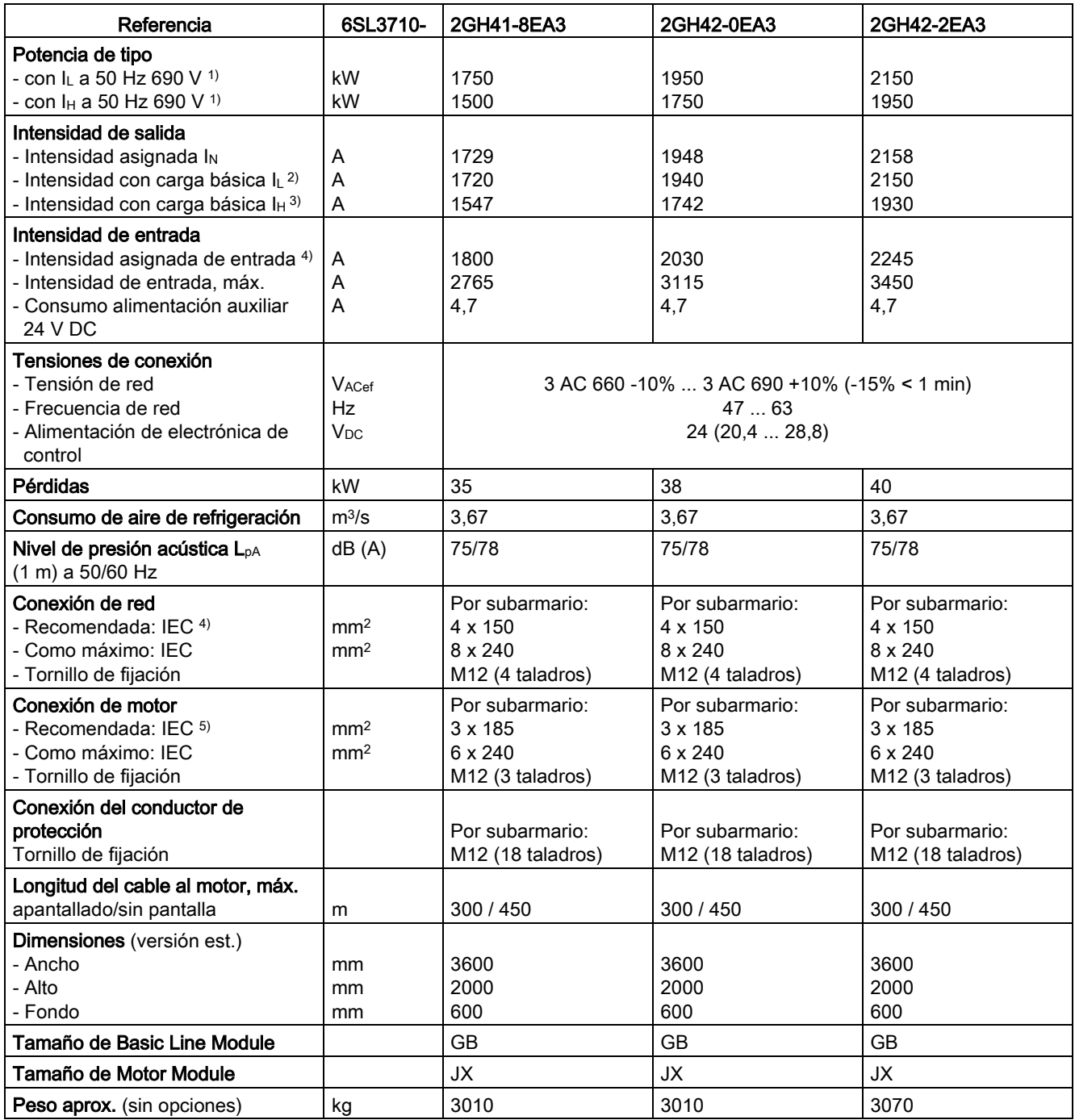

#### Datos técnicos

#### 12.3 Datos técnicos

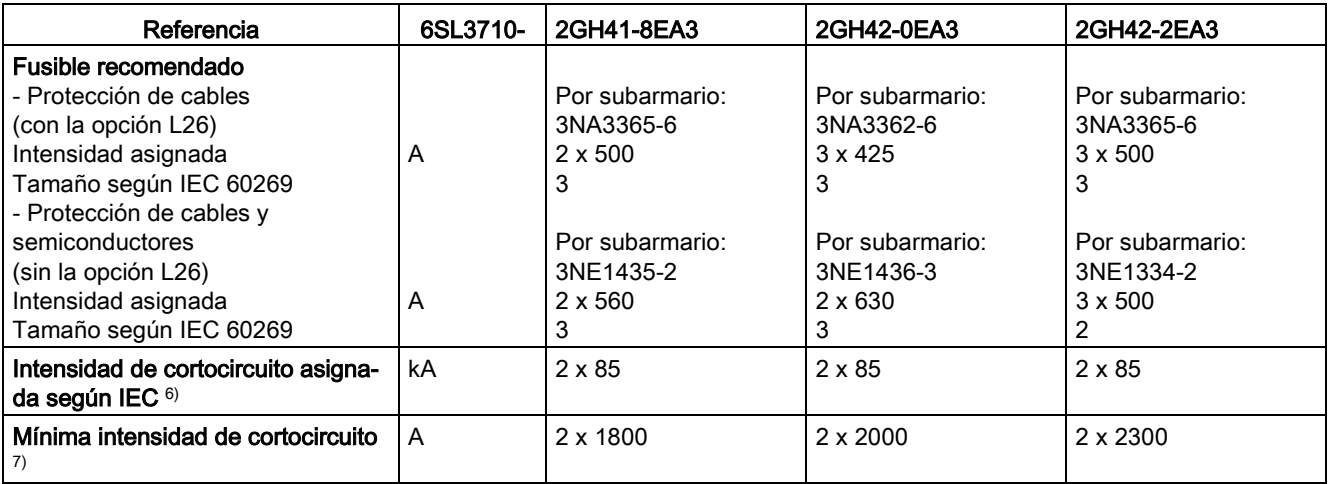

1) Potencia asignada de un típico motor asíncrono normalizado de 6 polos basado en  $I_L$  o  $I_H$  con 3 AC 50 Hz 690 V.

<sup>2)</sup> La intensidad con carga básica I<sub>L</sub> se basa en un ciclo de carga del 110% durante 60 s o del 150% durante 10 s con una duración de éste de 300 s (ver capítulo "Capacidad de sobrecarga").

 $3)$  La intensidad con carga básica I<sub>H</sub> se basa en un ciclo de carga del 150% durante 60 s o del 160% durante 10 s con una duración de éste de 300 s (ver capítulo "Capacidad de sobrecarga").

- 4) Las intensidades indicadas se basan en la intensidad asignada de salida.
- 5) Las recomendaciones para el mercado norteamericano en AWG o MCM se pueden consultar en las normas NEC (National Electrical Code) y CEC (Canadian Electrical Code) pertinentes.
- 6) En combinación con los fusibles o interruptores automáticos indicados.
- 7) Intensidad mínima necesaria para el disparo seguro de los dispositivos de protección previstos.

Tabla 12- 8 Versión A, 3 AC 660 ... 690 V, parte 2

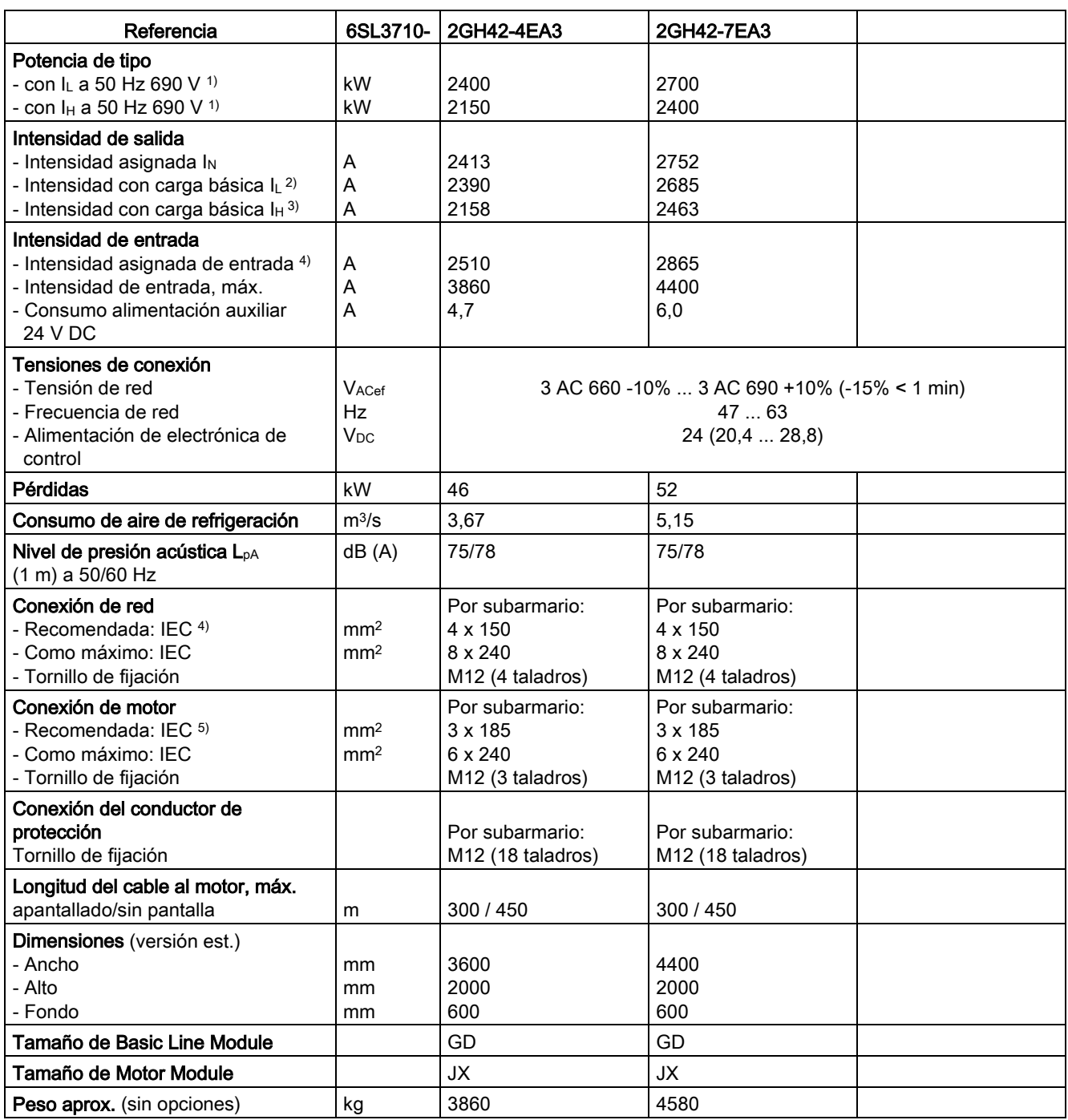

#### Datos técnicos

#### 12.3 Datos técnicos

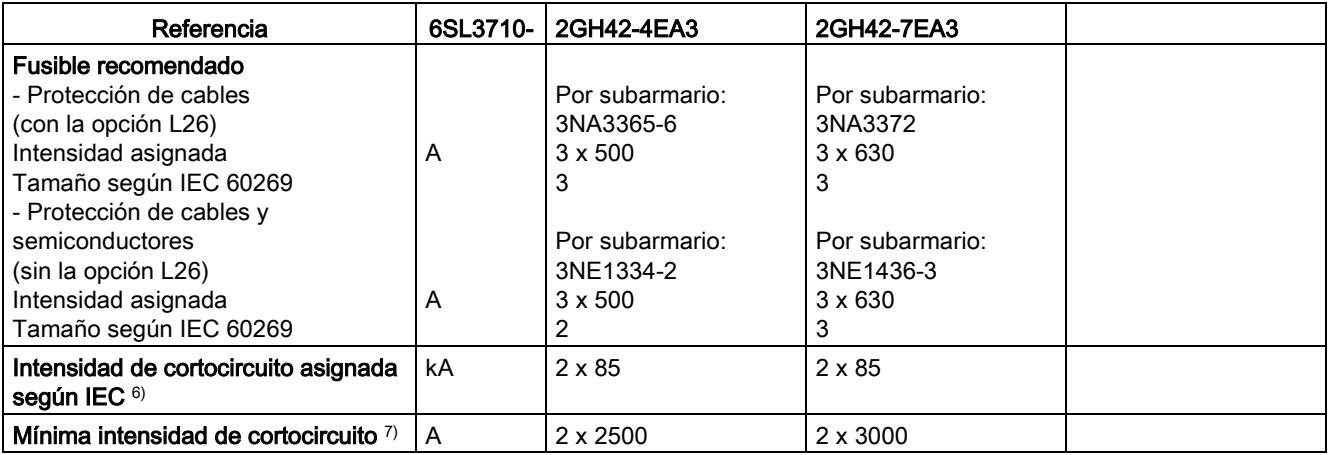

1) Potencia asignada de un típico motor asíncrono normalizado de 6 polos basado en  $I_L$  o  $I_H$  con 3 AC 50 Hz 690 V.

<sup>2)</sup> La intensidad con carga básica I<sub>L</sub> se basa en un ciclo de carga del 110% durante 60 s o del 150% durante 10 s con una duración de éste de 300 s (ver capítulo "Capacidad de sobrecarga").

- $3)$  La intensidad con carga básica I<sub>H</sub> se basa en un ciclo de carga del 150% durante 60 s o del 160% durante 10 s con una duración de éste de 300 s (ver capítulo "Capacidad de sobrecarga").
- 4) Las intensidades indicadas se basan en la intensidad asignada de salida.
- 5) Las recomendaciones para el mercado norteamericano en AWG o MCM se pueden consultar en las normas NEC (National Electrical Code) y CEC (Canadian Electrical Code) pertinentes.
- 6) En combinación con los fusibles o interruptores automáticos indicados.
- 7) Intensidad mínima necesaria para el disparo seguro de los dispositivos de protección previstos.

# Anexo  $\mathbb A$

# A.1 Abreviaturas utilizadas

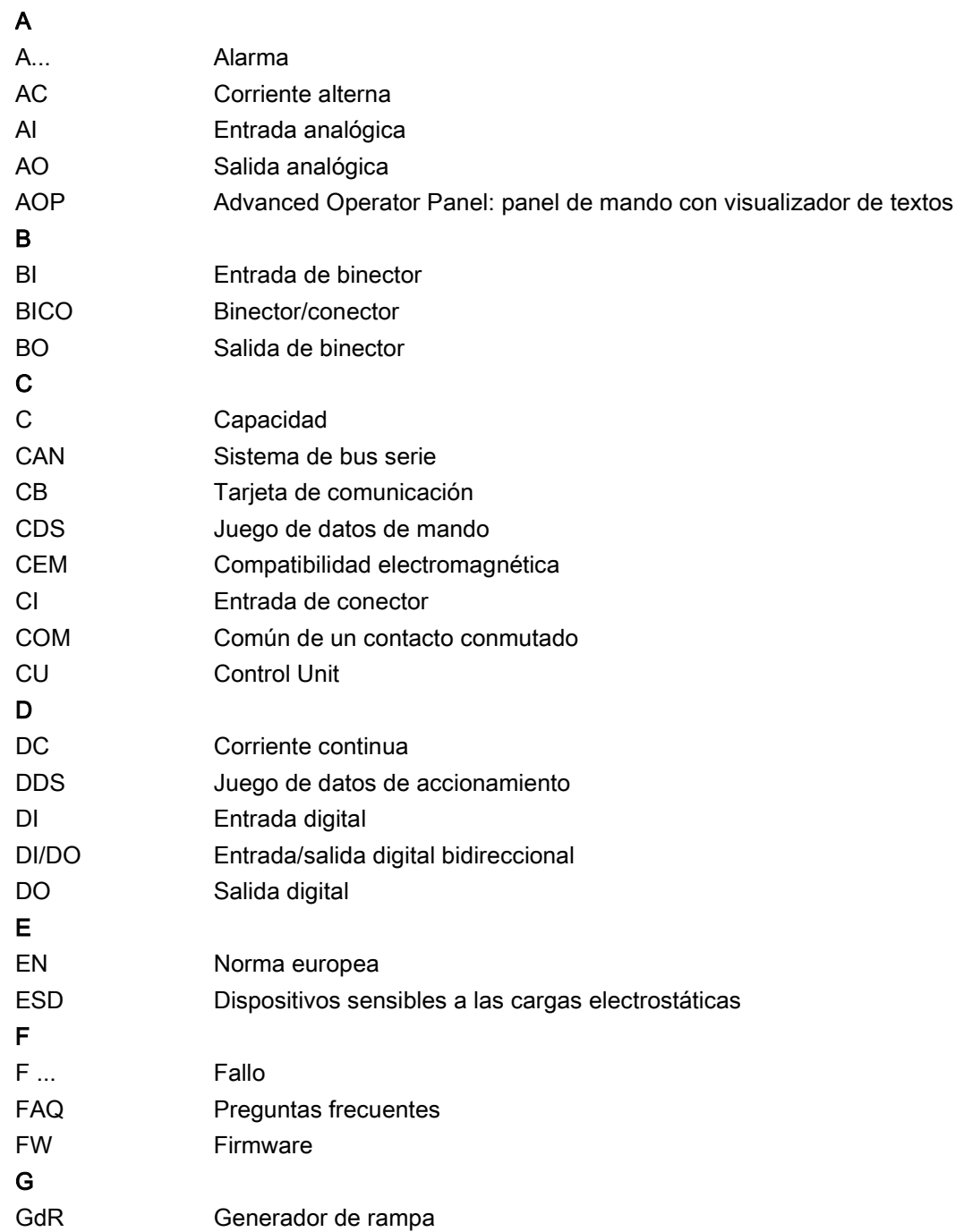

A.1 Abreviaturas utilizadas

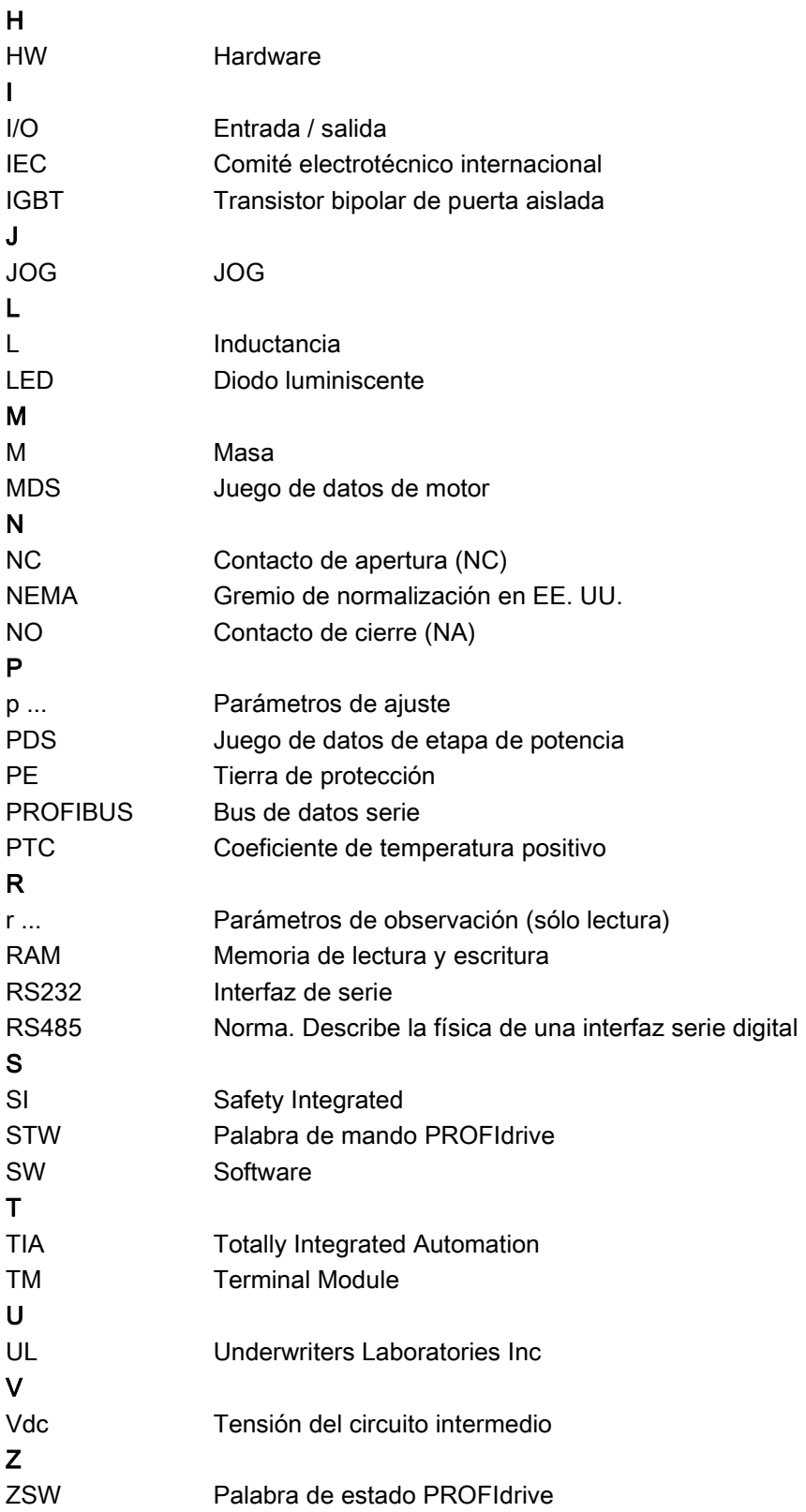

# A.2 Macros de parámetros

#### Macro de parámetros p0015 = Equipos en armario G150

Esta macro permite predeterminar datos para la operación del equipo en armario.

| <b>Destino</b> |                                                        |        | <b>Fuente</b> |                                                                |             |  |
|----------------|--------------------------------------------------------|--------|---------------|----------------------------------------------------------------|-------------|--|
| Parámetro      | Descripción                                            | DO     | Parámetro     | Descripción                                                    | <b>DO</b>   |  |
| p0400[0]       | Selección tipo de encóder                              | Vector | 9999          | Personalizado                                                  | Vector      |  |
| p0404[0]       | Configuración de encóder                               | Vector | 200008h       |                                                                | Vector      |  |
| p0405[0]       | encóder rectangular pista A/B                          | Vector | 9h            | Bipolar, como pista A/B                                        | Vector      |  |
| p0408[0]       | Nº de impulsos del encóder                             | Vector | 1024          | 1024 impulsos por vuelta                                       | Vector      |  |
| p0420[0]       | Conexión del encóder                                   | Vector | 0x2           | Conexión del encóder = borne                                   | Vector      |  |
| p0500          | Aplicación tecnológica                                 | Vector | $\mathbf{1}$  | Bombas, ventiladores                                           | Vector      |  |
| p0600          | Sensor de temperatura en motor<br>para vigilancia      | Vector | 0             | Ningún sensor                                                  | Vector      |  |
| p0601          | Sensor de temperatura en motor<br>Tipo de sensor       | Vector | 0             | Ningún sensor                                                  | Vector      |  |
| p0603          | CI: Temperatura del motor                              | Vector | r4105         | Sensor conectado a TM31                                        | <b>TM31</b> |  |
| p0604          | Temperatura en motor Umbral de<br>alarma               | Vector | 120           | 120 °C                                                         | Vector      |  |
| p0605          | Temperatura en motor Umbral de<br>fallo                | Vector | 155           | 155 °C                                                         | Vector      |  |
| p0606          | Temperatura en motor Tempo-<br>rización                | Vector | 0             | 0 <sub>s</sub>                                                 | Vector      |  |
| p0610          | Sobretemperatura en motor<br>Reacción al sobrepasarse  | Vector | 12            | Avisos, sin reducción de I máx,<br>memorización de temperatura | Vector      |  |
| p0700[0]       | Predeterminado Entrada de bi-<br>nector                | Vector | 70005         | <b>PROFIdrive</b>                                              | Vector      |  |
| p0864          | Alimentación Servicio                                  | Vector | $\mathbf 1$   |                                                                | Vector      |  |
| p1000[0]       | Predeterminado Entrada de conect-<br>or                | Vector | 100001        | <b>PROFIdrive</b>                                              | Vector      |  |
| p1001          | CO: Consigna de velocidad prefi-<br>jada 1             | Vector | 300           | 300 1/min                                                      | Vector      |  |
| p1002          | CO: Consigna de velocidad prefi-<br>jada 2             | Vector | 600           | 600 1/min                                                      | Vector      |  |
| p1003          | CO: Consigna de velocidad prefi-<br>iada 3             | Vector | 1500          | 1500 1/min                                                     | Vector      |  |
| p1083          | CO: Límite de velocidad en sentido<br>de giro positivo | Vector | 6000          | 6000 1/min                                                     | Vector      |  |
| p1086          | CO: Límite de velocidad en sentido<br>de giro negativo | Vector | $-6000$       | -6000 1/min                                                    | Vector      |  |
| p1115          | Generador de rampa Selección                           | Vector | $\mathbf 1$   | Generador de rampa avanzado                                    | Vector      |  |
| p1120          | Generador de rampa Tiempo de<br>aceleración            | Vector | 20            | 20 <sub>s</sub>                                                | Vector      |  |

Tabla A- 1 Macro de parámetros p0015 = Equipos en armario G150

#### A.2 Macros de parámetros

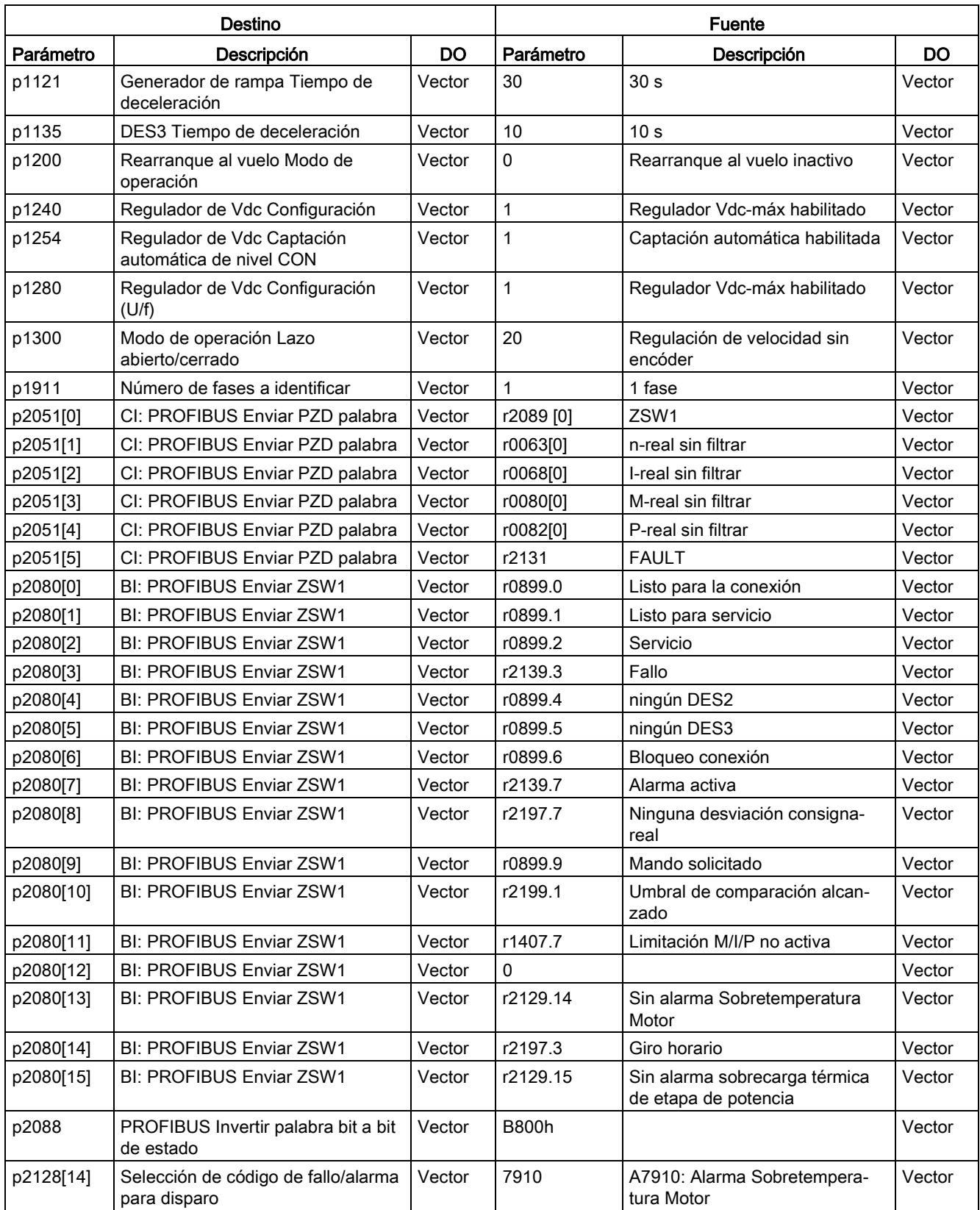

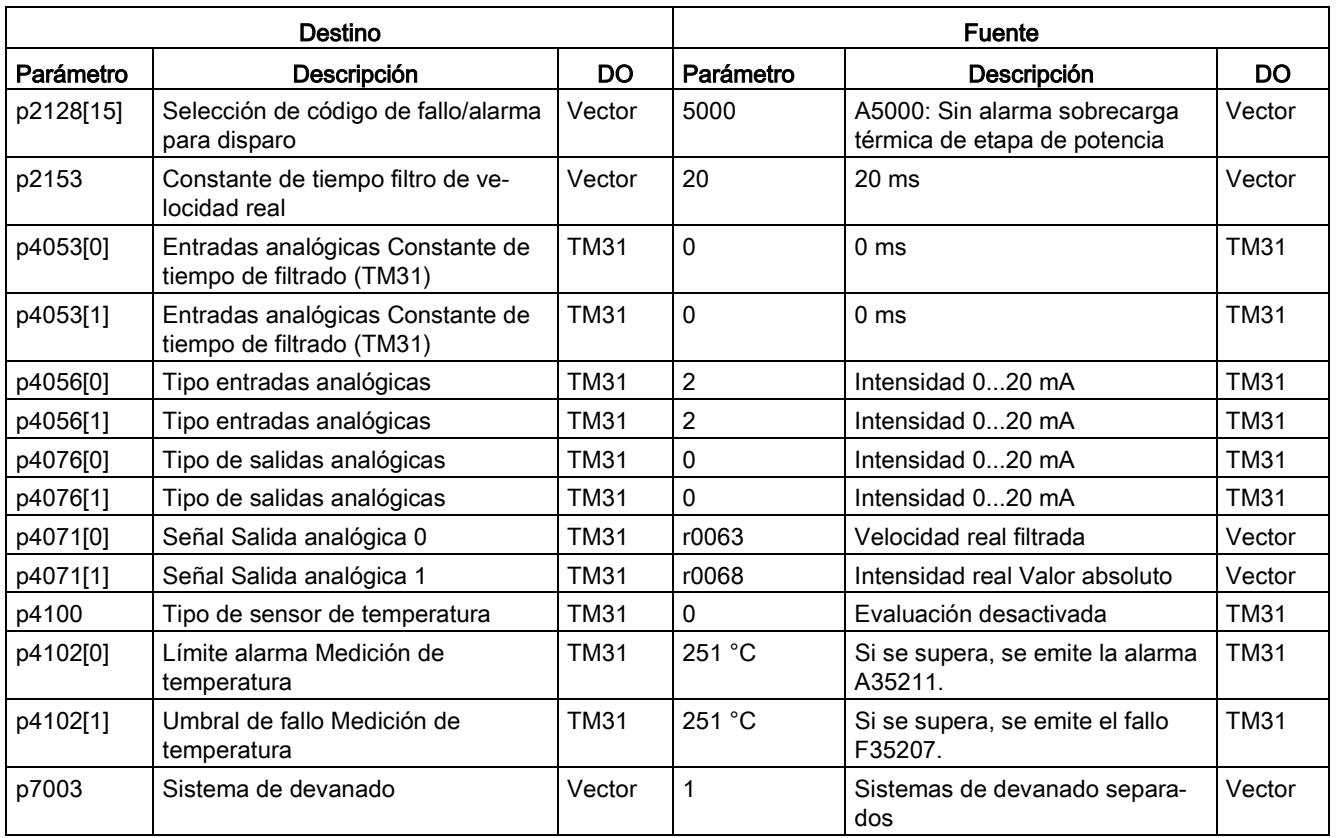

#### Macro de parámetros p0700 = 5: PROFIdrive (70005)

Con esta macro se preajusta como fuente de mando la interfaz PROFIdrive.

Tabla A- 2 Macro de parámetros p0700 = 5: PROFIdrive

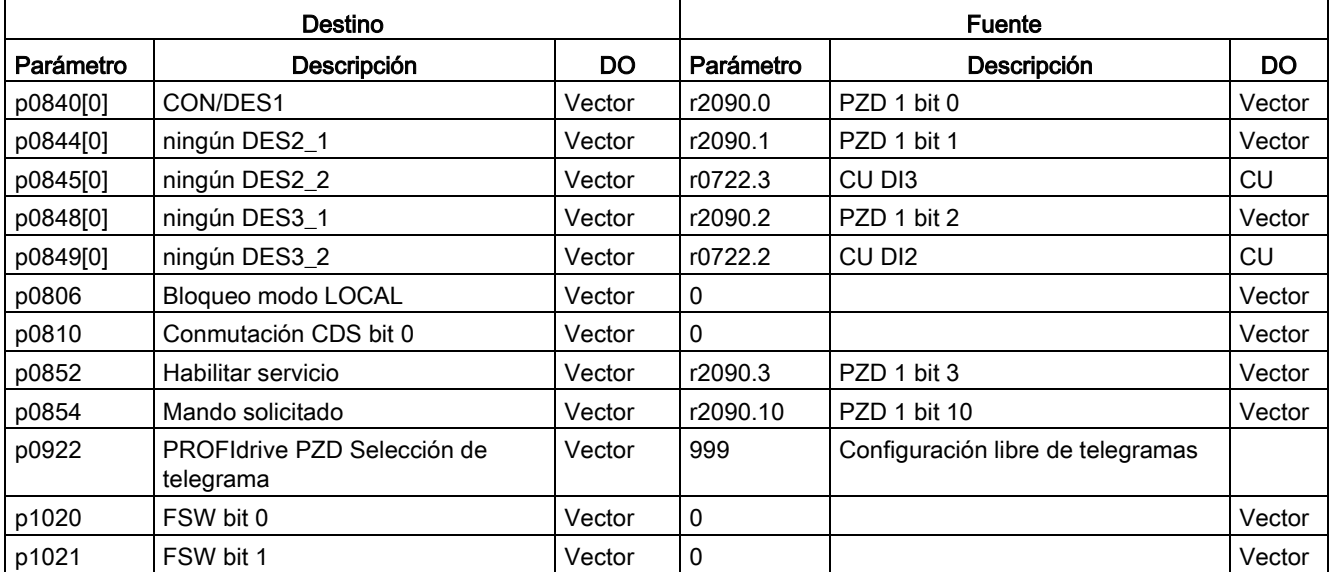

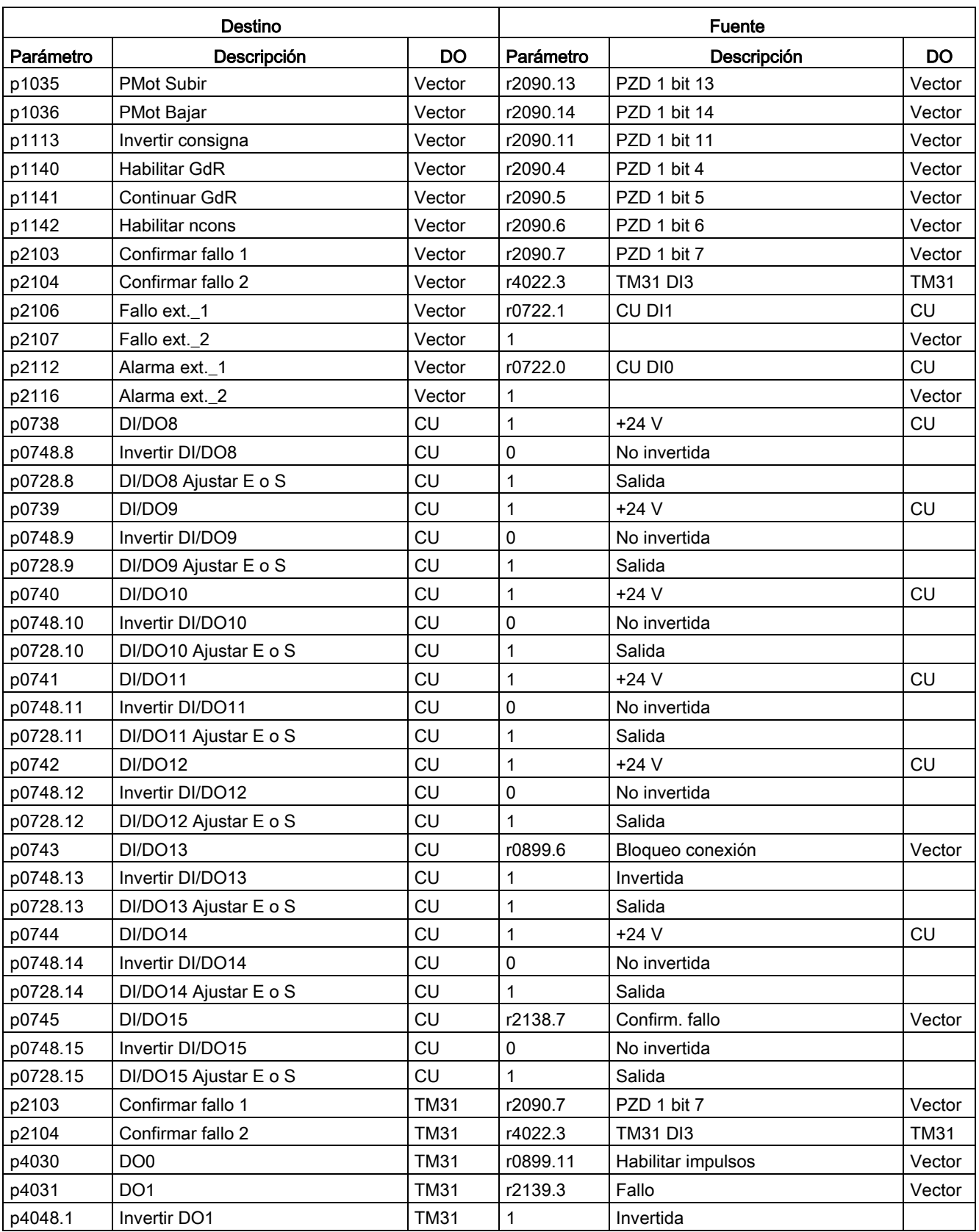

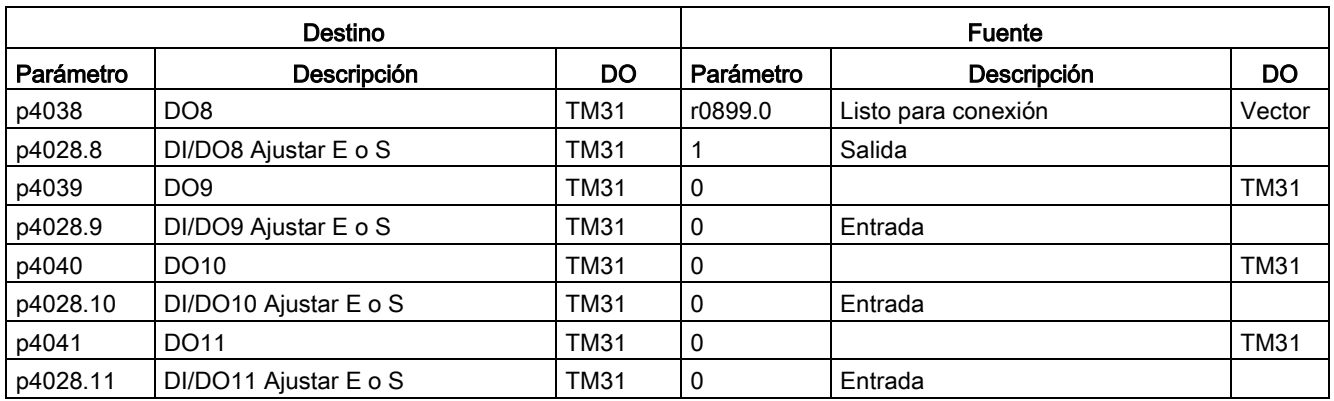

# Macro de parámetros p0700 = 6: Regleta de bornes TM31 (70006)

Con esta macro se predetermina como fuente de mando la regleta de cliente TM31.

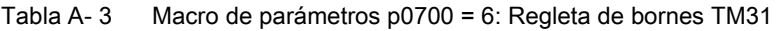

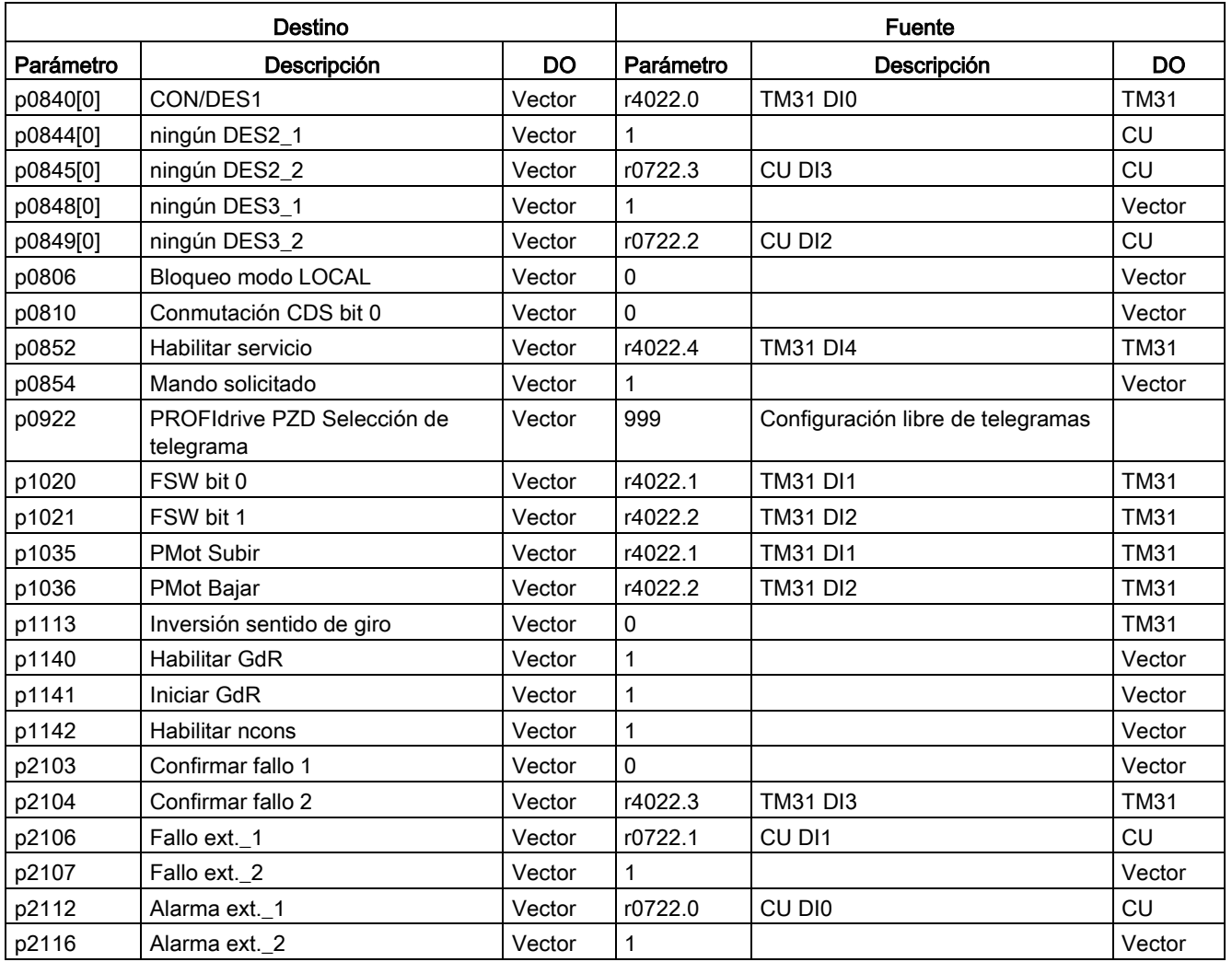

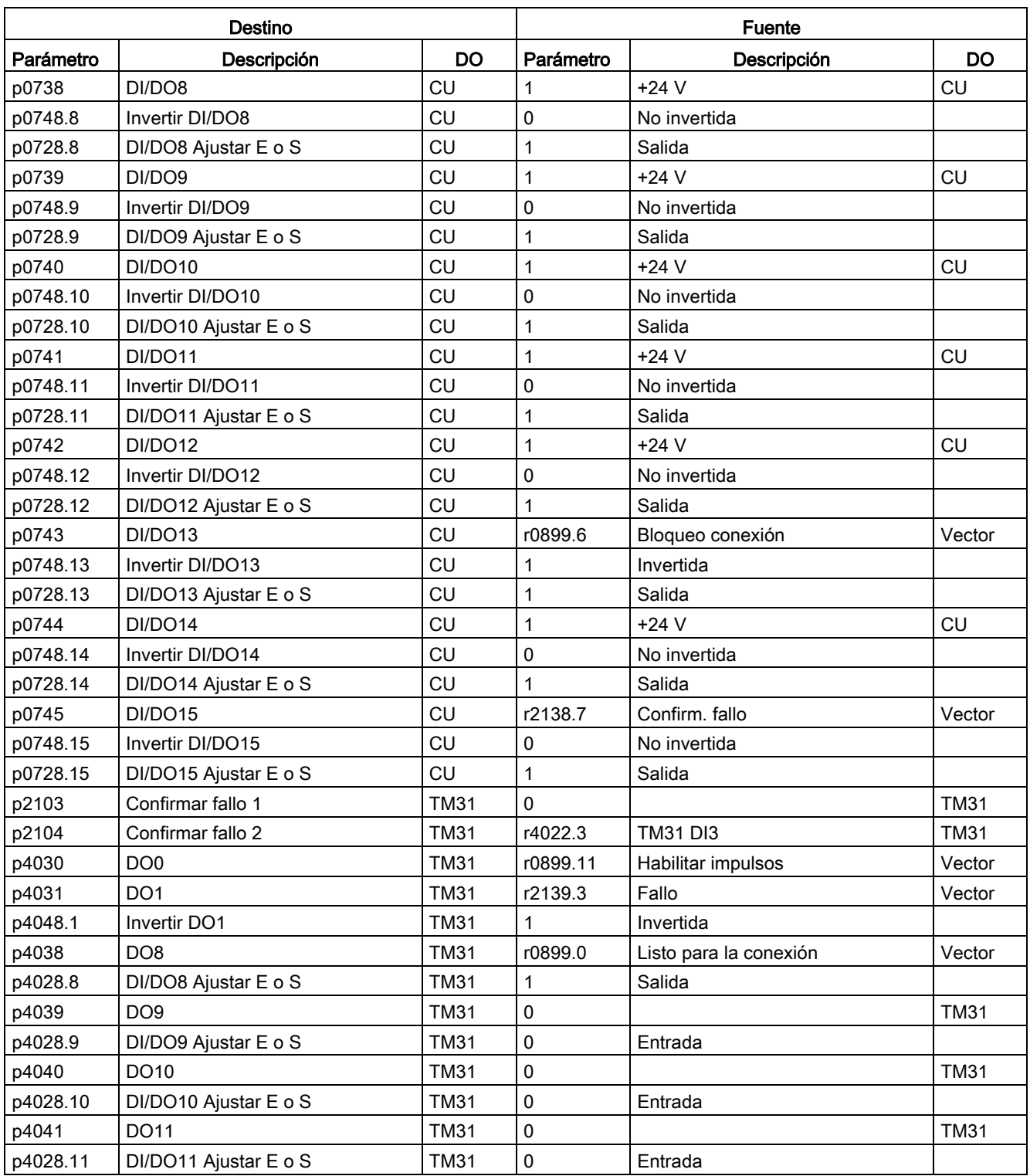

### Macro de parámetros p0700 = 7: NAMUR (70007)

Con esta macro se preajusta como fuente de mando la regleta de bornes NAMUR.

#### Tabla A- 4 Macro de parámetros p0700 = 7: NAMUR

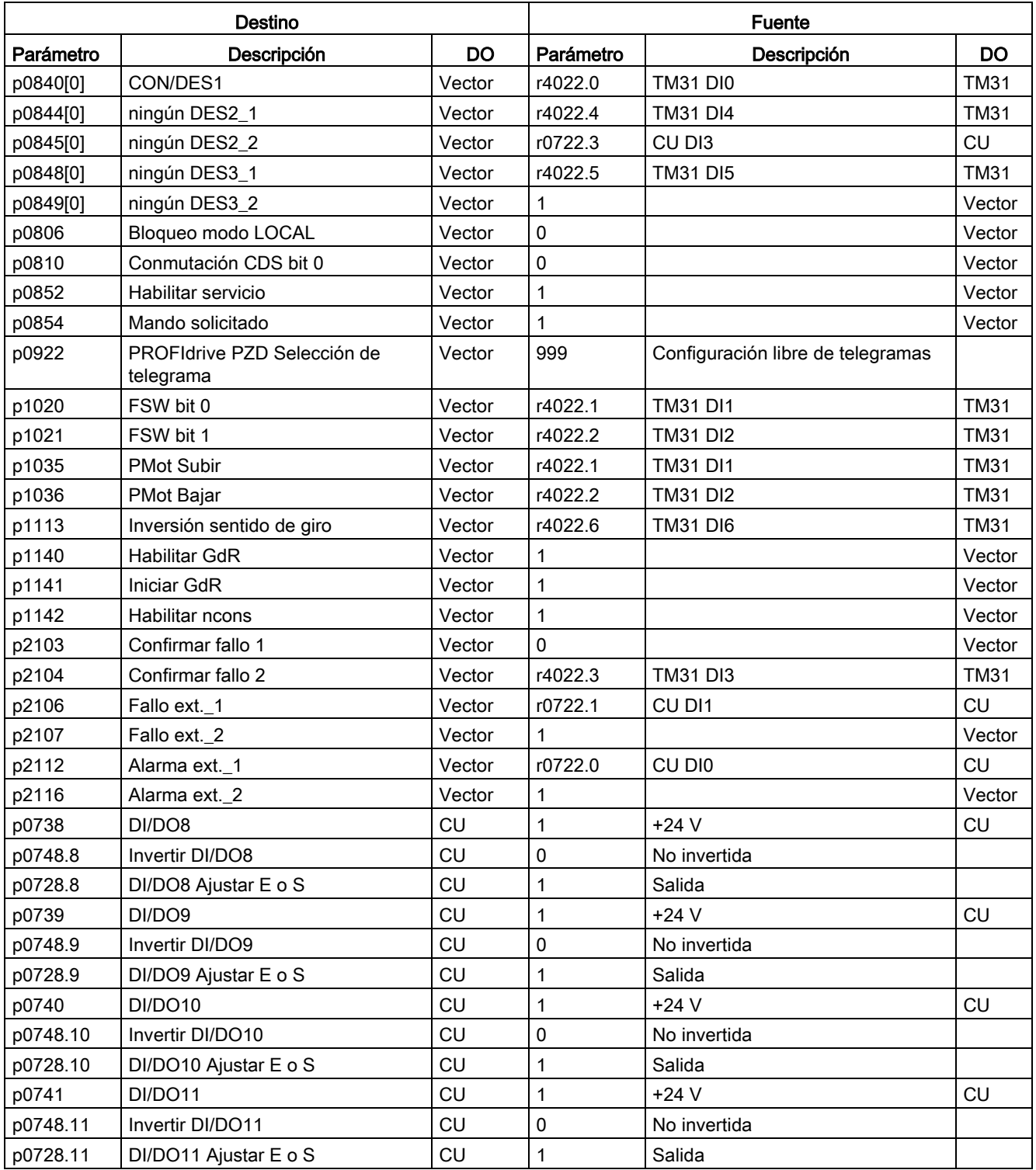

Convertidores en armario

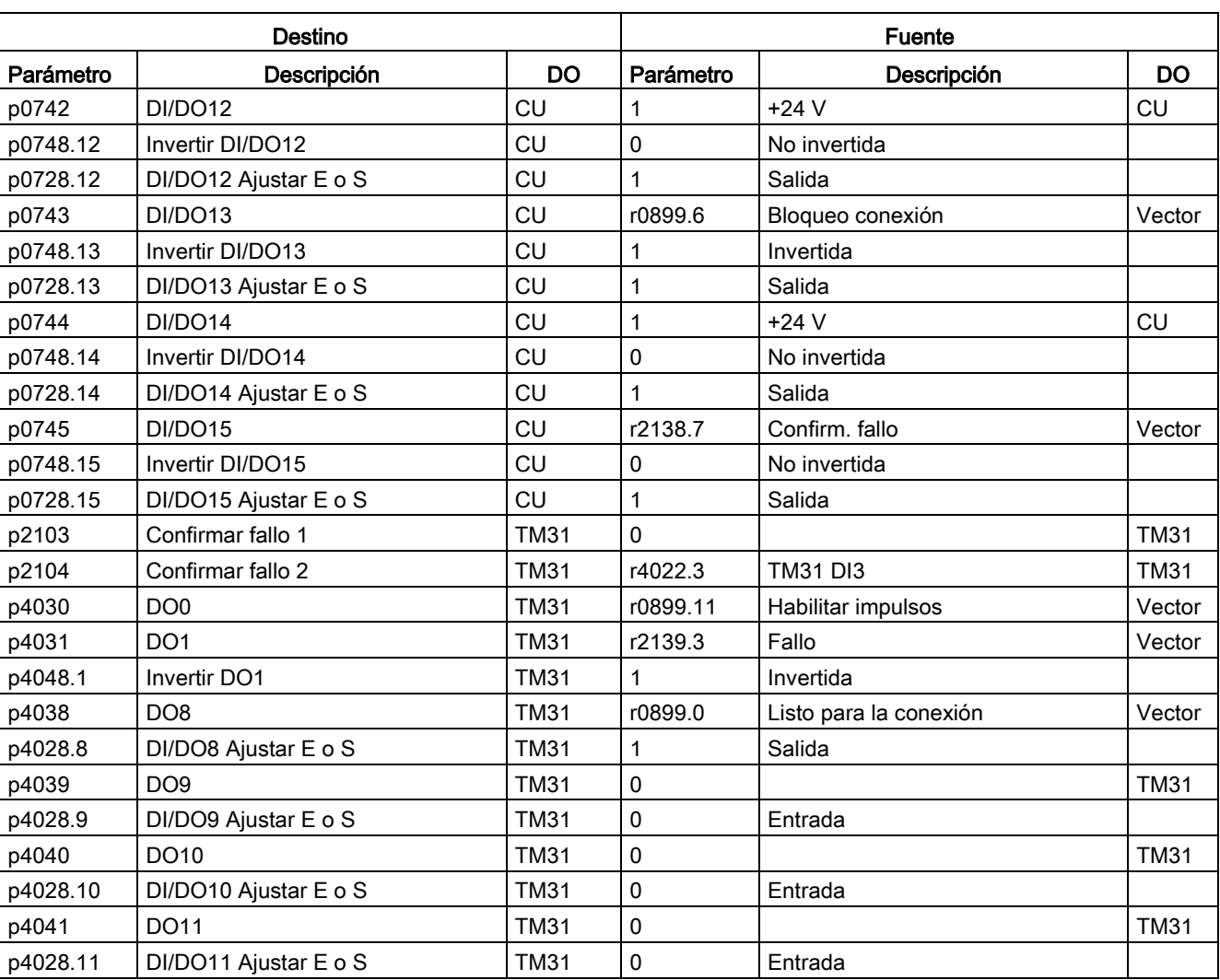

# Macro de parámetros p0700 = 10: PROFIdrive NAMUR (70010)

Con esta macro se preajusta como fuente de mando la interfaz PROFIdrive NAMUR.

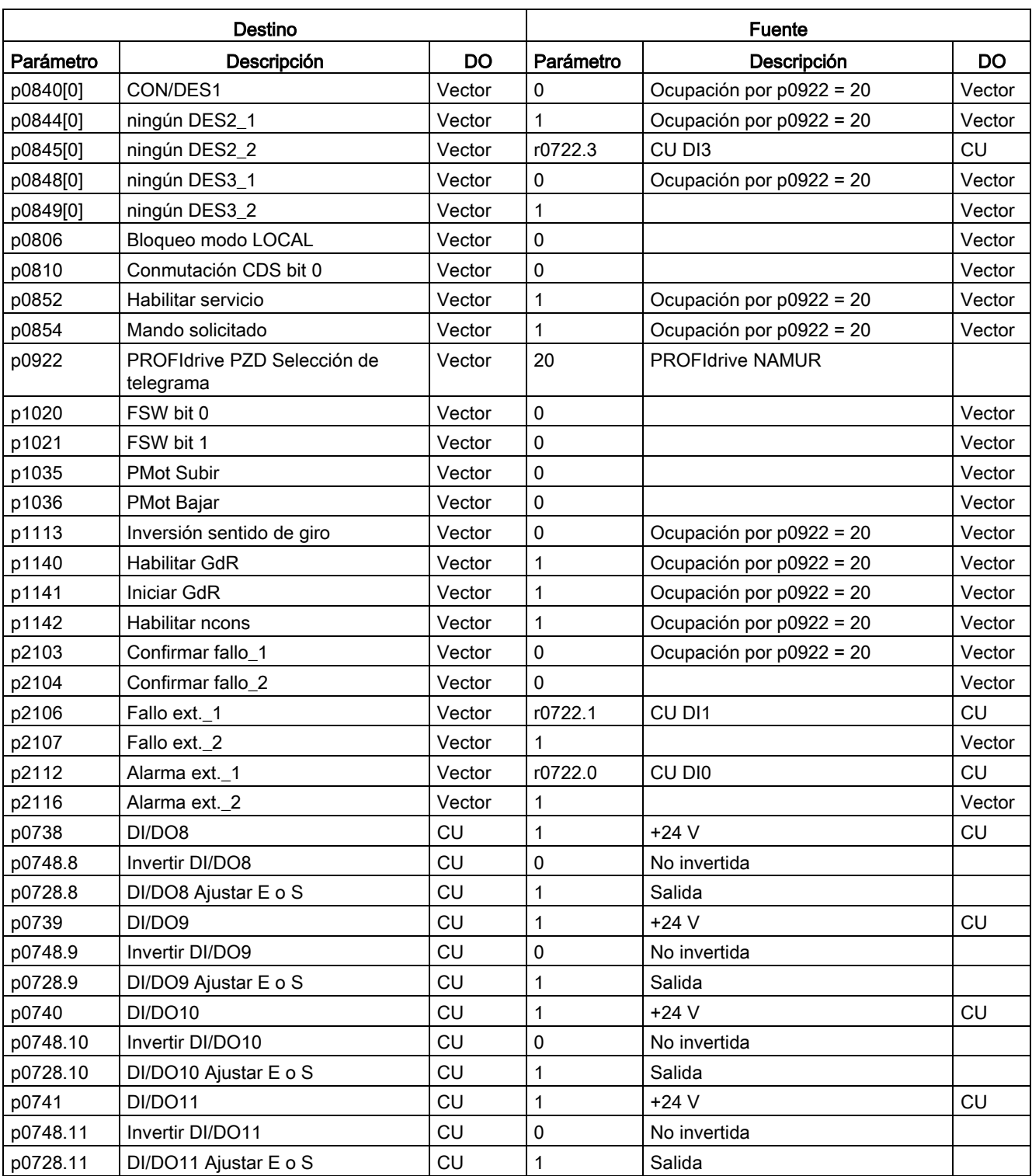

#### Tabla A- 5 Macro de parámetros p0700 = 10: PROFIdrive NAMUR

Convertidores en armario

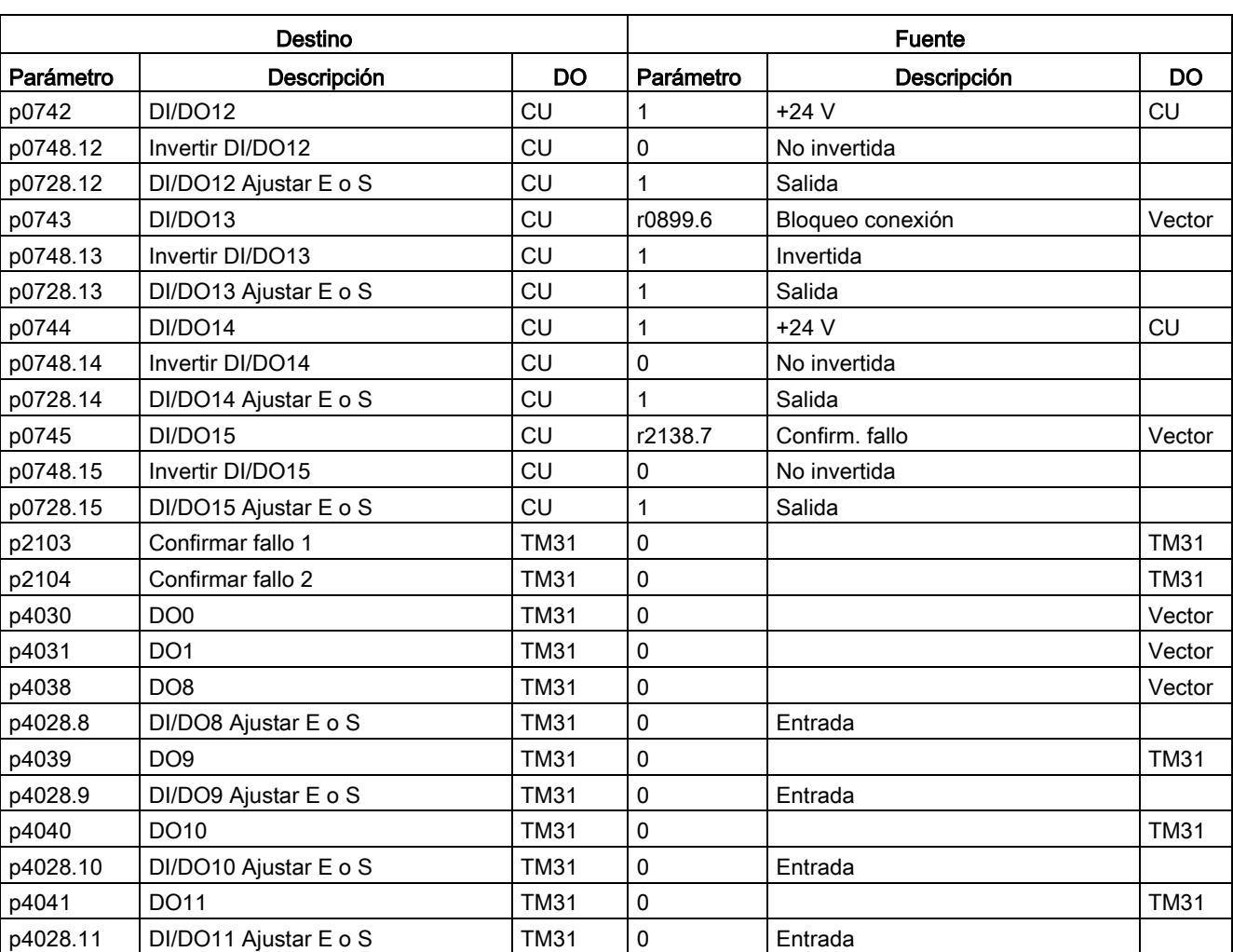

#### Anexo A.2 Macros de parámetros

#### Macro de parámetros p1000 = 1: PROFIdrive (100001)

Con esta macro se preajusta la fuente de consignas mediante PROFIdrive.

Tabla A- 6 Macro de parámetros p1000 = 1: PROFIdrive

| Destino   |                             |        | Fuente    |                        |        |  |
|-----------|-----------------------------|--------|-----------|------------------------|--------|--|
| Parámetro | Descripción                 | DO     | Parámetro | Descripción            | DO     |  |
| p1070     | Consigna principal          | Vector | r2050[1]  | <b>PROFIdrive PZD2</b> | Vector |  |
| p1071     | Escalado Consigna principal | Vector |           | 100 %                  | Vector |  |
| p1075     | Consigna adicional          | Vector | 0         |                        | Vector |  |
| p1076     | Escalado Consigna adicional | Vector |           | 100 %                  | Vector |  |

#### Macro de parámetros p1000 = 2: Bornes TM31 (100002)

Con esta macro se predetermina como fuente de consigna la entrada 0 de la regleta de cliente TM31.

Tabla A- 7 Macro de parámetros p1000 = 2: Bornes TM31

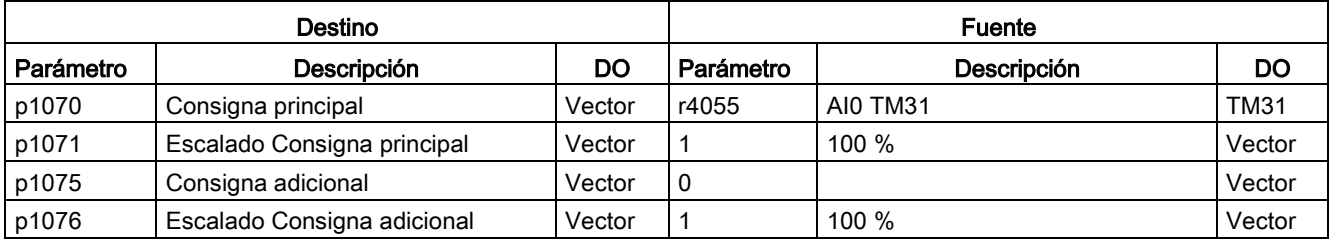

#### Macro de parámetros p1000 = 3: Potenciómetro motorizado (100003)

Con esta macro se predetermina como fuente de consigna el potenciómetro motorizado.

Tabla A- 8 Macro de parámetros p1000 = 3: Potenciómetro motorizado

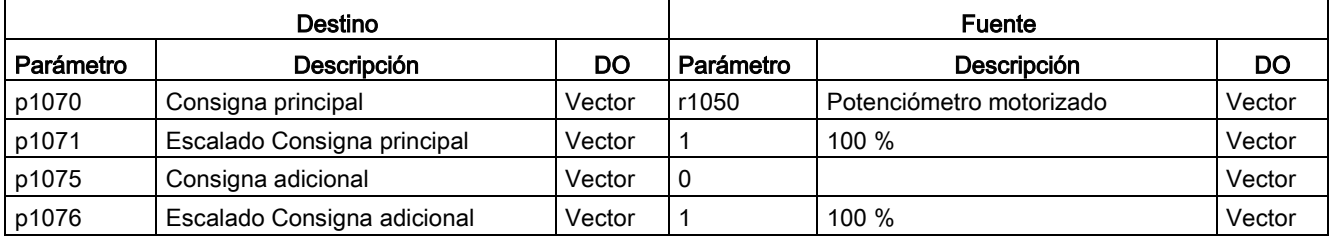

A.2 Macros de parámetros

#### Macro de parámetros p1000 = 4: Consigna fija (100004)

Con esta macro se predetermina como fuente de consigna la consigna fija.

Tabla A- 9 Macro de parámetros p1000 = 4: Consigna fija

| Destino   |                             |        | Fuente    |                      |        |  |
|-----------|-----------------------------|--------|-----------|----------------------|--------|--|
| Parámetro | Descripción                 | DO     | Parámetro | <b>Descripción</b>   | DO     |  |
| p1070     | Consigna principal          | Vector | r1024     | Consigna fija activa | Vector |  |
| p1071     | Escalado Consigna principal | Vector |           | $100 \%$             | Vector |  |
| p1075     | Consigna adicional          | Vector | 0         |                      | Vector |  |
| p1076     | Escalado Consigna adicional | Vector |           | 100 %                | Vector |  |

# Índice

# A

A7850 – Alarma externa 1, [608](#page-607-0) Actualización de firmware, [642](#page-641-0) Adaptación del regulador de intensidad, [465](#page-464-0) Adaptación del regulador de velocidad, [454](#page-453-0) Ajuste de fábrica, [254](#page-253-0) Ajuste de la dirección PROFIBUS, [349](#page-348-0) Alarma externa 1, [608](#page-607-0) Alarmas, [607](#page-606-0) Alimentación auxiliar, [92](#page-91-0) 230 V AC, [93](#page-92-0) Alimentación auxiliar 230 V AC (opción K74), [173](#page-172-0) Alimentación de 24 V DC para NAMUR con separación segura (opción B02), [194](#page-193-0) Alimentación externa, [92](#page-91-0) Almacenamiento, [40](#page-39-0) Amortiguación de resonancias, [434](#page-433-0) AOP Bloquear modo LOCAL, [310](#page-309-0) AOP Consigna, [309](#page-308-0) AOP30, [240](#page-239-0) Aumento de la frecuencia de salida, [511](#page-510-0)

# B

B00, [192](#page-191-0) B02, [194](#page-193-0) B03, [194](#page-193-1) Bandas inhibidas, [422](#page-421-0) Barra PE Conexión, [74](#page-73-0) Barrido de frecuencia de pulsación, [514](#page-513-0) Bornes de salida, [469](#page-468-0) Bus CAN, [144](#page-143-0) Bypass con sincronización con solapamiento, [553](#page-552-0) con sincronización sin solapamiento, [556](#page-555-0) sin sincronización, [558](#page-557-0)

# C

Calefacción anticondensaciones del armario (opción L55), [128](#page-127-0) Calidad, [28](#page-27-0) Cambio Actualización automática de firmware, [641](#page-640-0)

Avisos de fallo, [641](#page-640-1) Control Interface Module, tamaño JX, [622](#page-621-0) Control Interface Module, tamaños GB/GD, [620](#page-619-0) Esteras de filtro, [619](#page-618-0) Fusibles de DC, tamaño JX, [633](#page-632-0) Orificios de elevación, [616](#page-615-0) Panel de mando, [638](#page-637-0) Pila del panel de mando, [638](#page-637-1) Powerblock, tamaño JX, [627](#page-626-0) Powerblock, tamaños GB/GD, [624](#page-623-0) Ventilador, tamaño JX, [631](#page-630-0) Ventilador, tamaños GB/GD, [629](#page-628-0) Cambio de la pila, panel de mando, [638](#page-637-1) Cambio del panel de mando, [638](#page-637-0) Campo de aplicación, [27](#page-26-0) Campos electromagnéticos, [23](#page-22-0) Canal de consigna, [420](#page-419-0) Canales de diagnóstico, [337](#page-336-0) Cáncamos de transporte, [49](#page-48-0) Capacidad de sobrecarga, [651](#page-650-0) Característica de fricción, [504](#page-503-0) Características, [27](#page-26-1) Carga de firmware (panel de mando), [643](#page-642-0) CBC10, [144](#page-143-0) CBE20, [147](#page-146-0) CDS (Command Data Set), [264](#page-263-0) Copiar, [268](#page-267-0) Centro de gravedad del armario, [48](#page-47-0) Certificados, [7](#page-6-0)  Circuito básico, [31](#page-30-0) Clases de aplicación, [317](#page-316-0) Clave de opción, [35](#page-34-0) Colocación Levantamiento del palet de transporte, [47](#page-46-0) Unión con los cimientos, [50](#page-49-0) Command Data Set, [264](#page-263-0) Communication Board CBC10 Bus CAN, [144](#page-143-0) Communication Board Ethernet CBE20 (opción G33), [147](#page-146-0) Compatibilidad electromagnética Emisión de perturbaciones, [70](#page-69-0) Instalación cumpliendo los requisitos de CEM, [71](#page-70-0) Introducción, [69](#page-68-0) Seguridad de operación e inmunidad contra perturbaciones, [69](#page-68-1)

Compensación de deslizamiento, [435](#page-434-0)

Componentes sensibles a descargas electrostáticas, [24](#page-23-0) Comportamiento de derating en caso de frecuencia de pulsación aumentada, [513](#page-512-0) Comunicación I&M, [367](#page-366-0) mediante PROFIdrive, [315](#page-314-0) Números de puerto utilizados, [411](#page-410-0) Servicios de comunicación, [411](#page-410-0) Comunicación acíclica, [323](#page-322-0) Comunicación acíclica Determinación de números de objeto de accionamiento, [331](#page-330-0) Petición y respuesta de parámetros, [325,](#page-324-0) [326](#page-325-0) Valores de error en las respuestas de parámetros, [328](#page-327-0) Comunicación cíclica, [318](#page-317-0) Comunicación en tiempo real, [357](#page-356-0) Conceptos básicos Clasificación de los parámetros, [260](#page-259-0) Copia de un juego de datos de accionamiento (DDS), [268](#page-267-1) Copia de un juego de datos de mando (CDS), [268](#page-267-0) Copiar juego de datos de motor (MDS), [268](#page-267-2) Entrada de binector (BI), [270](#page-269-0) Entrada de conector (CI), [270](#page-269-1) Interconexión de señales, [271](#page-270-0) Juego datos encóder (EDS), [266](#page-265-0) Juego datos motor (MDS), [267](#page-266-0) Juego de datos de accionamiento (DDS), [265](#page-264-0) Juego de datos de mando (CDS), [264](#page-263-0) Juegos de datos, [264](#page-263-1) Objetos de accionamiento, [262](#page-261-0) Parámetro, [259](#page-258-0) Salida de binector (BO), [270](#page-269-0) Salida de conector (CO), [270](#page-269-1) Tecnología BICO, [269](#page-268-0) Tipos de parámetros, [259](#page-258-1) Conexión de la alimentación y los cables de señal, [80](#page-79-0) Conexión de los cables DRIVE-CLiQ, [80](#page-79-1) Conexión de sensor de temperatura Control Interface Module, [581](#page-580-0) Sensor Module, [580](#page-579-0) TM31, [579](#page-578-0) Conexión para servicios auxiliares externos (opción L19), [123](#page-122-0) Conexión PROFIBUS, [101,](#page-100-0) [345](#page-344-0) Conexiones de potencia, [82](#page-81-0) Conexión de los cables de red y del motor, [85](#page-84-0) Conexiones de señal, [109](#page-108-0) Confirmar fallo desde AOP, [310](#page-309-1) Conmutación de CDS vía AOP, [310](#page-309-2)

Conmutación de motor, [501](#page-500-0) Conmutación del idioma, [306](#page-305-0) Conmutación izda./decha. (antihorario/horario), [308](#page-307-0) Consignas de seguridad Campos electromagnéticos, [23](#page-22-0) Componentes sensibles a descargas electrostáticas, [24](#page-23-0) Consignas generales de seguridad, [19](#page-18-0) Consignas fijas, [287](#page-286-0) Consignas fijas de velocidad, [287](#page-286-0) Contacto de pantalla, [109](#page-108-1) Contadores de horas de funcionamiento, [516](#page-515-0) Control anticipativo, [572](#page-571-0) Control anticipativo de velocidad, [450](#page-449-0) Control Interface Module Tamaño JX, cambio, [622](#page-621-0) Tamaños GB/GD, cambio, [620](#page-619-0) Control por U/f, [428](#page-427-0) Control Unit CU320-2 DP, [93,](#page-92-1) [94](#page-93-0) Control Unit CU320-2 PN, [179,](#page-178-0) [179](#page-178-1) Conversión de unidades, [520](#page-519-0) Corrección del generador de rampas, [425](#page-424-0) CU320-2 DP, [94](#page-93-0) CU320-2 PN, [179](#page-178-1)

#### D

Datos de diagnóstico PROFIBUS, [340](#page-339-0) Avisos de estado/estado de módulo, [342](#page-341-0) Diagnóstico de canal, [343](#page-342-0) Diagnóstico de identificador, [342](#page-341-1) Diagnóstico estándar, [341](#page-340-0) Juegos de datos DS0/DS1 y alarma de diagnóstico, [344](#page-343-0) Datos para derating, [647](#page-646-0) Altitudes de instalación entre 2000 y 5000 m sobre el nivel del mar, [648](#page-647-0) Derating de intensidad en función de la frecuencia de pulsación, [650](#page-649-0) Intensidad de salida admisible en función de la temperatura ambiente, [647](#page-646-0) Reducción de la temperatura ambiente y de la intensidad de salida, [648](#page-647-1) Uso de un transformador aislador, [649](#page-648-0) Datos técnicos, [652](#page-651-0) Generalidades, [646](#page-645-0) Versión A, 3 AC 660 ... 690 V, [653](#page-652-0) DCC, [28,](#page-27-1) [417](#page-416-0) DDS (Drive Data Set), [265](#page-264-0) Copiar, [268](#page-267-1)

Declaración de conformidad Directiva de compatibilidad electromagnética, [7](#page-6-1)  Directiva de máquinas, [7](#page-6-2)  Desembalaje, [46](#page-45-0) Desembornar módulo de desparasitaje básico, [89](#page-88-0) Determinación de números de objeto de accionamiento, [331](#page-330-0) Determinismo, [357](#page-356-1) Diagnóstico, [594](#page-593-0) LED, [594](#page-593-1) Parámetro, [602](#page-601-0) Disposición, [29](#page-28-0) Dispositivo auxiliar para transporte por grúa, [49](#page-48-0) Desmontaje, [49](#page-48-1) Drive Control Chart, [417](#page-416-0) Drive Control Chart (DCC), [28](#page-27-1) Drive Data Set, [265](#page-264-0) Drive Objects, [262](#page-261-0)

# E

EDS (Encoder Data Set), [266](#page-265-0) EIP, [384](#page-383-0) Elevación de la tensión, [431](#page-430-0) al acelerar, [433](#page-432-0) al arrancar, [433](#page-432-1) permanente, [432](#page-431-0) Encóder con relación de transmisión, [254](#page-253-1) Encoder Data Set, [266](#page-265-0) Entrada de binector (BI), [270](#page-269-0) Entrada de conector (CI), [270](#page-269-1) Entradas analógicas, [284](#page-283-0) Entradas analógicas, [114](#page-113-0) Entradas digitales, [112,](#page-111-0) [113](#page-112-0) Entradas/salidas digitales, [98,](#page-97-0) [183](#page-182-0) Entradas/salidas digitales, [100,](#page-99-0) [117,](#page-116-0) [185](#page-184-0) Errores en la parametrización, [314](#page-313-0) Estatismo, [456](#page-455-0) Esteras de filtro, cambio, [619](#page-618-0) Estimador de momento de inercia, [568](#page-567-0) Adaptación del regulador de velocidad, [572](#page-571-1) Estimación acelerada, [572](#page-571-2) EtherNet/IP, [384](#page-383-0) Conectar unidad de accionamiento, [384](#page-383-1) Creación de módulo de E/S genérico, [384](#page-383-2) Integración del accionamiento en la red Ethernet, [395](#page-394-0) Poner en marcha el accionamiento, [385](#page-384-0) Realizar ajustes de comunicación, [385](#page-384-1) Evaluación de sensor de temperatura, [579](#page-578-1) KTY, [582](#page-581-0) Modelo de 3 masas, [585](#page-584-0)

Modelo de motor I2t, [583](#page-582-0) NC bimetálico, [582](#page-581-1) PT100, [582](#page-581-0) PTC, [582](#page-581-1) Vigilancia de rotura de hilo, [582](#page-581-2)

# F

F7860 – Fallo externo 1, [608](#page-607-1) F7861 – Fallo externo 2, [609](#page-608-0) F7862 – Fallo externo 3, [609](#page-608-1) Fallo externo 1, [608](#page-607-1) Fallo externo 2, [609](#page-608-0) Fallo externo 3, [609](#page-608-1) Fallos, [607](#page-606-0) Fallos y alarmas, [312,](#page-311-0) [607](#page-606-0) Propagación, [275](#page-274-0) Transmisión, [275](#page-274-0) Fallos y alarmas, [312,](#page-311-0) [607](#page-606-0) Fecha de fabricación, [34](#page-33-0) Filtro de consigna de intensidad, [464](#page-463-0) Filtro de velocidad de giro real, [446](#page-445-0) Filtro du/dt compact más Voltage Peak Limiter (opción L07), [119](#page-118-0) Filtro du/dt más Voltage Peak Limiter (opción L10), [121](#page-120-0) Firmware, actualización, [642](#page-641-0) Formación de los condensadores del circuito intermedio, [640](#page-639-0) Frenado por corriente continua, [508](#page-507-0) Frenado por cortocircuitado del inducido externa, [506](#page-505-0) interno, [507](#page-506-0) Fuentes de consignas, [284](#page-283-0) Consignas fijas de velocidad, [287](#page-286-0) Entradas analógicas, [284](#page-283-0) Generalidades, [258](#page-257-0) Potenciómetro motorizado, [286](#page-285-0) Fuentes de mando Bornes TM31, [278](#page-277-0) Generalidades, [258](#page-257-0) NAMUR, [280](#page-279-0) PROFIdrive, [276](#page-275-0) PROFIdrive NAMUR, [282](#page-281-0) Función de bypass, [552](#page-551-0) Funcionamiento en una red sin neutro a tierra, [89](#page-88-0) Funcionamiento paralelo de interfaces de comunicación, [413](#page-412-0) Funciones de protección, [574](#page-573-0) Funciones de supervisión, [574](#page-573-0) Funciones de vigilancia avanzadas, [566](#page-565-0) Fundamentos del sistema de accionamientos, [259](#page-258-0)

#### Fusible

Alimentación auxiliar (-F11, -F12), [635](#page-634-0) Alimentación interna de 230 V AC (-F21), [635](#page-634-0) Fusible NH, sustitución, [636](#page-635-0) Ventilador -T1 -F10/-T1 -F11, [635](#page-634-0) Fusible de cuchilla Sustitución, [636](#page-635-0) Fusible NH Sustitución, [636](#page-635-0) Fusibles de DC Tamaño JX, cambio, [633](#page-632-0)

# G

G20, [144](#page-143-0) G33, [147](#page-146-0) G51, [150](#page-149-0) G60, [166](#page-165-0) G61, [167](#page-166-0) G62, [167](#page-166-1) Generador de rampa, [424](#page-423-0)

# H

Herramientas, [46,](#page-45-1) [67,](#page-66-0) [614](#page-613-0)

# I

I&M, [367](#page-366-0) Identificación de datos del motor, [477](#page-476-0) Identificación del motor, [476](#page-475-0) Identification & Maintenance, [367](#page-366-0) IF1, [413](#page-412-0) IF2, [413](#page-412-0) Iluminación del armario con toma de corriente para servicio técnico (opción L50), [127](#page-126-0) Indicación de ahorro de energía, [526](#page-525-0) Indicador de choques, [45](#page-44-0) Indicador de vuelco, [44](#page-43-0) Indicadores de transporte, [44](#page-43-1) Indicador de choques, [45](#page-44-0) Indicador de vuelco, [44](#page-43-0) Instalación mecánica Lista de chequeo, [42](#page-41-0) Interfaces de comunicación Funcionamiento paralelo, [413](#page-412-0) Interfaz DRIVE-CLiQ, [97,](#page-96-0) [182](#page-181-0) Interfaz PROFINET, [188](#page-187-0) Interfaz serie (RS232), [105,](#page-104-0) [187](#page-186-0) Interruptor automático, [91](#page-90-0) Inversión sentido, [421,](#page-420-0) [518](#page-517-0)

IO-Controller, [356](#page-355-0) IO-Device, [356](#page-355-1) IO-Supervisor, [356](#page-355-2)

# J

JOG, [308, 308](#page-307-1) Juegos de datos, [264](#page-263-1)

### K

K01, [172](#page-171-0) K50, [156](#page-155-0) K51, [165](#page-164-0) K52, [166](#page-165-1) K74, [173](#page-172-0)  K82, [174](#page-173-0) K82, módulo de bornes para el control de Safe Torque Off y Safe Stop 1, [174](#page-173-0) K87, [175](#page-174-0) K88, [177](#page-176-0) K95, [179](#page-178-0) KTY, [582](#page-581-0)

# L

L07, [119](#page-118-0) L10, [121](#page-120-0) L19, [123](#page-122-0) L21, [125](#page-124-0) L45, [126](#page-125-0) L50, [127](#page-126-0) L55, [128](#page-127-0) L57, [129](#page-128-0) L59, [131](#page-130-0) L60, [132](#page-131-0) L62, [133](#page-132-0) L83, [140](#page-139-0) L84, [140](#page-139-0) L86, [141](#page-140-0) L87, [142](#page-141-0) Licencia Safety para un eje (opción K01), [172](#page-171-0) Limitación de sobretensión (opción L21), [125](#page-124-0) Limitación de velocidad, [423](#page-422-0) Límite de par, [462](#page-461-0) Limpieza, [613](#page-612-0) Lista de chequeo Instalación eléctrica, [62](#page-61-0) Instalación mecánica, [42](#page-41-0) Longitudes de cable, [83](#page-82-0) Longitudes mínimas de cable, [85](#page-84-1) Lugar de instalación, [42](#page-41-1)

# M

M21, [56](#page-55-0) M23, [57](#page-56-0) M43, [57](#page-56-0) M54, [57](#page-56-0) Magnetización rápida, [485](#page-484-0) Mando avanzado de freno, [561](#page-560-0) Mando de freno avanzado, [561](#page-560-0) simple, [522](#page-521-0) Mando de freno simple, [522](#page-521-0) Mando por PROFIBUS, [349](#page-348-1) Mantenimiento, [611](#page-610-0) Mantenimiento periódico, [614](#page-613-1) Mantenimiento preventivo, [613](#page-612-1) MBAP, [403](#page-402-0) MDS (Motor Data Set), [267](#page-266-0) Copiar, [268](#page-267-2) Medición en giro, [480](#page-479-0) Abreviada, [482](#page-481-0) Medición en giro abreviada, [482](#page-481-0) Medida parado, [477](#page-476-0) Memorización de los parámetros, permanente, [314](#page-313-1) Menú Ajustar fecha, [302](#page-301-0) Ajustar hora, [302](#page-301-0) Ajustes AOP30, [297](#page-296-0) Ajustes del display, [297](#page-296-1) Ajustes del registrador de curvas, [301](#page-300-0) Ajustes para mando, [297](#page-296-0) AOP Diagnóstico, [304](#page-303-0) AOP Resetear ajustes, [304](#page-303-1) Contenido de base de datos, [304](#page-303-2) Definir pantalla normal, [298](#page-297-0) Diagnóstico accto., [296](#page-295-0) Escalar a intensidad del motor, [304](#page-303-3) Estadística base de datos, [305](#page-304-0) Estado de la pila, [305](#page-304-1) Estructura, [290](#page-289-0) Formato de fecha, [303](#page-302-0) Identificación del motor, [295](#page-294-0) Memoria de fallos/alarmas, [294](#page-293-0) Modo de visualización de nombre de DO, [303](#page-302-1) Pantalla normal, [291](#page-290-0) Prueba del teclado, [305](#page-304-2) Puesta en marcha básica, [295](#page-294-1) Puesta en marcha completa, [295](#page-294-2) Puesta en marcha del accionamiento, [295](#page-294-3) Puesta en marcha del equipo (variador), [295](#page-294-4) Puesta en marcha/Servicio, [295](#page-294-3) Registrador de curvas, [296](#page-295-0) Resetear horas de servicio del ventilador, [295](#page-294-5)

Selección de idioma/Language selection, [306](#page-305-0) Test de LED, [305](#page-304-3) Versión de base de datos, [304](#page-303-0) Versión de software, [304](#page-303-0) Modalidad de propagación, [275](#page-274-1) Modbus Application Header, [403](#page-402-0) Modbus TCP, [397](#page-396-0) Acceso de escritura y lectura, [403](#page-402-0) Activación mediante la interfaz X1400, [399](#page-398-0) Activación mediante la interfaz X150, [398](#page-397-0) Códigos de función utilizados, [403](#page-402-0) Comunicación vía juego de datos 47, [406](#page-405-0) Leer y escribir parámetros, [405](#page-404-0) Parametrización de la comunicación para X1400, [400](#page-399-0) Parametrización de la comunicación para X150, [399](#page-398-1) Registros de Modbus para los parámetros de la Control Unit, [400](#page-399-1) Tablas de mapeado, [400](#page-399-1) Modelo de 3 masas, [585](#page-584-0) Modelo de motor I2t, [583](#page-582-0) Modelo de referencia, [452](#page-451-0) Modelos térmicos de motor, [583](#page-582-1) Modo para servicios esenciales, [538](#page-537-0) Modo Simulación, [517](#page-516-0) Módulo de encóder adicional SMC30 (opción K52), [166](#page-165-1) Montaje Bandeja colectora de gotas para aumentar el grado de protección a IP21, [56](#page-55-0) Bandejas colectoras de gotas y cubiertas de techo, [54](#page-53-0) Cubierta de techo para aumentar el grado de protección a IP23/IP43/IP54, [57](#page-56-0) Motor Data Set, [267](#page-266-0)

Motores síncronos de imanes permanentes, [466](#page-465-0)

# N

NAMUR Alimentación de 24 V DC con separación segura (opción B02), [194](#page-193-0) Salida para servicios auxiliares externos (opción B03), [194](#page-193-1) NC bimetálico, [582](#page-581-1)

# O

Objetos de accionamiento (Drive Objects), [262](#page-261-0) Opción K95, [179](#page-178-0)

Opción M90 (dispositivo auxiliar para transporte con grúa), [49](#page-48-0) Optimización automática del regulador de velocidad, [476](#page-475-0) Optimización de rendimiento, [483](#page-482-0) Optimización del regulador de velocidad de giro, [480](#page-479-0)

# P

Panel de mando, [240](#page-239-0) Resumen, [289](#page-288-0) Pantalla normal, [291](#page-290-0) Paquete de accesorios Tornillos de techo originales, [49](#page-48-2) PARADA DE EMERGENCIA categoría 0 (opción L57), [129](#page-128-0) PARADA DE EMERGENCIA categoría 1 (opción L59), [131](#page-130-0) PARADA DE EMERGENCIA categoría 1 (opción L60), [132](#page-131-0) Pares de apriete, [614](#page-613-2) Petición y respuesta de parámetros, [325,](#page-324-0) [326](#page-325-0) Placa de características, [33](#page-32-0) Clave de opción, [35](#page-34-0) Fecha de fabricación, [34](#page-33-0) Planicidad del suelo, [43](#page-42-0) Potenciómetro motorizado, [286](#page-285-0) Powerblock Orificios de elevación, [616](#page-615-0) Tamaño JX, cambio, [627](#page-626-0) Tamaños GB/GD, cambio, [624](#page-623-0) Preparación Instalación mecánica, [42](#page-41-1) PROFIBUS, [345](#page-344-0) Ajustar dirección, [349](#page-348-0) Ajustar dirección, [104](#page-103-0) Ajuste de la dirección PROFIBUS, [349](#page-348-0) Conectores, [102,](#page-101-0) [346](#page-345-0) Diagnóstico, [340](#page-339-0) Resistencia terminal del bus, [103,](#page-102-0) [346](#page-345-1) Selector de dirección, [350](#page-349-0) Selector de dirección, [103](#page-102-1) PROFIdrive, [315](#page-314-0) Clases de aplicación, [317](#page-316-0) Clases de aviso, [337](#page-336-0) Clases de aviso en PROFIBUS, [340](#page-339-0) Clases de aviso en PROFINET, [338](#page-337-0) Clases de equipos, [315](#page-314-1) Comunicación acíclica, [323](#page-322-0) Comunicación cíclica, [318](#page-317-0) Controlador, [316](#page-315-0)

Supervisor, [316](#page-315-0) Unidad de accionamiento, [316](#page-315-0) PROFIenergy, [362](#page-361-0) Certificación, [362](#page-361-0) Comandos, [364](#page-363-0) PROFINET Canales de conexión, [361](#page-360-0) Diagnóstico, [338](#page-337-0) Transferencia de datos, [360](#page-359-0) PROFINET IO, [356](#page-355-3) Asignación de direcciones IP, [359](#page-358-0) Dirección IP, [359](#page-358-1) Dirección MAC, [358](#page-357-0) Direcciones, [358](#page-357-0) Identification & Maintenance, [367](#page-366-0) Nombres de dispositivos (NameOfStation), [359](#page-358-2) RT e IRT, [357](#page-356-0) PROFINET IO con IRT, [358](#page-357-1) PROFINET IO con RT, [358](#page-357-2) Propagación, [275](#page-274-0) Protección contra el bloqueo, [577](#page-576-0)  Protección contra vuelco, [578](#page-577-0) Protección de escritura, [529](#page-528-0) Protección de know-how, [531](#page-530-0) Activar, [533](#page-532-0) Desactivar, [534](#page-533-0) Lista de excepciones del OEM, [535](#page-534-0) Modificar contraseña, [535](#page-534-1) Protección contra copia, [536](#page-535-0) Sustitución de equipos, [536](#page-535-1) Protección de la etapa de potencia, [574](#page-573-0) Protección térmica del motor, [579](#page-578-1) PT100, [582](#page-581-0) PT1000, [582](#page-581-0) PTC, [582](#page-581-1) Puerto Ethernet, [149,](#page-148-0) [234](#page-233-0) Puesta en marcha básica Ajustes adicionales, [231](#page-230-0) Identificación del motor, [251](#page-250-0) Introducción de los datos de encóder, [247](#page-246-0) Introducción de los datos del motor, [245](#page-244-0) Introducción de los parámetros básicos, [249](#page-248-0) Selección del tipo de motor, [245](#page-244-0) Pulsador de PARADA DE EMERGENCIA (opción L45), [126](#page-125-0)

# R

Reacciones de sobrecarga, [575](#page-574-0) Rearranque al vuelo, [495](#page-494-0) Con encóder, [499](#page-498-0) Rearranque al vuelo rápido, [498](#page-497-0)

Rearranque al vuelo rápido con detección de tensión mediante VSM10, [499](#page-498-1) Sin encóder, [496](#page-495-0) Rearranque automático, [492](#page-491-0) Red IT, [89](#page-88-0) Red sin puesta a tierra, [89](#page-88-0) Regleta de bornes de cliente, [109](#page-108-2) Regleta de bornes de cliente adicional TM31 (opción G61), [167](#page-166-0) Regleta de bornes de cliente TM31 (opción G60), [166](#page-165-0) Regleta de bornes NAMUR (opción B00), [192](#page-191-0) Regulación de par, [460](#page-459-0) Regulación de Vdc, [487](#page-486-0) Regulación de Vdc\_max, [490](#page-489-0) Regulación de Vdc\_min, [488](#page-487-0) Regulación vectorial Con encóder, [445](#page-444-0) Sin encóder, [438](#page-437-0) Regulación vectorial de velocidad/par sin/con encóder, [437](#page-436-0) Regulador de velocidad, [447](#page-446-0) Regulador tecnológico, [549](#page-548-0) Relación de transmisión, [254](#page-253-1) Relé de protección por PT100 (opción L86), [141](#page-140-0) Relé de protección termistor (opción L83/L84), [140](#page-139-0) Reset de parámetros, [254](#page-253-0) Reset de parámetros desde el AOP30, [254](#page-253-2) Reset de parámetros desde STARTER, [255](#page-254-0) Respaldo cinético, [488](#page-487-0) Riesgos residuales, [26](#page-25-0)

# S

S5 – Conmutador tensión/intensidad, AI0, AI1, [115](#page-114-0) Safe Brake Adapter, [177](#page-176-0) 230 V AC, [177](#page-176-0) Safe Brake Adapter 230 V AC (opción K88), [177](#page-176-0) Safe Brake Control, [177](#page-176-0) Safety Integrated, [7](#page-6-3)  Salida de binector (BO), [270](#page-269-0) Salida de conector (CO), [270](#page-269-1) Salida para servicios auxiliares externos para NAMUR (opción B03), [194](#page-193-1) Salidas analógicas, [115,](#page-114-1) [470](#page-469-0) Salidas de relé, [118](#page-117-0) Salidas digitales, [473](#page-472-0) SBC (Safe Brake Control), [177](#page-176-0) Secciones de conexión, [83](#page-82-1) Selección de telegramas, definida por el usuario, [319](#page-318-0) Sensor de temperatura, [115](#page-114-1) Sensor Module Cabinet-Mounted SMC30 (opción K50), [156](#page-155-0)

Sentido de giro del motor, [86](#page-85-0) Servicio de emergencia, [538](#page-537-0) Servicio online con STARTER, [352](#page-351-0) Servicio técnico, [28](#page-27-2) Servidor web, [541](#page-540-0) Cerrar sesión, [545](#page-544-0) Inicio de sesión, [544](#page-543-0) Página de inicio, [544](#page-543-1) Servidor web Páginas web definidas por el usuario, [543](#page-542-0) SINAMICS Link, [370](#page-369-0) Activación, [378](#page-377-0) Ciclo de bus, [372](#page-371-0) Datos enviados, [371](#page-370-0) Datos recibidos, [371](#page-370-0) Diagnóstico, [381](#page-380-0) Ejemplo de configuración, [379](#page-378-0) Enviar datos, [375](#page-374-0)  Fallo de la comunicación, [381](#page-380-0) Número de estaciones, [372](#page-371-0) Puesta en marcha, [374](#page-373-0) Recibir datos, [377](#page-376-0) Requisitos, [370](#page-369-1) Tiempo de transmisión, [371](#page-370-1) Topología, [372](#page-371-1) Sincronizar, [525](#page-524-0) SMC30, [156](#page-155-0) SMC30, ejemplos de conexión, [164](#page-163-0) Sobrecarga alta, [651](#page-650-1) Sobrecarga leve, [651](#page-650-2) STARTER, [196](#page-195-0) Crear proyecto, [199](#page-198-0) DEVICE, [233](#page-232-0) Instalación, [198](#page-197-0) Interfaz de usuario, [198](#page-197-1) Puesta en marcha, [199](#page-198-1) punto de acceso, [232](#page-231-0) S7ONLINE, [233](#page-232-1) Selección de equipos de destino, [232](#page-231-0) Servicio online a través de PROFINET, [352](#page-351-0) Transferencia de proyecto de accionamiento, [233](#page-232-2) STARTER a través de Ethernet, [234](#page-233-0) Ajustar dirección IP de interfaz de PG/PC, [235](#page-234-0) Ajustar dirección IP del accionamiento, [236](#page-235-0) Parámetro, [239](#page-238-0) Suma de valores de consigna, [420](#page-419-0) Sustitución Útil de montaje, [615](#page-614-0) Sustitución de componentes[, 619](#page-618-1)

# T

Tarieta de memoria Ranura, [107,](#page-106-0) [190](#page-189-0) TB30, [167](#page-166-1) Tecla Bajar, [308](#page-307-2) Tecla Bloqueo de manejo/bloqueo de parametrización, [311](#page-310-0) Tecla CON, [307](#page-306-0) Tecla DES, [307](#page-306-1) Tecla LOCAL/REMOTO, [306](#page-305-1) Tecla Subir, [308](#page-307-2) Tecnología BICO, [269](#page-268-0) Interconexión de señales, [271](#page-270-0) Telegramas y datos de proceso, [319](#page-318-1) Tensión auxiliar, [116](#page-115-0) Tensión del ventilador, adaptación, [87](#page-86-0) Terminal Board TB30 (opción G62), [167](#page-166-1) Terminal Module TM150, [150](#page-149-0) Terminal Module TM54F, [175](#page-174-0) Terminal Module TM54F (opción K87), [175](#page-174-0) Terminales de cable, [82](#page-81-1) Tiempo de funcionamiento, [516](#page-515-0) TM150, [150](#page-149-0) Conexión, [151](#page-150-0) Conexión del conductor de protección y contacto de pantalla, [153](#page-152-0) Evaluación de temperatura, [591](#page-590-0) fallo de un sensor de un grupo, [592](#page-591-0) Formación de grupos, [590](#page-589-0) Medida de temperatura, [587](#page-586-0) Tipos de sensor de temperatura, [588](#page-587-0) TM31, [109,](#page-108-2) [166](#page-165-0) TM31, vista de conexiones, [111](#page-110-0) TM31, vista frontal, [110](#page-109-0) TM54F, [175](#page-174-0) Tornillos de techo originales, [49](#page-48-2) Transferencia de datos PROFINET, [360](#page-359-0) Transporte, [39](#page-38-0)

# U

Unidad de freno 50 kW (opción L62), [133](#page-132-0) Unidades de transporte Conectar la alimentación, [80](#page-79-0) Conectar las estaciones DRIVE-CLiQ, [80](#page-79-1) Conectar los cables de señal, [80](#page-79-0) Unión del circuito intermedio, [77](#page-76-0) Unión eléctrica, [74](#page-73-1) Unión de unidades de transporte, [51](#page-50-0) Unión del circuito intermedio, [77](#page-76-0)

Unión eléctrica de equipos conectados en paralelo, [74](#page-73-1) Útil de montaje, [615](#page-614-0)

# V

Valores de error en las respuestas de parámetros, [328](#page-327-0) Veloc. giro mín., [422](#page-421-0) Velocidad real abierta, [458](#page-457-0) Ventilador Tamaño JX, cambio, [631](#page-630-0) Tamaños GB/GD, cambio, [629](#page-628-0) Vigilancia de carga, [566](#page-565-1) Vigilancia de rotura de hilo, [582](#page-581-2) Vigilancia del aislamiento (opción L87), [142](#page-141-0) Vigilancias térmicas, [575](#page-574-0) Voltage Sensing Module VSM10 (opción K51), [165](#page-164-0) VSM10, [165](#page-164-0)

# X

X100, [97,](#page-96-0) [182](#page-181-0) X101, [97,](#page-96-0) [182](#page-181-0) X102, [97,](#page-96-0) [182](#page-181-0) X103, [97,](#page-96-0) [182](#page-181-0) X122, [98,](#page-97-0) [183](#page-182-0) X126, [101](#page-100-0) X127, [104,](#page-103-1) [186](#page-185-0) X132, [100,](#page-99-0) [185](#page-184-0) X140, [105,](#page-104-0) [187](#page-186-0) X1400, [149](#page-148-0) X150, [188](#page-187-0) X451 (Bus CAN), [146](#page-145-0) X452 (Bus CAN), [146](#page-145-1) X520, [112](#page-111-0) SMC30, [160](#page-159-0) X521, [114](#page-113-0) SMC30, [161](#page-160-0) X522, [115](#page-114-1) X530, [113](#page-112-0) X531 SMC30, [161](#page-160-0) X540, [116](#page-115-0) X541, [117](#page-116-0) X542, [118](#page-117-0)

Siemens AG Process Industries and Drives Large Drives Postfach 4743 90025 NÜRNBERG ALEMANIA

Sujeto a cambios sin previo aviso © Siemens AG 2010 - 2016